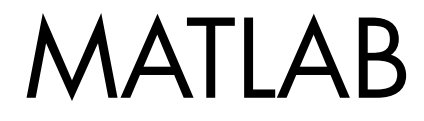

## **The Language of Technical Computing**

Computation

Visualization

Programming

Function Reference Volume 2: F - O

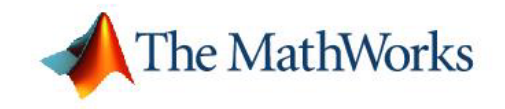

*Version 7*

#### **How to Contact The MathWorks**

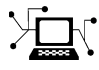

 $\omega$ 

www.mathworks.com Web comp.soft-sys.matlab Newsgroup www.mathworks.com/contact\_TS.html Technical Support

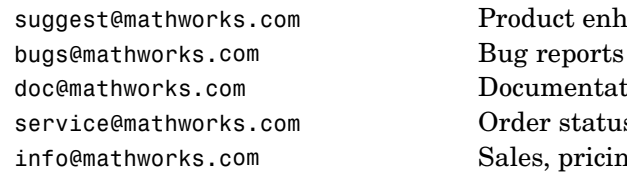

suggest@mathworks.com Product enhancement suggestions doc@mathworks.com Documentation error reports service@mathworks.com Order status, license renewals, passcodes info@mathworks.com Sales, pricing, and general information

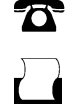

 $\blacktriangleright\!\!\!\triangleleft$ 

508-647-7000 (Phone)

508-647-7001 (Fax)

#### The MathWorks, Inc. 3 Apple Hill Drive Natick, MA 01760-2098

For contact information about worldwide offices, see the MathWorks Web site.

*MATLAB Function Reference*

© COPYRIGHT 1984–2006 by The MathWorks, Inc.

The software described in this document is furnished under a license agreement. The software may be used or copied only under the terms of the license agreement. No part of this manual may be photocopied or reproduced in any form without prior written consent from The MathWorks, Inc.

FEDERAL ACQUISITION: This provision applies to all acquisitions of the Program and Documentation by, for, or through the federal government of the United States. By accepting delivery of the Program or Documentation, the government hereby agrees that this software or documentation qualifies as commercial computer software or commercial computer software documentation as such terms are used or defined in FAR 12.212, DFARS Part 227.72, and DFARS 252.227-7014. Accordingly, the terms and conditions of this Agreement and only those rights specified in this Agreement, shall pertain to and govern the use, modification, reproduction, release, performance, display, and disclosure of the Program and Documentation by the federal government (or other entity acquiring for or through the federal government) and shall supersede any conflicting contractual terms or conditions. If this License fails to meet the government's needs or is inconsistent in any respect with federal procurement law, the government agrees to return the Program and Documentation, unused, to The MathWorks, Inc.

#### **Trademarks**

MATLAB, Simulink, Stateflow, Handle Graphics, Real-Time Workshop, and xPC TargetBox are registered trademarks, and SimBiology, SimEvents, and SimHydraulics are trademarks of The MathWorks, Inc.

Other product or brand names are trademarks or registered trademarks of their respective holders.

#### **Patents**

The MathWorks products are protected by one or more U.S. patents. Please see www.mathworks.com/patents for more information.

#### **Revision History**

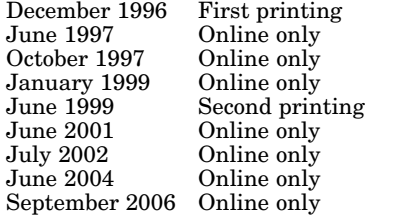

For MATLAB 5.0 (Release 8) Revised for MATLAB 5.1 (Release 9) October 1997 Online only Revised for MATLAB 5.2 (Release 10) January 1999 Online only Revised for MATLAB 5.3 (Release 11) For MATLAB 5.3 (Release 11) Revised for MATLAB 6.1 (Release 12.1) Revised for 6.5 (Release 13) Revised for 7.0 (Release 14)

Revised for 7.3 (Release 2006b)

# **Contents**

## **[Functions — By Category](#page-8-0)**

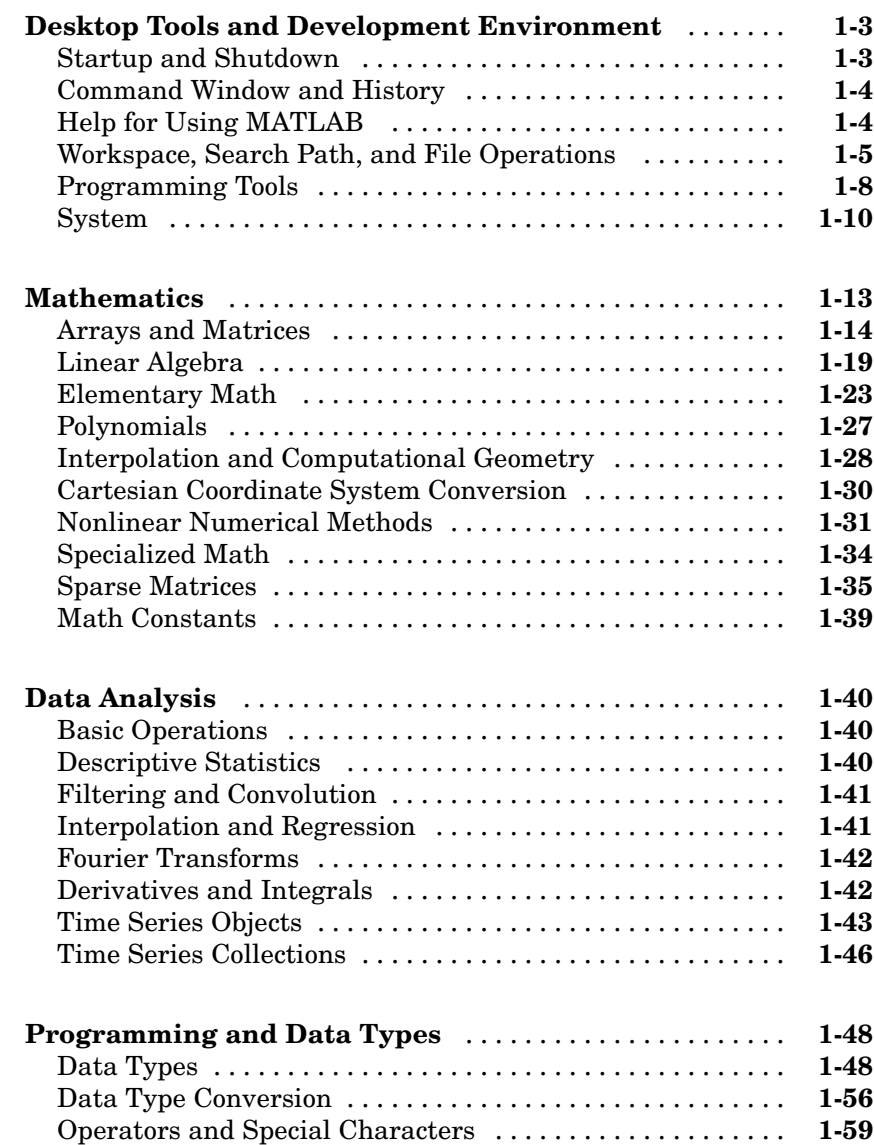

*[1](#page-8-0)*

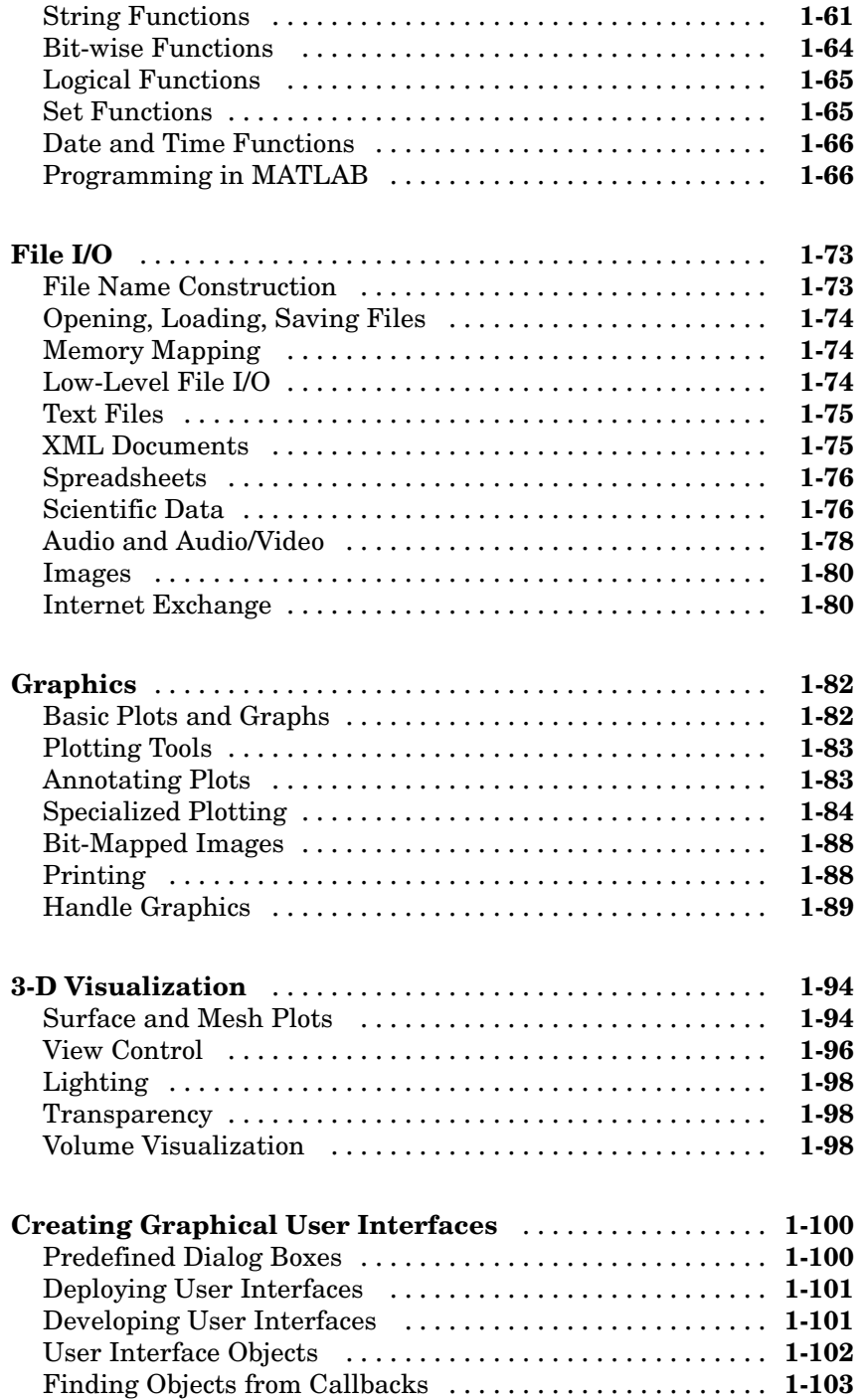

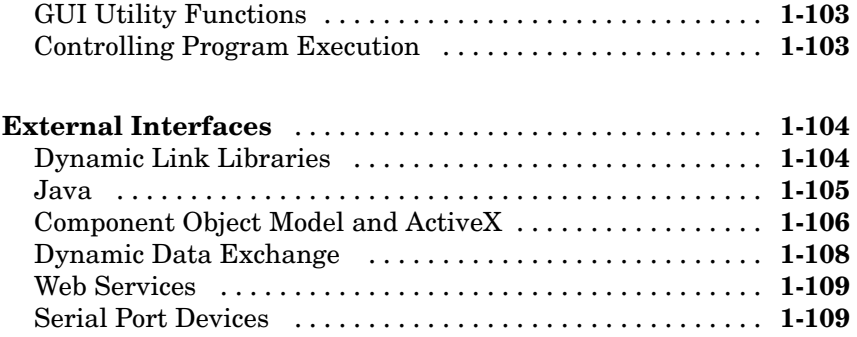

## **[Functions — Alphabetical List](#page-118-0)**

## *[2](#page-118-0)*

## **[Index](#page-1336-0)**

# <span id="page-8-0"></span>Functions — By Category

**1**

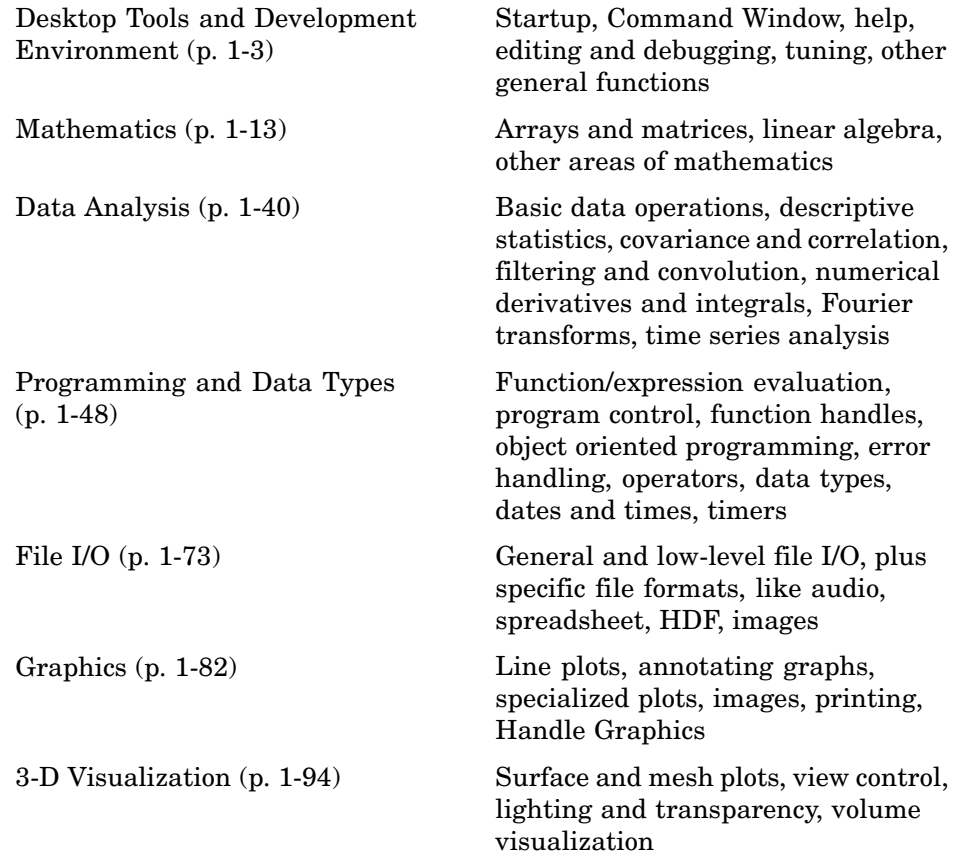

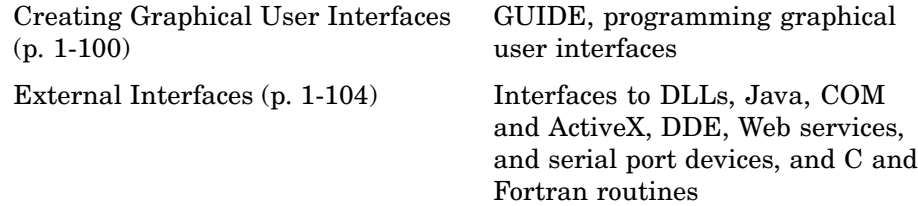

## <span id="page-10-0"></span>**Desktop Tools and Development Environment**

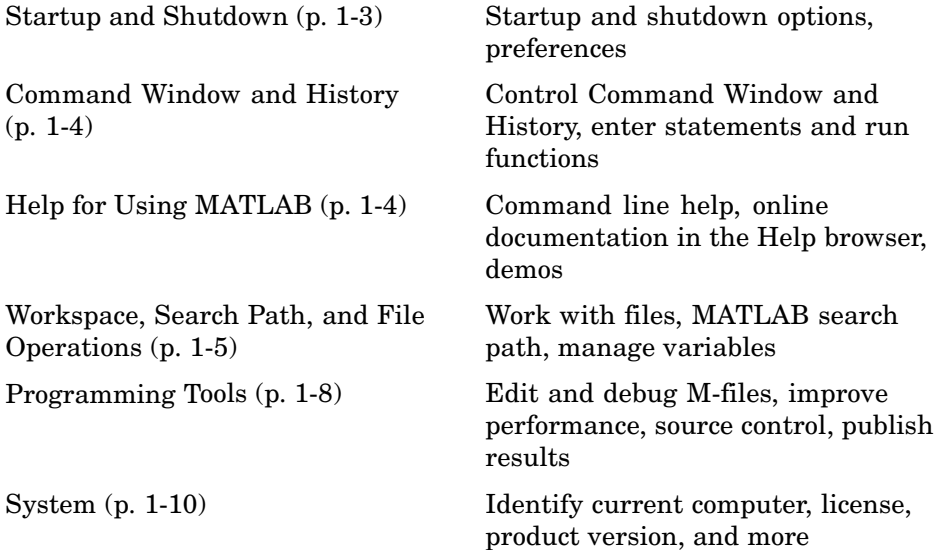

## **Startup and Shutdown**

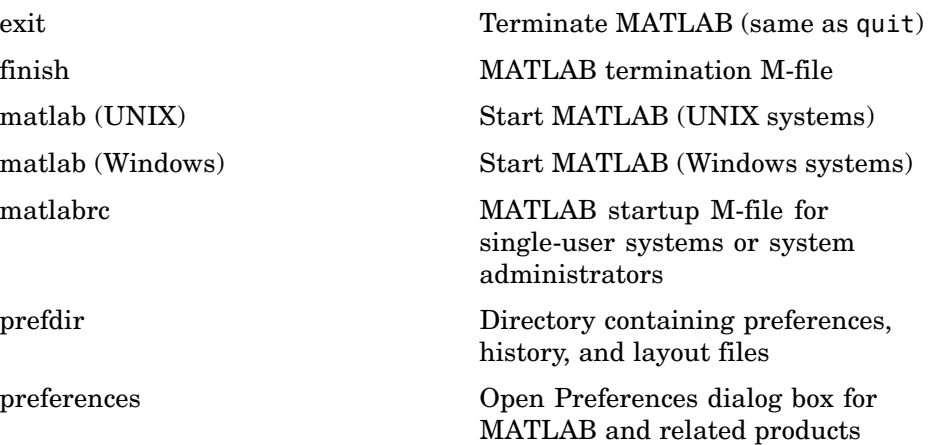

<span id="page-11-0"></span>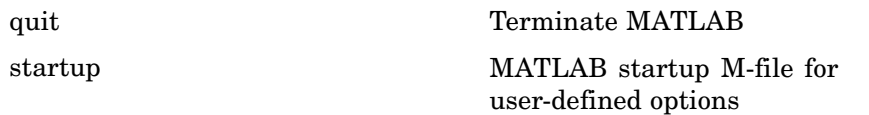

## **Command Window and History**

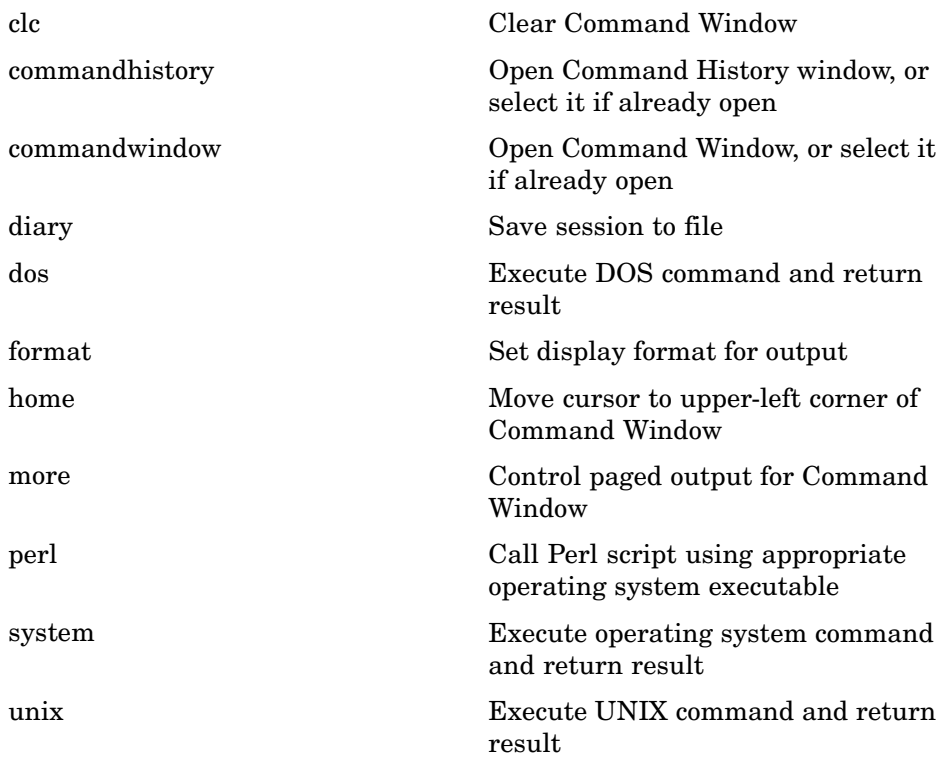

## **Help for Using MATLAB**

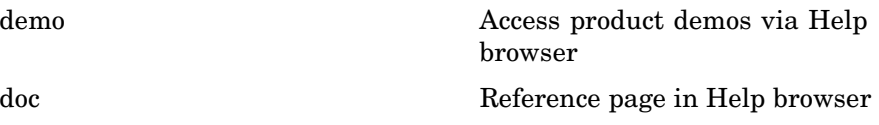

<span id="page-12-0"></span>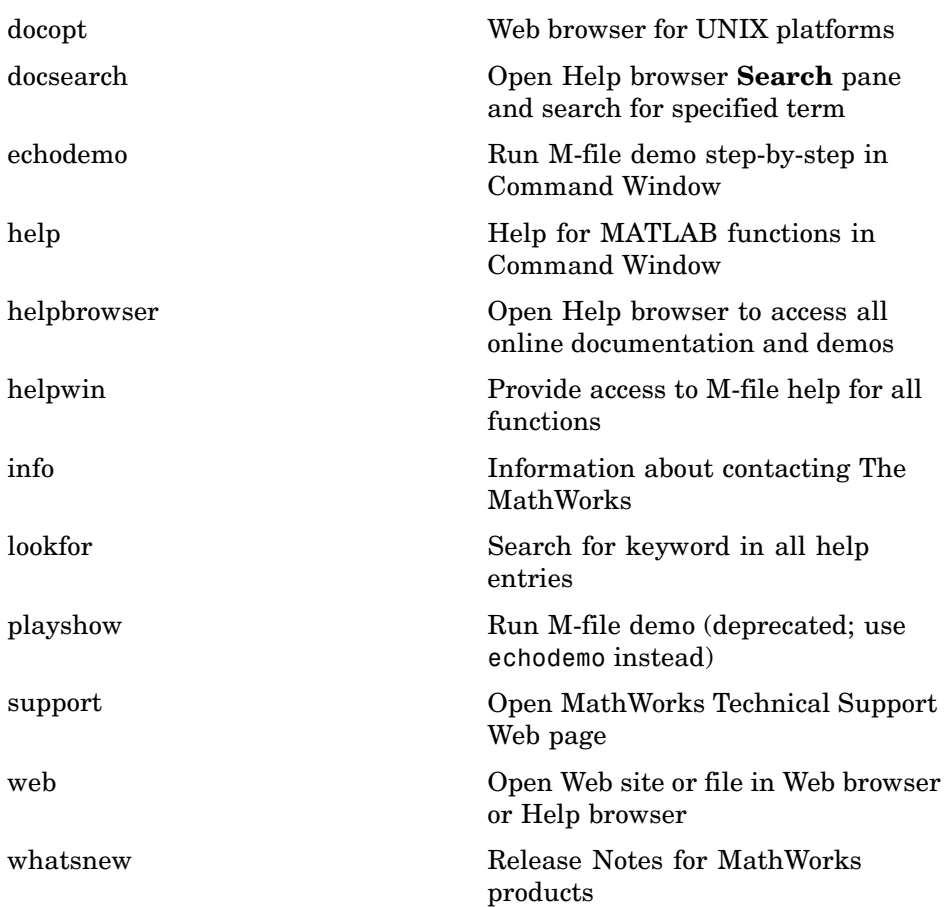

## **Workspace, Search Path, and File Operations**

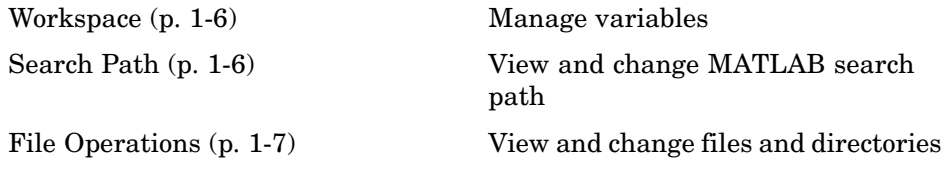

#### <span id="page-13-0"></span>**Workspace**

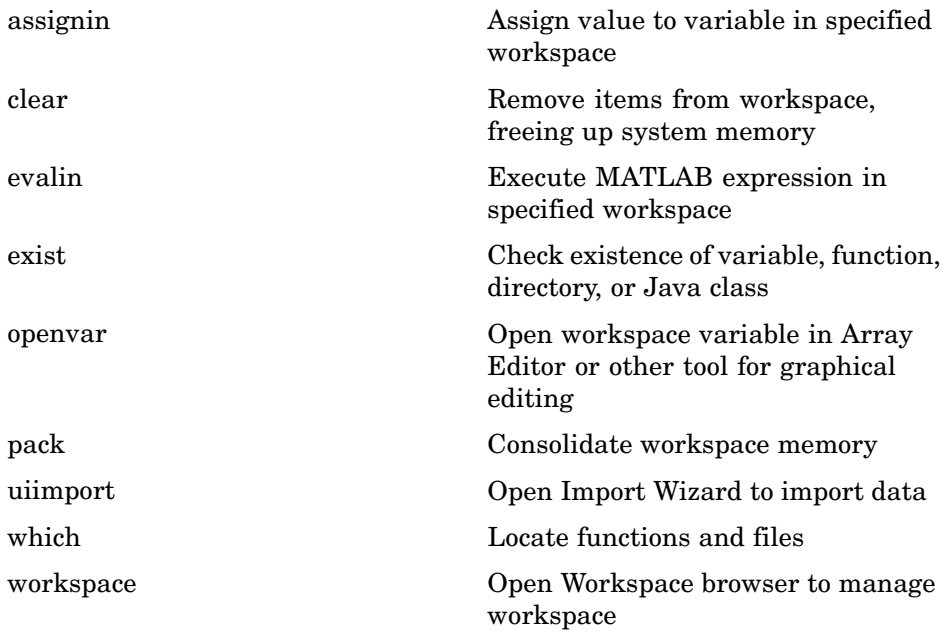

#### **Search Path**

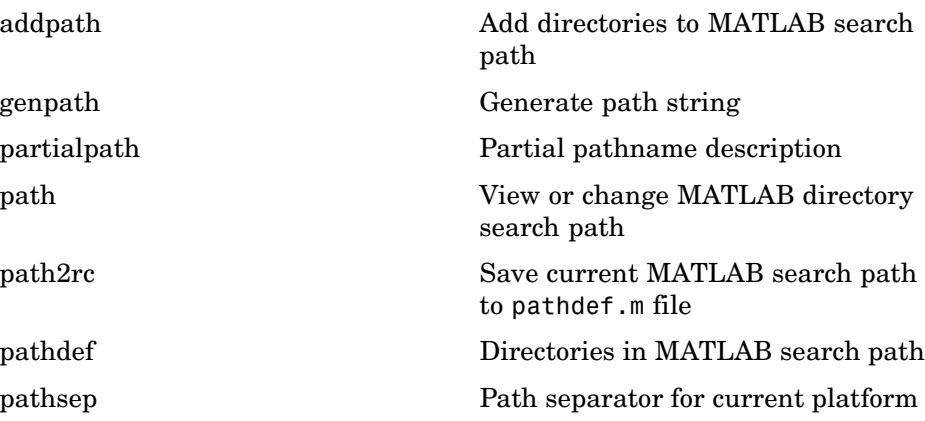

<span id="page-14-0"></span>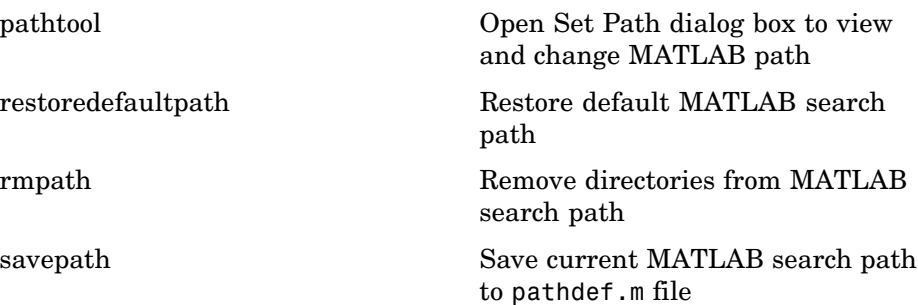

#### **File Operations**

See also ["File I/O" on page 1-73](#page-80-0) functions.

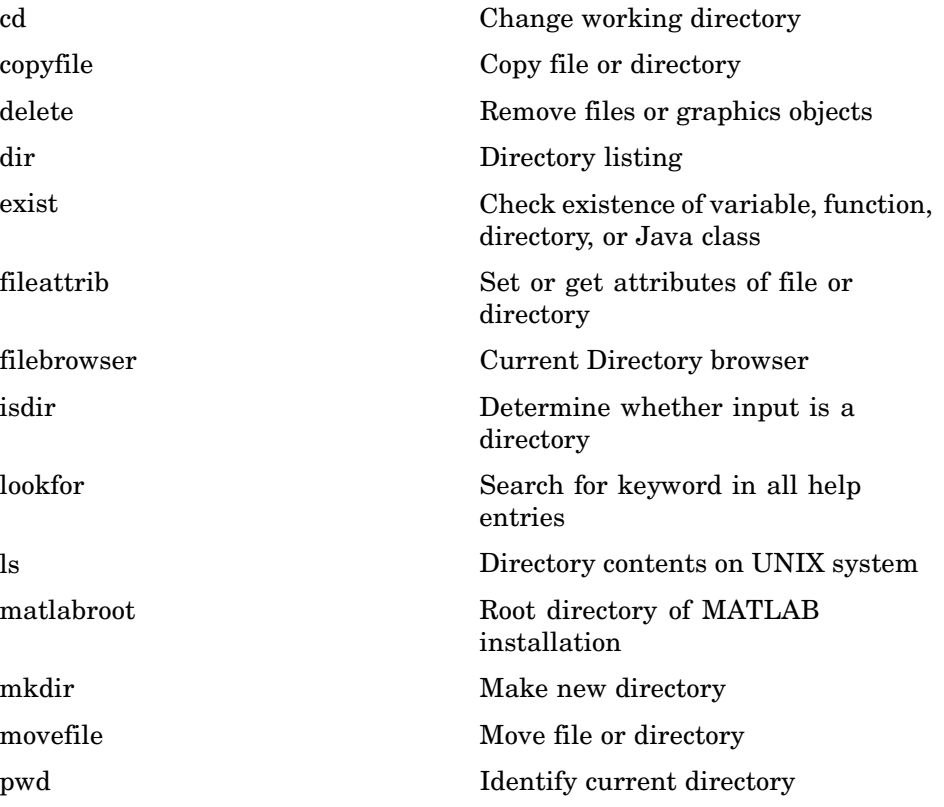

<span id="page-15-0"></span>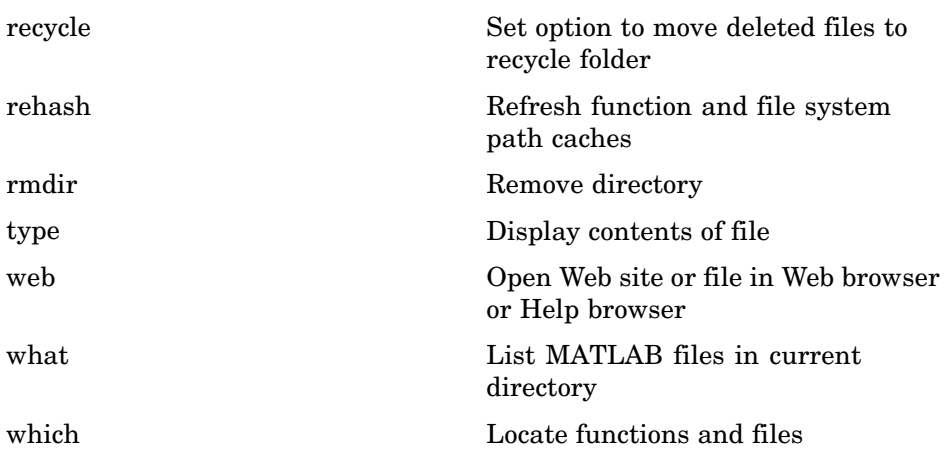

## **Programming Tools**

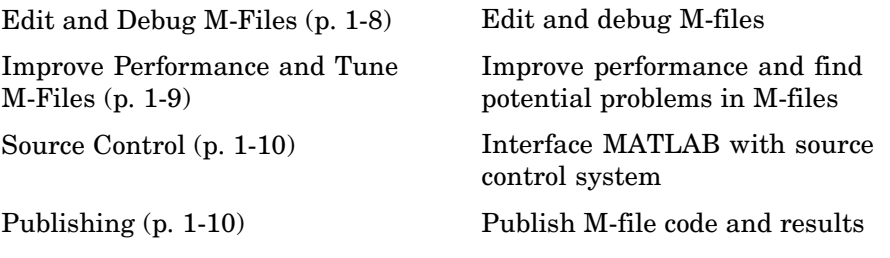

#### **Edit and Debug M-Files**

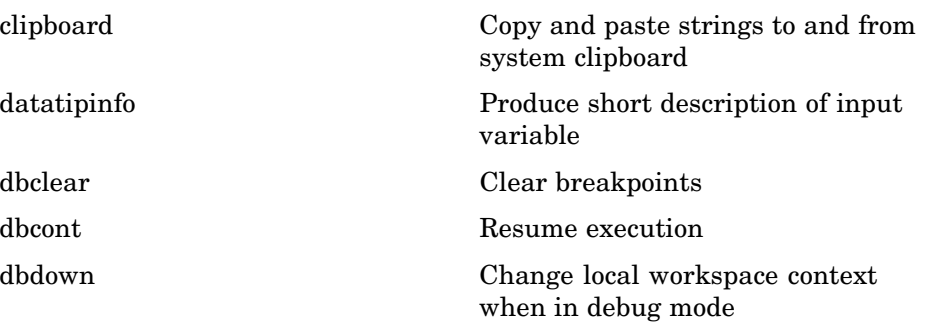

<span id="page-16-0"></span>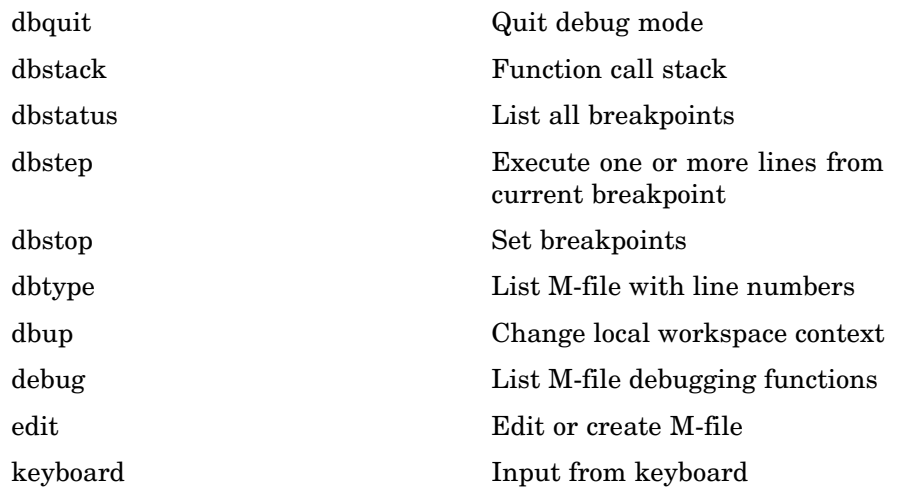

## **Improve Performance and Tune M-Files**

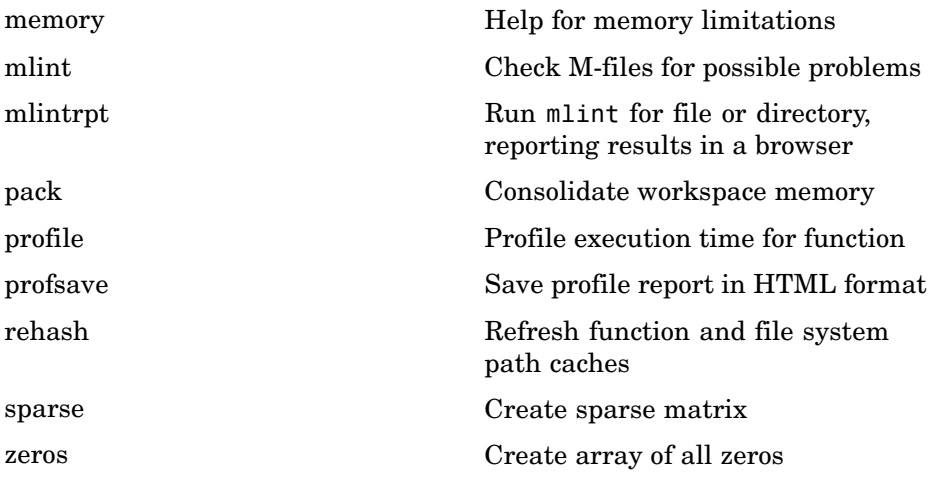

#### <span id="page-17-0"></span>**Source Control**

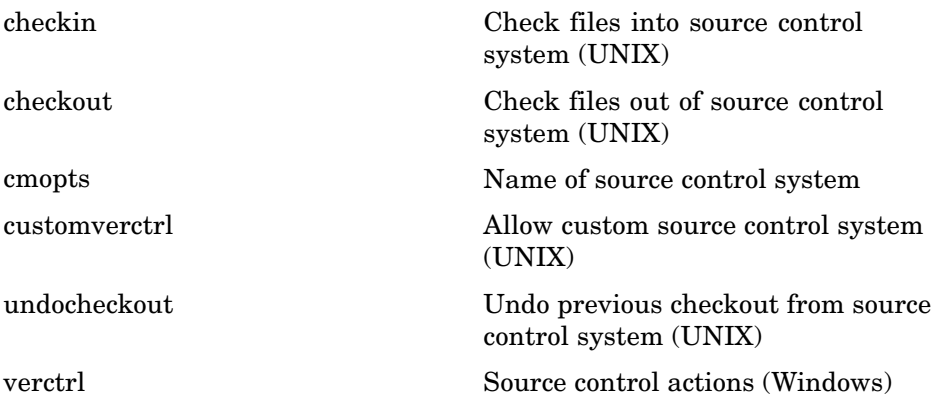

#### **Publishing**

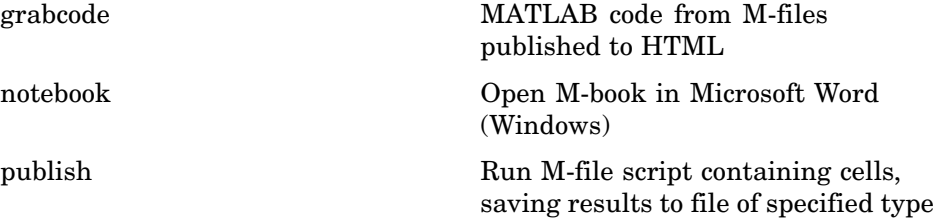

## **System**

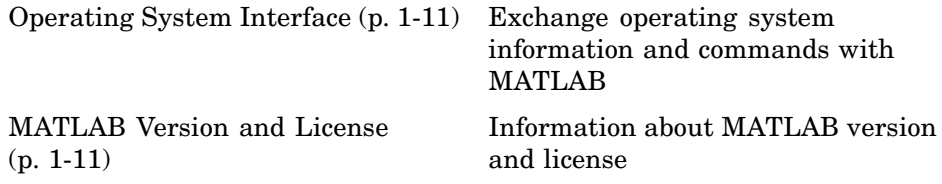

#### <span id="page-18-0"></span>**Operating System Interface**

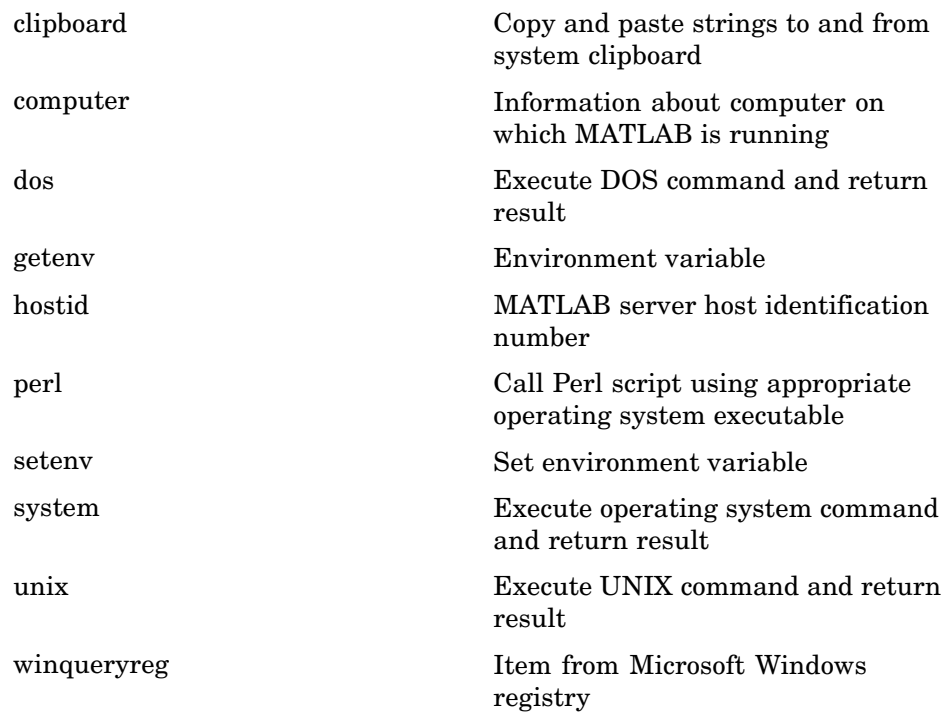

#### **MATLAB Version and License**

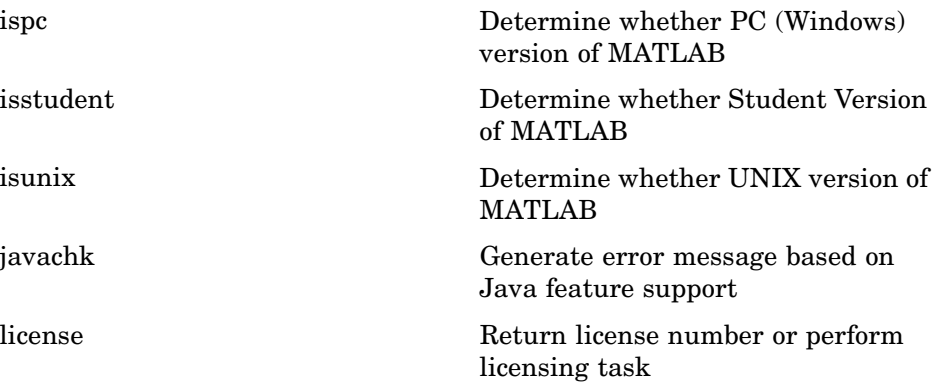

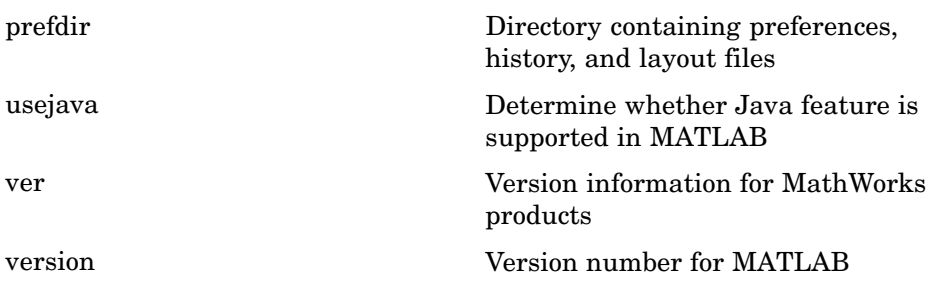

## <span id="page-20-0"></span>**Mathematics**

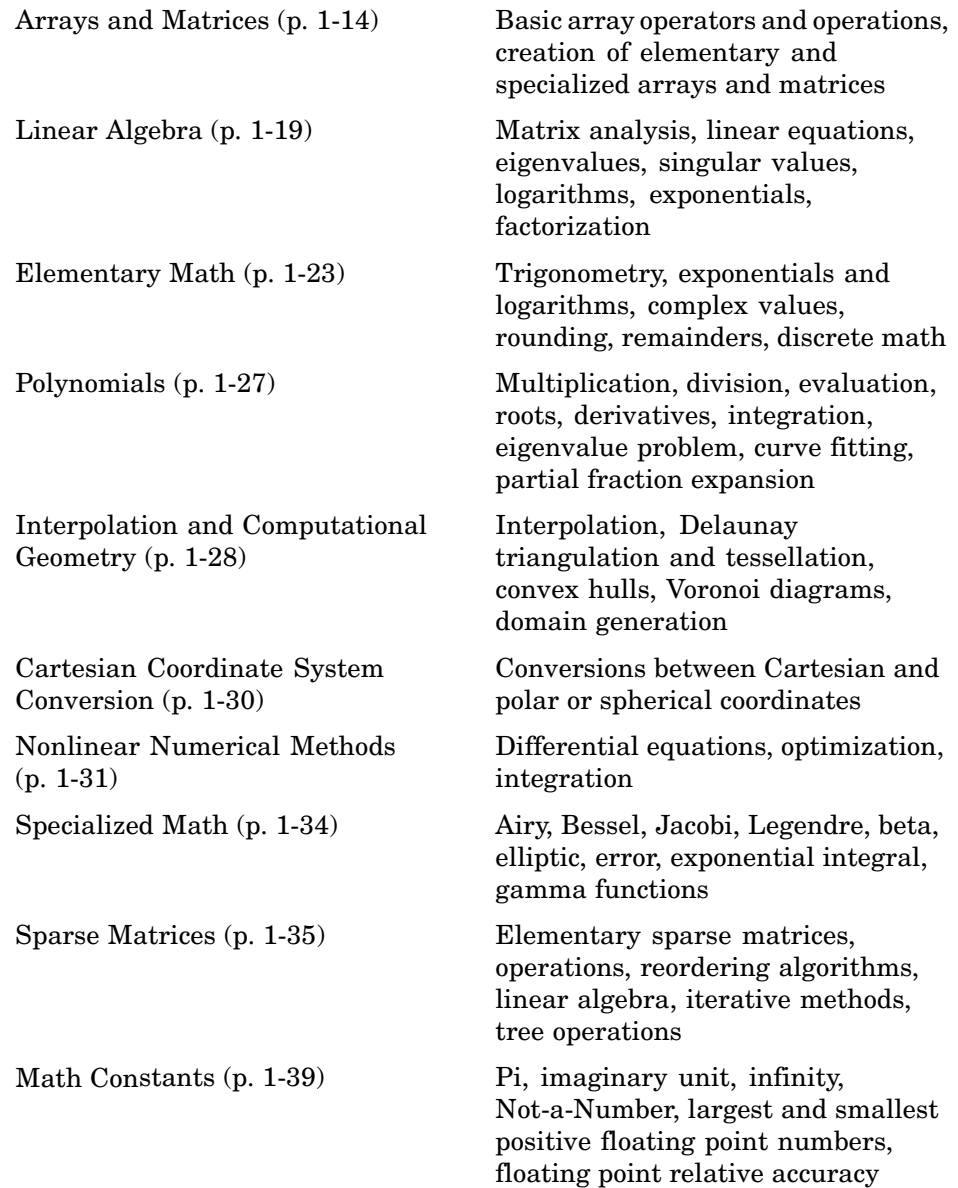

## <span id="page-21-0"></span>**Arrays and Matrices**

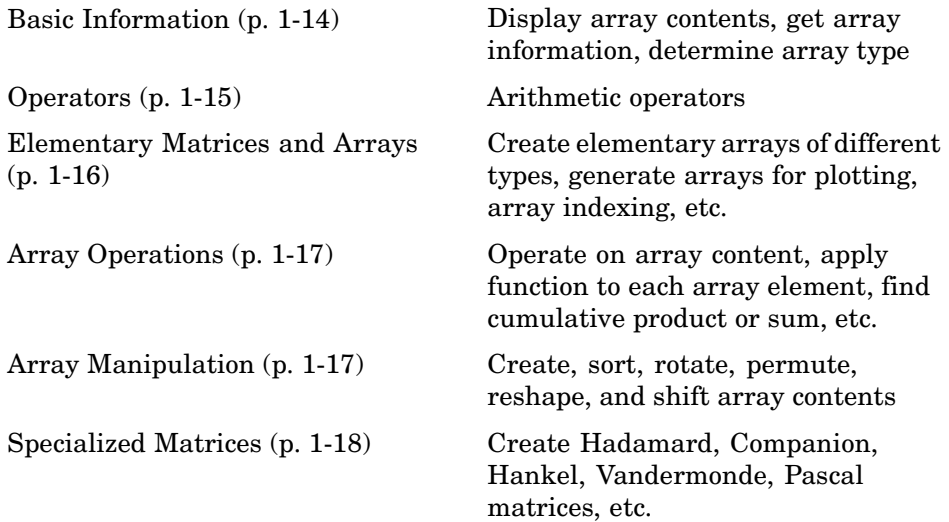

#### **Basic Information**

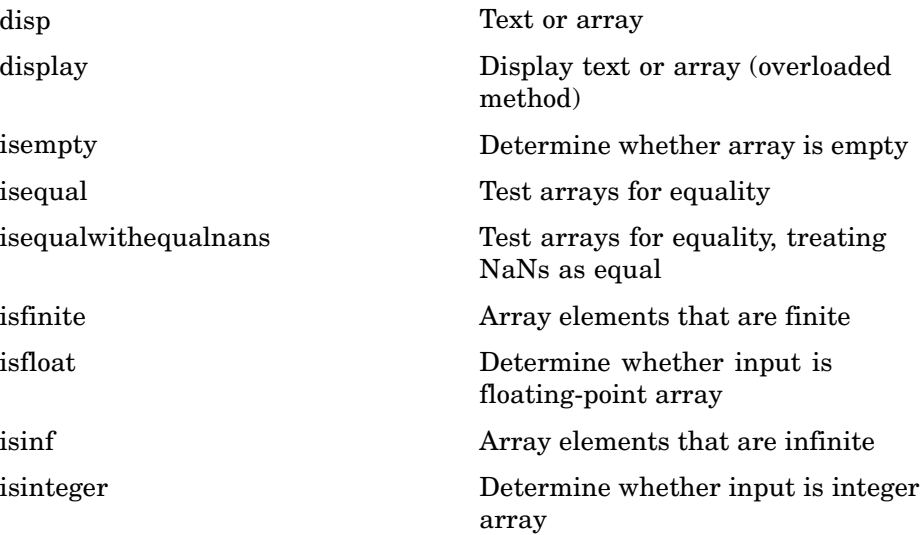

<span id="page-22-0"></span>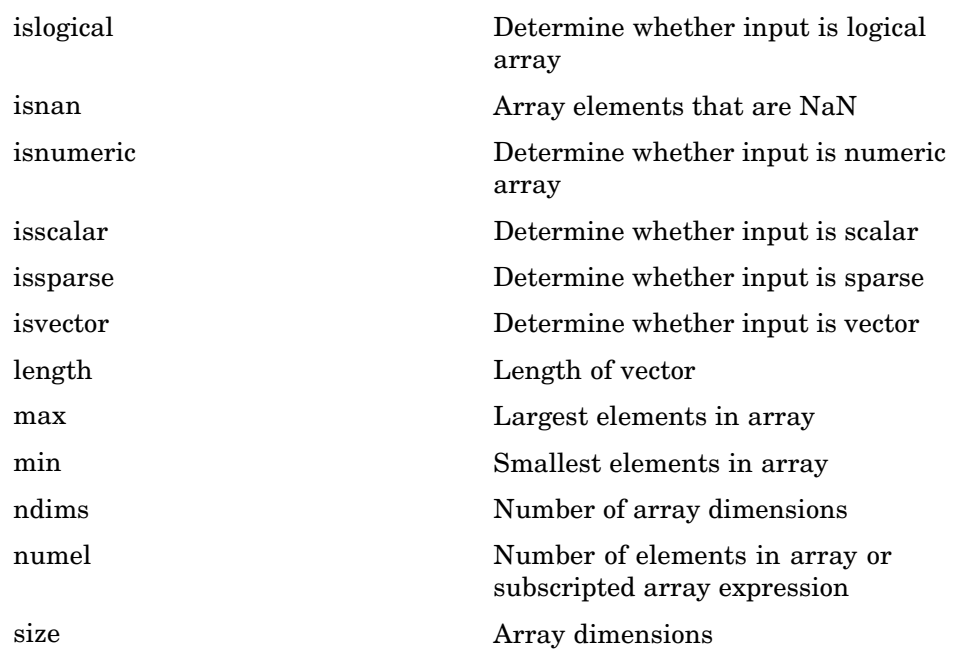

#### **Operators**

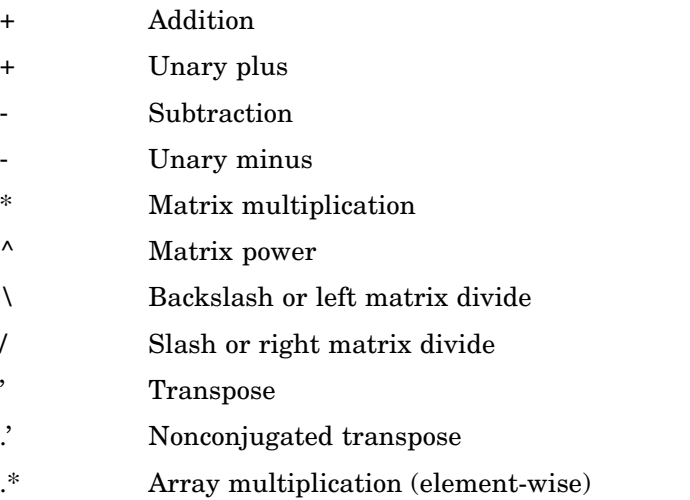

- <span id="page-23-0"></span>[.^](#page--1-0) Array power (element-wise)
- [.\](#page--1-0) Left array divide (element-wise)
- [./](#page--1-0) Right array divide (element-wise)

#### **Elementary Matrices and Arrays**

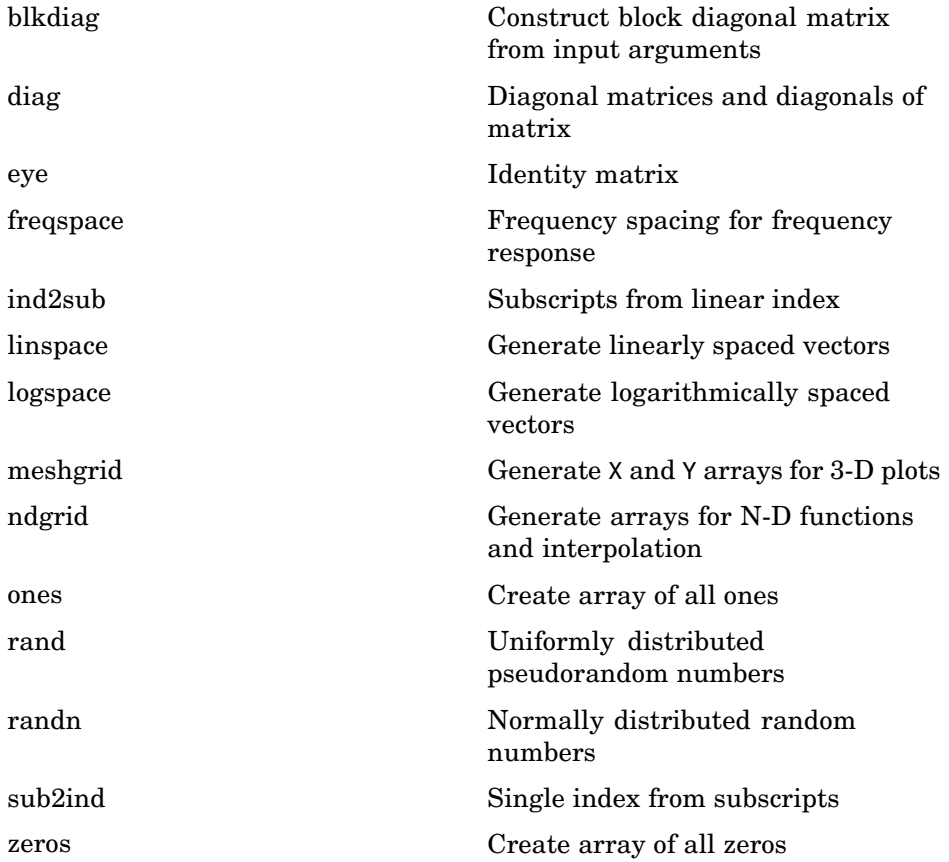

#### <span id="page-24-0"></span>**Array Operations**

See ["Linear Algebra" on page 1-19](#page-26-0) and ["Elementary Math" on page 1-23](#page-30-0) for other array operations.

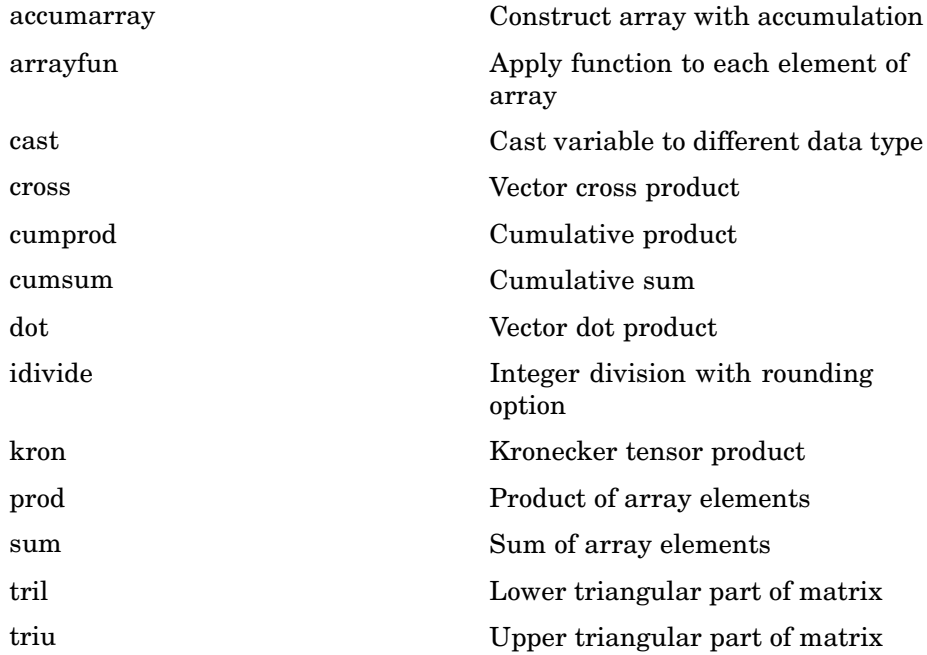

#### **Array Manipulation**

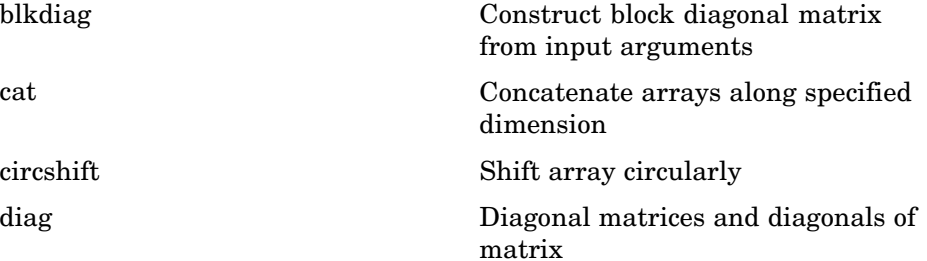

<span id="page-25-0"></span>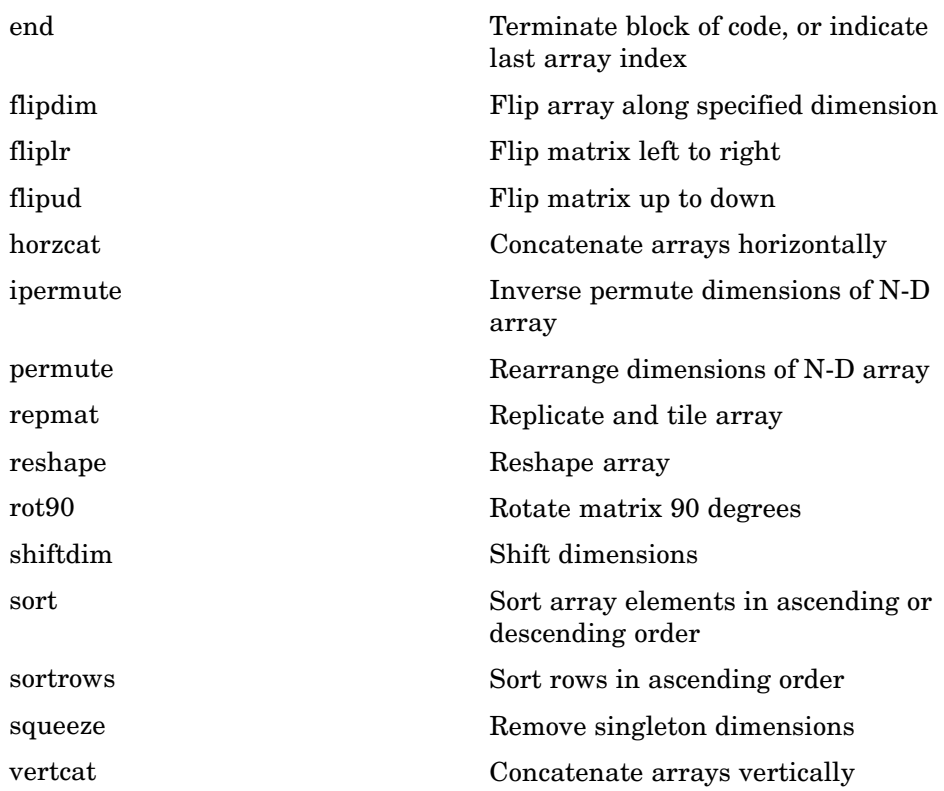

#### **Specialized Matrices**

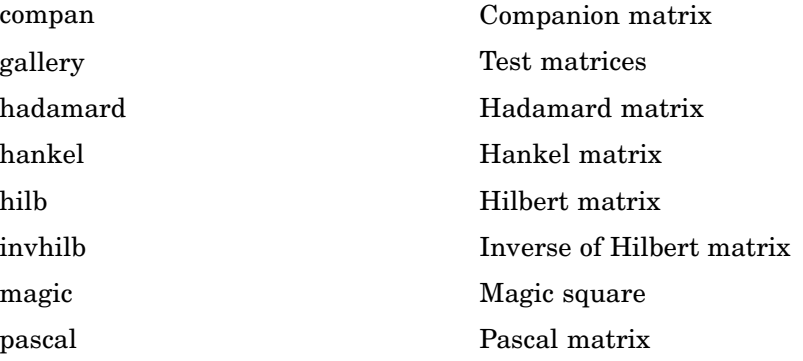

<span id="page-26-0"></span>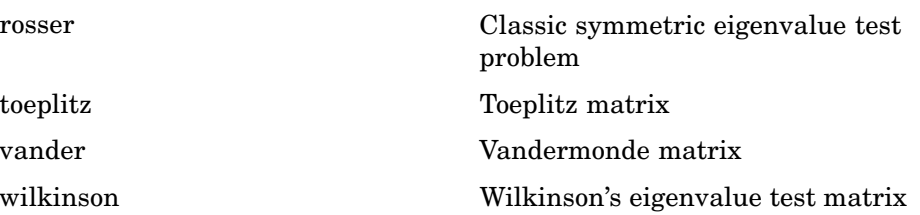

## **Linear Algebra**

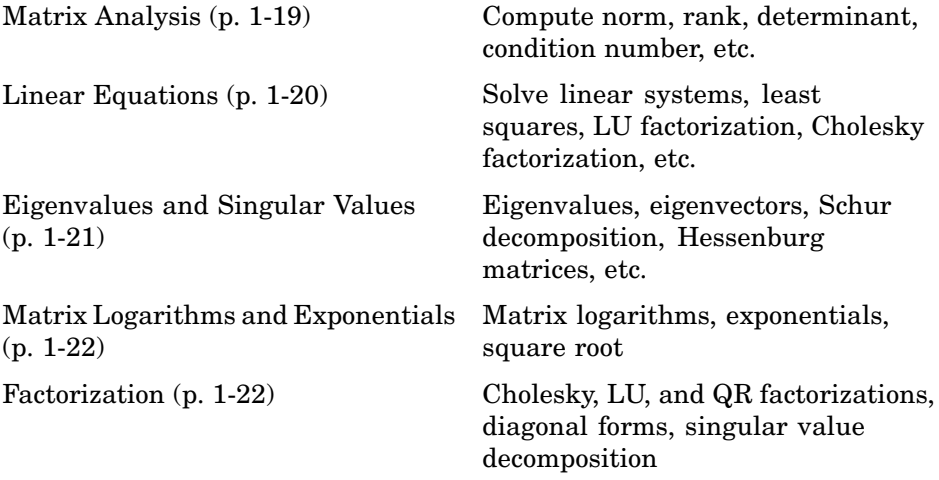

## **Matrix Analysis**

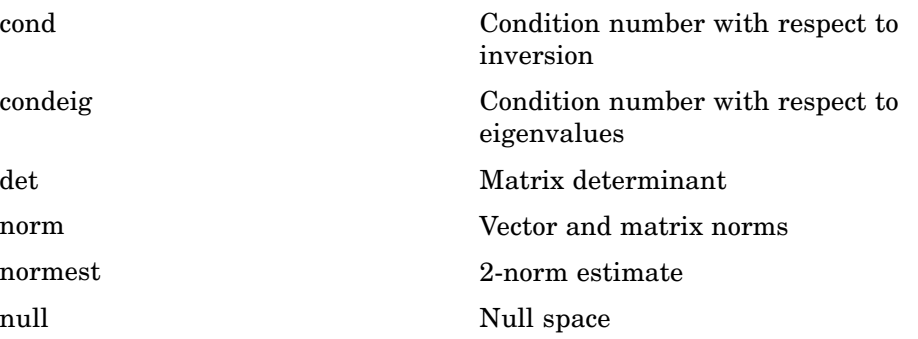

<span id="page-27-0"></span>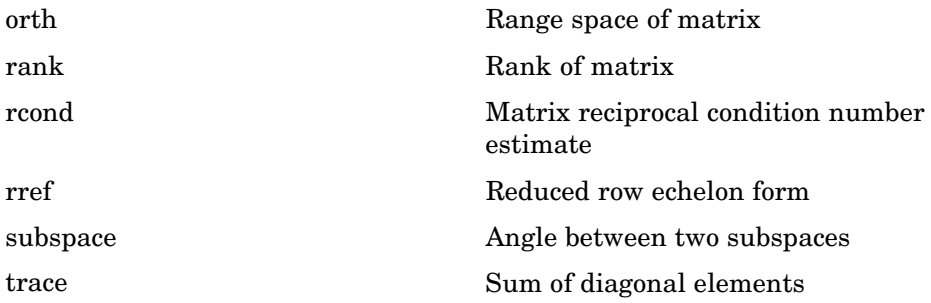

#### **Linear Equations**

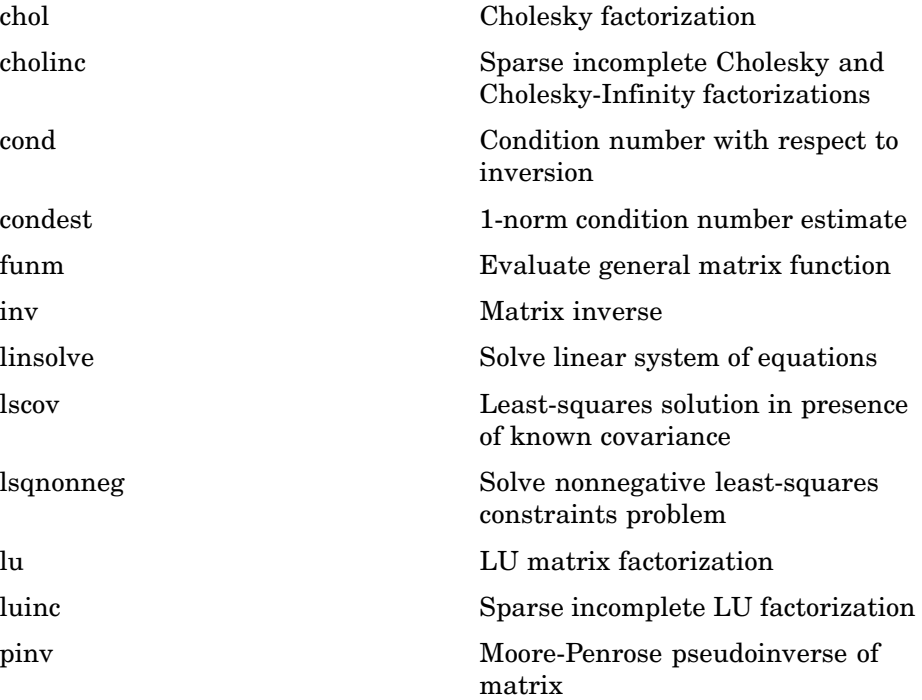

<span id="page-28-0"></span>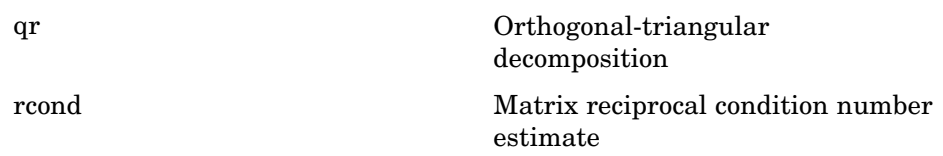

#### **Eigenvalues and Singular Values**

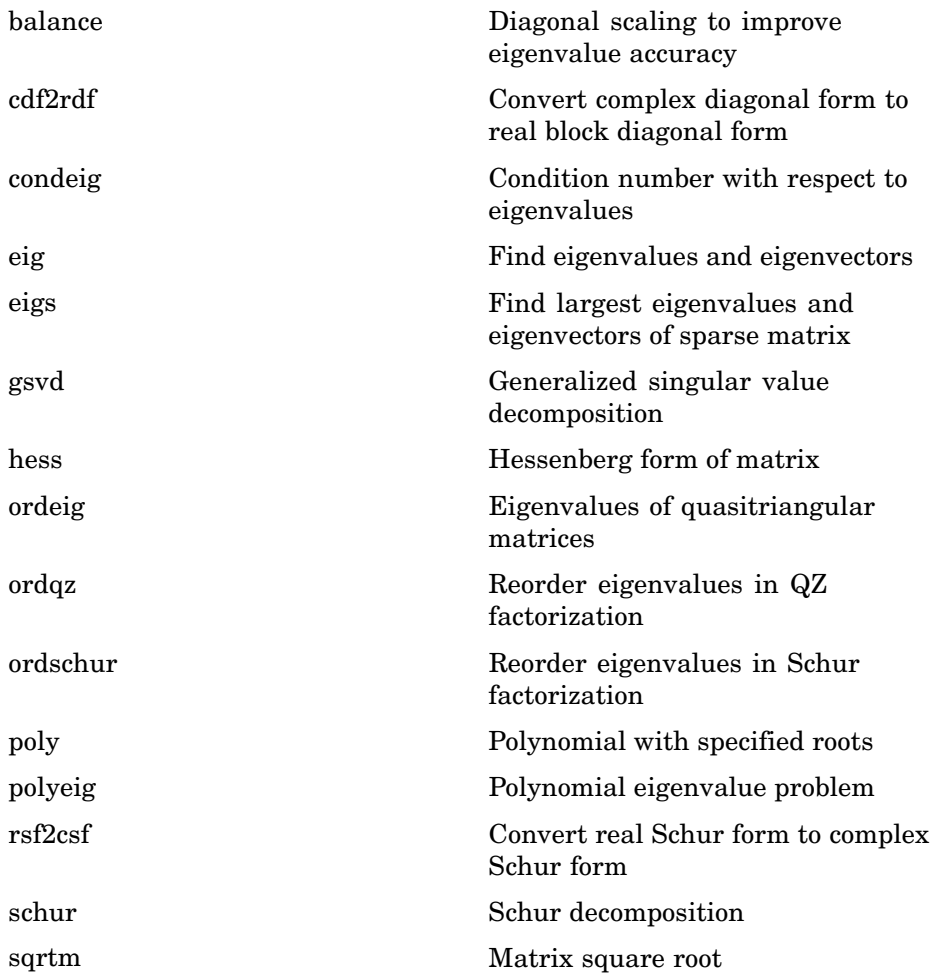

<span id="page-29-0"></span>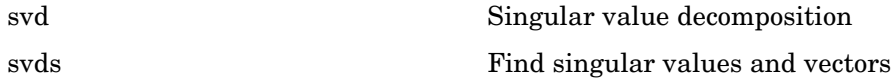

#### **Matrix Logarithms and Exponentials**

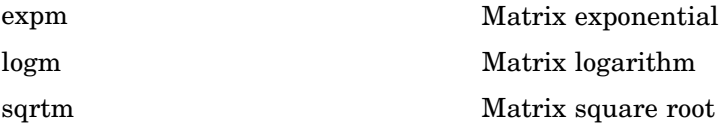

#### **Factorization**

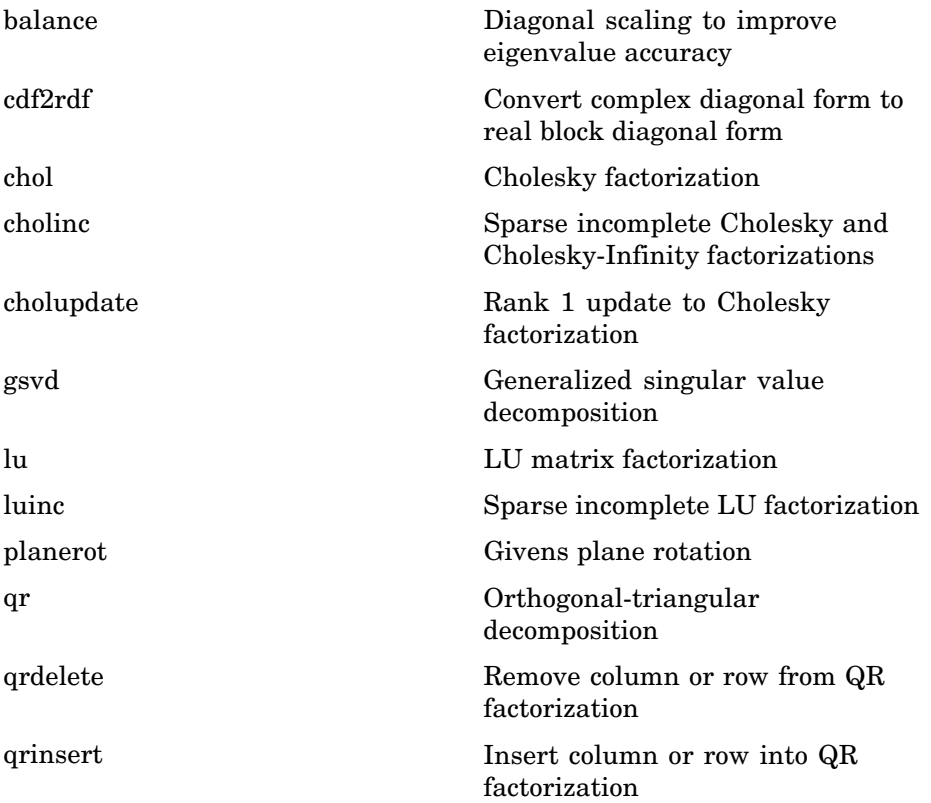

<span id="page-30-0"></span>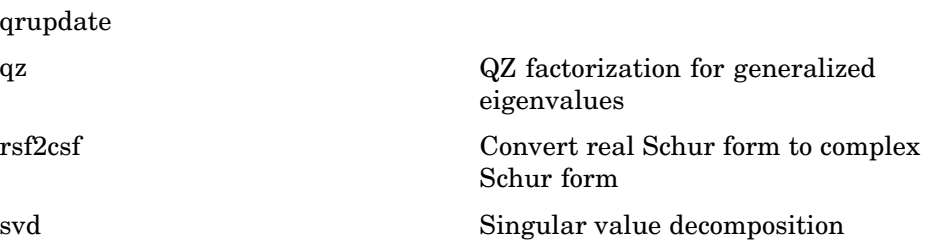

## **Elementary Math**

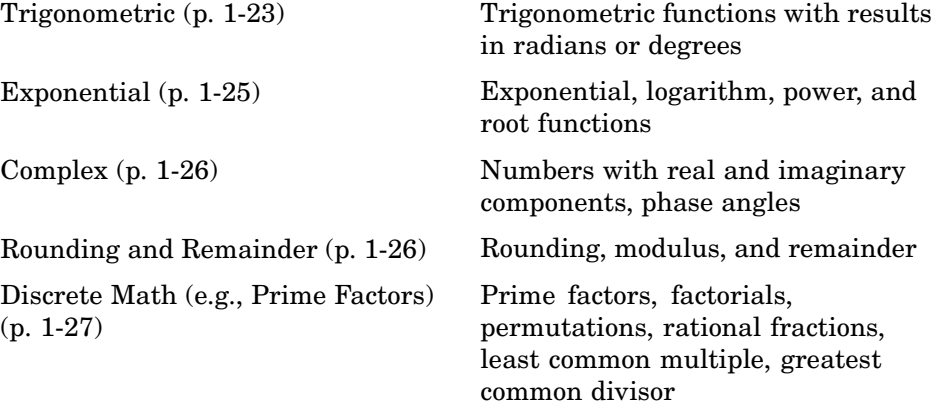

#### **Trigonometric**

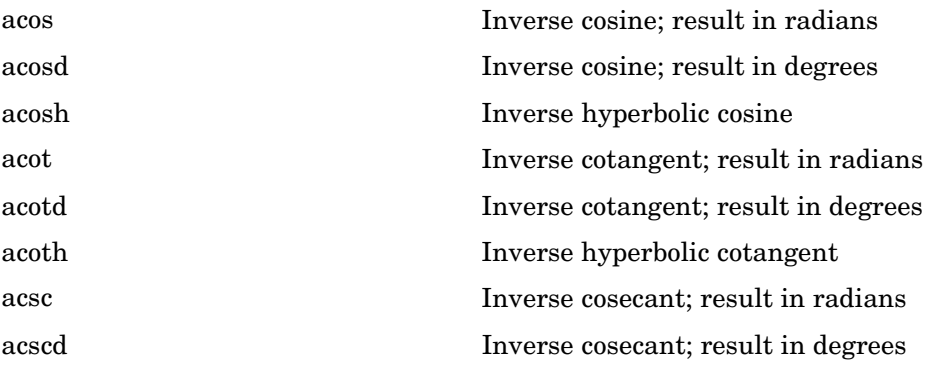

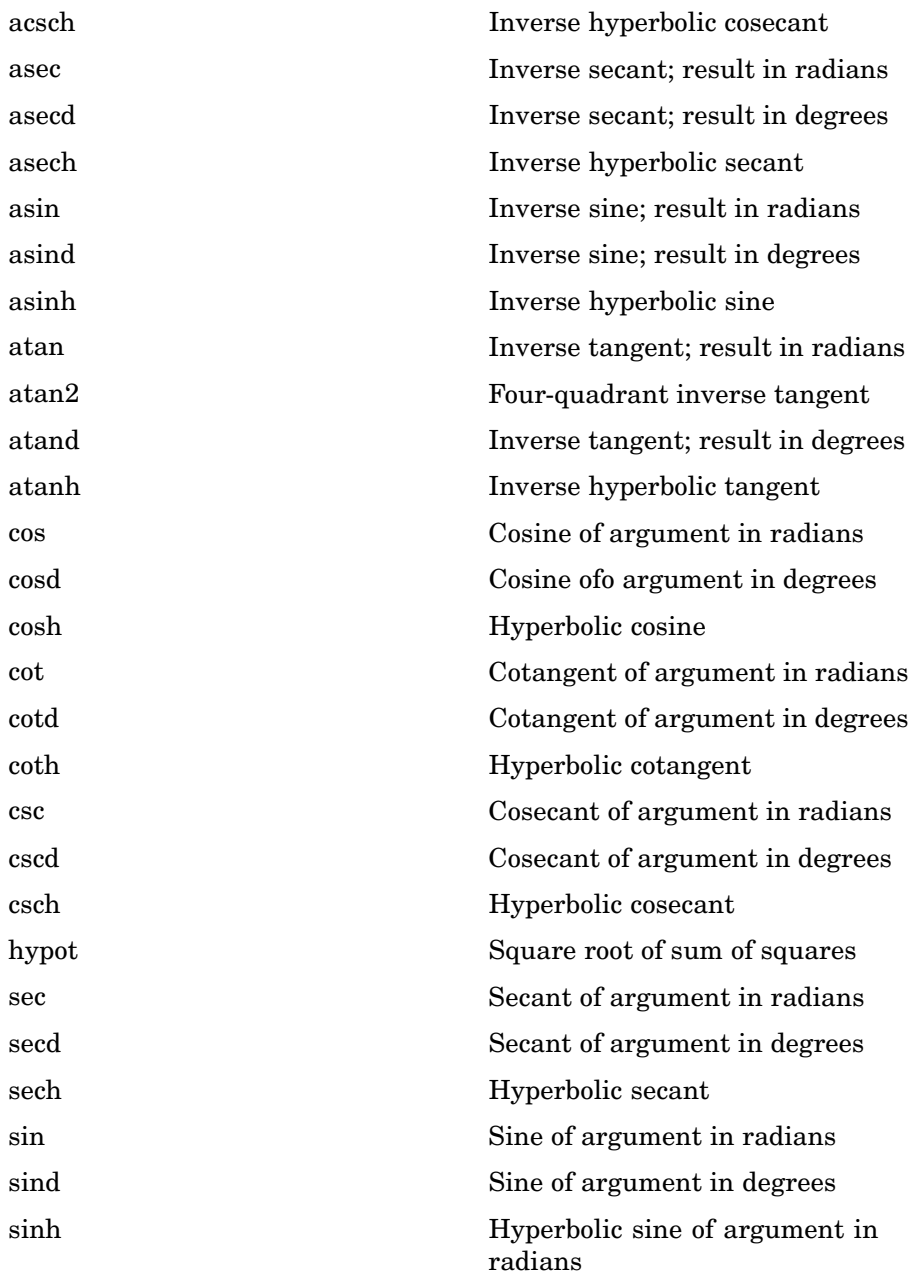

<span id="page-32-0"></span>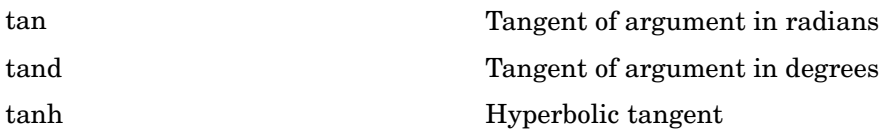

#### **Exponential**

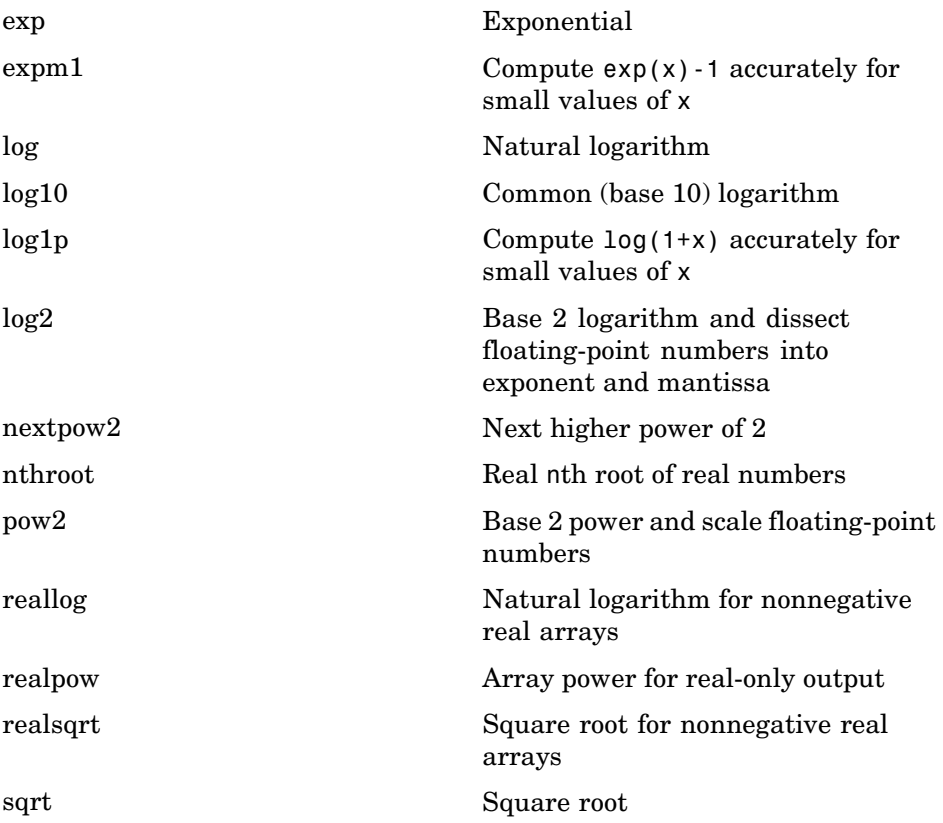

#### <span id="page-33-0"></span>**Complex**

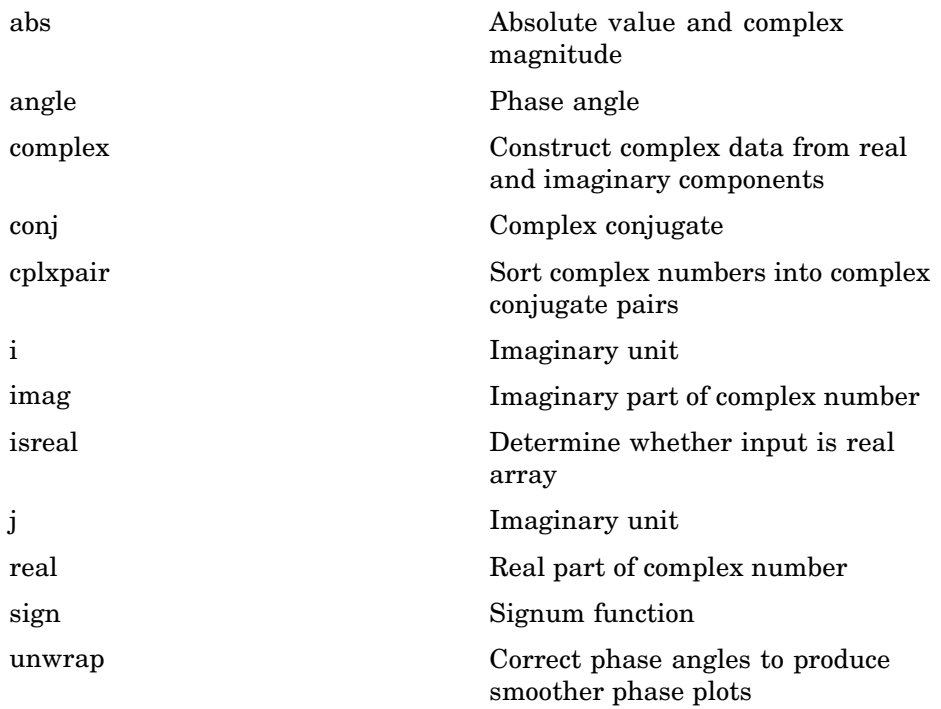

#### **Rounding and Remainder**

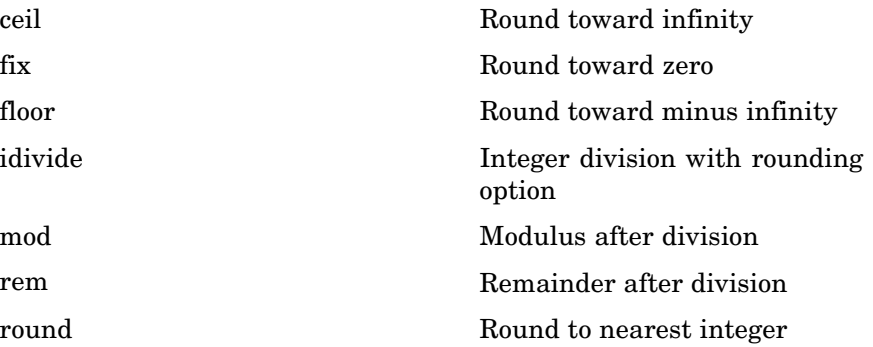

## <span id="page-34-0"></span>**Discrete Math (e.g., Prime Factors)**

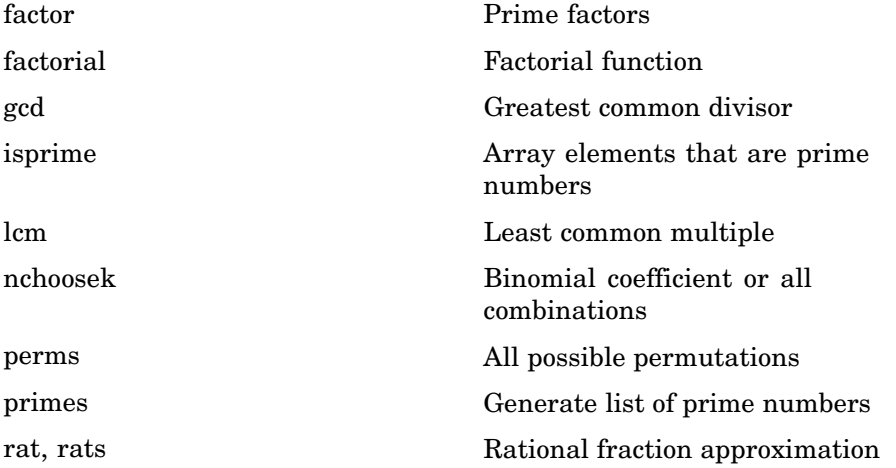

## **Polynomials**

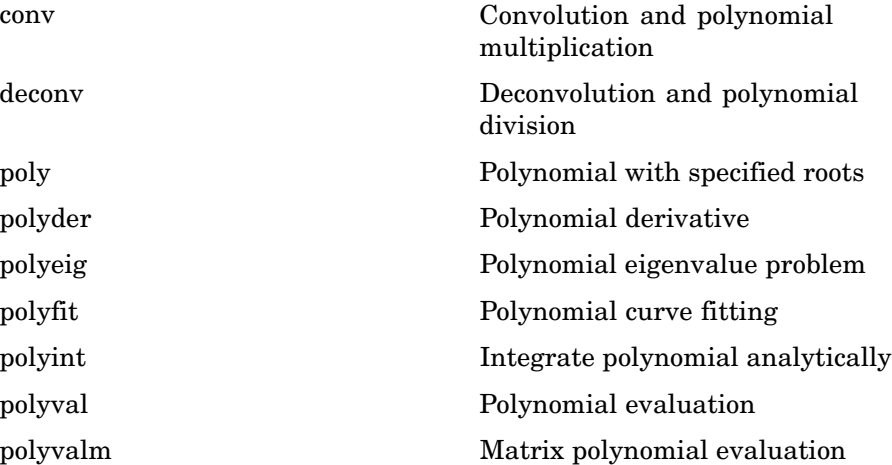

<span id="page-35-0"></span>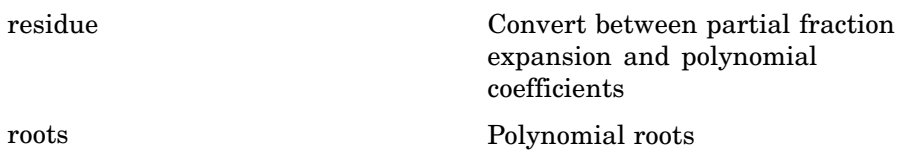

## **Interpolation and Computational Geometry**

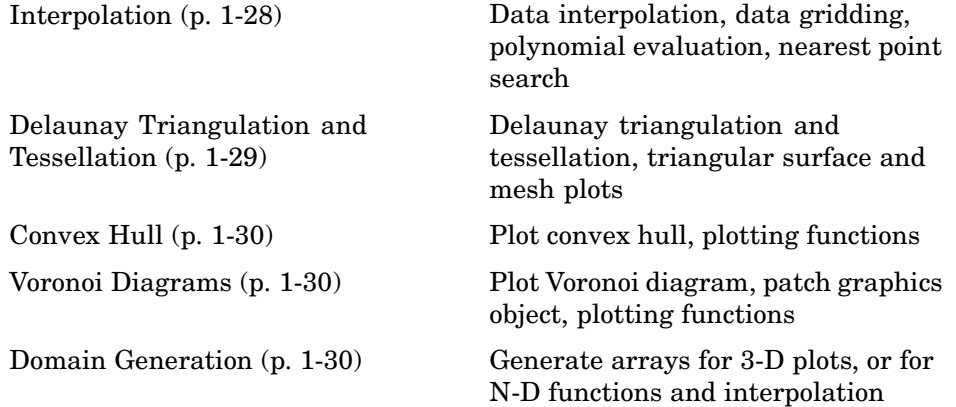

#### **Interpolation**

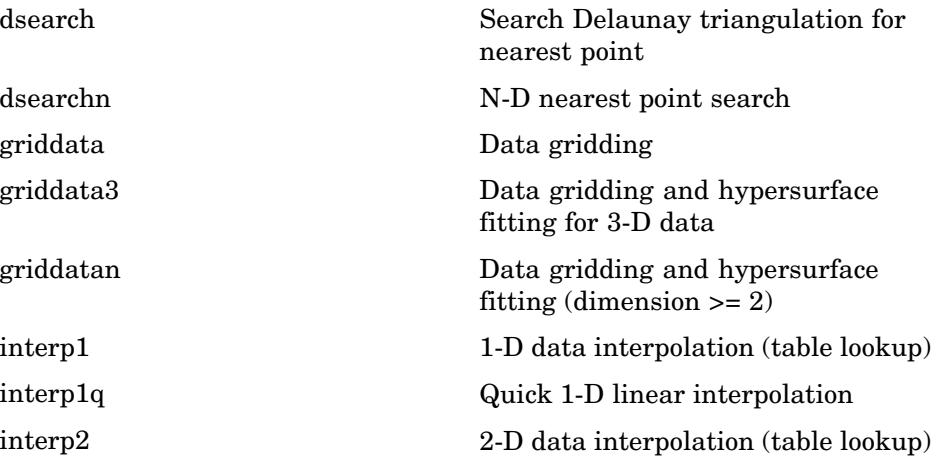
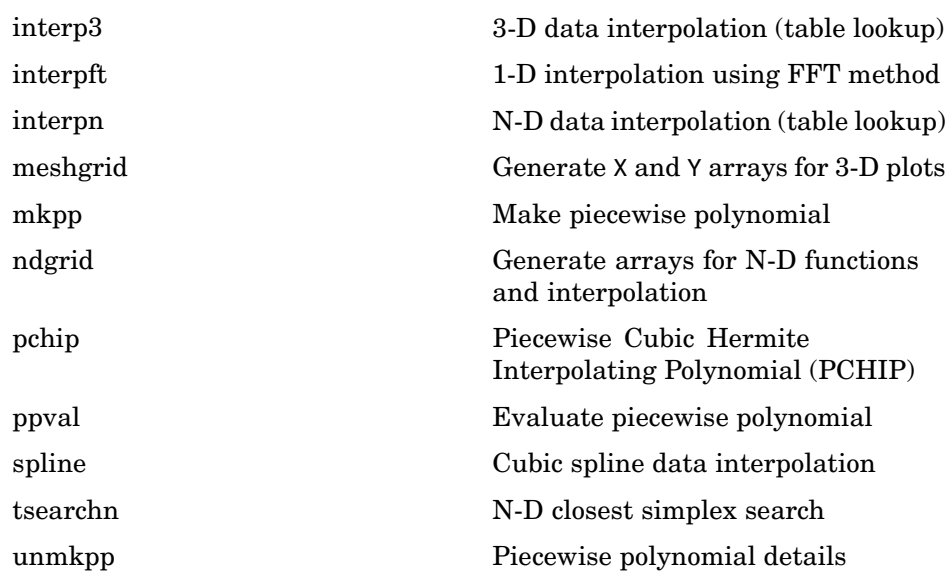

### **Delaunay Triangulation and Tessellation**

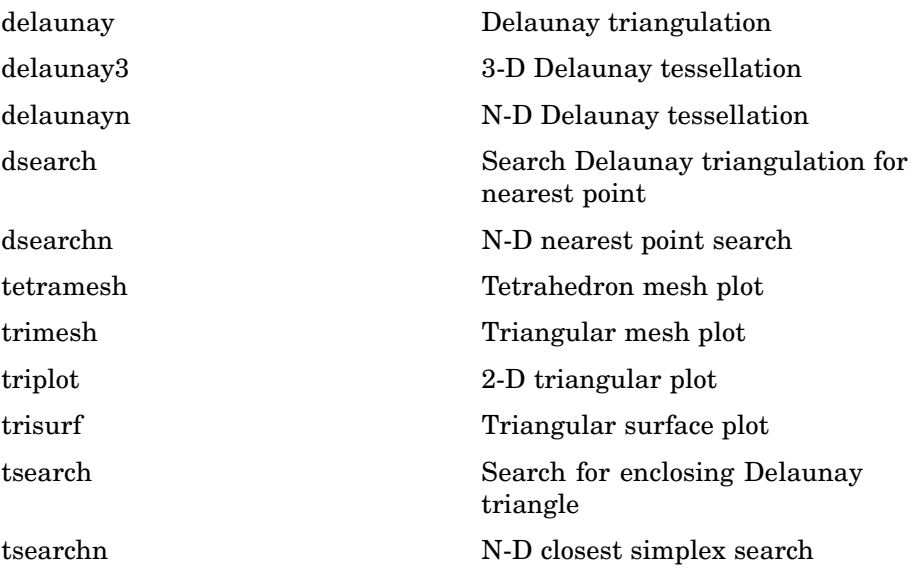

#### **Convex Hull**

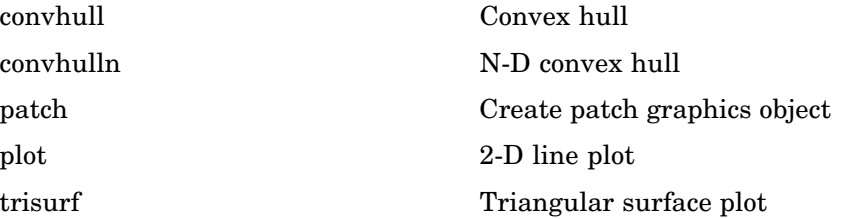

#### **Voronoi Diagrams**

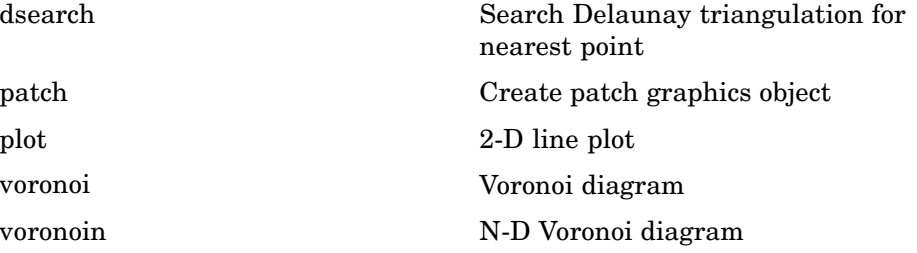

#### **Domain Generation**

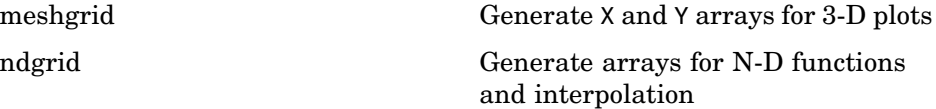

# **Cartesian Coordinate System Conversion**

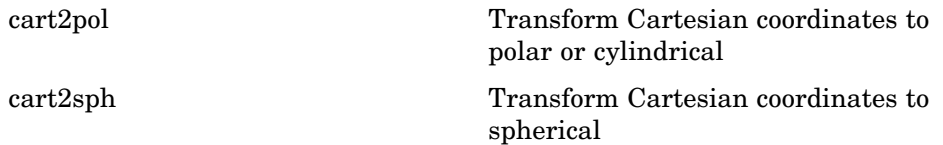

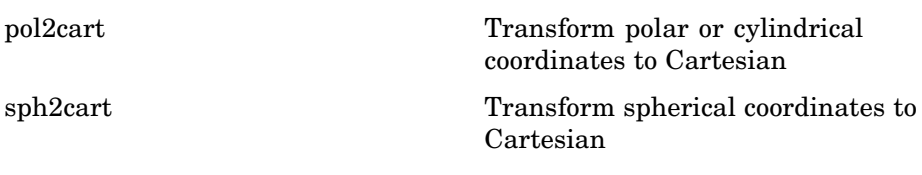

## **Nonlinear Numerical Methods**

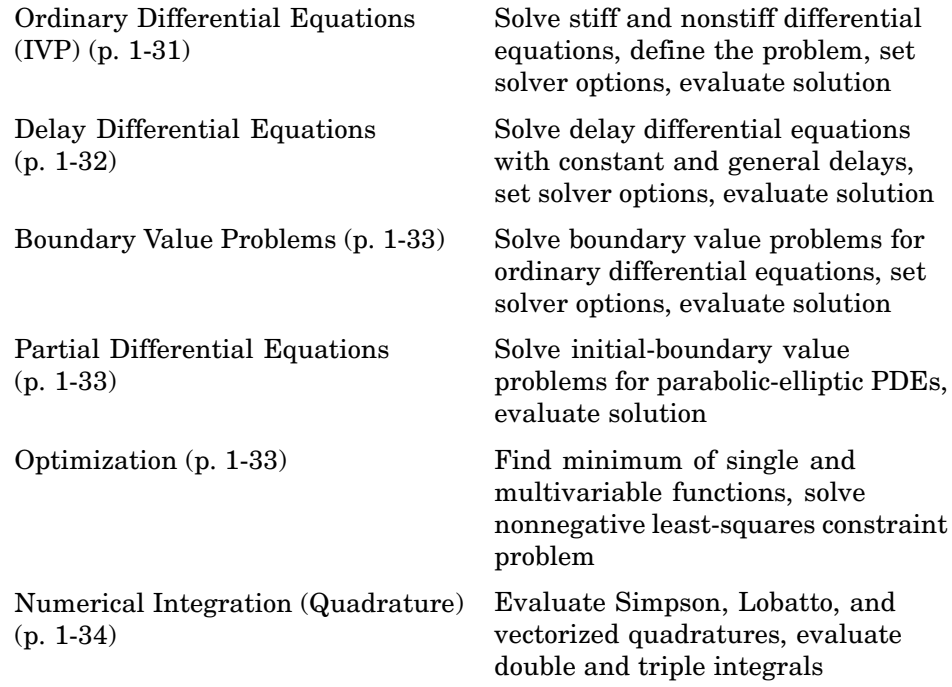

### **Ordinary Differential Equations (IVP)**

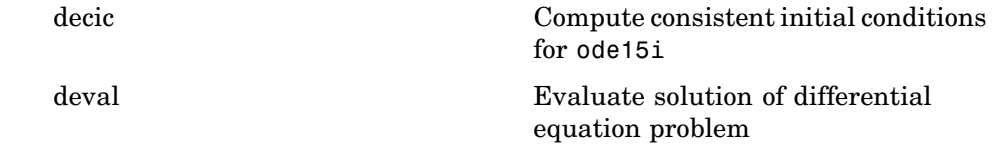

<span id="page-39-0"></span>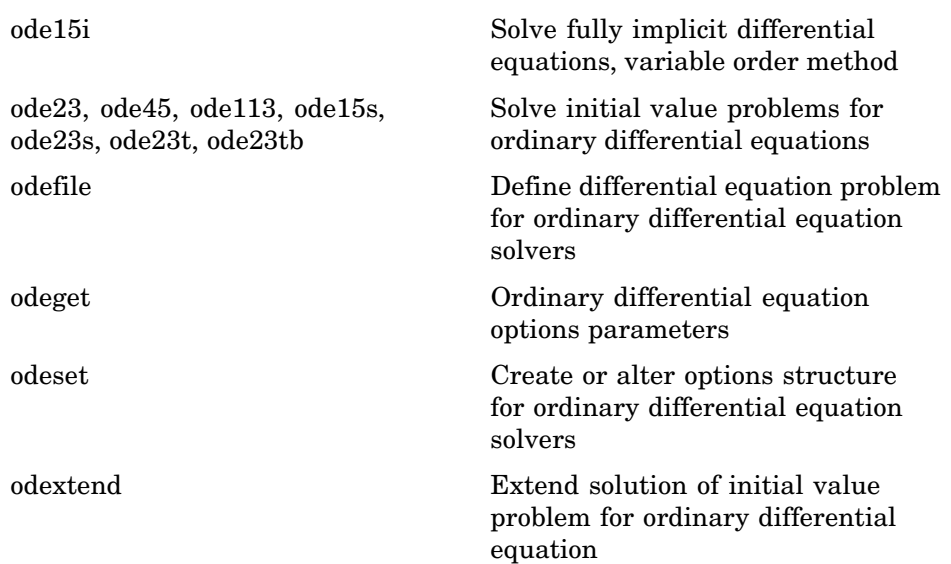

### **Delay Differential Equations**

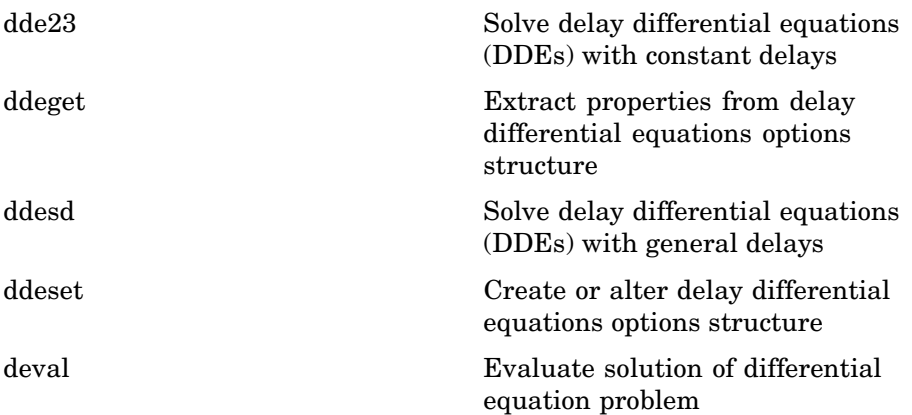

### <span id="page-40-0"></span>**Boundary Value Problems**

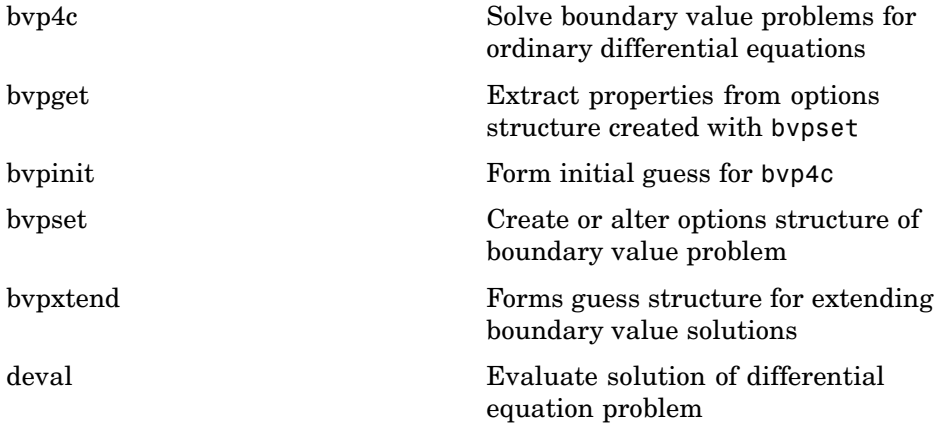

### **Partial Differential Equations**

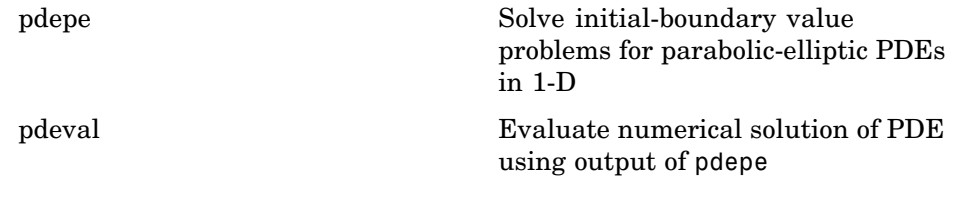

### **Optimization**

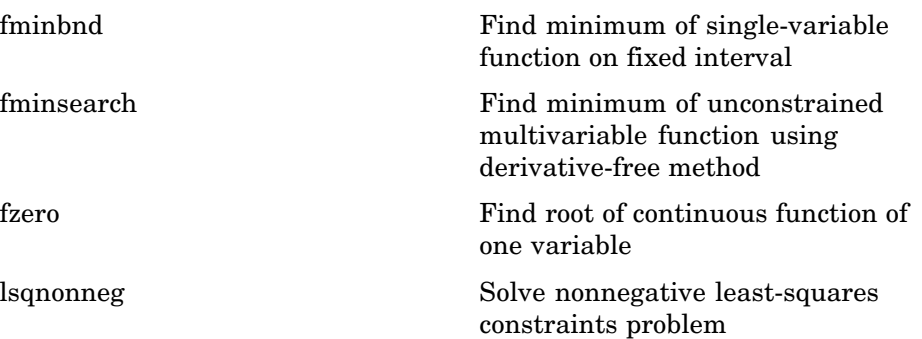

<span id="page-41-0"></span>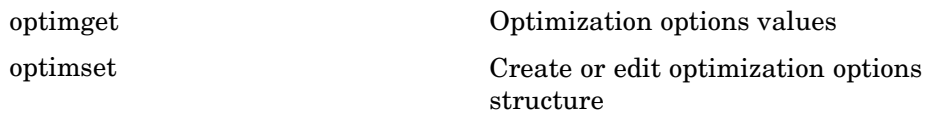

### **Numerical Integration (Quadrature)**

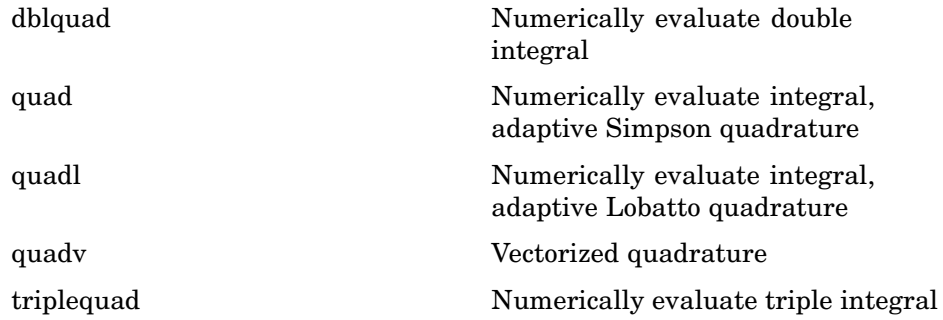

# **Specialized Math**

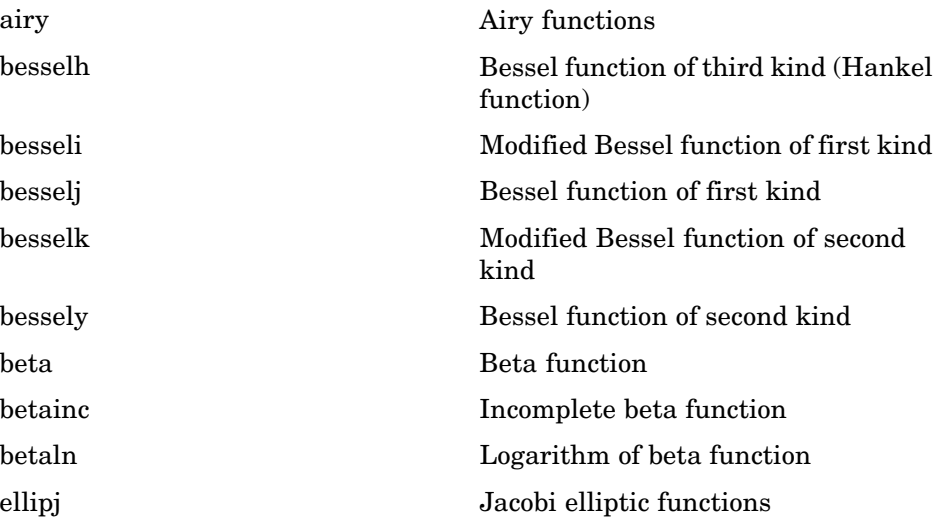

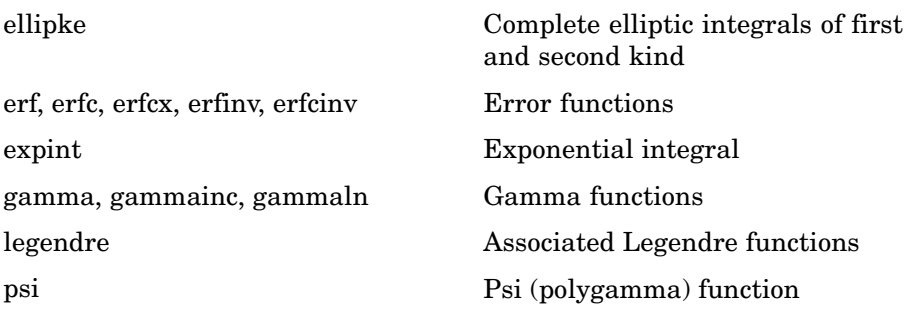

# **Sparse Matrices**

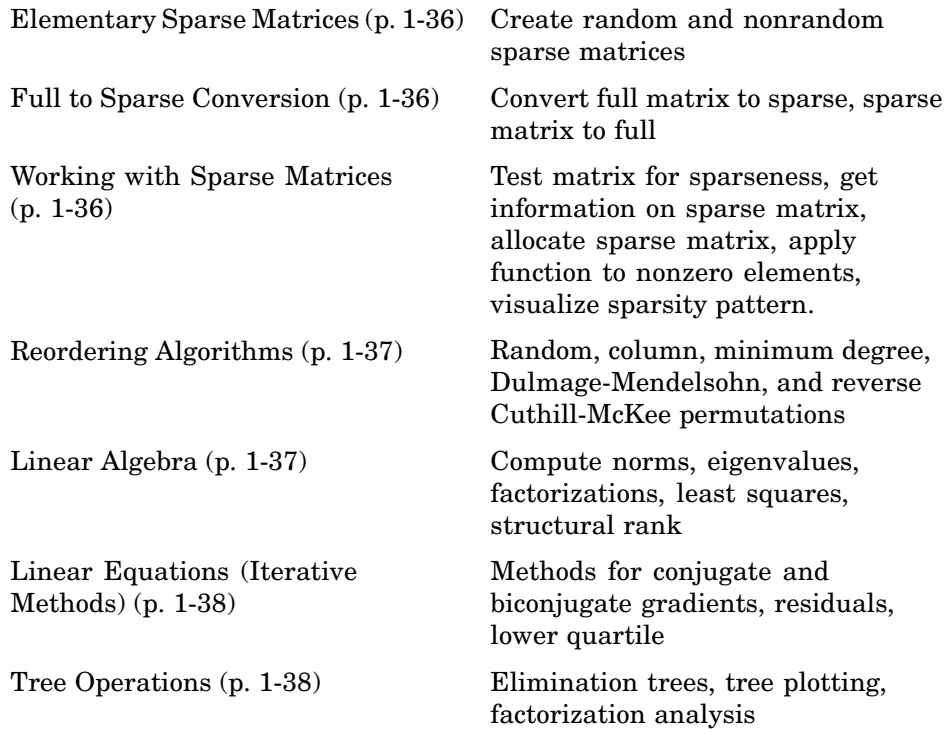

#### <span id="page-43-0"></span>**Elementary Sparse Matrices**

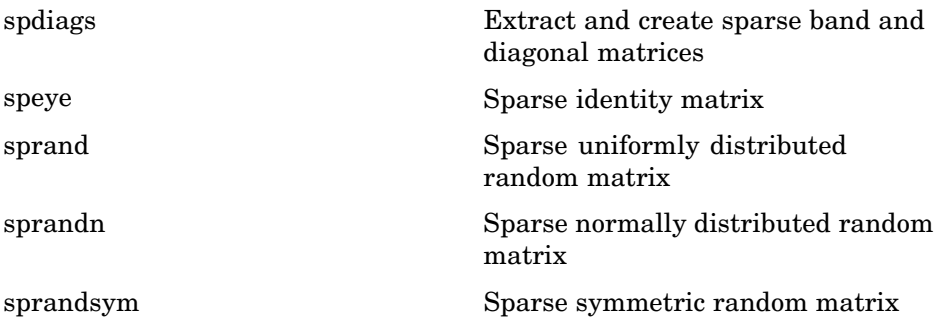

#### **Full to Sparse Conversion**

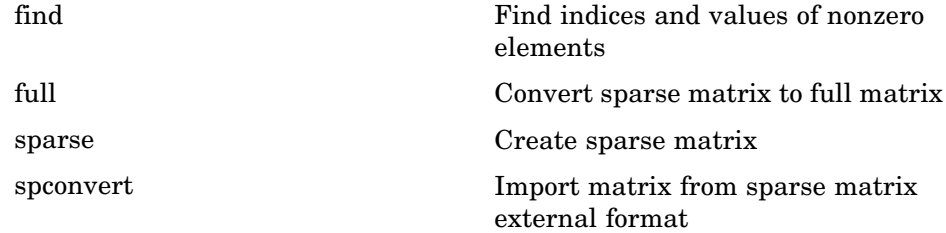

#### **Working with Sparse Matrices**

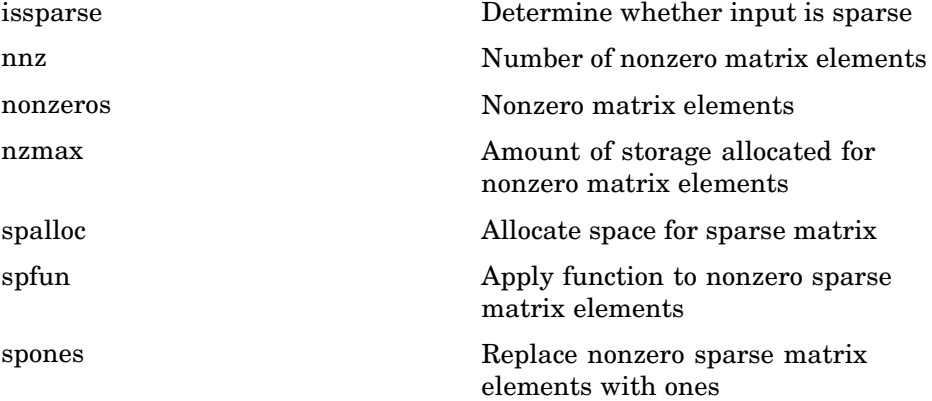

<span id="page-44-0"></span>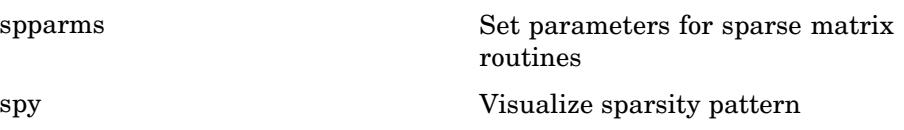

# **Reordering Algorithms**

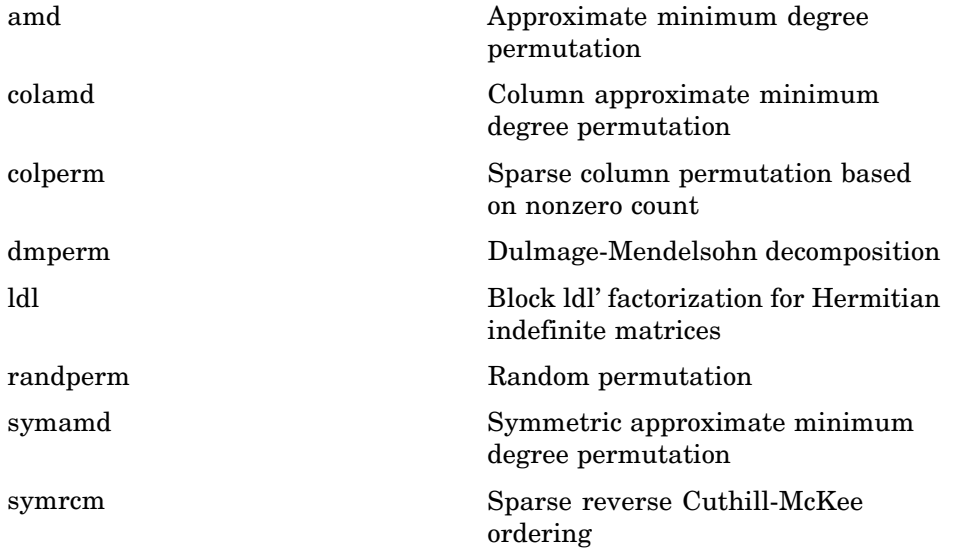

## **Linear Algebra**

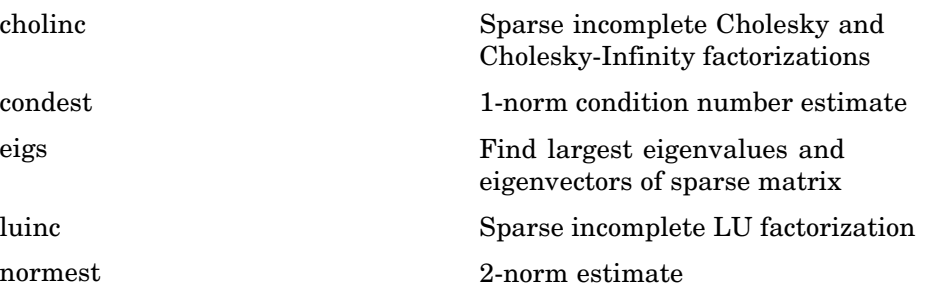

<span id="page-45-0"></span>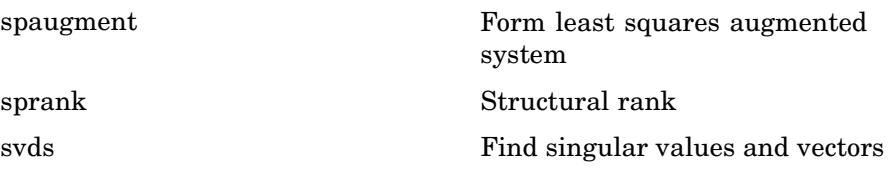

### **Linear Equations (Iterative Methods)**

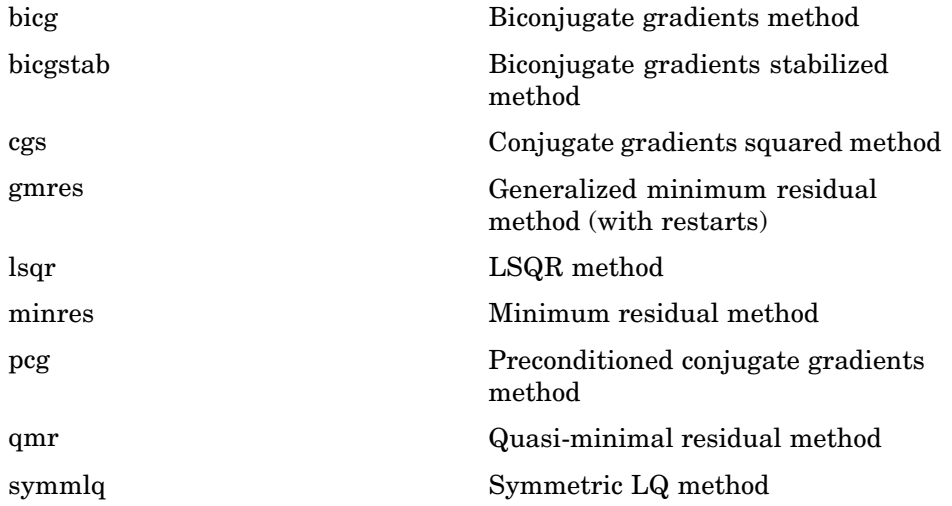

#### **Tree Operations**

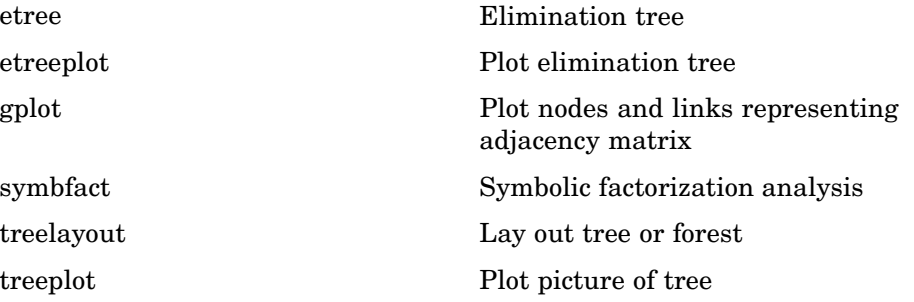

## **Math Constants**

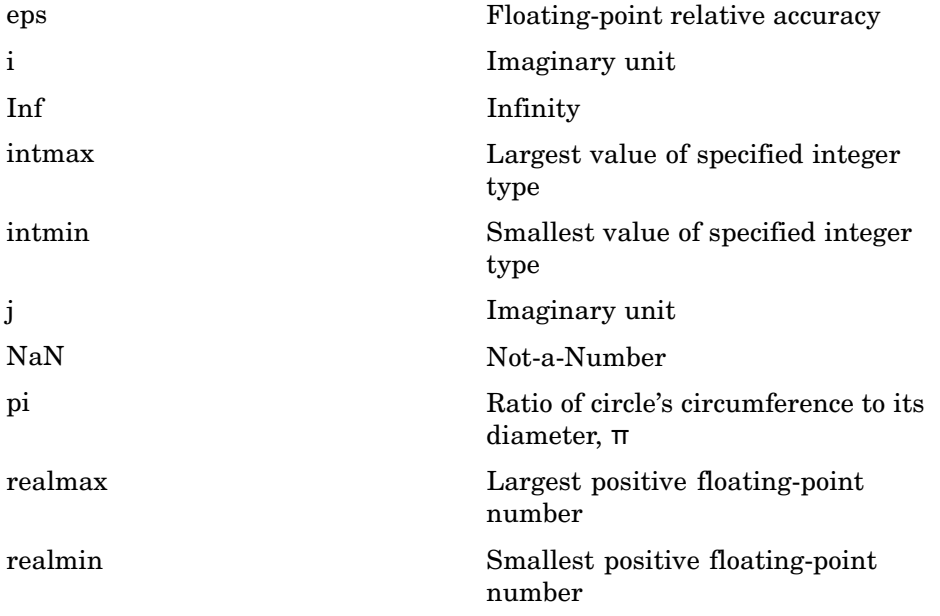

# **Data Analysis**

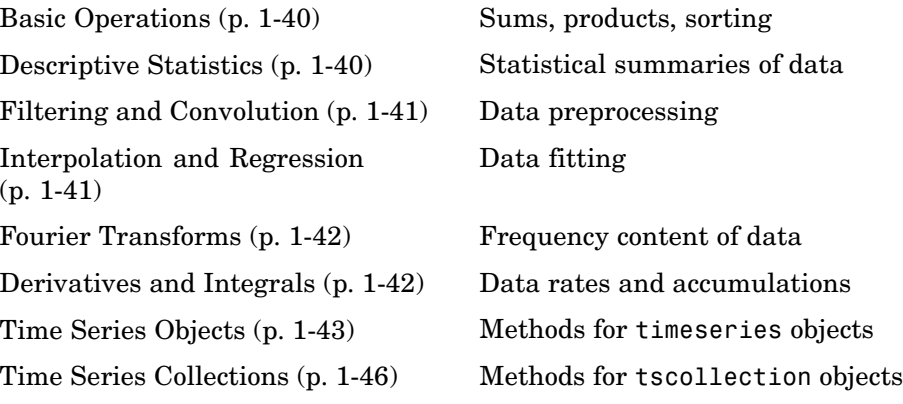

# **Basic Operations**

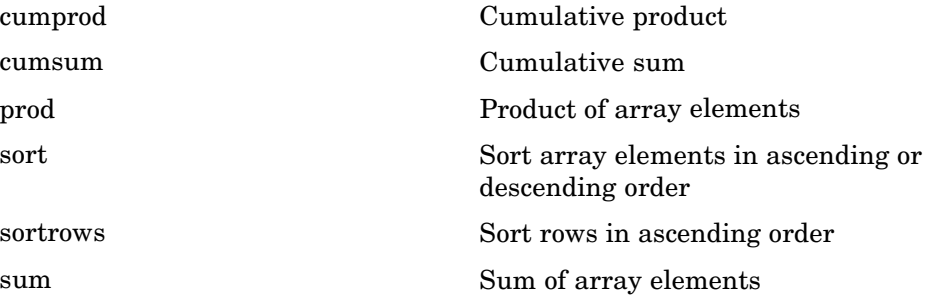

# **Descriptive Statistics**

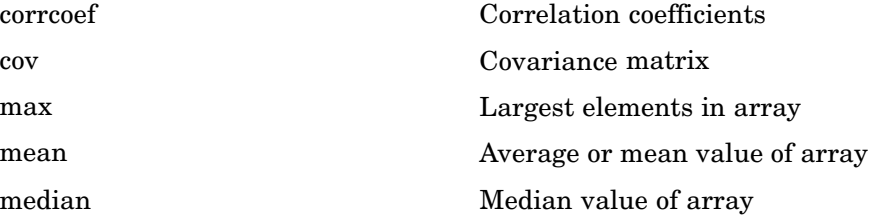

<span id="page-48-0"></span>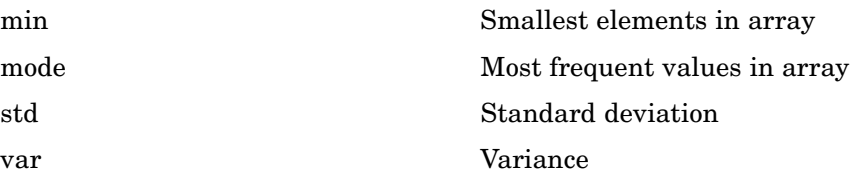

# **Filtering and Convolution**

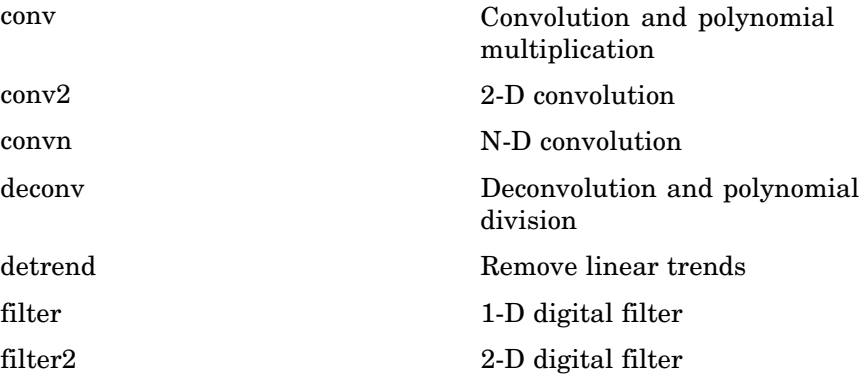

# **Interpolation and Regression**

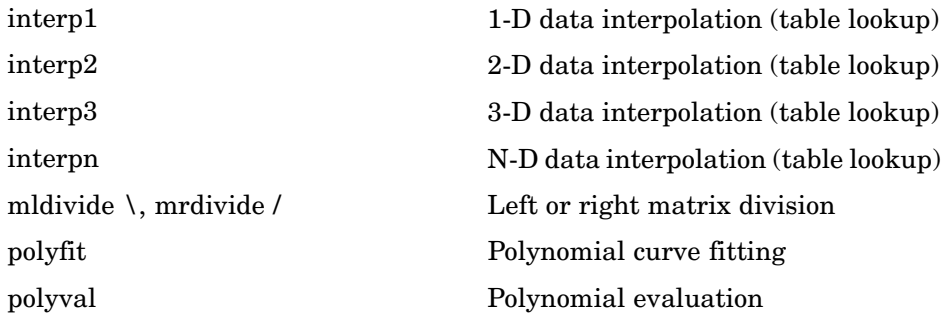

## <span id="page-49-0"></span>**Fourier Transforms**

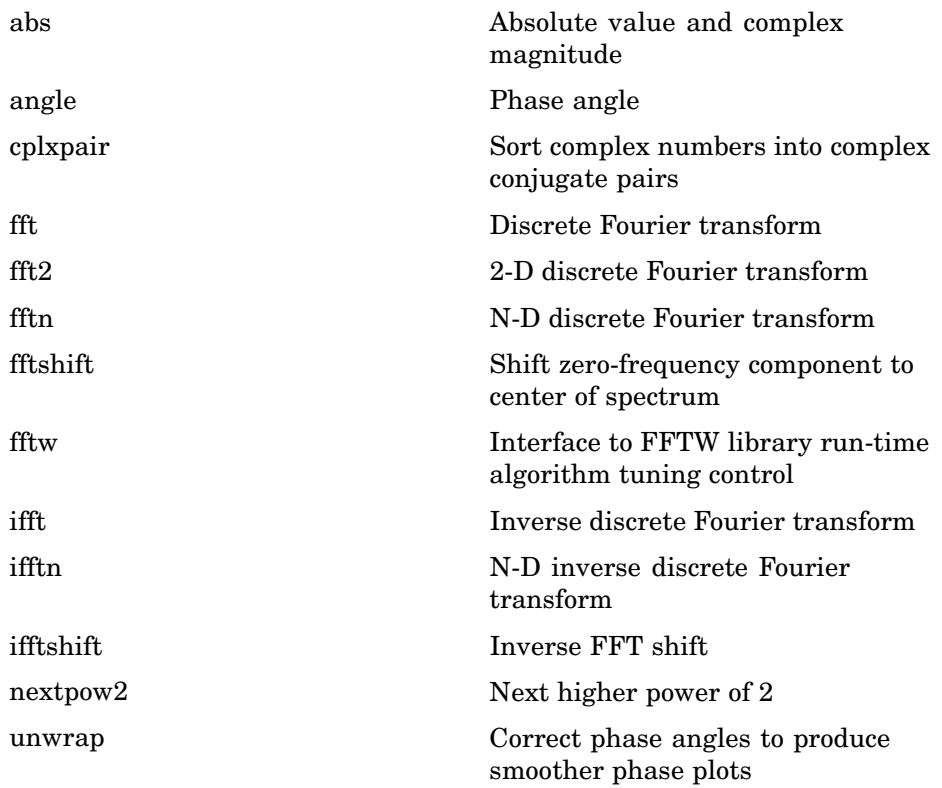

# **Derivatives and Integrals**

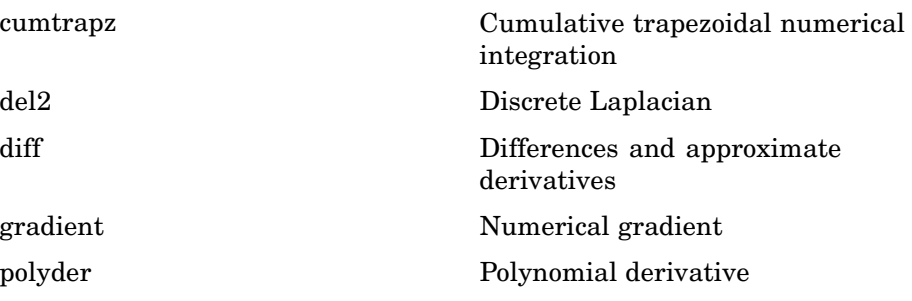

<span id="page-50-0"></span>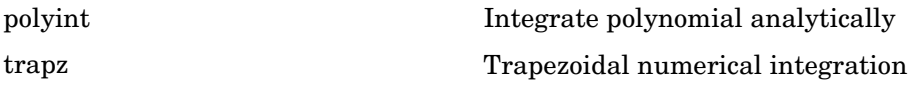

# **Time Series Objects**

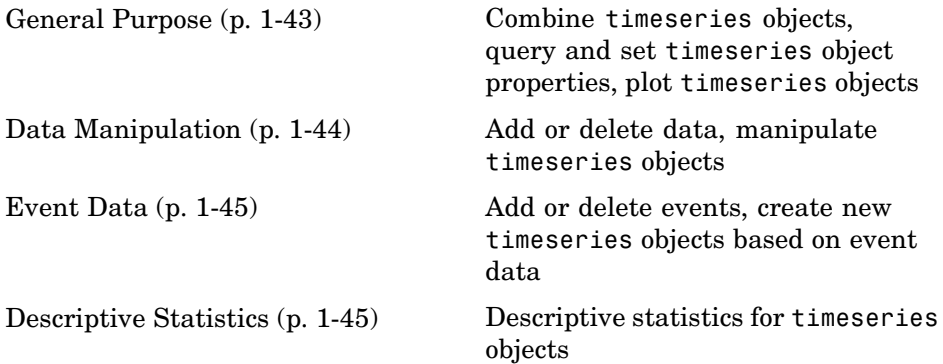

### **General Purpose**

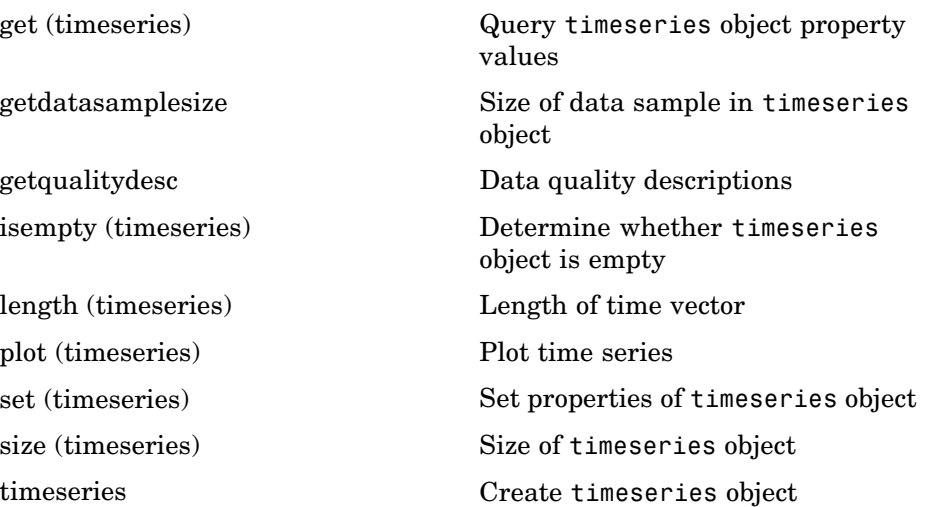

<span id="page-51-0"></span>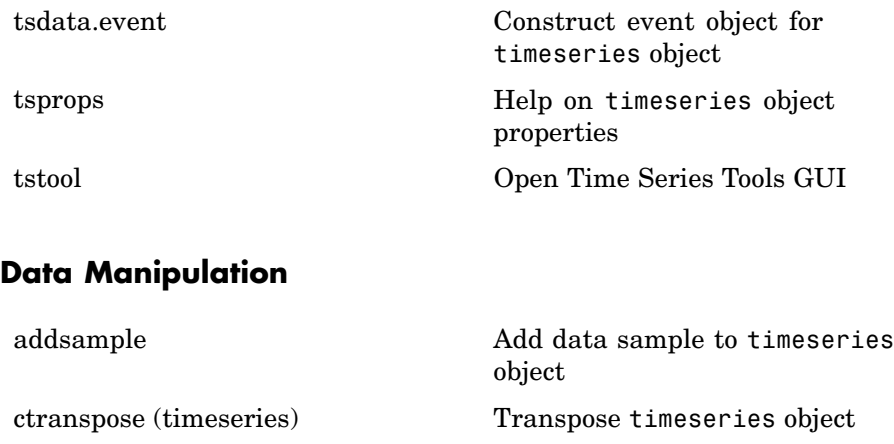

[delsample](#page--1-0) Remove sample from timeseries object

[detrend \(timeseries\)](#page--1-0) Subtract mean or best-fit line and all NaNs from time series

[filter \(timeseries\)](#page-231-0) Shape frequency content of time series

[getabstime \(timeseries\)](#page-425-0) Extract date-string time vector into cell array

[getinterpmethod](#page-443-0) **Interpolation method for timeseries** object

[getsampleusingtime \(timeseries\)](#page-448-0) Extract data samples into new timeseries object

[idealfilter \(timeseries\)](#page-614-0) Apply ideal (noncausal) filter to timeseries object

[resample \(timeseries\)](#page--1-0) Select or interpolate timeseries data using new time vector

[setabstime \(timeseries\)](#page--1-0) Set times of timeseries object as date strings

[setinterpmethod](#page--1-0) Set default interpolation method for timeseries object

<span id="page-52-0"></span>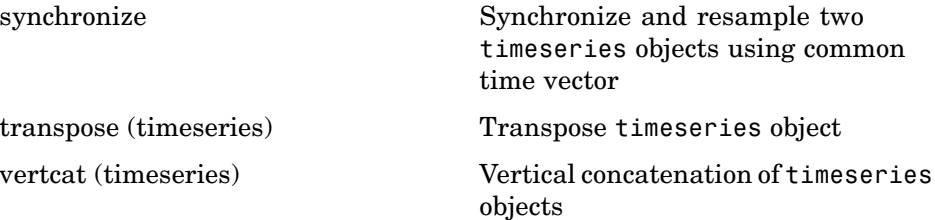

#### **Event Data**

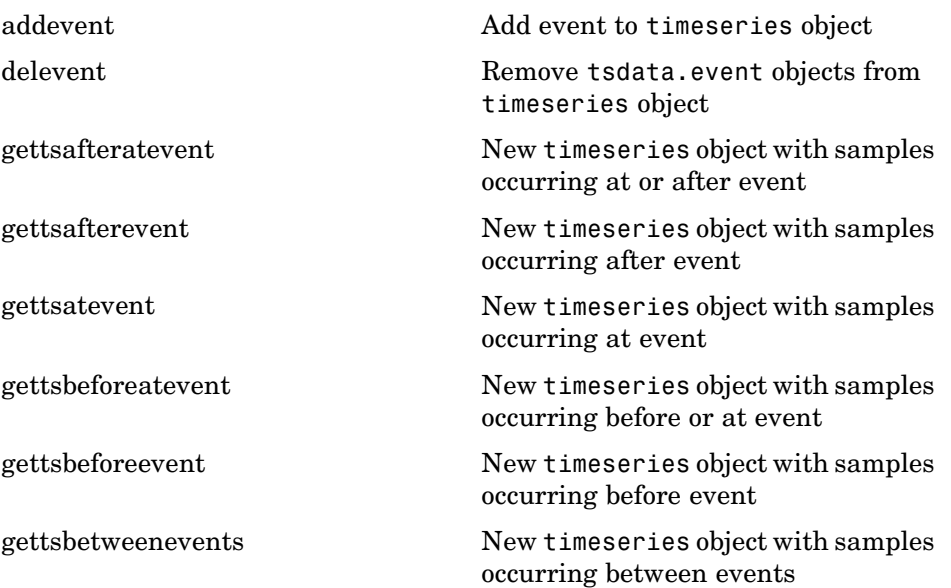

# **Descriptive Statistics**

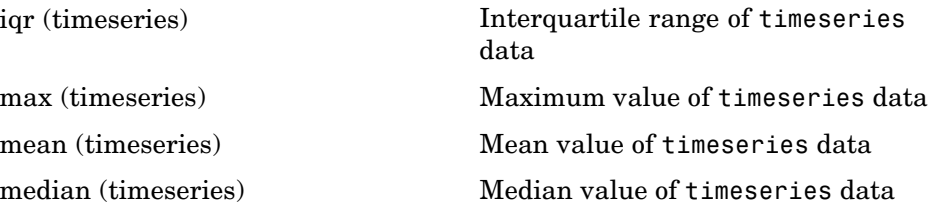

<span id="page-53-0"></span>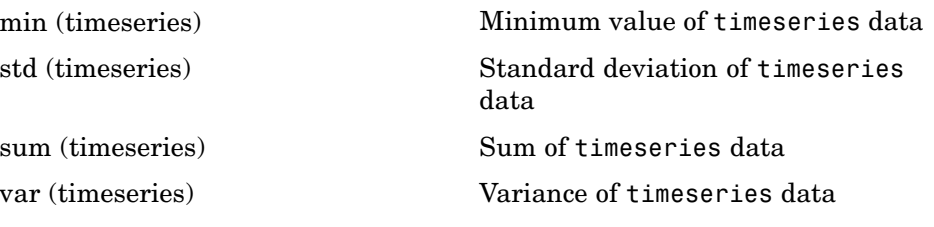

## **Time Series Collections**

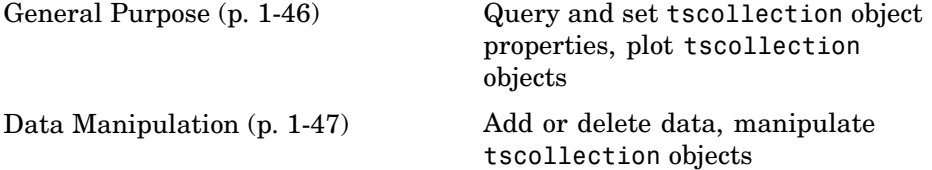

#### **General Purpose**

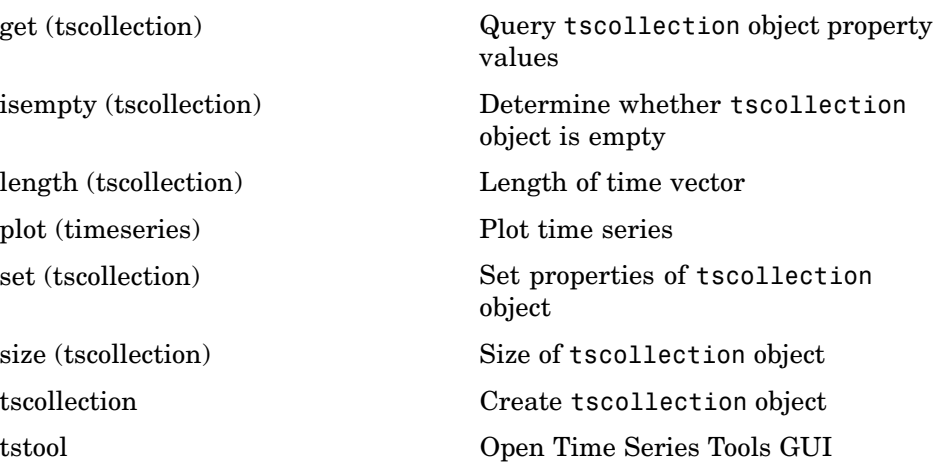

### <span id="page-54-0"></span>**Data Manipulation**

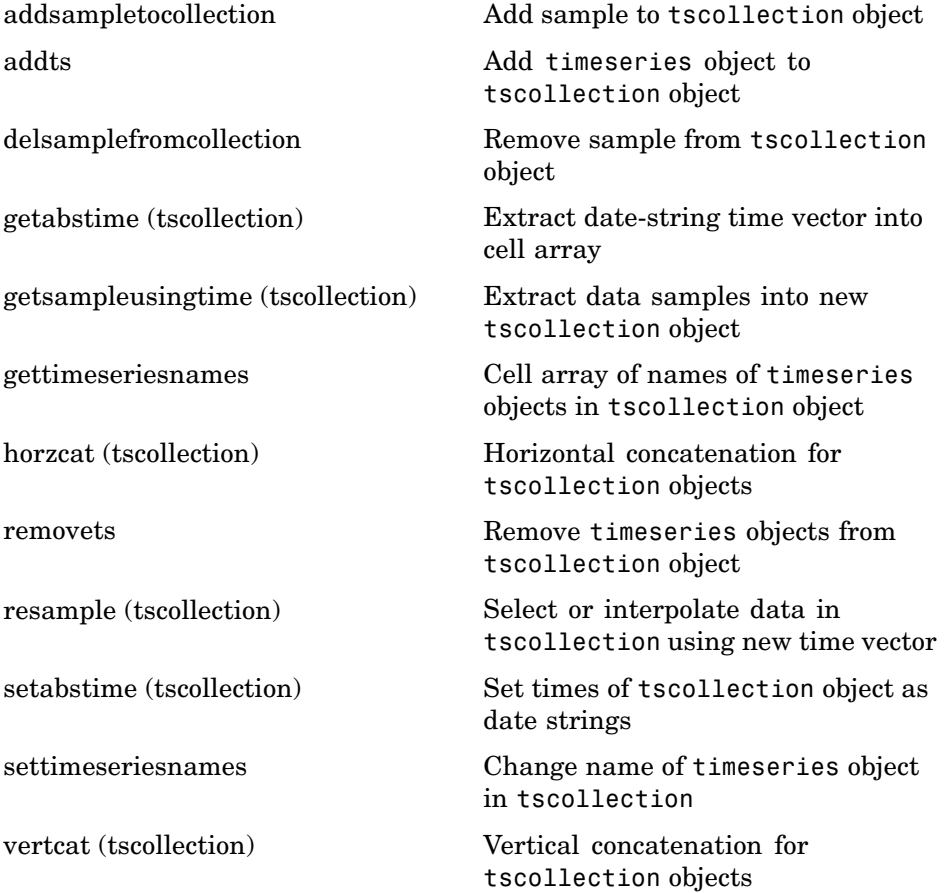

# **Programming and Data Types**

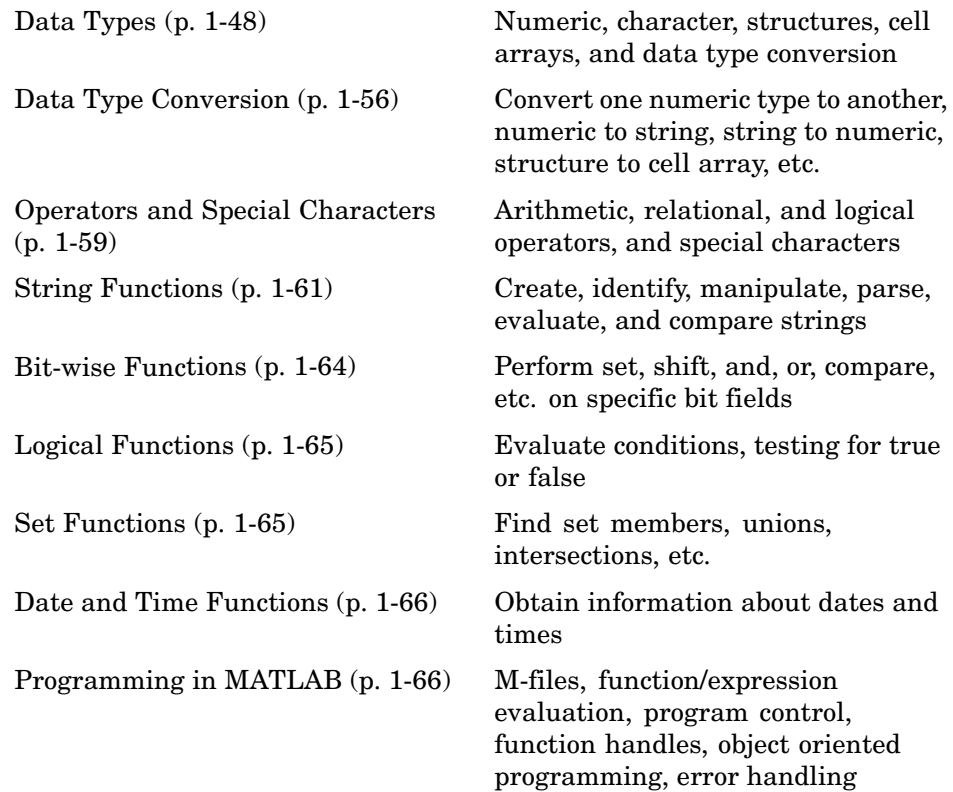

# **Data Types**

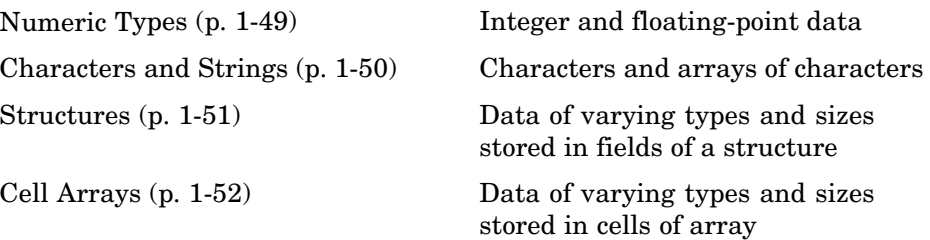

<span id="page-56-0"></span>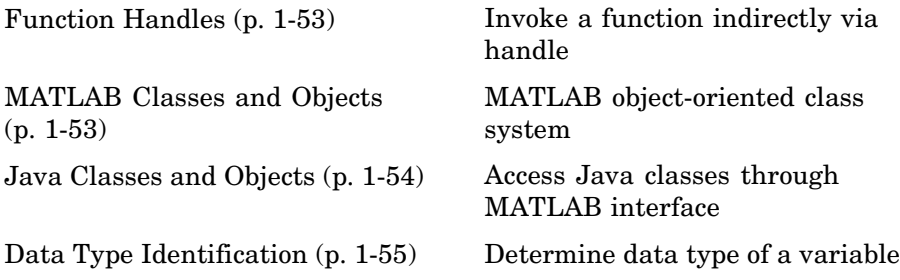

### **Numeric Types**

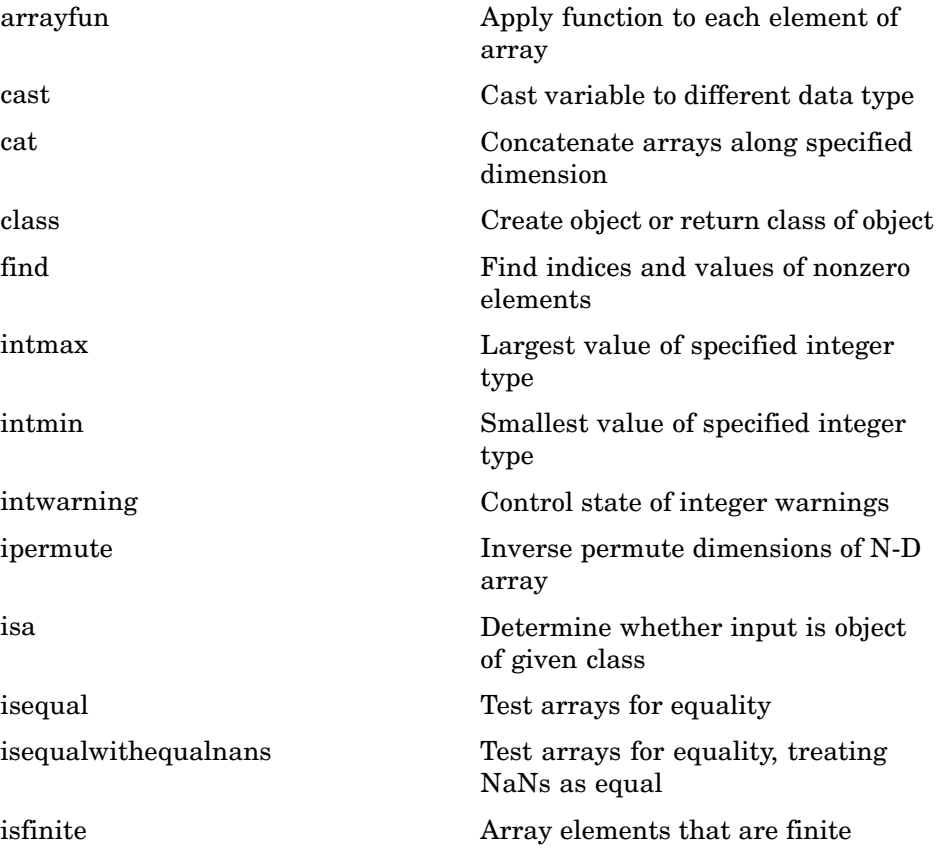

<span id="page-57-0"></span>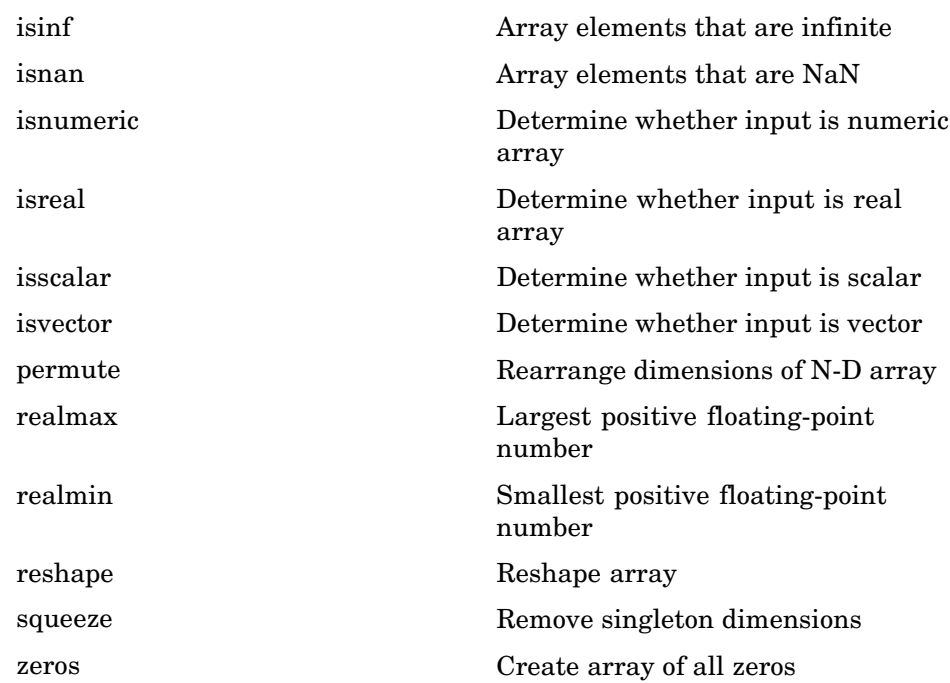

#### **Characters and Strings**

See ["String Functions" on page 1-61](#page-68-0) for all string-related functions.

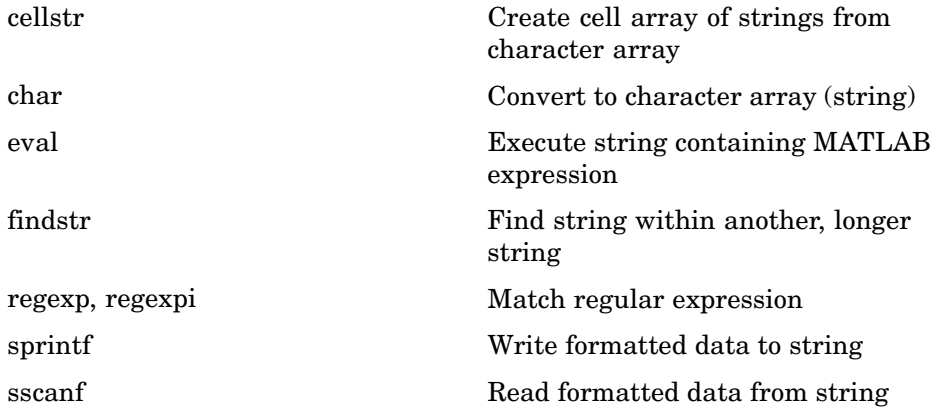

<span id="page-58-0"></span>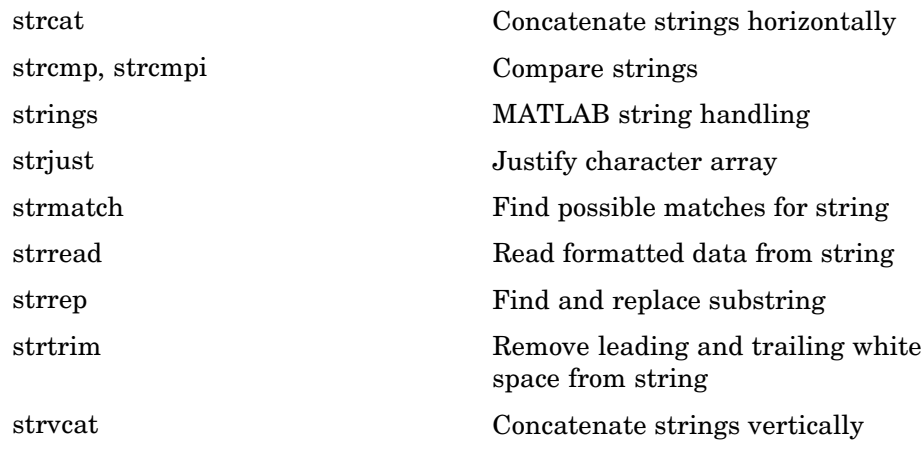

#### **Structures**

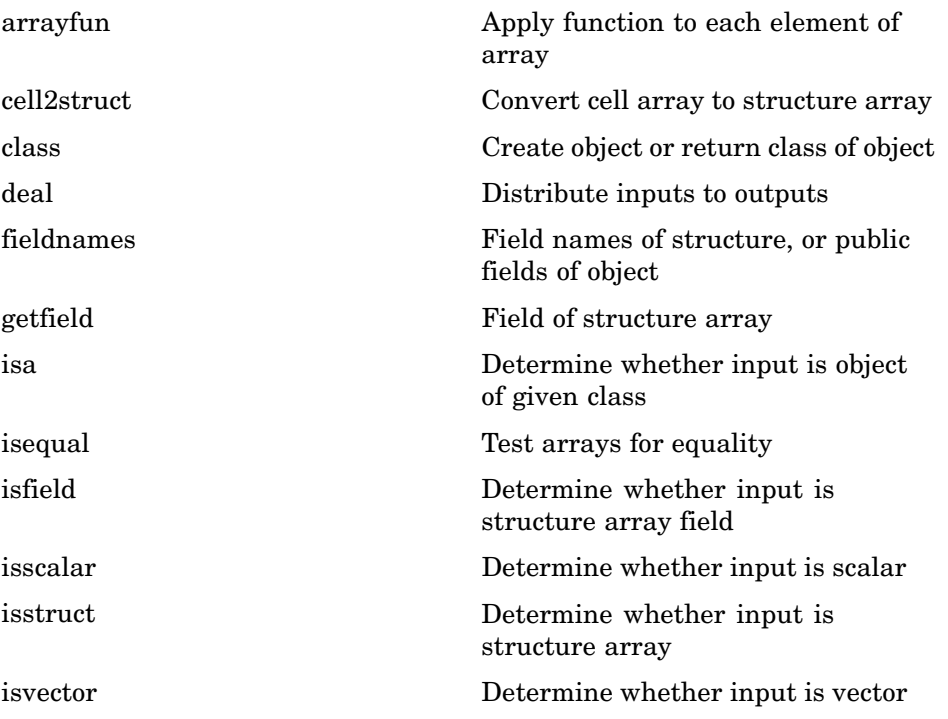

<span id="page-59-0"></span>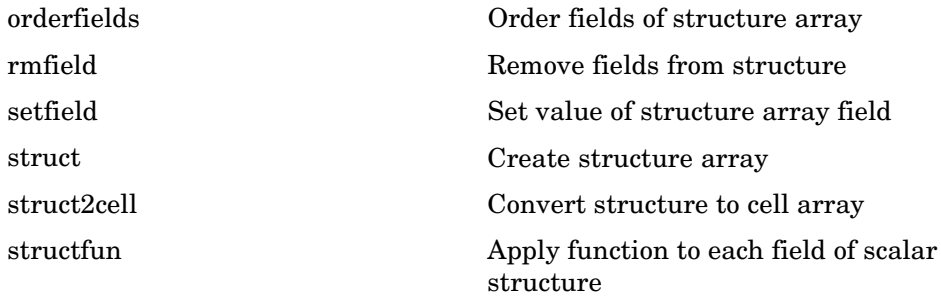

## **Cell Arrays**

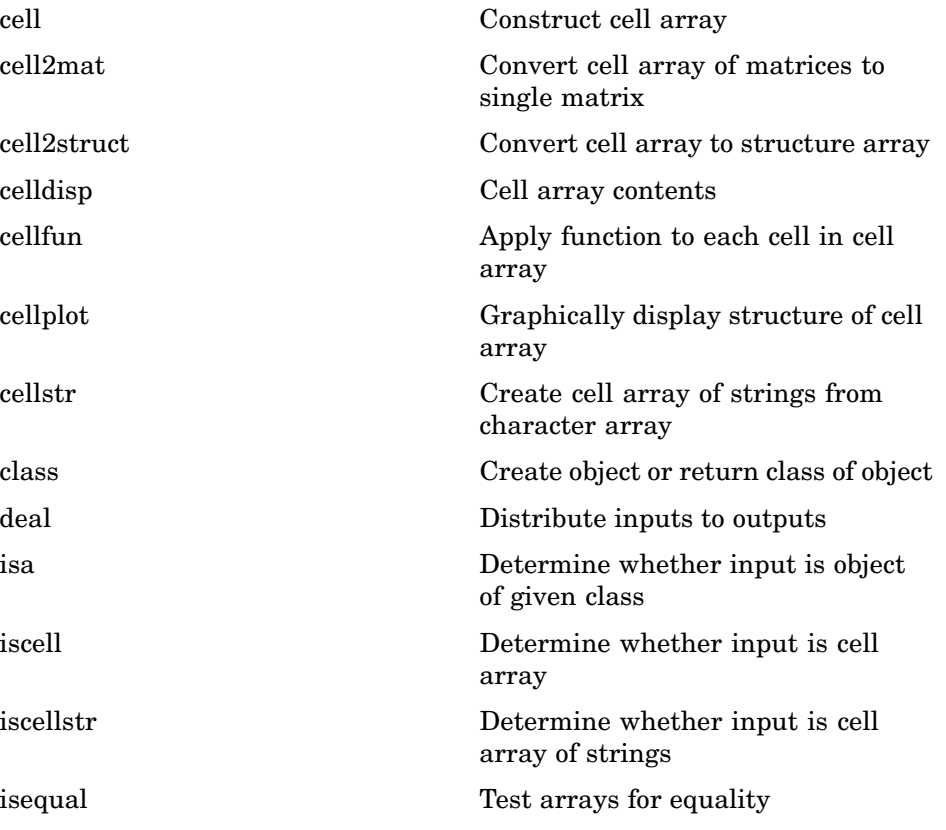

<span id="page-60-0"></span>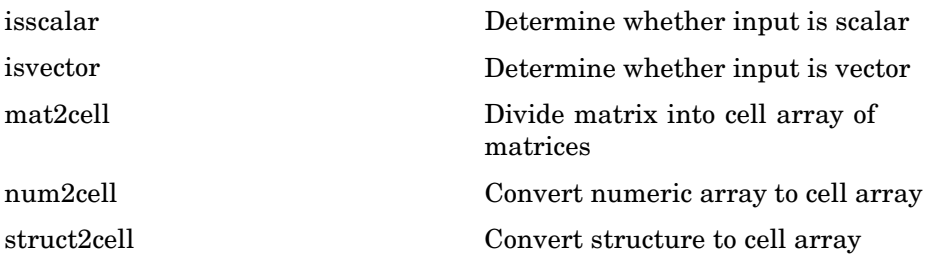

### **Function Handles**

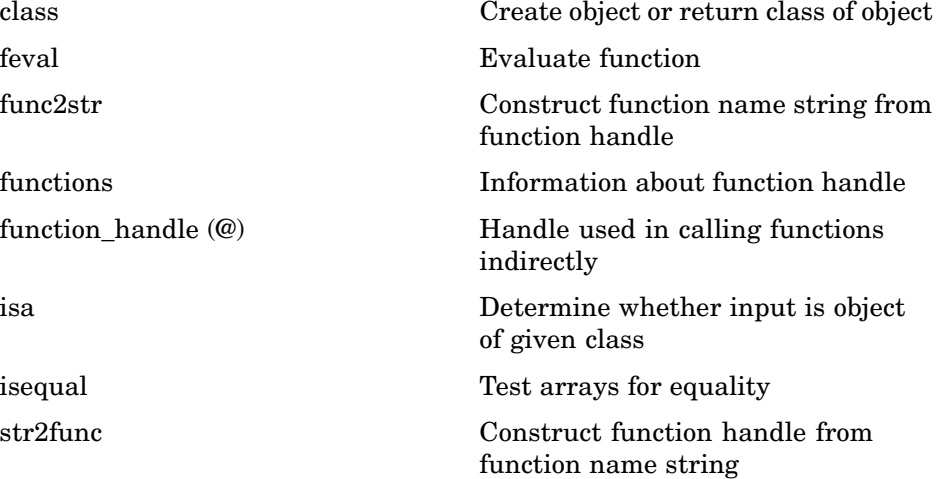

### **MATLAB Classes and Objects**

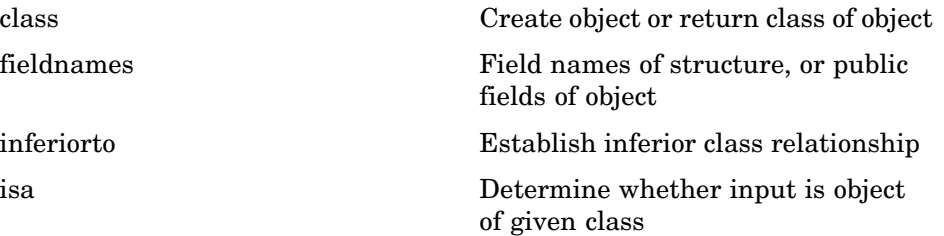

<span id="page-61-0"></span>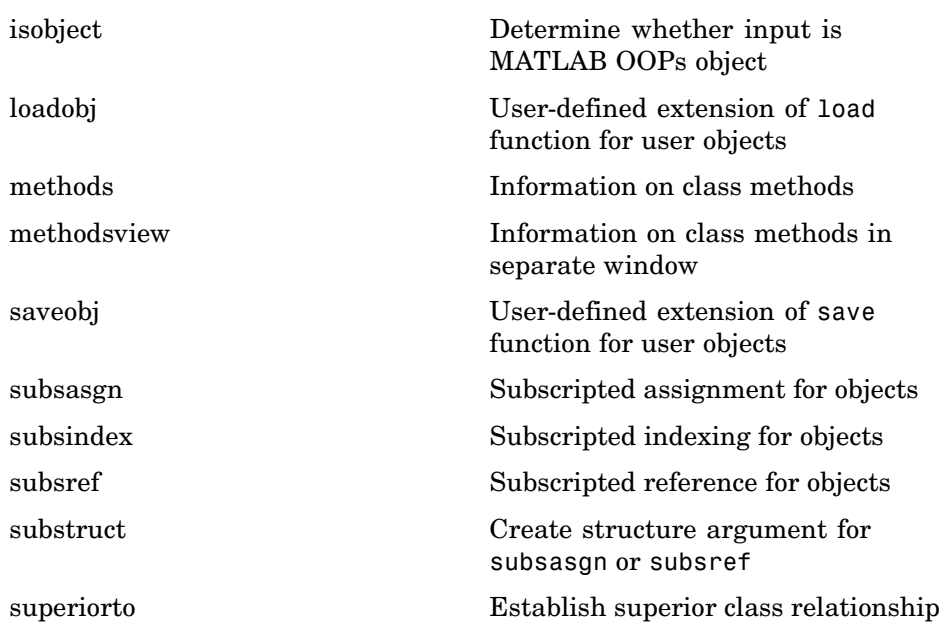

### **Java Classes and Objects**

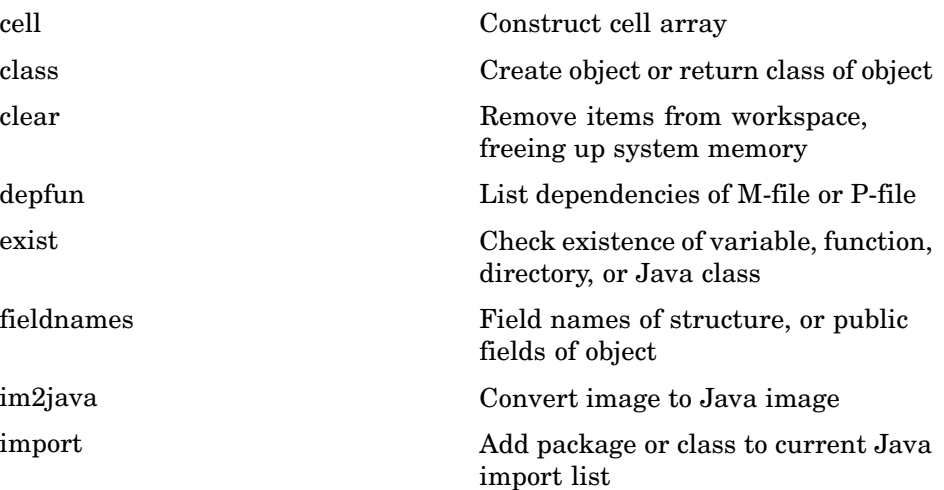

<span id="page-62-0"></span>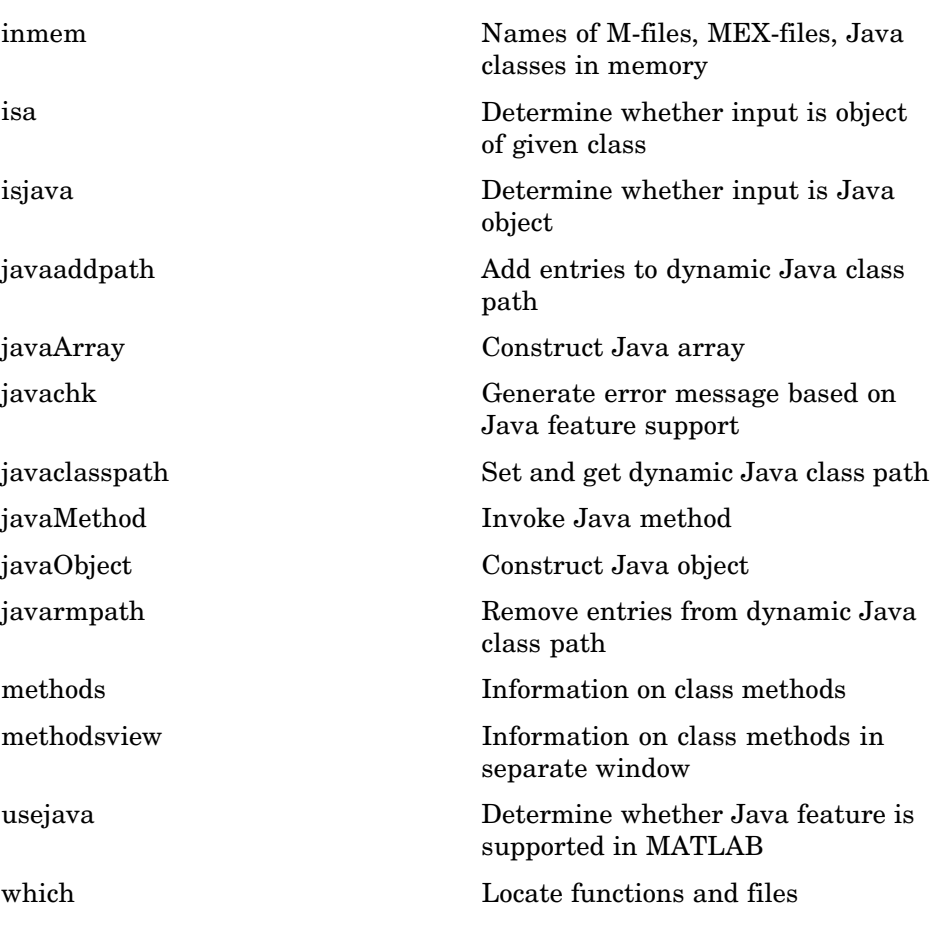

### **Data Type Identification**

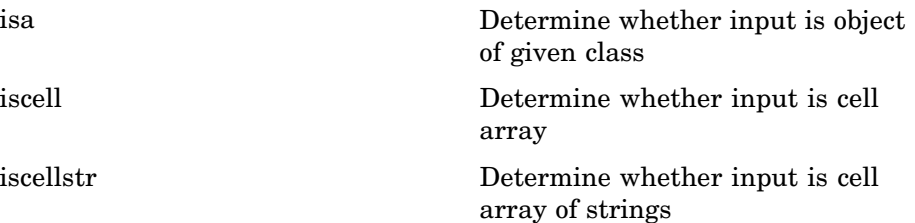

<span id="page-63-0"></span>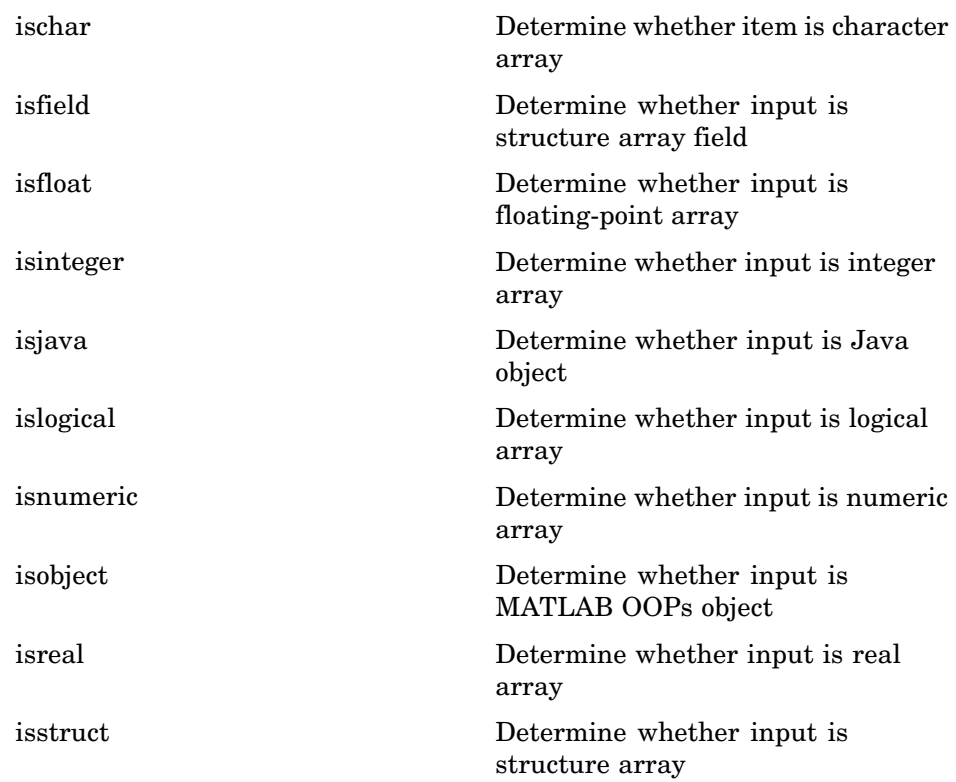

# **Data Type Conversion**

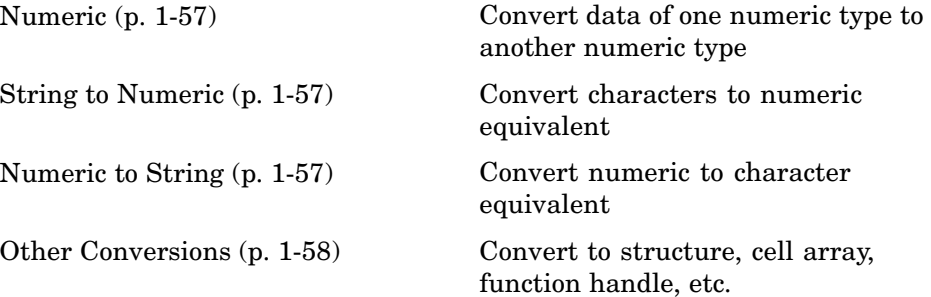

### <span id="page-64-0"></span>**Numeric**

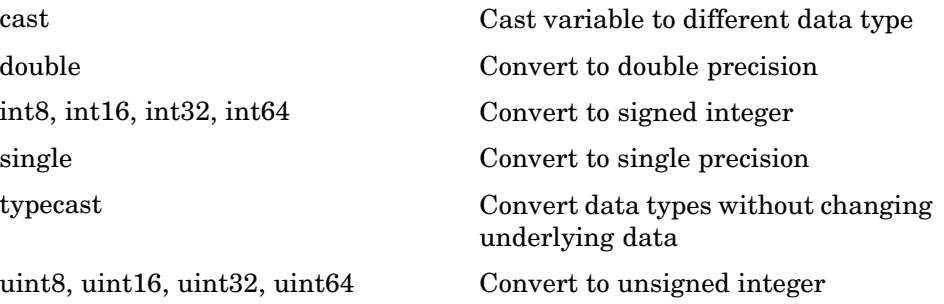

### **String to Numeric**

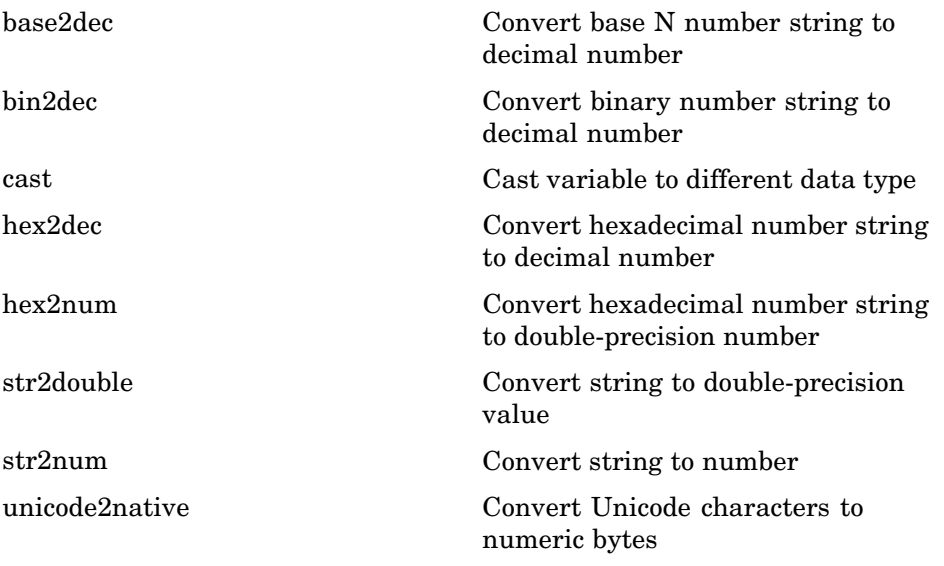

#### **Numeric to String**

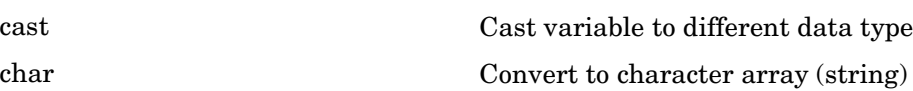

<span id="page-65-0"></span>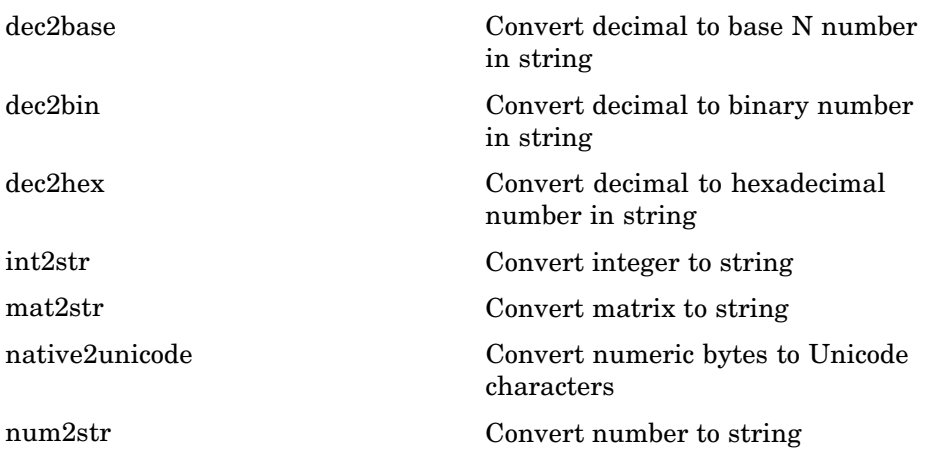

### **Other Conversions**

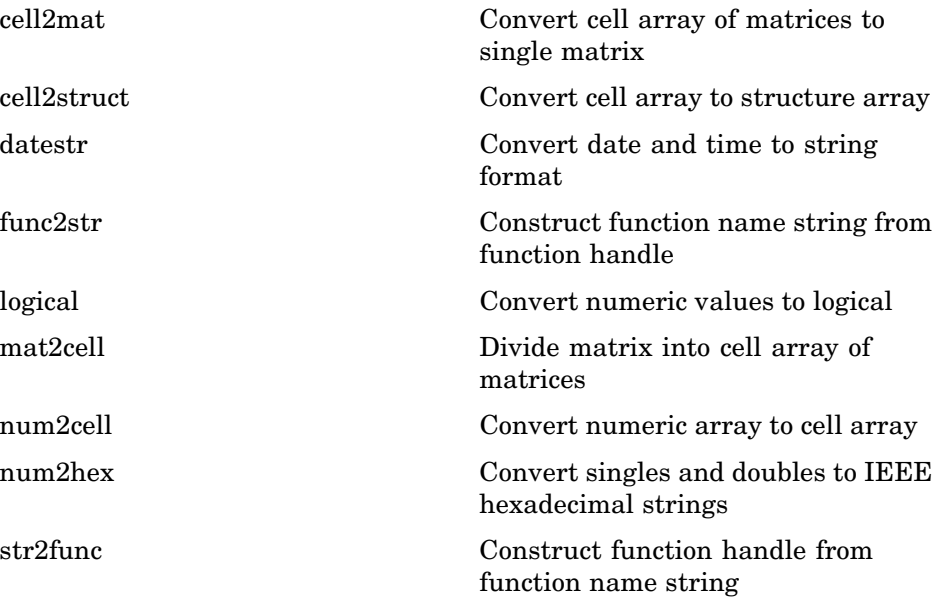

<span id="page-66-0"></span>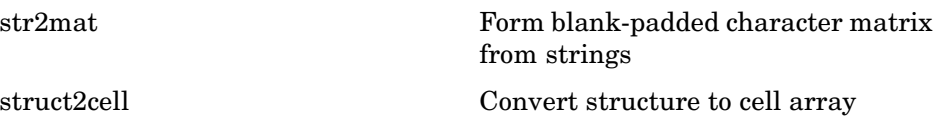

# **Operators and Special Characters**

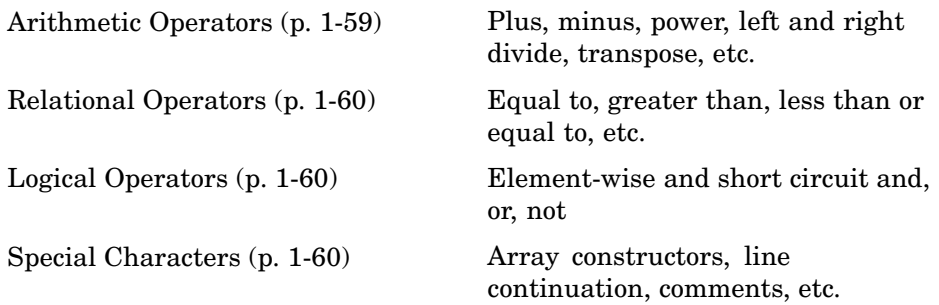

### **Arithmetic Operators**

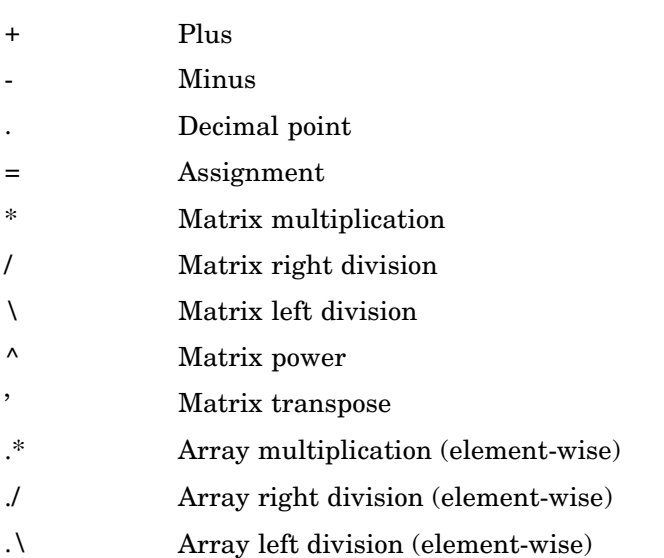

<span id="page-67-0"></span>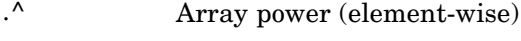

[.'](#page--1-0) Array transpose

#### **Relational Operators**

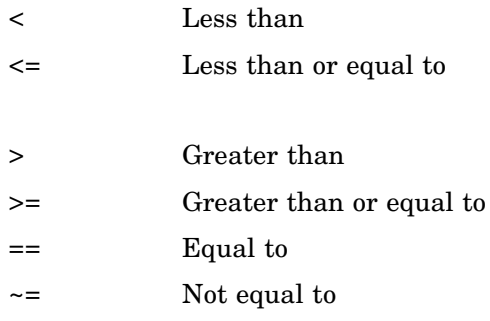

#### **Logical Operators**

See also ["Logical Functions" on page 1-65](#page-72-0) for functions like xor, all, any, etc.

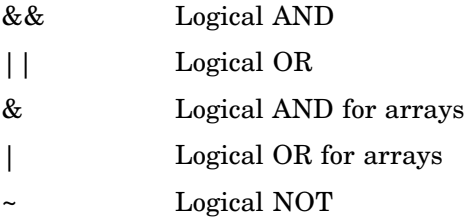

#### **Special Characters**

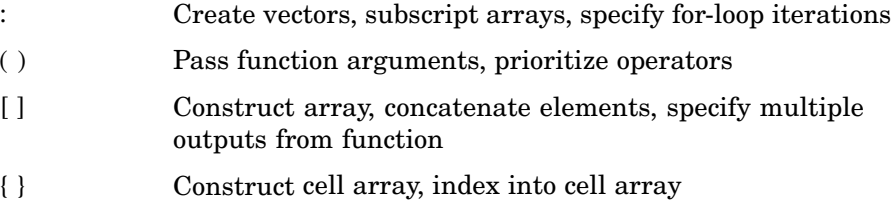

<span id="page-68-0"></span>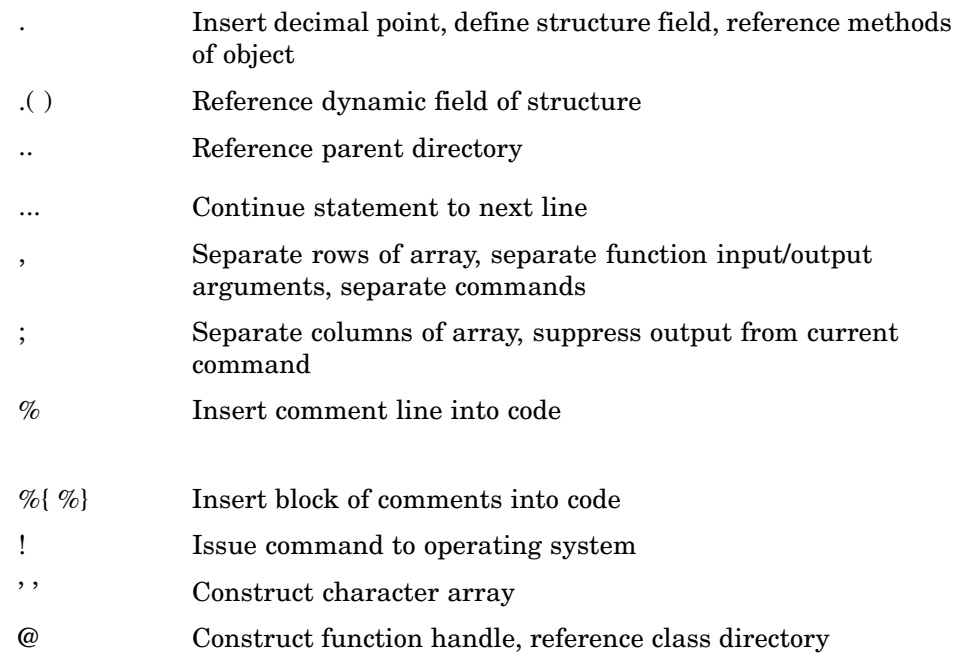

# **String Functions**

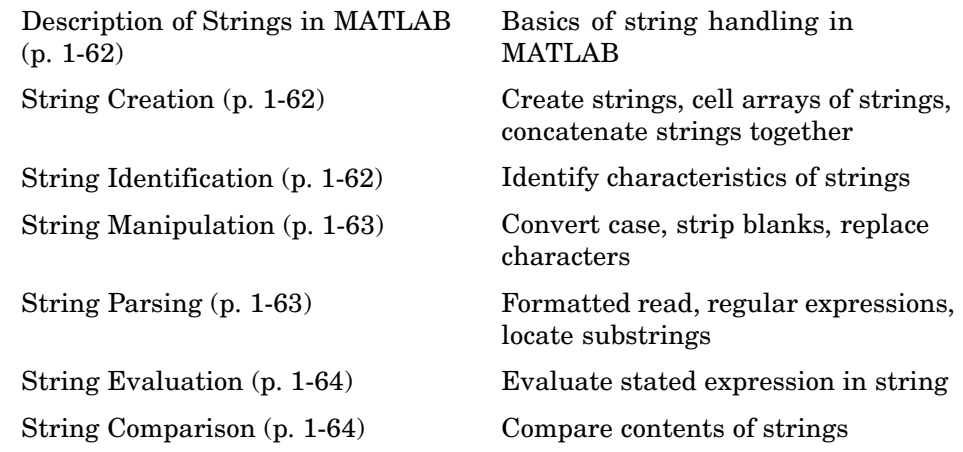

#### <span id="page-69-0"></span>**Description of Strings in MATLAB**

[strings](#page--1-0) MATLAB string handling

#### **String Creation**

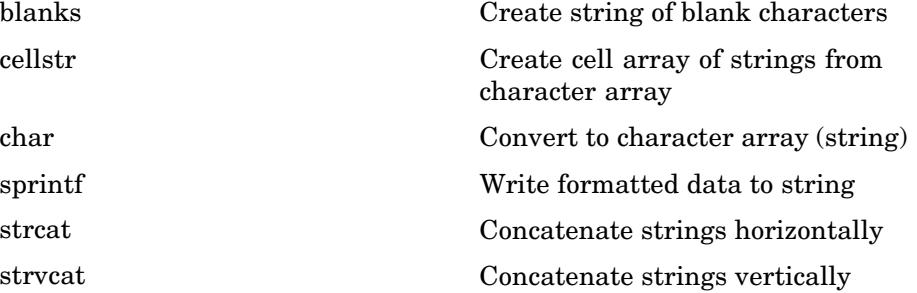

#### **String Identification**

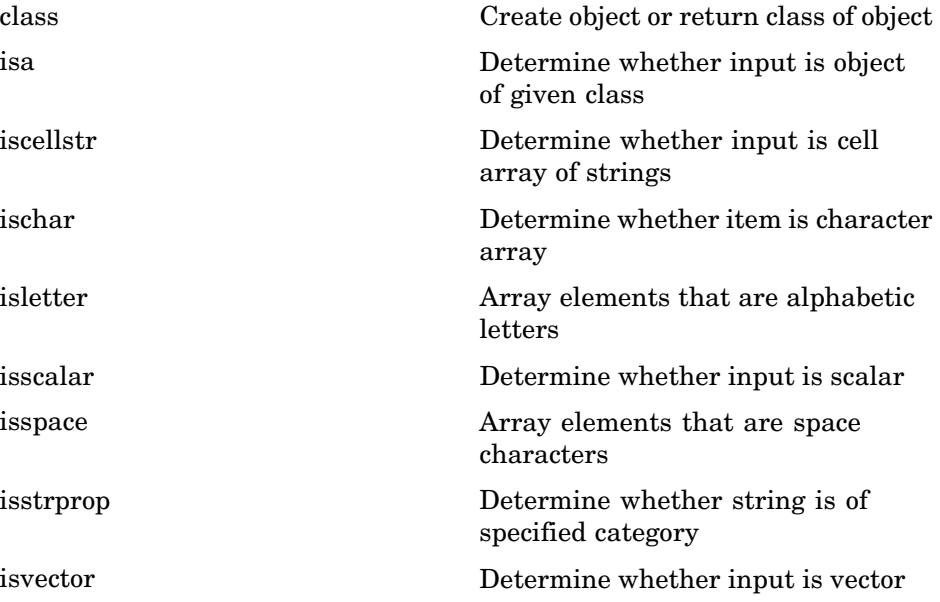

### <span id="page-70-0"></span>**String Manipulation**

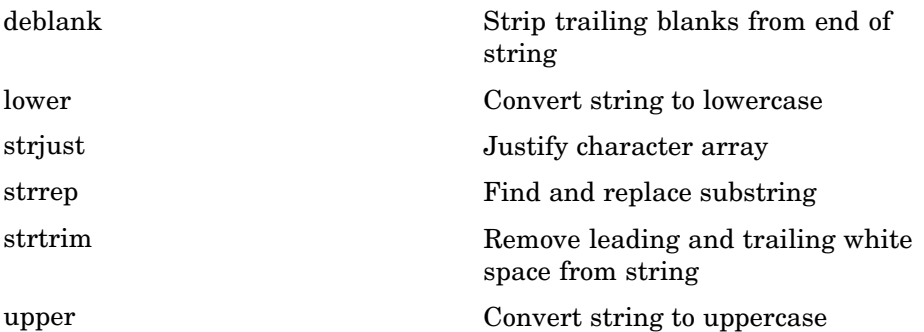

### **String Parsing**

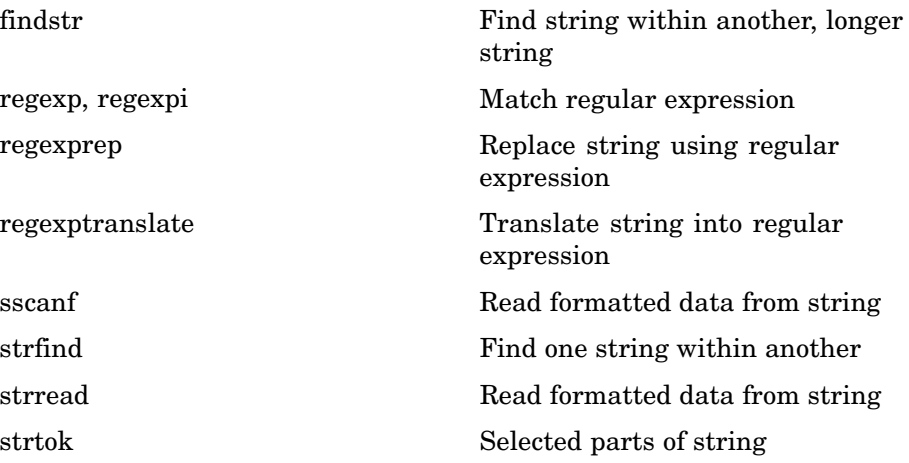

### <span id="page-71-0"></span>**String Evaluation**

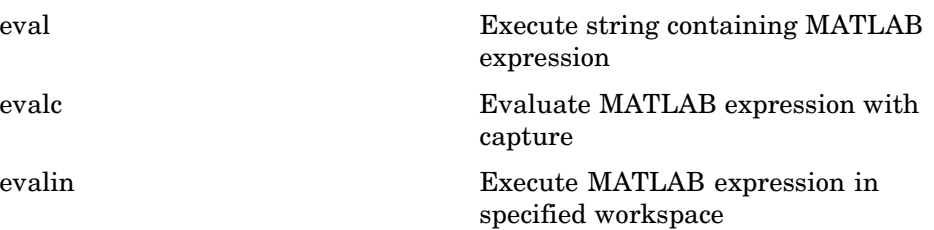

#### **String Comparison**

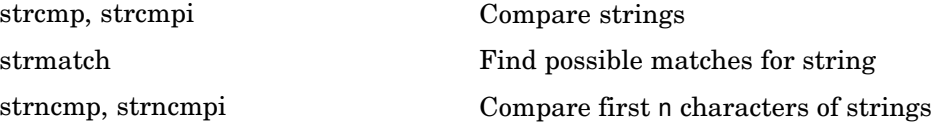

## **Bit-wise Functions**

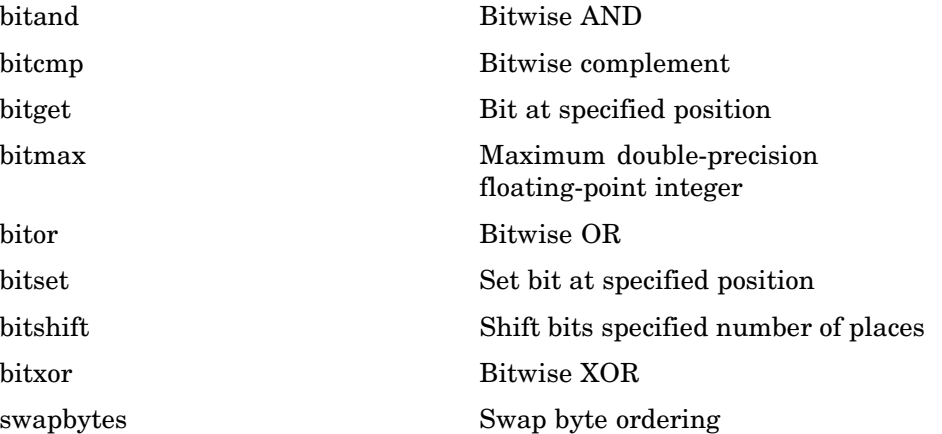
## **Logical Functions**

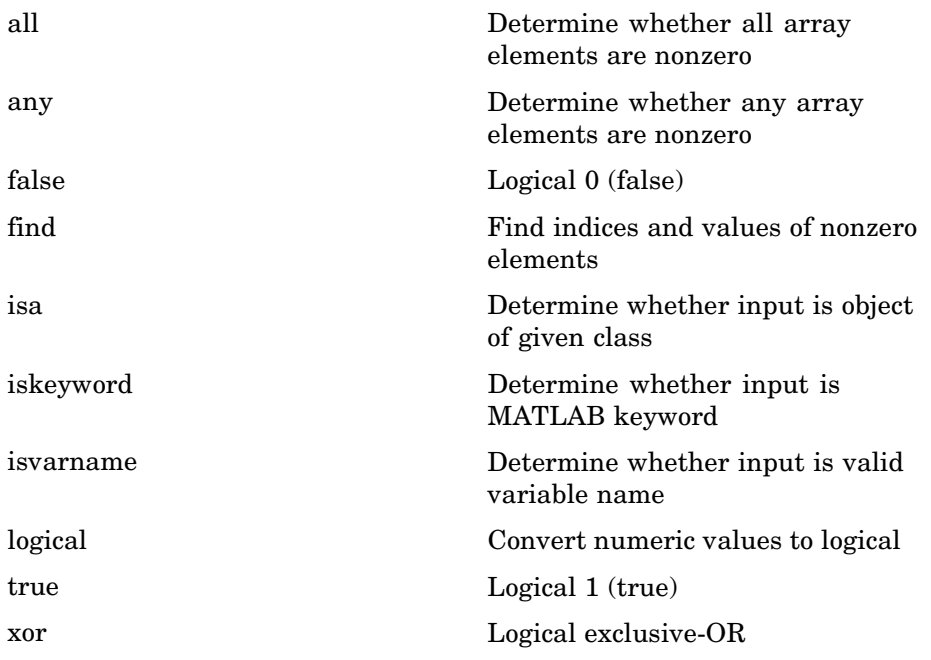

See ["Operators and Special Characters" on page 1-59](#page-66-0) for logical operators.

## **Set Functions**

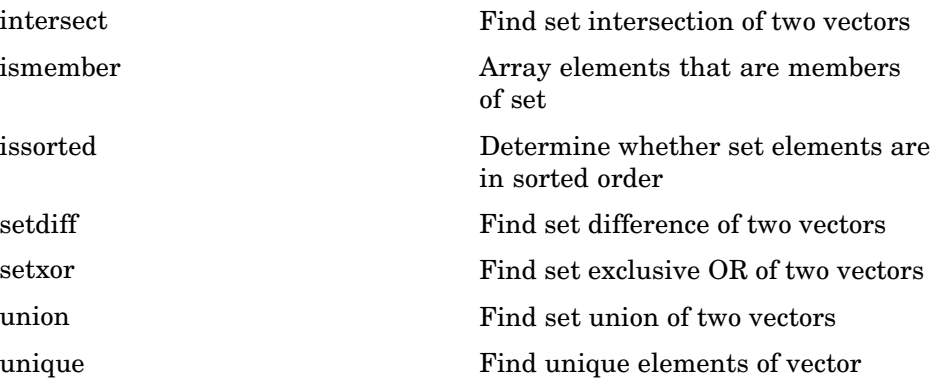

## **Date and Time Functions**

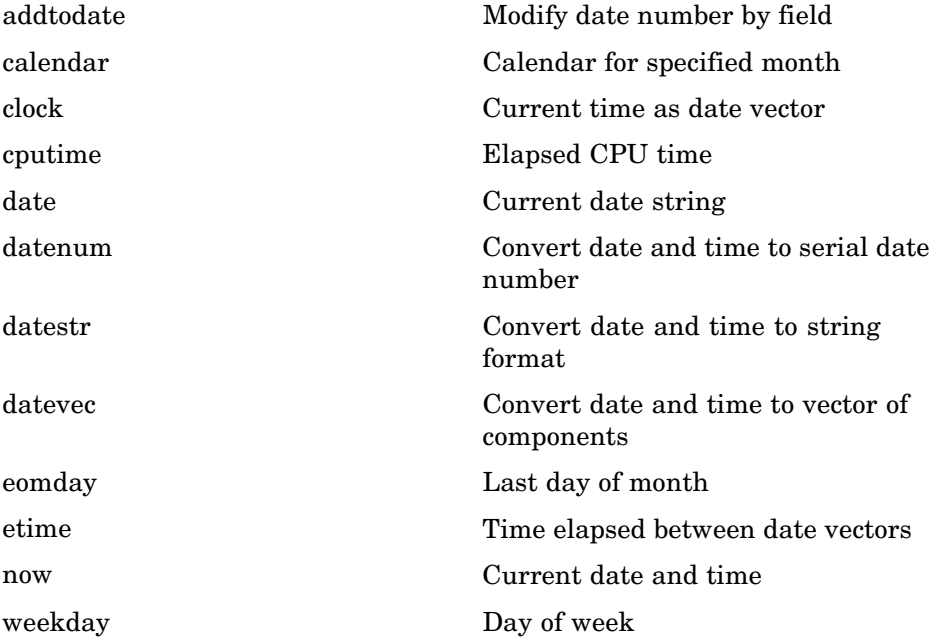

## **Programming in MATLAB**

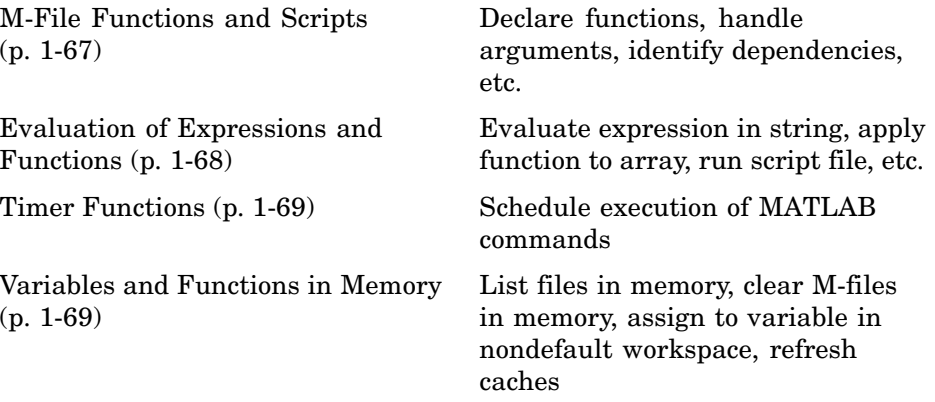

<span id="page-74-0"></span>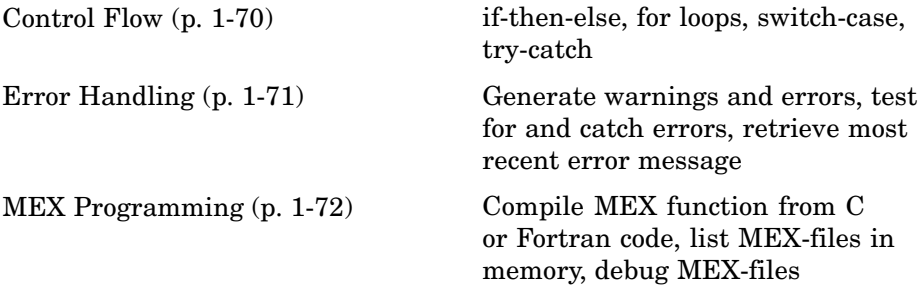

## **M-File Functions and Scripts**

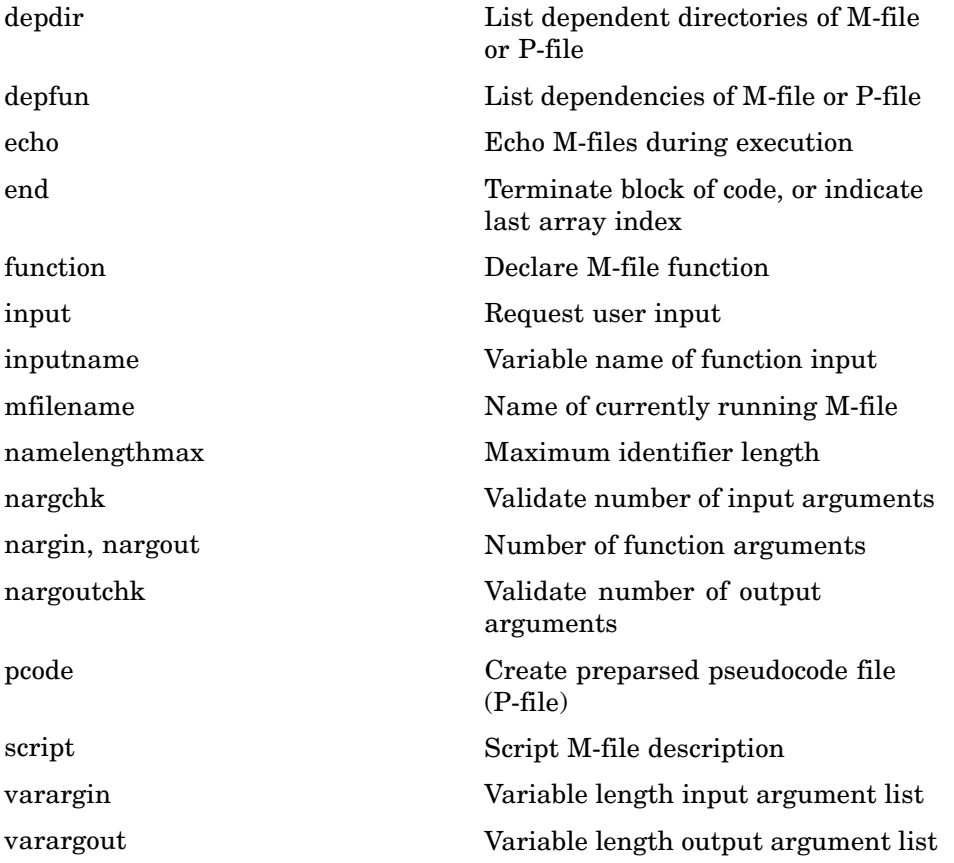

## <span id="page-75-0"></span>**Evaluation of Expressions and Functions**

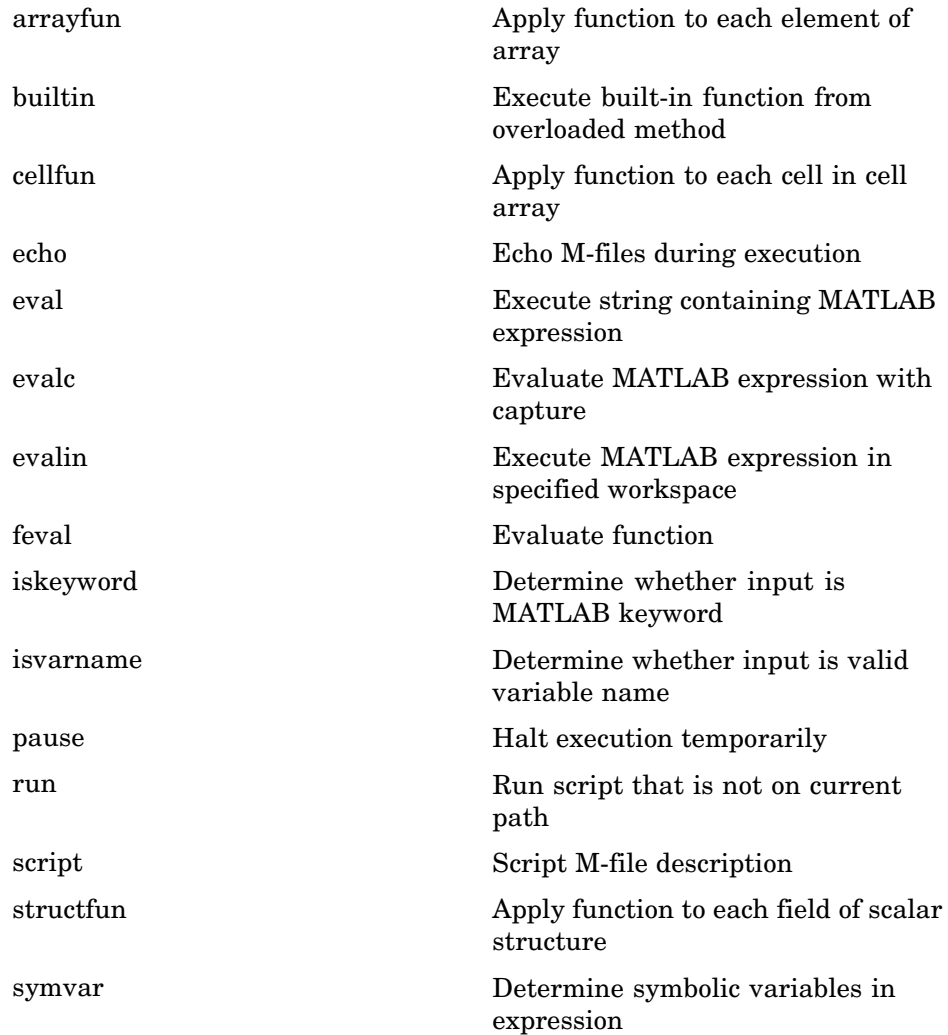

### <span id="page-76-0"></span>**Timer Functions**

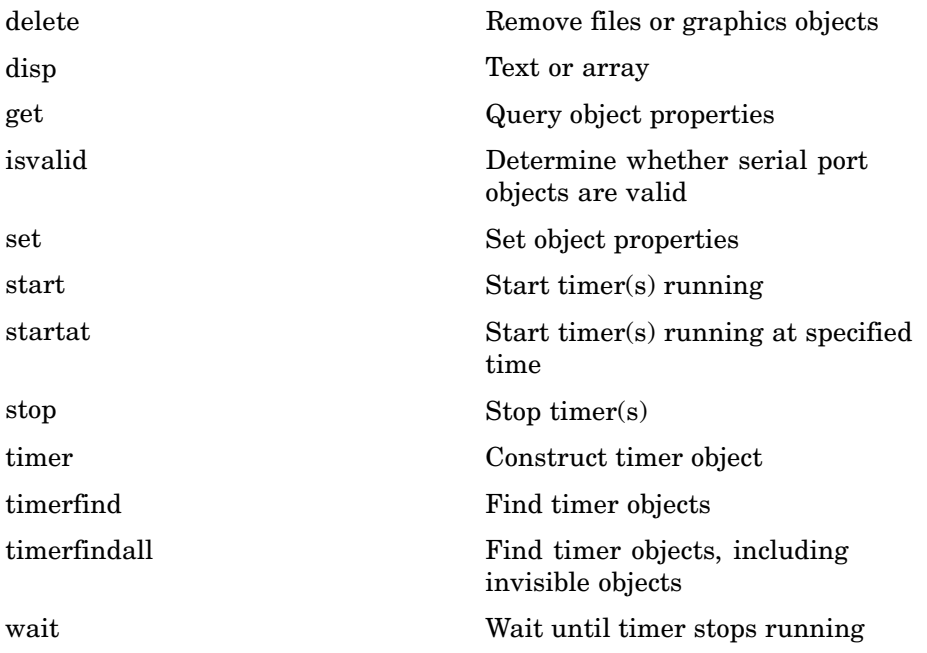

### **Variables and Functions in Memory**

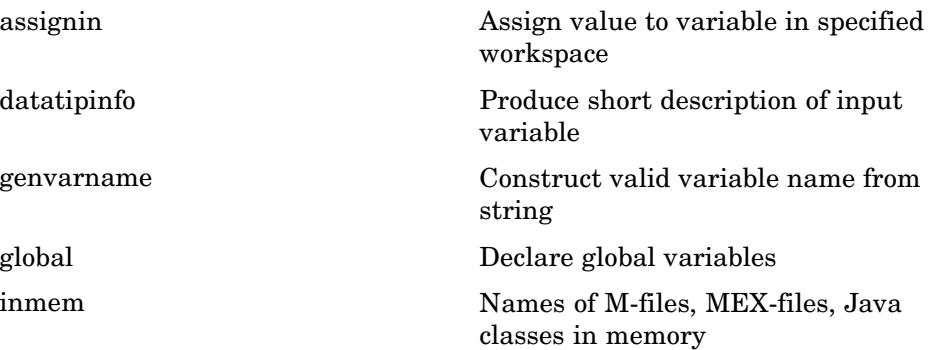

<span id="page-77-0"></span>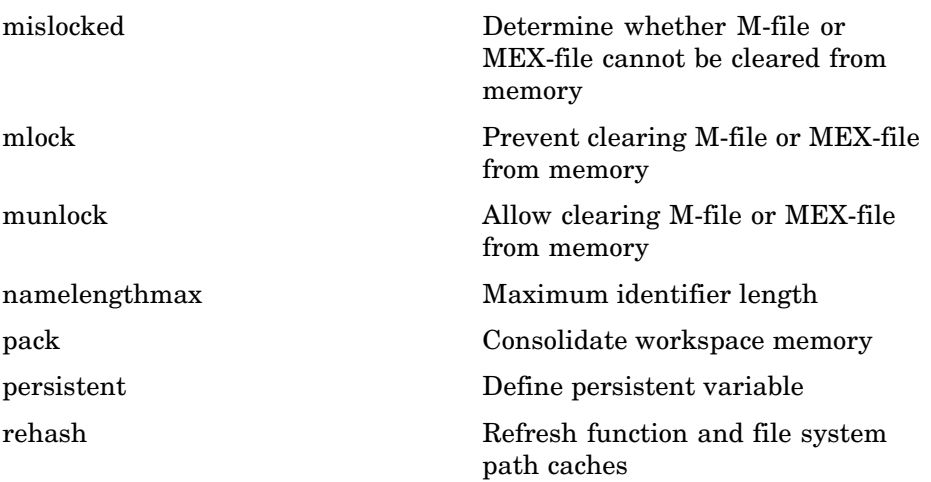

### **Control Flow**

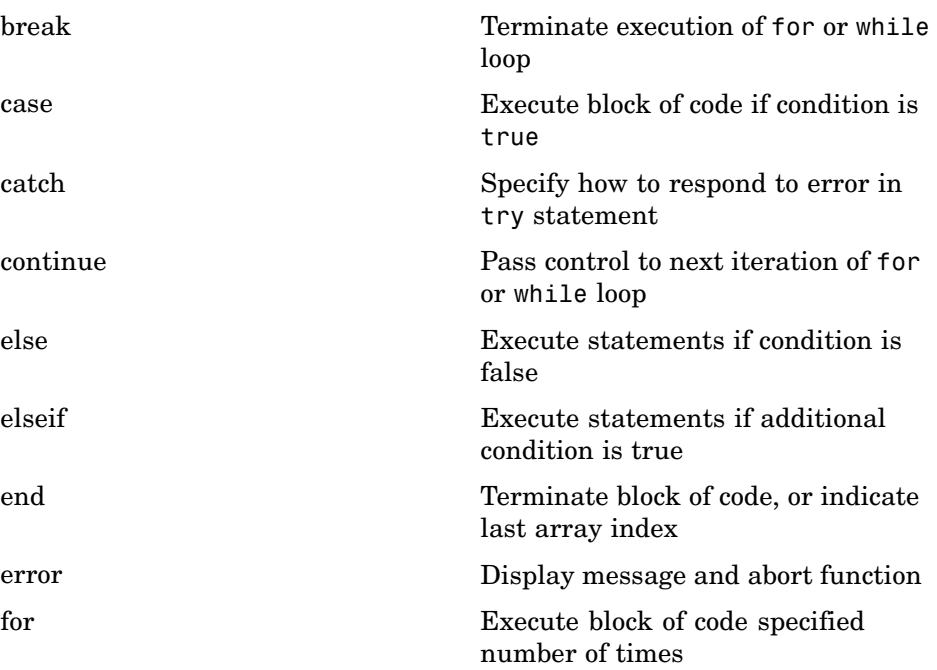

<span id="page-78-0"></span>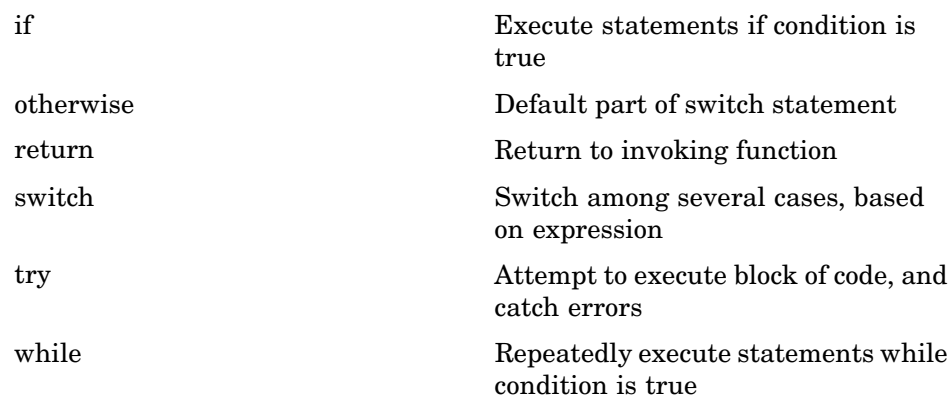

## **Error Handling**

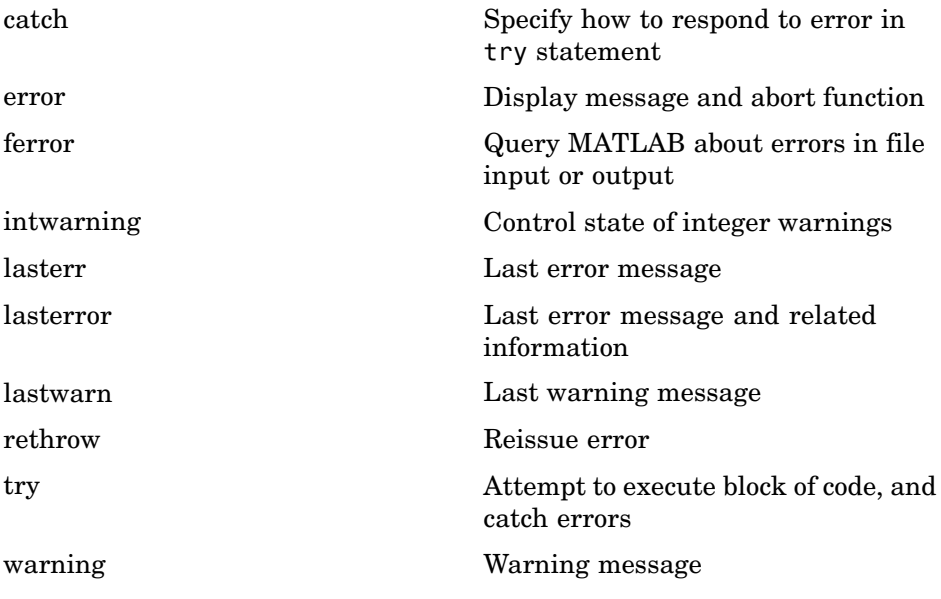

### <span id="page-79-0"></span>**MEX Programming**

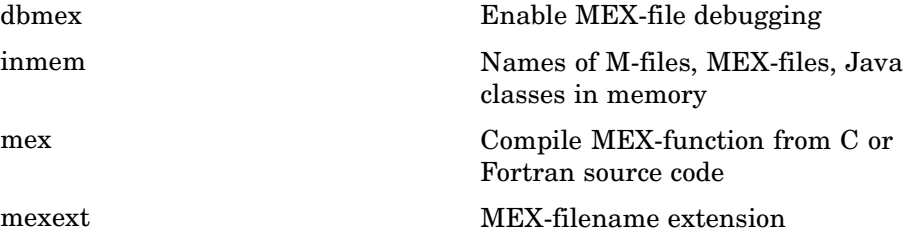

# **File I/O**

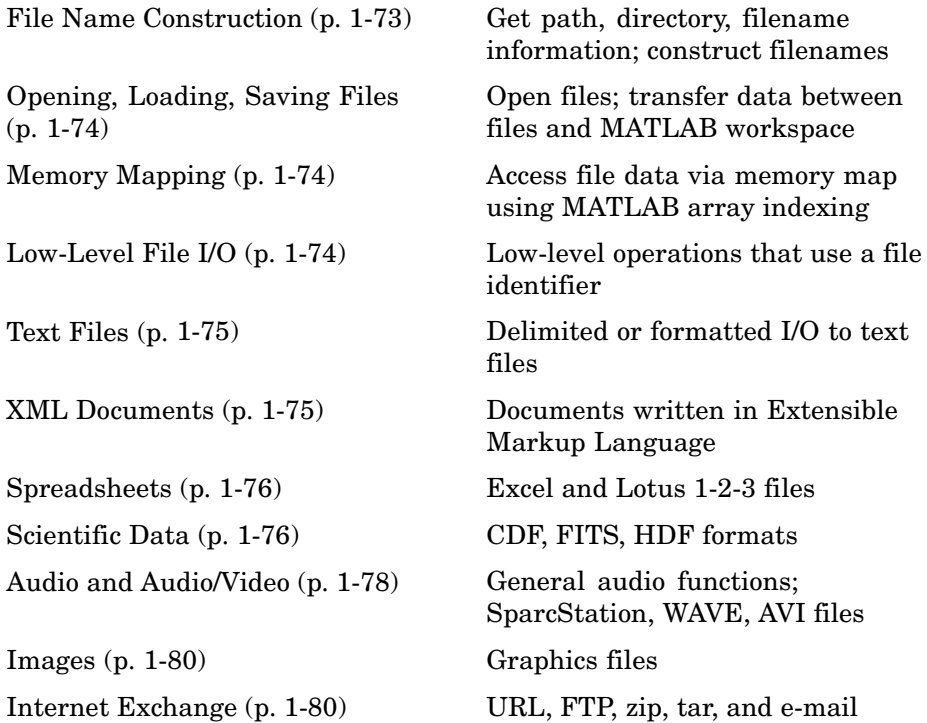

To see a listing of file formats that are readable from MATLAB, go to [file](#page-217-0) formats.

## **File Name Construction**

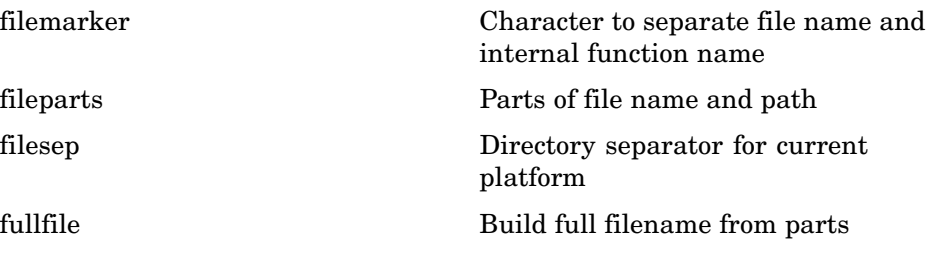

<span id="page-81-0"></span>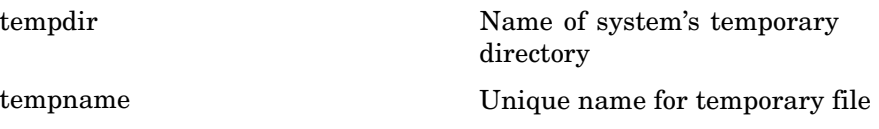

## **Opening, Loading, Saving Files**

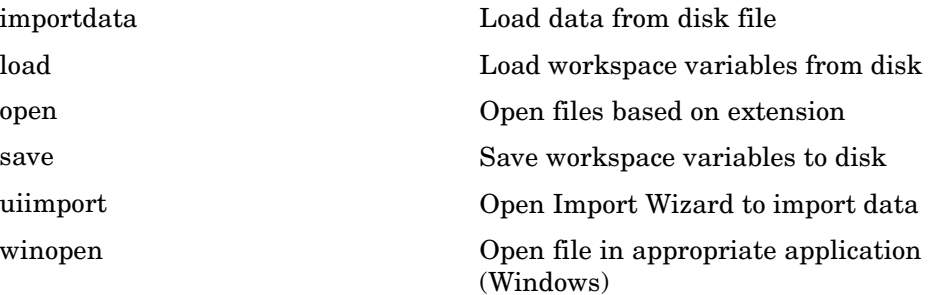

## **Memory Mapping**

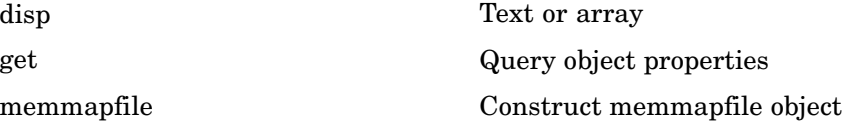

## **Low-Level File I/O**

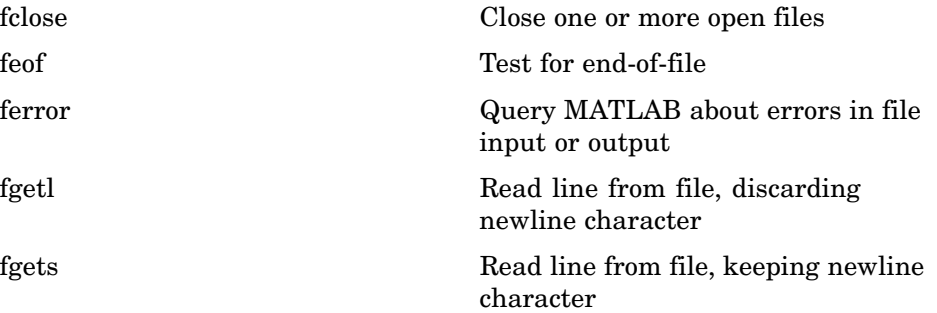

<span id="page-82-0"></span>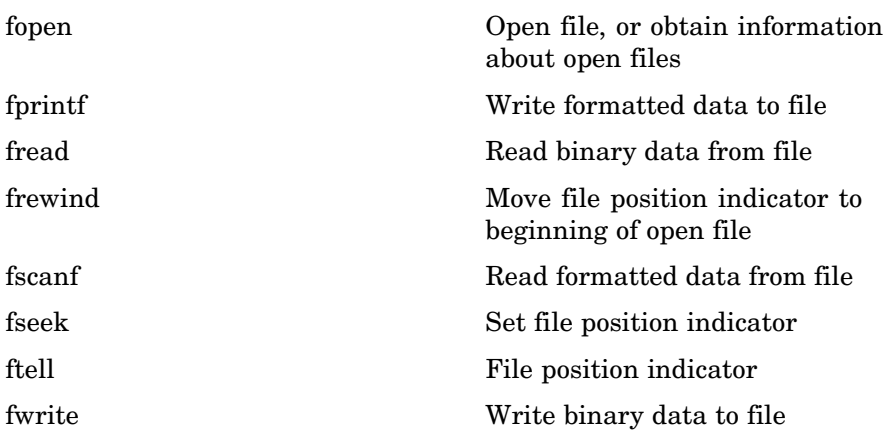

## **Text Files**

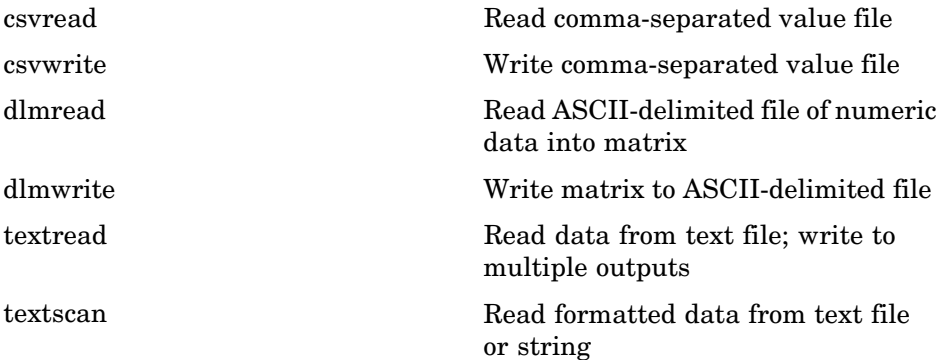

## **XML Documents**

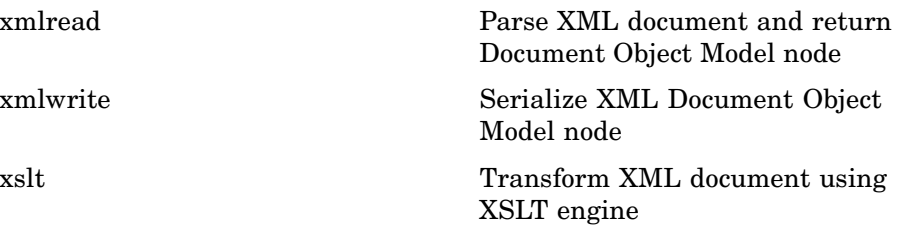

## <span id="page-83-0"></span>**Spreadsheets**

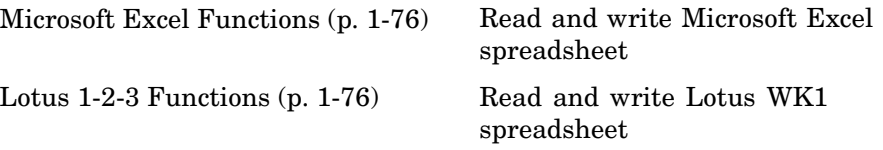

### **Microsoft Excel Functions**

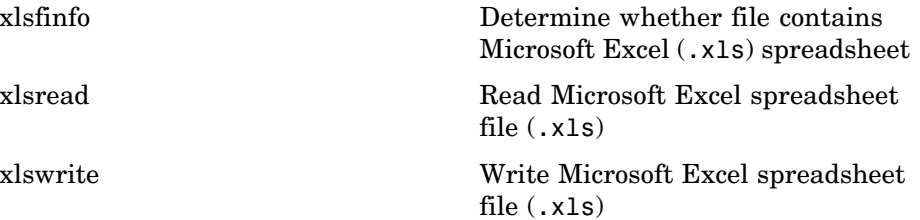

### **Lotus 1-2-3 Functions**

## **Scientific Data**

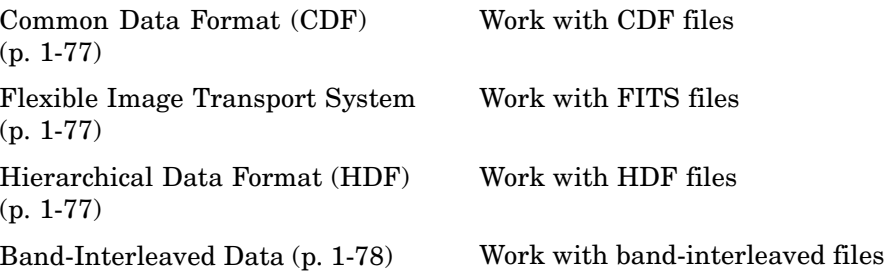

#### <span id="page-84-0"></span>**Common Data Format (CDF)**

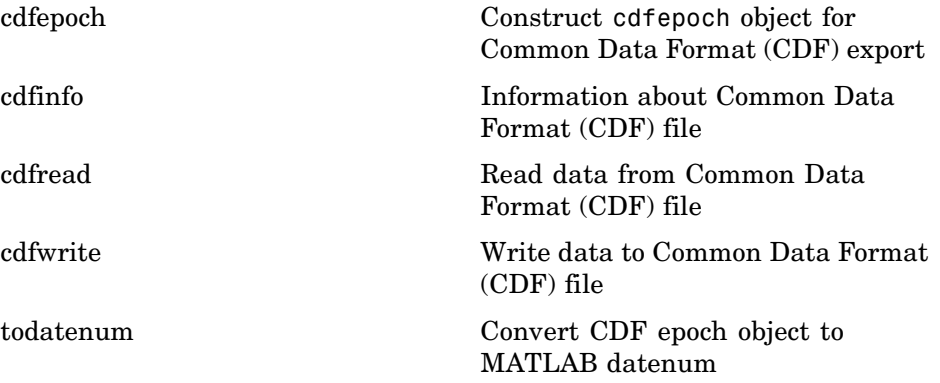

#### **Flexible Image Transport System**

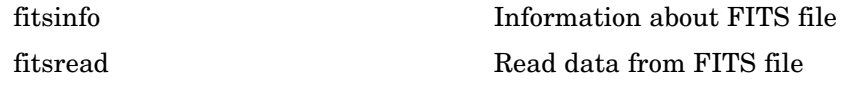

### **Hierarchical Data Format (HDF)**

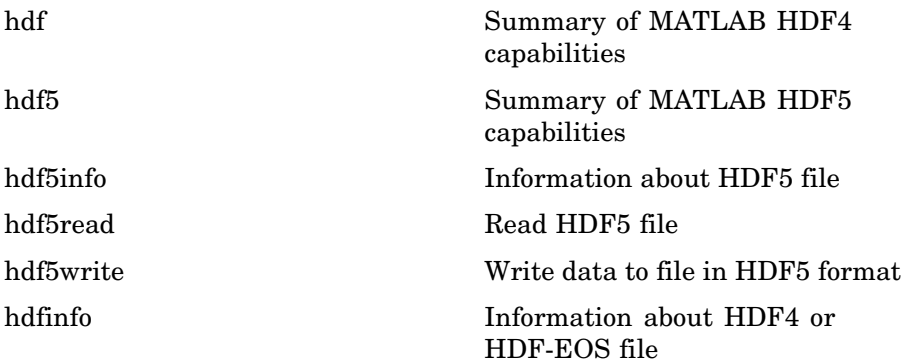

<span id="page-85-0"></span>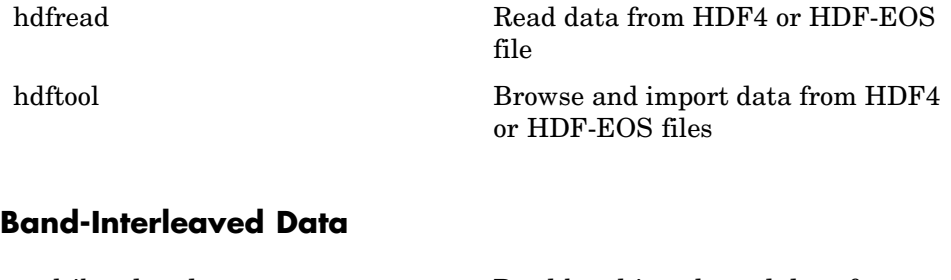

[multibandread](#page-1199-0) Read band-interleaved data from binary file [multibandwrite](#page-1204-0) Write band-interleaved data to file

## **Audio and Audio/Video**

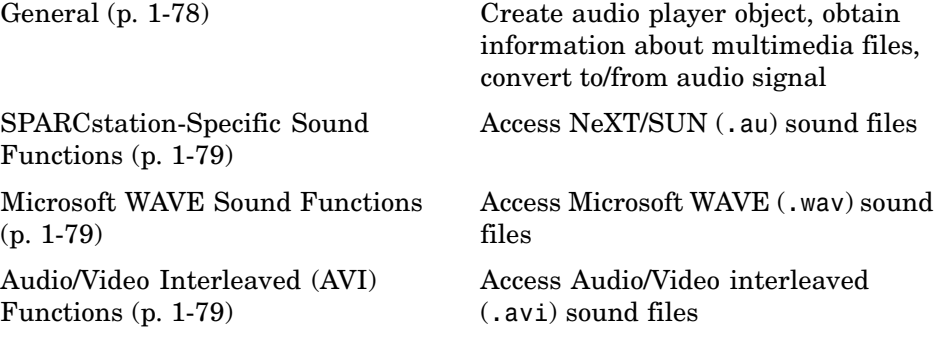

#### **General**

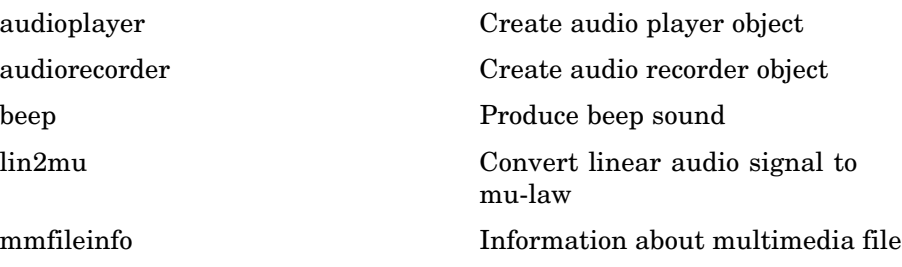

<span id="page-86-0"></span>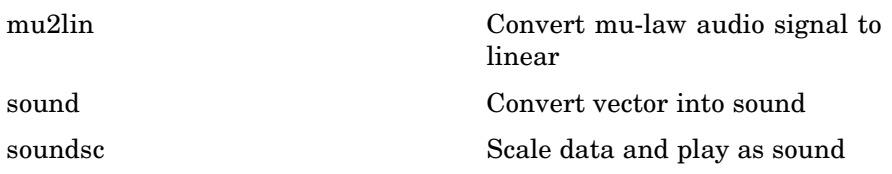

### **SPARCstation-Specific Sound Functions**

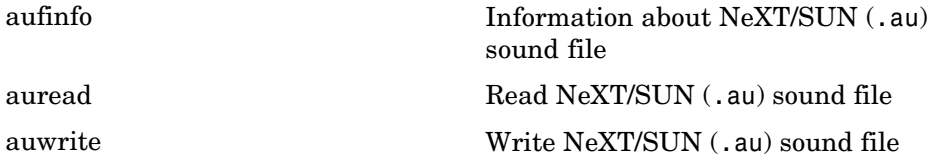

### **Microsoft WAVE Sound Functions**

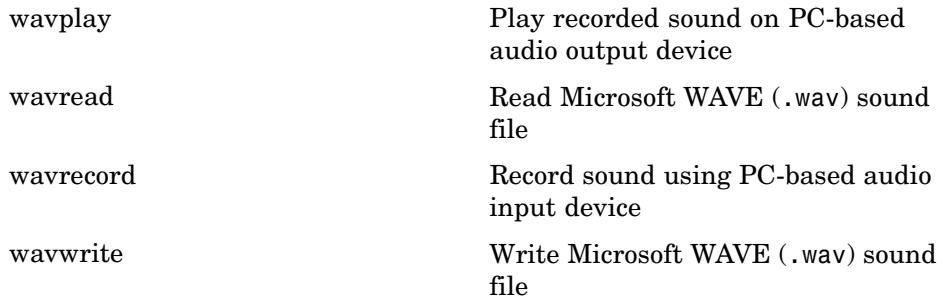

#### **Audio/Video Interleaved (AVI) Functions**

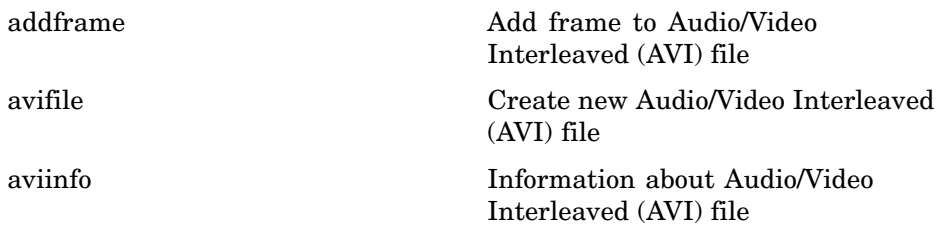

<span id="page-87-0"></span>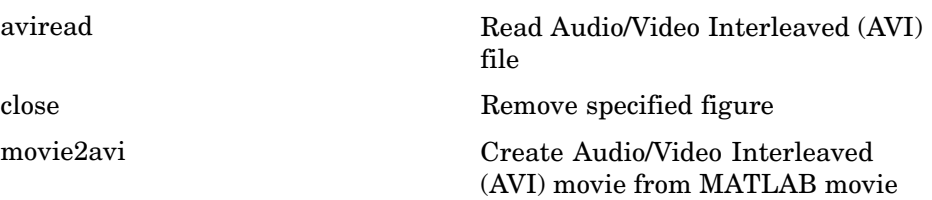

### **Images**

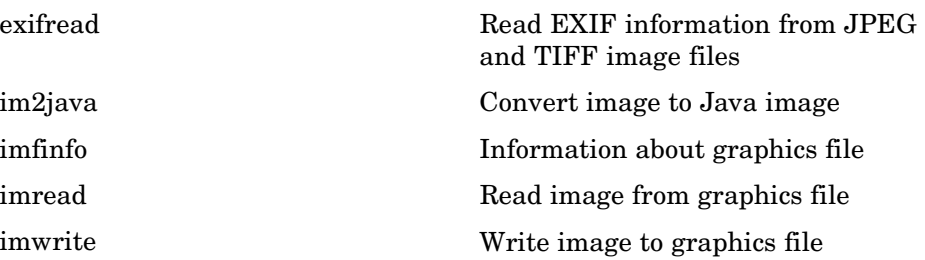

## **Internet Exchange**

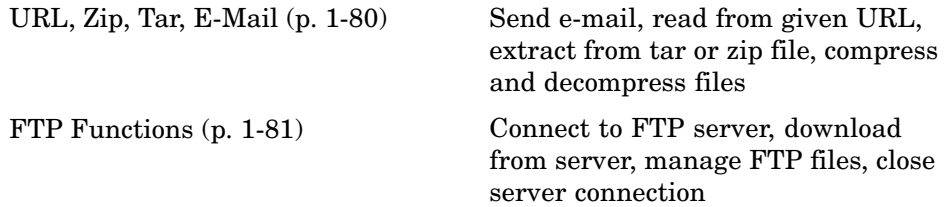

#### **URL, Zip, Tar, E-Mail**

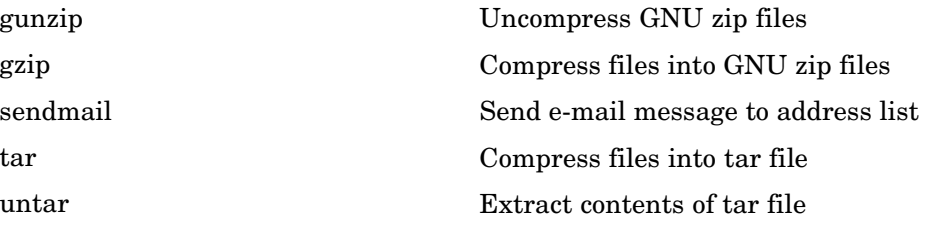

<span id="page-88-0"></span>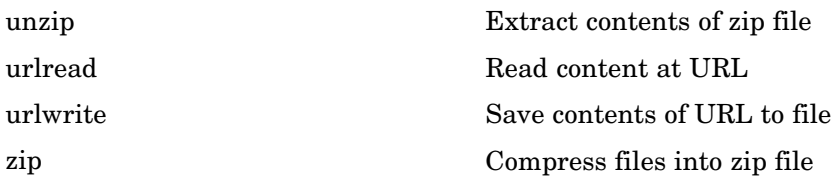

#### **FTP Functions**

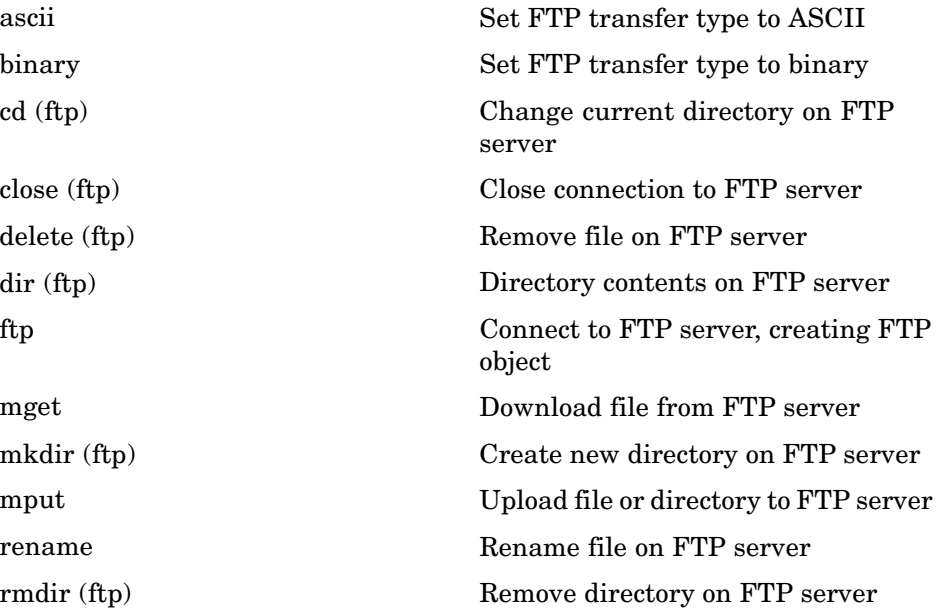

# **Graphics**

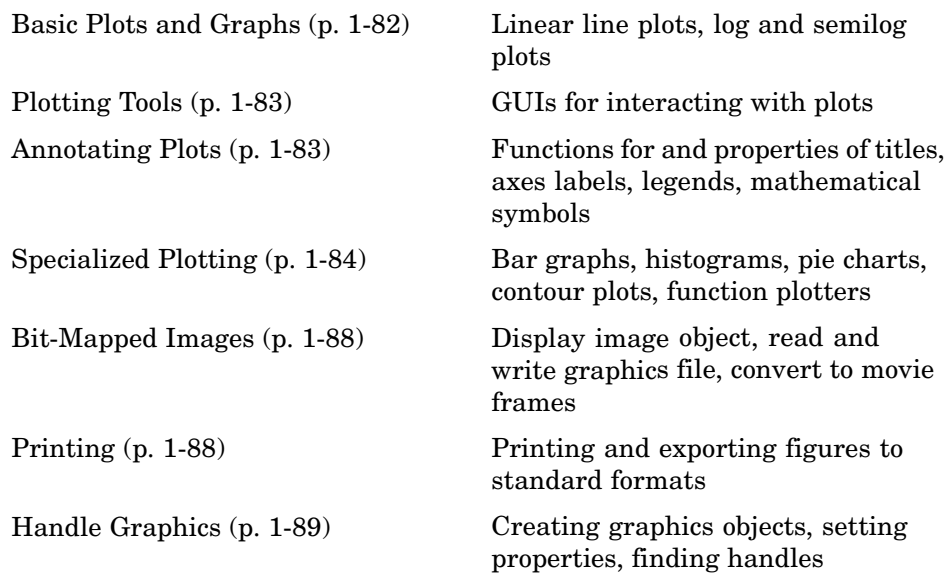

## **Basic Plots and Graphs**

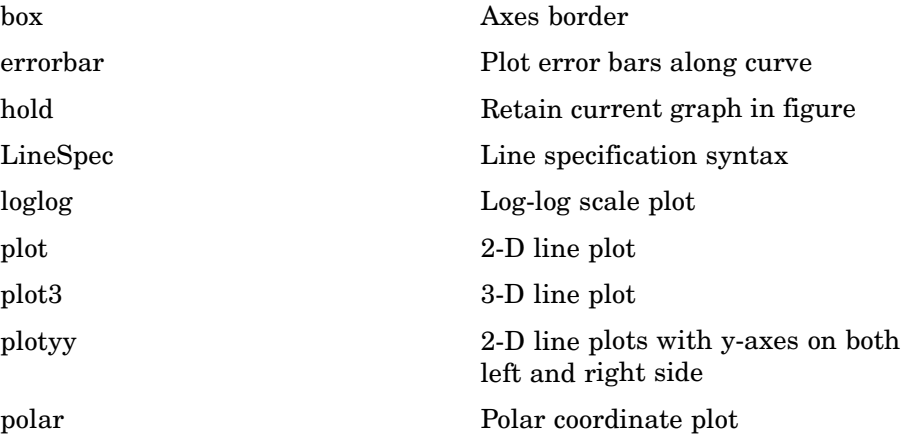

## **Plotting Tools**

<span id="page-90-0"></span>[semilogx, semilogy](#page--1-0) Semilogarithmic plots [subplot](#page--1-0) Create axes in tiled positions

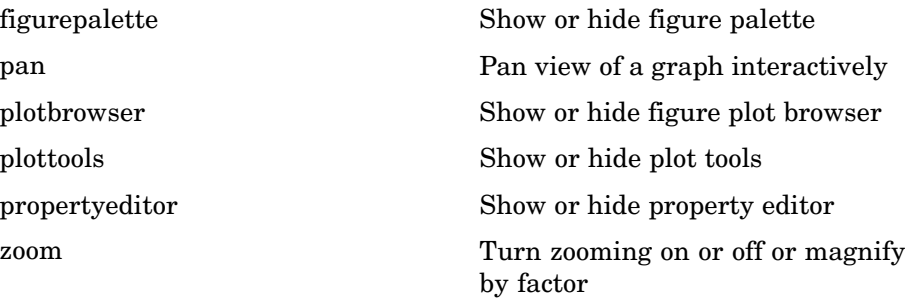

## **Annotating Plots**

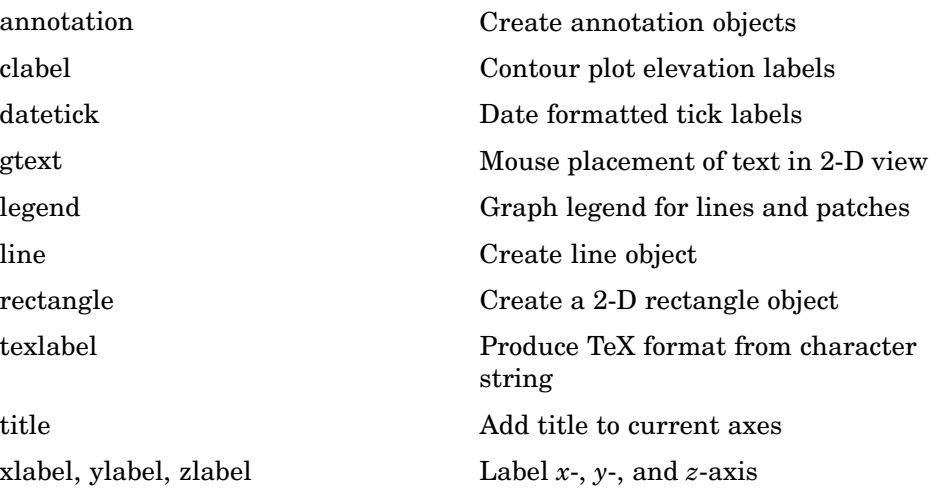

## <span id="page-91-0"></span>**Specialized Plotting**

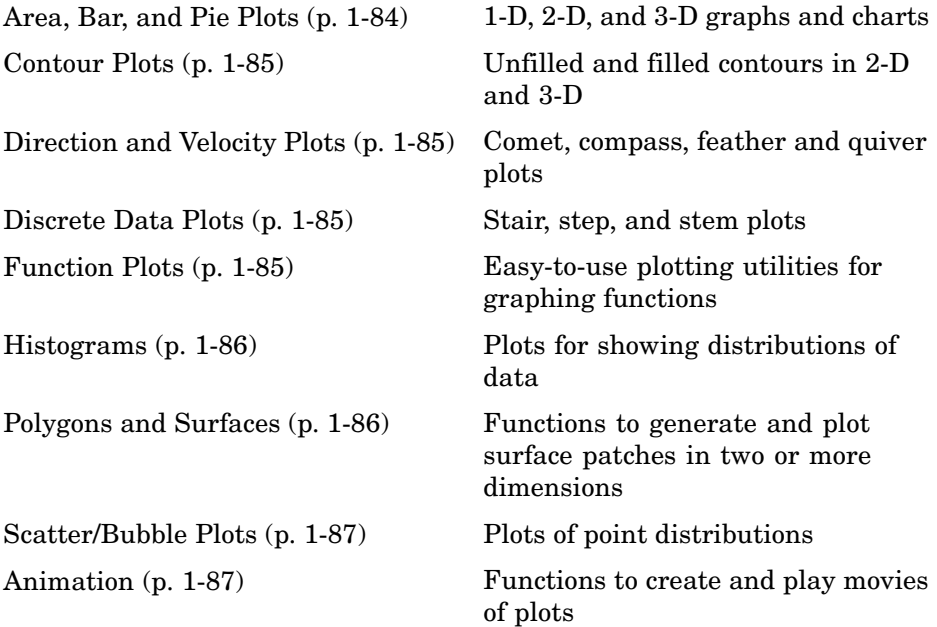

#### **Area, Bar, and Pie Plots**

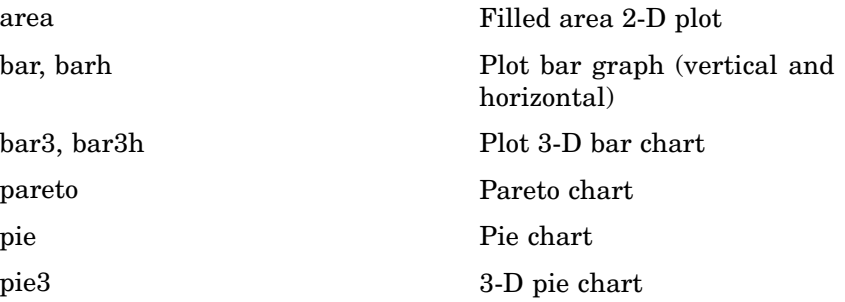

### <span id="page-92-0"></span>**Contour Plots**

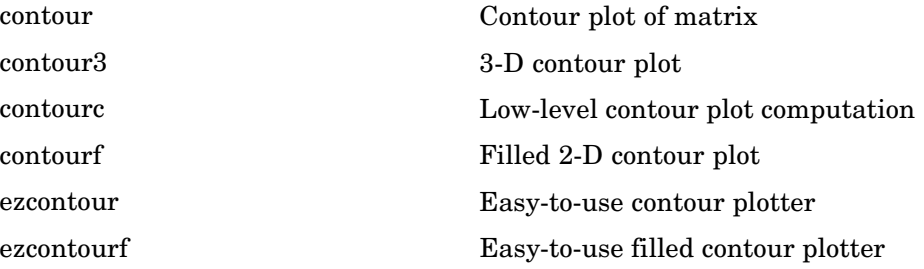

### **Direction and Velocity Plots**

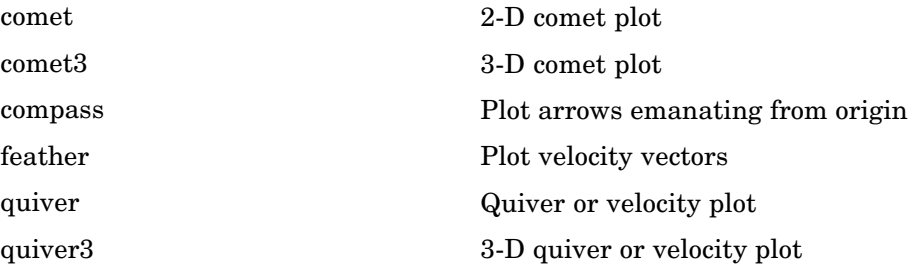

### **Discrete Data Plots**

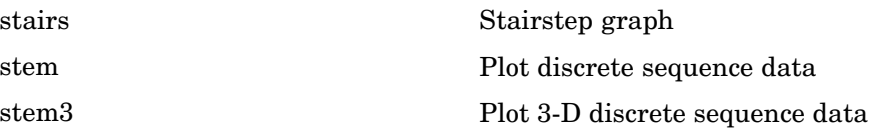

### **Function Plots**

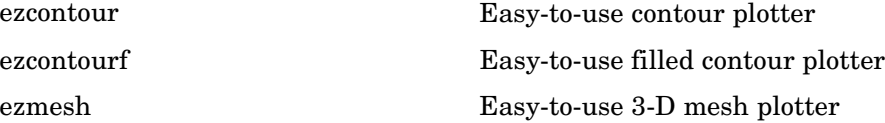

<span id="page-93-0"></span>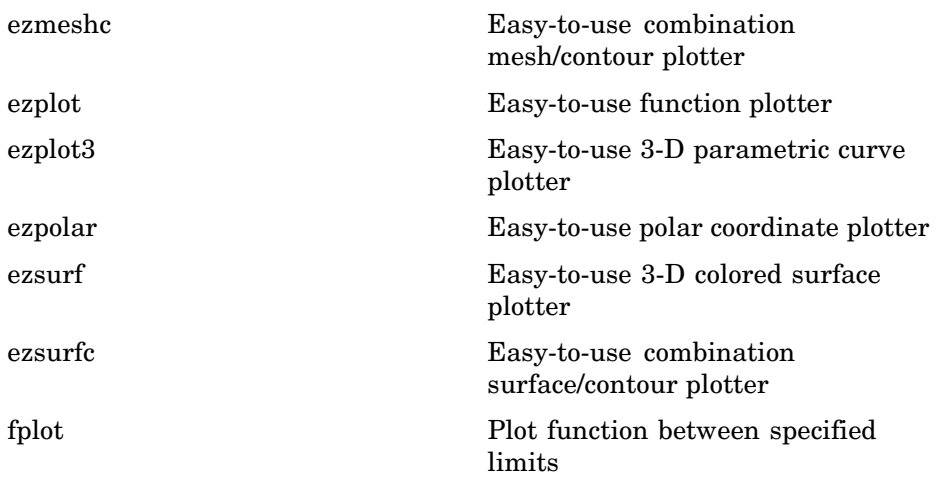

#### **Histograms**

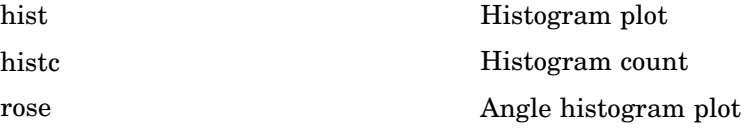

### **Polygons and Surfaces**

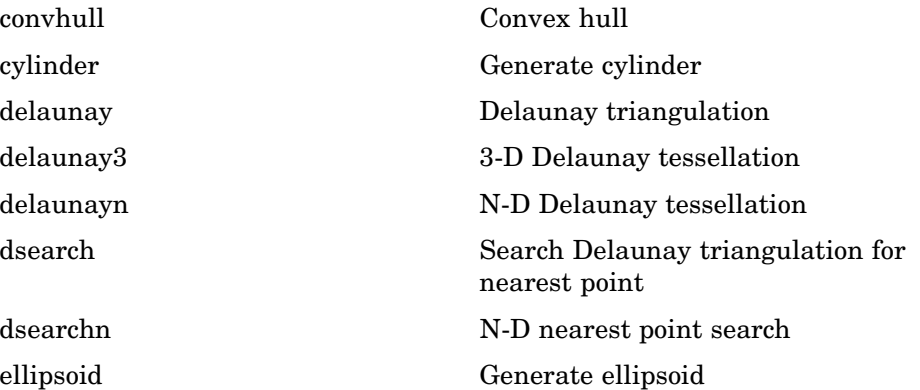

<span id="page-94-0"></span>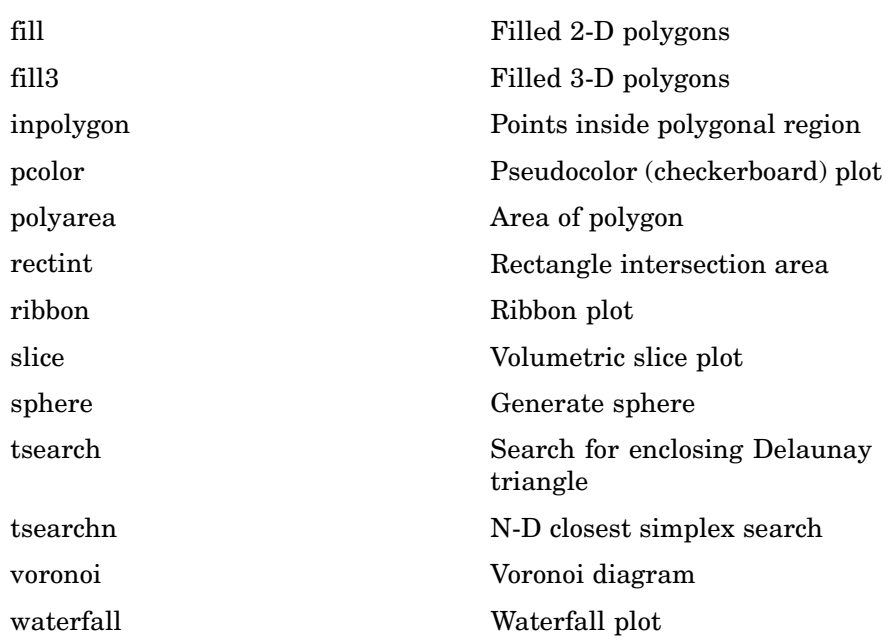

### **Scatter/Bubble Plots**

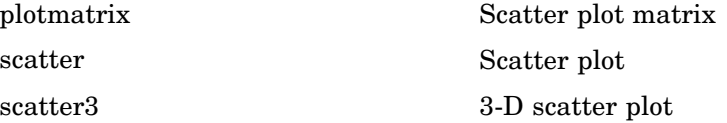

### **Animation**

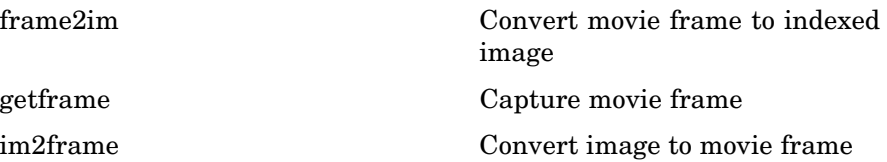

<span id="page-95-0"></span>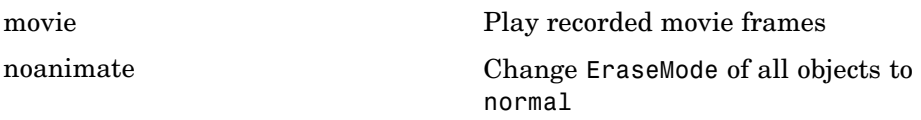

## **Bit-Mapped Images**

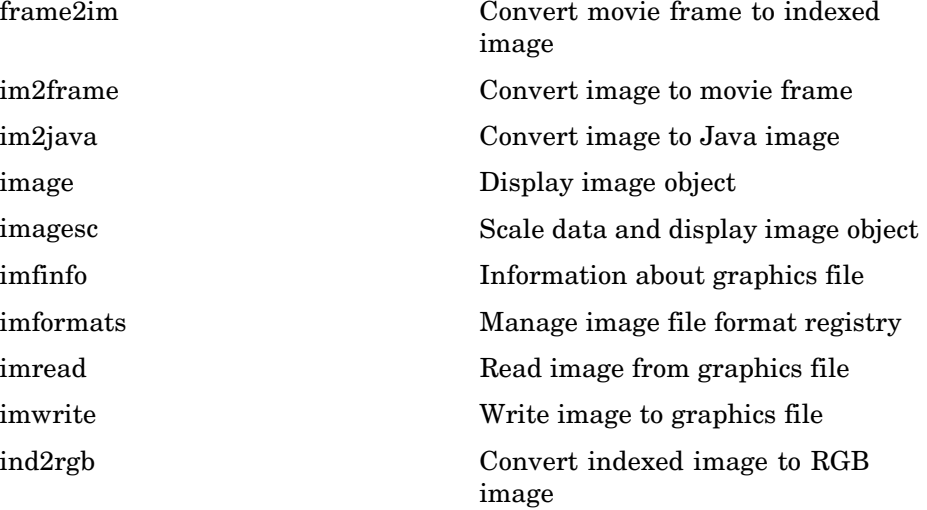

# **Printing**

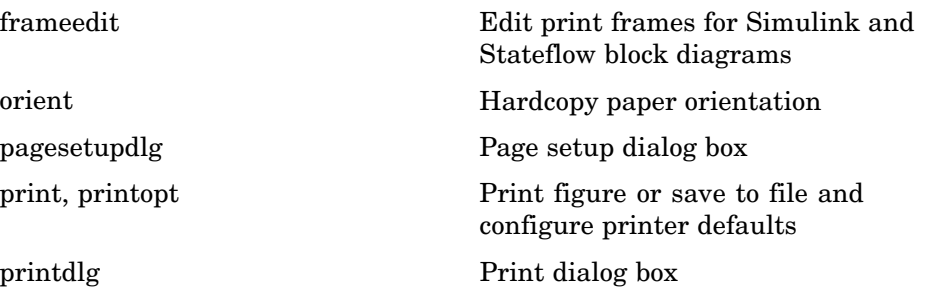

<span id="page-96-0"></span>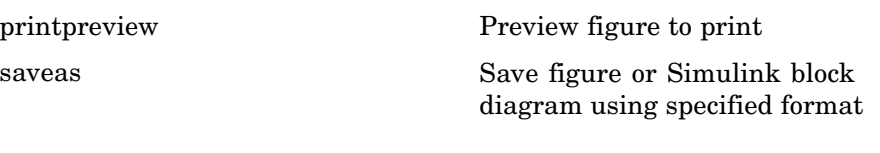

## **Handle Graphics**

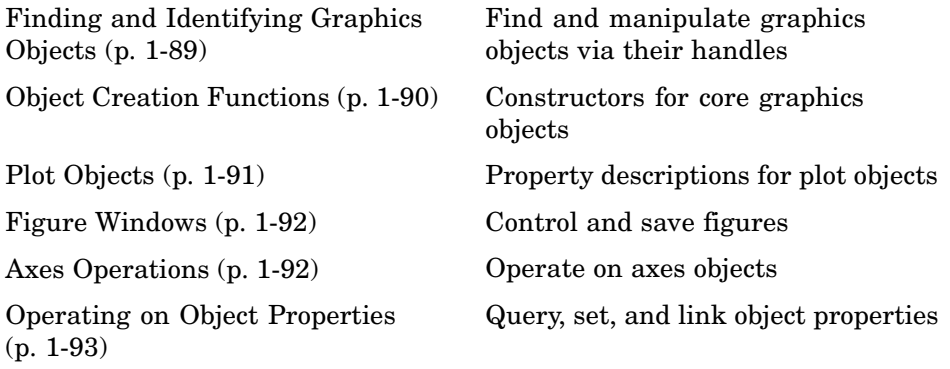

### **Finding and Identifying Graphics Objects**

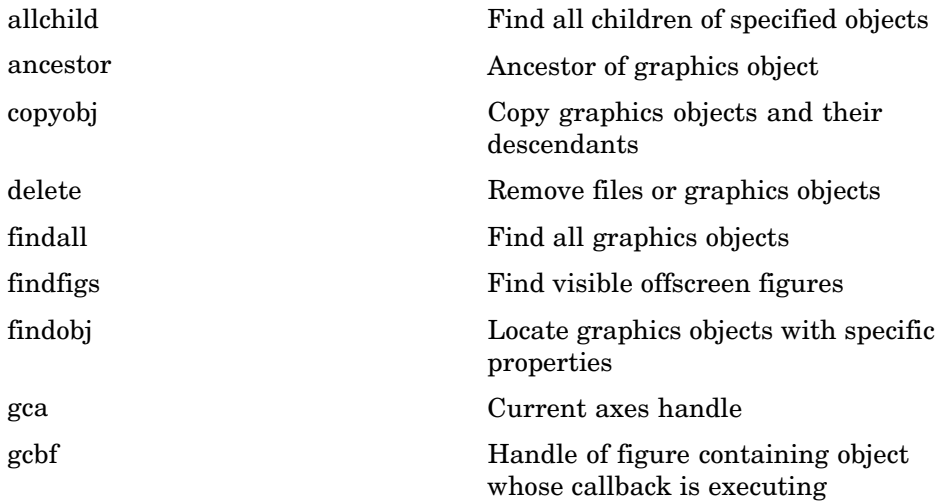

<span id="page-97-0"></span>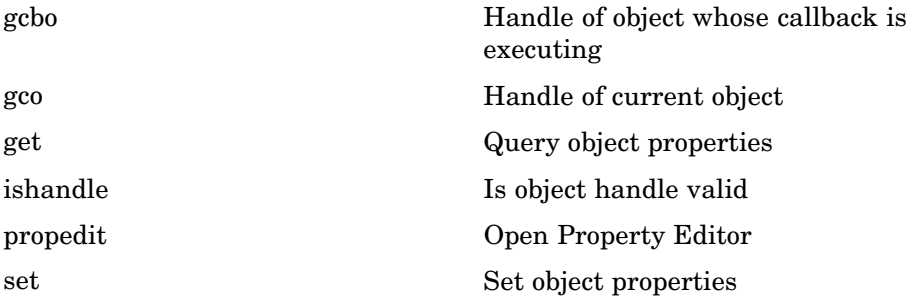

## **Object Creation Functions**

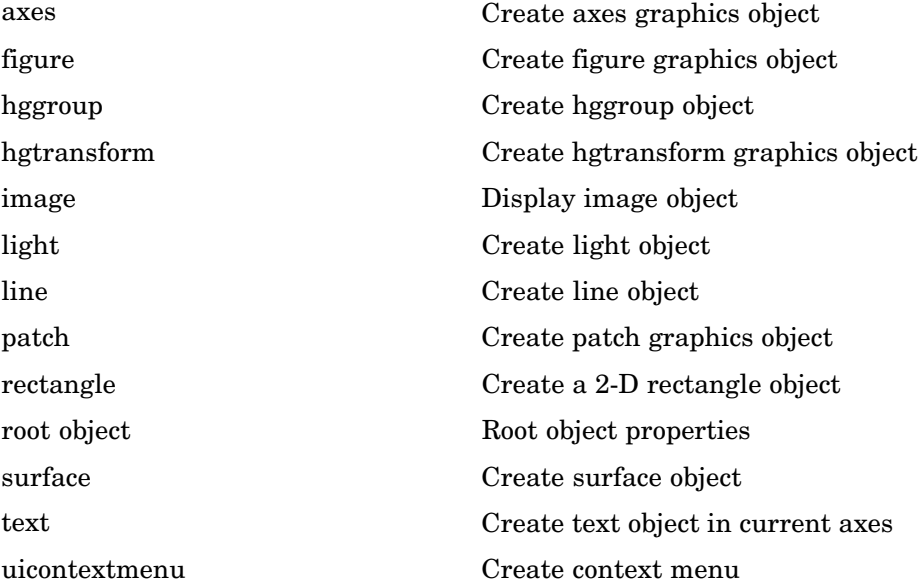

## <span id="page-98-0"></span>**Plot Objects**

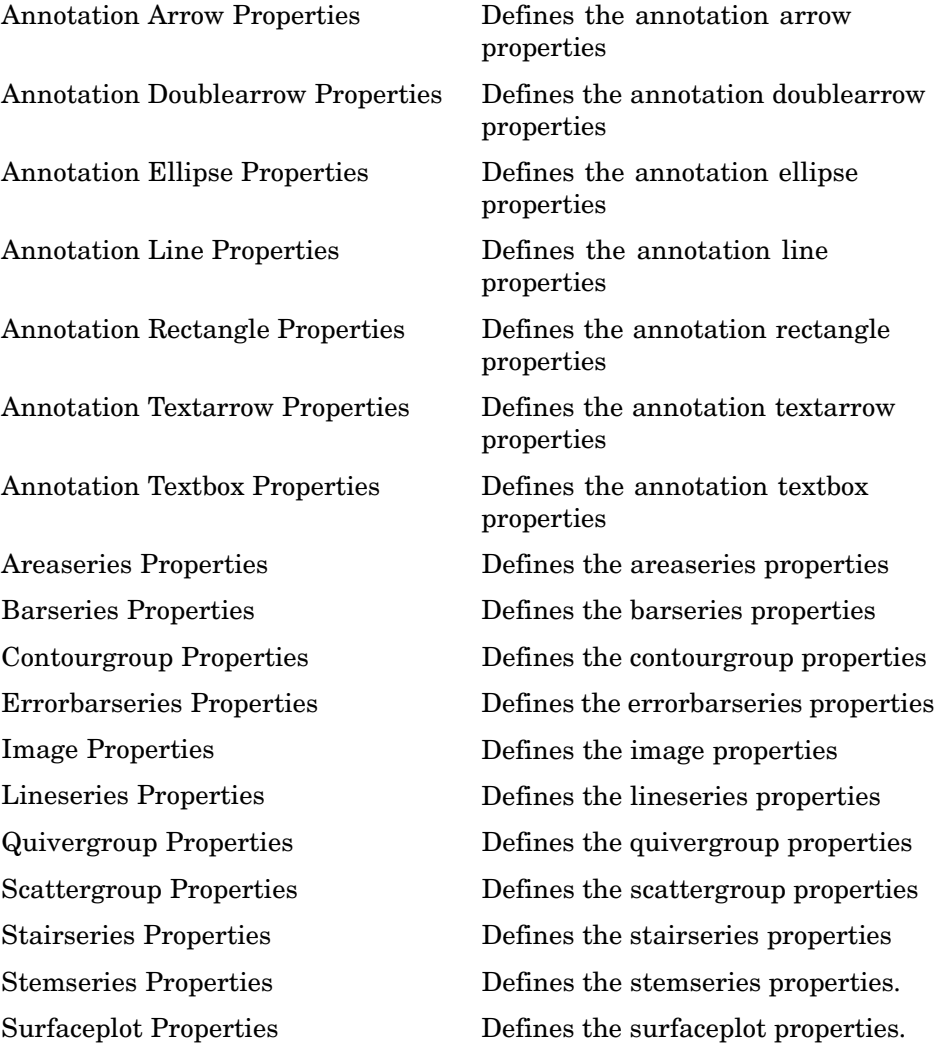

## <span id="page-99-0"></span>**Figure Windows**

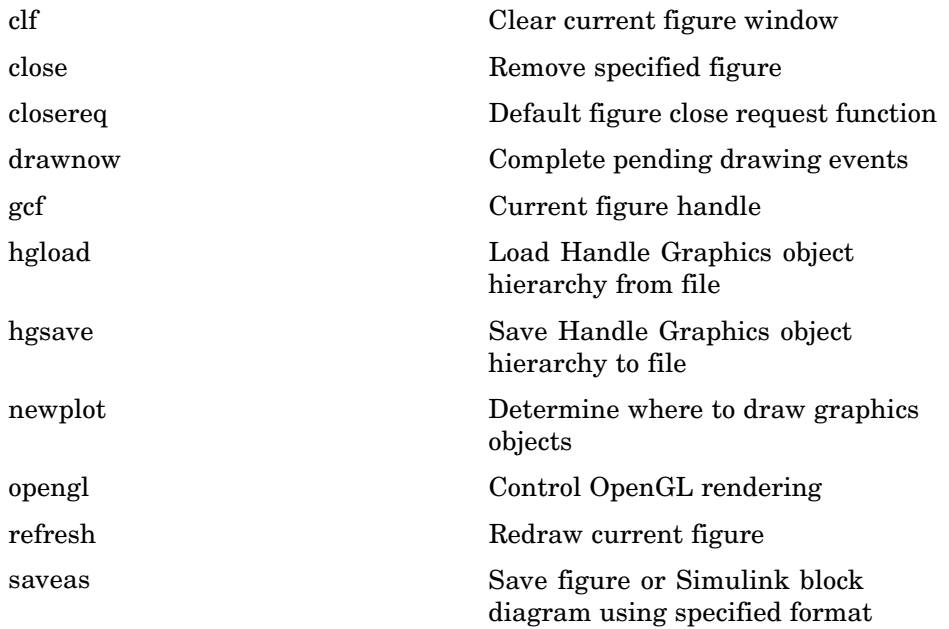

### **Axes Operations**

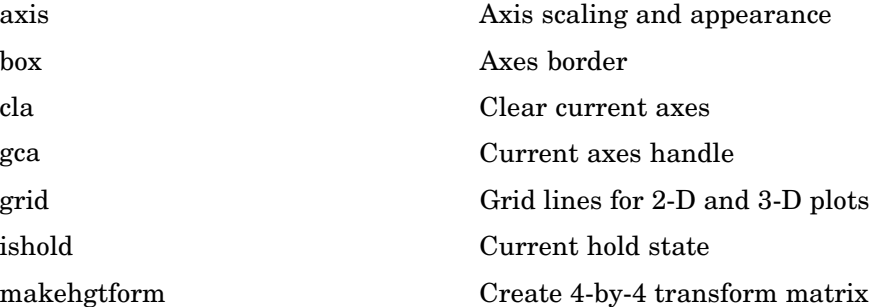

## <span id="page-100-0"></span>**Operating on Object Properties**

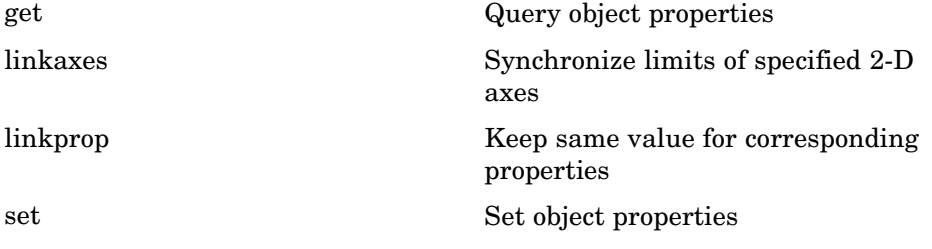

# **3-D Visualization**

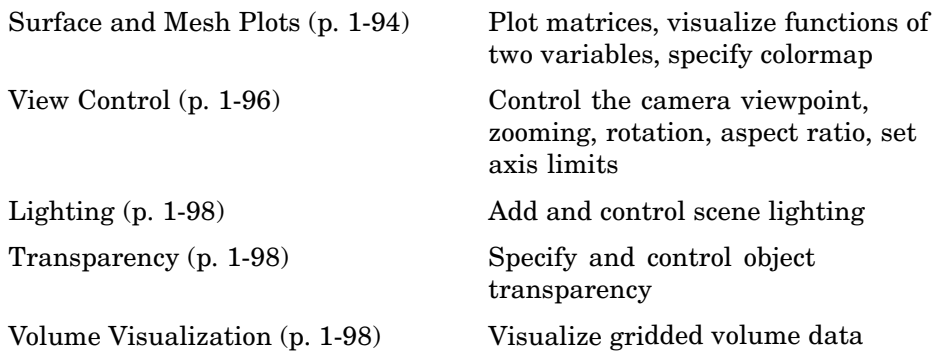

### **Surface and Mesh Plots**

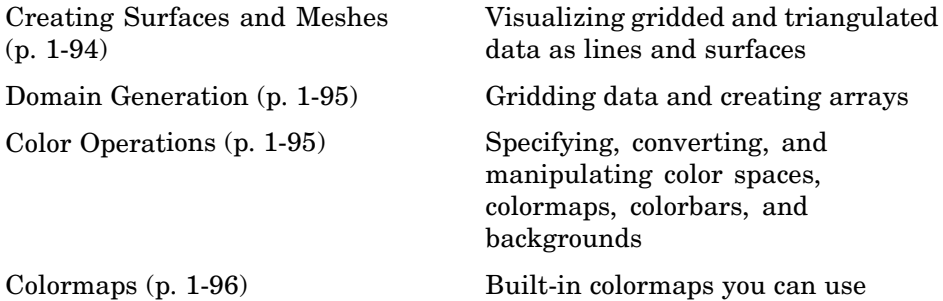

#### **Creating Surfaces and Meshes**

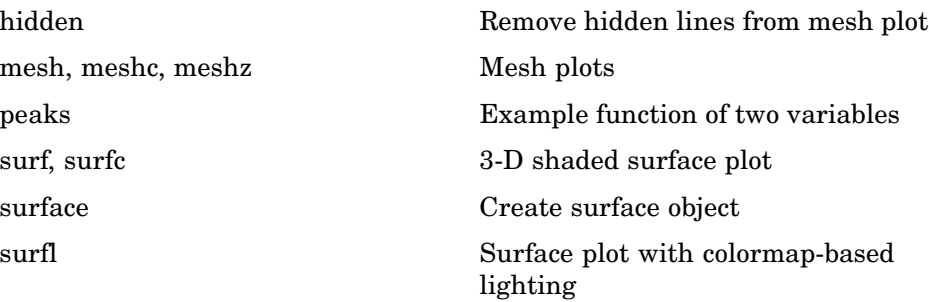

<span id="page-102-0"></span>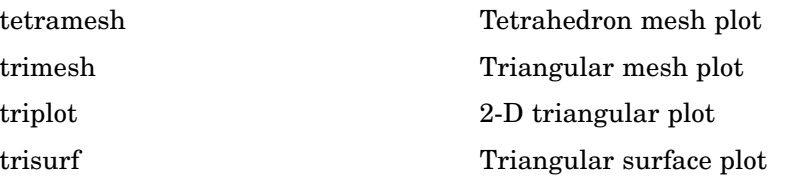

#### **Domain Generation**

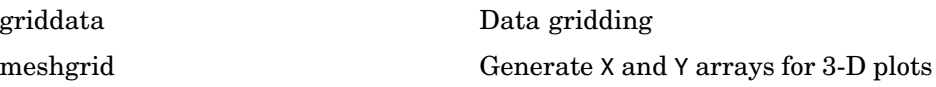

### **Color Operations**

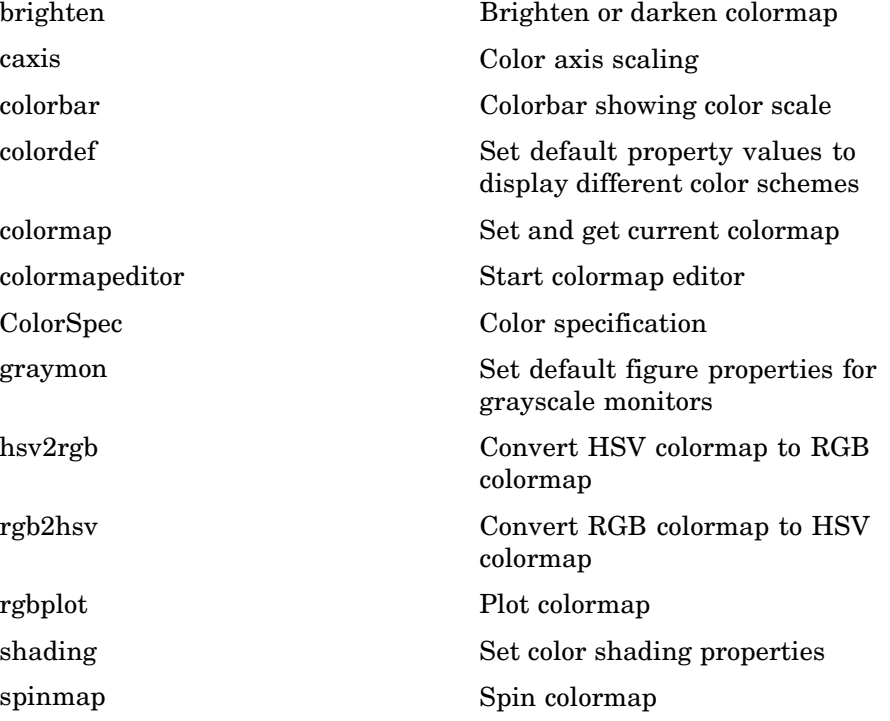

<span id="page-103-0"></span>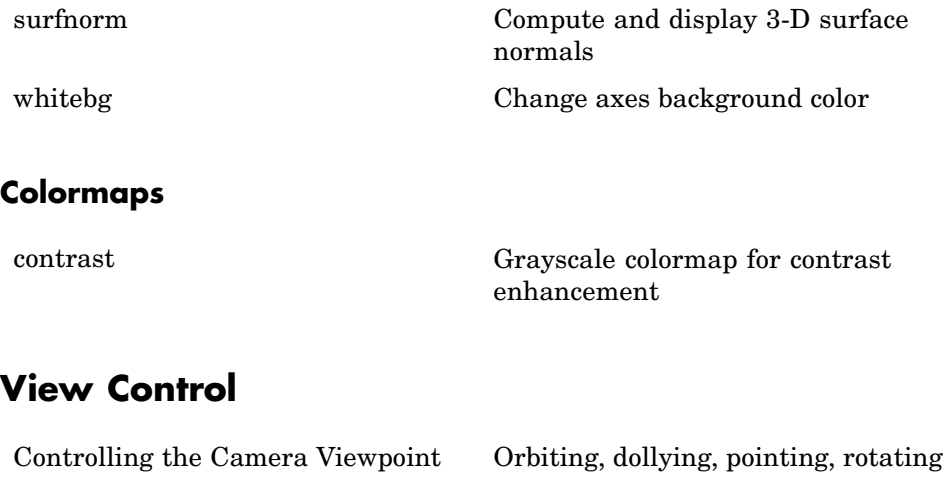

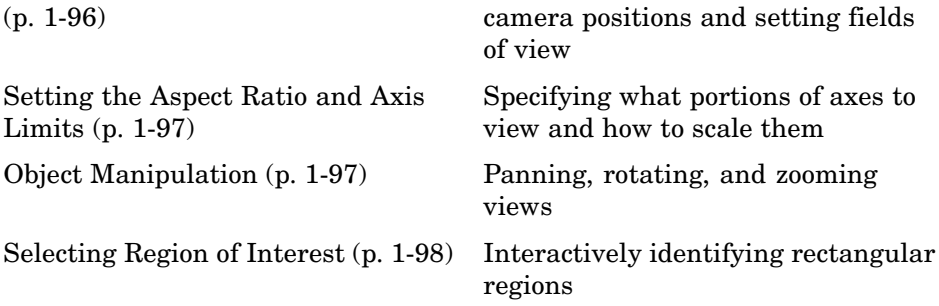

### **Controlling the Camera Viewpoint**

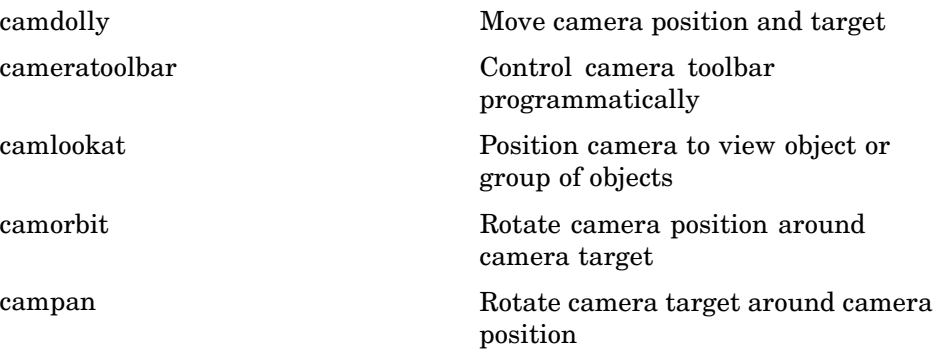

<span id="page-104-0"></span>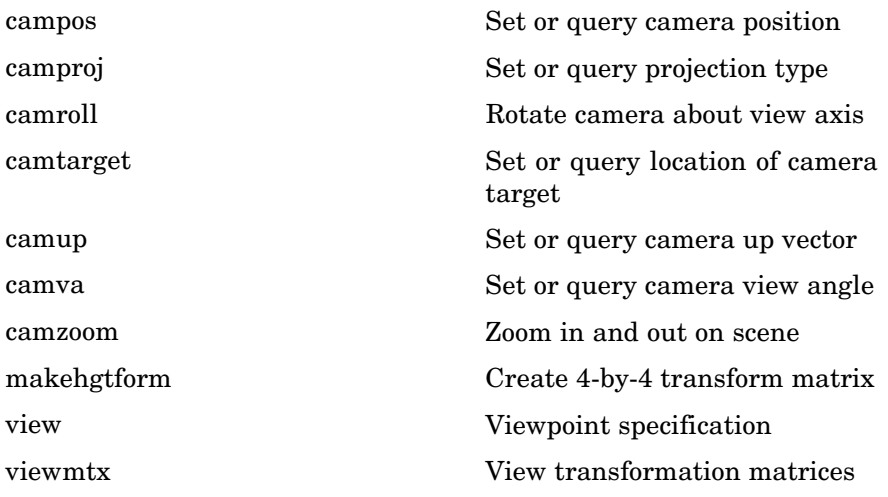

### **Setting the Aspect Ratio and Axis Limits**

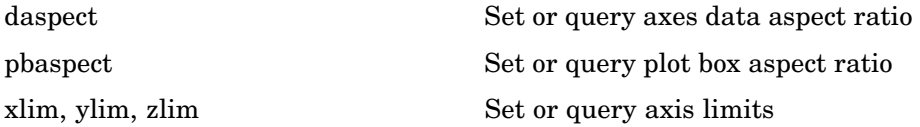

### **Object Manipulation**

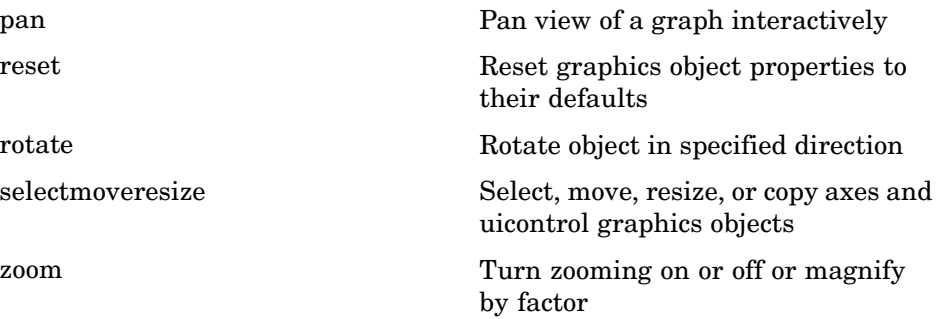

### <span id="page-105-0"></span>**Selecting Region of Interest**

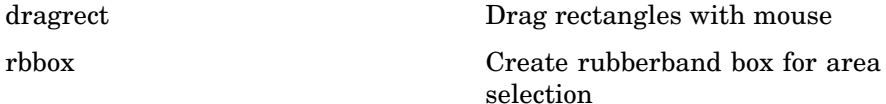

## **Lighting**

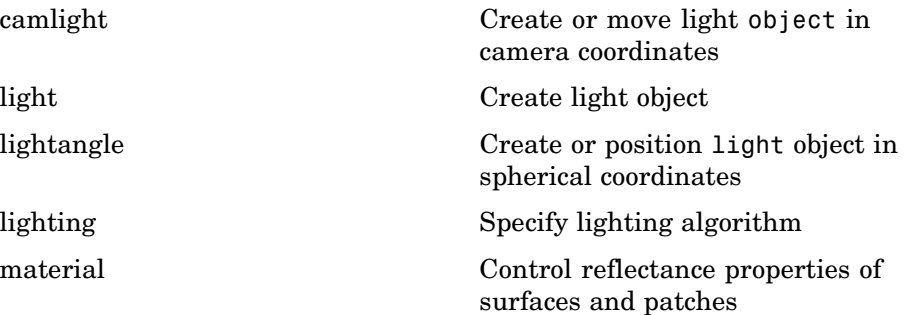

#### **Transparency**

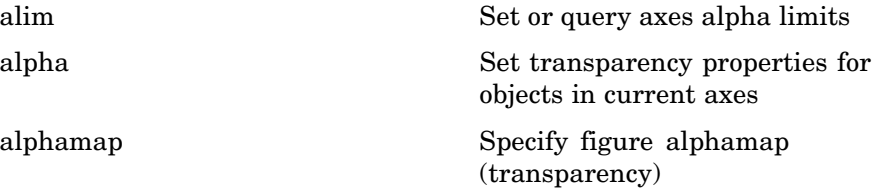

## **Volume Visualization**

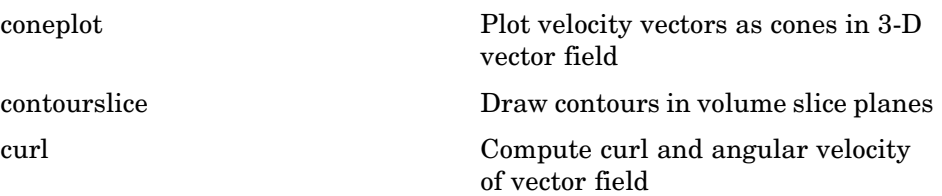

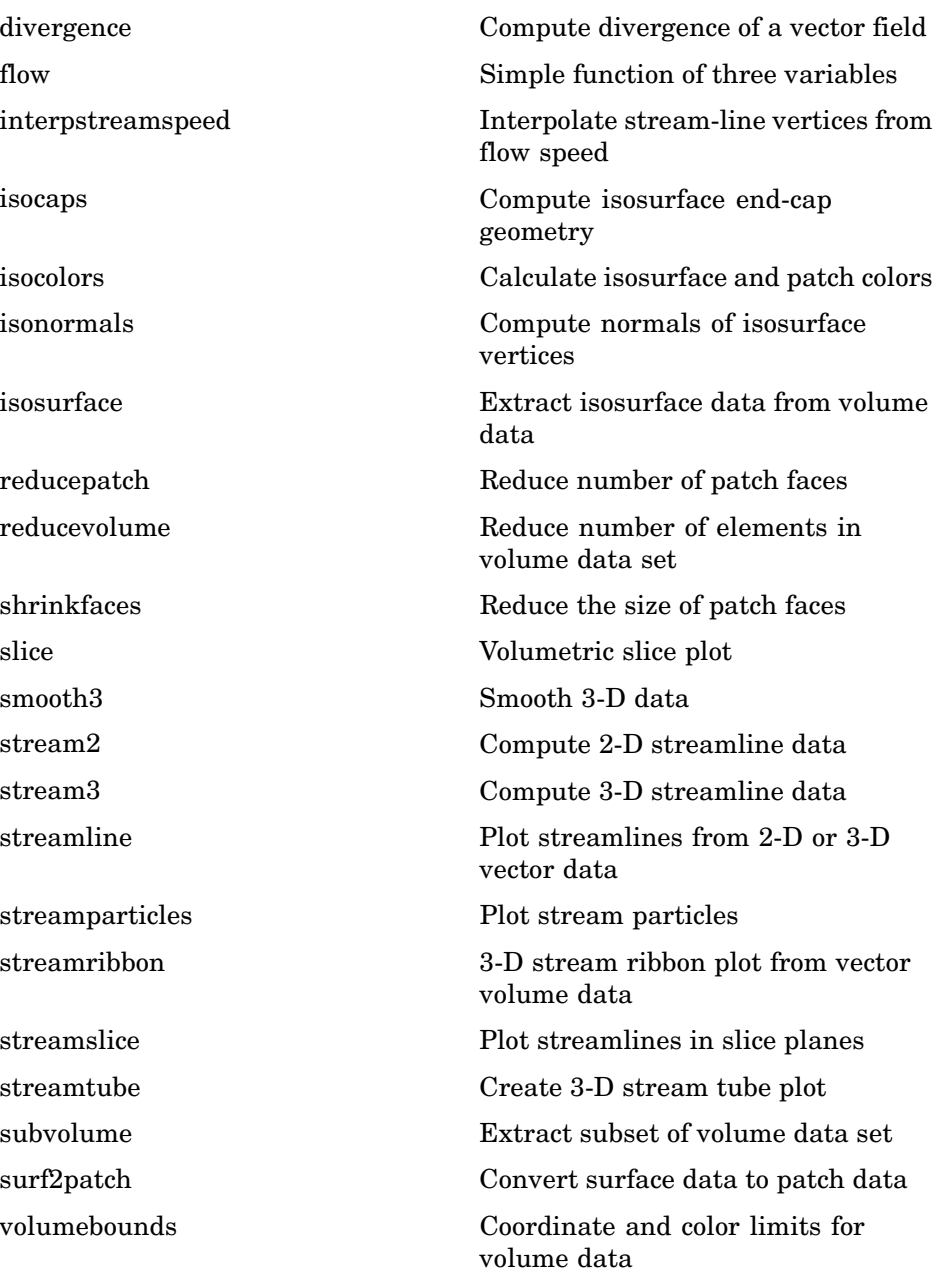

# **Creating Graphical User Interfaces**

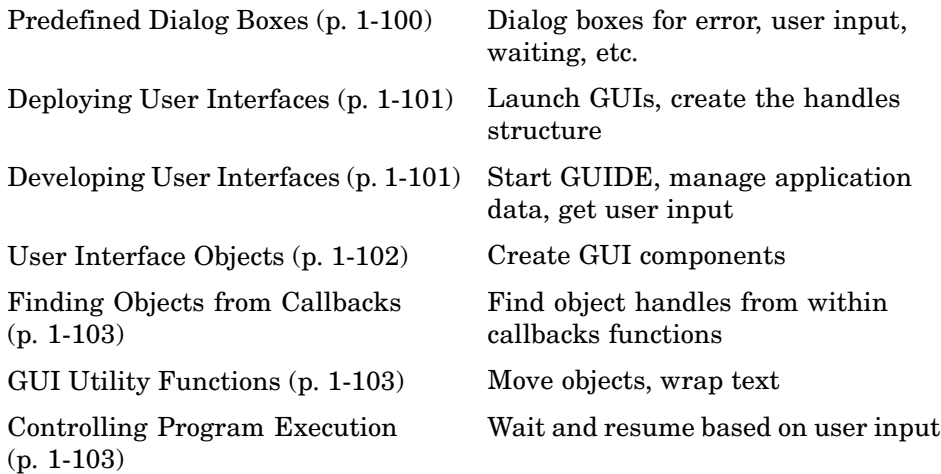

## **Predefined Dialog Boxes**

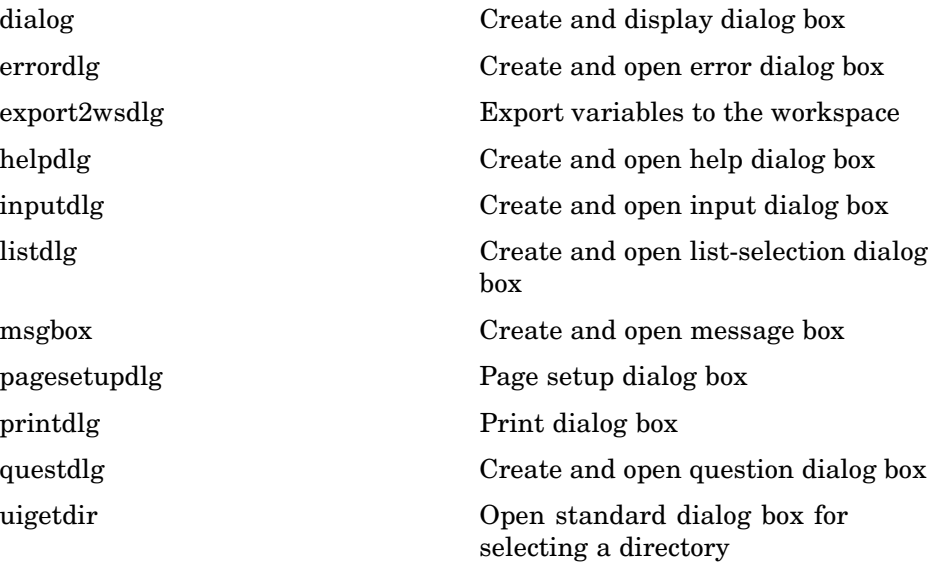
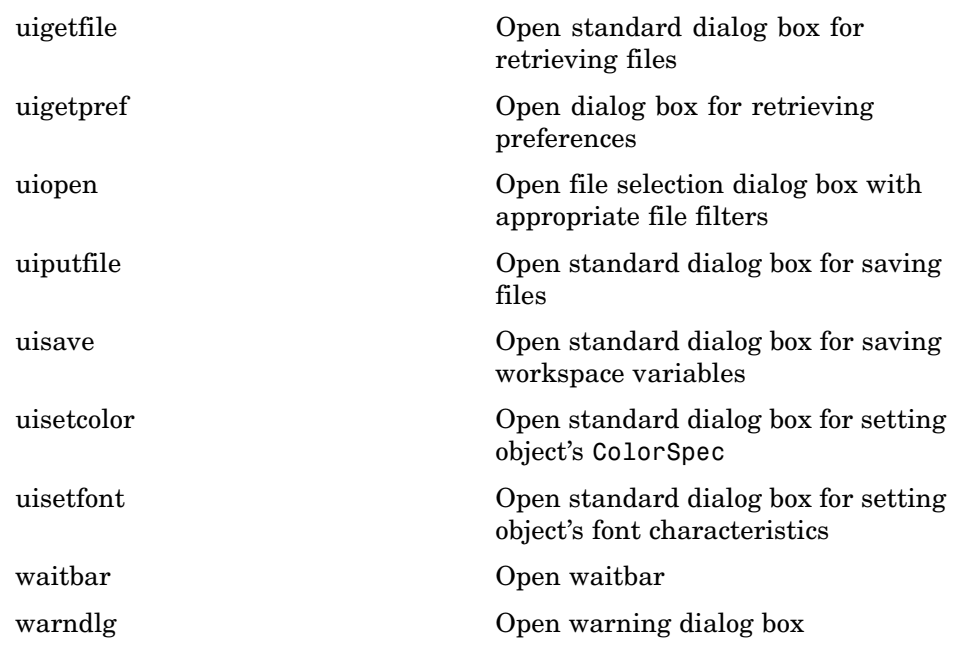

## **Deploying User Interfaces**

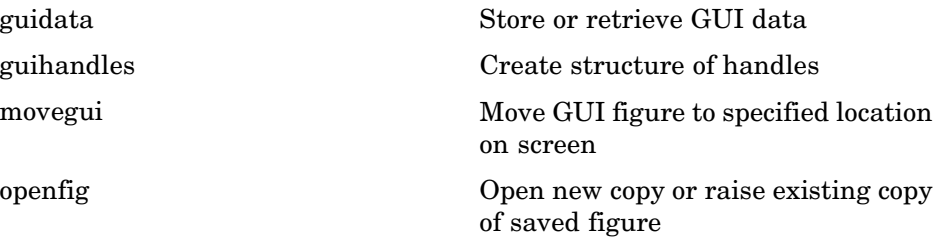

## **Developing User Interfaces**

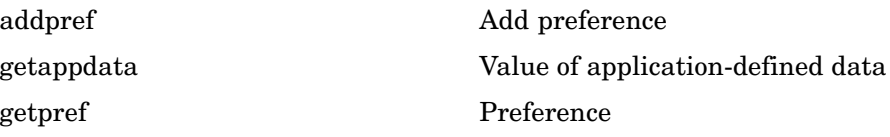

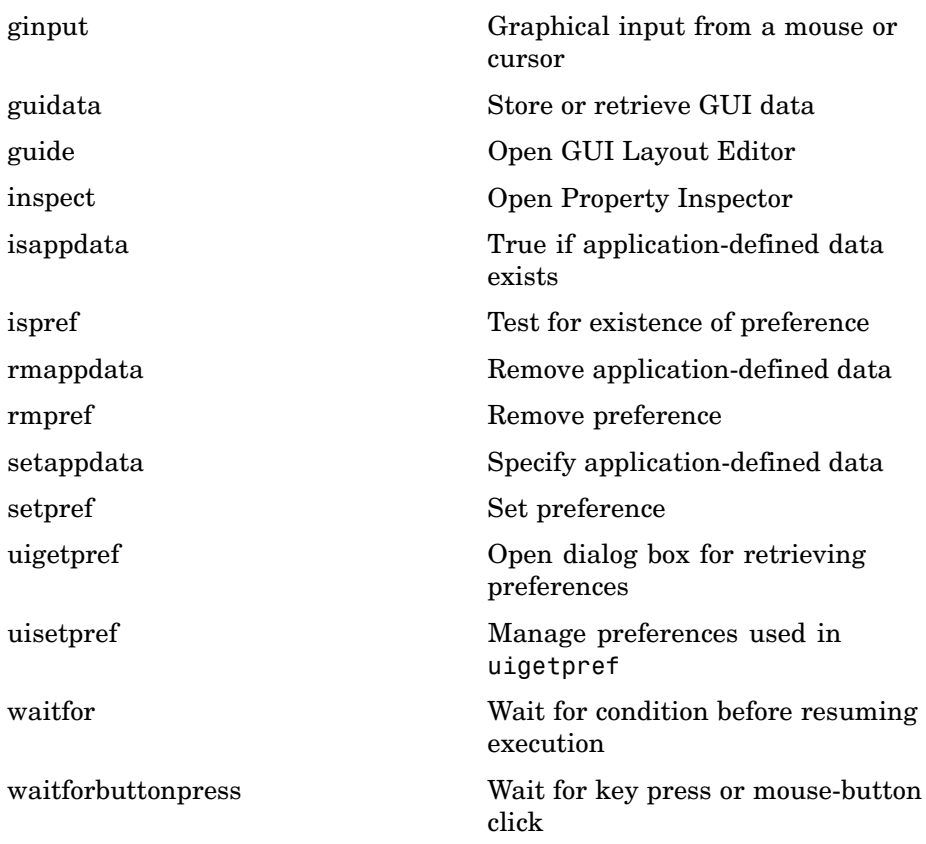

## **User Interface Objects**

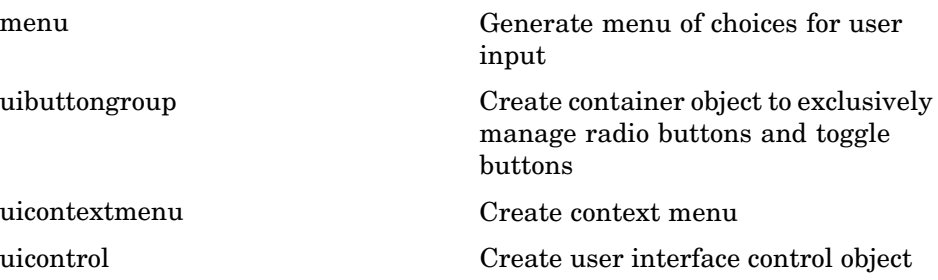

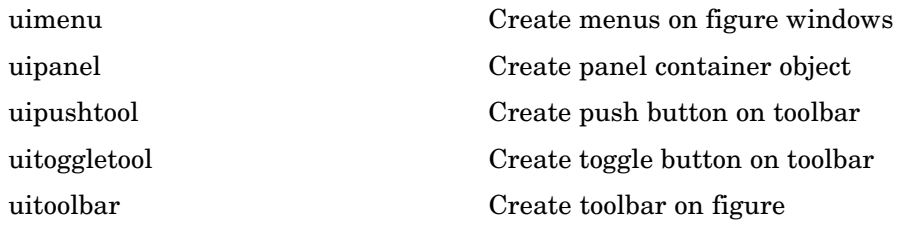

## **Finding Objects from Callbacks**

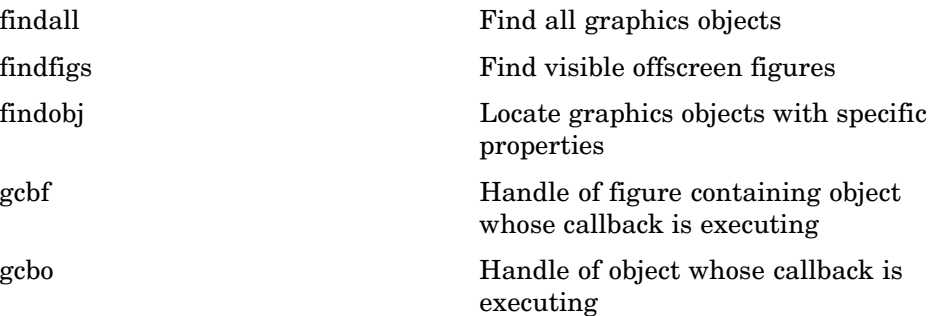

## **GUI Utility Functions**

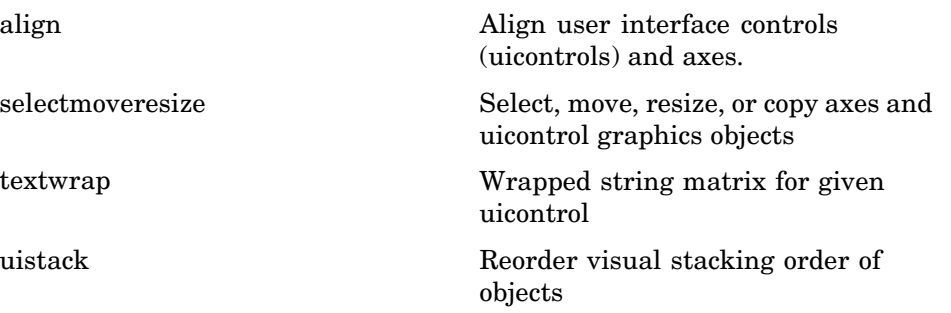

## **Controlling Program Execution**

[uiresume, uiwait](#page--1-0) Control program execution

## **External Interfaces**

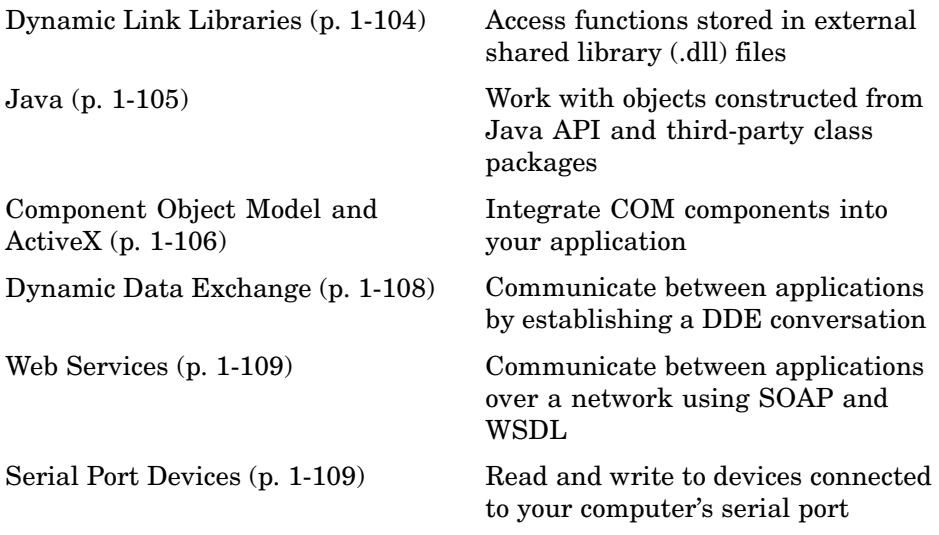

See also External Interface Reference for C and Fortran functions you can use in external routines that interact with MATLAB programs and the data in MATLAB workspaces.

### **Dynamic Link Libraries**

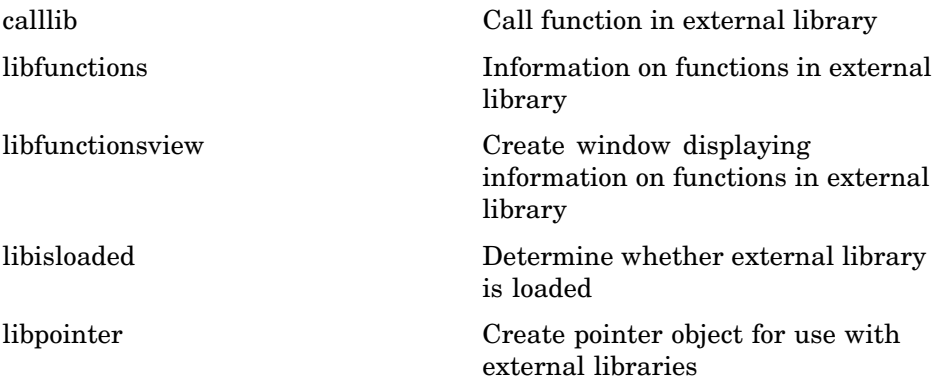

<span id="page-112-0"></span>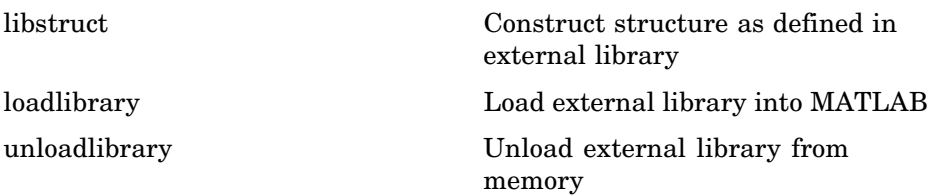

### **Java**

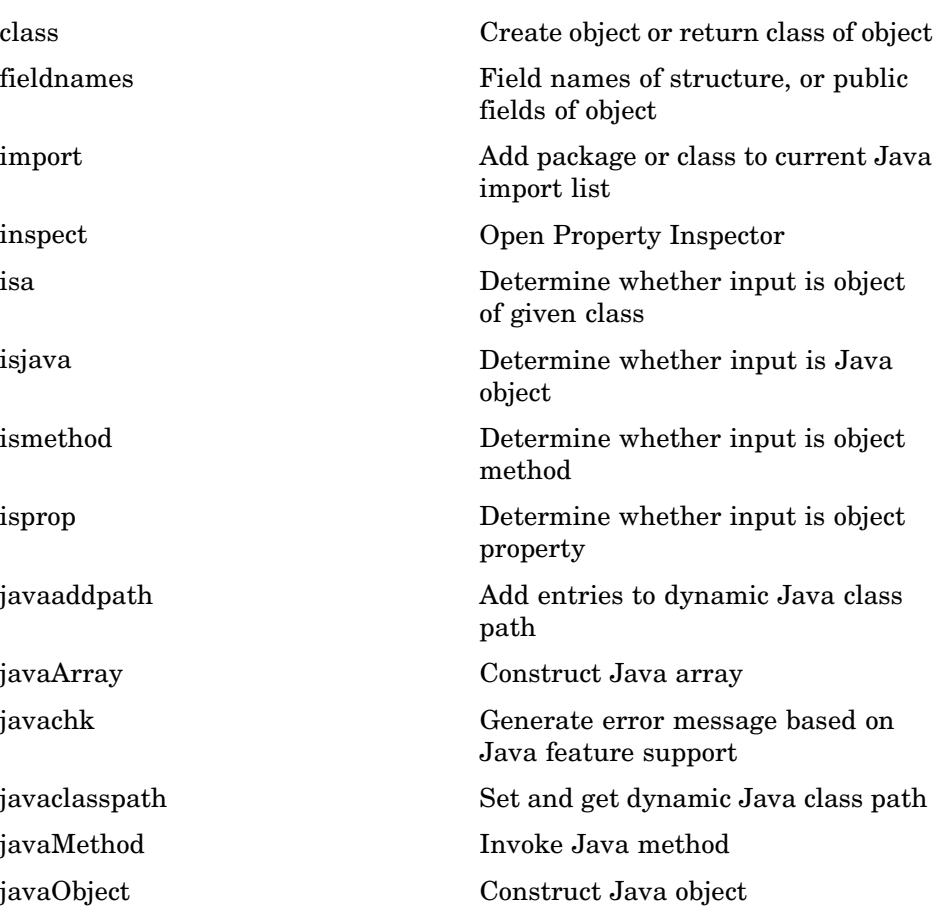

<span id="page-113-0"></span>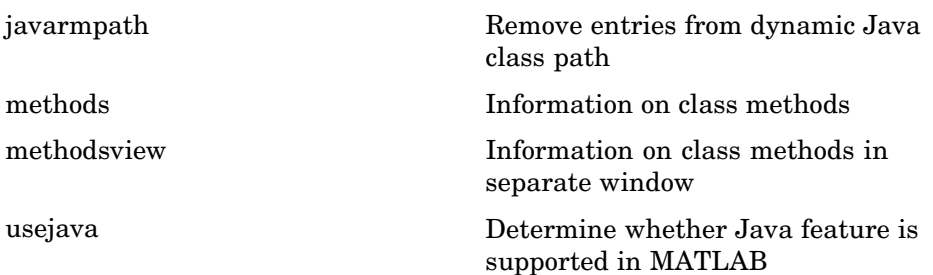

## **Component Object Model and ActiveX**

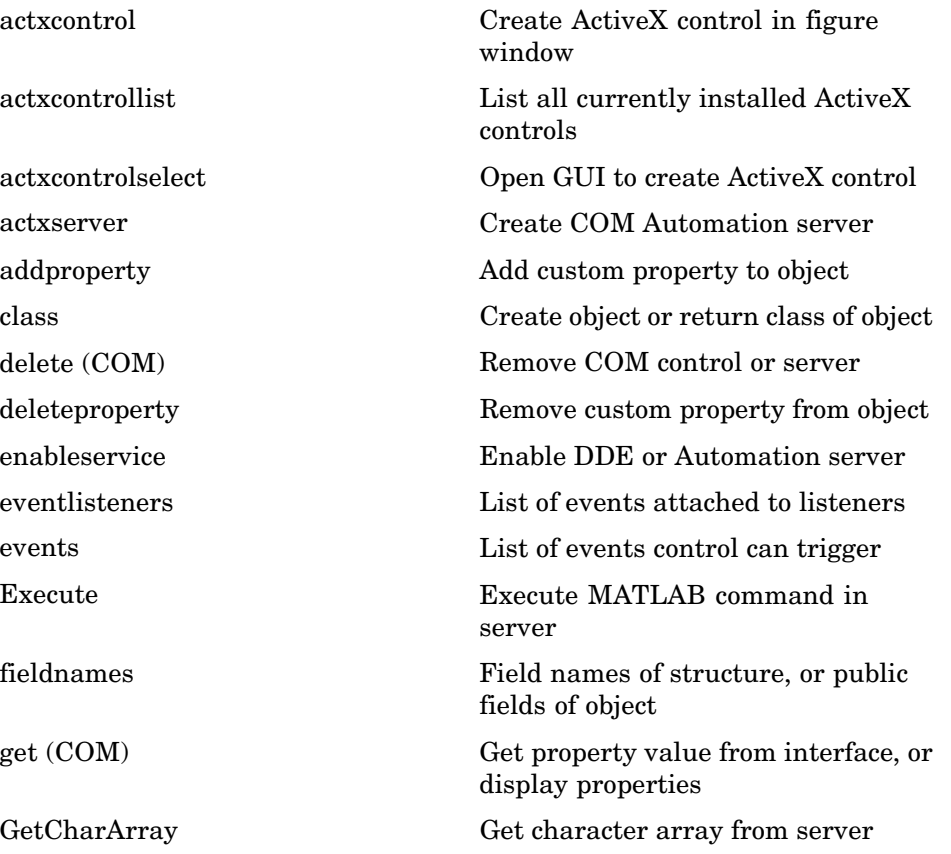

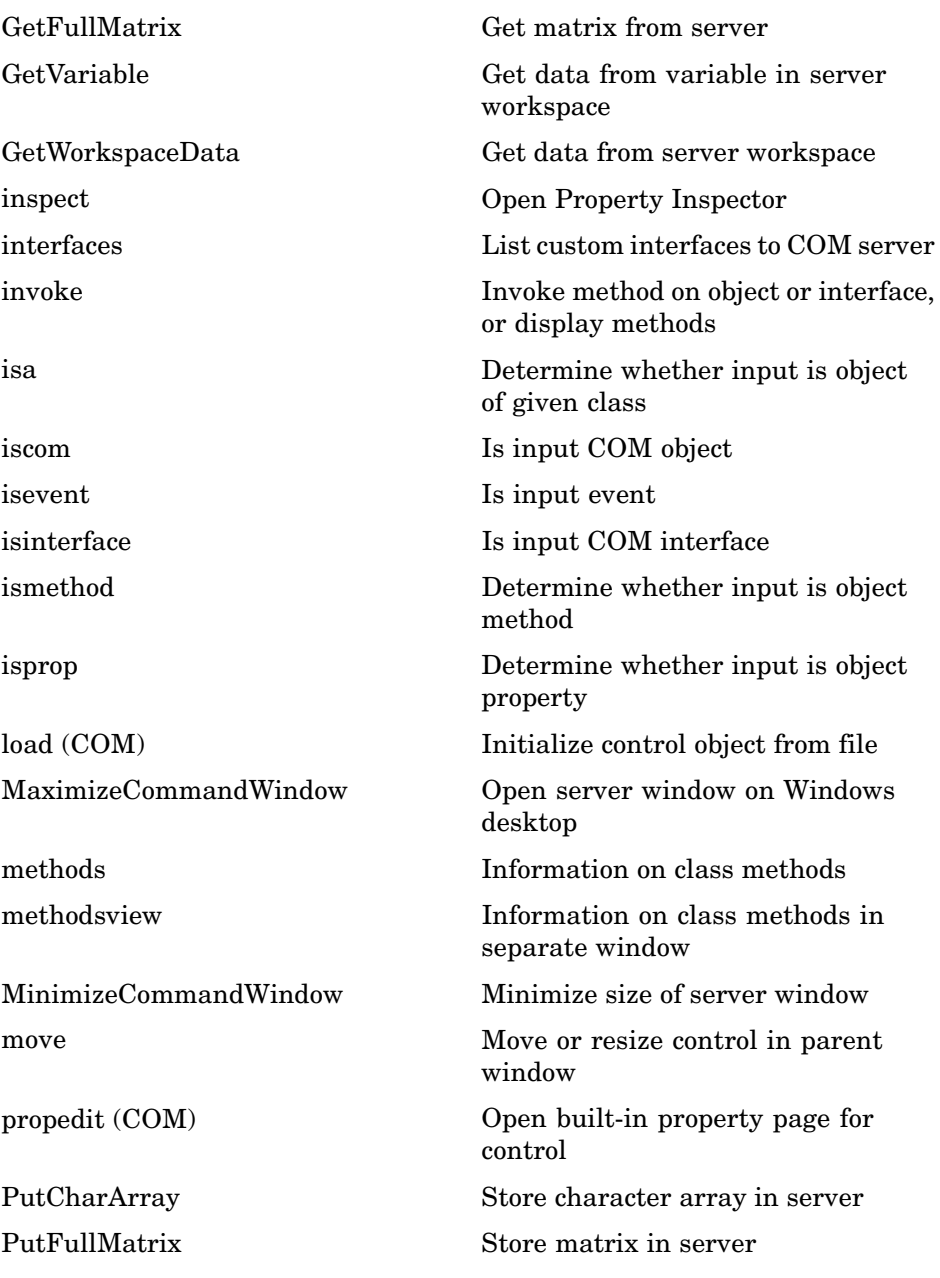

<span id="page-115-0"></span>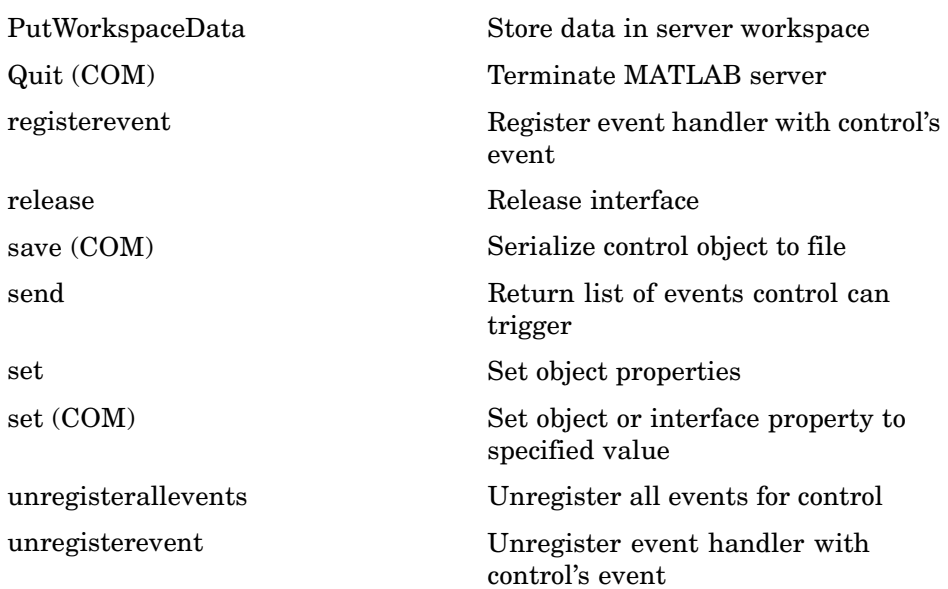

## **Dynamic Data Exchange**

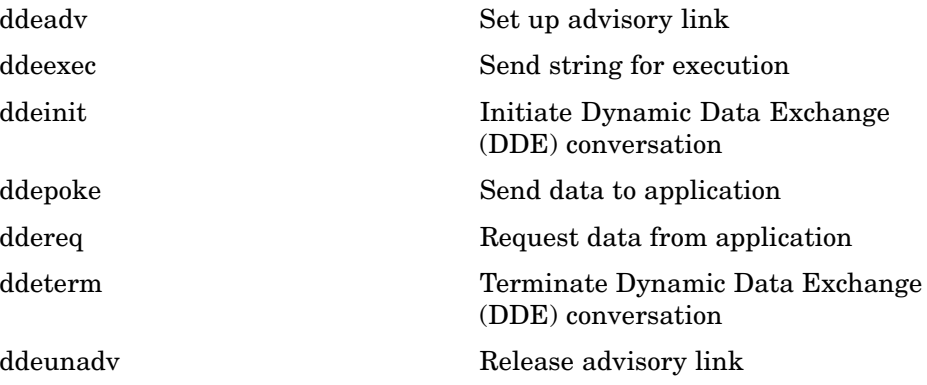

## <span id="page-116-0"></span>**Web Services**

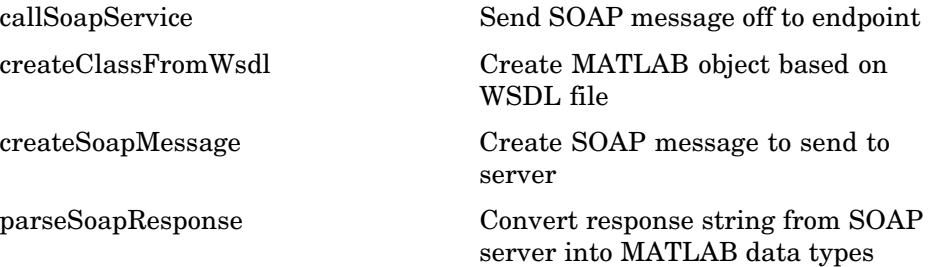

## **Serial Port Devices**

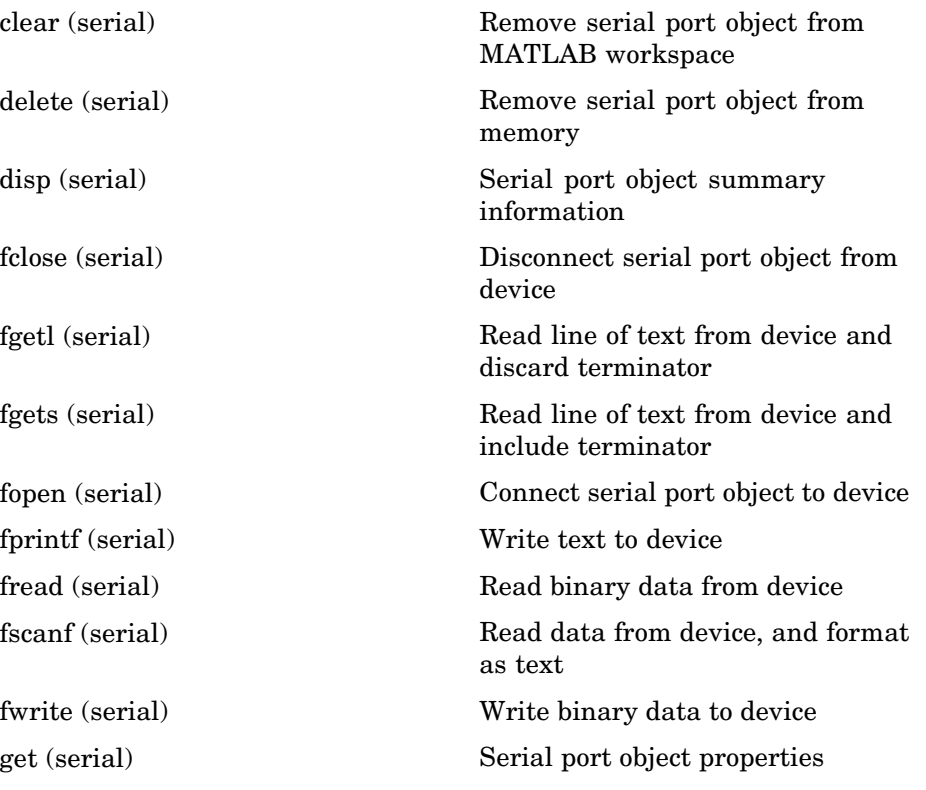

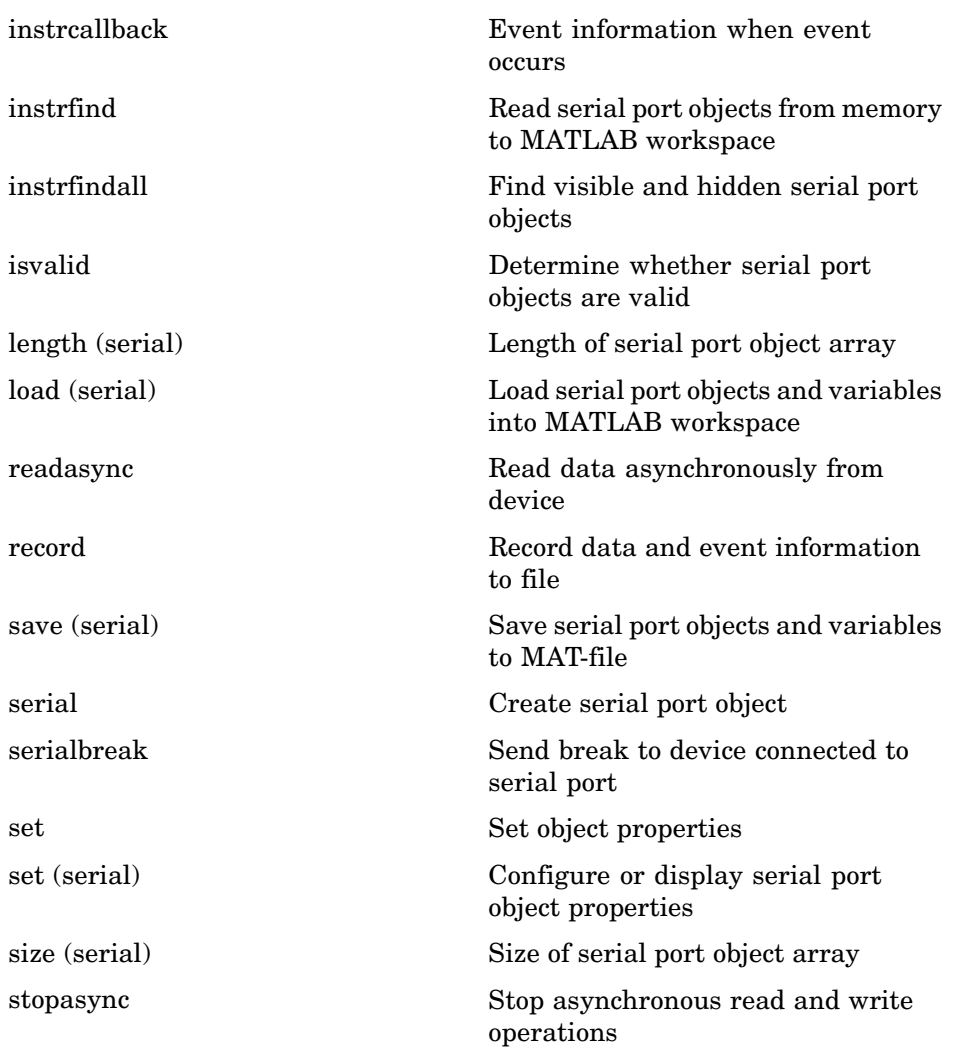

# Functions — Alphabetical List

## **factor**

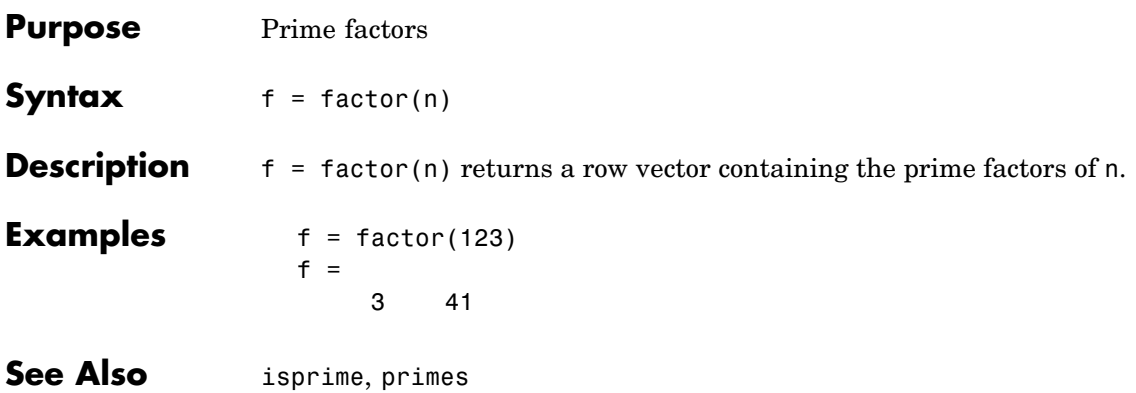

## **factorial**

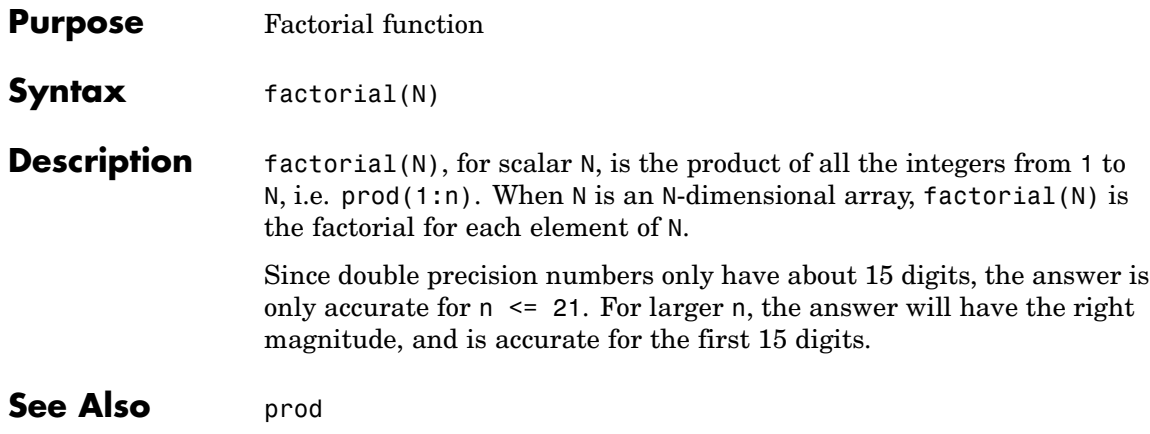

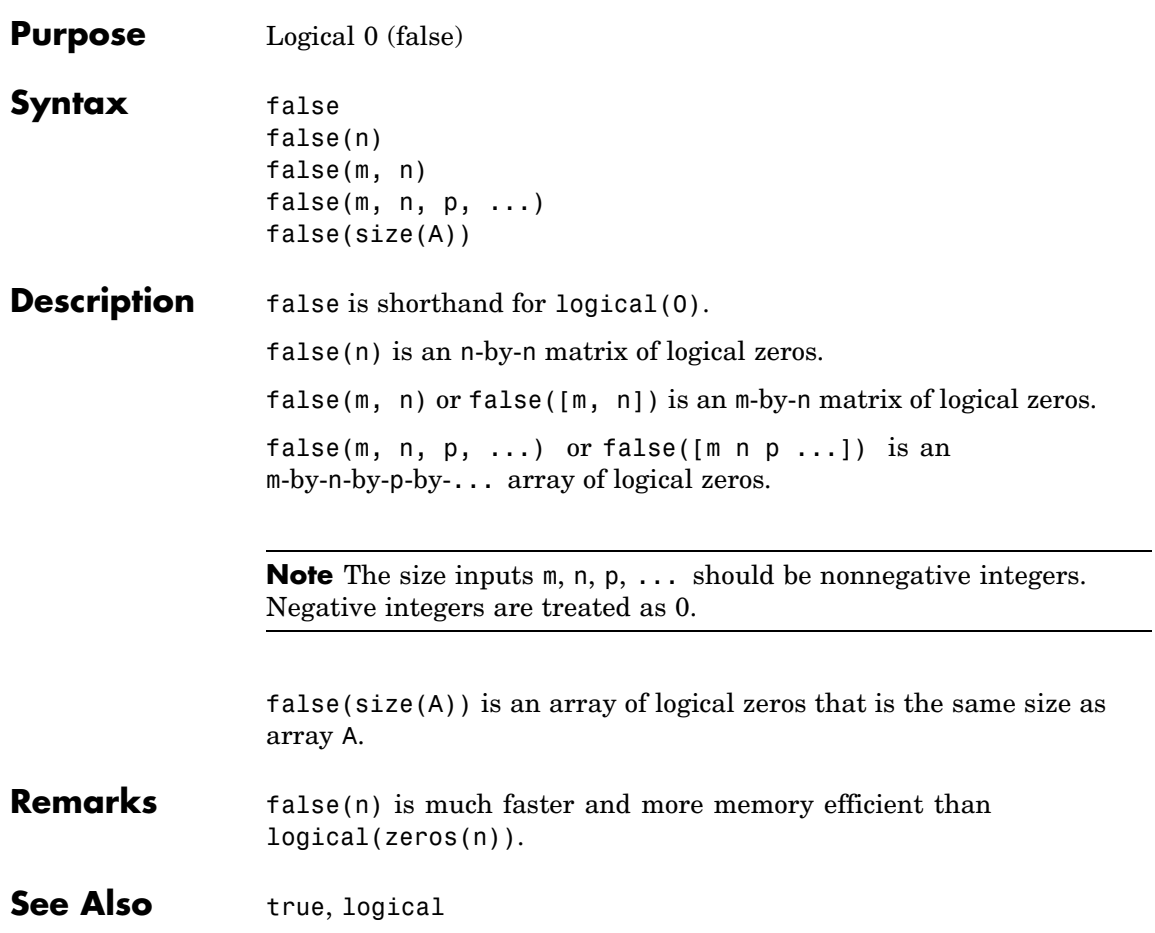

## **fclose**

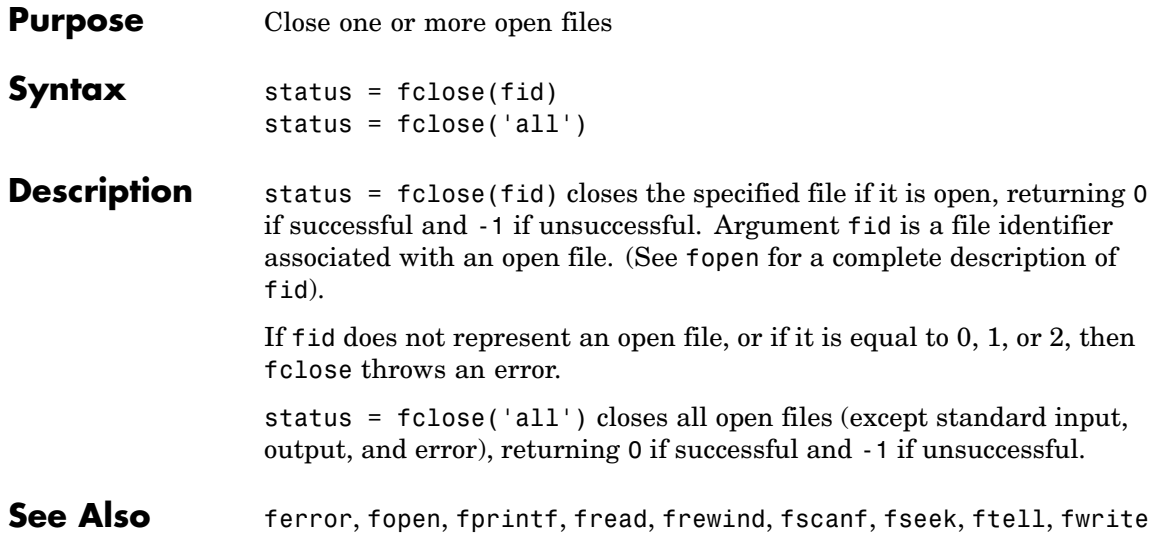

<span id="page-124-0"></span>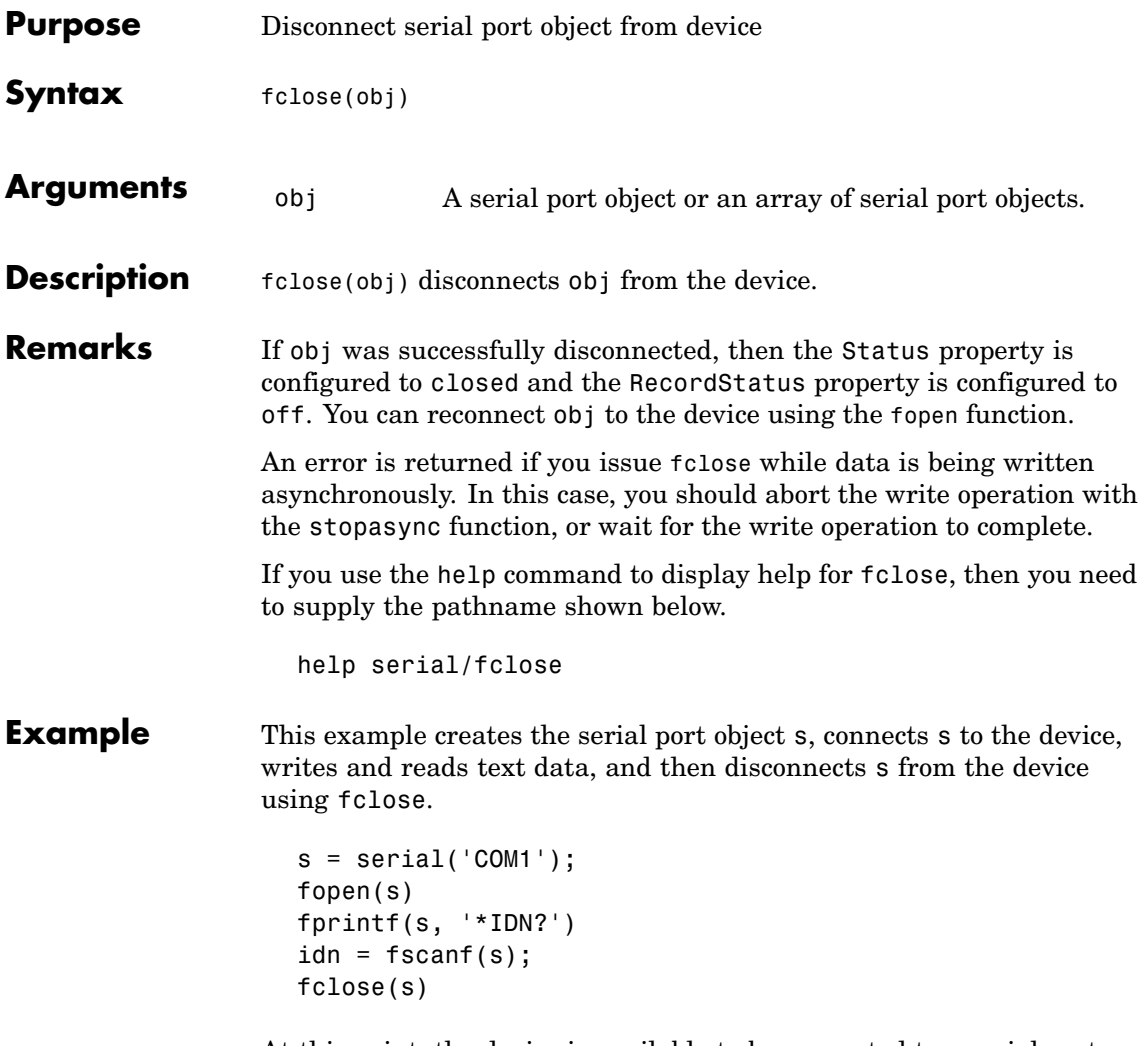

At this point, the device is available to be connected to a serial port object. If you no longer need s, you should remove from memory with the delete function, and remove it from the workspace with the clear command.

#### **See Also Functions**

clear, delete, fopen, stopasync

#### **Properties**

RecordStatus, Status

## **feather**

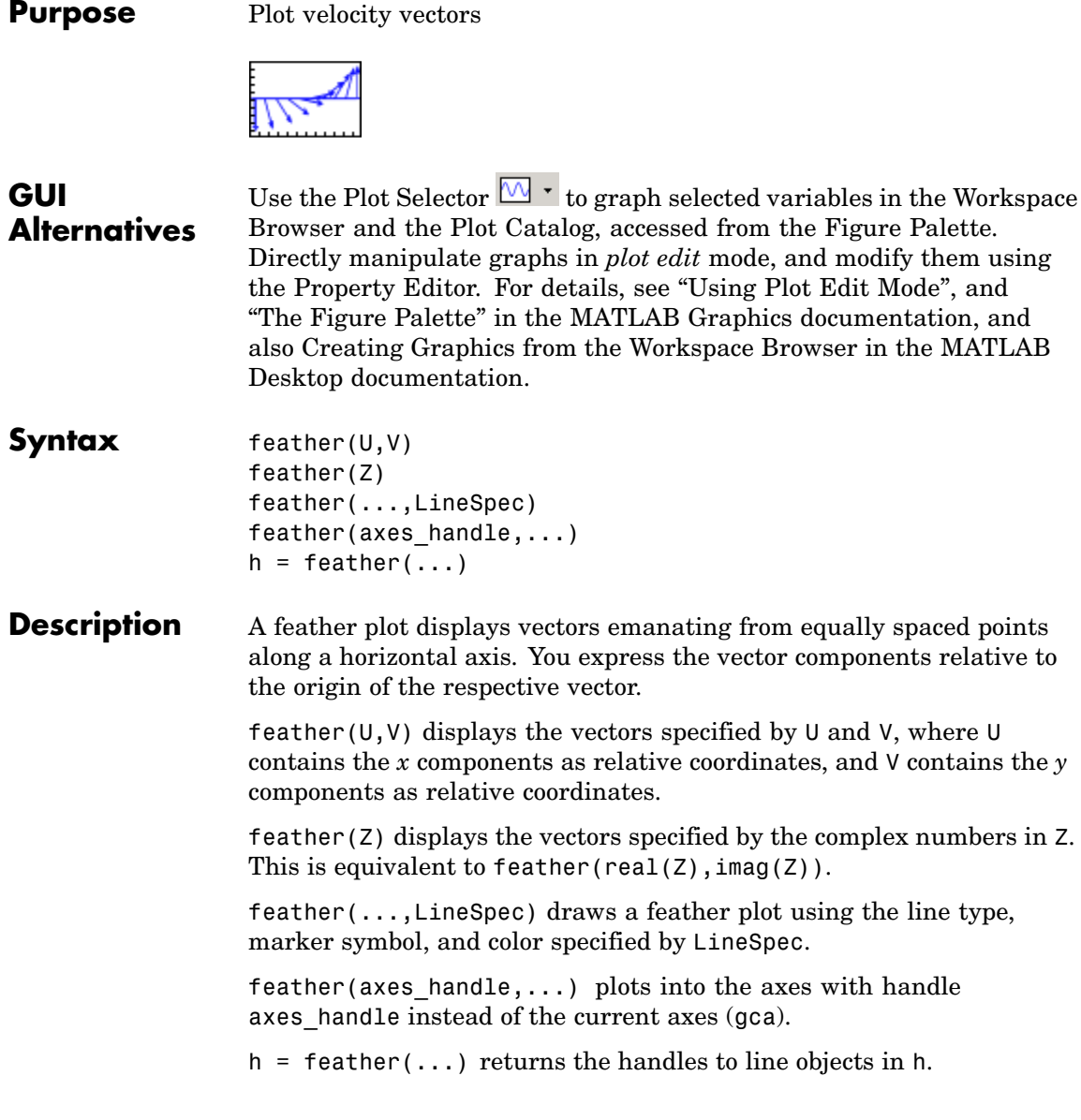

## **feather**

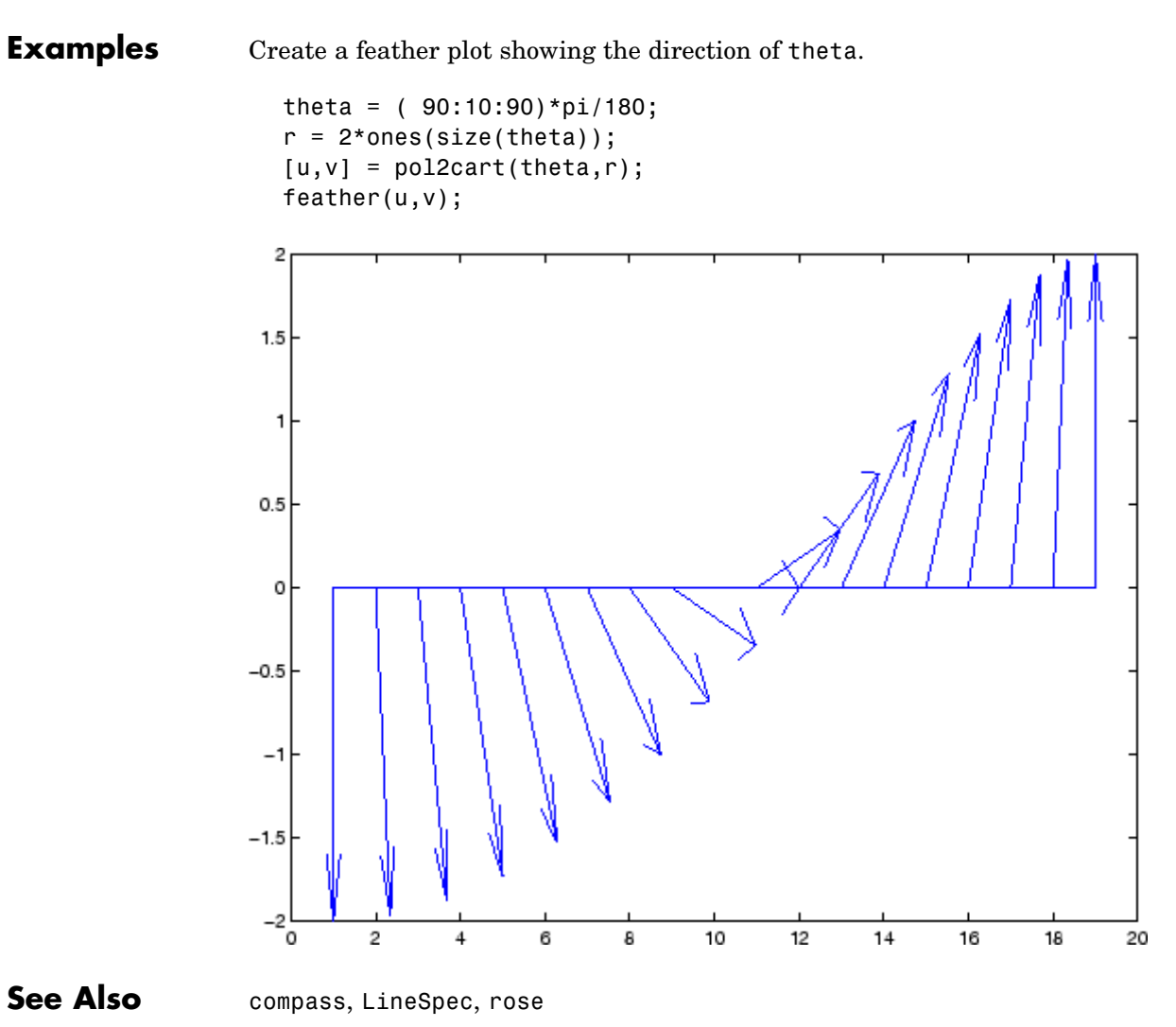

["Direction and Velocity Plots" on page 1-85](#page-92-0) for related functions

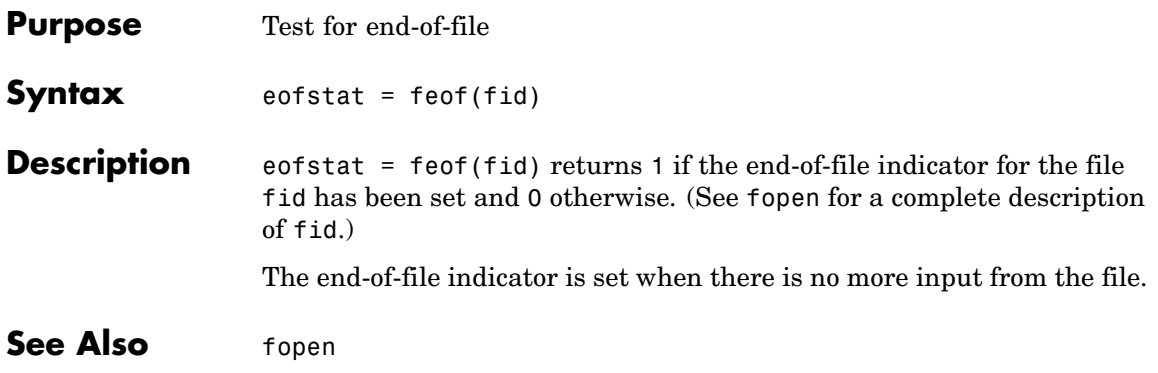

## **ferror**

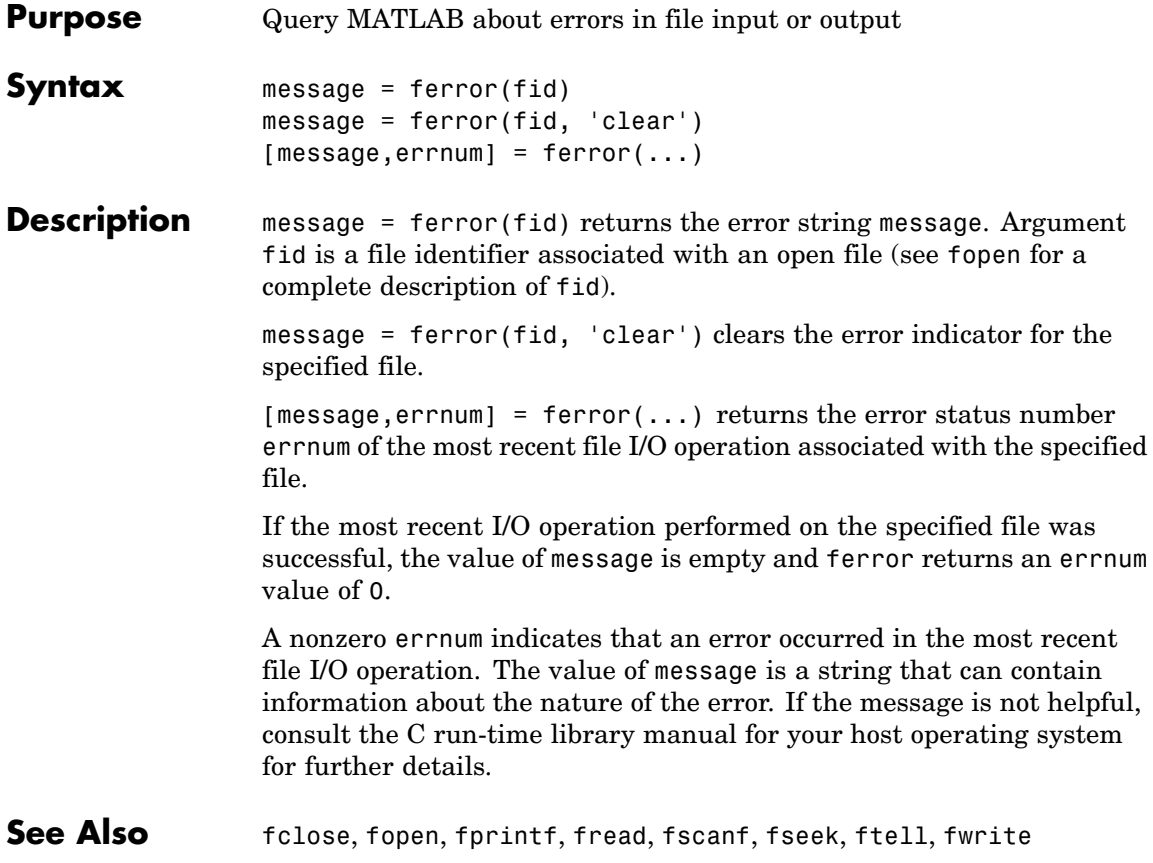

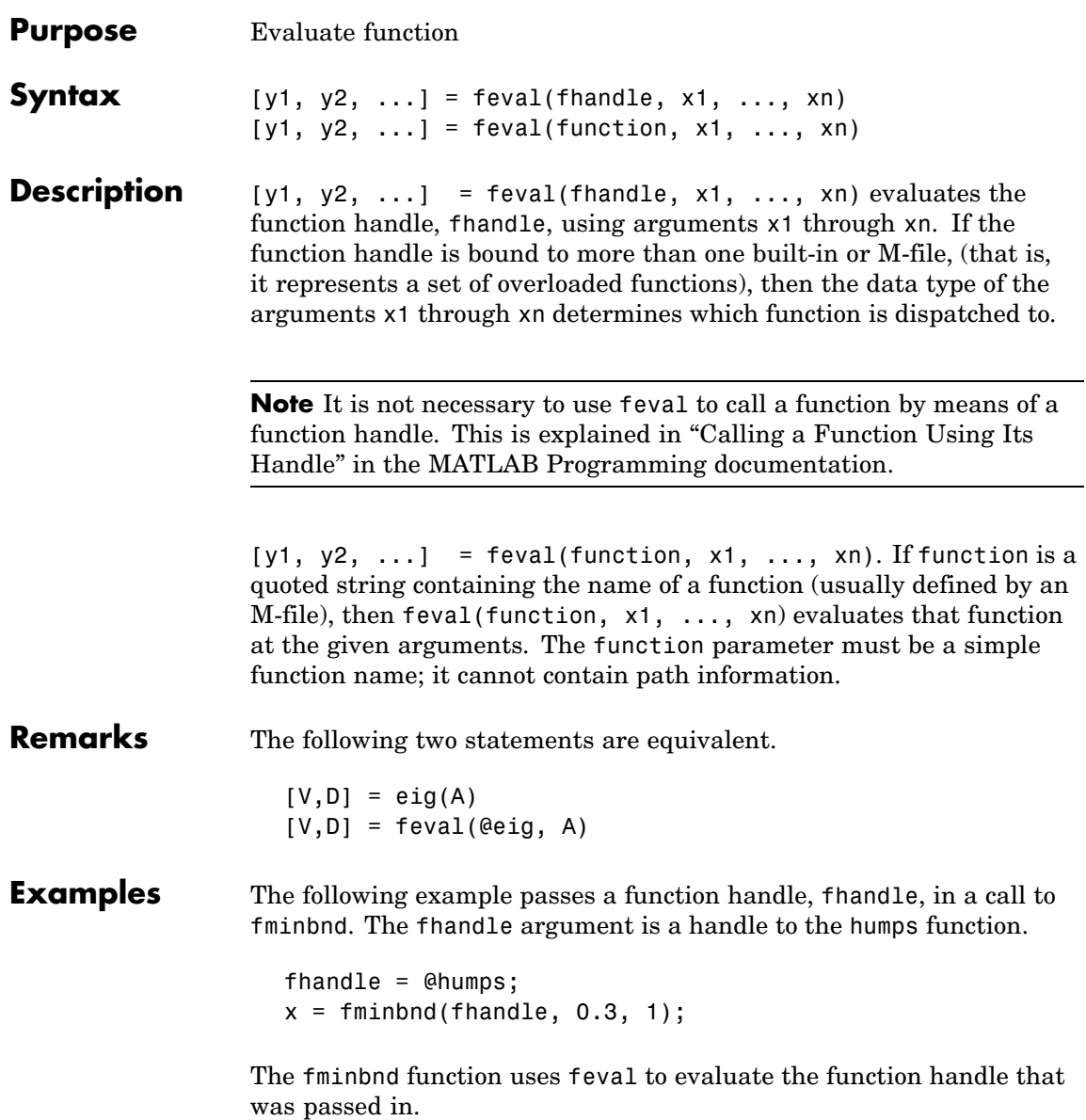

function [xf, fval, exitflag, output] = ... fminbnd(funfcn, ax, bx, options, varargin) . . .  $fx = \text{fewal}(\text{funfon}, x, \text{varargin}{} \{:\})$ ; **See Also** assignin, function\_handle, functions, builtin, eval, evalin

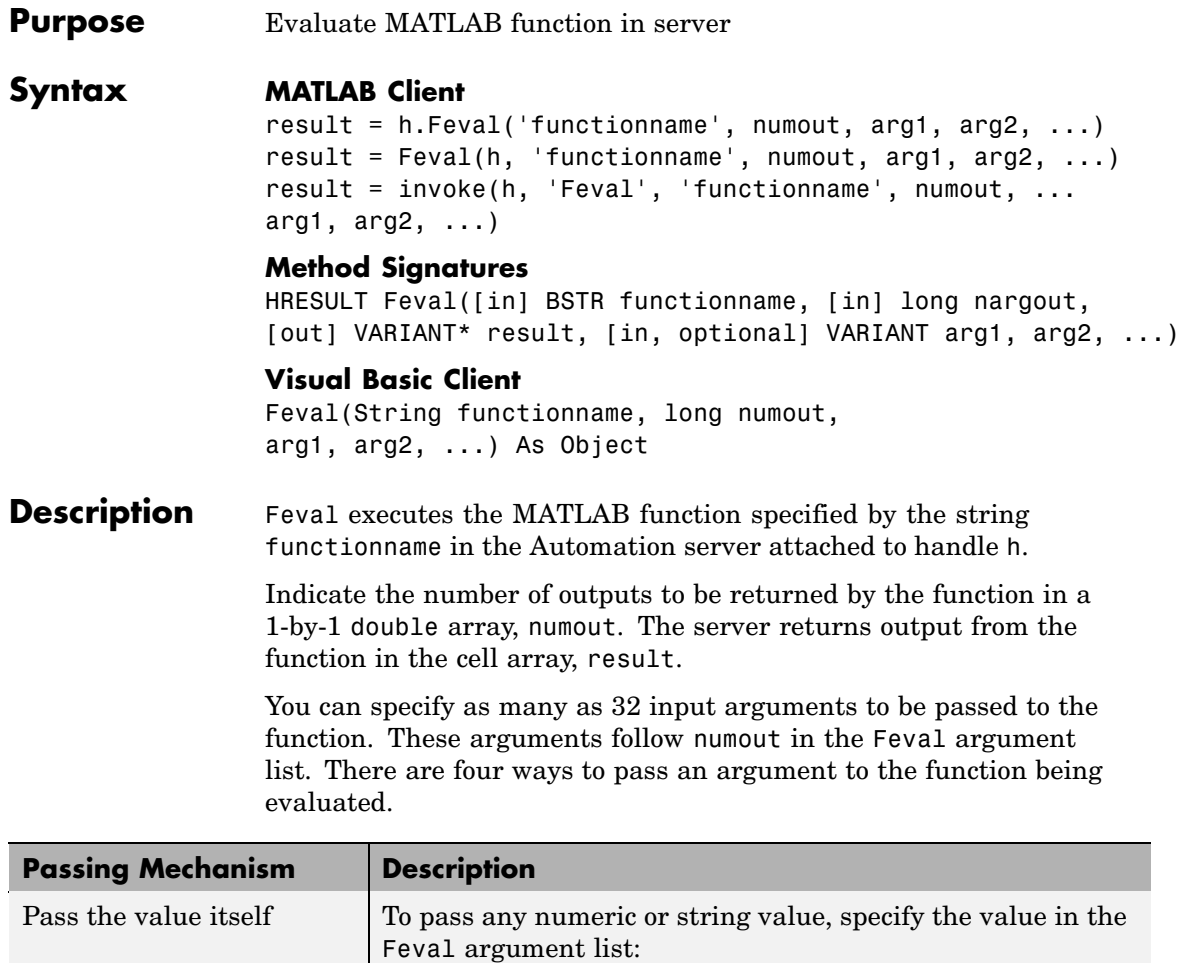

a = h.Feval('sin', 1, -pi:0.01:pi);

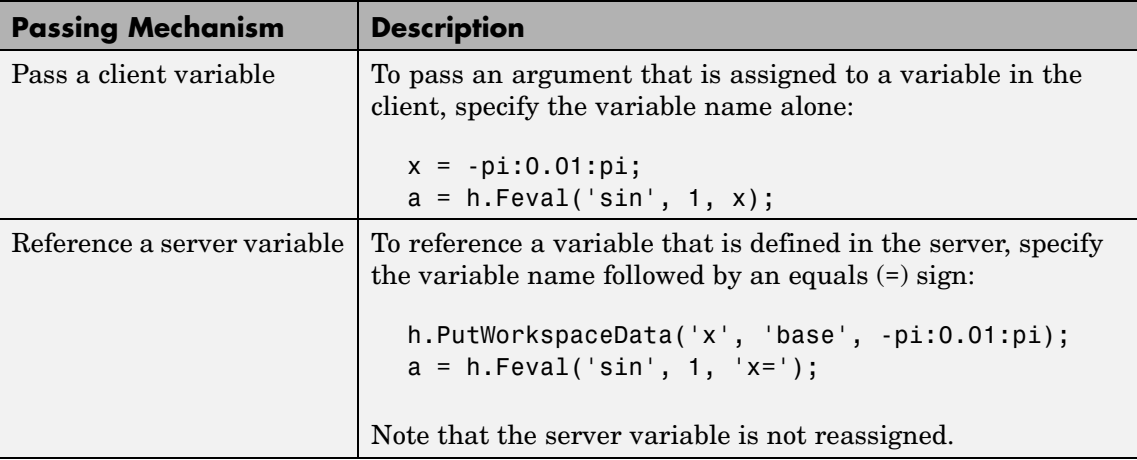

**Remarks** If you want output from Feval to be displayed at the client window, you must assign a returned value.

> Server function names, like Feval, are case sensitive when using the first two syntaxes shown in the Syntax section.

There is no difference in the operation of the three syntaxes shown above for the MATLAB client.

#### **Examples Passing Arguments — MATLAB Client**

This section contains a number of examples showing how to use Feval to execute MATLAB commands on a MATLAB Automation server.

**•** Concatenate two strings in the server by passing the input strings in a call to strcat through Feval (strcat deletes trailing spaces; use leading spaces):

```
a = h.Feval('strcat', 1, 'hello', 'world')a ='hello world'
```
**•** Perform the same concatenation, passing a string and a local variable clistr that contains the second string:

```
clistr = ' world';
a = h.Feval('strcat', 1, 'hello', clistr)
a ='hello world'
```
**•** This next example is different in that the variable srvstr is defined in the server, not the client. Putting an equals sign after a variable name (e.g., srvstr=) indicates that it a server variable, and that MATLAB should not expect the variable to be defined on the client:

```
% Define the variable srvstr on the server.
h.PutCharArray('srvstr', 'base', ' world')
% Pass the name of the server variable using 'name=' syntax
a = h.Feval('strcat', 1, 'hello', 'srvstr=')a ='hello world'
```
#### **Visual Basic.net Client**

Here are the same examples shown above, but written for a Visual Basic.net client. These examples return the same strings as shown above.

**•** Pass the two strings to the MATLAB function strcat on the server:

```
Dim Matlab As Object
Dim out As Object
Matlab = CreateObject(matlab.application)
out = Matlab.Feval(strcat, 1, hello, world)
```
• Define clistr locally and pass this variable:

```
Dim clistr As String
clistr = world
out = Matlab.Feval(strcat, 1, hello, clistr)
```
**•** Pass the name of a variable defined on the server:

```
Matlab.PutCharArray(srvstr, base, world)
out = Matlab.Feval(strcat, 1, hello, srvstr=)
```
#### **Feval Return Values — MATLAB Client.**

Feval returns data from the evaluated function in a cell array. The cell array has one row for every return value. You can control how many values are returned using the second input argument to Feval, as shown in this example.

The second argument in the following example specifies that Feval return three outputs from the fileparts function. As is the case here, you can request fewer than the maximum number of return values for a function (fileparts can return up to four):

```
a = h.Feval('fileparts', 3, 'd:\work\ConsoleApp.cpp')a ='d:\work'
    'ConsoleApp'
    '.cpp'
```
Convert the returned values from the cell array a to char arrays:

```
a{:}
ans =d:\work
ans =ConsoleApp
ans =.cpp
```
#### **Feval Return Values — Visual Basic.net Client**

Here is the same example, but coded in Visual Basic. Define the argument returned by Feval as an Object.

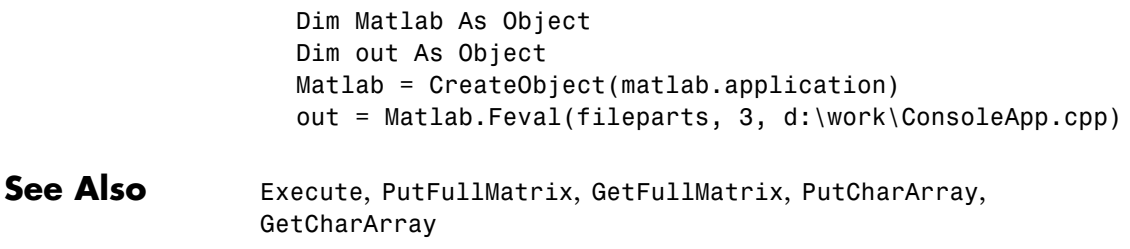

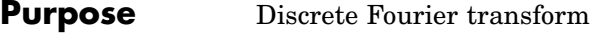

**Syntax**  $Y = fft(X)$  $Y = fft(X, n)$  $Y = fft(X, []$ , dim)  $Y = fft(X, n, dim)$ 

**Definition** The functions  $X = f f(x)$  and  $x = \text{if } f(x)$  implement the transform and inverse transform pair given for vectors of length  $N$  by:

$$
X(k) = \sum_{j=1}^{N} x(j) \omega_N^{(j-1)(k-1)}
$$

$$
x(j) = (1/N) \sum_{k=1}^{N} X(k) \omega_N^{-(j-1)(k-1)}
$$

where

$$
\omega_N = e^{(-2\pi i)/N}
$$

is an  $N_{\text{th}}$  root of unity.

#### **Description** Y = fft(X) returns the discrete Fourier transform (DFT) of vector X, computed with a fast Fourier transform (FFT) algorithm.

If X is a matrix, fft returns the Fourier transform of each column of the matrix.

If X is a multidimensional array, fft operates on the first nonsingleton dimension.

 $Y = fft(X, n)$  returns the n-point DFT. If the length of X is less than n, X is padded with trailing zeros to length n. If the length of X is greater than n, the sequence X is truncated. When X is a matrix, the length of the columns are adjusted in the same manner.

 $Y = fft(X, [], dim)$  and  $Y = fft(X, n, dim)$  applies the FFT operation across the dimension dim.

**Examples** A common use of Fourier transforms is to find the frequency components of a signal buried in a noisy time domain signal. Consider data sampled at 1000 Hz. Form a signal containing a 50 Hz sinusoid of amplitude 0.7 and 120 Hz sinusoid of amplitude 1 and corrupt it with some zero-mean random noise:

> Fs = 1000; % Sampling frequency T = 1/Fs; % Sample time L = 1000; Suppose that the set of signal that the set of signal  $\frac{1}{2}$  $t = (0:L-1)*T;$  % Time vector % Sum of a 50 Hz sinusoid and a 120 Hz sinusoid  $x = 0.7*sin(2*pi*50*t) + sin(2*pi*120*t);$  $y = x + 2*randn(size(t));$  % Sinusoids plus noise plot(Fs\*t(1:50),y(1:50)) title('Signal Corrupted with Zero-Mean Random Noise') xlabel('time (milliseconds)')

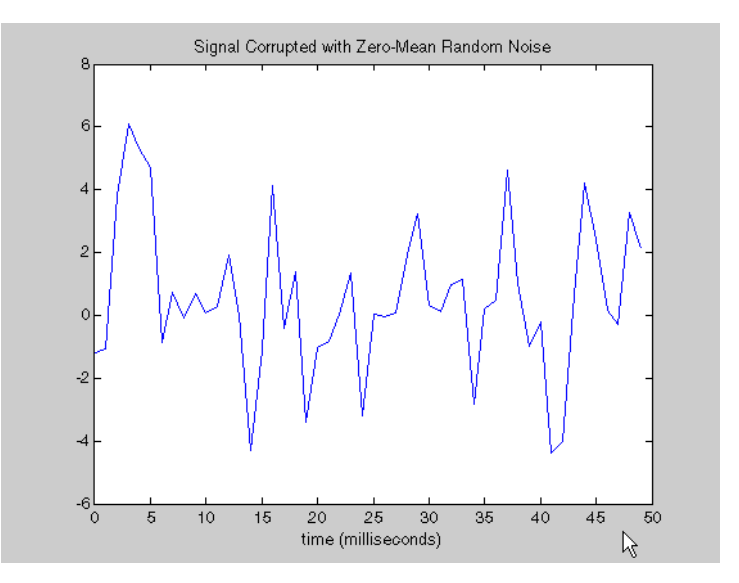

It is difficult to identify the frequency components by looking at the original signal. Converting to the frequency domain, the discrete Fourier transform of the noisy signal y is found by taking the fast Fourier transform (FFT):

```
NFFT = 2^nextpow2(L); % Next power of 2 from length of y
Y = fft(y, NFFT)/L;f = Fs/2 * linespace(0, 1, NFFT/2);% Plot single-sided amplitude spectrum.
plot(f,2*abs(Y(1:NFFT/2)))
title('Single-Sided Amplitude Spectrum of y(t)')
xlabel('Frequency (Hz)')
ylabel('|Y(f)|')
```
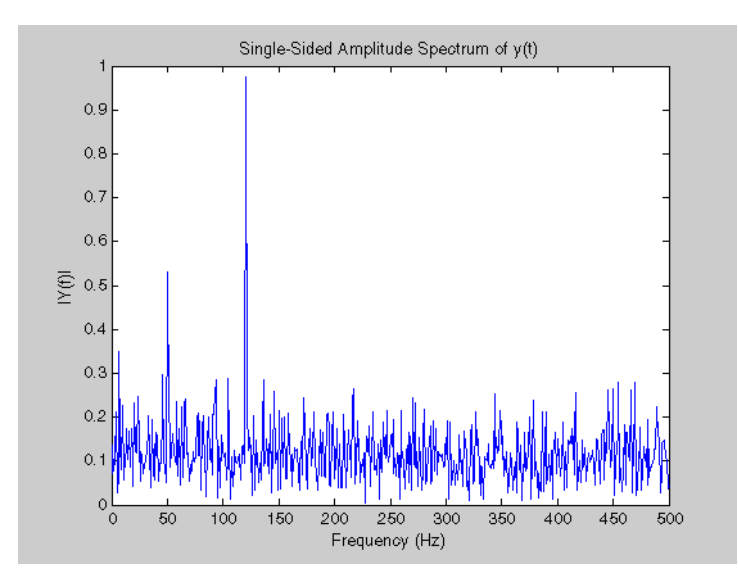

The main reason the amplitudes are not exactly at 0.7 and 1 is because of the noise. Several executions of this code (including recomputation of y) will produce different approximations to 0.7 and 1. The other reason is that you have a finite length signal. Increasing L from 1000 to 10000 in the example above will produce much better approximations on average.

**Algorithm** The FFT functions (fft, fft2, fftn, ifft, ifft2, ifftn) are based on a library called FFTW [\[3\],\[4\]](#page-141-0). To compute an  $N$ -point DFT when  $N$  is composite (that is, when  $N = N_1 N_2$ ), the FFTW library decomposes the problem using the Cooley-Tukey algorithm [\[1\]](#page-141-0), which first computes transforms of size  $\mathbf{f}^*$  2, and then computes  $\mathbf{f}^*$  2 transforms of size . The decomposition is applied recursively to both the  $\mathbf{f}^{\prime\prime}$  1 and  $N_{2\text{-point DFTs}}$  until the problem can be solved using one of several machine-generated fixed-size codelets. The codelets in turn use several algorithms in combination, including a variation of Cooley-Tukey [\[5\]](#page-141-0), a prime factor algorithm [\[6\],](#page-141-0) and a split-radix algorithm [\[2\]](#page-141-0). The particular factorization of  $N$  is chosen heuristically.

> When  $N$  is a prime number, the FFTW library first decomposes an  $N$ -point problem into three  $(N-1)$ -point problems using Rader's algorithm [\[7\]](#page-141-0). It then uses the Cooley-Tukey decomposition described above to compute the  $(N-1)$ -point DFTs.

For most  $N$ , real-input DFTs require roughly half the computation time of complex-input DFTs. However, when  $N$  has large prime factors, there is little or no speed difference.

The execution time for fft depends on the length of the transform. It is fastest for powers of two. It is almost as fast for lengths that have only small prime factors. It is typically several times slower for lengths that are prime or which have large prime factors.

**Note** You might be able to increase the speed of fft using the utility function fftw, which controls how MATLAB optimizes the algorithm used to compute an FFT of a particular size and dimension.

<span id="page-141-0"></span> $\mathbf{I}$ 

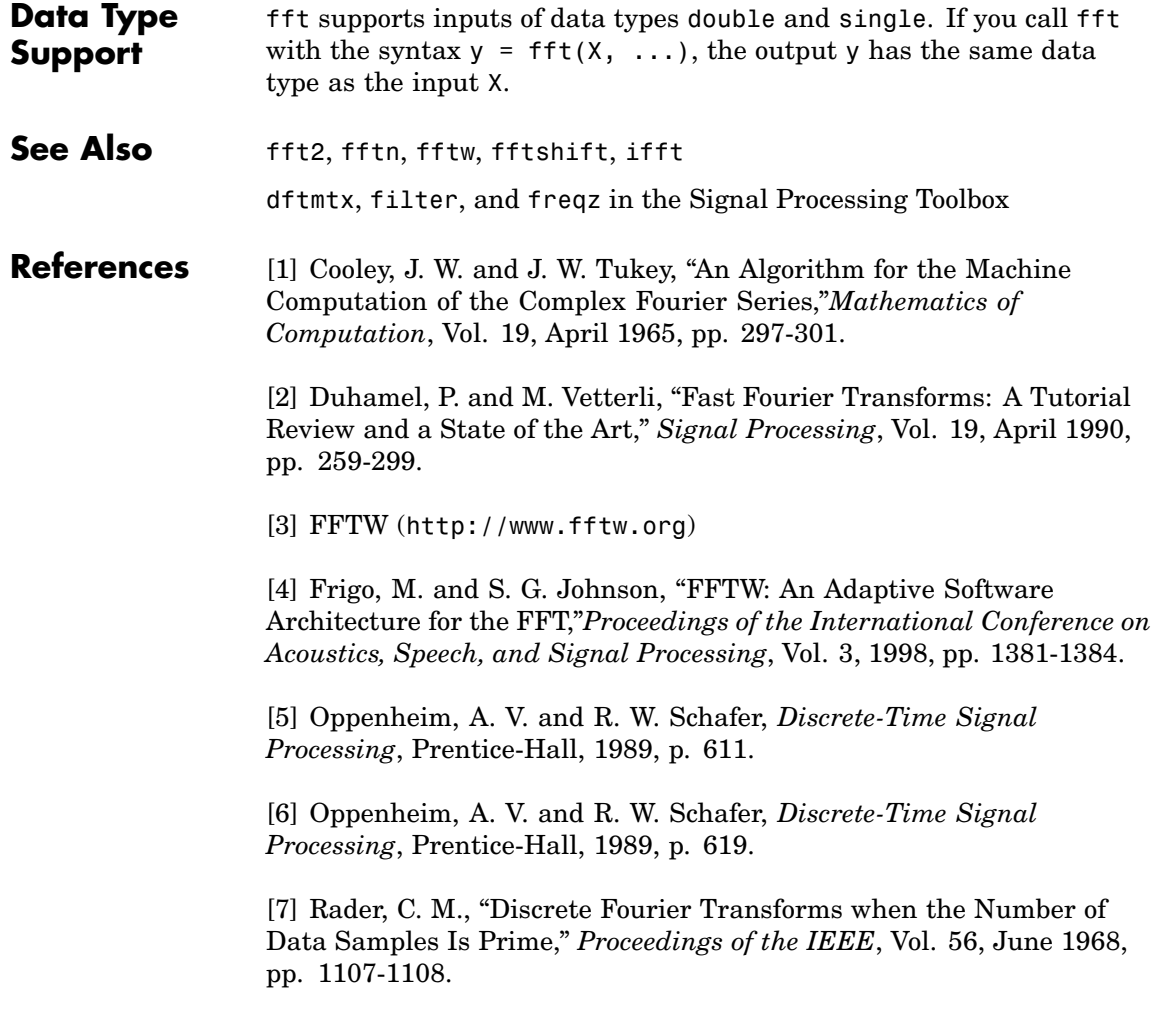

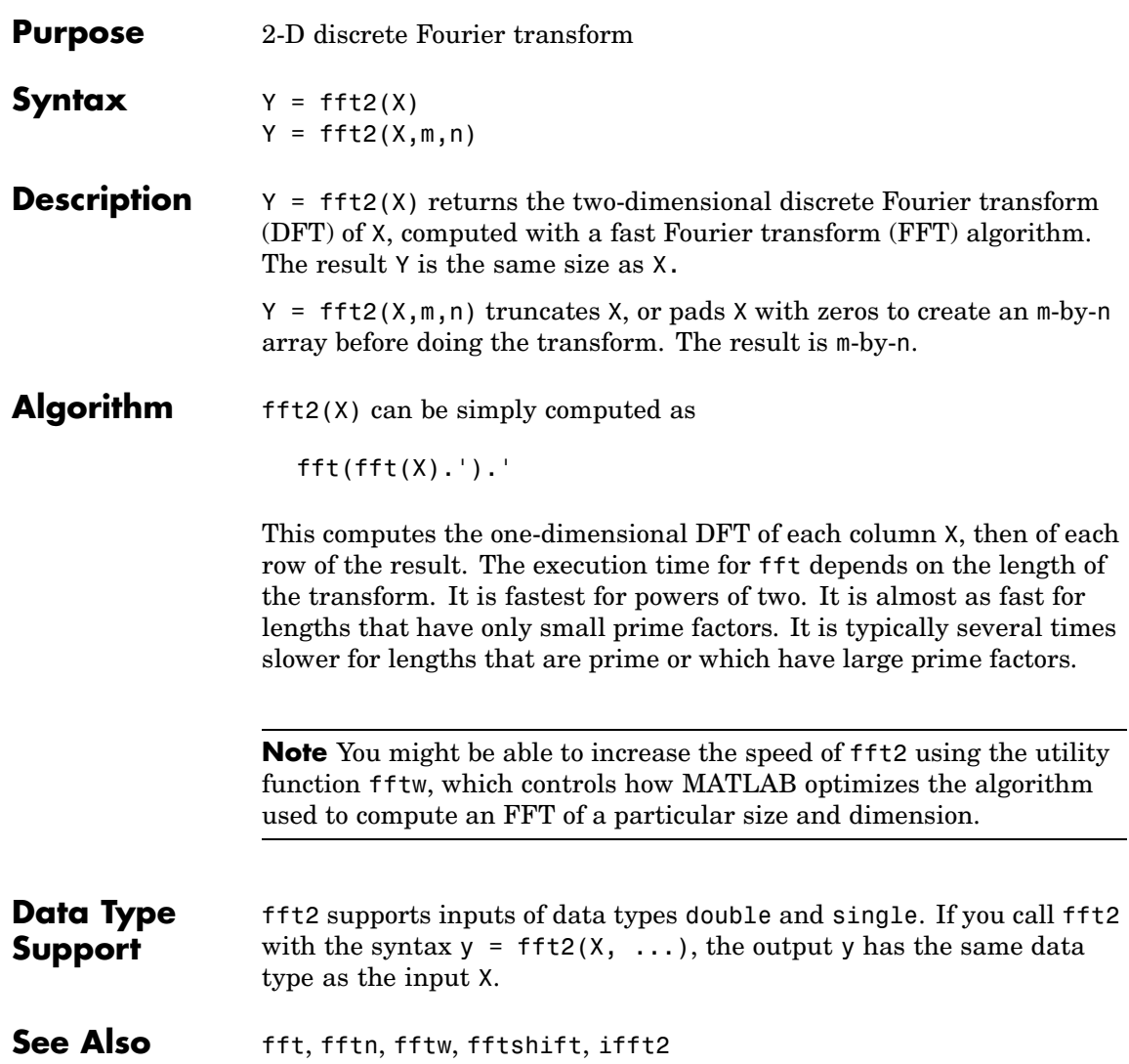

## **fftn**

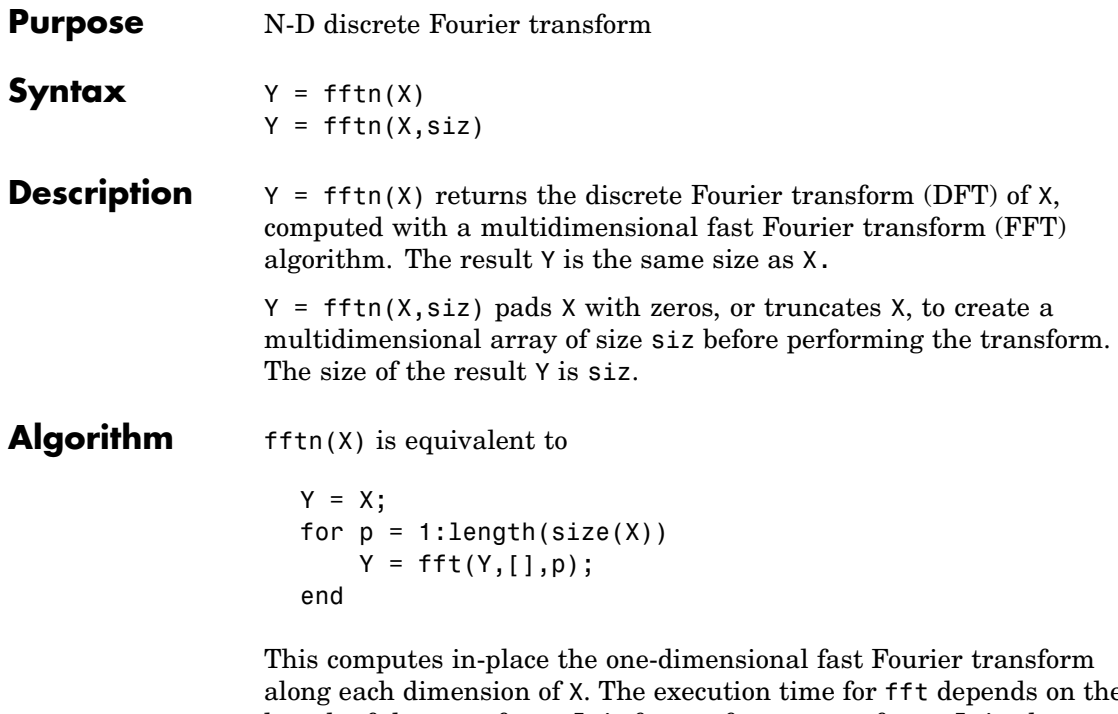

along each dimension of X. The execution time for fft depends on the length of the transform. It is fastest for powers of two. It is almost as fast for lengths that have only small prime factors. It is typically several times slower for lengths that are prime or which have large prime factors.

**Note** You might be able to increase the speed of fftn using the utility function fftw, which controls how MATLAB optimizes the algorithm used to compute an FFT of a particular size and dimension.

#### **Data Type Support** fftn supports inputs of data types double and single. If you call fftn with the syntax  $y = f f t n(X, \ldots)$ , the output y has the same data type as the input X.
See Also fft, fft2, fftn, fftw, ifftn

# **fftshift**

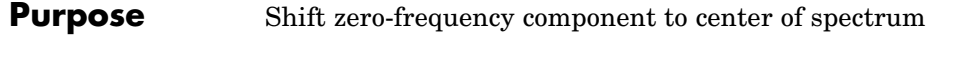

**Syntax**  $Y = f(t)$   $(t)$  $Y = fftshift(X, dim)$ 

**Description**  $Y = f(t)$   $(t)$  rearranges the outputs of fft, fft2, and fftn by moving the zero-frequency component to the center of the array. It is useful for visualizing a Fourier transform with the zero-frequency component in the middle of the spectrum.

> For vectors,  $fftshift(X)$  swaps the left and right halves of X. For matrices,  $fftshift(X)$  swaps the first quadrant with the third and the second quadrant with the fourth.

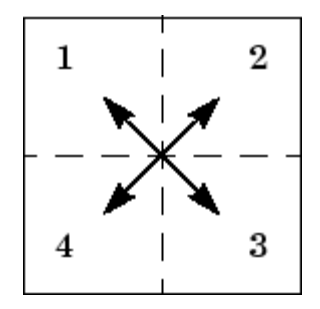

For higher-dimensional arrays, fftshift(X) swaps "half-spaces" of X along each dimension.

 $Y = fftshift(X,dim)$  applies the fftshift operation along the dimension dim.

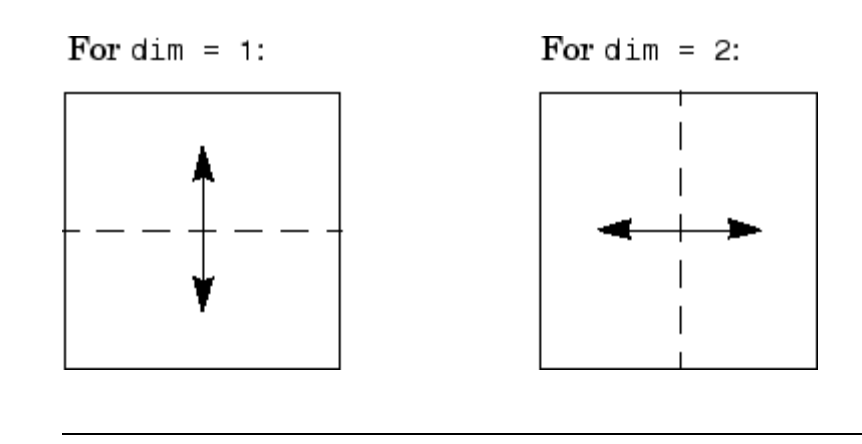

**Note** ifftshift will undo the results of fftshift. If the matrix X contains an odd number of elements, ifftshift(fftshift(X)) must be done to obtain the original X. Simply performing  $fftshift(X)$  twice will not produce X.

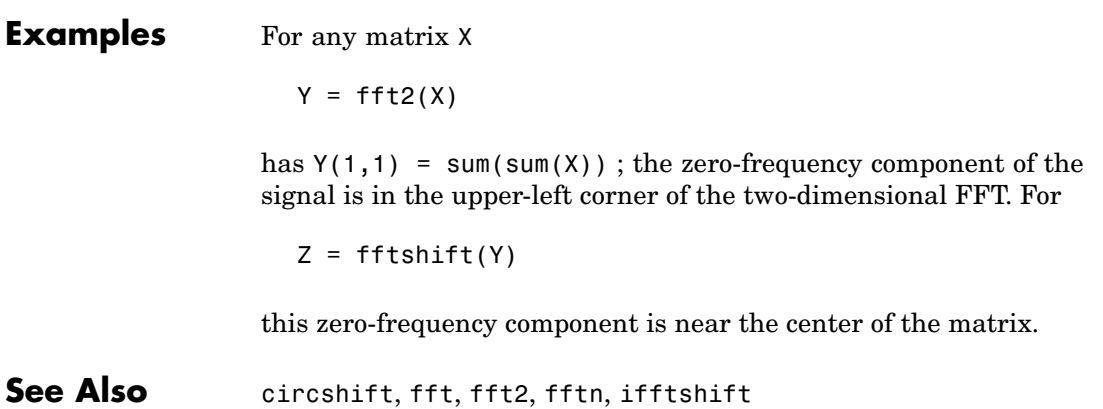

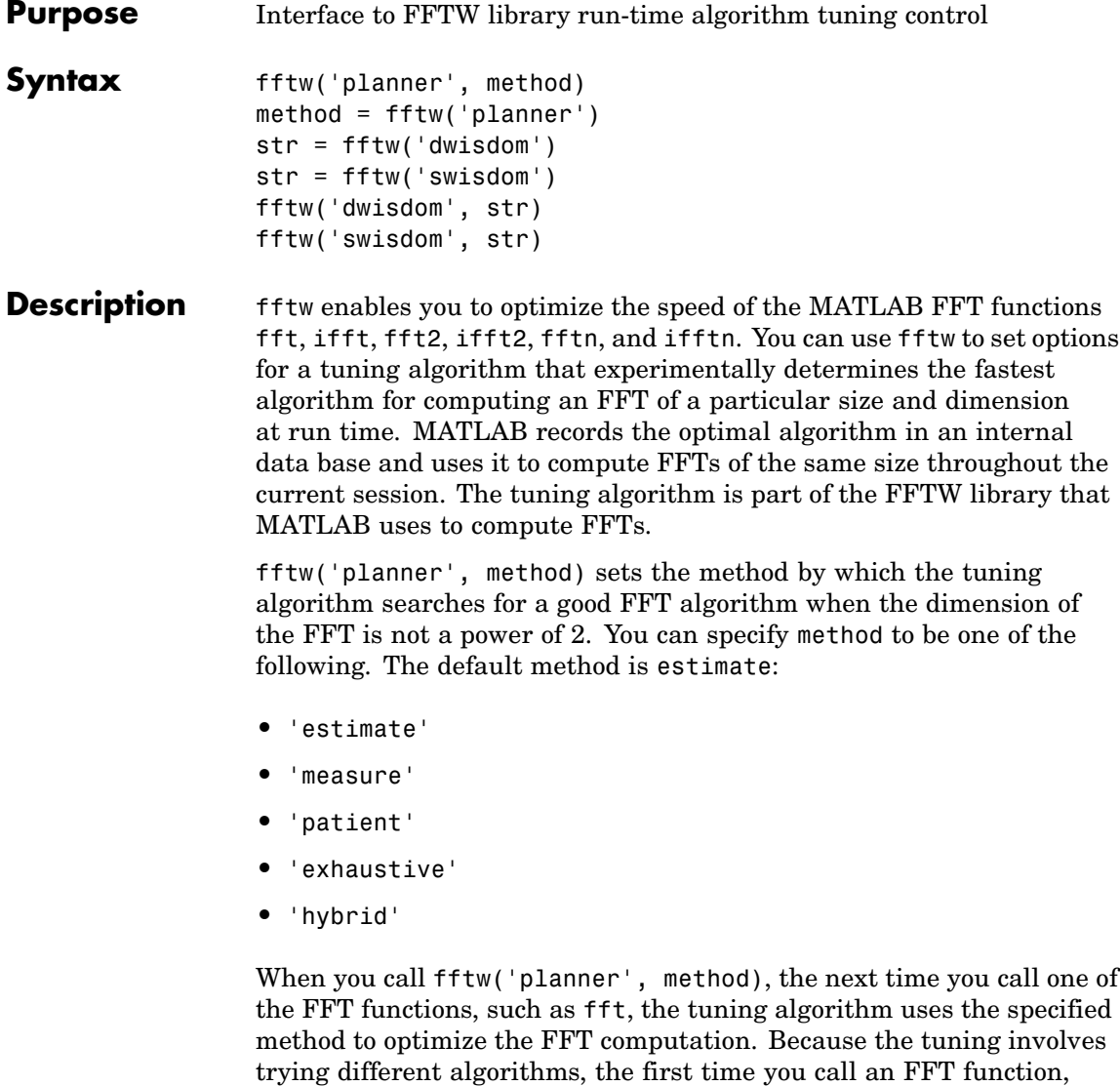

it might run more slowly than if you did not call fftw. However,

subsequent calls to any of the FFT functions, for a problem of the same size, often run more quickly than they would without using fftw.

**Note** The FFT functions only use the optimal FFT algorithm during the current MATLAB session. ["Reusing Optimal FFT Algorithms" on](#page-150-0) page 2[-1015](#page-150-0) explains how to reuse the optimal algorithm in a future MATLAB session.

If you set the method to 'estimate', the FFTW library does not use run-time tuning to select the algorithms. The resulting algorithms might not be optimal.

If you set the method to 'measure', the FFTW library experiments with many different algorithms to compute an FFT of a given size and chooses the fastest. Setting the method to 'patient' or 'exhaustive' has a similar result, but the library experiments with even more algorithms so that the tuning takes longer the first time you call an FFT function. However, subsequent calls to FFT functions are faster than with 'measure'.

If you set 'planner' to 'hybrid', MATLAB

- **•** Sets method to 'measure' method for FFT dimensions 8192 or smaller.
- **•** Sets method to 'estimate' for FFT dimensions greater than 8192.

method = fftw('planner') returns the current planner method.

str = fftw('dwisdom') returns the information in the FFTW library's internal double-precision database as a string. The string can be saved and then later reused in a subsequent MATLAB session using the next syntax.

str = fftw('swisdom') returns the information in the FFTW library's internal single-precision database as a string.

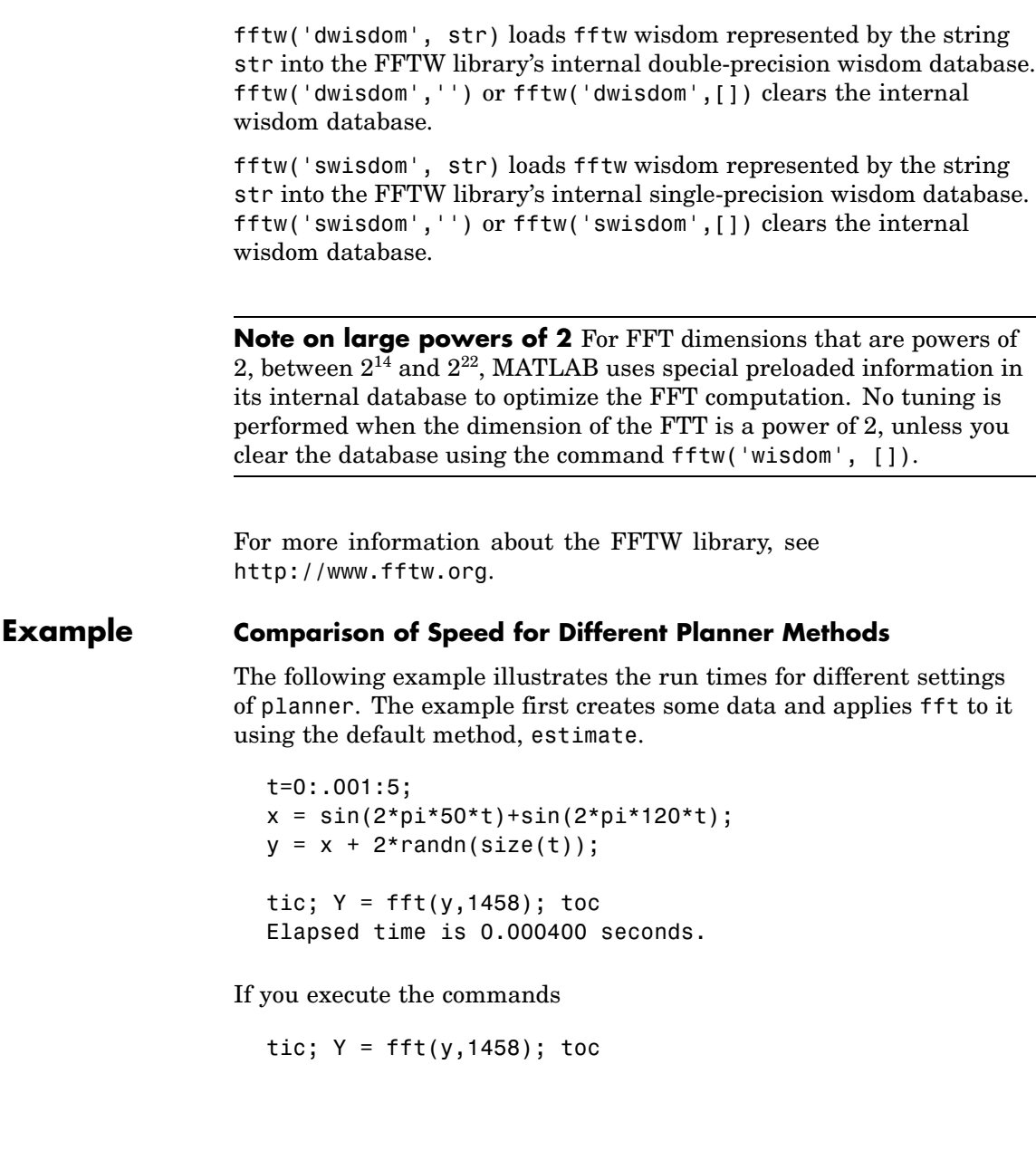

<span id="page-150-0"></span>a second time, MATLAB reports the elapsed time as essentially 0. To measure the elapsed time more accurately, you can execute the command  $Y = fft(y, 1458) 1000$  times in a loop.

```
tic; for k=1:1000
Y = fft(y, 1458);end; toc
Elapsed time is 0.098355 seconds.
```
This tells you that it takes approximately 1/1000 of a second to execute  $fft(y, 1458)$  a single time.

For comparison, set planner to patient. Since this planner explores possible algorithms more thoroughly than hybrid, the first time you run fft, it takes longer to compute the results.

```
fftw('planner','patient')
tic;Y = fft(y, 1458);toc
Elapsed time is 0.000387 seconds.
```
However, the next time you call fft, it runs approximately 10 times faster than it when you use the method 'measure'.

```
tic;for k=1:1000
Y=fft(y,1458);
end;toc
Elapsed time is 0.097793 seconds.
```
#### **Reusing Optimal FFT Algorithms**

In order to use the optimized FFT algorithm in a future MATLAB session, first save the "wisdom" using the command

```
str = fftw('wisdom')
```
You can save str for a future session using the command

save str

The next time you open MATLAB, load str using the command

load str

and then reload the "wisdom" into the FFTW database using the command

fftw('wisdom', str)

See Also fft, fft2, fftn, ifft, ifft2, ifftn, fftshift.

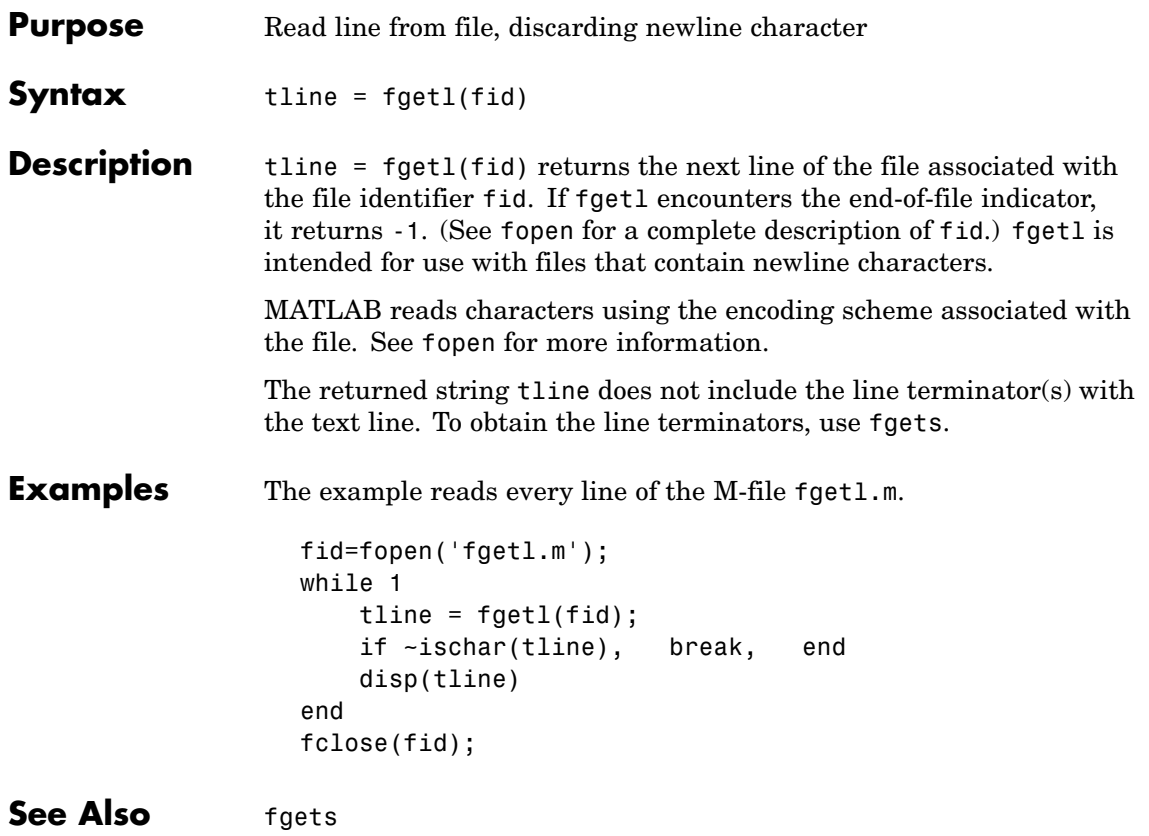

# **fgetl (serial)**

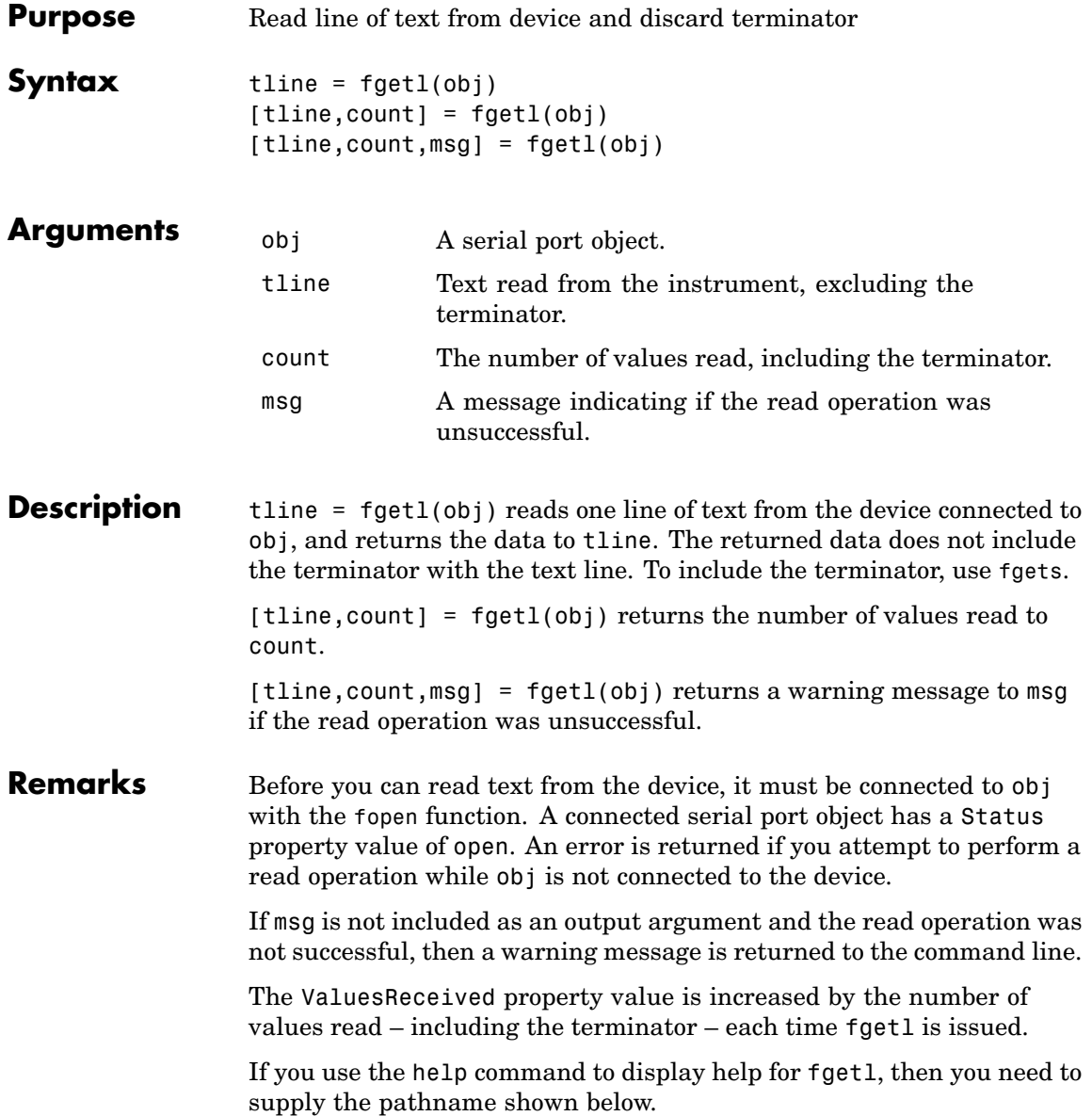

help serial/fgetl

#### **Rules for Completing a Read Operation with fgetl**

A read operation with fgetl blocks access to the MATLAB command line until:

- The terminator specified by the Terminator property is reached.
- **•** The time specified by the Timeout property passes.
- **•** The input buffer is filled.

**Example** Create the serial port object s, connect s to a Tektronix TDS 210 oscilloscope, and write the RS232? command with the fprintf function. RS232? instructs the scope to return serial port communications settings.

```
s = \text{serial('COM1')};fopen(s)
fprintf(s,'RS232?')
```
Because the default value for the ReadAsyncMode property is continuous, data is automatically returned to the input buffer.

```
s.BytesAvailable
ans =17
```
Use fgetl to read the data returned from the previous write operation, and discard the terminator.

```
settings = fgetl(s)settings =
9600;0;0;NONE;LF
length(settings)
ans =16
```
Disconnect s from the scope, and remove s from memory and the workspace.

```
fclose(s)
delete(s)
clear s
```
## **See Also Functions**

fgets, fopen

#### **Properties**

BytesAvailable, InputBufferSize, ReadAsyncMode, Status, Terminator, Timeout, ValuesReceived

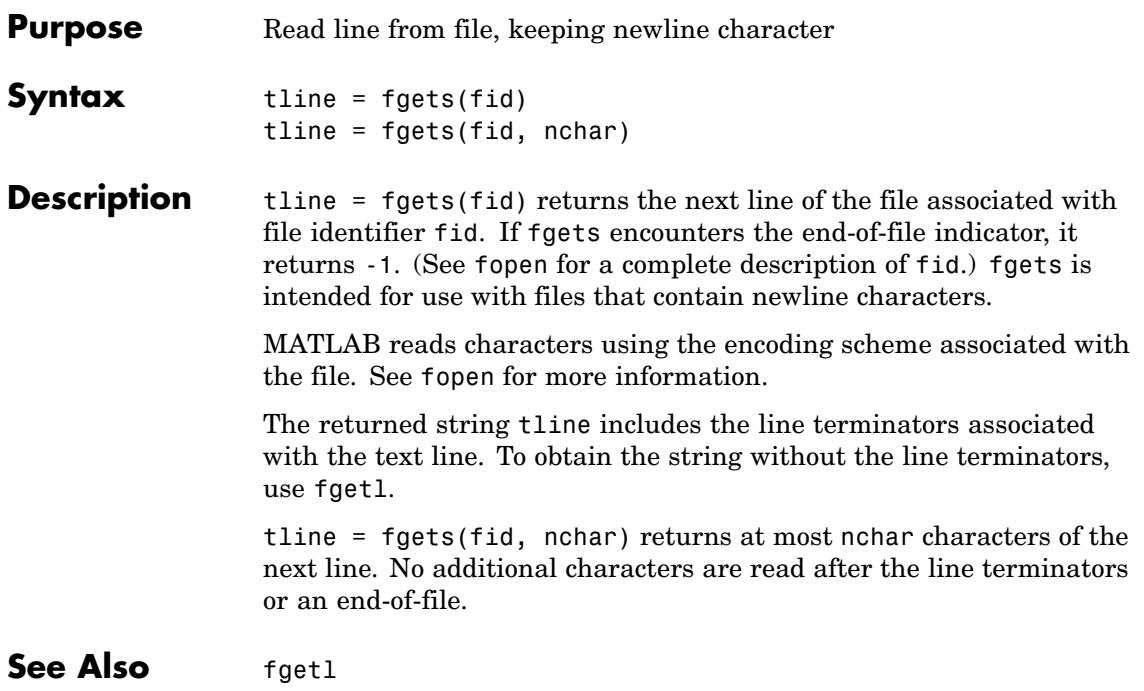

# **fgets (serial)**

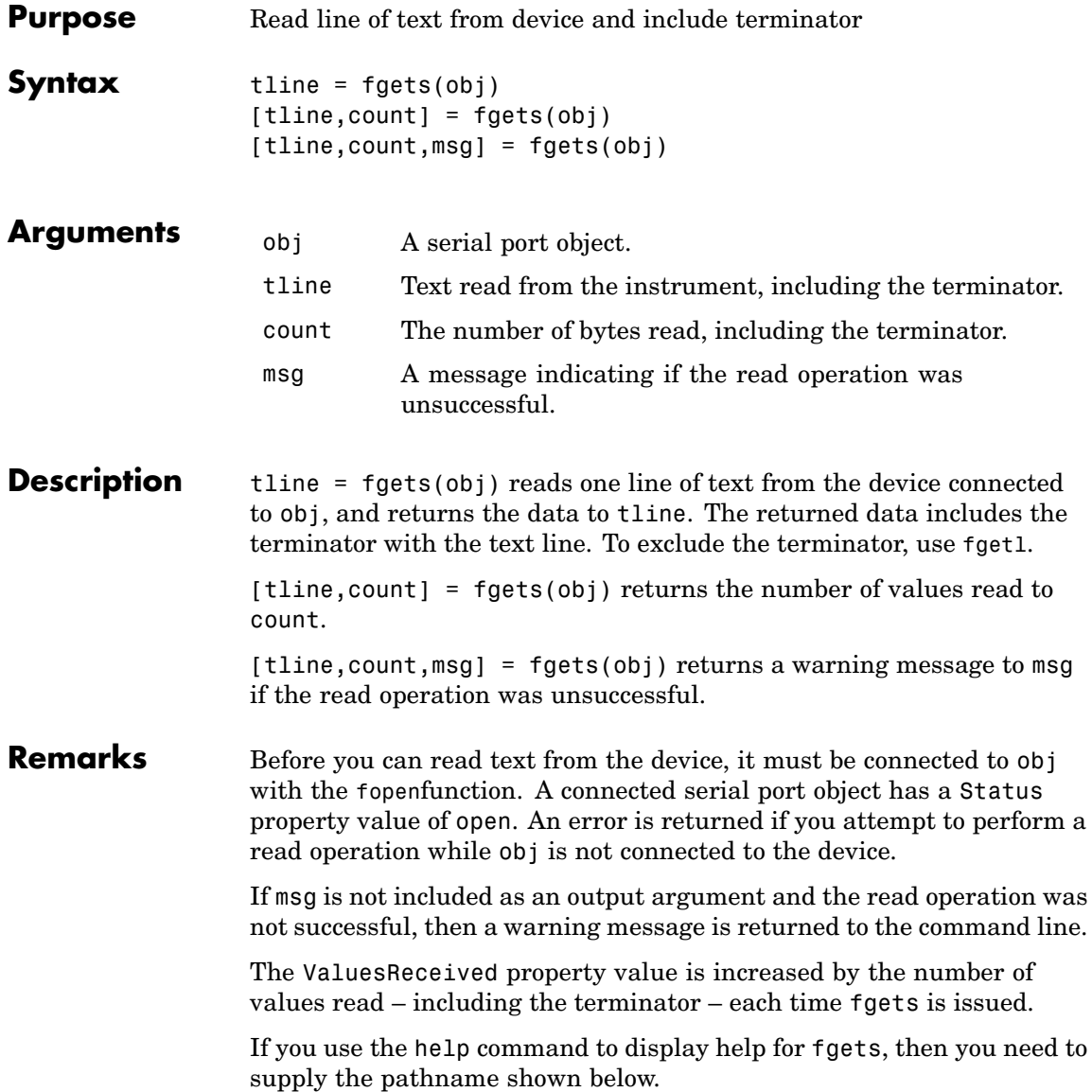

help serial/fgets

#### **Rules for Completing a Read Operation with fgets**

A read operation with fgets blocks access to the MATLAB command line until:

- The terminator specified by the Terminator property is reached.
- **•** The time specified by the Timeout property passes.
- **•** The input buffer is filled.

**Example** Create the serial port object s, connect s to a Tektronix TDS 210 oscilloscope, and write the RS232? command with the fprintf function. RS232? instructs the scope to return serial port communications settings.

```
s = \text{serial('COM1')};fopen(s)
fprintf(s,'RS232?')
```
Because the default value for the ReadAsyncMode property is continuous, data is automatically returned to the input buffer.

```
s.BytesAvailable
ans =17
```
Use fgets to read the data returned from the previous write operation, and include the terminator.

```
settings = fgets(s)settings =
9600;0;0;NONE;LF
length(settings)
ans =17
```
Disconnect s from the scope, and remove s from memory and the workspace.

```
fclose(s)
delete(s)
clear s
```
### **See Also Functions**

fgetl, fopen

## **Properties**

BytesAvailable, BytesAvailableFcn, InputBufferSize, Status, Terminator, Timeout, ValuesReceived

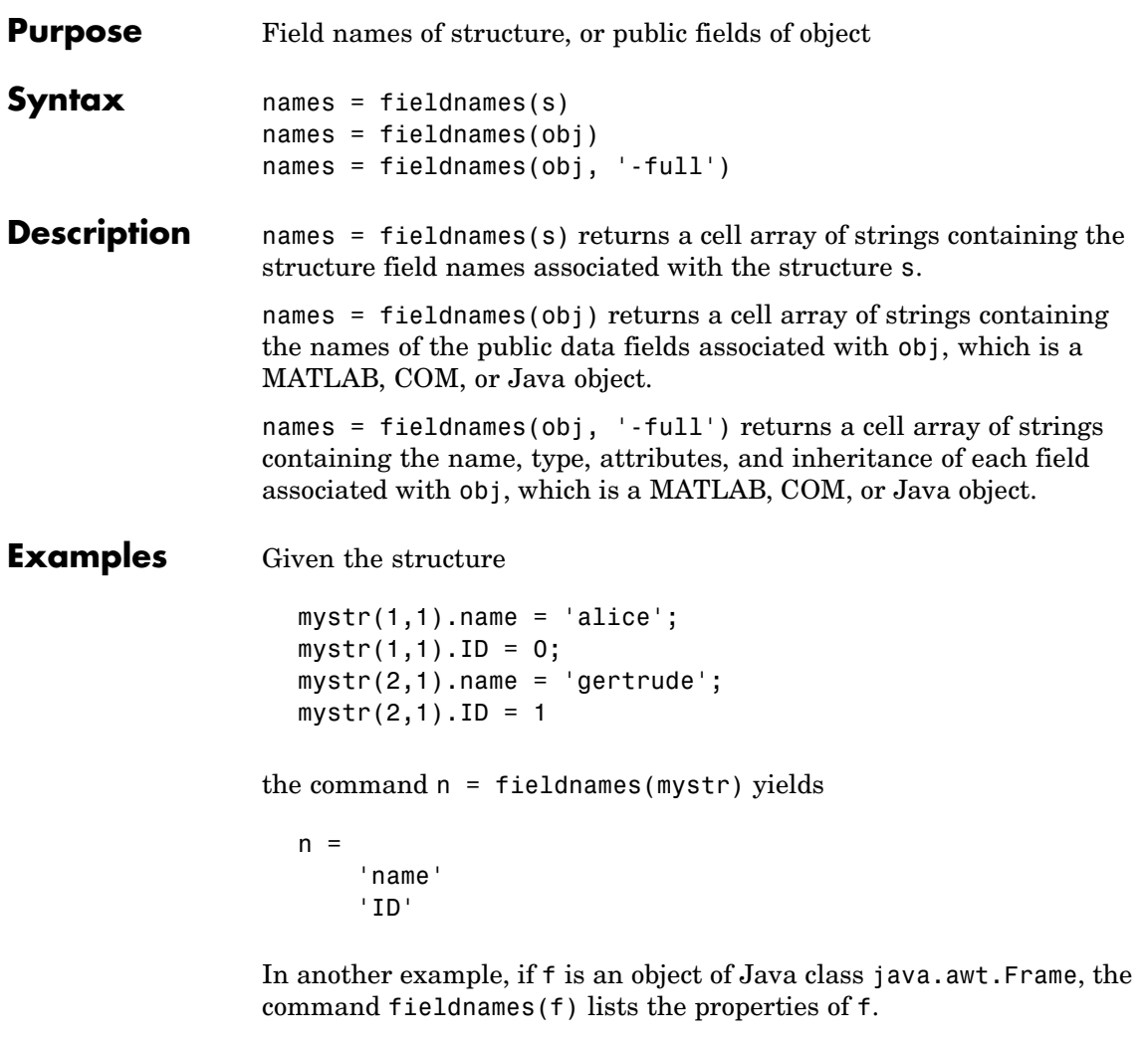

```
f = java.awt.Frame;
fieldnames(f)
ans ='WIDTH'
```
'HEIGHT' 'PROPERTIES' 'SOMEBITS' 'FRAMEBITS' 'ALLBITS' .

.

**See Also** setfield, getfield, isfield, orderfields, rmfield, "Using Dynamic Field Names"

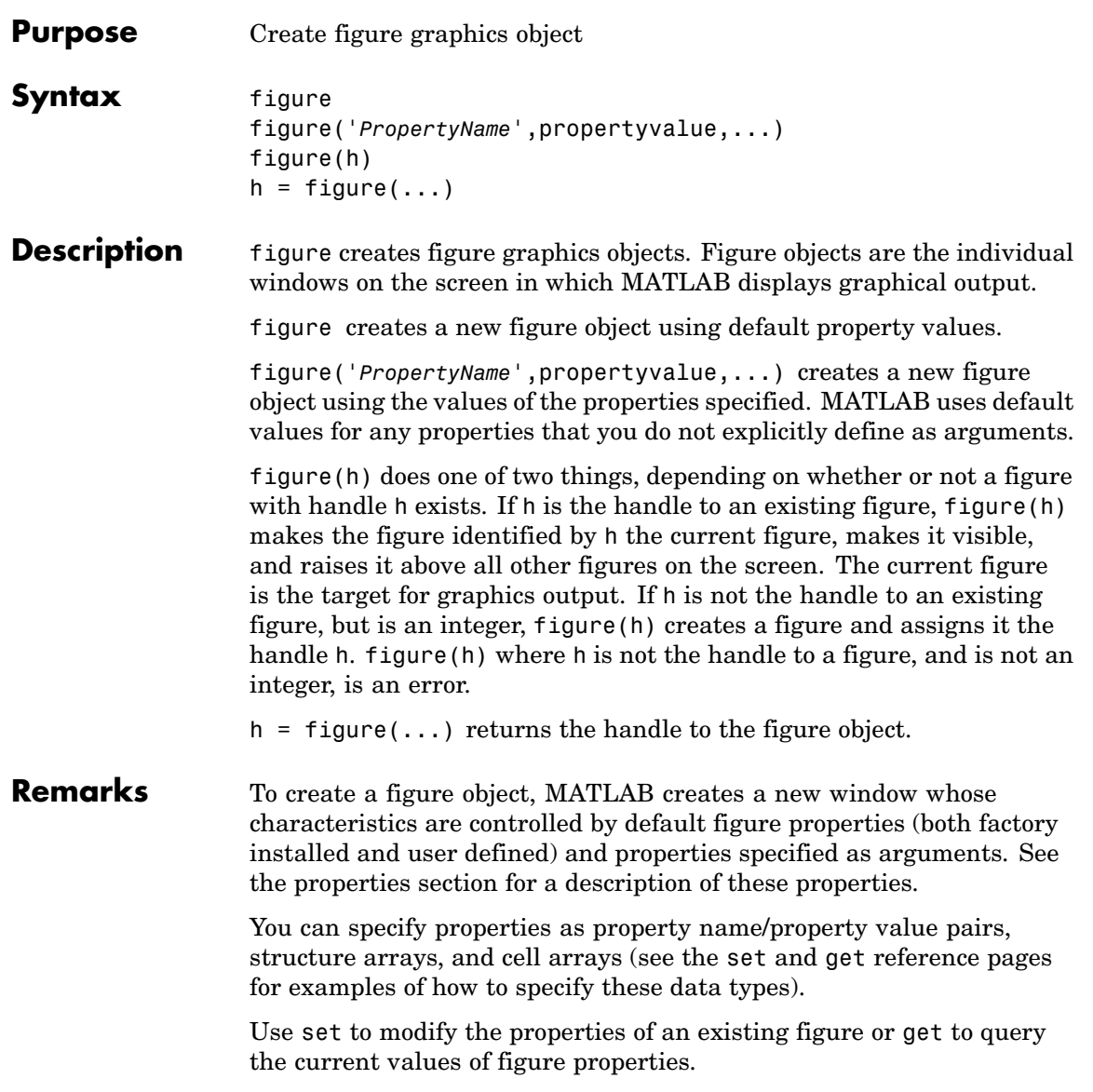

The gcf command returns the handle to the current figure and is useful as an argument to the set and get commands.

Figures can be docked in the desktop. The Dockable property determines whether you can dock the figure.

#### **Making a Figure Current**

The current figure is the target for graphics output. There are two ways to make a figure h the current figure.

• Make the figure h current, visible, and displayed on top of other figures:

figure(h)

• Make the figure h current, but do not change its visibility or stacking with respect to other figures:

set(0,'CurrentFigure',h)

#### **Examples Specifying Figure Size and Screen Location**

To create a figure window that is one quarter the size of your screen and is positioned in the upper left corner, use the root object's ScreenSize property to determine the size. ScreenSize is a four-element vector: [left, bottom, width, height]:

```
scrsz = get(0, 'ScreenSize');
figure('Position',[1 scrsz(4)/2 scrsz(3)/2 scrsz(4)/2])
```
#### **Specifying the Figure Window Title**

You can add your own title to a figure by setting the Name property and you can turn off the figure number with the NumberTitle property:

figure('Name','Simulation Plot Window','NumberTitle','off')

See the Properties section for a description of all figure properties.

<span id="page-164-0"></span>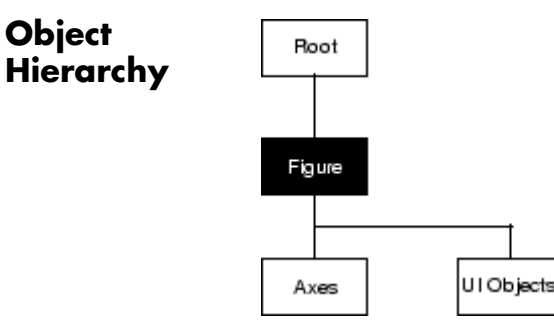

#### **Setting Default Properties**

You can set default figure properties only on the root level.

set(0,'DefaultFigure*Property*',PropertyValue...)

where *Property* is the name of the figure property and PropertyValue is the value you are specifying. Use set and get to access figure properties.

**See Also** axes, uicontrol, uimenu, close, clf, gcf, rootobject

["Object Creation Functions" on page 1-90](#page-97-0) for related functions

[Figure Properties](#page-165-0) descriptions of all figure properties

See "Figure Properties" in the MATLAB Graphics User Guide for more information on figures.

# <span id="page-165-0"></span>**Figure Properties**

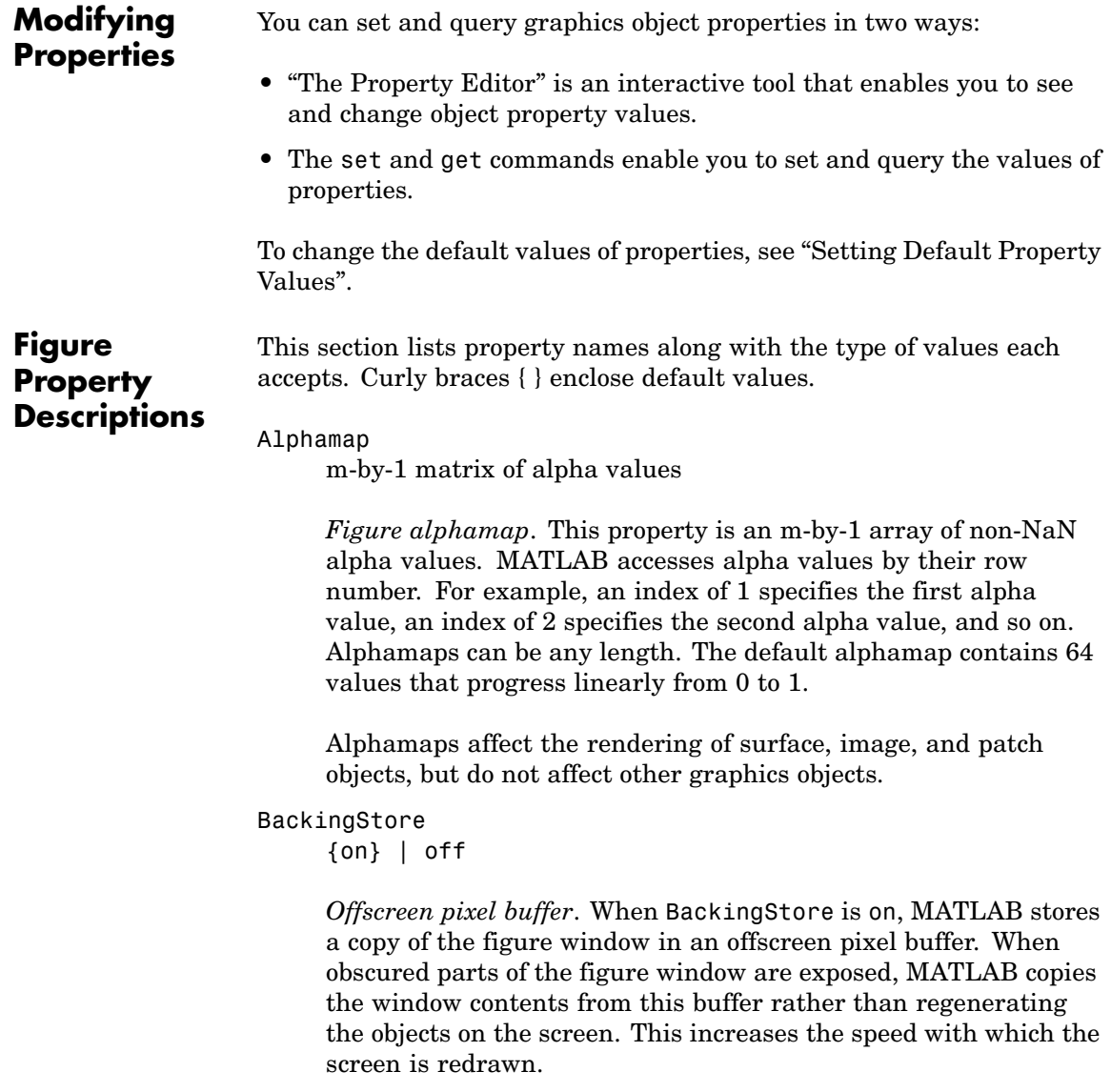

While refreshing the screen quickly is generally desirable, the buffers required do consume system memory. If memory limitations occur, you can set BackingStore to off to disable this feature and release the memory used by the buffers. If your computer does not support backing store, setting the BackingStore property results in a warning message, but has no other effect.

Setting BackingStore to off can increase the speed of animations because it eliminates the need to draw into both an off-screen buffer and the figure window.

Note that when the Renderer is set to opengl, MATLAB sets BackingStore to off.

#### BeingDeleted

on | {off} Read Only

*This object is being deleted*. The BeingDeleted property provides a mechanism that you can use to determine if objects are in the process of being deleted. MATLAB sets the BeingDeleted property to on when the object's delete function callback is called (see the DeleteFcn property). It remains set to on while the delete function executes, after which the object no longer exists.

For example, an object's delete function might call other functions that act on a number of different objects. These functions may not need to perform actions on objects that are going to be deleted, and therefore, can check the object's BeingDeleted property before acting.

#### BusyAction

cancel | {queue}

*Callback routine interruption*. The BusyAction property enables you to control how MATLAB handles events that potentially interrupt executing callback routines. If there is a callback routine executing, callback routines invoked subsequently always attempt to interrupt it. If the Interruptible property of the object whose callback is executing is set to on (the default), then interruption occurs at the next point where the event queue is processed. If the Interruptible property is off, the BusyAction property (of the object owning the executing callback) determines how MATLAB handles the event. The choices are

- cancel Discard the event that attempted to execute a second callback routine.
- queue Queue the event that attempted to execute a second callback routine until the current callback finishes.

#### ButtonDownFcn

string or function handle

*Button press callback function*. A callback routine that executes whenever you press a mouse button while the pointer is in the figure window, but not over a child object (i.e., uicontrol, axes, or axes child). Define this routine as a string that is a valid MATLAB expression or the name of an M-file. The expression executes in the MATLAB workspace.

See the figure's SelectionType property to determine whether modifier keys were also pressed.

See "Function Handle Callbacks" for information on how to use function handles to define the callback function.

#### Children

vector of handles

*Children of the figure*. A vector containing the handles of all axes, user-interface objects displayed within the figure. You can change the order of the handles and thereby change the stacking of the objects on the display.

When an object's HandleVisibility property is set to off, it is not listed in its parent's Children property. See HandleVisibility for more information.

#### Clipping

{on} | off

This property has no effect on figures.

#### CloseRequestFcn

string or function handle

*Function executed on figure close*. This property defines a function that MATLAB executes whenever you issue the close command (either a close(figure\_handle) or a close all ), when you close a figure window from the computer's window manager menu, or when you quit MATLAB.

The CloseRequestFcn provides a mechanism to intervene in the closing of a figure. It allows you to, for example, display a dialog box to ask a user to confirm or cancel the close operation or to prevent users from closing a figure that contains a GUI.

The basic mechanism is

- **•** A user issues the close command from the command line, by closing the window from the computer's window manager menu, or by quitting MATLAB.
- **•** The close operation executes the function defined by the figure CloseRequestFcn. The default function is named closereq and is predefined as

```
shh = get(0,'ShowHiddenHandles');
set(0,'ShowHiddenHandles','on');
currFig = get(0,'CurrentFigure');
set(0,'ShowHiddenHandles',shh);
delete(currFig);
```
These statements unconditionally delete the current figure, destroying the window. closereq takes advantage of the fact that the close command makes all figures specified as arguments the current figure before calling the respective close request function.

You can set CloseRequestFcn to any string that is a valid MATLAB statement, including the name of an M-file. For example,

```
set(gcf,'CloseRequestFcn','disp(''This window is immortal'')')
```
This close request function never closes the figure window; it simply echoes "This window is immortal" on the command line. Unless the close request function calls delete, MATLAB never closes the figure. (Note that you can always call delete(*figure\_handle*) from the command line if you have created a window with a nondestructive close request function.)

A more useful application of the close request function is to display a question dialog box asking the user to confirm the close operation. The following M-file illustrates how to do this.

```
% my_closereq
% User-defined close request function
% to display a question dialog box
selection = questdlg('Close Specified Figure?',...
                      'Close Request Function',...
                      'Yes','No','Yes');
switch selection,
   case 'Yes',
     delete(gcf)
   case 'No'
     return
end
```
Now assign this M-file to the CloseRequestFcn of a figure:

```
set(figure handle,'CloseRequestFcn','my closereq')
```
To make this M-file your default close request function, set a default value on the root level.

set(0,'DefaultFigureCloseRequestFcn','my\_closereq')

MATLAB then uses this setting for the CloseRequestFcn of all subsequently created figures.

See "Function Handle Callbacks" for information on how to use function handles to define the callback function.

Color

ColorSpec

*Background color*. This property controls the figure window background color. You can specify a color using a three-element vector of RGB values or one of the MATLAB predefined names. See ColorSpec for more information.

Colormap

m-by-3 matrix of RGB values

*Figure colormap*. This property is an m-by-3 array of red, green, and blue (RGB) intensity values that define m individual colors. MATLAB accesses colors by their row number. For example, an index of 1 specifies the first RGB triplet, an index of 2 specifies the second RGB triplet, and so on.

#### **Number of Colors Allowed**

Colormaps can be any length (up to 256 only on MS-Windows), but must be three columns wide. The default figure colormap contains 64 predefined colors.

#### **Objects That Use Colormaps**

Colormaps affect the rendering of surface, image, and patch objects, but generally do not affect other graphics objects. See colormap and ColorSpec for more information.

#### CreateFcn

string or function handle

*Callback routine executed during object creation*. This property defines a callback routine that executes when MATLAB creates a figure object. You must define this property as a default value for figures. For example, the statement

```
set(0,'DefaultFigureCreateFcn',...
       'set(gcbo,''IntegerHandle'',''off'')')
```
defines a default value on the root level that causes the created figure to use noninteger handles whenever you (or MATLAB) create a figure. MATLAB executes this routine after setting all properties for the figure. Setting this property on an existing figure object has no effect.

The handle of the object whose CreateFcn is being executed is accessible only through the root CallbackObject property, which you can query using gcbo.

#### CurrentAxes

handle of current axes

*Target axes in this figure*. MATLAB sets this property to the handle of the figure's current axes (i.e., the handle returned by the gca command when this figure is the current figure). In all figures for which axes children exist, there is always a current axes. The current axes does not have to be the topmost axes, and setting an axes to be the CurrentAxes does not restack it above all other axes.

You can make an axes current using the axes and set commands. For example, axes(*axes\_handle*) and set(gcf,'CurrentAxes',*axes\_handle*) both make the axes identified by the handle *axes\_handle* the current axes. In addition, axes(*axes\_handle*) restacks the axes above all other axes in the figure.

If a figure contains no axes, get(gcf,'CurrentAxes') returns the empty matrix. Note that the gca function actually creates an axes if one does not exist.

#### CurrentCharacter

single character

*Last key pressed*. MATLAB sets this property to the last key pressed in the figure window. CurrentCharacter is useful for obtaining user input.

#### CurrentMenu

(Obsolete)

This property produces a warning message when queried. It has been superseded by the root CallbackObject property.

#### CurrentObject

object handle

*Handle of current object*. MATLAB sets this property to the handle of the last object clicked on by the mouse. This object is the front-most object in the view. You can use this property to determine which object a user has selected. The function gco provides a convenient way to retrieve the CurrentObject of the CurrentFigure.

Note that the HitTest property controls whether an object can become the CurrentObject.

#### **Hidden Handle Objects**

Clicking on an object whose HandleVisibility property is set to off (such as axis labels and title) causes the CurrentObject property to be set to empty []. To avoid returning an empty value when users click on hidden objects, set the hidden object's HitTest property to off.

#### **Mouse Over**

Note that cursor motion over objects does not update the CurrentObject; you must click on objects to update this property. See the CurrentPoint property for related information.

#### CurrentPoint

two-element vector: [*x*-coordinate, *y*-coordinate]

*Location of last button click in this figure*. MATLAB sets this property to the location of the pointer at the time of the most recent mouse button press. MATLAB updates this property whenever you press the mouse button while the pointer is in the figure window.

Note that if you select a point in the figure and then use the values returned by the CurrentPoint property to plot that point, there can be differences in the position due to round off errors.

#### **CurrentPoint and Cursor Motion**

In addition to the behavior described above, MATLAB updates CurrentPoint before executing callback routines defined for the figure WindowButtonMotionFcn and WindowButtonUpFcn properties. This enables you to query CurrentPoint from these callback routines. It behaves like this:

**•** If there is no callback routine defined for the WindowButtonMotionFcn or the WindowButtonUpFcn, then MATLAB updates the CurrentPoint only when the mouse button is pressed down within the figure window.

- **•** If there is a callback routine defined for the WindowButtonMotionFcn, then MATLAB updates the CurrentPoint just before executing the callback. Note that the WindowButtonMotionFcn executes only within the figure window unless the mouse button is pressed down within the window and then held down while the pointer is moved around the screen. In this case, the routine executes (and the CurrentPoint is updated) anywhere on the screen until the mouse button is released.
- **•** If there is a callback routine defined for the WindowButtonUpFcn, MATLAB updates the CurrentPoint just before executing the callback. Note that the WindowButtonUpFcn executes only while the pointer is within the figure window unless the mouse button is pressed down initially within the window. In this case, releasing the button anywhere on the screen triggers callback execution, which is preceded by an update of the CurrentPoint.

The figure CurrentPoint is updated only when certain events occur, as previously described. In some situations, (such as when the WindowButtonMotionFcn takes a long time to execute and the pointer is moved very rapidly) the CurrentPoint may not reflect the actual location of the pointer, but rather the location at the time when the WindowButtonMotionFcn began execution.

The CurrentPoint is measured from the lower left corner of the figure window, in units determined by the Units property.

The root PointerLocation property contains the location of the pointer updated synchronously with pointer movement. However, the location is measured with respect to the screen, not a figure window.

See uicontrol for information on how this property is set when you click a uicontrol object.

DeleteFcn string or function handle

> *Delete figure callback routine*. A callback routine that executes when the figure object is deleted (e.g., when you issue a delete or a close command). MATLAB executes the routine before destroying the object's properties so these values are available to the callback routine.

The handle of the object whose DeleteFcn is being executed is accessible only through the root CallbackObject property, which you can query using gcbo.

See "Function Handle Callbacks" for information on how to use function handles to define the callback function.

#### Dithermap

Obsolete

This property is not useful with TrueColor displays and will be removed in a future release.

#### DithermapMode Obsolete

This property is not useful with TrueColor displays and will be removed in a future release.

#### DockControls

 $\{ \text{on} \}$  | off

*Displays controls used to dock figure.* This property determines whether the figure enables the **Desktop** menu item and the dock figure button in the titlebar that allow you to dock the figure into the MATLAB desktop.

By default, the figure docking controls are visible. If you set this property to off, the **Desktop** menu item that enables you to dock the figure is disabled and the figure dock button is not displayed.

See also the WindowStyle property for more information on docking figure.

#### DoubleBuffer

 $\{ \text{on} \}$  | off

*Flash-free rendering for simple animations*. Double buffering is the process of drawing to an off-screen pixel buffer and then blitting the buffer contents to the screen once the drawing is complete. Double buffering generally produces flash-free rendering for simple animations (such as those involving lines, as opposed to objects containing large numbers of polygons). Use double buffering with the animated objects' EraseMode property set to normal. Use the set command to disable double buffering.

set(*figure\_handle*,'DoubleBuffer','off')

Double buffering works only when the figure Renderer property is set to painters.

#### FileName

String

*GUI FIG-filename*. GUIDE stores the name of the FIG-file used to save the GUI layout in this property.

#### FixedColors

m-by-3 matrix of RGB values (read only)

*Noncolormap colors*. Fixed colors define all colors appearing in a figure window that are not obtained from the figure colormap. These colors include axis lines and labels, the colors of line, text, uicontrol, and uimenu objects, and any colors that you explicitly define, for example, with a statement like

```
set(gcf,'Color',[0.3,0.7,0.9])
```
Fixed color definitions reside in the system color table and do not appear in the figure colormap. For this reason, fixed colors can limit the number of simultaneously displayed colors if the number of fixed colors plus the number of entries in the figure colormap exceed your system's maximum number of colors.

(See the root ScreenDepth property for information on determining the total number of colors supported on your system. See the MinColorMap and ShareColors properties for information on how MATLAB shares colors between applications.)

```
HandleVisibility
```
{on} | callback | off

*Control access to object's handle by command-line users and GUIs*. This property determines when an object's handle is visible in its parent's list of children. HandleVisibility is useful for preventing command-line users from accidentally drawing into or deleting a figure that contains only user interface devices (such as a dialog box).

Handles are always visible when HandleVisibility is on.

#### **Callback Visibility**

Setting HandleVisibility to callback causes handles to be visible from within callback routines or functions invoked by callback routines, but not from within functions invoked from the command line. This provides a means to protect GUIs from command-line users, while allowing callback routines to have complete access to object handles.

#### **Visibility Off**

Setting HandleVisibility to off makes handles invisible at all times. This may be necessary when a callback routine invokes

a function that might potentially damage the GUI (such as evaluating a user-typed string), and so temporarily hides its own handles during the execution of that function.

#### **Visibility and Handles Returned by Other Functions**

When a handle is not visible in its parent's list of children, it cannot be returned by functions that obtain handles by searching the object hierarchy or querying handle properties. This includes get, findobj, gca, gcf, gco, newplot, cla, clf, and close.

When a handle's visibility is restricted using callback or off, the object's handle does not appear in its parent's Children property, figures do not appear in the root's CurrentFigureproperty, objects do not appear in the root's CallbackObject property or in the figure's CurrentObject property, and axes do not appear in their parent's CurrentAxes property.

#### **Making All Handles Visible**

You can set the root ShowHiddenHandles property to on to make all handles visible, regardless of their HandleVisibility settings (this does not affect the values of the HandleVisibility properties).

#### **Validity of Hidden Handles**

Handles that are hidden are still valid. If you know an object's handle, you can set and get its properties, and pass it to any function that operates on handles.

#### HitTest

{on} | off

*Selectable by mouse click*. HitTest determines if the figure can become the current object (as returned by the gco command and the figure CurrentObject property) as a result of a mouse

click on the figure. If HitTest is off, clicking the figure sets the CurrentObject to the empty matrix.

```
IntegerHandle
```
{on} | off

*Figure handle mode*. Figure object handles are integers by default. When creating a new figure, MATLAB uses the lowest integer that is not used by an existing figure. If you delete a figure, its integer handle can be reused.

If you set this property to off, MATLAB assigns nonreusable real-number handles (e.g., 67.0001221) instead of integers. This feature is designed for dialog boxes where removing the handle from integer values reduces the likelihood of inadvertently drawing into the dialog box.

```
Interruptible
```
{on} | off

*Callback routine interruption mode*. The Interruptible property controls whether a figure callback routine can be interrupted by callback routines invoked subsequently. Only callback routines defined for the ButtonDownFcn, KeyPressFcn, WindowButtonDownFcn, WindowButtonMotionFcn, and WindowButtonUpFcn are affected by the Interruptible property. MATLAB checks for events that can interrupt a callback routine only when it encounters a drawnow, figure, getframe, or pause command in the routine. See the BusyAction property for related information.

```
InvertHardcopy
```
{on} | off

*Change hardcopy to black objects on white background*. This property affects only printed output. Printing a figure having a background color (Color property) that is not white results in
poor contrast between graphics objects and the figure background and also consumes a lot of printer toner.

When InvertHardCopy is on, MATLAB eliminates this effect by changing the color of the figure and axes to white and the axis lines, tick marks, axis labels, etc., to black. lines, text, and the edges of patches andsurfaces might be changed, depending on the print command options specified.

If you set InvertHardCopy to off, the printed output matches the colors displayed on the screen.

See print for more information on printing MATLAB figures.

#### KeyPressFcn

string or function handle

*Key press callback function*. A callback routine invoked by a key press in the figure window. You can define KeyPressFcn as any legal MATLAB expression, the name of an M-file, or a function handle.

The callback can query the figure's CurrentCharacter property to determine what particular key was pressed and thereby limit the callback execution to specific keys.

The callback can query the figure's SelectionType property to determine whether modifier keys were also pressed.

The callback can also query the root PointerWindow property to determine in which figure the key was pressed. Note that pressing a key while the pointer is in a particular figure window does not make that figure the current figure (i.e., the one referred to by the gcf command).

## **KeyPressFcn Event Structure**

When the callback is a function handle, MATLAB passes a structure to the callback function that contains the following fields.

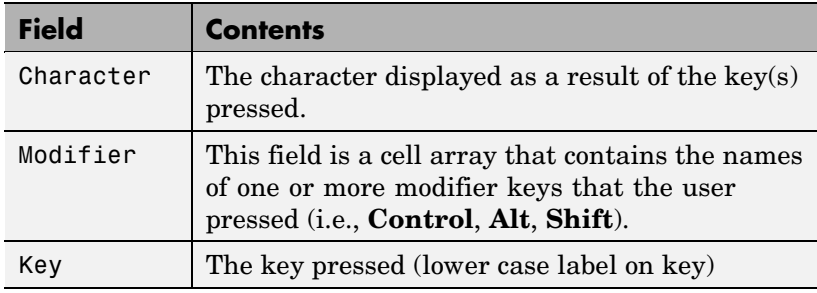

Some key combinations do not define a value for the Character field.

# **Using the KeyPressFcn**

This example, creates a figure and defines a function handle callback for the KeyPressFcn property. When the "e" key is pressed, the callback exports the figure as an EPS file. When **Ctrl-t** is pressed, the callback exports the figure as a TIFF file.

```
function figure_keypress
figure('KeyPressFcn',@printfig);
function printfig(src,evnt)
if evnt.Character == 'e'
    print ('-deps',['-f' num2str(src)])
elseif length(evnt.Modifier) == 1 & strcmp(evnt.Modifier{:},'control') & evnt.Key == 't'
    print ('-dtiff','-r200',['-f' num2str(src)])
end
```
See "Function Handle Callbacks" for information on how to use function handles to define the callback function.

#### MenuBar

none | {figure}

*Enable-disable figure menu bar*. This property enables you to display or hide the menu bar that MATLAB places at the top of a figure window. The default (figure) is to display the menu bar.

This property affects only built-in menus. Menus defined with the uimenu command are not affected by this property.

#### MinColormap

scalar (default  $= 64$ )

*Minimum number of color table entries used*. This property specifies the minimum number of system color table entries used by MATLAB to store the colormap defined for the figure (see the ColorMap property). In certain situations, you may need to increase this value to ensure proper use of colors.

For example, suppose you are running color-intensive applications in addition to MATLAB and have defined a large figure colormap (e.g., 150 to 200 colors). MATLAB may select colors that are close but not exact from the existing colors in the system color table because there are not enough slots available to define all the colors you specified.

To ensure that MATLAB uses exactly the colors you define in the figure colormap, set MinColorMap equal to the length of the colormap.

```
set(gcf,'MinColormap',length(get(gcf,'ColorMap')))
```
Note that the larger the value of MinColorMap, the greater the likelihood that other windows (including other MATLAB figure windows) will be displayed in false colors.

# **Figure Properties**

Name

string

*Figure window title*. This property specifies the title displayed in the figure window. By default, Name is empty and the figure title is displayed as Figure 1, Figure 2, and so on. When you set this parameter to a string, the figure title becomes Figure 1: <*string*>. See the NumberTitle property.

#### NextPlot

new | {add} | replace | replacechildren

*How to add next plot*. NextPlot determines which figure MATLAB uses to display graphics output. If the value of the current figure is

- new Create a new figure to display graphics (unless an existing parent is specified in the graphing function as a property/value pair).
- add Use the current figure to display graphics (the default).
- **•** replace Reset all figure properties except Position to their defaults and delete all figure children before displaying graphics (equivalent to clf reset).
- **•** replacechildren Remove all child objects, but do not reset figure properties (equivalent to clf).

The newplot function provides an easy way to handle the NextPlot property. Also see the NextPlot axes property and "Controlling Graphics Output" for more information.

#### NumberTitle

{on} | off (GUIDE default off)

*Figure window title number*. This property determines whether the string Figure No. N (where N is the figure number) is prefixed to the figure window title. See the Name property.

#### PaperOrientation {portrait} | landscape

*Horizontal or vertical paper orientation*. This property determines how printed figures are oriented on the page. portrait orients the longest page dimension vertically; landscape orients the longest page dimension horizontally. See the orient command for more detail.

#### PaperPosition

four-element rect vector

*Location on printed page*. A rectangle that determines the location of the figure on the printed page. Specify this rectangle with a vector of the form

rect = [left, bottom, width, height]

where left specifies the distance from the left side of the paper to the left side of the rectangle and bottom specifies the distance from the bottom of the page to the bottom of the rectangle. Together these distances define the lower left corner of the rectangle. width and height define the dimensions of the rectangle. The PaperUnits property specifies the units used to define this rectangle.

#### PaperPositionMode

auto | {manual}

*WYSIWYG printing of figure*. In manual mode, MATLAB honors the value specified by the PaperPosition property. In auto mode, MATLAB prints the figure the same size as it appears on the computer screen, centered on the page.

See the Pixels per Inch Solution for information on specifying a pixels per inch resolution setting for MATLAB figures. Doing so might be necessary to obtain a printed figure that is the same size as it is on screen.

# PaperSize

[width height]

*Paper size*. This property contains the size of the current PaperType, measured in PaperUnits. See PaperType to select standard paper sizes.

# PaperType

Select a value from the following table.

*Selection of standard paper size*. This property sets the PaperSize to one of the following standard sizes.

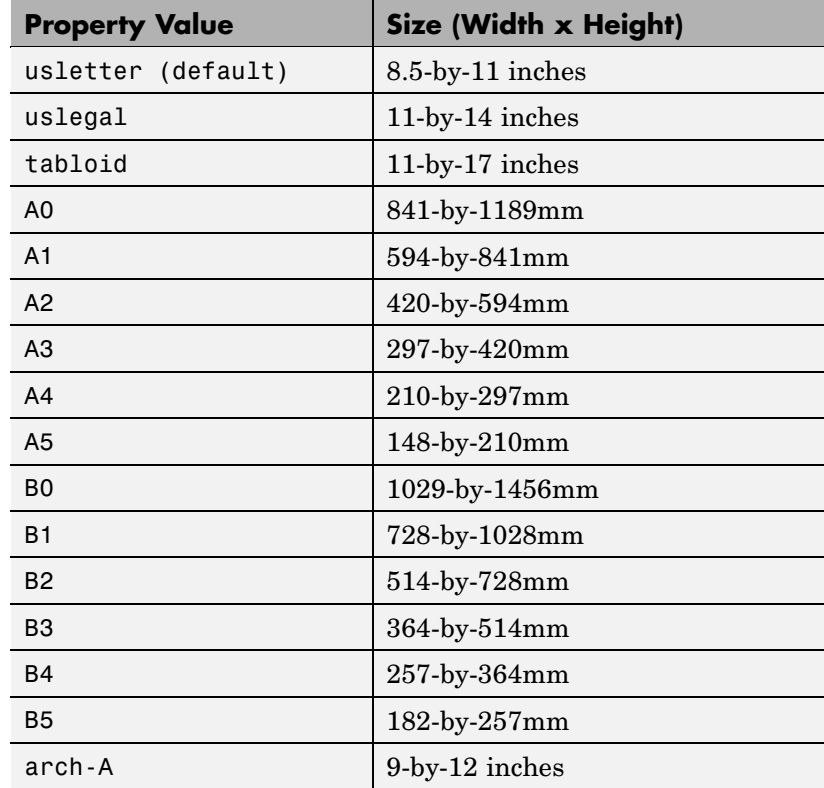

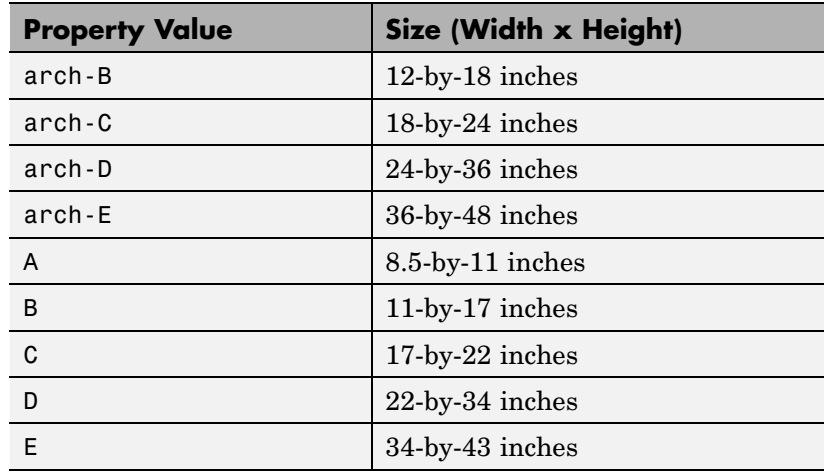

Note that you may need to change the PaperPosition property in order to position the printed figure on the new paper size. One solution is to use normalized PaperUnits, which enables MATLAB to automatically size the figure to occupy the same relative amount of the printed page, regardless of the paper size.

#### PaperUnits

normalized | {inches} | centimeters | points

*Hardcopy measurement units*. This property specifies the units used to define the PaperPosition and PaperSize properties. All units are measured from the lower left corner of the page. normalized units map the lower left corner of the page to  $(0, 0)$ and the upper right corner to (1.0, 1.0). inches, centimeters, and points are absolute units (one point equals 1/72 of an inch).

If you change the value of PaperUnits, it is good practice to return it to its default value after completing your computation so as not to affect other functions that assume PaperUnits is set to the default value.

# **Figure Properties**

Parent handle

> *Handle of figure's parent*. The parent of a figure object is the root object. The handle to the root is always 0.

#### Pointer

crosshair | {arrow} | watch | topl | topr | botl | botr | circle | cross | fleur | left | right | top | bottom | fullcrosshair | ibeam | custom

*Pointer symbol selection*. This property determines the symbol used to indicate the pointer (cursor) position in the figure window. Setting Pointer to custom allows you to define your own pointer symbol. See the PointerShapeCData property and "Specifying the Figure Pointer" for more information.

#### PointerShapeCData

16-by-16 matrix

*User-defined pointer*. This property defines the pointer that is used when you set the Pointer property to custom. It is a 16-by-16 element matrix defining the 16-by-16 pixel pointer using the following values:

- **•** 1 Color pixel black.
- **•** 2 Color pixel white.
- NaN Make pixel transparent (underlying screen shows) through).

Element (1,1) of the PointerShapeCData matrix corresponds to the upper left corner of the pointer. Setting the Pointer property to one of the predefined pointer symbols does not change the value of the PointerShapeCData. Computer systems supporting 32-by-32 pixel pointers fill only one quarter of the available pixmap.

PointerShapeHotSpot two-element vector

> *Pointer active area*. A two-element vector specifying the row and column indices in the PointerShapeCData matrix defining the pixel indicating the pointer location. The location is contained in the CurrentPoint property and the root object's PointerLocation property. The default value is element (1,1), which is the upper left corner.

#### Position

four-element vector

*Figure position*. This property specifies the size and location on the screen of the figure window. Specify the position rectangle with a four-element vector of the form

rect = [left, bottom, width, height]

where left and bottom define the distance from the lower left corner of the screen to the lower left corner of the figure window. width and height define the dimensions of the window. See the Units property for information on the units used in this specification. The left and bottom elements can be negative on systems that have more than one monitor.

You can use the get function to obtain this property and determine the position of the figure and you can use the set function to resize and move the figure to a new location.

Note that on MS-Windows systems, figure windows cannot be less than 104 pixels wide, regardless of the value of the Position property.

Renderer

painters | zbuffer | OpenGL

*Rendering method used for screen and printing* This property enables you to select the method used to render MATLAB graphics. The choices are

- **•** painters The original rendering method used by MATLAB is faster when the figure contains only simple or small graphics objects.
- **•** zbuffer MATLAB draws graphics objects faster and more accurately because objects are colored on a per-pixel basis and MATLAB renders only those pixels that are visible in the scene (thus eliminating front-to-back sorting errors). Note that this method can consume a lot of system memory if MATLAB is displaying a complex scene.
- OpenGL OpenGL is a renderer that is available on many computer systems. This renderer is generally faster than painters or zbuffer and in some cases enables MATLAB to access graphics hardware that is available on some systems. Note that when the Renderer is set to opengl, MATLAB sets BackingStore to off.

# **Hardware vs. Software OpenGL Implementations**

There are two kinds of OpenGL implementations — hardware and software.

The hardware implementation makes use of special graphics hardware to increase performance and is therefore significantly faster than the software version. Many computers have this special hardware available as an option or may come with this hardware right out of the box.

Software implementations of OpenGL are much like the ZBuffer renderer that is available on MATLAB Version 5.0 and later; however, OpenGL generally provides superior performance to ZBuffer.

## **OpenGL Availability**

OpenGL is available on all computers that run MATLAB. MATLAB automatically finds hardware accelerated versions of OpenGl if such versions are available. If the hardware accelerated version is not available, then MATLAB uses the software version.

The following software versions are available:

- **•** On UNIX systems, MATLAB uses the software version of OpenGL that is included in the MATLAB distribution.
- **•** On MS-Windows, OpenGL is available as part of the operating system. If you experience problems with OpenGL, contact your graphics driver vendor to obtain the latest qualified version of OpenGL.

MATLAB issues a warning if it cannot find a usable OpenGL library.

#### **Selecting Hardware Accelerated or Software OpenGL**

MATLAB enables you to switch between hardware accelerated and software OpenGL. However, MS-Windows and Unix systems behave differently:

- **•** On MS-Windows systems, you can toggle between software and hardware versions any time during the MATLAB session.
- **•** On UNIX systems, you must set the OpenGL version before MATLAB initializes OpenGL. Therefore, you cannot issue the opengl info command or create graphs before you call opengl software. To re-enable hardware accelerated OpenGL, you must restart MATLAB.

If you do not want to use hardware OpenGL, but do want to use object transparency, you can issue the following command.

opengl software

This command forces MATLAB to use software OpenGL. Software OpenGL is useful if your hardware accelerated version of OpenGL does not function correctly and you want to use image, patch, or surface transparency, which requires the OpenGL renderer. To reenable hardware OpenGL, use the command

opengl hardware

on MS-Windows systems or restart MATLAB on UNIX systems.

By default, MATLAB uses hardware accelerated OpenGL.

See the opengl reference page for additional information

#### **Determining What Version You Are Using**

To determine the version and vendor of the OpenGL library that MATLAB is using on your system, type the following command at the MATLAB prompt:

opengl info

The returned information contains a line that indicates if MATLAB is using software (Software = true) or hardware accelerated (Software = false) OpenGL.

This command also returns a string of extensions to the OpenGL specification that are available with the particular library MATLAB is using. This information is helpful to The MathWorks, so please include this information if you need to report bugs.

Note that issuing the opengl info command causes MATLAB to initialize OpenGL.

## **OpenGL vs. Other MATLAB Renderers**

There are some differences between drawings created with OpenGL and those created with the other renderers. The OpenGL specific differences include

- **•** OpenGL does not do colormap interpolation. If you create a surface or patch using indexed color and interpolated face or edge coloring, OpenGL interpolates the colors through the RGB color cube instead of through the colormap.
- **•** OpenGL does not support the phong value for the FaceLighting and EdgeLighting properties of surfaces and patches.
- **•** OpenGL does not support logarithmic-scale axes.
- **•** OpenGL and Zbuffer renderers display objects sorted in front to back order, as seen on the monitor, and lines always draw in front of faces when at the same location on the plane of the monitor. Painters sorts by child order (order specified).

# **If You Are Having Problems**

Consult the [OpenGL Technical Note](http://www.mathworks.com/support/tech-notes/1200/1201.html) if you are having problems using OpenGL. This technical note contains a wealth of information on MATLAB renderers.

#### RendererMode

{auto} | manual

*Automatic or user selection of renderer*. This property enables you to specify whether MATLAB should choose the Renderer based on the contents of the figure window, or whether the Renderer should remain unchanged.

When the RendererMode property is set to auto, MATLAB selects the rendering method for printing as well as for screen display based on the size and complexity of the graphics objects in the figure.

For printing, MATLAB switches to zbuffer at a greater scene complexity than for screen rendering because printing from a Z-buffered figure can be considerably slower than one using the painters rendering method, and can result in large PostScript files. However, the output does always match what is on the screen. The same holds true for OpenGL: the output is the same as that produced by the ZBuffer renderer — a bitmap with a resolution determined by the print command's -r option.

## **Criteria for Autoselection of OpenGL Renderer**

When the RendererMode property is set to auto, MATLAB uses the following criteria to determine whether to select the OpenGL renderer:

If the opengl autoselection mode is autoselect, MATLAB selects OpenGL if

- **•** The host computer has OpenGL installed and is in True Color mode (OpenGL does not fully support 8-bit color mode).
- **•** The figure contains no logarithmic axes (logarithmic axes are not supported in OpenGL).
- **•** MATLAB would select zbuffer based on figure contents.
- **•** Patch objects' faces have no more than three vertices (some OpenGL implementations of patch tessellation are unstable).
- The figure contains less than 10 uicontrols (OpenGL clipping) around uicontrols is slow).
- **•** No line objects use markers (drawing markers is slow).
- **•** Phong lighting is not specified (OpenGL does not support Phong lighting; if you specify Phong lighting, MATLAB uses the ZBuffer renderer).

Or

**•** Figure objects use transparency (OpenGL is the only MATLAB renderer that supports transparency).

When the RendererMode property is set to manual, MATLAB does not change the Renderer, regardless of changes to the figure contents.

#### Resize

{on} | off

*Window resize mode*. This property determines if you can resize the figure window with the mouse. on means you can resize the window, off means you cannot. When Resize is off, the figure window does not display any resizing controls (such as boxes at the corners), to indicate that it cannot be resized.

#### ResizeFcn

string or function handle

*Window resize callback function*. MATLAB executes the specified callback function whenever you resize the figure window and also when the figure is created. You can query the figure's Position property to determine the new size and position of the figure. During execution of the callback routine, the handle to the figure being resized is accessible only through the root CallbackObject property, which you can query using gcbo.

You can use ResizeFcn to maintain a GUI layout that is not directly supported by the MATLAB Position/Units paradigm.

For example, consider a GUI layout that maintains an object at a constant height in pixels and attached to the top of the figure, but always matches the width of the figure. The following ResizeFcn accomplishes this; it keeps the uicontrol whose Tag is 'StatusBar' 20 pixels high, as wide as the figure, and attached to the top of the figure. Note the use of the Tag property to retrieve the uicontrol handle, and the gcbo function to retrieve the figure handle. Also note the defensive programming regarding figure

Units, which the callback requires to be in pixels in order to work correctly, but which the callback also restores to their previous value afterwards.

```
u = findobj('Tag','StatusBar');
fig = qcbo;
old units = get(fig, 'Units');
set(fig,'Units','pixels');
figpos = get(fig,'Position');
upos = [0, figpos(4) - 20, figpos(3), 20];set(u,'Position',upos);
set(fig,'Units',old units);
```
You can change the figure Position from within the ResizeFcn callback; however, the ResizeFcn is not called again as a result.

Note that the print command can cause the ResizeFcn to be called if the PaperPositionMode property is set to manual and you have defined a resize function. If you do not want your resize function called by print, set the PaperPositionMode to auto.

See "Figure Resize Functions" for an example of how to implement a resize function for a GUI.

See "Function Handle Callbacks" for information on how to use function handles to define the callback function.

#### Selected

on | off

*Is object selected?* This property indicates whether the figure is selected. You can, for example, define the ButtonDownFcn to set this property, allowing users to select the object with the mouse.

```
SelectionHighlight
```
{on} | off

figures do not indicate selection.

```
SelectionType
     {normal} | extend | alt | open
```
*Mouse selection type*. MATLAB maintains this property to provide information about the last mouse button press that occurred within the figure window. This information indicates the type of selection made. Selection types are actions that are generally associated with particular responses from the user interface software (e.g., single-clicking a graphics object places it in move or resize mode; double-clicking a filename opens it, etc.).

The physical action required to make these selections varies on different platforms. However, all selection types exist on all platforms.

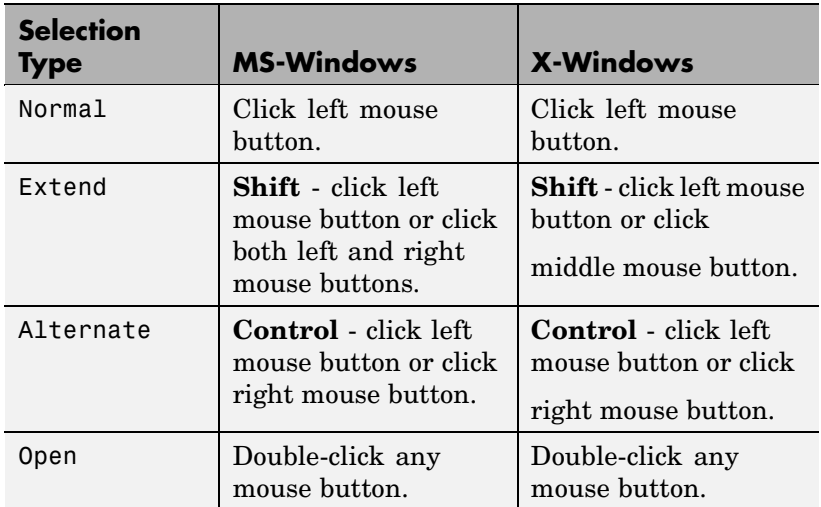

Note that the ListBox style of uicontrols sets the figure SelectionType property to normal to indicate a single mouse click or to open to indicate a double mouse click. See uicontrol for information on how this property is set when you click a uicontrol object.

ShareColors {on} | off Obsolete

> *Share slots in system color table with like colors*. This property is obsolete because MATLAB now requires true color systems.

#### Tag

string

*User-specified object label*. The Tag property provides a means to identify graphics objects with a user-specified label. This is particularly useful when you are constructing interactive graphics programs that would otherwise need to define object handles as global variables or pass them as arguments between callback routines.

For example, suppose you want to direct all graphics output from an M-file to a particular figure, regardless of user actions that may have changed the current figure. To do this, identify the figure with a Tag.

figure('Tag','Plotting Figure')

Then make that figure the current figure before drawing by searching for the Tag with findobj.

figure(findobj('Tag','Plotting Figure'))

Toolbar

none | {auto} | figure

*Control display of figure toolbar*. The Toolbar property enables you to control whether MATLAB displays the default figure toolbar on figures. There are three possible values:

- none do not display the figure toolbar
- **•** auto display the figure toolbar, but remove it if a uicontrol is added to the figure

**•** figure — display the figure toolbar

Note that this property affects only the figure toolbar; other toolbars (e.g., the Camera Toolbar or Plot Edit Toolbar) are not affected. Selecting **Figure Toolbar** from the figure **View** menu sets this property to figure.

```
Type
```
string (read only)

*Object class*. This property identifies the kind of graphics object. For figures, Type is always the string 'figure'.

#### UIContextMenu

handle of a uicontextmenu object

*Associate a context menu with the figure*. Assign this property the handle of a uicontextmenu object created in the figure. Use the uicontextmenu function to create the context menu. MATLAB displays the context menu whenever you right-click over the figure.

#### Units

{pixels} | normalized | inches | centimeters | points | characters

*Units of measurement*. This property specifies the units MATLAB uses to interpret size and location data. All units are measured from the lower left corner of the window.

- **•** normalized units map the lower left corner of the figure window to  $(0,0)$  and the upper right corner to  $(1.0,1.0)$ .
- **•** inches, centimeters, and points are absolute units (one point equals 1/72 of an inch).
- **•** The size of a pixel depends on screen resolution.
- **•** characters units are defined by characters from the default system font; the width of one character is the width of the

letter x, the height of one character is the distance between the baselines of two lines of text.

This property affects the CurrentPoint and Position properties. If you change the value of Units, it is good practice to return it to its default value after completing your computation so as not to affect other functions that assume Units is set to the default value.

When specifying the units as property/value pairs during object creation, you must set the Units property before specifying the properties that you want to use these units.

#### UserData

matrix

*User-specified data*. You can specify UserData as any matrix you want to associate with the figure object. The object does not use this data, but you can access it using the set and get commands.

## Visible

{on} | off

*Object visibility*. The Visible property determines whether an object is displayed on the screen. If the Visible property of a figure is off, the entire figure window is invisible.

#### WindowButtonDownFcn

string or functional handle

*Button press callback function*. Use this property to define a callback routine that MATLAB executes whenever you press a mouse button while the pointer is in the figure window. Define this routine as a string that is a valid MATLAB expression or the name of an M-file. The expression executes in the MATLAB workspace.

See "Function Handle Callbacks" for information on how to use function handles to define the callback function.

WindowButtonMotionFcn string or functional handle

> *Mouse motion callback function*. Use this property to define a callback routine that MATLAB executes whenever you move the pointer within the figure window. Define this routine as a string that is a valid MATLAB expression or the name of an M-file. The expression executes in the MATLAB workspace.

See "Function Handle Callbacks" for information on how to use function handles to define the callback function.

#### WindowButtonUpFcn

string or function handle

*Button release callback function*. Use this property to define a callback routine that MATLAB executes whenever you release a mouse button. Define this routine as a string that is a valid MATLAB expression or the name of an M-file. The expression executes in the MATLAB workspace.

The button up event is associated with the figure window in which the preceding button down event occurred. Therefore, the pointer need not be in the figure window when you release the button to generate the button up event.

If the callback routines defined by WindowButtonDownFcn or WindowButtonMotionFcn contain drawnow commands or call other functions that contain drawnow commands and the Interruptible property is set to off, the WindowButtonUpFcn may not be called. You can prevent this problem by setting Interruptible to on.

See "Function Handle Callbacks" for information on how to use function handles to define the callback function.

```
WindowStyle
     {normal} | modal | docked
```
*Normal, modal, or dockable window behavior*. When WindowStyle is set to modal:

- **•** The figure window traps all keyboard and mouse events over all MATLAB windows as long as they are visible.
- **•** Windows belonging to applications other than MATLAB are unaffected.
- **•** Modal figures remain stacked above all normal figures and the MATLAB command window.
- **•** When multiple modal windows exist, the most recently created window keeps focus and stays above all other windows until it becomes invisible, or is returned to WindowStyle normal , or is deleted. At that time, focus reverts to the window that last had focus.

Use modal figures to create dialog boxes that force the user to respond without being able to interact with other windows. Typing **Control C** while the figure has focus causes all figures with WindowStyle modal to revert to WindowStyle normal , allowing you to type at the command line.

# **Invisible Modal Figures**

Figures with WindowStyle modal and Visible off do not behave modally until they are made visible, so it is acceptable to hide a modal window instead of destroying it when you want to reuse it.

#### **Changing Modes**

You can change the WindowStyle of a figure at any time, including when the figure is visible and contains children. However, on some systems this may cause the figure to flash or disappear and reappear, depending on the windowing system's implementation

of normal and modal windows. For best visual results, you should set WindowStyle at creation time or when the figure is invisible.

#### **Window Decorations on Modal Figures**

Modal figures do not display uimenu children, built-in menus, or toolbars but it is not an error to create uimenus in a modal figure or to change WindowStyle to modal on a figure with uimenu children. The uimenu objects exist and their handles are retained by the figure. If you reset the figure's WindowStyle to normal, the uimenus are displayed.

# **Docked WindowStyle**

When WindowStyle is set to docked, the figure is docked in the desktop or a document window. When you issue the following command,

```
set(figure_handle,'WindowStyle','docked')
```
MATLAB docks the figure identified by *figure\_handle* and sets the DockControls property to on, if it was off.

Note that if WindowStyle is docked, you cannot set the DockControls property to off.

The value of the WindowStyle property is not changed by calling reset on a figure.

#### WVisual

identifier string (MS Windows only)

*Specify pixel format for figure*. MATLAB automatically selects a pixel format for figures based on your current display settings, the graphics hardware available on your system, and the graphical content of the figure.

Usually, MATLAB chooses the best pixel format to use in any given situation. However, in cases where graphics objects are not rendered correctly, you might be able select a different pixel format and improve results. See for more information.

#### **Querying Available Pixel Formats on Window Systems**

You can determine what pixel formats are available on your system for use with MATLAB using the following statement:

```
set(gcf,'WVisual')
```
MATLAB returns a list of the currently available pixel formats for the current figure. For example, the following are the first three entries from a typical list.

01 (RGB 16 bits(05 06 05 00) zdepth 24, Hardware Accelerated, Opengl, GDI, Window)

02 (RGB 16 bits(05 06 05 00) zdepth 24, Hardware Accelerated, Opengl, Double Buffered, Window)

03 (RGB 16 bits(05 06 05 00) zdepth 24, Hardware Accelerated, Opengl, Double Buffered, Window)

Use the number at the beginning of the string to specify which pixel format to use. For example,

```
set(gcf,'WVisual','02')
```
specifies the second pixel format in the list above. Note that pixel formats might differ on your system.

#### **Understanding the WVisual String**

The string returned by querying the WVisual property provide information on the pixel format. For example,

- **•** RGB 16 bits(05 06 05 00) indicates true color with 16-bit resolution (5 bits for red, 6 bits for green, 5 bits for blue, and 0 for alpha (transparency). MATLAB requires true color.
- **•** zdepth 24 indicates 24-bit resolution for sorting object's front to back position on the screen. Selecting pixel formats with higher (24 or 32) zdepth might solve sorting problems.
- **•** Hardware Accelerated some graphics functions may be performed by hardware for increased speed. If there are incompatibilities between your particular graphic hardware and MATLAB, select a pixel format in which the term Generic appears instead of Hardware Accelerated.
- **•** Opengl supports OpenGL. See for more information.
- **•** GDI supports for Windows 2-D graphics interface.
- **•** Double Buffered support for double buffering with the OpenGL renderer. Note that the figure DoubleBuffer property applies only to the painters renderer.
- **•** Bitmap support for rendering into a bitmap (as opposed to drawing in the window)
- **•** Window support for rendering into a window

#### **Pixel Formats and OpenGL**

If you are experiencing problems using hardware OpenGL on your system, you can try using generic OpenGL, which is implemented in software. To do this, first instruct MATLAB to use the software version of OpenGL with the following statement.

opengl software

Then allow MATLAB to select best pixel format to use.

See the Renderer property for more information on how MATLAB uses OpenGL.

WVisualMode auto | manual (MS Windows only)

> *Auto or manual selection of pixel format*. VisualMode can take on two values — auto (the default) and manual. In auto mode, MATLAB selects the best pixel format to use based on your computer system and the graphical content of the figure. In manual mode, MATLAB does not change the visual from the one currently in use. Setting the WVisual property sets this property to manual.

XDisplay

display identifier (UNIX only)

*Contains the display used for MATLAB.* You can query this property to determine the name of the display that MATLAB is using. For example, if MATLAB is running on a system called mycomputer, querying XDisplay returns a string of the following form:

```
get(gcf,'XDisplay')
ans
mycomputer:0.0
```
#### **Setting XDisplay on Motif**

If your computer uses Motif-based figures, you can specify the display MATLAB uses for a figure by setting the value of the figure's XDisplay property. For example, to display the current figure on a system called fred, use the command

```
set(gcf,'XDisplay','fred:0.0')
```
#### XVisual

visual identifier (UNIX only)

*Select visual used by MATLAB*. You can select the visual used by MATLAB by setting the XVisual property to the desired visual

ID. This can be useful if you want to test your application on an 8-bit or grayscale visual. To see what visuals are available on your system, use the UNIX xdpyinfo command. From MATLAB, type

!xdpyinfo

The information returned contains a line specifying the visual ID. For example,

visual id: 0x23

To use this visual with the current figure, set the XVisual property to the ID.

set(gcf,'XVisual','0x23')

To see which of the available visuals MATLAB can use, call set on the XVisual property:

set(gcf,'XVisual')

The following typical output shows the visual being used (in curly brackets) and other possible visuals. Note that MATLAB requires a TrueColor visual.

```
{ 0x23 (TrueColor, depth 24, RGB mask 0xff0000 0xff00 0x00ff) }
 0x24 (TrueColor, depth 24, RGB mask 0xff0000 0xff00 0x00ff)
 0x25 (TrueColor, depth 24, RGB mask 0xff0000 0xff00 0x00ff)
 0x26 (TrueColor, depth 24, RGB mask 0xff0000 0xff00 0x00ff)
 0x27 (TrueColor, depth 24, RGB mask 0xff0000 0xff00 0x00ff)
 0x28 (TrueColor, depth 24, RGB mask 0xff0000 0xff00 0x00ff)
 0x29 (TrueColor, depth 24, RGB mask 0xff0000 0xff00 0x00ff)
 0x2a (TrueColor, depth 24, RGB mask 0xff0000 0xff00 0x00ff)
```
You can also use the glxinfo Unix command to see what visuals are available for use with the OpenGL renderer. From MATLAB, type

!glxinfo

# **Figure Properties**

After providing information about the implementation of OpenGL on your system, glxinfo returns a table of visuals. The partial listing below shows typical output.

visual x bf lv rg d st colorbuffer ax dp st accumbuffer ms cav id dep cl sp sz l ci b ro r g b a bf th cl r g b a ns b eat --------------------------------------------------------------- - 0x23 24 tc 0 24 0 r y . 8 8 8 8 0 0 0 0 0 0 0 0 0 None 0x24 24 tc 0 24 0 r . . 8 8 8 8 0 0 0 0 0 0 0 00 None 0x25 24 tc 0 24 0 r y . 8 8 8 8 0 24 8 0 0 0 0 0 0 None 0x26 24 tc 0 24 0 r . . 8 8 8 8 0 24 8 0 0 0 0 0 0 None 0x27 24 tc 0 24 0 r y . 8 8 8 8 0 0 0 16 16 16 0 0 0 Slow

The third column is the class of visual. tc means a true color visual. Note that some visuals may be labeled Slow under the caveat column. Such visuals should be avoided.

To determine which visual MATLAB will use by default with the OpenGL renderer, use the MATLAB opengl info command. The returned entry for the visual might look like the following.

Visual = 0x23 (TrueColor, depth 24, RGB mask 0xff0000 0xff00 0x00ff)

Experimenting with a different TrueColor visual may improve certain rendering problems.

#### XVisualMode

auto | manual

*Auto or manual selection of visual*. VisualMode can take on two values — auto (the default) and manual. In auto mode, MATLAB selects the best visual to use based on the number of colors, availability of the OpenGL extension, etc. In manual mode, MATLAB does not change the visual from the one currently in use. Setting the XVisual property sets this property to manual.

# **Purpose** Show or hide figure palette

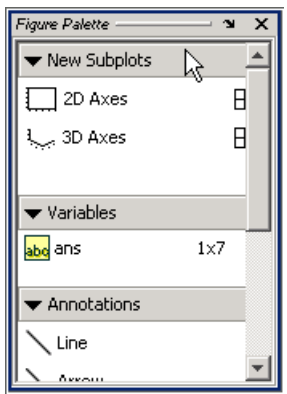

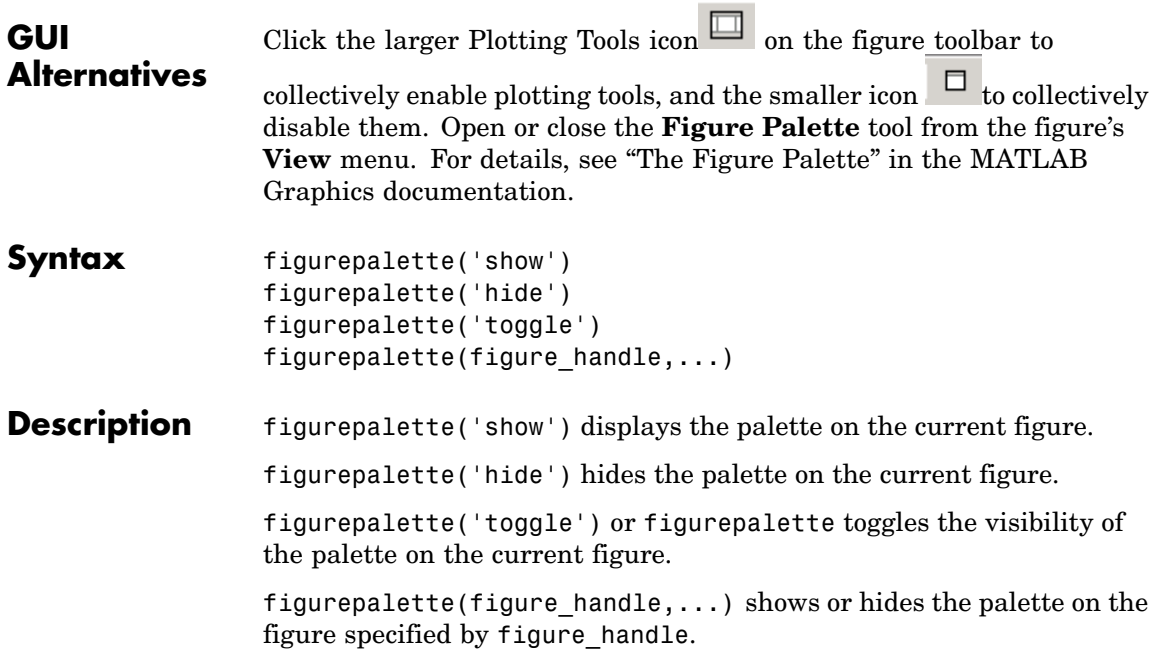

# **figurepalette**

See Also plottools, plotbrowser, propertyeditor

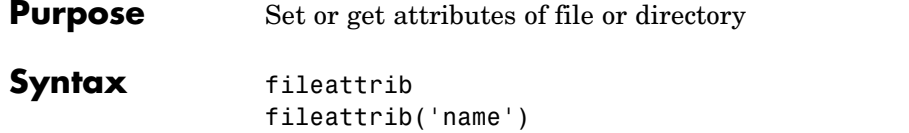

```
fileattrib('name','attrib')
fileattrib('name','attrib','users')
fileattrib('name','attrib','users','s')
[status,message,messageid] = fileattrib('name','attrib',
   'users','s')
```
**Description** The fileattrib function is like the DOS attrib command or the UNIX chmod command.

> fileattrib displays the attributes for the current directory. Values are as follows.

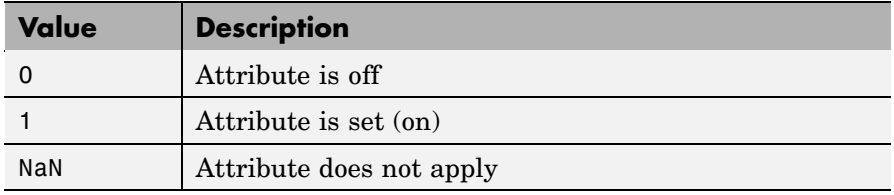

fileattrib('name') displays the attributes for name, where name is the absolute or relative pathname for a directory or file. Use the wildcard  $*$  at the end of name to view attributes for all matching files.

fileattrib('name','*attrib*') sets the attribute for name, where name is the absolute or relative pathname for a directory or file. Specify the **+** qualifier before the attribute to set it, and specify the **-** qualifier before the attribute to clear it. Use the wildcard **\*** at the end of name to set attributes for all matching files. Values for *attrib* are as follows.

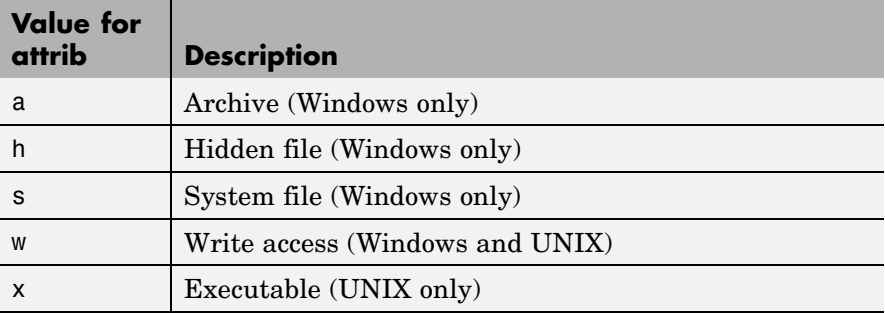

For example, fileattrib('myfile.m','+w') makes myfile.m a writable file.

fileattrib('name','*attrib*','*users*') sets the attribute for name, where name is the absolute or relative pathname for a directory or file, and defines which users are affected by *attrib*, where *users* is applicable only for UNIX systems. For more information about these attributes, see UNIX reference information for chmod. The default value for *users* is u. Values for *users* are

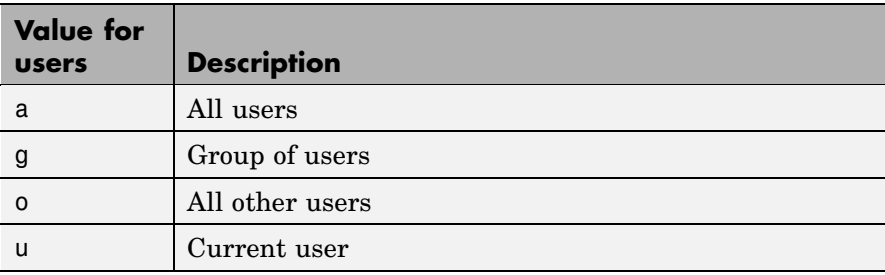

fileattrib('name','*attrib*','*users*','**s**') sets the attribute for name, where name is the absolute or relative pathname for a file or a directory and its contents, and defines which users are affected by *attrib*. Here the **s** specifies that *attrib* be applied to all contents of name, where name is a directory.

```
[status, message, messageid] =
fileattrib('name','attrib','users','s') sets the
attribute for name, returning the status, a message, and the MATLAB
```
error message ID (see error and lasterror). Here, status is 1 for success and is 0 for error. If attrib, *users*, and **s** are not specified, and status is 1, message is a structure containing the file attributes and messageid is blank. If status is 0, messageid contains the error. If you use a wildcard **\*** at the end of name, mess will be a structure.

# **Examples Get Attributes of File**

To view the attributes of myfile.m, type

fileattrib('myfile.m')

MATLAB returns

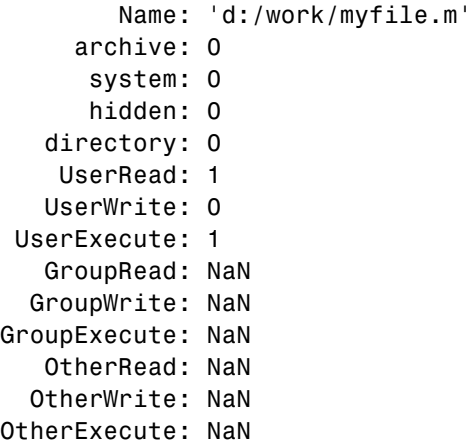

UserWrite is 0, meaning myfile.m is read only. The Group and Other values are NaN because they do not apply to the current operating system, Windows.

#### **Set File Attribute**

To make myfile.m become writable, type

```
fileattrib('myfile.m','+w')
```
Running fileattrib('myfile.m') now shows UserWrite to be 1.

# **Set Attributes for Specified Users**

To make the directory d:/work/results be a read-only directory for all users, type

```
fileattrib('d:/work/results','-w','a')
```
The - preceding the write attribute, w, specifies that write status is removed.

# **Set Multiple Attributes for Directory and Its Contents**

To make the directory d:/work/results and all its contents be read only and be hidden, on Windows, type

```
fileattrib('d:/work/results','+h-w','','s')
```
Because *users* is not applicable on Windows systems, its value is empty. Here, s applies the attribute to the contents of the specified directory.

# **Return Status and Structure of Attributes**

To return the attributes for the directory results to a structure, type

```
[stat,mess]=fileattrib('results')
```
MATLAB returns

```
stat =1
mess =Name: 'd:\work\results'
         archive: 0
          system: 0
          hidden: 0
       directory: 1
        UserRead: 1
       UserWrite: 1
     UserExecute: 1
```
GroupRead: NaN GroupWrite: NaN GroupExecute: NaN OtherRead: NaN OtherWrite: NaN OtherExecute: NaN

The operation was successful as indicated by the status, stat, being 1. The structure mess contains the file attributes. Access the attribute values in the structure. For example, typing

mess.Name

returns the path for results

ans  $=$ d:\work\results

# **Return Attributes with Wildcard for Name**

Return the attributes for all files in the current directory whose names begin with new.

```
[stat,mess]=fileattrib('new*')
```
MATLAB returns

```
stat =1
mess =1x3 struct array with fields:
    Name
    archive
    system
    hidden
    directory
    UserRead
    UserWrite
```
# **fileattrib**

UserExecute GroupRead GroupWrite GroupExecute OtherRead OtherWrite OtherExecute

The results indicate there are three matching files. To view the filenames, type

mess.Name

#### MATLAB returns

ans  $=$ d:\work\results\newname.m ans  $=$ d:\work\results\newone.m

ans  $=$ d:\work\results\newtest.m

To view just the first filename, type

mess(1).Name

ans  $=$ d:\work\results\newname.m

See Also copyfile, cd, dir, filebrowser, fileparts, 1s, mfilename, mkdir, movefile, rmdir
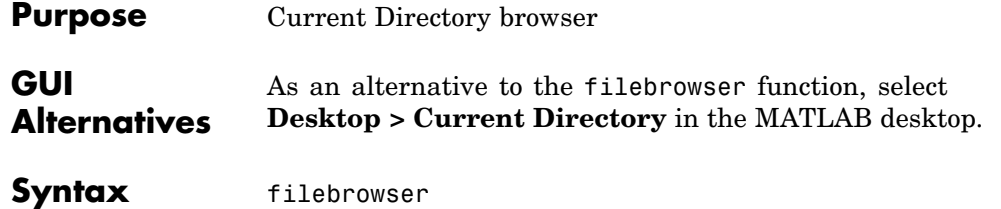

**Description** filebrowser displays the "Current Directory Browser".

Use the pathname edit box to view

directories and their contents.

Click the Find Files button to search for content within M-files.

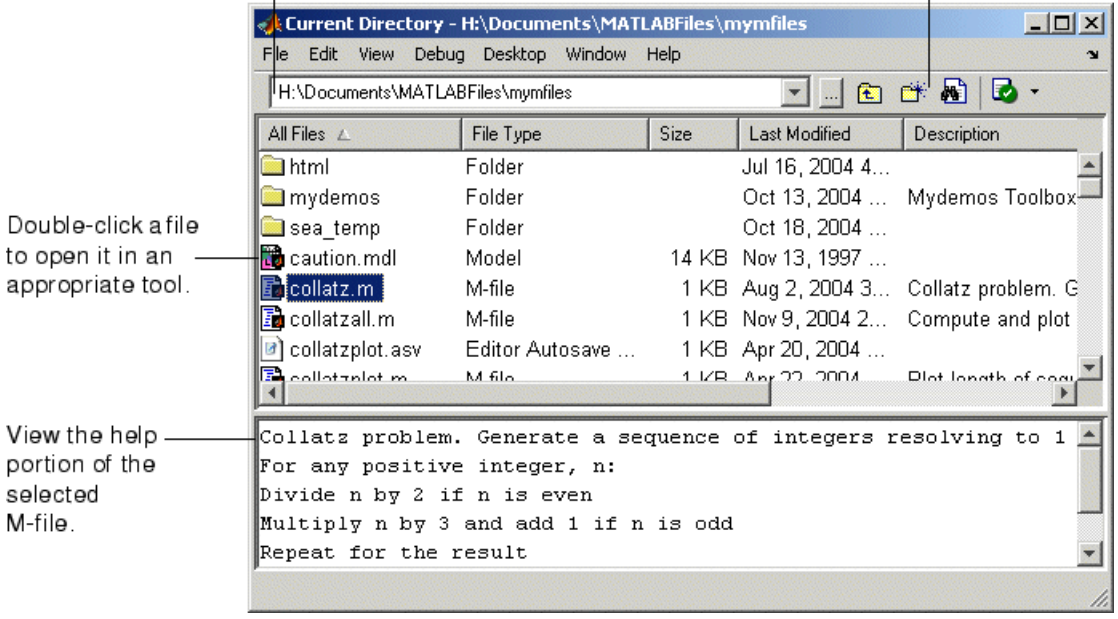

**See Also** cd, copyfile, fileattrib, 1s, mkdir, movefile, pwd, rmdir

### **File Formats**

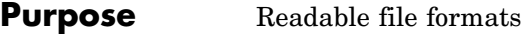

**Description** This table shows the file formats that MATLAB is capable of reading.

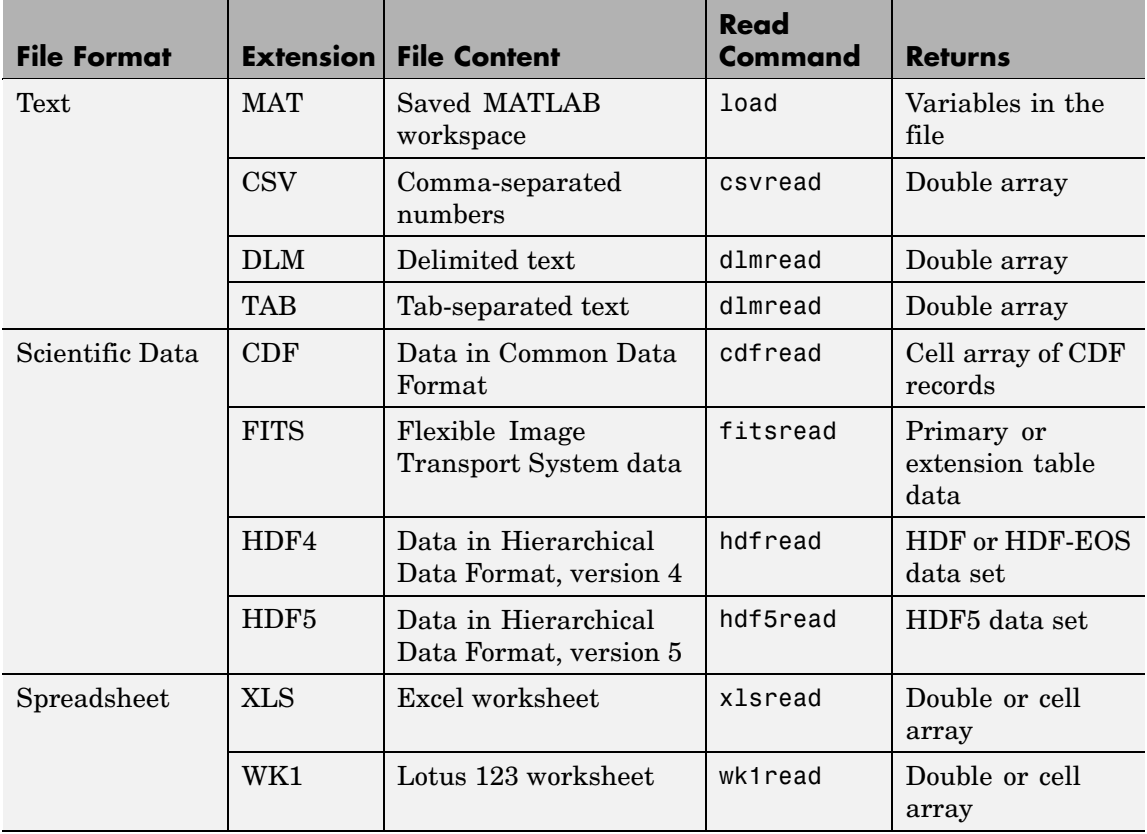

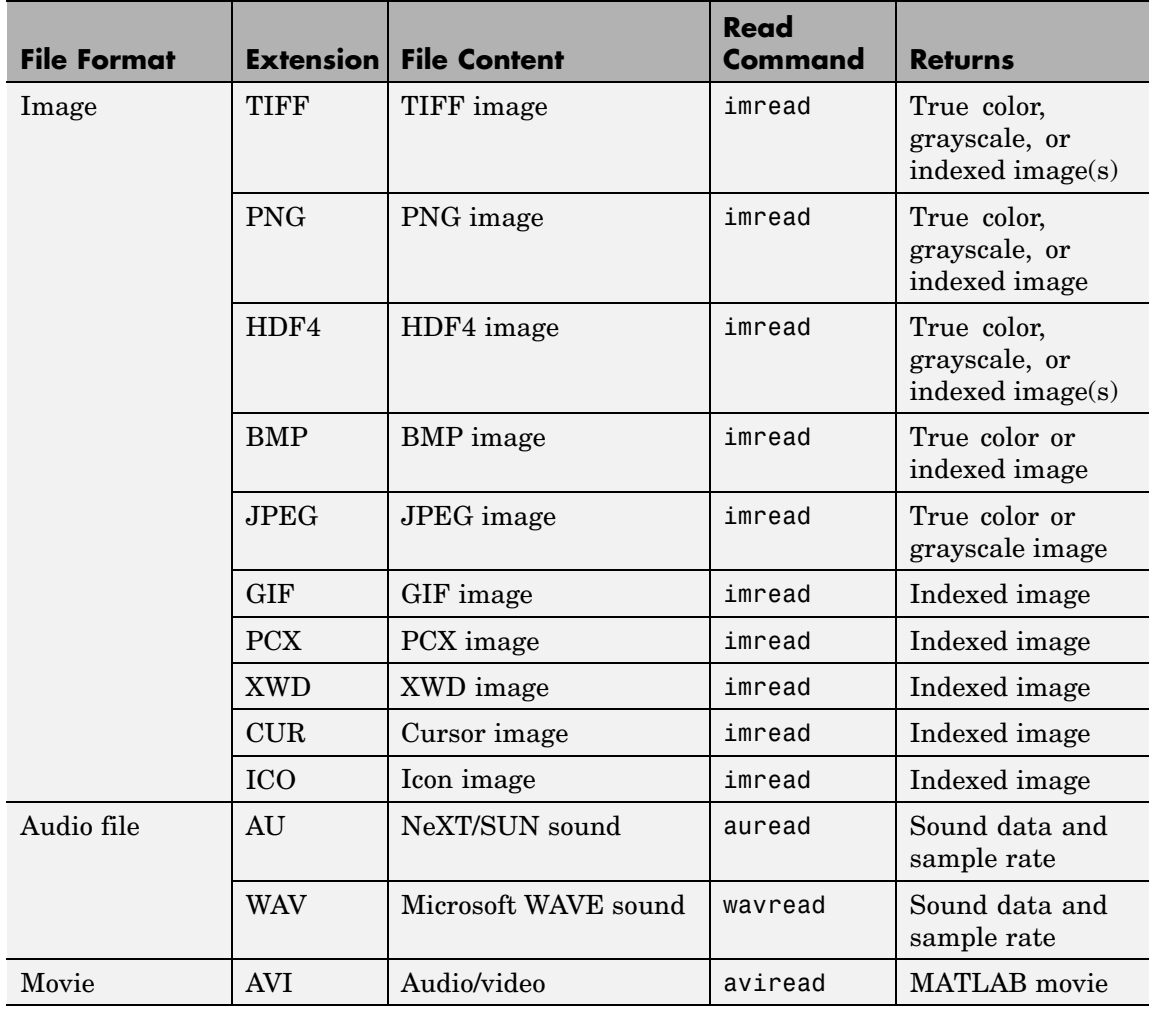

**See Also** fscanf, fread, textread, importdata

## **filemarker**

 $\mathsf{l}$ 

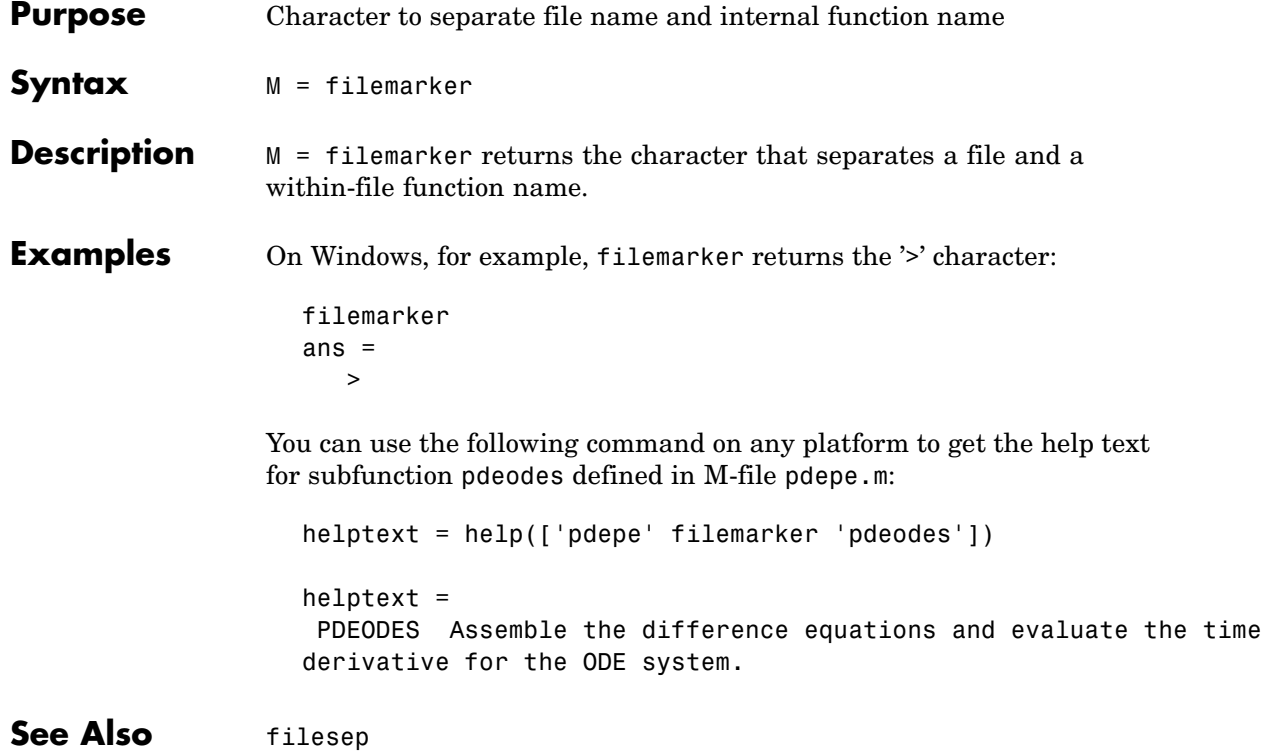

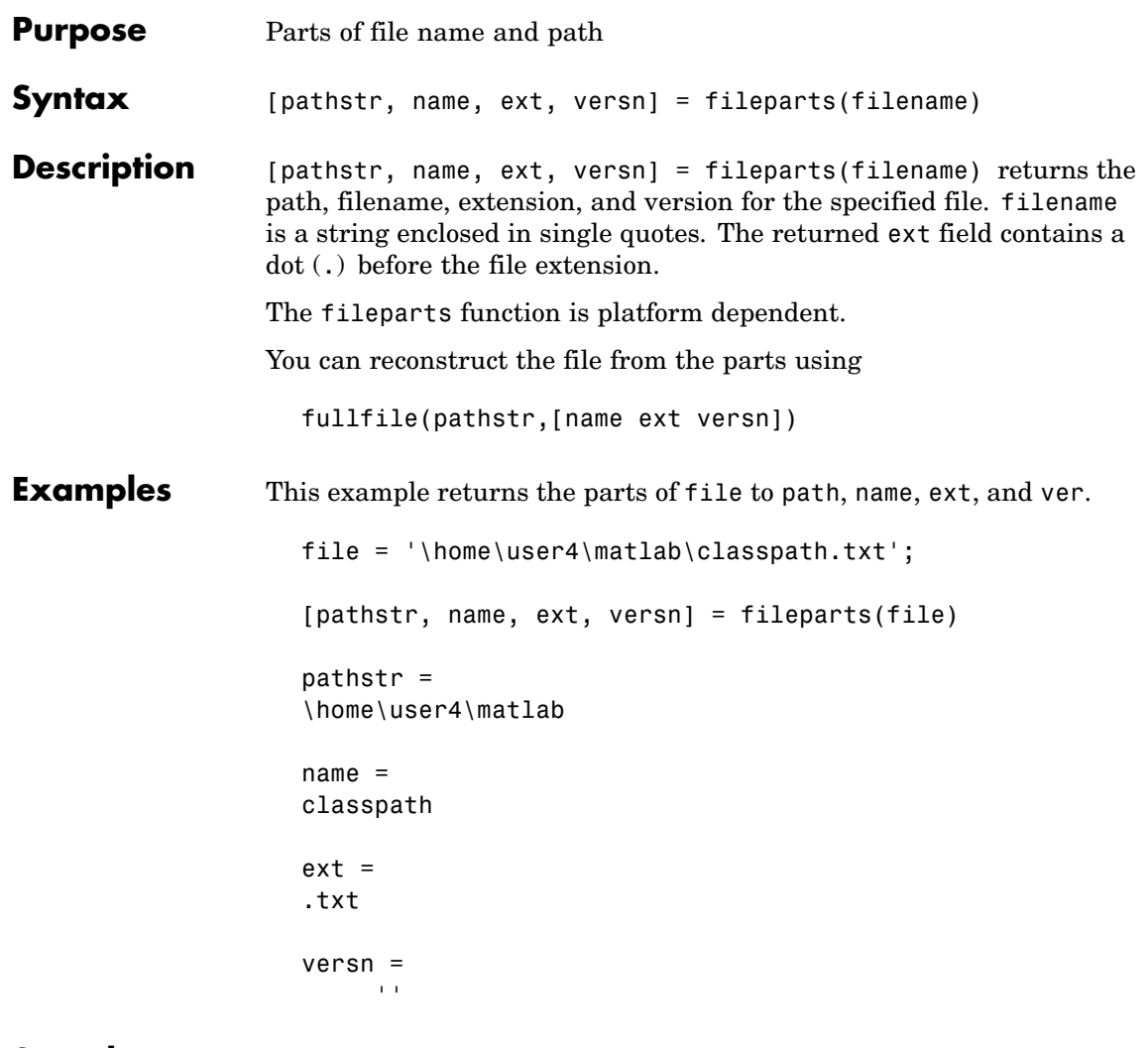

**See Also** fullfile

## **filesep**

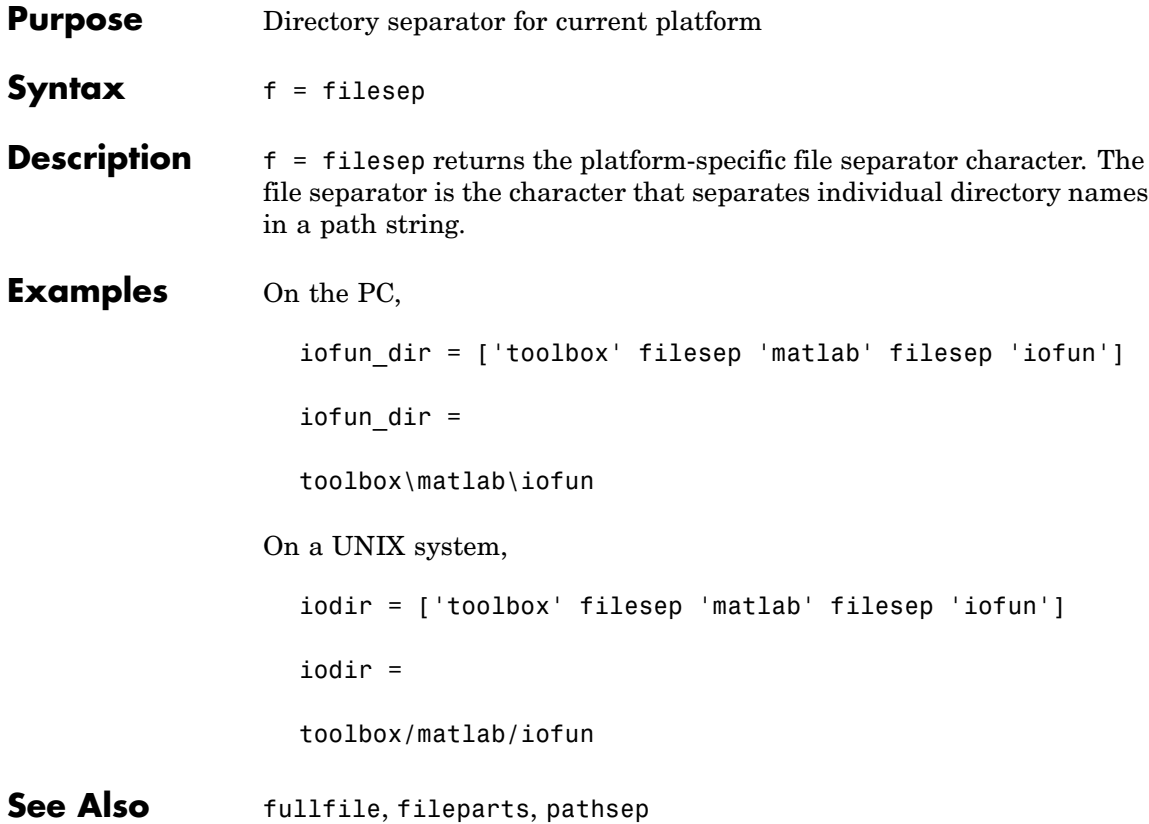

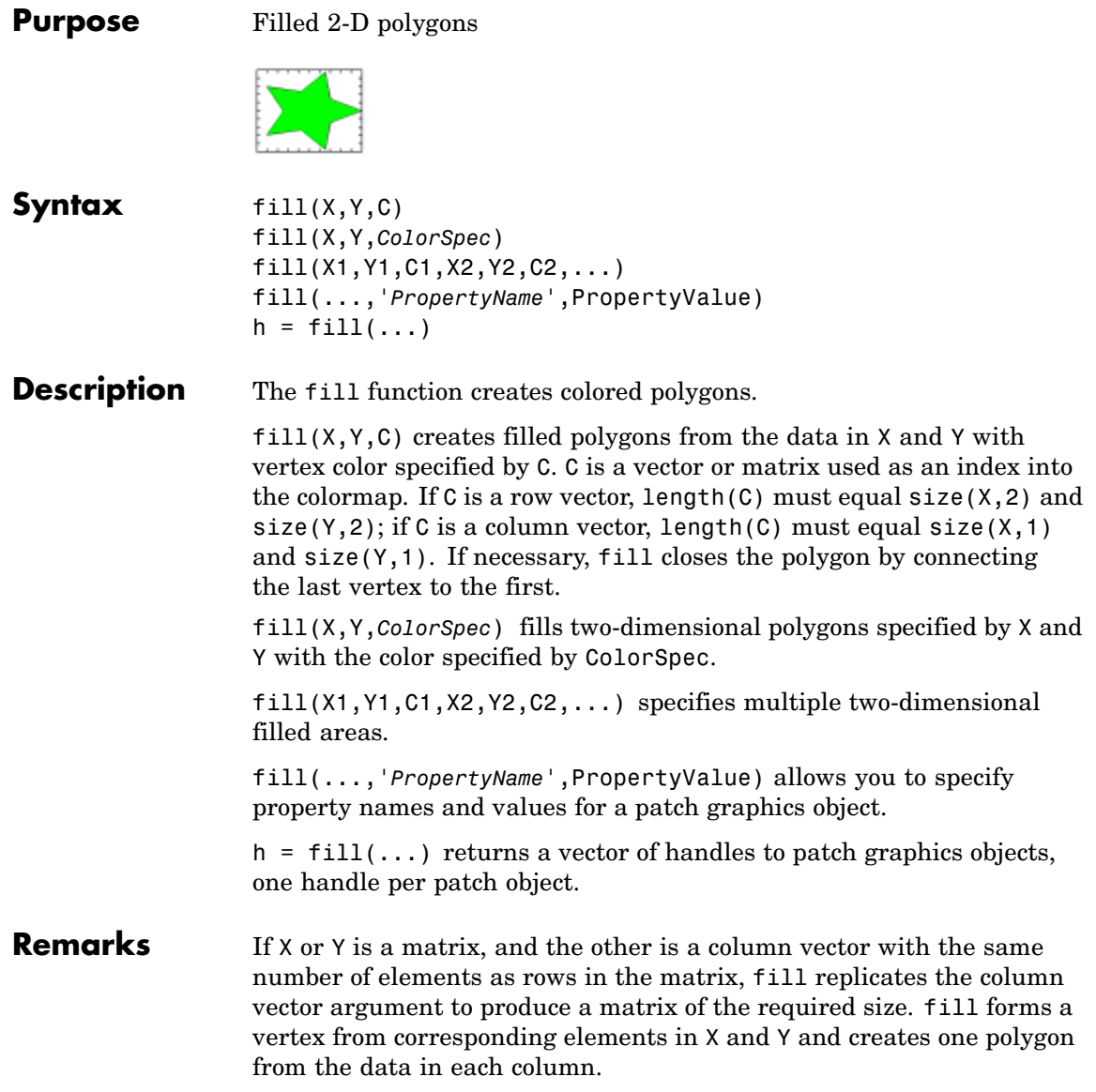

**fill**

The type of color shading depends on how you specify color in the argument list. If you specify color using ColorSpec, fill generates flat-shaded polygons by setting the patch object's FaceColor property to the corresponding RGB triple.

If you specify color using C, fill scales the elements of C by the values specified by the axes property CLim. After scaling C, C indexes the current colormap.

If C is a row vector, fill generates flat-shaded polygons where each element determines the color of the polygon defined by the respective column of the X and Y matrices. Each patch object's FaceColor property is set to 'flat'. Each row element becomes the CData property value for the nth patch object, where *n* is the corresponding column in X or Y.

If C is a column vector or a matrix, fill uses a linear interpolation of the vertex colors to generate polygons with interpolated colors. It sets the patch graphics object FaceColor property to 'interp' and the elements in one column become the CData property value for the respective patch object. If C is a column vector, fill replicates the column vector to produce the required sized matrix.

**Examples** Create a red octagon.  $t = (1/16:1/8:1)$  \*2\*pi;

 $x = sin(t);$  $y = cos(t)$ ;  $fill(x,y,'r')$ axis square

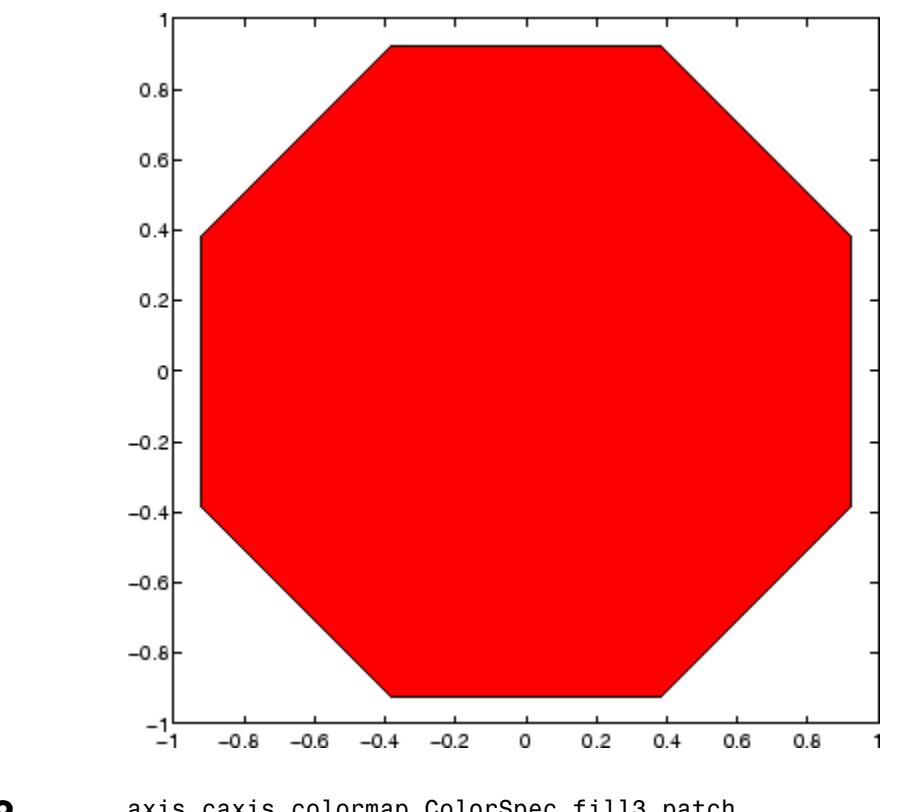

See Also axis, caxis, colormap, ColorSpec, fill3, patch ["Polygons and Surfaces" on page 1-86](#page-93-0) for related functions

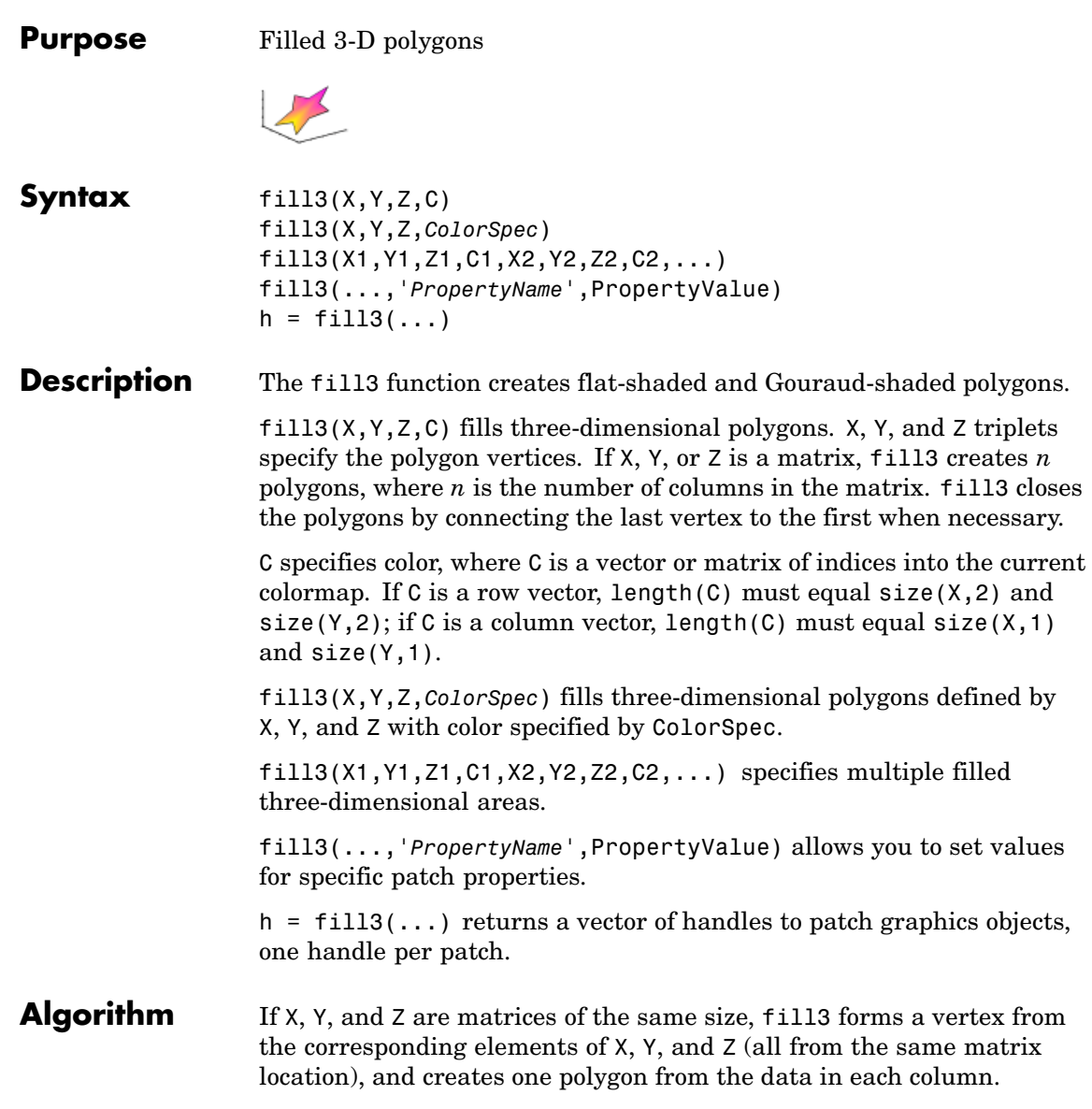

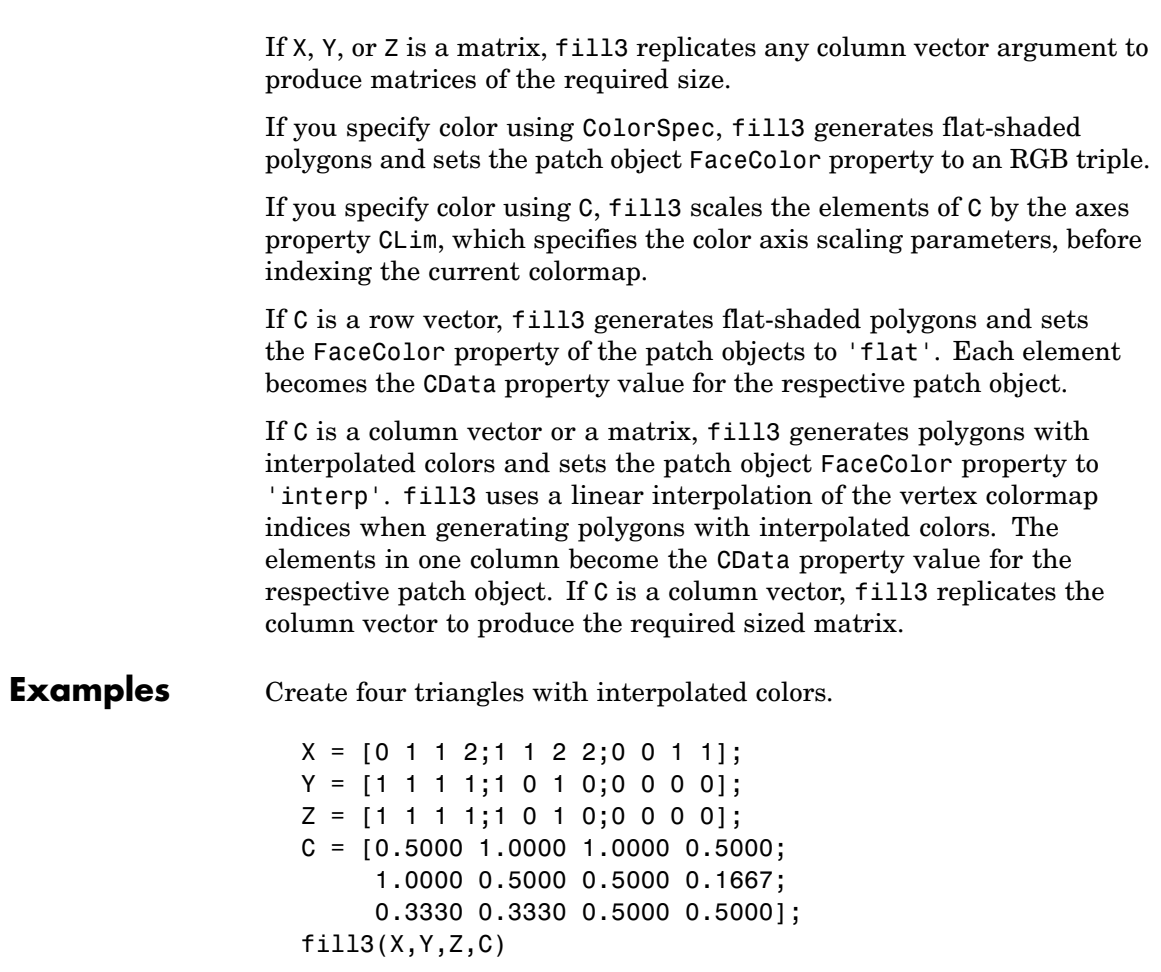

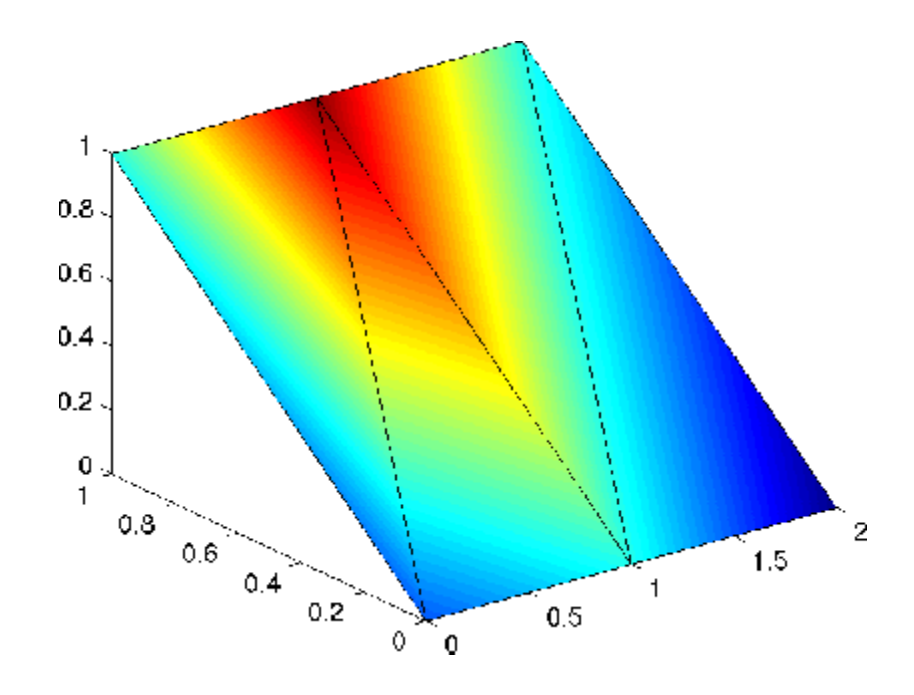

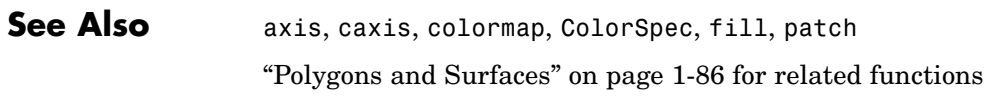

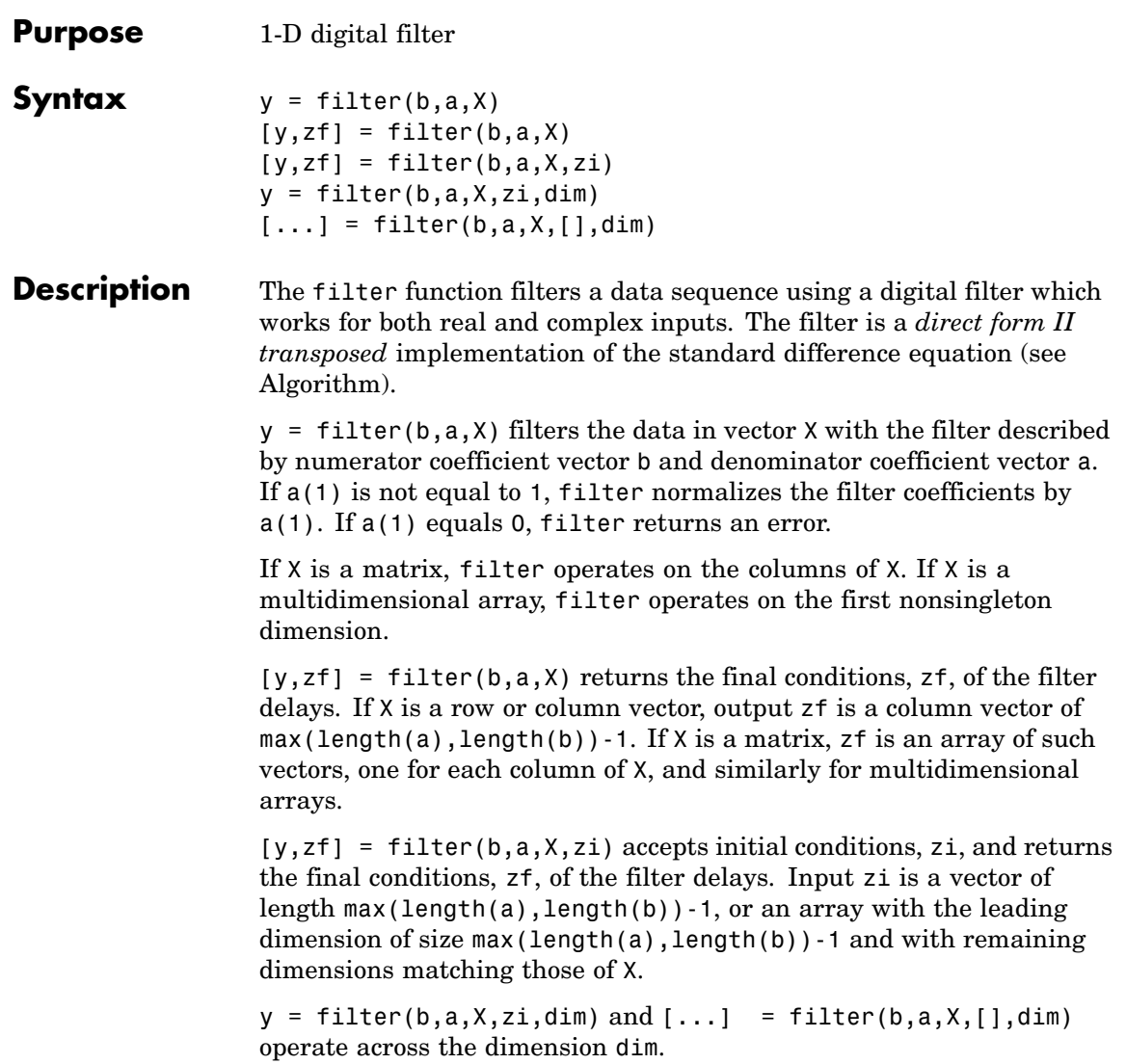

**Example** You can use filter to find a running average without using a for loop. This example finds the running average of a 16-element vector, using a window size of 5. data =  $[1:0.2:4]'$ ; windowSize =  $5$ ; filter(ones(1,windowSize)/windowSize,1,data) ans  $=$ 0.2000 0.4400 0.7200 1.0400 1.4000 1.6000 1.8000 2.0000 2.2000 2.4000 2.6000 2.8000 3.0000 3.2000 3.4000 3.6000

Algorithm The filter function is implemented as a direct form II transposed structure,

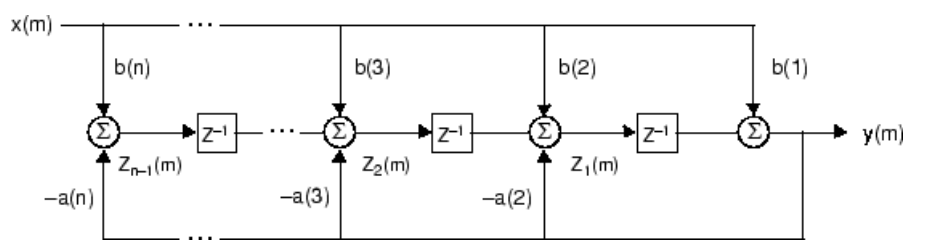

or

$$
y(n) = b(1)*x(n) + b(2)*x(n-1) + ... + b(nb+1)*x(n-nb) - a(2)*y(n-1) - ... - a(na+1)*y(n-na)
$$

where n-1 is the filter order, and which handles both FIR and IIR filters [1].

The operation of filter at sample  $m$  is given by the time domain difference equations

$$
y(m) = b(1)x(m) + z_1(m - 1)
$$
  
\n
$$
z_1(m) = b(2)x(m) + z_2(m - 1) - a(2)y(m)
$$
  
\n
$$
= \vdots \qquad \vdots
$$
  
\n
$$
z_{n-2}(m) = b(n-1)x(m) + z_{n-1}(m-1) - a(n-1)y(m)
$$
  
\n
$$
z_{n-1}(m) = b(n)x(m) - a(n)y(m)
$$

The input-output description of this filtering operation in the -transform domain is a rational transfer function,

$$
Y(z) = \frac{b(1) + b(2)z^{-1} + \dots + b(nb+1)z^{-nb}}{1 + a(2)z^{-1} + \dots + a(na+1)z^{-na}}X(z)
$$

See Also filter2

filtfilt, filtic in the Signal Processing Toolbox

**References** [1] Oppenheim, A. V. and R.W. Schafer. *Discrete-Time Signal Processing*, Englewood Cliffs, NJ: Prentice-Hall, 1989, pp. 311-312.

# **filter (timeseries)**

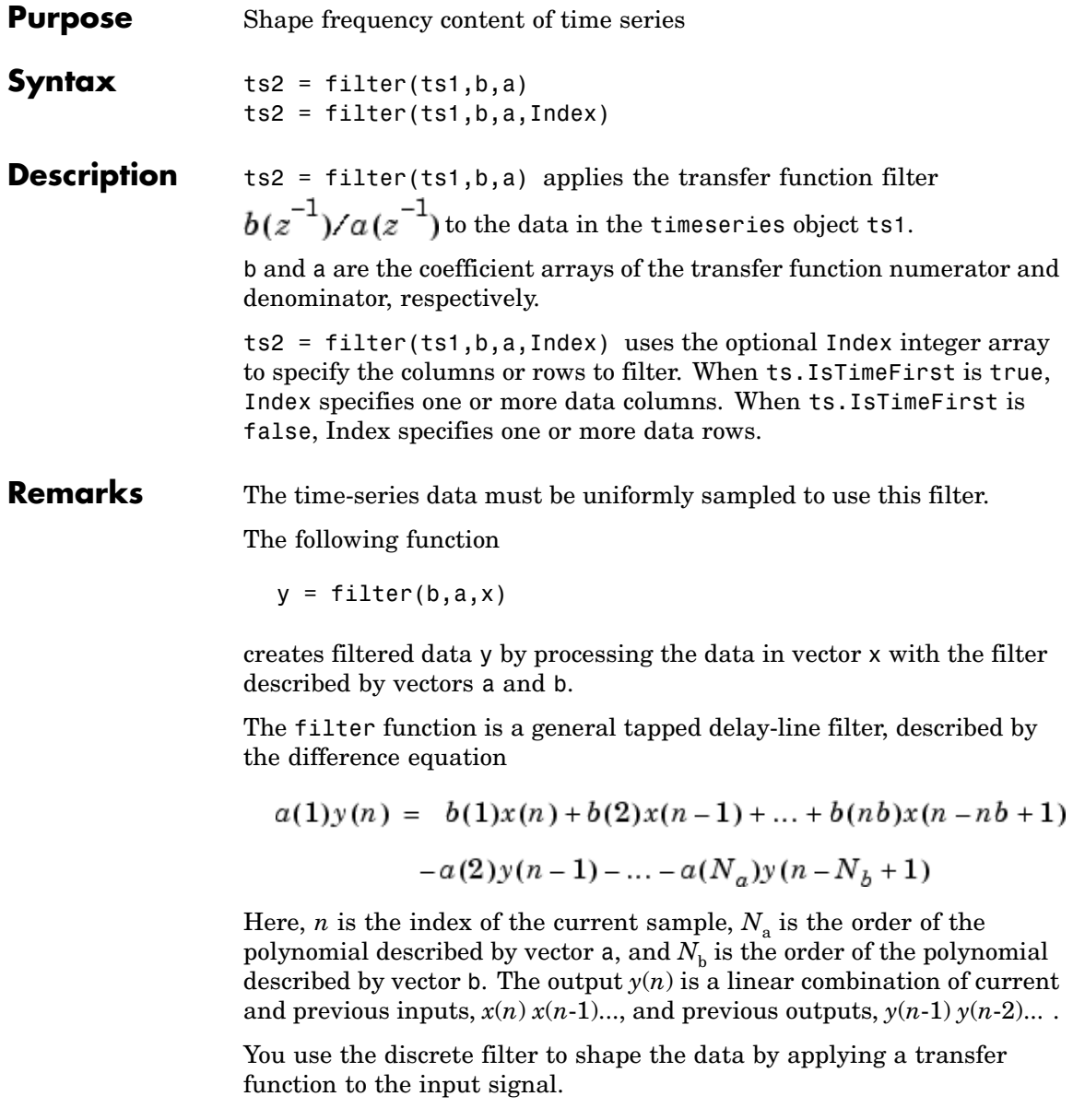

Depending on your objectives, the transfer function you choose might alter both the amplitude and the phase of the variations in the data at different frequencies to produce either a smoother or a rougher output.

In digital signal processing (DSP), it is customary to write transfer functions as rational expressions in  $z^{-1}$  and to order the numerator and denominator terms in ascending powers of  $z^{-1}$ .

Taking the z-transform of the difference equation

$$
a(1)y(n) = b(1)x(n) + b(2)x(n-1) + ... + b(nb)x(n-nb+1)
$$

$$
-a(2)y(n-1) - ... - a(na)y(n-na+1)
$$

results in the transfer function

$$
Y(z) = H(z^{-1})X(z) = \frac{b(1) + b(2)z^{-1} + \dots + b(nb)z^{-nb+1}}{a(1) + a(2)z^{-1} + \dots + a(na)z^{-na+1}}X(z)
$$

where  $Y(z)$  is the z-transform of the filtered output  $y(n)$ . The coefficients *b* and *a* are unchanged by the z-transform.

**Examples** Consider the following transfer function:

$$
H(z^{-1}) = \frac{b(z^{-1})}{a(z^{-1})} = \frac{2 + 3z^{-1}}{1 + 0.2z^{-1}}
$$

You will apply this transfer function to the data in count.dat.

**1** Load the matrix count into the workspace.

load count.dat;

**2** Create a time-series object based on this matrix.

count1=timeseries(count(:,1),[1:24]);

**3** Enter the coefficients of the denominator ordered in ascending powers of  $z^{-1}$  to represent  $1 + 0.2z^{-1}$ .

```
a = [1 \ 0.2];
```
**4** Enter the coefficients of the numerator to represent  $2 + 3z^{-1}$ .

 $b = [2 3];$ 

**5** Call the filter function.

filter\_count = filter(count1,b,a)

**6** Compare the original data and the shaped data with an overlaid plot of the two curves:

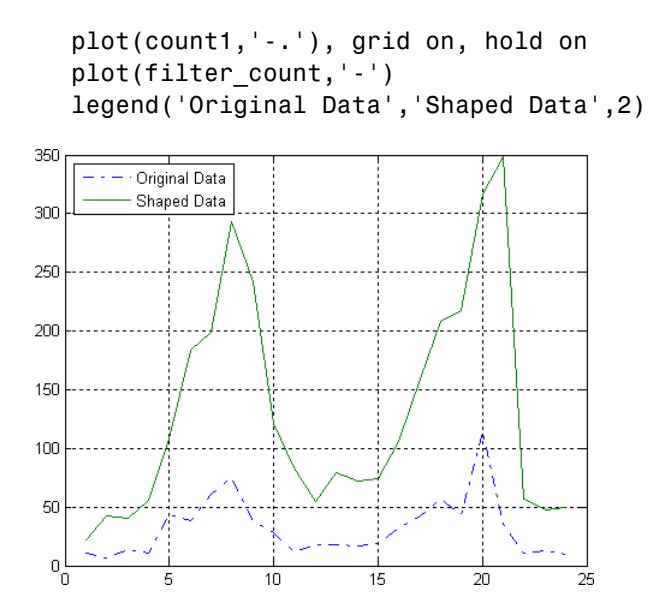

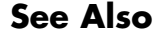

**See Also** [idealfilter \(timeseries\)](#page-614-0), timeseries, tsprops

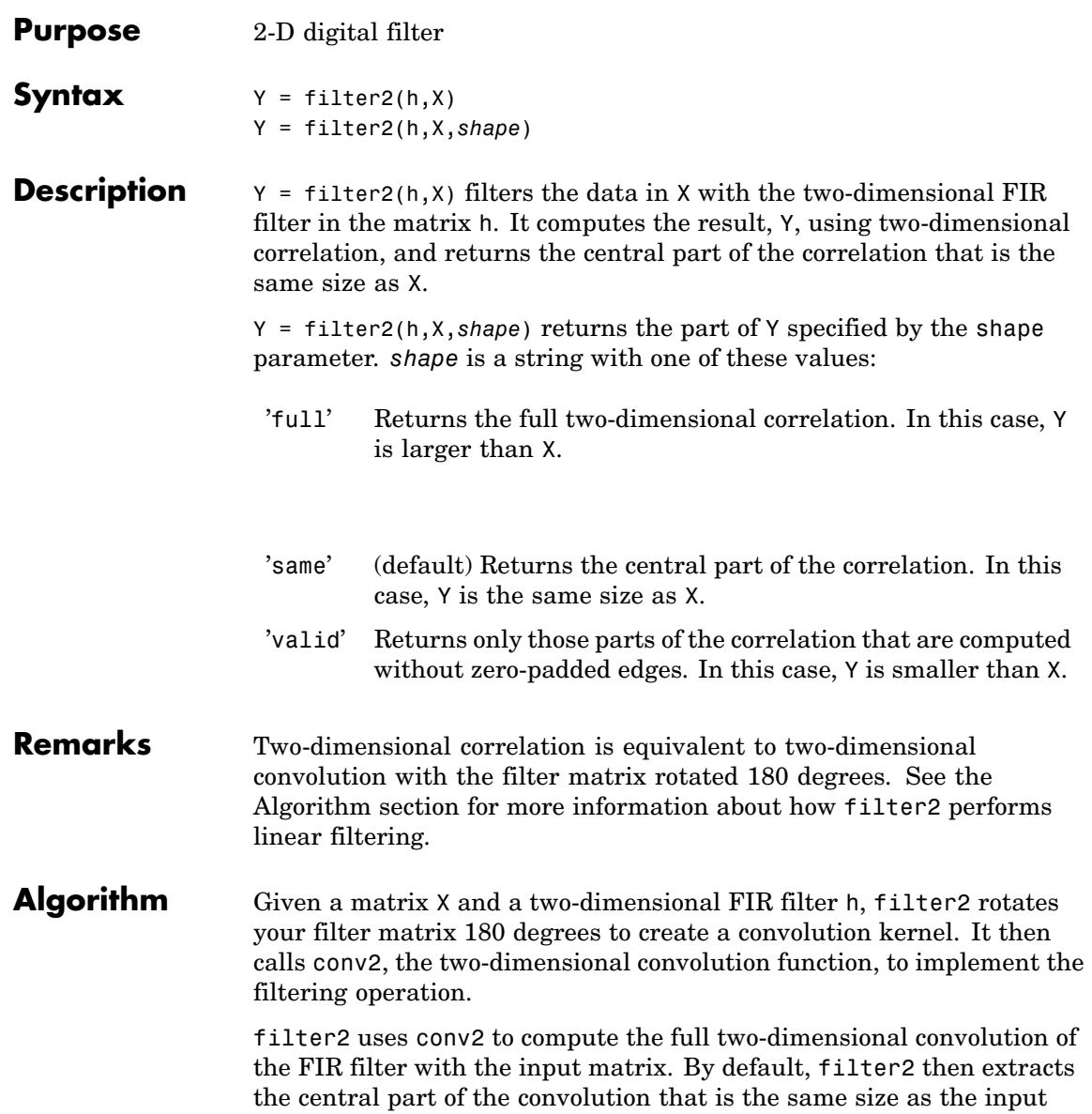

matrix, and returns this as the result. If the shape parameter specifies an alternate part of the convolution for the result, filter2 returns the appropriate part.

See Also conv2, filter

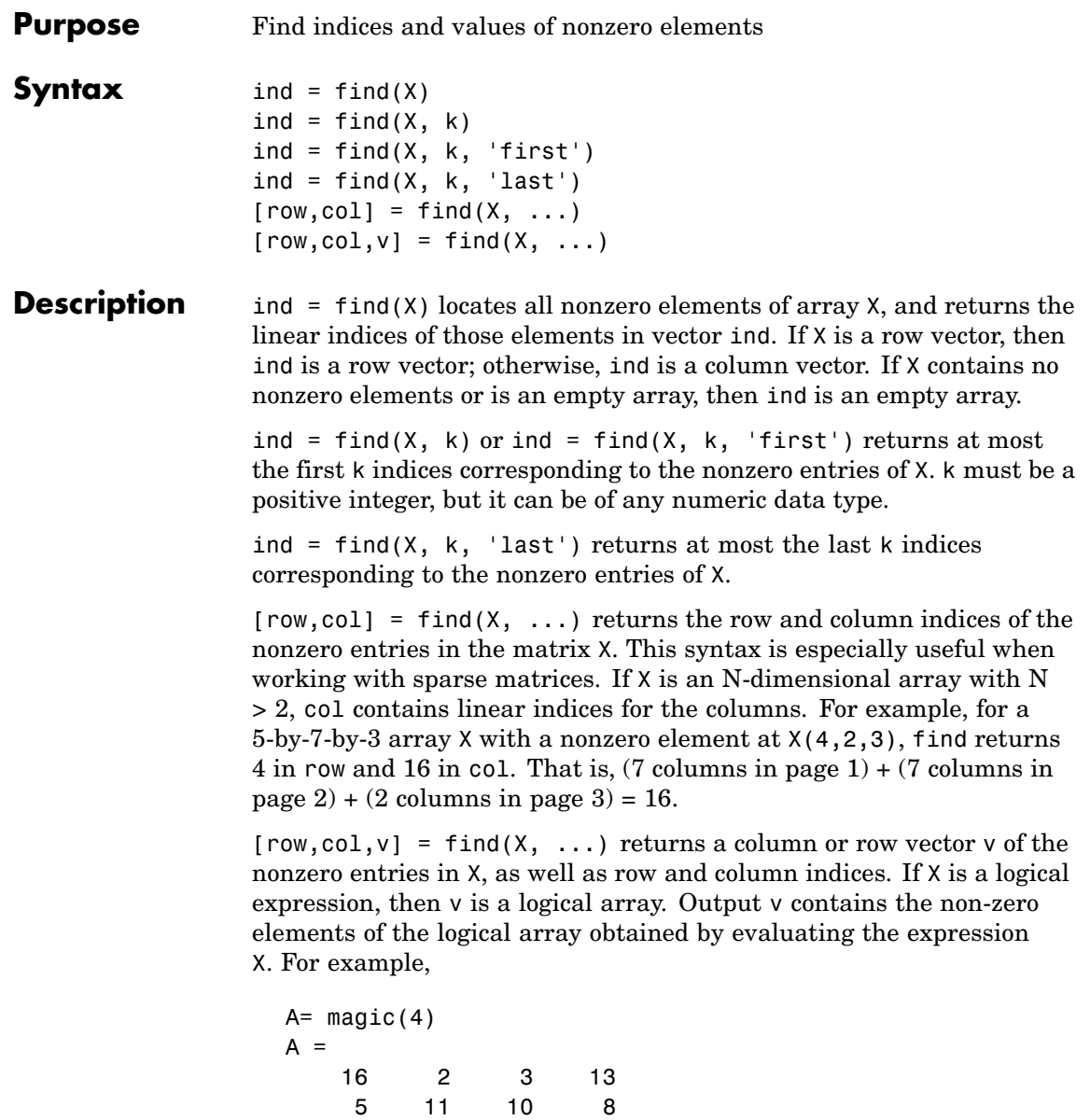

9 7 6 12 4 14 15 1  $[r, c, v] = \text{find}(A > 10);$ r', c', v' ans  $=$ 124413 ans  $=$ 122344 ans  $=$ 1 1 1 1 1 1

Here the returned vector v is a logical array that contains the nonzero elements of N where

N=(A>10)

### **Examples Example 1**

 $X = [1 \ 0 \ 4 \ -3 \ 0 \ 0 \ 0 \ 8 \ 6];$  $indices = find(X)$ 

returns linear indices for the nonzero entries of X.

indices = 134 8 9

#### **Example 2**

You can use a logical expression to define X. For example,

find $(X > 2)$ 

returns linear indices corresponding to the entries of X that are greater than 2.

ans  $=$ 389

### **Example 3**

The following find command

 $X = [3 2 0; -5 0 7; 0 0 1];$  $[r, c, v] = \text{find}(X)$ 

returns a vector of row indices of the nonzero entries of X

a vector of column indices of the nonzero entries of X

and a vector containing the nonzero entries of X.

 $v =$ 3 -5 2 7 1

#### **Example 4**

The expression

 $[r,c,v] = find(X>2)$ 

returns a vector of row indices of the nonzero entries of X

 $r =$ 1 2

a vector of column indices of the nonzero entries of X

 $c =$ 

1 3

and a logical array that contains the non zero elements of N where  $N=(X>2)$ .

 $v =$ 1 1

Recall that when you use find on a logical expression, the output vector v does not contain the nonzero entries of the input array. Instead, it contains the nonzero values returned after evaluating the logical expression.

#### **Example 5**

Some operations on a vector

```
x = [11 \ 0 \ 33 \ 0 \ 55]';
find(x)
ans =1
     3
     5
find(x == 0)
ans =2
```

```
4
find(0 < x & x < 10*pi)
ans =1
```
#### **Example 6**

For the matrix

 $M = magic(3)$  $M =$ 816 357 492 find( $M > 3, 4$ )

returns the indices of the first four entries of M that are greater than 3.

```
ans =1
     3
     5
     6
```
#### **Example 7**

If X is a vector of all zeros, find(X) returns an empty, 0-by-1 matrix. For example,

```
indices = find([0;0;0])indices =
  Empty matrix: 0-by-1
```
**See Also** nonzeros, sparse, colon, logical operators (elementwise and short-circuit), relational operators, ind2sub

## **findall**

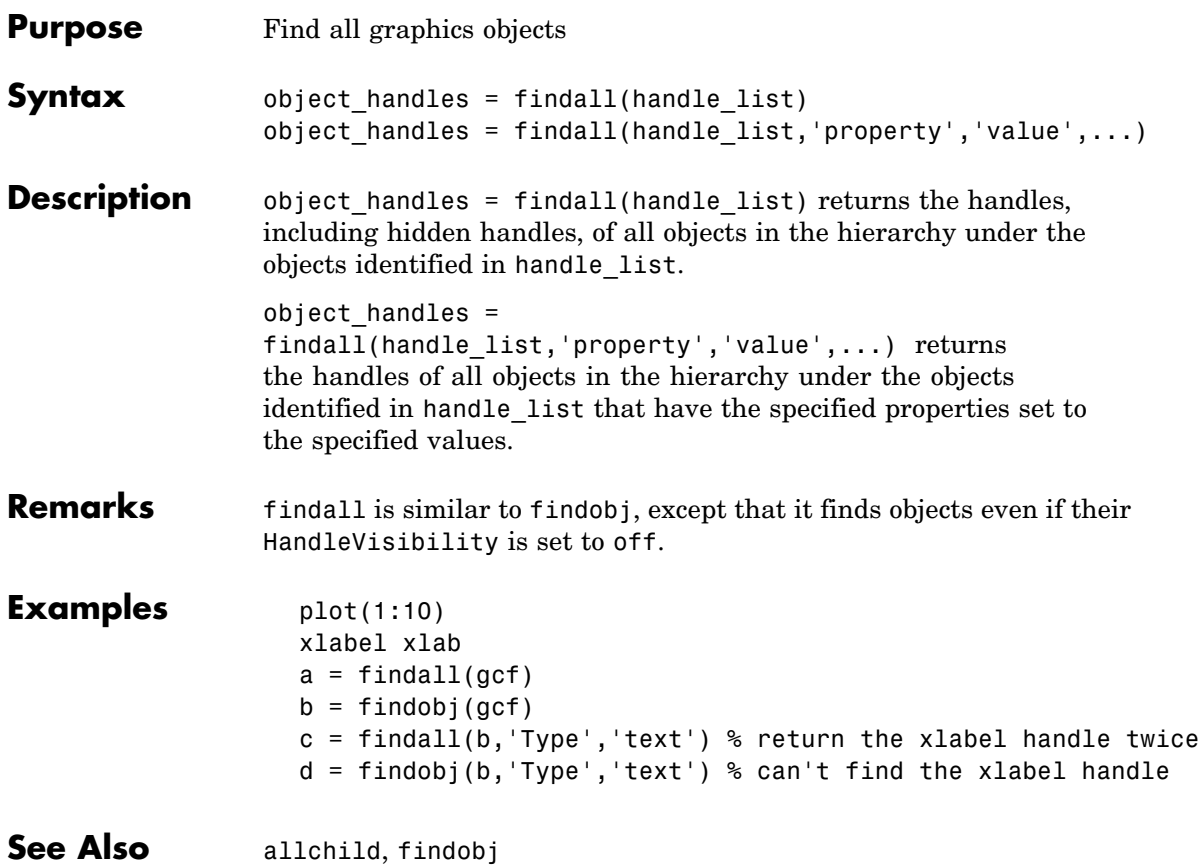

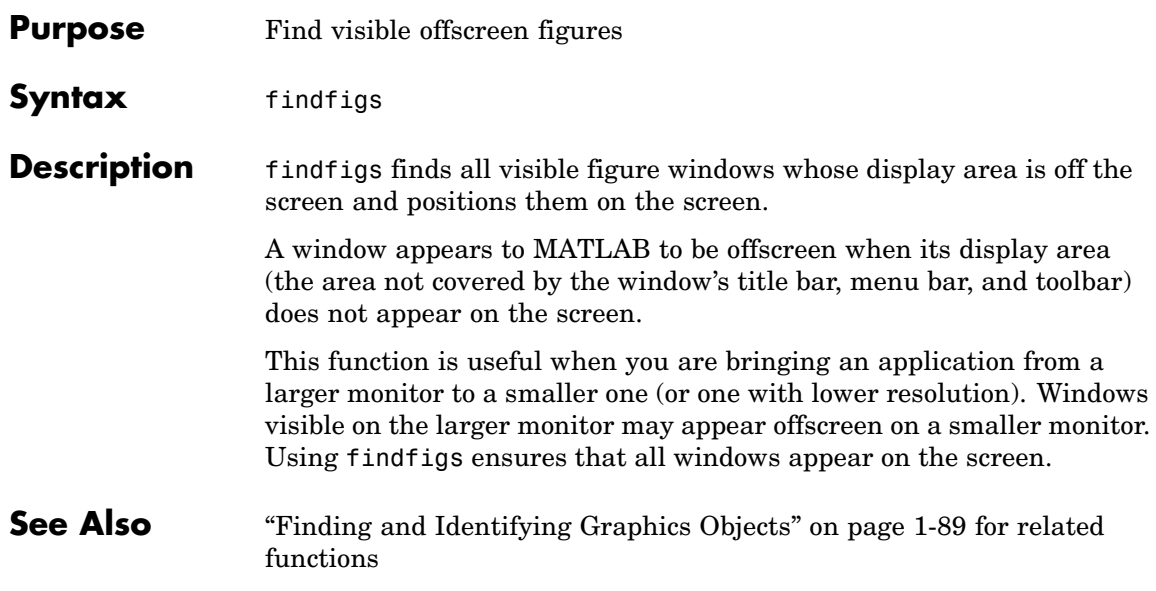

# **findobj**

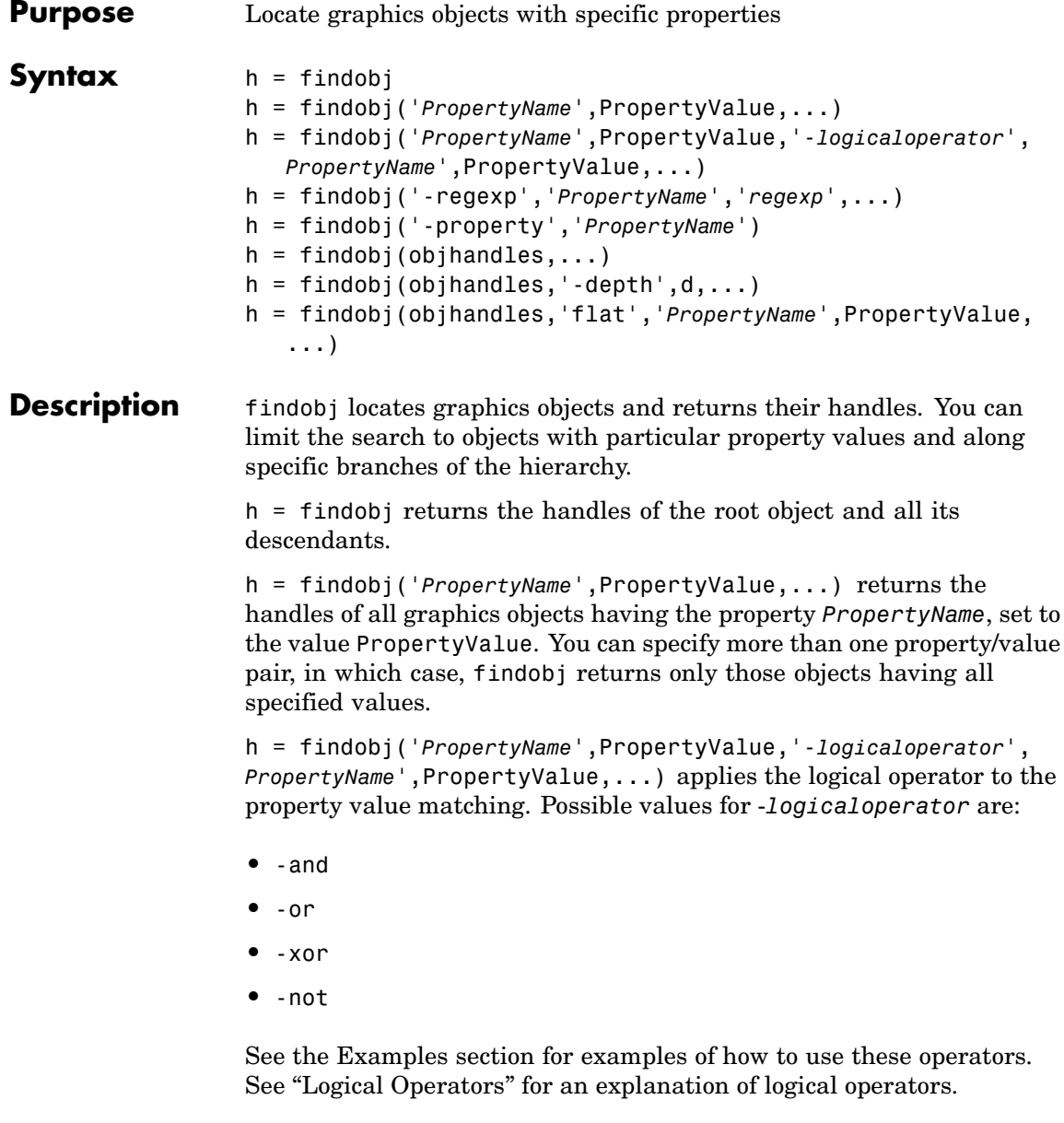

h = findobj('-regexp','*PropertyName*','*regexp*',...) matches objects using regular expressions as if the value of the property PropertyName was passed to the regexp function as regexp(PropertyValue,'*regexp*') If a match occurs, findobj returns the object's handle. See the regexp function for information on how MATLAB uses regular expressions. h = findobj('-property','*PropertyName*') finds all objects having the specified property.  $h = \text{findobj}(\text{obj handles}, \ldots)$  restricts the search to objects listed in objhandles and their descendants.  $h = f$ indobj(objhandles, '-depth',d,...) specified the depth of the search. The depth argument d controls how many levels under the handles in objhandles are traversed. Specifying d as inf to get the default behavior of all levels. Specify d as 0 to get the same behavior as using the flat argument.  $h =$ findobj(objhandles,'flat','*PropertyName*',PropertyValue,...) restricts the search to those objects listed in objhandles and does not search descendants. **Remarks** findobj returns an error if a handle refers to a nonexistent graphics object. findobj correctly matches any legal property value. For example, findobj('Color','r') finds all objects having a Color property set to red, r, or [1 0 0]. When a graphics object is a descendant of more than one object identified in objhandles, MATLAB searches the object each time findobj encounters its handle. Therefore, implicit references to a graphics object can result in its handle being returned multiple times.

**Examples** Find all line objects in the current axes: h = findobj(gca,'Type','line') Find all objects having a Label set to 'foo' and a String set to 'bar':  $h = \text{findobj('Label', 'foo', '-and', 'String', 'bar')};$ Find all objects whose String is not 'foo' and is not 'bar':  $h = \text{findobj}('-not', 'String', 'foo', '-not', 'String', 'bar')$ ; Find all objects having a String set to 'foo' and a Tag set to 'button one' and whose Color is not 'red' or 'blue':  $h = \text{findobj('String', 'foo', '-and', 'Tag', 'button one', ...}$ '-and','-not',{'Color','red','-or','Color','blue'}) Find all objects for which you have assigned a value to the Tag property (that is, the value is not the empty string ''):  $h = \text{findobj}('-regexp', 'Tag', '['')')$ Find all children of the current figure that have their BackgroundColor property set to a certain shade of gray ([.7 .7 .7]). Note that this statement also searches the current figure for the matching property value pair.  $h = \text{findobj}(gcf, '-depth', 1, 'BackgroundColor', [-7, 7, 7])$ **See Also** copyobj, gcf, gca, gcbo, gco, get, regexp, set See "Example — Using Logical Operators and Regular Expression" for more examples. ["Finding and Identifying Graphics Objects" on page 1-89](#page-96-0) for related functions

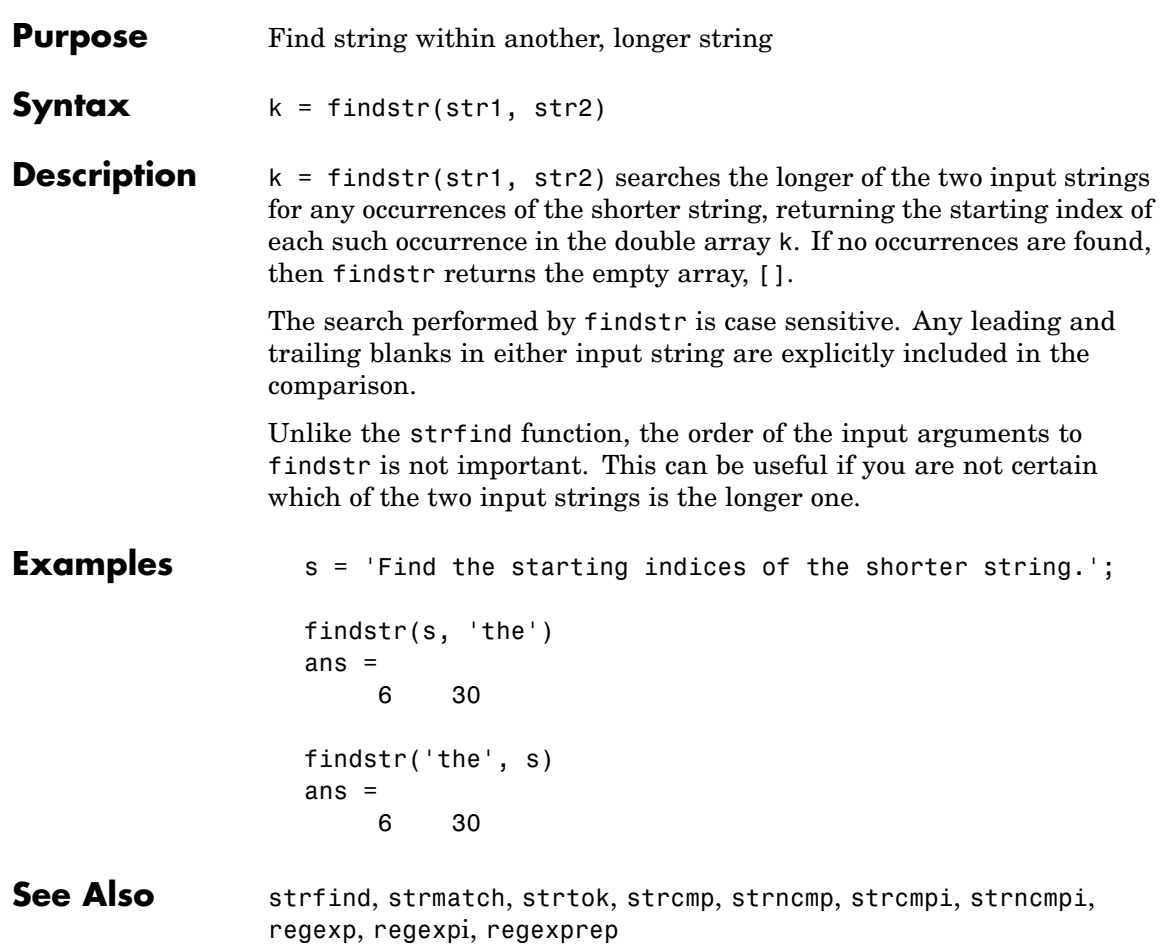

### **finish**

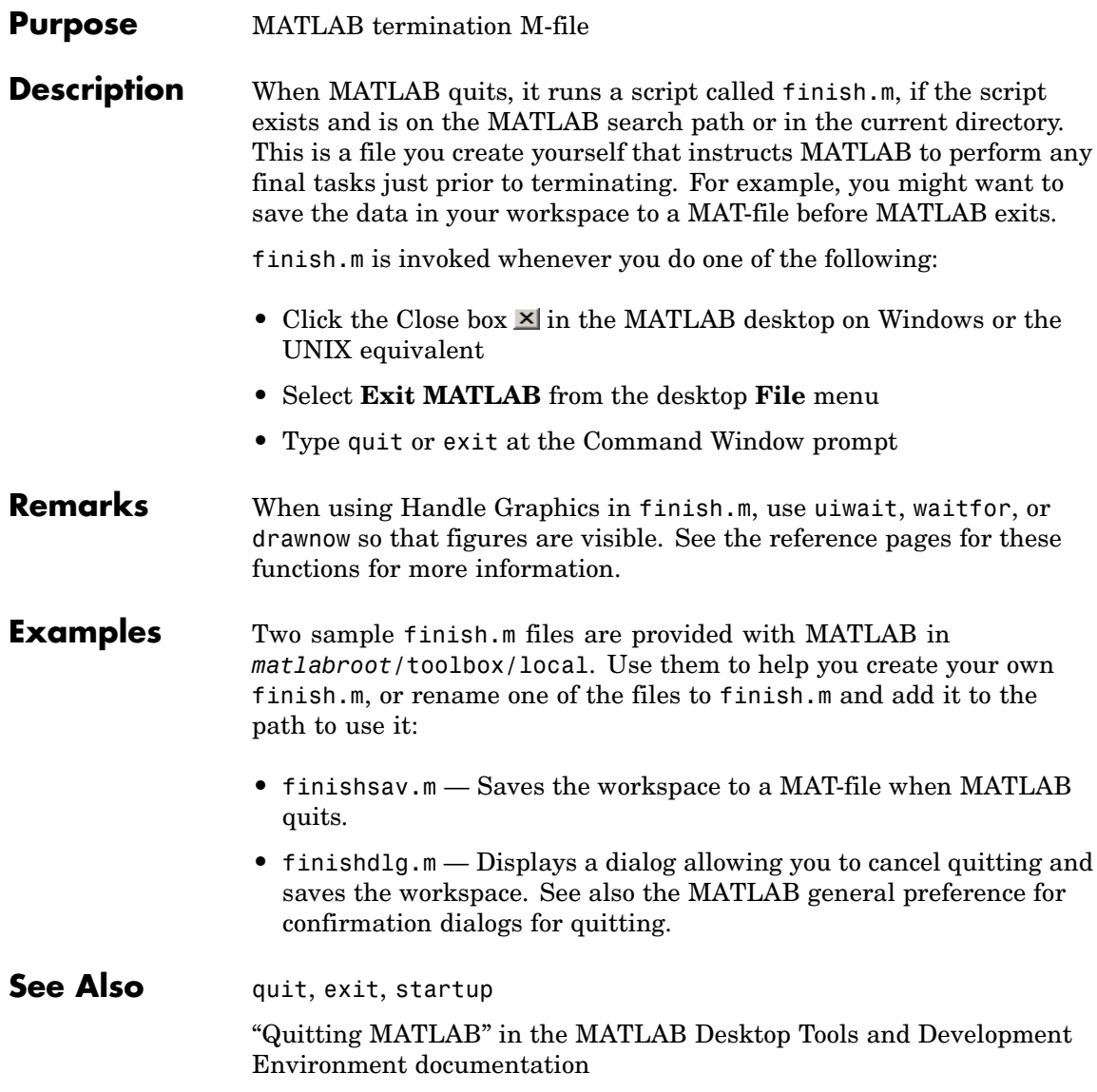

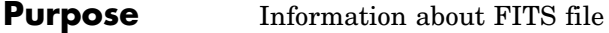

**Syntax** info = fitsinfo(filename)

**Description** info = fitsinfo(filename) returns the structure, info, with fields that contain information about the contents of a Flexible Image Transport System (FITS) file. filename is a string enclosed in single quotes that specifies the name of the FITS file.

> The info structure contains the following fields, listed in the order they appear in the structure. In addition, the info structure can also contain information about any number of optional file components, called *extensions* in FITS terminology. For more information, see ["FITS](#page-249-0) File Extensions[" on page 2-1114](#page-249-0).

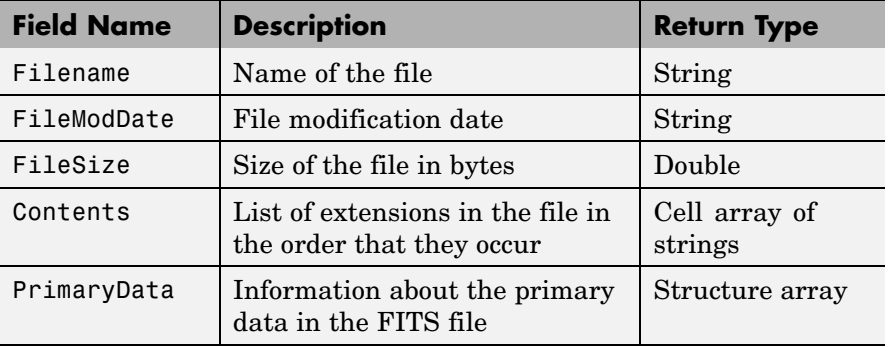

#### **PrimaryData**

The PrimaryData field is a structure that describes the primary data in the file. The following table lists the fields in the order they appear in the structure.

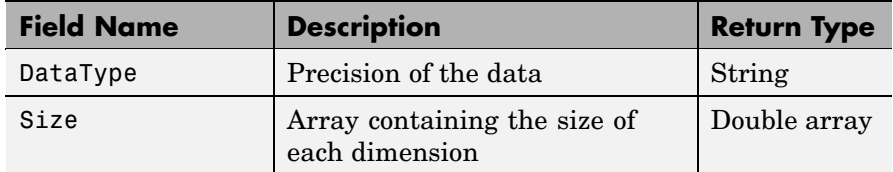

<span id="page-249-0"></span>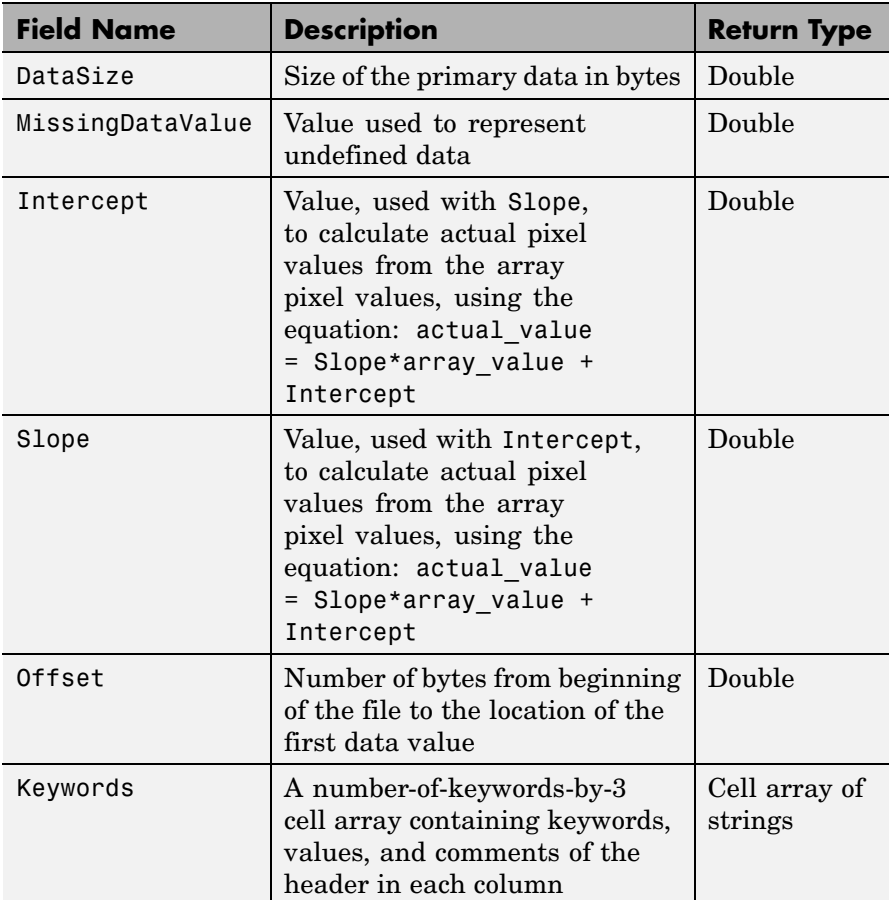

### **FITS File Extensions**

A FITS file can also include optional extensions. If the file contains any of these extensions, the info structure can contain these additional fields.

**•** [AsciiTable](#page-250-0) — Numeric information in tabular format, stored as ASCII characters

- <span id="page-250-0"></span>**•** [BinaryTable](#page-251-0) — Numeric information in tabular format, stored in binary representation
- **•** [Image](#page-253-0) A multidimensional array of pixels
- **•** [Unknown](#page-254-0) Nonstandard extension

#### **AsciiTable Extension**

The AsciiTable structure contains the following fields, listed in the order they appear in the structure.

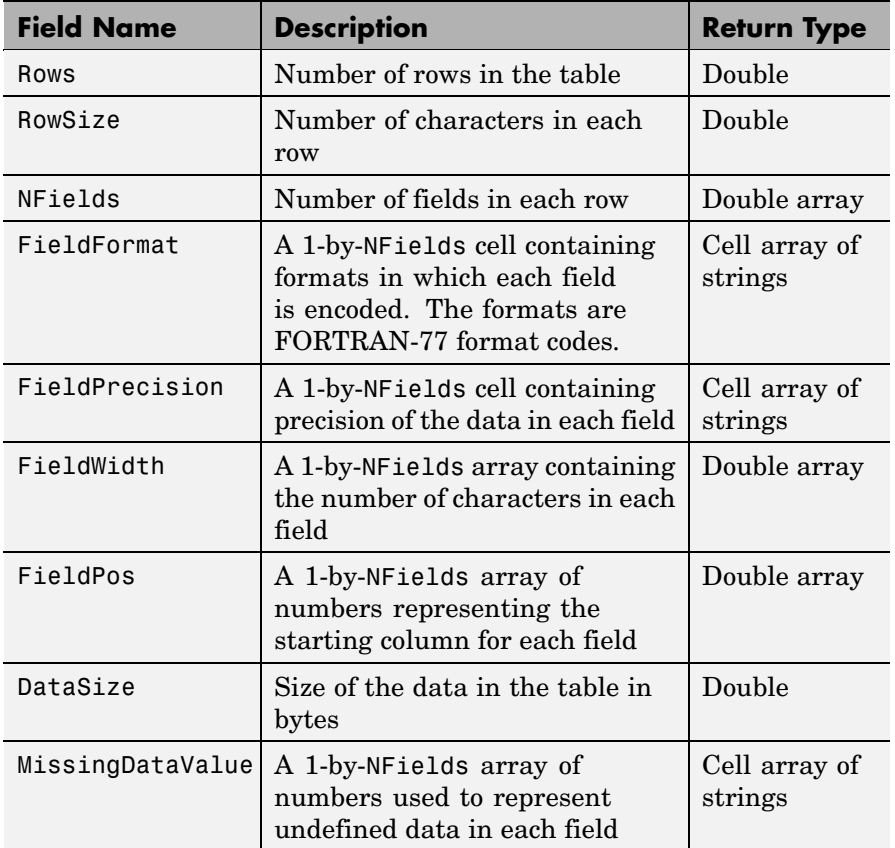

<span id="page-251-0"></span>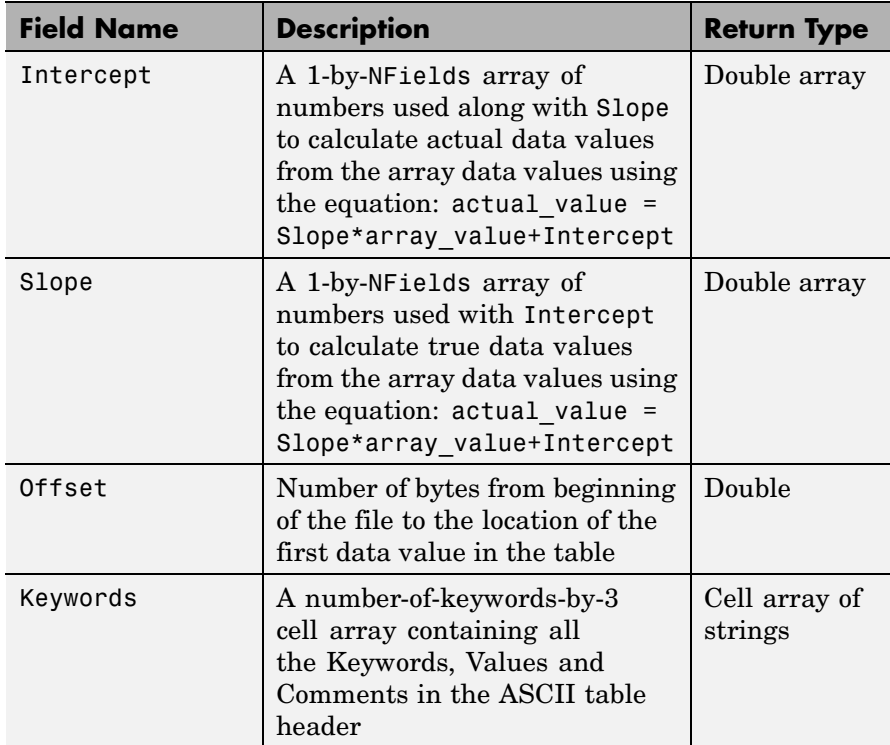

### **BinaryTable Extension**

The BinaryTable structure contains the following fields, listed in the order they appear in the structure.

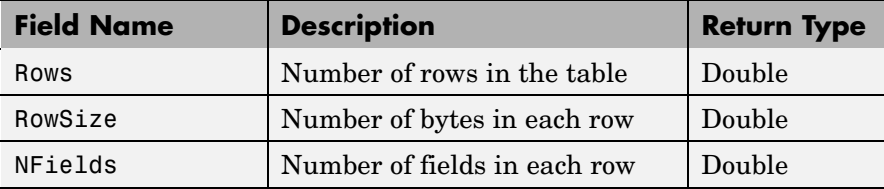
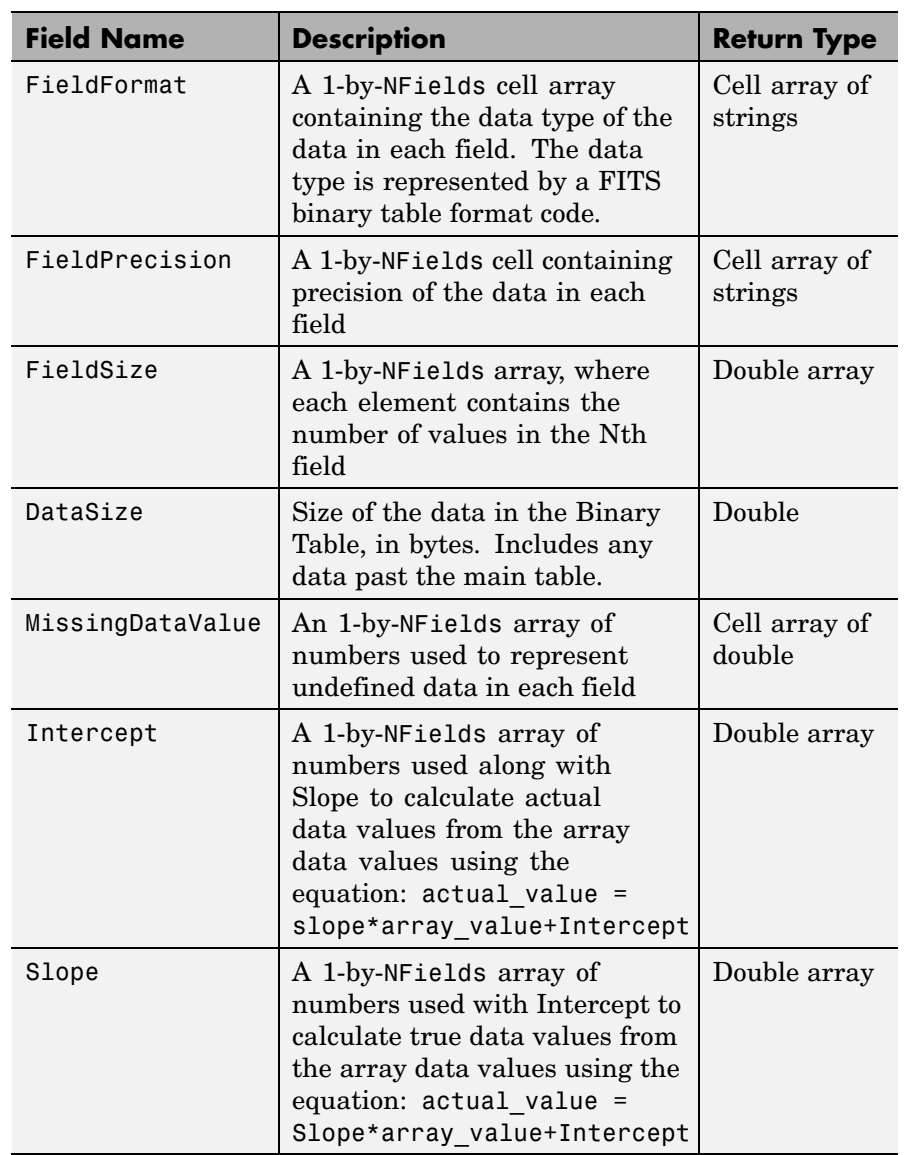

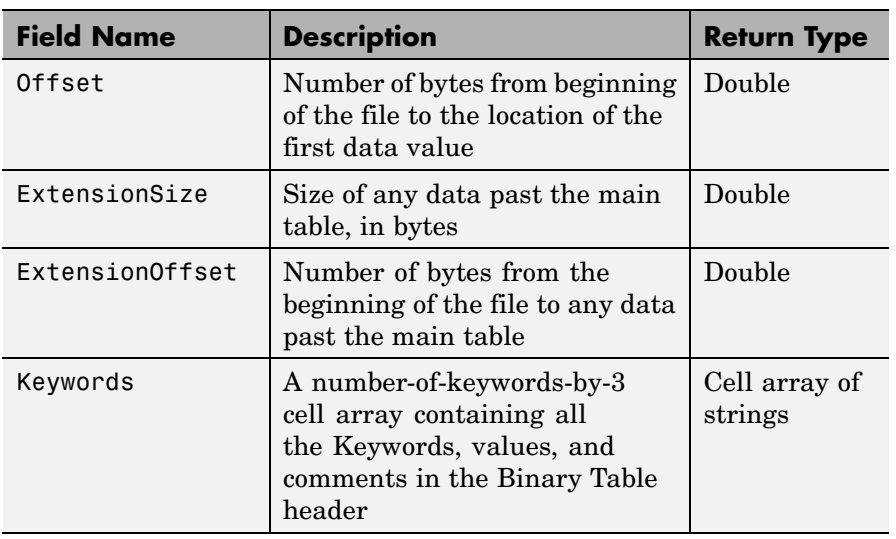

#### **Image Extension**

The Image structure contains the following fields, listed in the order they appear in the structure.

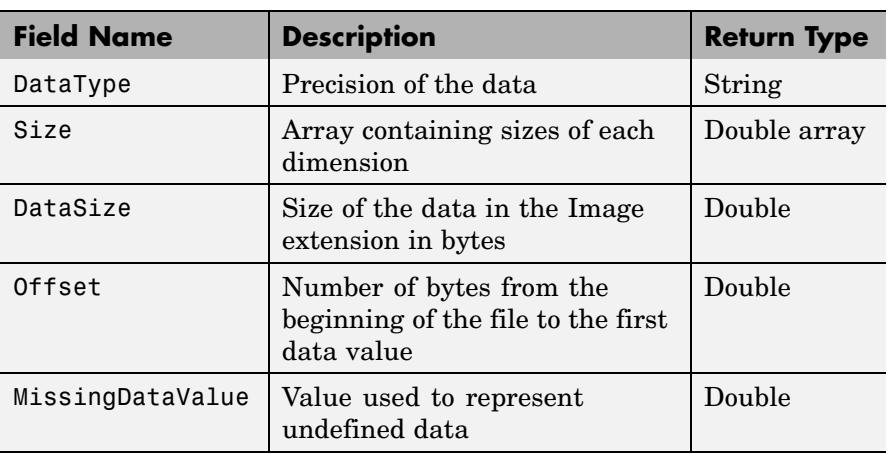

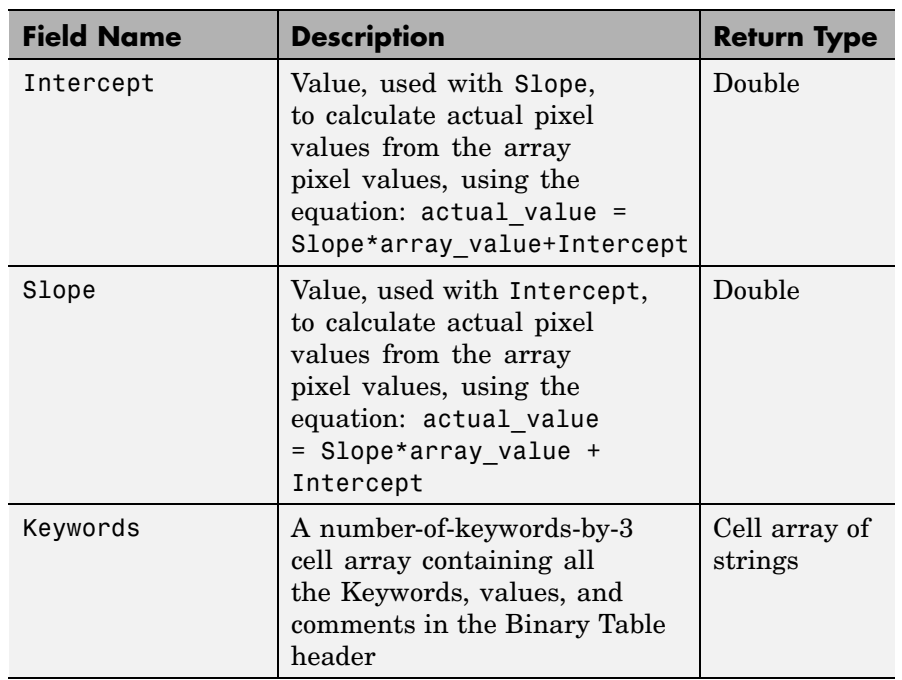

#### **Unknown Structure**

The Unknown structure contains the following fields, listed in the order they appear in the structure.

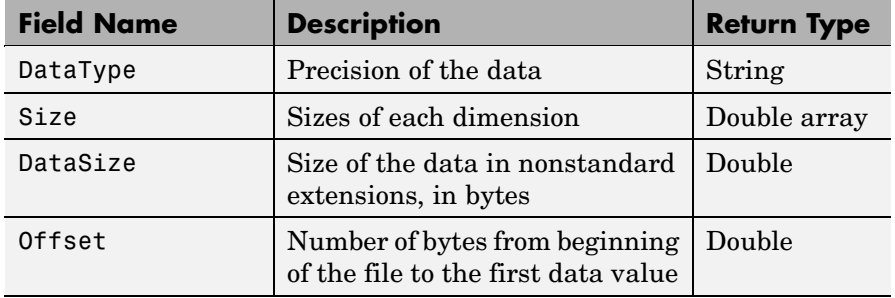

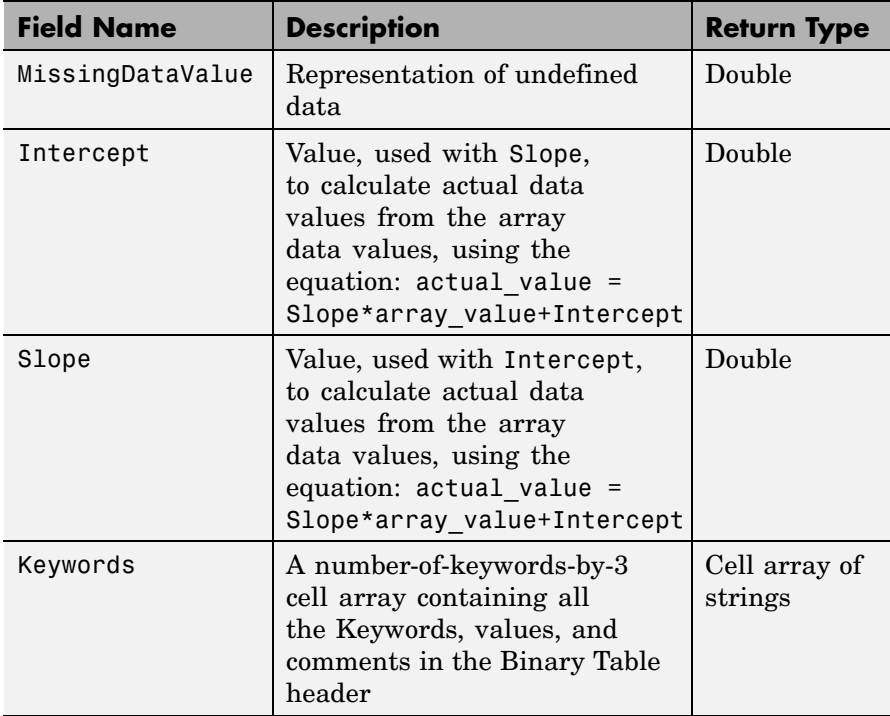

**Example** Use fitsinfo to obtain information about the FITS file tst0012.fits. In addition to its primary data, the file also contains an example of the extensios BinaryTable, Unknown, Image, and AsciiTable.

```
S = fitsinfo('tst0012.fits');S =Filename: [1x71 char]
      FileModDate: '12-Mar-2001 18:37:46'
         FileSize: 109440
        Contents: {'Primary' 'Binary Table' 'Unknown'
'Image' 'ASCII Table'}
      PrimaryData: [1x1 struct]
      BinaryTable: [1x1 struct]
```
Unknown: [1x1 struct] Image: [1x1 struct] AsciiTable: [1x1 struct]

The PrimaryData field describes the data in the file. For example, the Size field indicates the data is a 102-by-109 matrix.

```
S.PrimaryData
         DataType: 'single'
             Size: [102 109]
         DataSize: 44472
MissingDataValue: []
        Intercept: 0
            Slope: 1
           Offset: 2880
         Keywords: {25x3 cell}
```
The AsciiTable field describes the AsciiTable extension. For example, using the FieldWidth and FieldPos fields you can determine the length and location of each field within a row.

```
S.AsciiTable
ans =Rows: 53
         RowSize: 59
         NFields: 8
     FieldFormat: {'A9' 'F6.2' 'I3' 'E10.4' 'D20.15'
'A5' 'A1' 'I4'}
  FieldPrecision: {1x8 cell}
      FieldWidth: [9 6.2000 3 10.4000 20.1500 5 1 4]
        FieldPos: [1 11 18 22 33 54 54 55]
        DataSize: 3127
MissingDataValue: {'*' '---.--' ' *' [] '*' '*' '*' ''}
       Intercept: [0 0 -70.2000 0 0 0 0 0]
           Slope: [1 1 2.1000 1 1 1 1 1]
          Offset: 103680
        Keywords: {65x3 cell}
```
### **fitsinfo**

See Also fitsread

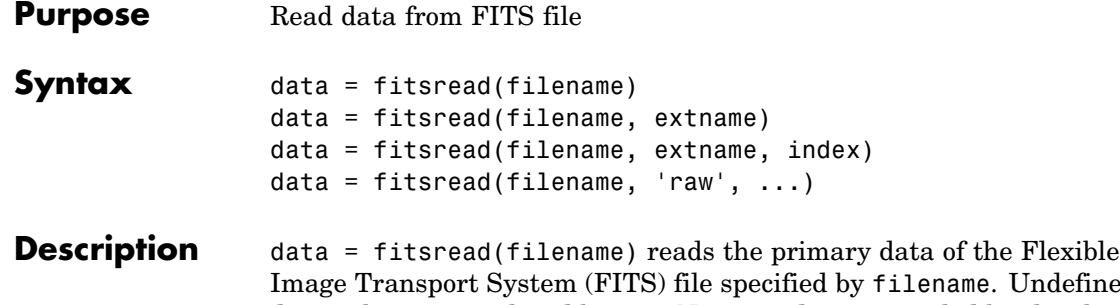

Undefined data values are replaced by NaN. Numeric data are scaled by the slope and intercept values and are always returned in double precision. The filename argument is a string enclosed in single quotes.

> data = fitsread(filename, extname) reads data from a FITS file according to the data array or extension specified in extname. You can specify only one extname. The valid choices for extname are shown in the following table.

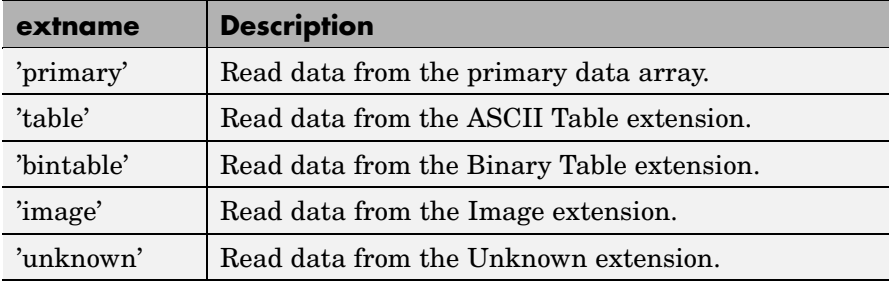

#### **Data Arrays or Extensions**

data = fitsread(filename, extname, index) is the same as the above syntax, except that if there is more than one of the specified extension type extname in the file, then only the one at the specified index is read.

data = fitsread(filename, 'raw', ...) reads the primary or extension data of the FITS file, but, unlike the above syntaxes, does not

### **fitsread**

replace undefined data values with NaN and does not scale the data. The data returned has the same class as the data stored in the file. **Example** Read FITS file tst0012.fits into a 109-by-102 matrix called data. data = fitsread('tst0012.fits'); whos data Name Size Bytes Class data 109x102 88944 double array Here is the beginning of the data read from the file. data(1:5,1:6) ans  $=$ 135.2000 134.9436 134.1752 132.8980 131.1165 128.8378 137.1568 134.9436 134.1752 132.8989 131.1167 126.3343 135.9946 134.9437 134.1752 132.8989 131.1185 128.1711 134.0093 134.9440 134.1749 132.8983 131.1201 126.3349 131.5855 134.9439 134.1749 132.8989 131.1204 126.3356 Read only the Binary Table extension from the file. data = fitsread('tst0012.fits', 'bintable')  $data =$ Columns 1 through 4 {11x1 cell} [11x1 int16] [11x3 uint8] [11x2 double] Columns 5 through 9 [11x3 cell] {11x1 cell} [11x1 int8] {11x1 cell} [11x3 int32] Columns 10 through 13 [11x2 int32] [11x2 single] [11x1 double] [11x1 uint8] See Also fitsinfo

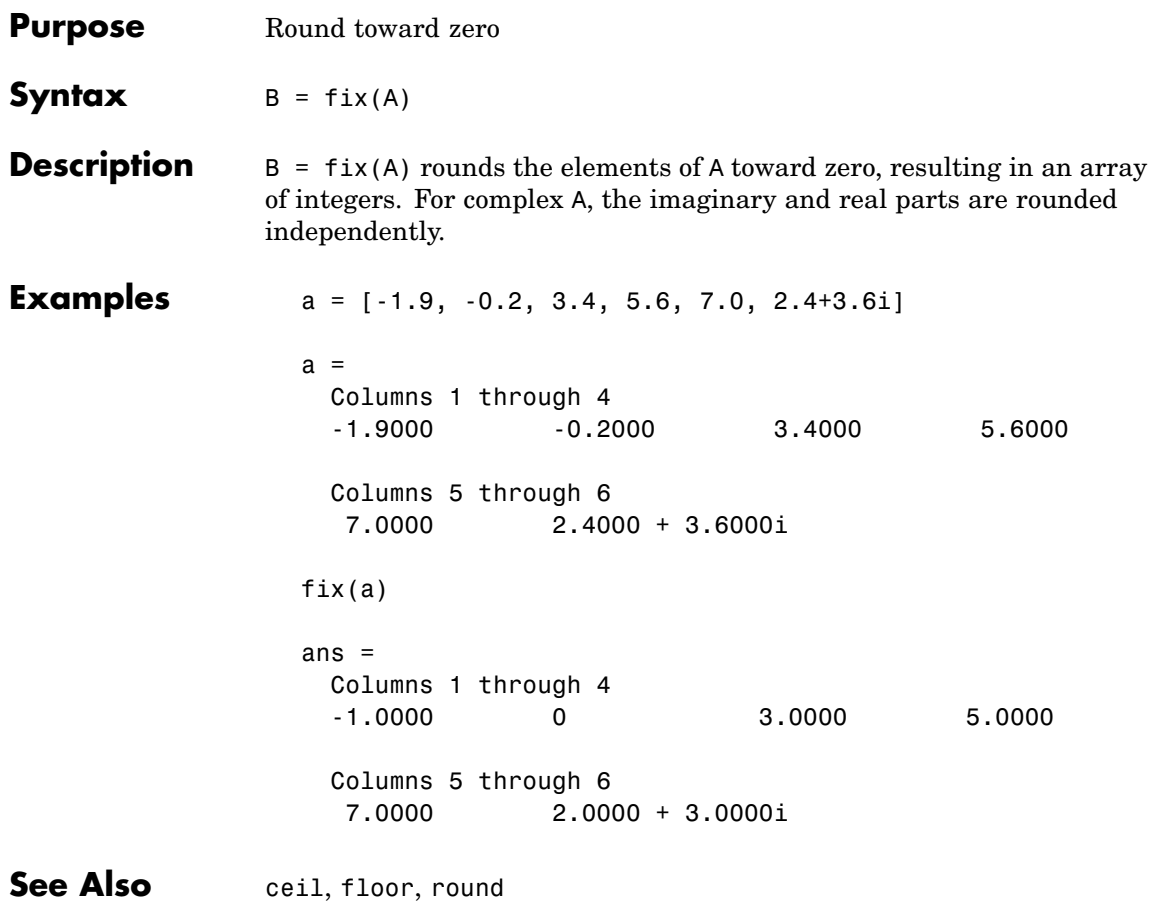

# **flipdim**

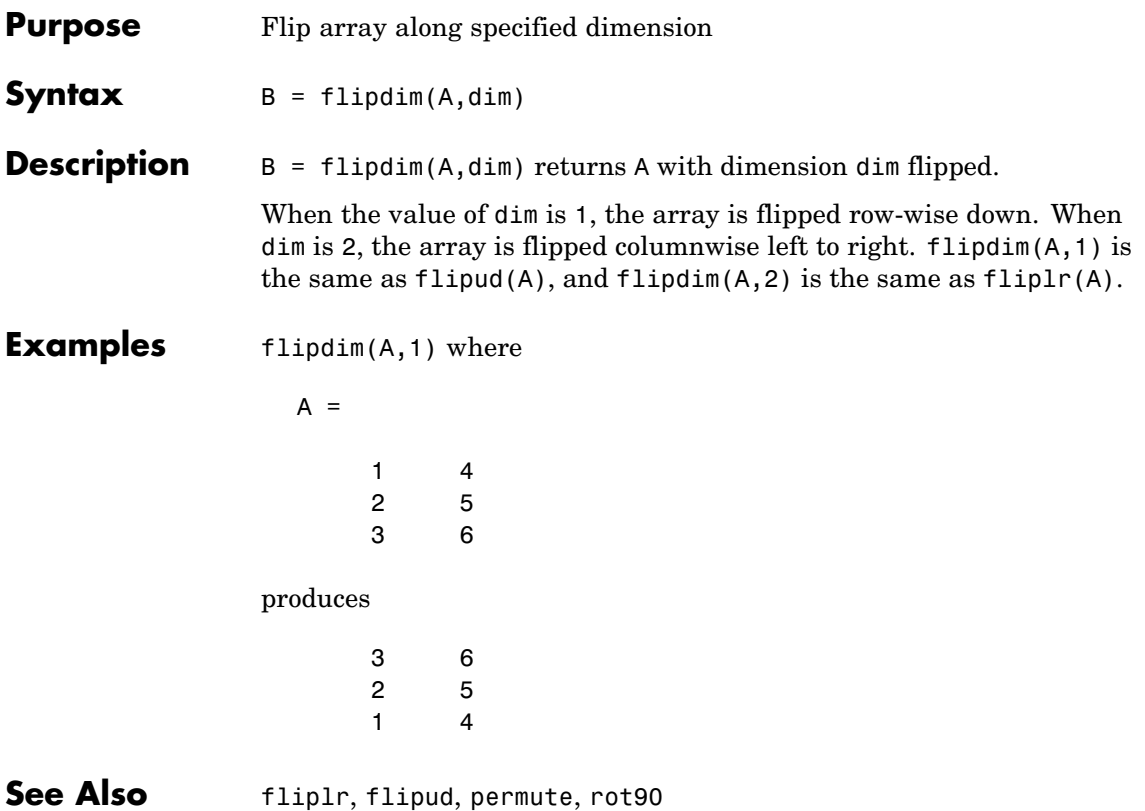

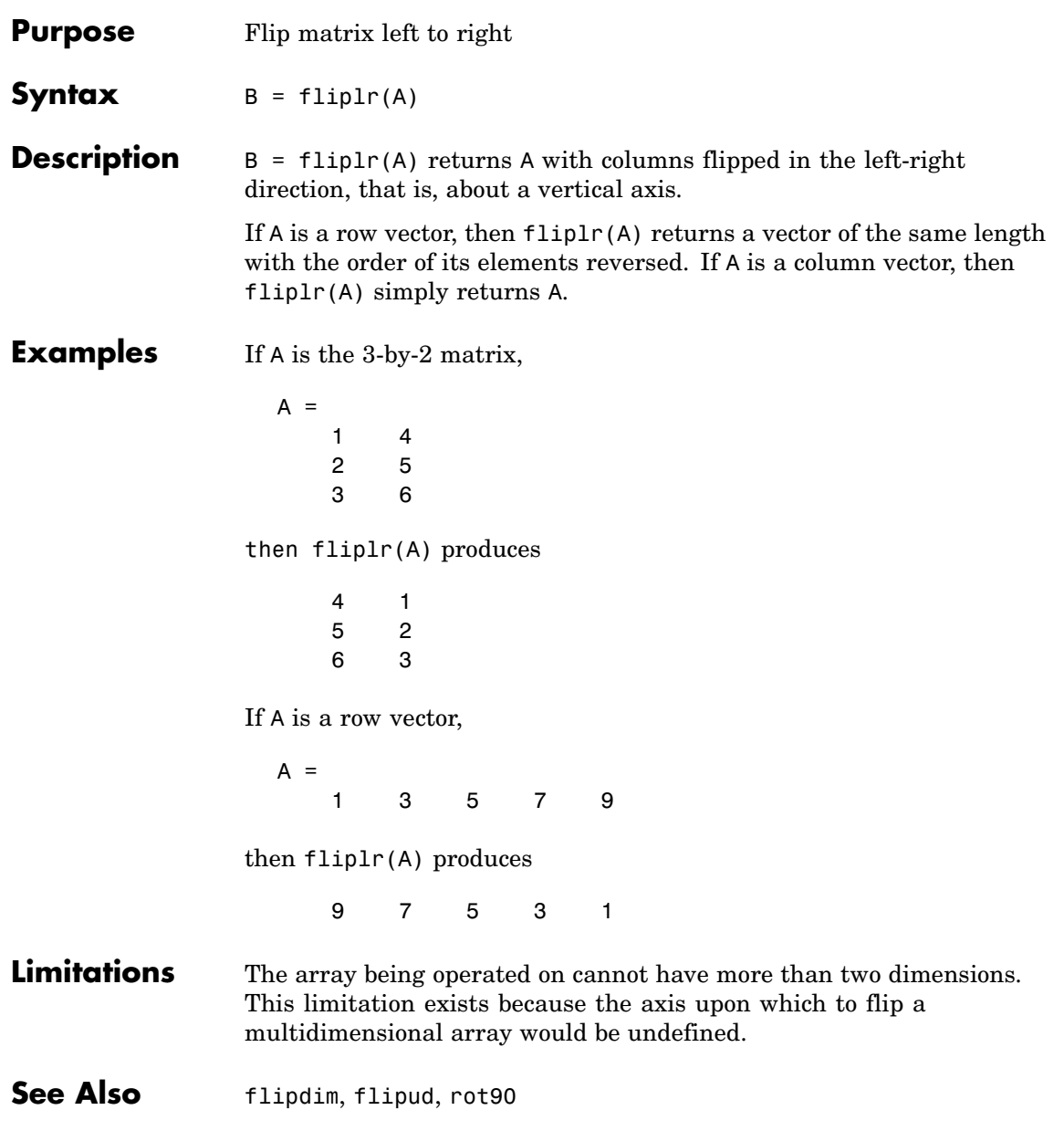

# **flipud**

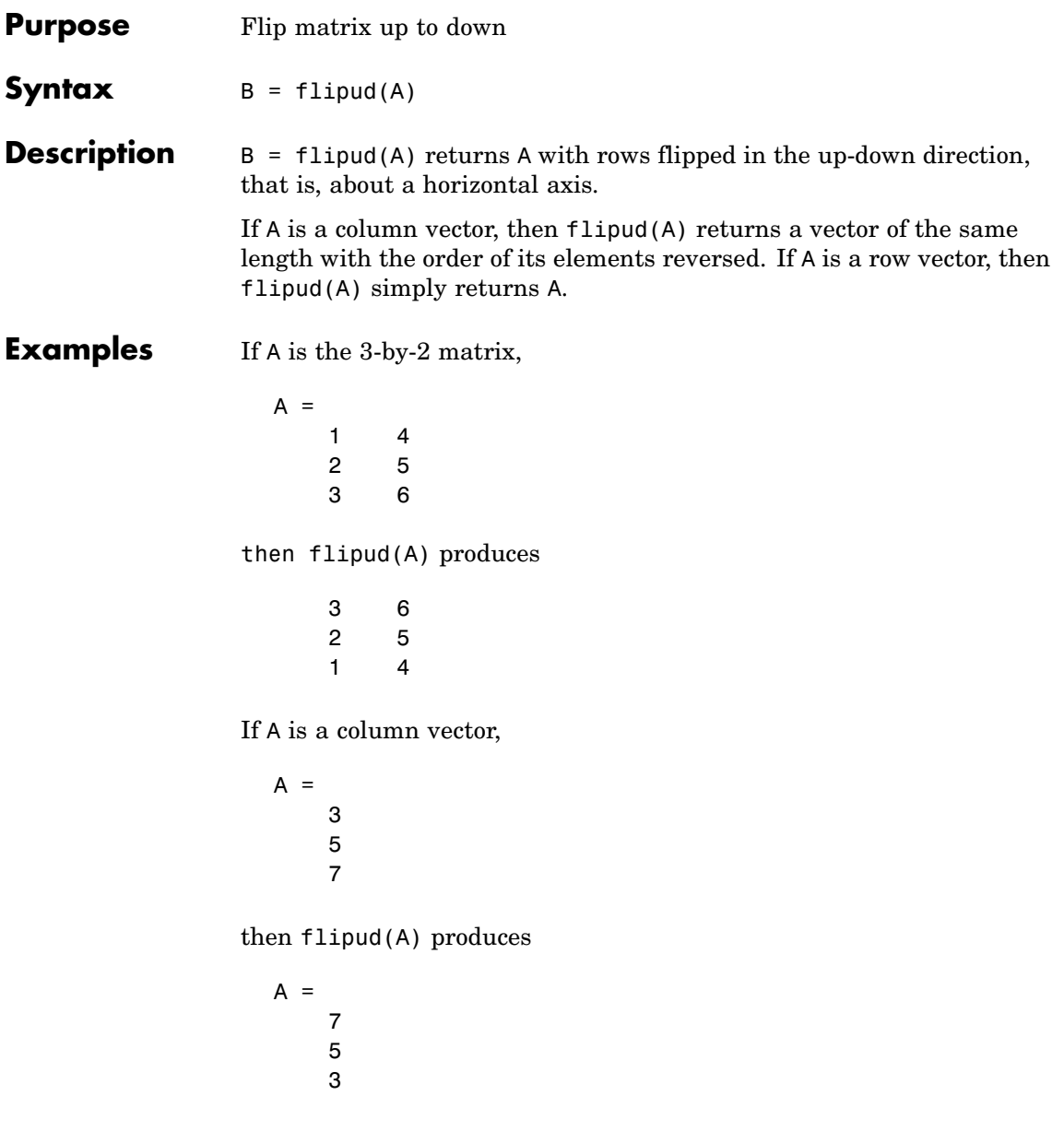

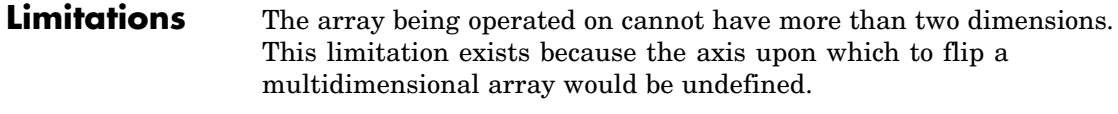

See Also flipdim, fliplr, rot90

### **floor**

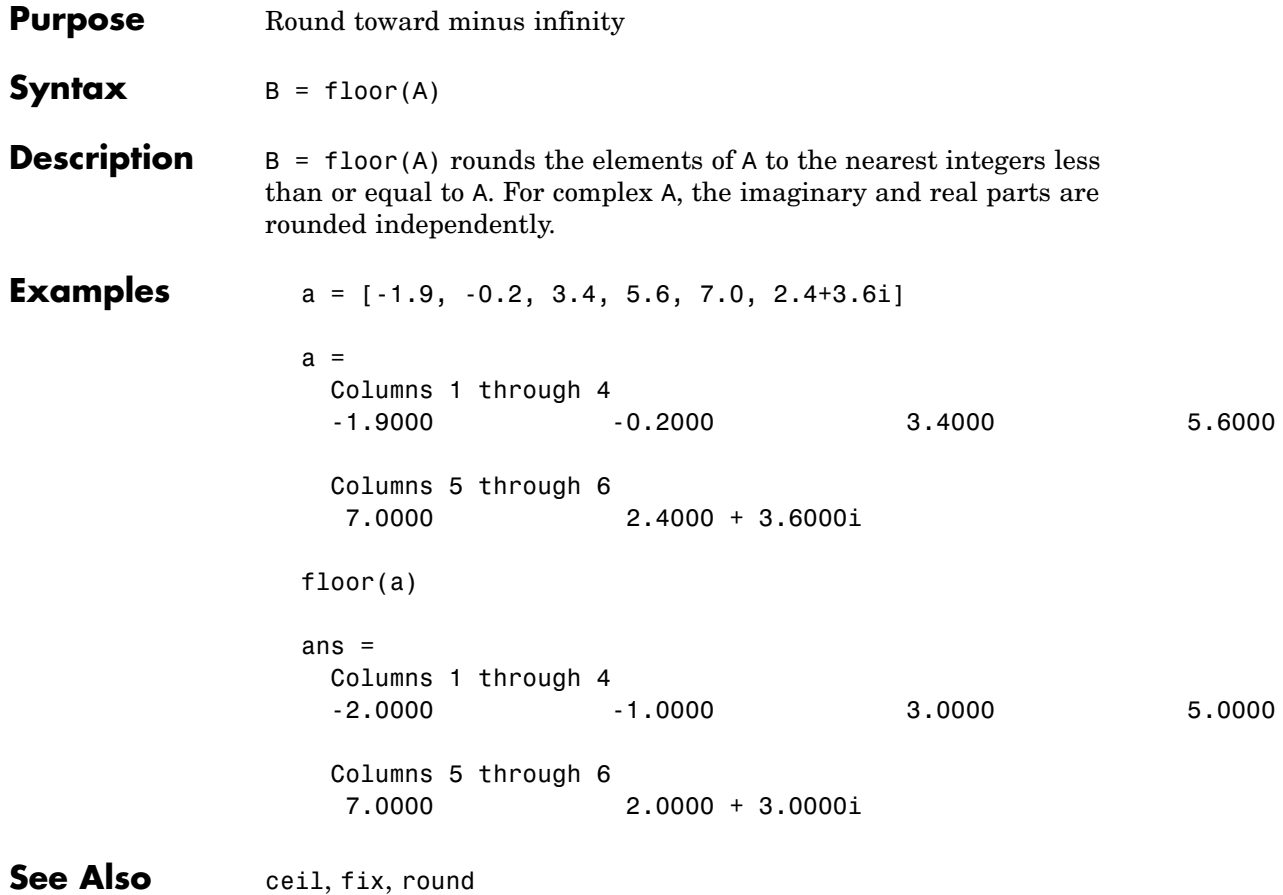

- **Purpose** Count floating-point operations
- **Description** This is an obsolete function. With the incorporation of LAPACK in MATLAB version 6, counting floating-point operations is no longer practical.

### **flow**

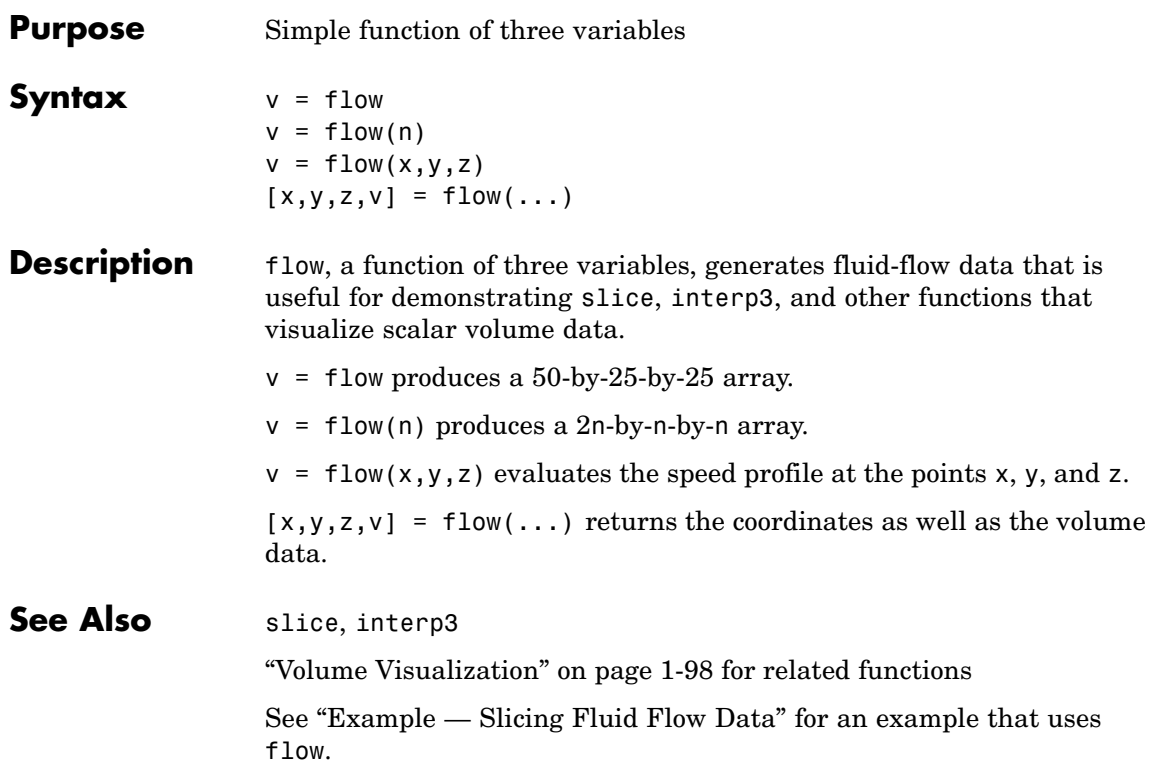

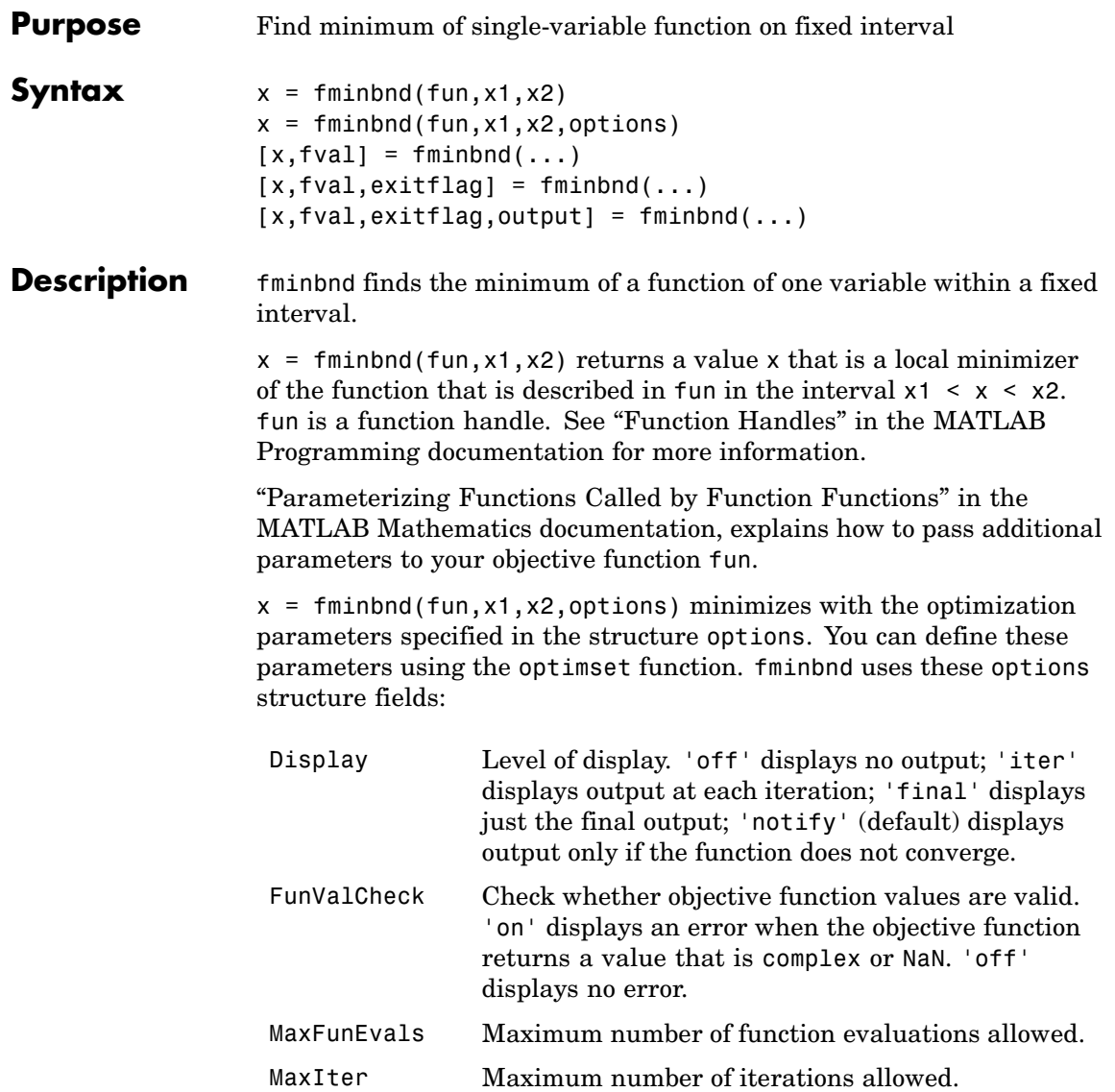

# **fminbnd**

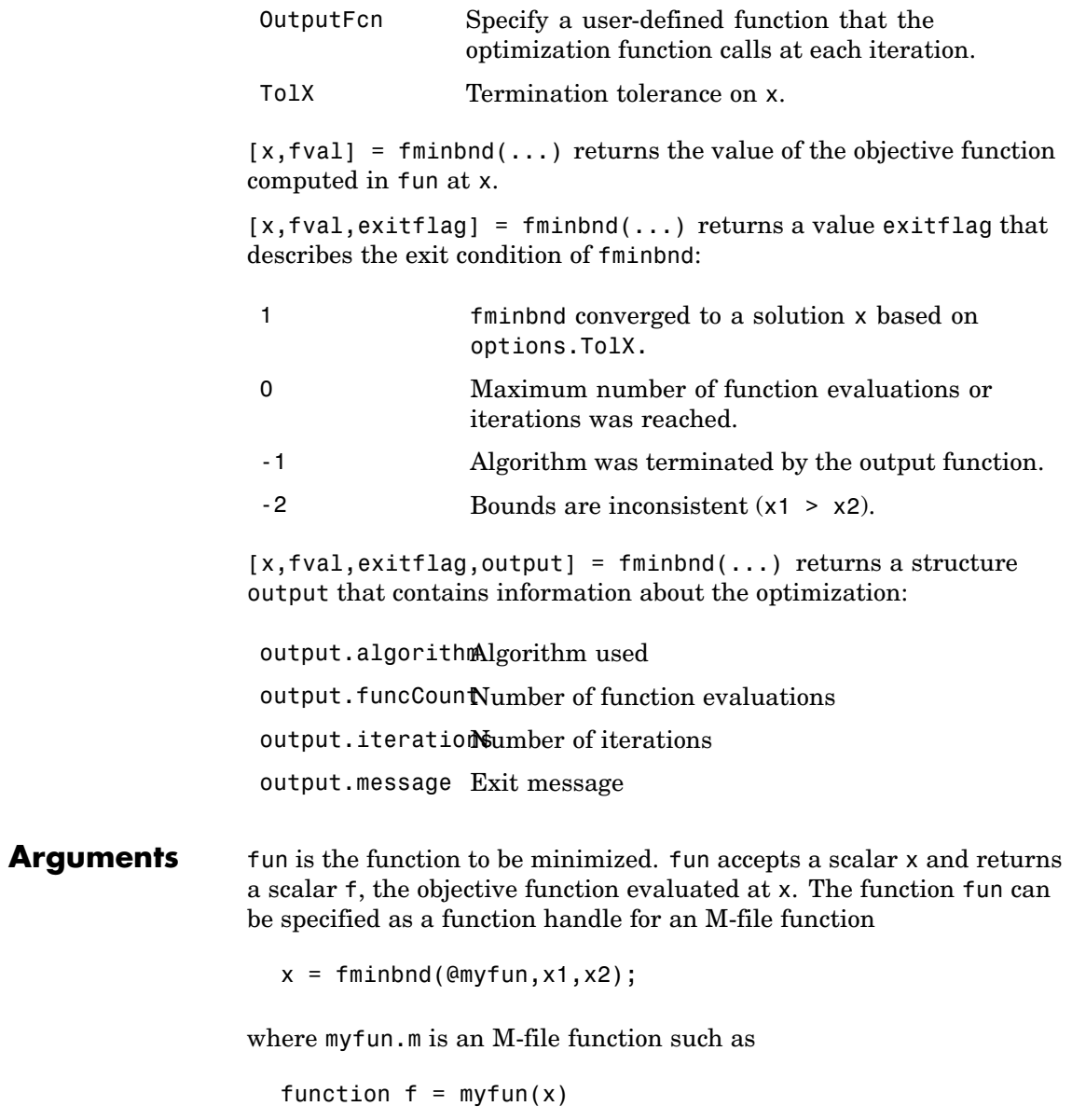

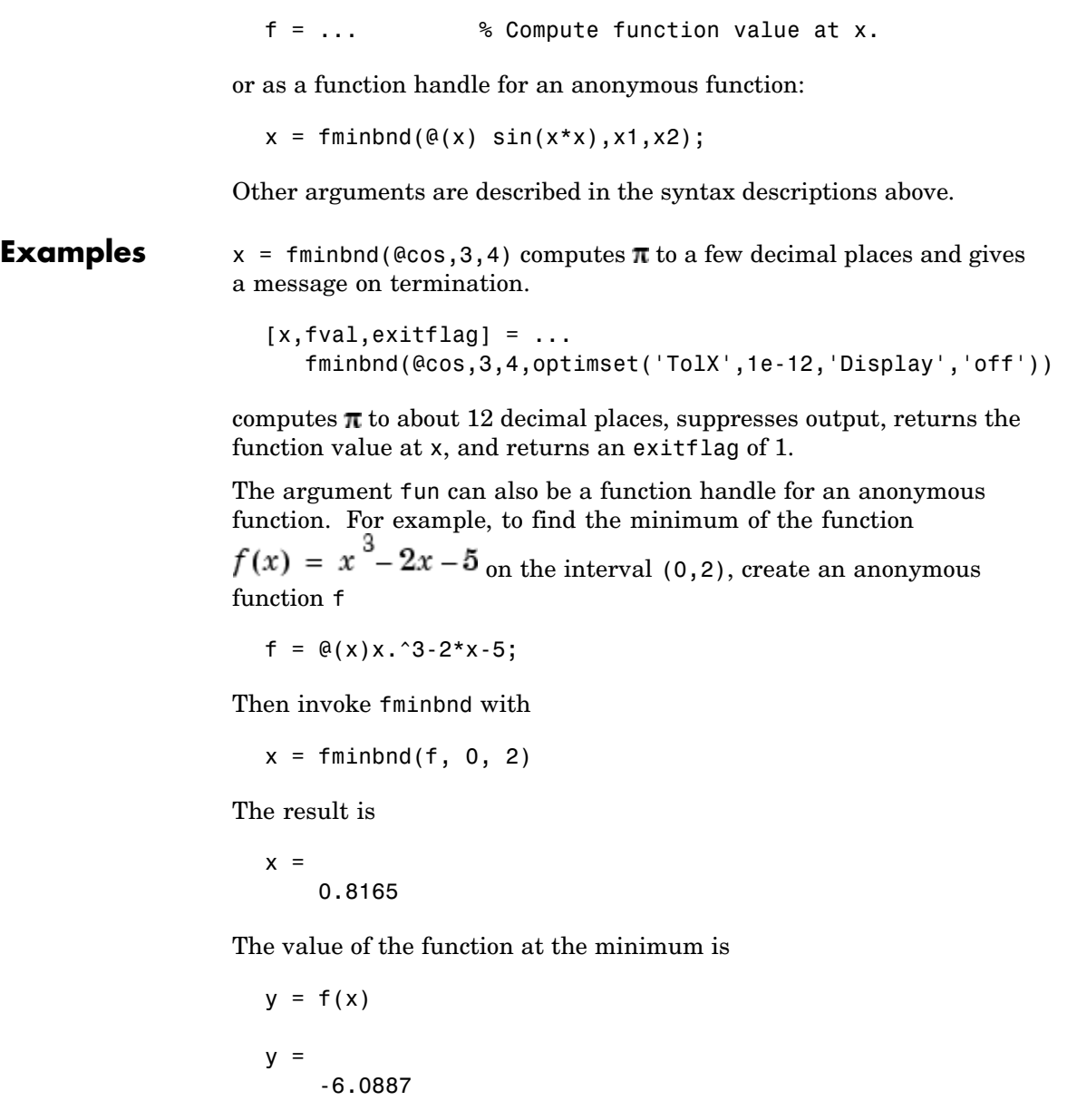

If fun is parameterized, you can use anonymous functions to capture the problem-dependent parameters. For example, suppose you want to minimize the objective function myfun defined by the following M-file function.

```
function f = myfun(x, a)f = (x - a)^2;
```
Note that myfun has an extra parameter a, so you cannot pass it directly to fminbind. To optimize for a specific value of a, such as  $a = 1.5$ .

**1** Assign the value to a.

a = 1.5; % define parameter first

**2** Call fminbnd with a one-argument anonymous function that captures that value of a and calls myfun with two arguments:

 $x = fminbnd(\mathcal{Q}(x) mvfun(x,a),0,1)$ 

**Algorithm** fminbnd is an M-file. The algorithm is based on golden section search and parabolic interpolation. Unless the left endpoint  $x_1$  is very close to the right endpoint  $x_2$ , fminbnd never evaluates fun at the endpoints, so fun need only be defined for *x* in the interval  $x_1 < x < x_2$ . If the minimum actually occurs at  $x_1$  or  $x_2$ , fminbnd returns an interior point at a distance of no more than  $2*T$ olX from  $x_1$  or  $x_2$ , where TolX is the termination tolerance. See [\[1\]](#page-272-0) or [\[2\]](#page-272-0) for details about the algorithm.

**Limitations** The function to be minimized must be continuous. fmind may only give local solutions.

> fminbnd often exhibits slow convergence when the solution is on a boundary of the interval.

fminbnd only handles real variables.

#### **See Also** fminsearch, fzero, optimset, function handle (@), anonymous function

#### <span id="page-272-0"></span>**References** [1] Forsythe, G. E., M. A. Malcolm, and C. B. Moler, *Computer Methods for Mathematical Computations*, Prentice-Hall, 1976.

[2] Brent, Richard. P., *Algorithms for Minimization without Derivatives*, Prentice-Hall, Englewood Cliffs, New Jersey, 1973

# **fminsearch**

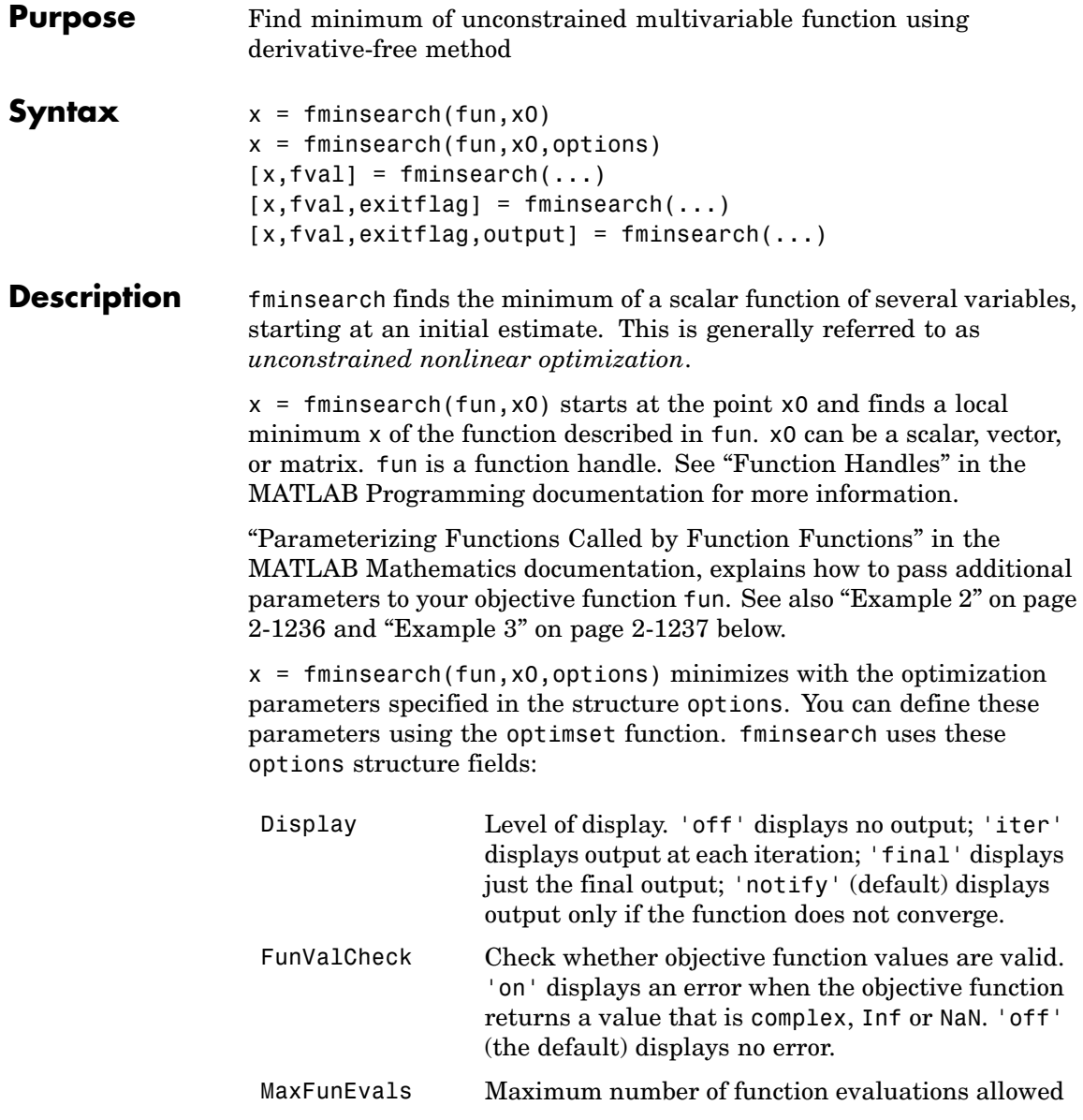

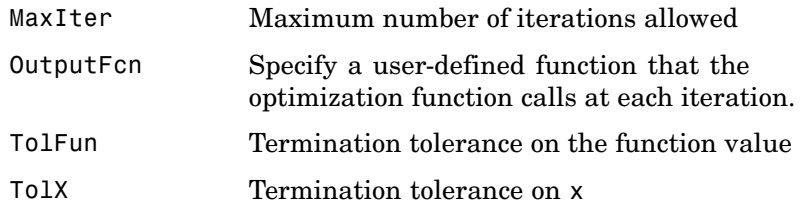

 $[x, fval] = fminsearch(...)$  returns in fval the value of the objective function fun at the solution x.

 $[x, fval, exitflag] = fminsearch(...) returns a value exitflag$ that describes the exit condition of fminsearch:

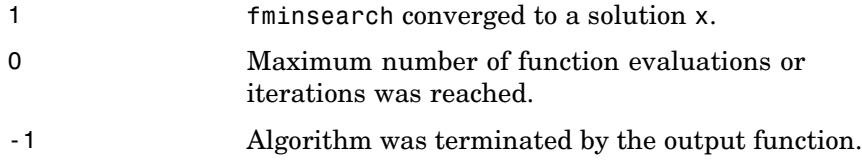

[x,fval,exitflag,output] = fminsearch(...) returns a structure output that contains information about the optimization:

output.algorithmAlgorithm used output.funcCountNumber of function evaluations

output.iterationNumber of iterations

output.message Exit message

#### **Arguments** fun is the function to be minimized. It accepts an input x and returns a scalar f, the objective function evaluated at x. The function fun can be specified as a function handle for an M-file function

x = fminsearch(@myfun, x0)

where myfun is an M-file function such as

function  $f = myfun(x)$ 

f = ... % Compute function value at x

or as a function handle for an anonymous function, such as

 $x = f$ minsearch( $\mathcal{Q}(x)$ sin(x^2), x0);

Other arguments are described in the syntax descriptions above.

#### **Examples Example 1**

A classic test example for multidimensional minimization is the Rosenbrock banana function

$$
f(x) = 100(x_2 - x_1^2)^2 + (1 - x_1)^2
$$

The minimum is at (1,1) and has the value 0. The traditional starting point is (-1.2,1). The anonymous function shown here defines the function and returns a function handle called banana:

banana =  $\mathfrak{g}(x)$ 100\*(x(2)-x(1)^2)^2+(1-x(1))^2;

Pass the function handle to fminsearch:

```
[x, fval] = fminsearch(banana, [-1, 2, 1])
```
This produces

 $x =$ 1.0000 1.0000  $fval =$ 8.1777e-010

This indicates that the minimizer was found to at least four decimal places with a value near zero.

#### **Example 2**

If fun is parameterized, you can use anonymous functions to capture the problem-dependent parameters. For example, suppose you want to minimize the objective function myfun defined by the following M-file function.

function  $f = myfun(x,a)$  $f = x(1)^2 + a*x(2)^2;$ 

Note that myfun has an extra parameter a, so you cannot pass it directly to fminsearch. To optimize for a specific value of a, such as  $a = 1.5$ .

**1** Assign the value to a.

a = 1.5; % define parameter first

**2** Call fminsearch with a one-argument anonymous function that captures that value of a and calls myfun with two arguments:

 $x = f$ minsearch( $\mathcal{Q}(x)$  myfun( $x, a$ ),[0,1])

#### **Example 3**

You can modify the first example by adding a parameter *a* to the second term of the banana function:

$$
f(x) = 100(x_2 - x_1^2)^2 + (a - x_1)^2
$$

This changes the location of the minimum to the point  $[a, a^2]$ . To minimize this function for a specific value of a, for example  $a = \sqrt{9}$ , create a one-argument anonymous function that captures the value of a.

```
a = sqrt(2);
banana = \mathfrak{g}(x)100*(x(2)-x(1)^2)^2+(a-x(1))^2;
```
Then the statement

```
[x, fval] = fminsearch(banana, [-1.2, 1], ...optimset('TolX',1e-8));
```
# **fminsearch**

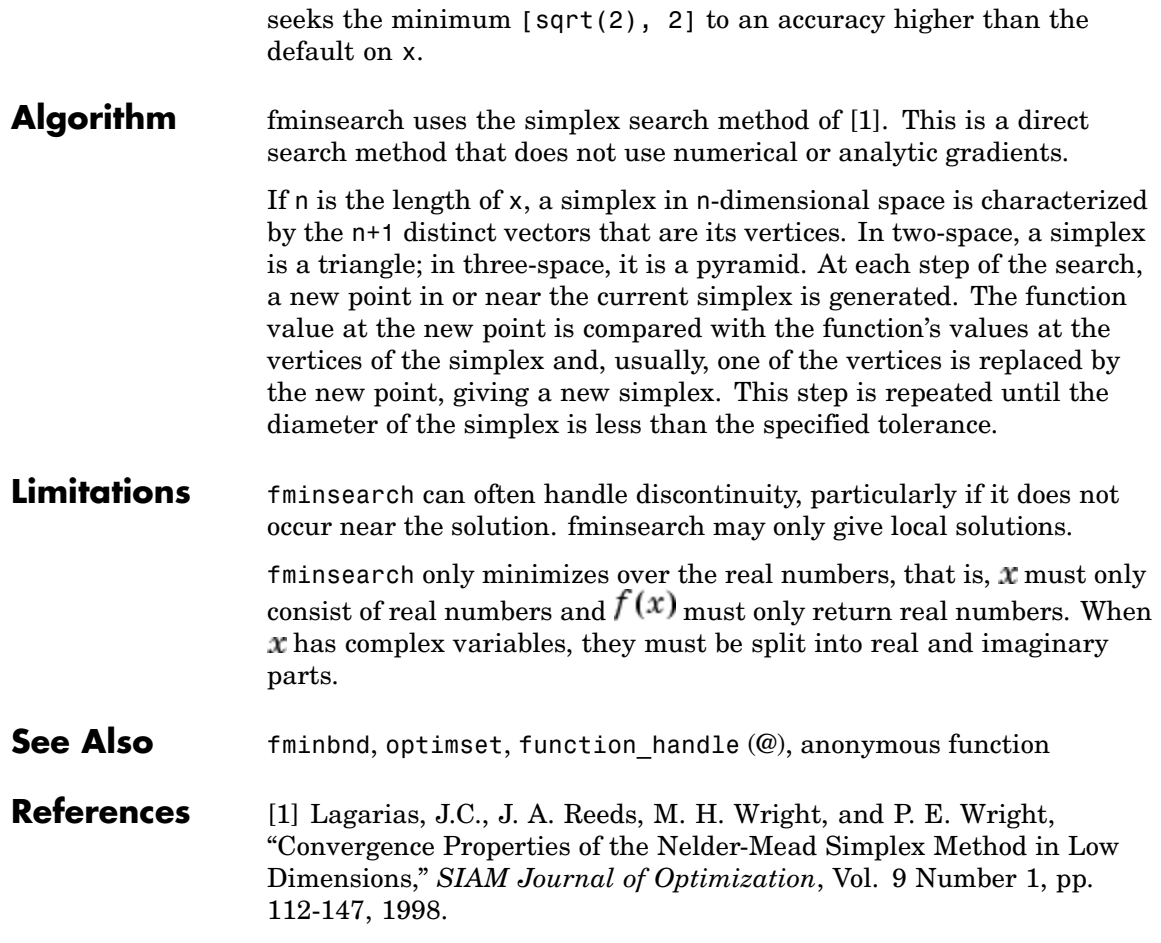

<span id="page-278-0"></span>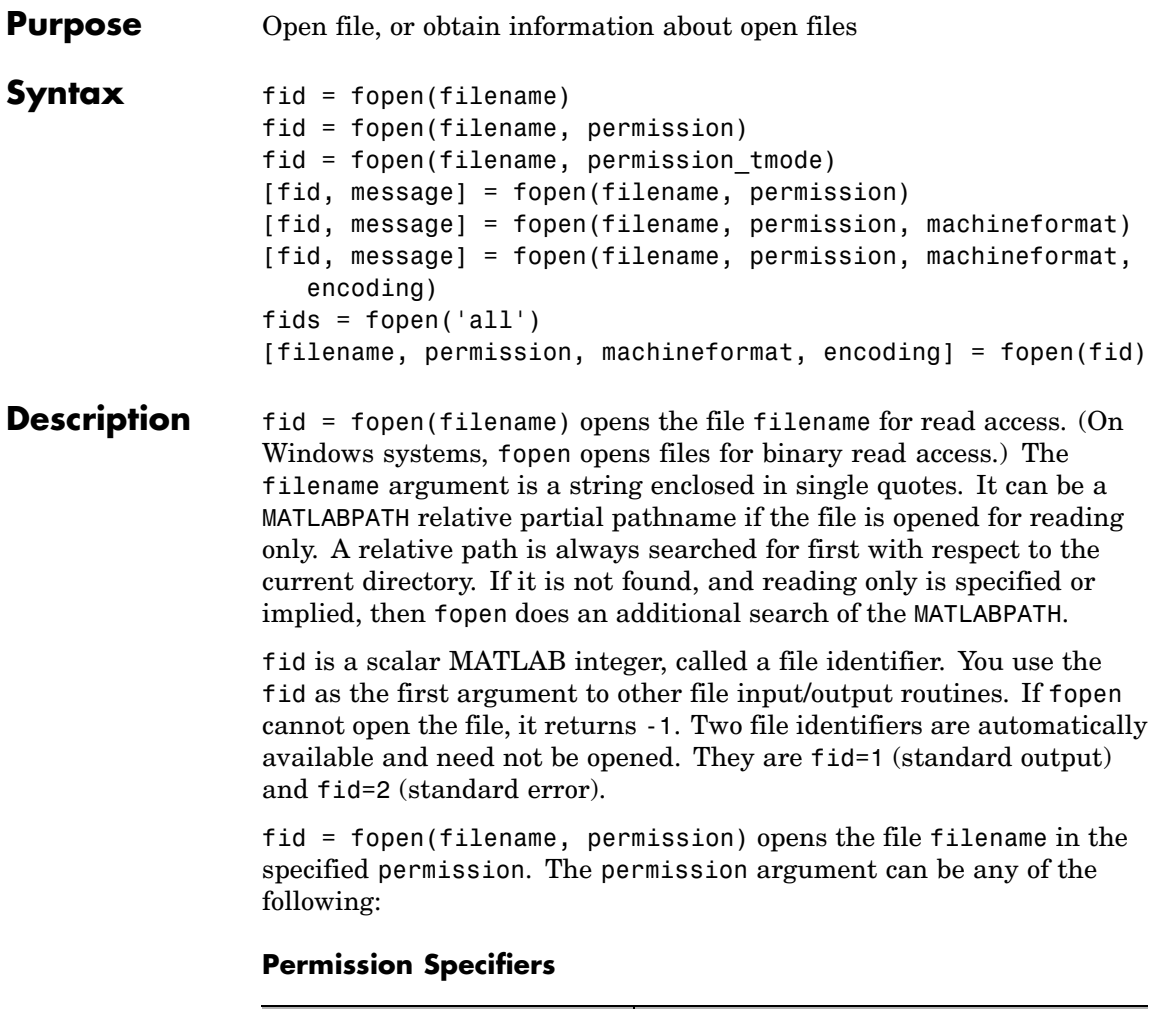

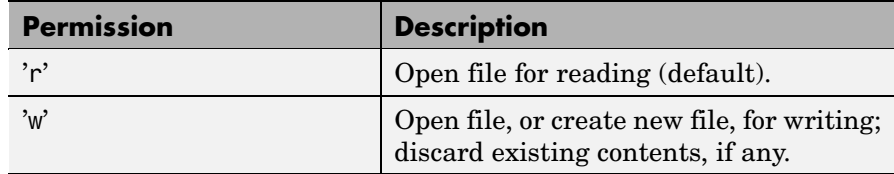

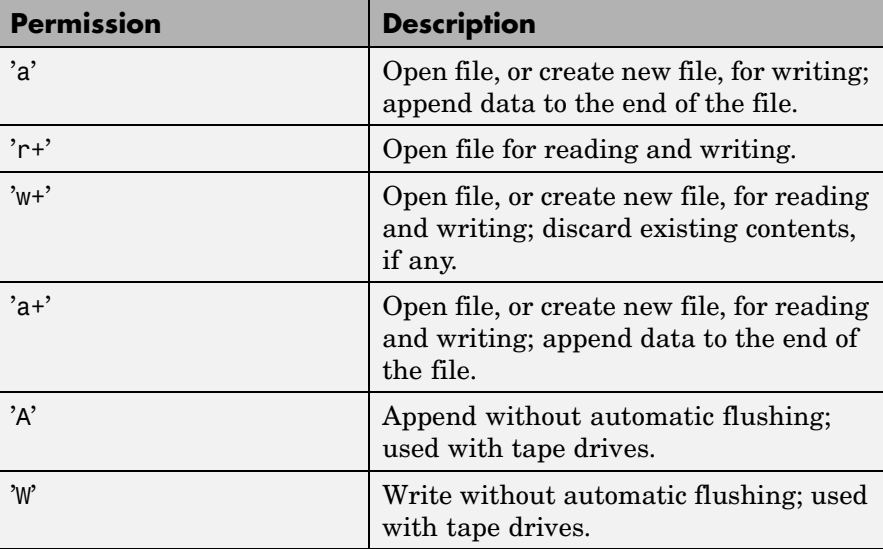

**Note** If the file is opened in update mode ('+'), an input command like fread, fscanf, fgets, or fgetl cannot be immediately followed by an output command like fwrite or fprintf without an intervening fseek or frewind. The reverse is also true: that is, an output command like fwrite or fprintf cannot be immediately followed by an input command like fread, fscanf, fgets, or fgetl without an intervening fseek or frewind.

fid = fopen(filename, permission\_tmode) on Windows systems, opens the file in text mode instead of binary mode (the default). The permission\_tmode argument consists of any of the specifiers shown in the [Permission Specifiers on page 2-1143](#page-278-0) table above, followed by the letter t, for example 'rt' or 'wt+. On UNIX, text and binary mode are the same.

#### **Binary and Text Modes**

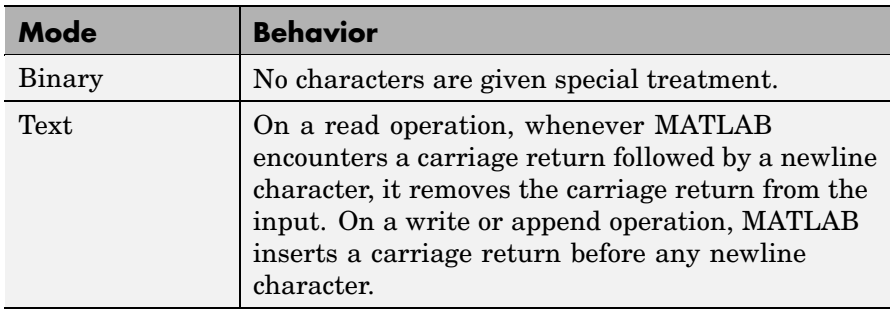

[fid, message] = fopen(filename, permission) opens a file as above. If it cannot open the file, fid equals -1 and message contains a system-dependent error message. If fopen successfully opens a file, the value of message is empty.

[fid, message] = fopen(filename, permission, machineformat) opens the file with the specified permission and treats data read using fread or data written using fwrite as having a format given by machineformat. machineformat is one of the following strings:

#### **Full Precision Support**

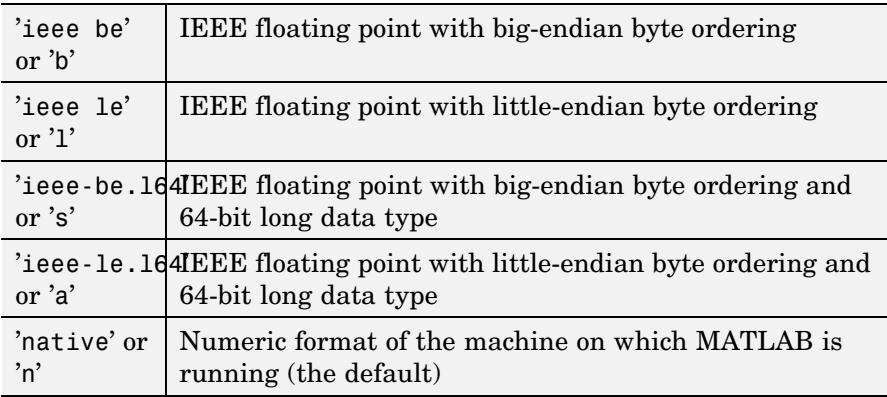

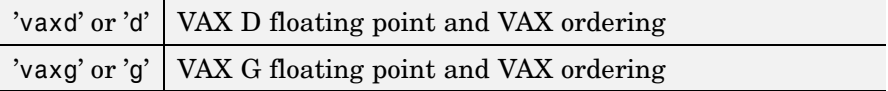

#### **Limited Precision Support: (double or equivalent)**

'cray' or 'c' Cray floating point with big-endian byte ordering

[fid, message] = fopen(filename, permission, machineformat, encoding) opens the specified file using the specified permission and machineformat. encoding is a string that specifies the character encoding scheme associated with the file. It must be the empty string  $(1)$  or a name or alias for an encoding scheme. Some examples are 'UTF-8', 'latin1', 'US-ASCII', and 'Shift JIS'. For common names and aliases, see the Web site <http://www.iana.org/assignments/character-sets>. If encoding is unspecified or is the empty string (''), MATLAB's default encoding scheme is used.

fids = fopen('all') returns a row vector containing the file identifiers of all open files, not including 1 and 2 (standard output and standard error). The number of elements in the vector is equal to the number of open files.

[filename, permission, machineformat, encoding] = fopen(fid) returns the filename, permission, machineformat, and encoding values used by MATLAB when it opened the file associated with identifier fid. MATLAB does not determine these output values by reading information from the opened file. For any of these parameters that were not specified when the file was opened, MATLAB returns its default value. The encoding string is a standard character encoding scheme name that may not be the same as the encoding argument used in the call to fopen that opened the file. An invalid fid returns empty strings for all output arguments.

The 'W' and 'A' modes do not automatically perform a flush of the current output buffer after output operations.

**Examples** The example uses fopen to open a file and then passes the fid returned by fopen to other file I/O functions to read data from the file and then close the file.

```
fid = fopen('fgetl.m');
while 1
    tline = fgetl(fid);
    if ~ischar(tline), break, end
    disp(tline)
end
fclose(fid);
```
See Also fclose, ferror, fprintf, fread, fscanf, fseek, ftell, fwrite

# **fopen (serial)**

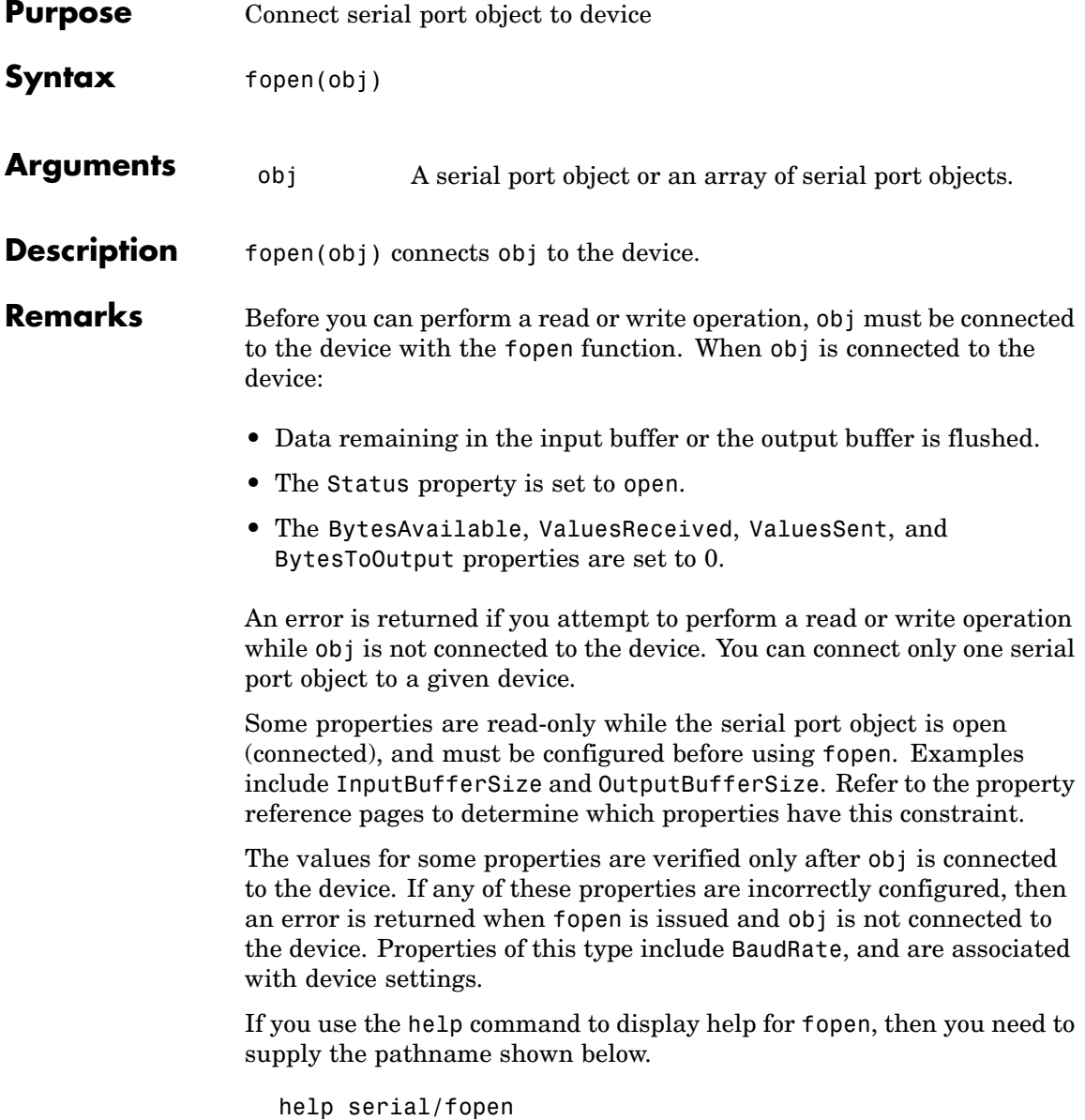

#### **Example** This example creates the serial port object s, connects s to the device using fopen, writes and reads text data, and then disconnects s from the device.

```
s = serial('COM1');fopen(s)
fprintf(s,'*IDN?')
idn = fscan f(s);fclose(s)
```
### **See Also Functions**

fclose

#### **Properties**

BytesAvailable, BytesToOutput, Status, ValuesReceived, ValuesSent

```
Purpose Execute block of code specified number of times
Syntax
Description The general format is
                      for variable = expression
                          statement
                          ...
                          statement
                      end
                   The columns of the expression are stored one at a time in the variable
                   while the following statements, up to the end, are executed.
                   In practice, the expression is almost always of the form scalar:scalar
                   , in which case its columns are simply scalars.
                   The scope of the for statement is always terminated with a matching
                   end.
Examples Assume k has already been assigned a value. Create the Hilbert matrix,
                   using zeros to preallocate the matrix to conserve memory:
                      a = zeros(k, k) % Preallocate matrix
                      for m = 1:kfor n = 1:ka(m,n) = 1/(m+n -1);end
                      end
                   Step s with increments of -0.1:
                      for s = 1.0: -0.1: 0.0, \ldots, end
                   Step s with values 1, 5, 8, and 17:
                      for s = [1, 5, 8, 17], \ldots, end
```
Successively set e to the unit n-vectors:

for  $e = eye(n), \ldots$ , end

The line

for  $V = A$ , ..., end

has the same effect as

for  $k = 1:n$ ,  $V = A(:,k); ..., end$ 

except k is also set here.

**See Also** end, while, break, continue, return, if, switch, colon

### **format**

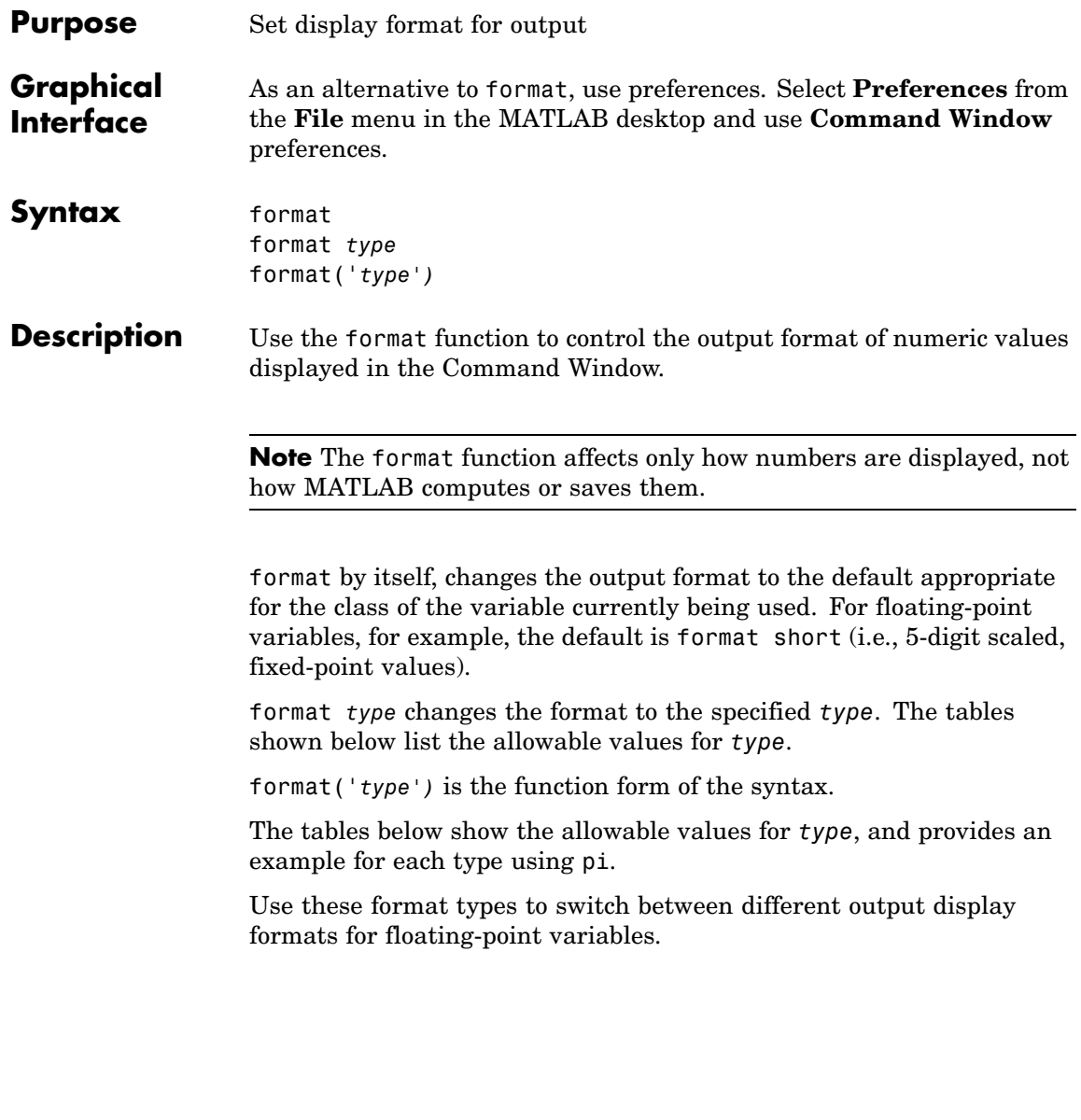
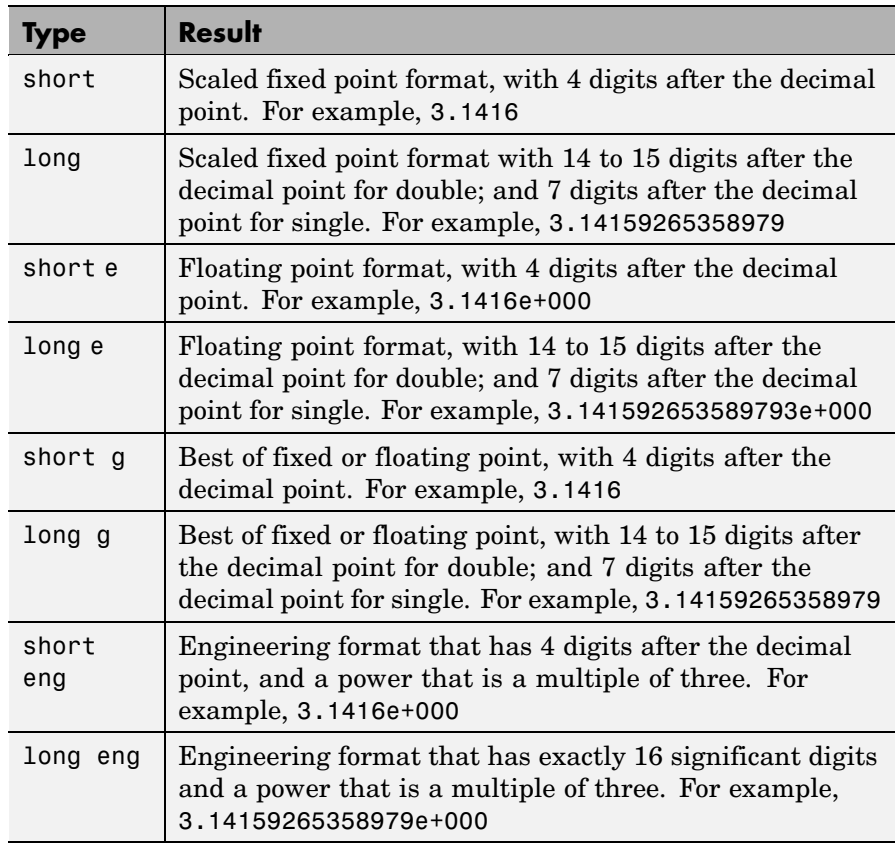

Use these format types to switch between different output display formats for all numeric variables.

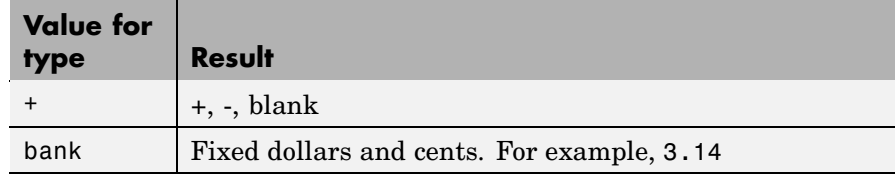

## **format**

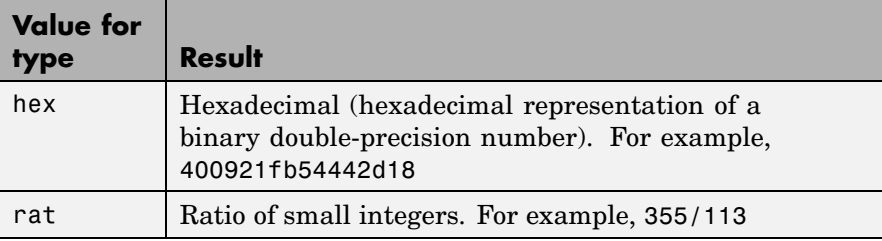

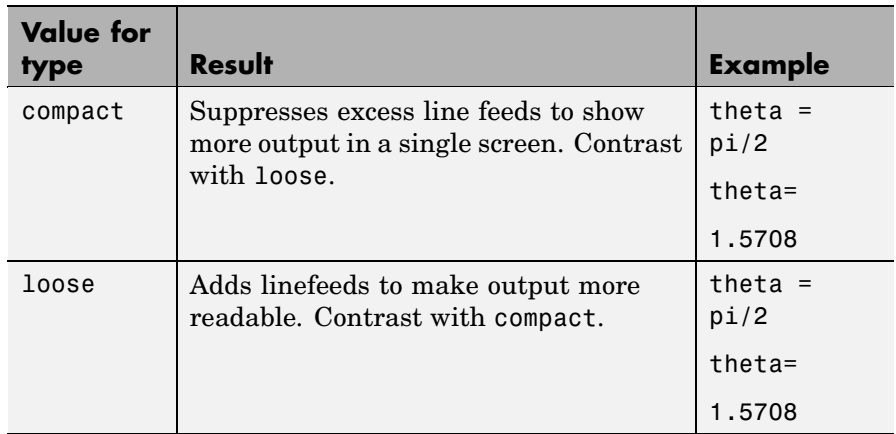

Use these format types to used to affect the spacing in the display of all variables.

#### **Remarks** Computations on floating-point variables, namely single or double, are done in appropriate floating-point precision, no matter how those variables are displayed. Computations on integer variables are done natively in integer.

MATLAB always displays integer variables to the appropriate number of digits for the class. For example, MATLAB uses three digits to display numbers of type int8 (i.e., -128:127). Setting format to short or long does not affect the display of integer variables.

The specified format applies only to the current MATLAB session. To maintain a format across sessions, use MATLAB preferences.

To see which type is currently in use, type

```
get(0,'Format')
```
To see if compact or loose formatting is currently selected, type

get(0,'FormatSpacing').

## **format**

### **Examples Example 1**

Change the format to long by typing

format long

View the result for the value of pi by typing

pi ans  $=$ 3.14159265358979

View the current format by typing

```
get(0,'format')
ans =long
```
Set the format to short e by typing

format short e

or use the function form of the syntax

```
format('short','e')
```
#### **Example 2**

When the format is set to short, both pi and single(pi) display as 5-digit values:

```
format short
pi
ans =3.1416
single(pi)
ans =3.1416
```
Now set format to long, and pi displays a 15-digit value while single(pi) display an 8-digit value:

format long pi ans  $=$ 3.14159265358979 single(pi) ans  $=$ 3.1415927

#### **Example 3**

Set the format to its default, and display the maximum values for integers and real numbers in MATLAB:

format intmax('uint64') ans  $=$ 18446744073709551615 realmax ans  $=$ 1.7977e+308

Now change the format to hexadecimal, and display these same values:

format hex

intmax('uint64') ans  $=$ ffffffffffffffff realmax ans  $=$ 

#### 7fefffffffffffff

The hexadecimal display corresponds to the internal representation of the value. It is not the same as the hexadecimal notation in the C programming language.

#### **Example 4**

This example illustrates the short eng and long eng formats. The value assigned to variable A increases by a multiple of 10 each time through the for loop.

```
A = 5.123456789;for k=1:10
   disp(A)
   A = A * 10;
end
```
The values displayed for A are shown here. The power of 10 is always a multiple of 3. The value itself is expressed in 5 or more digits for the short eng format, and in exactly 15 digits for long eng:

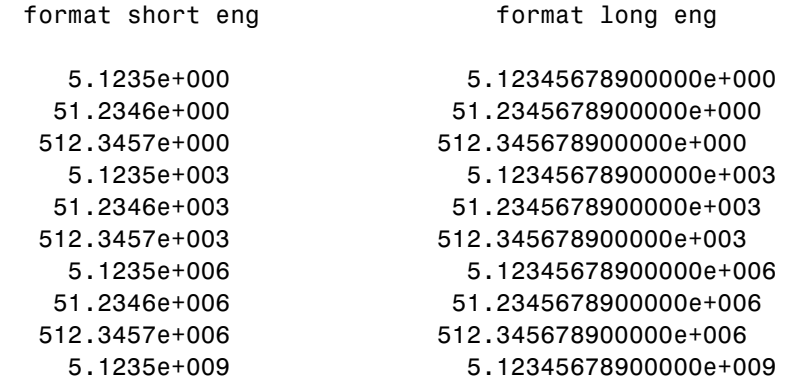

#### **Algorithms** If the largest element of a matrix is larger than  $10^3$  or smaller than  $10^3$ , MATLAB applies a common scale factor for the short and long formats.

The function format + displays +, -, and blank characters for positive, negative, and zero elements. format hex displays the hexadecimal representation of a binary double-precision number. format rat uses a continued fraction algorithm to approximate floating-point values by ratios of small integers. See rat.m for the complete code.

**See Also** disp, display, isnumeric, isfloat, isinteger, floor, sprintf, fprintf, num2str, rat, spy

# **fplot**

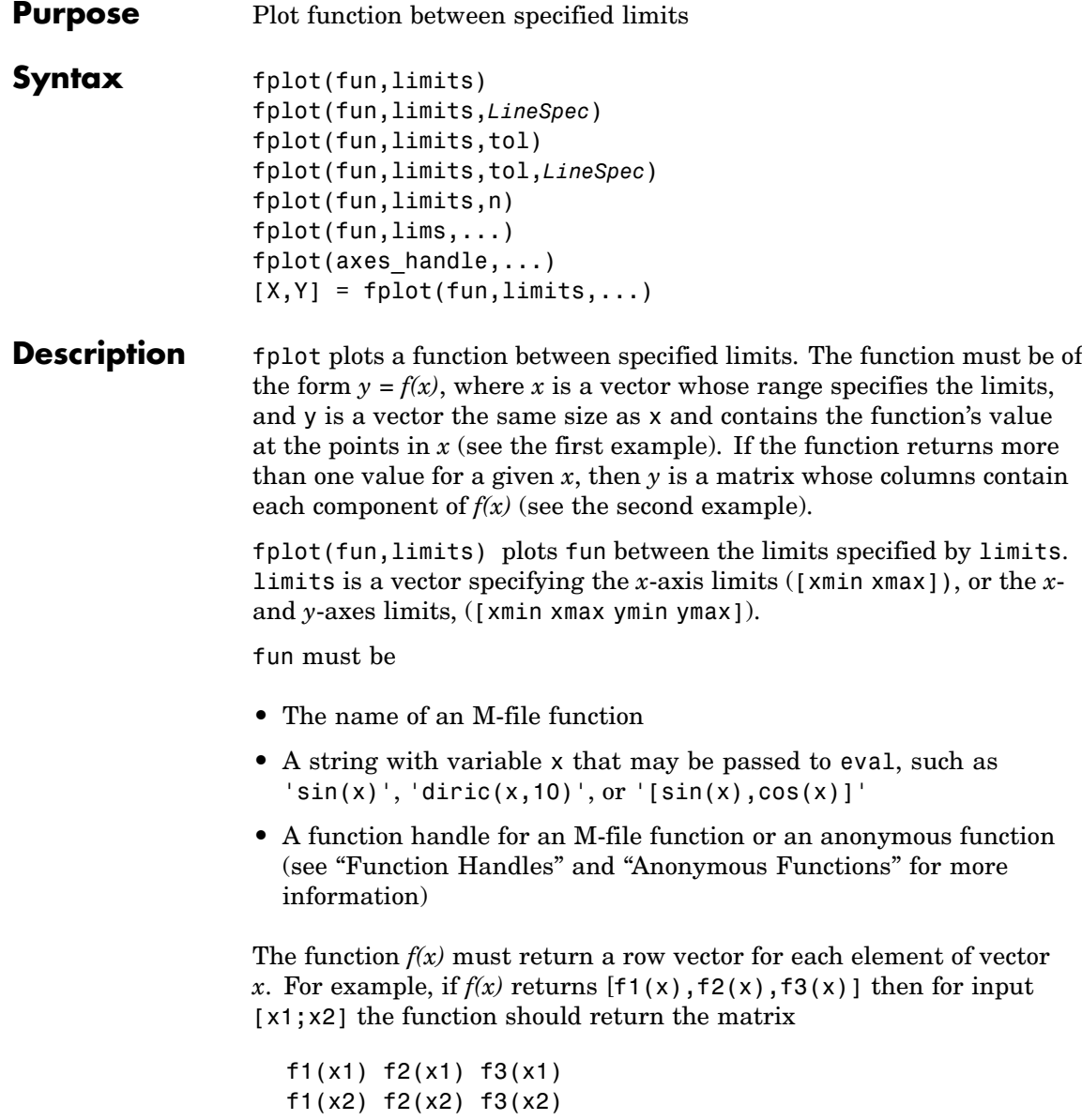

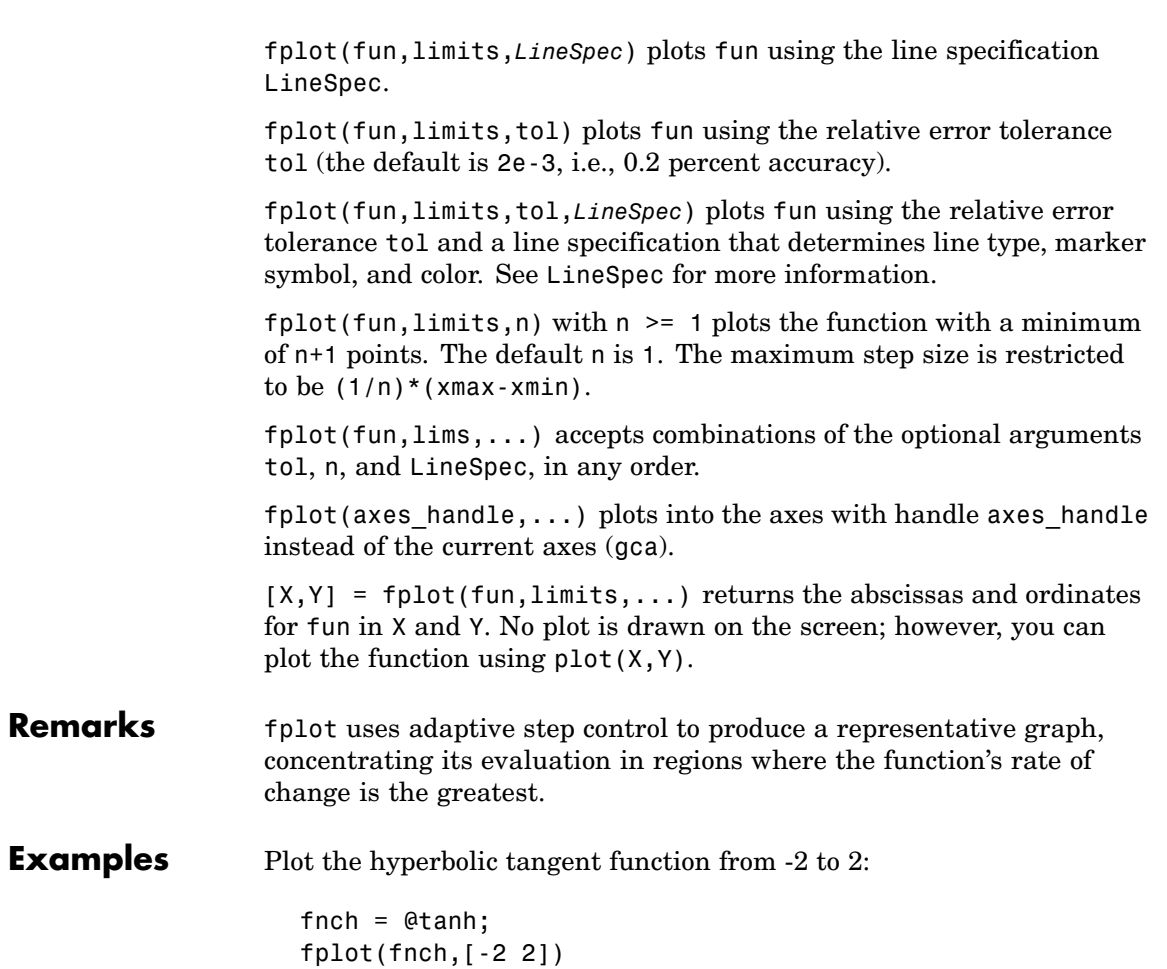

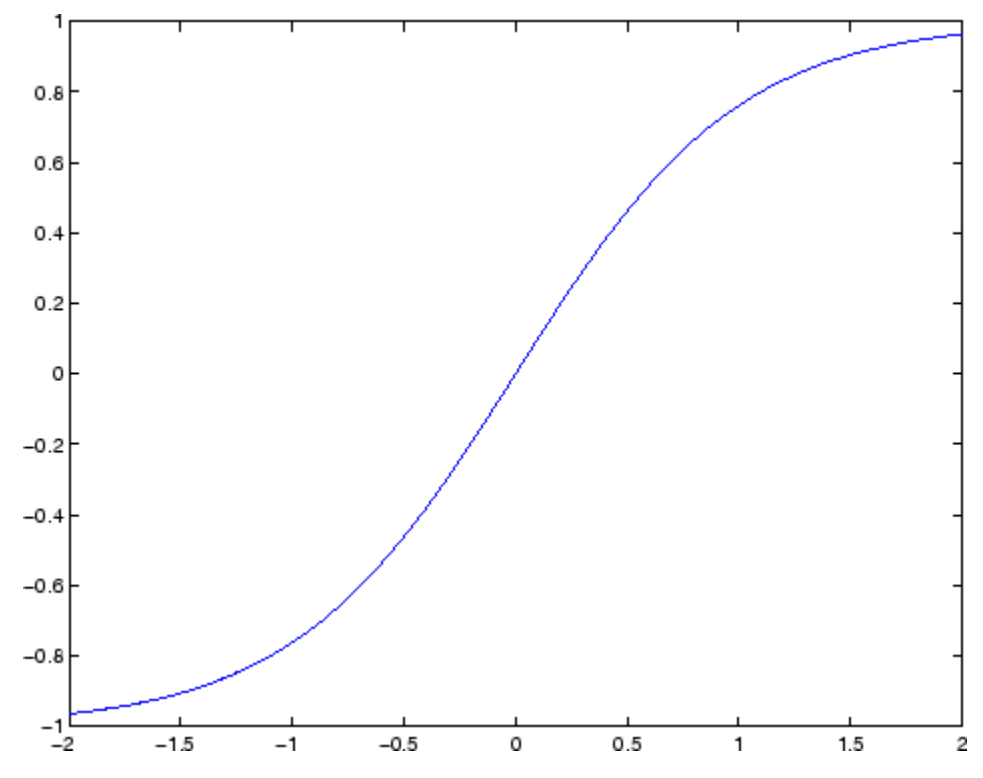

Create an M-file, myfun, that returns a two-column matrix:

function  $Y = myfun(x)$  $Y(:,1) = 200*sin(x(:))$ ./x(:);  $Y(:,2) = X(:).^2;$ 

Create a function handle pointing to myfun:

fh = @myfun;

Plot the function with the statement

fplot(fh,[ 20 20])

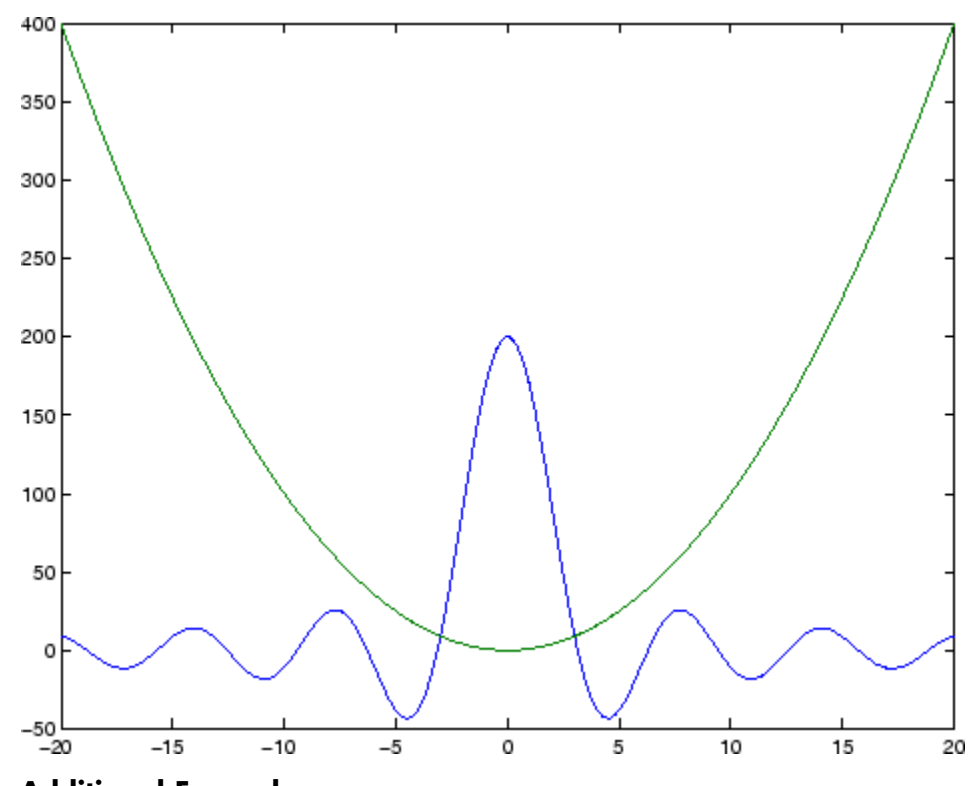

### **Additional Example**

This example passes function handles to fplot, one created from a MATLAB function and the other created from an anonymous function.

```
hmp = @humps;
subplot(2,1,1);fplot(hmp,[0 1])
sn = \emptyset(x) sin(1./x);subplot(2,1,2);fplot(sn,[.01 .1])
```
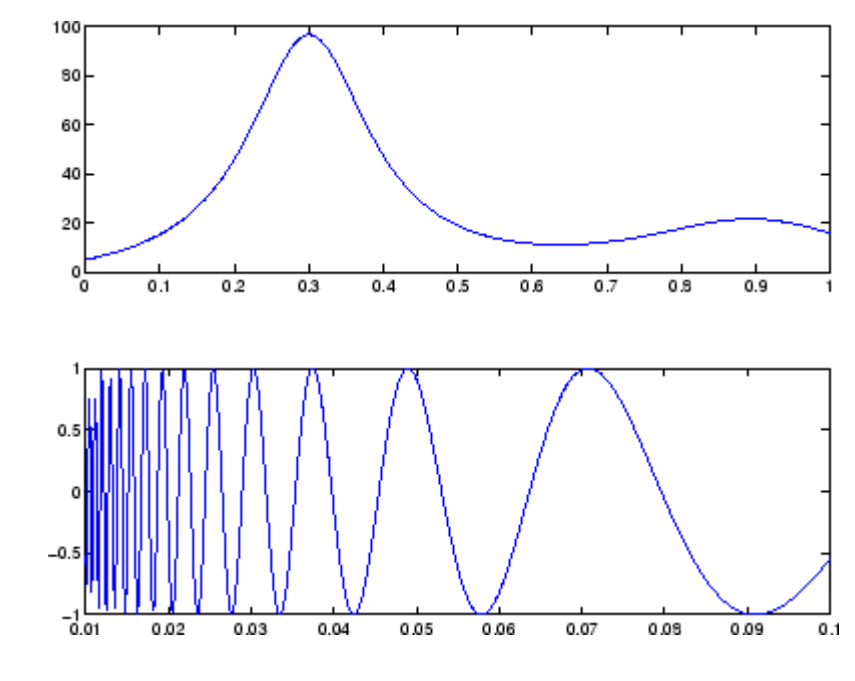

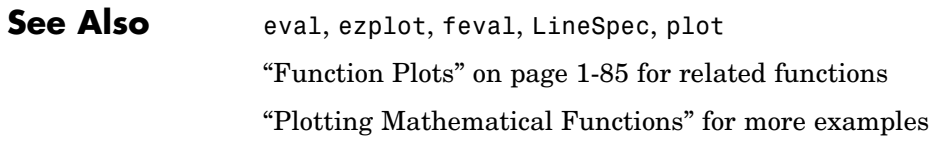

**Purpose** Write formatted data to file

**Syntax** count = fprintf(fid, format, A, ...)

**Description** count = fprintf(fid, format, A, ...) formats the data in the real part of matrix A (and in any additional matrix arguments) under control of the specified format string, and writes it to the file associated with file identifier fid. fprintf returns a count of the number of bytes written.

> Argument fid is an integer file identifier obtained from fopen. (It can also be 1 for standard output (the screen) or 2 for standard error. See fopen for more information.) Omitting fid causes output to appear on the screen.

#### **Format String**

The format argument is a string containing ordinary characters and/or C language conversion specifications. A conversion specification controls the notation, alignment, significant digits, field width, and other aspects of output format. The format string can contain escape characters to represent nonprinting characters such as newline characters and tabs.

Conversion specifications begin with the % character and contain these optional and required elements:

- **•** Flags (optional)
- **•** Width and precision fields (optional)
- **•** A subtype specifier (optional)
- **•** Conversion character (required)

You specify these elements in the following order:

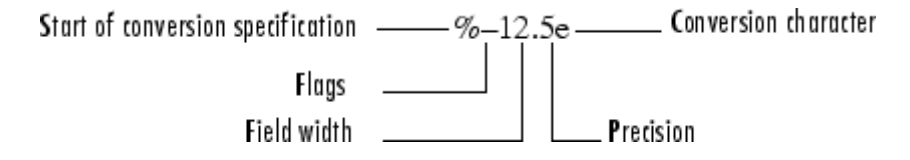

#### **Flags**

You can control the alignment of the output using any of these optional flags.

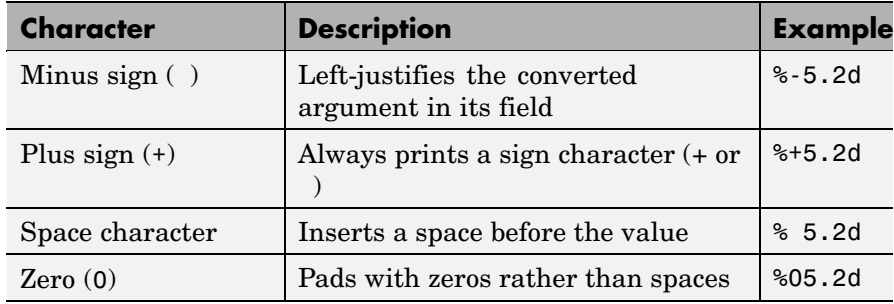

#### **Field Width and Precision Specifications**

You can control the width and precision of the output by including these options in the format string.

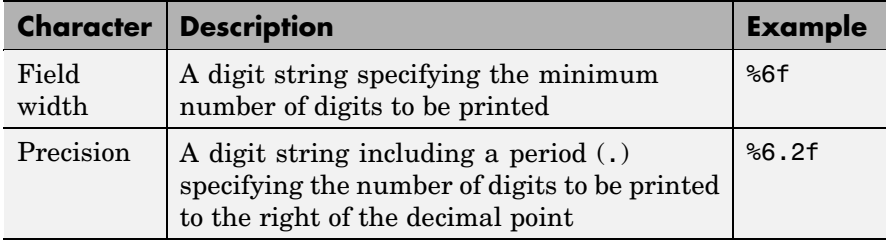

#### **Conversion Characters**

Conversion characters specify the notation of the output.

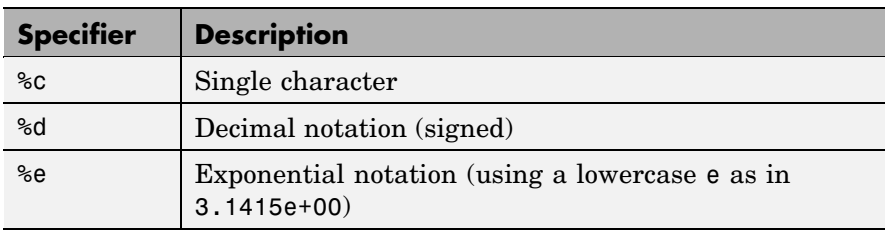

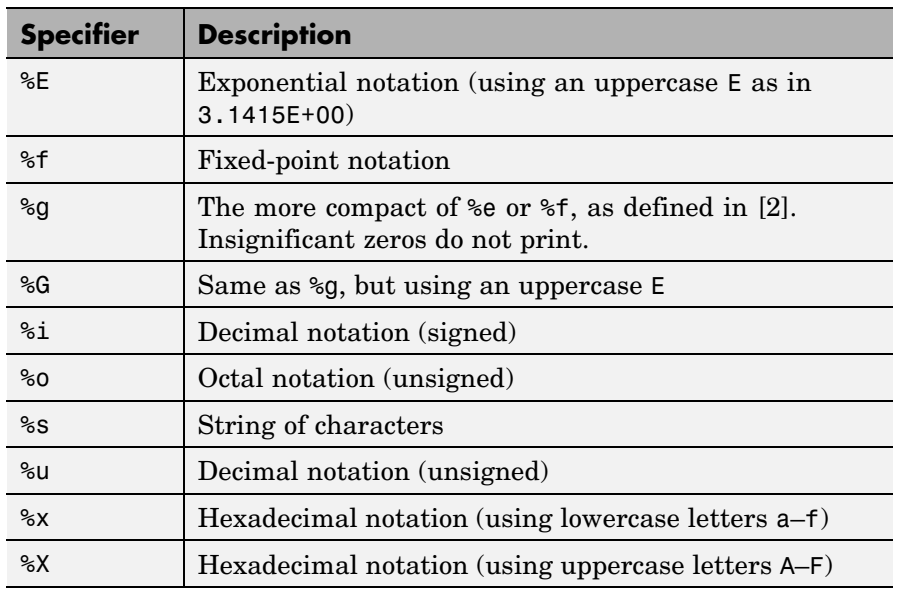

Conversion characters %o, %u, %x, and %X support subtype specifiers. See [Remarks](#page-303-0) for more information.

#### **Escape Characters**

This table lists the escape character sequences you use to specify nonprinting characters in a format specification.

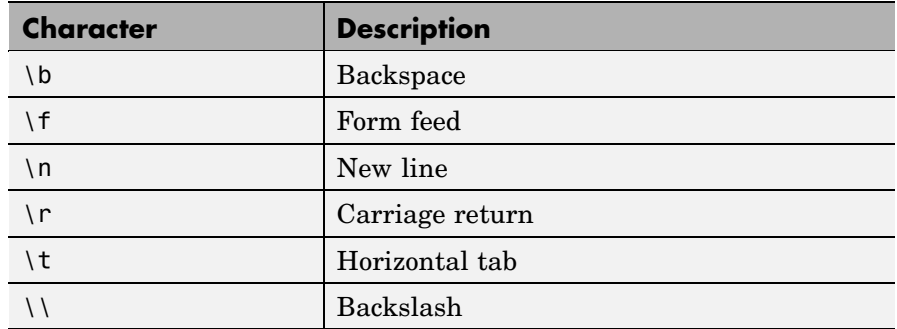

<span id="page-303-0"></span>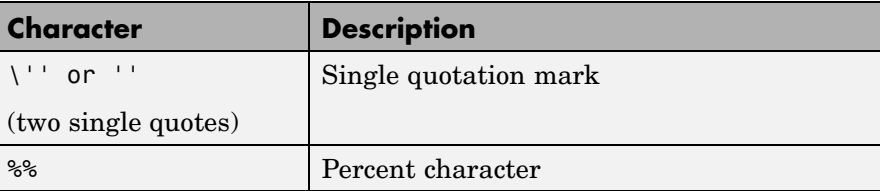

### **Remarks** When writing text to a file on Windows, it is recommended that you open the file in write-text mode (e.g., fopen(file id, 'wt')). This ensures that lines in the file are terminated in such a way as to be

compatible with all applications that might use the file.

MATLAB writes characters using the encoding scheme associated with the file. See fopen for more information.

The fprintf function behaves like its ANSI C language namesake with these exceptions and extensions:

- **•** If you use fprintf to convert a MATLAB double into an integer, and the double contains a value that cannot be represented as an integer (for example, it contains a fraction), MATLAB ignores the specified conversion and outputs the value in exponential format. To successfully perform this conversion, use the fix, floor, ceil, or round function to change the value in the double into a value that can be represented as an integer before passing it to sprintf.
- **•** The following nonstandard subtype specifiers are supported for the conversion characters %o, %u, %x, and %X.
	- b The underlying C data type is a double rather than an unsigned integer. For example, to print a double-precision value in hexadecimal, use a format like '%bx'.
	- t The underlying C data type is a float rather than an unsigned integer.

For example, to print a double value in hexadecimal, use the format '%bx'.

**•** The fprintf function is vectorized for nonscalar arguments. The function recycles the format string through the elements of A (columnwise) until all the elements are used up. The function then continues in a similar manner through any additional matrix arguments.

**Note** fprintf displays negative zero (-0) differently on some platforms, as shown in the following table.

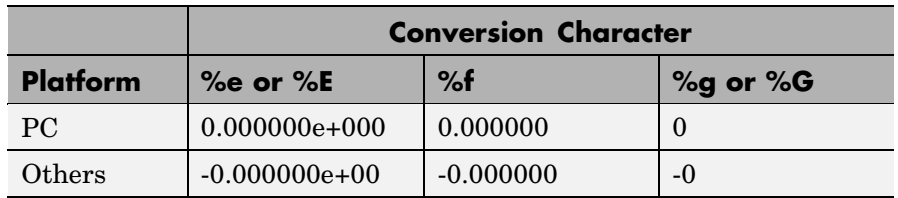

#### **Examples Example 1**

Create a text file called exp.txt containing a short table of the exponential function. (On Windows platforms, it is recommended that you use fopen with the mode set to 'wt' to open a text file for writing.)

```
x = 0: .1:1;y = [x; exp(x)];fid = fopen('exp.txt', 'wt');
fprintf(fid, '%6.2f %12.8f\n', y);
fclose(fid)
```
Now examine the contents of exp.txt:

```
type exp.txt
  0.00 1.00000000
  0.10 1.10517092
      ...
  1.00 2.71828183
```
#### **Example 2**

The command

```
fprintf('A unit circle has circumference %g radians.\n',2*pi)
```
displays a line on the screen:

A unit circle has circumference 6.283186 radians.

#### **Example 3**

To insert a single quotation mark in a string, use two single quotation marks together. For example,

fprintf(1,'It''s Friday.\n')

displays on the screen

It's Friday.

#### **Example 4**

The commands

```
B = [8.8 \quad 7.7; 8800 \quad 7700]fprintf(1, 'X is %6.2f meters or %8.3f mm\n', 9.9, 9900, B)
```
display the lines

X is 9.90 meters or 9900.000 mm X is 8.80 meters or 8800.000 mm X is 7.70 meters or 7700.000 mm

#### **Example 5**

Explicitly convert MATLAB double-precision variables to integer values for use with an integer conversion specifier. For instance, to convert signed 32-bit data to hexadecimal format,

```
a = [6 10 14 44];fprintf('%9X\n', a + (a<0)*2^32)
```
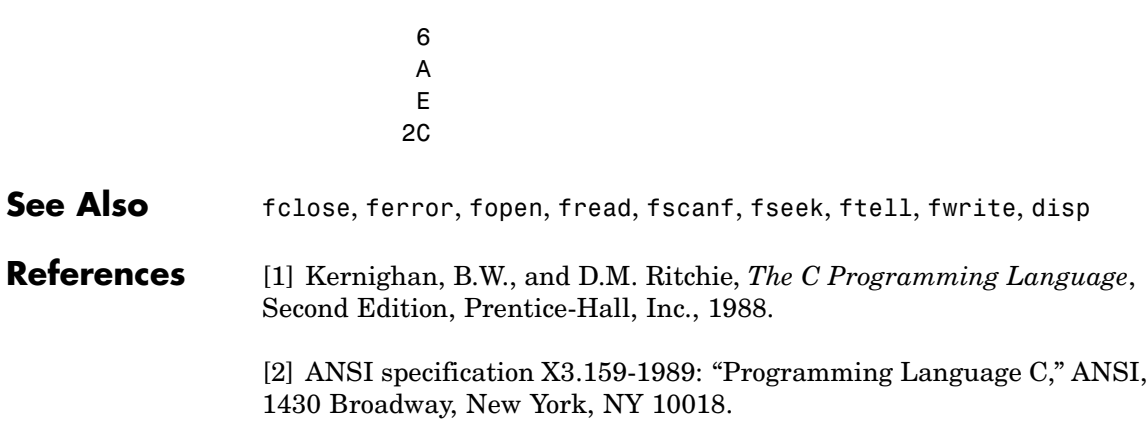

# **fprintf (serial)**

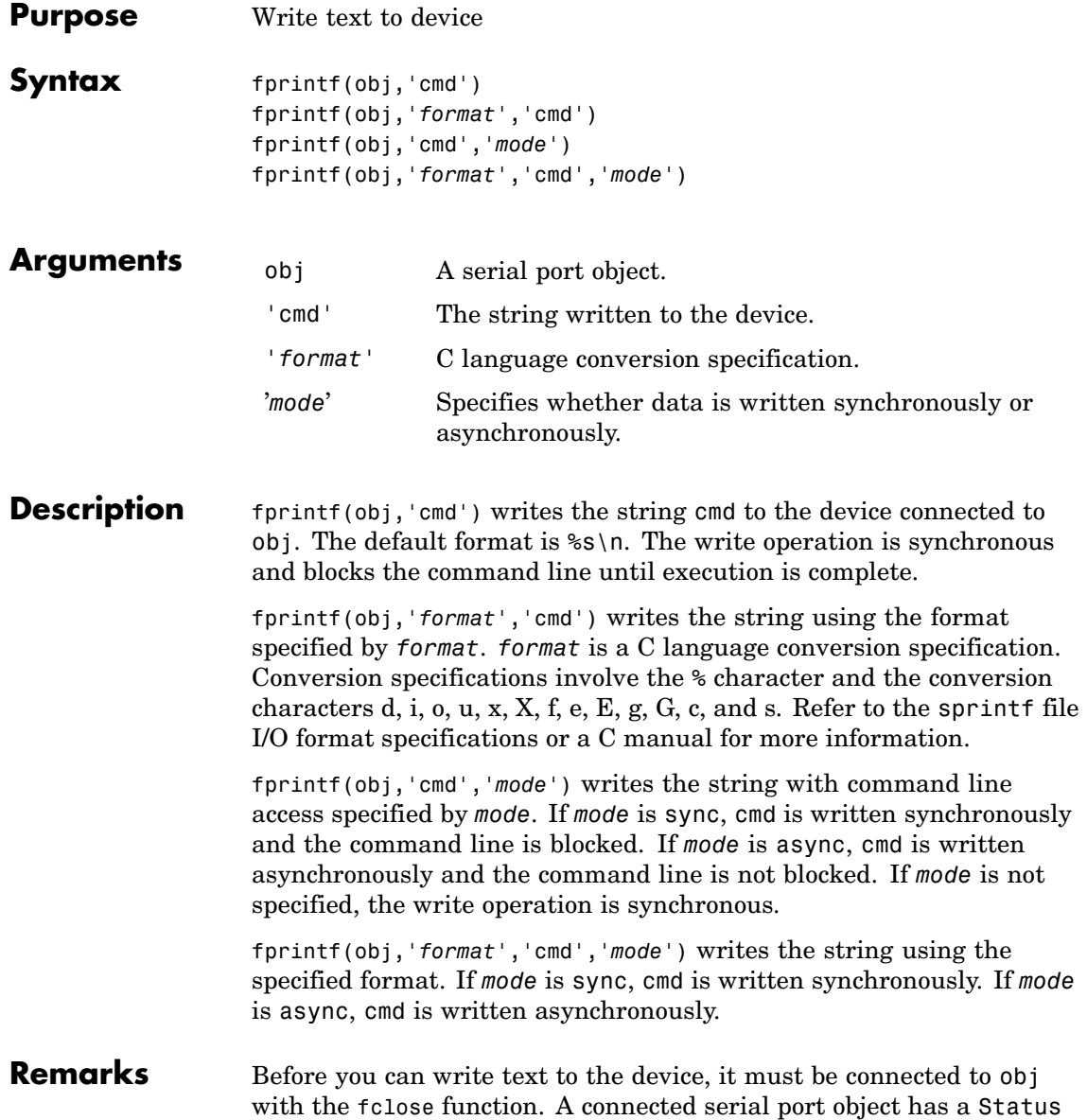

property value of open. An error is returned if you attempt to perform a write operation while obj is not connected to the device.

The ValuesSent property value is increased by the number of values written each time fprintf is issued.

An error occurs if the output buffer cannot hold all the data to be written. You can specify the size of the output buffer with the OutputBufferSize property.

If you use the help command to display help for fprintf, then you need to supply the pathname shown below.

help serial/fprintf

#### **Synchronous Versus Asynchronous Write Operations**

By default, text is written to the device synchronously and the command line is blocked until the operation completes. You can perform an asynchronous write by configuring the *mode* input argument to be async. For asynchronous writes:

- **•** The BytesToOutput property value is continuously updated to reflect the number of bytes in the output buffer.
- **•** The M-file callback function specified for the OutputEmptyFcn property is executed when the output buffer is empty.

You can determine whether an asynchronous write operation is in progress with the TransferStatus property.

Synchronous and asynchronous write operations are discussed in more detail in Controlling Access to the MATLAB Command Line.

#### **Rules for Completing a Write Operation with fprintf**

A synchronous or asynchronous write operation using fprintf completes when:

- **•** The specified data is written.
- **•** The time specified by the Timeout property passes.

Additionally, you can stop an asynchronous write operation with the stopasync function.

#### **Rules for Writing the Terminator**

All occurrences of  $\ln$  in cmd are replaced with the Terminator property value. Therefore, when using the default format  $s\$  \n, all commands written to the device will end with this property value. The terminator required by your device will be described in its documentation.

**Example** Create the serial port object s, connect s to a Tektronix TDS 210 oscilloscope, and write the RS232? command with the fprintf function. RS232? instructs the scope to return serial port communications settings.

```
s = \text{serial('COM1')};fopen(s)
fprintf(s,'RS232?')
```
Because the default format for fprintf is  $s\$ \n, the terminator specified by the Terminator property was automatically written. However, in some cases you might want to suppress writing the terminator. To do so, you must explicitly specify a format for the data that does not include the terminator, or configure the terminator to empty.

```
fprintf(s,'%s','RS232?')
```
### **See Also Functions**

fopen, fwrite, stopasync

#### **Properties**

BytesToOutput, OutputBufferSize, OutputEmptyFcn, Status,TransferStatus, ValuesSent

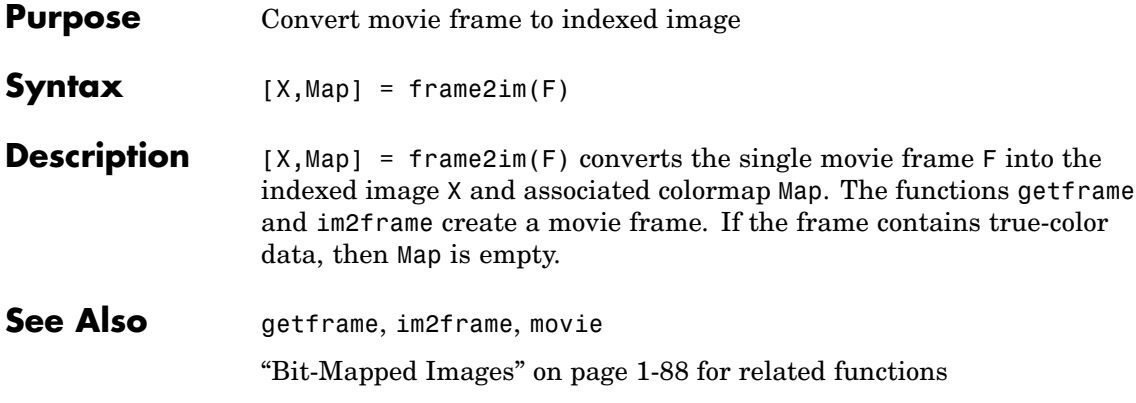

# **frameedit**

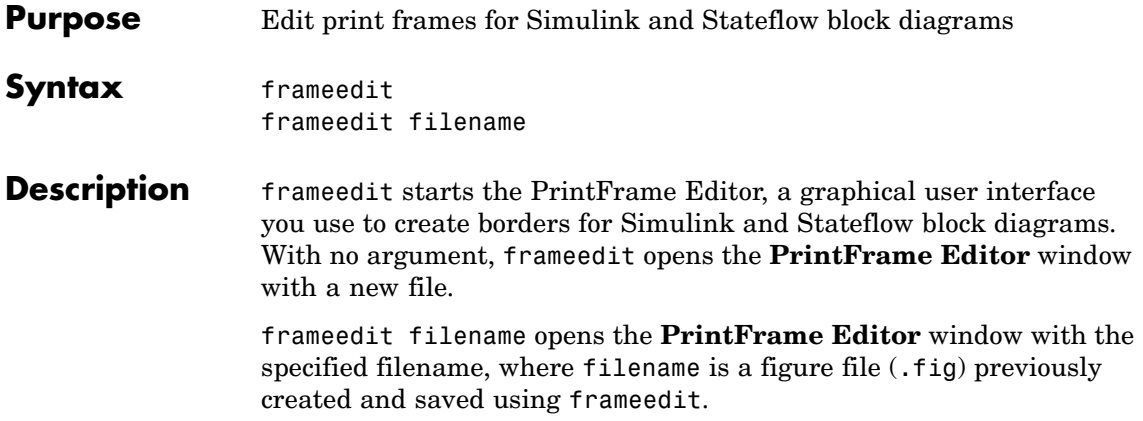

### **Remarks** This illustrates the main features of the PrintFrame Editor.

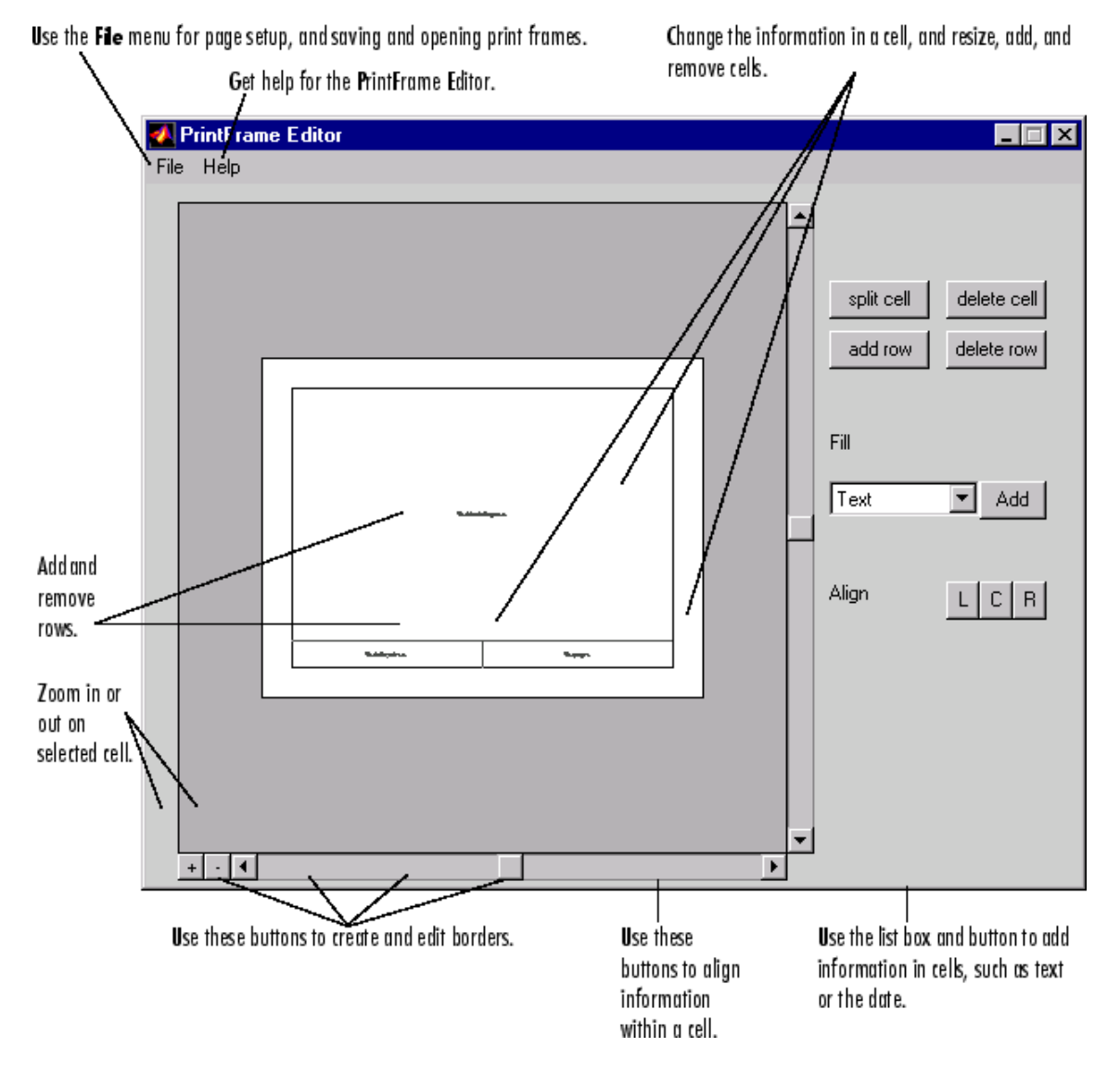

#### **Closing the PrintFrame Editor**

To close the **PrintFrame Editor** window, click the close box in the upper right corner, or select **Close** from the **File** menu.

#### **Printing Simulink Block Diagrams with Print Frames**

Select **Print** from the Simulink **File** menu. Check the **Frame** box and supply the filename for the print frame you want to use. Click **OK** in the **Print** dialog box.

#### **Getting Help for the PrintFrame Editor**

For further instructions on using the PrintFrame Editor, select **PrintFrame Editor Help** from the **Help** menu in the PrintFrame Editor.

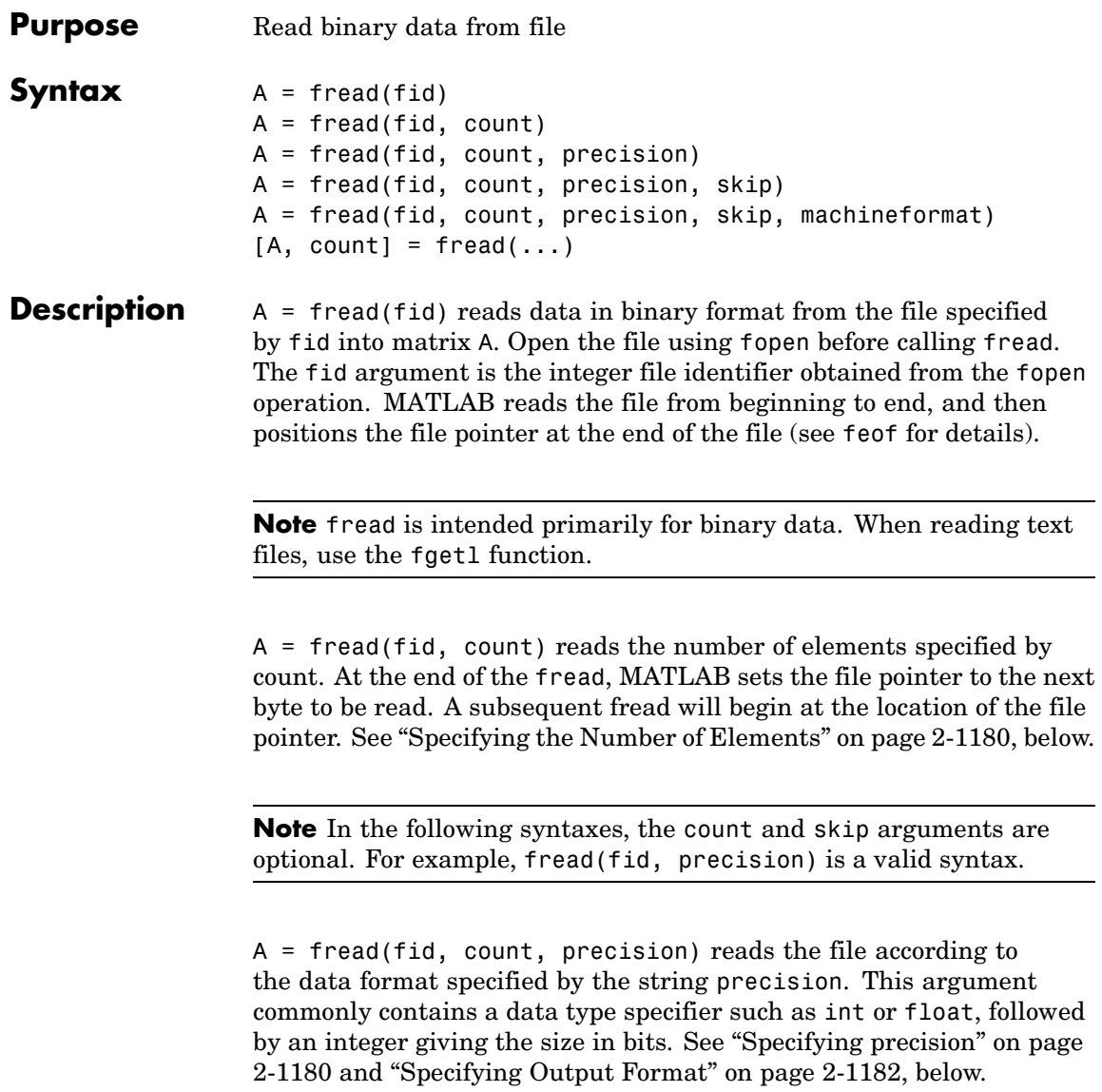

<span id="page-315-0"></span>A = fread(fid, count, precision, skip) includes an optional skip argument that specifies the number of bytes to skip after each precision value is read. If precision specifies a bit format like 'bitN' or 'ubitN', the skip argument is interpreted as the number of bits to skip. See ["Specifying a Skip Value" on page 2-1183,](#page-318-0) below.

A = fread(fid, count, precision, skip, machineformat) treats the data read as having a format given by machineformat. You can obtain the machineformat argument from the output of the fopen function. See fopen for possible values for machineformat.

 $[A, count] = fread(...)$  returns the data read from the file in A, and the number of elements successfully read in count.

#### **Specifying the Number of Elements**

Valid options for count are

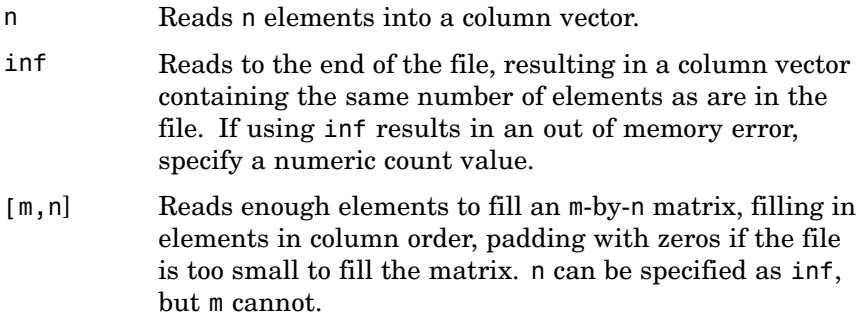

#### **Specifying precision**

Any of the strings in the following table, either the MATLAB version or their C or Fortran equivalent, can be used for precision. If precision is not specified, MATLAB uses the default, which is 'uint8'.

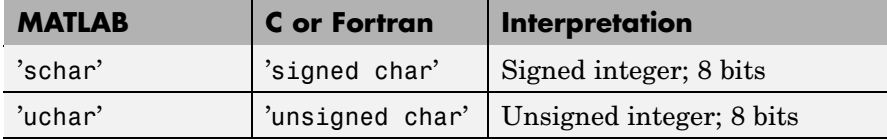

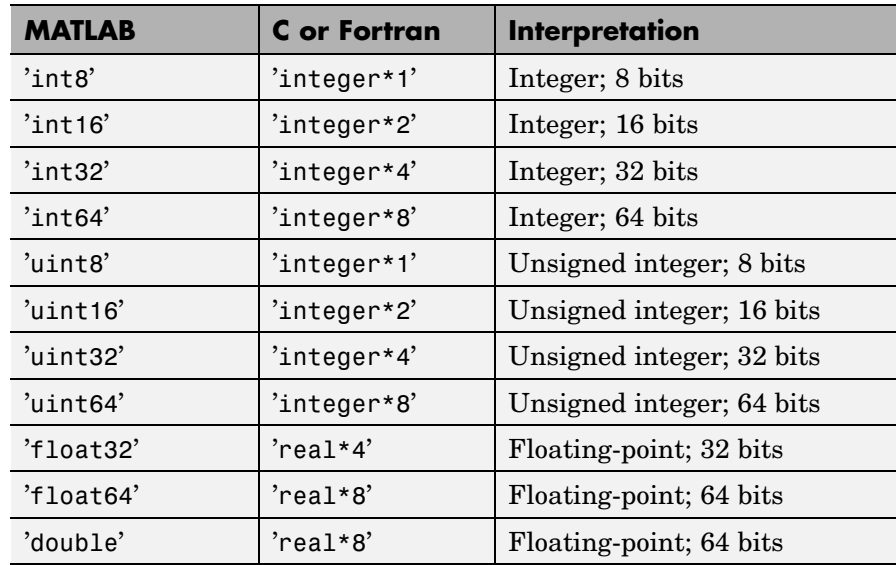

The following platform-dependent formats are also supported, but they are not guaranteed to be the same size on all platforms.

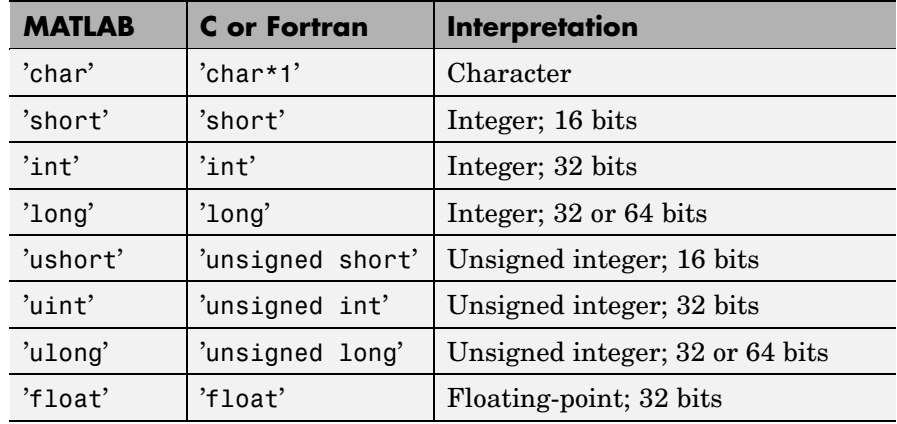

<span id="page-317-0"></span>**Note** If the format is 'char' or 'char\*1', MATLAB reads characters using the encoding scheme associated with the file. See fopen for more information.

The following formats map to an input stream of bits rather than bytes.

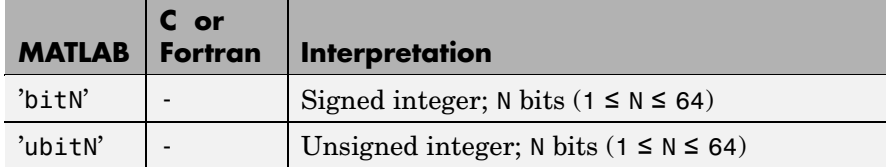

#### **Specifying Output Format**

By default, numeric and character values are returned in class double arrays. To return these values stored in classes other than double, create your format argument by first specifying your source format, then following it with the characters "=>," and finally specifying your destination format. You are not required to use the exact name of a MATLAB class type for destination. (See class for details). fread translates the name to the most appropriate MATLAB class type. If the source and destination formats are the same, the following shorthand notation can be used.

\*source

which means

source=>source

For example, '\*uint16' is the same as 'uint16=>uint16'.

<span id="page-318-0"></span>**Note** You can also use the \*source notation with an input stream that is specified as a number of bits (e.g., bit4 or ubit18). MATLAB translates this into an output type that is a signed or unsigned integer (depending on the input type), and that is large enough to hold all of the bits in the source format. For example, \*ubit18 does not translate to ubit18=>ubit18, but instead to ubit18=>uint32.

This table shows some example precision format strings.

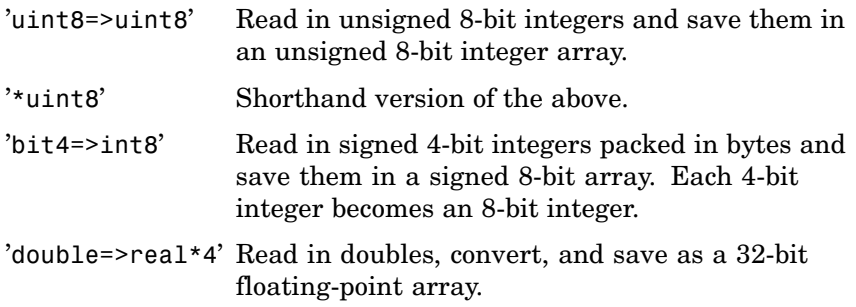

#### **Specifying a Skip Value**

When skip is used, the precision string can contain a positive integer repetition factor of the form 'N\*', which prefixes the source format specification, such as '40\*uchar'.

**Note** Do not confuse the asterisk  $(*)$  used in the repetition factor with the asterisk used as precision format shorthand. The format string '40\*uchar' is equivalent to '40\*uchar=>double', not '40\*uchar=>uchar'.

When skip is specified, fread reads in, at most, a repetition factor number of values (default is 1), skips the amount of input specified by the skip argument, reads in another block of values, again skips input, and so on, until count number of values have been read. If a skip argument is not specified, the repetition factor is ignored. Use the repetition factor with the skip argument to extract data in noncontiguous fields from fixed-length records.

**Remarks** If the input stream is bytes and fread reaches the end of file (see feof) in the middle of reading the number of bytes required for an element, the partial result is ignored. However, if the input stream is bits, then the partial result is returned as the last value. If an error occurs before reaching the end of file, only full elements read up to that point are used.

#### **Examples Example 1**

The file alphabet.txt contains the 26 letters of the English alphabet, all capitalized. Open the file for read access with fopen, and read the first five elements into output c. Because a precision has not been specified, MATLAB uses the default precision of uint8, and the output is numeric:

```
fid = fopen('alphabet.txt', 'r');
c = \text{freq}(fid, 5)c =65 66 67 68 69
fclose(fid);
```
This time, specify that you want each element read as an unsigned 8-bit integer and output as a character. (Using a precision of 'char=>char' or '\*char' will produce the same result):

```
fid = fopen('alphabet.txt', 'r');
c = \text{freq}(fid, 5, 'uint8=>char')'c =ABCDE
fclose(fid);
```
When you leave out the optional count argument, MATLAB reads the file to the end, A through Z:

```
fid = fopen('alphabet.txt', 'r');
c = \text{freq}(fid, '*char')'c =ABCDEFGHIJKLMNOPQRSTUVWXYZ
fclose(fid);
```
The fopen function positions the file pointer at the start of the file. So the first fread in this example reads the first five elements in the file, and then repositions the file pointer at the beginning of the next element. For this reason, the next fread picks up where the previous fread left off, at the character F.

```
fid = fopen('alphabet.txt', 'r');
c1 = \text{freq}(fid, 5, '*char');
c2 = \text{freq}(fid, 8, '*char');
c3 = fread(fid, 5, '*char');
fclose(fid);
sprintf('%c', c1, ' * ', c2, ' * ', c3)
ans =ABCDE * FGHIJKLM * NOPQR
```
Skip two elements between each read by specifying a skip argument of 2:

```
fid = fopen('alphabet.txt', 'r');
c = \text{freq}(fid, '*char', 2); % Skip 2 bytes per read
fclose(fid);
sprintf('%c', c)
ans =ADGJMPSVY
```
#### **Example 2**

This command displays the complete M-file containing this fread help entry:

```
type fread.m
```
To simulate this command using fread, enter the following:

```
fid = fopen('fread.m', 'r');
F = fread(fid, '*char');
fclose(fid);
```
In the example, the fread command assumes the default size, 'inf', and precision '\*char' (the same as 'char=>char'). fread reads the entire file. To display the result as readable text, the column vector is transposed to a row vector.

#### **Example 3**

As another example,

```
s = \text{freq}(fid, 120, '40*uchar=> uchar', 8);
```
reads in 120 bytes in blocks of 40, each separated by 8 bytes. Note that the class type of s is 'uint8' since it is the appropriate class corresponding to the destination format 'uchar'. Also, since 40 evenly divides 120, the last block read is a full block, which means that a final skip is done before the command is finished. If the last block read is not a full block, then fread does not finish with a skip.

See fopen for information about reading big and little-endian files.

#### **Example 4**

Invoke the fopen function with just an fid input argument to obtain the machine format for the file. You can see that this file was written in IEEE floating point with little-endian byte ordering ('ieee-le') format:

```
fid = fopen('A1.dat', 'r');
[fname, mode, mformat] = fopen(fid);
mformat
m<sub>f</sub>ormat =
   ieee-le
```
Use the MATLAB format function (not related to the machine format type) to have MATLAB display output using hexadecimal:

format hex

Now use the machineformat input with fread to read the data from the file using the same format:

```
x = \text{freq}(fid, 6, 'uint64', 'ieee-le')x =4260800000002000
   0000000000000000
   4282000000180000
   0000000000000000
   42ca5e0000258000
   42f0000464d45200
fclose(fid);
```
Change the machine format to IEEE floating point with big-endian byte ordering ('ieee-be') and verify that you get different results:

```
fid = fopen('A1.dat', 'r');
x = \text{freq}(fid, 6, 'uint64', 'ieee-be')
x =4370000008400000
   0000000000000000
   4308000200100000
   0000000000000000
   4352c0002f0d0000
   43c022a6a3000000
fclose(fid);
```
#### **Example 5**

This example reads some Japanese text from a file that uses the Shift-JIS character encoding scheme. It creates a string of Unicode characters, str, and displays the string. Note that the computer must be configured to display Japanese (e.g., a Japanese Windows machine) for the output of disp(str) to be correct.

```
fid = fopen('japanese.txt', 'r', 'n', 'Shift_JIS');
str = fread(fid, '*char')';
fclose(fid);
disp(str);
```
**See Also** fgetl, fscanf, fwrite, fprintf, fopen, fclose, fseek, ftell, feof
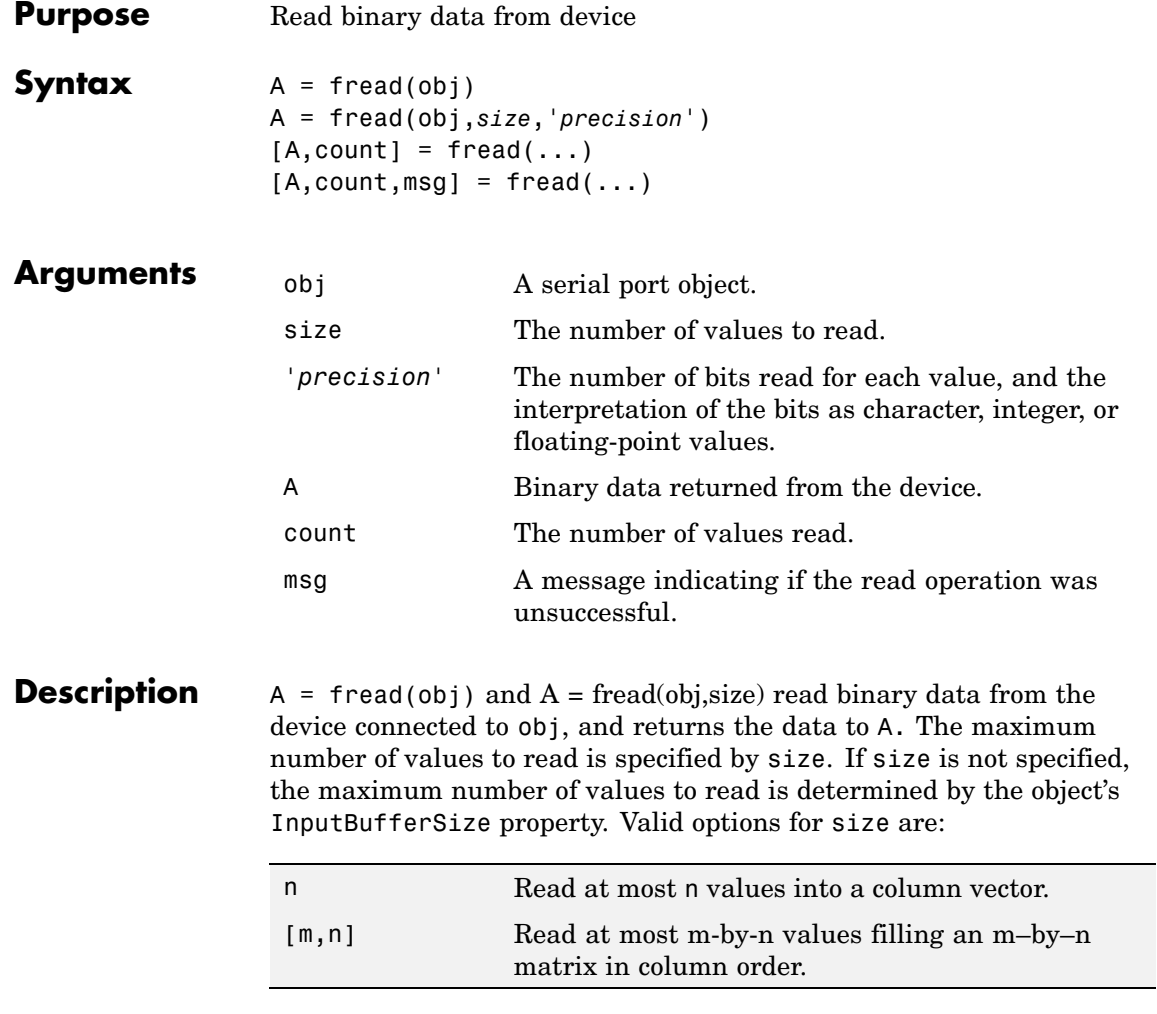

size cannot be inf, and an error is returned if the specified number of values cannot be stored in the input buffer. You specify the size, in bytes, of the input buffer with the InputBufferSize property. A value is defined as a byte multiplied by the *precision* (see below).

A = fread(obj,*size*,'*precision*') reads binary data with precision specified by *precision*.

*precision* controls the number of bits read for each value and the interpretation of those bits as integer, floating-point, or character values. If *precision* is not specified, uchar (an 8-bit unsigned character) is used. By default, numeric values are returned in double-precision arrays. The supported values for *precision* are listed below in [Remarks.](#page-326-0)

 $[A, count] = \text{freq}(...)$  returns the number of values read to count.

 $[A, count, msg] = freq(...)$  returns a warning message to msg if the read operation was unsuccessful.

#### **Remarks** Before you can read data from the device, it must be connected to obj with the fopen function. A connected serial port object has a Status property value of open. An error is returned if you attempt to perform a read operation while obj is not connected to the device.

If msg is not included as an output argument and the read operation was not successful, then a warning message is returned to the command line.

The ValuesReceived property value is increased by the number of values read, each time fread is issued.

If you use the help command to display help for fread, then you need to supply the pathname shown below.

help serial/fread

#### **Rules for Completing a Binary Read Operation**

A read operation with fread blocks access to the MATLAB command line until:

- **•** The specified number of values are read.
- **•** The time specified by the Timeout property passes.

<span id="page-326-0"></span>**Note** The Terminator property is not used for binary read operations.

#### **Supported Precisions**

The supported values for *precision* are listed below.

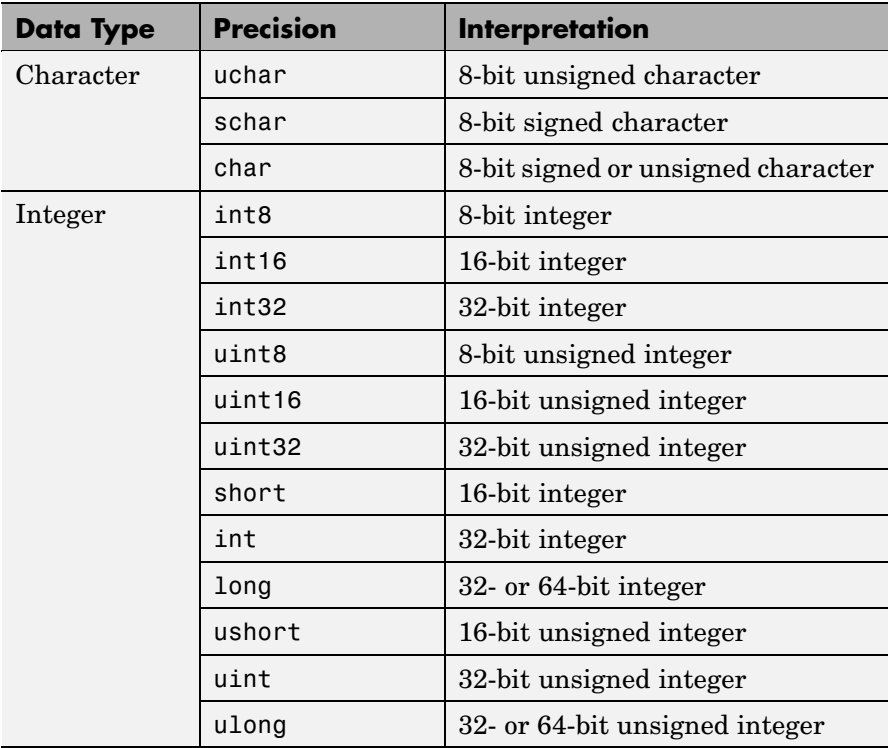

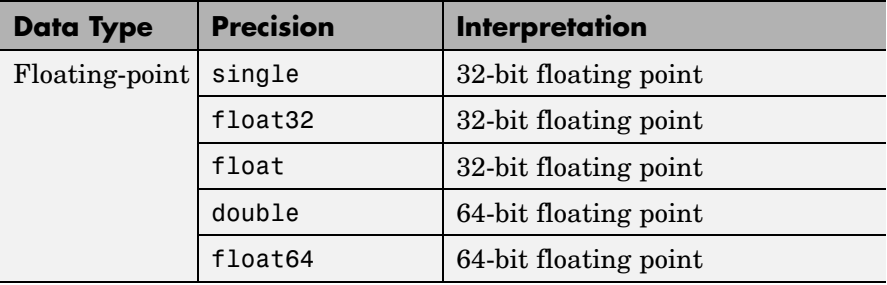

### **See Also Functions**

fgetl, fgets, fopen, fscanf

#### **Properties**

BytesAvailable, BytesAvailableFcn, InputBufferSize, Status, Terminator, ValuesReceived

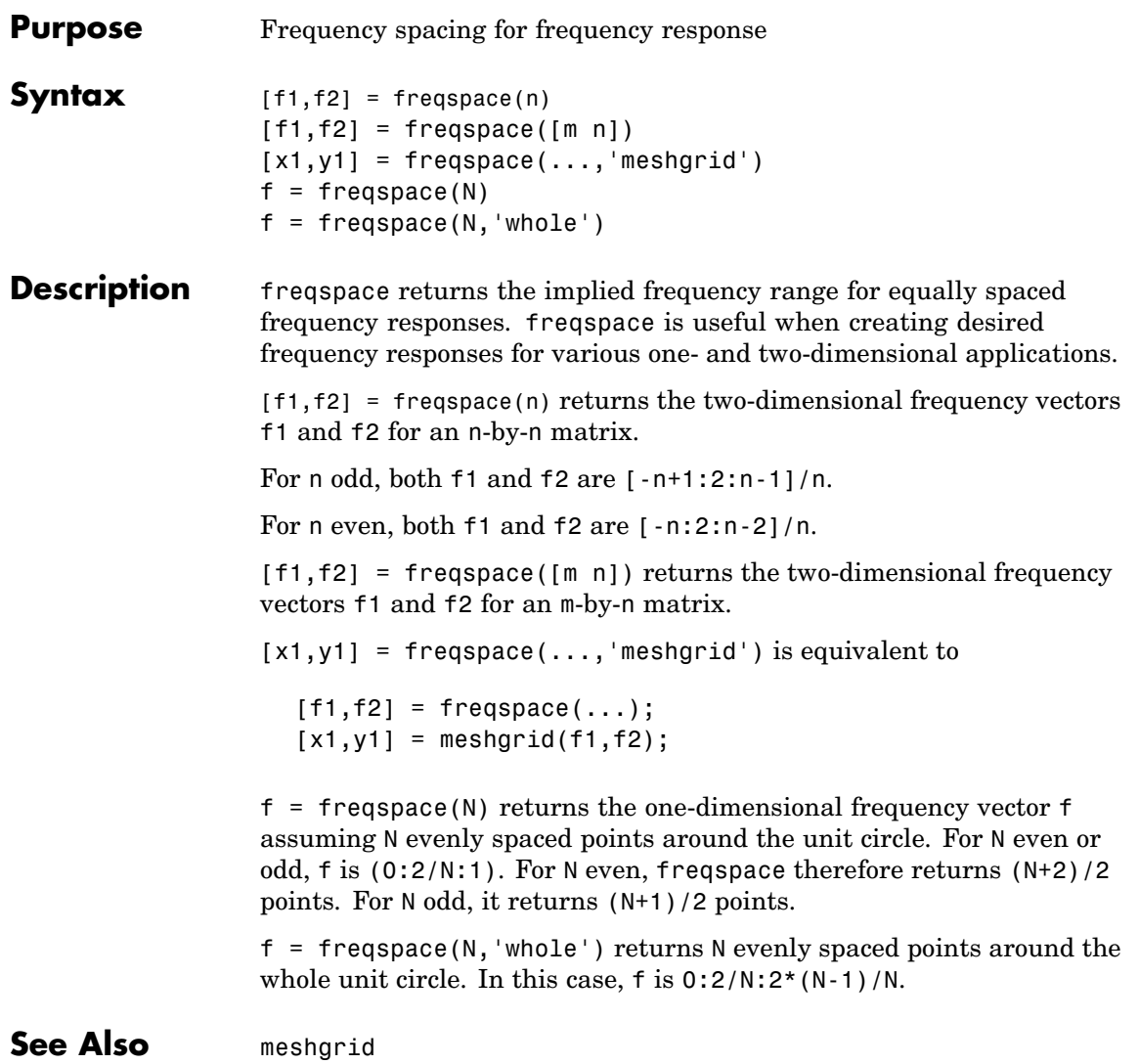

# **frewind**

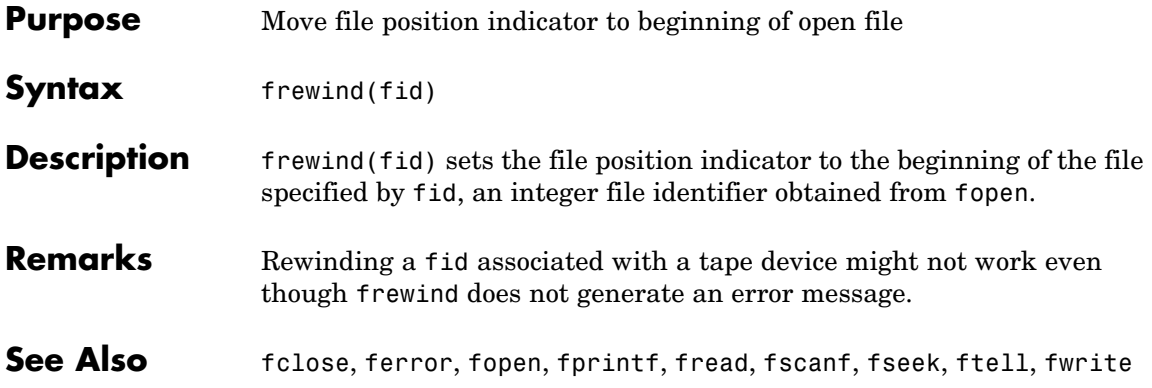

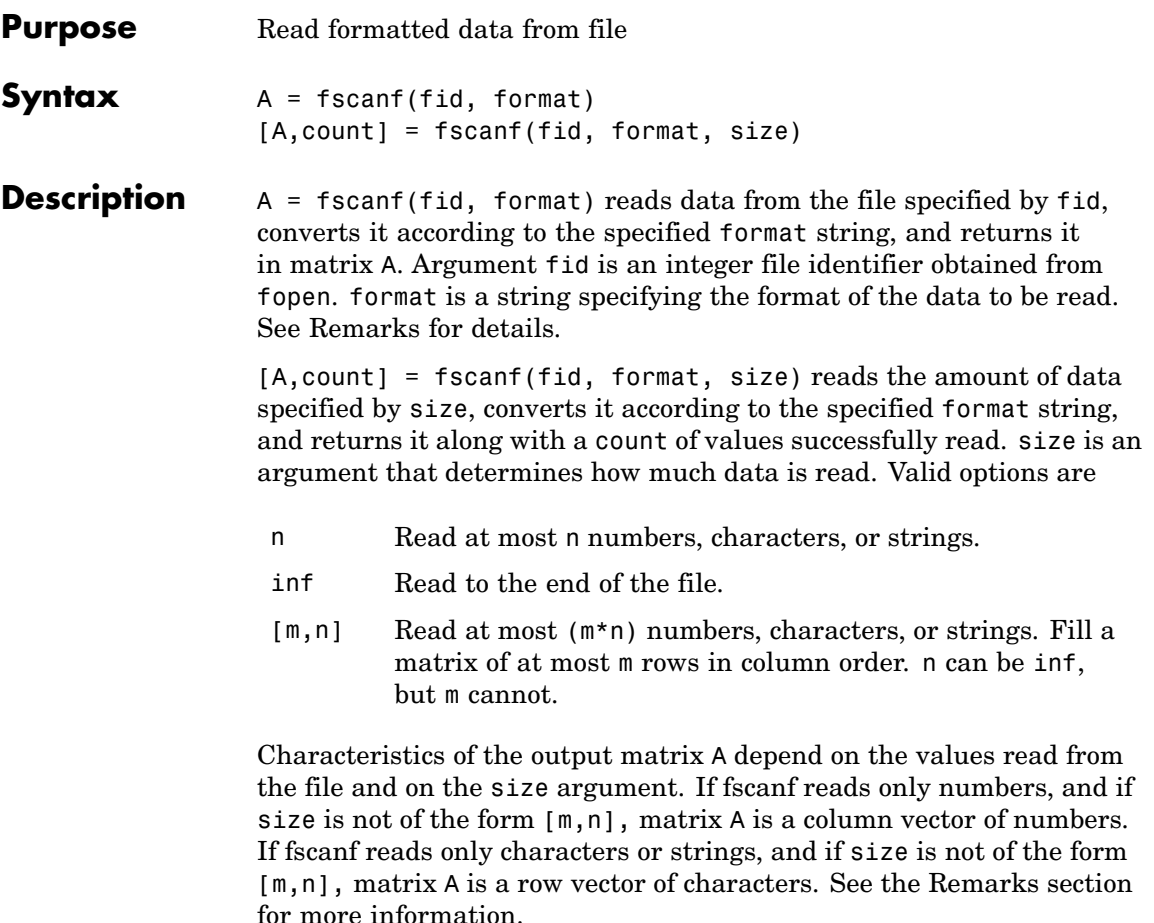

fscanf differs from its C language namesake fscanf() in an important respect — it is *vectorized* to return a matrix argument. The format string is cycled through the file until the first of these conditions occurs:

- **•** The format string fails to match the data in the file
- **•** The amount of data specified by size is read
- **•** The end of the file is reached

**Remarks** When MATLAB reads a specified file, it attempts to match the data in the file to the format string. If a match occurs, the data is written into the output matrix. If a partial match occurs, only the matching data is written to the matrix, and the read operation stops.

> The format string consists of ordinary characters and/or conversion specifications. Conversion specifications indicate the type of data to be matched and involve the character %, optional width fields, and conversion characters, organized as shown below.

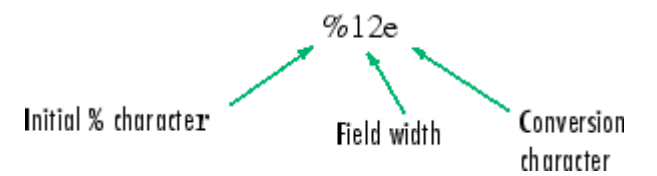

Add one or more of these characters between the % and the conversion character:

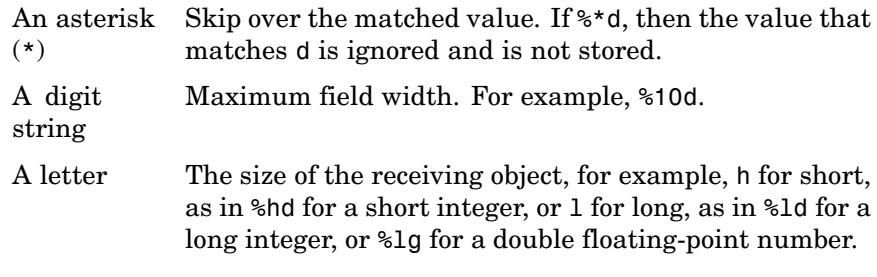

Valid conversion characters are

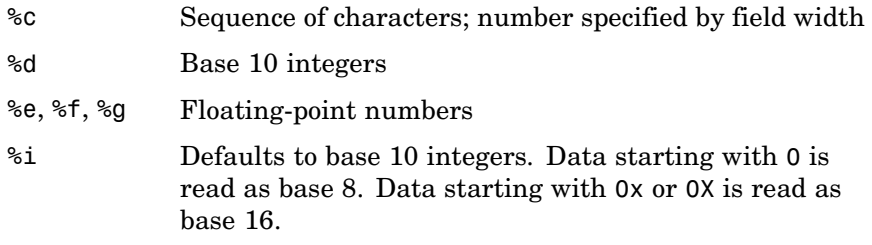

<span id="page-332-0"></span>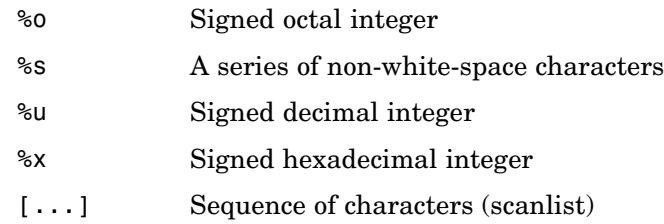

Format specifiers %e, %f, and %g accept the text 'inf', '-inf', 'nan', and '-nan'. This text is not case sensitive. The fscanf function converts these to the numeric representation of Inf, -Inf, NaN, and -NaN.

Use %c to read space characters or %s to skip all white space.

MATLAB reads characters using the encoding scheme associated with the file. See fopen for more information. If the format string contains ordinary characters, MATLAB matches each of those characters with a character read from the file after converting both to the MATLAB internal representation of characters.

For more information about format strings, refer to the scanf() and fscanf() routines in a C language reference manual.

#### **Output Characteristics: Only Numeric Values Read**

Format characters that cause fscanf to read numbers from the file are %d, %e, %f, %g, %i, %o, %u, and %x. When fscanf reads only numbers from the file, the elements of the output matrix A are numbers.

When there is no size argument or the size argument is inf, fscanf reads to the end of the file. The output matrix is a column vector with one element for each number read from the input.

When the size argument is a scalar n, fscanf reads at most n numbers from the file. The output matrix is a column vector with one element for each number read from the input.

When the size argument is a matrix [m,n], fscanf reads at most (m\*n) numbers from the file. The output matrix contains at most m rows and n columns. fscanf fills the output matrix in column order, using

<span id="page-333-0"></span>as many columns as it needs to contain all the numbers read from the input. Any unfilled elements in the final column contain zeros.

#### **Output Characteristics: Only Character Values Read**

The format characters that cause fscanf to read characters and strings from the file are %c and %s. When fscanf reads only characters and strings from the file, the elements of the output matrix A are characters. When fscanf reads a string from the input, the output matrix includes one element for each character in the string.

When there is no size argument or the size argument is inf, fscanf reads to the end of the file. The output matrix is a row vector with one element for each character read from the input.

When the size argument is a scalar n, fscanf reads at most n character or string values from the file. The output matrix is a row vector with one element for each character read from the input. When string values are read from the input, the output matrix can contain more than n columns.

When the size argument is a matrix [m,n], fscanf reads at most (m\*n) character or string values from the file. The output matrix contains at most m rows. fscanf fills the output matrix in column order, using as many columns as it needs to contain all the characters read from the input. When string values are read from the input, the output matrix can contain more than n columns. Any unfilled elements in the final column contain char(0).

#### **Output Characteristics: Both Numeric and Character Values Read**

When fscanf reads a combination of numbers and either characters or strings from the file, the elements of the output matrix A are numbers. When fscanf reads a string from the input, the output matrix includes one element for each character in the string. All characters are converted to their numeric equivalents in the output matrix.

When there is no size argument or the size argument is inf, fscanf reads to the end of the file. The output matrix is a column vector with one element for each character read from the input.

When the size argument is a scalar n, fscanf reads at most n number, character, or string values from the file. The output matrix contains at most n rows. fscanf fills the output matrix in column order, using as many columns as it needs to represent all the numbers and characters read from the input. When string values are read from the input, the output matrix can contain more than one column. Any unfilled elements in the final column contain zeros.

When the size argument is a matrix  $[m,n]$ , fscanf reads at most  $(m*n)$ number, character, or string values from the file. The output matrix contains at most m rows. fscanf fills the output matrix in column order, using as many columns as it needs to represent all the numbers and characters read from the input. When string values are read from the input, the output matrix can contain more than n columns. Any unfilled elements in the final column contain zeros.

**Note** This section applies only when fscanf actually reads a combination of numbers and either characters or strings from the file. Even if the format string has both format characters that would result in numbers (such as %d) and format characters that would result in characters or strings (such as %s), fscanf might actually read only numbers or only characters or strings. If fscanf reads only numbers, see ["Output Characteristics: Only Numeric Values Read" on](#page-332-0) page 2[-1197.](#page-332-0) If fscanf reads only characters or strings, see ["Output](#page-333-0) Characteristics: Only Character Values Read[" on page 2-1198](#page-333-0).

#### **Examples** An example in fprintf generates a text file called exp.txt that looks like

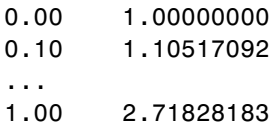

Read this file back into a two-column MATLAB matrix:

```
fid = fopen('exp.txt', 'r');
a = fscan f(fid, '%g %g', [2 \text{ inf}]) % It has two rows now.
a = a';
fclose(fid)
```
See Also fget1, fgets, fread, fprintf, fscanf, input, sscanf, textread

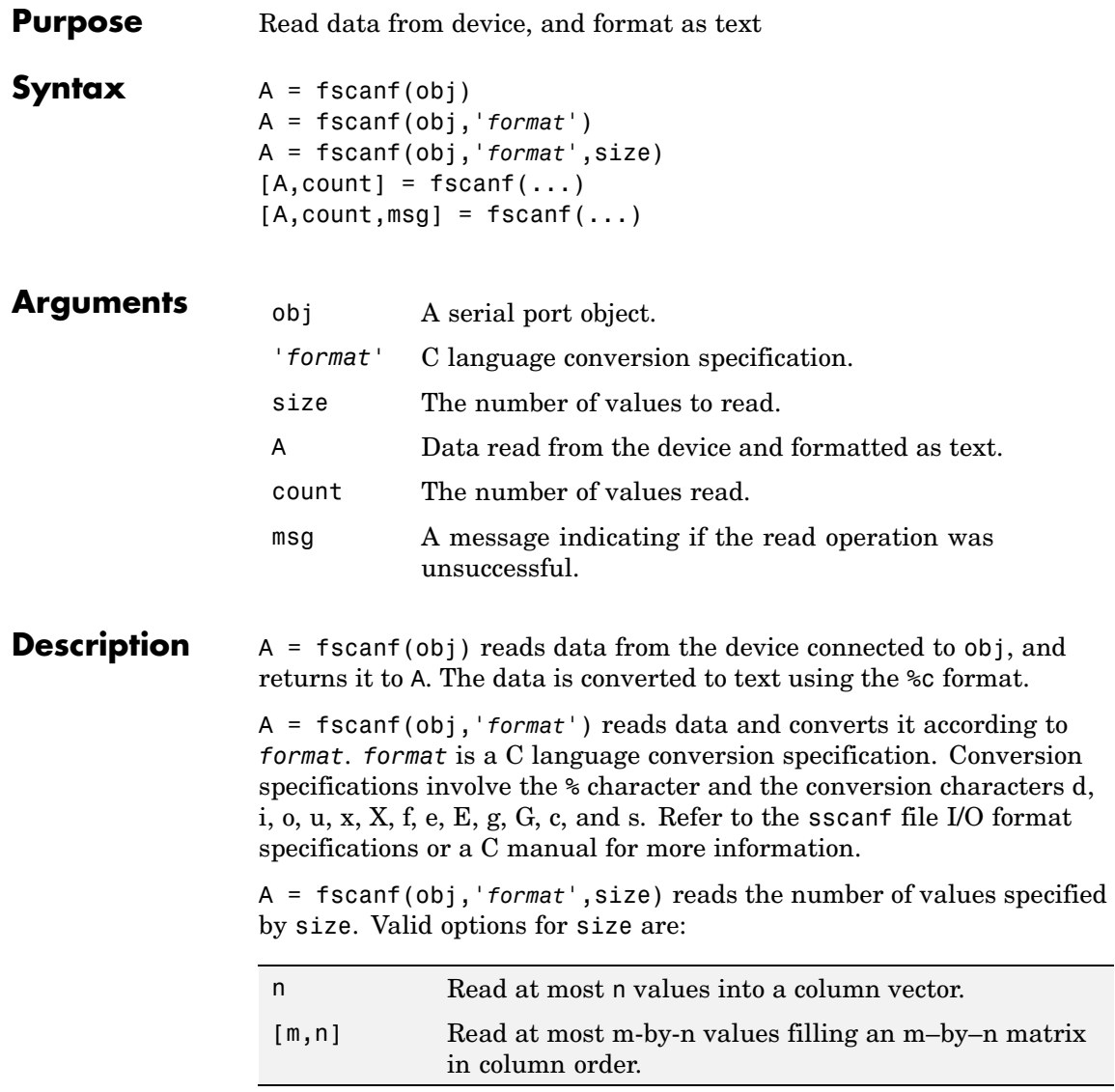

size cannot be inf, and an error is returned if the specified number of values cannot be stored in the input buffer. If size is not of the form [m,n], and a character conversion is specified, then A is returned as a row vector. You specify the size, in bytes, of the input buffer with the InputBufferSize property. An ASCII value is one byte.

 $[A, count] = fscan(f...)$  returns the number of values read to count.

 $[A, count, msg] = fscanf(...)$  returns a warning message to msg if the read operation did not complete successfully.

#### **Remarks** Before you can read data from the device, it must be connected to obj with the fopen function. A connected serial port object has a Status property value of open. An error is returned if you attempt to perform a read operation while obj is not connected to the device.

If msg is not included as an output argument and the read operation was not successful, then a warning message is returned to the command line.

The ValuesReceived property value is increased by the number of values read – including the terminator – each time fscanf is issued.

If you use the help command to display help for fscanf, then you need to supply the pathname shown below.

help serial/fscanf

#### **Rules for Completing a Read Operation with fscanf**

A read operation with fscanf blocks access to the MATLAB command line until:

- The terminator specified by the Terminator property is read.
- **•** The time specified by the Timeout property passes.
- **•** The number of values specified by size is read.
- **•** The input buffer is filled (unless size is specified)

**Example** Create the serial port object s and connect s to a Tektronix TDS 210 oscilloscope, which is displaying sine wave.

```
s = serial('COM1');
fopen(s)
```
Use the fprintf function to configure the scope to measure the peak-to-peak voltage of the sine wave, return the measurement type, and return the peak-to-peak voltage.

```
fprintf(s,'MEASUREMENT:IMMED:TYPE PK2PK')
fprintf(s,'MEASUREMENT:IMMED:TYPE?')
fprintf(s,'MEASUREMENT:IMMED:VALUE?')
```
Because the default value for the ReadAsyncMode property is continuous, data associated with the two query commands is automatically returned to the input buffer.

```
s.BytesAvailable
ans =21
```
Use fscanf to read the measurement type. The operation will complete when the first terminator is read.

```
meas = fscan f(s)meas =PK2PK
```
Use fscanf to read the peak-to-peak voltage as a floating-point number, and exclude the terminator.

```
pk2pk = fscanf(s, '%e', 14)pk2pk =2.0200
```
Disconnect s from the scope, and remove s from memory and the workspace.

```
fclose(s)
delete(s)
clear s
```
### **See Also Functions**

fgetl, fgets, fopen, fread, strread

#### **Properties**

BytesAvailable, BytesAvailableFcn, InputBufferSize, Status, Terminator, Timeout

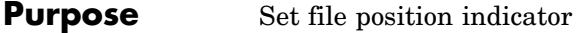

**Syntax** status = fseek(fid, offset, origin)

**Description** status = fseek(fid, offset, origin) repositions the file position indicator in the file with the given fid to the byte with the specified offset relative to origin.

> For a file having n bytes, the bytes are numbered from 0 to n-1. The position immediately following the last byte is the end-of-file, or eof, position. You would seek to the eof position if you wanted to add data to the end of a file.

> This figure represents a file having 12 bytes, numbered 0 through 11. The first command shown seeks to the ninth byte of data in the file. The second command seeks just past the end of the file data, to the eof position.

fseek does not seek beyond the end of file eof position. If you attempt to seek beyond eof, MATLAB returns an error status.

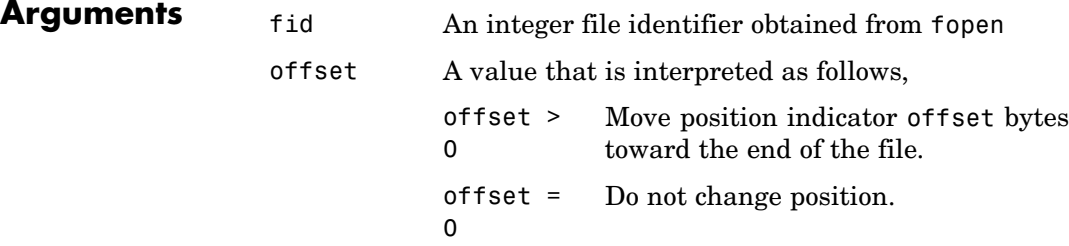

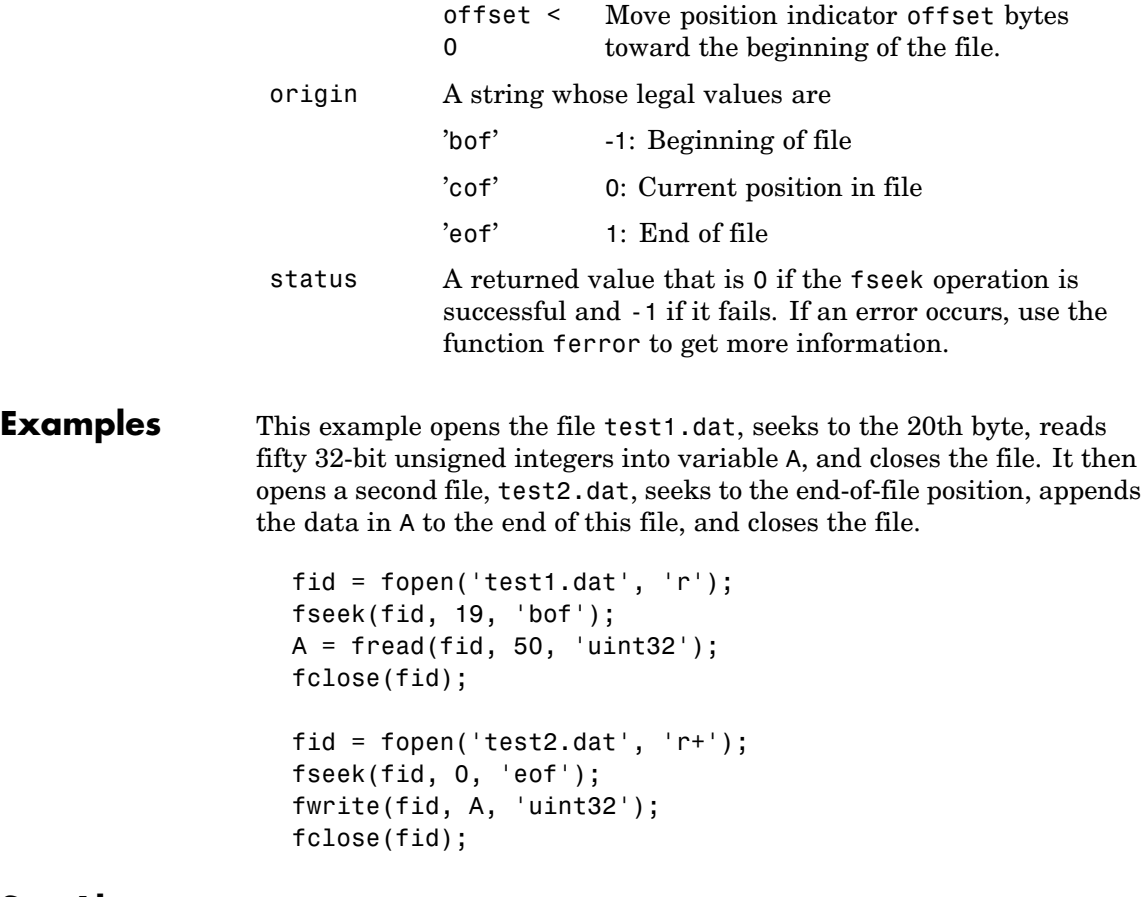

See Also fopen, fclose, ferror, fprintf, fread, fscanf, ftell, fwrite

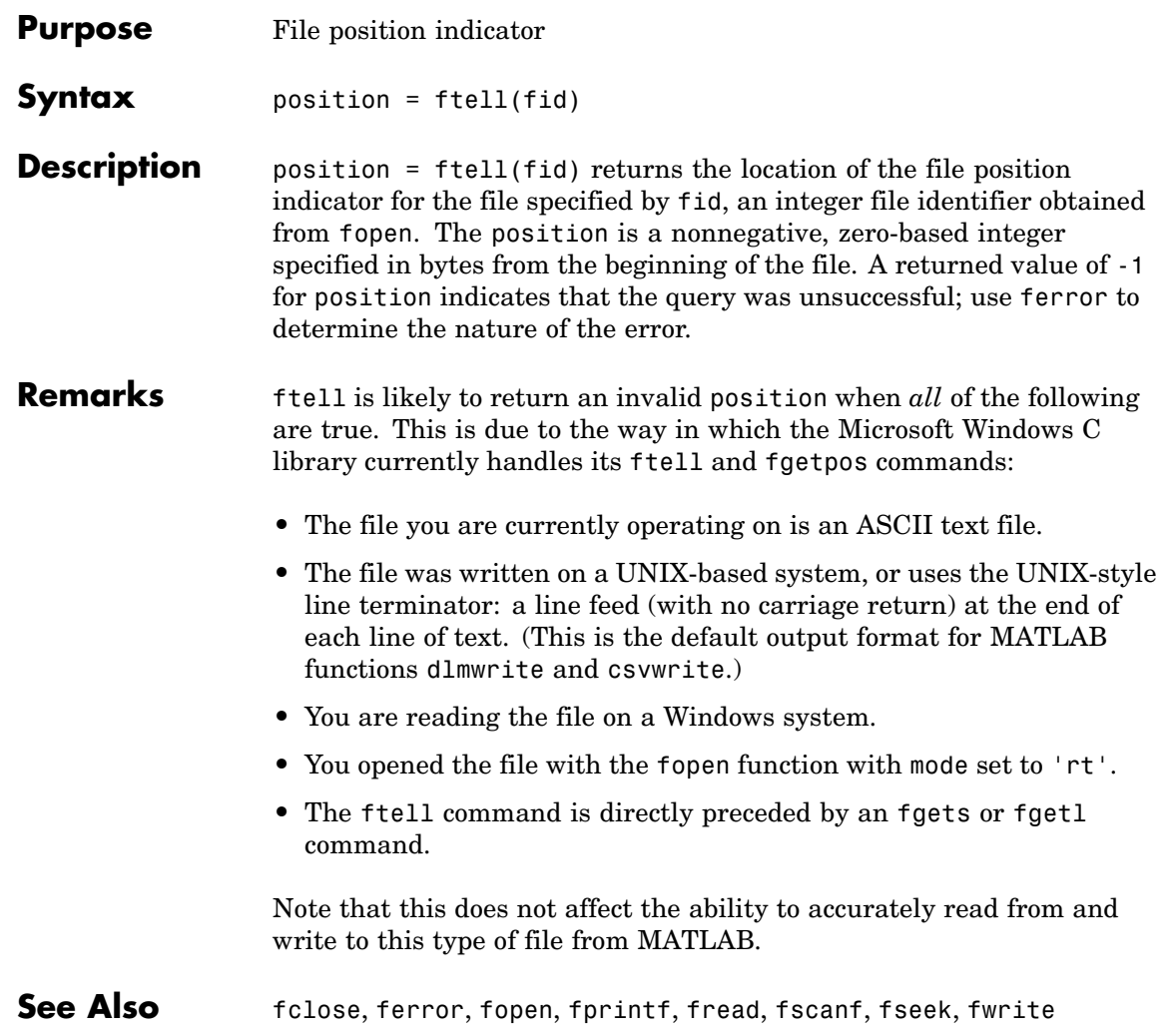

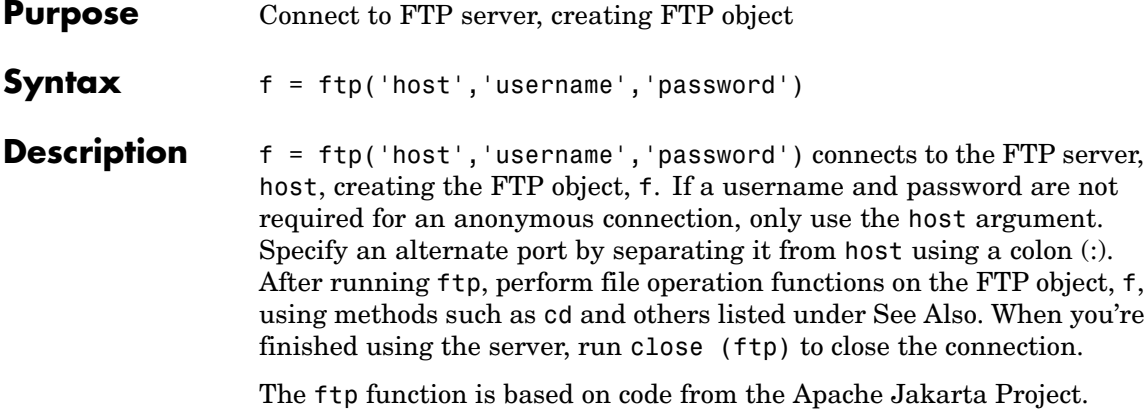

#### **Examples Connect Without Username**

Connect to ftp.mathworks.com, which does not require a username or password. Assign the resulting FTP object to tmw. You can access this FTP site to experiment with the FTP functions.

tmw=ftp('ftp.mathworks.com')

#### MATLAB returns

 $+ m w =$ FTP Object host: ftp.mathworks.com user: anonymous dir: / mode: binary

#### **Connect to Specified Port**

To connect to port 34, type

```
tmw=ftp('ftp.mathworks.com:34')
```
#### **Connect with Username**

Connect to ftp.testsite.com and assign the resulting FTP object to test.

test=ftp('ftp.testsite.com','myname','mypassword')

#### MATLAB returns

```
test =FTP Object
 host: ftp.testsite.com
 user: myname
   dir: /
 mode: binary
 myname@ftp.testsite.com
  /
```
**See Also** ascii, binary, cd (ftp), close (ftp), delete (ftp), dir (ftp), mget, mkdir (ftp), mput, rename, rmdir (ftp)

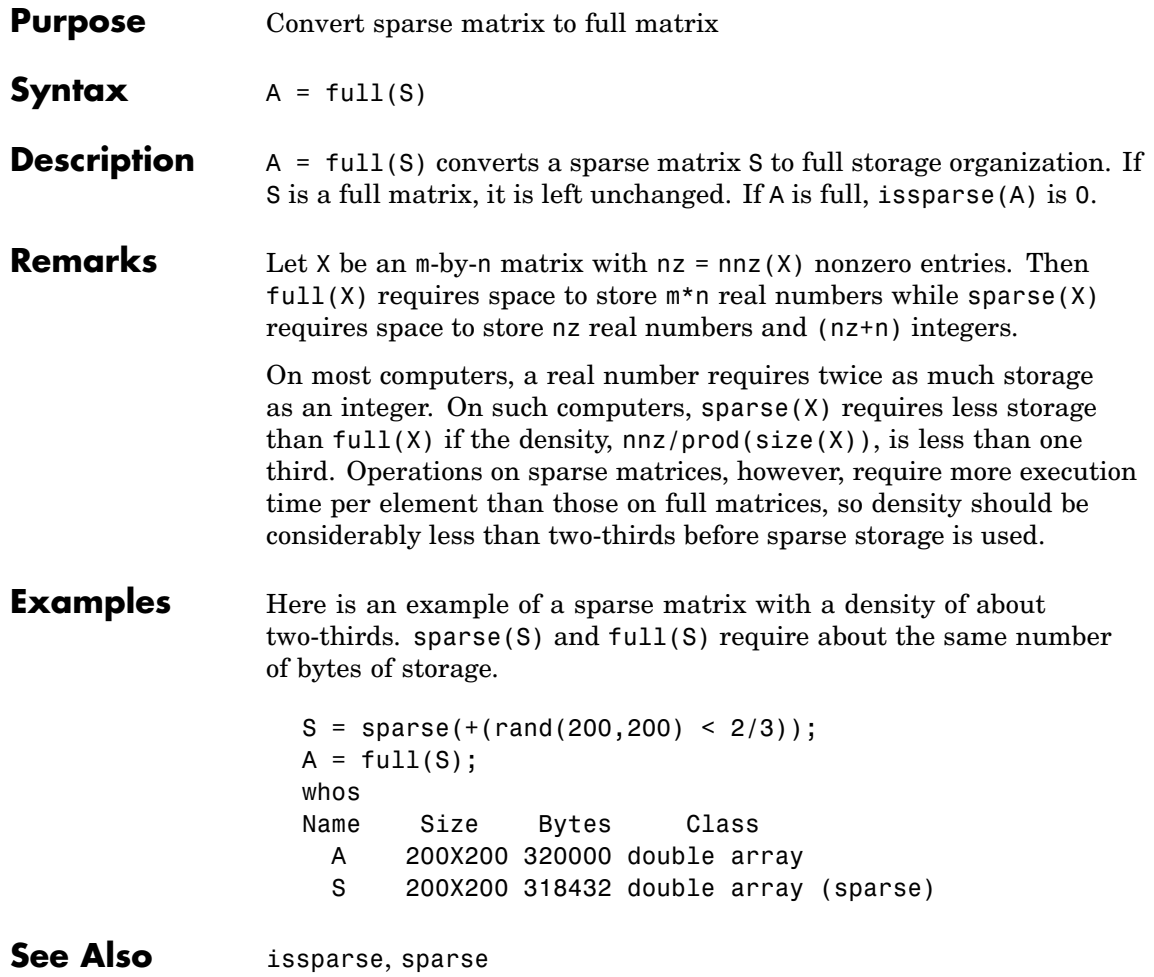

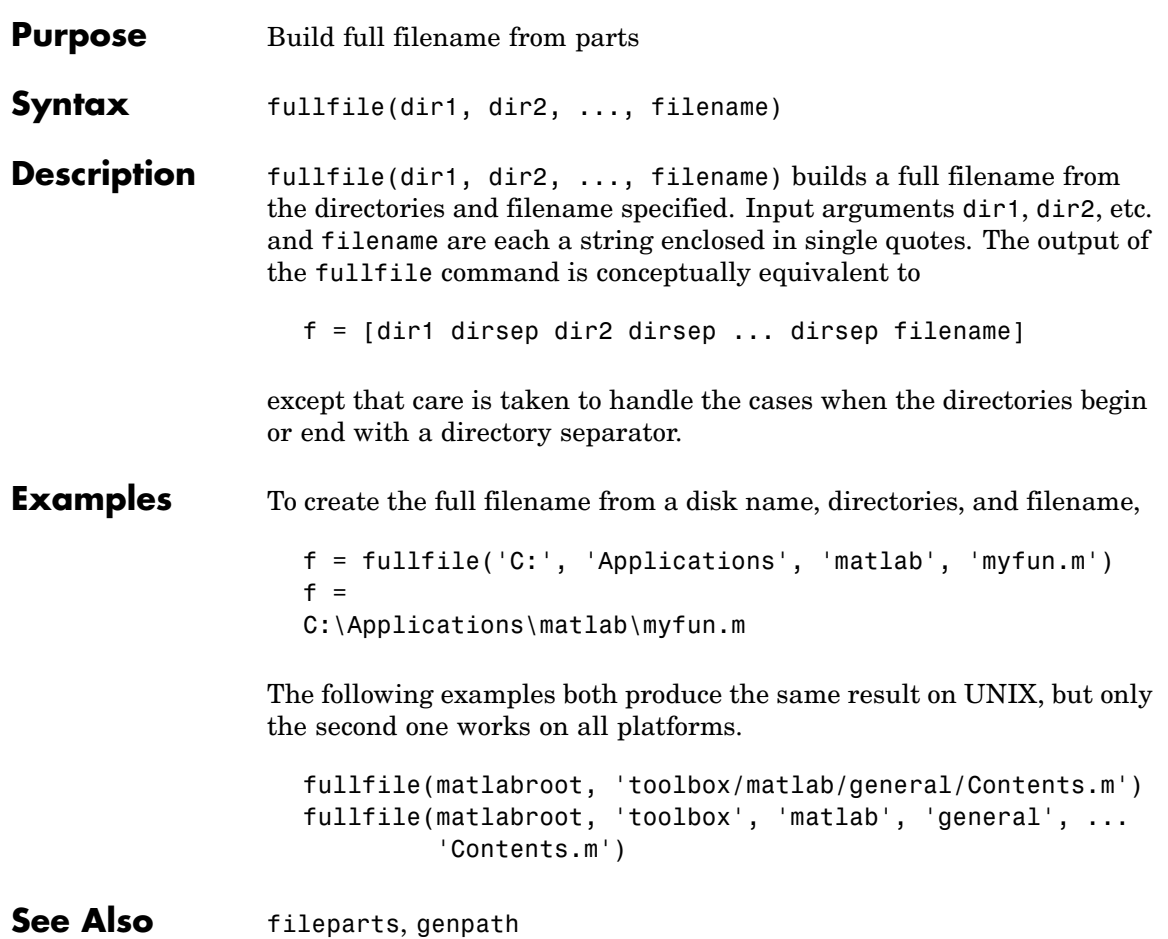

## **func2str**

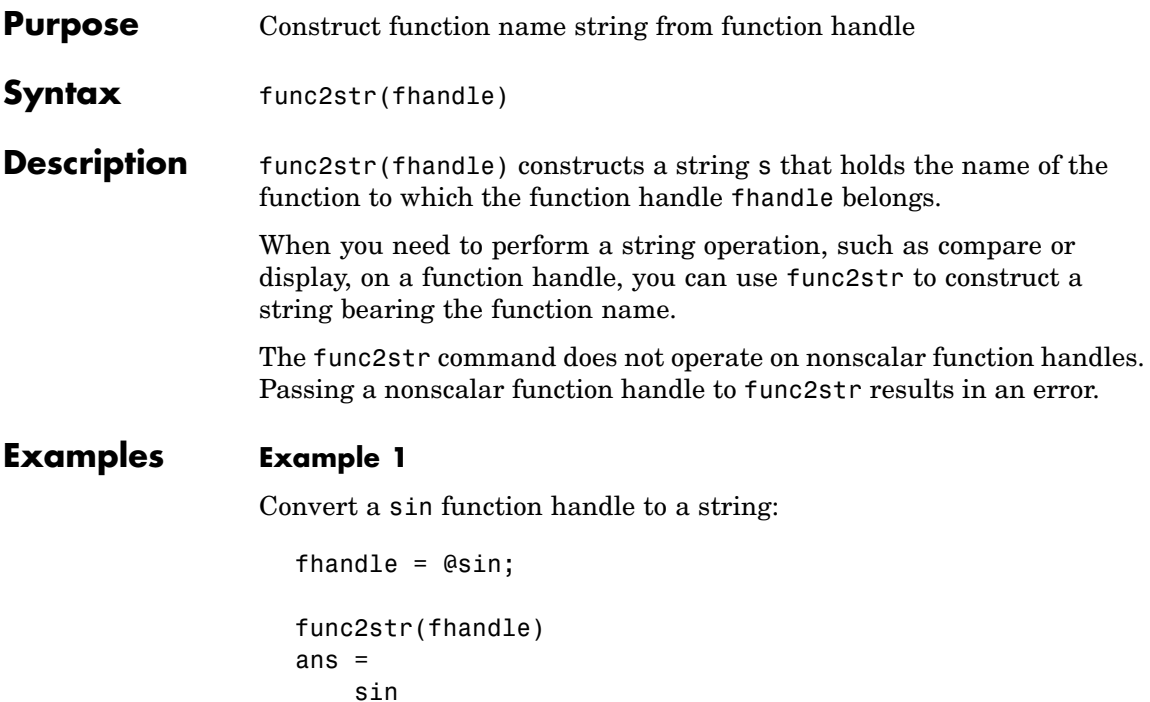

#### **Example 2**

The catcherr function shown here accepts function handle and data arguments and attempts to evaluate the function through its handle. If the function fails to execute, catcherr uses sprintf to display an error message giving the name of the failing function. The function name must be a string for sprintf to display it. The code derives the function name from the function handle using func2str:

```
function catcherr(func, data)
try
    ans = func(data);
    disp('Answer is:');
    ans
catch
```

```
disp(sprintf('Error executing function ''%s''\n', ...
        func2str(func)))
end
```
The first call to catcherr passes a handle to the round function and a valid data argument. This call succeeds and returns the expected answer. The second call passes the same function handle and an improper data type (a MATLAB structure). This time, round fails, causing catcherr to display an error message that includes the failing function name:

catcherr(@round, 5.432) ans  $=$ Answer is 5  $xstruct.value = 5.432;$ catcherr(@round, xstruct) Error executing function round

**See Also** function handle, str2func, functions

# **function**

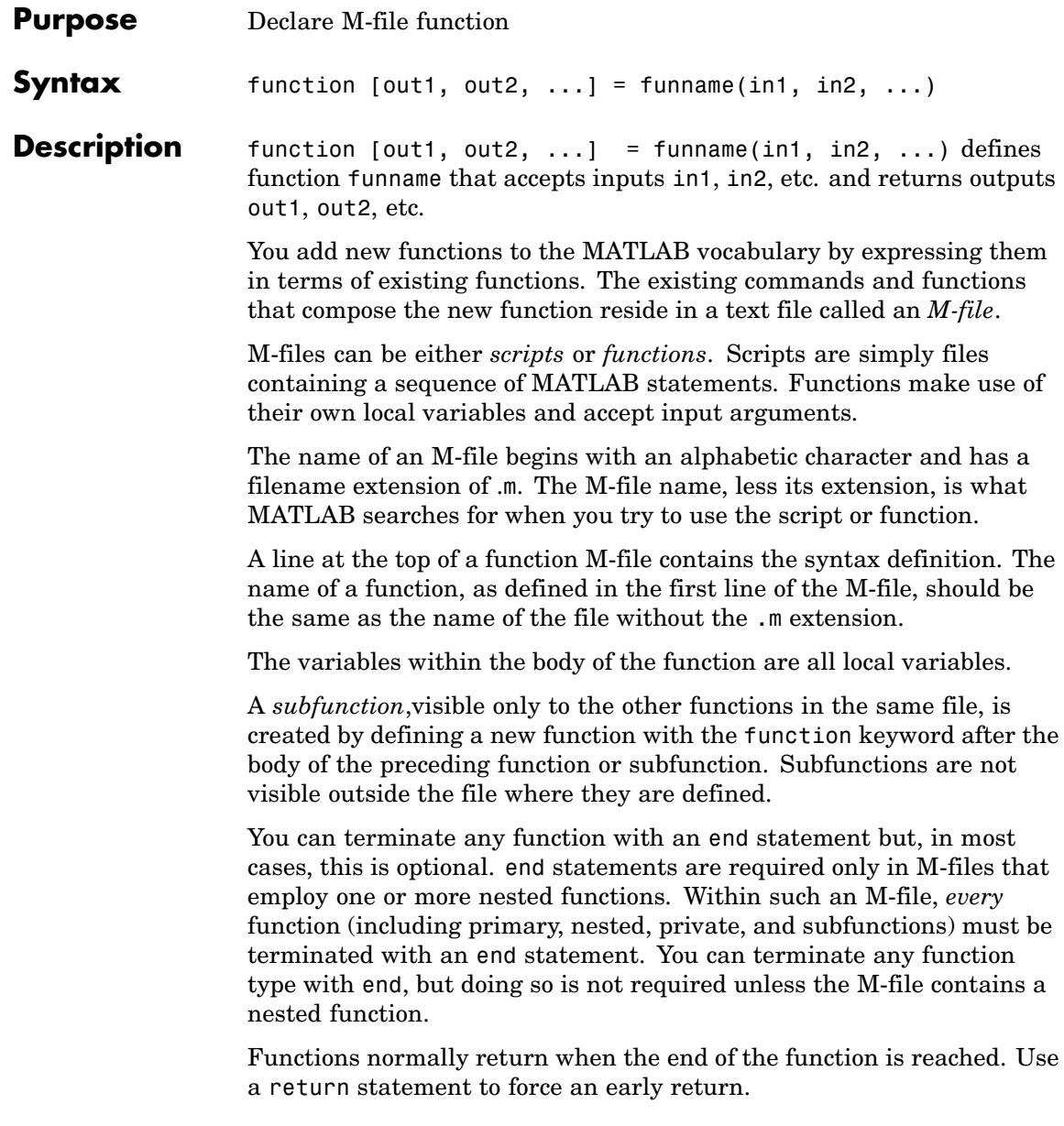

When MATLAB does not recognize a function by name, it searches for a file of the same name on disk. If the function is found, MATLAB compiles it into memory for subsequent use. The section "Determining Which Function Is Called" in the MATLAB Programming documentation explains how MATLAB interprets variable and function names that you enter, and also covers the precedence used in function dispatching.

When you call an M-file function from the command line or from within another M-file, MATLAB parses the function and stores it in memory. The parsed function remains in memory until cleared with the clear command or you quit MATLAB. The pcode command performs the parsing step and stores the result on the disk as a P-file to be loaded later.

#### **Examples Example 1**

The existence of a file on disk called stat.m containing this code defines a new function called stat that calculates the mean and standard deviation of a vector:

```
function [mean, stdev] = stat(x)n = length(x);
mean = sum(x)/n;
stdev = sqrt(sum((x-mean).^2/n));
```
#### **Example 2**

avg is a subfunction within the file stat.m:

```
function [mean, stdev] = stat(x)n = length(x);
mean = avg(x, n);stdev = sqrt(sum((x-avg(x,n)).^2)/n);
function mean = avg(x, n)mean = sum(x)/n;
```
**See Also** nargin, nargout, pcode, varargin, varargout, what

# **function\_handle (@)**

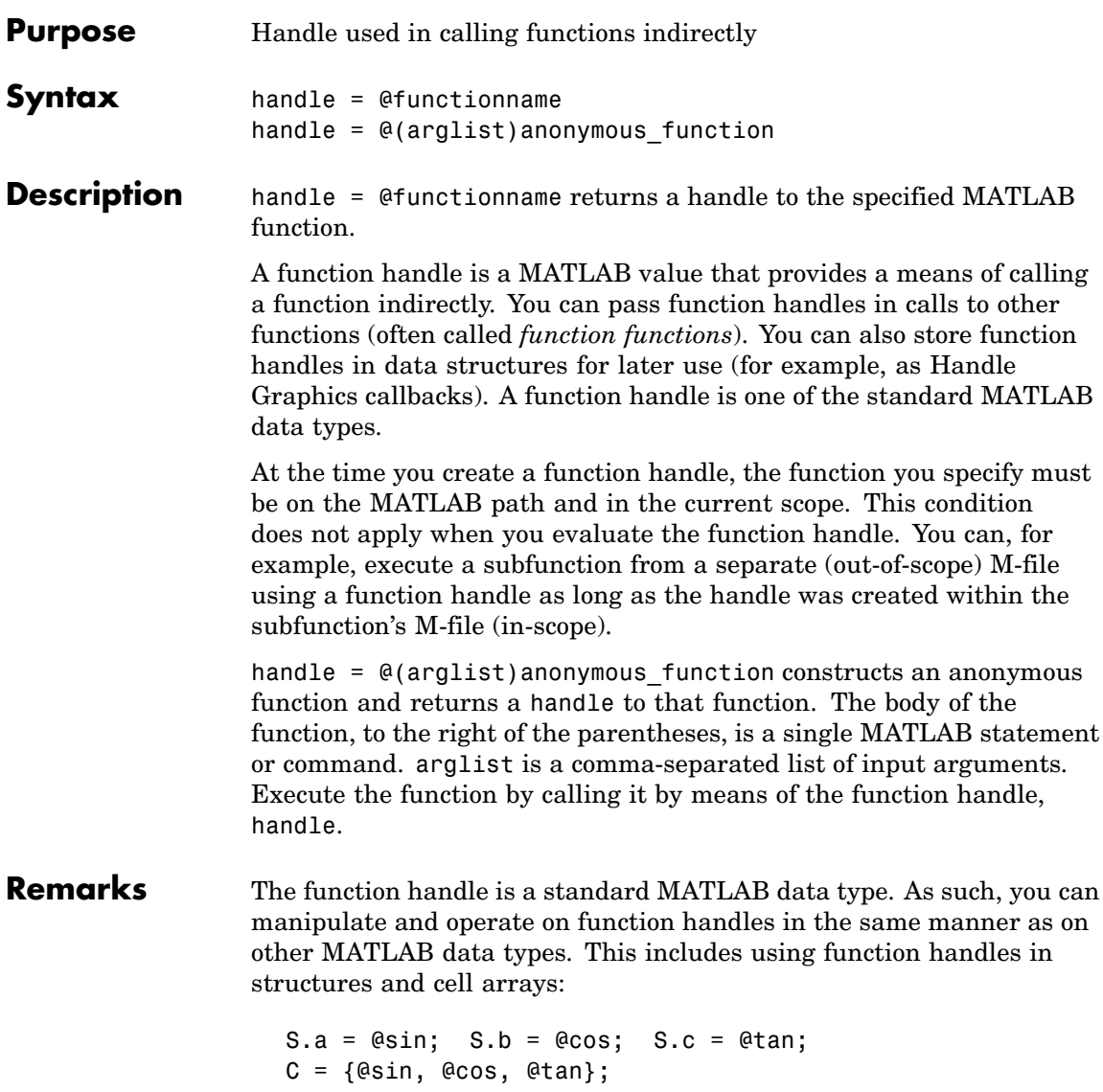

However, standard matrices or arrays of function handles are not supported:

A = [@sin, @cos, @tan]; % This is not supported

For nonoverloaded functions, subfunctions, and private functions, a function handle references just the one function specified in the @functionname syntax. When you evaluate an overloaded function by means of its handle, the arguments the handle is evaluated with determine the actual function that MATLAB dispatches to.

Use isa(h, 'function handle') to see if variable h is a function handle.

#### **Examples Example 1 — Constructing a Handle to a Named Function**

The following example creates a function handle for the humps function and assigns it to the variable fhandle.

fhandle = @humps;

Pass the handle to another function in the same way you would pass any argument. This example passes the function handle just created to fminbnd, which then minimizes over the interval [0.3, 1].

```
x = fminbnd(fhandle, 0.3, 1)x =0.6370
```
The fminbnd function evaluates the @humps function handle. A small portion of the fminbnd M-file is shown below. In line 1, the funfcn input parameter receives the function handle @humps that was passed in. The statement, in line 113, evaluates the handle.

```
1 function [xf,fval,exitflag,output] = ...
         fminbnd(funfcn,ax,bx,options,varargin)
            .
            .
            .
```
113  $fx = function(x, varargin{::})$ ;

#### **Example 2 — Constructing a Handle to an Anonymous Function**

The statement below creates an anonymous function that finds the square of a number. When you call this function, MATLAB assigns the value you pass in to variable x, and then uses x in the equation x.^2:

 $sgr = \mathfrak{g}(x)$  x.  $2$ ;

The @ operator constructs a function handle for this function, and assigns the handle to the output variable sqr. As with any function handle, you execute the function associated with it by specifying the variable that contains the handle, followed by a comma-separated argument list in parentheses. The syntax is

```
fhandle(arg1, arg2, ..., argN)
```
To execute the sqr function defined above, type

```
a = \sqrt{5}a =25
```
Because sqr is a function handle, you can pass it in an argument list to other functions. The code shown here passes the sqr anonymous function to the MATLAB quad function to compute its integral from zero to one:

```
quad(sqr, 0, 1)
ans =0.3333
```
See Also str2func, func2str, functions, isa

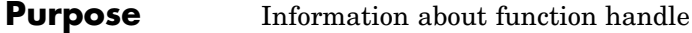

**Syntax** S = functions(funhandle)

**Description** S = functions(funhandle) returns, in MATLAB structure S, the function name, type, filename, and other information for the function handle stored in the variable funhandle.

> functions does not operate on nonscalar function handles. Passing a nonscalar function handle to functions results in an error.

> **Caution** The functions function is provided for querying and debugging purposes. Because its behavior may change in subsequent releases, you should not rely upon it for programming purposes.

This table lists the standard fields of the return structure.

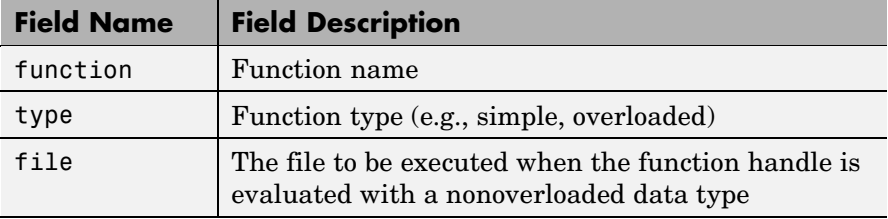

**Remarks** For handles to functions that overload one of the standard MATLAB data types, like double or char, the structure returned by functions contains an additional field named methods. The methods field is a substructure containing one field name for each MATLAB class that overloads the function. The value of each field is the path and name of the file that defines the method.

#### **Examples Example 1**

To obtain information on a function handle for the poly function, type

```
f = functions(\text{Qpoly})f =function: 'poly'
        type: 'simple'
        file: '$matlabroot\toolbox\matlab\polyfun\poly.m'
```
(The term \$matlabroot used in this example stands for the file specification of the directory in which MATLAB software is installed for your system. Your output will display this file specification.)

Access individual fields of the returned structure using dot selection notation:

f.type ans  $=$ simple

#### **Example 2**

The function get handles returns function handles for a subfunction and private function in output arguments s and p respectively:

```
function [s, p] = get handles
s = @mysubfun;
p = @myprivatefun;
%
function mysubfun
disp 'Executing subfunction mysubfun'
```
Call get handles to obtain the two function handles, and then pass each to the functions function. MATLAB returns information in a structure having the fields function, type, file, and parentage. The file field contains the file specification for the subfunction or private function:

```
[fsub forv] = get handles;functions(fsub)
ans =
```

```
function: 'mysubfun'
         type: 'scopedfunction'
         file: 'c:\matlab\get handles.m'
    parentage: {'mysubfun' 'get_handles'}
functions(fprv)
ans =function: 'myprivatefun'
         type: 'scopedfunction'
         file: 'c:\matlab\private\myprivatefun.m'
    parentage: {'myprivatefun'}
```
#### **Example 3**

In this example, the function get handles nested.m contains a nested function nestfun. This function has a single output which is a function handle to the nested function:

```
function handle = get handles nested(A)
nestfun(A);
   function y = nestfun(x)y = x + 1;
   end
handle = @nestfun;
end
```
Call this function to get the handle to the nested function. Use this handle as the input to functions to return the information shown here. Note that the function field of the return structure contains the names of the nested function and the function in which it is nested in the format. Also note that functions returns a workspace field containing the variables that are in context at the time you call this function by its handle:

```
fh = get handles nested(5);
```
### **functions**

```
fhinfo = functions(fh)fhinfo =
    function: 'get_handles_nested/nestfun'
        type: 'nested'
        file: 'c:\matlab\get_handles_nested.m'
   workspace: [1x1 struct]
fhinfo.workspace
ans =handle: @get_handles_nested/nestfun
        A: 5
```
See Also function\_handle

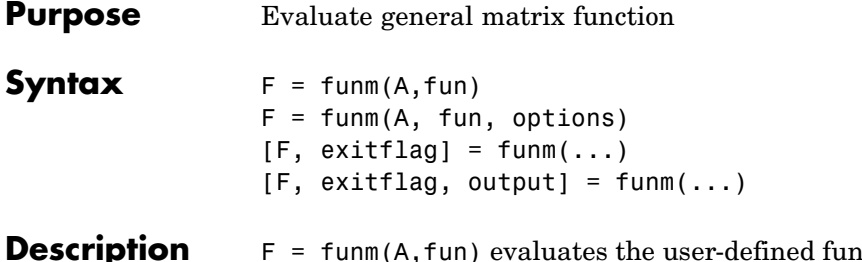

**ption** F = funm(A,fun) evaluates the user-defined function fun at the square matrix argument A.  $F = \text{fun}(x, k)$  must accept a vector x and an integer k, and return a vector f of the same size of x, where  $f(i)$  is the kth derivative of the function fun evaluated at  $x(i)$ . The function represented by fun must have a Taylor series with an infinite radius of convergence, except for fun = @log, which is treated as a special case.

> You can also use funm to evaluate the special functions listed in the following table at the matrix A.

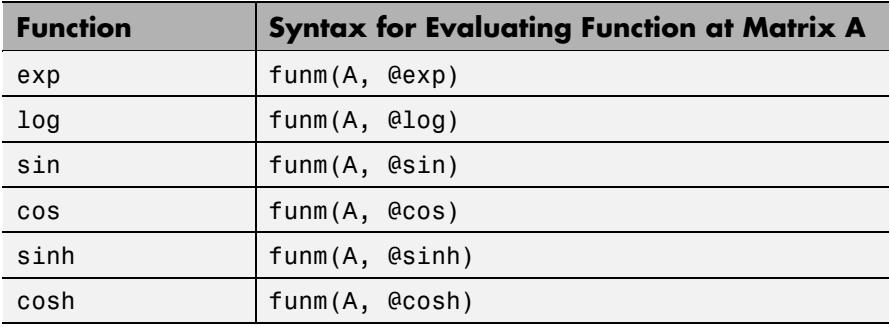

For matrix square roots, use sqrtm(A) instead. For matrix exponentials, which of expm(A) or funm(A, @exp) is the more accurate depends on the matrix A.

"Parameterizing Functions Called by Function Functions", in the online MATLAB Mathematics documentation, explains how to provide additional parameters to the function fun, if necessary.

 $F = funn(A, fun, options)$  sets the algorithm's parameters to the values in the structure options. The following table lists the fields of options.

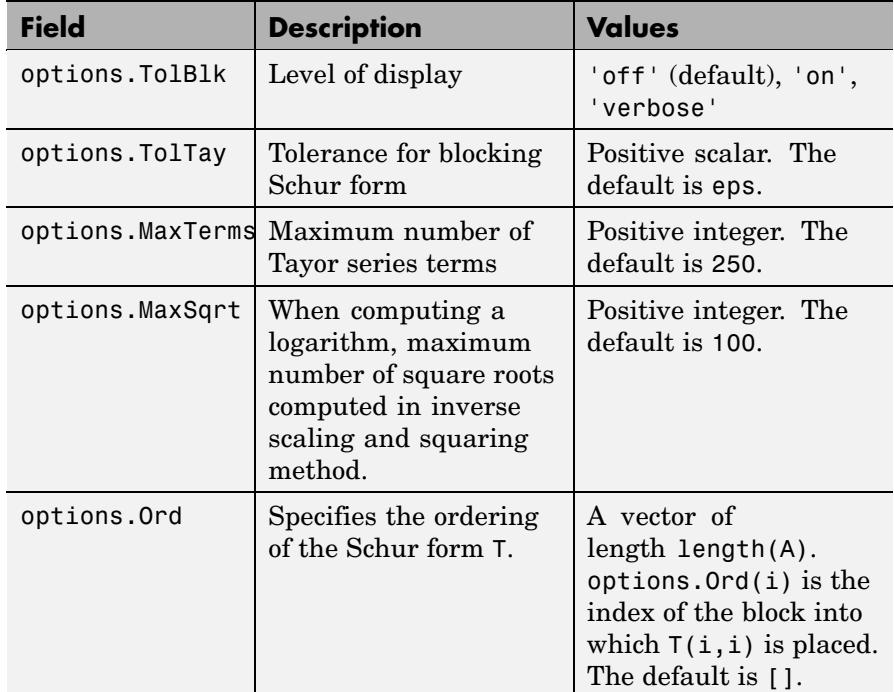

[F, exitflag] = funm(...) returns a scalar exitflag that describes the exit condition of funm. exitflag can have the following values:

- **•** 0 The algorithm was successful.
- **•** 1 One or more Taylor series evaluations did not converge. However, the computed value of F might still be accurate.

 $[F, exitflag, output] = funn(...) returns a structure output$ with the following fields:
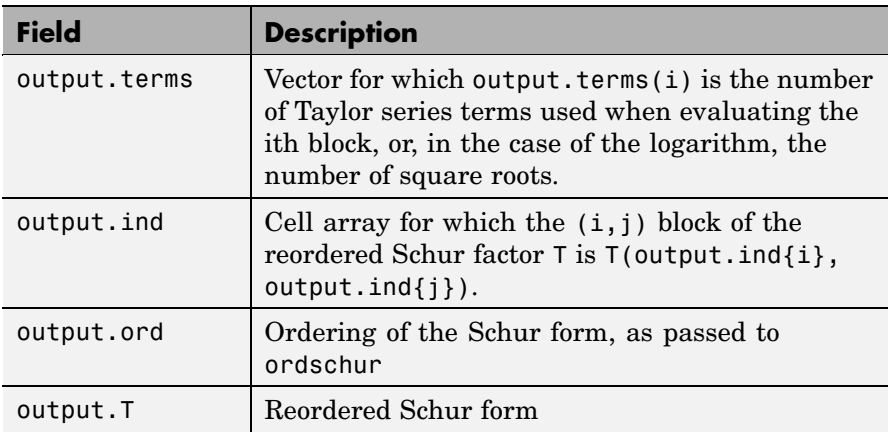

If the Schur form is diagonal then output = struct('terms',ones(n,1),'ind',{1:n}).

## **Examples Example 1**

The following command computes the matrix sine of the 3-by-3 magic matrix.

F=funm(magic(3), @sin)

 $F =$ 

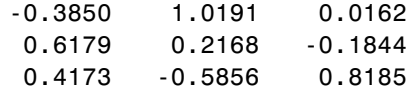

#### **Example 2**

The statements

 $S = funn(X, @sin);$  $C = funn(X, @cos);$ 

produce the same results to within roundoff error as

```
E = e \times pm(i * X);
C = real(E);S = \text{imag}(E);
```
In either case, the results satisfy  $S*S+C*C = I$ , where I = eye(size(X)).

#### **Example 3**

To compute the function  $exp(x) + cos(x)$  at A with one call to funm, use

 $F = funn(A, \theta fun\_express)$ 

where fun expcos is the following M-file function.

```
function f = fun\_express(x, k)% Return kth derivative of exp + cos at X.
        g = mod(ceil(k/2), 2);
        if mod(k,2)f = exp(x) + sin(x) * (-1)^{g};else
           f = exp(x) + cos(x) * (-1)^{g};end
```
**Algorithm** The algorithm funm uses is described in .

**See Also** expm, logm, sqrtm, function\_handle (@)

**References** [1] Davies, P. I. and N. J. Higham, "A Schur-Parlett algorithm for computing matrix functions," *SIAM J. Matrix Anal. Appl.*, Vol. 25, Number 2, pp. 464-485, 2003.

> [2] Golub, G. H. and C. F. Van Loan, *Matrix Computation*, Third Edition, Johns Hopkins University Press, 1996, p. 384.

[3] Moler, C. B. and C. F. Van Loan, "Nineteen Dubious Ways to Compute the Exponential of a Matrix, Twenty-Five Years Later" *SIAM Review 20*, Vol. 45, Number 1, pp. 1-47, 2003.

# **fwrite**

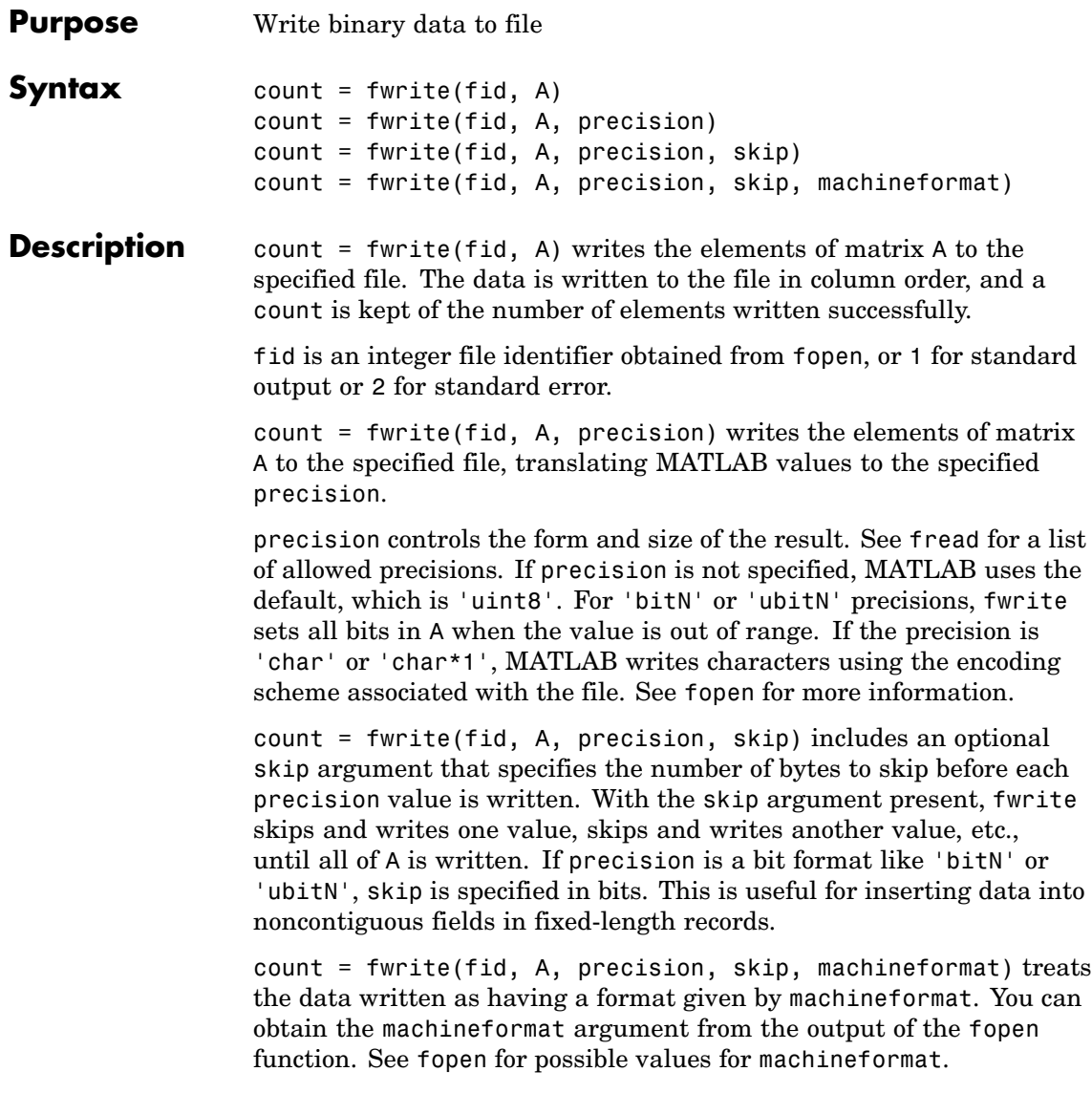

#### **Remarks** You cannot view or type the contents of the file you are writing with fwrite until you close the file with the fclose function.

### **Examples Example 1**

This example creates a 100-byte binary file containing the 25 elements of the 5-by-5 magic square, stored as 4-byte integers:

```
fid = fopen('magic5.bin', 'wb');
fwrite(fid, magic(5), 'integer*4')
```
#### **Example 2**

This example takes a string of Unicode characters, str, which contains Japanese text, and writes the string into a file using the Shift-JIS character encoding scheme:

```
fid = fopen('japanese_out.txt', 'w', 'n', 'Shift_JIS');
fwrite(fid, str, 'char');
fclose(fid);
```
**See Also** fclose, ferror, fopen, fprintf, fread, fscanf, fseek, ftell

# **fwrite (serial)**

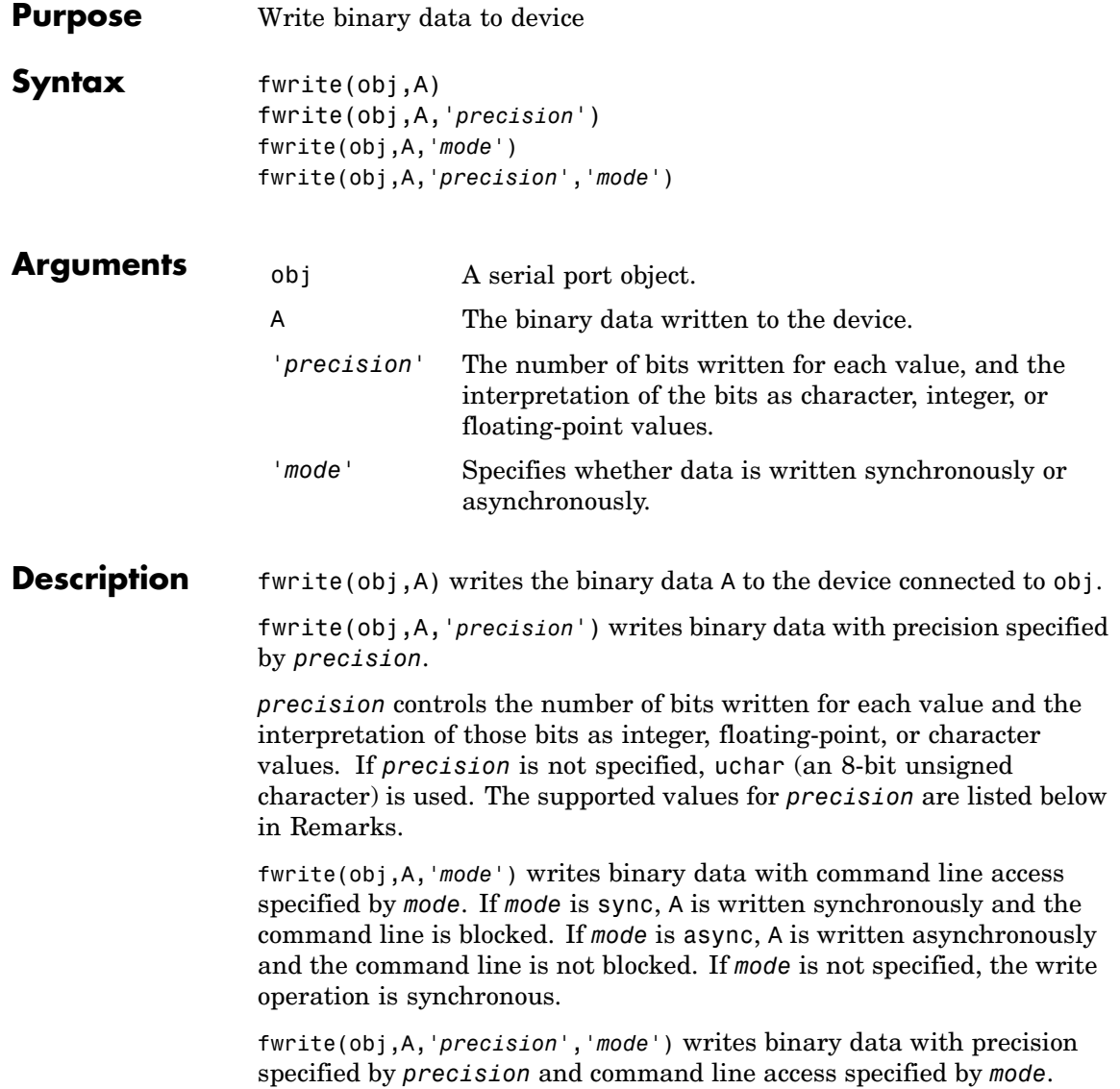

#### **Remarks** Before you can write data to the device, it must be connected to obj with the fopen function. A connected serial port object has a Status property value of open. An error is returned if you attempt to perform a write operation while obj is not connected to the device.

The ValuesSent property value is increased by the number of values written each time fwrite is issued.

An error occurs if the output buffer cannot hold all the data to be written. You can specify the size of the output buffer with the OutputBufferSize property.

If you use the help command to display help for fwrite, then you need to supply the pathname shown below.

help serial/fwrite

#### **Synchronous Versus Asynchronous Write Operations**

By default, data is written to the device synchronously and the command line is blocked until the operation completes. You can perform an asynchronous write by configuring the *mode* input argument to be async. For asynchronous writes:

- **•** The BytesToOutput property value is continuously updated to reflect the number of bytes in the output buffer.
- **•** The M-file callback function specified for the OutputEmptyFcn property is executed when the output buffer is empty.

You can determine whether an asynchronous write operation is in progress with the TransferStatus property.

Synchronous and asynchronous write operations are discussed in more detail in Writing Data.

#### **Rules for Completing a Write Operation with fwrite**

A binary write operation using fwrite completes when:

**•** The specified data is written.

<span id="page-367-0"></span>**•** The time specified by the Timeout property passes.

**Note** The Terminator property is not used with binary write operations.

#### **Supported Precisions**

The supported values for *precision* are listed below.

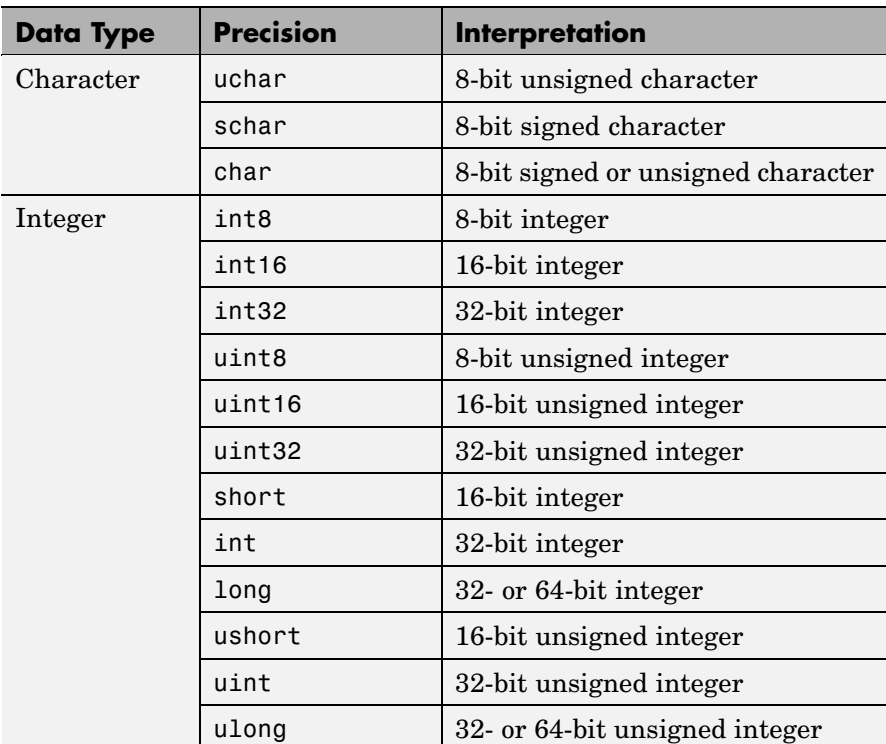

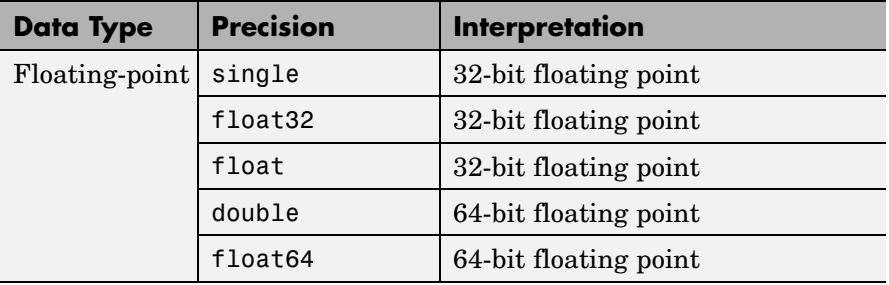

## **See Also Functions**

fopen, fprintf

#### **Properties**

BytesToOutput, OutputBufferSize, OutputEmptyFcn, Status, Timeout, TransferStatus, ValuesSent

# **fzero**

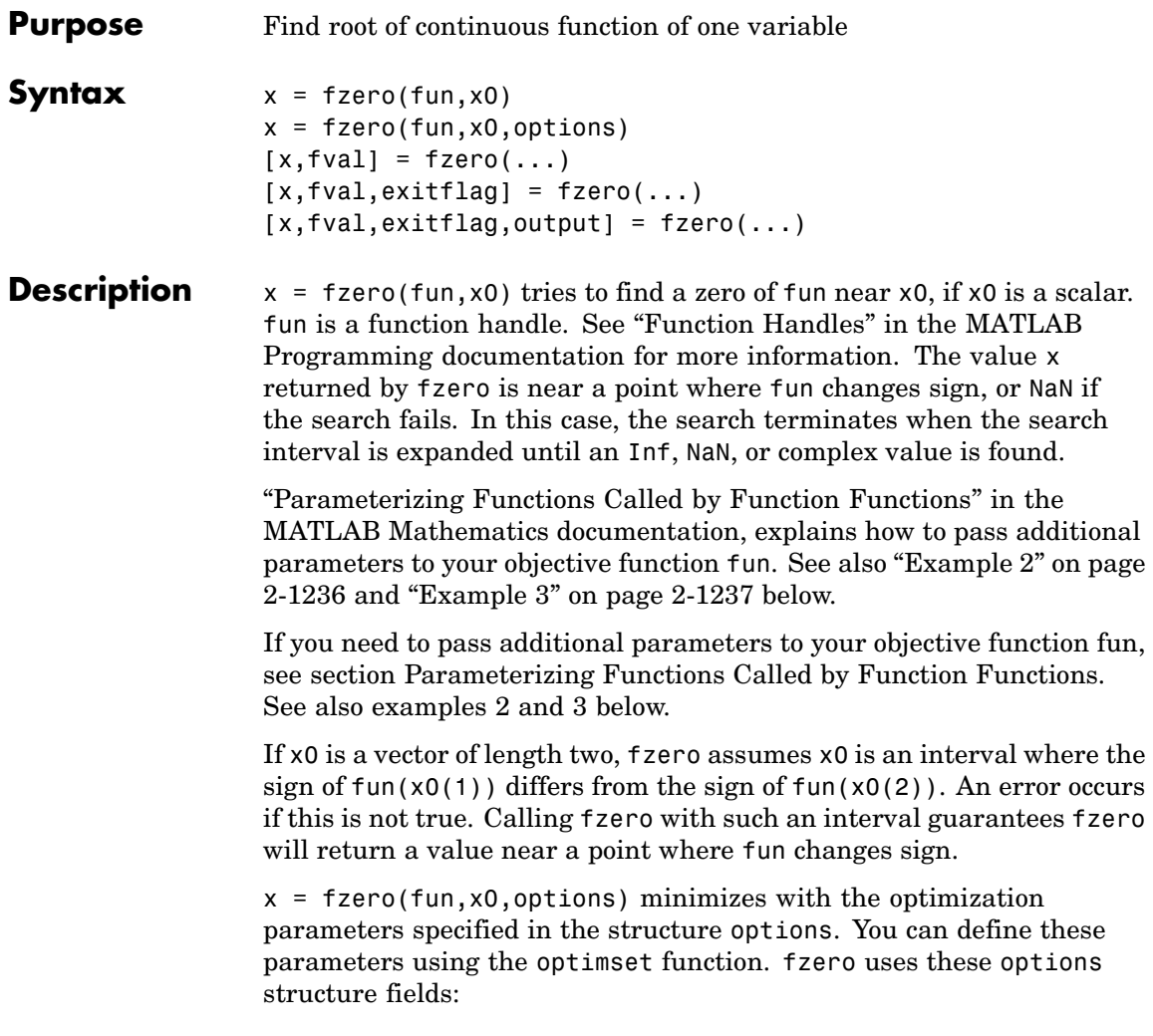

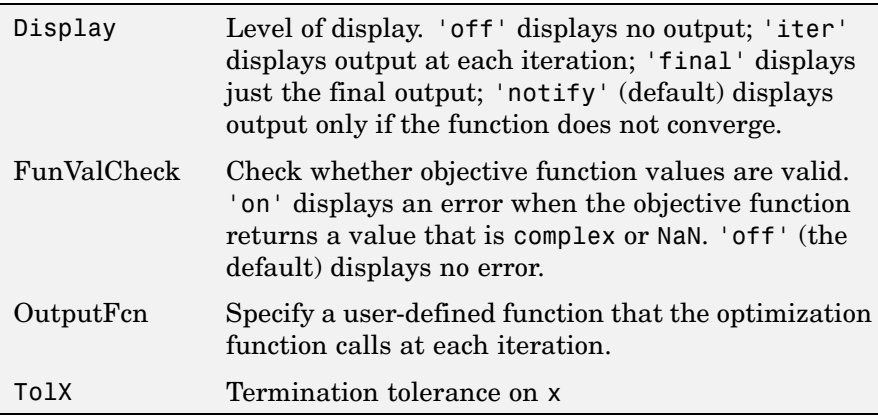

 $[x, fval] = fzero(...)$  returns the value of the objective function fun at the solution x.

 $[x, fval, exitflag] = fzero(...) returns a value exitflag that$ describes the exit condition of fzero:

- 1 Function converged to a solution x.
- -1 Algorithm was terminated by the output function.
- -3 NaN or Inf function value was encountered during search for an interval containing a sign change.
- -4 Complex function value was encountered during search for an interval containing a sign change.
- -5 fzero might have converged to a singular point.

 $[x, fval, exitflag, output] = fzero(...) returns a structure$ output that contains information about the optimization:

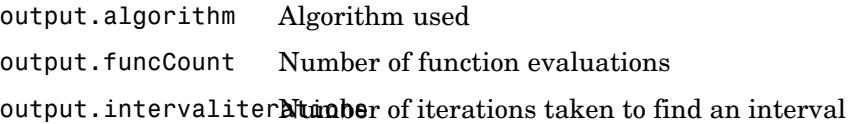

<span id="page-371-0"></span>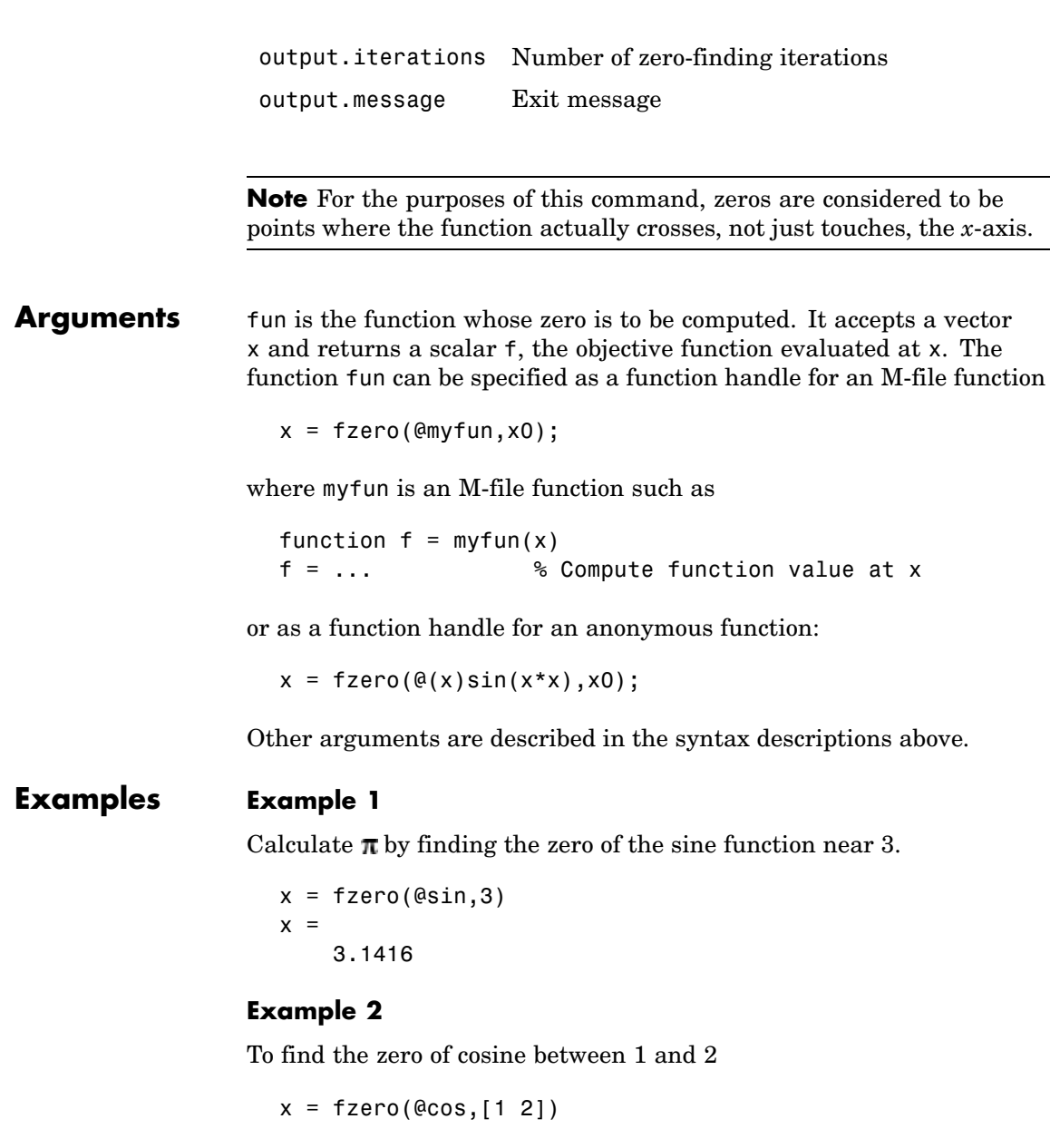

<span id="page-372-0"></span> $x =$ 1.5708

Note that cos(1) and cos(2) differ in sign.

#### **Example 3**

To find a zero of the function  $f(x) = x^3 - 2x - 5$ write an anonymous function f:

 $f = \theta(x)x.^{3} - 2*x - 5;$ 

Then find the zero near 2:

 $z = f$ zero(f,2)  $z =$ 2.0946

Because this function is a polynomial, the statement roots( $\lceil 1 \rceil$  0 -2 -5]) finds the same real zero, and a complex conjugate pair of zeros.

2.0946 -1.0473 + 1.1359i -1.0473 - 1.1359i

If fun is parameterized, you can use anonymous functions to capture the problem-dependent parameters. For example, suppose you want to minimize the objective function myfun defined by the following M-file function.

```
function f = myfun(x, a)f = cos(a*x);
```
Note that myfun has an extra parameter a, so you cannot pass it directly to fzero. To optimize for a specific value of a, such as  $a = 2$ .

**1** Assign the value to a.

a = 2; % define parameter first

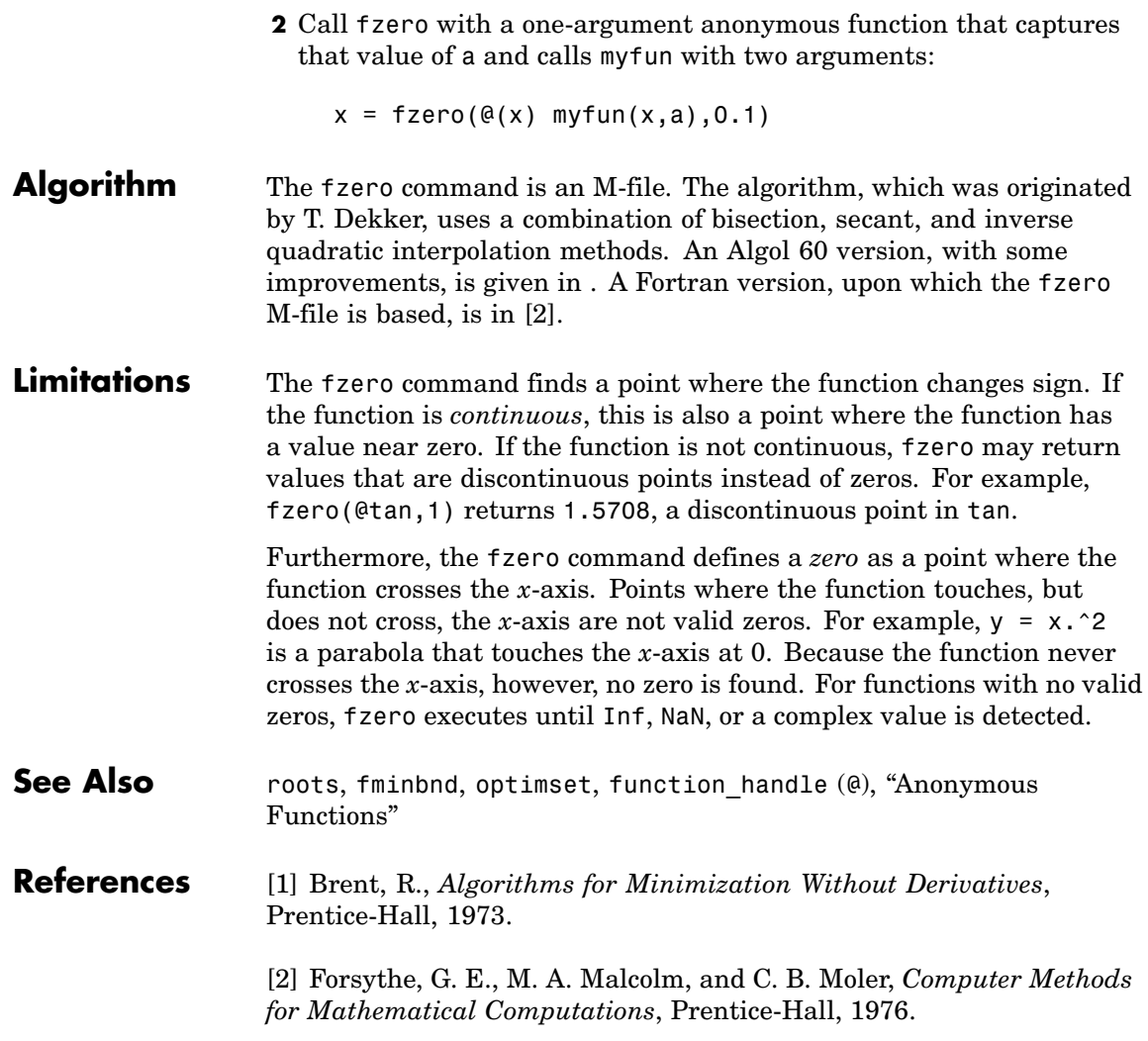

```
Purpose Test matrices
Syntax [A, B, C, \ldots] = \text{gallow}(\text{matname}, P1, P2, \ldots)[A,B,C,...] = galley(matname,P1,P2,...,classname)gallery(3)
                    gallery(5)
Description [A, B, C, \ldots] = \text{gallery}(\text{matname}, P1, P2, \ldots) returns the test
                    matrices specified by the quoted string matname. The matname input is
                    the name of a matrix family selected from the table below. P1, P2, \ldots
```
are input parameters required by the individual matrix family. The number of optional parameters P1,P2,... used in the calling syntax varies from matrix to matrix. The exact calling syntaxes are detailed in the individual matrix descriptions below.

 $[A,B,C,...] = \text{gallery}(\text{matname}, P1, P2,...,\text{classname})$  produces a matrix of class classname. The classname input is a quoted string that must be either 'single' or 'double'. If classname is not specified, then the class of the matrix is determined from those arguments among P1,P2,... that do not specify dimensions or select an option. If any of these arguments is of class single then the matrix is single; otherwise the matrix is double.

 $gallerv(3)$  is a badly conditioned 3-by-3 matrix and gallery(5) is an interesting eigenvalue problem.

The gallery holds over fifty different test matrix functions useful for testing algorithms and other purposes.

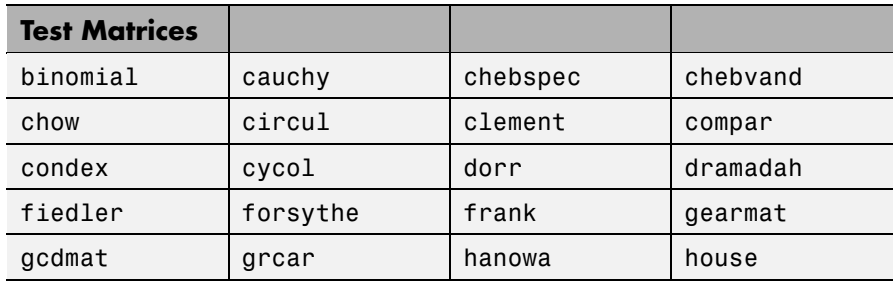

<span id="page-375-0"></span>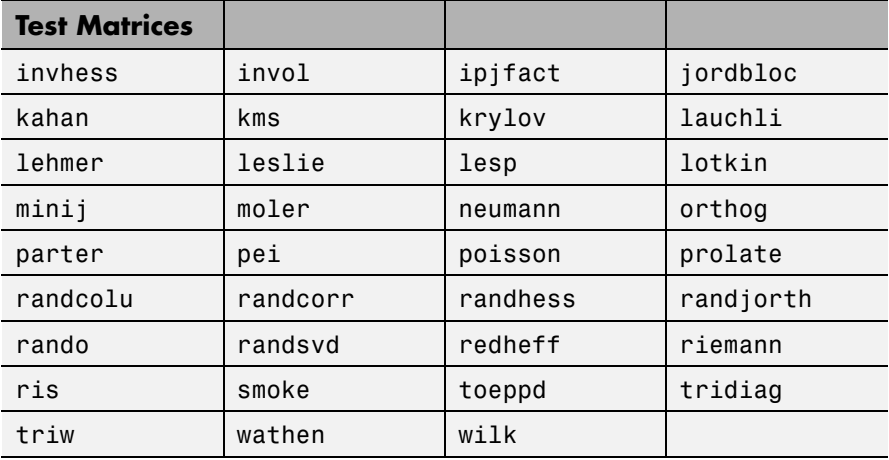

#### **binomial — Multiple of involutory matrix**

 $A = galley('binomial', n)$  returns an n-by-n matrix, with integer entries such that  $A^2 = 2^(n-1)*e^{\theta(n)}$ .

Thus,  $B = A*2^((1-n)/2)$  is involutory, that is,  $B^2 = eye(n)$ .

#### **cauchy — Cauchy matrix**

 $C = gallery('cauchy', x, y) returns an n-by-n matrix,$  $C(i, j) = 1/(x(i)+v(i))$ . Arguments x and y are vectors of length n. If you pass in scalars for  $x$  and  $y$ , they are interpreted as vectors 1: $x$ and 1:y.

C = gallery('cauchy',x) returns the same as above with  $y = x$ . That is, the command returns  $C(i, j) = 1/(x(i)+x(j))$ .

Explicit formulas are known for the inverse and determinant of a Cauchy matrix. The determinant  $det(G)$  is nonzero if x and y both have distinct elements. C is totally positive if  $0 \le x(1) \le ... \le x(n)$  and  $0 \le y(1) \le \ldots \le y(n)$ .

#### <span id="page-376-0"></span>**chebspec — Chebyshev spectral differentiation matrix**

 $C = galley('chebspec', n, switch) returns a Chebyshev spectral$ differentiation matrix of order n. Argument switch is a variable that determines the character of the output matrix. By default, switch = 0.

For switch = 0 ("no boundary conditions"), C is nilpotent ( $C<sup>n</sup> = 0$ ) and has the null vector ones(n,1). The matrix C is similar to a Jordan block of size n with eigenvalue zero.

For switch = 1, C is nonsingular and well-conditioned, and its eigenvalues have negative real parts.

The eigenvector matrix of the Chebyshev spectral differentiation matrix is ill-conditioned.

#### **chebvand — Vandermonde-like matrix for the Chebyshev polynomials**

 $C = galley('chebvand', p) produces the (primal) Chebyshev$ Vandermonde matrix based on the vector of points p, which define where the Chebyshev polynomial is calculated.

C = gallery('chebvand', $m, p$ ) where  $m$  is scalar, produces a rectangular version of the above, with m rows.

If p is a vector, then  $C(i, j) = T_{i-1}(p(j))$  where  $T_{i-1}$  is the Chebyshev polynomial of degree *i*-1. If p is a scalar, then p equally spaced points on the interval [0,1] are used to calculate C.

#### **chow — Singular Toeplitz lower Hessenberg matrix**

 $A = gallery('chow', n, alpha, delta) returns A such that$ A = H(alpha) + delta\*eye(n), where  $H_{i, j}(\alpha) = \alpha^{(i-j+1)}$  and argument n is the order of the Chow matrix. Default value for scalars alpha and delta are 1 and 0, respectively.

 $H($ alpha) has  $p =$  floor(n/2) eigenvalues that are equal to zero. The rest of the eigenvalues are equal to  $4*alpha<sup>*</sup>cos(k<sup>*</sup>pi/(n+2))<sup>2</sup>$ , k=1:n-p.

#### <span id="page-377-0"></span>**circul — Circulant matrix**

 $C = galley('circular', v) returns the circulant matrix whose first$ row is the vector v.

A circulant matrix has the property that each row is obtained from the previous one by cyclically permuting the entries one step forward. It is a special Toeplitz matrix in which the diagonals "wrap around."

If  $v$  is a scalar, then  $C = galley('circul', 1:v)$ .

The eigensystem of C (n-by-n) is known explicitly: If t is an nth root of unity, then the inner product of v and  $w = \begin{bmatrix} 1 & t & t^2 & t^{n-1} \end{bmatrix}$  is an eigenvalue of C and w(n:-1:1) is an eigenvector.

#### **clement — Tridiagonal matrix with zero diagonal entries**

A = gallery('clement',n,sym) returns an n-by-n tridiagonal matrix with zeros on its main diagonal and known eigenvalues. It is singular if order n is odd. About 64 percent of the entries of the inverse are zero. The eigenvalues include plus and minus the numbers n-1, n-3, n-5, ..., as well as (for odd n) a final eigenvalue of 1 or 0.

Argument sym determines whether the Clement matrix is symmetric. For sym = 0 (the default) the matrix is nonsymmetric, while for  $sym = 1$ , it is symmetric.

#### **compar — Comparison matrices**

 $A = galley('compar', A, 1) returns A with each diagonal element$ replaced by its absolute value, and each off-diagonal element replaced by minus the absolute value of the largest element in absolute value in its row. However, if A is triangular compar(A,1) is too.

gallery('compar',A) is diag(B) -  $tril(B,-1)$  -  $triu(B,1)$ , where  $B = abs(A)$ . compar(A) is often denoted by  $M(A)$  in the literature.

gallery('compar',A,0) is the same as gallery('compar',A).

#### <span id="page-378-0"></span>**condex — Counter-examples to matrix condition number estimators**

A = gallery('condex',n,k,theta) returns a "counter-example" matrix to a condition estimator. It has order n and scalar parameter theta (default 100).

The matrix, its natural size, and the estimator to which it applies are specified by k:

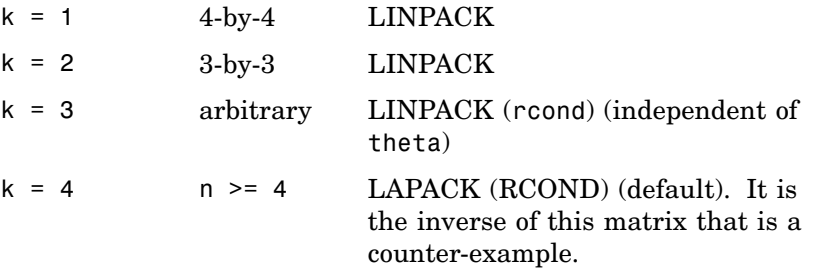

If n is not equal to the natural size of the matrix, then the matrix is padded out with an identity matrix to order n.

#### **cycol — Matrix whose columns repeat cyclically**

 $A = galley('cycol', [m n], k)$  returns an m-by-n matrix with cyclically repeating columns, where one "cycle" consists of randn(m,k). Thus, the rank of matrix A cannot exceed k, and k must be a scalar.

Argument k defaults to round(n/4), and need not evenly divide n.

 $A = galley('cycol', n, k), where n is a scalar, is the same as$ gallery('cycol',[n n],k).

#### **dorr — Diagonally dominant, ill-conditioned, tridiagonal matrix**

 $[c,d,e] = galley('dorr',n,theta) returns the vectors defining$ an n-by-n, row diagonally dominant, tridiagonal matrix that is ill-conditioned for small nonnegative values of theta. The default value of theta is 0.01. The Dorr matrix itself is the same as gallery('tridiag',c,d,e).

<span id="page-379-0"></span> $A = galley('dorr', n, theta) returns the matrix itself, rather than$ the defining vectors.

#### **dramadah — Matrix of zeros and ones whose inverse has large integer entries**

 $A = galley('dramadah',n,k)$  returns an n-by-n matrix of 0's and 1's for which  $mu(A) = norm(inv(A), 'fro')$  is relatively large, although not necessarily maximal. An anti-Hadamard matrix A is a matrix with elements 0 or 1 for which mu(A) is maximal.

n and k must both be scalars. Argument k determines the character of the output matrix:

- $k = 1$  Default. A is Toeplitz, with abs(det(A)) = 1, and  $mu(A) > c(1.75)$ <sup>o</sup>n, where c is a constant. The inverse of A has integer entries.
- $k=2$  A is upper triangular and Toeplitz. The inverse of A has integer entries.
- $k=3$  A has maximal determinant among lower Hessenberg  $(0,1)$  matrices. det(A) = the nth Fibonacci number. A is Toeplitz. The eigenvalues have an interesting distribution in the complex plane.

#### **fiedler — Symmetric matrix**

 $A = gallery('fiedler', c), where c is a length n vector, returns the$ n-by-n symmetric matrix with elements abs( $n(i)$ - $n(j)$ ). For scalar c,  $A = gallery('fiedler', 1:c).$ 

Matrix A has a dominant positive eigenvalue and all the other eigenvalues are negative.

Explicit formulas for inv(A) and det(A) are given in [Todd, J., *Basic Numerical Mathematics*, Vol. 2: Numerical Algebra, Birkhauser, Basel, and Academic Press, New York, 1977, p. 159] and attributed to Fiedler. These indicate that  $inv(A)$  is tridiagonal except for nonzero  $(1,n)$  and (n,1) elements.

#### <span id="page-380-0"></span>**forsythe — Perturbed Jordan block**

A = gallery('forsythe',n,alpha,lambda) returns the n-by-n matrix equal to the Jordan block with eigenvalue lambda, excepting that  $A(n,1)$  = alpha. The default values of scalars alpha and lambda are sqrt(eps) and 0, respectively.

The characteristic polynomial of A is given by:

det(A-t\*I) =  $(lambda-t)^N - alpha*(-1)^n$ .

#### **frank — Matrix with ill-conditioned eigenvalues**

 $F = galley('frank',n,k)$  returns the Frank matrix of order n. It is upper Hessenberg with determinant 1. If  $k = 1$ , the elements are reflected about the anti-diagonal  $(1,n)$  —  $(n,1)$ . The eigenvalues of F may be obtained in terms of the zeros of the Hermite polynomials. They are positive and occur in reciprocal pairs; thus if n is odd, 1 is an eigenvalue. F has  $floor(n/2)$  ill-conditioned eigenvalues — the smaller ones.

#### **gcdmat — Greatest common divisor matrix**

A = gallery('gcdmat',n) returns the n-by-n matrix with  $(i, j)$ entry  $gcd(i, j)$ . Matrix A is symmetric positive definite, and A.<sup> $\wedge$ </sup> r is symmetric positive semidefinite for all nonnegative r.

#### **gearmat — Gear matrix**

 $A = gallery('gearmat', n, i, j)$  returns the n-by-n matrix with ones on the sub- and super-diagonals, sign(i) in the (1,abs(i)) position, sign(j) in the  $(n, n+1-abs(j))$  position, and zeros everywhere else. Arguments i and j default to n and -n, respectively.

Matrix A is singular, can have double and triple eigenvalues, and can be defective.

All eigenvalues are of the form 2\*cos(a) and the eigenvectors are of the form  $[sin(w+a), sin(w+2*a), ..., sin(w+n*a)],$  where a and w are given in Gear, C. W., "A Simple Set of Test Matrices for Eigenvalue Programs," *Math. Comp*., Vol. 23 (1969), pp. 119-125.

#### <span id="page-381-0"></span>**grcar — Toeplitz matrix with sensitive eigenvalues**

A = gallery('grcar',n,k) returns an n-by-n Toeplitz matrix with -1s on the subdiagonal, 1s on the diagonal, and k superdiagonals of 1s. The default is  $k = 3$ . The eigenvalues are sensitive.

#### **hanowa — Matrix whose eigenvalues lie on a vertical line in the complex plane**

 $A = galley('hanowa', n, d) returns an n-by-n block 2-by-2 matrix$ of the form:

 $\lceil d*eye(m) -diag(1:m) \rceil$  $diag(1:m)$   $d*eye(m)$ ]

Argument n is an even integer n=2\*m. Matrix A has complex eigenvalues of the form  $d \pm k \times i$ , for  $1 \le k \le m$ . The default value of d is -1.

#### **house — Householder matrix**

 $[v,beta,s] = gallev(y')house',x,k)$  takes x, an n-element column vector, and returns V and beta such that  $H^*x = s^*e1$ . In this expression, e1 is the first column of  $eye(n)$ , abs(s) = norm(x), and H = eye(n) - beta\*V\*V' is a Householder matrix.

k determines the sign of s:

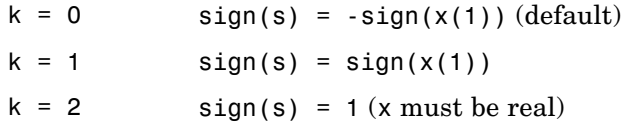

If x is complex, then  $sign(x) = x$ ./abs(x) when x is nonzero.

If  $x = 0$ , or if  $x = \text{alpha*}e1$  (alpha >= 0) and either k = 1 or k = 2, then  $V = 0$ , beta = 1, and s =  $x(1)$ . In this case, H is the identity matrix, which is not strictly a Householder matrix.

 $[v, beta] = gallery('house', x) takes x, a scalar or n-element$ column vector, and returns  $v$  and beta such that  $eye(n,n)$  -

––––––––––––––––––––––––––––––––––––––––––––––––-

<span id="page-382-0"></span>beta\*v\*v' is a Householder matrix. A Householder matrix H satisfies the relationship

 $H^*x = -sign(x(1)) * norm(x) * e1$ 

where  $e_1$  is the first column of  $e_1(e_1, n)$ . Note that if x is complex, then sign(x)  $exp(i*arg(x))$  (which equals x./abs(x) when x is nonzero).

If  $x = 0$ , then  $y = 0$  and beta = 1.

#### **invhess — Inverse of an upper Hessenberg matrix**

A = gallery('invhess', $x,y$ ), where x is a length n vector and y is a length n-1 vector, returns the matrix whose lower triangle agrees with that of ones  $(n,1)*x'$  and whose strict upper triangle agrees with that of  $[1 \t{v}]$ \*ones $(1, n)$ .

The matrix is nonsingular if  $x(1) \sim = 0$  and  $x(i+1) \sim = y(i)$  for all i, and its inverse is an upper Hessenberg matrix. Argument y defaults to  $-x(1:n-1)$ .

If x is a scalar, invhess(x) is the same as invhess(1:x).

#### **invol — Involutory matrix**

A = gallery('invol',n) returns an n-by-n involutory  $(A^*A =$ eye(n)) and ill-conditioned matrix. It is a diagonally scaled version of hilb(n).

 $B = (eve(n)-A)/2$  and  $B = (eve(n)+A)/2$  are idempotent  $(B*B = B)$ .

#### **ipjfact — Hankel matrix with factorial elements**

[A,d] = gallery('ipjfact',n,k) returns A, an n-by-n Hankel matrix, and d, the determinant of A, which is known explicitly. If  $k =$ 0 (the default), then the elements of A are  $A(i, j) = (i+j)!$  If  $k = 1$ , then the elements of A are  $A(i,j)$  1/( $i+j$ ).

Note that the inverse of A is also known explicitly.

#### **jordbloc — Jordan block**

A = gallery('jordbloc',n,lambda) returns the n-by-n Jordan block with eigenvalue lambda. The default value for lambda is 1.

#### <span id="page-383-0"></span>**kahan — Upper trapezoidal matrix**

A = gallery('kahan',n,theta,pert) returns an upper trapezoidal matrix that has interesting properties regarding estimation of condition and rank.

If n is a two-element vector, then A is  $n(1)$ -by-n(2); otherwise, A is n-by-n. The useful range of theta is 0 < theta < pi, with a default value of 1.2.

To ensure that the QR factorization with column pivoting does not interchange columns in the presence of rounding errors, the diagonal is perturbed by pert\*eps\*diag( $[n:1:1]$ ). The default pert is 25, which ensures no interchanges for gallery('kahan',n) up to at least n = 90 in IEEE arithmetic.

#### **kms — Kac-Murdock-Szego Toeplitz matrix**

A = gallery('kms',n,rho) returns the n-by-n Kac-Murdock-Szego Toeplitz matrix such that  $A(i,j)$  = rho^(abs(i-j)), for real rho.

For complex rho, the same formula holds except that elements below the diagonal are conjugated. rho defaults to 0.5.

The KMS matrix A has these properties:

- **•** An LDL' factorization with L inv(gallery('triw',n,-rho,1))', and  $D(i,i)$   $(1-\text{abs}(rho)^2)*\text{eye}(n)$ , except  $D(1,1) = 1$ .
- **•** Positive definite if and only if 0 < abs(rho) < 1.
- The inverse  $inv(A)$  is tridiagonal.

#### **krylov — Krylov matrix**

 $B = galley('krylov', A, x, j)$  returns the Krylov matrix

 $[x, Ax, A^2x, ..., A^(j-1)x]$ 

where A is an n-by-n matrix and x is a length n vector. The defaults are x ones $(n,1)$ , and  $j = n$ .

<span id="page-384-0"></span> $B = galley('krylov', n)$  is the same as gallery('krylov',(randn(n)).

#### **lauchli — Rectangular matrix**

 $A = gallery('lauchli',n,mu) returns the (n+1)-by-n matrix$ 

 $[ones(1,n); mu*eye(n)]$ 

The Lauchli matrix is a well-known example in least squares and other problems that indicates the dangers of forming A'\*A. Argument mu defaults to sqrt(eps).

#### **lehmer — Symmetric positive definite matrix**

 $A =$  gallery('lehmer',n) returns the symmetric positive definite n-by-n matrix such that  $A(i, j) = i/j$  for  $j \ge i$ .

The Lehmer matrix A has these properties:

- **•** A is totally nonnegative.
- **•** The inverse inv(A) is tridiagonal and explicitly known.
- The order  $n \leq \text{cond}(A) \leq 4 \cdot n \cdot n$ .

#### **leslie —**

 $L =$  gallery('leslie',a,b) is the n-by-n matrix from the Leslie population model with average birth numbers a(1:n) and survival rates b(1:n-1). It is zero, apart from the first row (which contains the  $a(i)$  and the first subdiagonal (which contains the  $b(i)$ ). For a valid model, the  $a(i)$  are nonnegative and the  $b(i)$  are positive and bounded by 1, i.e.,  $0 < b(i) \le 1$ .

 $L =$  gallery('leslie',n) generates the Leslie matrix with a =  $ones(n, 1), b = ones(n-1, 1).$ 

#### **lesp — Tridiagonal matrix with real, sensitive eigenvalues**

A = gallery('lesp',n) returns an n-by-n matrix whose eigenvalues are real and smoothly distributed in the interval approximately  $[-2*N-3.5, -4.5]$ .

<span id="page-385-0"></span>The sensitivities of the eigenvalues increase exponentially as the eigenvalues grow more negative. The matrix is similar to the symmetric tridiagonal matrix with the same diagonal entries and with off-diagonal entries 1, via a similarity transformation with  $D =$ diag $(1!, 2!, \ldots, n!)$ .

#### **lotkin — Lotkin matrix**

 $A = galley('lotkin', n)$  returns the Hilbert matrix with its first row altered to all ones. The Lotkin matrix A is nonsymmetric, ill-conditioned, and has many negative eigenvalues of small magnitude. Its inverse has integer entries and is known explicitly.

#### **minij — Symmetric positive definite matrix**

A = gallery('minij',n) returns the n-by-n symmetric positive definite matrix with  $A(i, j) = min(i, j)$ .

The minij matrix has these properties:

- The inverse inv(A) is tridiagonal and equal to -1 times the second difference matrix, except its (n,n) element is 1.
- **•** Givens' matrix, 2\*A-ones(size(A)), has tridiagonal inverse and eigenvalues  $0.5*sec((2*r-1)*pi/(4*n))^2$ , where r=1:n.
- **•** (n+1)\*ones(size(A))-A has elements that are max(i,j) and a tridiagonal inverse.

#### **moler — Symmetric positive definite matrix**

A = gallery('moler',n,alpha) returns the symmetric positive definite n-by-n matrix  $U^*U$ , where  $U = \text{gallery}('triw', n, alpha).$ 

For the default alpha =  $-1$ ,  $A(i, j) = min(i, j) - 2$ , and  $A(i, i) = i$ . One of the eigenvalues of A is small.

#### **neumann — Singular matrix from the discrete Neumann problem (sparse)**

 $C = galley('neumann', n) returns the sparse n-by-n singular, row$ diagonally dominant matrix resulting from discretizing the Neumann <span id="page-386-0"></span>problem with the usual five-point operator on a regular mesh. Argument n is a perfect square integer  $n = m^2$  or a two-element vector. C is sparse and has a one-dimensional null space with null vector ones (n, 1).

#### **orthog — Orthogonal and nearly orthogonal matrices**

 $Q = galley('orthog', n, k)$  returns the kth type of matrix of order n, where  $k > 0$  selects exactly orthogonal matrices, and  $k < 0$  selects diagonal scalings of orthogonal matrices. Available types are:

 $k = 1$  Q(i,j) = sqrt(2/(n+1)) \* sin(i\*j\*pi/(n+1))

Symmetric eigenvector matrix for second difference matrix. This is the default.

$$
k = 2
$$
  $Q(i,j) = 2/(sqrt(2*n+1)) *$   
  $sin(2* i * j * pi/(2*n+1))$ 

Symmetric.

$$
k = 3
$$
 Q(r,s) = exp(2\*pi\* $i*(r-1)*(s-1)/n)$  / sqrt(n)

Unitary, the Fourier matrix.  $Q^{\wedge}4$  is the identity. This is essentially the same matrix as fft(eye(n))/sqrt(n)!

 $k = 4$  Helmert matrix: a permutation of a lower Hessenberg matrix, whose first row is ones(1:n)/sqrt(n).

$$
k = 5
$$
 Q(i,j) = sin(2\*pi\*(i-1)\*(j-1)/n) + cos(2\*pi\*(i-1)\*(j-1)/n)

Symmetric matrix arising in the Hartley transform.

$$
k = 6 \qquad Q(i, j) = sqrt(2/n) * cos((i - 1/2) * (j - 1/2) * pi/n)
$$

Symmetric matrix arising as a discrete cosine transform.

<span id="page-387-0"></span> $k = -1$   $Q(i, j) = cos((i-1)*(j-1)*pi/(n-1))$ 

Chebyshev Vandermonde-like matrix, based on extrema of  $T(n-1)$ .

$$
k = -2
$$
  $Q(i, j) = cos((i-1)*(j-1/2)*pi/n))$ 

Chebyshev Vandermonde-like matrix, based on zeros of  $T(n)$ .

#### **parter — Toeplitz matrix with singular values near pi**

C = gallery('parter', n) returns the matrix C such that  $C(i, j)$  =  $1/(i-i+0.5)$ .

C is a Cauchy matrix and a Toeplitz matrix. Most of the singular values of C are very close to pi.

#### **pei — Pei matrix**

A = gallery('pei',n,alpha), where alpha is a scalar, returns the symmetric matrix alpha\*eye(n) + ones(n). The default for alpha is 1. The matrix is singular for alpha equal to either 0 or -n.

#### **poisson — Block tridiagonal matrix from Poisson's equation (sparse)**

A = gallery('poisson',n) returns the block tridiagonal (sparse) matrix of order n<sup>o</sup><sub>2</sub> resulting from discretizing Poisson's equation with the 5-point operator on an n-by-n mesh.

#### **prolate — Symmetric, ill-conditioned Toeplitz matrix**

 $A = gallery('prolate', n, w)$  returns the n-by-n prolate matrix with parameter w. It is a symmetric Toeplitz matrix.

If  $0 \leq w \leq 0.5$  then A is positive definite

- The eigenvalues of A are distinct, lie in  $(0,1)$ , and tend to cluster around 0 and 1.
- The default value of w is 0.25.

#### <span id="page-388-0"></span>**randcolu — Random matrix with normalized cols and specified singular values**

 $A = galley('randcolu', n)$  is a random n-by-n matrix with columns of unit 2-norm, with random singular values whose squares are from a uniform distribution.

A'\*A is a correlation matrix of the form produced by gallery('randcorr',n).

gallery('randcolu',x) where x is an n-vector  $(n > 1)$ , produces a random n-by-n matrix having singular values given by the vector x. The vector x must have nonnegative elements whose sum of squares is n.

```
gallery('randcolu',x, m) where m \ge m, produces an m-by-n matrix.
```
gallery('randcolu',x,m,k) provides a further option:

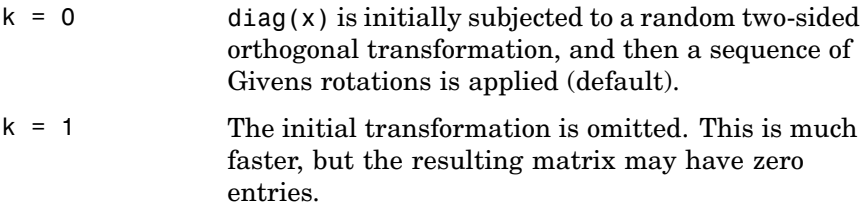

For more information, see:

[1] Davies, P. I. and N. J. Higham, "Numerically Stable Generation of Correlation Matrices and Their Factors," *BIT*, Vol. 40, 2000, pp. 640-651.

#### **randcorr — Random correlation matrix with specified eigenvalues**

gallery('randcorr',n) is a random n-by-n correlation matrix with random eigenvalues from a uniform distribution. A correlation matrix is a symmetric positive semidefinite matrix with 1s on the diagonal (see corrcoef).

<span id="page-389-0"></span>gallery('randcorr',x) produces a random correlation matrix having eigenvalues given by the vector x, where length(x)  $> 1$ . The vector x must have nonnegative elements summing to length(x).

gallery('randcorr',x,k) provides a further option:

- $k = 0$  The diagonal matrix of eigenvalues is initially subjected to a random orthogonal similarity transformation, and then a sequence of Givens rotations is applied (default).  $k = 1$  The initial transformation is omitted. This is much
- faster, but the resulting matrix may have some zero entries.

For more information, see:

[1] Bendel, R. B. and M. R. Mickey, "Population Correlation Matrices for Sampling Experiments," *Commun. Statist. Simulation Comput.*, B7, 1978, pp. 163-182.

[2] Davies, P. I. and N. J. Higham, "Numerically Stable Generation of Correlation Matrices and Their Factors," *BIT*, Vol. 40, 2000, pp. 640-651.

#### **randhess — Random, orthogonal upper Hessenberg matrix**

H = gallery('randhess',n) returns an n-by-n real, random, orthogonal upper Hessenberg matrix.

 $H = gallery('randhess', x)$  if x is an arbitrary, real, length n vector with  $n > 1$ , constructs H nonrandomly using the elements of x as parameters.

Matrix H is constructed via a product of  $n-1$  Givens rotations.

#### **randjorth — Random J-orthogonal matrix**

 $A = galley('randjorth', n), for a positive integer n, produces a$ random n-by-n J-orthogonal matrix A, where

- <span id="page-390-0"></span>**•** J = blkdiag(eye(ceil(n/2)),-eye(floor(n/2)))
- $cond(A) = sqrt(1/eps)$

J-orthogonality means that  $A^*J^*A = J$ . Such matrices are sometimes called *hyperbolic*.

 $A = gallery('randjorth', n, m), for positive integers n and m,$ produces a random (n+m)-by-(n+m) J-orthogonal matrix A, where

- **•** J = blkdiag(eye(n),-eye(m))
- $cond(A) = sqrt(1/eps)$
- A = gallery('randjorth',n,m,c,symm,method)

uses the following optional input arguments:

- **•** c Specifies cond(A) to be the scalar c.
- **•** symm Enforces symmetry if the scalar symm is nonzero.
- **•** method calls qr to perform the underlying orthogonal transformations if the scalar method is nonzero. A call to qr is much faster than the default method for large dimensions

#### **rando — Random matrix composed of elements -1, 0 or 1**

A = gallery('rando',n,k) returns a random n-by-n matrix with elements from one of the following discrete distributions:

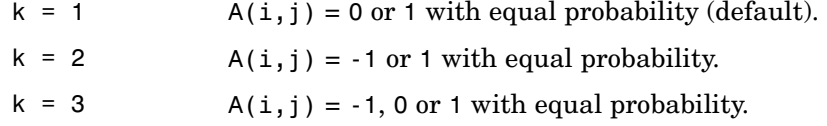

Argument n may be a two-element vector, in which case the matrix is  $n(1)$ -by- $n(2)$ .

#### <span id="page-391-0"></span>**randsvd — Random matrix with preassigned singular values**

A = gallery('randsvd',n,kappa,mode,kl,ku) returns a banded  $(multidiagonal)$  random matrix of order n with cond $(A)$  = kappa and singular values from the distribution mode. If n is a two-element vector, A is  $n(1)$ -by- $n(2)$ .

Arguments kl and ku specify the number of lower and upper off-diagonals, respectively, in A. If they are omitted, a full matrix is produced. If only kl is present, ku defaults to kl.

Distribution mode can be:

- 1 One large singular value.
- 2 One small singular value.
- 3 Geometrically distributed singular values (default).
- 4 Arithmetically distributed singular values.
- 5 Random singular values with uniformly distributed logarithm.
- $\leq 0$  If mode is -1, -2, -3, -4, or -5, then randsvd treats mode as abs(mode), except that in the original matrix of singular values the order of the diagonal entries is reversed: small to large instead of large to small.

Condition number kappa defaults to sqrt(1/eps). In the special case where kappa  $\leq 0$ , A is a random, full, symmetric, positive definite matrix with cond(A) = -kappa and eigenvalues distributed according to mode. Arguments kl and ku, if present, are ignored.

A = gallery('randsvd',n,kappa,mode,kl,ku,method) specifies how the computations are carried out. method  $= 0$  is the default, while method = 1 uses an alternative method that is much faster for large dimensions, even though it uses more flops.

#### **redheff — Redheffer's matrix of 1s and 0s**

 $A = gallery('redheff', n) returns an n-by-n matrix of 0's and 1's$ defined by  $A(i, j) = 1$ , if  $j = 1$  or if i divides j, and  $A(i, j) = 0$ otherwise.

<span id="page-392-0"></span>The Redheffer matrix has these properties:

- **•** (n-floor(log2(n)))-1 eigenvalues equal to 1
- **•** A real eigenvalue (the spectral radius) approximately sqrt(n)
- **•** A negative eigenvalue approximately -sqrt(n)
- **•** The remaining eigenvalues are provably "small."
- **•** The Riemann hypothesis is true if and only if for every epsilon > 0.

Barrett and Jarvis conjecture that "the small eigenvalues all lie inside the unit circle  $abs(Z) = 1$ ," and a proof of this conjecture, together with a proof that some eigenvalue tends to zero as n tends to infinity, would yield a new proof of the prime number theorem.

#### **riemann — Matrix associated with the Riemann hypothesis**

 $A = q$ allery('riemann',n) returns an n-by-n matrix for which the Riemann hypothesis is true if and only if

$$
\det(A) = O(n! n^{-\tfrac{1}{2}+\varepsilon})
$$

for every  $\epsilon > 0$ .

The Riemann matrix is defined by:

 $A = B(2:n+1, 2:n+1)$ 

where  $B(i, j) = i-1$  if i divides j, and  $B(i, j) = -1$  otherwise.

The Riemann matrix has these properties:

- Each eigenvalue  $e(i)$  satisfies  $abs(e(i)) \leq m-1/m$ , where  $m = n+1$ .
- $i \leq e(i) \leq i+1$  with at most m-sqrt(m) exceptions.
- All integers in the interval  $(m/3, m/2)$  are eigenvalues.

#### <span id="page-393-0"></span>**ris — Symmetric Hankel matrix**

A = gallery('ris',n) returns a symmetric n-by-n Hankel matrix with elements

 $A(i, i) = 0.5/(n-i-i+1.5)$ 

The eigenvalues of A cluster around  $\pi/2$  and  $-\pi/2$ . This matrix was invented by F.N. Ris.

#### **smoke — Complex matrix with a 'smoke ring' pseudospectrum**

 $A = galley('smoke', n) returns an n-by-n matrix with 1's on the$ superdiagonal, 1 in the (n,1) position, and powers of roots of unity along the diagonal.

 $A = galley('smoke', n, 1) returns the same except that element$  $A(n, 1)$  is zero.

The eigenvalues of gallery('smoke',n,1) are the nth roots of unity; those of gallery ('smoke', n) are the nth roots of unity times  $2^{(1/n)}$ .

#### **toeppd — Symmetric positive definite Toeplitz matrix**

A = gallery('toeppd',n,m,w,theta) returns an n-by-n symmetric, positive semi-definite (SPD) Toeplitz matrix composed of the sum of m rank 2 (or, for certain theta, rank 1) SPD Toeplitz matrices. Specifically,

```
T = w(1) * T(theta(1)) + ... + w(m) * T(theta(m))
```
where  $T(theta(k))$  has  $(i, j)$  element cos( $2*pi*theta(k)*(i-j)$ ).

By default:  $m = n$ ,  $w = rand(m,1)$ , and theta = rand(m,1).

#### **toeppen — Pentadiagonal Toeplitz matrix (sparse)**

 $P = galley('toeppen', n, a, b, c, d, e) returns the n-by-n sparse,$ pentadiagonal Toeplitz matrix with the diagonals:  $P(3,1) = a, P(2,1)$  $= b, P(1,1) = c, P(1,2) = d, and P(1,3) = e, where a, b, c, d, and e$ are scalars.

<span id="page-394-0"></span>By default,  $(a,b,c,d,e) = (1,-10,0,10,1)$ , yielding a matrix of Rutishauser. This matrix has eigenvalues lying approximately on the line segment  $2*cos(2*t) + 20*isin(t)$ .

#### **tridiag — Tridiagonal matrix (sparse)**

 $A = galley('tridiag', c, d, e) returns the tridiagonal matrix with$ subdiagonal c, diagonal d, and superdiagonal e. Vectors c and e must have length(d)-1.

A = gallery('tridiag',n,c,d,e), where c, d, and e are all scalars, yields the Toeplitz tridiagonal matrix of order n with subdiagonal elements c, diagonal elements d, and superdiagonal elements e. This matrix has eigenvalues

 $d + 2*sqrt(c*e)*cos(k*pi/(n+1))$ 

where  $k = 1:n$ . (see [1].)

 $A = galley('tridiag', n)$  is the same as  $A =$ gallery('tridiag',n,-1,2,-1), which is a symmetric positive definite M-matrix (the negative of the second difference matrix).

#### **triw — Upper triangular matrix discussed by Wilkinson and others**

A = gallery('triw',n,alpha,k) returns the upper triangular matrix with ones on the diagonal and alphas on the first  $k \ge 0$ superdiagonals.

Order n may be a 2-element vector, in which case the matrix is n(1)-by-n(2) and upper trapezoidal.

Ostrowski ["On the Spectrum of a One-parametric Family of Matrices," *J. Reine Angew. Math.,* 1954] shows that

cond(gallery('triw',n,2)) =  $cot(pi/(4*n))^2$ ,

and, for large abs(alpha), cond(gallery('triw',n,alpha)) is approximately abs(alpha) $\text{``n*sin(pi)}(4\text{''n-2)}$ ).

<span id="page-395-0"></span>Adding  $-2^{\circ}(2-n)$  to the  $(n,1)$  element makes  $triw(n)$  singular, as does adding  $-2^{\prime}(1-n)$  to all the elements in the first column.

#### **wathen — Finite element matrix (sparse, random entries)**

A = gallery('wathen',nx,ny) returns a sparse, random, n-by-n finite element matrix where  $n = 3*nx*ny + 2*nx + 2*ny + 1$ .

Matrix A is precisely the "consistent mass matrix" for a regular nx-by-ny grid of 8-node (serendipity) elements in two dimensions. A is symmetric, positive definite for any (positive) values of the "density," rho(nx,ny), which is chosen randomly in this routine.

 $A = galley('watten', nx, ny, 1)$  returns a diagonally scaled matrix such that

 $0.25 \leq$  eig(inv(D)\*A)  $\leq$  4.5

where  $D = diag(diag(A))$  for any positive integers nx and ny and any densities rho(nx,ny).

#### **wilk — Various matrices devised or discussed by Wilkinson**

[A,b] = gallery('wilk',n) returns a different matrix or linear system depending on the value of n.

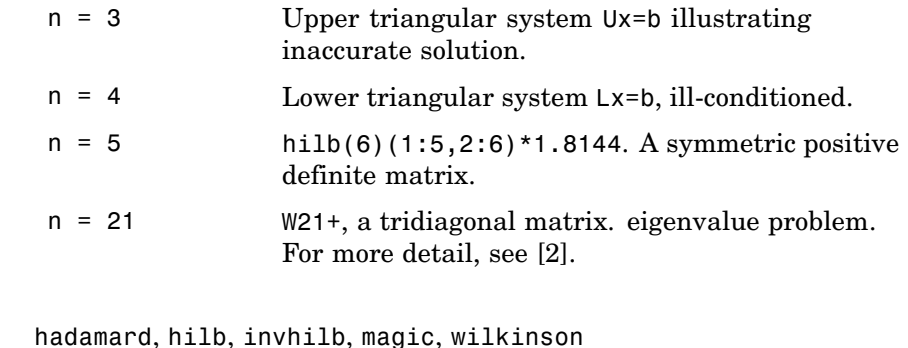

#### **References** [1] The MATLAB gallery of test matrices is based upon the work of Nicholas J. Higham at the Department of Mathematics,

See Also
University of Manchester, Manchester, England. Additional detail on these matrices is documented in *The Test Matrix Toolbox for MATLAB* by N. J. Higham, September, 1995. This report is available via anonymous ftp from The MathWorks at <http://www.mathworks.com/access/pub/testmatrix.ps> or on the Web at <ftp://ftp.ma.man.ac.uk/pub/narep>. Further background can be found in the book *Accuracy and Stability of Numerical Algorithms,* Nicholas J. Higham, SIAM, 1996.

[2] Wilkinson, J. H., *The Algebraic Eigenvalue Problem*, Oxford University Press, London, 1965, p.308.

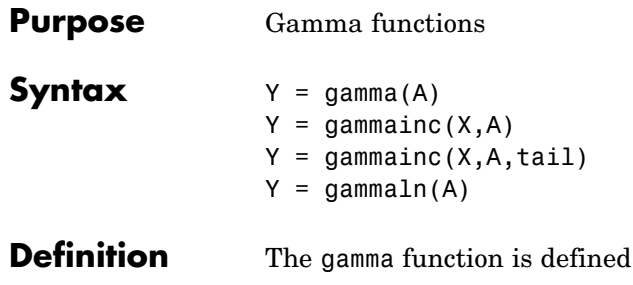

$$
\Gamma(a) = \int_0^\infty e^{-t} t^{a-1} dt
$$

The gamma function interpolates the factorial function. For integer n:

by the integral:

 $gamma(n+1) = n! = prod(1:n)$ 

The incomplete gamma function is:

$$
P(x,a) = \frac{1}{\Gamma(a)} \int_0^x e^{-t} t^{a-1} dt
$$

For any  $a>=0$ , gammainc(x,a) approaches 1 as x approaches infinity. For small x and a, gammainc(x, a) is approximately equal to  $x \hat{a}$ , so  $gammainc(0,0) = 1$ .

**Description**  $Y = \text{gamma}(A)$  returns the gamma function at the elements of A. A must be real.

> $Y =$  gammainc(X,A) returns the incomplete gamma function of corresponding elements of X and A. Arguments X and A must be real and the same size (or either can be scalar).

 $Y =$  gammainc(X,A,tail) specifies the tail of the incomplete gamma function when X is non-negative. The choices are for tail are 'lower' (the default) and 'upper'. The upper incomplete gamma function is defined as

1 - gammainc $(x,a)$ 

**Note** When X is negative, Y can be inaccurate for abs(X)>A+1.

 $Y =$  gammaln(A) returns the logarithm of the gamma function, gammaln(A) =  $log(gamma(A))$ . The gammaln command avoids the underflow and overflow that may occur if it is computed directly using  $log(gamma(A)).$ 

#### **Algorithm** The computations of gamma and gammaln are based on algorithms outlined in [1]. Several different minimax rational approximations are used depending upon the value of A. Computation of the incomplete gamma function is based on the algorithm in [2].

#### **References** [1] Cody, J., *An Overview of Software Development for Special Functions*, Lecture Notes in Mathematics, 506, Numerical Analysis Dundee, G. A. Watson (ed.), Springer Verlag, Berlin, 1976.

[2] Abramowitz, M. and I.A. Stegun, *Handbook of Mathematical Functions*, National Bureau of Standards, Applied Math. Series #55, Dover Publications, 1965, sec. 6.5.

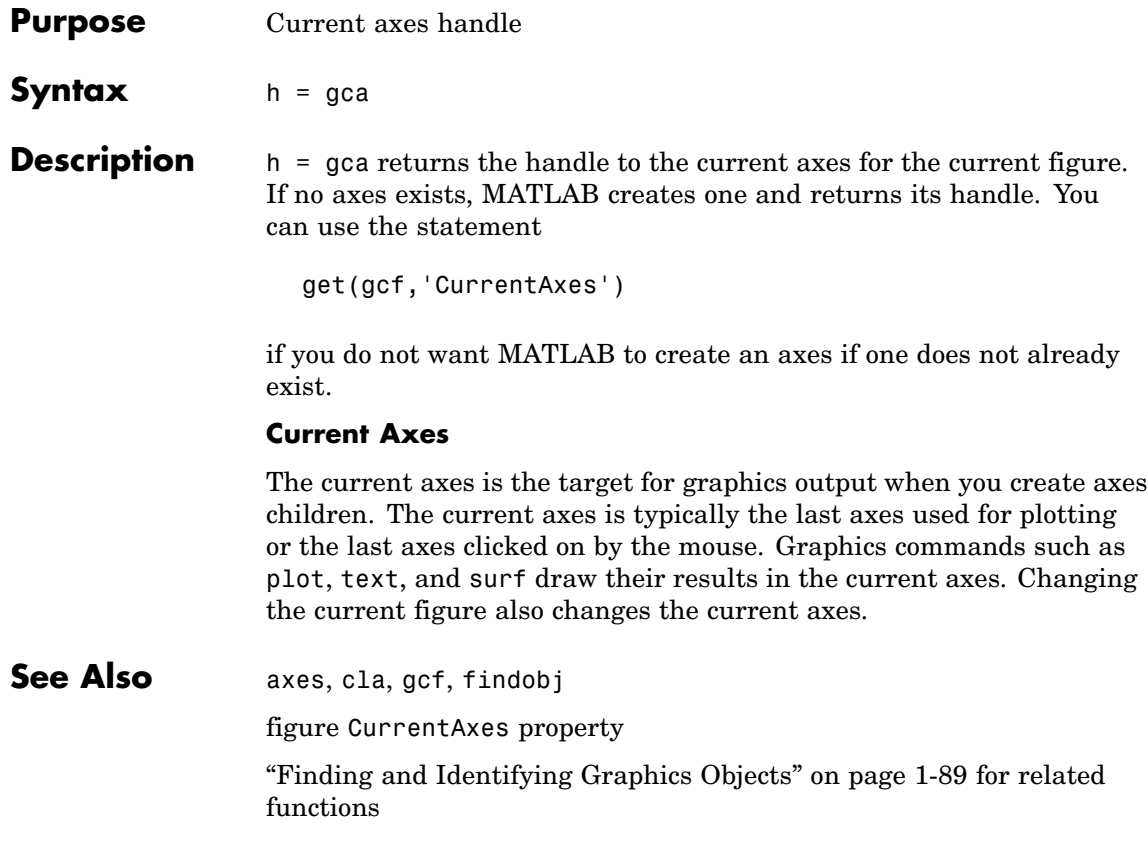

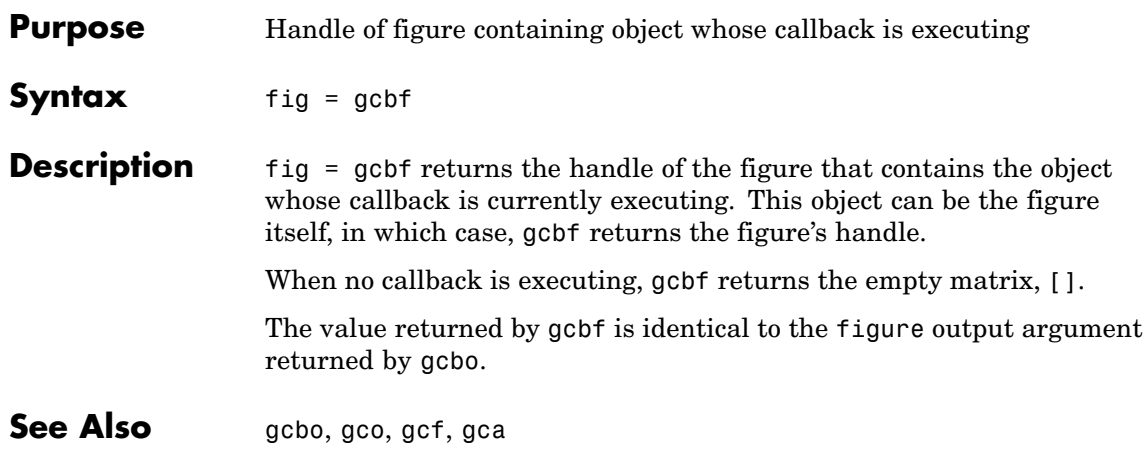

# **gcbo**

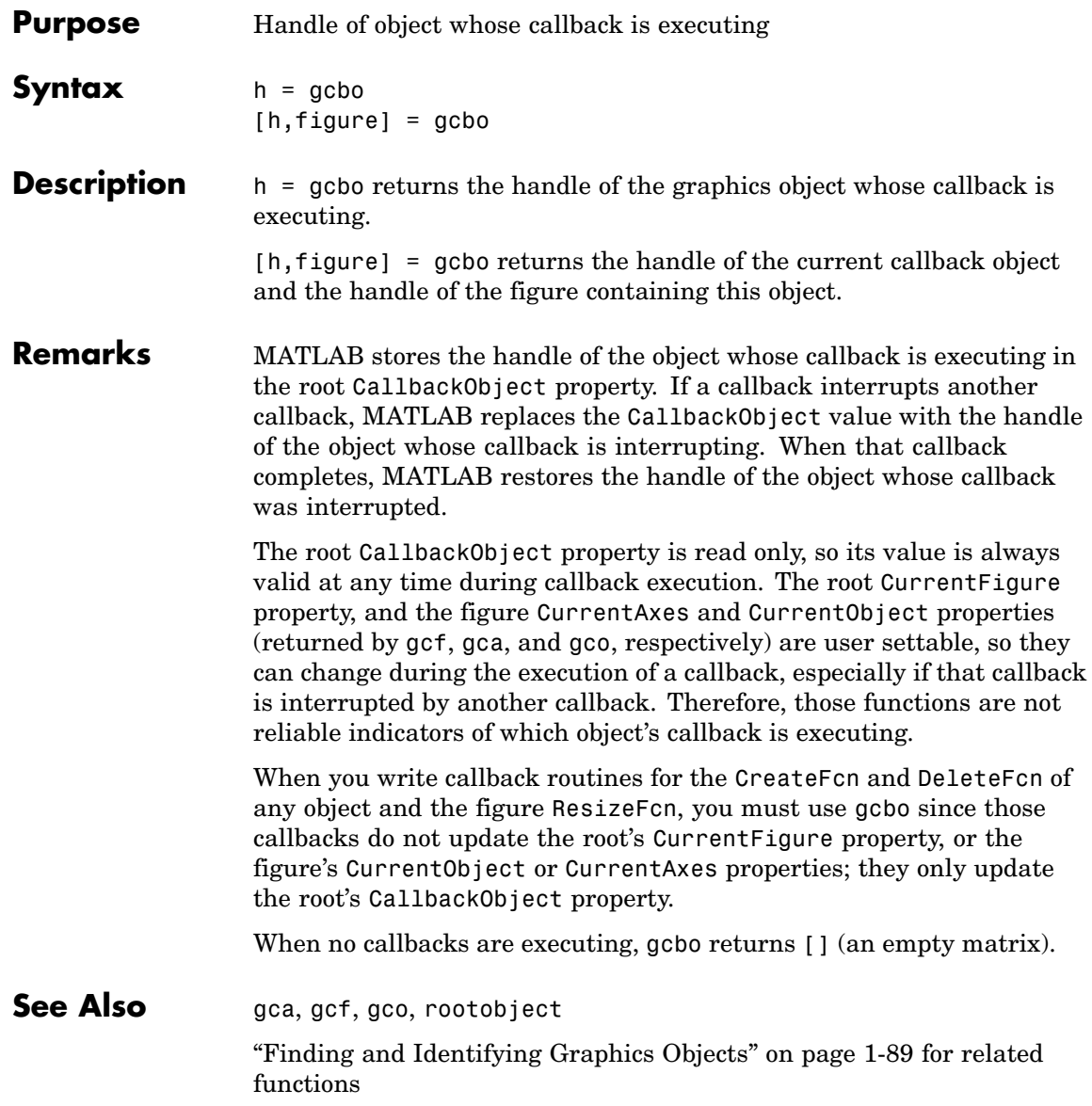

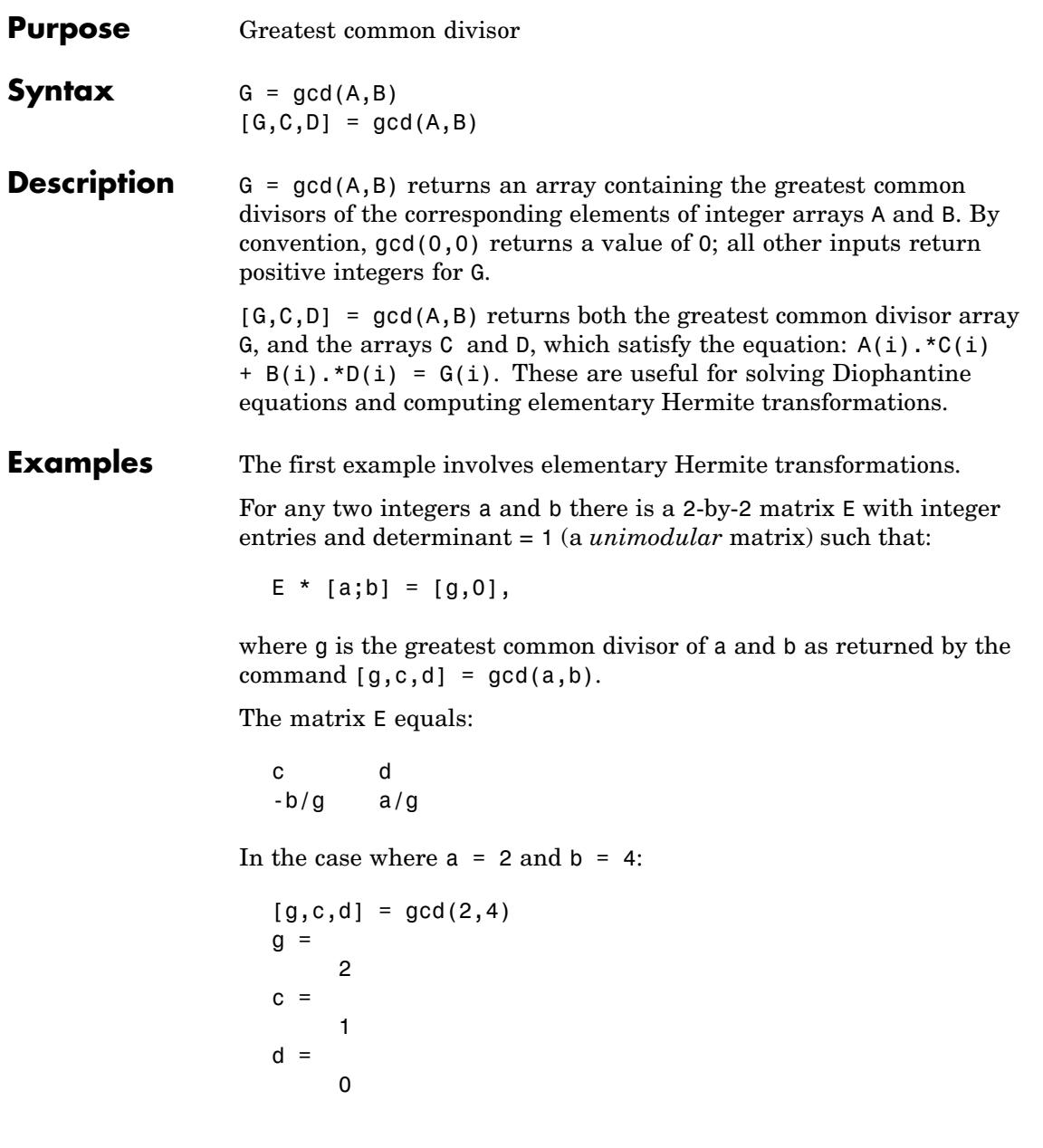

So that

 $E =$ 1 0 -2 1

In the next example, we solve for x and y in the Diophantine equation  $30x + 56y = 8$ .

```
[g, c, d] = gcd(30, 56)g =2
c =-13
d =7
```
By the definition, for scalars c and d:

 $30(-13) + 56(7) = 2$ 

Multiplying through by 8/2:

 $30(-13*4) + 56(7*4) = 8$ 

Comparing this to the original equation, a solution can be read by inspection:

 $x = (-13*4) = -52$ ;  $y = (7*4) = 28$ 

### **See Also lcm**

**References** [1] Knuth, Donald, *The Art of Computer Programming*, Vol. 2, Addison-Wesley: Reading MA, 1973. Section 4.5.2, Algorithm X.

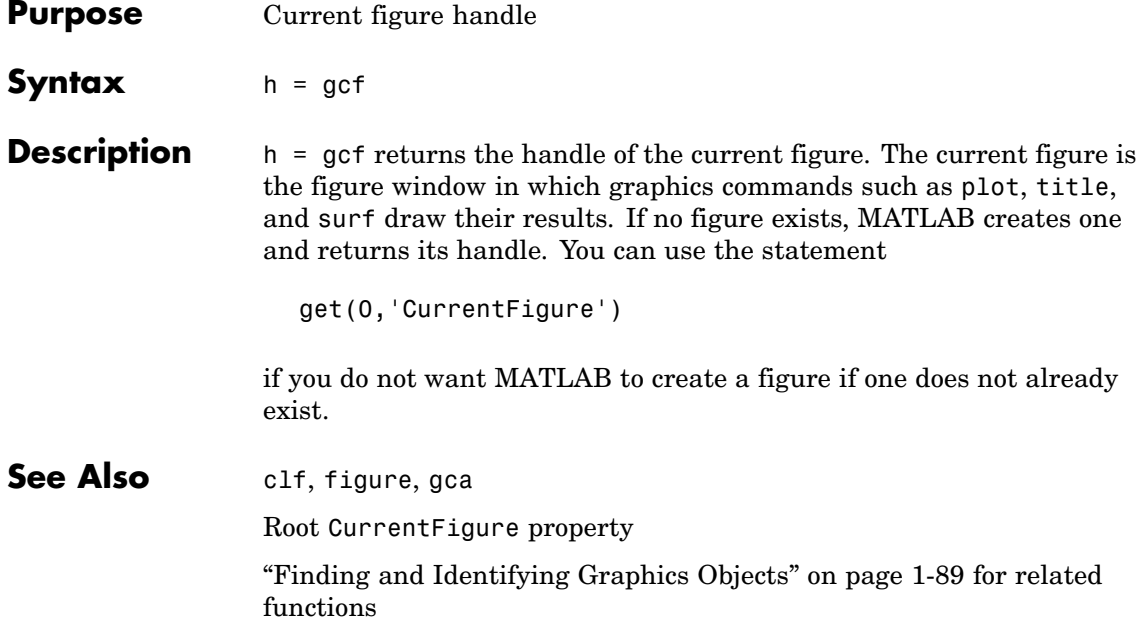

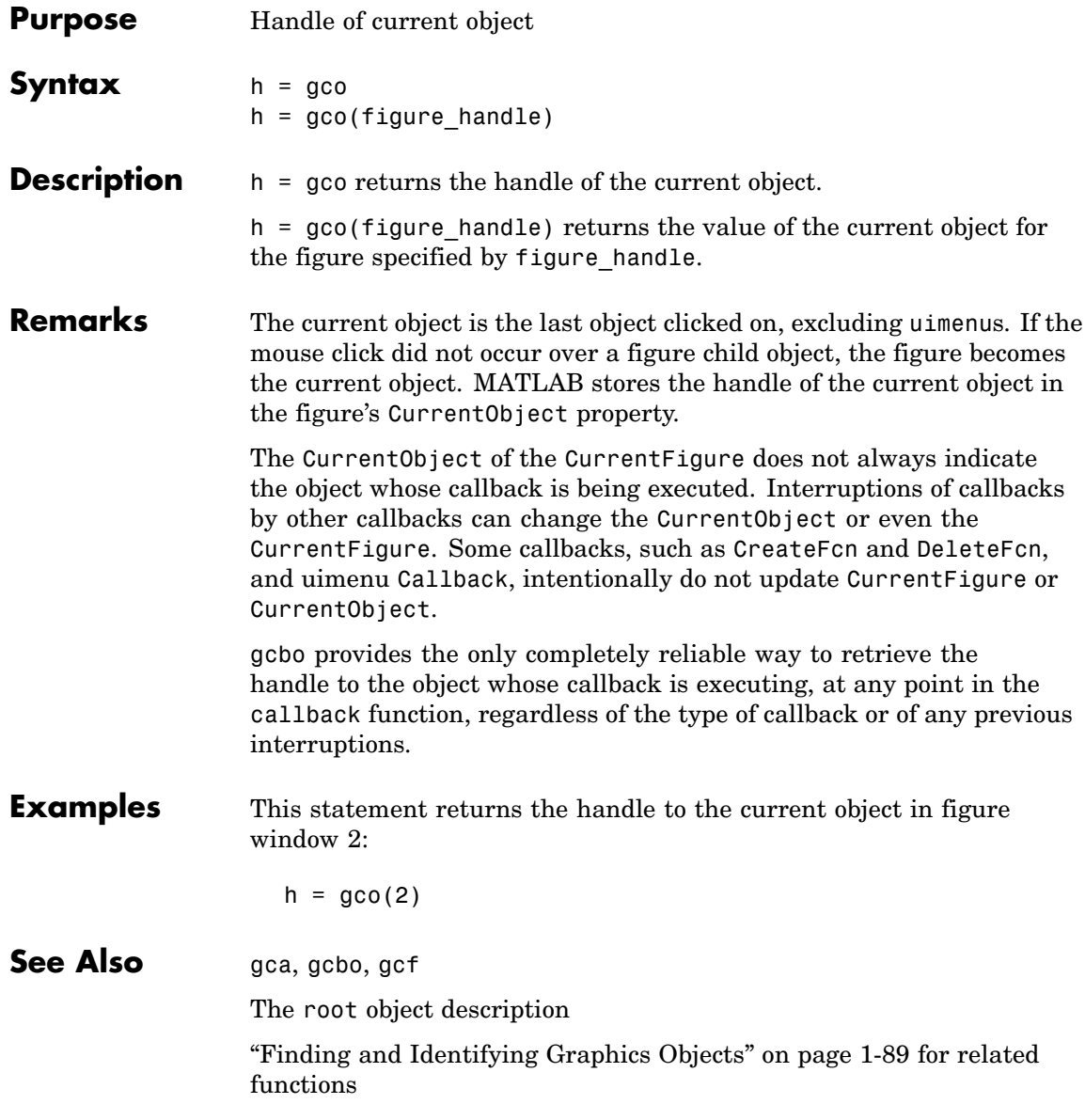

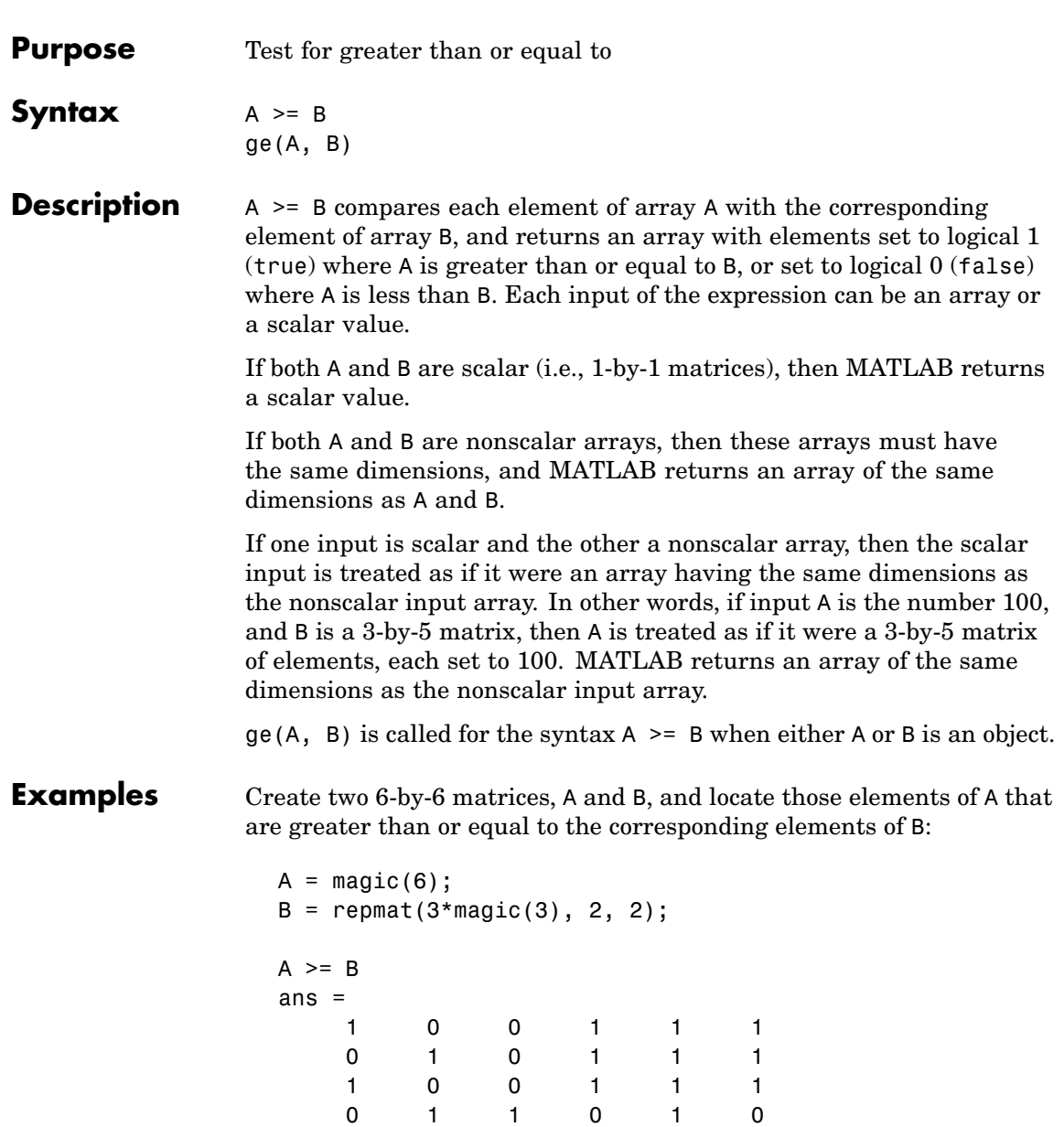

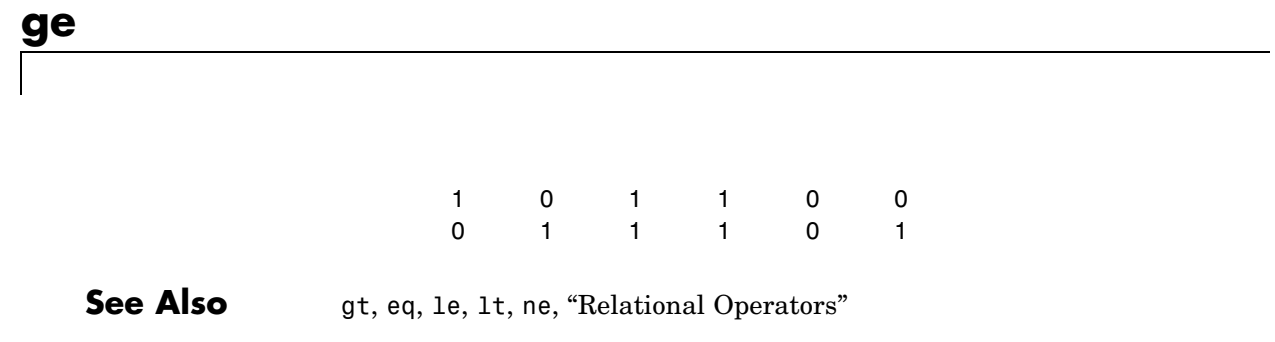

## **genpath**

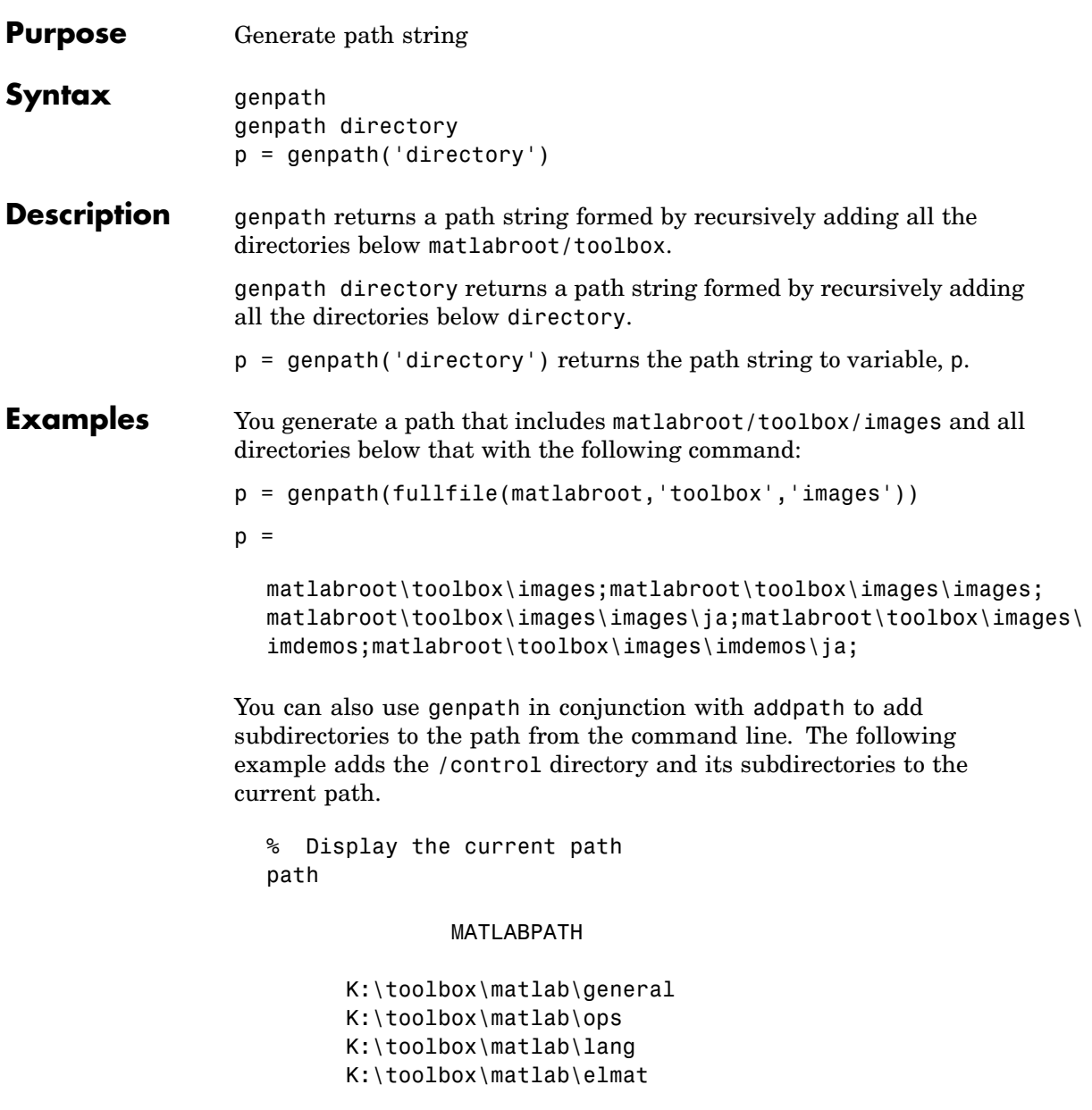

### **genpath**

```
K:\toolbox\matlab\elfun
                                    :
                                    :
                                    :
                   % Use GENPATH to add /control and its subdirectories
                    addpath(genpath('K:/toolbox/control'))
                    % Display the new path
                    path
                                  MATLABPATH
                         K:\toolbox\control
                         K:\toolbox\control\ctrlutil
                         K:\toolbox\control\control
                         K:\toolbox\control\ctrlguis
                         K:\toolbox\control\ctrldemos
                         K:\toolbox\matlab\general
                         K:\toolbox\matlab\ops
                         K:\toolbox\matlab\lang
                         K:\toolbox\matlab\elmat
                         K:\toolbox\matlab\elfun
                                    :
                                    :
                                    :
See Also addpath, path, pathdef, pathsep, pathtool, rehash,
                 restoredefaultpath, rmpath, savepath
                 "Search Path" in the MATLAB Desktop Tools and Development
                 Environment documentation
```
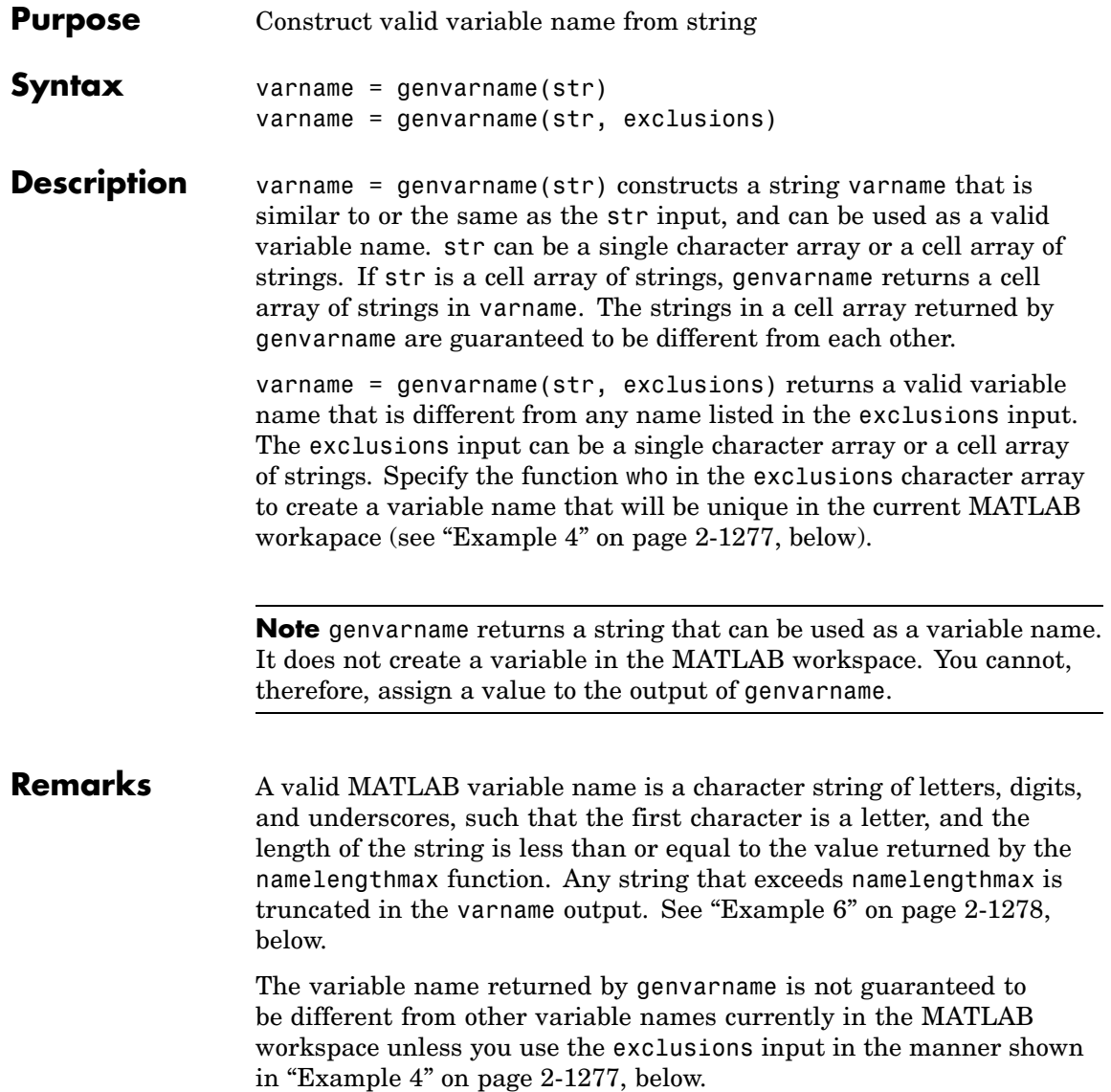

If you use genvarname to generate a field name for a structure, MATLAB does create a variable for the structure and field in the MATLAB workspace. See "Example 3" on page 2-1276, below.

If the str input contains any whitespace characters, genvarname removes then and capitalizes the next alphabetic character in str. If str contains any nonalphanumeric characters, genvarname translates these characters into their hexadecimal value.

#### **Examples Example 1**

Create four similar variable name strings that do not conflict with each other:

```
v = genvarname({'A', 'A', 'A', 'A'})
v ='A' 'A1' 'A2' 'A3'
```
#### **Example 2**

Read a column header hdr from worksheet trial2 in Excel spreadsheet myproj\_apr23:

```
[data hdr] = xlsread('myproj apr23.xls', 'trial2');
```
Make a variable name from the text of the column header that will not conflict with other names:

```
v = genvarname(['Column ' hdr{1,3}]);
```
Assign data taken from the spreadsheet to the variable in the MATLAB workspace:

```
eval([v' = data(1:7, 3);']);
```
#### **Example 3**

Collect readings from an instrument once every minute over the period of an hour into different fields of a structure. genvarname not only generates unique fieldname strings, but also creates the structure and fields in the MATLAB workspace:

```
for k = 1:60record.(genvarname(['reading' datestr(clock, 'HHMMSS')])) ...
   = takeReading;
pause(60)
end
```
After the program ends, display the recorded data from the workspace:

```
record
record =
    reading090446: 27.3960
    reading090546: 23.4890
    reading090646: 21.1140
    reading090746: 23.0730
    reading090846: 28.5650
         .
         .
```
.

#### **Example 4**

Generate variable names that are unique in the MATLAB workspace by putting the output from the who function in the exclusions list.

```
for k = 1:5t = clock;
  pause(uint8(rand * 10));
  v = genvarname('time elapsed', who);
  eval([v' = etime(clock,t)']end
```
As this code runs, you can see that the variables created by genvarname are unique in the workspace:

```
time elapsed =
    5.0070
time elapsed1 =
    2.0030
time elapped2 =
```

```
7.0010
time elapsed3 =8.0010
time elapsed4 =3.0040
```
After the program completes, use the who function to view the workspace variables:

who

```
k time elapsed time elapsed2 time elapsed4
t time elapsed1 time elapsed3 v
```
#### **Example 5**

If you try to make a variable name from a MATLAB keyword, genvarname creates a variable name string that capitalizes the keyword and precedes it with the letter x:

```
v = genvarname('global')
v =xGlobal
```
#### **Example 6**

If you enter a string that is longer than the value returned by the namelengthmax function, genvarname truncates the resulting variable name string:

```
namelengthmax
ans =63
vstr = qenvarname(sprint(f')%s%s', ...
   'This name truncates because it contains ', ...
   'more than the maximum number of characters'))
vstr =ThisNameTruncatesBecauseItContainsMoreThanTheMaximumNumberOfCha
```
**See Also** isvarname, iskeyword, isletter, namelengthmax, who, regexp

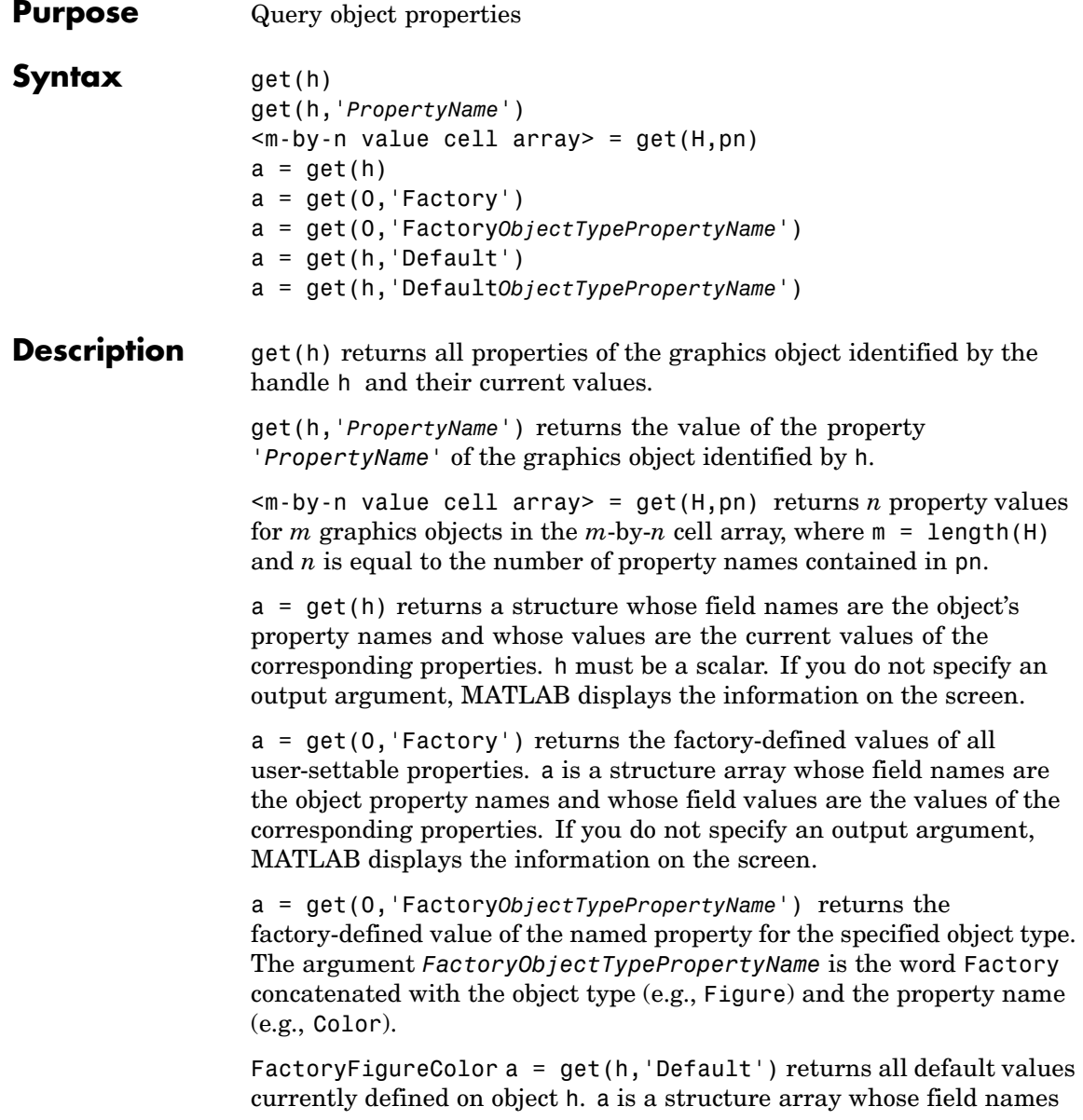

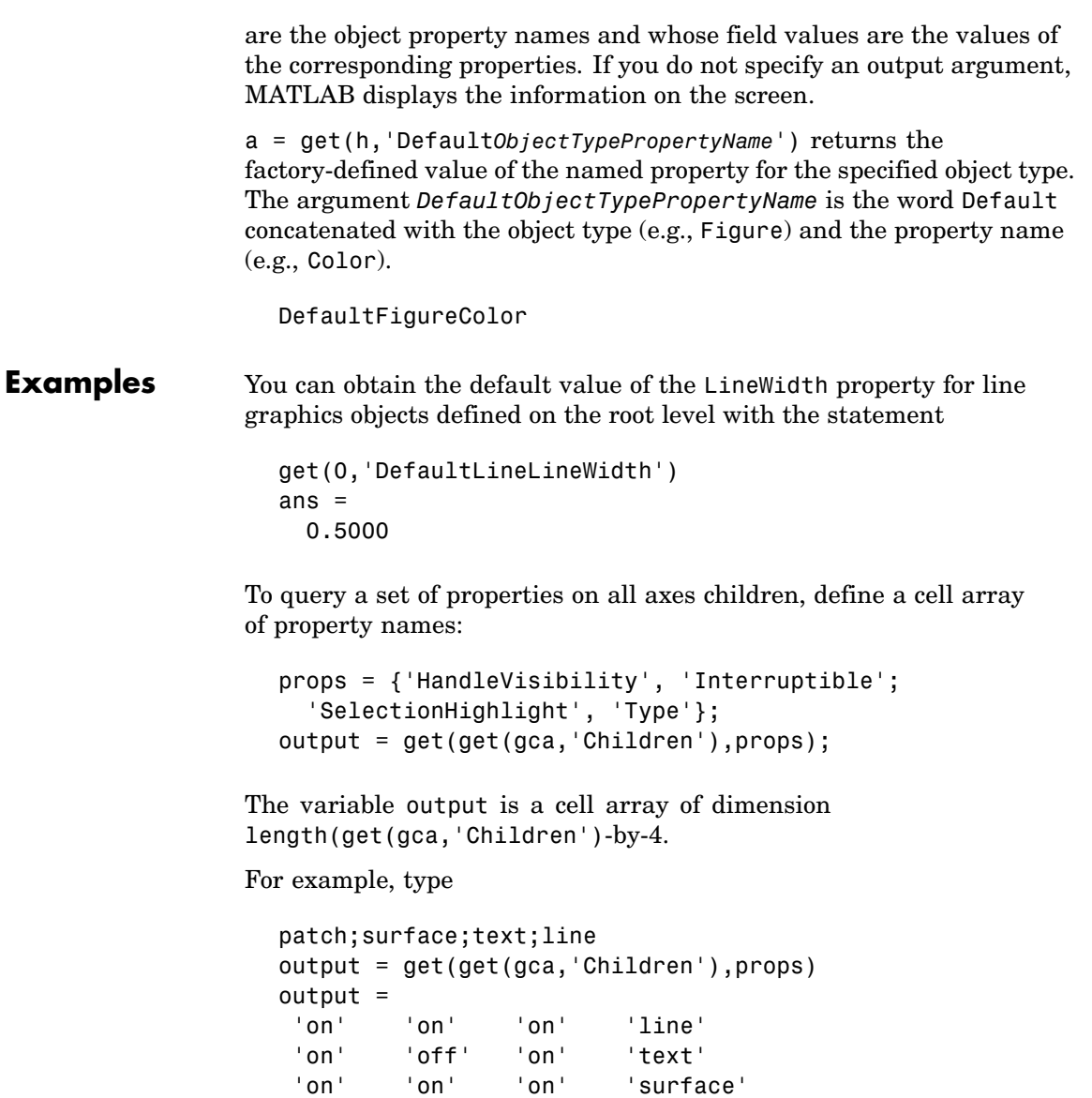

'on' 'on' 'on' 'patch'

See Also findobj, gca, gcf, gco, set Handle Graphics Properties ["Finding and Identifying Graphics Objects" on page 1-89](#page-96-0) for related functions

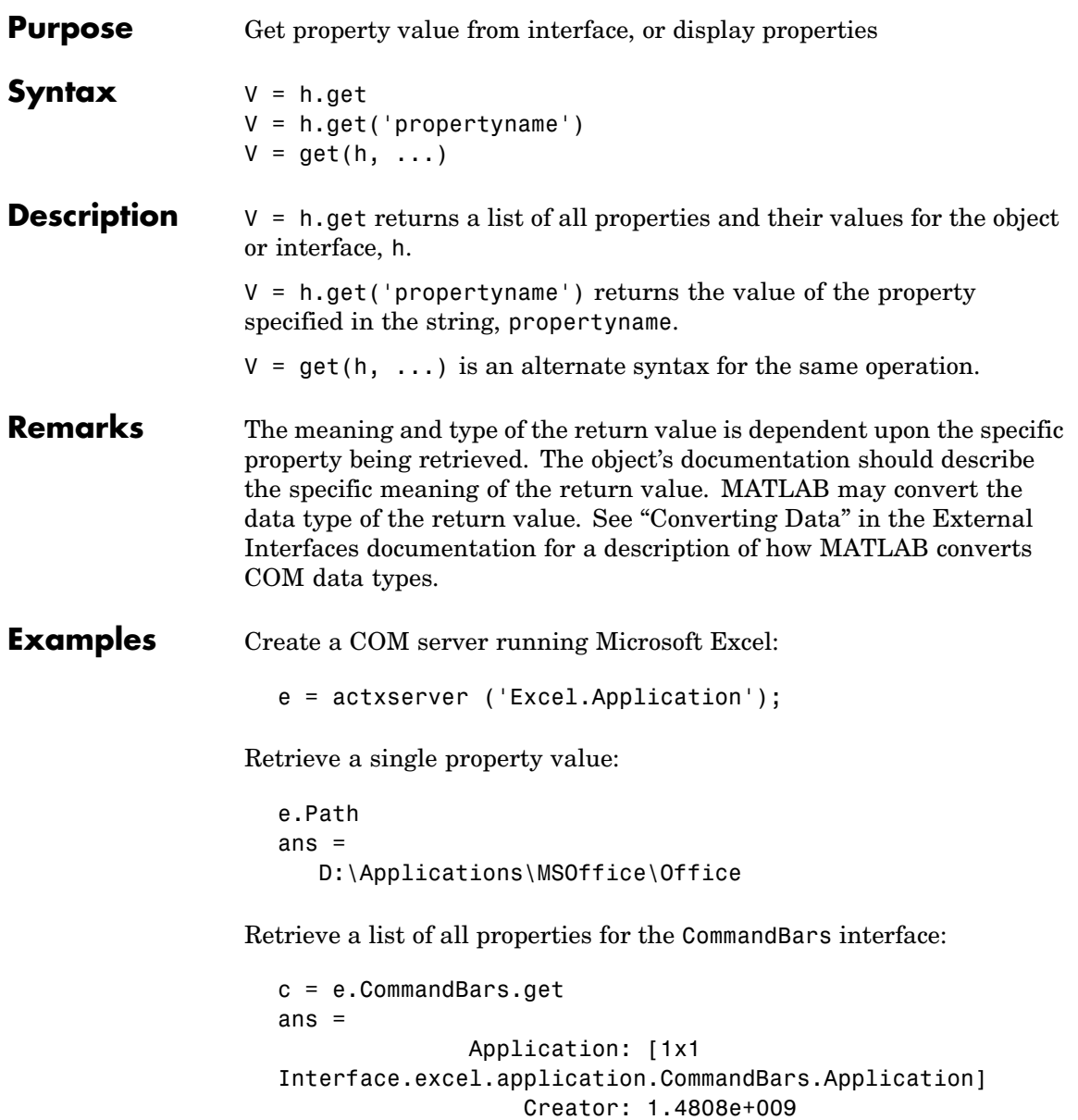

ActionControl: [] ActiveMenuBar: [1x1 Interface.excel.application.CommandBars.ActiveMenuBar] Count: 94 DisplayTooltips: 1 DisplayKeysInTooltips: 0 LargeButtons: 0 MenuAnimationStyle: 'msoMenuAnimationNone' Parent: [1x1 Interface.excel.application.CommandBars.Parent] AdaptiveMenus: 0 DisplayFonts: 1

**See Also** set, inspect, isprop, addproperty, deleteproperty

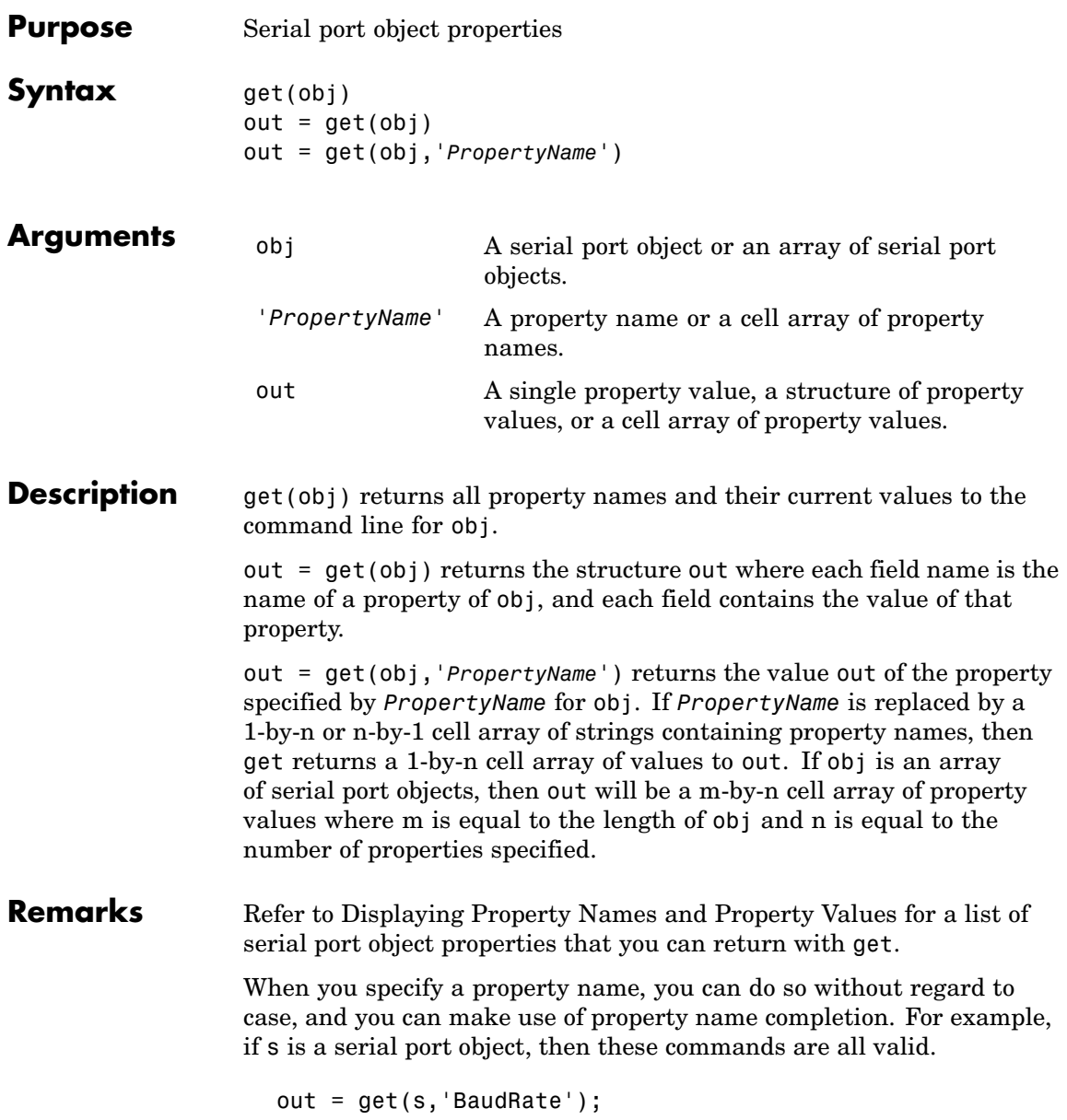

```
out = get(s,'baudrate');
out = get(s, 'BAUD');
```
If you use the help command to display help for get, then you need to supply the pathname shown below.

help serial/get

**Example** This example illustrates some of the ways you can use get to return property values for the serial port object s.

```
s = \text{serial}('COM1');out1 = get(s);out2 = get(s,{'BaudRate','DataBits'});
get(s,'Parity')
ans =none
```
**See Also Functions**

set

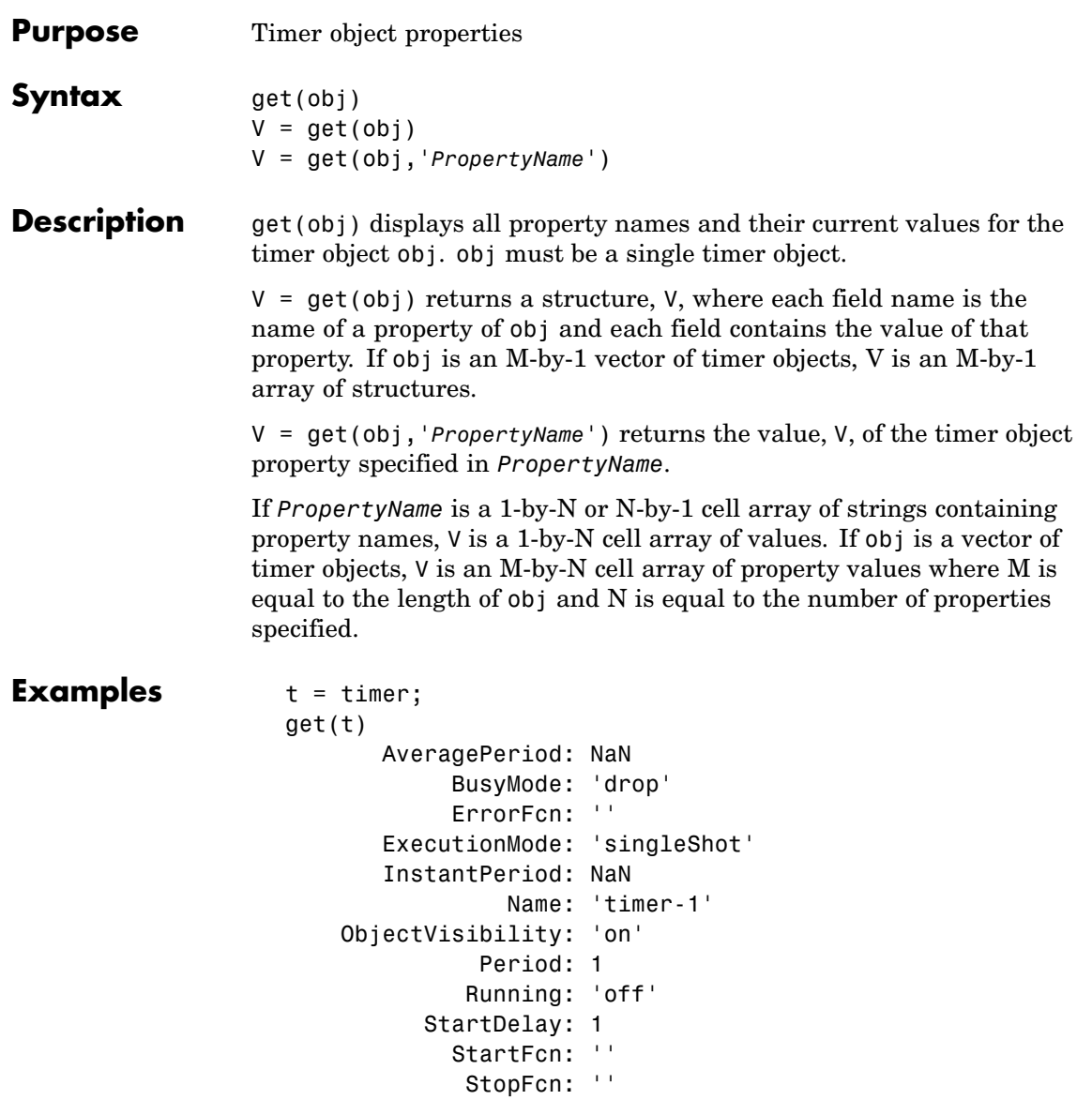

Tag: ''

```
TasksExecuted: 0
      TasksToExecute: Inf
           TimerFcn: ''
               Type: 'timer'
           UserData: []
get(t, {'StartDelay','Period'})
ans =[0] [1]
```
See Also timer, [set](#page--1-0)

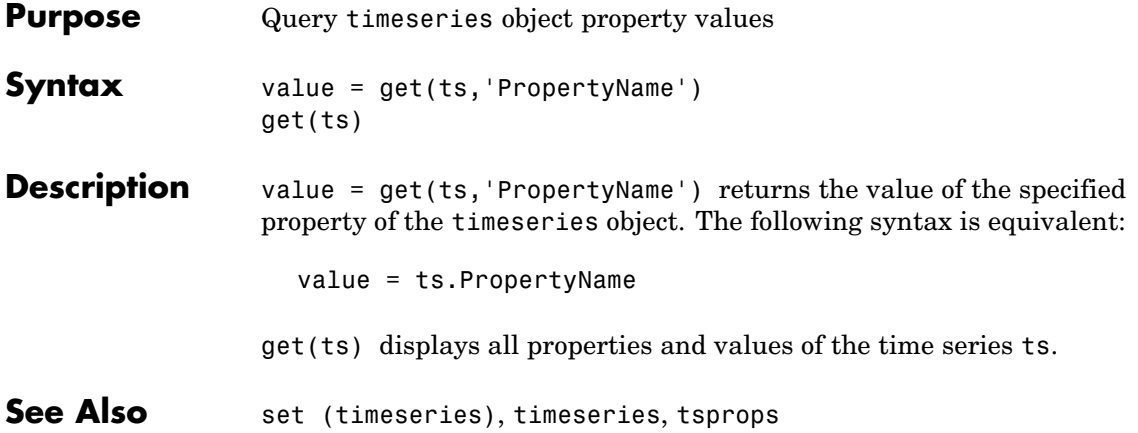

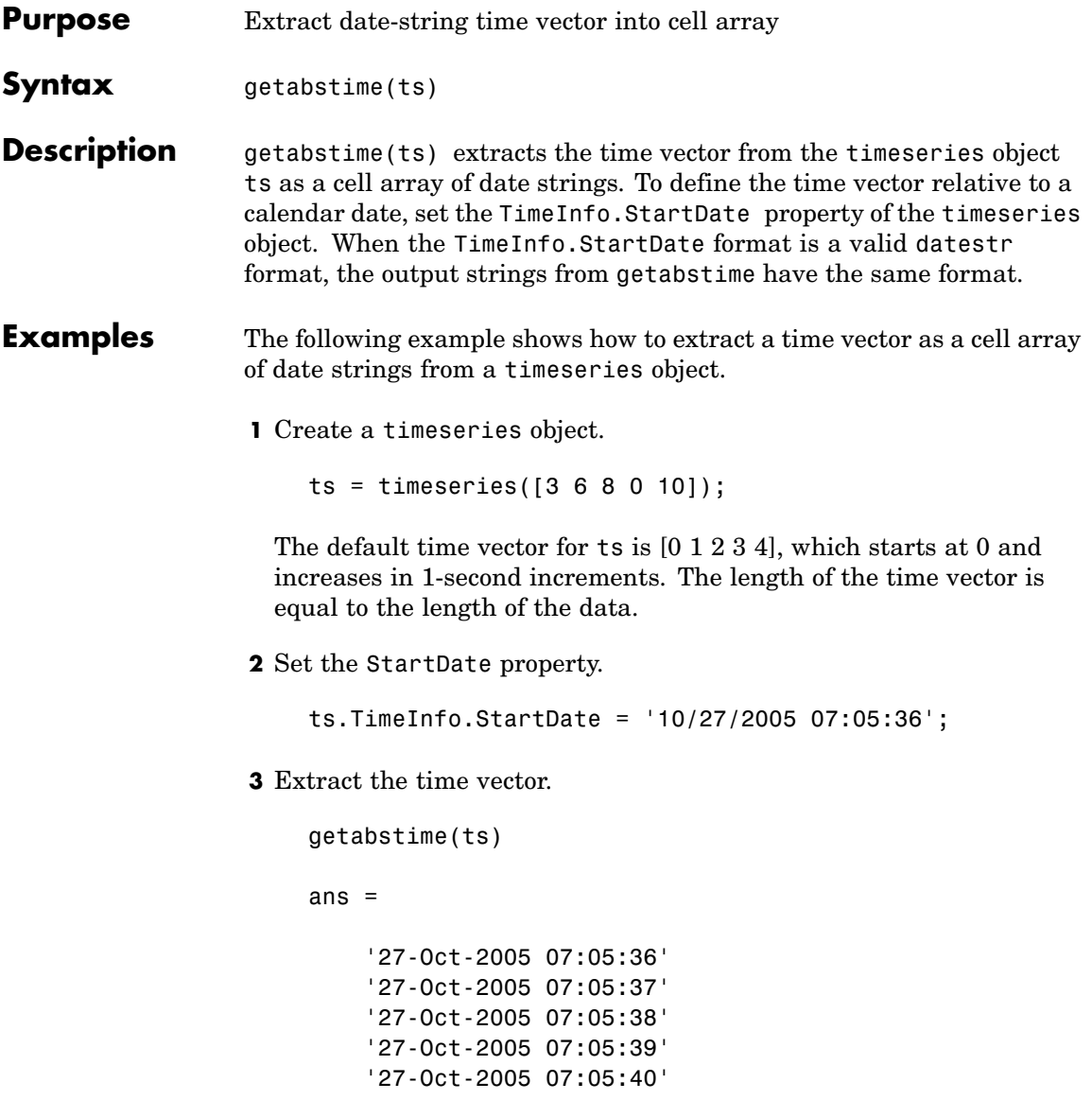

**4** Change the date-string format of the time vector.

ts.TimeInfo.Format = 'mm/dd/yy'

**5** Extract the time vector with the new date-string format.

```
getabstime(ts)
ans ='10/27/05'
    '10/27/05'
    '10/27/05'
    '10/27/05'
    '10/27/05'
```
**See Also** setabstime (timeseries), timeseries, tsprops

# **get (tscollection)**

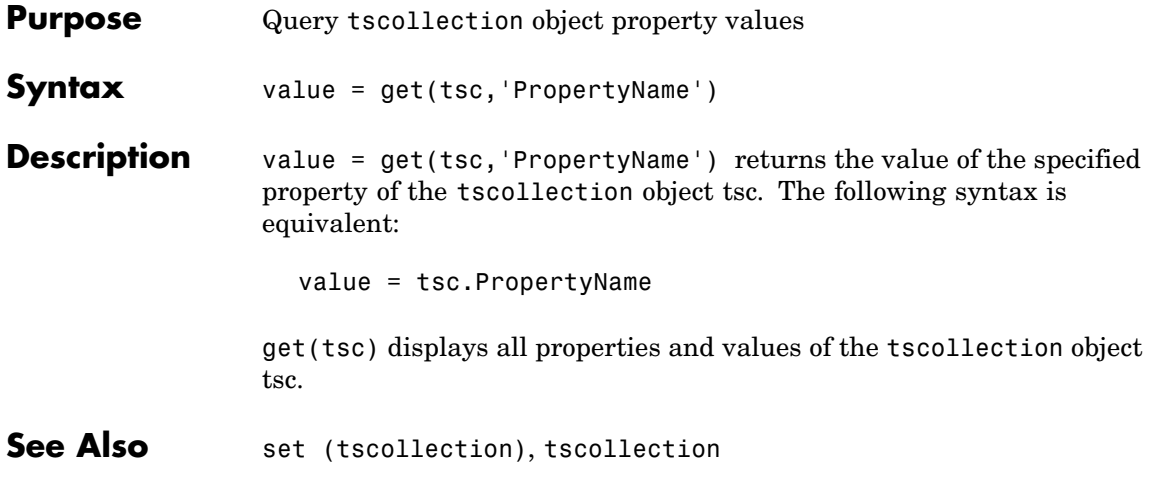

### **getabstime (tscollection)**

```
Purpose Extract date-string time vector into cell array
```
**Syntax** getabstime(tsc)

**Description** getabstime(tsc) extracts the time vector from the tscollection object tsc as a cell array of date strings. To define the time vector relative to a calendar date, set the TimeInfo.StartDate property of the time-series collection. When the TimeInfo.StartDate format is a valid datestr format, the output strings from getabstime have the same format.

**Examples 1** Create a tscollection object.

tsc = tscollection(timeseries( $[3 6 8 0 10]$ );

**2** Set the StartDate property.

tsc.TimeInfo.StartDate = '10/27/2005 07:05:36';

**3** Extract a vector of absolute time values.

```
getabstime(tsc)
ans ='27-Oct-2005 07:05:36'
    '27-Oct-2005 07:05:37'
    '27-Oct-2005 07:05:38'
    '27-Oct-2005 07:05:39'
    '27-Oct-2005 07:05:40'
```
**4** Change the date-string format of the time vector.

 $tsc.TimeInfo.Format = 'mm/dd/yy';$ 

**5** Extract the time vector with the new date-string format.

getabstime(tsc)

ans  $=$ '10/27/05' '10/27/05' '10/27/05' '10/27/05' '10/27/05'

**See Also** datestr, [setabstime \(tscollection\)](#page--1-0), tscollection

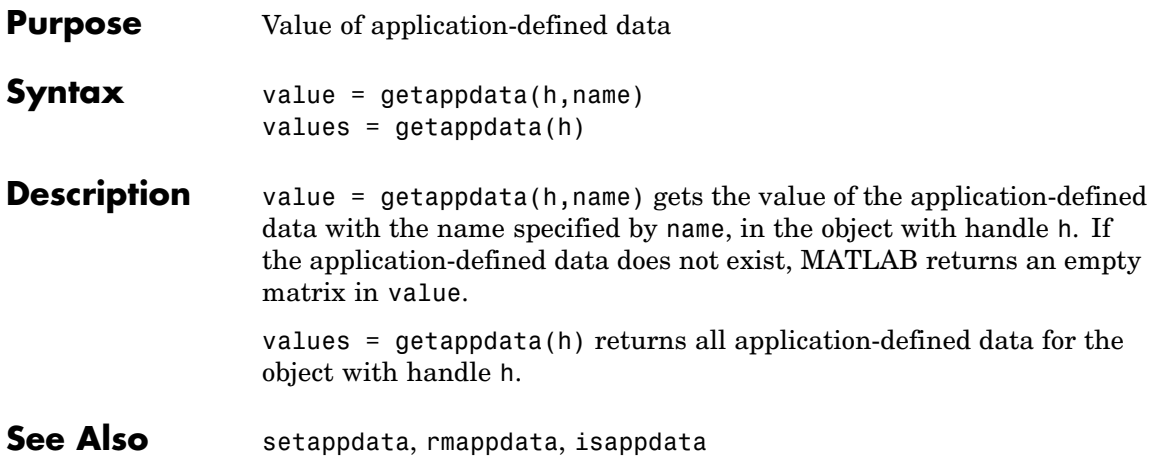

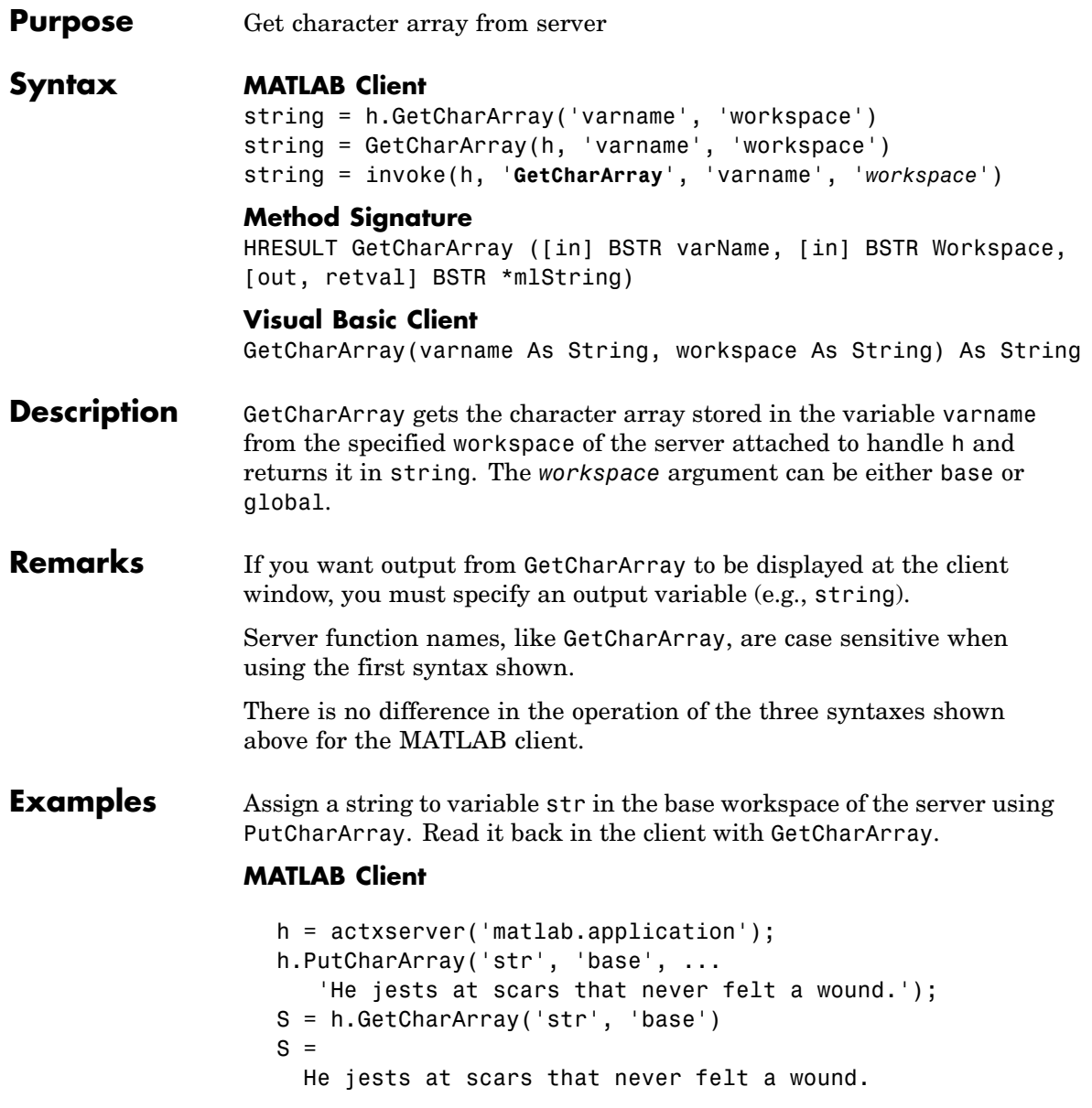
### **Visual Basic.net Client**

Dim Matlab As Object Dim S As String Matlab = CreateObject(matlab.application) Matlab.PutCharArray(str, base, He jests at scars that never felt a wound.) S = Matlab.GetCharArray(str, base)

**See Also** PutCharArray, GetWorkspaceData, PutWorkspaceData, GetVariable, Execute

## **getdatasamplesize**

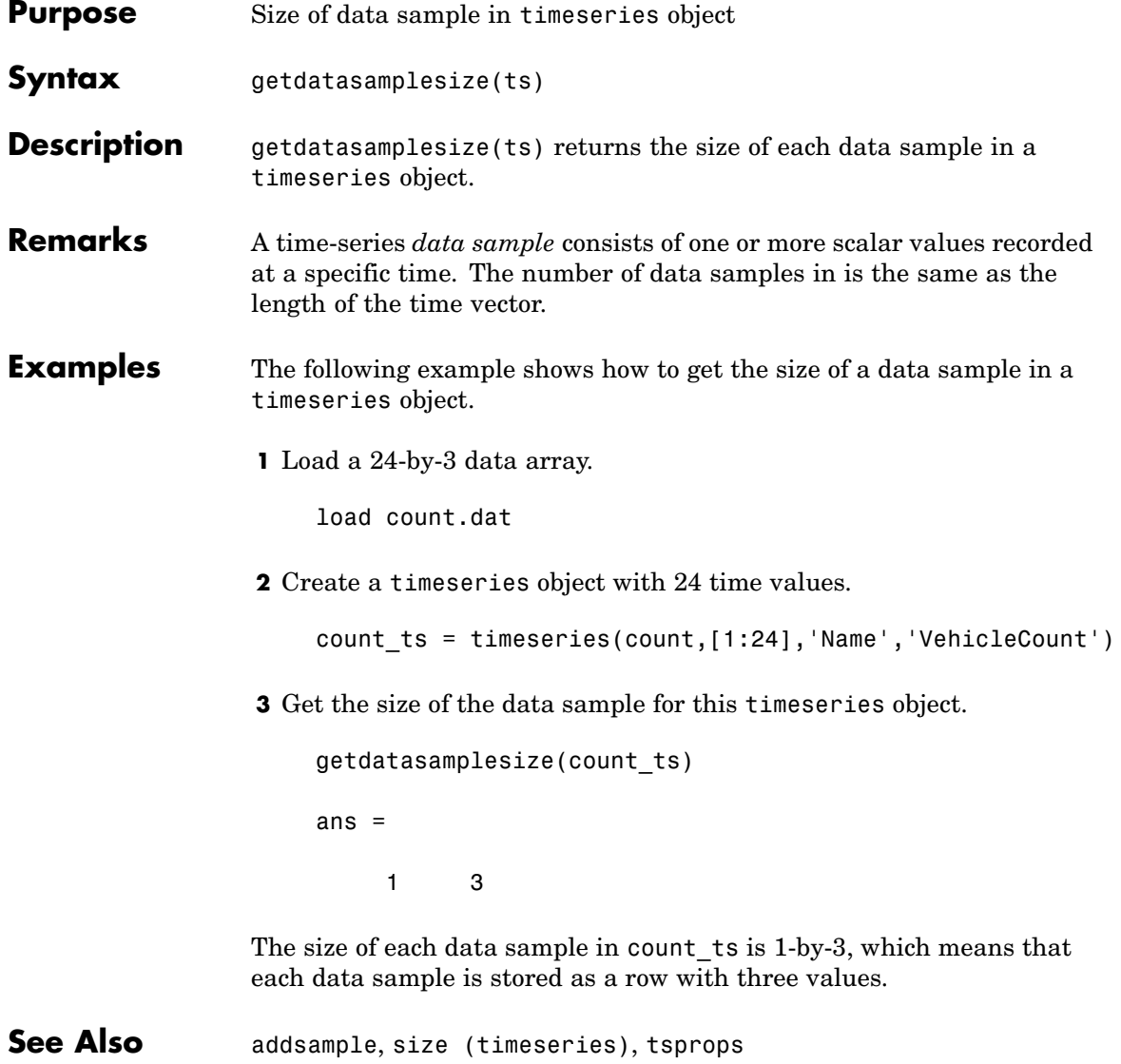

### **getenv**

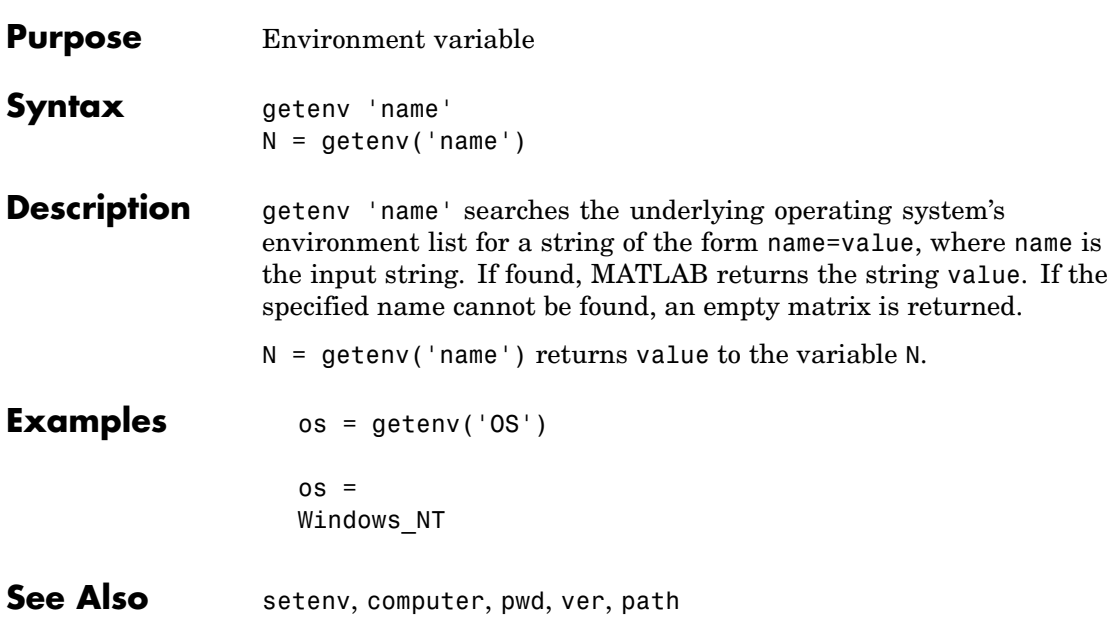

## **getfield**

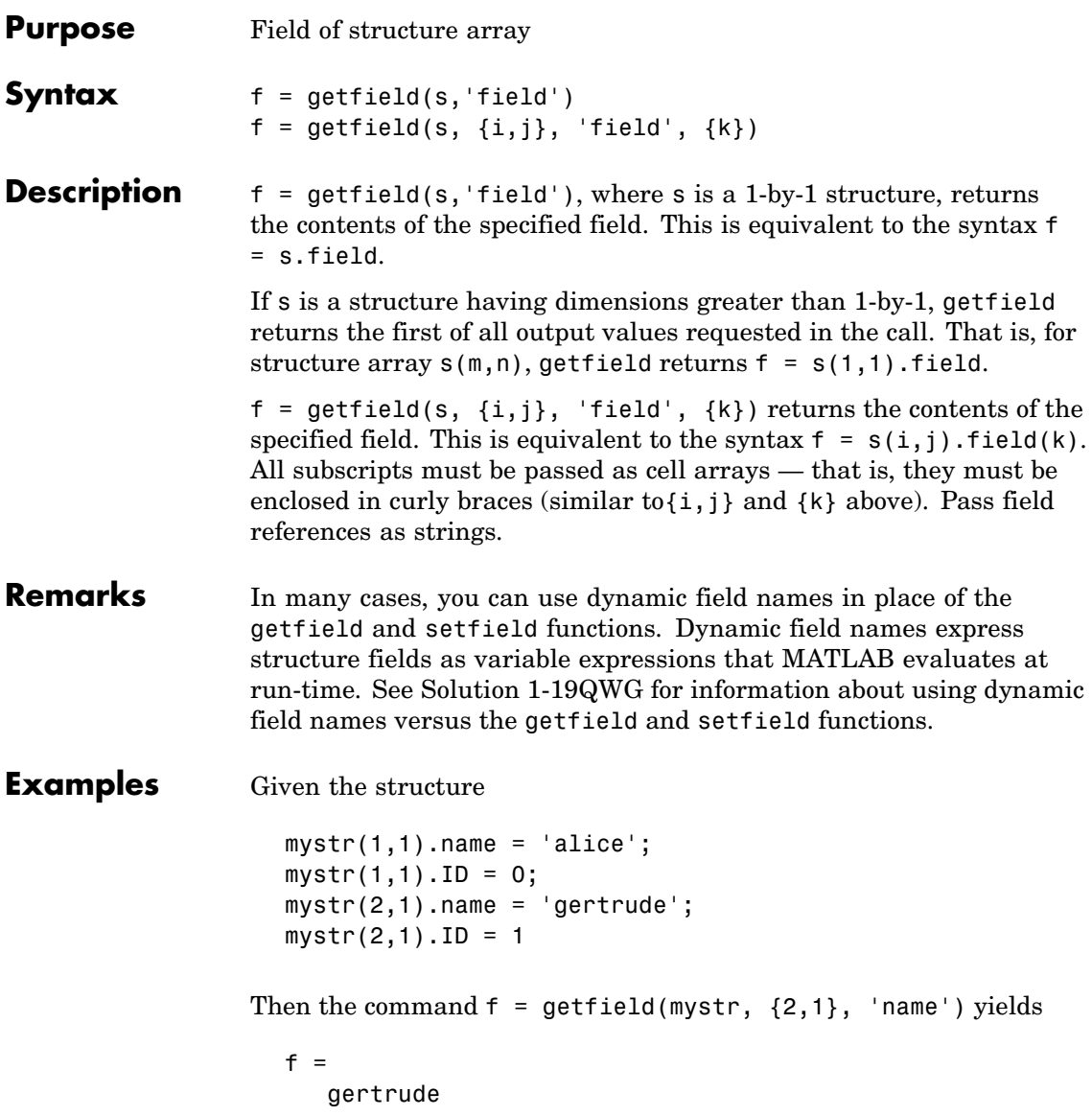

To list the contents of all name (or other) fields, embed getfield in a loop.

```
for k = 1:2name{k} = getfield(mystr, {k, 1}, 'name');end
name
name ='alice' 'gertrude'
```
The following example starts out by creating a structure using the standard structure syntax. It then reads the fields of the structure, using getfield with variable and quoted field names and additional subscripting arguments.

```
class = 5; student = 'John Doe';
grades(class).John_Doe.Math(10,21:30) = ...[85, 89, 76, 93, 85, 91, 68, 84, 95, 73];
```
Use getfield to access the structure fields.

```
getfield(grades, {class}, student, 'Math', {10,21:30})
ans =85 89 76 93 85 91 68 84 95 73
```
### **See Also** setfield, fieldnames, isfield, orderfields, rmfield, "Using Dynamic Field Names"

## **getframe**

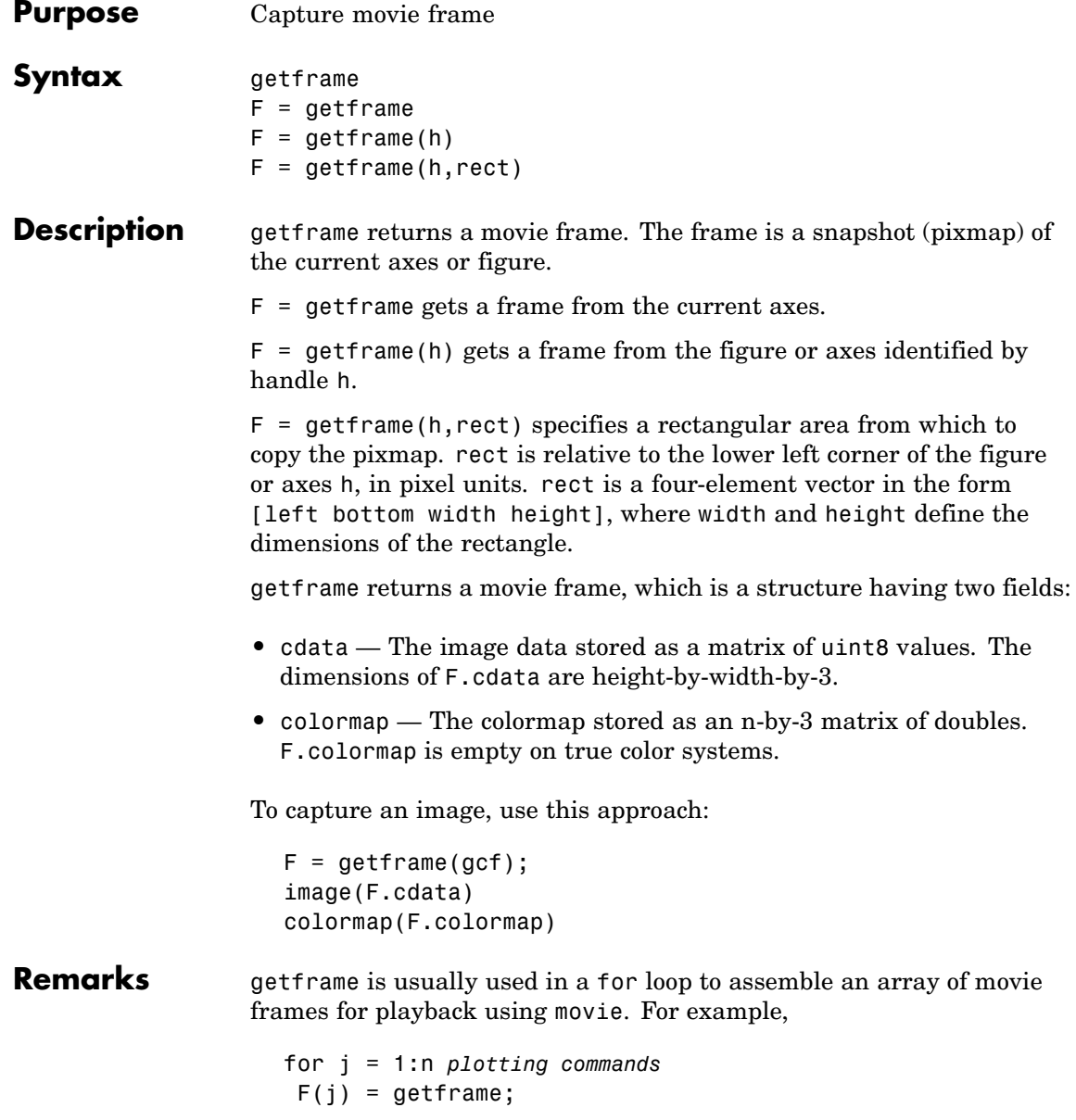

end movie(F)

If you are capturing frames of a plot that takes a long time to generate or are repeatedly calling getframe in a loop, make sure that your computer's screen saver does not activate and that your monitor does not turn off for the duration of the capture; otherwise one or more of the captured frames can contain graphics from your screen saver or nothing at all.

### **Capture Regions**

Note that  $F =$  get frame returns the contents of the current axes, exclusive of the axis labels, title, or tick labels.  $F = getframe(qcf)$ captures the entire interior of the current figure window. To capture the figure window menu, use the form  $F = getframe(h,rect)$  with a rectangle sized to include the menu.

### **Resolution of Captured Frames**

The resolution of the framed image depends on the size of the axes in pixels when getframe is called. As the getframe command takes a snapshot of the screen, if the axes is small in size (e.g., because you have restricted the view to a window within the axes), getframe will capture fewer screen pixels, and the captured image might have poor resolution if enlarged for display.

**Examples** Make the peaks function vibrate.

```
Z = \text{peaks}; \text{surf}(Z)axis tight
set(gca,'nextplot','replacechildren');
for j = 1:20surf(sin(2*pi*1/20)*Z,Z)F(j) = getframe;end
movie(F,20) % Play the movie twenty times
```
**See Also** frame2im, image, im2frame, movie

## **getframe**

["Bit-Mapped Images" on page 1-88](#page-95-0) for related functions

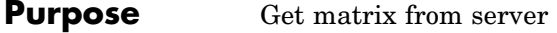

### **Syntax MATLAB Client** [xreal ximag] = h.GetFullMatrix('varname', 'workspace', zreal, zimag) [xreal ximag] = GetFullMatrix(h, 'varname', 'workspace', zreal, zimag) [xreal ximag] = invoke(h, 'GetFullMatrix', 'varname', 'workspace', zreal, zimag)

### **Method Signature**

GetFullMatrix([in] BSTR varname, [in] BSTR workspace, [in, out] SAFEARRAY(double) \*pr, [in, out] SAFEARRAY(double) \*pi)

#### **Visual Basic Client**

GetFullMatrix(varname As String, workspace As String, [out] XReal As Double, [out] XImag As Double

**Note** GetFullMatrix works only with values of type double. Use GetVariable or GetWorkspaceData for other types.

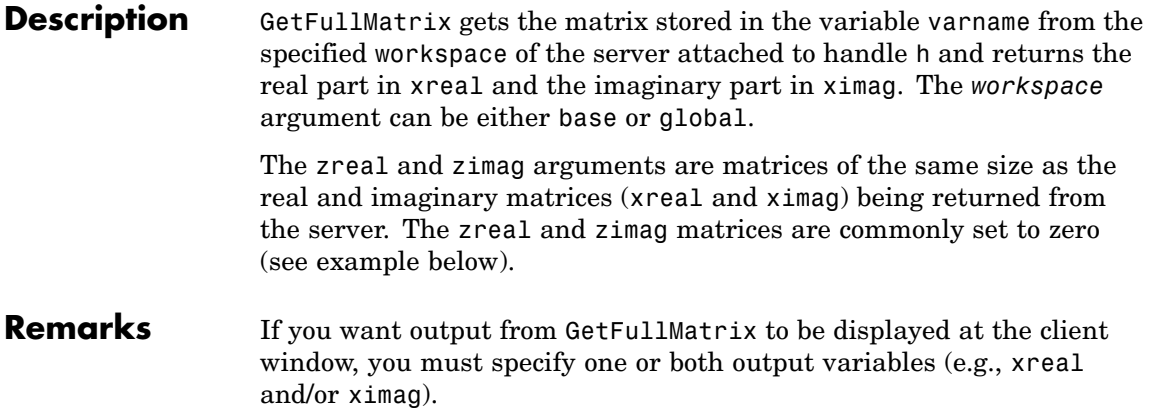

Server function names, like GetFullMatrix, are case sensitive when using the first syntax shown.

There is no difference in the operation of the three syntaxes shown above for the MATLAB client.

For VBScript clients, use the GetWorkspaceData and PutWorkspaceData functions to pass numeric data to and from the MATLAB workspace. These functions use the variant data type instead of safearray, which is not supported by VBScript.

**Examples** Assign a 5-by-5 real matrix to the variable M in the base workspace of the server, and then read it back with GetFullMatrix.

#### **MATLAB Client**

```
h = actxserver('matlab.application');
h.PutFullMatrix('M','base',rand(5),zeros(5));
MReal = h.GetFullMatrix('M','base',zeros(5),zeros(5))
MReal =0.9501 0.7621 0.6154 0.4057 0.0579
   0.2311 0.4565 0.7919 0.9355 0.3529
   0.6068 0.0185 0.9218 0.9169 0.8132
   0.4860 0.8214 0.7382 0.4103 0.0099
   0.8913 0.4447 0.1763 0.8936 0.1389
```
### **Visual Basic.net Client**

Dim MatLab As Object Dim Result As String Dim XReal(4,4) As Double Dim XImag(4,4) As Double

```
MatLab = CreateObject(matlab.application)
Result = Matlab.Execute(M = rand(5));MatLab.GetFullMatrix(M,base,XReal,XImag)
```
See Also **PutFullMatrix, GetWorkspaceData, PutWorkspaceData**, GetVariable, Execute

# **getinterpmethod**

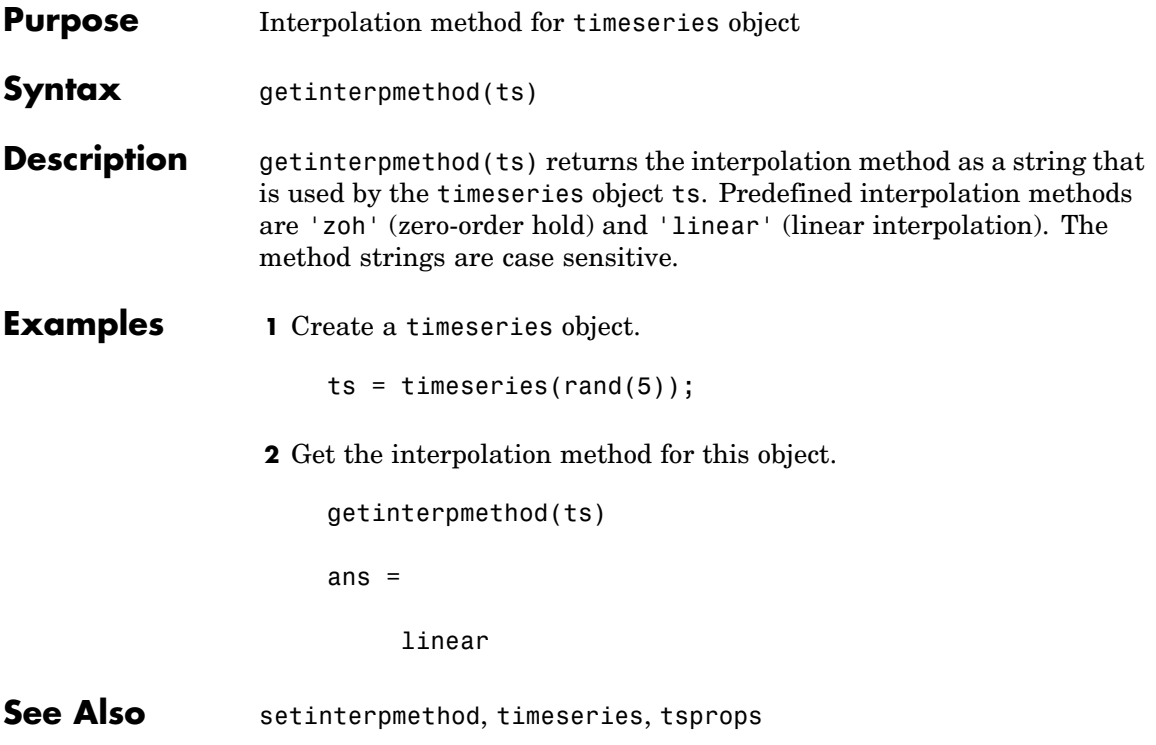

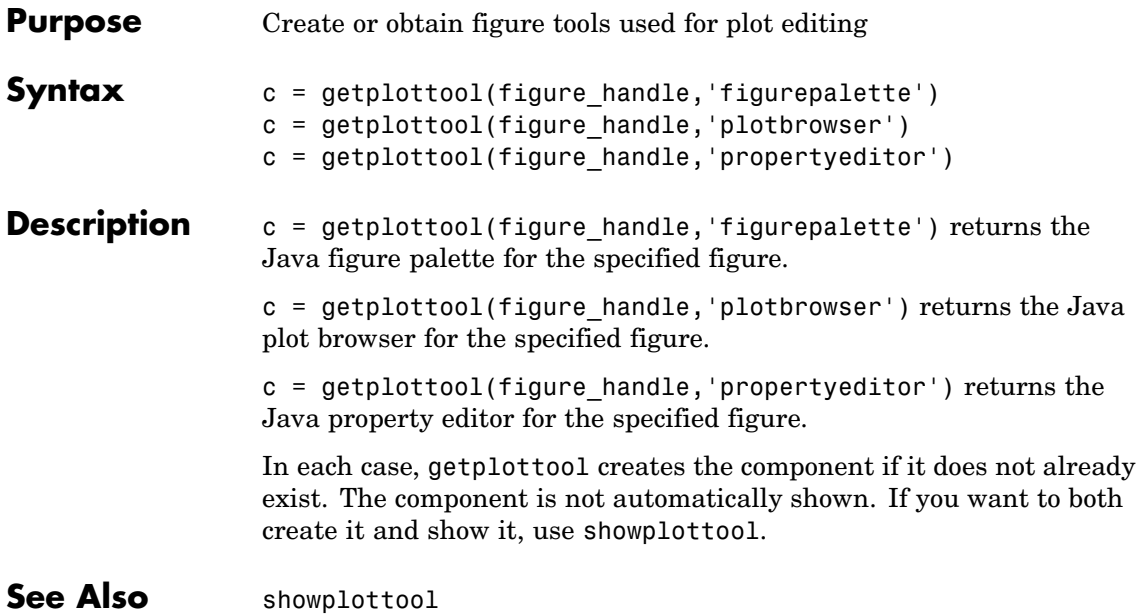

# **getpref**

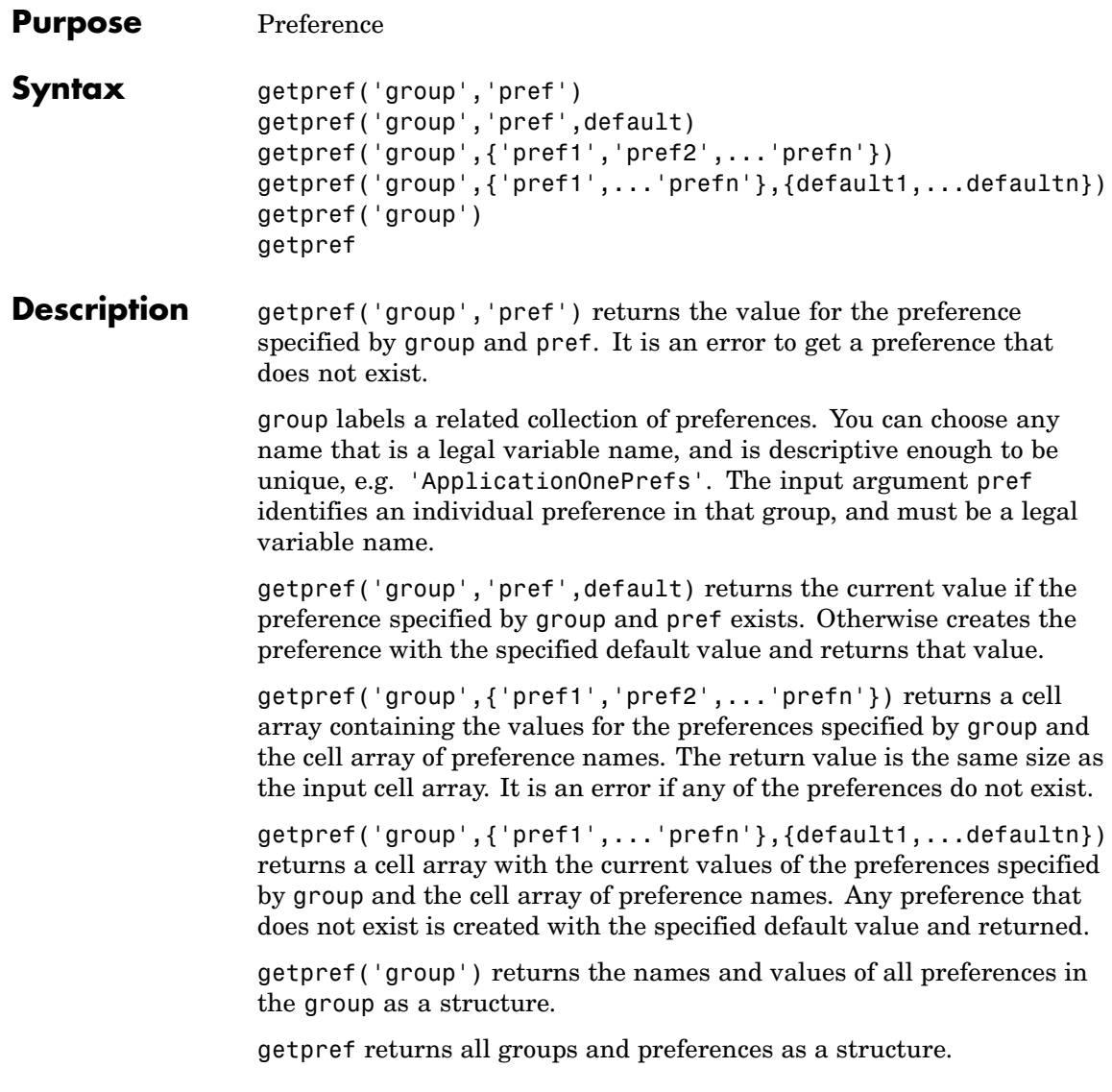

**Note** Preference values are persistent and maintain their values between MATLAB sessions. Where they are stored is system dependent.

```
Examples Example 1
                   addpref('mytoolbox','version','1.0')
                   getpref('mytoolbox','version')
                   ans =1.0
                Example 2
                   rmpref('mytoolbox','version')
                   getpref('mytoolbox','version','1.0');
                   getpref('mytoolbox','version')
                   ans =1.0
See Also addpref, ispref, rmpref, setpref, uigetpref, uisetpref
```
# **getqualitydesc**

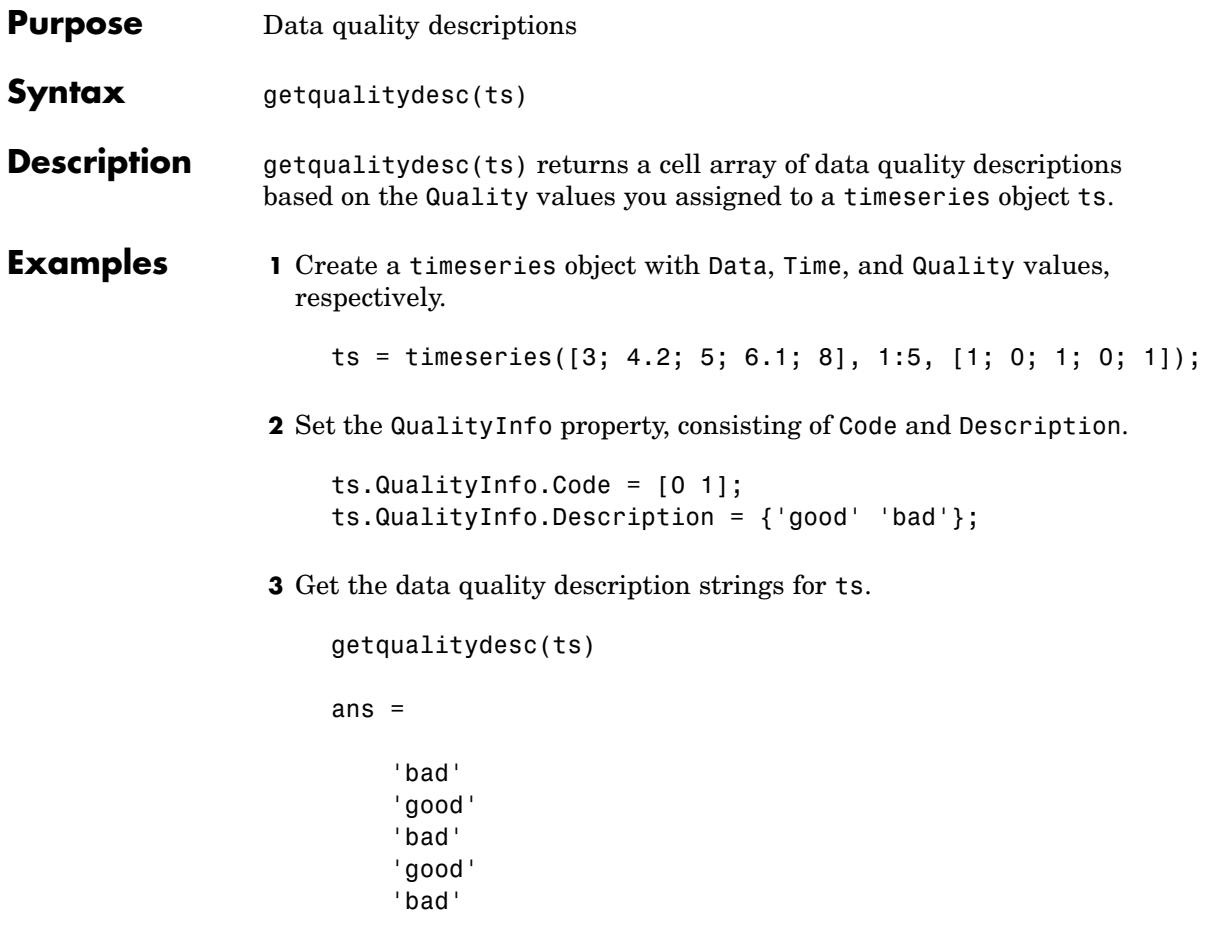

See Also tsprops

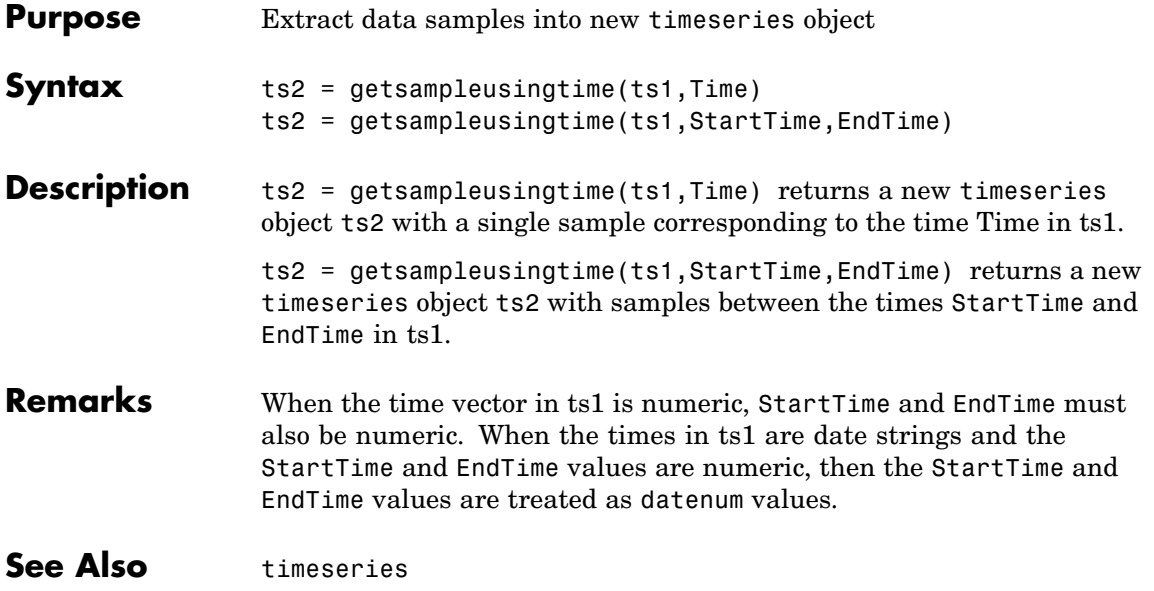

### **getsampleusingtime (tscollection)**

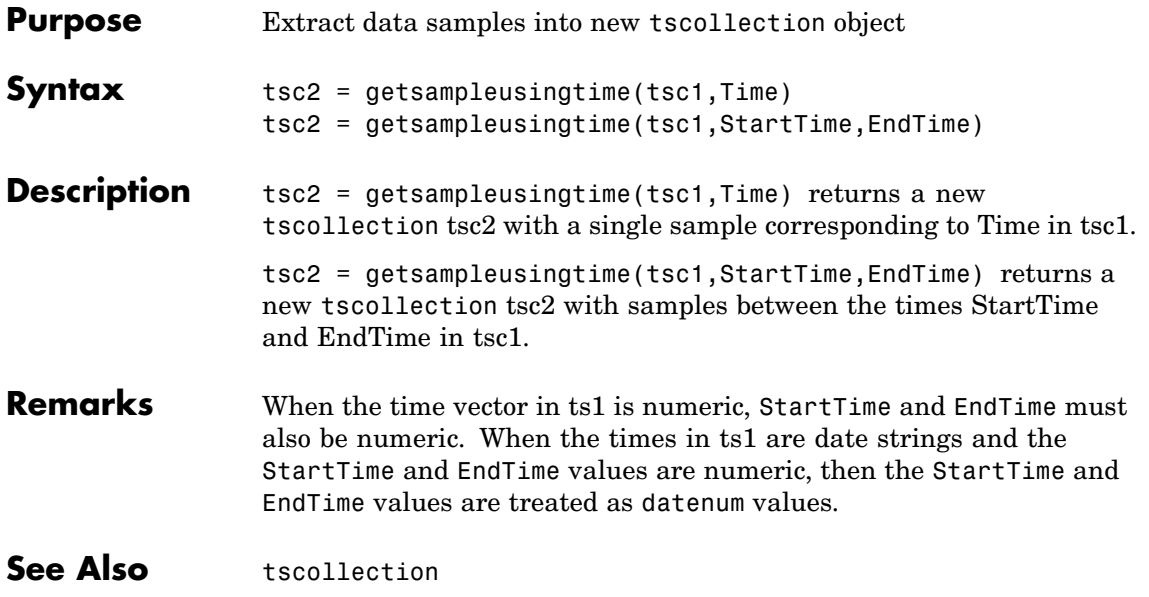

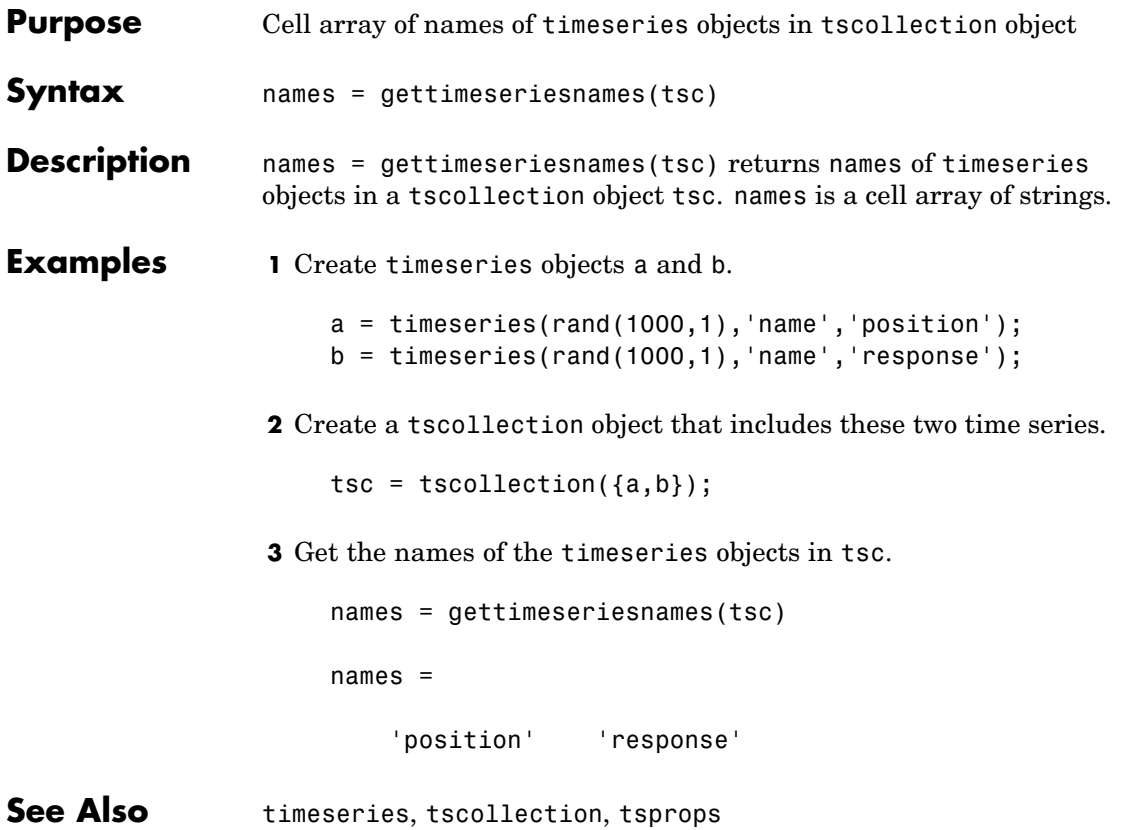

# **gettsafteratevent**

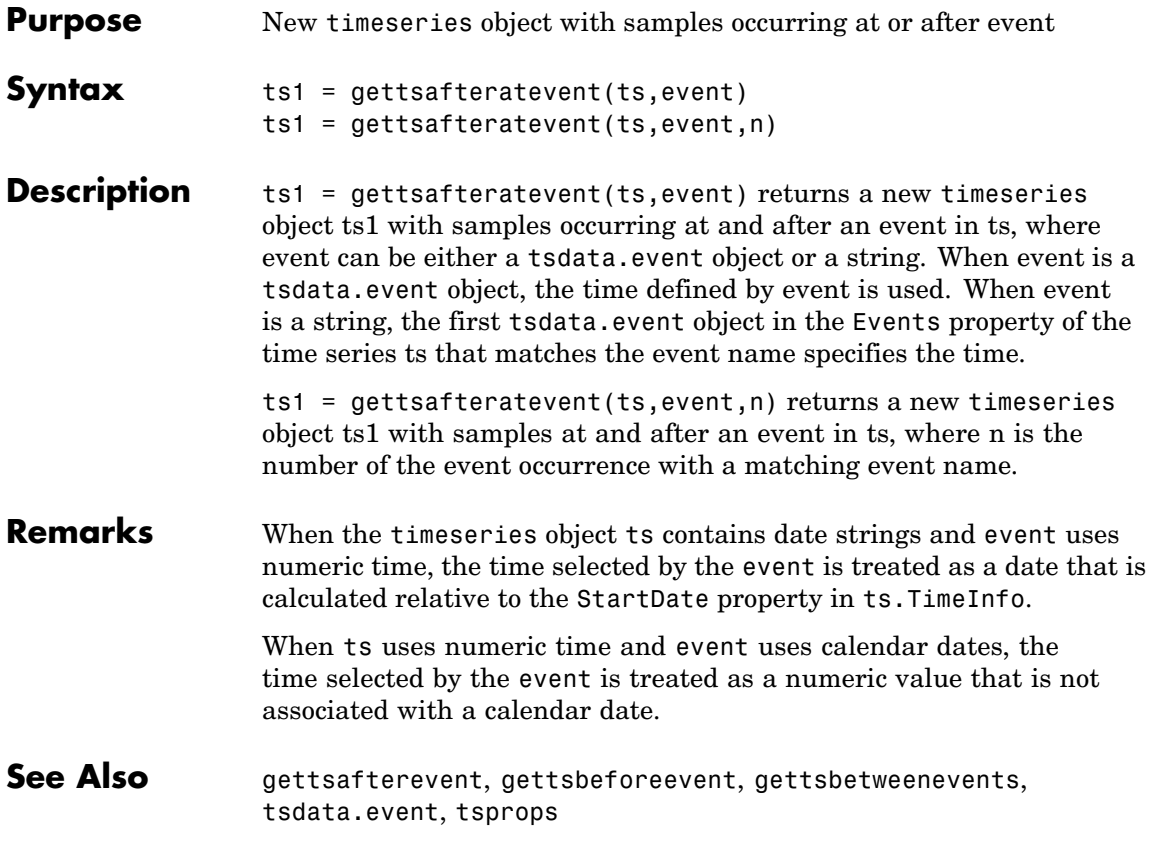

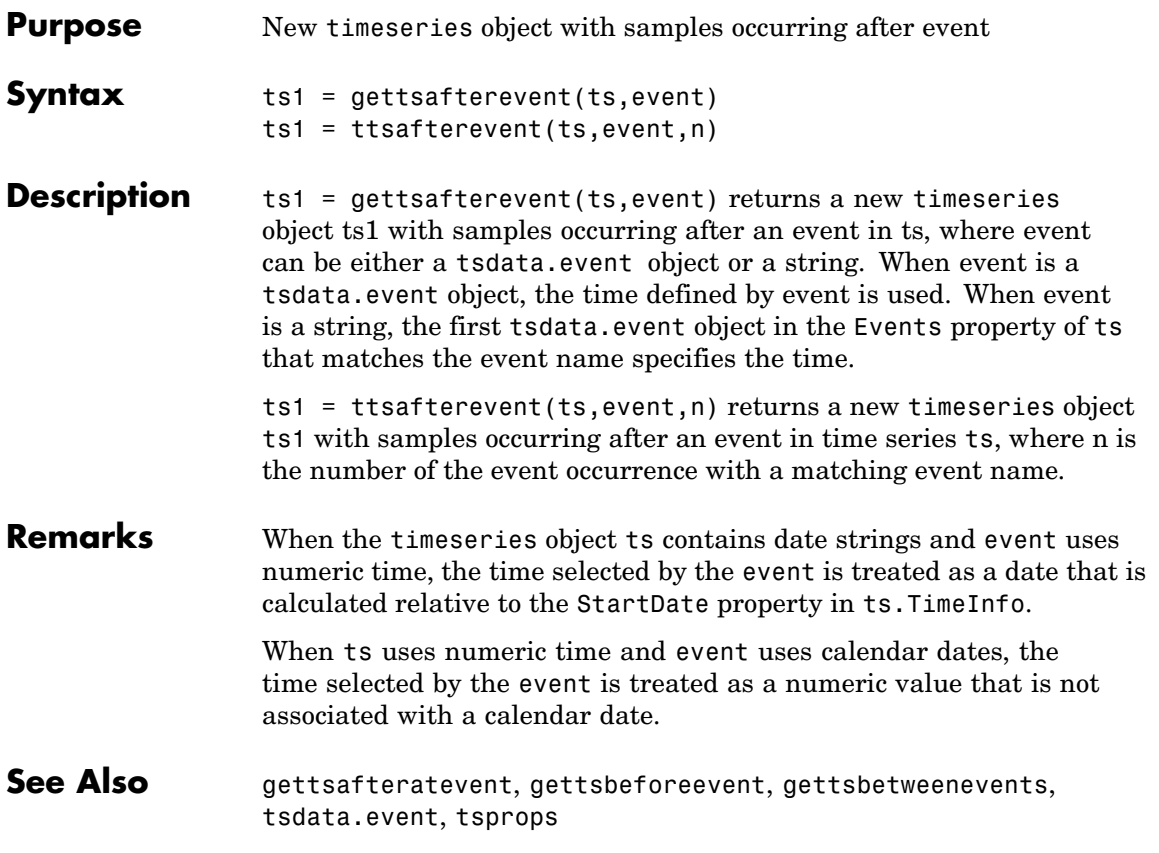

### **gettsatevent**

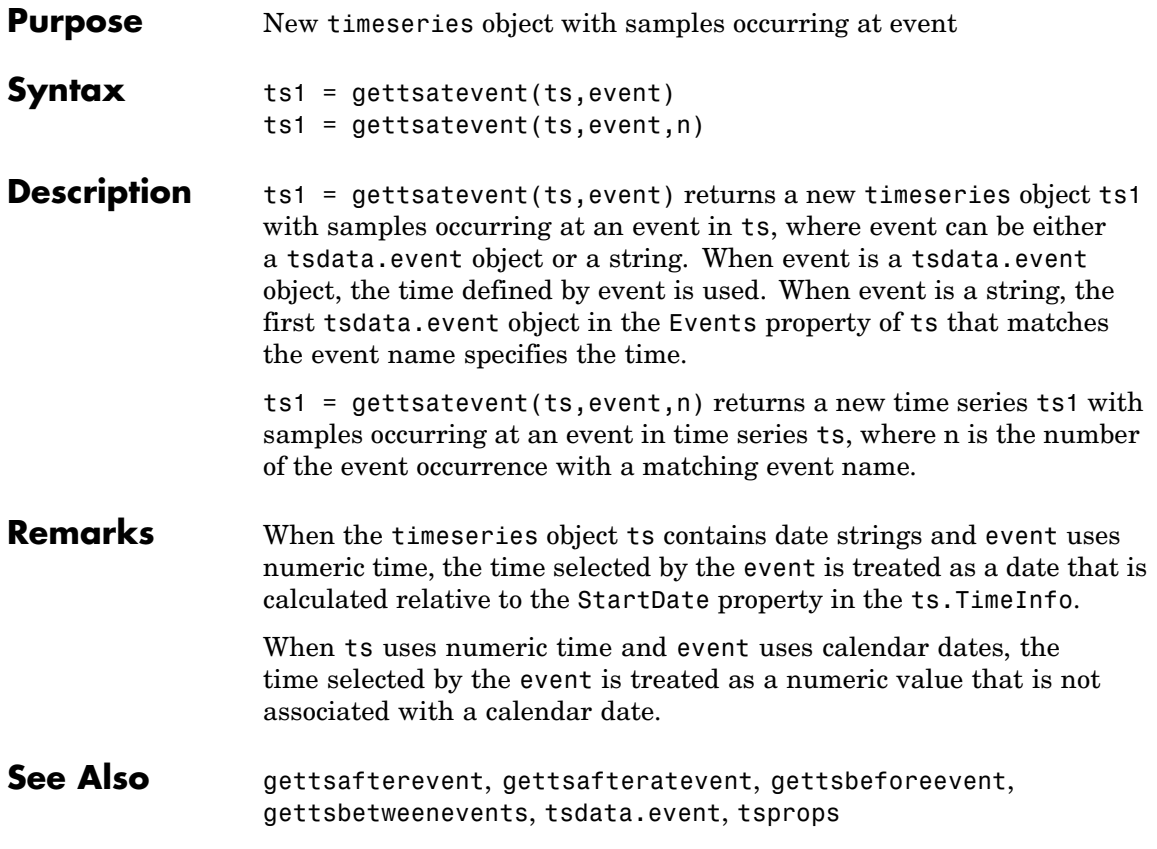

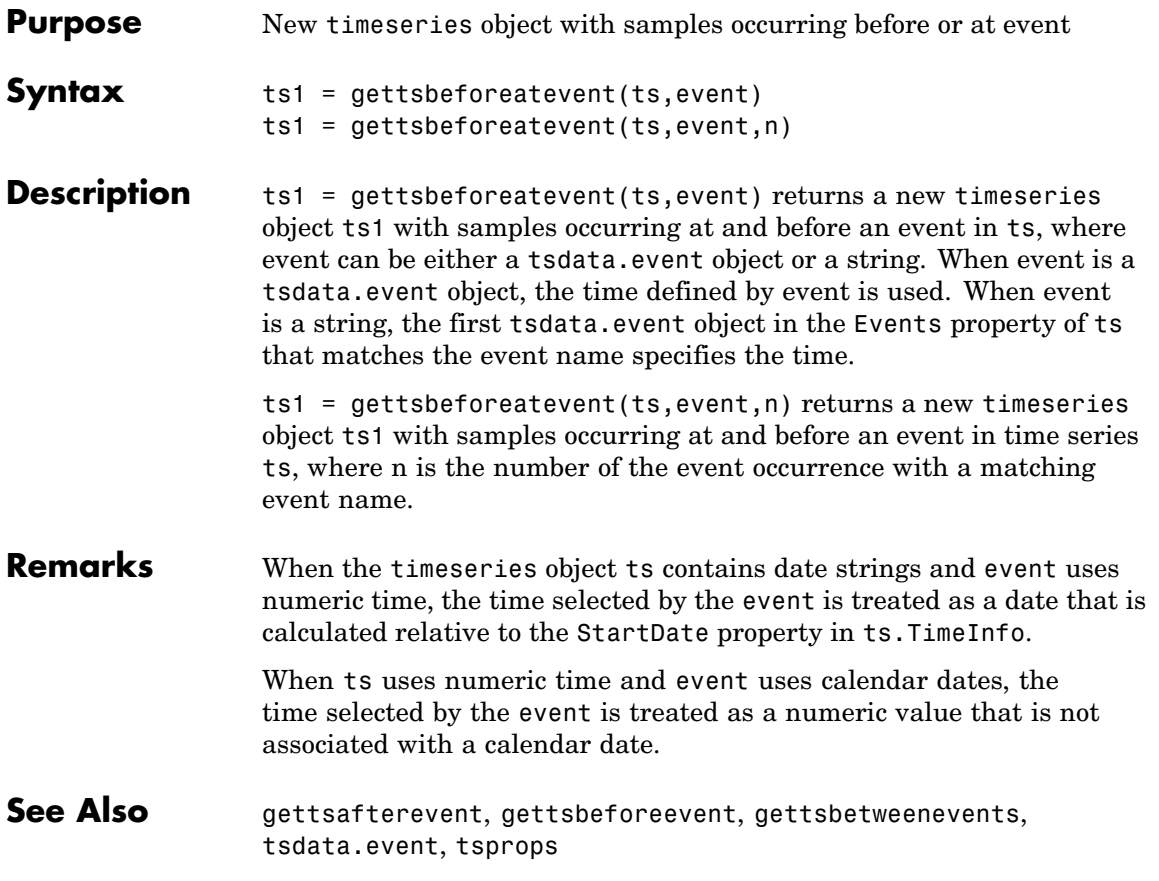

# **gettsbeforeevent**

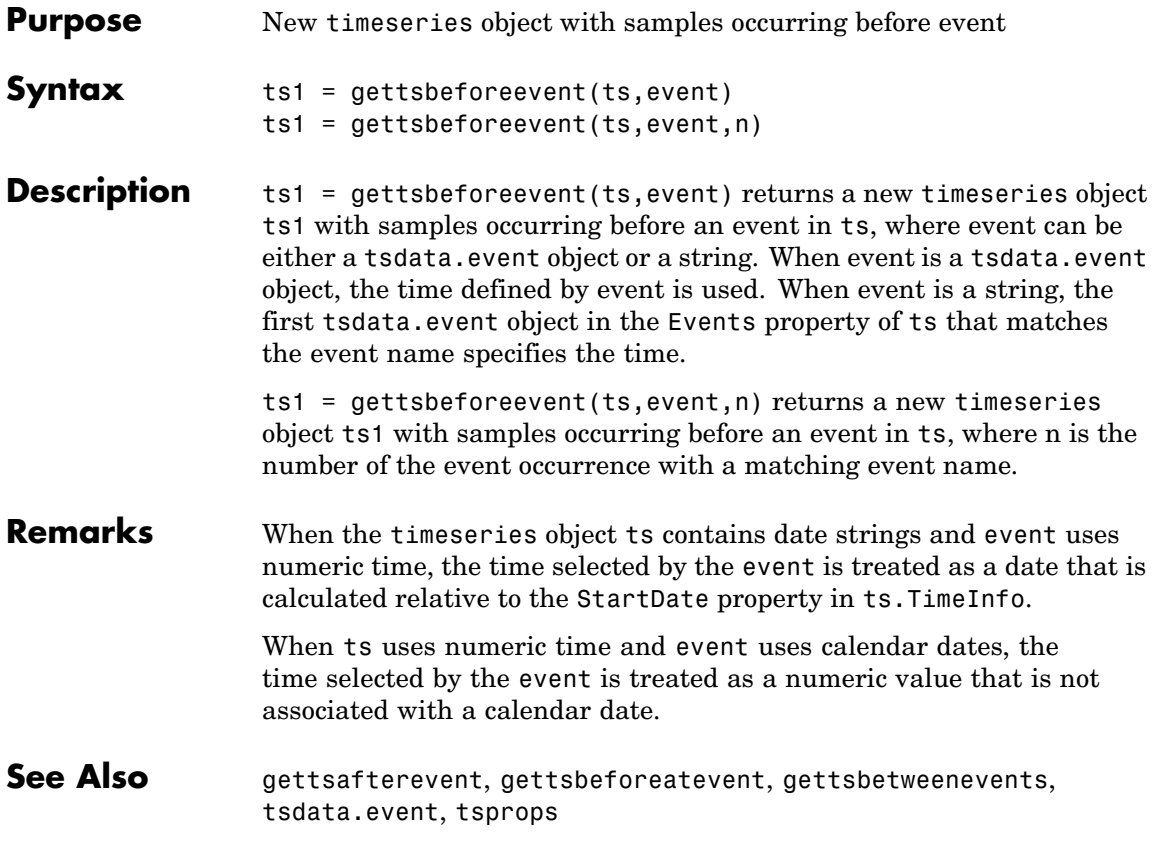

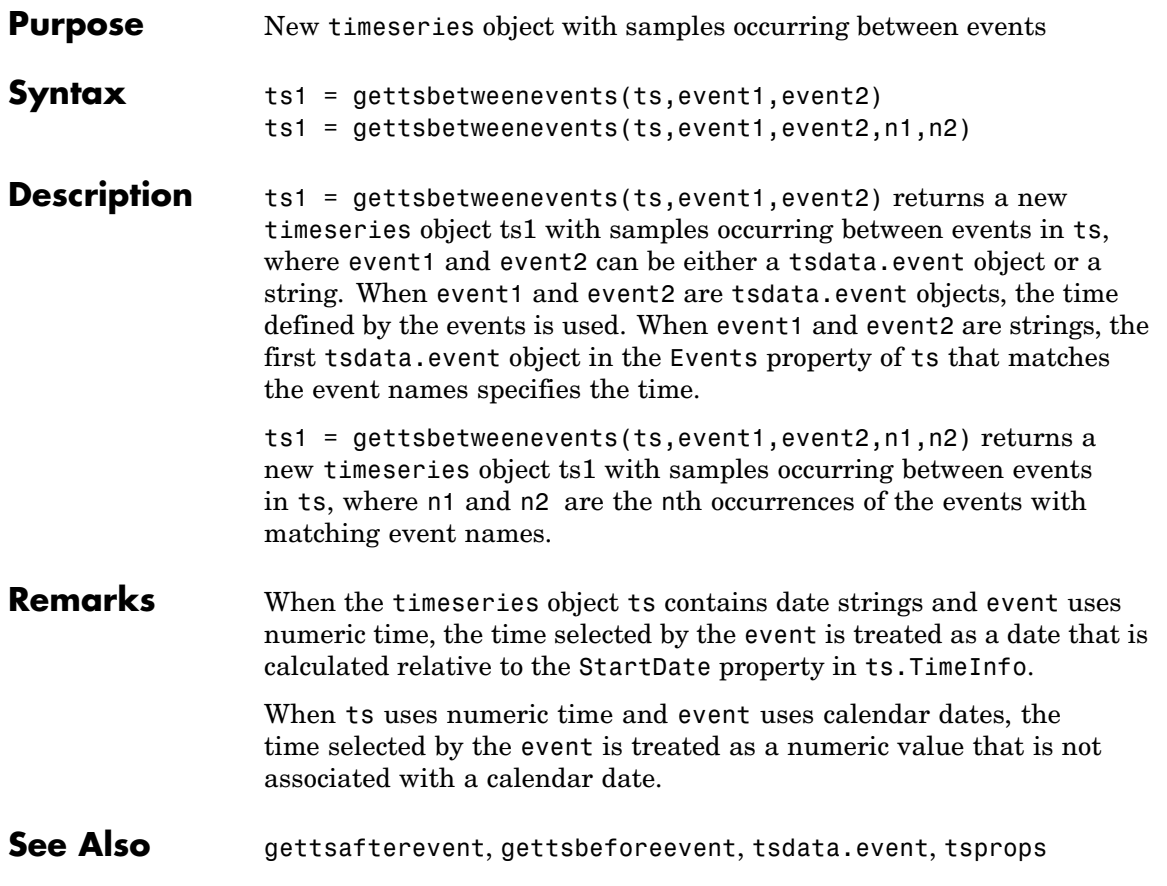

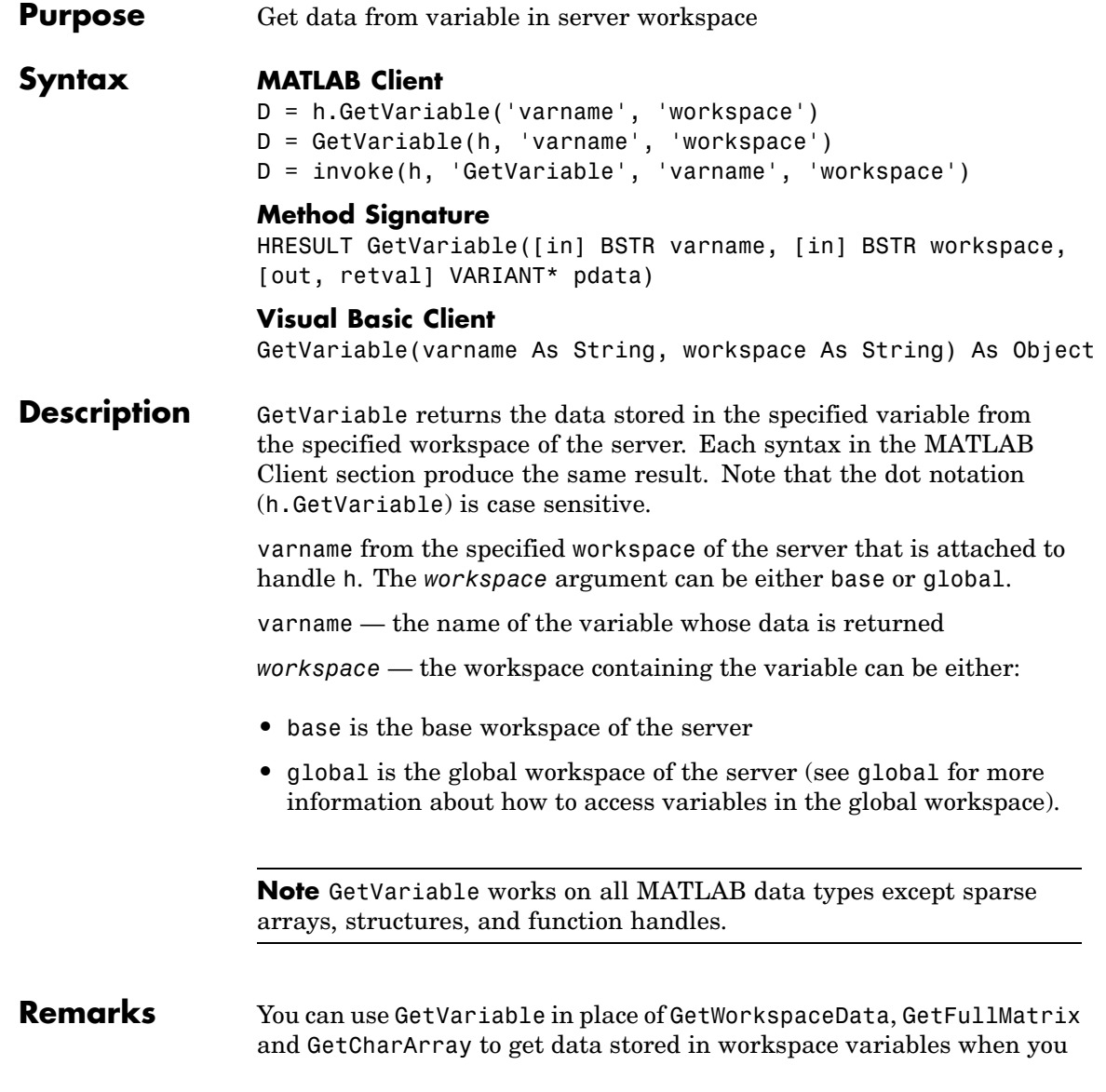

need a result returned explicitly (which might be required by some scripting languages).

**Examples** This example assigns a cell array to the variable C1 in the base workspace of the server, and then read it back with GetVariable, assigning it to a new variable C2.

### **MATLAB Client**

```
h = actxserver('matlab.application');
h.PutWorkspaceData('C1', 'base', {25.72, 'hello', rand(4)});
C2 = h.GetVariable('C1','base')
C2 =[25.7200] 'hello' [4x4 double]
```
### **Visual Basic.net Client**

```
Dim Matlab As Object
Dim Result As String
Dim C2 As Object
Matlab = CreateObject(matlab.application)
Result = Matlab.Execute(C1 = \{25.72, 'hello', rand(4)\};)
C2 = Matlab.GetVariable(C1, base)
MsgBox(Second item in cell array: & C2(0, 1))
```
The Visual Basic Client example creates a message box displaying the second element in the cell array, which is the string hello.

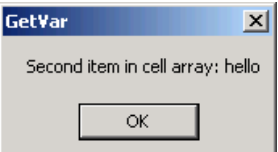

See Also GetWorkspaceData, PutWorkspaceData, GetFullMatrix, PutFullMatrix, GetCharArray, PutCharArray, Execute

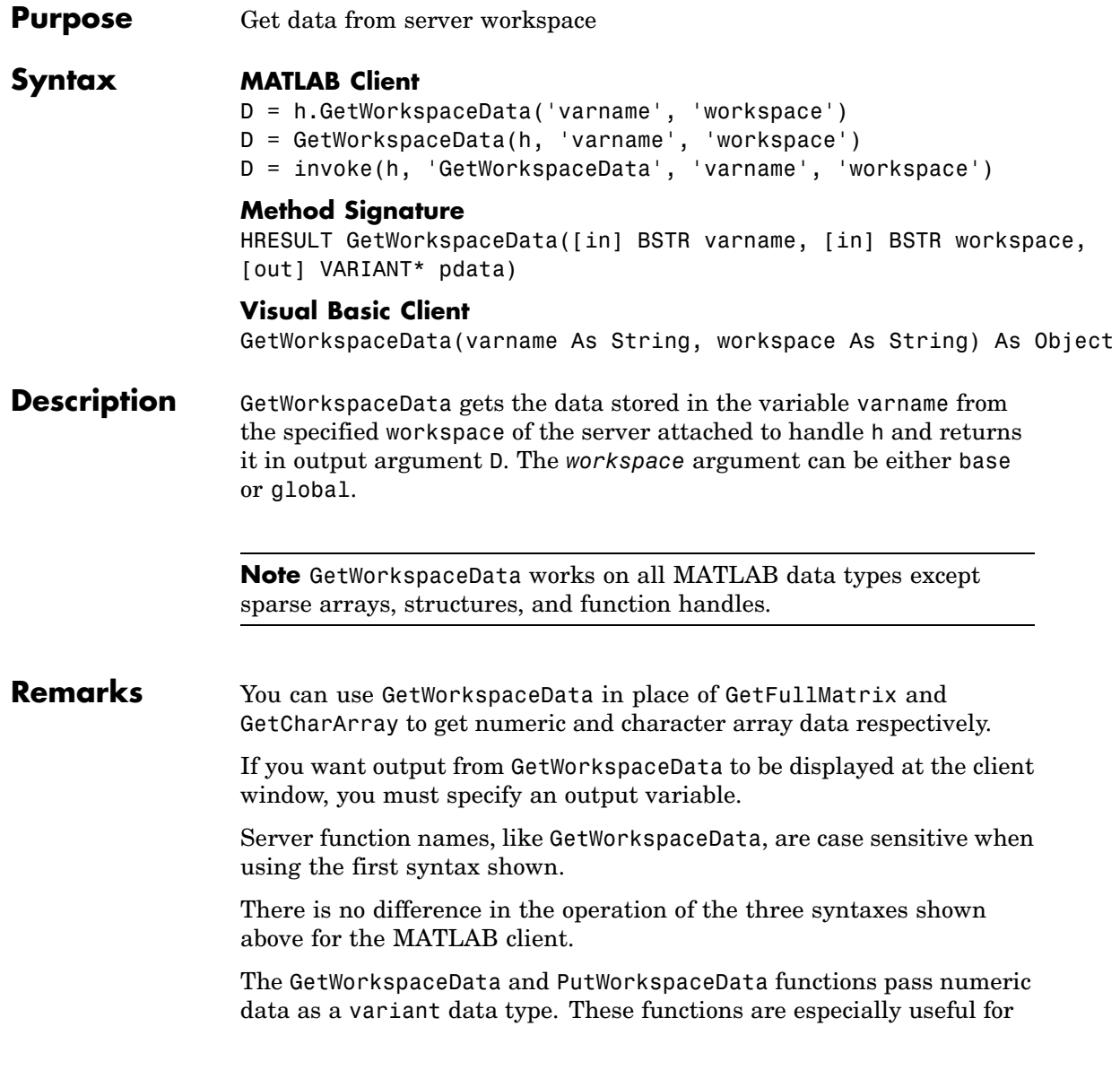

VBScript clients as VBScript does not support the safearray data type used by GetFullMatrix and PutFullMatrix.

**Examples** Assign a cell array to variable C1 in the base workspace of the server, and then read it back with GetWorkspaceData.

### **MATLAB Client**

```
h = actxserver('matlab.application');
h.PutWorkspaceData('C1', 'base', {25.72, 'hello', rand(4)});
C2 = h.GetWorkspaceData('C1', 'base')
C2 =
```
[25.7200] 'hello' [4x4 double]

### **Visual Basic.net Client**

```
Dim Matlab, C2 As Object
Dim Result As String
Matlab = CreateObject(matlab.application)
Result = MatLab.Execute(C1 = \{25.72, 'hello', rand(4)\};)
Matlab.GetWorkspaceData(C1, base, C2)
```
### See Also **PutWorkspaceData, GetFullMatrix, PutFullMatrix**, GetCharArray, PutCharArray, GetVariable, Execute

# **ginput**

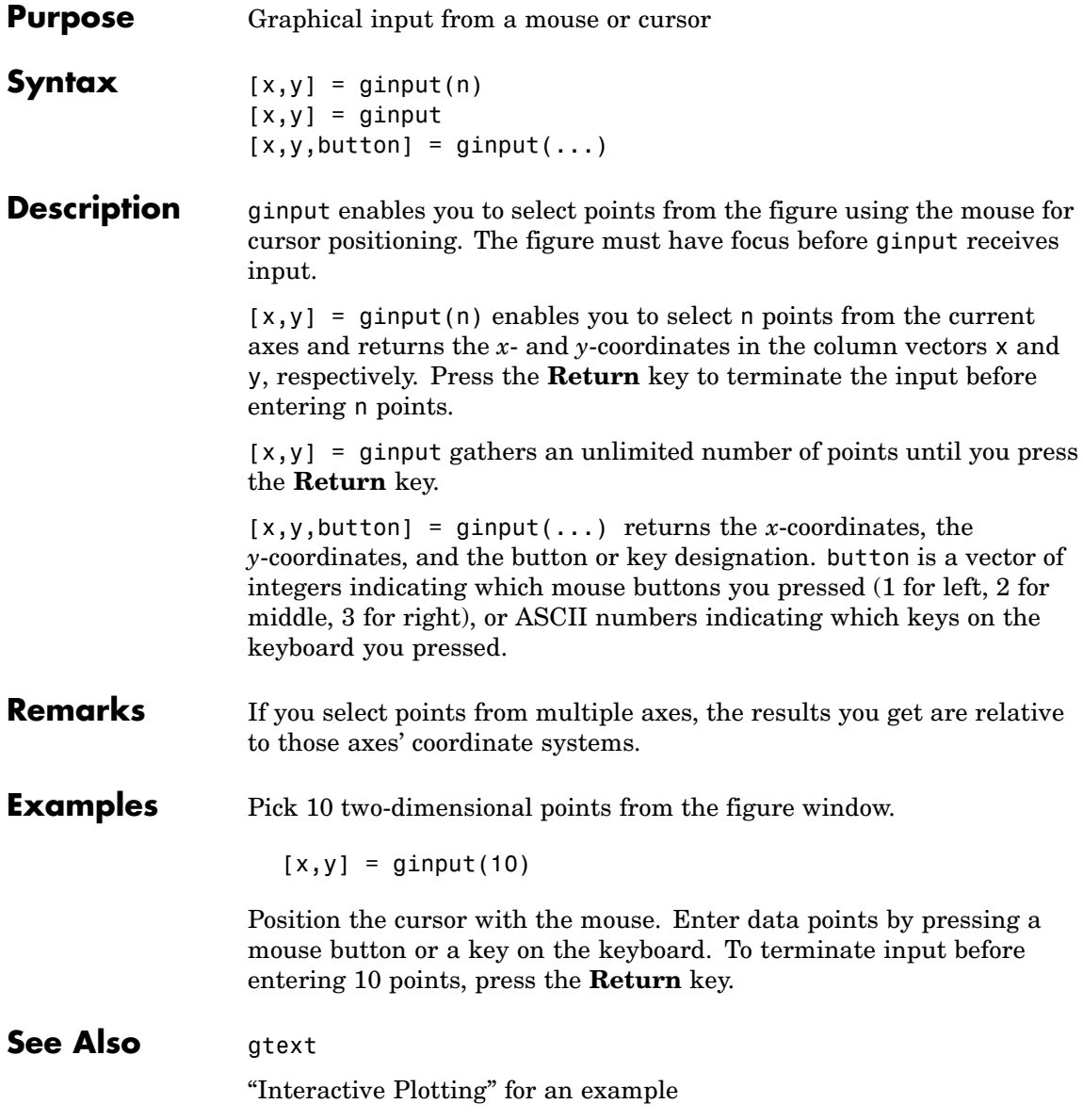

["Developing User Interfaces"](#page-108-0) on [page 1-101](#page-108-0) for related functions

# **global**

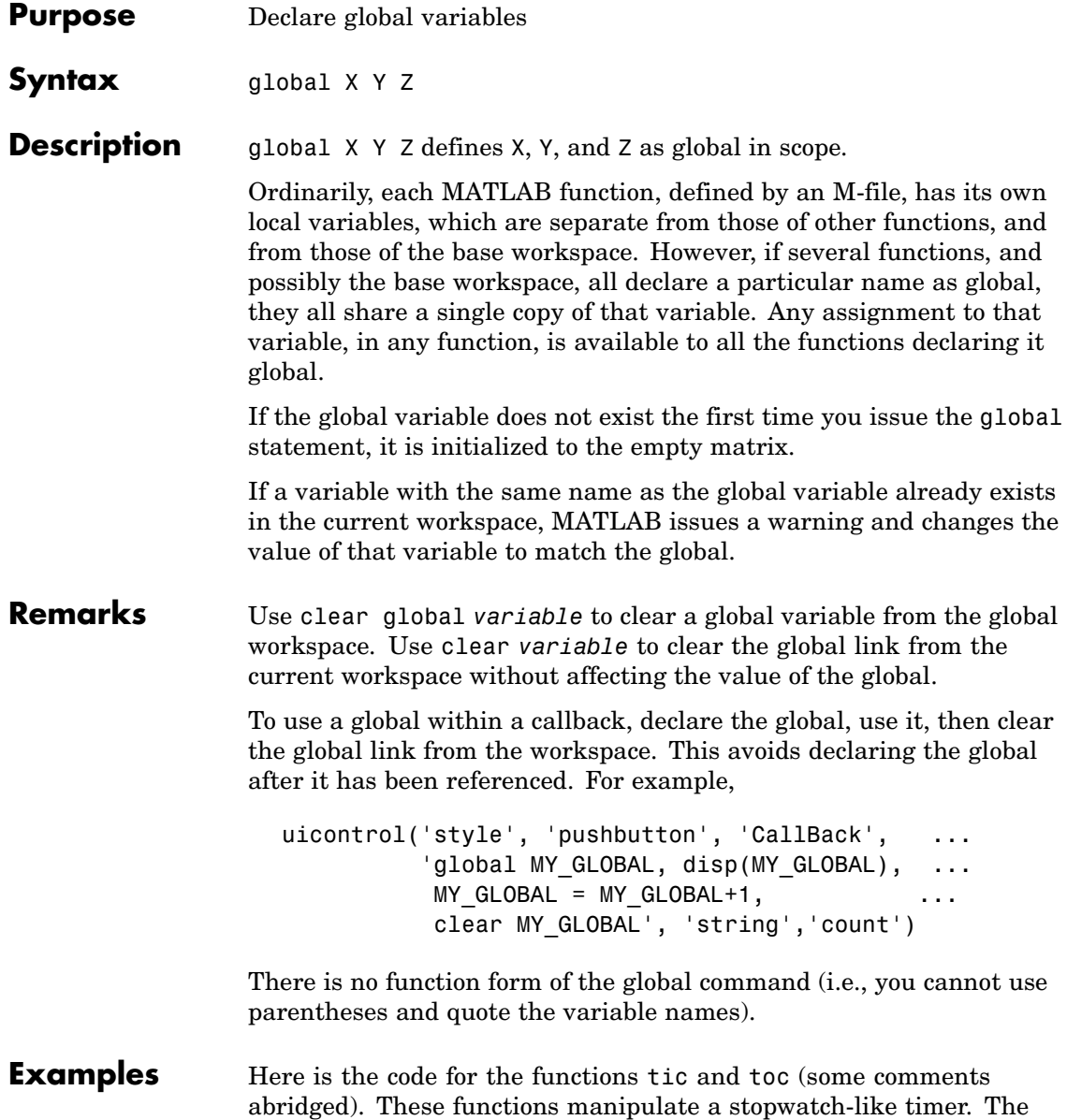

global variable TICTOC is shared by the two functions, but it is invisible in the base workspace or in any other functions that do not declare it.

```
function tic
% TIC Start a stopwatch timer.
% TIC; any stuff; TOC
% prints the time required.
% See also: TOC, CLOCK.
global TICTOC
TICTOC = clock;
function t = toc% TOC Read the stopwatch timer.
% TOC prints the elapsed time since TIC was used.
% t = TOC; saves elapsed time in t, does not print.
% See also: TIC, ETIME.
global TICTOC
if nargout < 1
    elapsed time = etime(clock, TICTOC)
else
   t = etime(clock, TICTOC);
end
```
**See Also** clear, isglobal, who

### **gmres**

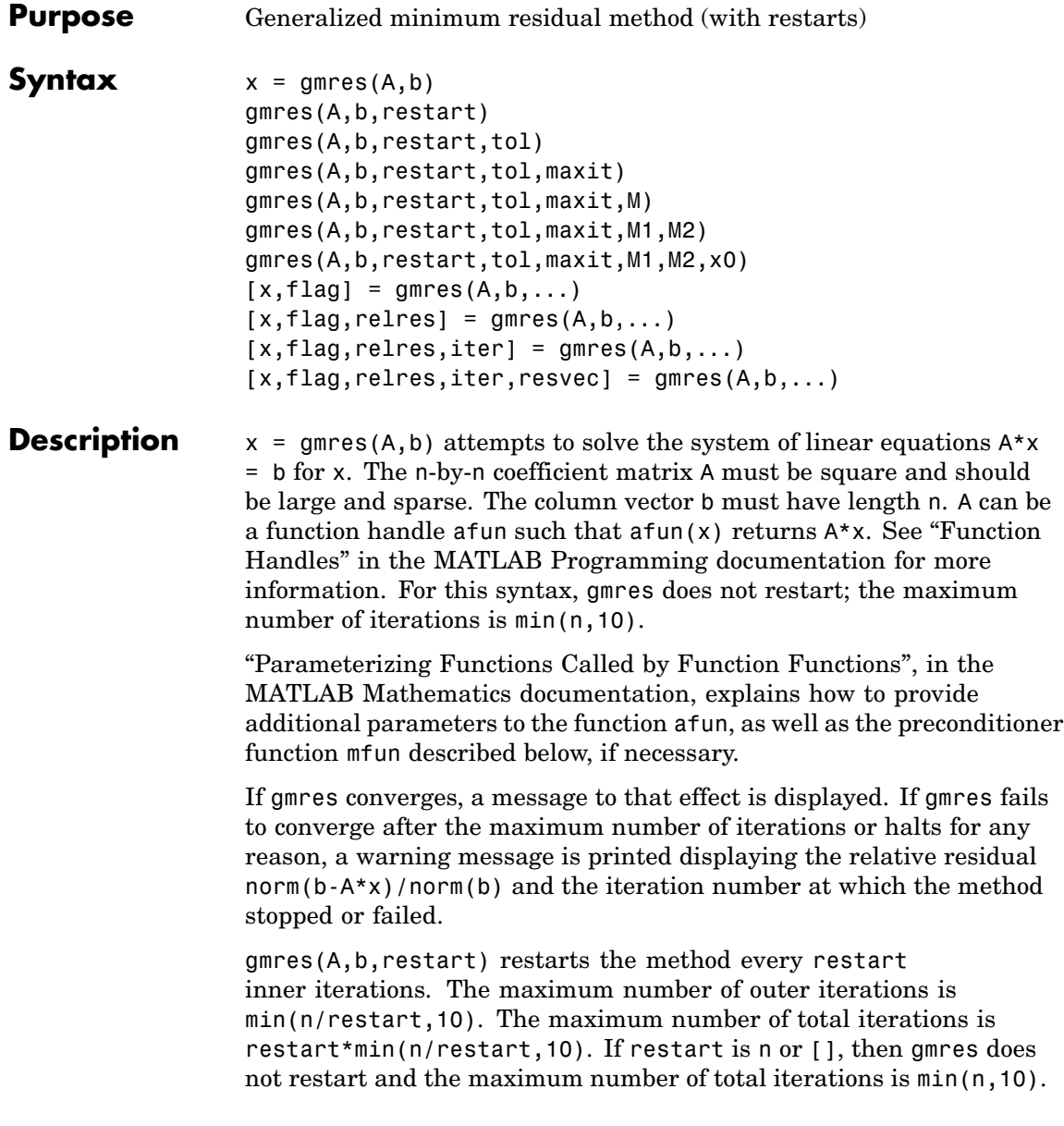

gmres(A,b,restart,tol) specifies the tolerance of the method. If tol is [], then gmres uses the default, 1e-6.

gmres(A,b,restart,tol,maxit) specifies the maximum number of outer iterations, i.e., the total number of iterations does not exceed restart\*maxit. If maxit is [] then gmres uses the default,  $min(n/restart,10)$ . If restart is n or  $[]$ , then the maximum number of total iterations is maxit (instead of restart\*maxit).

```
gmres(A,b,restart,tol,maxit,M) and
gmres(A,b,restart,tol,maxit,M1,M2) use preconditioner M or M =
M1*M2 and effectively solve the system inv(M)*A*x = inv(M)*b for x.
If M is [] then gmres applies no preconditioner. M can be a function
handle mfun such that mfun(x) returns M\ x.
```
gmres(A,b,restart,tol,maxit,M1,M2,x0) specifies the first initial guess. If x0 is [], then gmres uses the default, an all-zero vector.

 $[x, flag] = gmres(A, b, ...)$  also returns a convergence flag:

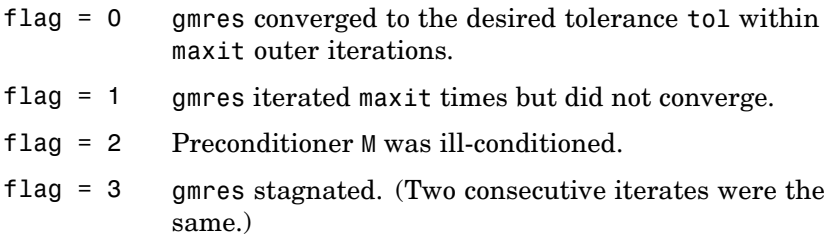

Whenever flag is not 0, the solution x returned is that with minimal norm residual computed over all the iterations. No messages are displayed if the flag output is specified.

 $[x, flag, relres] = qmres(A, b, ...)$  also returns the relative residual  $norm(b-A*x)/norm(b)$ . If flag is 0, relres  $\le$  tol.

 $[x, flag, relres, iter] = gmres(A, b, ...)$  also returns both the outer and inner iteration numbers at which x was computed, where 0 <= iter(1)  $\le$  maxit and 0  $\le$  iter(2)  $\le$  restart.

 $[x, flag, relres, iter, resvec] = gmres(A, b, ...)$  also returns a vector of the residual norms at each inner iteration, including  $norm(b-A*xo)$ .

### **Examples Example 1**

```
A = galley('walk', 21);b = sum(A, 2);
tol = 1e-12;maxit = 15;M1 = diag([10:-1:1 1 1:10]);x =gmres(A,b,10,tol,maxit,M1);
```
displays the following message:

gmres(10) converged at outer iteration 2 (inner iteration 9) to a solution with relative residual 3.3e-013

#### **Example 2**

This example replaces the matrix A in Example 1 with a handle to a matrix-vector product function afun, and the preconditioner M1 with a handle to a backsolve function mfun. The example is contained in an M-file run\_gmres that

- **•** Calls gmres with the function handle @afun as its first argument.
- **•** Contains afun and mfun as nested functions, so that all variables in run gmres are available to afun and mfun.

The following shows the code for run\_gmres:

```
function x1 = run gmres
n = 21;
A = gallery('wilk', n);b = sum(A, 2);
tol = 1e-12; maxit = 15;
x1 = gmres(@afun, b, 10, tol, maxit, @mfun);
```
```
function y = afun(x)y = [0; x(1:n-1)] + ...[((n-1)/2:-1:0); (1:(n-1)/2)'].*x + ...
              [x(2:n); 0];end
   function y = mfun(r)y = r ./ [(n-1)/2:-1:1)'; 1; (1:(n-1)/2)';
   end
end
```
When you enter

 $x1 = run$  gmres;

MATLAB displays the message

```
gmres(10) converged at outer iteration 2 (inner iteration 9) to
a solution with relative residual 3.3e-013
```
### **Example 3**

load west0479  $A = west0479$  $b = sum(A, 2)$  $[x, flag] = gmres(A, b, 5)$ 

flag is 1 because gmres does not converge to the default tolerance 1e-6 within the default 10 outer iterations.

```
[L1, U1] = \text{luinc}(A, 1e-5);[x1, flag1] = gmres(A, b, 5, 1e-6, 5, L1, U1);
```
flag1 is 2 because the upper triangular U1 has a zero on its diagonal, and gmres fails in the first iteration when it tries to solve a system such as  $U1*V = r$  for y using backslash.

```
[L2, U2] = luinc(A, 1e-6);
```

```
tol = 1e-15;[x4, flag4, relres4, iter4, resvec4] = gmres(A, b, 4, tol, 5, L2, U2);[x6, flag6, relres6, iter6, resvec6] = gmres(A, b, 6, tol, 3, L2, U2);[x8, flag8, relres8, iter8, resvec8] = gmres(A, b, 8, tol, 3, L2, U2);
```
flag4, flag6, and flag8 are all 0 because gmres converged when restarted at iterations 4, 6, and 8 while preconditioned by the incomplete LU factorization with a drop tolerance of 1e-6. This is verified by the plots of outer iteration number against relative residual. A combined plot of all three clearly shows the restarting at iterations 4 and 6. The total number of iterations computed may be more for lower values of restart, but the number of length n vectors stored is fewer, and the amount of work done in the method decreases proportionally.

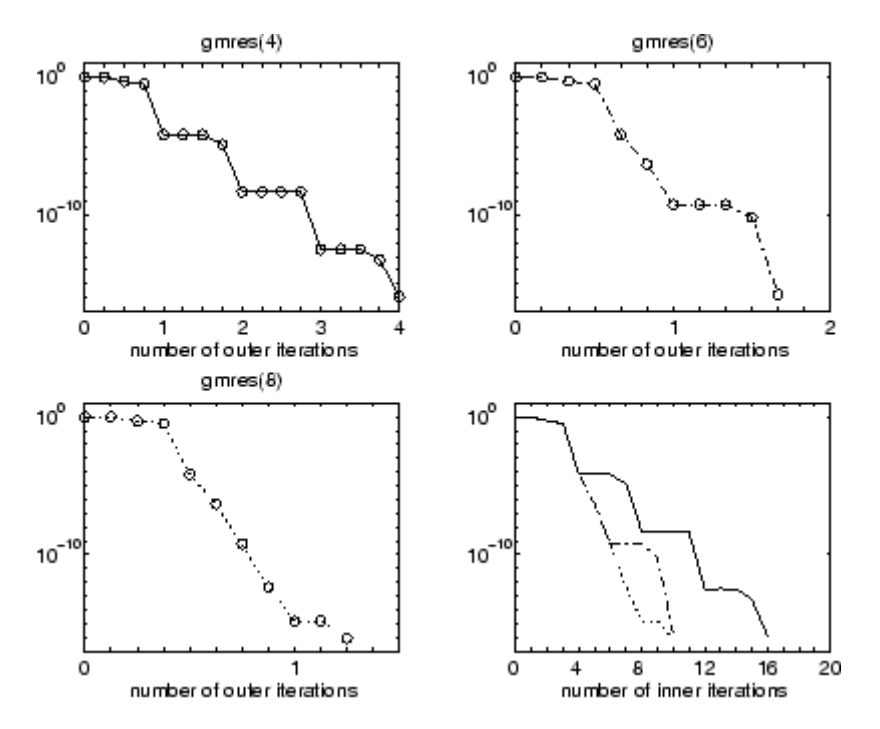

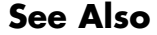

**See Also** bicg, bicgstab, cgs, 1sqr, 1uinc, minres, pcg, qmr, symmlq

function\_handle  $(\theta)$ , mldivide  $( \setminus )$ 

### **References** Barrett, R., M. Berry, T. F. Chan, et al., *Templates for the Solution of Linear Systems: Building Blocks for Iterative Methods*, SIAM, Philadelphia, 1994.

Saad, Youcef and Martin H. Schultz, "GMRES: A generalized minimal residual algorithm for solving nonsymmetric linear systems," *SIAM J. Sci. Stat. Comput.*, July 1986, Vol. 7, No. 3, pp. 856-869.

# **gplot**

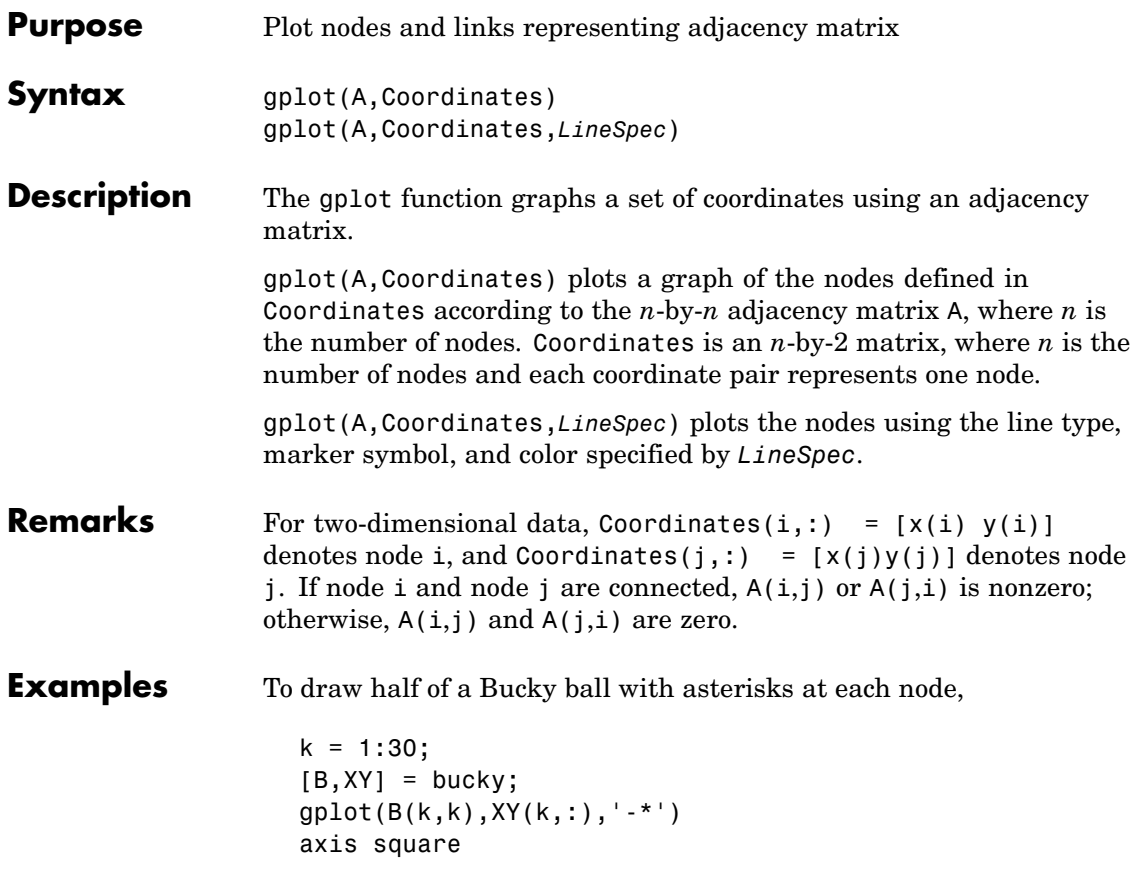

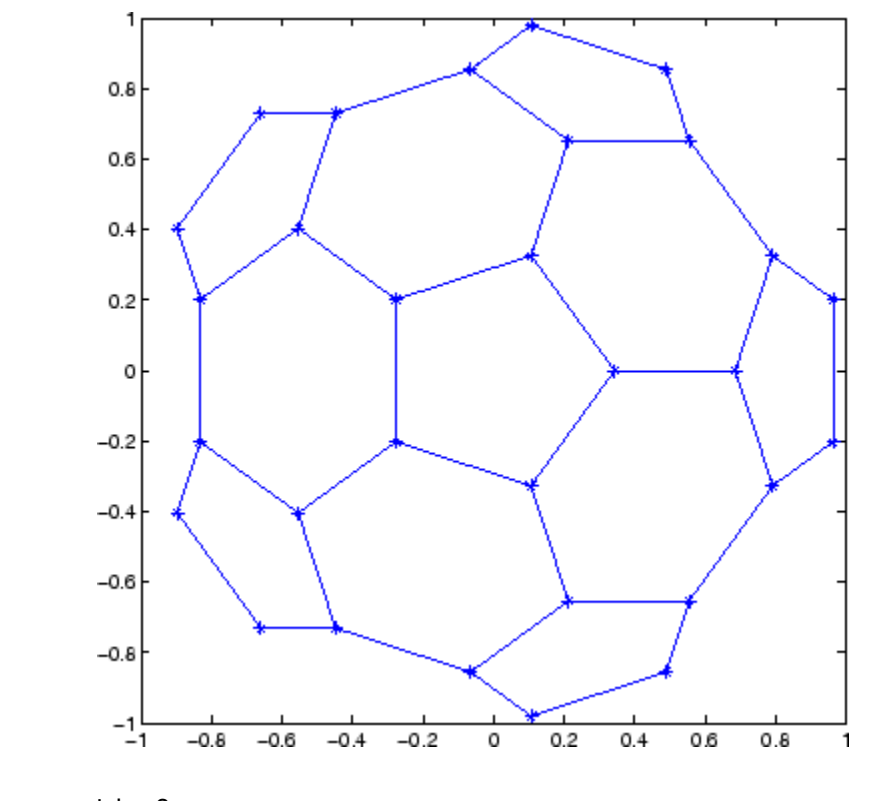

**See Also** LineSpec, sparse, spy ["Tree Operations" on page 1-38](#page-45-0) for related functions

# **grabcode**

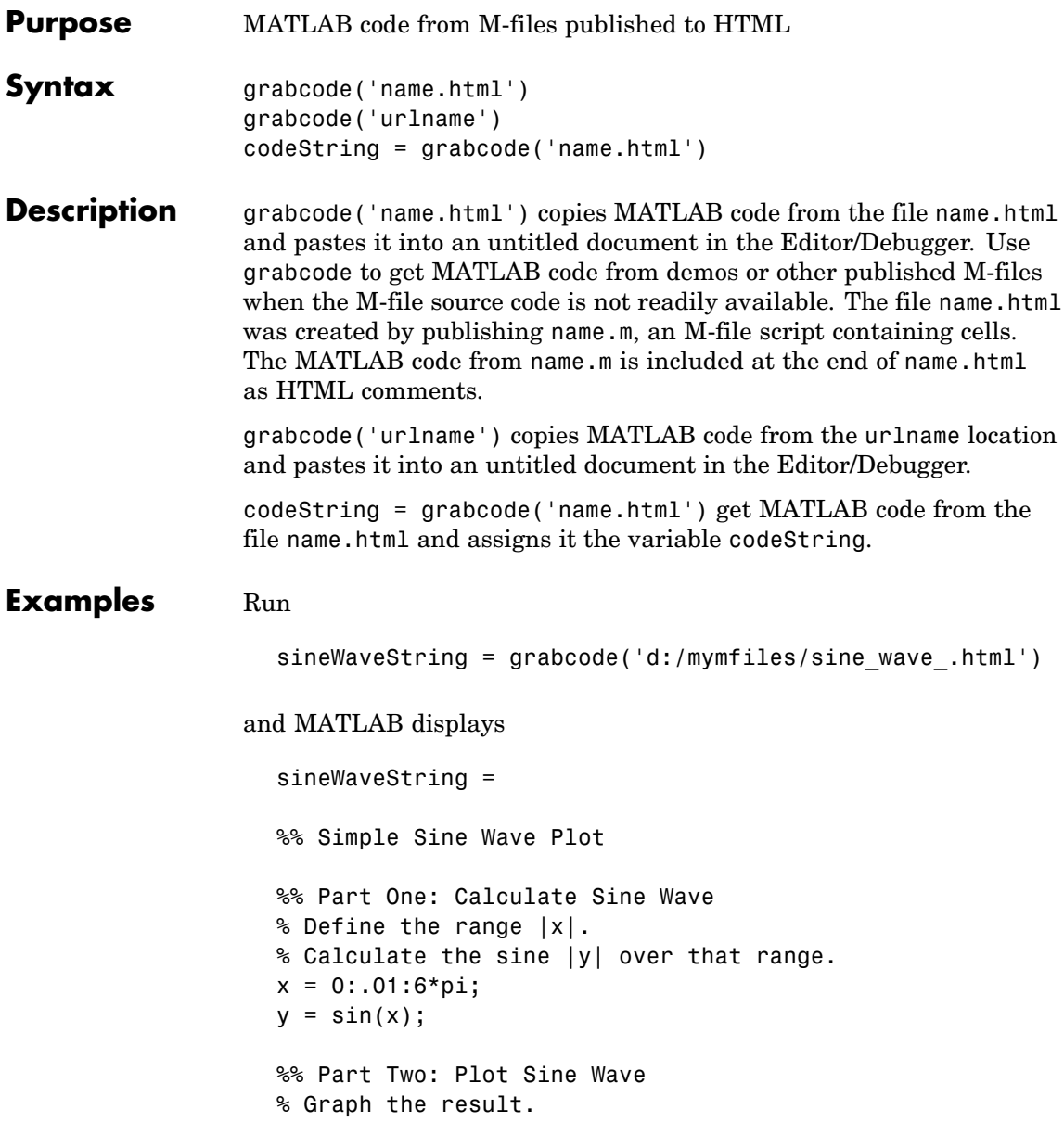

plot(x,y)

See Also demo, publish

## **gradient**

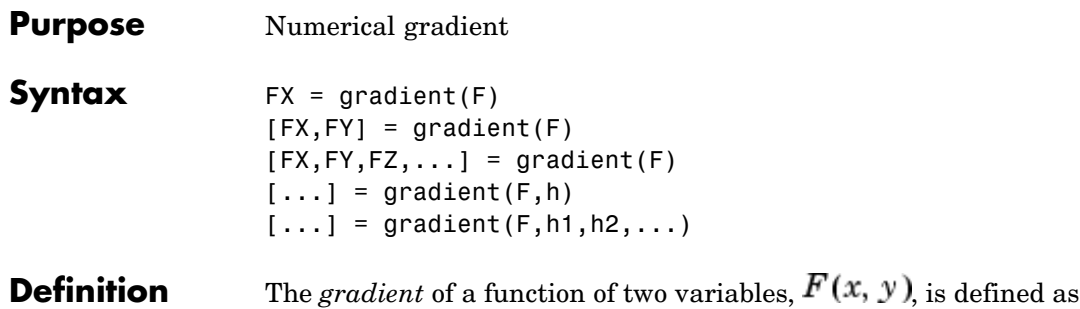

$$
\nabla F = \frac{\partial F}{\partial x}\hat{i} + \frac{\partial F}{\partial y}\hat{j}
$$

and can be thought of as a collection of vectors pointing in the direction of increasing values of  $\vec{F}$ . In MATLAB, numerical gradients (differences) can be computed for functions with any number of variables. For a function of N variables,  $F(x, y, z, ...)$ 

$$
\nabla F = \frac{\partial F}{\partial x}\hat{i} + \frac{\partial F}{\partial y}\hat{j} + \frac{\partial F}{\partial z}\hat{k} + \dots
$$

**Description** FX = gradient(F) where F is a vector returns the one-dimensional numerical gradient of F. FX corresponds to  $\partial F / \partial x$ , the differences in x (horizontal) direction.

> $[FX, FY] = gradient(F)$  where F is a matrix returns the  $x$  and  $y$ components of the two-dimensional numerical gradient. FX corresponds to  $\partial F / \partial x$ , the differences in  $x$  (horizontal) direction. FY corresponds to  $\partial F/\partial y$ , the differences in the  $y$  (vertical) direction. The spacing between points in each direction is assumed to be one.

 $[FX, FY, FZ, \ldots] = gradient(F)$  where F has N dimensions returns the N components of the gradient of F. There are two ways to control the spacing between values in F:

**•** A single spacing value, h, specifies the spacing between points in every direction.

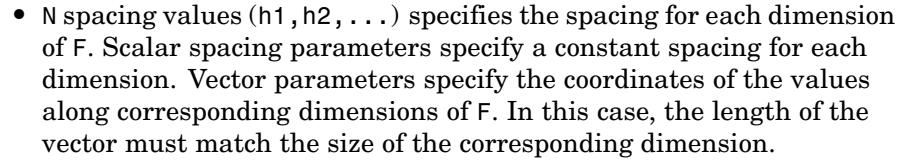

**Note** The first output FX is always the gradient along the 2nd dimension of F, going across columns. The second output FY is always the gradient along the 1st dimension of F, going across rows. For the third output FZ and the outputs that follow, the Nth output is the gradient along the Nth dimension of F.

 $[\dots]$  = gradient(F,h) where h is a scalar uses h as the spacing between points in each direction.

 $[\dots]$  = gradient(F,h1,h2,...) with N spacing parameters specifies the spacing for each dimension of F.

### **Examples** The statements

 $v = -2:0.2:2;$  $[x, y] = meshgrid(v);$  $z = x$  \*  $exp(-x.^{2} - y.^{2})$ ;  $[px, py] = gradient(z, .2, .2);$  $contour(v, v, z)$ , hold on, quiver(v,v,px,py), hold off

produce

## **gradient**

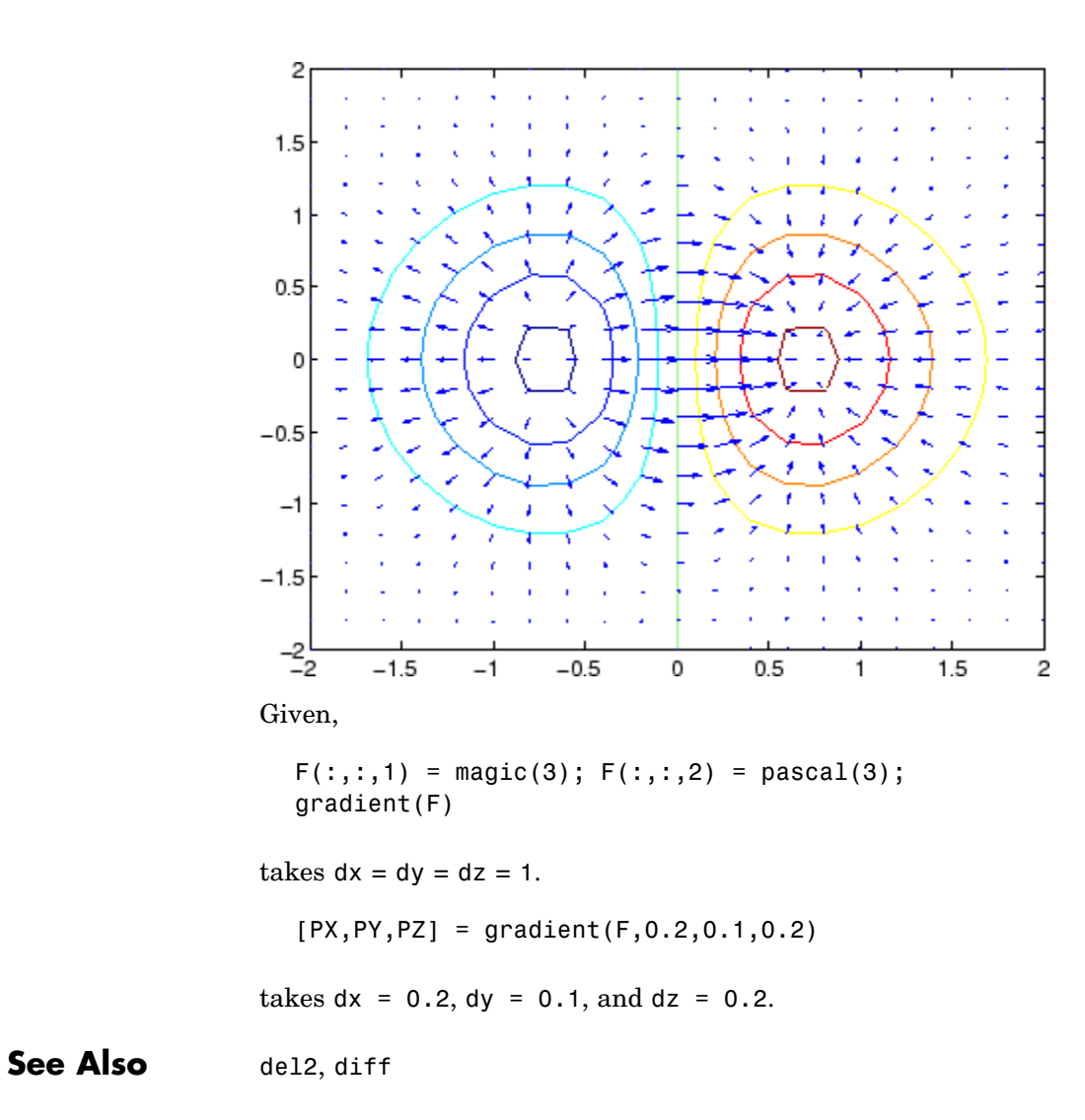

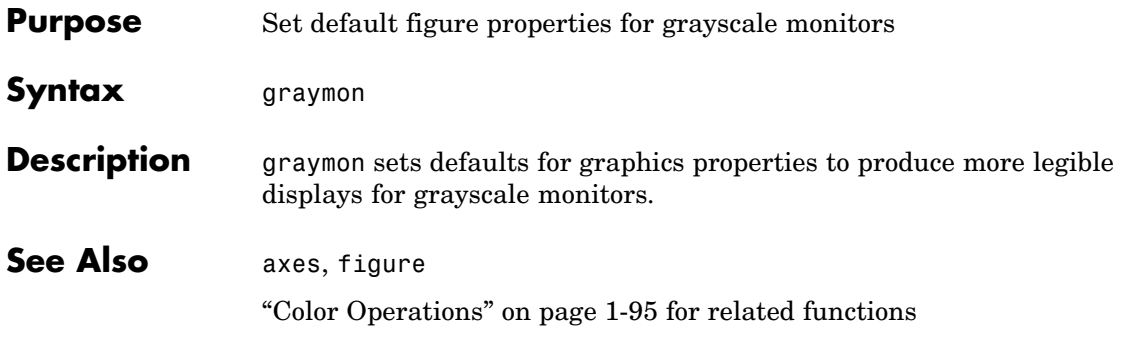

# **grid**

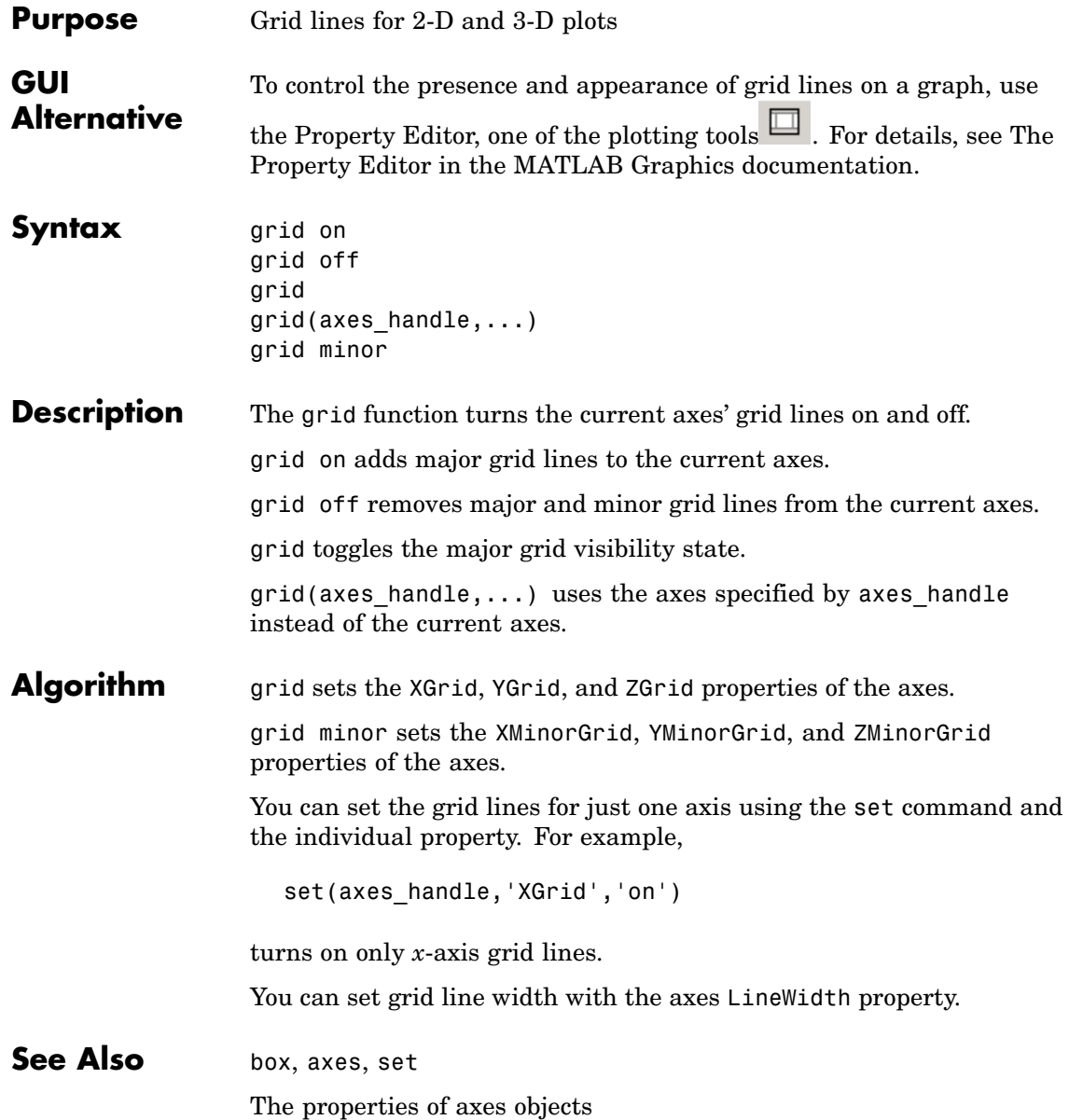

["Axes Operations" on page 1-92](#page-99-0) for related functions

## **griddata**

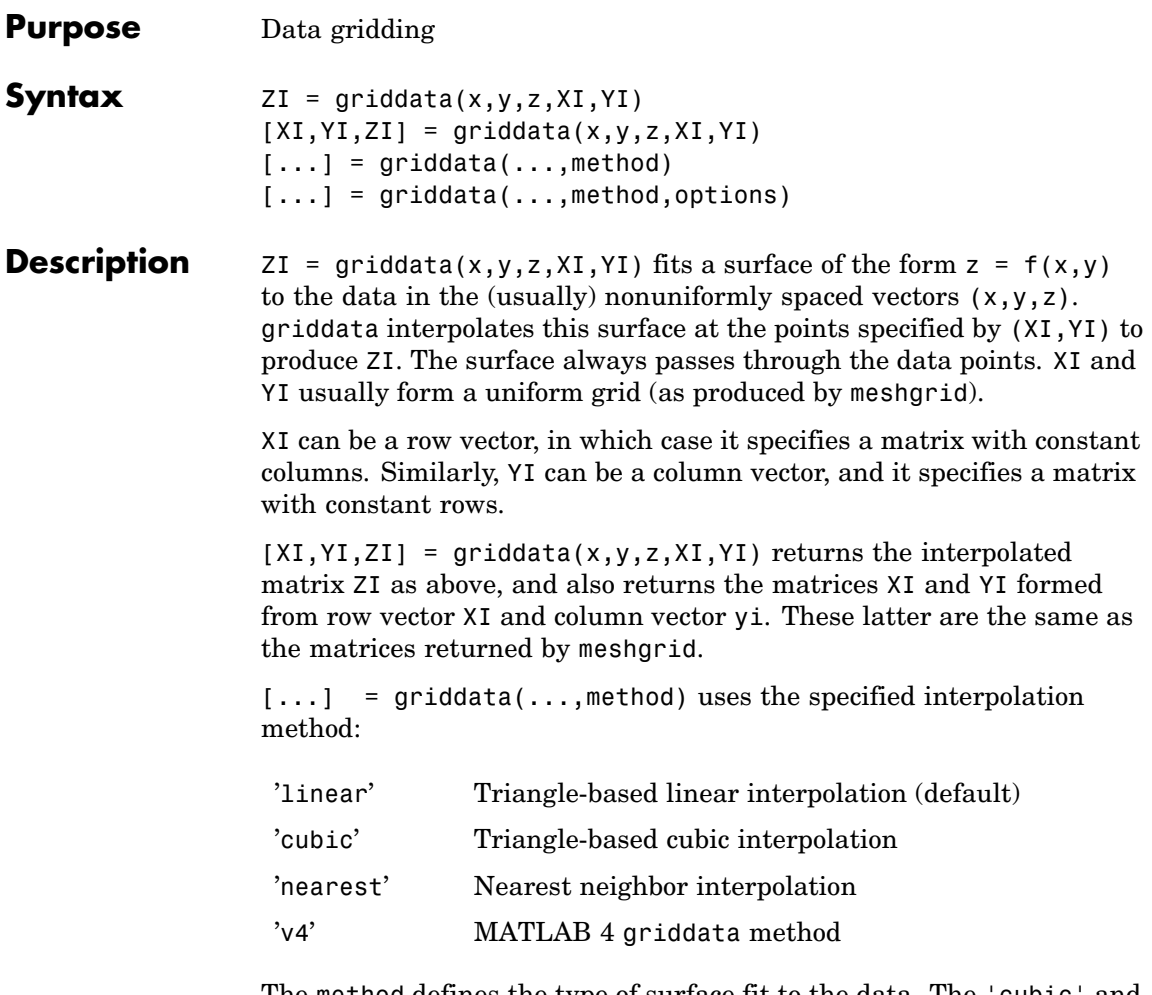

The method defines the type of surface fit to the data. The 'cubic' and 'v4' methods produce smooth surfaces while 'linear' and 'nearest' have discontinuities in the first and zero'th derivatives, respectively. All the methods except 'v4' are based on a Delaunay triangulation of the data. If method is [], then the default 'linear' method is used.

 $[...]$  = griddata(...,method,options) specifies a cell array of strings options to be used in Qhull via delaunayn. If options is [], the default delaunayn options are used. If options is  $\{\cdot\, \cdot\}$ , no options are used, not even the default.

Occasionally, griddata might return points on or very near the convex hull of the data as NaNs. This is because roundoff in the computations sometimes makes it difficult to determine if a point near the boundary is in the convex hull.

- **Remarks** XI and YI can be matrices, in which case griddata returns the values for the corresponding points  $(XI(i,j),YI(i,j))$ . Alternatively, you can pass in the row and column vectors xi and yi, respectively. In this case, griddata interprets these vectors as if they were matrices produced by the command meshgrid(xi,yi).
- **Examples** Sample a function at 100 random points between  $\pm 2.0$ :

rand('seed',0)  $x = \text{rand}(100, 1) * 4 - 2$ ;  $y = \text{rand}(100, 1) * 4 - 2$ ;  $z = x.*exp(-x.^2-y.^2);$ 

x, y, and z are now vectors containing nonuniformly sampled data. Define a regular grid, and grid the data to it:

 $ti = -2: .25:2;$  $[XI, YI] = meshgrid(ti, ti);$  $ZI = griddata(x,y,z,XI, YI);$ 

Plot the gridded data along with the nonuniform data points used to generate it:

mesh(XI,YI,ZI), hold plot3(x,y,z,'o'), hold off

## **griddata**

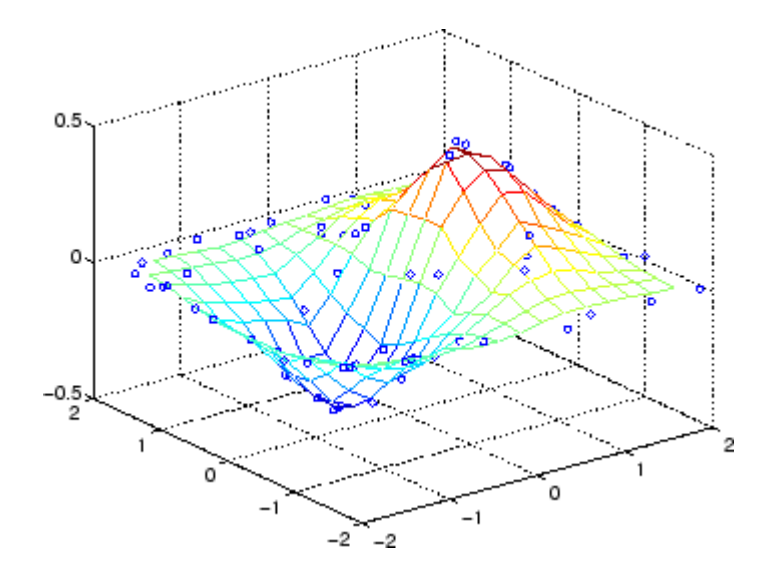

**Algorithm** The griddata(...,'v4') command uses the method documented in [2]. The other griddata methods are based on a Delaunay triangulation of the data that uses Qhull [1]. For information about Qhull, see <http://www.qhull.org/>. For copyright information, see <http://www.qhull.org/COPYING.txt>.

**See Also** delaunay, griddata3, griddatan, interp2, meshgrid

**References** [1] Barber, C. B., D.P. Dobkin, and H.T. Huhdanpaa, "The Quickhull Algorithm for Convex Hulls," ACM Transactions on Mathematical Software, Vol. 22, No. 4, Dec. 1996, p. 469-483. Available in PDF format at http://www.acm.org/pubs/citations/journals/toms/1996-22-4/p469-barber/.

> [2] Sandwell, David T., "Biharmonic Spline Interpolation of GEOS-3 and SEASAT Altimeter Data", *Geophysical Research Letters*, 14, 2, 139-142,1987.

[3] Watson, David E., *Contouring: A Guide to the Analysis and Display of Spatial Data*, Tarrytown, NY: Pergamon (Elsevier Science, Inc.): 1992.

# **griddata3**

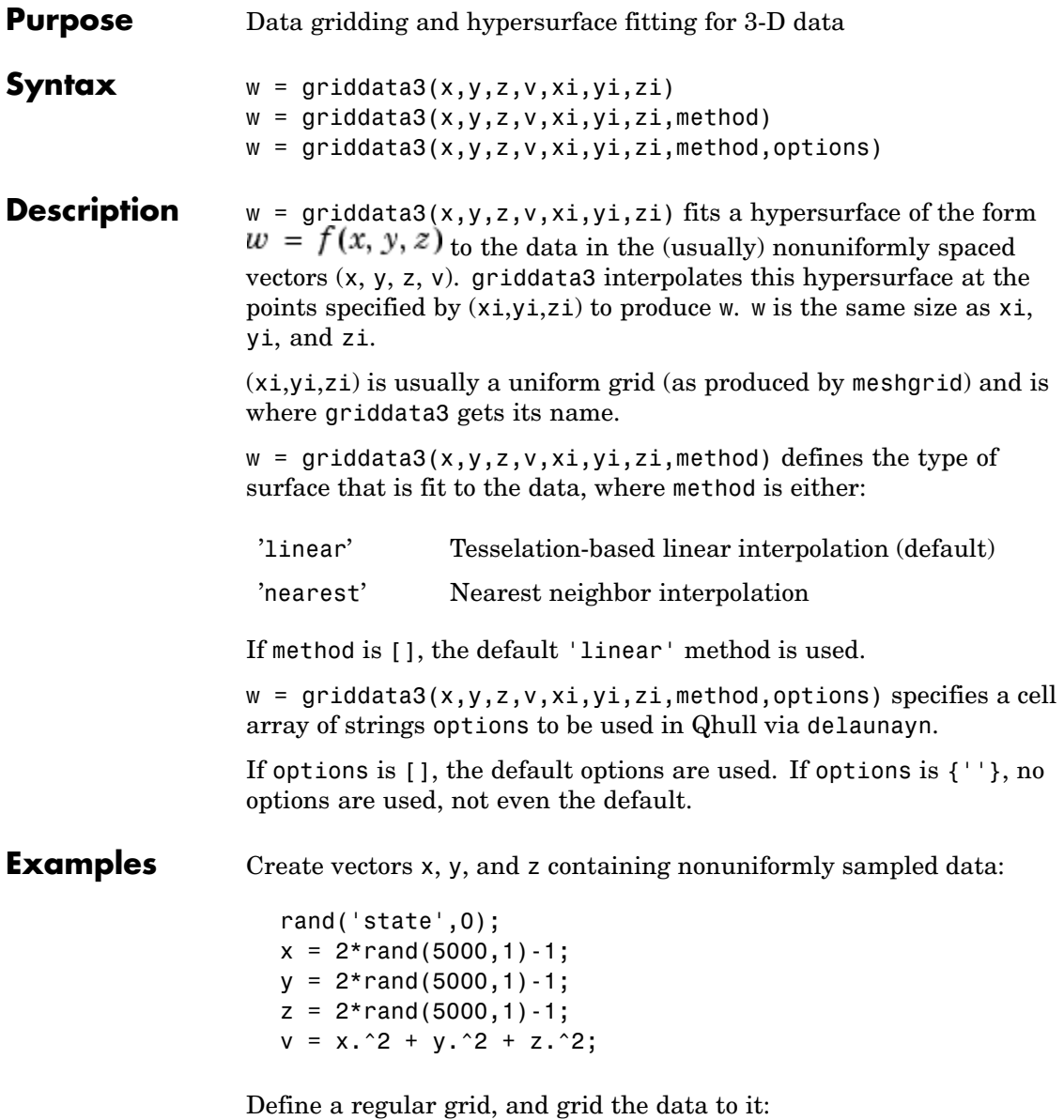

```
d = -0.8:0.05:0.8;[xi, yi, zi] = meshgrid(d,d,d);
w = \text{griddata3}(x, y, z, v, xi, yi, zi);
```
Since it is difficult to visualize 4D data sets, use isosurface at 0.8:

```
p = patch(isosurface(xi, yi, zi, w, 0.8));isonormals(xi,yi,zi,w,p);
set(p,'FaceColor','blue','EdgeColor','none');
view(3), axis equal, axis off, camlight, lighting phong
```
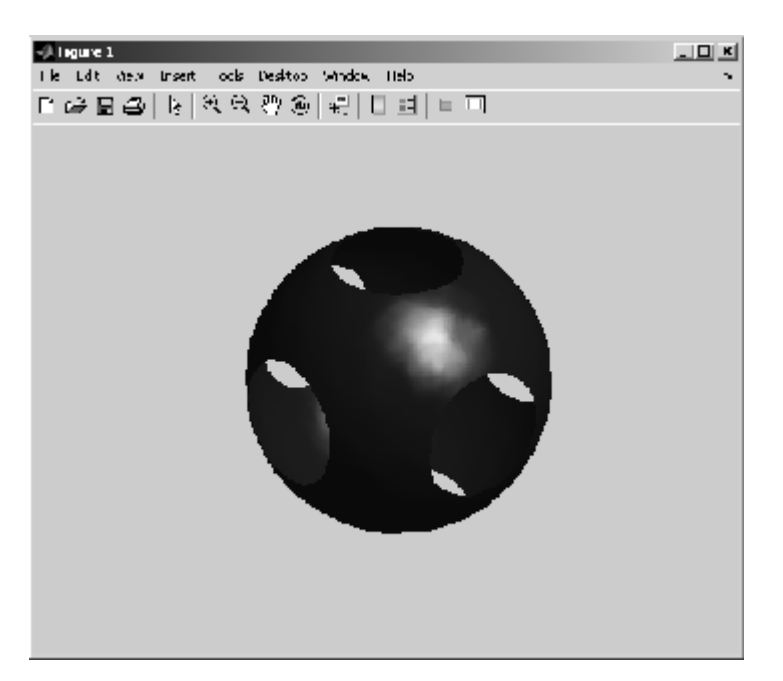

**Algorithm** The griddata3 methods are based on a Delaunay triangulation of the data that uses Qhull [\[1\]](#page-487-0). For information about Qhull, see <http://www.qhull.org/>. For copyright information, see <http://www.qhull.org/COPYING.txt>.

# <span id="page-487-0"></span>**griddata3**

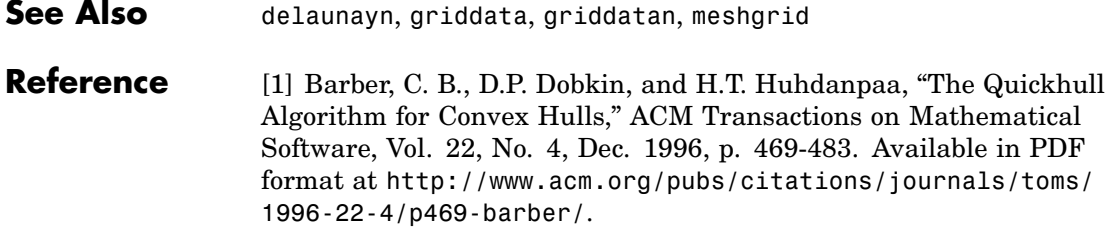

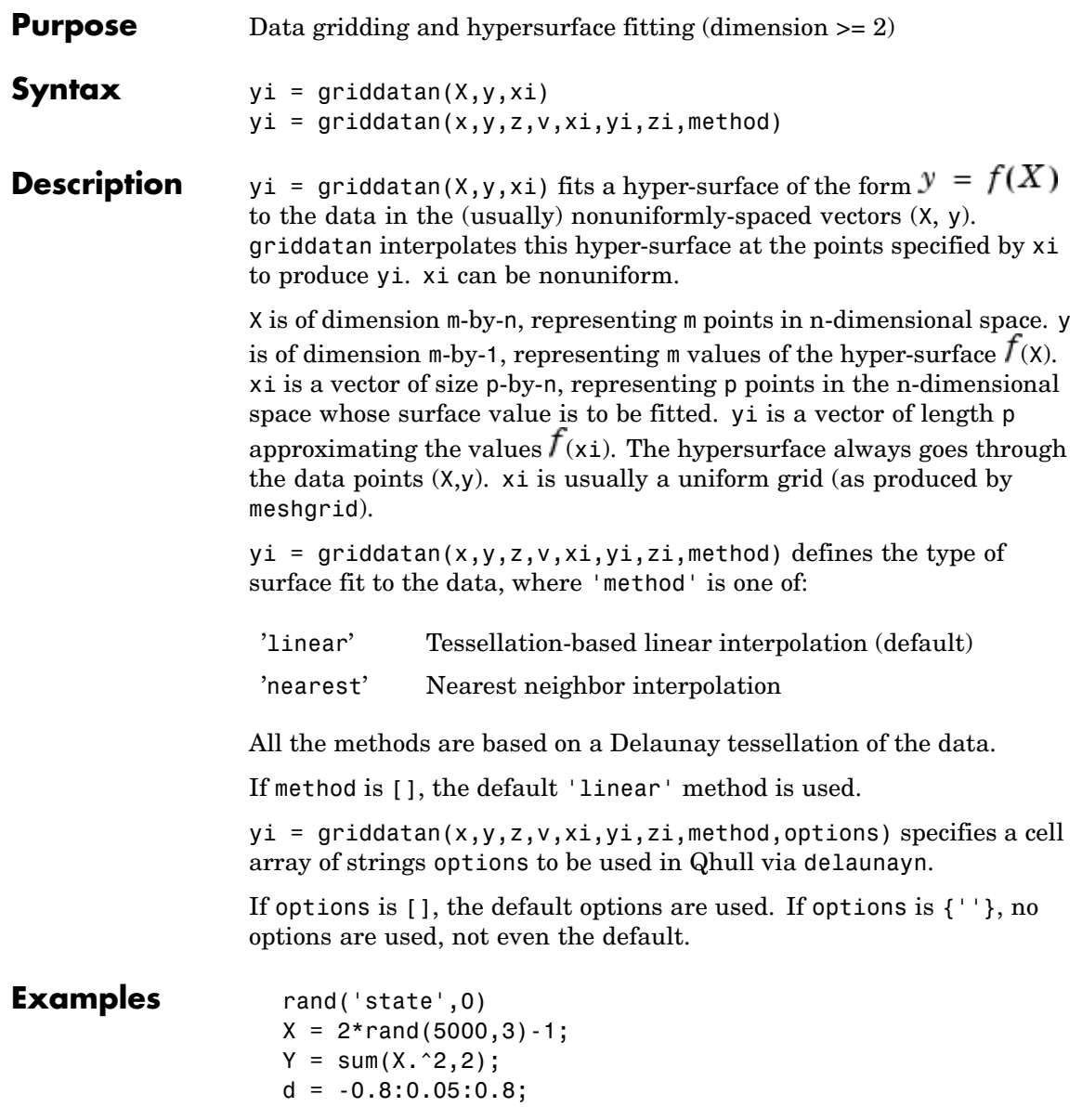

```
[y0,x0,z0] = ndgrid(d,d,d);XI = [x0(:) y0(:) z0(:)];
YI = griddatan(X,Y,XI);
```
Since it is difficult to visualize 4D data sets, use isosurface at 0.8:

```
YI = reshape(YI, size(x0));p = patch(isosurface(x0,y0,z0,YI,0.8));isonormals(x0,y0,z0,YI,p);
set(p,'FaceColor','blue','EdgeColor','none');
view(3), axis equal, axis off, camlight, lighting phong
```
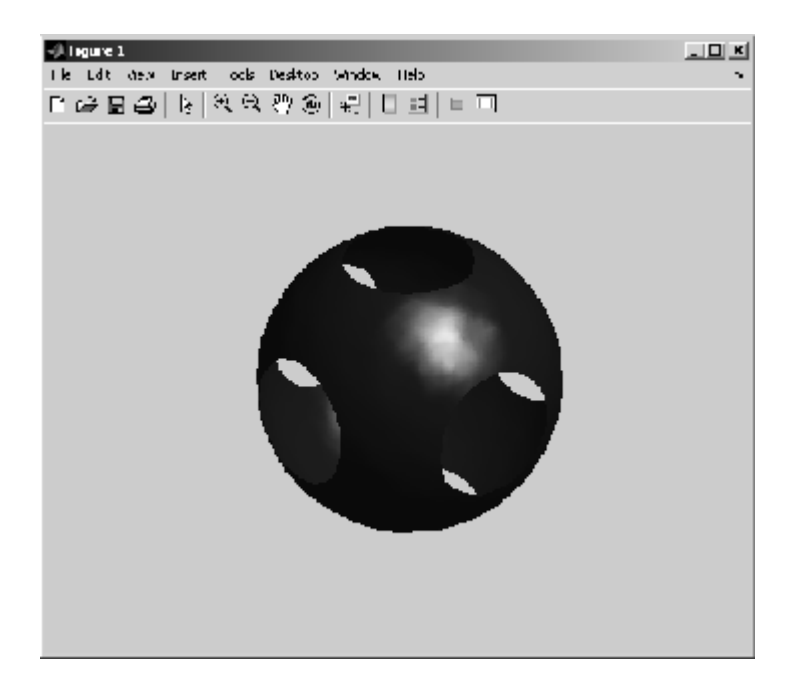

**Algorithm** The griddatan methods are based on a Delaunay triangulation of the data that uses Qhull . For information about Qhull, see <http://www.qhull.org/>. For copyright information, see <http://www.qhull.org/COPYING.txt>.

### See Also delaunayn, griddata, griddata3, meshgrid

**Reference** [1] Barber, C. B., D.P. Dobkin, and H.T. Huhdanpaa, "The Quickhull Algorithm for Convex Hulls," ACM Transactions on Mathematical Software, Vol. 22, No. 4, Dec. 1996, p. 469-483. Available in PDF format at [http://www.acm.org/pubs/citations/journals/](http://www.acm.org/pubs/citations/journals/toms/1996-22-4/p469-barber/) [toms/1996-22-4/p469-barber/](http://www.acm.org/pubs/citations/journals/toms/1996-22-4/p469-barber/).

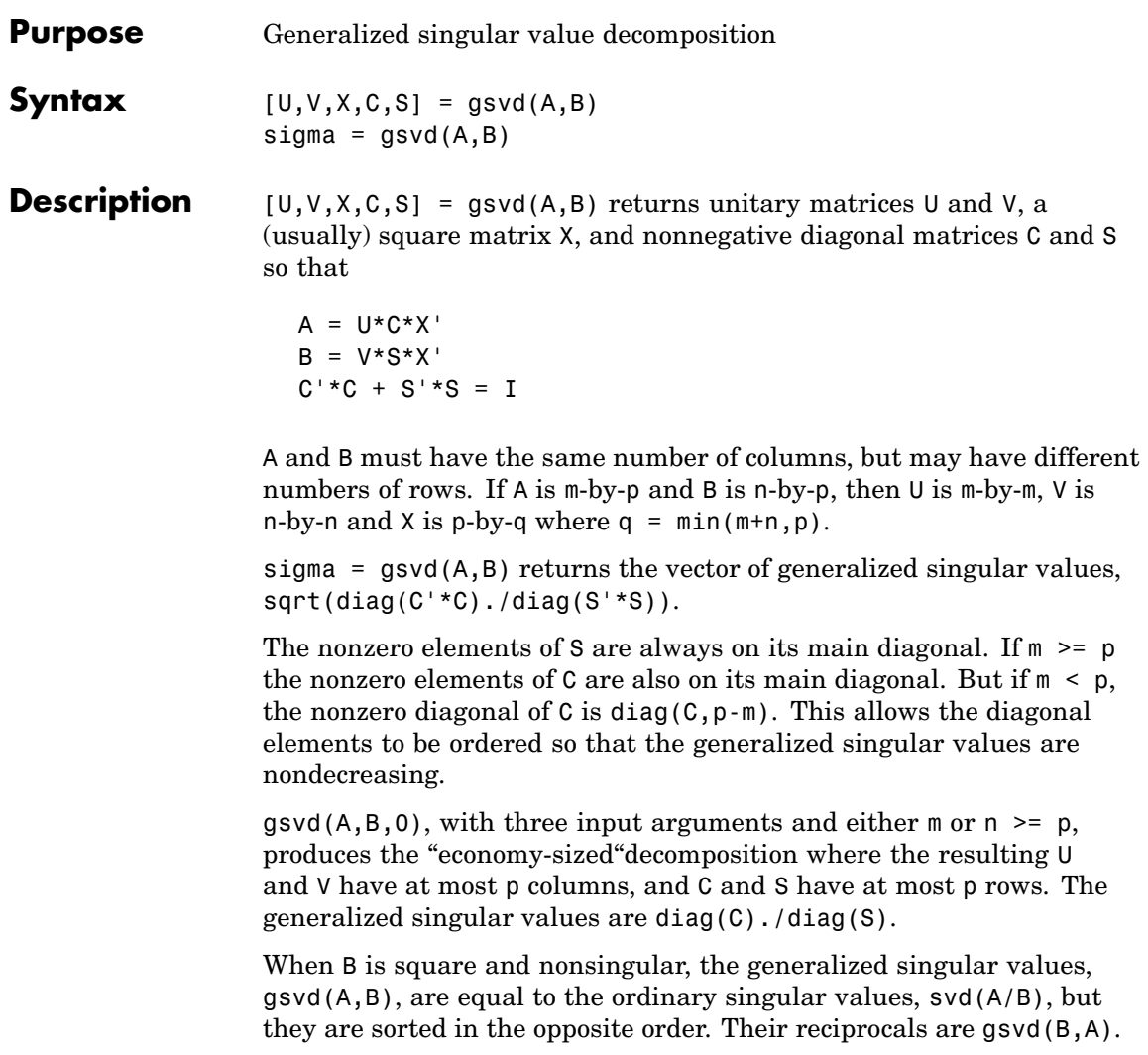

In this formulation of the gsvd, no assumptions are made about the individual ranks of A or B. The matrix X has full rank if and only if the matrix [A;B] has full rank. In fact, svd(X) and cond(X) are equal to svd([A;B]) and cond([A;B]). Other formulations, eg. G. Golub and

C. Van Loan [1], require that null(A) and null(B) do not overlap and replace  $X$  by  $inv(X)$  or  $inv(X')$ .

Note, however, that when null(A) and null(B) do overlap, the nonzero elements of C and S are not uniquely determined.

### **Examples Example 1**

The matrices have at least as many rows as columns.

```
A = reshape(1:15,5,3)B = magic(3)A =1 6 11
     2 7 12
     3 8 13
     4 9 14
     5 10 15
B =816
     357
     492
```
The statement

 $[U,V,X,C,S] = gsvd(A,B)$ 

produces a 5-by-5 orthogonal U, a 3-by-3 orthogonal V, a 3-by-3 nonsingular X,

 $X =$ 2.8284 -9.3761 -6.9346 -5.6569 -8.3071 -18.3301 2.8284 -7.2381 -29.7256 and  $C =$ 

0.0000 0 0

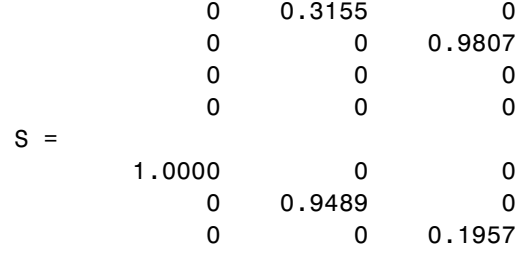

Since A is rank deficient, the first diagonal element of C is zero. The economy sized decomposition,

 $[U,V,X,C,S] = gsvd(A,B,0)$ 

produces a 5-by-3 matrix U and a 3-by-3 matrix C.

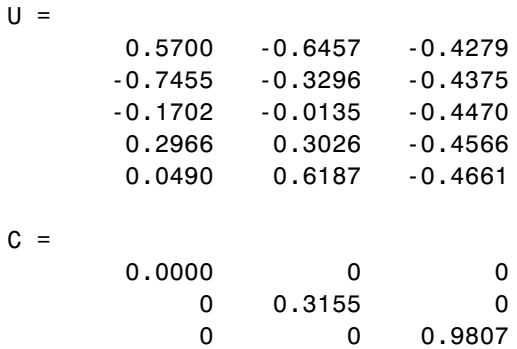

The other three matrices, V, X, and S are the same as those obtained with the full decomposition.

The generalized singular values are the ratios of the diagonal elements of C and S.

sigma =  $gsvd(A,B)$ sigma = 0.0000 0.3325

5.0123

These values are a reordering of the ordinary singular values

svd(A/B) ans  $=$ 5.0123 0.3325 0.0000

### **Example 2**

The matrices have at least as many columns as rows.

 $A =$  reshape(1:15,3,5)  $B = magic(5)$  $A =$ 1 4 7 10 13 2 5 8 11 14 3 6 9 12 15  $B =$ 17 24 1 8 15 23 5 7 14 16 4 6 13 20 22 10 12 19 21 3 11 18 25 2 9

The statement

 $[U,V,X,C,S] = gsvd(A,B)$ 

produces a 3-by-3 orthogonal U, a 5-by-5 orthogonal V, a 5-by-5 nonsingular X and

 $C =$ 

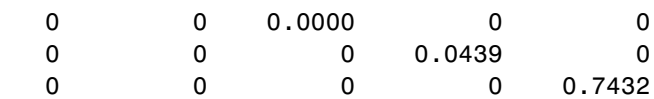

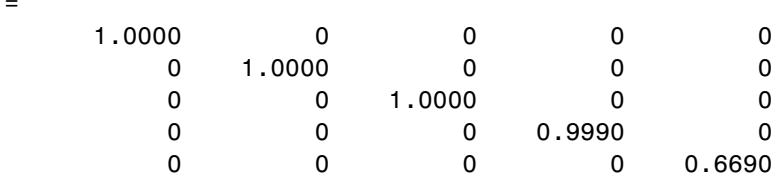

In this situation, the nonzero diagonal of  $C$  is  $diag(C, 2)$ . The generalized singular values include three zeros.

 $signa = gsvd(A,B)$  $signa =$  $\Omega$  $\Omega$ 0.0000 0.0439 1.1109

 $\mathbf S$ 

Reversing the roles of A and B reciprocates these values, producing two infinities.

```
gsvd(B,A)
ans =1.0e+016 *
        0.0000
        0.0000
        4.4126
           Inf
           Inf
```
**Algorithm** The generalized singular value decomposition uses the C-S decomposition described in [\[1\]](#page-496-0), as well as the built-in svd and qr functions. The C-S decomposition is implemented in a subfunction in the gsvd M-file.

### **Diagnostics** The only warning or error message produced by gsvd itself occurs when the two input arguments do not have the same number of columns.

<span id="page-496-0"></span>See Also qr, svd

### **References** [1] Golub, Gene H. and Charles Van Loan, *Matrix Computations*, Third Edition, Johns Hopkins University Press, Baltimore, 1996

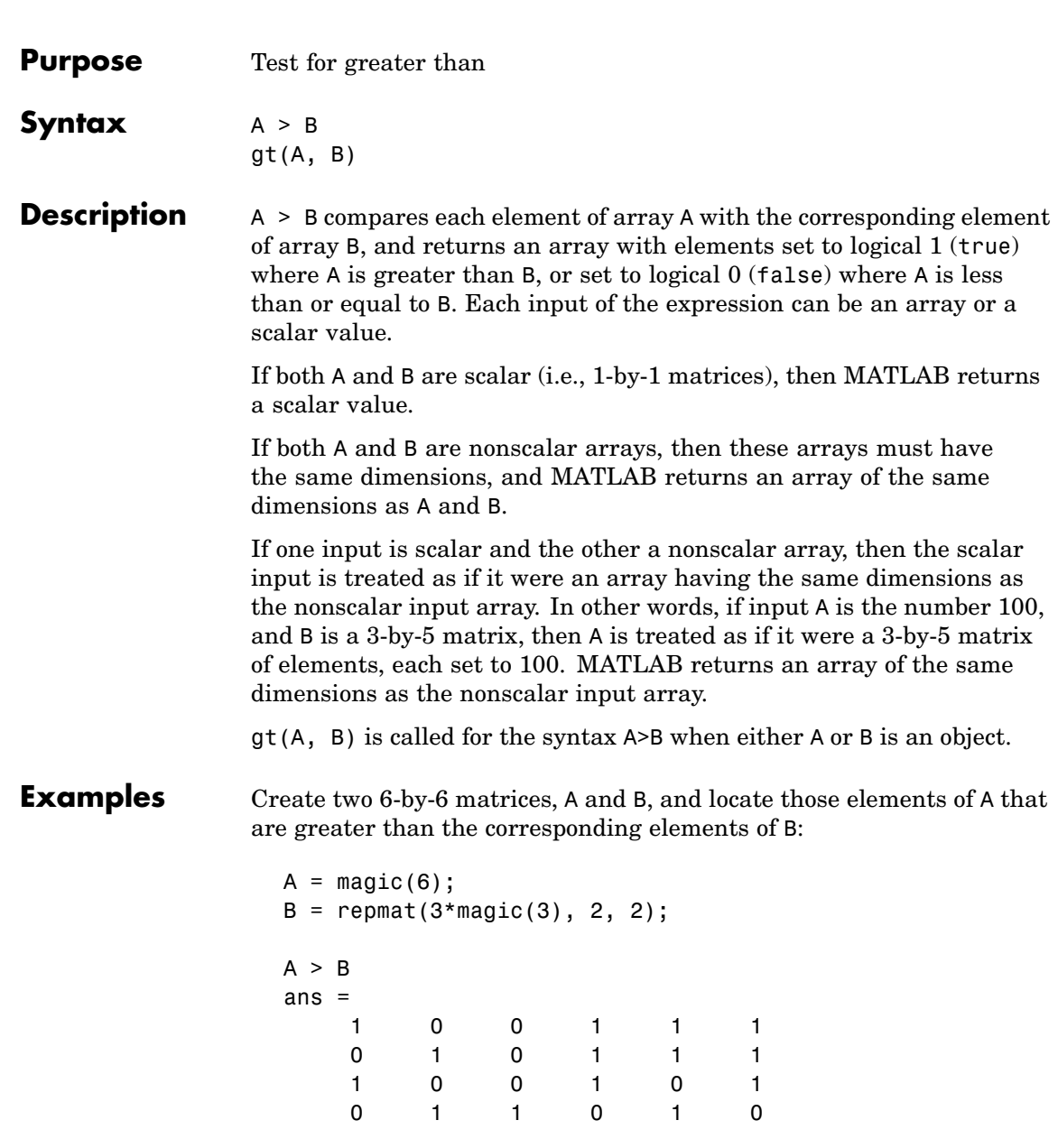

**gt**

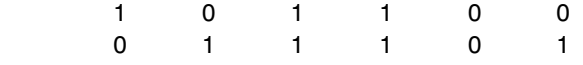

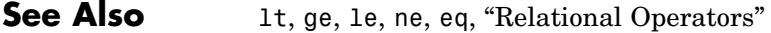

## **gtext**

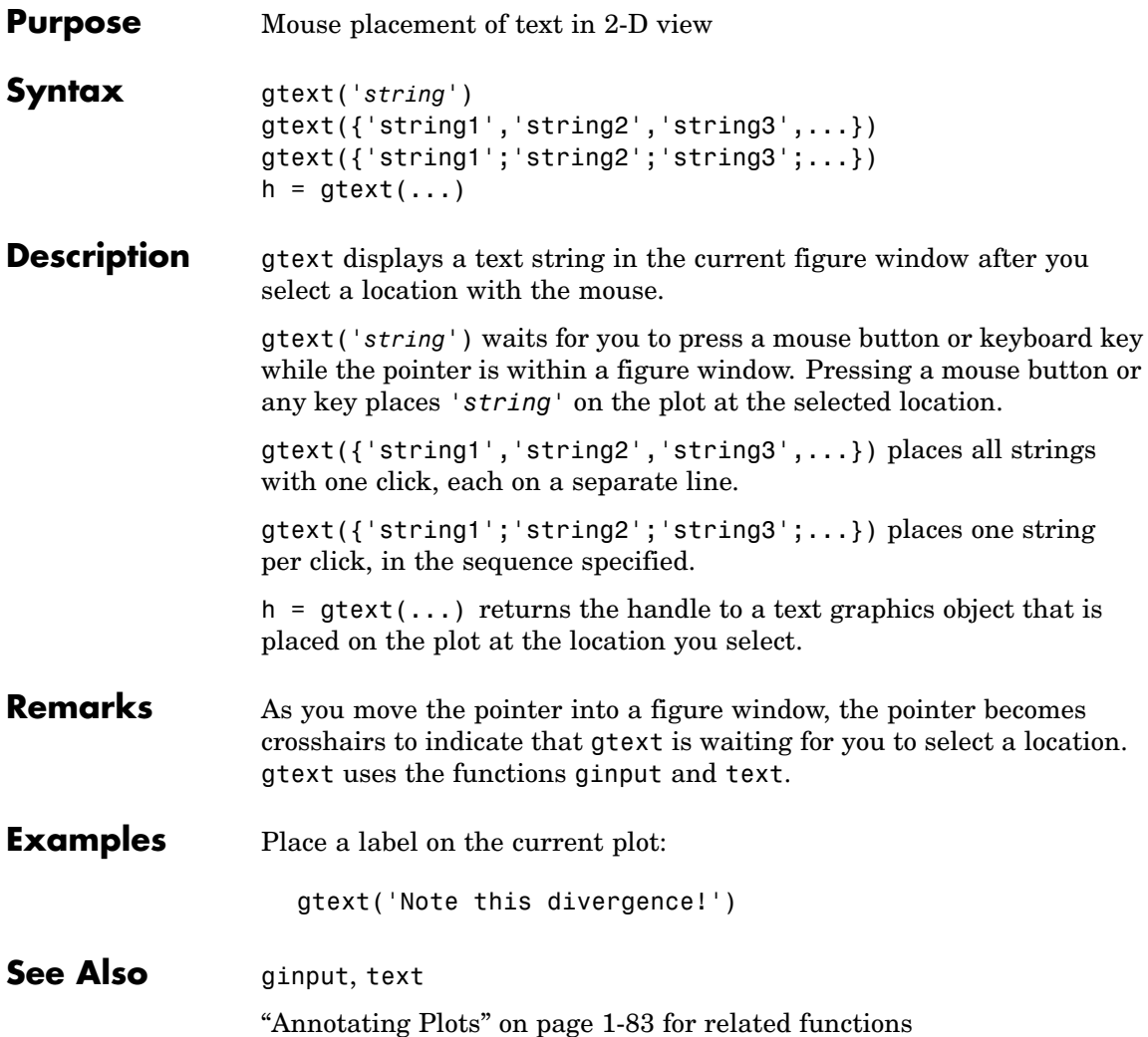

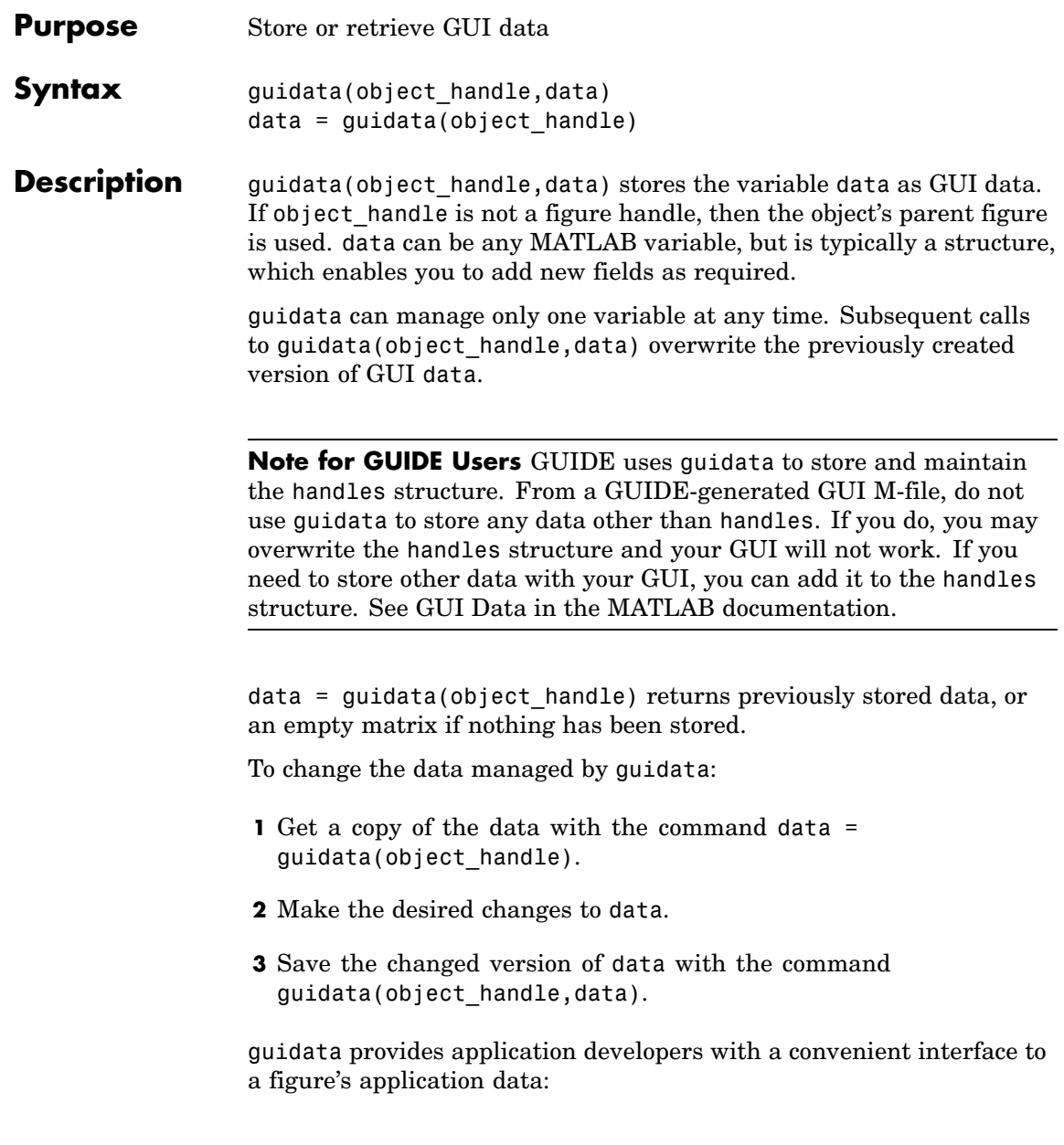

## **guidata**

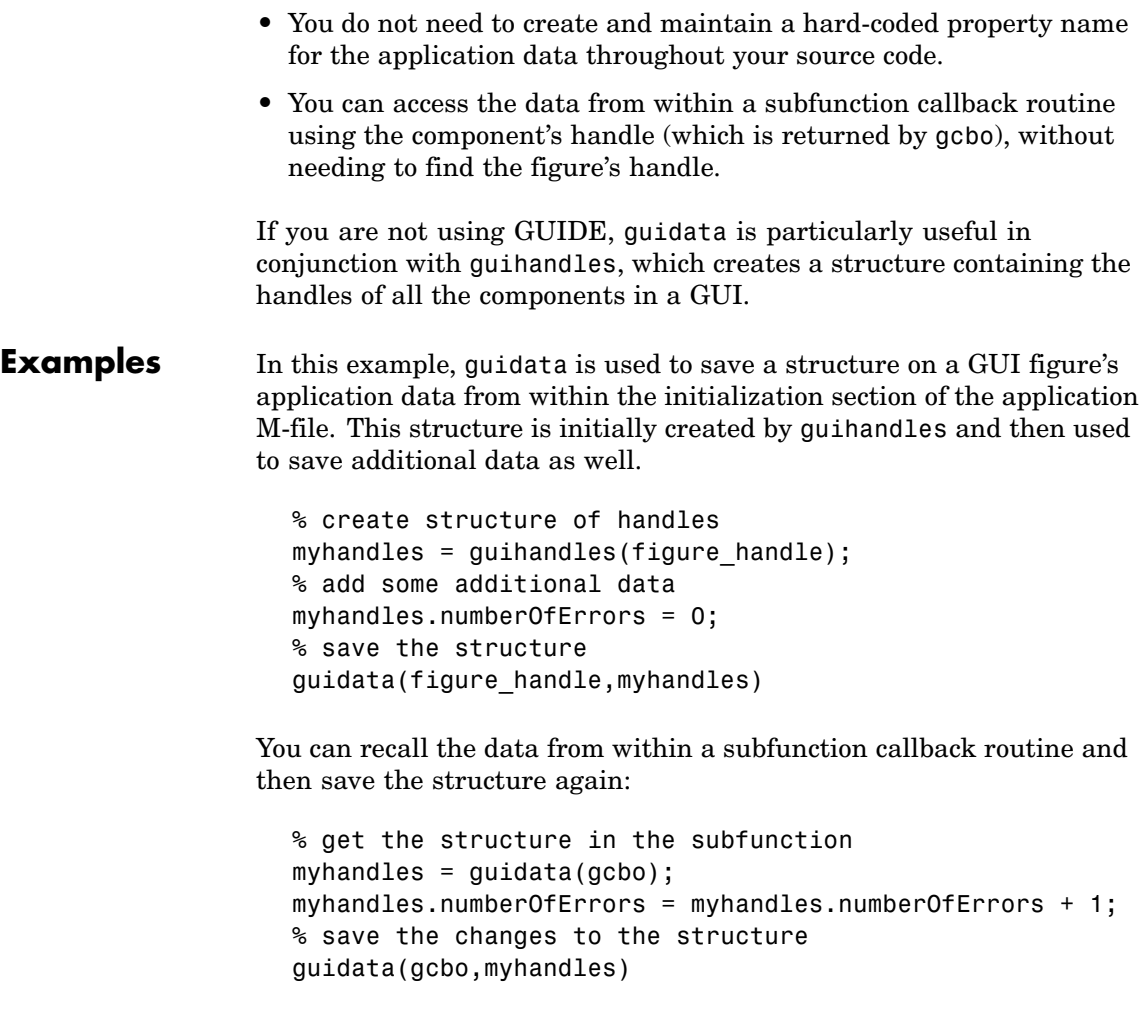

See Also guide, guihandles, getappdata, setappdata

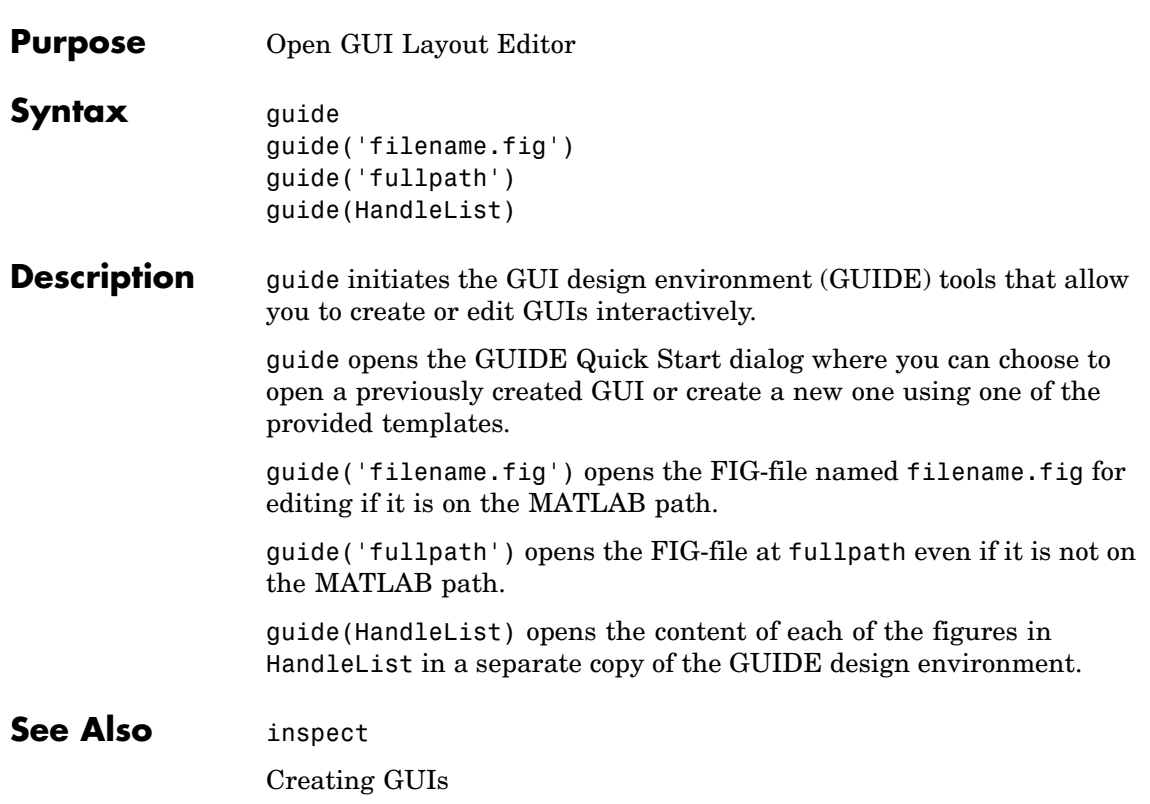

# **guihandles**

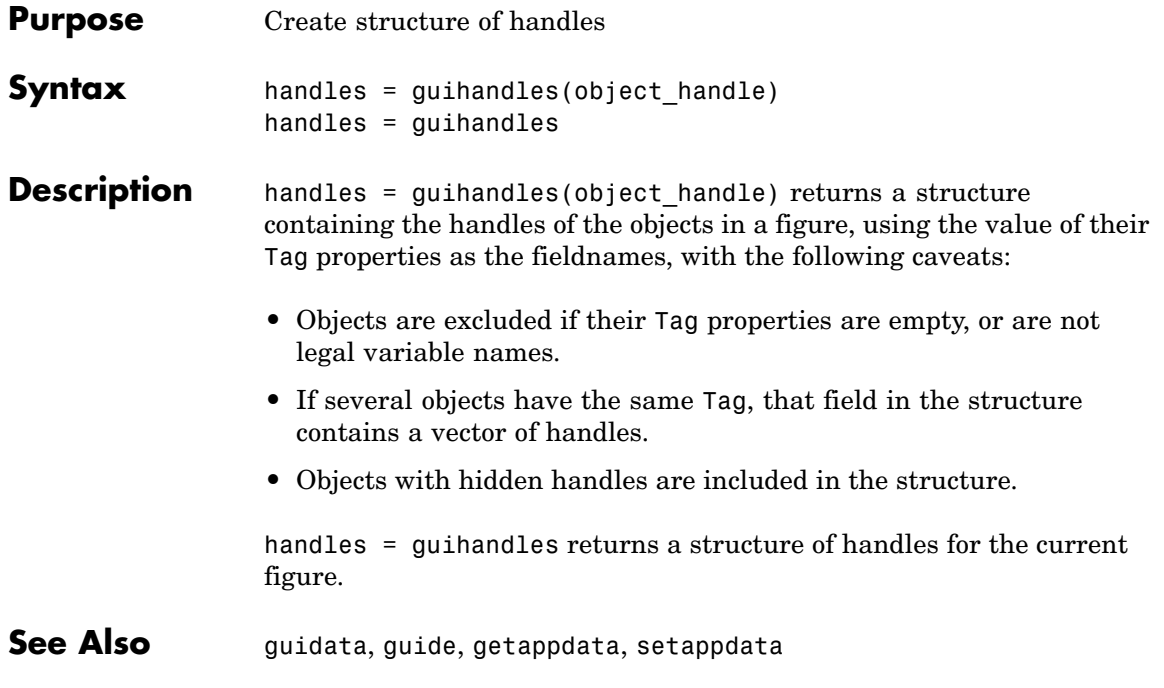
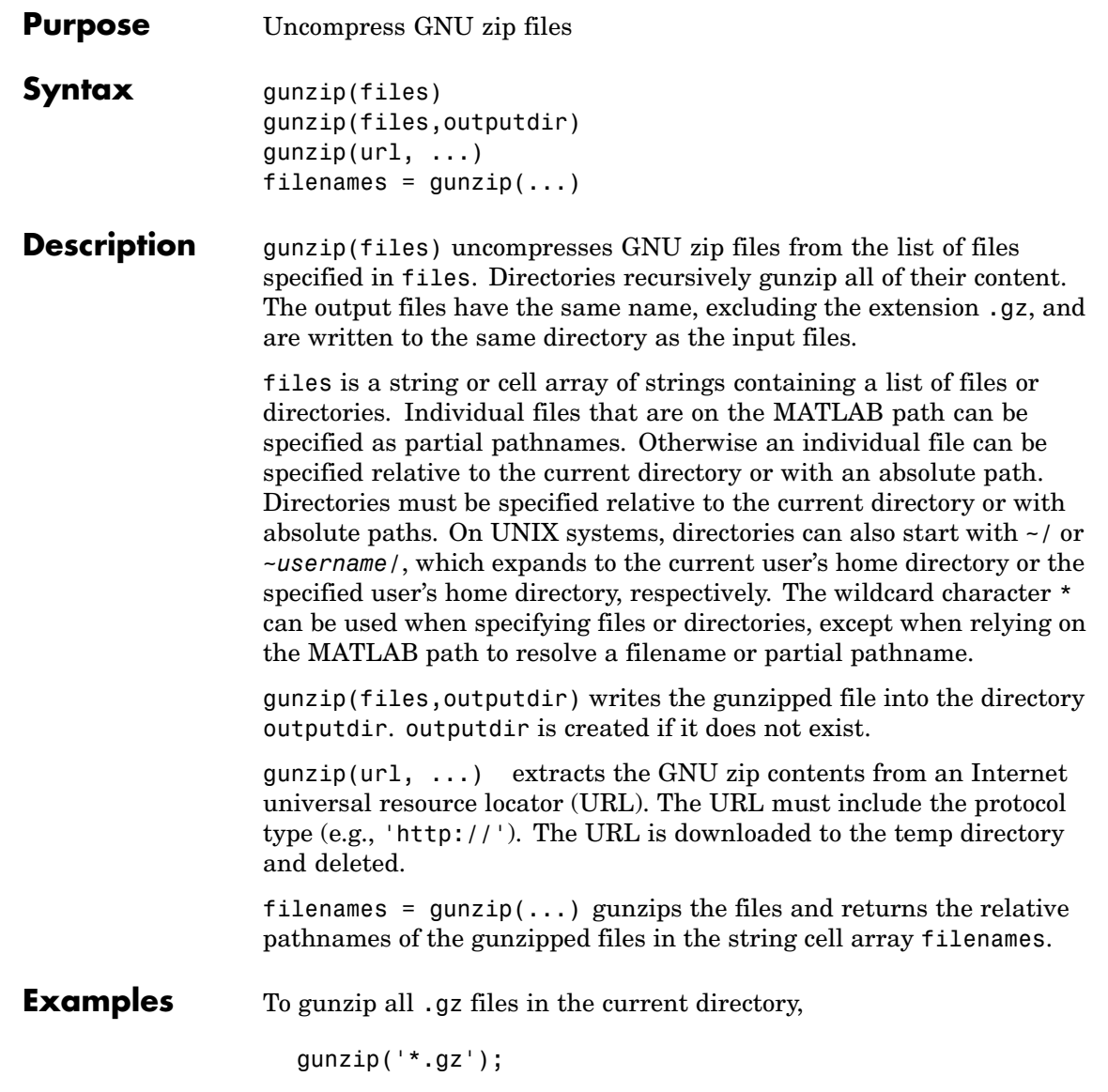

To gunzip Cleve Moler's "Numerical Computing with MATLAB" examples to the output directory ncm:

url ='http://www.mathworks.com/moler/ncm.tar.gz'; gunzip(url,'ncm') untar('ncm/ncm.tar','ncm')

**See Also** gzip, tar, untar, unzip, zip

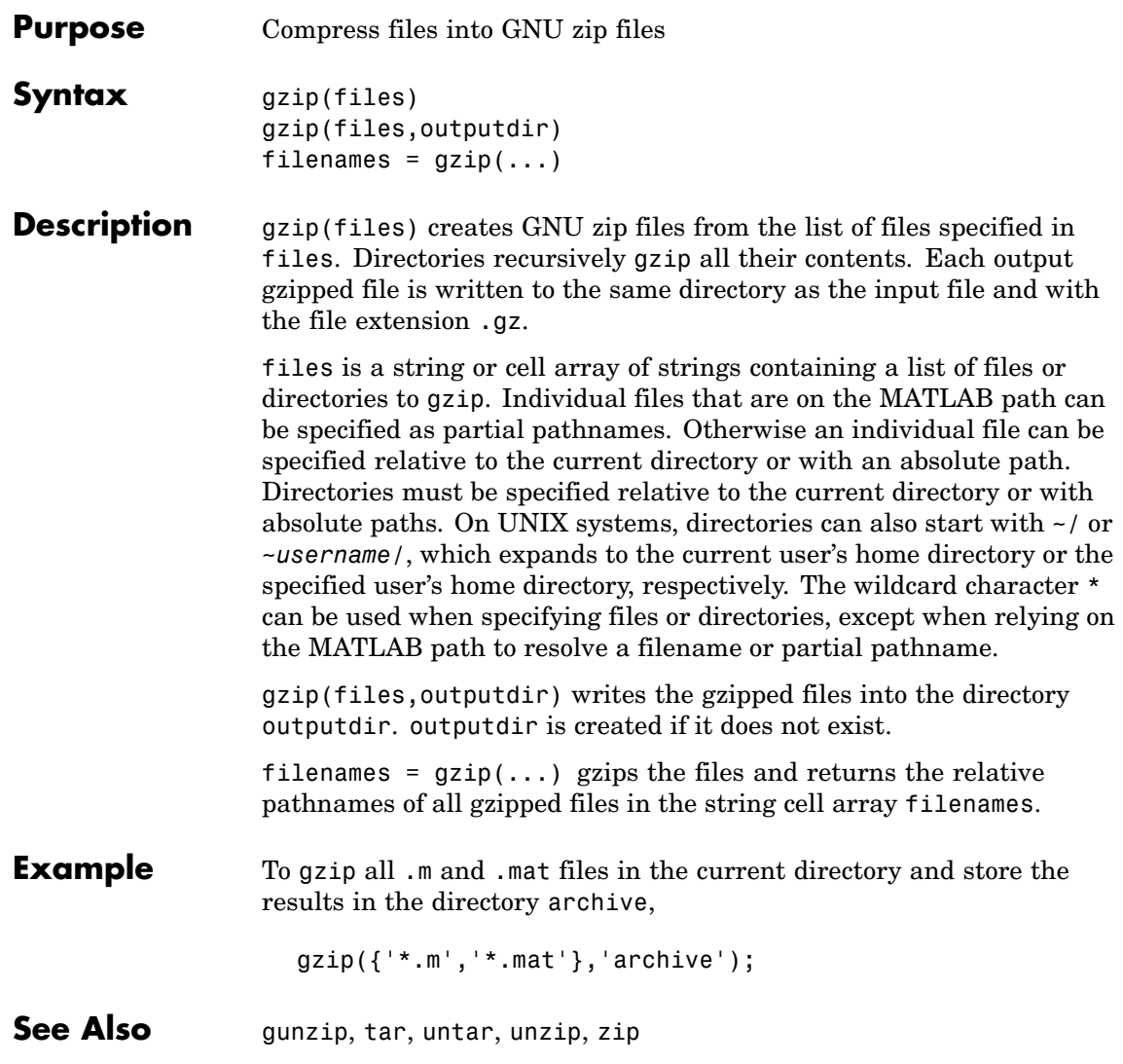

# **hadamard**

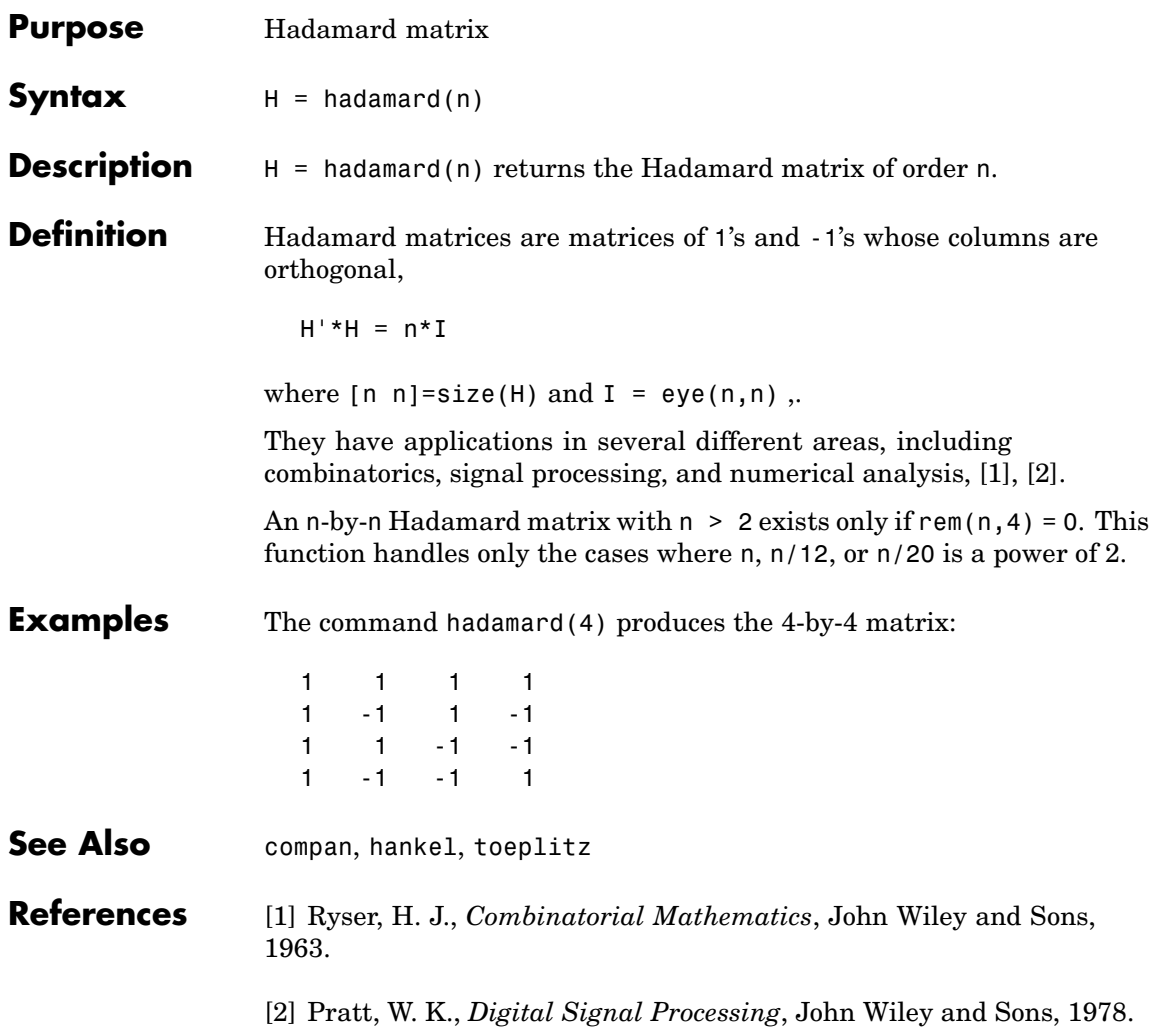

# **hankel**

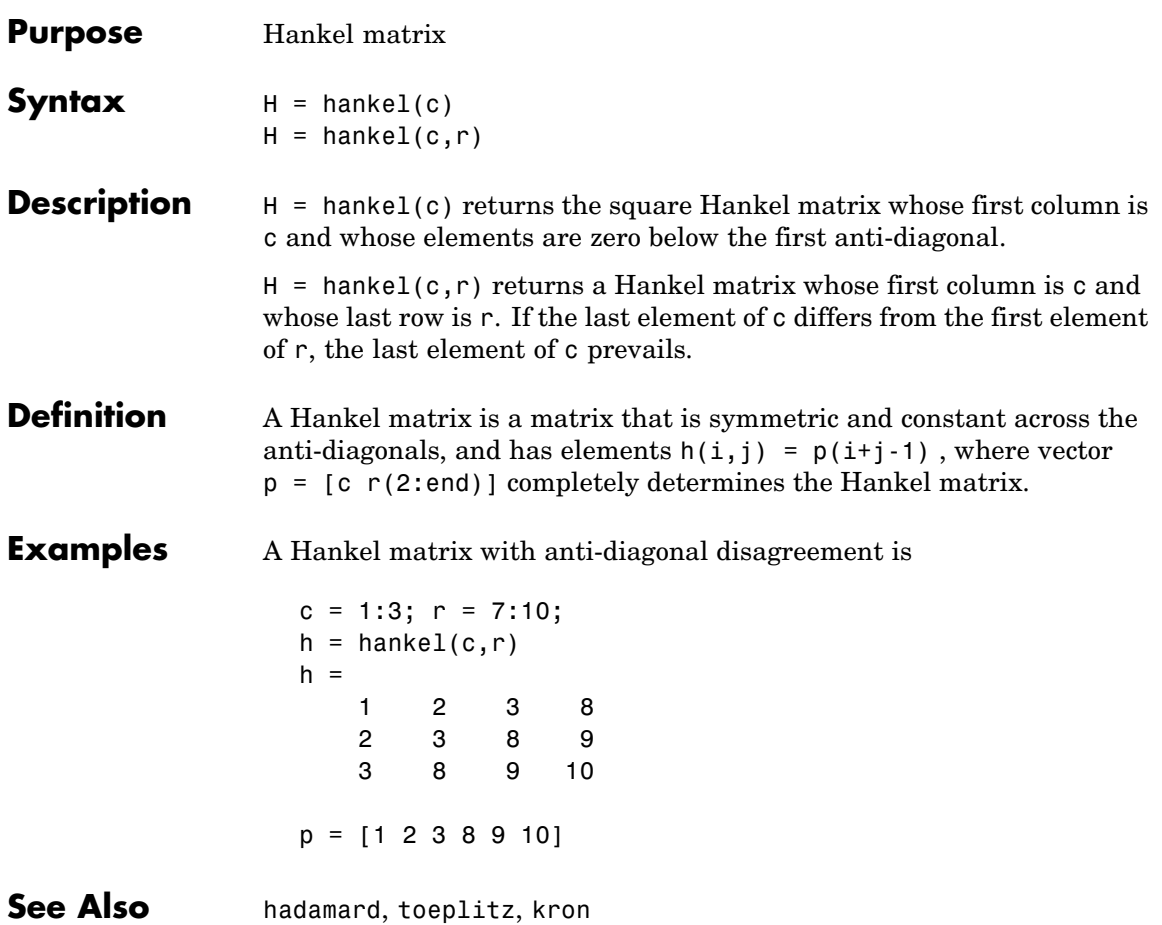

### **Purpose** Summary of MATLAB HDF4 capabilities

**Description** MATLAB provides a set of low-level functions that enable you to access the HDF4 library developed by the National Center for Supercomputing Applications (NCSA). For information about HDF4, go to the HDF Web page at <http://www.hdfgroup.org>.

> **Note** For information about MATLAB HDF5 capabilities, which is a completely separate, incompatible format, see hdf5.

The following table lists all the HDF4 application programming interfaces (APIs) supported by MATLAB with the name of the MATLAB function used to access the API. To use these functions, you must be familiar with the HDF library. For more information about using these MATLAB functions, see Working with Scientific Data Formats.

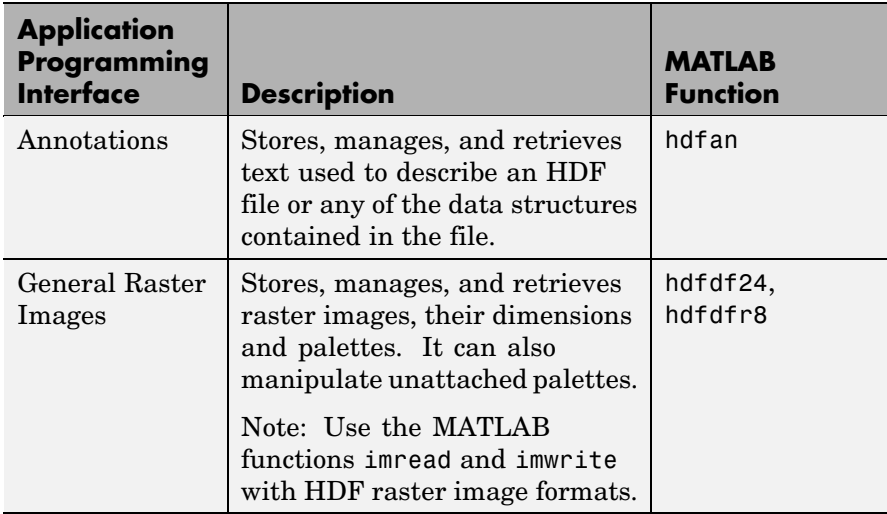

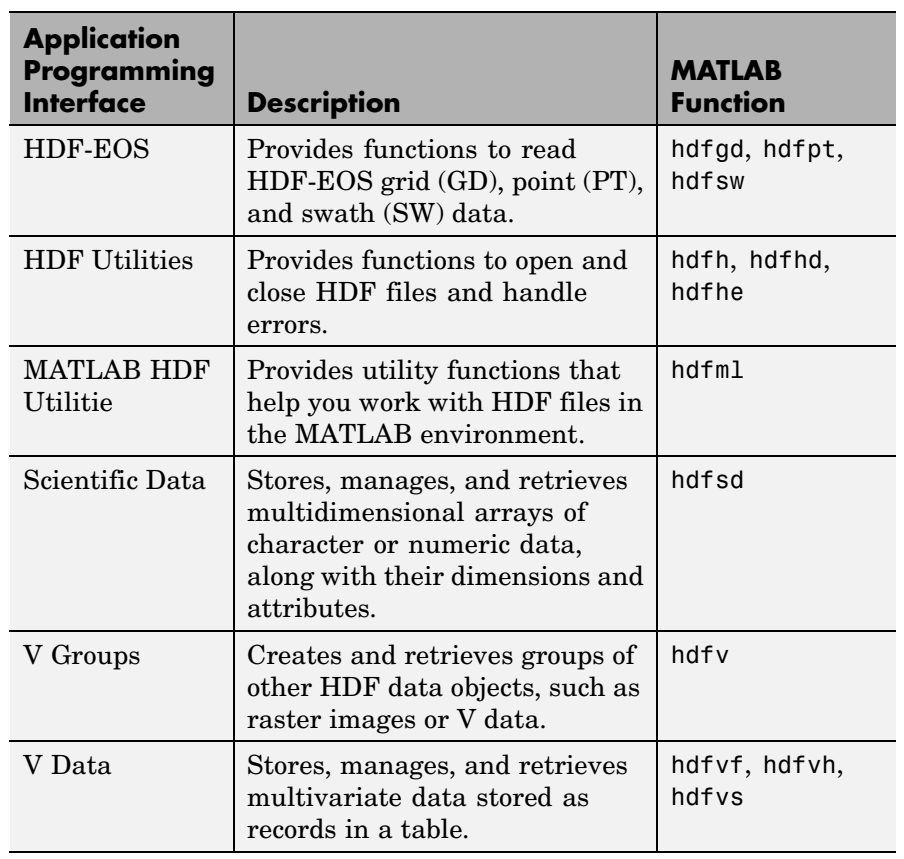

See Also hdfinfo,hdfread, hdftool, imread

#### **Purpose** Summary of MATLAB HDF5 capabilities

#### **Description** MATLAB provides both high-level and low-level access to HDF5 files. The high-level access functions make it easy to read a data set from an HDF5 file or write a variable from the MATLAB workspace into an HDF5 file. The MATLAB low-level interface provides direct access to the more than 200 functions in the HDF5 library. MATLAB currently supports version HDF5-1.6.5 of the library.

**Note** For information about MATLAB HDF4 capabilities, which is a completely separate, incompatible format, see hdf.

The following sections provide an overview of both this high- and low-level access. To use these MATLAB functions, you must be familiar with HDF5 programming concepts and, when using the low-level functions, details about the functions in the library. To get this information, go to the HDF Web page at <http://www.hdfgroup.org>.

#### **High-level Access**

MATLAB includes three functions that provide high-level access to HDF5 files:

- **•** hdf5info
- **•** hdf5read
- **•** hdf5write

Using these functions you can read data and metadata from an HDF5 file and write data from the MATLAB workspace to a file in HDF5 format. For more information about these functions, see their individual reference pages.

#### **Low-level Access**

MATLAB provides direct access to the over 200 functions in the HDF5 Library. Using these functions, you can read and write complex

datatypes, utilize HDF5 data subsetting capabilities, and take advantage of other features present in the HDF5 library.

The HDF5 library organizes the routines in the library into interfaces. MATLAB organizes the corresponding MATLAB functions into class directories that match these HDF5 library interfaces. For example, the MATLAB functions for the HDF5 Attribute Interface are in the @H5A class directory.

The following table lists all the HDF5 library interfaces in alphabetical order by name. The table includes the name of the associated MATLAB class directory.

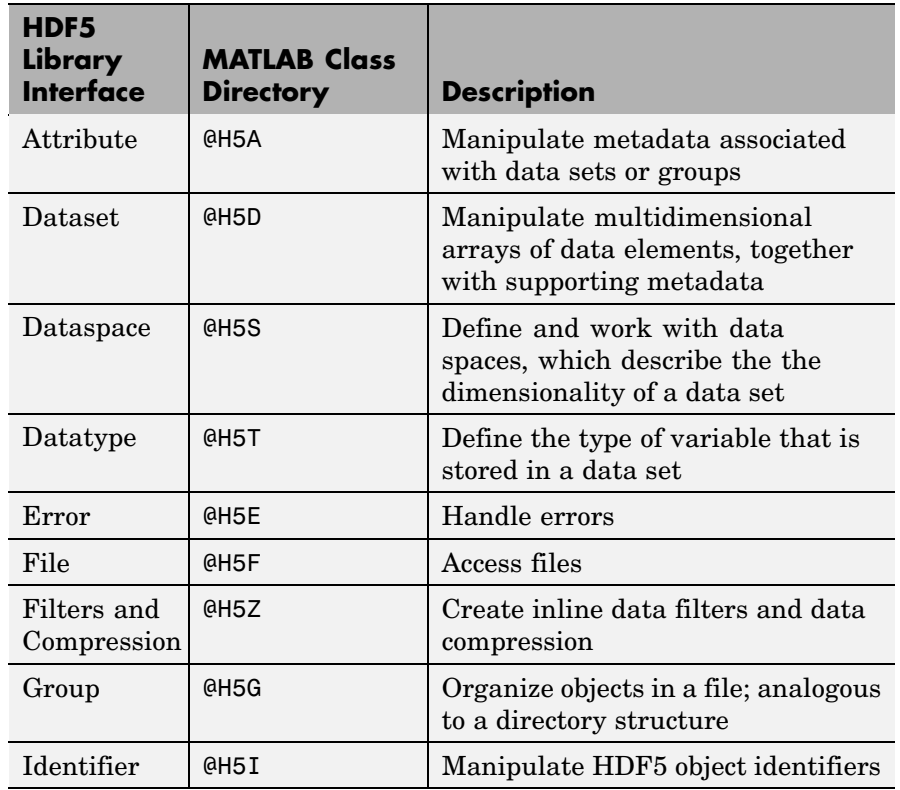

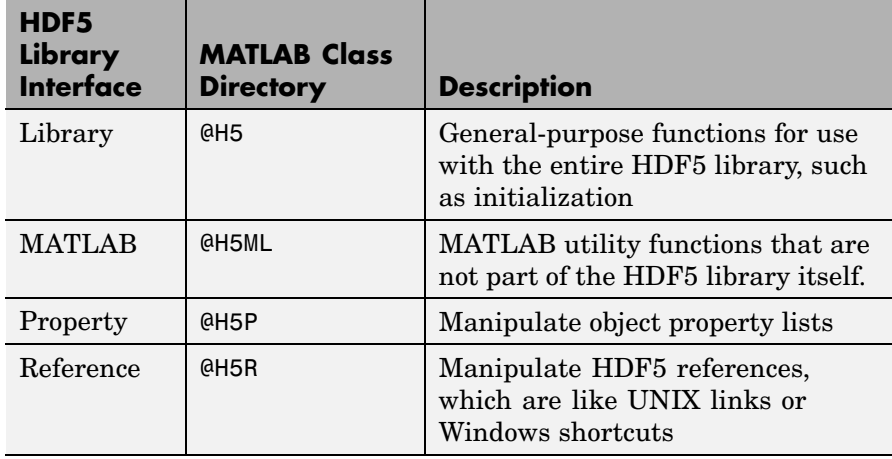

In most cases, the syntax of the MATLAB function is identical to the syntax of the HDF5 library function. To get detailed information about the MATLAB syntax of an HDF5 library function, view the help for the individual MATLAB function, as follows:

help @H5F/open

To view a list of all the MATLAB HDF5 functions in a particular interface, type:

help imagesci/@H5F

See Also hdf, hdf5info, hdf5read, hdf5write

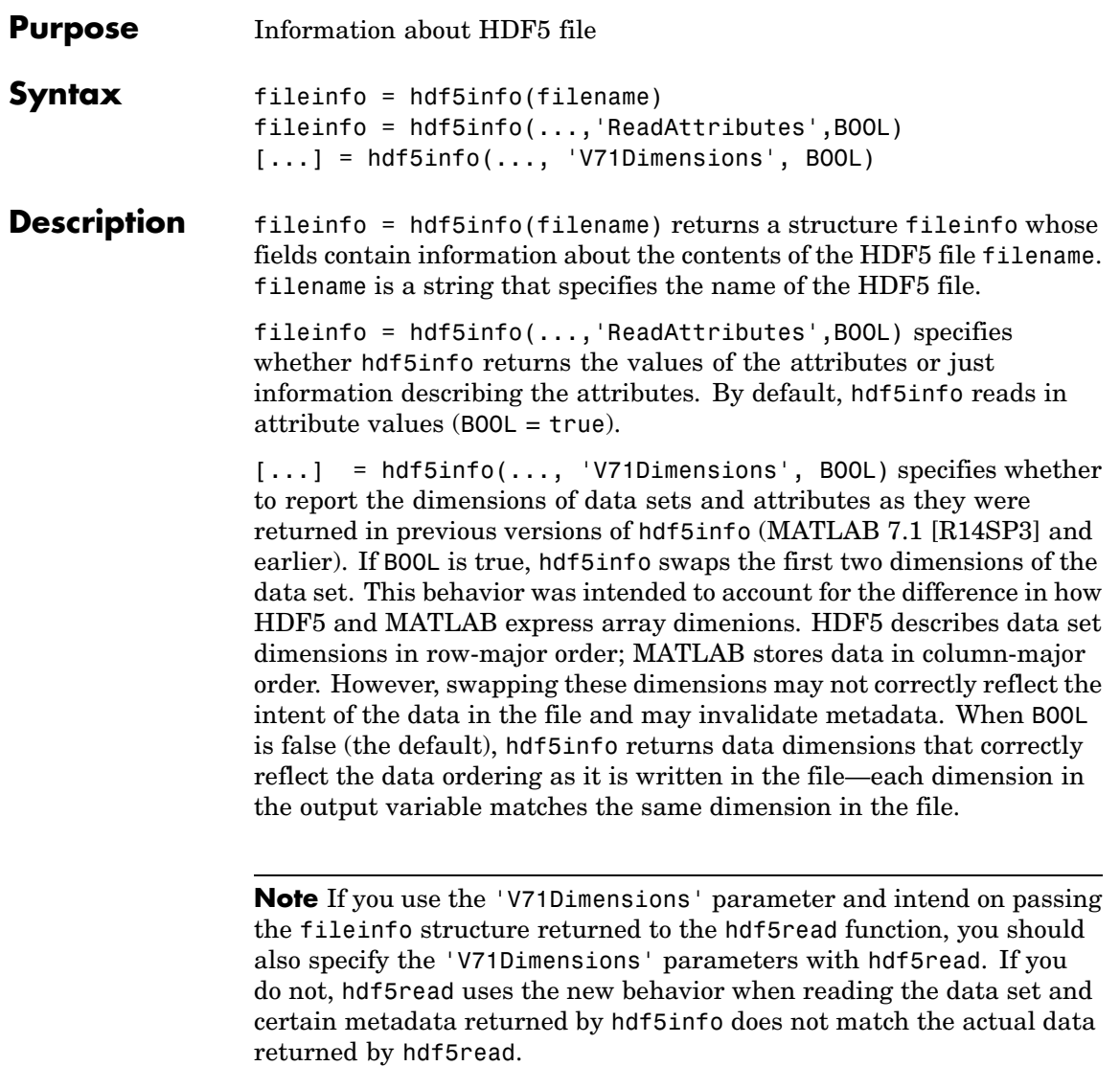

# **hdf5info**

```
Examples fileinfo = hdf5info('example.h5')
                  fileinfo =
                            Filename: 'example.h5'
                          LibVersion: '1.4.5'
                             Offset: 0
                            FileSize: 8172
                      GroupHierarchy: [1x1 struct]
```
To get more information about the contents of the HDF5 file, look at the GroupHierarchy field in the fileinfo structure returned by hdf5info.

```
toplevel = fileinfo.GroupHierarchy
toplevel =
     Filename: [1x64 char]
         Name: '/'
        Groups: [1x2 struct]
     Datasets: []
     Datatypes: []
         Links: []
   Attributes: [1x2 struct]
```
To probe further into the file hierarchy, keep examining the Groups field.

See also hdf5read, hdf5write

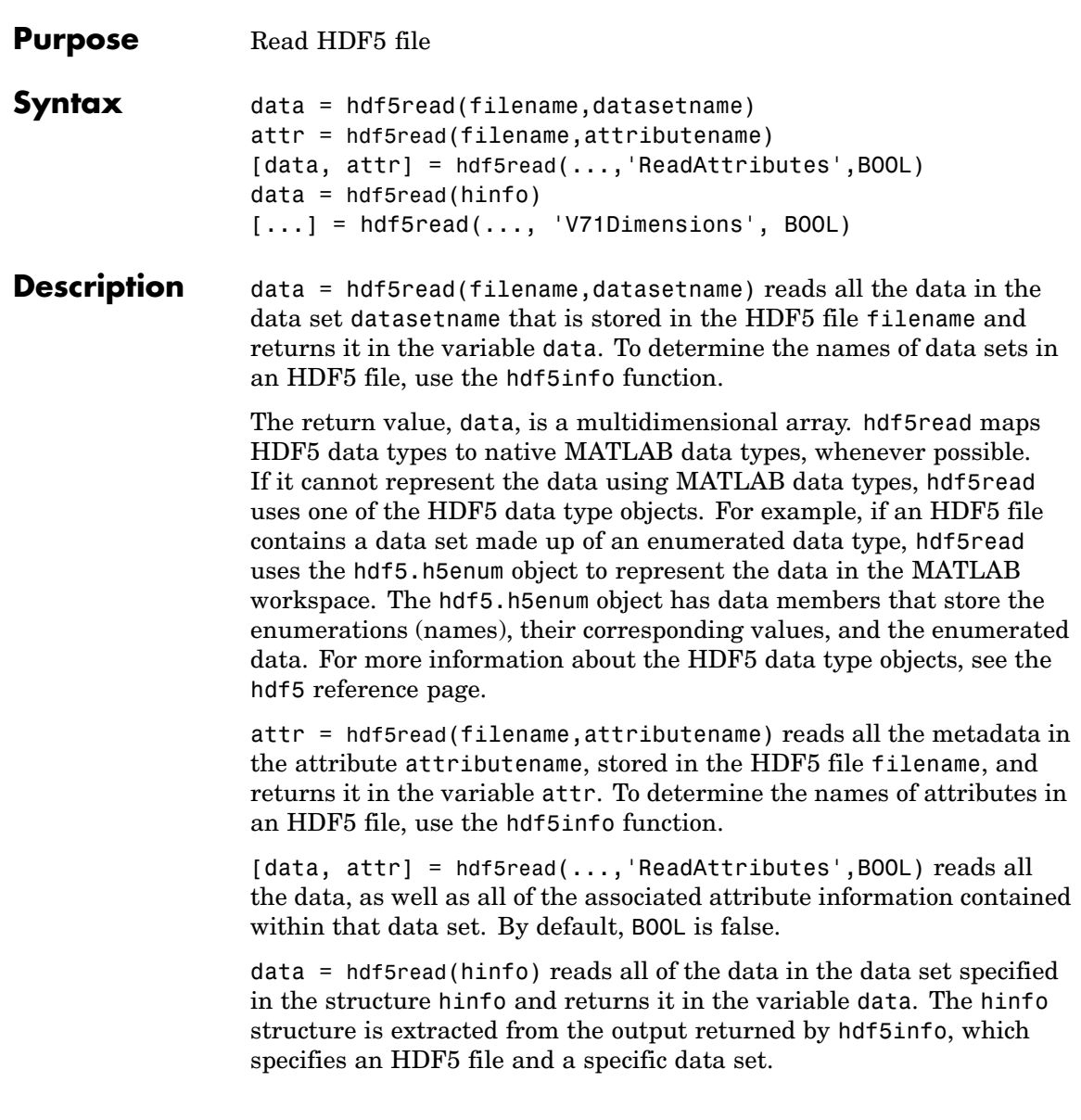

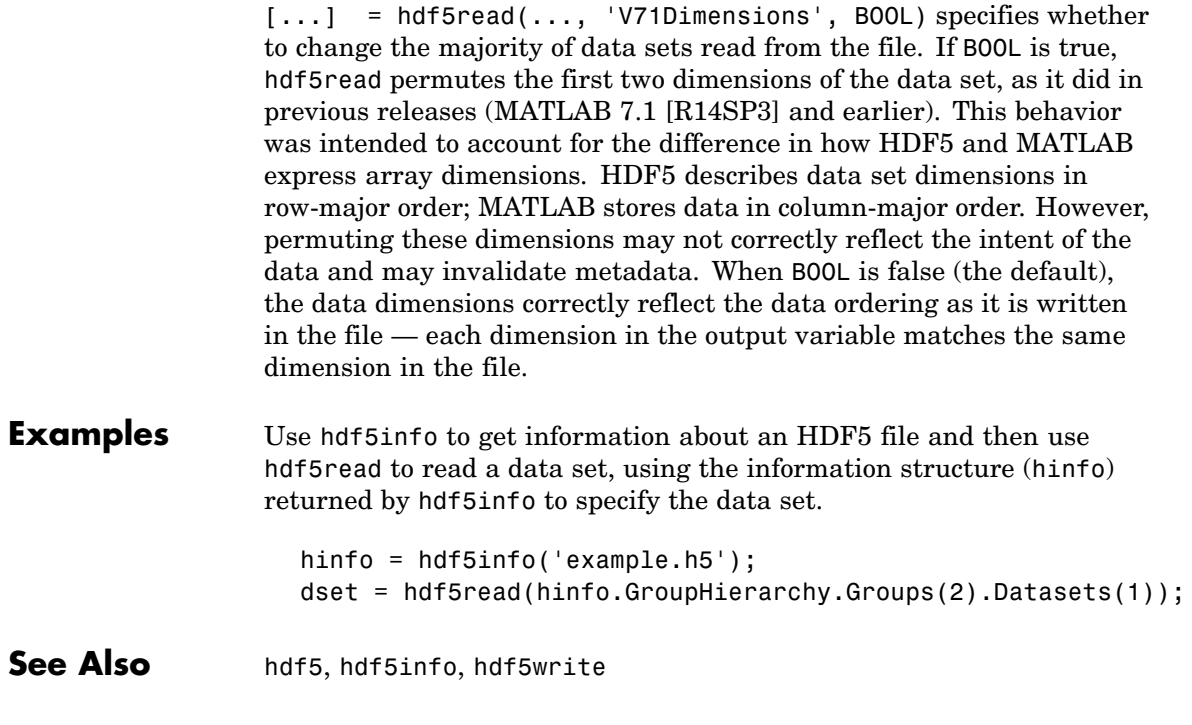

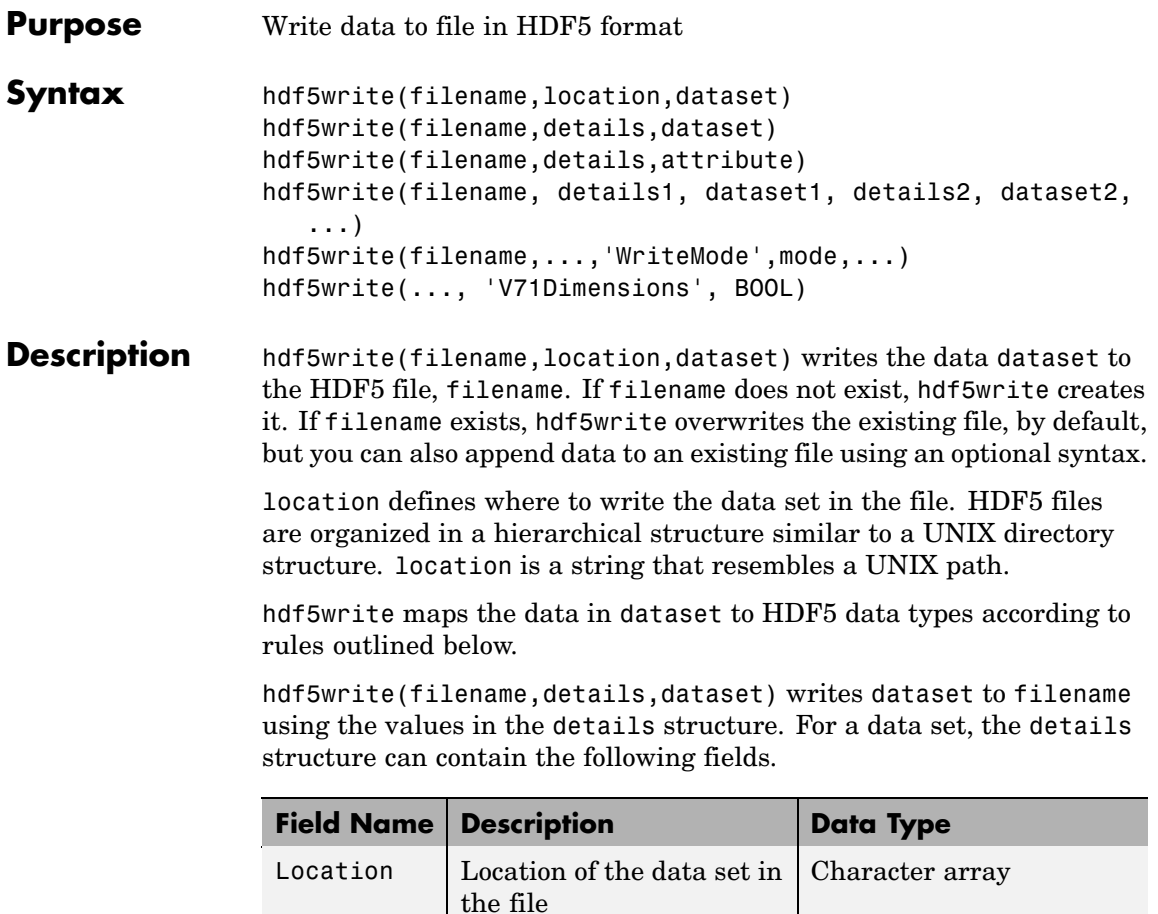

Name Name to attach to the data set Character array hdf5write(filename,details,attribute) writes the metadata

attribute to filename using the values in the details structure. For an attribute, the details structure can contain following fields.

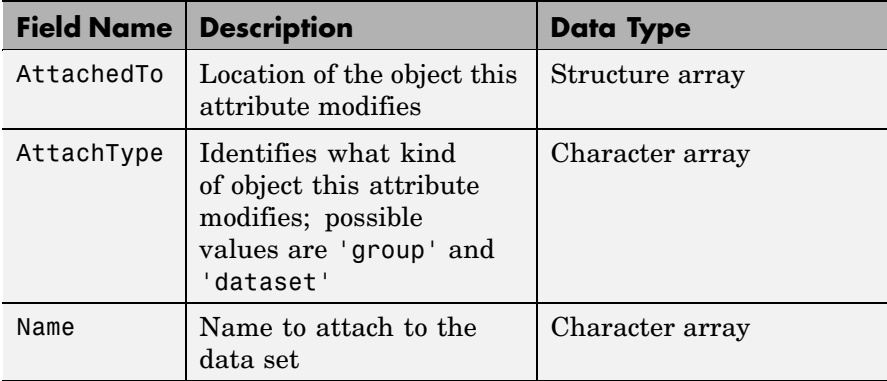

hdf5write(filename, details1, dataset1, details2, dataset2,...) writes multiple data sets and associated attributes to filename in one operation. Each data set and attribute must have an associated details structure.

hdf5write(filename,...,'WriteMode',mode,...) specifies whether hdf5write overwrites the existing file (the default) or appends data sets and attributes to the file. Possible values for mode are 'overwrite' and 'append'.

hdf5write(..., 'V71Dimensions', BOOL) specifies whether to change the majority of data sets written to the file. If BOOL is true, hdf5write permutes the first two dimensions of the data set, as it did in previous releases (MATLAB 7.1 [R14SP3] and earlier). This behavior was intended to account for the difference in how HDF5 and MATLAB express array dimensions. HDF5 describes data set dimensions in row-major order; MATLAB stores data in column-major order. However, permuting these dimensions may not correctly reflect the intent of the data and may invalidate metadata. When BOOL is false (the default), the data written to the file correctly reflects the data ordering of the data sets — each dimension in the file's data sets matches the same dimension in the corresponding MATLAB variable.

#### **Data Type Mappings** The following table lists how hdf5write maps the data type from the workspace into an HDF5 file. If the data in the workspace that is being written to the file is a MATLAB data type, hdf5write uses the following rules when translating MATLAB data into HDF5 data objects.

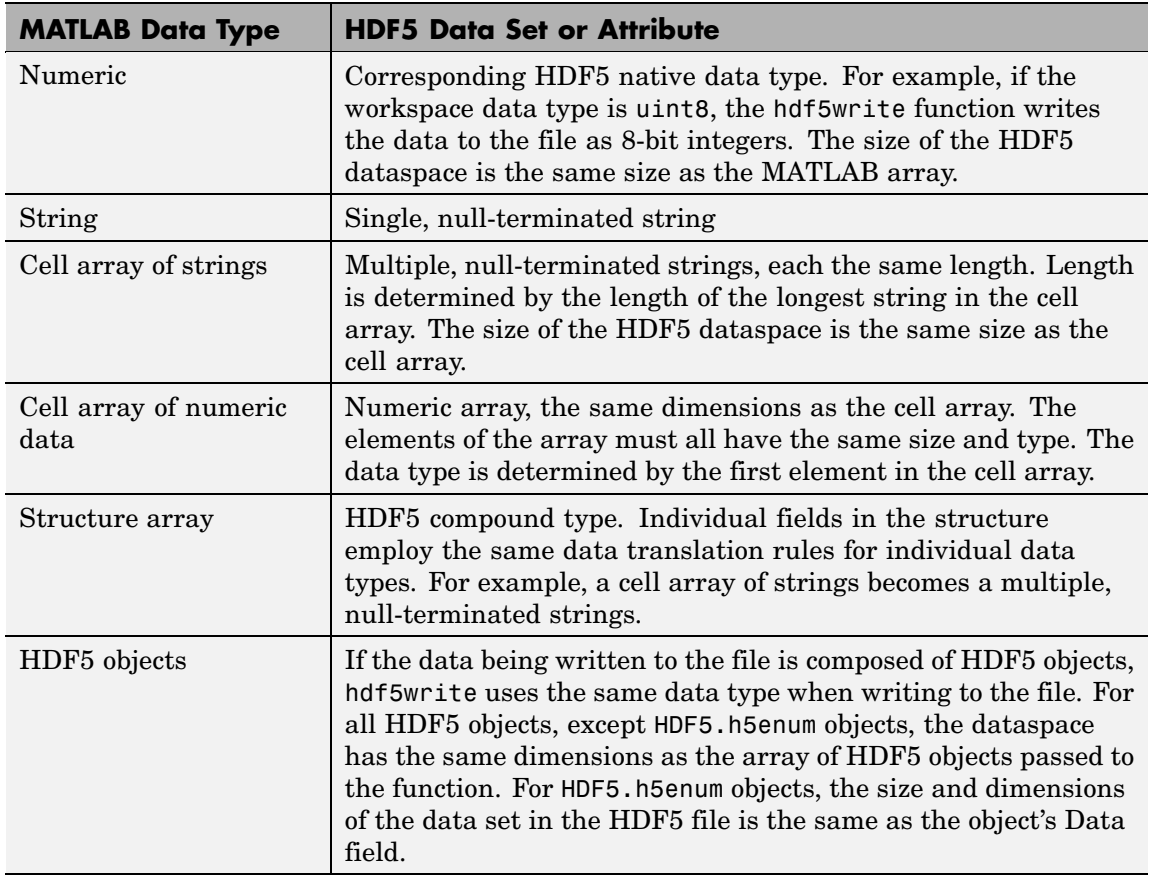

### **Examples** Write a 5-by-5 data set of uint8 values to the root group.

hdf5write('myfile.h5', '/dataset1', uint8(magic(5)))

# **hdf5write**

Write a 2-by-2 string data set in a subgroup.

```
dataset = {'north', 'south'; 'east', 'west'};
hdf5write('myfile2.h5', '/group1/dataset1.1', dataset);
```
Write a data set and attribute to an existing group.

```
dest = single(rand(10,10));dset details.Location = '/group1/dataset1.2';
  dset details.Name = 'Random';
  attr = 'Some random data';
  attr details.Name = 'Description';
  attr details.AttachedTo = '/group1/dataset1.2/Random';
  attr details.AttachType = 'dataset';hdf5write('myfile2.h5', dset details, dset, ...
             attr details, attr, 'WriteMode', 'append');
Write a data set using objects.
  dest = hdf5.h5array(magic(5));hdf5write('myfile3.h5', '/g1/objects', dset);
```
See Also hdf5, hdf5read, hdf5info

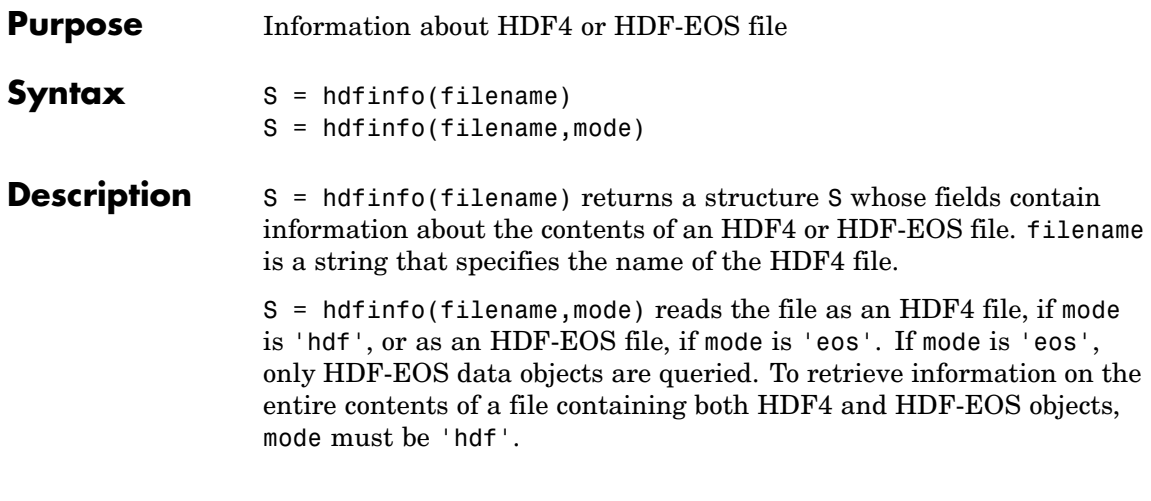

**Note** hdfinfo can be used on Version 4.x HDF files or Version 2.x HDF-EOS files. To get information about an HDF5 file, use hdf5info.

The set of fields in the returned structure S depends on the individual file. Fields that can be present in the S structure are shown in the following table.

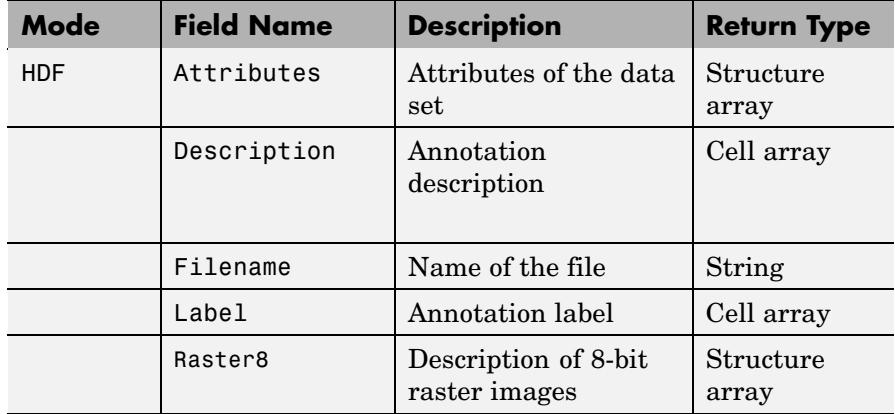

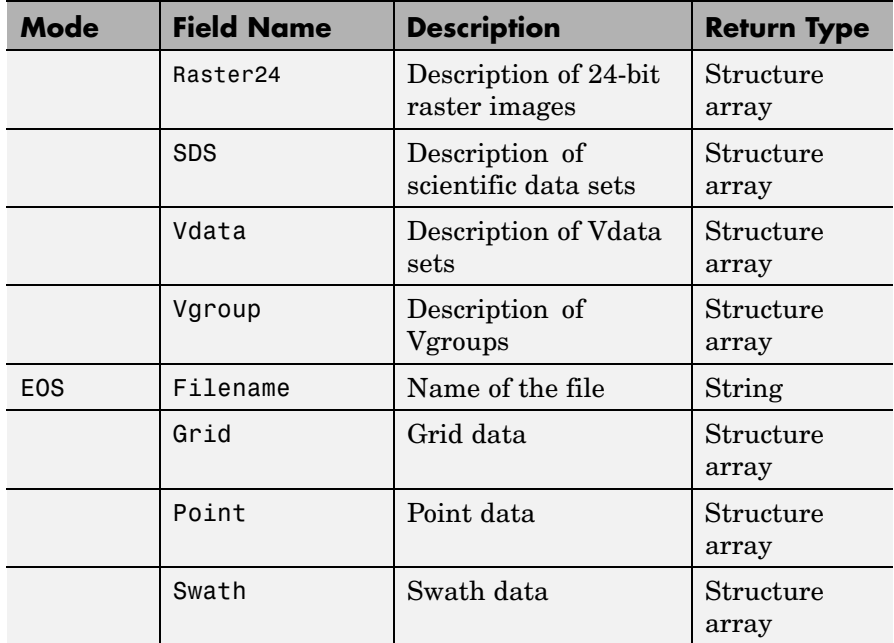

Those fields in the table above that contain structure arrays are further described in the tables shown below.

### **Fields Common to Returned Structure Arrays**

Structure arrays returned by hdfinfo contain some common fields. These are shown in the table below. Not all structure arrays will contain all of these fields.

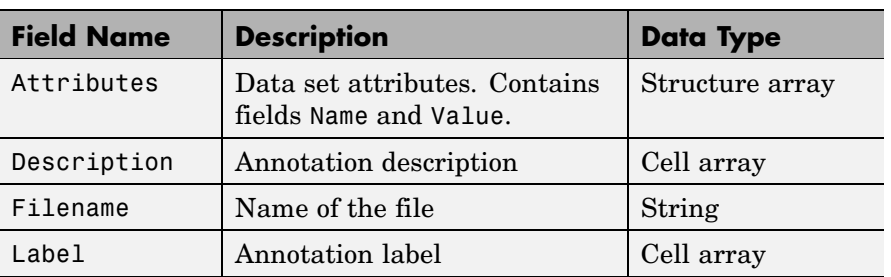

<span id="page-524-0"></span>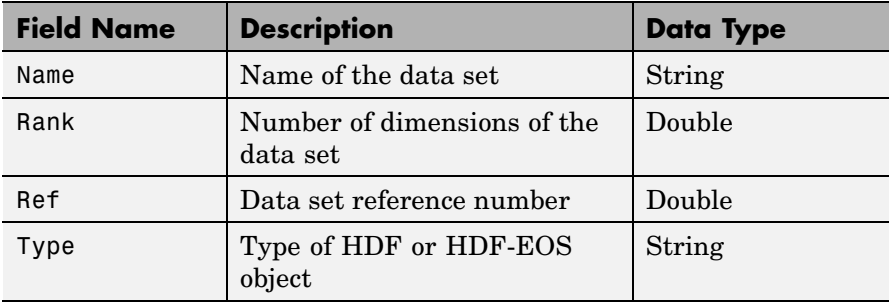

# **Fields Specific to Certain Structures**

Structure arrays returned by hdfinfo also contain fields that are unique to each structure. These are shown in the tables below.

### **Fields of the Attribute Structure**

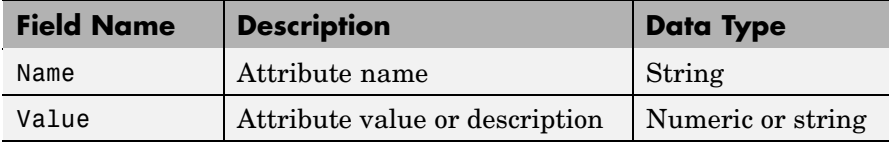

### **Fields of the Raster8 and Raster24 Structures**

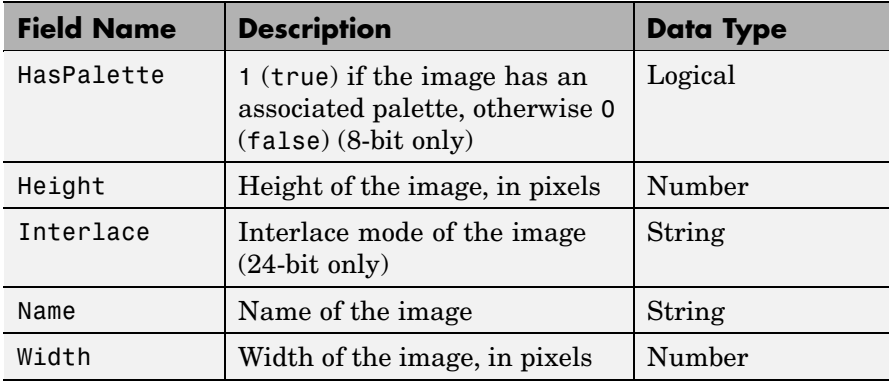

# <span id="page-525-0"></span>**Fields of the SDS Structure**

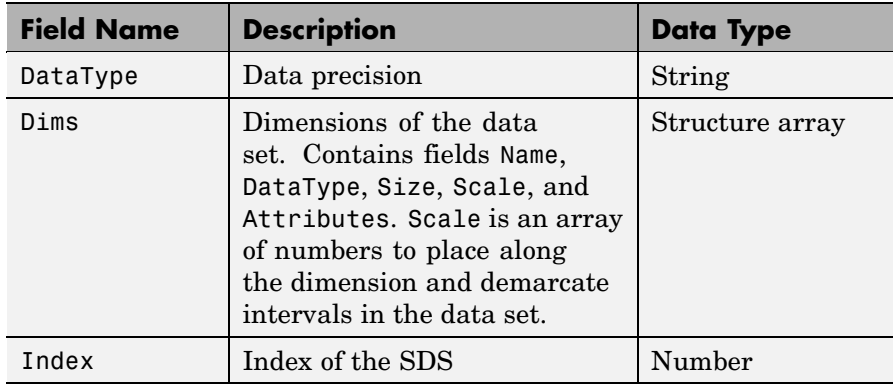

# **Fields of the Vdata Structure**

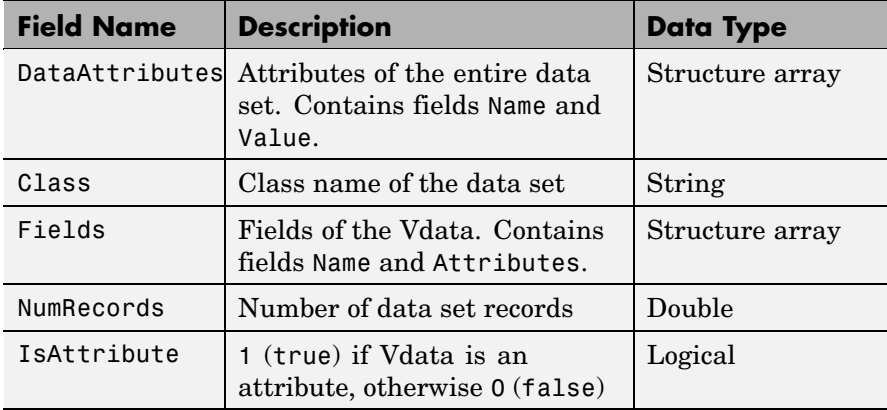

### **Fields of the Vgroup Structure**

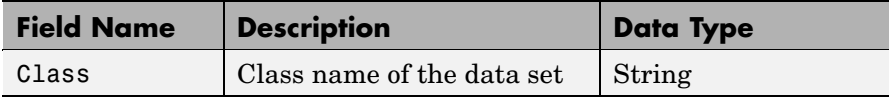

<span id="page-526-0"></span>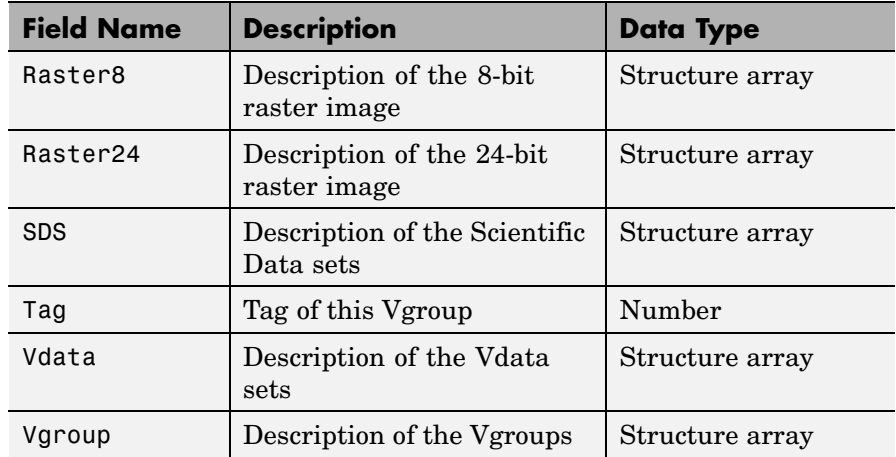

# **Fields of the Grid Structure**

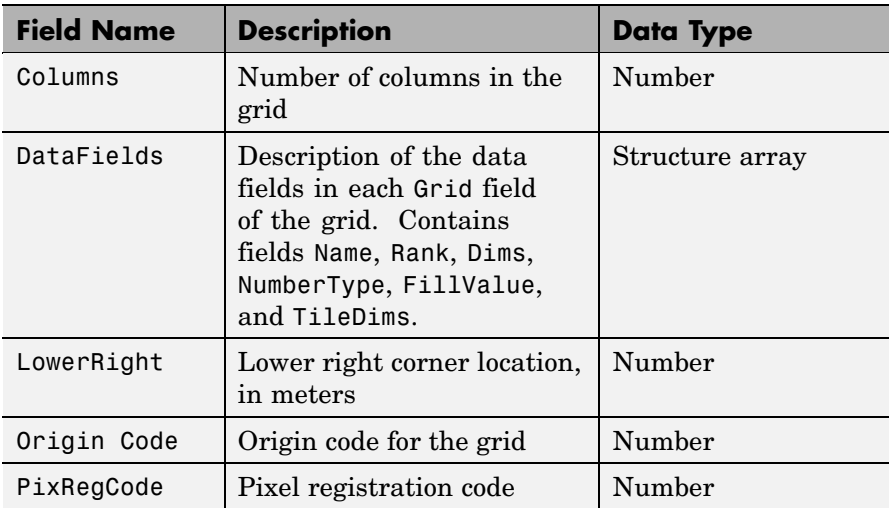

<span id="page-527-0"></span>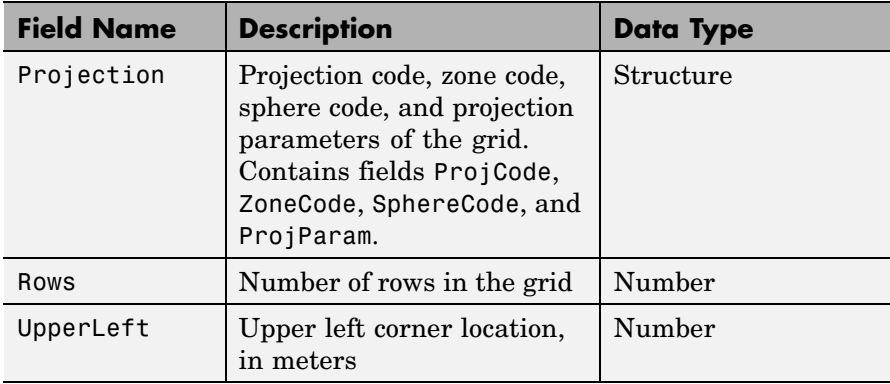

# **Fields of the Point Structure**

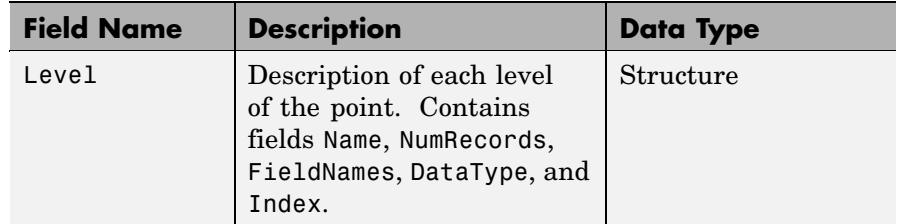

# **Fields of the Swath Structure**

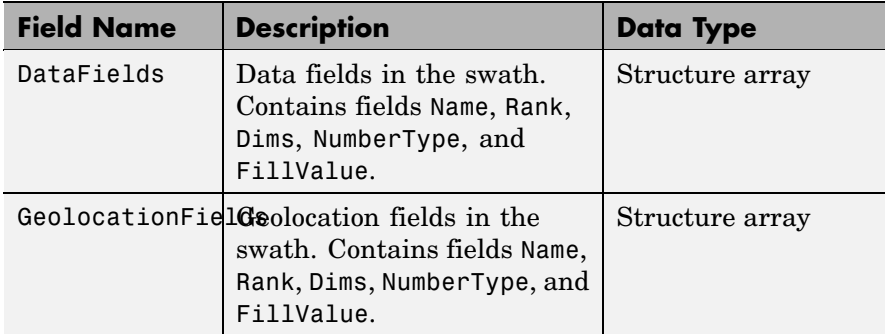

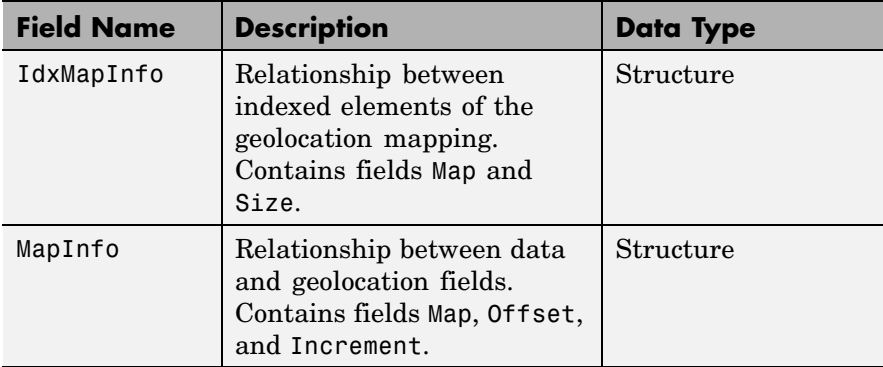

**Examples** To retrieve information about the file example.hdf,

```
fileinfo = hdfinfo('example.hdf')
fileinfo =
    Filename: 'example.hdf'
         SDS: [1x1 struct]
       Vdata: [1x1 struct]
```
And to retrieve information from this about the scientific data set in example.hdf,

```
sds_info = fileinfo.SDS
sds info =Filename: 'example.hdf'
           Type: 'Scientific Data Set'
           Name: 'Example SDS'
           Rank: 2
      DataType: 'int16'
    Attributes: []
           Dims: [2x1 struct]
          Label: {}
    Description: {}
          Index: 0
```
# **hdfinfo**

**See Also** hdfread, hdf

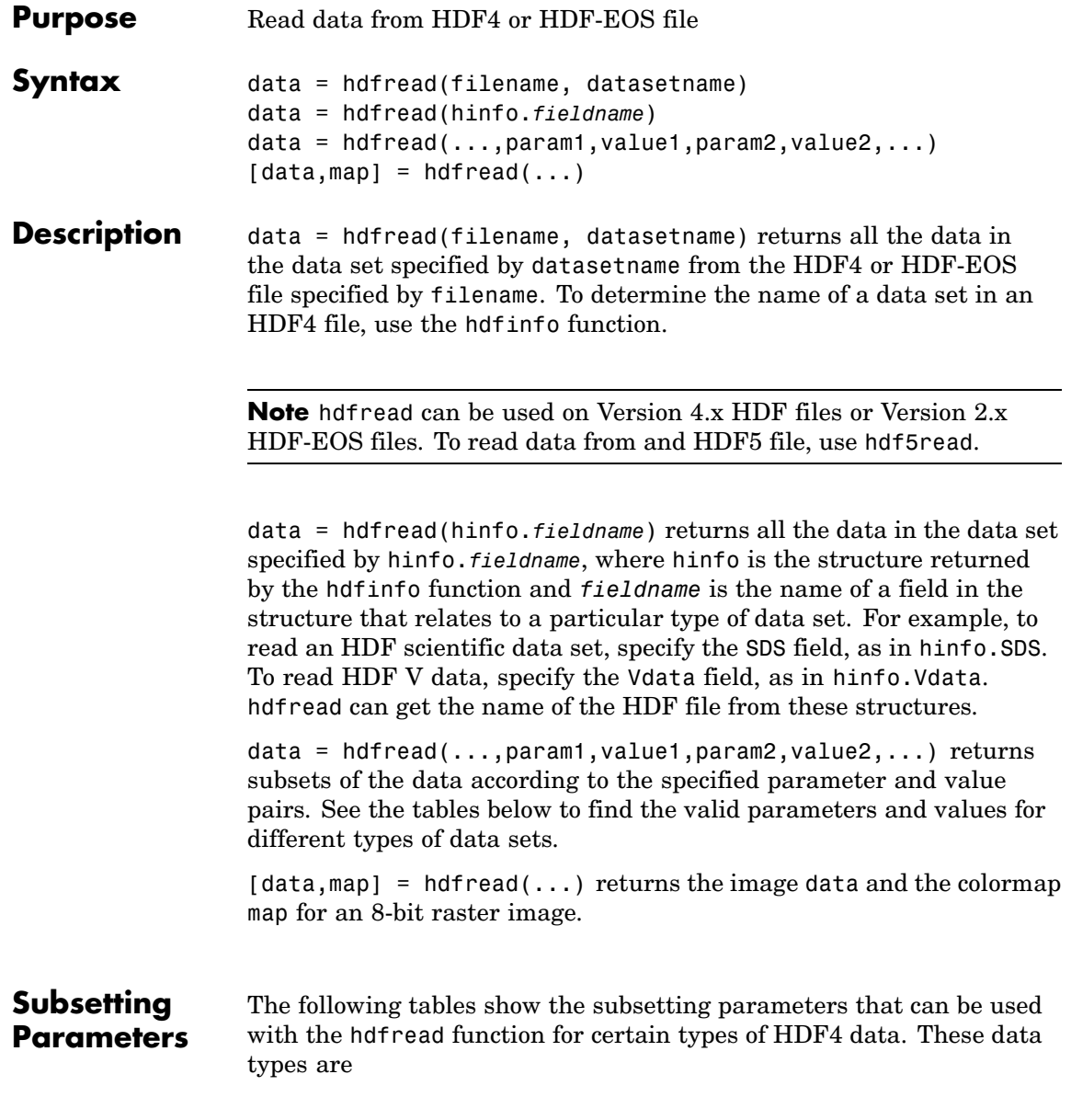

- **•** HDF Scientific Data (SD)
- **•** [HDF Vdata \(V\)](#page-532-0)
- **•** [HDF-EOS Grid Data](#page-533-0)
- **•** [HDF-EOS Point Data](#page-535-0)
- **•** [HDF-EOS Swath Data](#page-536-0)

Note the following:

**•** If a parameter requires multiple values, the values must be stored in a cell array. For example, the 'Index' parameter requires three values: start, stride, and edge. Enclose these values in curly braces as a cell array.

```
hdfread(dataset name, 'Index', {start,stride,edge})
```
**•** All values that are indices are 1-based.

#### **Subsetting Parameters for HDF Scientific Data (SD) Data Sets**

When you are working with HDF SD files, hdfread supports the parameters listed in this table.

<span id="page-532-0"></span>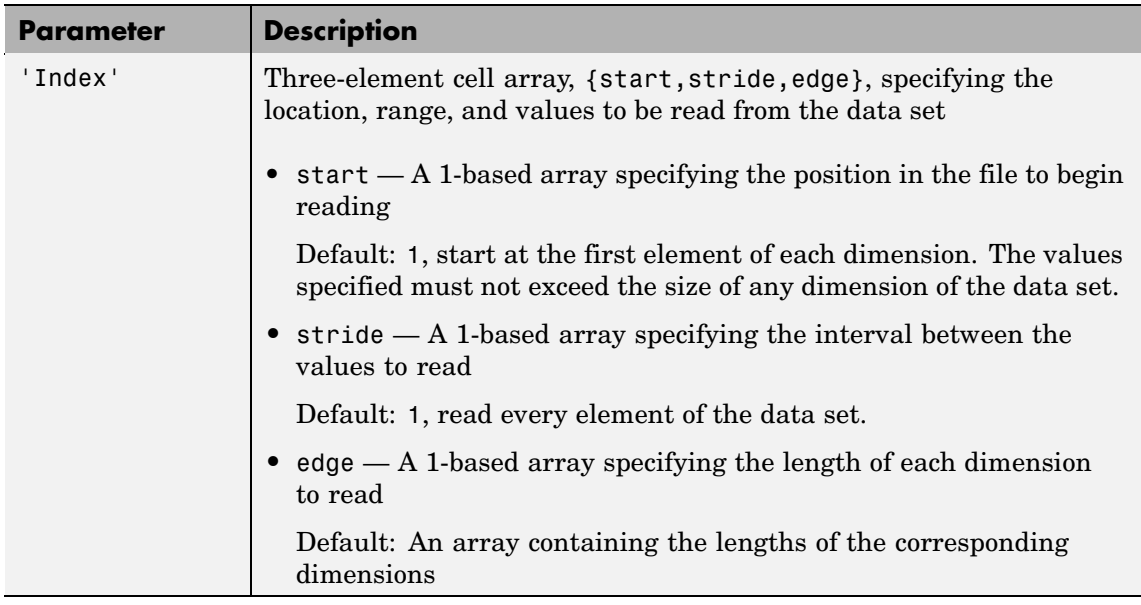

For example, this code reads the data set Example SDS from the HDF file example.hdf. The 'Index' parameter specifies that hdfread start reading data at the beginning of each dimension, read until the end of each dimension, but only read every other data value in the first dimension.

```
hdfread('example.hdf','Example SDS', ...
                   'Index', {[], [2 1], []})
```
### **Subsetting Parameters for HDF Vdata Sets**

When you are working with HDF Vdata files, hdfread supports these parameters.

<span id="page-533-0"></span>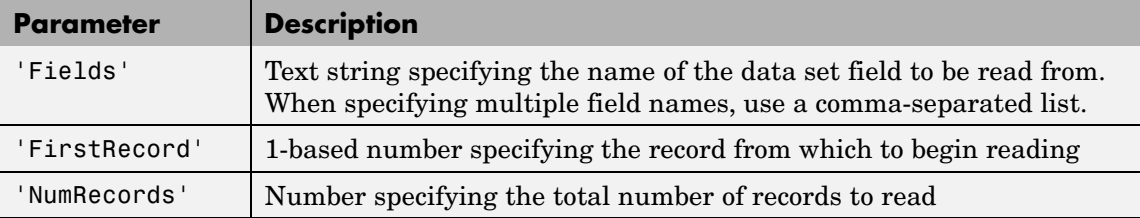

For example, this code reads the Vdata set Example Vdata from the HDF file example.hdf.

hdfread('example.hdf', 'Example Vdata', 'FirstRecord', 400,... 'NumRecords', 50)

#### **Subsetting Parameters for HDF-EOS Grid Data**

When you are working with HDF-EOS grid data, hdfread supports three types of parameters:

- **•** Required parameters
- **•** Optional parameters
- Mutually exclusive parameters You can only specify one of these parameters in a call to hdfread, and you cannot use these parameters in combination with any optional parameter.

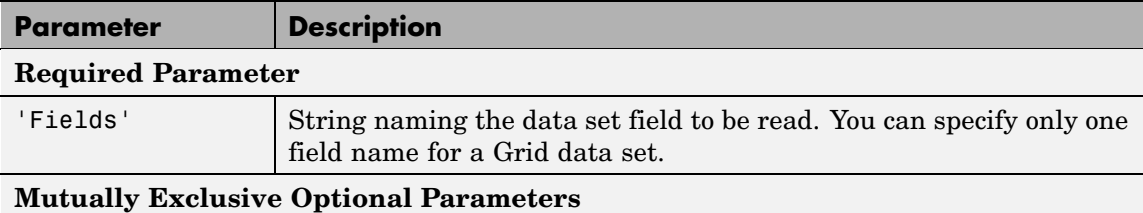

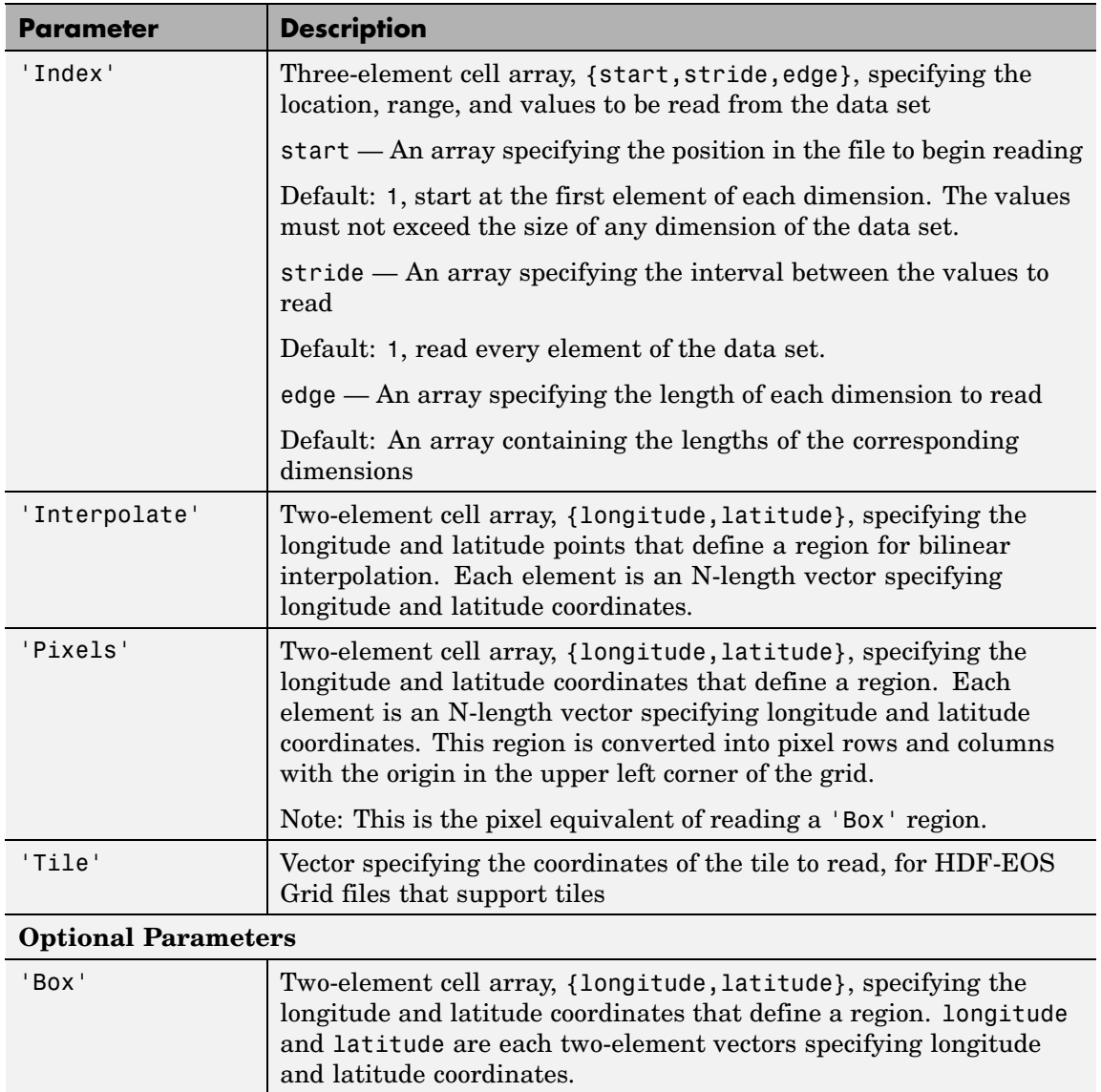

<span id="page-535-0"></span>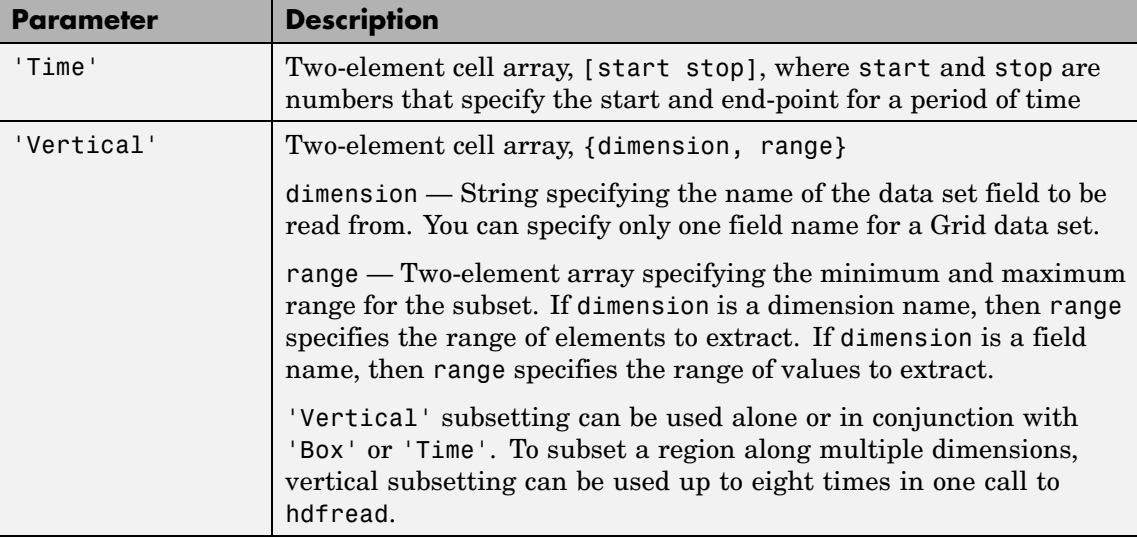

For example,

```
hdfread(grid_dataset, 'Fields', fieldname, ...
              'Vertical', {dimension, [min, max]})
```
### **Subsetting Parameters for HDF-EOS Point Data**

When you are working with HDF-EOS Point data, hdfread has two required parameters and three optional parameters.

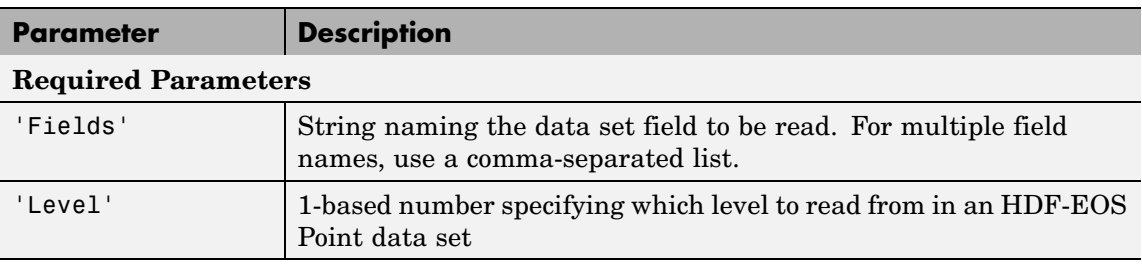

<span id="page-536-0"></span>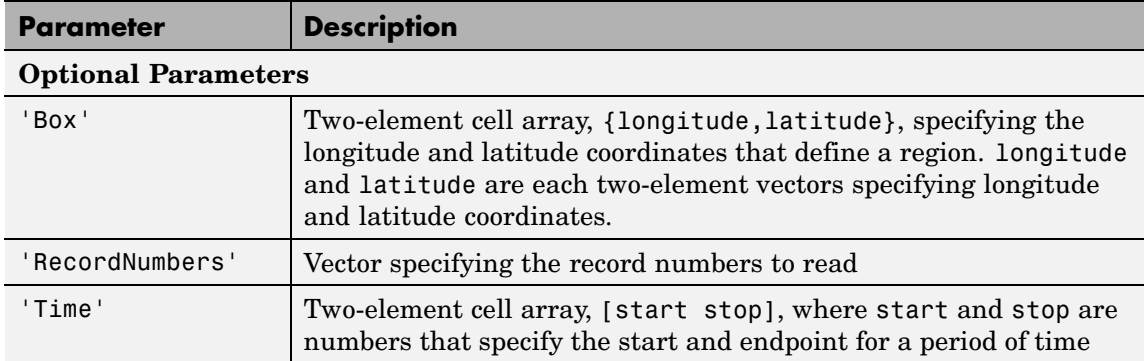

For example,

hdfread(point dataset, 'Fields', {field1, field2}, ... 'Level', level, 'RecordNumbers', [1:50, 200:250])

#### **Subsetting Parameters for HDF-EOS Swath Data**

When you are working with HDF-EOS Swath data, hdfread supports three types of parameters:

- **•** Required parameters
- **•** Optional parameters
- **•** Mutually exclusive

You can only use one of the mutually exclusive parameters in a call to hdfread, and you cannot use these parameters in combination with any optional parameter.

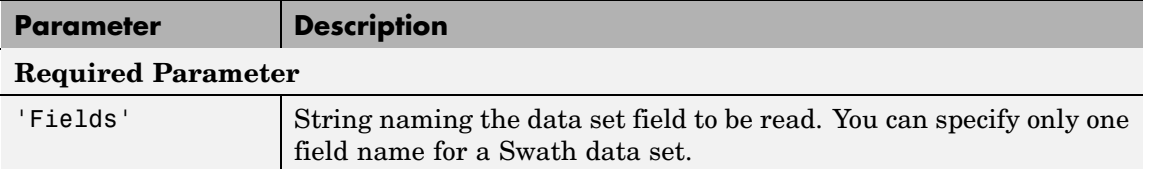

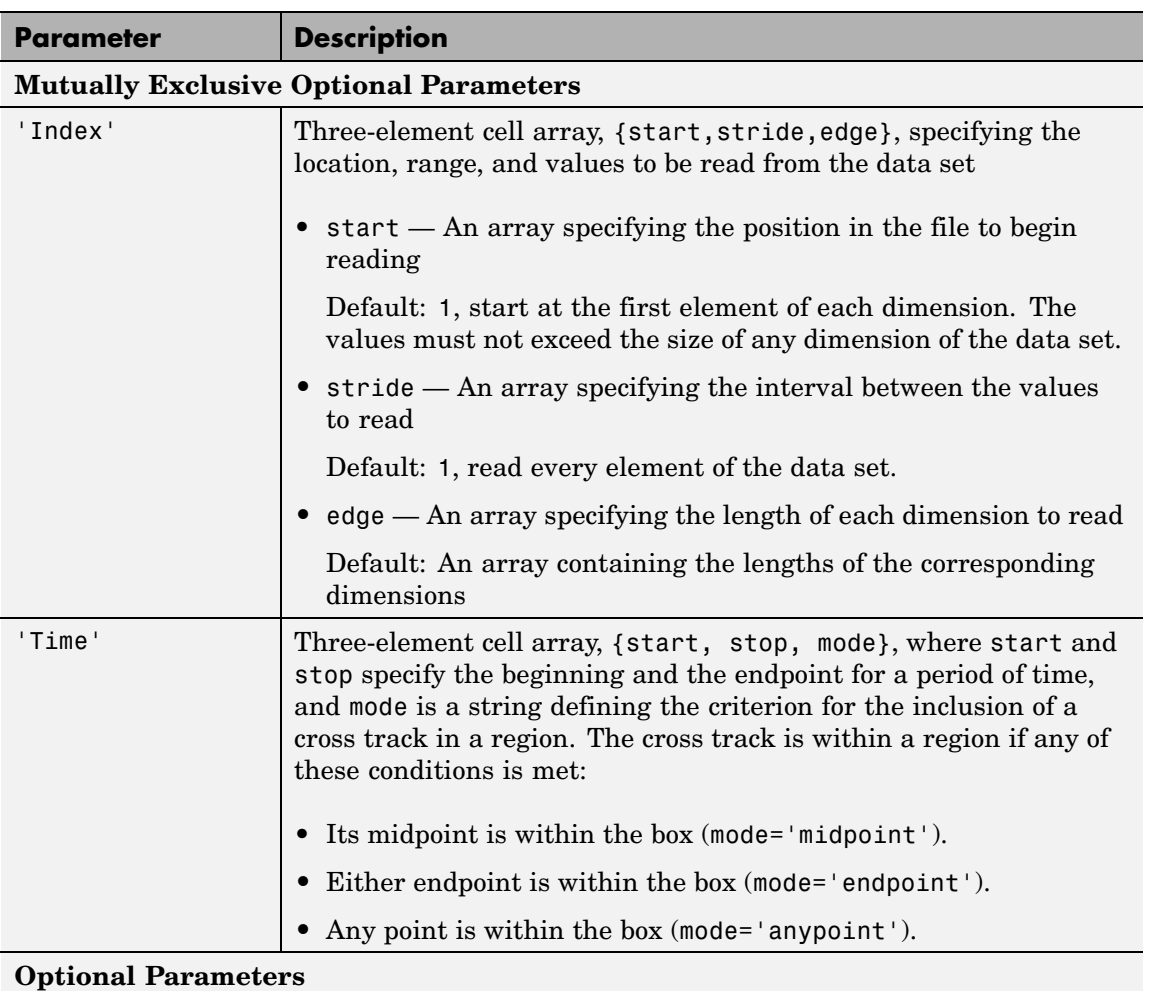

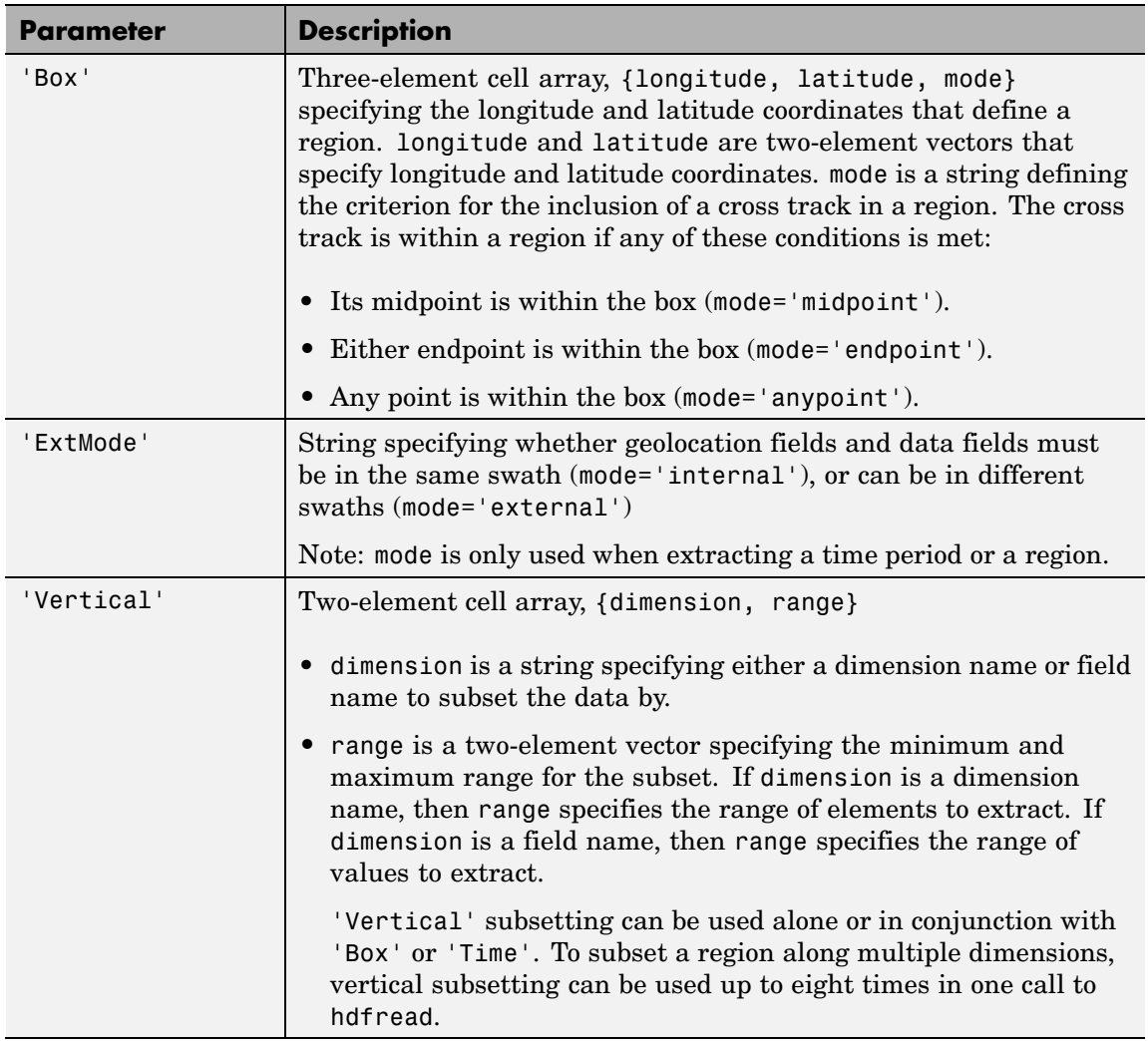

For example,

```
hdfread('example.hdf', swath_dataset, 'Fields', fieldname, ...
```

```
'Time', {start, stop, 'midpoint'})
```
### **Examples Example 1**

Specify the name of the HDF file and the name of the data set. This example reads a data set named 'Example SDS' from a sample HDF file.

```
data = hdfread('example.hdf', 'Example SDS')
```
#### **Example 2**

Use data returned by hdfinfo to specify the data set to read.

**1** Call hdfinfo to retrieve information about the contents of the HDF file.

```
fileinfo = hdfinfo('example.hdf')
fileinfo =
    Filename: 'N:\toolbox\matlab\demos\example.hdf'
         SDS: [1x1 struct]
       Vdata: [1x1 struct]
```
**2** Extract the structure containing information about the particular data set you want to import from the data returned by hdfinfo. The example uses the structure in the SDS field to retrieve a scientific data set.

```
sds info = fileinfo.SDS
sds info =Filename: 'N:\toolbox\matlab\demos\example.hdf'
           Type: 'Scientific Data Set'
           Name: 'Example SDS'
           Rank: 2
       DataType: 'int16'
     Attributes: []
           Dims: [2x1 struct]
```
```
Label: {}
Description: {}
      Index: 0
```
**3** You can pass this structure to hdfread to import the data in the data set.

```
data = hdfread(sds_info)
```
### **Example 3**

You can use the information returned by hdfinfo to check the size of the data set.

```
sds_info.Dims.Size
ans =16
ans =5
```
Using the 'index' parameter with hdfread, you can read a subset of the data in the data set. This example specifies a starting index of [3 3], an interval of 1 between values ([] meaning the default value of 1), and a length of 10 rows and 2 columns.

```
data = hdfread(sds_info, 'Index', {(3 3],[],[10 2]});
data(:,1)ans =7
     8
     9
    10
    11
    12
    13
    14
    15
    16
```
### **hdfread**

```
data(:,2)
ans =8
     9
    10
    11
    12
    13
    14
    15
    16
    17
```
### **Example 4**

This example uses the Vdata field from the information returned by hdfinfo to read two fields of the data, Idx and Temp.

```
info = hdfinfo('example.hdf');
data = hdfread(info.Vdata,...
  'Fields',{'Idx','Temp'})
data =
   [1x10 int16]
   [1x10 int16]
index = data{1,1};temp = data{2,1};temp(1:6)
ans =0 12 3 5 10 -1
```
**See Also** hdfinfo, hdf

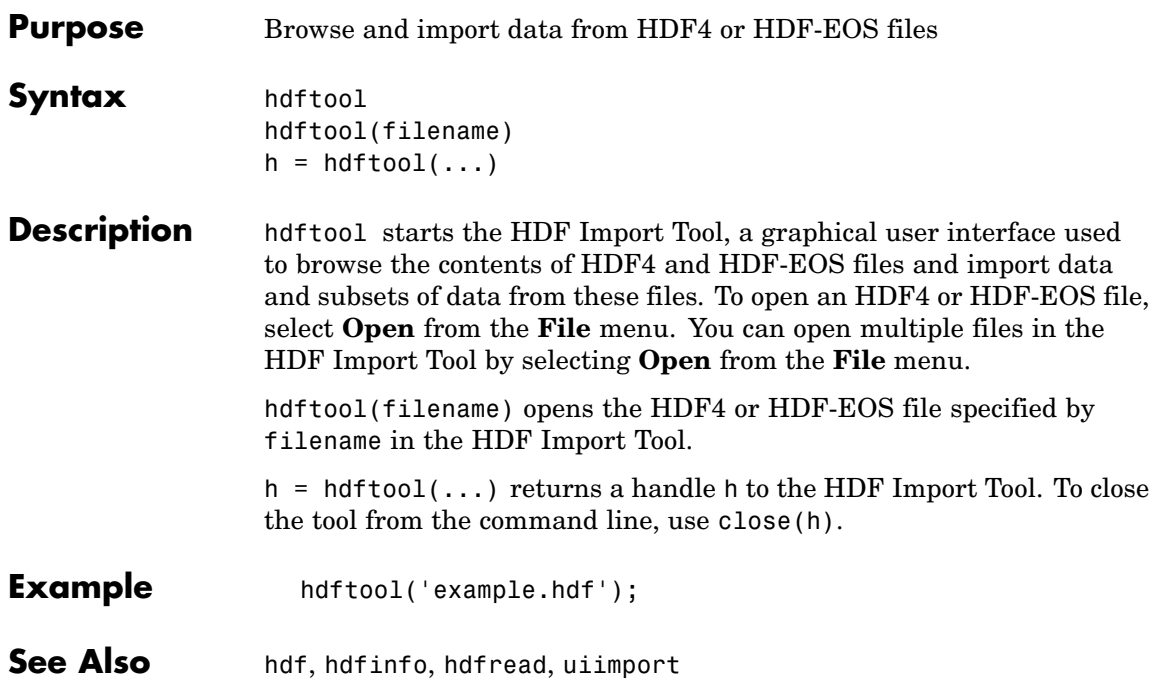

# **help**

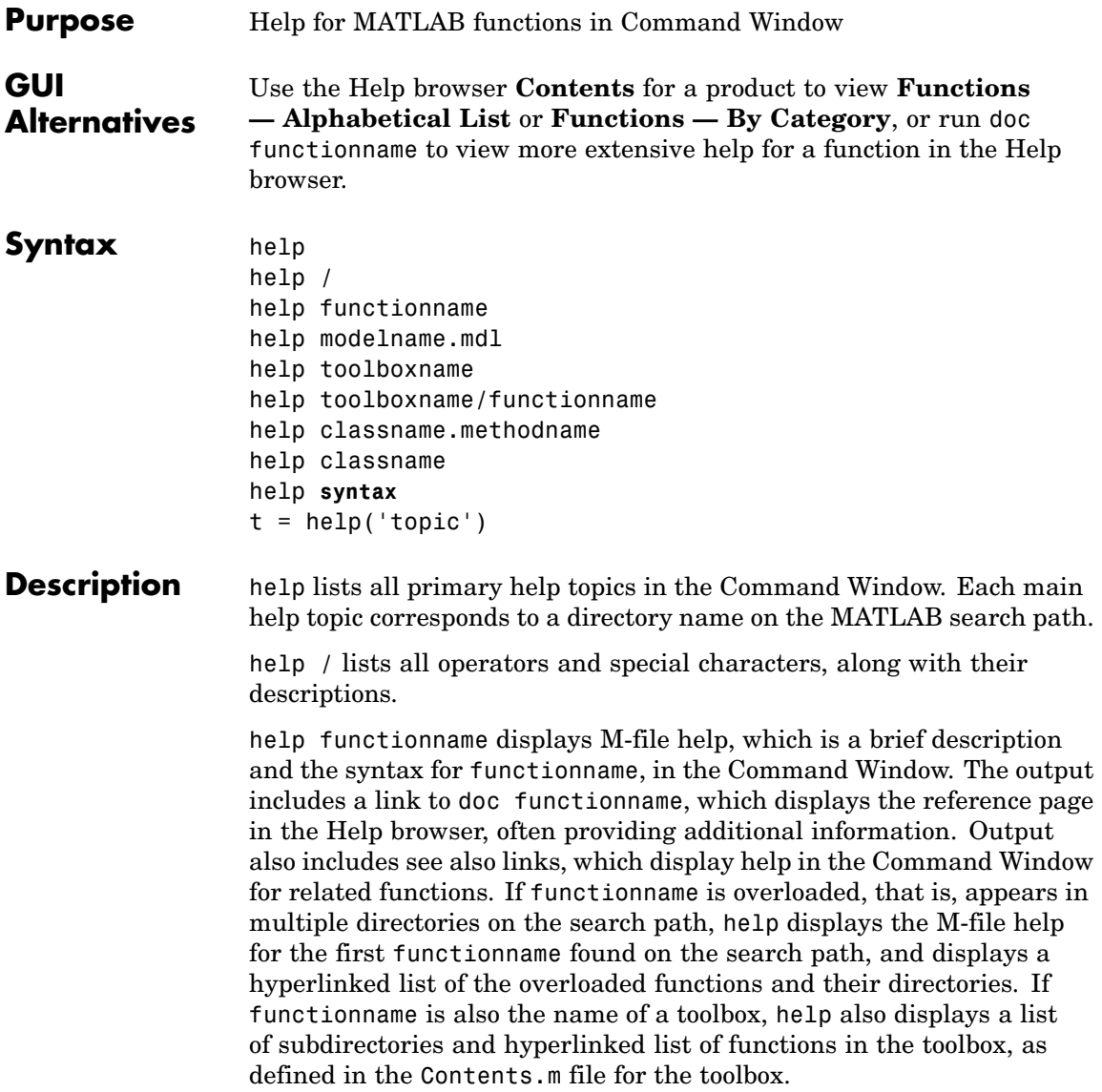

help modelname mdl displays the complete description for the MDL-file modelname as defined in **Model Properties > Description**. If Simulink is installed, you do not need to specify the .mdl extension.

help toolboxname displays the Contents.m file for the specified directory named toolboxname, where Contents.m contains a list and corresponding description of M-files in toolboxname — see the Remarks topic, ["Creating Contents Files for Your Own M-File Directories" on](#page-546-0) page 2-[1411.](#page-546-0) It is not necessary to give the full pathname of the directory; the last component, or the last several components, are sufficient. If toolboxname is also a function name, help also displays the M-file help for the function toolboxname.

help toolboxname/functionname displays the M-file help for the functionname that resides in the toolboxname directory. Use this form to get direct help for an overloaded function.

help classname.methodname displays help for the method methodname of the fully qualified class classname. If you do not know the fully qualified class for the method, use class(obj), where methodname is of the same class as the object obj.

help classname displays help for the fully qualified class classname.

help **syntax** displays M-file help describing the syntax used in MATLAB commands and functions.

t = help('topic') returns the help text for topic as a string, with each line separated by /n, where topic is any allowable argument for help.

**Note** M-file help displayed in the Command Window uses all uppercase characters for the function and variable names to make them stand out from the rest of the text. When typing function names, however, use lowercase characters. Some functions for interfacing to Java do use mixed case; the M-file help accurately reflects that and you should use mixed case when typing them. For example, the javaObject function uses mixed case.

### **Remarks** To prevent long descriptions from scrolling off the screen before you have time to read them, enter more on, and then enter the help statement.

### **Creating Online Help for Your Own M-Files**

The MATLAB help system, like MATLAB itself, is highly extensible. You can write help descriptions for your own M-files and toolboxes using the same self-documenting method that MATLAB M-files and toolboxes use.

The help function lists all help topics by displaying the first line (the H1 line) of the contents files in each directory on the MATLAB search path. The contents files are the M-files named Contents.m within each directory.

Typing helptopic , where topic is a directory name, displays the comment lines in the Contents.m file located in that directory. If a contents file does not exist, help displays the H1 lines of all the files in the directory.

Typing help topic, where topic is a function name, displays help for the function by listing the first contiguous comment lines in the M-file topic.m.

Create self-documenting online help for your own M-files by entering text on one or more contiguous comment lines, beginning with the second line of the file (first line if it is a script). For example, the function soundspeed.m begins with

```
function c=soundspeed(s,t,p)
% soundspeed computes the speed of sound in water
% where c is the speed of sound in water in m/s
t = 0: .1:35;
```
When you execute help soundspeed, MATLAB displays

soundspeed computes the speed of sound in water where c is the speed of sound in water in m/s

<span id="page-546-0"></span>These lines are the first block of contiguous comment lines. After the first contiguous comment lines, enter an executable statement or blank line, which effectively ends the help section. Any later comments in the M-file do not appear when you type help for the function.

The first comment line in any M-file (the H1 line) is special. It should contain the function name and a brief description of the function. The lookfor function searches and displays this line, and help displays these lines in directories that do not contain a Contents.m file. For the soundspeed example, the H1 line is

% soundspeed computes speed of sound in water

Use the "Help Report" to help you create and manage M-file help for your own files.

#### **Creating Contents Files for Your Own M-File Directories**

A Contents.m file is provided for each M-file directory included with the MATLAB software. If you create directories in which to store your own M-files, it is a good practice to create Contents.m files for them, too. Use the "Contents Report" to help you create and maintain your own Contents.m files.

**Examples** help close displays help for the close function.

help database/close displays help for the close function in the Database Toolbox.

help datafeed displays help for the Datafeed Toolbox.

help database lists the functions in the Database Toolbox and displays help for the database function, because there are a function and a toolbox called database.

help general lists all functions in the directory *matlabroot*/toolbox/matlab/general. This illustrates how to specify a relative partial pathname rather than a full pathname.

help f14\_dap displays the description of the Simulink f14\_dap.mdl model file (requires Simulink to be installed).

t = help('close') gets help for the function close and stores it as a string in t.

See Also class, doc, docsearch, helpbrowser, helpwin, lookfor, more, partialpath, path, what, which, whos

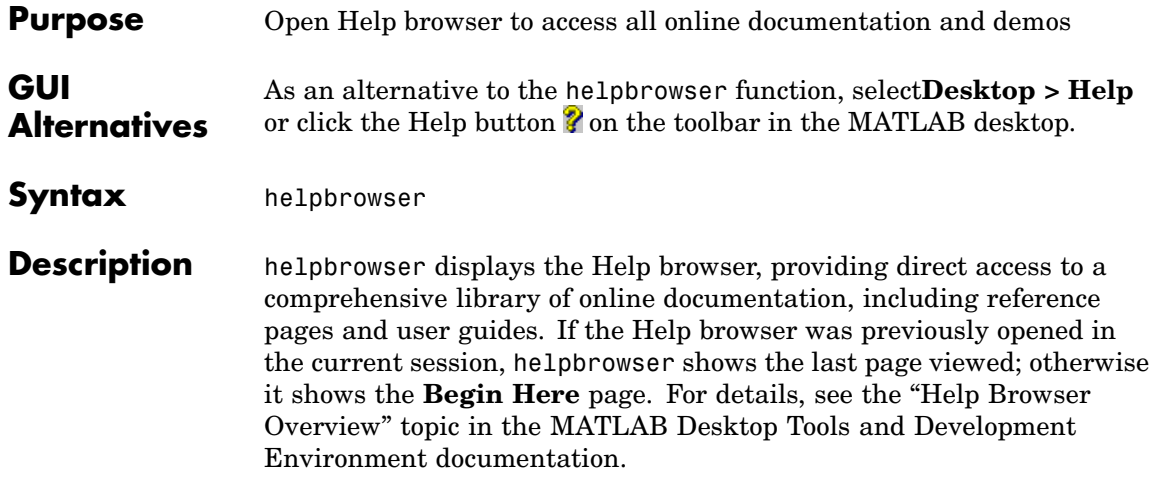

### **helpbrowser**

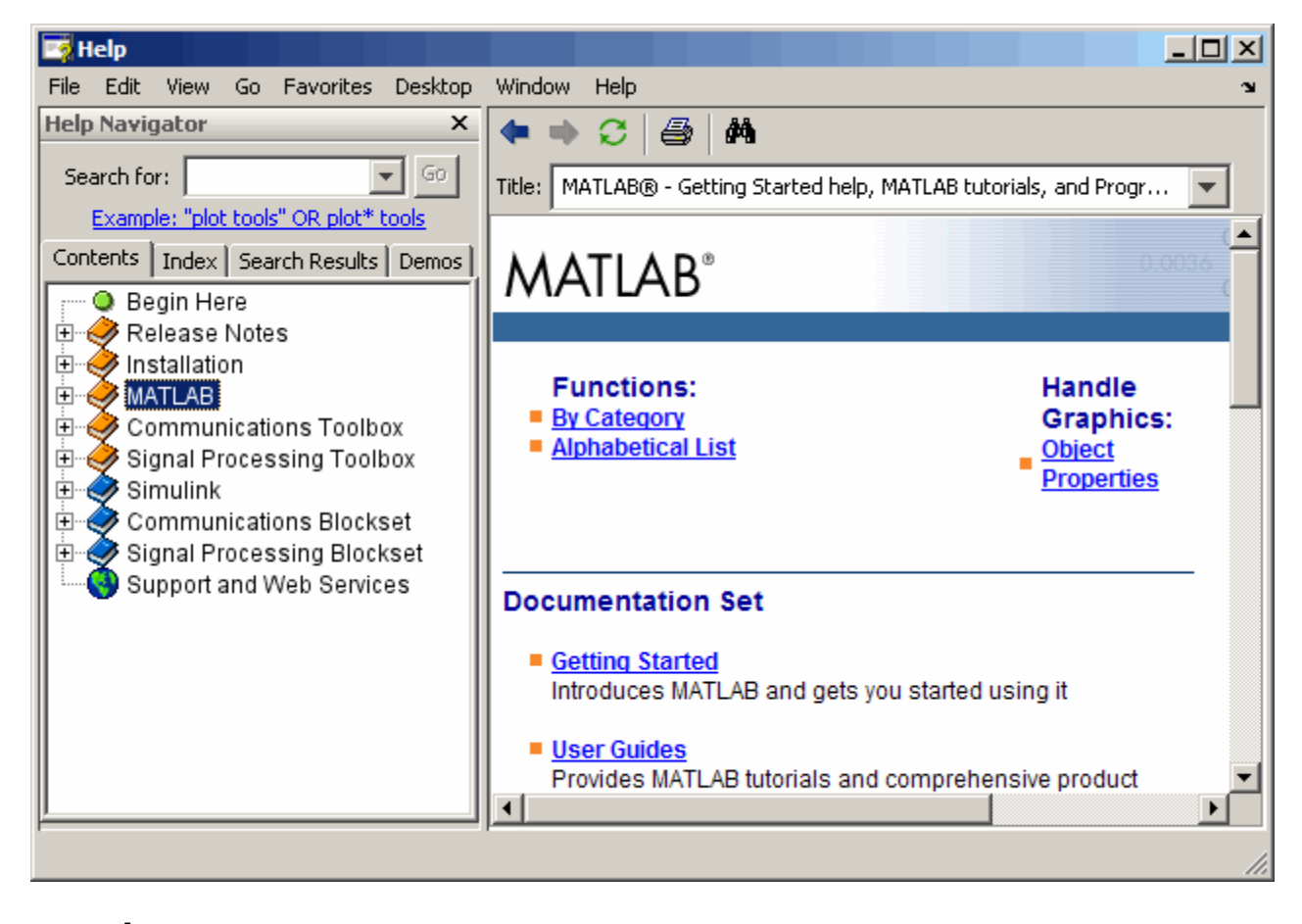

### **See Also** doc, docopt, docsearch, help, helpdesk, helpwin, lookfor, web

# **helpdesk**

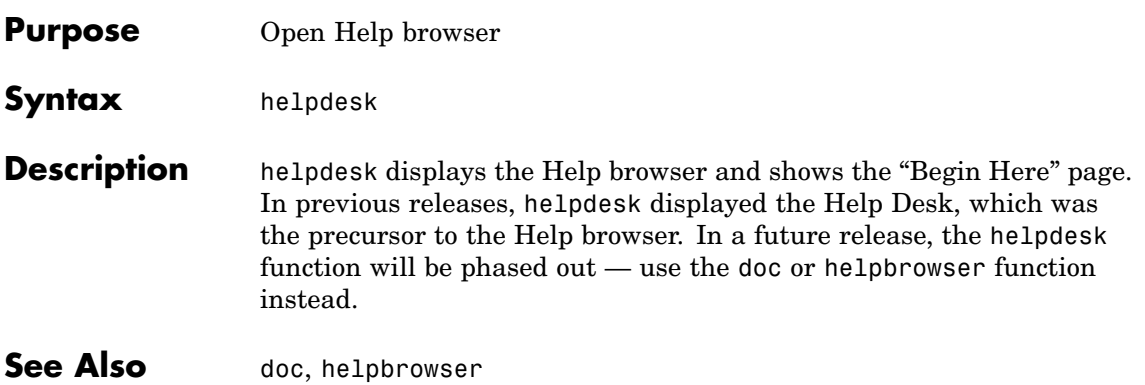

# **helpdlg**

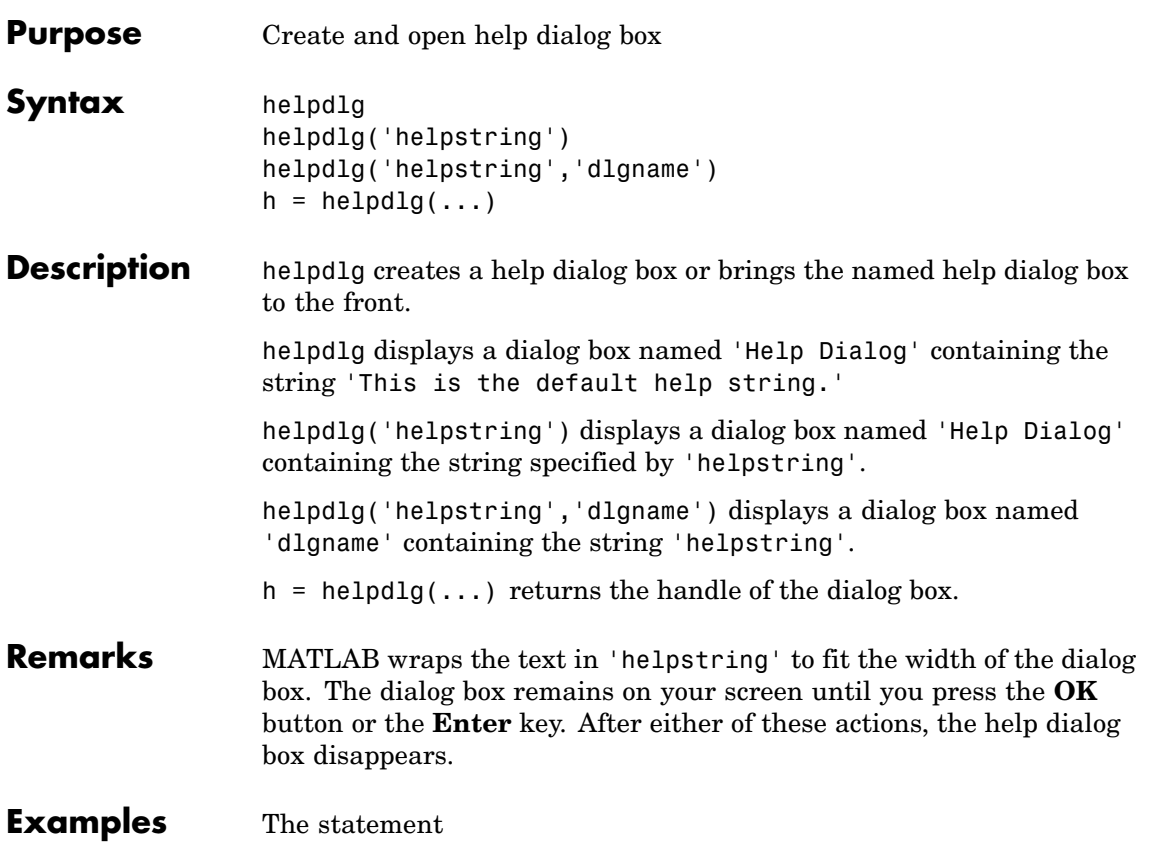

helpdlg('Choose 10 points from the figure','Point Selection');

displays this dialog box:

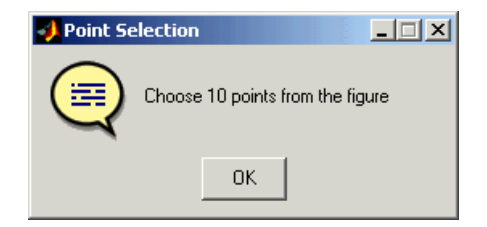

See Also dialog, errordlg, inputdlg, listdlg, msgbox, questdlg, warndlg figure, uiwait, uiresume ["Predefined Dialog Boxes" on page 1-100](#page-107-0) for related functions

# **helpwin**

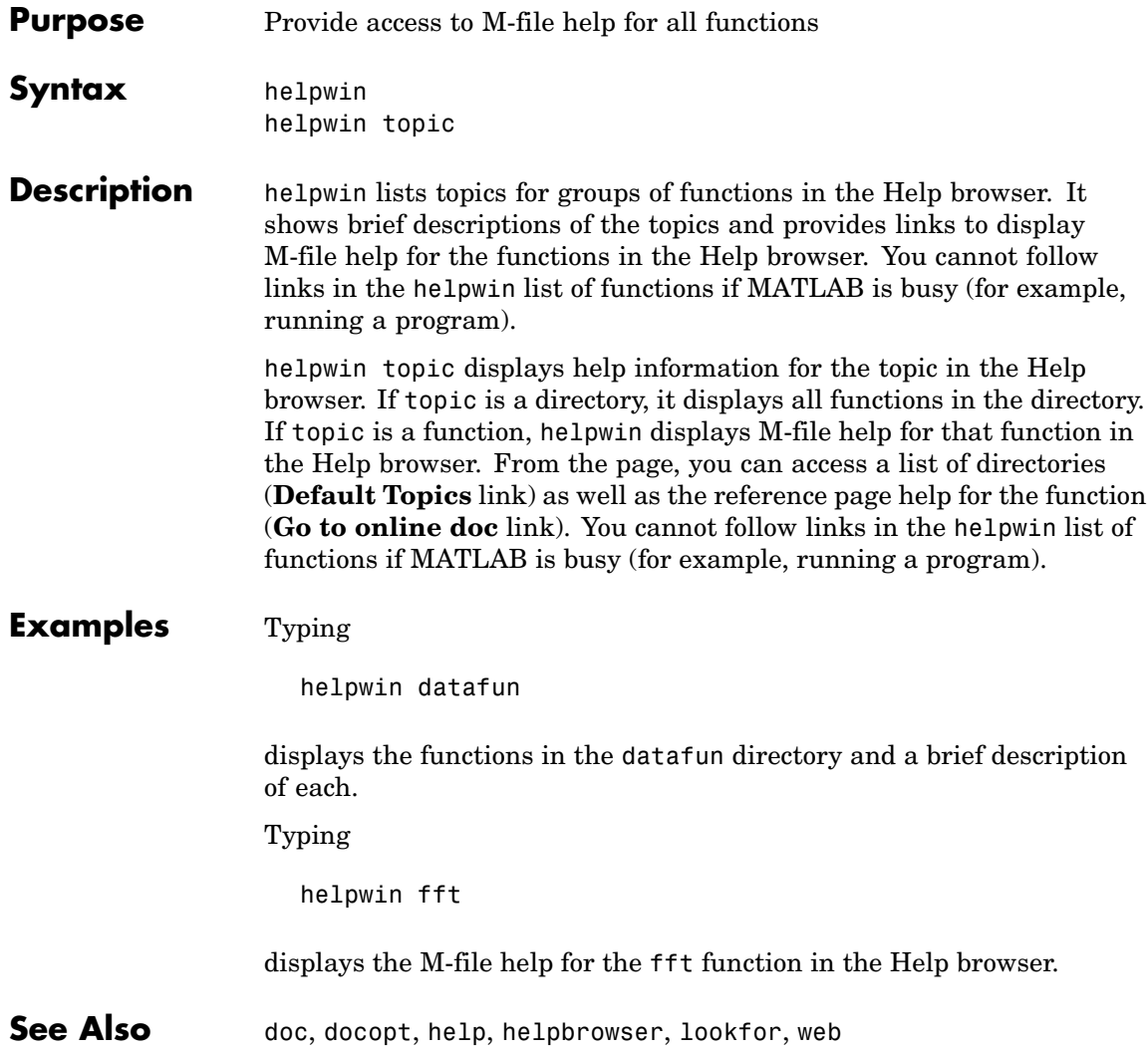

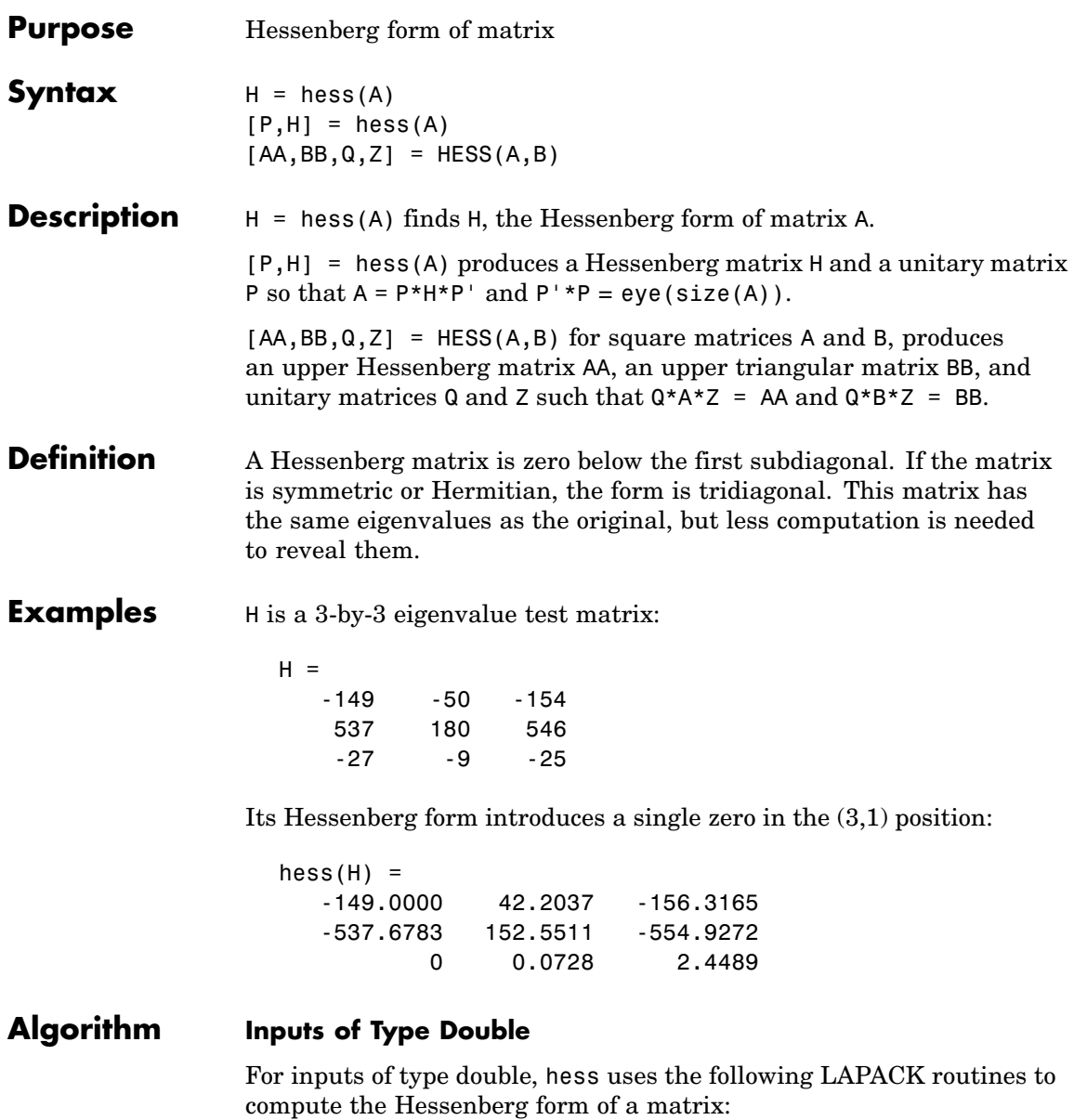

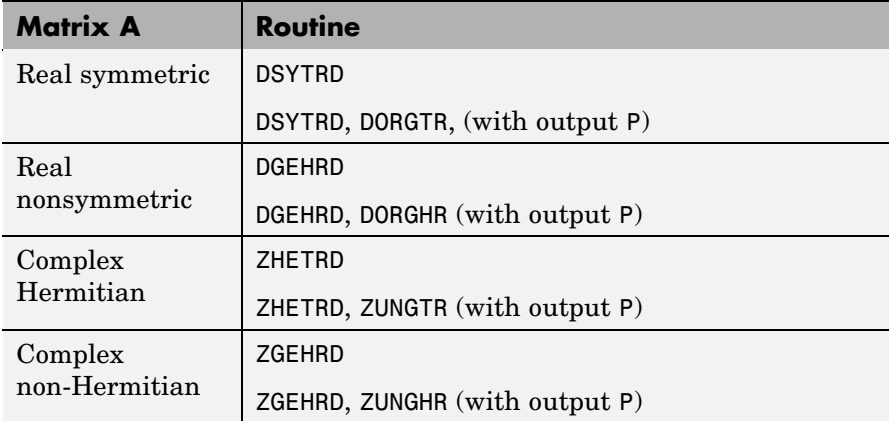

### **Inputs of Type Single**

For inputs of type single, hess uses the following LAPACK routines to compute the Hessenberg form of a matrix:

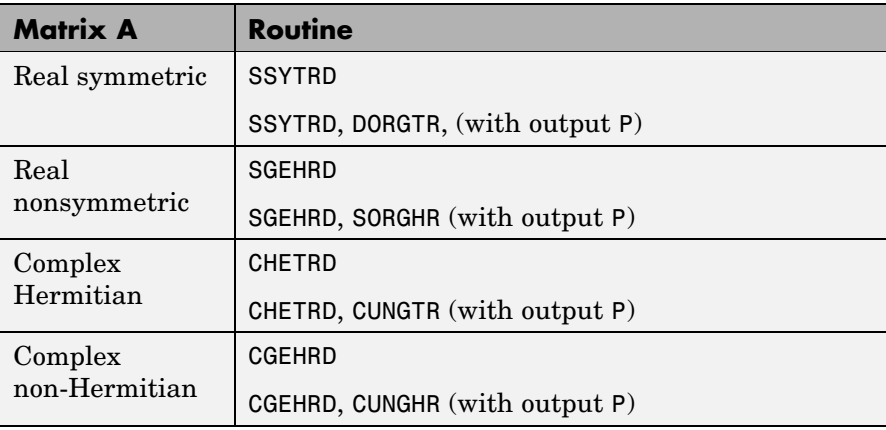

### See Also eig, qz, schur

### **References** Anderson, E., Z. Bai, C. Bischof, S. Blackford, J. Demmel, J. Dongarra, J. Du Croz, A. Greenbaum, S. Hammarling,

A. McKenney, and D. Sorensen, *LAPACK User's Guide* ([http://www.netlib.org/lapack/lug/lapack\\_lug.html](http://www.netlib.org/lapack/lug/lapack_lug.html)), Third Edition, SIAM, Philadelphia, 1999.

### **hex2dec**

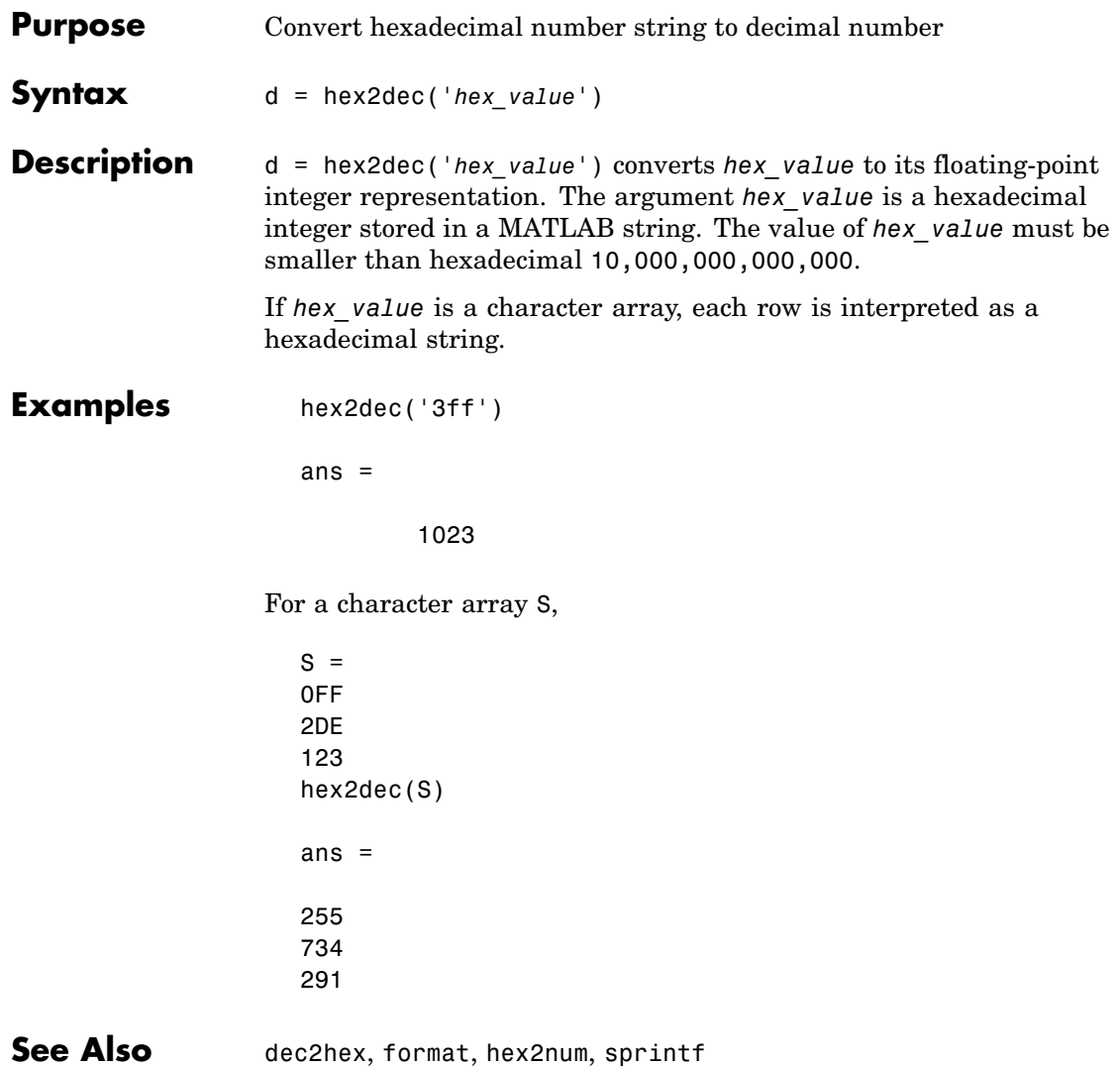

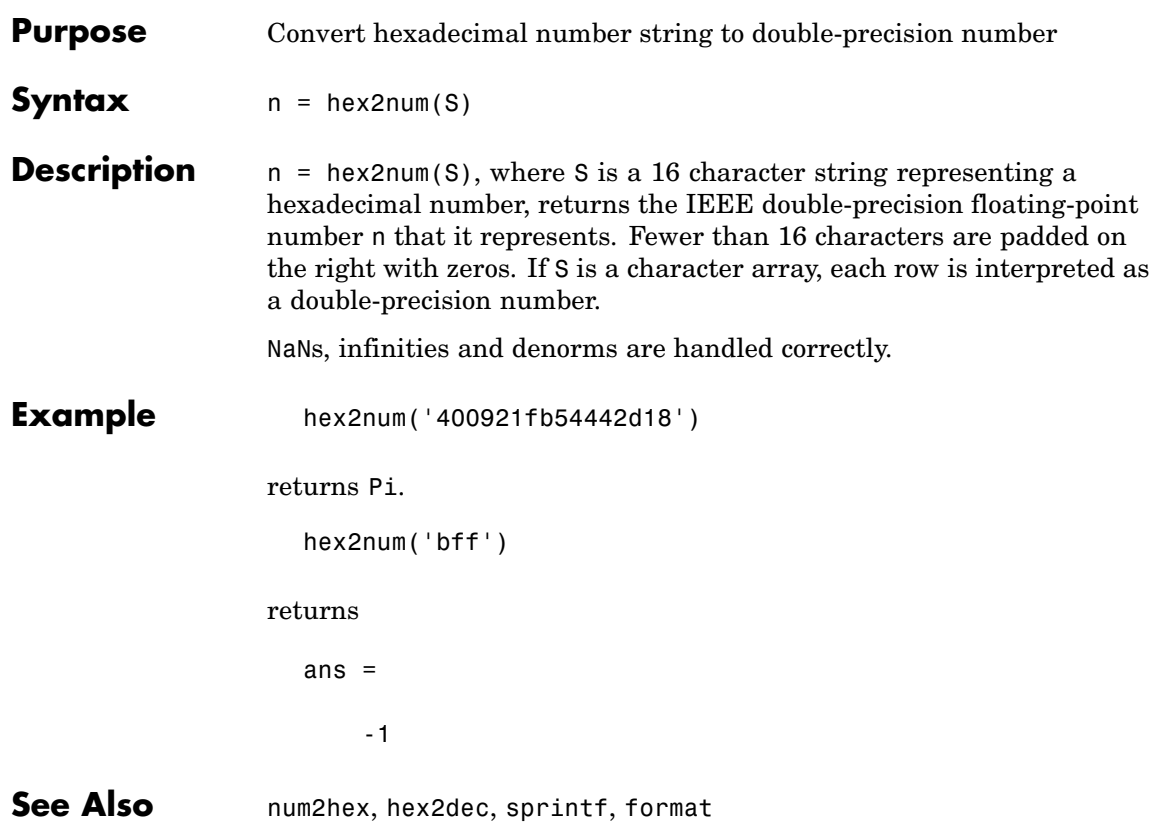

### **hgexport**

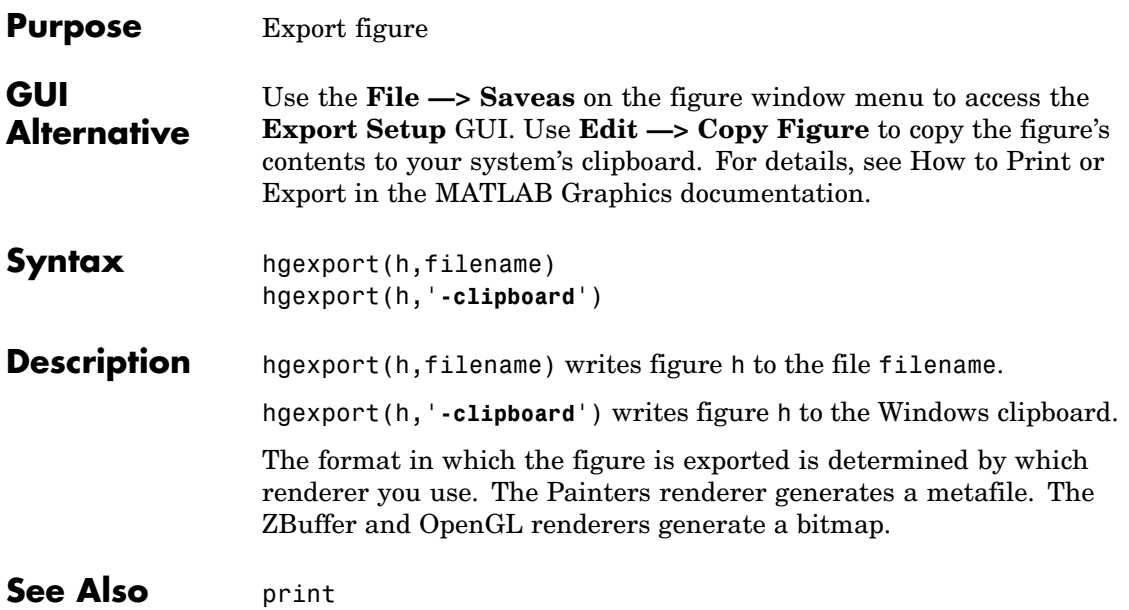

### **hggroup**

### **Purpose** Create hggroup object

### **Syntax**

- **Description** An hggroup object can be the parent of any axes children except light objects, as well as other hggroup objects. You can use hggroup objects to form a group of objects that can be treated as a single object with respect to the following cases:
	- Visible Setting the hggroup object's Visible property also sets each child object's Visible property to the same value.
	- Selectable Setting each hggroup child object's HitTest property to off enables you to select all children by clicking any child object.
	- **•** Current object Setting each hggroup child object's HitTest property to off enables the hggroup object to become the current object when any child object is picked. See the next section for an example.

**Examples** This example defines a callback for the ButtonDownFcn property of an hggroup object. In order for the hggroup to receive the mouse button down event that executes the ButtonDownFcn callback, the HitTest properties of all the line objects must be set to off. The event is then passed up the hierarchy to the hggroup.

> The following function creates a random set of lines that are parented to an hggroup object. The subfunction set\_lines defines a callback that executes when the mouse button is pressed over any of the lines. The callback simply increases the widths of all the lines by 1 with each button press.

**Note** If you are using the MATLAB help browser, you can run this example or open it in the MATLAB editor.

function doc\_hggroup

```
hg = hggroup('ButtonDownFcn',@set_lines);
hl = line(randn(5),randn(5),'HitTest','off','Parent',hg);
function set lines(cb,eventdata)
hl = get(cb,'Children');% cb is handle of hggroup object
lw = get(hl,'LineWidth');% get current line widths
set(hl,{'LineWidth'},num2cell([lw{:}]+1,[5,1])')
```
Note that selecting any one of the lines selects all the lines. (To select an object, enable plot edit mode by selecting **Plot Edit** from the **Tools** menu.)

### **Instance Diagram for This Example**

The following diagram shows the object hierarchy created by this example.

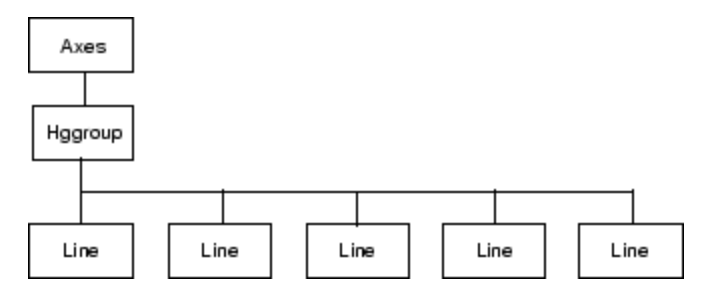

**Hggroup Properties**

#### **Setting Default Properties**

You can set default hggroup properties on the axes, figure, and root levels.

```
set(0,'DefaultHggroupProperty',PropertyValue...)
set(gcf,'DefaultHggroupProperty',PropertyValue...)
set(gca,'DefaultHggroupProperty',PropertyValue...)
```
where *Property* is the name of the hggroup property whose default value you want to set and PropertyValue is the value you are specifying. Use set and get to access the hggroup properties.

### **hggroup**

### **See Also** hgtransform

"Group Objects" for more information and examples.

"Function Handle Callbacks" for information on how to use function handles to define callbacks.

Hggroup Properties for property descriptions

# **Hggroup Properties**

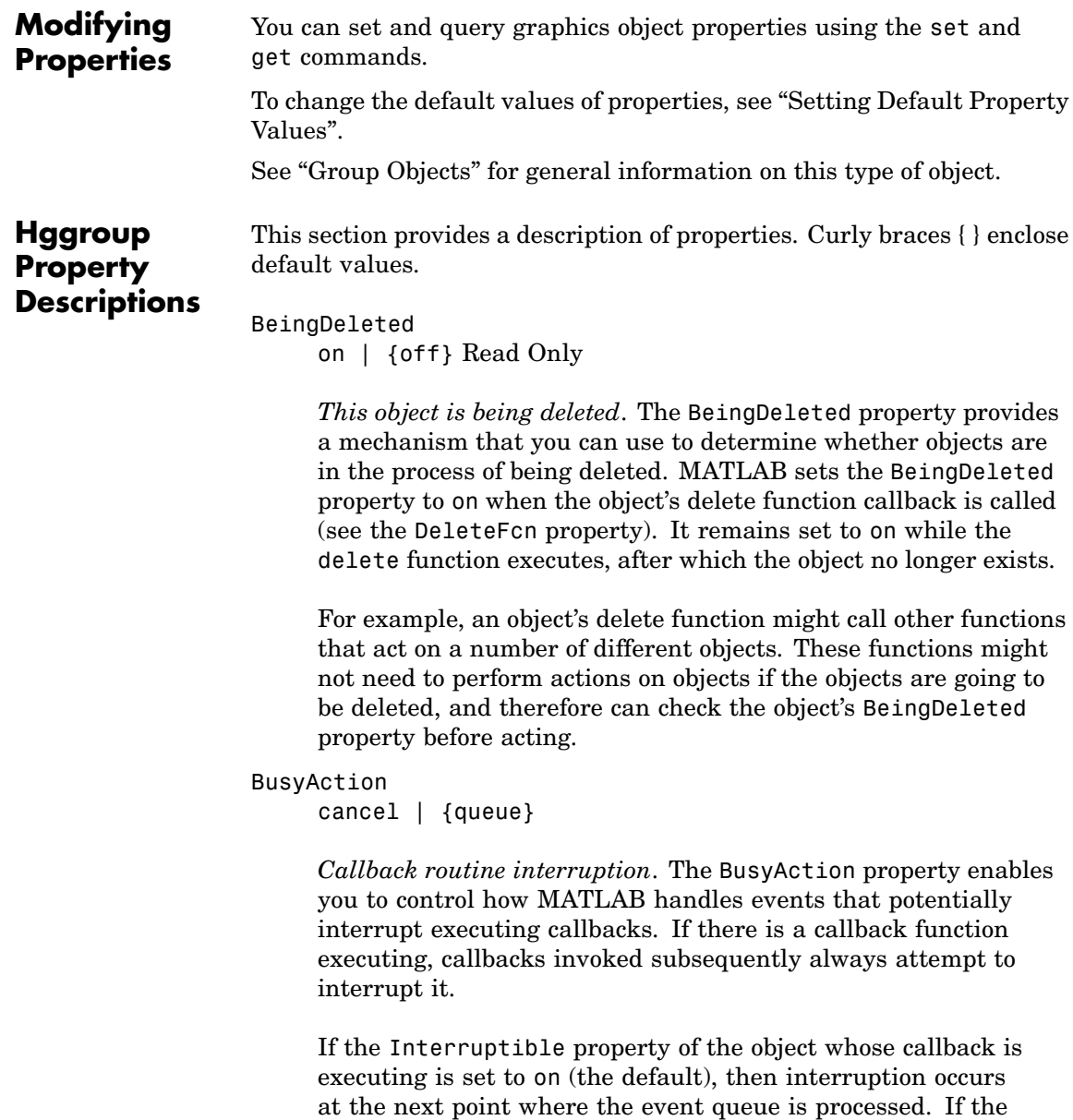

Interruptible property is off, the BusyAction property (of the object owning the executing callback) determines how MATLAB handles the event. The choices are

- **•** cancel Discard the event that attempted to execute a second callback routine.
- queue Queue the event that attempted to execute a second callback routine until the current callback finishes.

#### ButtonDownFcn

string or function handle

*Button press callback function*. A callback that executes whenever you press a mouse button while the pointer is over the children of the hggroup object.

This property can be

- **•** A string that is a valid MATLAB expression
- **•** The name of an M-file
- **•** A function handle

The expression executes in the MATLAB workspace.

See "Function Handle Callbacks" for information on how to use function handles to define the callbacks.

Children

array of graphics object handles

*Children of the hggroup object*. An array containing the handles of all objects parented to the hggroup object (whether visible or not).

Note that if a child object's HandleVisibility property is set to callback or off, its handle does not appear in the hggroup Children property unless you set the Root ShowHiddenHandles property to on:

```
set(0,'ShowHiddenHandles','on')
```

```
Clipping
     {on} | off
```
*Clipping mode*. MATLAB clips stairs plots to the axes plot box by default. If you set Clipping to off, lines might be displayed outside the axes plot box.

#### CreateFcn

string or function handle

*Callback executed during object creation*. This property defines a callback routine that executes when MATLAB creates an hggroup object. You must define this property as a default value for hggroup objects. For example, the statement

set(0,'DefaultStairsCreateFcn',@myCreateFcn)

defines a default value on the Root level that applies to every hggroup object created in a MATLAB session. Whenever you create an hggroup object, the function associated with the function handle @myCreateFcn executes.

MATLAB executes the callback after setting all the hggroup object's properties. Setting the CreateFcn property on an existing hggroup object has no effect.

The handle of the object whose CreateFcn is being executed is accessible only through the Root CallbackObject property, which can be queried using gcbo.

See Function Handle Callbacks for information on how to use function handles to define the callback function.

```
DeleteFcn
```
string or function handle

*Callback executed during object deletion*. A callback that executes when the hggroup object is deleted (e.g., this might happen when you issue a delete command on the hggroup object, its parent axes, or the figure containing it). MATLAB executes the callback before destroying the object's properties so the callback routine can query these values.

The handle of the object whose DeleteFcn is being executed is accessible only through the Root CallbackObject property, which can be queried using gcbo.

See "Function Handle Callbacks" for information on how to use function handles to define the callback function.

See the BeingDeleted property for related information.

#### EraseMode

{normal} | none | xor | background

*Erase mode*. This property controls the technique MATLAB uses to draw and erase hggroup child objects. Alternative erase modes are useful for creating animated sequences, where control of the way individual objects are redrawn is necessary to improve performance and obtain the desired effect.

- **•** normal Redraw the affected region of the display, performing the three-dimensional analysis necessary to ensure that all objects are rendered correctly. This mode produces the most accurate picture, but is the slowest. The other modes are faster, but do not perform a complete redraw and are therefore less accurate.
- none Do not erase objects when they are moved or destroyed. While the objects are still visible on the screen after erasing with EraseMode none, you cannot print these objects because MATLAB stores no information about their former locations.
- xor Draw and erase the object by performing an exclusive OR (XOR) with each pixel index of the screen behind it. Erasing

the object does not damage the color of the objects behind it. However, the color of the erased object depends on the color of the screen behind it and it is correctly colored only when it is over the axes background color (or the figure background color if the axes Color property is set to none). That is, it isn't erased correctly if there are objects behind it.

• background — Erase the graphics objects by redrawing them in the axes background color, (or the figure background color if the axes Color property is set to none). This damages other graphics objects that are behind the erased object, but the erased object is always properly colored.

Set the axes background color with the axes Color property. Set the figure background color with the figure Color property.

### **Printing with Nonnormal Erase Modes**

MATLAB always prints figures as if the EraseMode of all objects is normal. This means graphics objects created with EraseMode set to none, xor, or background can look different on screen than on paper. On screen, MATLAB may mathematically combine layers of colors (e.g., performing an XOR of a pixel color with that of the pixel behind it) and ignore three-dimensional sorting to obtain greater rendering speed. However, these techniques are not applied to the printed output.

You can use the MATLAB getframe command or other screen capture applications to create an image of a figure containing nonnormal mode objects.

```
HandleVisibility
```
{on} | callback | off

*Control access to object's handle by command-line users and GUIs*. This property determines when an object's handle is visible in its parent's list of children. HandleVisibility is useful for

preventing command-line users from accidentally accessing the hggroup object.

- **•** on Handles are always visible when HandleVisibility is on.
- **•** callback Setting HandleVisibility to callback causes handles to be visible from within callback routines or functions invoked by callback routines, but not from within functions invoked from the command line. This provides a means to protect GUIs from command-line users, while allowing callback routines to have access to object handles.
- **•** off Setting HandleVisibility to off makes handles invisible at all times. This might be necessary when a callback invokes a function that might potentially damage the GUI (such as evaluating a user-typed string) and so temporarily hides its own handles during the execution of that function.

### **Functions Affected by Handle Visibility**

When a handle is not visible in its parent's list of children, it cannot be returned by functions that obtain handles by searching the object hierarchy or querying handle properties. This includes get, findobj, gca, gcf, gco, newplot, cla, clf, and close.

### **Properties Affected by Handle Visibility**

When a handle's visibility is restricted using callback or off, the object's handle does not appear in its parent's Children property, figures do not appear in the root's CurrentFigure property, objects do not appear in the root's CallbackObject property or in the figure's CurrentObject property, and axes do not appear in their parent's CurrentAxes property.

### **Overriding Handle Visibility**

You can set the root ShowHiddenHandles property to on to make all handles visible regardless of their HandleVisibility settings (this does not affect the values of the HandleVisibility properties). See also findall.

### **Handle Validity**

Handles that are hidden are still valid. If you know an object's handle, you can set and get its properties, and pass it to any function that operates on handles.

#### HitTest

 $\{on\}$  | off

*Pickable by mouse click*. HitTest determines whether the hggroup object can become the current object (as returned by the gco command and the figure CurrentObject property) as a result of a mouse click on the hggroup child objects. Note that to pick the hggroup object, its children must have their HitTest property set to off.

If the hggroup object's HitTest is off, clicking it picks the object behind it.

```
Interruptible
    {on} | off
```
*Callback routine interruption mode*. The Interruptible property controls whether an hggroup object callback can be interrupted by callbacks invoked subsequently.

Only callbacks defined for the ButtonDownFcn property are affected by the Interruptible property. MATLAB checks for events that can interrupt a callback only when it encounters a drawnow, figure, getframe, or pause command in the routine. See the BusyAction property for related information.

Setting Interruptible to on allows any graphics object's callback to interrupt callback routines originating from an hggroup property. Note that MATLAB does not save the state of variables

or the display (e.g., the handle returned by the gca or gcf command) when an interruption occurs.

#### Parent

axes handle

*Parent of hggroup object*. This property contains the handle of the hggroup object's parent object. The parent of an hggroup object is the axes, hggroup, or hgtransform object that contains it.

See "Objects That Can Contain Other Objects" for more information on parenting graphics objects.

#### Selected

on | {off}

*Is object selected?* When you set this property to on, MATLAB displays selection handles at the corners and midpoints of hggroup child objects if the SelectionHighlight property is also on (the default).

SelectionHighlight {on} | off

> *Objects are highlighted when selected*. When the Selected property is on, MATLAB indicates the selected state by drawing selection handles on the hggroup child objects. When SelectionHighlight is off, MATLAB does not draw the handles.

#### Tag

string

*User-specified object label*. The Tag property provides a means to identify graphics objects with a user-specified label. This is particularly useful when you are constructing interactive graphics programs that would otherwise need to define object handles as global variables or pass them as arguments between callbacks.

For example, you might create an hggroup object and set the Tag property:

```
t = hggroup('Tag', 'group1')
```
When you want to access the object, you can use findobj to find its handle. For example,

```
h = \text{findobj('Tag', 'group1')};
```
Type

string (read only)

*Type of graphics object*. This property contains a string that identifies the class of graphics object. For hggroup objects, Type is 'hggroup'. The following statement finds all the hggroup objects in the current axes.

 $t = findobj(gca,'Type', 'hggroup');$ 

#### UIContextMenu

handle of a uicontextmenu object

*Associate a context menu with the hggroup object*. Assign this property the handle of a uicontextmenu object created in the hggroup object's figure. Use the uicontextmenu function to create the context menu. MATLAB displays the context menu whenever you right-click the hggroup object.

#### UserData

array

*User-specified data*. This property can be any data you want to associate with the hggroup object (including cell arrays and structures). The hggroup object does not set values for this property, but you can access it using the set and get functions.

#### Visible

{on} | off

*Visibility of hggroup object and its children*. By default, hggroup object visibility is on. This means all children of the hggroup are visible unless the child object's Visible property is set to off. Setting an hggroup object's Visible property to off also makes its children invisible.

# **hgload**

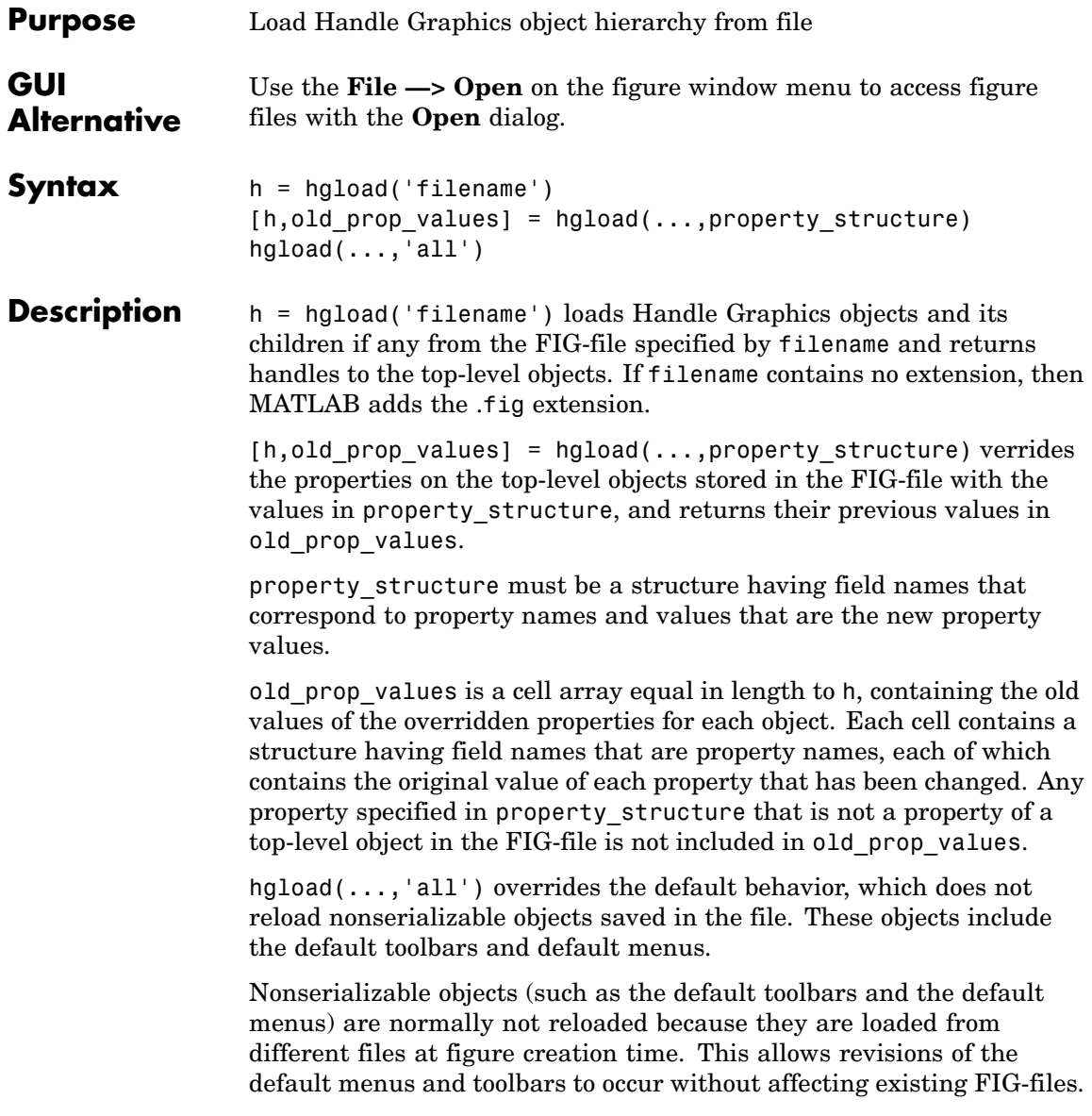

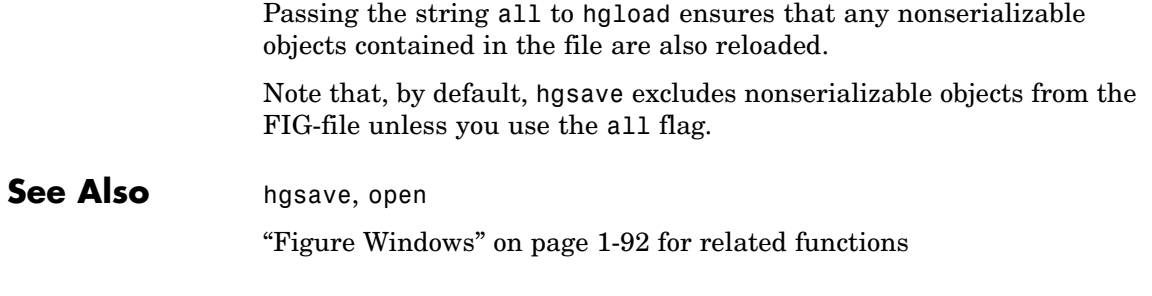

### **hgsave**

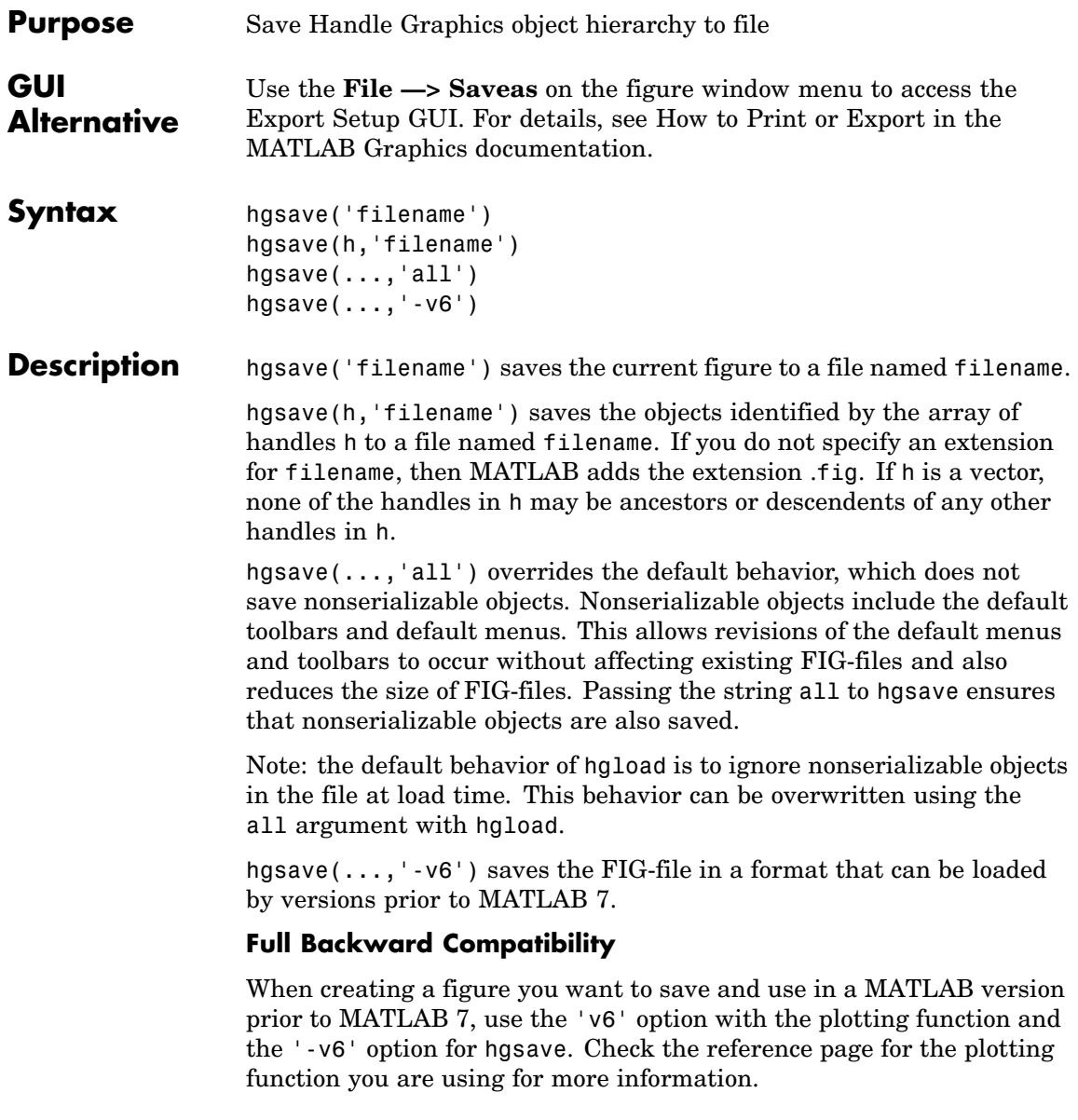
See "Plot Objects and Backward Compatibility" for more information.

See Also hgload, open, save ["Figure Windows" on page 1-92](#page-99-0) for related functions

### **hgtransform**

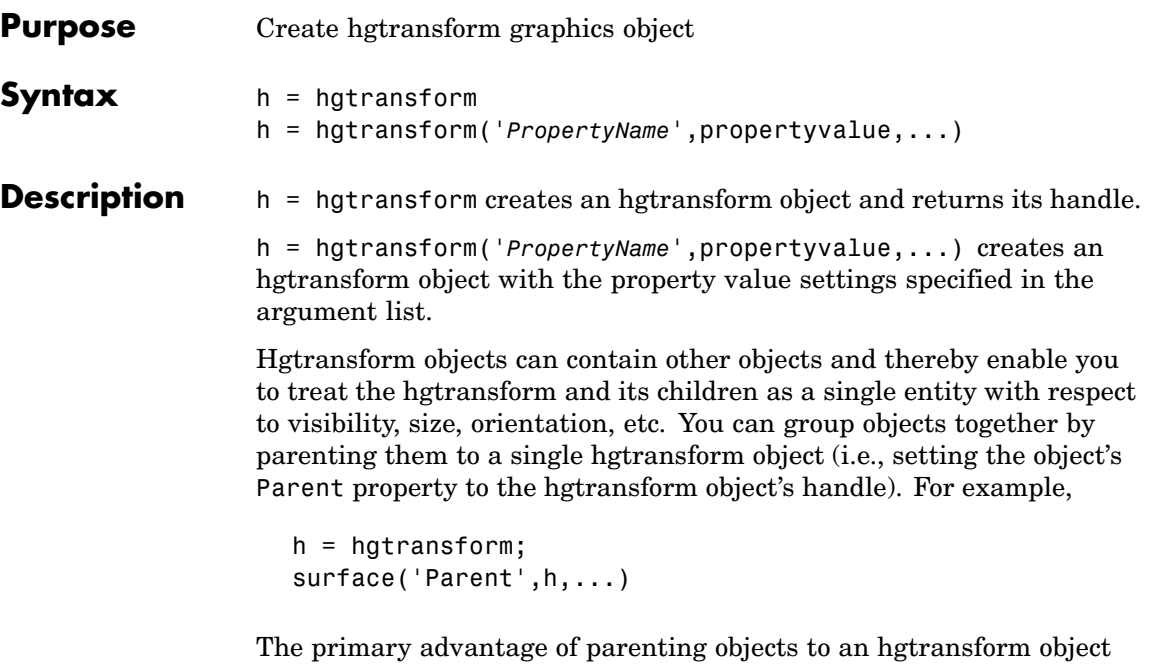

is that it provides the ability to perform *transforms* (e.g., translation, scaling, rotation, etc.) on the child objects in unison.

The parent of an hgtransform object is either an axes object or another hgtransform.

Although you cannot see an hgtransform object, setting its Visible property to off makes all its children invisible as well.

#### **Exceptions and Limitations**

- **•** An hgtransform object can be the parent of any number of axes children as well as other hgtransform objects, with the exception of light objects.
- **•** You cannot transform image objects because images are not true 3-D objects. Texture mapping the image data to a surface CData enables you to produce the effect of transforming an image in 3-D space.

**Note** Many plotting functions clear the axes (i.e., remove axes children) before drawing the graph. Clearing the axes also deletes any hgtransform objects in the axes.

#### **More Information**

- The references in the ["See Also" on page 2-1447](#page-582-0) section for information on types of transforms
- **•** The "Examples" on page 2-1443 section provides examples that illustrate the use of transforms.

#### **Examples Transforming a Group of Objects**

This example shows how to create a 3-D star with a group of surface objects parented to a single hgtransform object. The hgtransform object is then rotated about the *z*-axis while its size is scaled.

**Note** If you are using the MATLAB help browser, you can run this example or open it in the MATLAB editor.

**1** Create an axes and adjust the view. Set the axes limits to prevent auto limit selection during scaling.

```
ax = axes('XLim', [-1.5 1.5], 'YLim', [-1.5 1.5], ...'ZLim',[-1.5 1.5]);
view(3); grid on; axis equal
```
**2** Create the objects you want to parent to the hgtransform object.

 $[x \ y \ z] = cylinder([0.2 0]):$  $h(1) = surface(x,y,z,'FaceColor', 'red');$  $h(2) = surface(x,y,-z,'FaceColor', 'green')$ ;  $h(3) = surface(z, x, y, 'FaceColor', 'blue');$  $h(4) = surface(-z, x, y, 'FaceColor', 'cyan')$ ;

 $h(5) = surface(y, z, x, 'FaceColor', 'magenta');$  $h(6) = surface(y, -z, x, 'FaceColor', 'yellow');$ 

**3** Create an hgtransform object and parent the surface objects to it.

```
t = hgtransform('Parent',ax);
set(h,'Parent',t)
```
**4** Select a renderer and show the objects.

```
set(gcf,'Renderer','opengl')
drawnow
```
**5** Initialize the rotation and scaling matrix to the identity matrix (eye).

 $Rz = eye(4);$  $Sxy = Rz;$ 

**6** Form the *z*-axis rotation matrix and the scaling matrix. Rotate 360 degrees (2\*pi radians) and scale by using the increasing values of r.

```
for r = 1: .1:2*pi% Z-axis rotation matrix
Rz = makehgtform('zrotate',r);
% Scaling matrix
Sxy = makehgfform('scale', r/4);% Concatenate the transforms and
 % set the hgtransform Matrix property
    set(t,'Matrix',Rz*Sxy)
    drawnow
end
pause(1)
```
**7** Reset to the original orientation and size using the identity matrix.

```
set(t,'Matrix',eye(4))
```
#### **Transforming Objects Independently**

This example creates two hgtransform objects to illustrate how each can be transformed independently within the same axes. One of the hgtransform objects has been moved (by translation) away from the origin.

**Note** If you are using the MATLAB help browser, you can run this example or open it in the MATLAB editor.

**1** Create and set up the axes object that will be the parent of both hgtransform objects. Set the limits to accommodate the translated object.

ax = axes('XLim',[-2 1],'YLim',[-2 1],'ZLim',[-1 1]); view(3); grid on; axis equal

**2** Create the surface objects to group.

```
[x \ y \ z] = cylinder([.3 0]):h(1) = surface(x,y,z,'FaceColor', 'red');h(2) = surface(x,y,-z,'FaceColor', 'green');
h(3) = surface(z, x, y, 'FaceColor', 'blue');
h(4) = surface(-z, x, y, 'FaceColor', 'cyan');
h(5) = surface(y, z, x, 'FaceColor', 'magenta');
h(6) = surface(y, -z, x, 'FaceColor', 'yellow');
```
**3** Create the hgtransform objects and parent them to the same axes.

t1 = hgtransform('Parent',ax); t2 = hgtransform('Parent',ax);

**4** Set the renderer to use OpenGL.

```
set(gcf,'Renderer','opengl')
```
**5** Parent the surfaces to hgtransform t1, then copy the surface objects and parent the copies to hgtransform t2.

```
set(h,'Parent',t1)
h2 = copyobi(h, t2);
```
**6** Translate the second hgtransform object away from the first hgtransform object and display the result.

```
Txy = makehgtform('translate',[-1.5 -1.5 0]);
set(t2,'Matrix',Txy)
drawnow
```
**7** Rotate both hgtransform objects in opposite directions. Hgtransform t2 has already been translated away from the origin, so to rotate it about its *z*-axis you must first translate it to its original position. You can do this with the identity matrix (eye).

```
% rotate 10 times (2pi radians = 1 rotation)
for r = 1: .1:20*pi% Form z-axis rotation matrix
 Rz = makehgtform('zrotate',r);
 % Set transforms for both hgtransform objects
 set(t1,'Matrix',Rz)
 set(t2,'Matrix',Txy*inv(Rz)*I)
 drawnow
end
```
**Setting Default Properties** You can set default hgtransform properties on the axes, figure, and root levels: set(0,'DefaultHgtransform*PropertyName*',propertyvalue,...) set(gcf,'DefaultHgtransform*PropertyName*',propertyvalue,...) set(gca,'DefaultHgtransform*PropertyName*',propertyvalue,...)

> where *PropertyName* is the name of the hgtransform property and propertyvalue is the value you are specifying. Use set and get to access hgtransform properties.

<span id="page-582-0"></span>See Also hggroup, makehgtform

For more information about transforms, see Tomas Moller and Eric Haines, *Real-Time Rendering*, A K Peters, Ltd., 1999.

"Group Objects" for more information and examples.

Hgtransform Properties for property descriptions

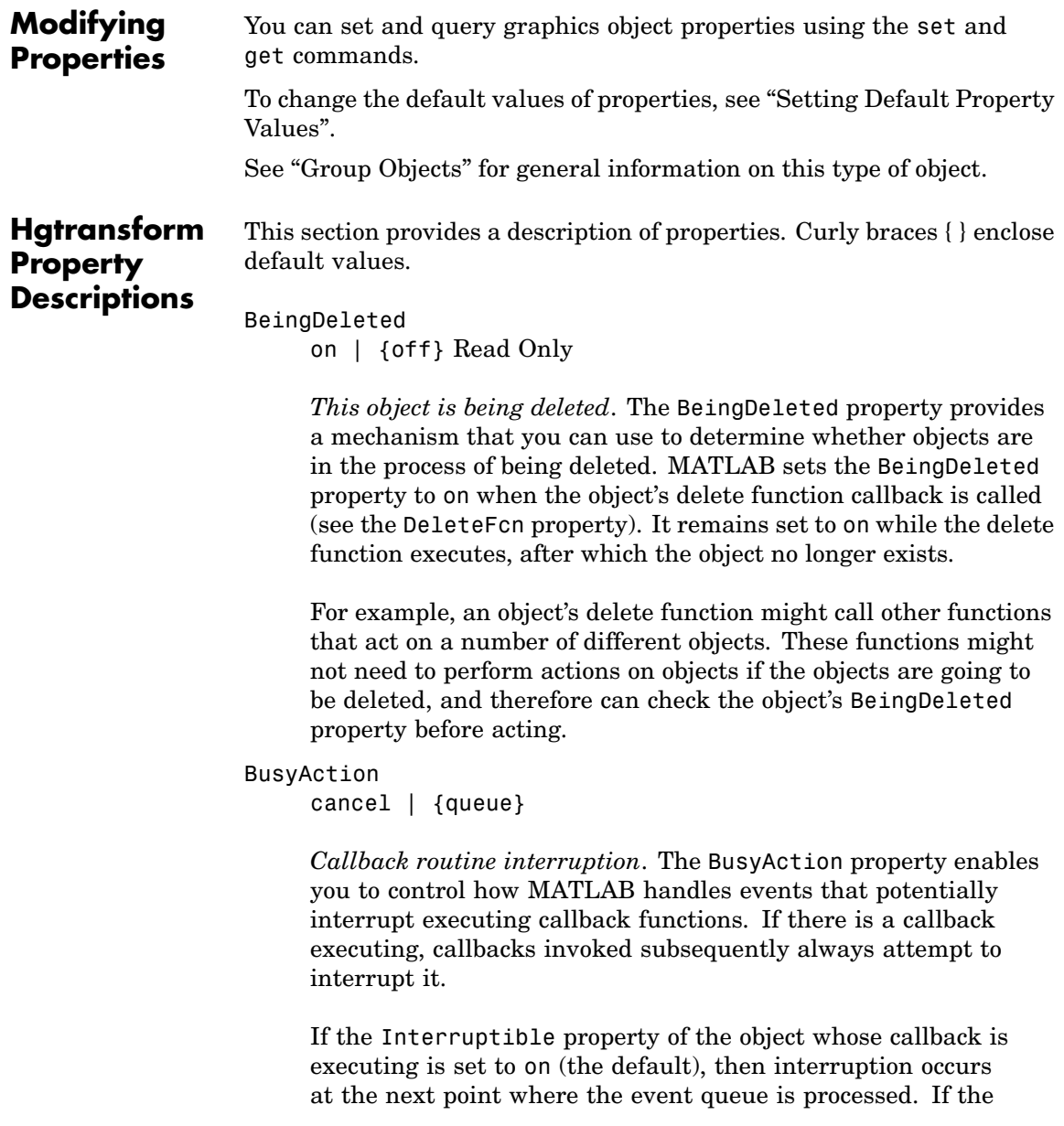

Interruptible property is off, the BusyAction property (of the object owning the executing callback) determines how MATLAB handles the event. The choices are

- cancel Discard the event that attempted to execute a second callback routine.
- queue Queue the event that attempted to execute a second callback routine until the current callback finishes.

#### ButtonDownFcn

string or function handle

*Button press callback function*. A callback that executes whenever you press a mouse button while the pointer is within the extent of the hgtransform object, but not over another graphics object. The extent of an hgtransform object is the smallest rectangle that encloses all the children. Note that you cannot execute the hgtransform object's button down function if it has no children.

This property can be

- **•** A string that is a valid MATLAB expression
- **•** The name of an M-file
- **•** A function handle

The expression executes in the MATLAB workspace.

See "Function Handle Callbacks" for information on how to use function handles to define the callbacks.

#### Children

array of graphics object handles

*Children of the hgtransform object*. An array containing the handles of all graphics objects parented to the hgtransform object (whether visible or not).

The graphics objects that can be children of an hgtransform are images, lights, lines, patches, rectangles, surfaces, and text. You can change the order of the handles and thereby change the stacking of the objects on the display.

Note that if a child object's HandleVisibility property is set to callback or off, its handle does not show up in the hgtransform Children property unless you set the Root ShowHiddenHandles property to on.

```
Clipping
```
{on} | off

This property has no effect on hgtransform objects.

```
CreateFcn
```
string or function handle

*Callback executed during object creation*. This property defines a callback routine that executes when MATLAB creates an hgtransform object. You must define this property as a default value for hgtransform objects. For example, the statement

set(0,'DefaultHgtransformCreateFcn',@myCreateFcn)

defines a default value on the root level that applies to every hgtransform object created in a MATLAB session. Whenever you create an hgtransform object, the function associated with the function handle @myCreateFcn executes.

MATLAB executes the callback after setting all the hgtransform object's properties. Setting the CreateFcn property on an existing hgtransform object has no effect.

The handle of the object whose CreateFcn is being executed is accessible only through the Root CallbackObject property, which can be queried using gcbo.

See "Function Handle Callbacks" for information on how to use function handles to define the callback function.

#### DeleteFcn

string or function handle

*Callback executed during object deletion*. A callback that executes when the hgtransform object is deleted (e.g., this might happen when you issue a delete command on the hgtransform object, its parent axes, or the figure containing it). MATLAB executes the callback before destroying the object's properties so the callback routine can query these values.

The handle of the object whose DeleteFcn is being executed is accessible only through the Root CallbackObject property, which can be queried using gcbo.

See "Function Handle Callbacks" for information on how to use function handles to define the callback function.

See the BeingDeleted property for related information.

#### EraseMode

{normal} | none | xor | background

*Erase mode*. This property controls the technique MATLAB uses to draw and erase hgtransform child objects (light objects have no erase mode). Alternative erase modes are useful for creating animated sequences, where control of the way individual objects are redrawn is necessary to improve performance and obtain the desired effect.

• normal — Redraw the affected region of the display, performing the three-dimensional analysis necessary to ensure that all objects are rendered correctly. This mode produces the most accurate picture, but is the slowest. The other modes are faster, but do not perform a complete redraw and are therefore less accurate.

- none Do not erase objects when they are moved or destroyed. While the objects are still visible on the screen after erasing with EraseMode none, you cannot print these objects because MATLAB stores no information about their former locations.
- **•** xor— Draw and erase the object by performing an exclusive OR (XOR) with each pixel index of the screen behind it. Erasing the object does not damage the color of the objects behind it. However, the color of the erased object depends on the color of the screen behind it and it is correctly colored only when it is over the axes background color (or the figure background color if the axes Color property is set to none). That is, it isn't erased correctly if there are objects behind it.
- background Erase the graphics objects by redrawing them in the axes background color, (or the figure background color if the axes Color property is set to none). This damages other graphics objects that are behind the erased object, but the erased object is always properly colored.

Set the axes background color with the axes Color property. Set the figure background color with the figure Color property.

#### **Printing with Nonnormal Erase Modes**

MATLAB always prints figures as if the EraseMode of all objects is normal. This means graphics objects created with EraseMode set to none, xor, or background can look different on screen than on paper. On screen, MATLAB can mathematically combine layers of colors (e.g., performing an XOR operation on a pixel color and the pixel behind it) and ignore three-dimensional sorting to obtain greater rendering speed. However, these techniques are not applied to the printed output.

You can use the MATLAB getframe command or other screen capture applications to create an image of a figure containing nonnormal mode objects.

```
HandleVisibility
     {on} | callback | off
```
*Control access to object's handle by command-line users and GUIs*. This property determines when an object's handle is visible in its parent's list of children. HandleVisibility is useful for preventing command-line users from accidentally accessing the hgtransform object.

- **•** on Handles are always visible when HandleVisibility is on.
- **•** callback Setting HandleVisibility to callback causes handles to be visible from within callback routines or functions invoked by callback routines, but not from within functions invoked from the command line. This provides a means to protect GUIs from command-line users, while allowing callback routines to have access to object handles.
- **•** off Setting HandleVisibility to off makes handles invisible at all times. This might be necessary when a callback invokes a function that might potentially damage the GUI (such as evaluating a user-typed string) and so temporarily hides its own handles during the execution of that function.

#### **Functions Affected by Handle Visibility**

When a handle is not visible in its parent's list of children, it cannot be returned by functions that obtain handles by searching the object hierarchy or querying handle properties. This includes get, findobj, gca, gcf, gco, newplot, cla, clf, and close.

#### **Properties Affected by Handle Visibility**

When a handle's visibility is restricted using callback or off, the object's handle does not appear in its parent's Children property, figures do not appear in the root's CurrentFigure property, objects do not appear in the root's CallbackObject property or in

the figure's CurrentObject property, and axes do not appear in their parent's CurrentAxes property.

#### **Overriding Handle Visibility**

You can set the root ShowHiddenHandles property to on to make all handles visible regardless of their HandleVisibility settings (this does not affect the values of the HandleVisibility properties). See also findall.

#### **Handle Validity**

Handles that are hidden are still valid. If you know an object's handle, you can set and get its properties and pass it to any function that operates on handles.

#### HitTest

{on} | off

*Pickable by mouse click*. HitTest determines whether the hgtransform object can become the current object (as returned by the gco command and the figure CurrentObject property) as a result of a mouse click within the limits of the hgtransform object. If HitTest is off, clicking the hgtransform picks the object behind it.

```
Interruptible
```
{on} | off

*Callback routine interruption mode*. The Interruptible property controls whether an hgtransform object callback can be interrupted by callbacks invoked subsequently. Only callbacks defined for the ButtonDownFcn property are affected by the Interruptible property. MATLAB checks for events that can interrupt a callback only when it encounters a drawnow, figure, getframe, or pause command in the routine. See the BusyAction property for related information.

Setting Interruptible to on allows any graphics object's callback to interrupt callback routines originating from an hgtransform property. Note that MATLAB does not save the state of variables or the display (e.g., the handle returned by the gca or gcf command) when an interruption occurs.

#### Matrix

4-by-4 matrix

*Transformation matrix applied to hgtransform object and its children*. The hgtransform object applies the transformation matrix to all its children.

See "Group Objects" for more information and examples.

#### Parent

figure handle

*Parent of hgtransform object*. This property contains the handle of the hgtransform object's parent object. The parent of an hgtransform object is the axes, hggroup, or hgtransform object that contains it.

See "Objects That Can Contain Other Objects" for more information on parenting graphics objects.

#### Selected

on | {off}

*Is object selected?* When you set this property to on, MATLAB displays selection handles on all child objects of the hgtransform if the SelectionHighlight property is also on (the default).

#### SelectionHighlight

{on} | off

*Objects are highlighted when selected*. When the Selected property is on, MATLAB indicates the selected state by drawing selection handles on the objects parented to the hgtransform.

When SelectionHighlight is off, MATLAB does not draw the handles.

Tag

string

*User-specified object label*. The Tag property provides a means to identify graphics objects with a user-specified label. This is particularly useful when you are constructing interactive graphics programs that would otherwise need to define object handles as global variables or pass them as arguments between callbacks.

For example, you might create an hgtransform object and set the Tag property:

t = hgtransform('Tag','subgroup1')

When you want to access the hgtransform object to add another object, you can use findobj to find the hgtransform object's handle. The following statement adds a line to subgroup1 (assuming x and y are defined).

line('XData',x,'YData',y,'Parent',findobj('Tag','subgroup1'))

Type

string (read only)

*Type of graphics object*. This property contains a string that identifies the class of graphics object. For hgtransform objects, Type is set to 'hgtransform'. The following statement finds all the hgtransform objects in the current axes.

t = findobj(gca,'Type','hgtransform');

#### UIContextMenu

handle of a uicontextmenu object

*Associate a context menu with the hgtransform object*. Assign this property the handle of a uicontextmenu object created in the

hgtransform object's figure. Use the uicontextmenu function to create the context menu. MATLAB displays the context menu whenever you right-click over the extent of the hgtransform object.

#### UserData

array

*User-specified data*. This property can be any data you want to associate with the hgtransform object (including cell arrays and structures). The hgtransform object does not set values for this property, but you can access it using the set and get functions.

#### Visible

{on} | off

*Visibility of hgtransform object and its children*. By default, hgtransform object visibility is on. This means all children of the hgtransform are visible unless the child object's Visible property is set to off. Setting an hgtransform object's Visible property to off also makes its children invisible.

# **hidden**

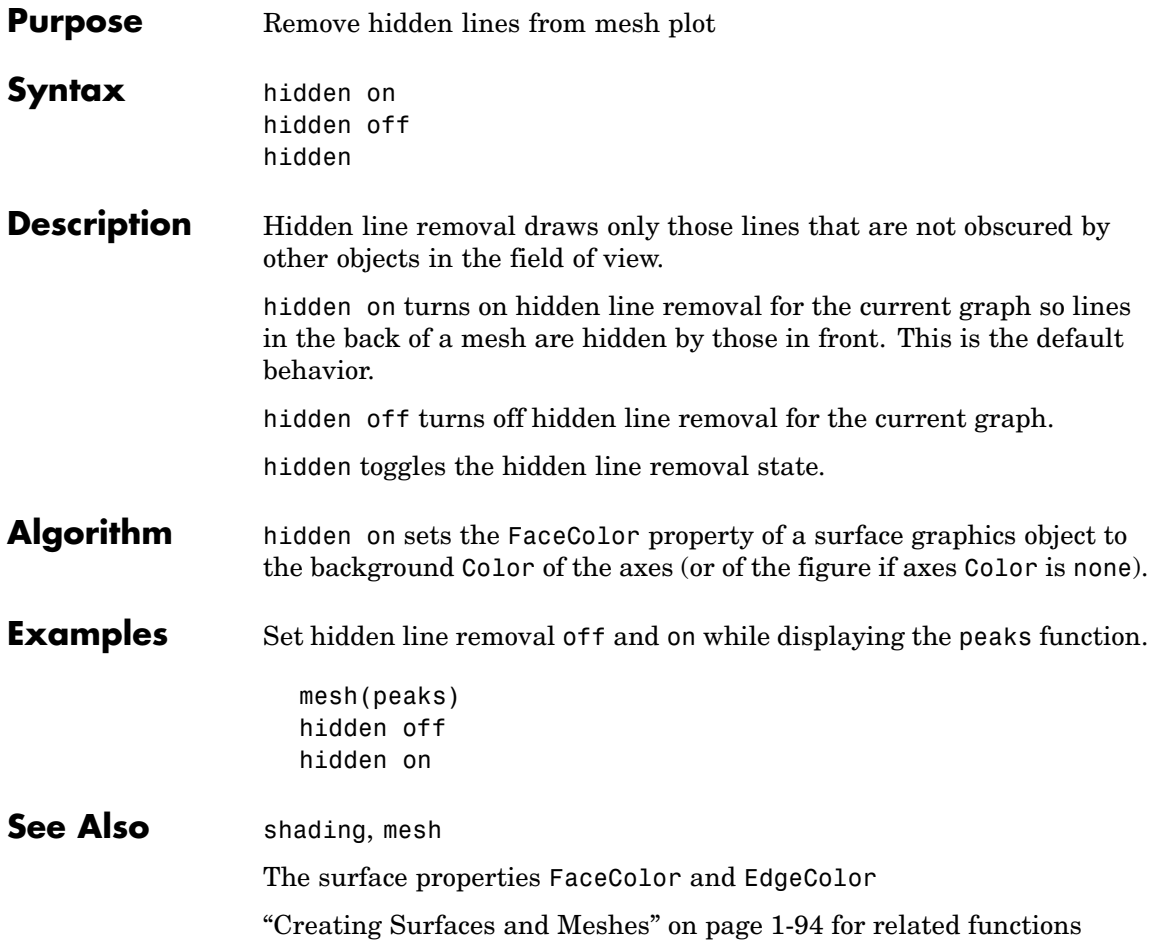

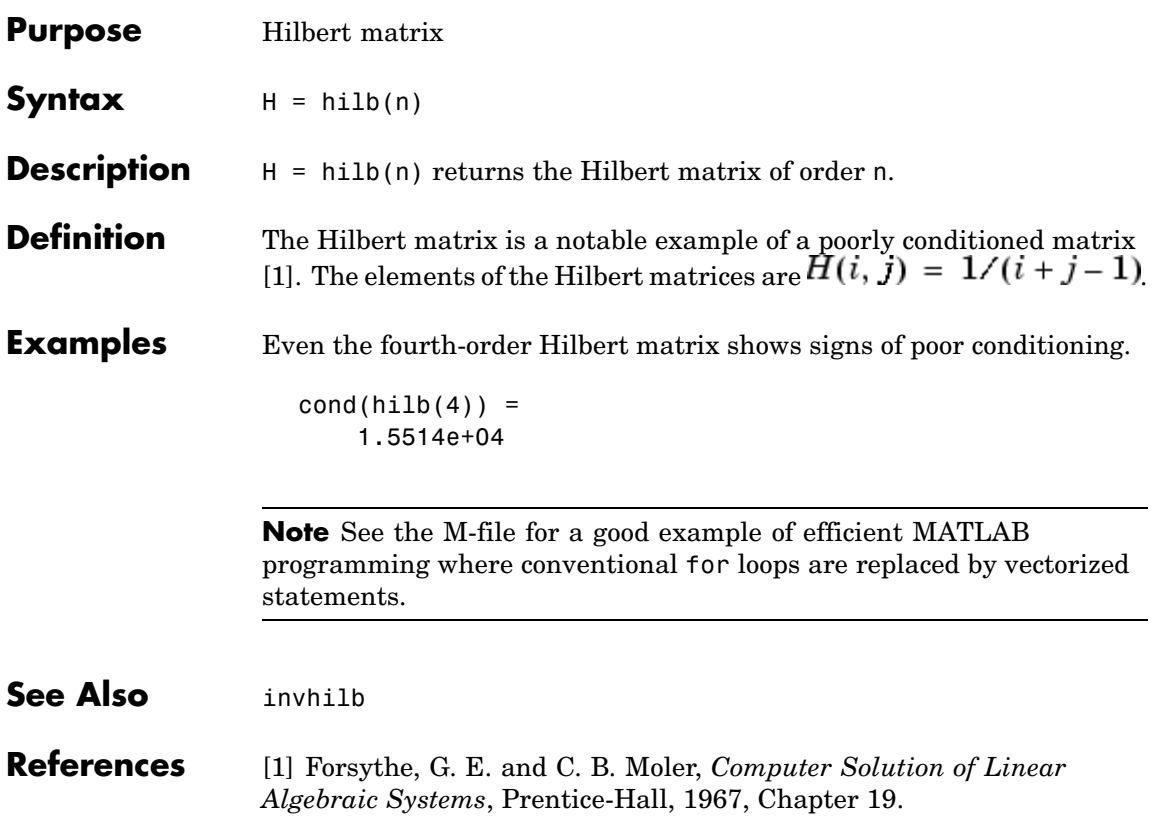

**Purpose** Histogram plot

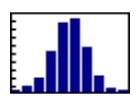

### **GUI Alternatives**

To graph selected variables, use the Plot Selector  $\boxed{\mathbb{N}}$   $\boxed{\cdot}$  in the Workspace Browser, or use the Figure Palette Plot Catalog. Manipulate graphs in *plot edit* mode with the Property Editor. For details, see Plotting Tools — Interactive Plotting in the MATLAB Graphics documentation and Creating Graphics from the Workspace Browser in the MATLAB Desktop Tools documentation.

**Syntax**  $n = \text{hist}(Y)$  $n = \text{hist}(Y, x)$  $n = hist(Y, nbins)$  $[n,xout] = hist(...)$ hist(...) hist(axes handle,...)

#### **Description** A histogram shows the distribution of data values.

 $n =$  hist(Y) bins the elements in vector Y into 10 equally spaced containers and returns the number of elements in each container as a row vector. If Y is an m-by-p matrix, hist treats the columns of Y as vectors and returns a 10-by-p matrix n. Each column of n contains the results for the corresponding column of Y. No elements of Y can be complex.

 $n = \text{hist}(Y, x)$  where x is a vector, returns the distribution of Y among length $(x)$  bins with centers specified by x. For example, if x is a 5-element vector, hist distributes the elements of Y into five bins centered on the *x*-axis at the elements in x, none of which can be complex. Note: use histc if it is more natural to specify bin edges instead of centers.

 $n =$  hist(Y, nbins) where nbins is a scalar, uses nbins number of bins.

 $[n, xout] = hist(...)$  returns vectors n and xout containing the frequency counts and the bin locations. You can use bar(xout,n) to plot the histogram.

hist(...) without output arguments produces a histogram plot of the output described above. hist distributes the bins along the *x*-axis between the minimum and maximum values of Y.

hist(axes handle,...) plots into the axes with handle axes handle instead of the current axes (gca).

#### **Remarks** All elements in vector Y or in one column of matrix Y are grouped according to their numeric range. Each group is shown as one bin.

The histogram's *x*-axis reflects the range of values in Y. The histogram's *y*-axis shows the number of elements that fall within the groups; therefore, the *y-*axis ranges from 0 to the greatest number of elements deposited in any bin. The *x*-range of the leftmost and rightmost bins extends to include the entire data range in the case when the user-specified range does not cover the data range. If you want a plot in which this does not happen (that is, all bins have equal width), you can create a histogram-like display using the bar command.

The hist function does not work with data that contain inf values.

The histogram is created with a patch graphics object. If you want to change the color of the graph, you can set patch properties. See the examples for more information. By default, the graph color is controlled by the current colormap, which maps the bin color to the first color in the colormap.

**Examples** Generate a bell-curve histogram from Gaussian data.

 $x = 2.9:0.1:2.9$ ;  $y =$  randn(10000,1); hist(y,x)

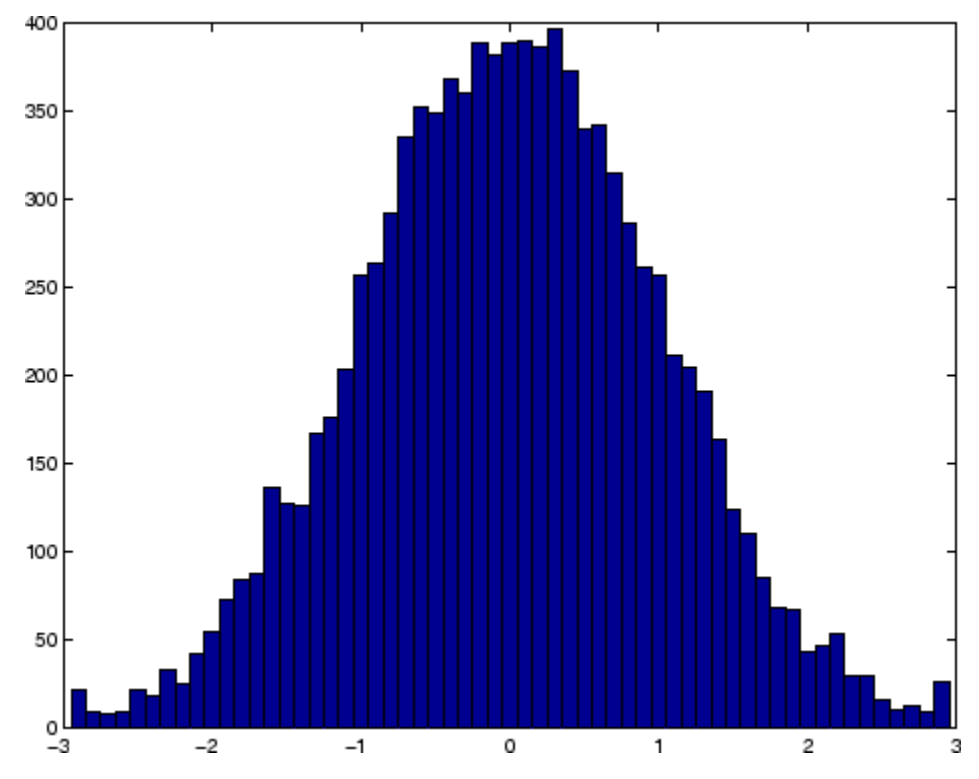

Change the color of the graph so that the bins are red and the edges of the bins are white.

```
h = findobj(gca,'Type','patch');
set(h,'FaceColor','r','EdgeColor','w')
```
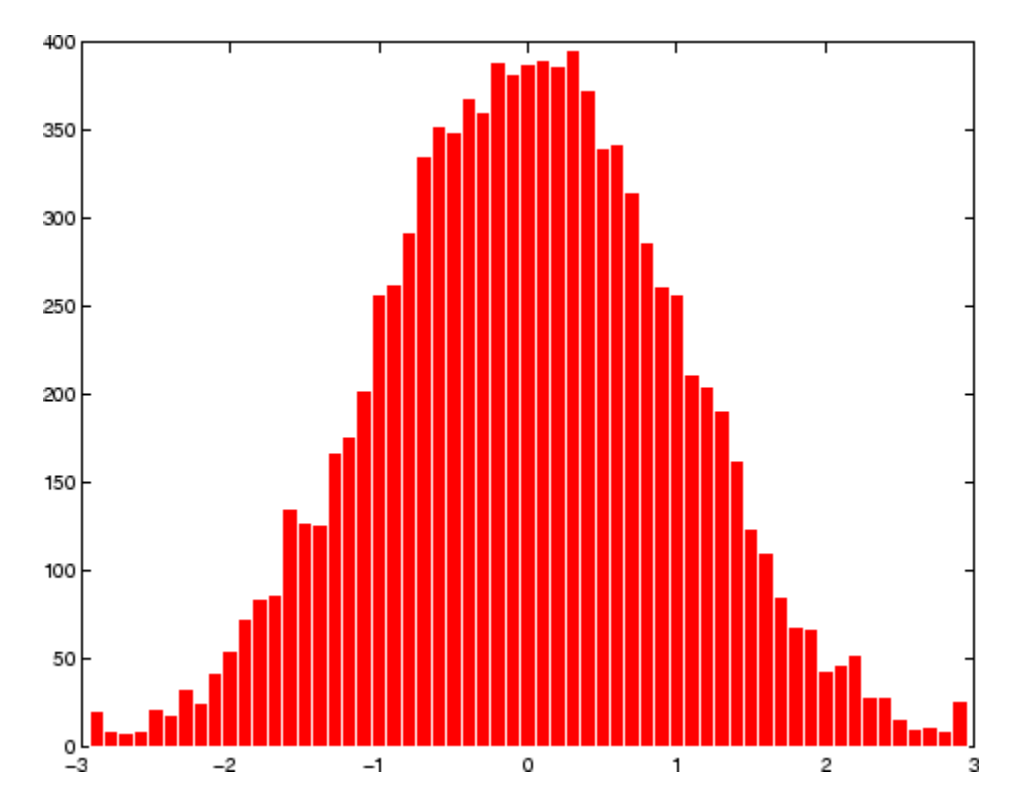

See Also bar, ColorSpec, histc, patch, rose, stairs ["Specialized Plotting" on page 1-84](#page-91-0) for related functions "Histograms" for examples

## **histc**

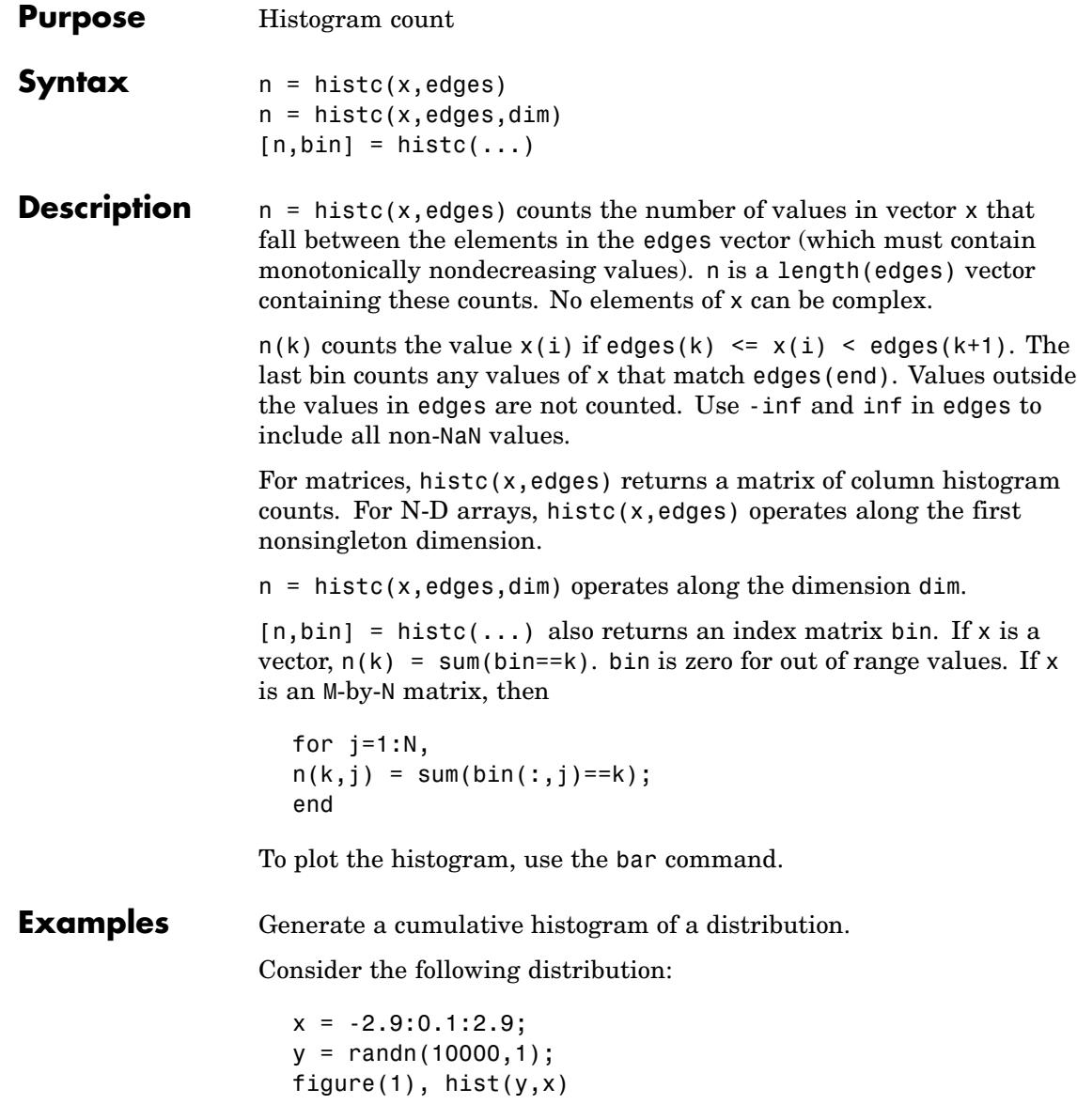

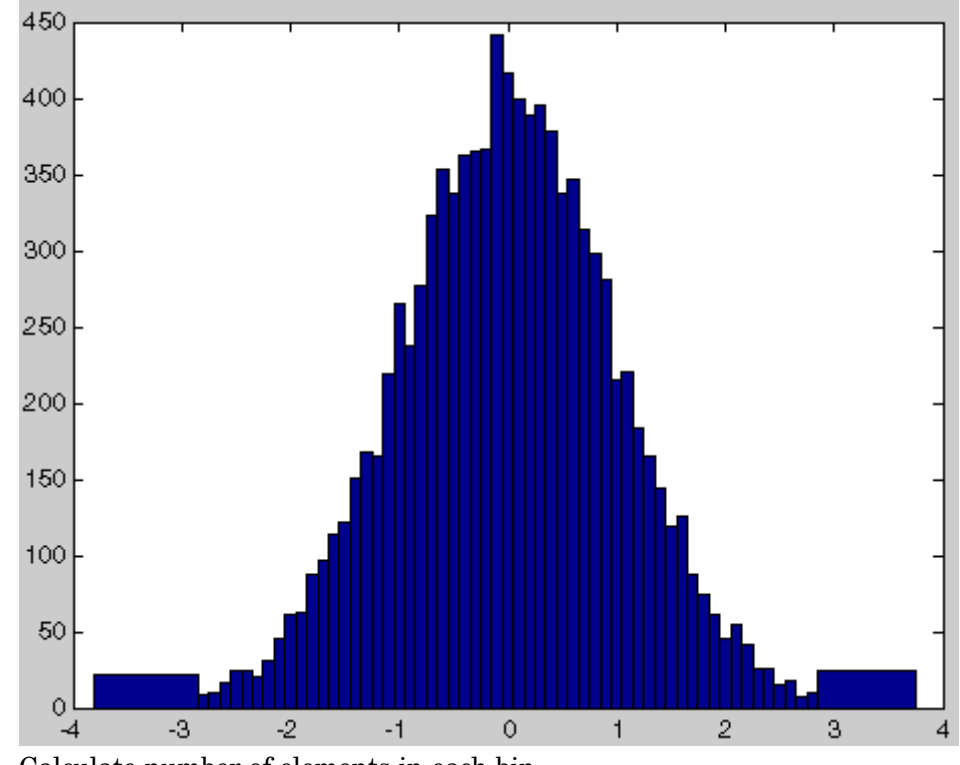

Calculate number of elements in each bin

```
n<sup>elements = histc(y,x);</sup>
```
Calculate the cumulative sum of these elements using cumsum

c\_elements = cumsum(n\_elements)

Plot the cumulative histogram

figure(2),bar(x,c\_elements)

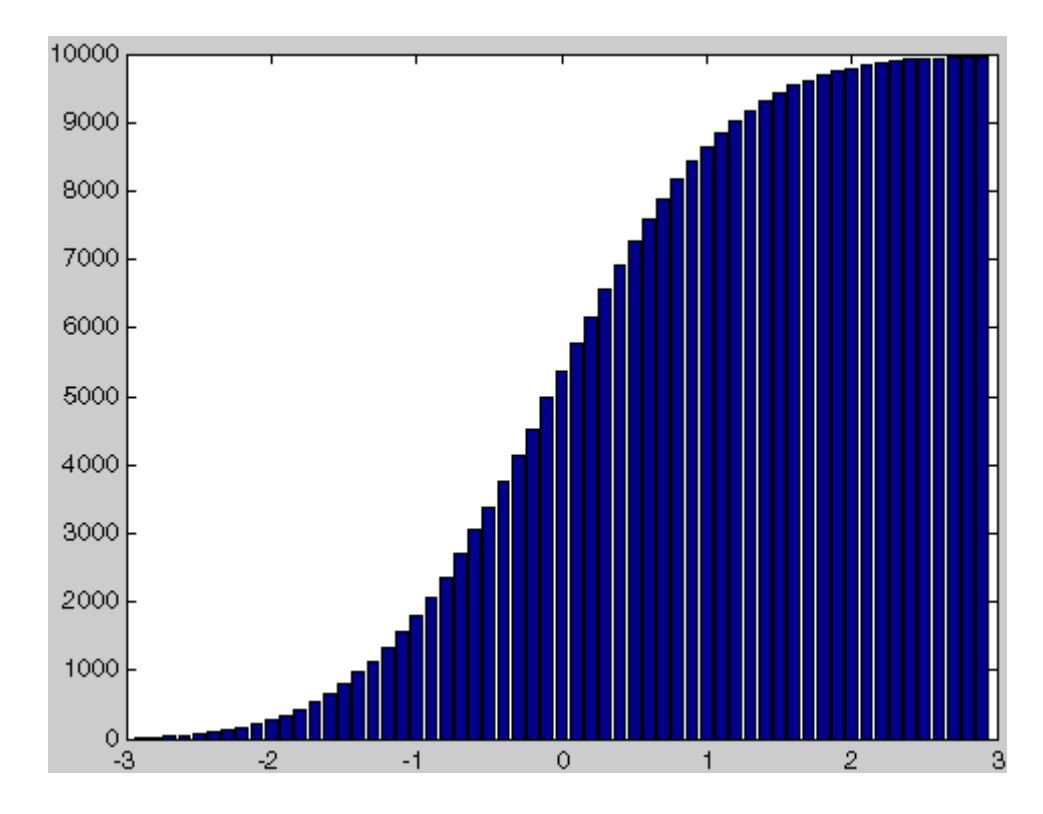

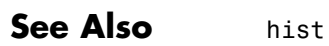

["Specialized Plotting" on page 1-84](#page-91-0) for related functions

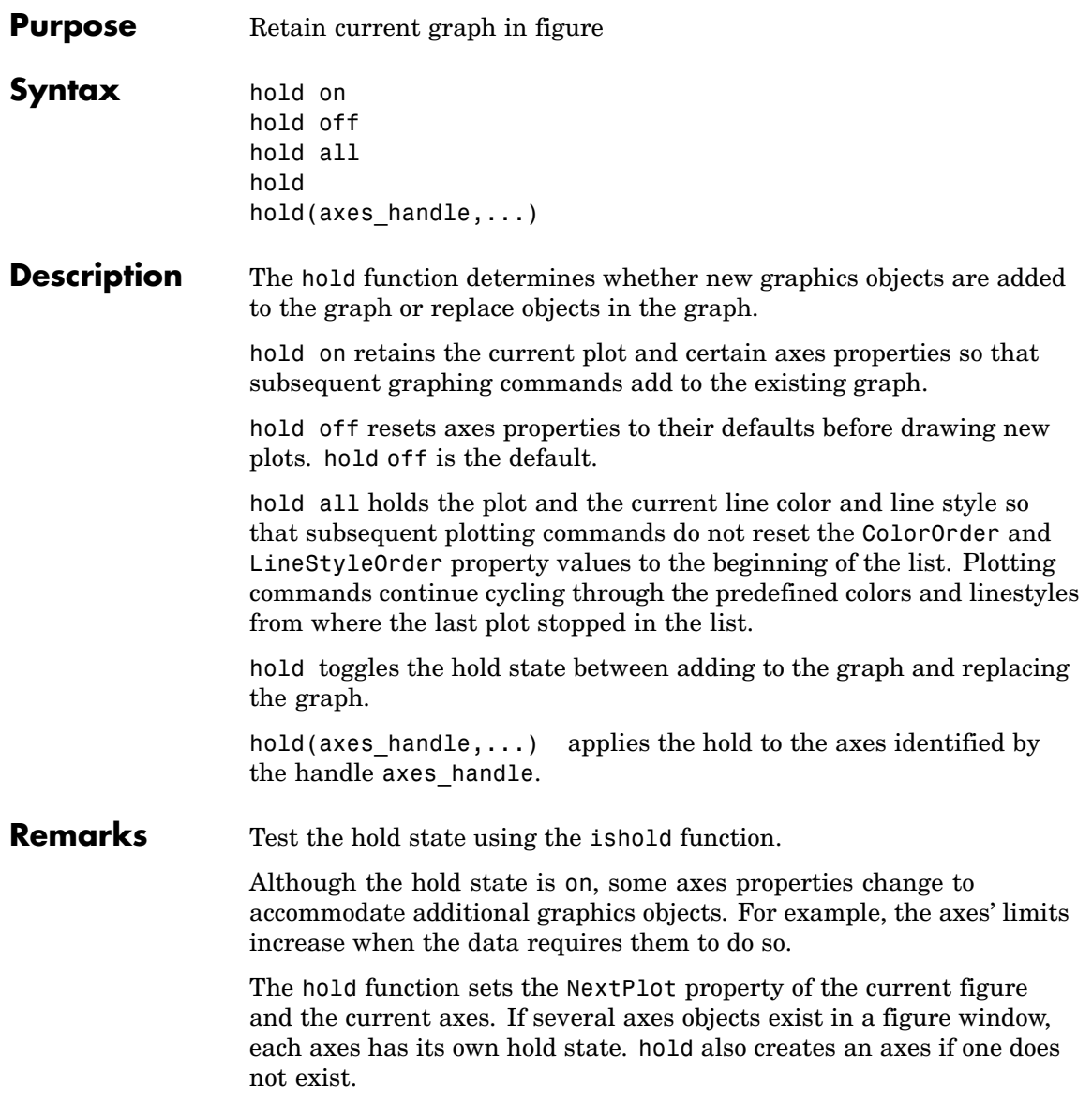

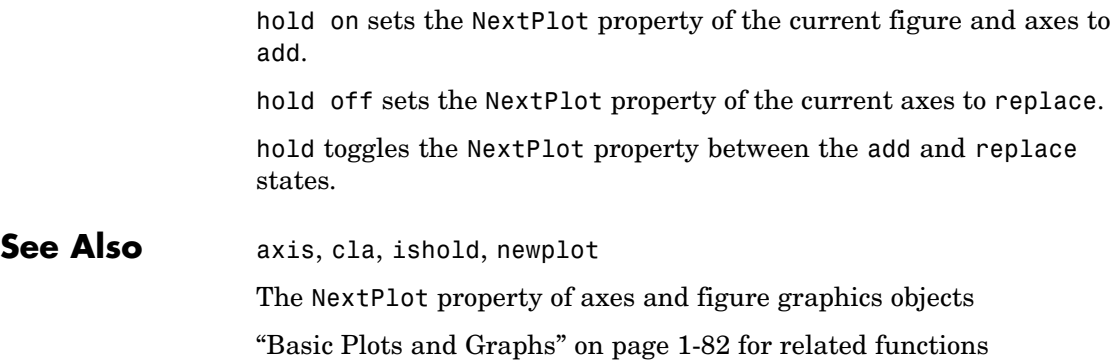

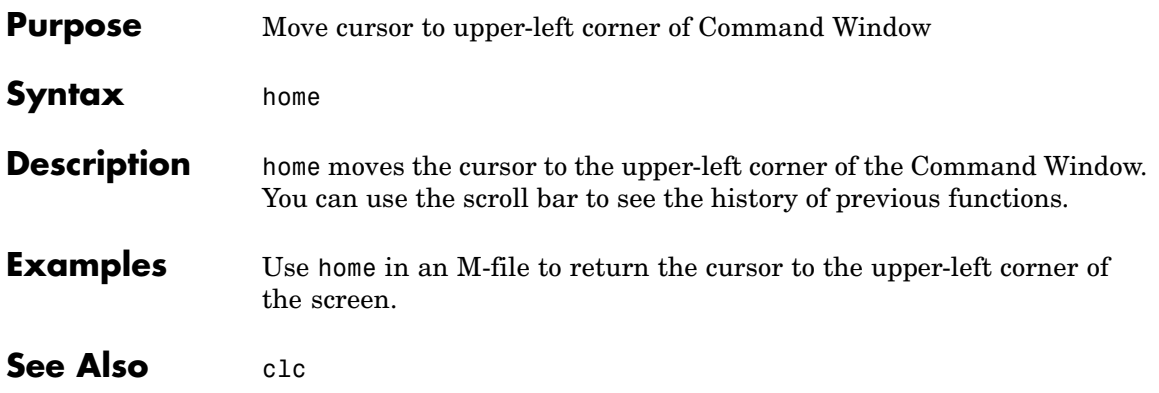

### **horzcat**

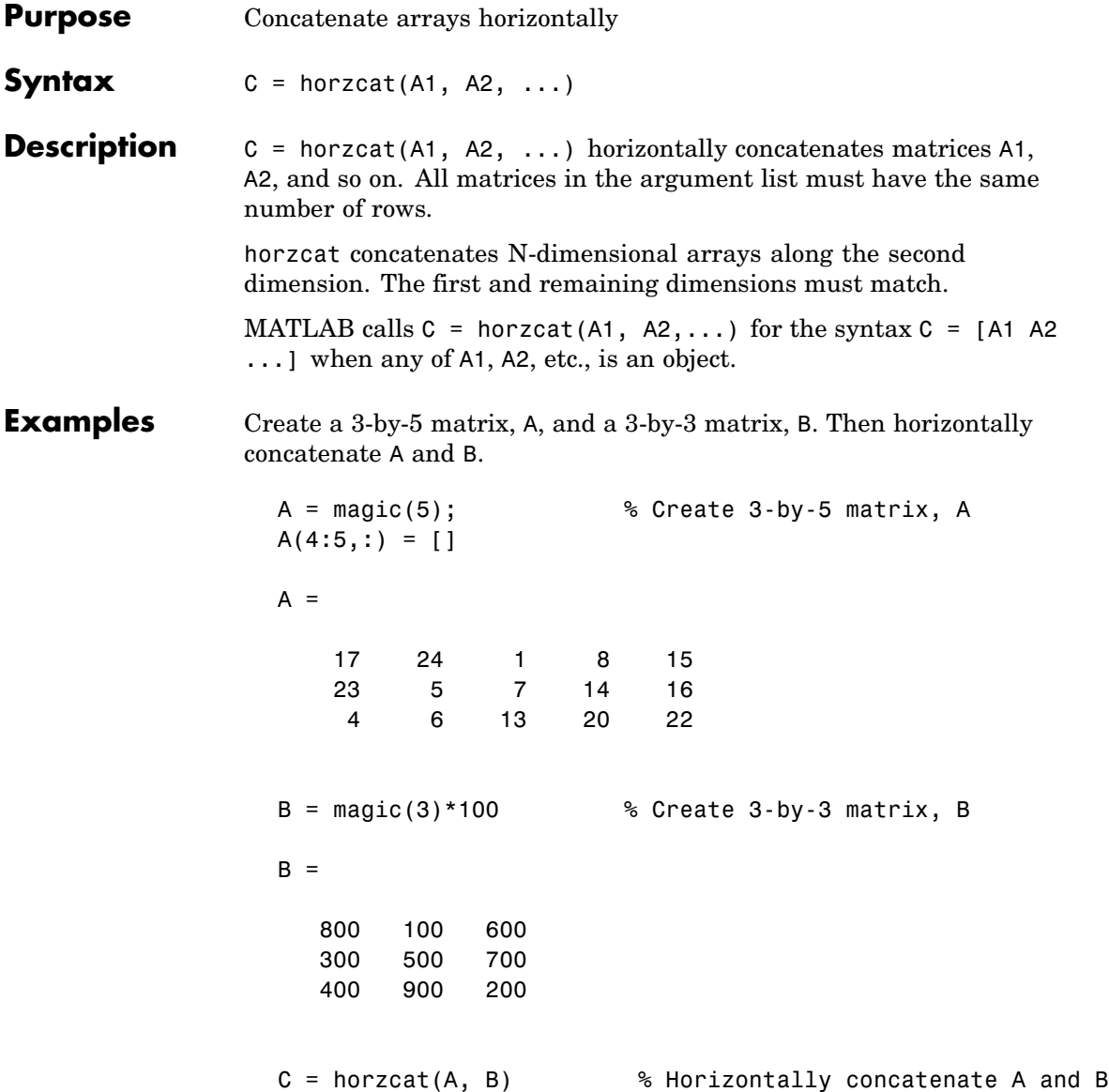

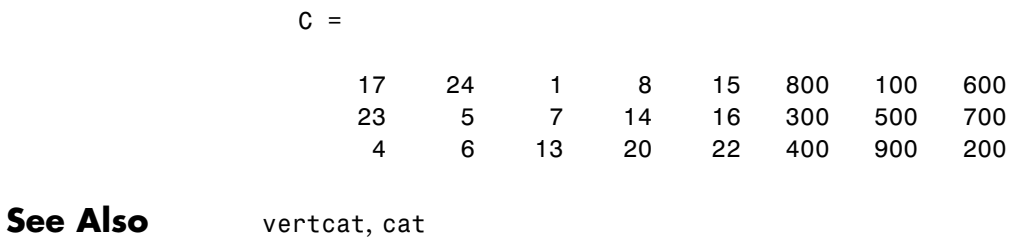

# **horzcat (tscollection)**

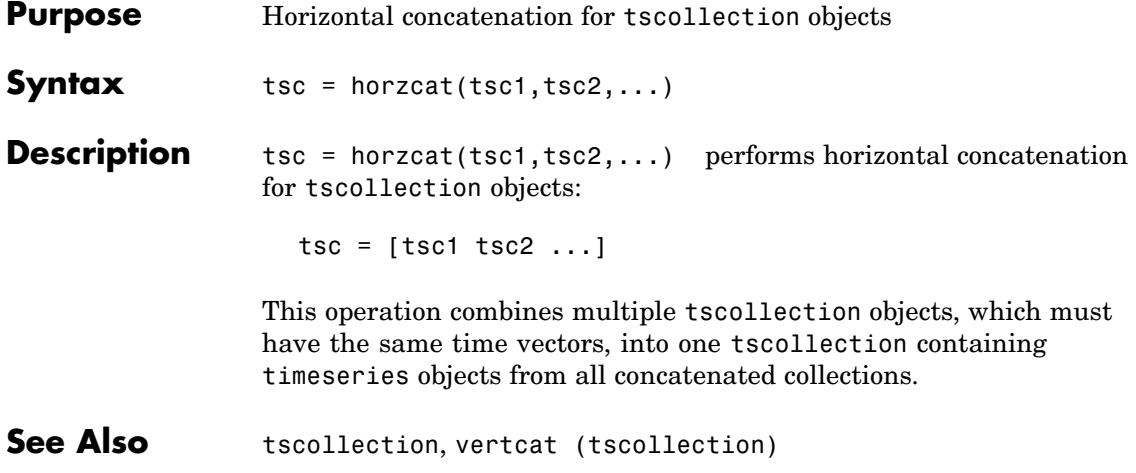

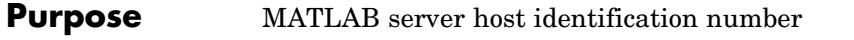

**Syntax** id = hostid

**Description** id = hostid usually returns a single element cell array containing the identifier as a string. UNIX systems may have more than one identifier. In this case, hostid returns a cell array with an identifier in each cell.

# **hsv2rgb**

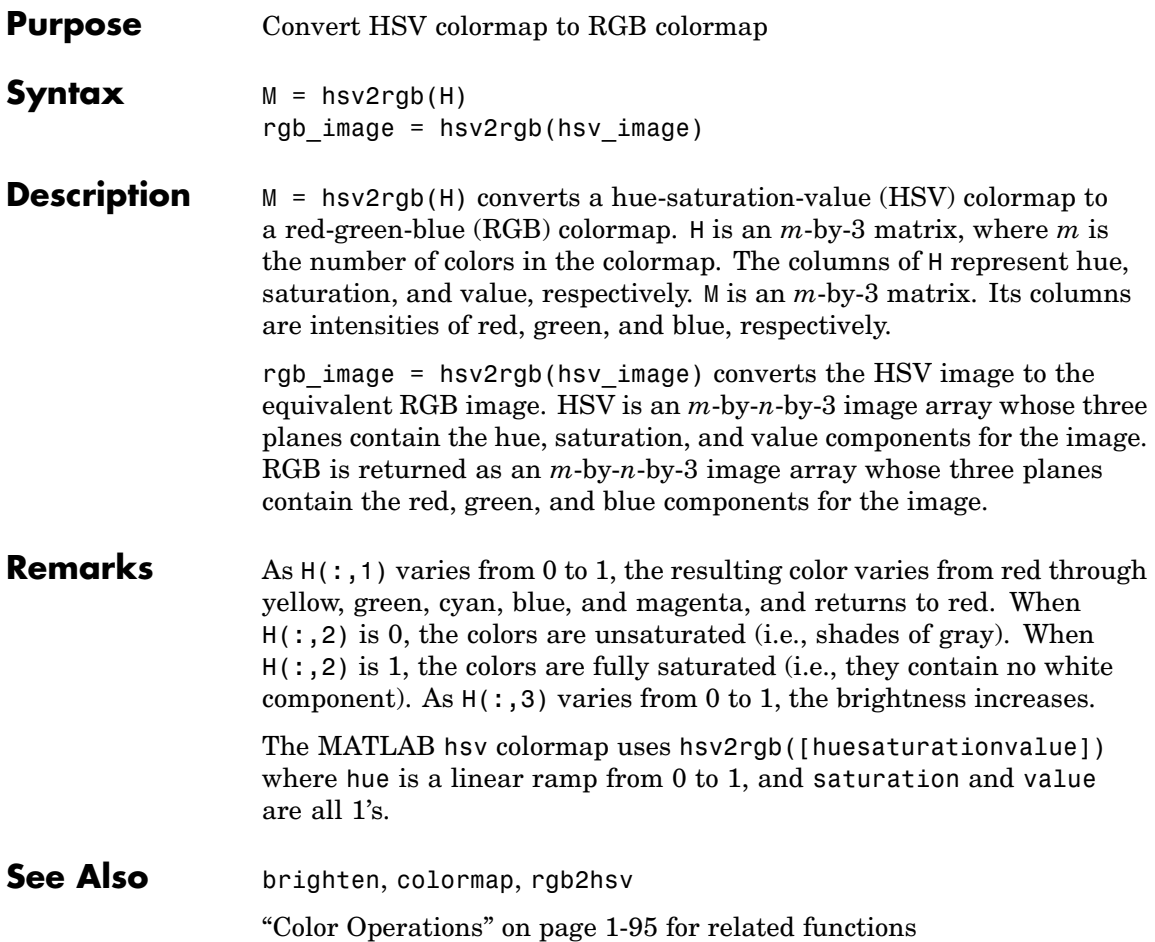

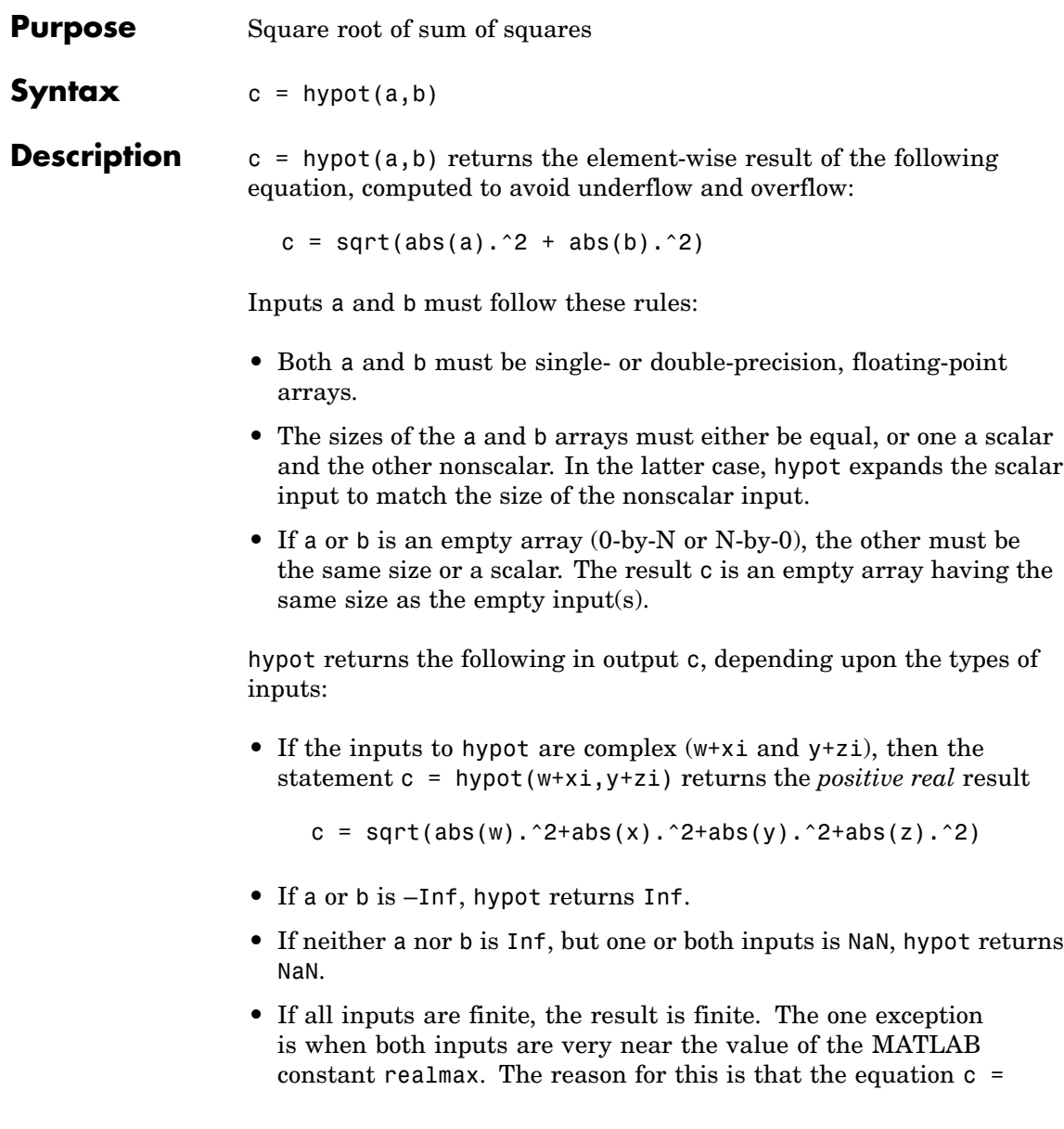

hypot(realmax, realmax) is theoretically sqrt(2)\*realmax, which overflows to Inf.

#### **Examples Example 1**

To illustrate the difference between using the hypot function and coding the basic hypot equation in M-code, create an anonymous function that performs the same function as hypot, but without the consideration to underflow and overflow that hypot offers:

```
myhypot = \mathfrak{a}(a,b) sqrt(abs(a).^2+abs(b).^2);
```
Find the upper limit at which your coded function returns a useful value. You can see that this test function reaches its maximum at about 1e154, returning an infinite result at that point:

```
myhypot(1e153,1e153)
ans =1.4142e+153
myhypot(1e154,1e154)
ans =Inf
```
Do the same using the hypot function, and observe that hypot operates on values up to about 1e308, which is approximately equal to the value for realmax on your computer (the largest double-precision floating-point number you can represent on a particular computer):

```
hypot(1e308,1e308)
ans =1.4142e+308
hypot(1e309,1e309)
ans =Inf
```
### **Example 2**

hypot(a,a) theoretically returns  $sqrt(2)*abs(a)$ , as shown in this example:

x = 1.271161e308;  $y = x * sqrt(2)$  $y =$ 1.7977e+308  $y = hypot(x, x)$  $y =$ 1.7977e+308

- Algorithm hypot uses FDLIBM, which was developed at SunSoft, a Sun Microsystems, Inc. business, by Kwok C. Ng, and others. For information about FDLIBM, see <http://www.netlib.org>.
- **See Also** sqrt, abs, norm

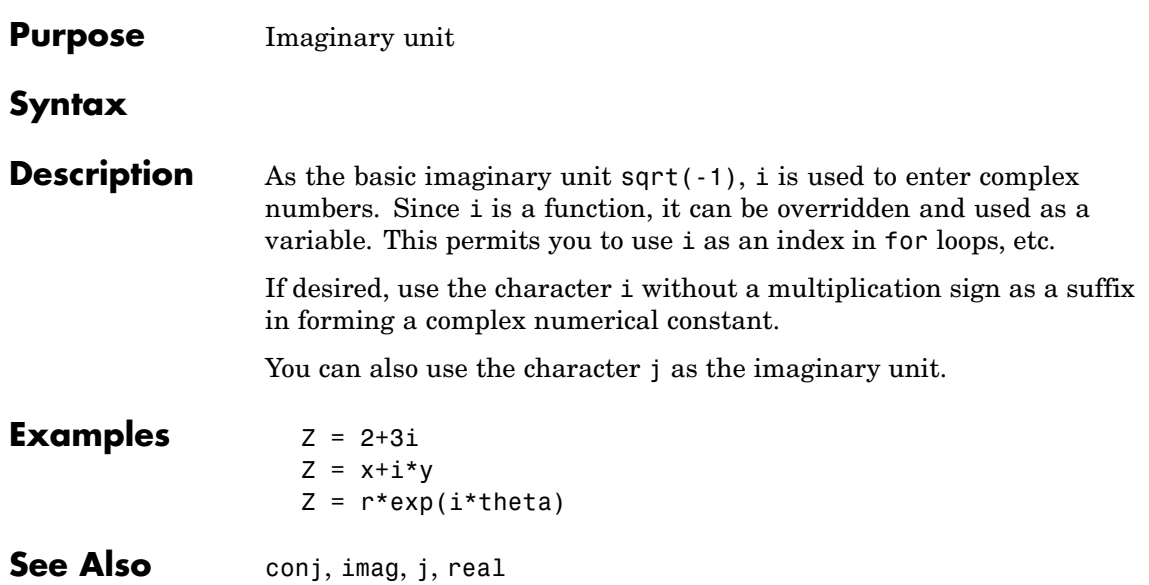

**i**

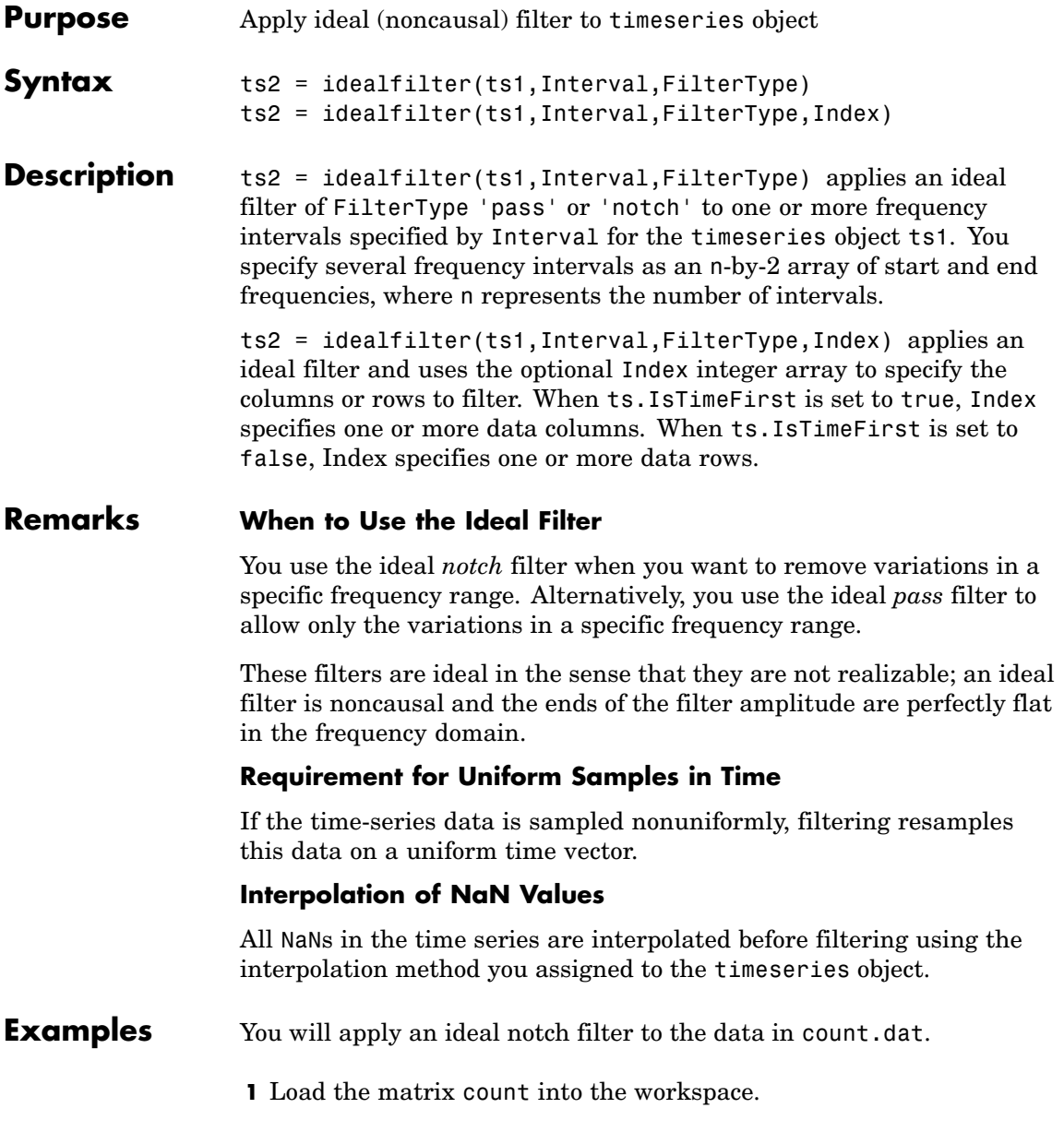

load count.dat;

**2** Create a timeseries object based on this matrix. The time vector ranges from 1 to 24 seconds in 1-second intervals.

count1=timeseries(count(:,1),1:24);

**3** Enter the frequency interval in hertz.

interval=[0.08 0.2];

**4** Call the filter function:

idealfilter\_count = idealfilter(count1,interval,'notch')

**5** Compare the original data and the shaped data with an overlaid plot of the two curves.

```
plot(count1,'-.'), grid on, hold on
plot(filter_count,'-')
legend('Original Data','Shaped Data',2)
```
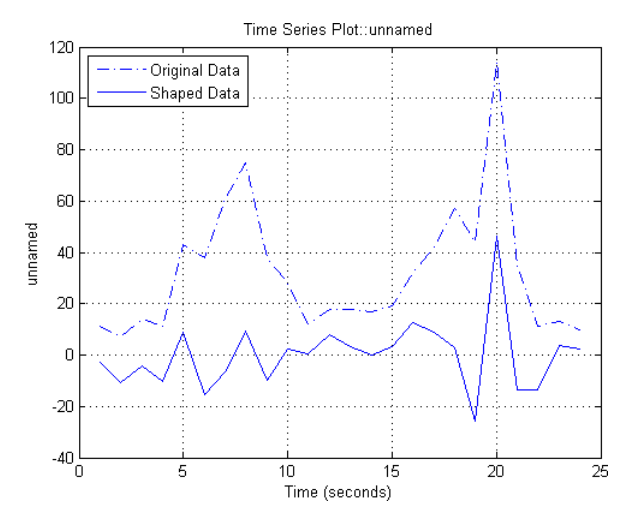

See Also [filter \(timeseries\)](#page-231-0), timeseries

# **idivide**

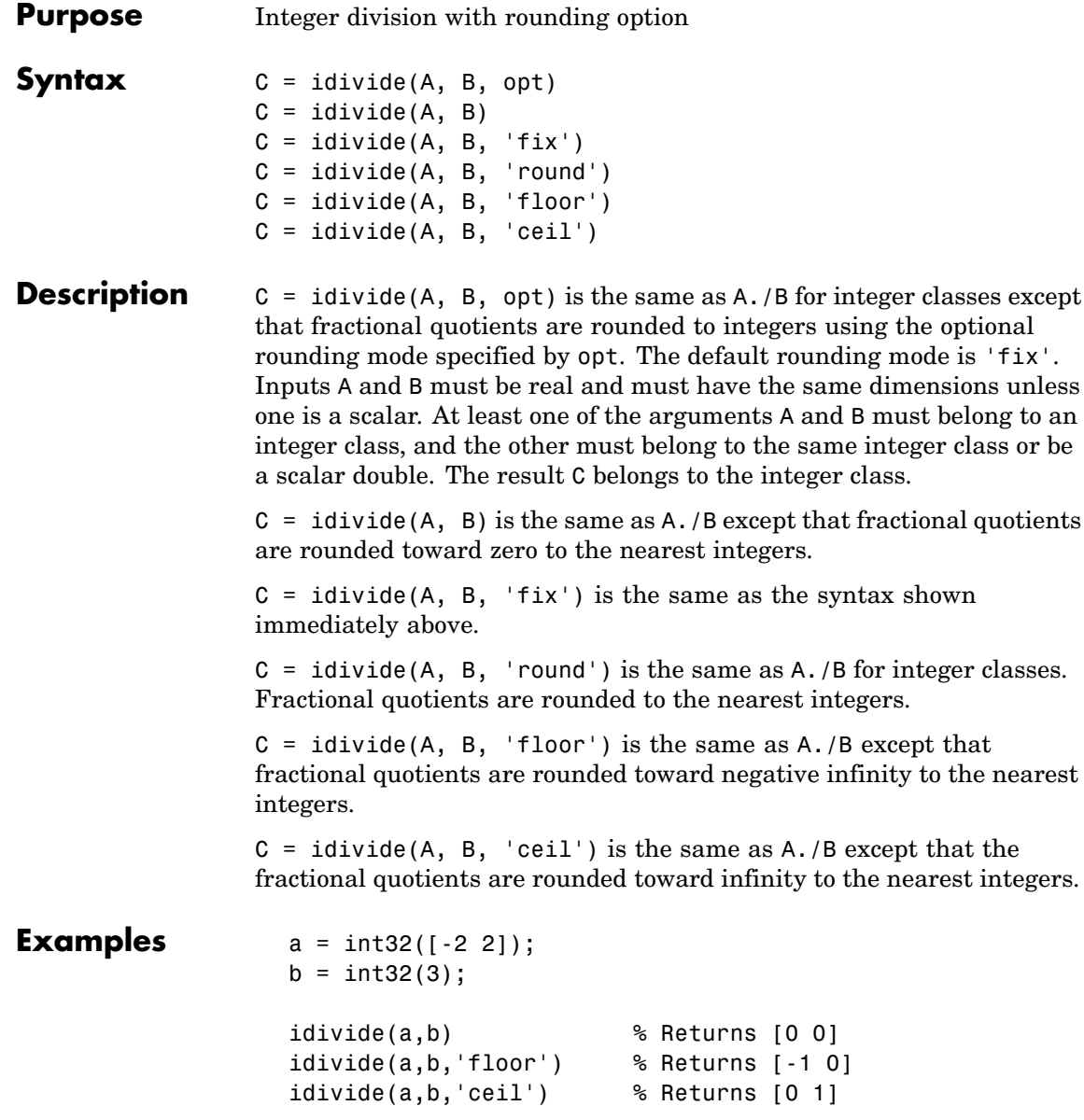

idivide(a,b,'round') % Returns [-1 1]

See Also ldivide, rdivide, mldivide, mrdivide

## **Syntax**

### **Description** MATLAB evaluates the *expression* and, if the evaluation yields logical 1 (true) or a nonzero result, executes one or more MATLAB commands denoted here as *statements*.

When you are nesting ifs, each if must be paired with a matching end.

When using elseif and/or else within an if statement, the general form of the statement is

```
if expression1
    statements1
elseif expression2
    statements2
else
    statements3
end
```
## **Arguments expression**

*expression* is a MATLAB expression, usually consisting of variables or smaller expressions joined by relational operators (e.g., count < limit), or logical functions (e.g., isreal(A)).

Simple expressions can be combined by logical operators (&&, ||, ~) into compound expressions such as the following. MATLAB evaluates compound expressions from left to right, adhering to operator precedence rules.

```
(count < limit) && ((height - offset) >= 0)
```
#### **statements**

*statements* is one or more MATLAB statements to be executed only if the *expression* is true or nonzero.

## **Remarks Nonscalar Expressions**

If the evaluated expression yields a nonscalar value, then every element of this value must be true or nonzero for the entire expression to be considered true. For example, the statement  $if (A < B)$  is true only if each element of matrix A is less than its corresponding element in matrix B. See [Example 2,](#page-621-0) below.

### **Partial Evaluation of the expression Argument**

Within the context of an if or while expression, MATLAB does not necessarily evaluate all parts of a logical expression. In some cases it is possible, and often advantageous, to determine whether an expression is true or false through only partial evaluation.

For example, if A equals zero in statement 1 below, then the expression evaluates to false, regardless of the value of B. In this case, there is no need to evaluate B and MATLAB does not do so. In statement 2, if A is nonzero, then the expression is true, regardless of B. Again, MATLAB does not evaluate the latter part of the expression.

1) if (A && B) 2) if (A || B)

You can use this property to your advantage to cause MATLAB to evaluate a part of an expression only if a preceding part evaluates to the desired state. Here are some examples.

```
while (b \sim= 0) && (a/b > 18.5)
if exist('myfun.m') && (myfun(x) >= y)if iscell(A) && all(cellfun('isreal', A))
```
### **Empty Arrays**

In most cases, using if on an empty array treats the array as false. There are some conditions however under which if evaluates as true on an empty array. Two examples of this, where A is equal to [], are

```
if all(A), do_something, end
if 1|A, do something, end
```
**if**

<span id="page-621-0"></span>The latter expression is true because of short-circuiting, which causes MATLAB to ignore the right side operand of an OR statement whenever the left side evaluates to true.

#### **Short-Circuiting Behavior**

When used in the context of an if or while expression, and only in this context, the element-wise | and & operators use short-circuiting in evaluating their expressions. That is, A|B and A&B ignore the second operand, B, if the first operand, A, is sufficient to determine the result.

See "Short-Circuiting in Elementwise Operators" for more information on this.

## **Examples Example 1 - Simple if Statement**

In this example, if both of the conditions are satisfied, then the student passes the course.

```
if ((attendance >= 0.90) && (grade_average >= 60))
   pass = 1;
end;
```
### **Example 2 - Nonscalar Expression**

Given matrices A and B,

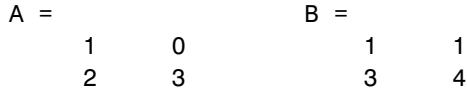

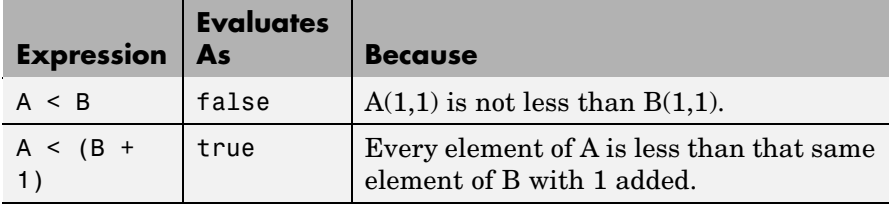

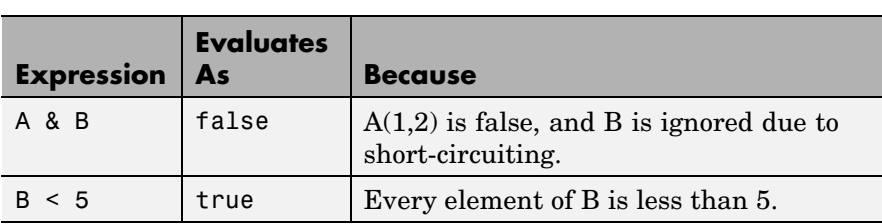

See Also else, elseif, end, for, while, switch, break, return, relational operators, logical operators (elementwise and short-circuit),

 $\mathsf{l}$ 

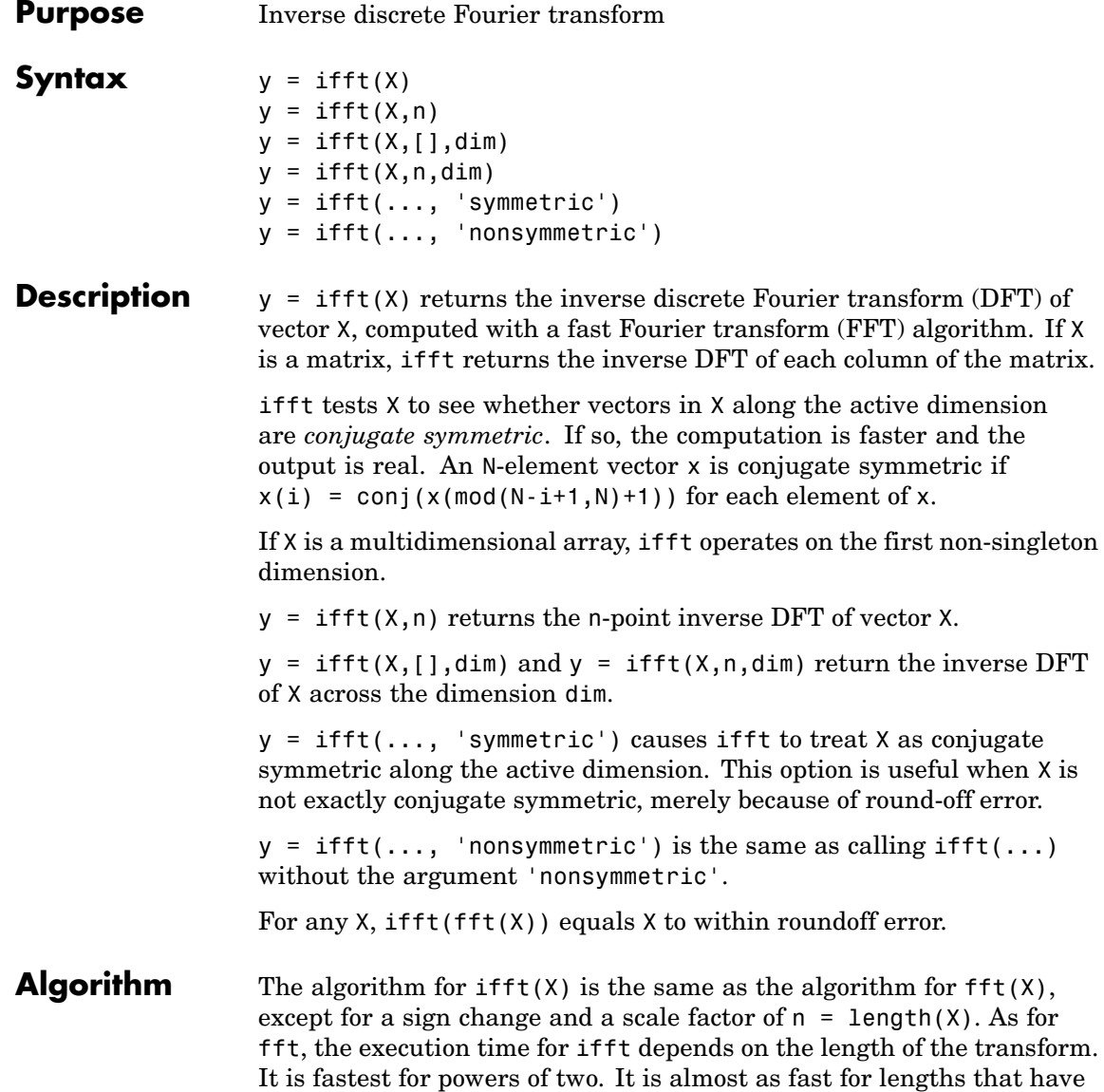

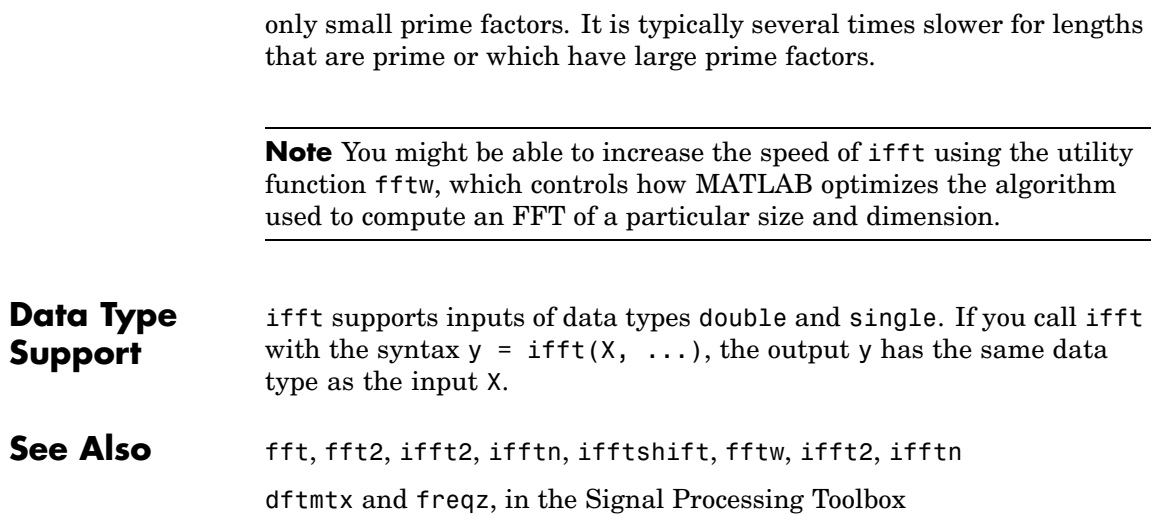

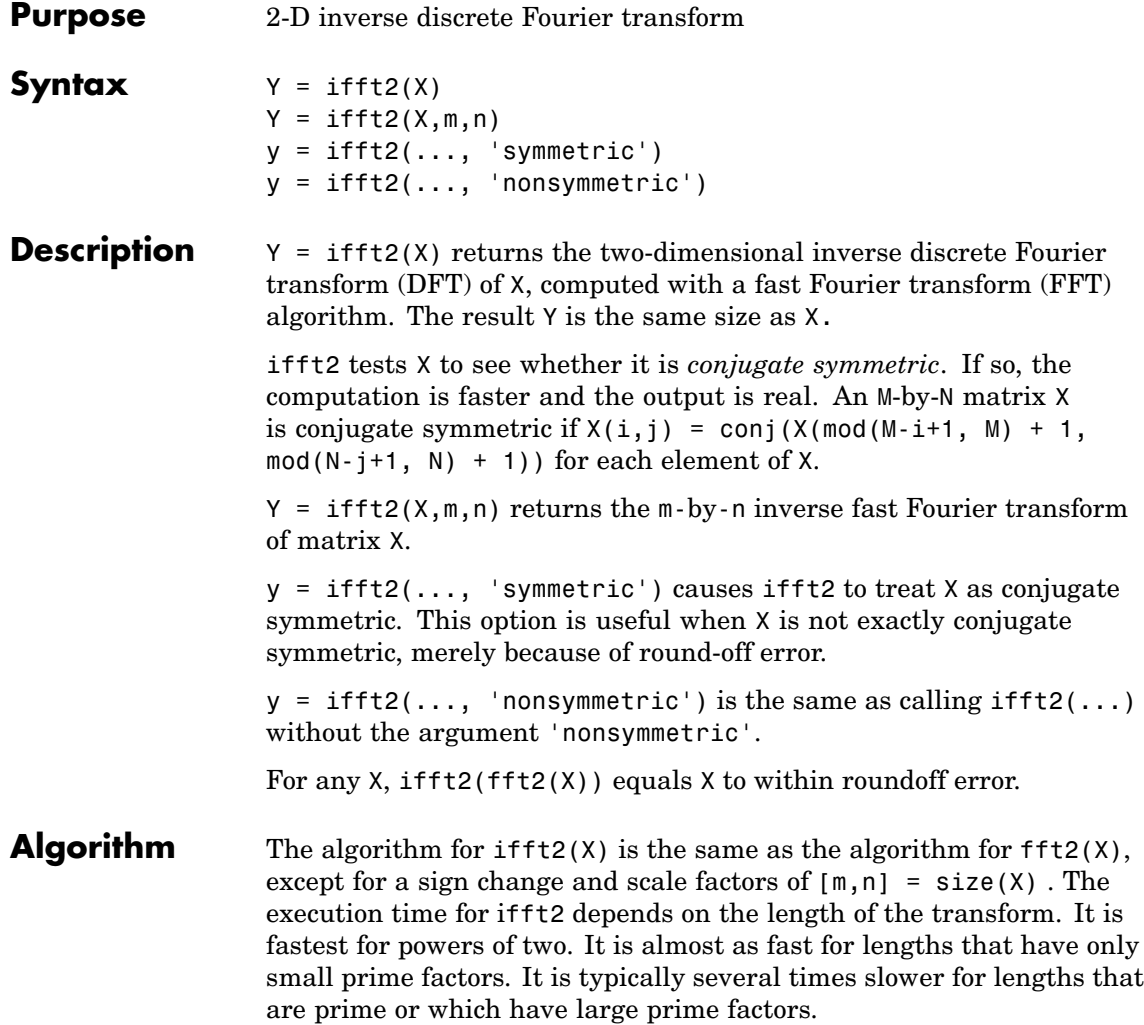

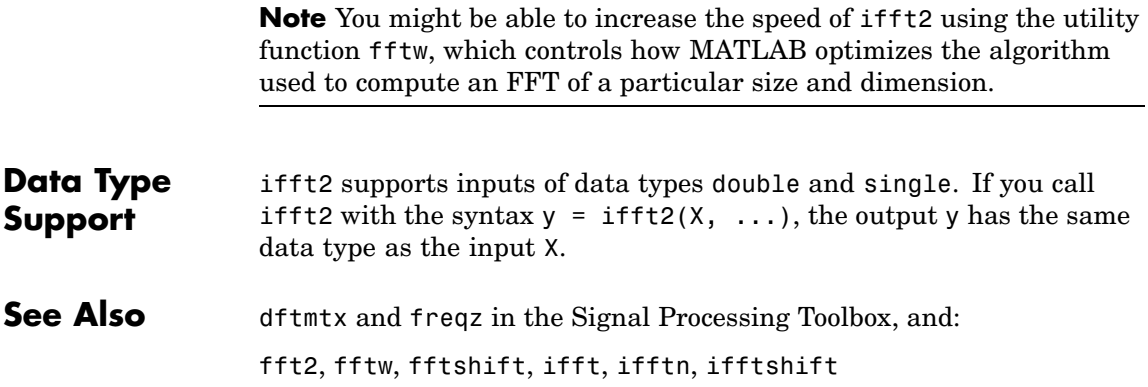

# **ifftn**

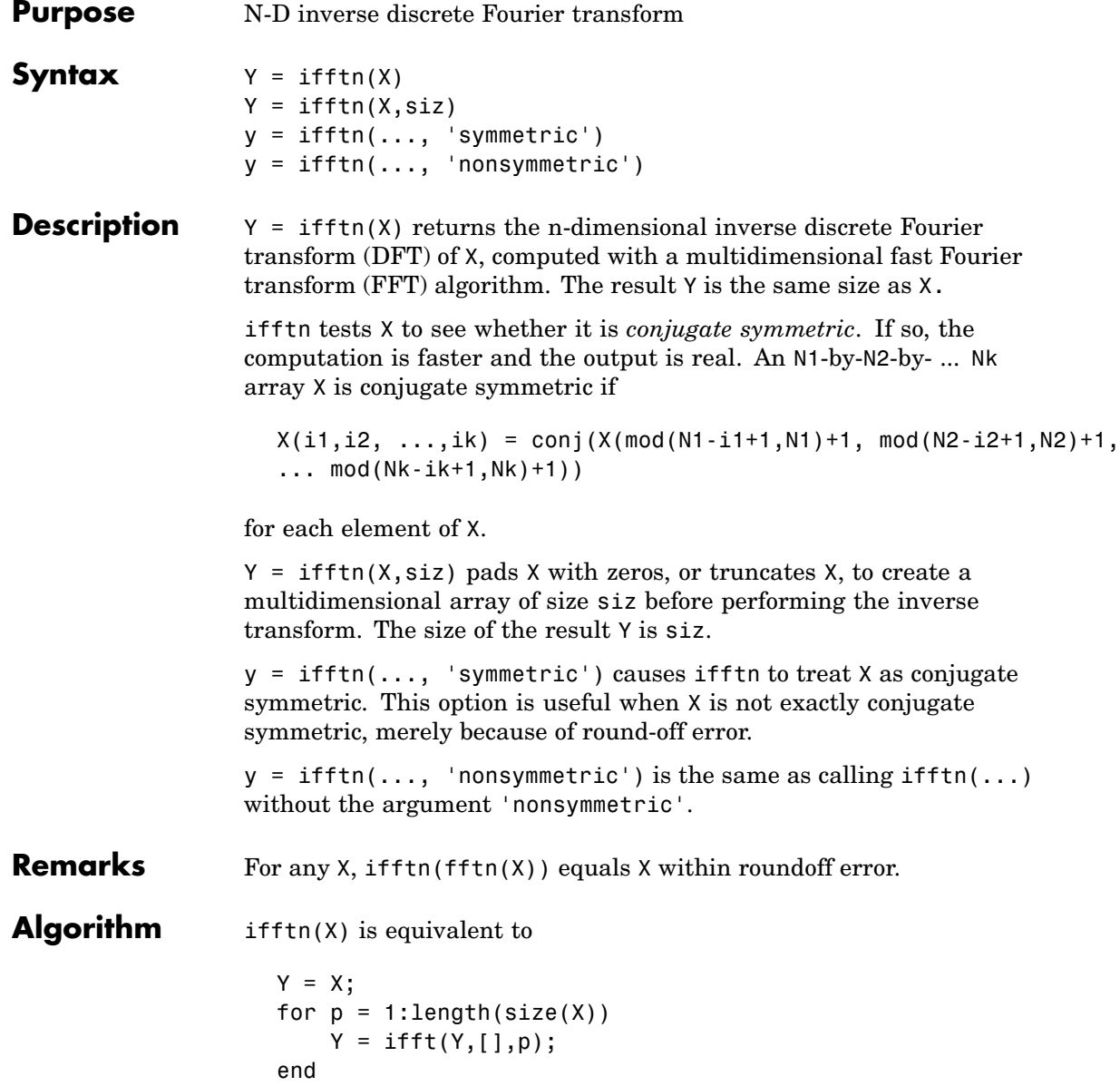

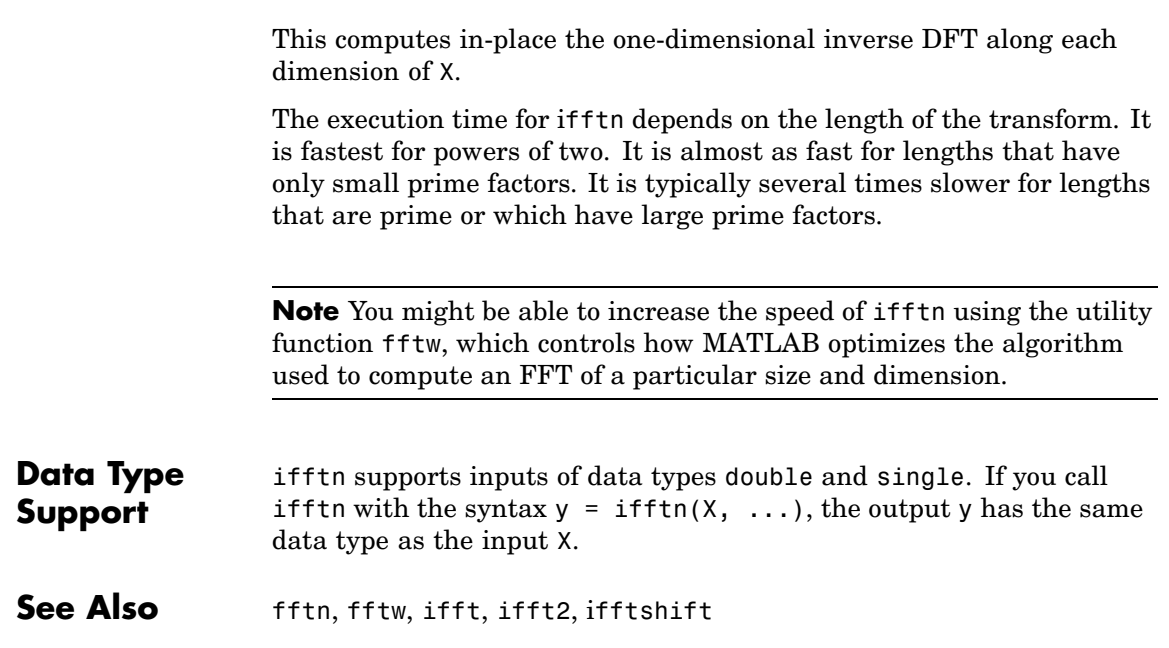

# **ifftshift**

Ш

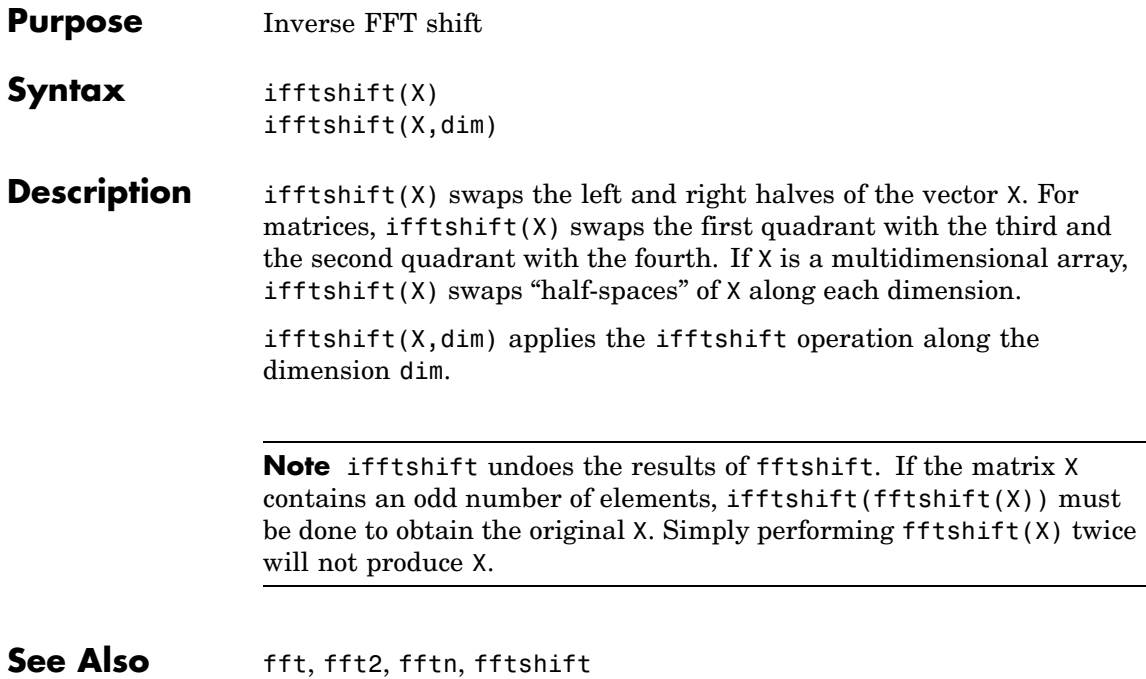

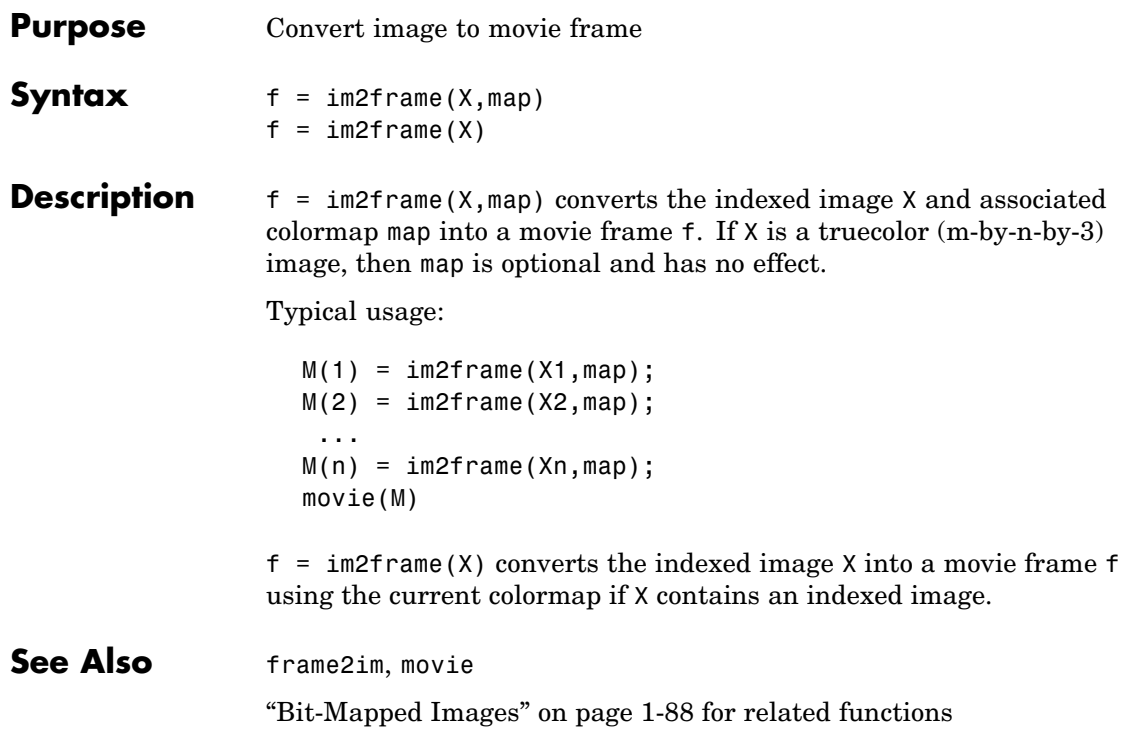

# **im2java**

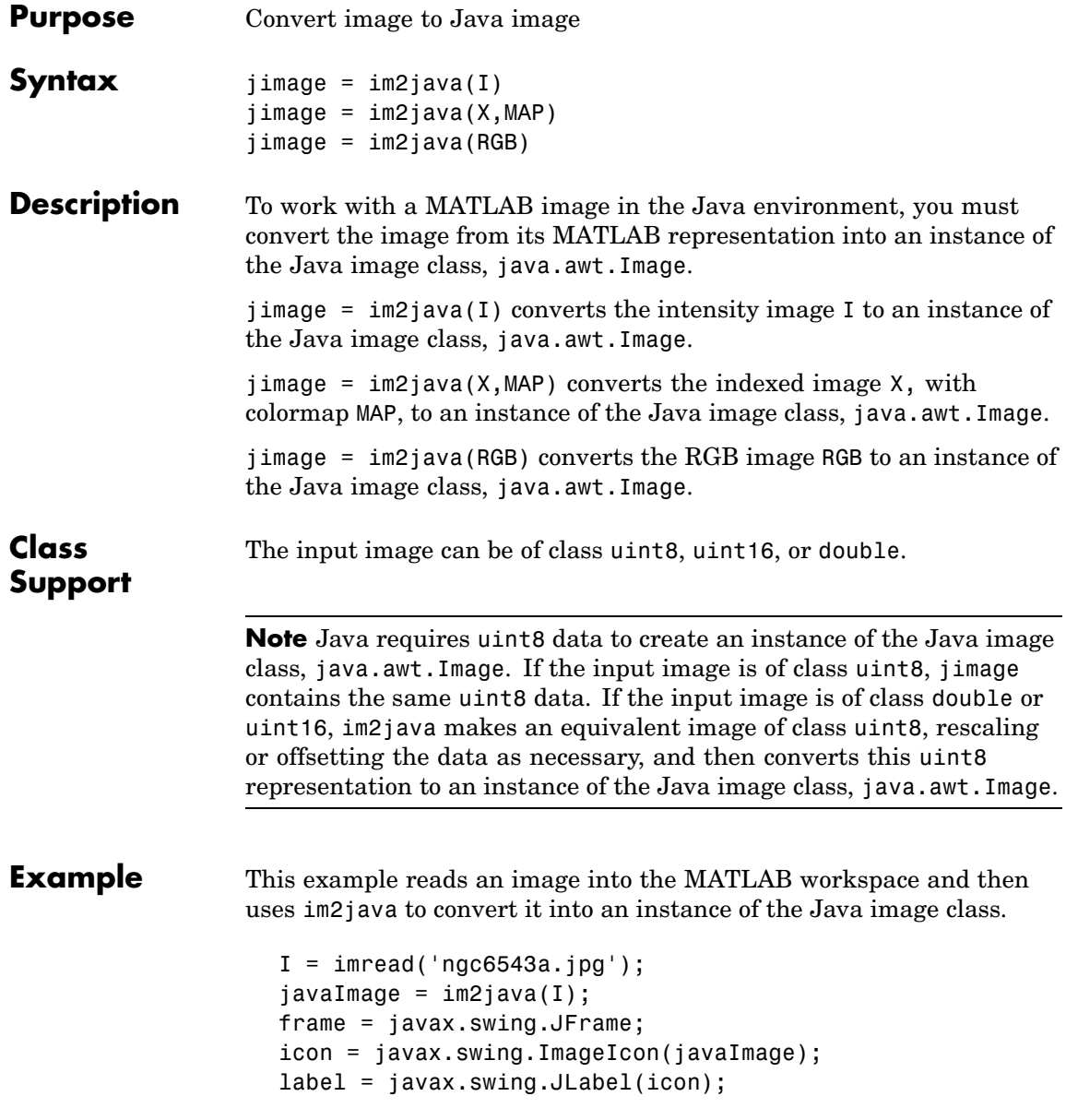

frame.getContentPane.add(label); frame.pack frame.show

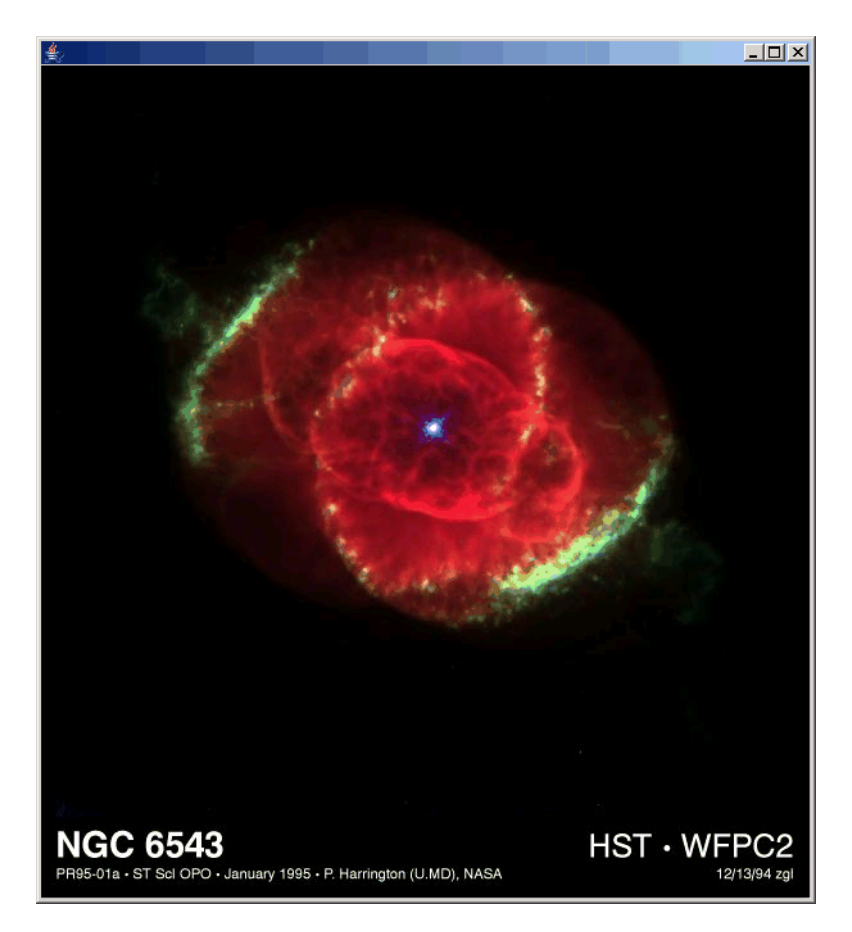

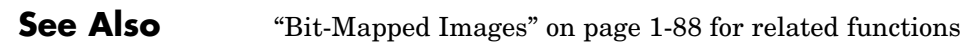

# **imag**

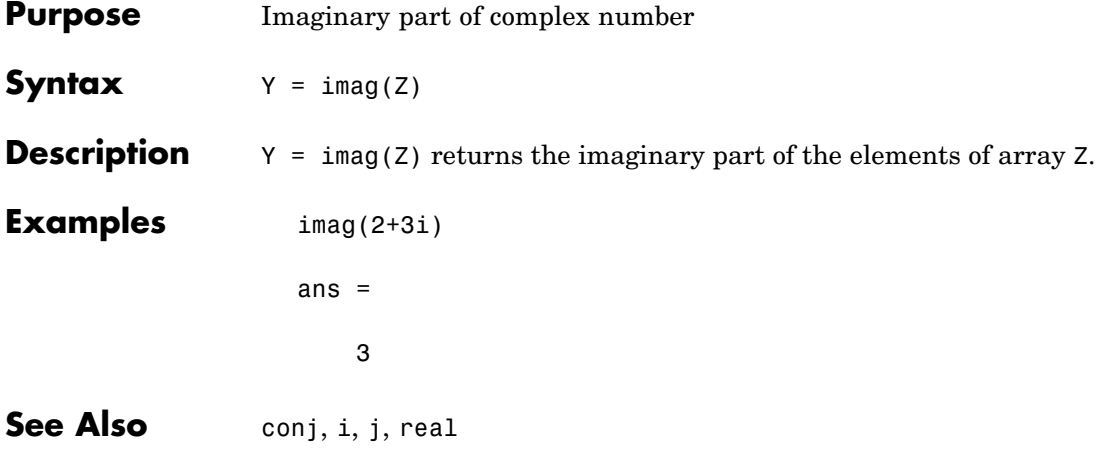

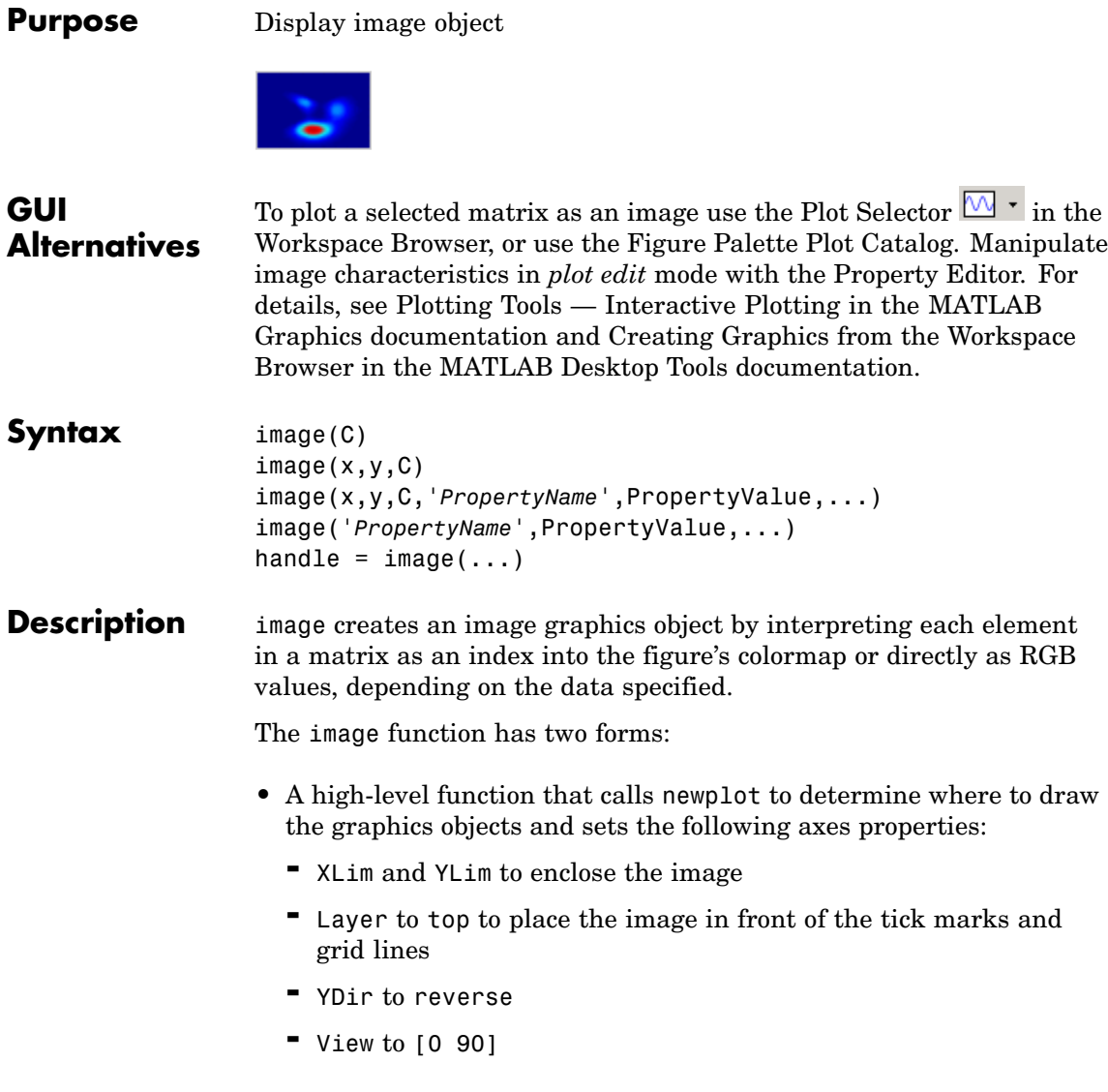

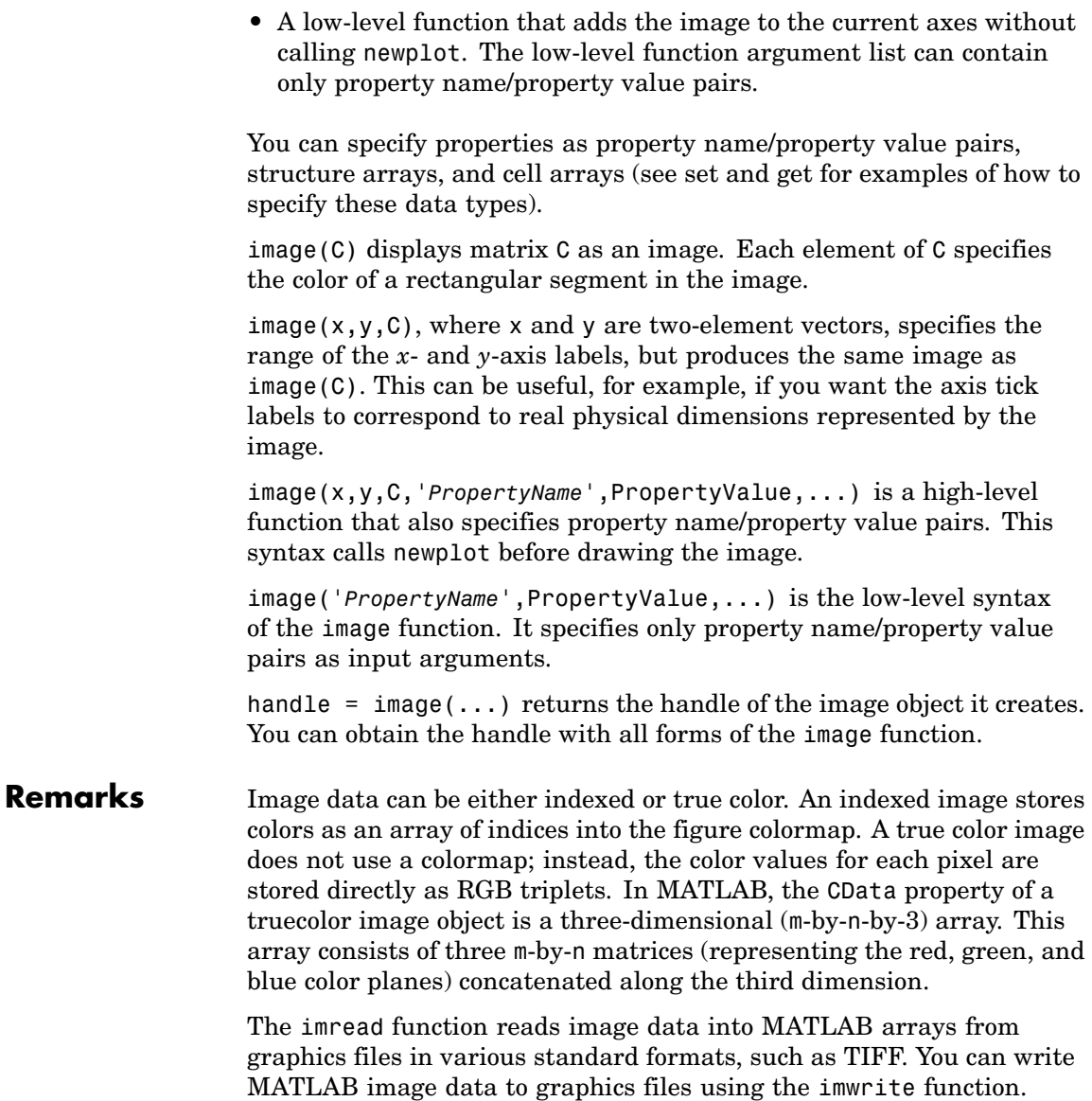

imread and imwrite both support a variety of graphics file formats and compression schemes.

When you read image data into MATLAB using imread, the data is usually stored as an array of 8-bit integers. However, imread also supports reading 16-bit-per-pixel data from TIFF and PNG files. These are more efficient storage methods than the double-precision (64-bit) floating-point numbers that MATLAB typically uses. However, it is necessary for MATLAB to interpret 8-bit and 16-bit image data differently from 64-bit data. This table summarizes these differences.

You cannot interactively pan or zoom outside the *x*-limits or *y*-limits of an image, unless the axes limits are already been set outside the bounds of the image, in which case there is no such restriction. If other objects (such as lineseries) occupy the axes and extend beyond the bounds of the image, you can pan or zoom to the bounds of the other objects, but no further.

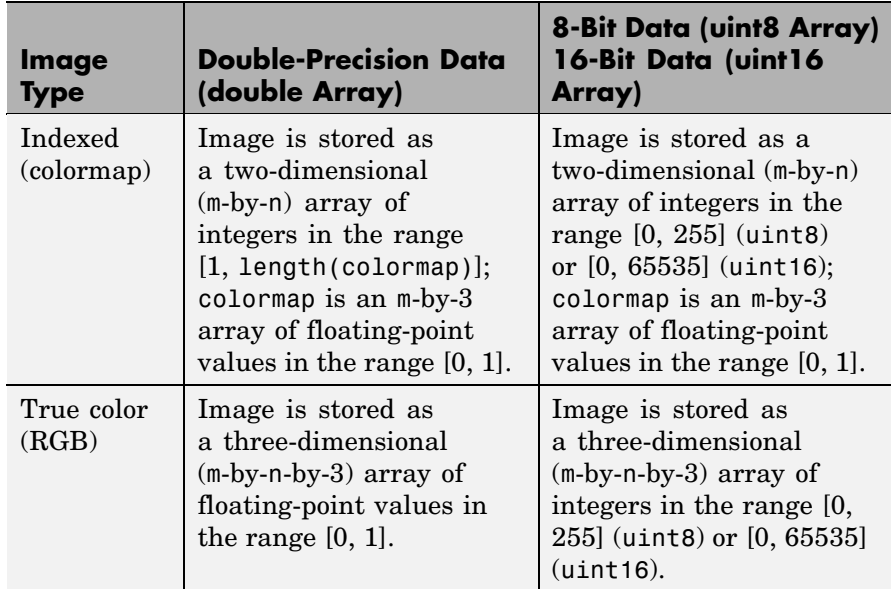

#### **Indexed Images**

In an indexed image of class double, the value 1 points to the first row in the colormap, the value 2 points to the second row, and so on. In a uint8 or uint16 indexed image, there is an offset; the value 0 points to the first row in the colormap, the value 1 points to the second row, and so on.

If you want to convert a uint8 or uint16 indexed image to double, you need to add 1 to the result. For example,

```
X64 = double(X8) + 1;
```
or

 $X64 = double(X16) + 1;$ 

To convert from double to uint8 or uint16, you need to first subtract 1, and then use round to ensure all the values are integers.

 $X8 = uint8(round(X64 - 1));$ 

or

 $X16 = \text{uint16}(\text{round}(X64 - 1));$ 

When you write an indexed image using imwrite, MATLAB automatically converts the values if necessary.

#### **Colormaps**

Colormaps in MATLAB are always m-by-3 arrays of double-precision floating-point numbers in the range [0, 1]. In most graphics file formats, colormaps are stored as integers, but MATLAB does not support colormaps with integer values. imread and imwrite automatically convert colormap values when reading and writing files.

#### **True Color Images**

In a true color image of class double, the data values are floating-point numbers in the range [0, 1]. In a true color image of class uint 8, the data values are integers in the range [0, 255], and for true color images of class uint16 the data values are integers in the range [0, 65535].

If you want to convert a true color image from one data type to the other, you must rescale the data. For example, this statement converts a uint8 true color image to double.

```
RGB64 = double(RGB8)/255;
```
or for uint16 images,

RGB64 = double(RGB16)/65535;

This statement converts a double true color image to uint8:

 $RGB8 =$ uint8(round(RGB64\*255));

or to obtain uint16 images, type

RGB16 = uint16(round(RGB64\*65535));

When you write a true color image using imwrite, MATLAB automatically converts the values if necessary.

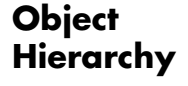

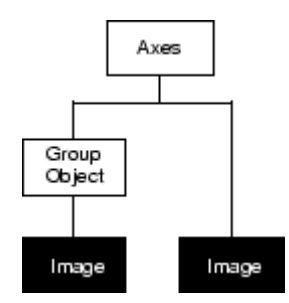

#### **Setting Default Properties**

You can set default image properties on the axes, figure, and root levels:

```
set(0,'DefaultImageProperty',PropertyValue...)
set(gcf,'DefaultImageProperty',PropertyValue...)
set(gca,'DefaultImageProperty',PropertyValue...)
```
where *Property* is the name of the image property and PropertyValue is the value you are specifying. Use set and get to access image properties.

## **Example Example 1**

Load a mat-file containing a photograph of a colorful primate. Display the indexed image using its associated colormap.

```
load mandrill
figure('color','k')
image(X)
colormap(map)
axis off % Remove axis ticks and numbers
axis image % Set aspect ratio to obtain square pixels
```
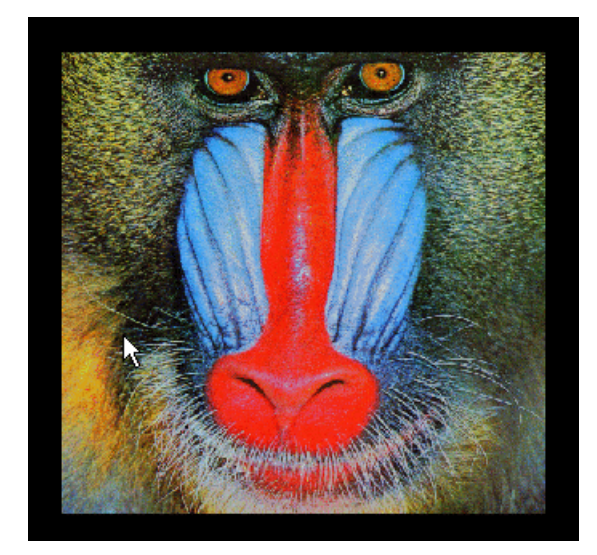

#### **Example 2**

Load a JPEG image file of the Cat's Eye Nebula from the Hubble Space Telescope (image courtesy NASA). Display the original image using its RGB color values (left) as a subplot. Create a linked subplot (same

size and scale) to display the transformed intensity image as a heat map (right).

```
figure
ax(1) = subplot(1, 2, 1);rgb = imread('ngc6543a.jpg');image(rgb); title('RGB image')
ax(2) = subplot(122);im = mean(rgb, 3);image(im); title('Intensity Heat Map')
colormap(hot(256))
linkaxes(ax,'xy')
axis(ax,'image')
```
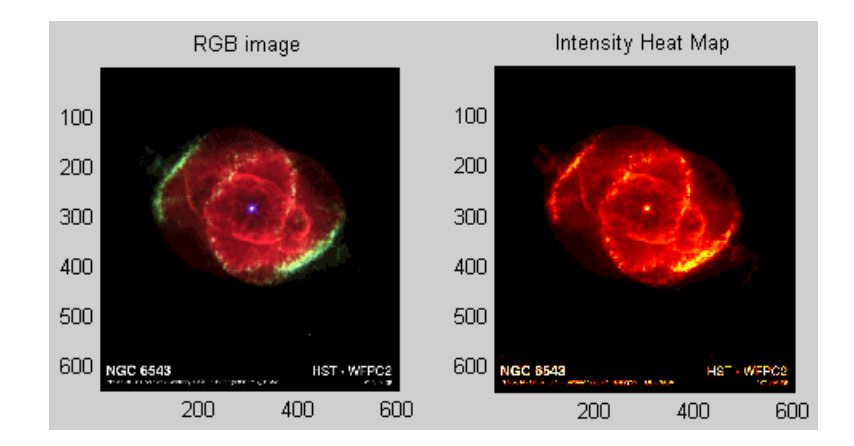

### **See Also** imagesc, imfinfo, imread, imwrite, colormap, pcolor, newplot, surface

"Displaying Bit-Mapped Images"

["Bit-Mapped Images" on page 1-88](#page-95-0) for related functions

Image Properties for property descriptions

# **Image Properties**

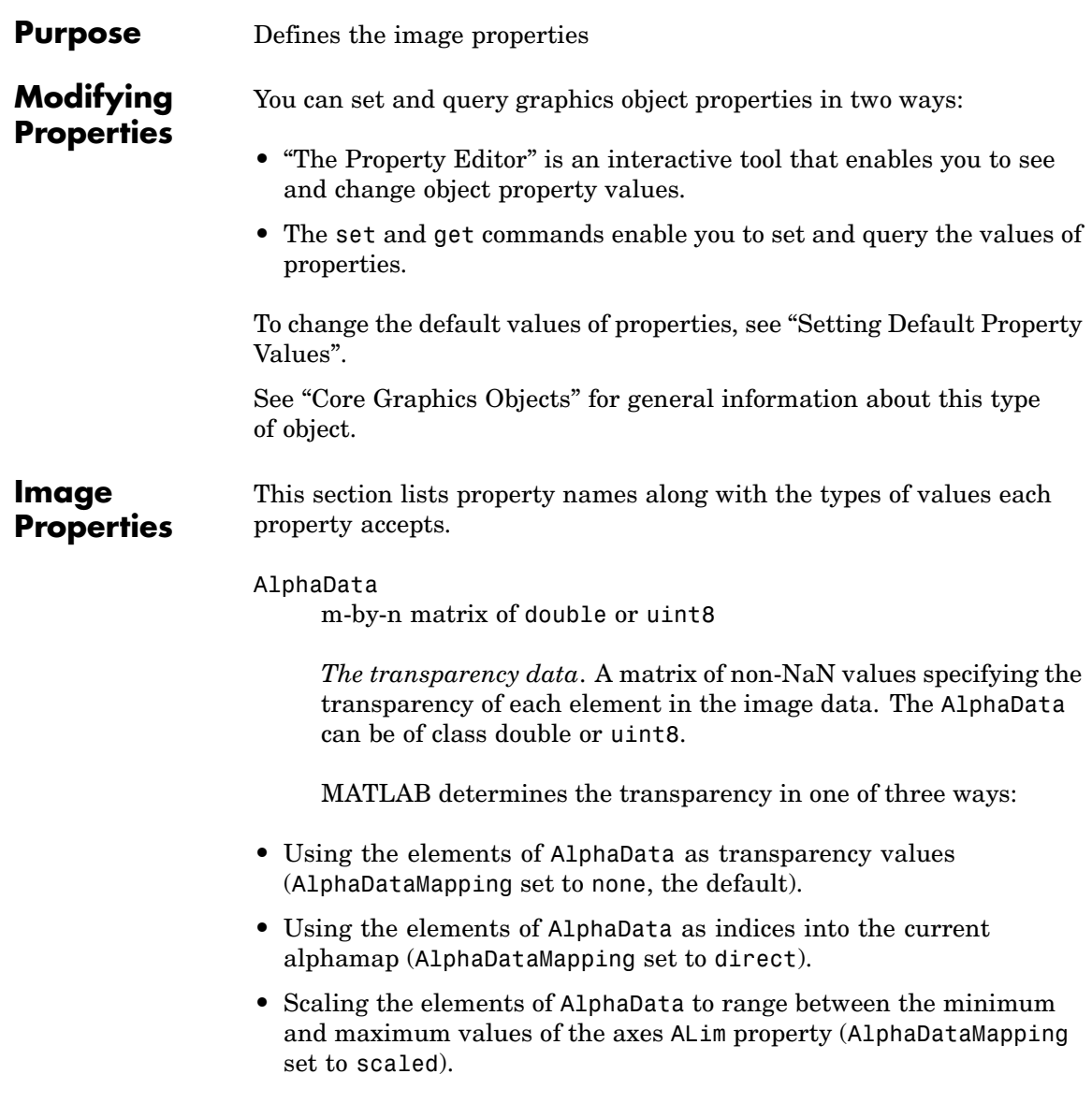

```
AlphaDataMapping
     {none} | direct| scaled
```
*Transparency mapping method*. This property determines how MATLAB interprets indexed alpha data. It can be any of the following:

- none The transparency values of AlphaData are between 0 and 1 or are clamped to this range (the default).
- **•** scaled Transform the AlphaData to span the portion of the alphamap indicated by the axes ALim property, linearly mapping data values to alpha values.
- **•** direct Use the AlphaData as indices directly into the alphamap. When not scaled, the data are usually integer values ranging from 1 to length(alphamap). MATLAB maps values less than 1 to the first alpha value in the alphamap, and values greater than length(alphamap) to the last alpha value in the alphamap. Values with a decimal portion are fixed to the nearest, lower integer. If AlphaData is an array of uint8 integers, then the indexing begins at 0 (i.e., MATLAB maps a value of 0 to the first alpha value in the alphamap).

#### BeingDeleted

on | {off} Read Only

*This object is being deleted*. The BeingDeleted property provides a mechanism that you can use to determine if objects are in the process of being deleted. MATLAB sets the BeingDeleted property to on when the object's delete function callback is called (see the DeleteFcn property). It remains set to on while the delete function executes, after which the object no longer exists.

For example, an object's delete function might call other functions that act on a number of different objects. These functions may not need to perform actions on objects that are going to be deleted, and therefore can check the object's BeingDeleted property before acting.

BusyAction cancel | {queue}

> *Callback routine interruption*. The BusyAction property enables you to control how MATLAB handles events that potentially interrupt executing callback routines. If there is a callback routine executing, callback routines invoked subsequently always attempt to interrupt it. If the Interruptible property of the object whose callback is executing is set to on (the default), then interruption occurs at the next point where the event queue is processed. If the Interruptible property is off, the BusyAction property (of the object owning the executing callback) determines how MATLAB handles the event. The choices are

- cancel Discard the event that attempted to execute a second callback routine.
- queue Queue the event that attempted to execute a second callback routine until the current callback finishes.

#### ButtonDownFcn

string or function handle

*Button press callback routine*. Use this property to specify a callback function that executes whenever you press a mouse button while the pointer is over the image object.

See the figure's SelectionType property to determine if modifier keys were also pressed.

Set this property to a function handle that references the callback. You can also use a string that is a valid MATLAB expression or the name of an M-file. The expressions execute in the MATLAB workspace.

See"Function Handle Callbacks" for information on how to use function handles to define the callback function.

#### CData

matrix or m-by-n-by-3 array

*The image data*. A matrix or 3-D array of values specifying the color of each rectangular area defining the image.  $image(C)$ assigns the values of C to CData. MATLAB determines the coloring of the image in one of three ways:

- **•** Using the elements of CData as indices into the current colormap (the default) (CDataMapping set to direct)
- **•** Scaling the elements of CData to range between the values min(get(gca,'CLim')) and max(get(gca,'CLim')) (CDataMapping set to scaled)
- **•** Interpreting the elements of CData directly as RGB values (true color specification)

Note that the behavior of NaNs in image CData is not defined. See the image AlphaData property for information on using transparency with images.

A true color specification for CData requires an m-by-n-by-3 array of RGB values. The first page contains the red component, the second page the green component, and the third page the blue component of each element in the image. RGB values range from 0 to 1. The following picture illustrates the relative dimensions of CData for the two color models.

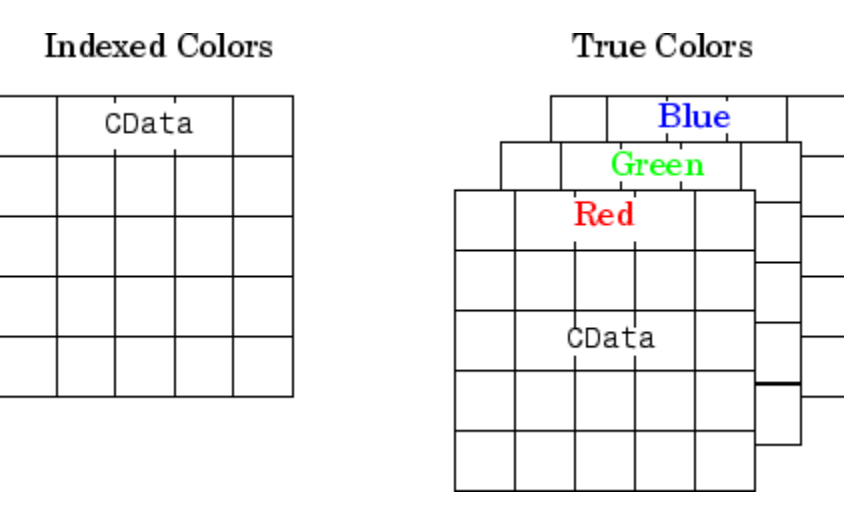

If CData has only one row or column, the height or width respectively is always one data unit and is centered about the first YData or XData element respectively. For example, using a 4-by-1 matrix of random data,

```
C = rand(4, 1);image(C,'CDataMapping','scaled')
axis image
```
produces

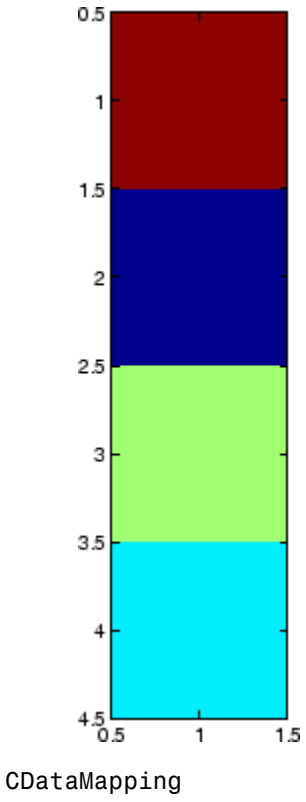

scaled | {direct}

*Direct or scaled indexed colors*. This property determines whether MATLAB interprets the values in CData as indices into the figure colormap (the default) or scales the values according to the values of the axes CLim property.

When CDataMapping is direct, the values of CData should be in the range 1 to length(get(gcf,'Colormap')). If you use true color specification for CData, this property has no effect.

#### Children

handles

The empty matrix; image objects have no children.

```
Clipping
     on | off
```
*Clipping mode*. By default, MATLAB clips images to the axes rectangle. If you set Clipping to off, the image can be displayed outside the axes rectangle. For example, if you create an image, set hold to on, freeze axis scaling (axi smanual ), and then create a larger image, it extends beyond the axis limits.

#### CreateFcn

string or function handle

*Callback routine executed during object creation*. This property defines a callback routine that executes when MATLAB creates an image object. You must define this property as a default value for images or in a call to the image function to create a new image object. For example, the statement

set(0,'DefaultImageCreateFcn','axis image')

defines a default value on the root level that sets the aspect ratio and the axis limits so the image has square pixels. MATLAB executes this routine after setting all image properties. Setting this property on an existing image object has no effect.

The handle of the object whose CreateFcn is being executed is accessible only through the root CallbackObject property, which you can query using gcbo.

See "Function Handle Callbacks" for information on how to use function handles to define the callback function.

#### DeleteFcn

string or function handle

*Delete image callback routine*. A callback routine that executes when you delete the image object (i.e., when you issue a delete
command or clear the axes or figure containing the image). MATLAB executes the routine before destroying the object's properties so these values are available to the callback routine.

The handle of the object whose DeleteFcn is being executed is accessible only through the root CallbackObject property, which you can query using gcbo.

See "Function Handle Callbacks" for information on how to use function handles to define the callback function.

#### EraseMode

{normal} | none | xor | background

*Erase mode*. This property controls the technique MATLAB uses to draw and erase image objects. Alternative erase modes are useful for creating animated sequences, where control of the way individual objects are redrawn is necessary to improve performance and obtain the desired effect.

- **•** normal (the default) Redraw the affected region of the display, performing the three-dimensional analysis necessary to ensure that all objects are rendered correctly. This mode produces the most accurate picture, but is the slowest. The other modes are faster, but do not perform a complete redraw and are therefore less accurate.
- **•** none Do not erase the image when it is moved or changed. While the object is still visible on the screen after erasing with EraseMode none, you cannot print it because MATLAB stores no information about its former location.
- **•** xor Draw and erase the image by performing an exclusive OR (XOR) with the color of the screen beneath it. This mode does not damage the color of the objects beneath the image. However, the image's color depends on the color of whatever is beneath it on the display.

• background — Erase the image by drawing it in the axes background Color, or the figure background Color if the axes Color is set to none. This damages objects that are behind the erased image, but images are always properly colored.

Printing with Nonnormal Erase Modes

MATLAB always prints figures as if the EraseMode of all objects is normal. This means graphics objects created with EraseMode set to none, xor, or background can look different on screen than on paper. On screen, MATLAB may mathematically combine layers of colors (e.g., performing an XOR on a pixel color with that of the pixel behind it) and ignore three-dimensional sorting to obtain greater rendering speed. However, these techniques are not applied to the printed output.

You can use the MATLAB getframe command or other screen capture application to create an image of a figure containing nonnormal mode objects.

#### HandleVisibility

{on} | callback | off

*Control access to object's handle by command-line users and GUIs*. This property determines when an object's handle is visible in its parent's list of children. HandleVisibility is useful for preventing command-line users from accidentally drawing into or deleting a figure that contains only user interface devices (such as a dialog box).

Handles are always visible when HandleVisibility is on.

Setting HandleVisibility to callback causes handles to be visible from within callback routines or functions invoked by callback routines, but not from within functions invoked from the command line. This provide a means to protect GUIs from command-line users, while allowing callback routines to have complete access to object handles.

Setting HandleVisibility to off makes handles invisible at all times. This may be necessary when a callback routine invokes a function that might potentially damage the GUI (such as evaluating a user-typed string), and so temporarily hides its own handles during the execution of that function.

When a handle is not visible in its parent's list of children, it cannot be returned by functions that obtain handles by searching the object hierarchy or querying handle properties. This includes get, findobj, gca, gcf, gco, newplot, cla, clf, and close.

When a handle's visibility is restricted using callback or off, the object's handle does not appear in its parent's Children property, figures do not appear in the root's CurrentFigure property, objects do not appear in the root's CallbackObject property or in the figure's CurrentObject property, and axes do not appear in their parent's CurrentAxes property.

You can set the root ShowHiddenHandles property to on to make all handles visible, regardless of their HandleVisibility settings (this does not affect the values of the HandleVisibility properties).

Handles that are hidden are still valid. If you know an object's handle, you can set and get its properties, and pass it to any function that operates on handles.

#### HitTest

{on} | off

*Selectable by mouse click*. HitTest determines if the image can become the current object (as returned by the gco command and the figure CurrentObject property) as a result of a mouse click on the image. If HitTest is off, clicking the image selects the object below it (which may be the axes containing it).

#### Interruptible

{on} | off

*Callback routine interruption mode*. The Interruptible property controls whether an image callback routine can be interrupted by callback routines invoked subsequently. Only callback routines defined for the ButtonDownFcn are affected by the Interruptible property. MATLAB checks for events that can interrupt a callback routine only when it encounters a drawnow, figure, getframe, or pause command in the routine.

#### Parent

handle of parent axes, hggroup, or hgtransform

*Parent of image object*. This property contains the handle of the image object's parent. The parent of an image object is the axes, hggroup, or hgtransform object that contains it.

See "Objects That Can Contain Other Objects" for more information on parenting graphics objects.

#### Selected

on | {off}

*Is object selected?* When this property is on, MATLAB displays selection handles if the SelectionHighlight property is also on. You can, for example, define the ButtonDownFcn to set this property, allowing users to select the object with the mouse.

#### SelectionHighlight

```
{on} | off
```
*Objects are highlighted when selected*. When the Selected property is on, MATLAB indicates the selected state by drawing four edge handles and four corner handles. When SelectionHighlight is off, MATLAB does not draw the handles.

#### Tag

string

*User-specified object label*. The Tag property provides a means to identify graphics objects with a user-specified label. This is

particularly useful when you are constructing interactive graphics programs that would otherwise need to define object handles as global variables or pass them as arguments between callback routines. You can define Tag as any string.

#### Type

string (read only)

*Type of graphics object*. This property contains a string that identifies the class of graphics object. For image objects, Type is always 'image'.

#### UIContextMenu

handle of a uicontextmenu object

*Associate a context menu with the image*. Assign this property the handle of a uicontextmenu object created in the same figure as the image. Use the uicontextmenu function to create the context menu. MATLAB displays the context menu whenever you right-click over the image.

#### UserData

matrix

*User specified data*. This property can be any data you want to associate with the image object. The image does not use this property, but you can access it using set and get.

#### Visible

{on} | off

*Image visibility*. By default, image objects are visible. Setting this property to off prevents the image from being displayed. However, the object still exists and you can set and query its properties.

#### XData

[1 size(CData,2)] by default

*Control placement of image along x-axis*. A vector specifying the locations of the centers of the elements CData(1,1) and CData(m,n), where CData has a size of m-by-n. Element  $\texttt{CData}(1,1)$  is centered over the coordinate defined by the first elements in XData and YData. Element CData(m,n) is centered over the coordinate defined by the last elements in XData and YData. The centers of the remaining elements of CData are evenly distributed between those two points.

The width of each CData element is determined by the expression

(XData(2)-XData(1))/(size(CData,2)-1)

You can also specify a single value for XData. In this case, image centers the first element at this coordinate and centers each following element one unit apart.

#### YData

[1 size(CData,1)] by default

*Control placement of image along y-axis*. A vector specifying the locations of the centers of the elements CData(1,1) and CData(m,n), where CData has a size of m-by-n. Element  $\texttt{CData}(1,1)$  is centered over the coordinate defined by the first elements in XData and YData. Element CData(m,n) is centered over the coordinate defined by the last elements in XData and YData. The centers of the remaining elements of CData are evenly distributed between those two points.

The height of each CData element is determined by the expression

(YData(2)-YData(1))/(size(CData,1)-1)

You can also specify a single value for YData. In this case, image centers the first element at this coordinate and centers each following element one unit apart.

# **imagesc**

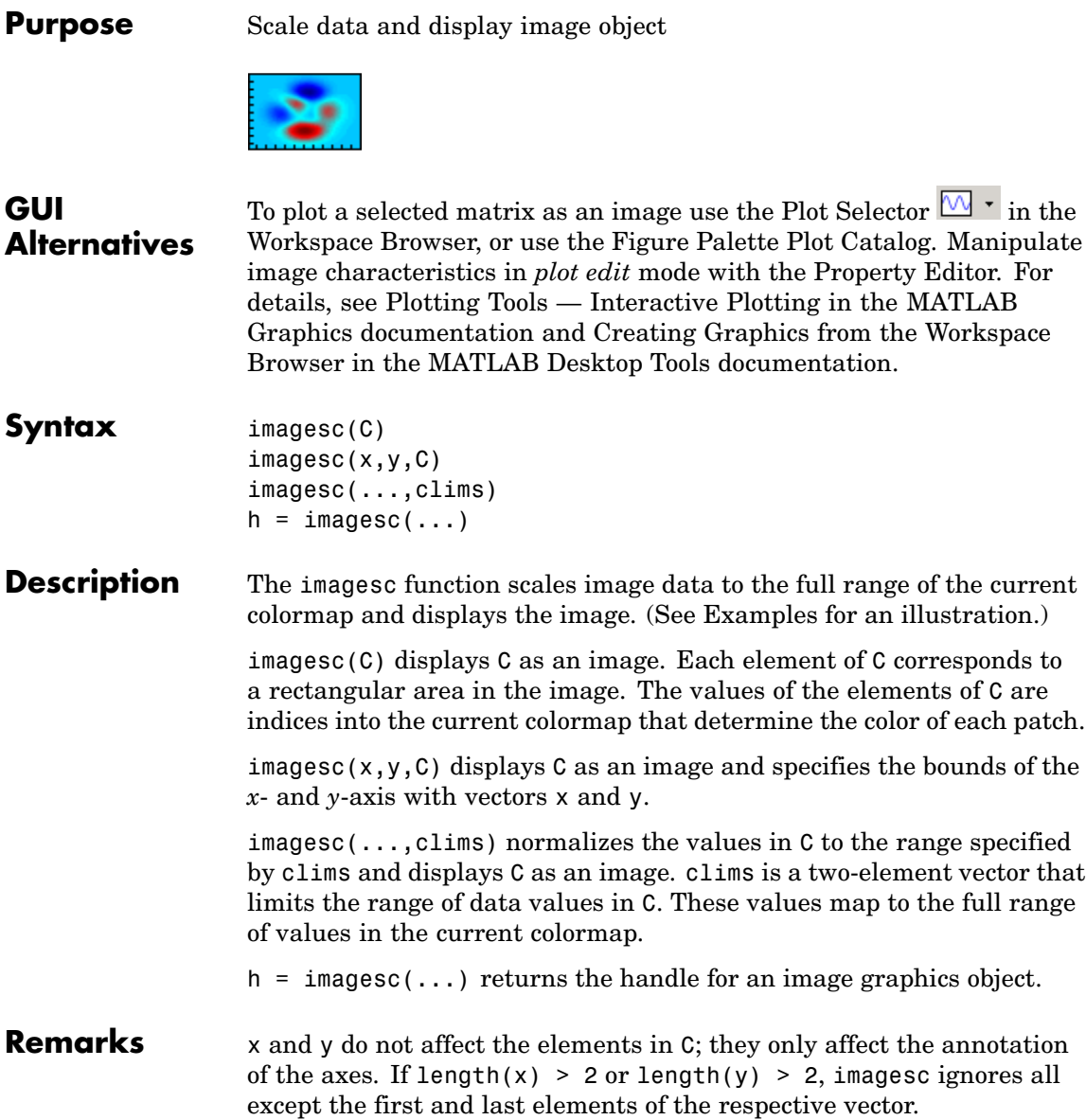

imagesc creates an image with CDataMapping set to scaled, and sets the axes CLim property to the value passed in clims.

You cannot interactively pan or zoom outside the *x*-limits or *y*-limits of an image.

**Examples** You can expand midrange color resolution by mapping low values to the first color and high values to the last color in the colormap by specifying color value limits (clims). If the size of the current colormap is 81-by-3, the statements

> clims = [ 10 60 ] imagesc(C,clims)

map the data values in C to the colormap as shown in this illustration and the code that follows:

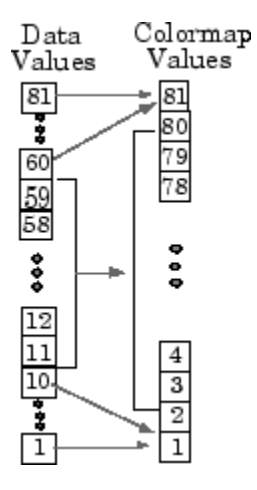

In this example, the left image maps to the gray colormap using the statements

```
load clown
imagesc(X)
colormap(gray)
```
The right image has values between 10 and 60 scaled to the full range of the gray colormap using the statements

```
load clown
clims = [10 60];
imagesc(X,clims)
colormap(gray)
```
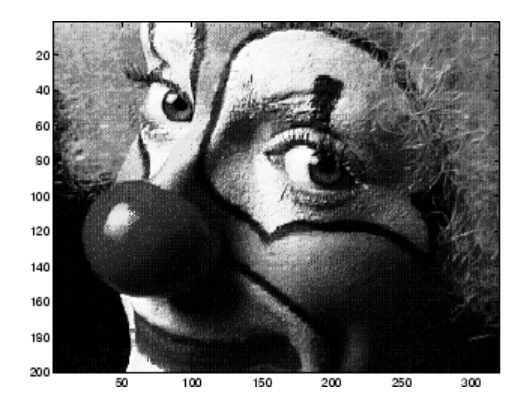

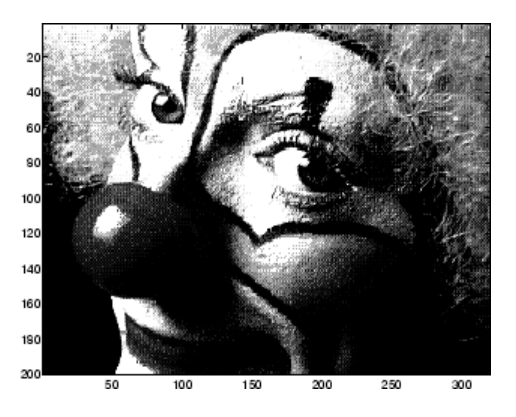

**See Also** image, imfinfo, imread, imwrite, colorbar, colormap, pcolor, surface, surf

["Bit-Mapped Images" on page 1-88](#page-95-0) for related functions

# **imfinfo**

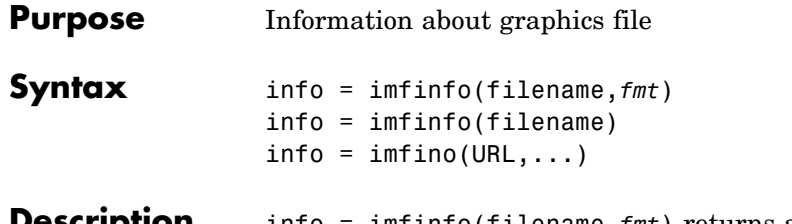

**Description** info = imfinfo(filename, *fmt*) returns a structure, info, whose fields contain information about an image in a graphics file. filename is a string that specifies the name of the graphics file, and *fmt* is a string that specifies the format of the file. The file must be in the current directory or in a directory on the MATLAB path. If imfinfo cannot find a file named filename, it looks for a file named filename.*fmt*.

This table lists all the possible values for *fmt*.

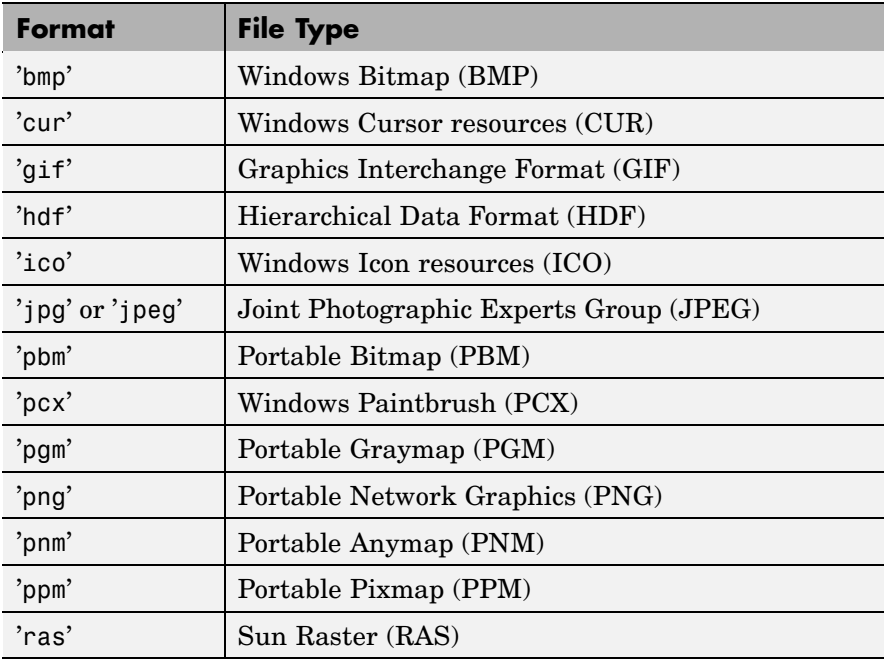

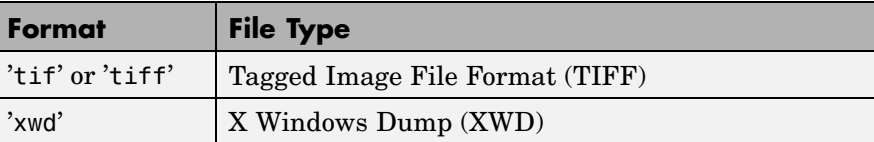

If filename is a TIFF, HDF, ICO, GIF, or CUR file containing more than one image, info is a structure array with one element (i.e., an individual structure) for each image in the file. For example, info(3) would contain information about the third image in the file.

info = imfinfo(filename) attempts to infer the format of the file from its contents.

 $info = imfino(URL, ...)$  reads the image from the specified Internet URL. The URL must include the protocol type (e.g., http://)

## **Information Returned**

The set of fields in info depends on the individual file and its format. However, the first nine fields are always the same. This table lists these common fields, in the order they appear in the structure, and describes their values.

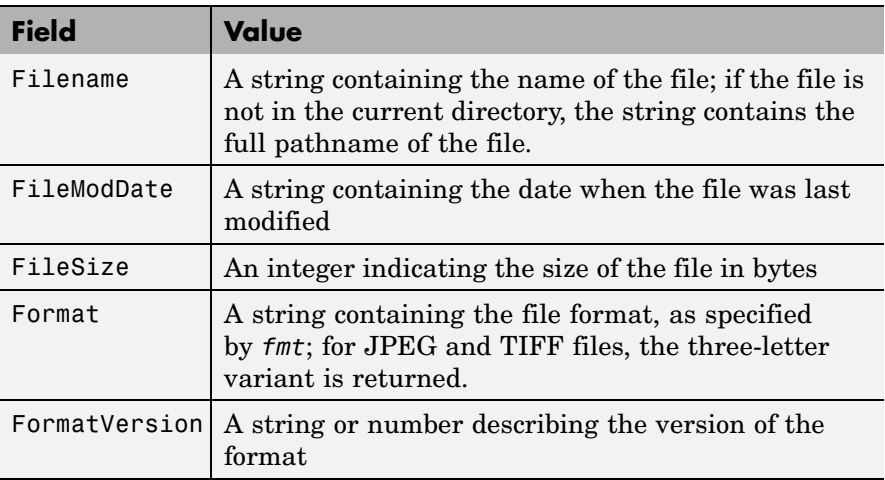

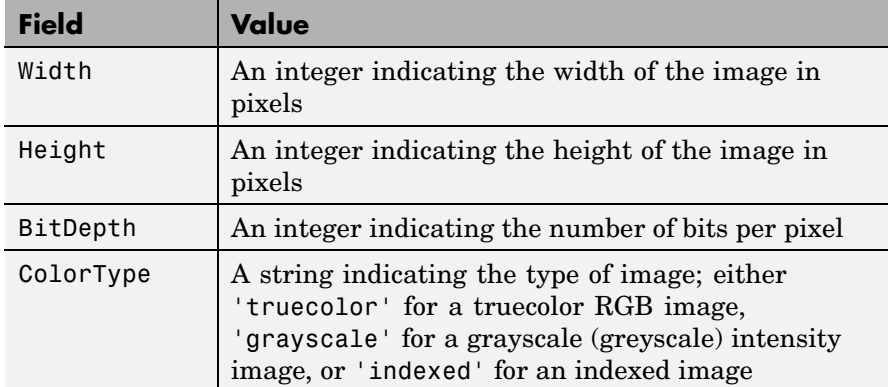

**Example** info = imfinfo('canoe.tif')

```
info =
```

```
Filename:'canoe.tif'
             FileModDate: '25-Oct-1996 22:10:39'
                FileSize: 69708
                   Format: 'tif'
            FormatVersion: []
                   Width: 346
                   Height: 207
                BitDepth: 8
               ColorType: 'indexed'
         FormatSignature: [73 73 42 0]
               ByteOrder: 'little-endian'
          NewSubfileType: 0
           BitsPerSample: 8
             Compression: 'PackBits'
PhotometricInterpretation: 'RGB Palette'
             StripOffsets: [9x1 double]
         SamplesPerPixel: 1
             RowsPerStrip: 23
         StripByteCounts: [9x1 double]
```
XResolution: 72 YResolution: 72 ResolutionUnit: 'Inch' Colormap: [256x3 double] PlanarConfiguration: 'Chunky' TileWidth: [] TileLength: [] TileOffsets: [] TileByteCounts: [] Orientation: 1 FillOrder: 1 GrayResponseUnit: 0.0100 MaxSampleValue: 255 MinSampleValue: 0 Thresholding: 1 **See Also** imformats, imread, imwrite

["Bit-Mapped Images" on page 1-88](#page-95-0) for related functions

# **imformats**

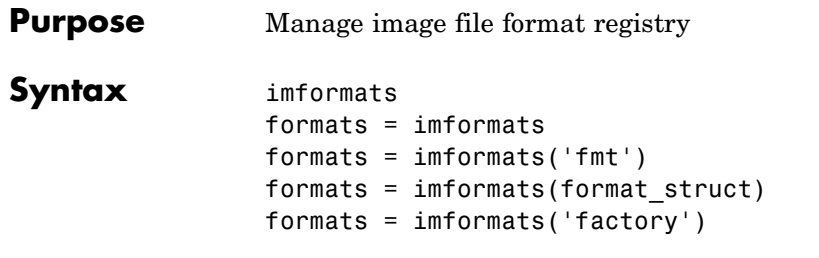

**Description** imformats displays a table of information listing all the values in the MATLAB file format registry. This registry determines which file formats are supported by the imfinfo, imread, and imwrite functions.

> formats = imformats returns a structure containing all the values in the MATLAB file format registry. The following tables lists the fields in the order they appear in the structure.

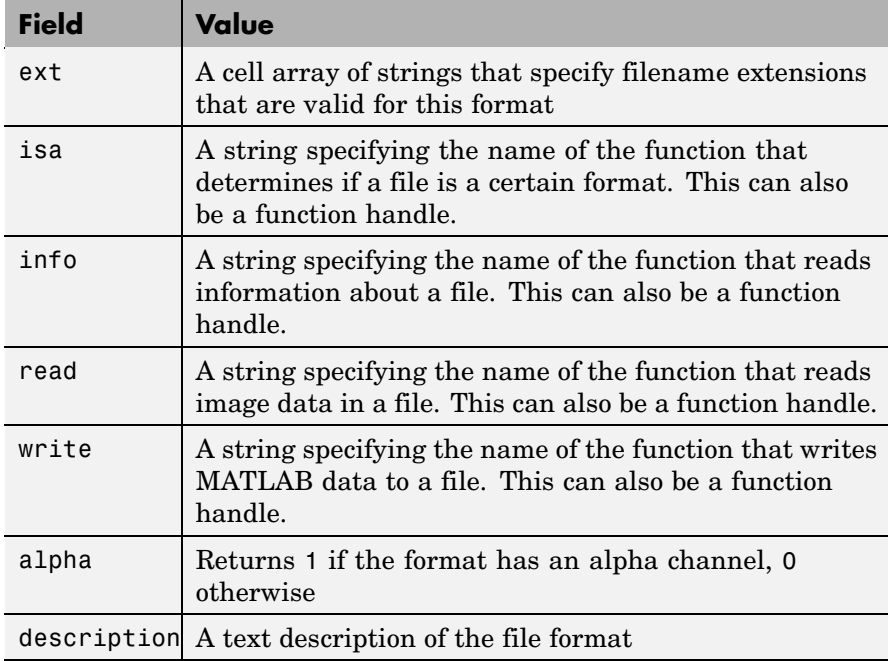

**Note** The values for the isa, info, read, and write fields must be functions on the MATLAB search path or function handles.

formats = imformats('fmt') searches the known formats in the MATLAB file format registry for the format associated with the filename extension 'fmt'. If found, imformats returns a structure containing the characteristics and function names associated with the format. Otherwise, it returns an empty structure.

formats = imformats(format struct) sets the MATLAB file format registry to the values in format struct. The output structure, formats, contains the new registry settings.

**Caution** Using imformats to specify values in the MATLAB file format registry can result in the inability to load any image files. To return the file format registry to a working state, use imformats with the 'factory' setting.

formats = imformats('factory') resets the MATLAB file format registry to the default format registry values. This removes any user-specified settings.

Changes to the format registry do not persist between MATLAB sessions. To have a format always available when you start MATLAB, add the appropriate imformats command to the MATLAB startup file, startup.m, located in \$MATLAB/toolbox/local on UNIX systems, or \$MATLAB\toolbox\local on Windows systems.

# **Example** formats = imformats;

formats(1)

ans  $=$ 

ext: {'bmp'}

# **imformats**

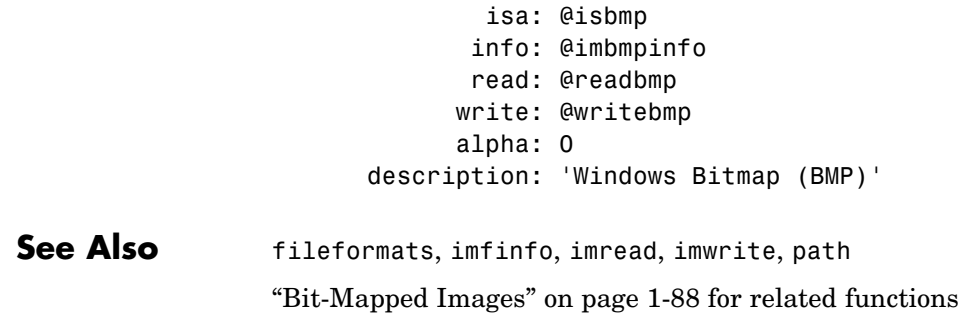

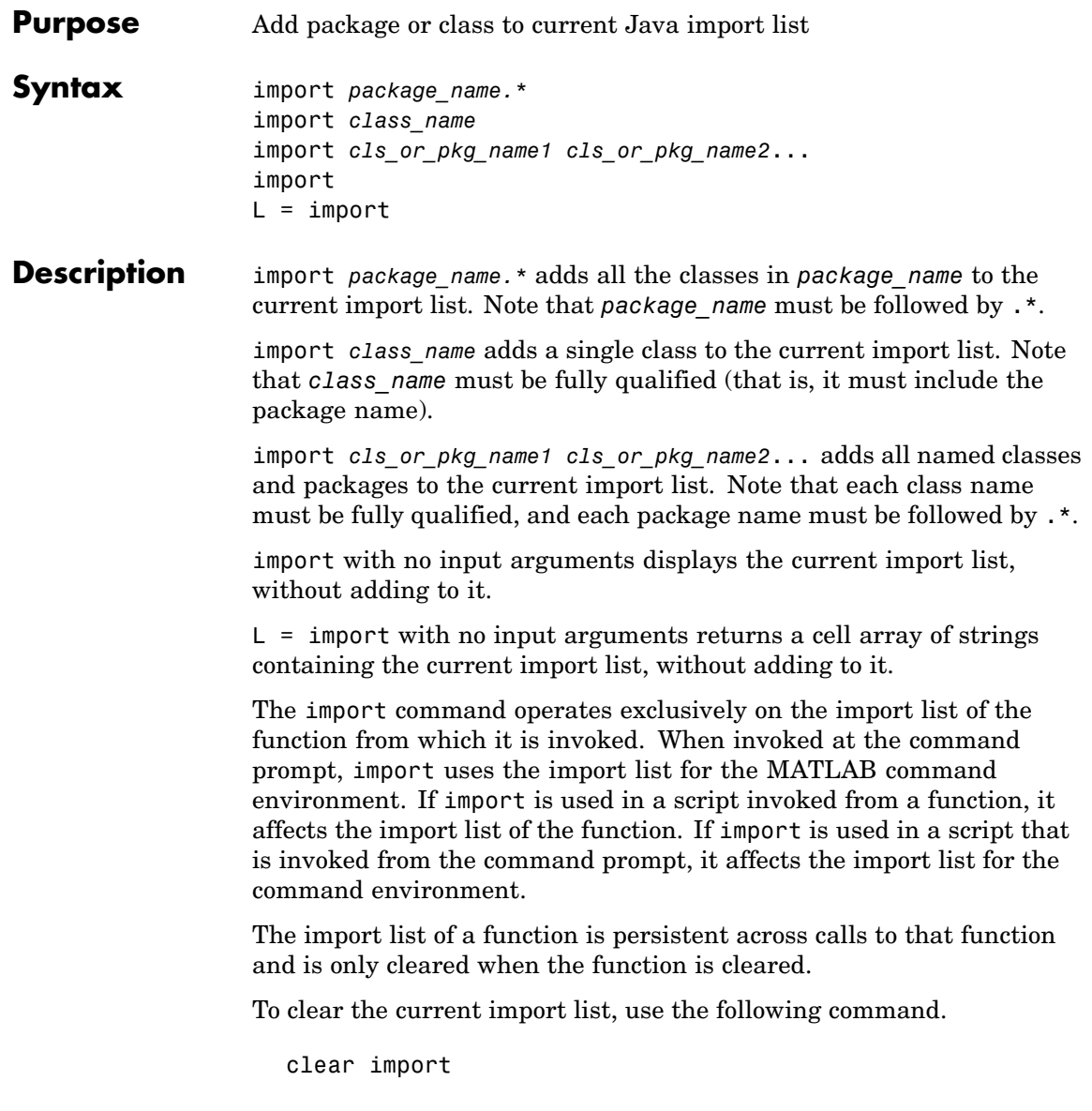

# **import**

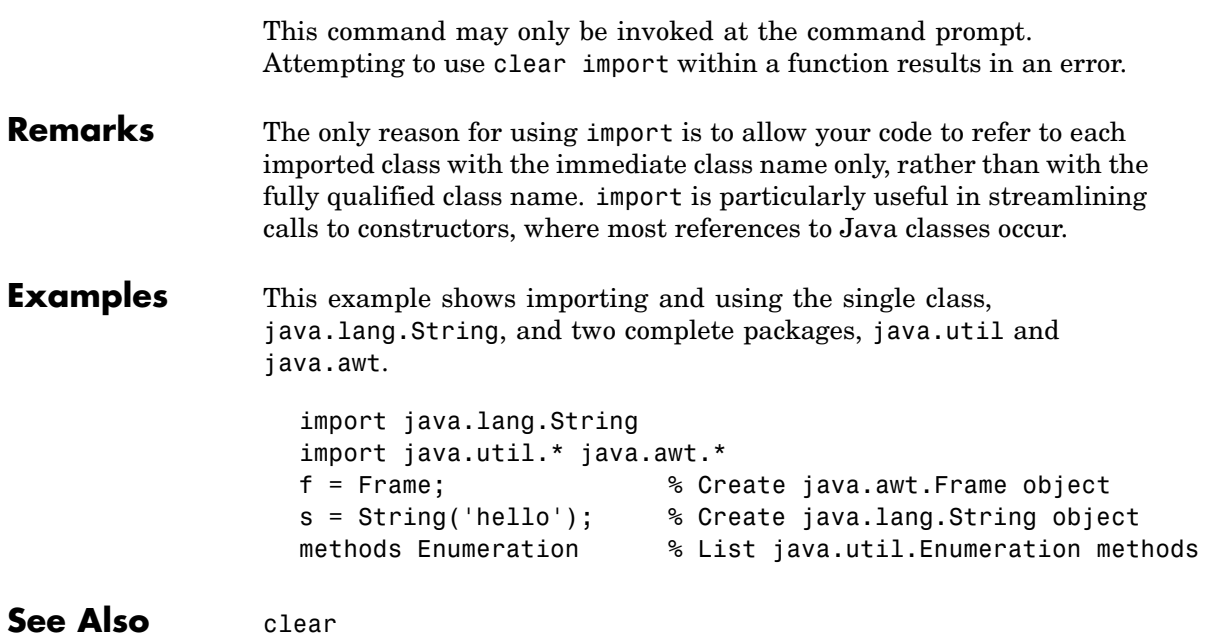

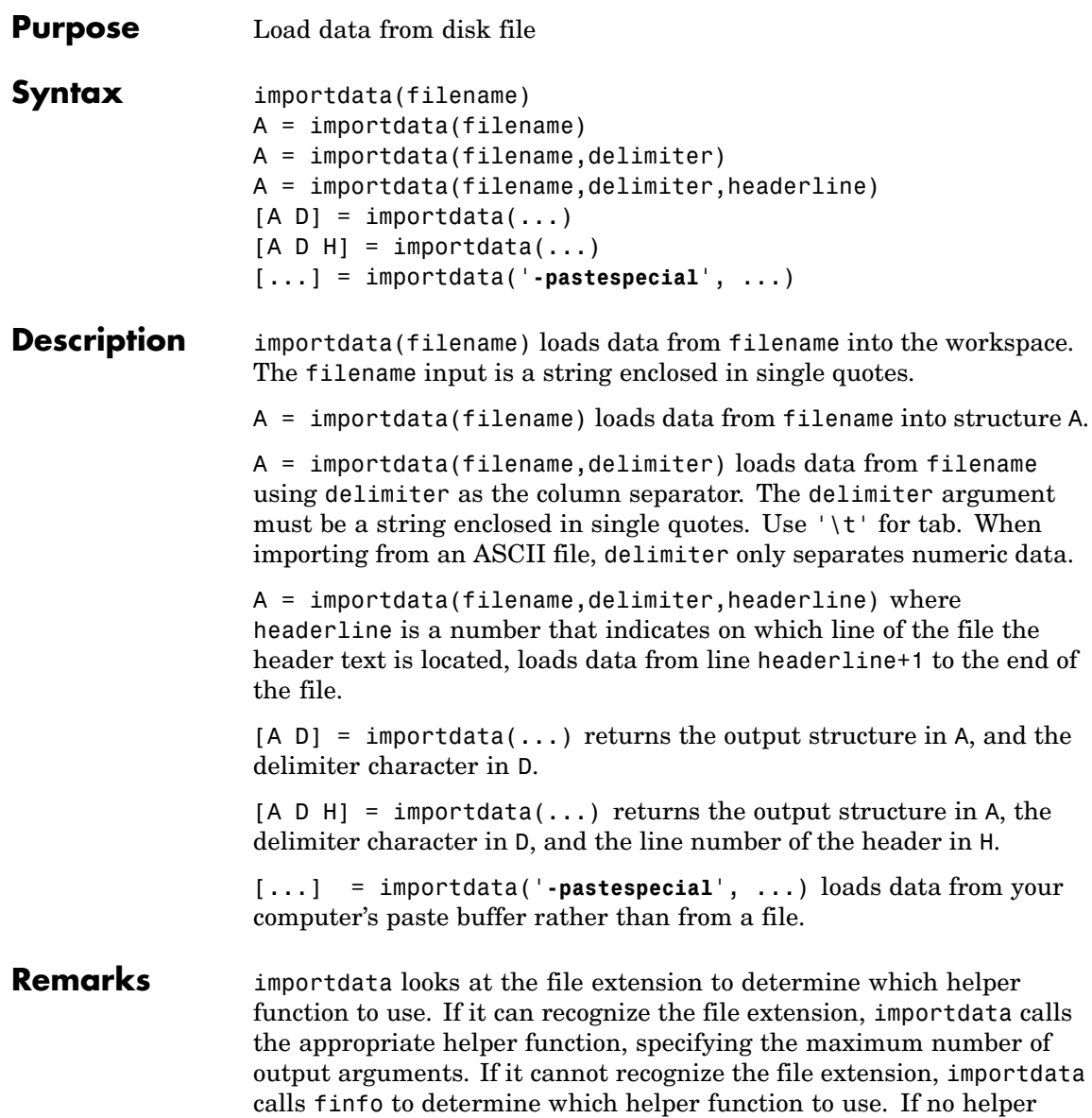

function is defined for this file extension, importdata treats the file as delimited text. importdata removes from the result empty outputs returned from the helper function.

### **Examples Example 1 — A Simple Import**

Import data from file ding.wav:

```
s = importdata('ding.wav')s =data: [11554x1 double]
     fs: 22050
```
#### **Example 2 — Importing with Delimiter and Header**

Use importdata to read in a text file. The third input argument is colheaders, which is the number of lines that belong to the header:

type 'myfile.txt' Day1 Day2 Day3 Day4 Day5 Day6 Day7 95.01 76.21 61.54 40.57 5.79 20.28 1.53 23.11 45.65 79.19 93.55 35.29 19.87 74.68 60.68 1.85 92.18 91.69 81.32 60.38 44.51 48.60 82.14 73.82 41.03 0.99 27.22 93.18 89.13 44.47 17.63 89.36 13.89 19.88 46.60

Import from the file, specifying the space character as the delimiter and 1 row for the column header. Assign the output to variable M:

 $M = importdata('myfile.txt', ' ', 1);$ 

Print out columns 3 and 5, including the header for those columns:

```
for k=3:2:5
   M.colheaders(1,k)
   M.data(:,k)
   disp ' '
```
# **importdata**

```
end
ans ='Day3'
ans =61.5400
   79.1900
   92.1800
   73.8200
   17.6300
ans =
    'Day5'
ans =
    5.7900
   35.2900
   81.3200
    0.9900
   13.8900
```
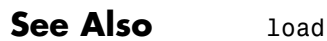

# **imread**

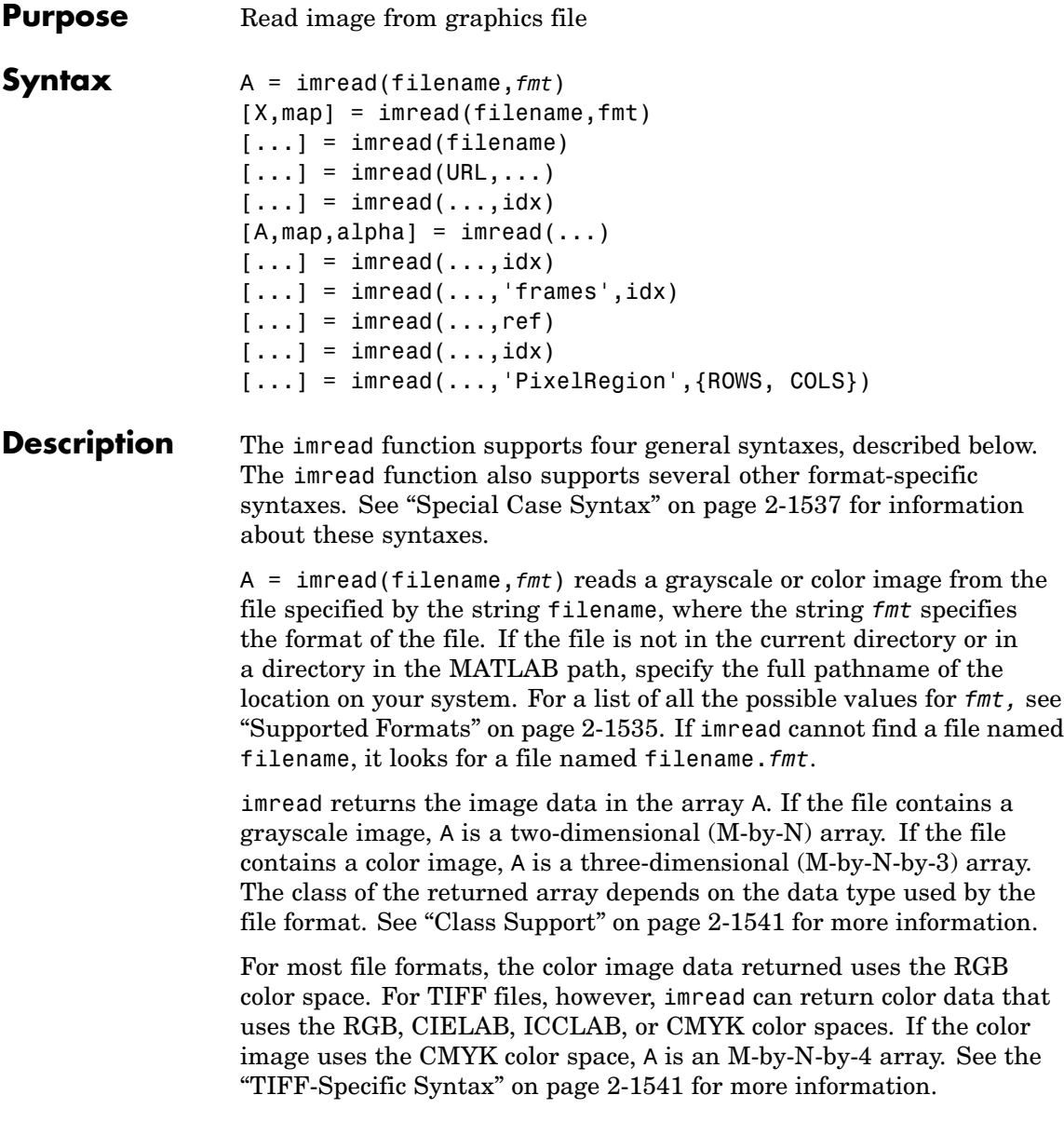

<span id="page-670-0"></span>[X,map] = imread(filename,fmt) reads the indexed image in filename into X and its associated colormap into map. The colormap values are rescaled to the range [0,1].

[...] = imread(filename) attempts to infer the format of the file from its content.

 $[\dots]$  = imread(URL,...) reads the image from an Internet URL. The URL must include the protocol type (e.g., http://).

### **Supported Formats**

This table lists all the types of images that imread can read, in alphabetical order by the fmt abbreviation. You can also get a list of all supported formats by using the imformats function. Note that, for certain formats, imread may take additional parameters, described in Special Case Syntax.

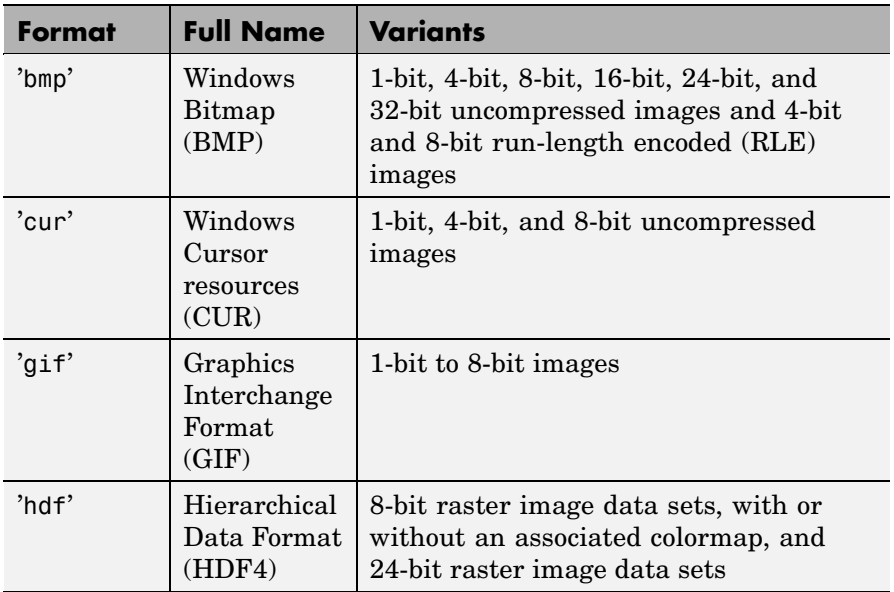

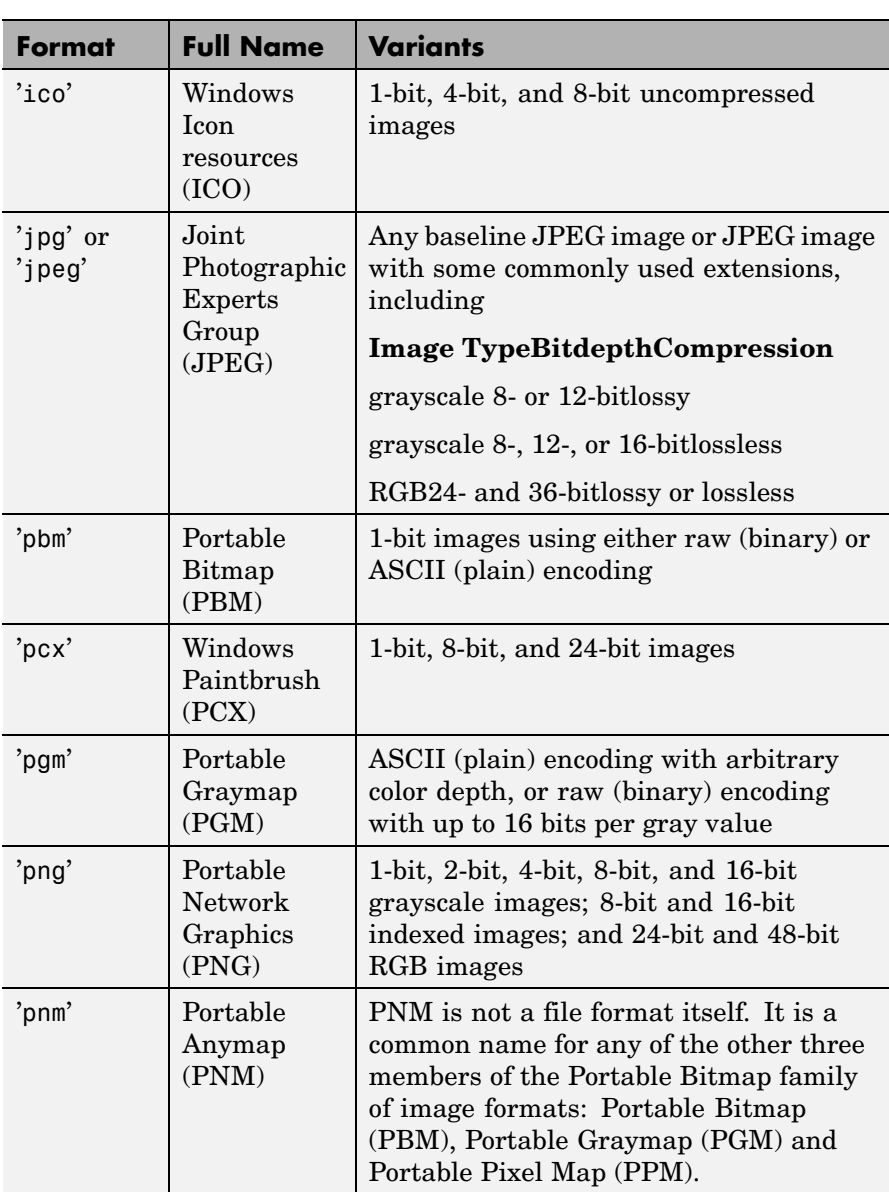

<span id="page-672-0"></span>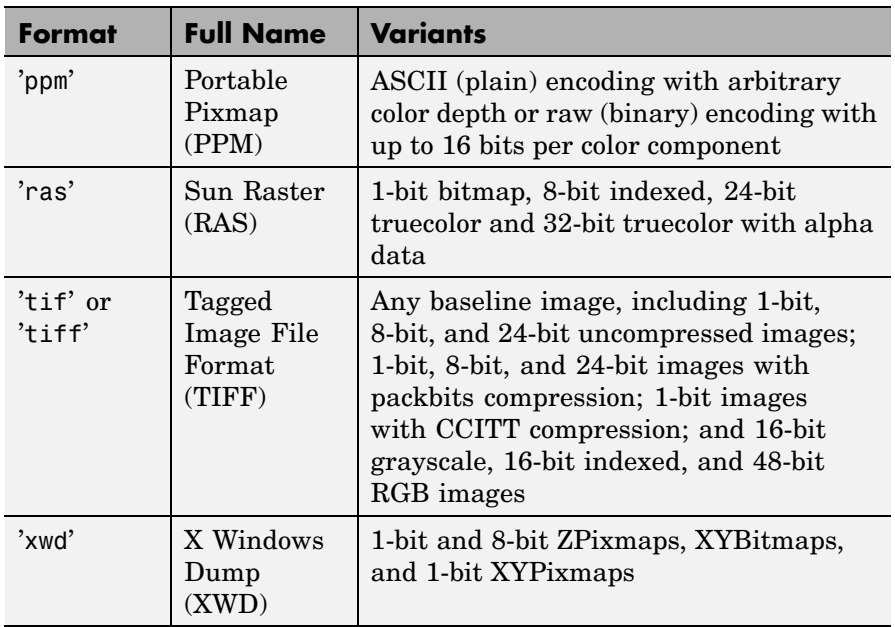

# **Special Case Syntax**

### **CUR- and ICO-Specific Syntax**

 $[\dots]$  = imread(...,idx) reads in one image from a multi-image icon or cursor file. idx is an integer value that specifies the order that the image appears in the file. For example, if idx is 3, imread reads the third image in the file. If you omit this argument, imread reads the first image in the file.

 $[A, \text{map}, a1$ pha] = imread(...) returns the AND mask for the resource, which can be used to determine the transparency information. For cursor files, this mask may contain the only useful data.

<span id="page-673-0"></span>**Note** By default, Microsoft Windows cursors are 32-by-32 pixels. MATLAB pointers must be 16-by-16. You will probably need to scale your image. If you have the Image Processing Toolbox, you can use the imresize function.

### **GIF-Specific Syntaxes**

 $[...]$  = imread(...,idx) reads in one or more frames from a multiframe (i.e., animated) GIF file. idx must be an integer scalar or vector of integer values. For example, if idx is 3, imread reads the third image in the file. If idx is 1:5, imread returns only the first five frames.

 $[...]$  = imread(..., 'frames', idx) is the same as the syntax above except that idx can be 'all'. In this case, all the frames are read and returned in the order that they appear in the file.

**Note** Because of the way that GIF files are structured, all the frames must be read when a particular frame is requested. Consequently, it is much faster to specify a vector of frames or 'all' for idx than to call imread in a loop when reading multiple frames from the same GIF file.

#### **HDF4-Specific Syntax**

 $[...]$  = imread(...,ref) reads in one image from a multi-image HDF4 file. ref is an integer value that specifies the reference number used to identify the image. For example, if ref is 12, imread reads the image whose reference number is 12. (Note that in an HDF4 file the reference numbers do not necessarily correspond to the order of the images in the file. You can use imfinfo to match image order with reference number.) If you omit this argument, imread reads the first image in the file.

### <span id="page-674-0"></span>**PNG-Specific Syntax**

The discussion in this section is only relevant to PNG files that contain transparent pixels. A PNG file does not necessarily contain transparency data. Transparent pixels, when they exist, are identified by one of two components: a *transparency chunk* or an *alpha channel*. (A PNG file can only have one of these components, not both.)

The transparency chunk identifies which pixel values are treated as transparent. For example, if the value in the transparency chunk of an 8-bit image is 0.5020, all pixels in the image with the color 0.5020 can be displayed as transparent. An alpha channel is an array with the same number of pixels as are in the image, which indicates the transparency status of each corresponding pixel in the image (transparent or nontransparent).

Another potential PNG component related to transparency is the *background color chunk*, which (if present) defines a color value that can be used behind all transparent pixels. This section identifies the default behavior of the toolbox for reading PNG images that contain either a transparency chunk or an alpha channel, and describes how you can override it.

### **Case 1.**

You do not ask to output the alpha channel and do not specify a background color to use. For example,

```
[A, map] = imread(filename);A = imread(filename);
```
If the PNG file contains a background color chunk, the transparent pixels are composited against the specified background color.

If the PNG file does not contain a background color chunk, the transparent pixels are composited against 0 for grayscale (black), 1 for indexed (first color in map), or [0 0 0] for RGB (black).

### **Case 2.**

You do not ask to output the alpha channel, but you specify the background color parameter in your call. For example,

```
[\ldots] = \text{imread}(\ldots, \text{'BackgroundColor'}, bg);
```
The transparent pixels will be composited against the specified color. The form of bg depends on whether the file contains an indexed, intensity (grayscale), or RGB image. If the input image is indexed, bg should be an integer in the range  $[1, P]$  where P is the colormap length. If the input image is intensity, bg should be an integer in the range [0,1]. If the input image is RGB, bg should be a three-element vector whose values are in the range [0,1].

There is one exception to the toolbox's behavior of using your background color. If you set background to 'none' no compositing is performed. For example,

```
[...] = imread(..., 'Back', 'none');
```
**Note** If you specify a background color, you *cannot* output the alpha channel.

#### **Case 3.**

You ask to get the alpha channel as an output variable. For example,

```
[A,map,alpha] = imread(filename);
[A,map,alpha] = imread(filename, fmt);
```
No compositing is performed; the alpha channel is stored separately from the image (not merged into the image as in cases 1 and 2). This form of imread returns the alpha channel if one is present, and also returns the image and any associated colormap. If there is no alpha channel, alpha returns []. If there is no colormap, or the image is grayscale or truecolor, map may be empty.

### <span id="page-676-0"></span>**TIFF-Specific Syntax**

 $[\dots]$  = imread(...,idx) reads in one image from a multi-image TIFF file. idx is an integer value that specifies the order in which the image appears in the file. For example, if idx is 3, imread reads the third image in the file. If you omit this argument, imread reads the first image in the file.

For TIFF files, imread can read color data represented in the RGB, CIELAB, or ICCLAB color spaces. To determine which color space is used, look at the value of the PhotometricInterpretation field returned by imfinfo. Note, however, that if a file contains CIELAB color data, imread converts it to ICCLAB before bringing it into the MATLAB workspace. 8- or 16-bit TIFF CIELAB-encoded values use a mixture of signed and unsigned data types that cannot be represented as a single MATLAB array.

[...] = imread(...,'PixelRegion',{ROWS, COLS}) returns the subimage specified by the boundaries in ROWS and COLS. For tiled TIFF images, imread reads only the tiles that encompass the region specified by ROWS and COLS, improving memory efficiency and performance. ROWS and COLS must be either two or three element vectors. If two elements are provided, they denote the 1-based indices [START STOP]. If three elements are provided, the indices [START INCREMENT STOP] allow image downsampling.

## **Class Support**

For most image file formats, imread uses 8 or fewer bits per color plane to store image pixels. The following table lists the class of the returned array for the data types used by the file formats.

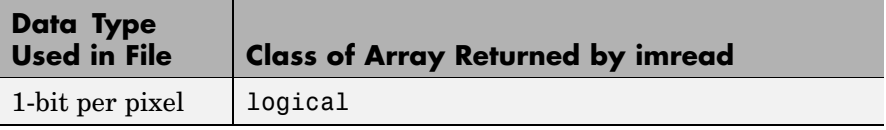

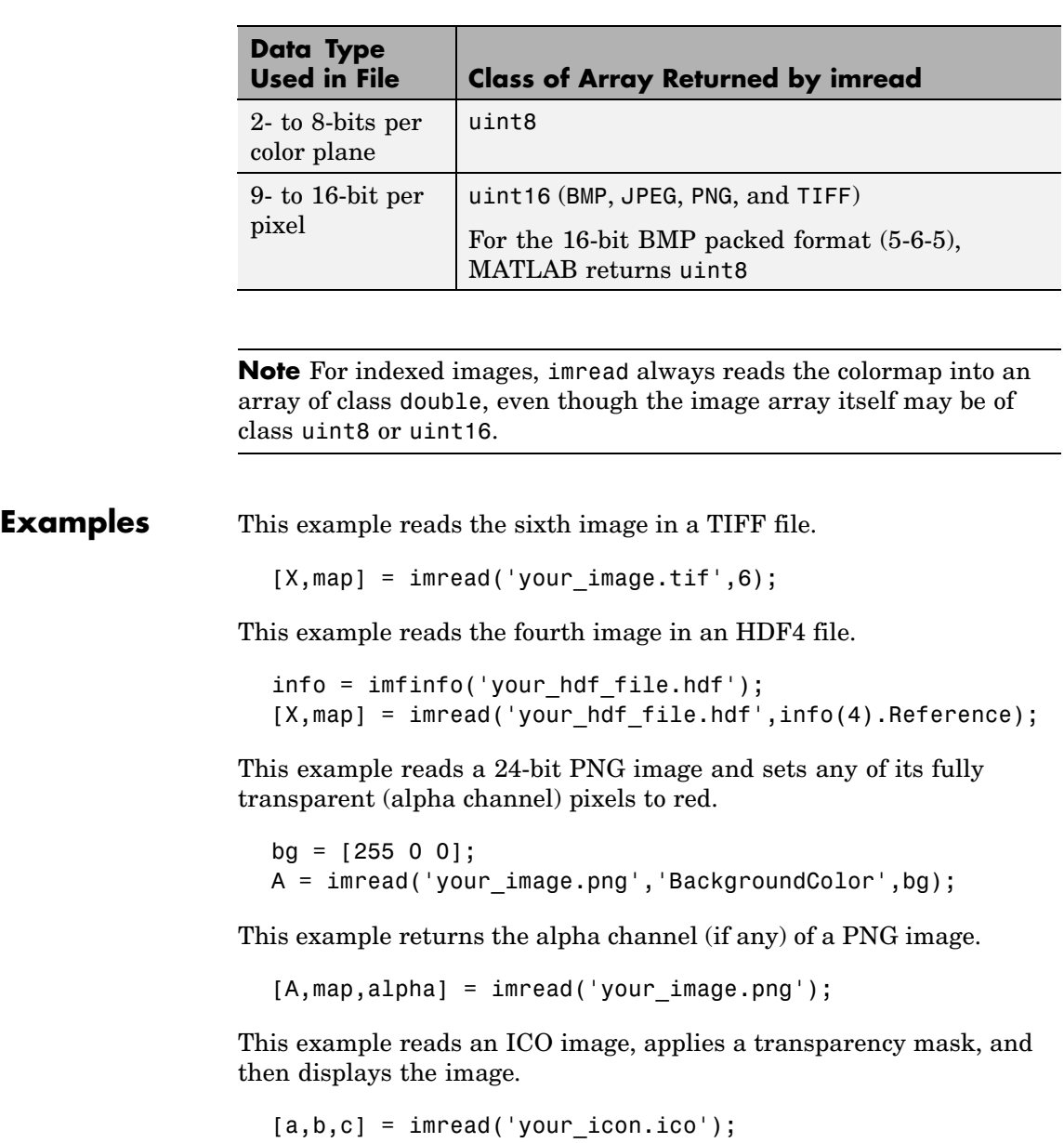

```
% Augment colormap for background color (white).
                    b2 = [b; 1 1 1];% Create new image for display.
                    d = ones(size(a)) * (length(b2) - 1);% Use the AND mask to mix the background and
                    % foreground data on the new image
                   d(c == 0) = a(c == 0);% Display new image
                    image(uint8(d)), colormap(b2)
See Also double, fread, image, imfinfo, imformats, imwrite, uint8, uint16
                 "Bit-Mapped Images" on page 1-88 for related functions
```
# **imwrite**

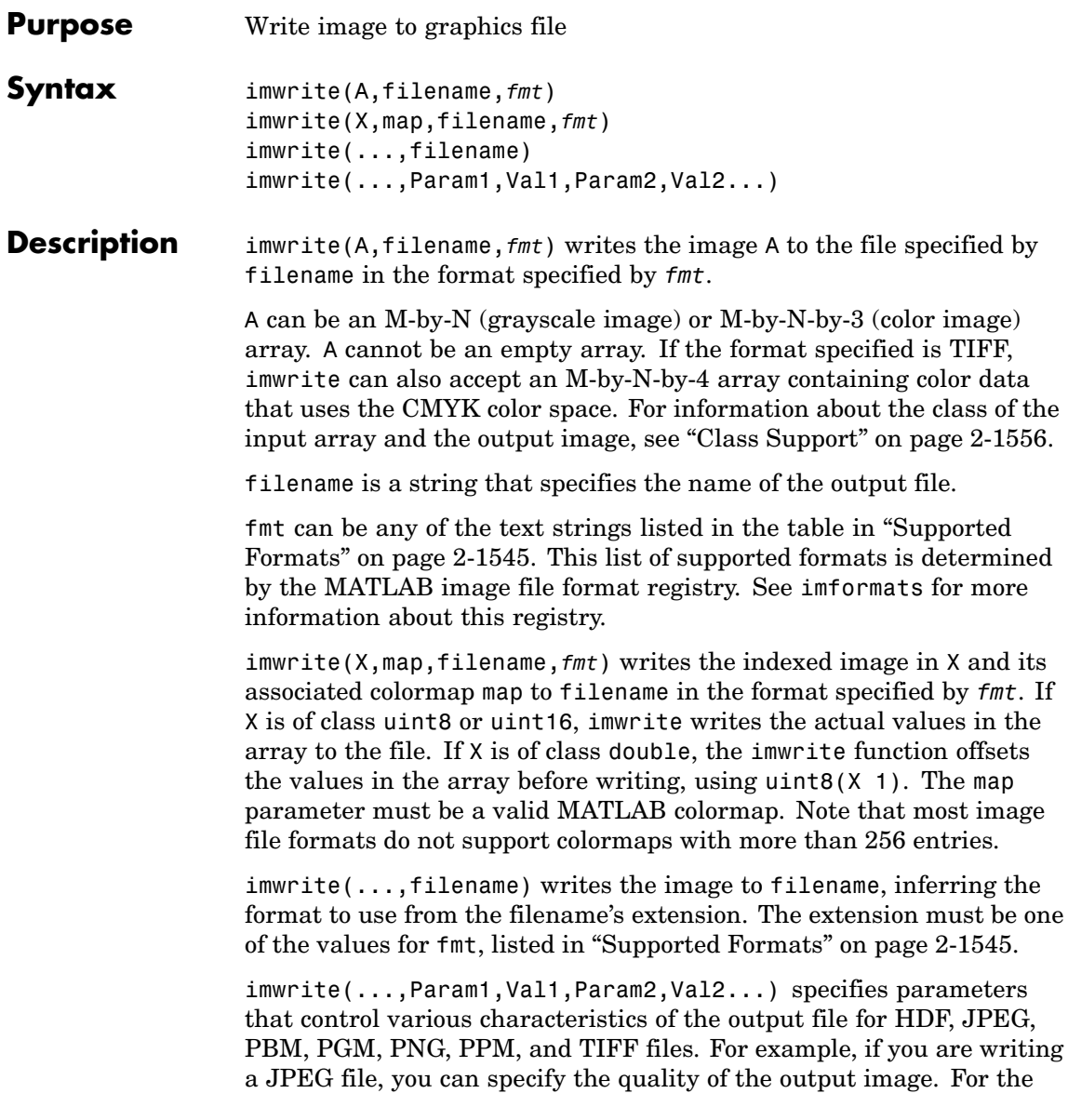

lists of parameters available for each format, see ["Format-Specific](#page-682-0) Parameter[s" on page 2-1547.](#page-682-0)

### <span id="page-680-0"></span>**Supported Formats**

This table summarizes the types of images that imwrite can write. The MATLAB file format registry determines which file formats are supported. See imformats for more information about this registry. Note that, for certain formats, imwrite may take additional parameters, described in ["Format-Specific Parameters" on page 2-1547](#page-682-0).

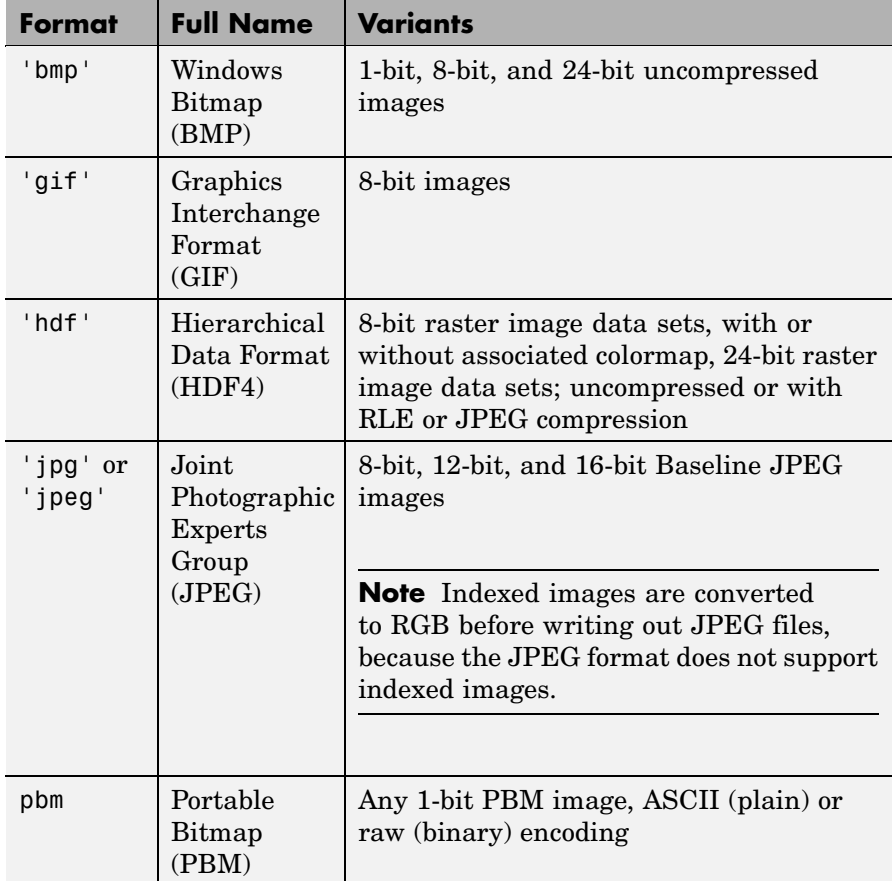

# **imwrite**

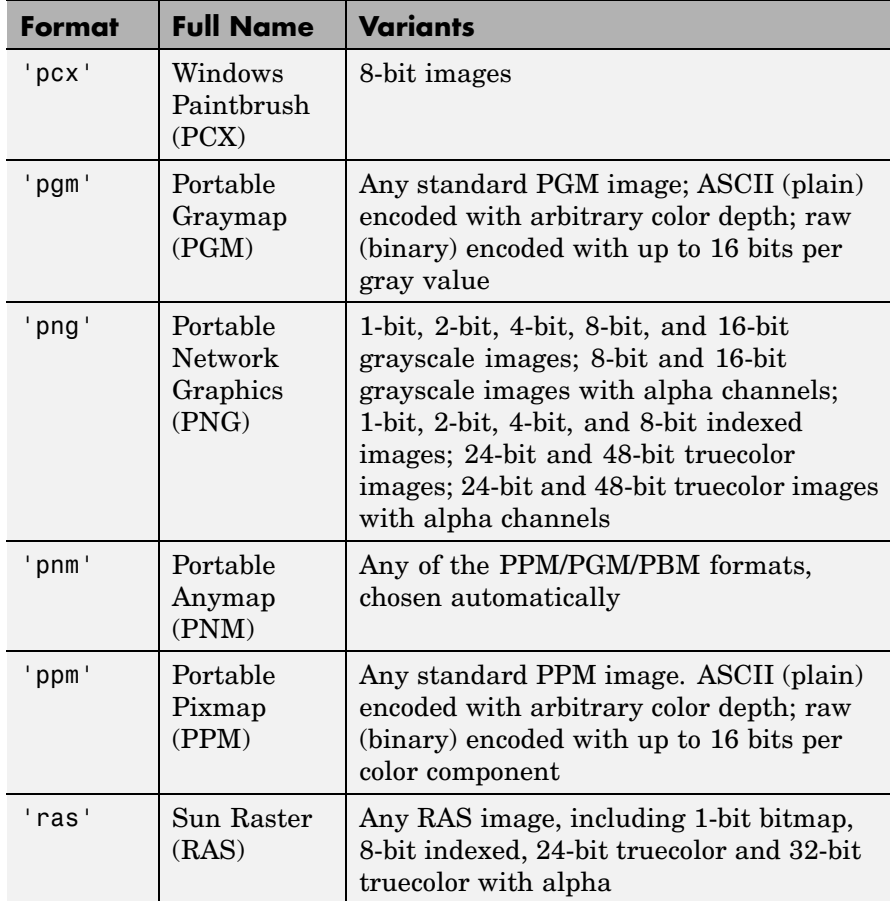

<span id="page-682-0"></span>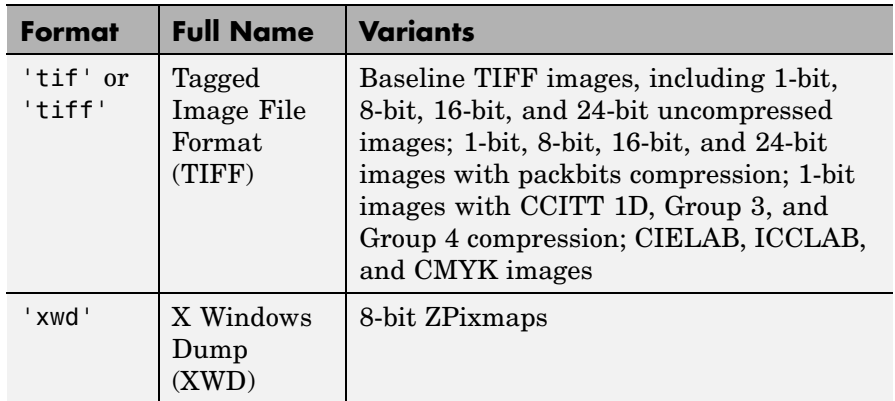

#### **Format-Specific** The following tables list parameters that can be used with specific file **Parameters** formats.

### **GIF-Specific Parameters**

This table describes the available parameters for GIF files.

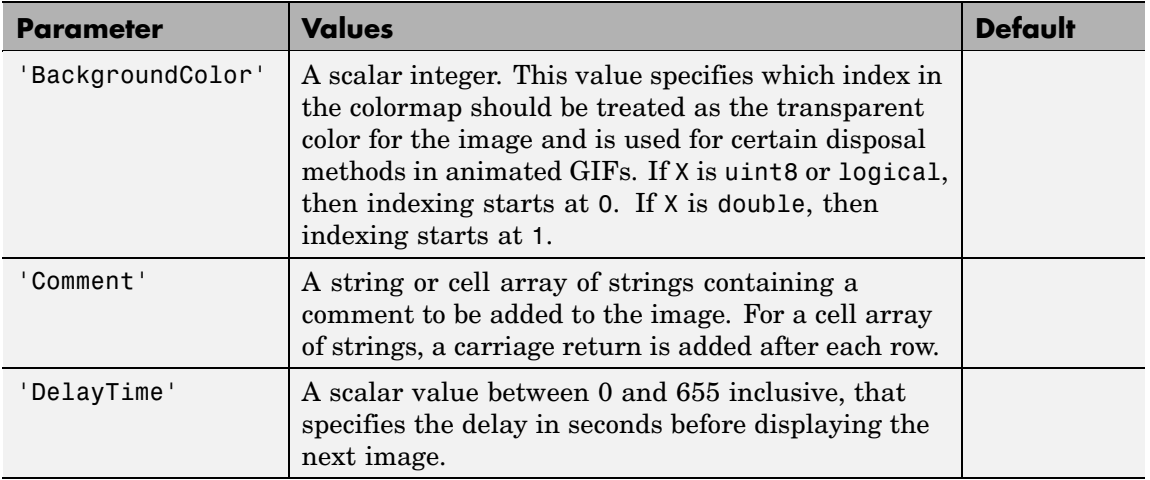

# <span id="page-683-0"></span>**imwrite**

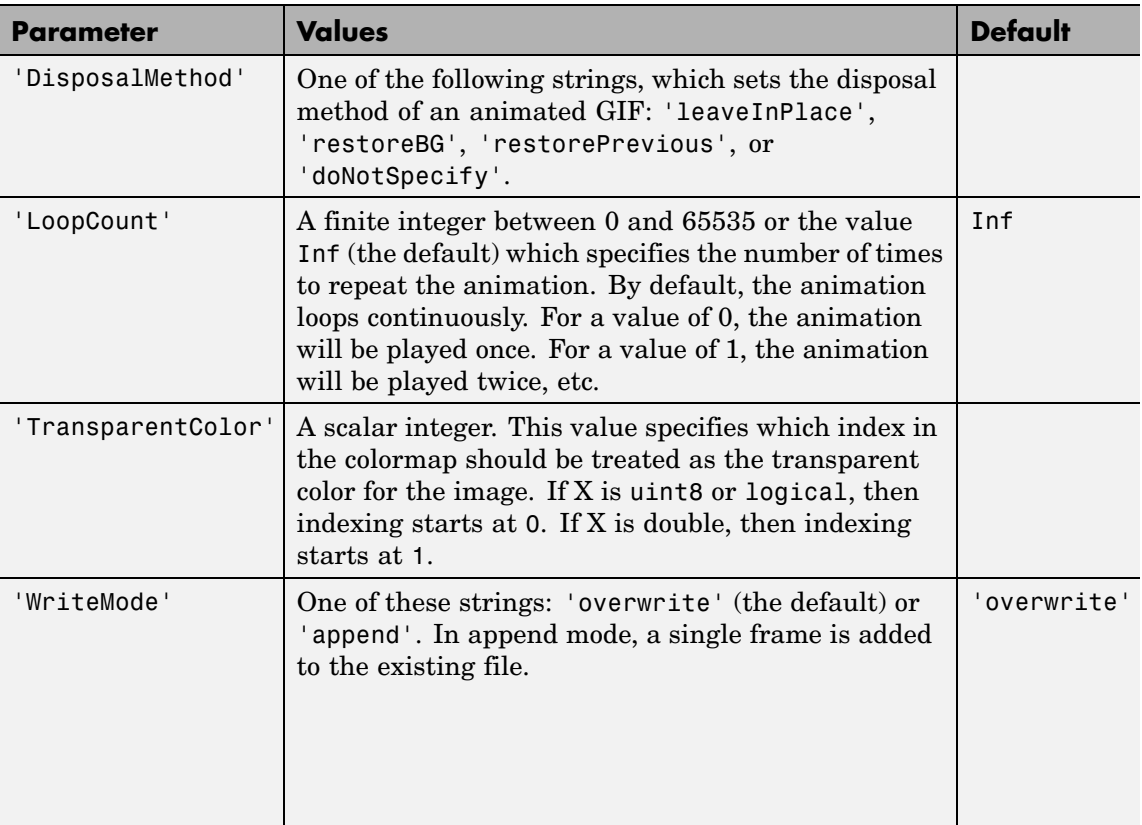

## **HDF4-Specific Parameters**

This table describes the available parameters for HDF4 files.

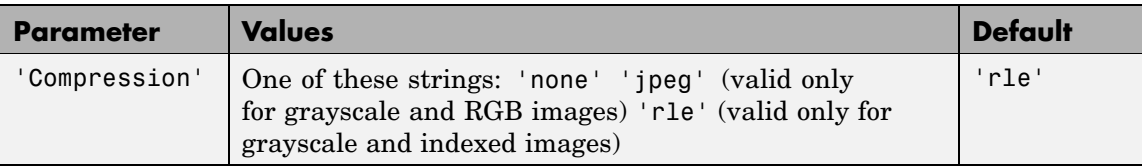
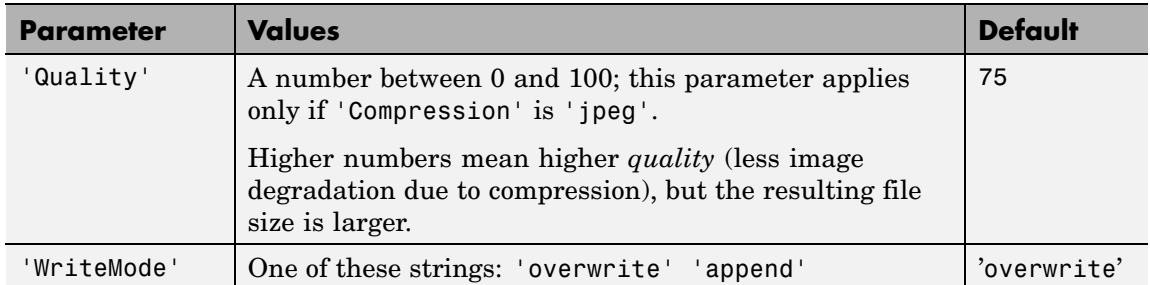

### **JPEG-Specific Parameters**

This table describes the available parameters for JPEG files.

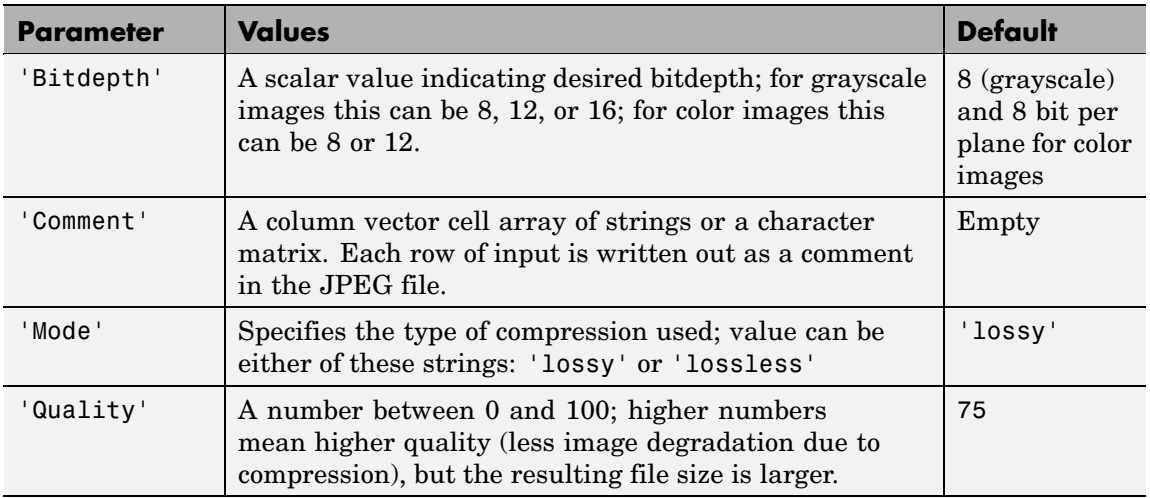

### **PBM-, PGM-, and PPM-Specific Parameters**

This table describes the available parameters for PBM, PGM, and PPM files.

# **imwrite**

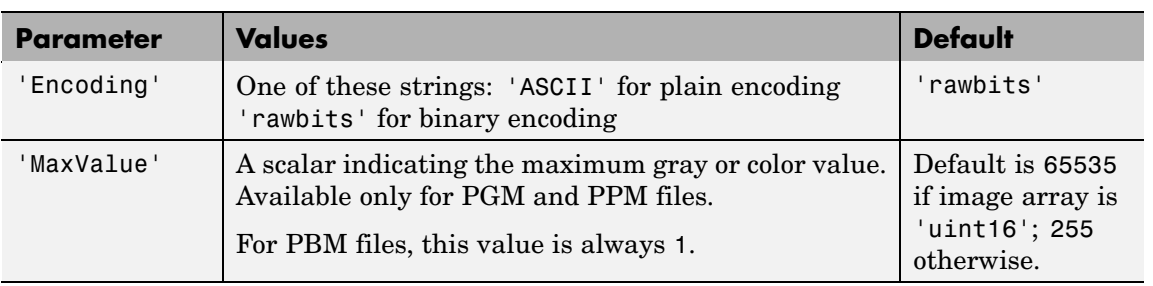

#### **PNG-Specific Parameters**

The following table describes the available parameters for PNG files. In addition to these PNG parameters, you can use any parameter name that satisfies the PNG specification for keywords; that is, uses only printable characters, contains 80 or fewer characters, and no contains no leading or trailing spaces. The value corresponding to these user-specified parameters must be a string that contains no control characters other than linefeed.

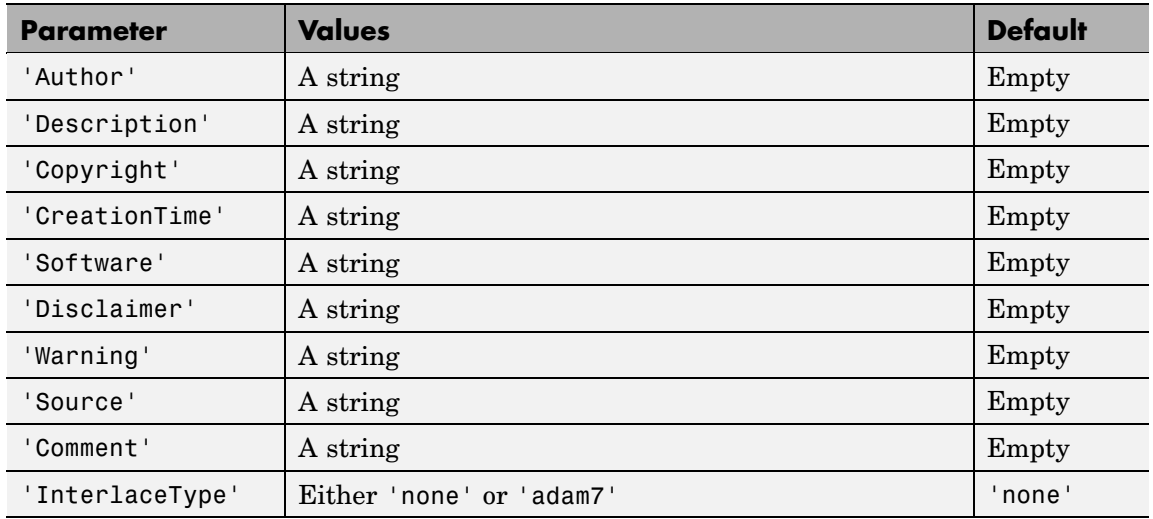

# **imwrite**

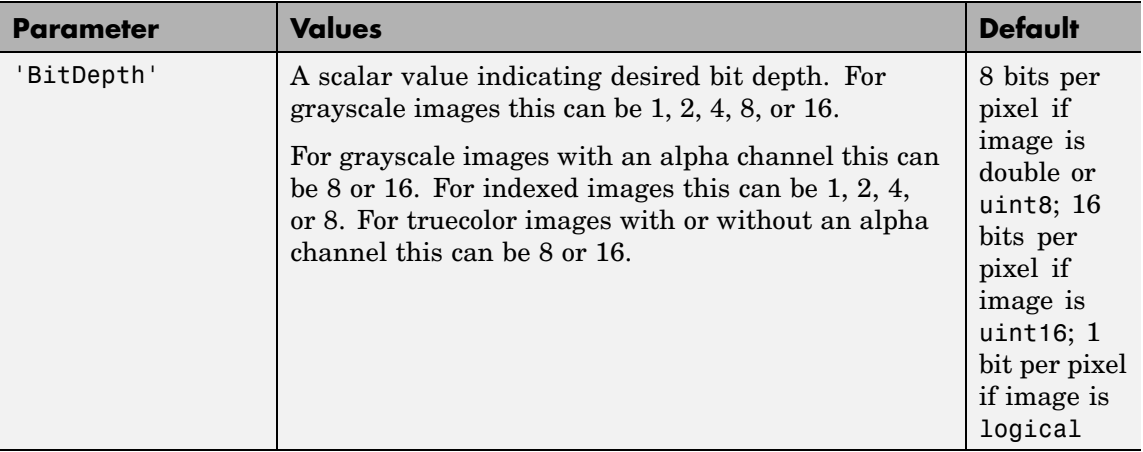

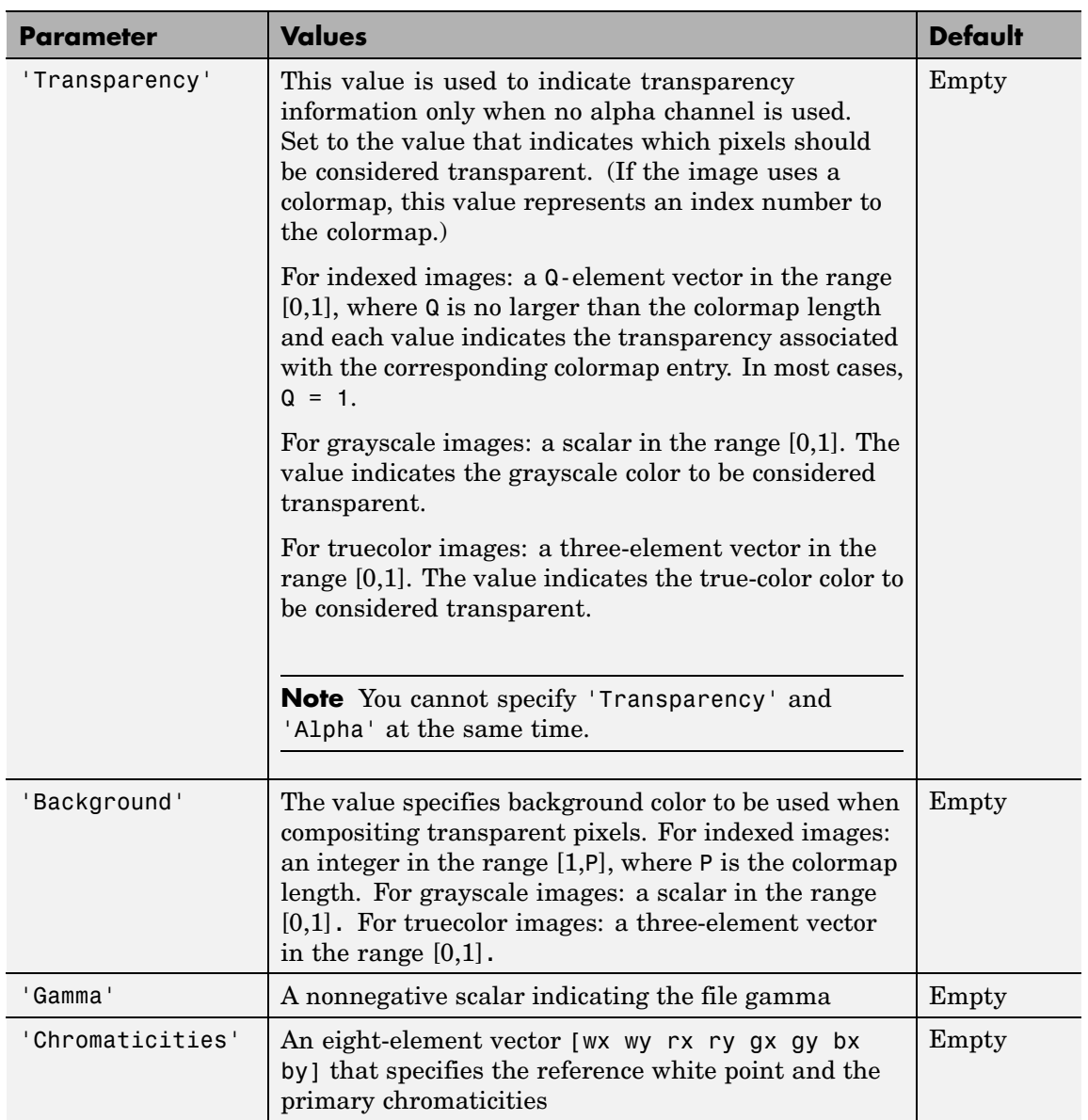

# **imwrite**

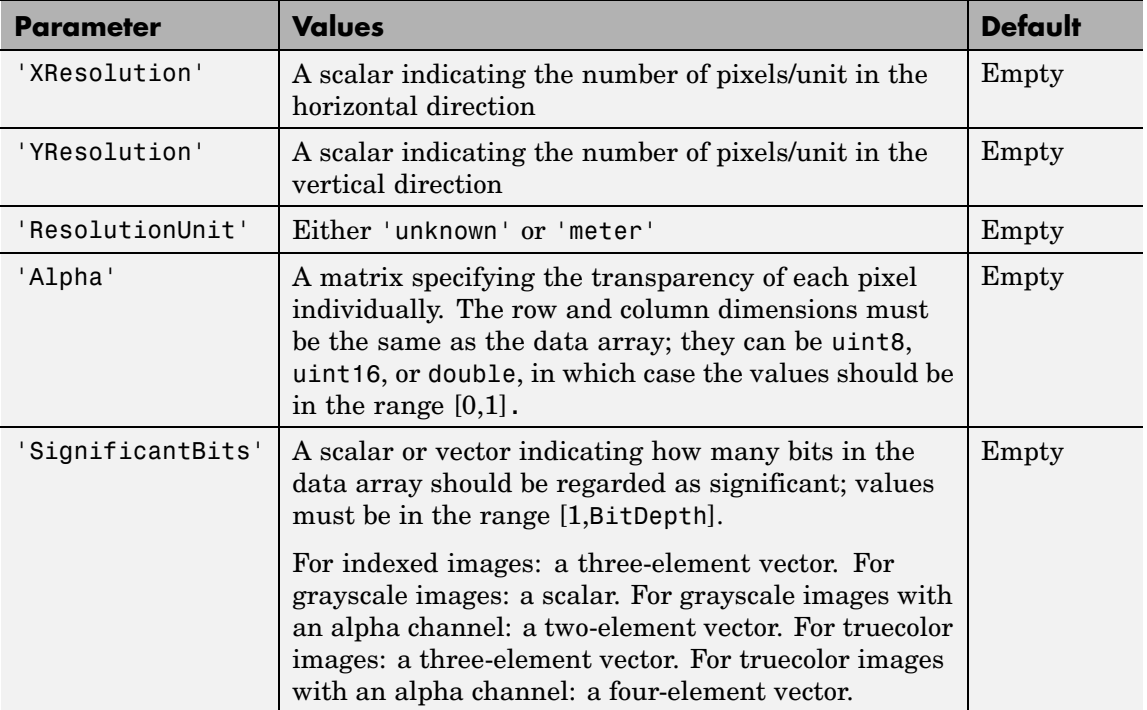

### **RAS-Specific Parameters**

This table describes the available parameters for RAS files.

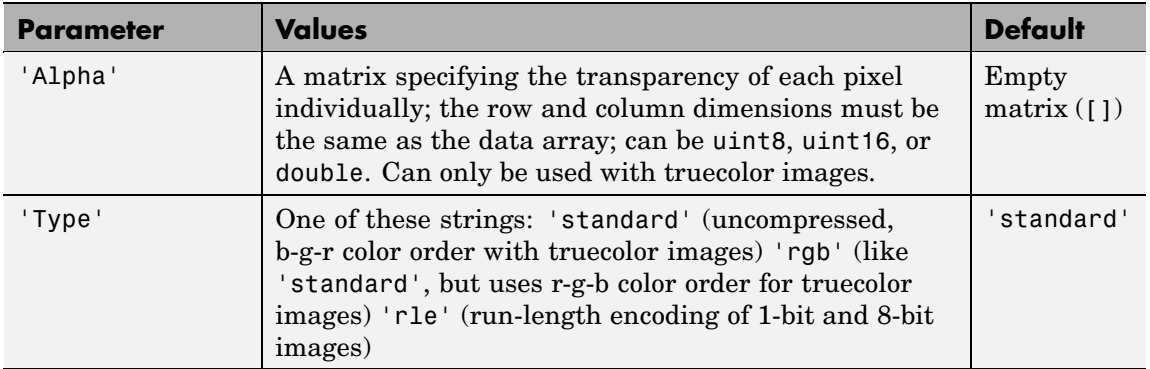

### **TIFF-Specific Parameters**

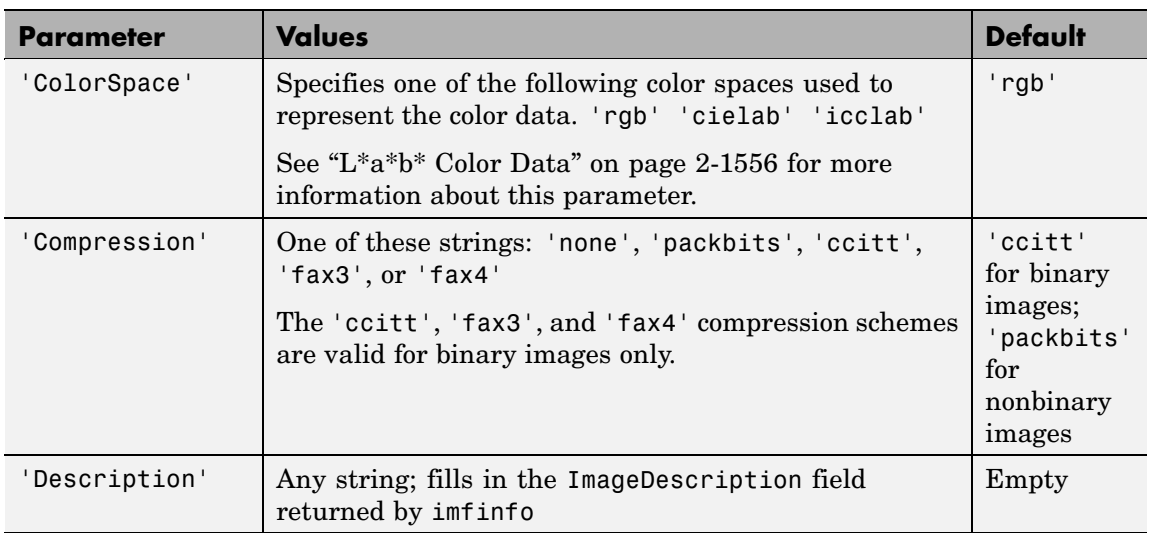

This table describes the available parameters for TIFF files.

### <span id="page-691-0"></span>**imwrite**

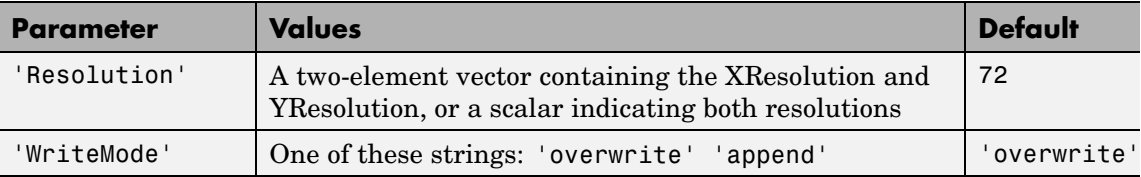

### **Class Support**

The input array A can be of class logical, uint8, uint16, or double. Indexed images (X) can be of class uint8, uint16, or double; the associated colormap, map, must be of class double.

The class of the image written to the file depends on the format specified. For most formats, if the input array is of class uint8, imwrite outputs the data as 8-bit values. If the input array is of class uint16 and the format supports 16-bit data (JPEG, PNG, and TIFF), imwrite outputs the data as 16-bit values. If the format does not support 16-bit values, imwrite issues an error. Several formats, such as JPEG and PNG, support a parameter that lets you specify the bitdepth of the output data.

If the input array is of class double, and the image is a grayscale or RGB color image, imwrite assumes the dynamic range is [0,1] and automatically scales the data by 255 before writing it to the file as 8-bit values.

If the input array is of class double, and the image is an indexed image, imwrite converts the indices to zero-based indices by subtracting 1 from each element, and then writes the data as uint8.

If the input array is of class logical, imwrite assumes the data is a binary image and writes it to the file with a bit depth of 1, if the format allows it. BMP, PNG, or TIFF formats accept binary images as input arrays.

### **L\*a\*b\* Color Data**

For TIFF files only, imwrite can write a color image that uses the *L\*a\*b\** color space. The 1976 CIE *L\*a\*b\** specification defines numeric values that represent luminance  $(L^*)$  and chrominance  $(a^*$  and  $b^*)$ information.

To store *L\*a\*b\** color data in a TIFF file, the values must be encoded to fit into either 8-bit or 16-bit storage. imwrite can store *L\*a\*b\** color data in a TIFF file using these encodings:

- **•** 8-bit and 16-bit encodings defined by the TIFF specification, called the CIELAB encodings
- **•** 8-bit and 16-bit encodings defined by the International Color Consortium, called ICCLAB encodings

The output class and encoding used by imwrite to store color data depends on the class of the input array and the value you specify for the TIFF-specific ColorSpace parameter. The following table explains these options. (The 8-bit and 16-bit CIELAB encodings cannot be input arrays because they use a mixture of signed and unsigned values and cannot be represented as a single MATLAB array.)

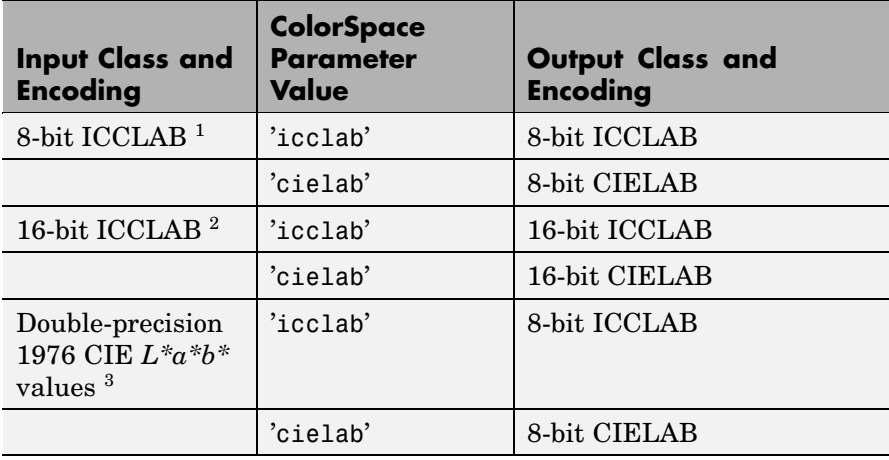

<sup>1</sup> 8-bit ICCLAB represents values as integers in the range [0 255]. *L\** values are multiplied by 255/100; 128 is added to both the *a\** and *b\** values.

## **imwrite**

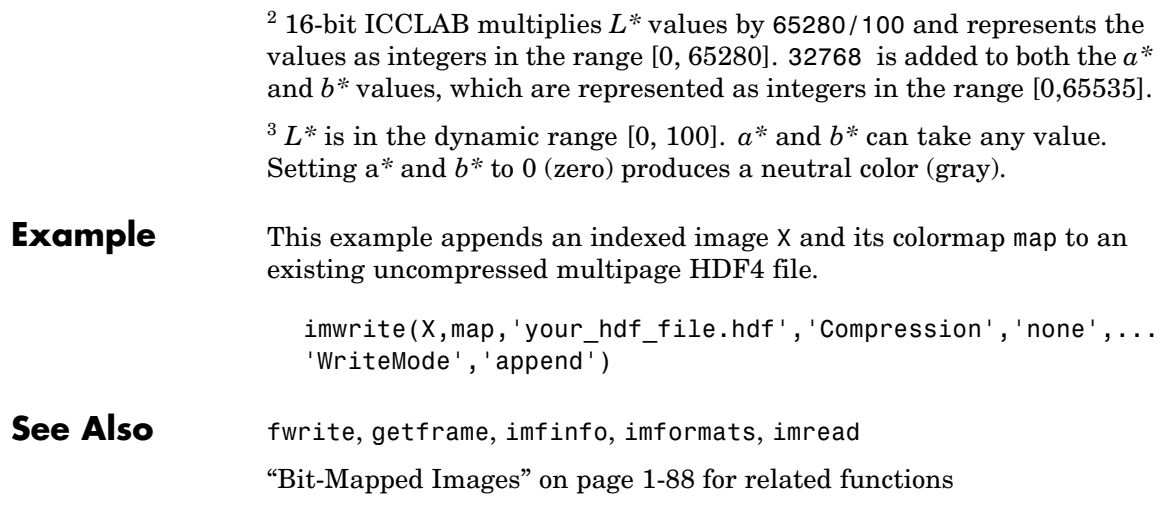

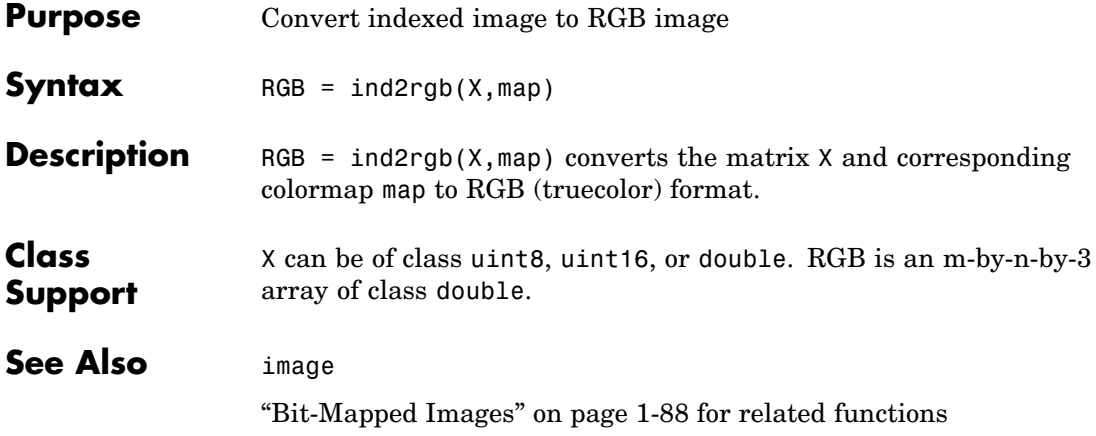

# **ind2sub**

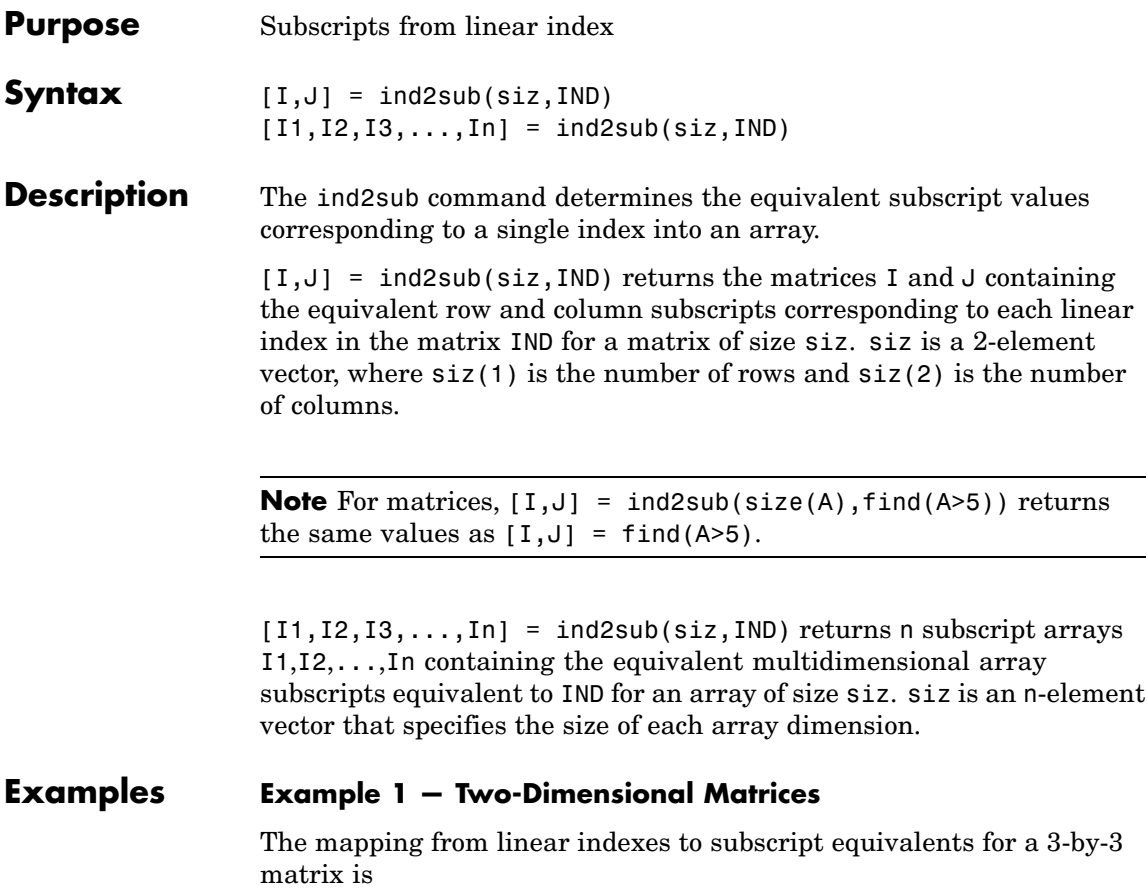

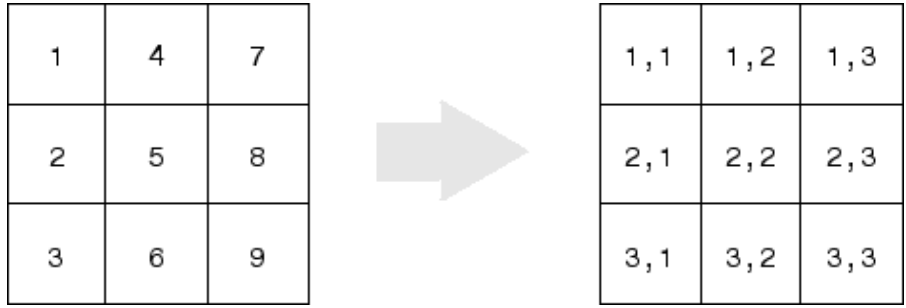

This code determines the row and column subscripts in a 3-by-3 matrix, of elements with linear indices 3, 4, 5, 6.

 $IND = [3 4 5 6]$  $s = [3,3];$  $[I,J] = ind2sub(s,IND)$  $I =$ 3123  $J =$ 1222

#### **Example 2 — Three-Dimensional Matrices**

The mapping from linear indexes to subscript equivalents for a 2-by-2-by-2 array is

# **ind2sub**

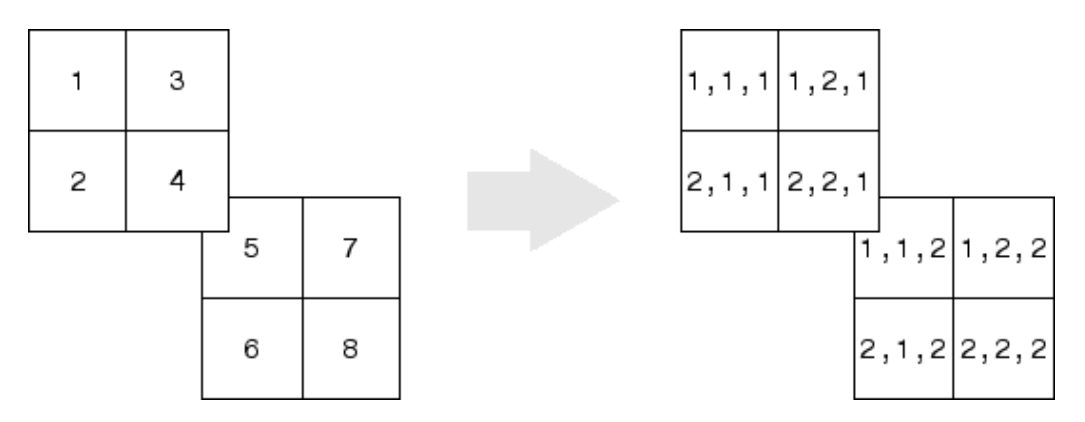

This code determines the subscript equivalents in a 2-by-2-by-2 array, of elements whose linear indices 3, 4, 5, 6 are specified in the IND matrix.

```
IND = [3, 4; 5, 6];s = [2, 2, 2];[I,J,K] = ind2sub(s,IND)\mathbf{I} =
    1 2
    1 2
J =2 2
    1 1
K =1 1
    2 2
```
### **Example 3 — Effects of Returning Fewer Outputs**

When calling ind2sub for an N-dimensional matrix, you would typically supply N output arguments in the call: one for each dimension of the matrix. This example shows what happens when you return three, two, and one output when calling ind2sub on a 3-dimensional matrix.

The matrix is 2-by-2-by-2 and the linear indices are 1 through 8:

dims =  $[2 2 2];$ indices = [1 2 3 4 5 6 7 8];

The 3-output call to ind2sub returns the expected subscripts for the 2-by-2-by-2 matrix:

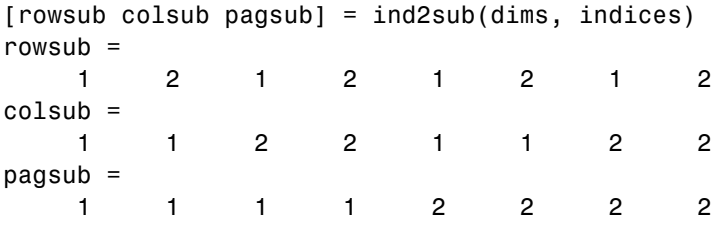

If you specify only two outputs (row and column), ind2sub still returns a subscript for each specified index, but drops the third dimension from the matrix, returning subscripts for a 2-dimensional, 2-by-4 matrix instead:

[rowsub colsub] = ind2sub(dims, indices) rowsub  $=$ 1 2 1 2 1 2 1 2  $colsub =$ 1 1 2 2 3 3 4 4

If you specify one output (row), ind2sub drops both the second and third dimensions from the matrix, and returns subscripts for a 1-dimensional, 1-by-8 matrix instead:

```
[rowsub] = ind2sub(dims, indices)
rowsub =12345678
```
See Also find, size, sub2ind

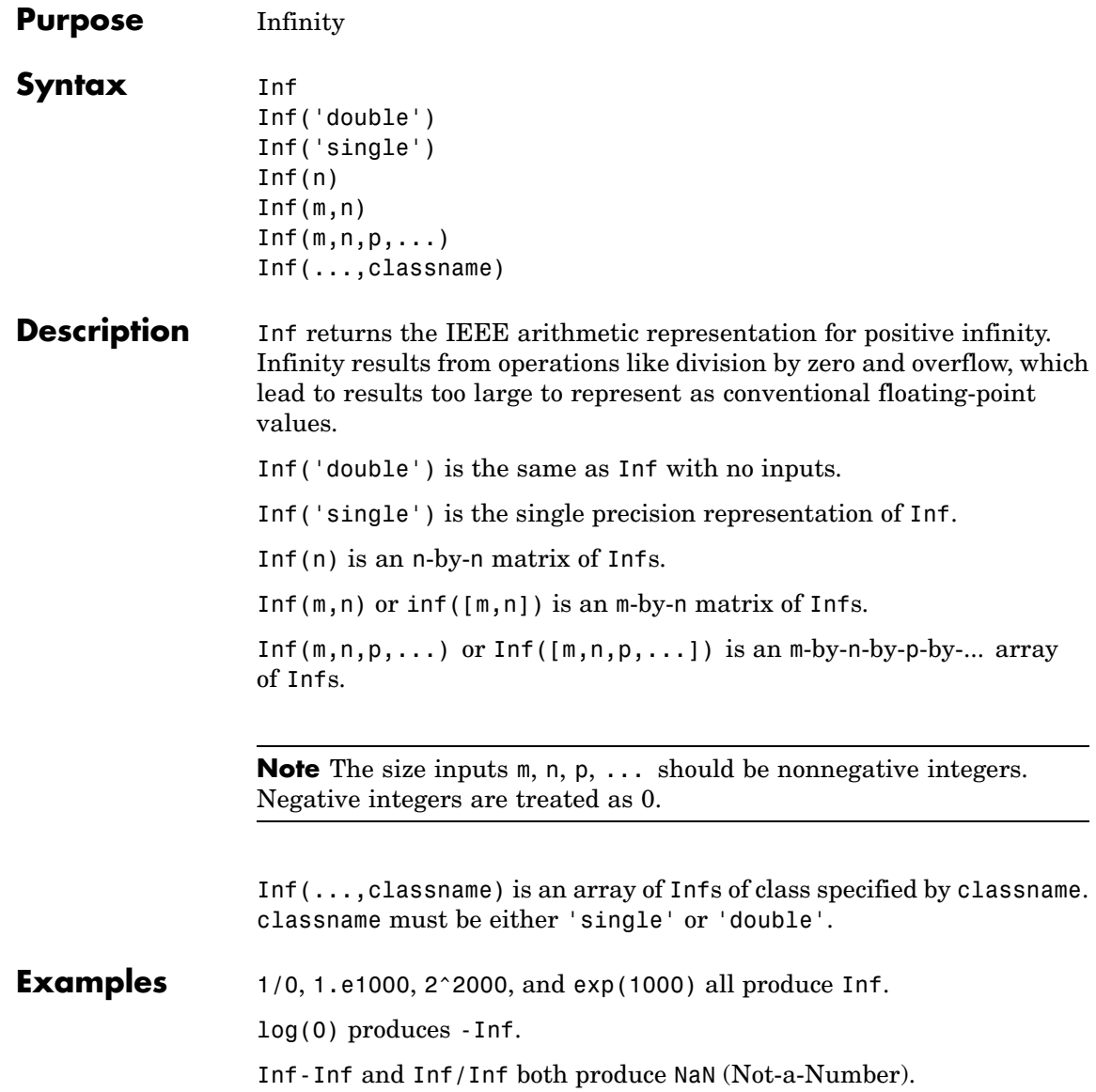

See Also isinf, NaN

# **inferiorto**

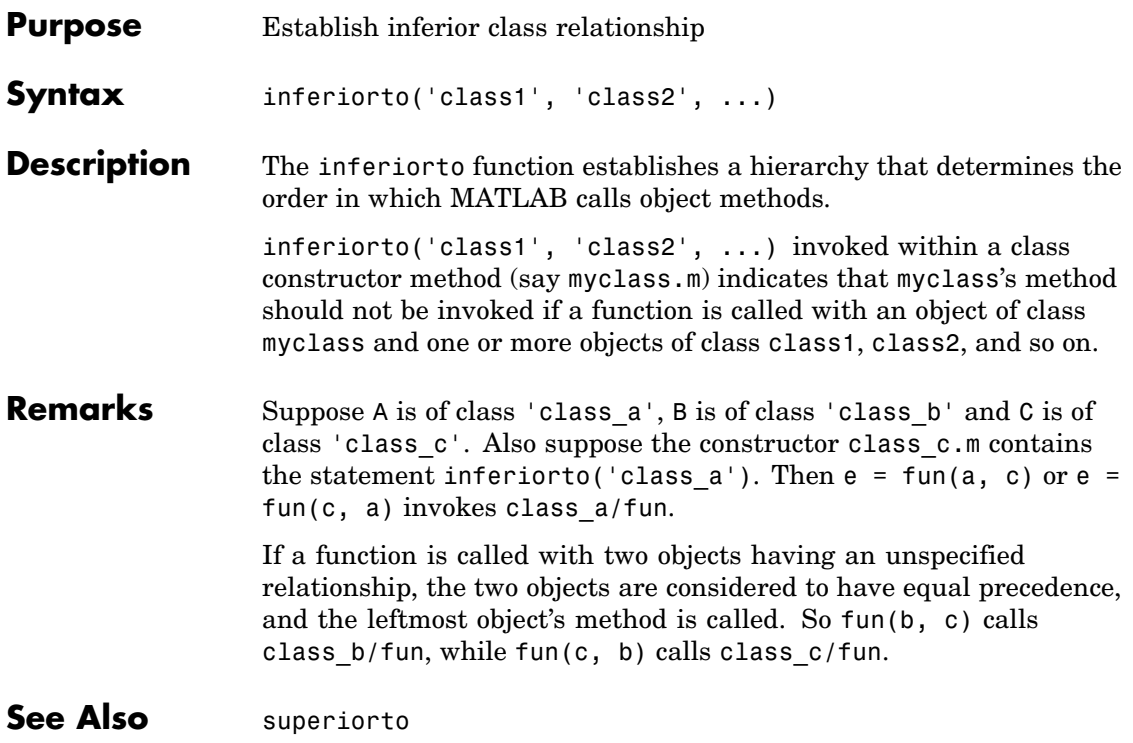

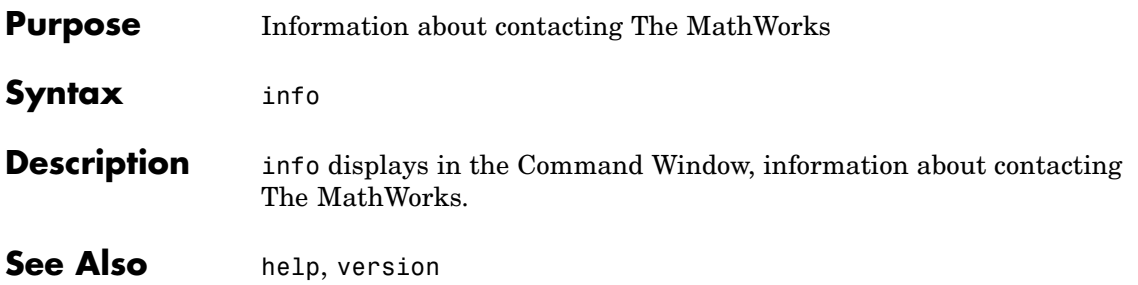

# **inline**

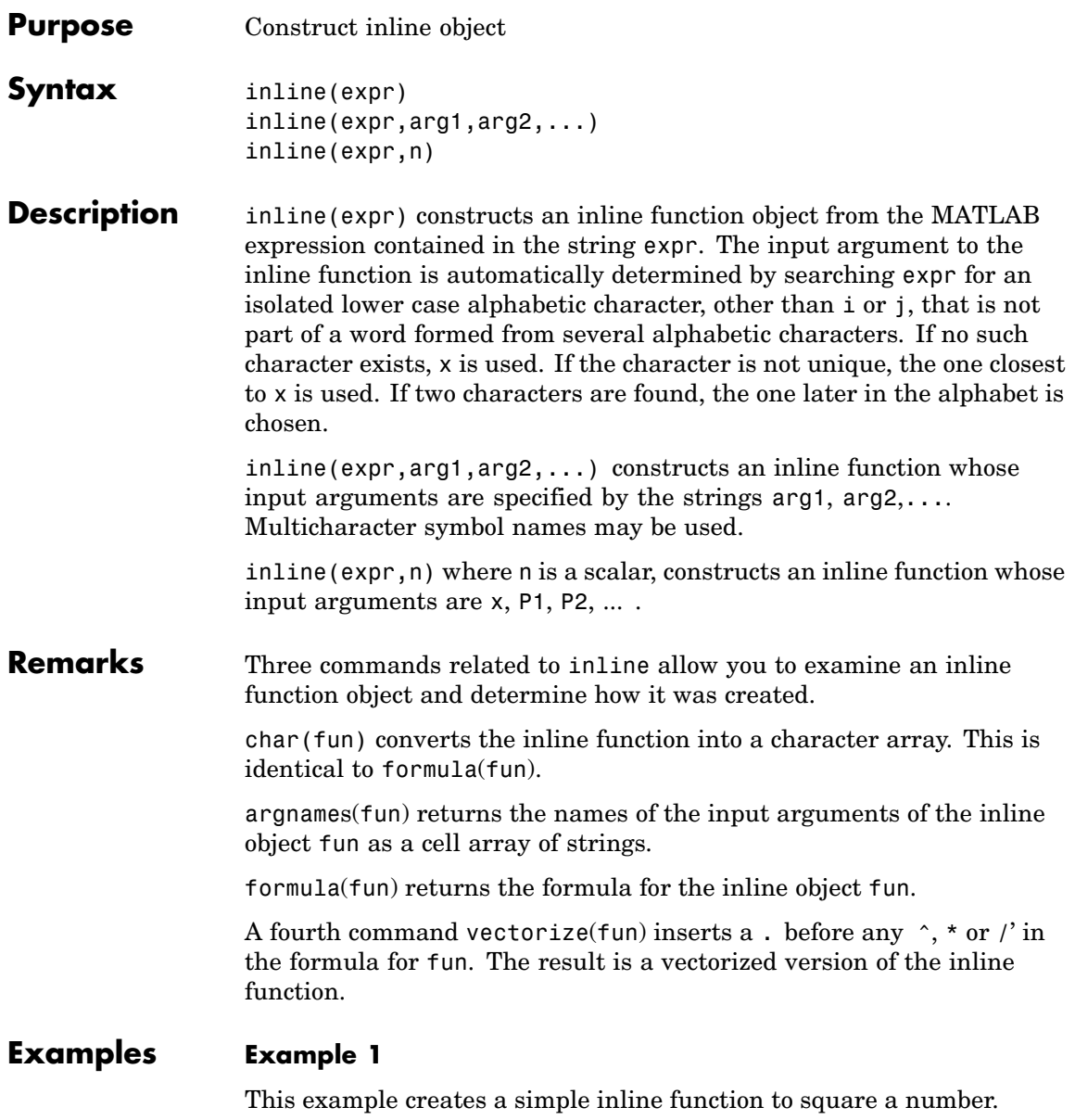

```
g = inline('t^2)
g =Inline function:
    g(t) = t^2
```
You can convert the result to a string using the char function.

char(g) ans  $=$ t^2

### **Example 2**

This example creates an inline function to represent the formula  $f = 3 \sin(2x^2)$ . The resulting inline function can be evaluated with the argnames and formula functions.

```
f = inline('3*sin(2*x.^2)')f =Inline function:
     f(x) = 3*sin(2*x.^2)argnames(f)
ans =' x'formula(f)
ans =3*sin(2*x.^2)
```
### **Example 3**

This call to inline defines the function f to be dependent on two variables, alpha and x:

```
f = inline('sin(alpha*x)')f =Inline function:
     f(alpha, x) = sin(alpha*x)
```
If inline does not return the desired function variables or if the function variables are in the wrong order, you can specify the desired variables explicitly with the inline argument list.

```
g = inline('sin(alpha*x)', 'x', 'alpha')g =Inline function:
     g(x, alpha) = sin(alpha*x)
```
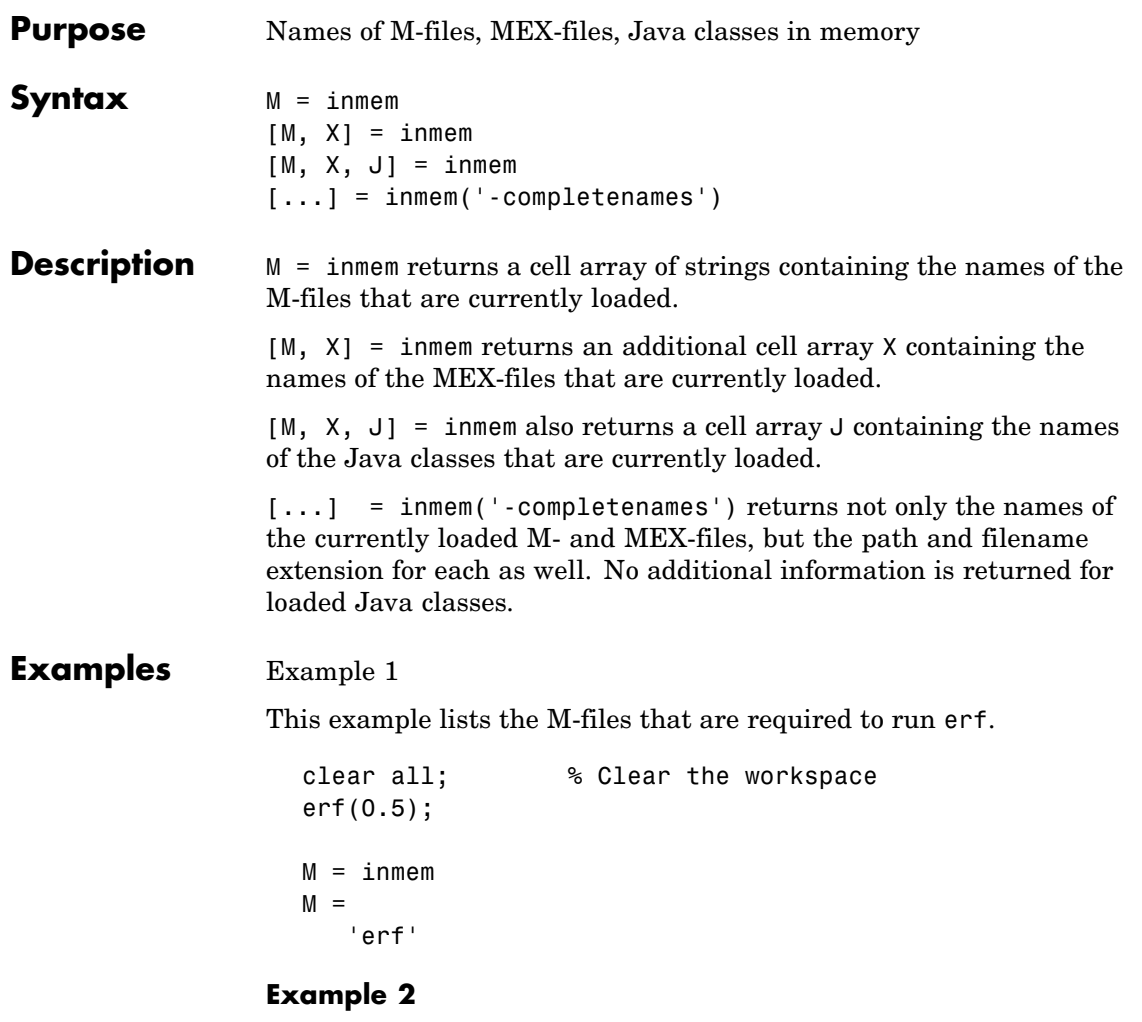

Generate a plot, and then find the M- and MEX-files that had been loaded to perform this operation:

clear all surf(peaks)

```
[m x] = inmem('-completenames');
m(1:5)
ans ='F:\matlab\toolbox\matlab\ops\ismember.m'
    'F:\matlab\toolbox\matlab\datatypes\@opaque\double.m'
    'F:\matlab\toolbox\matlab\datatypes\isfield.m'
    'F:\matlab\toolbox\matlab\graphics\gcf.m'
    'F:\matlab\toolbox\matlab\elmat\meshgrid.m'
x(1:end)
ans ='F:\matlab\toolbox\matlab\graph2d\private\lineseriesmex.dll'
```
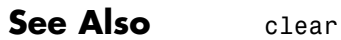

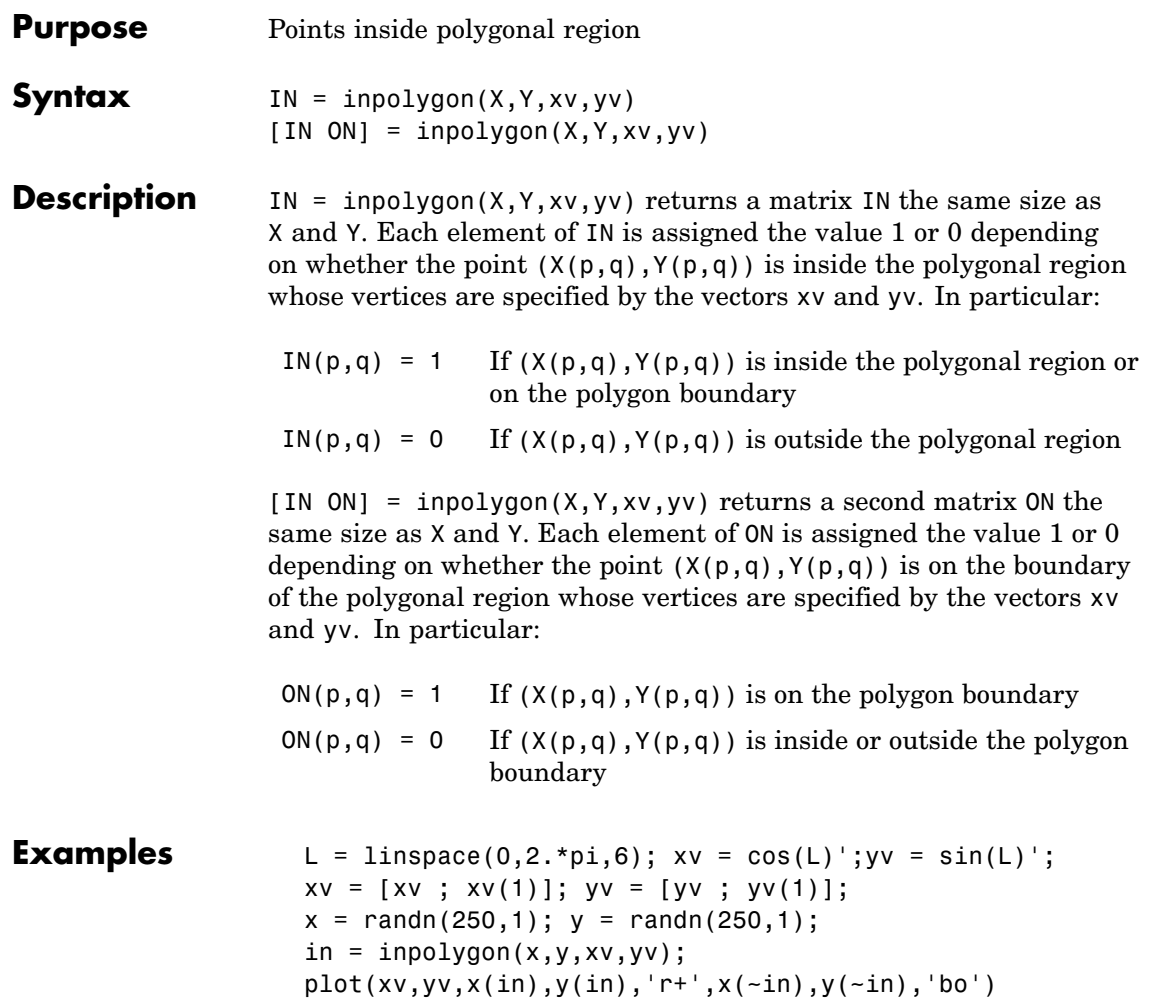

# **inpolygon**

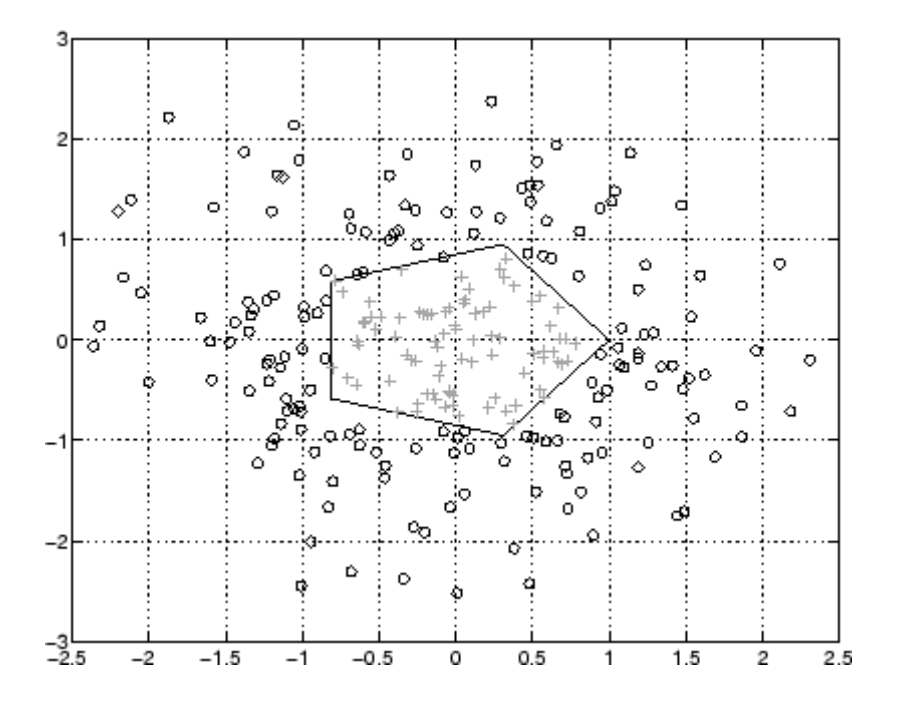

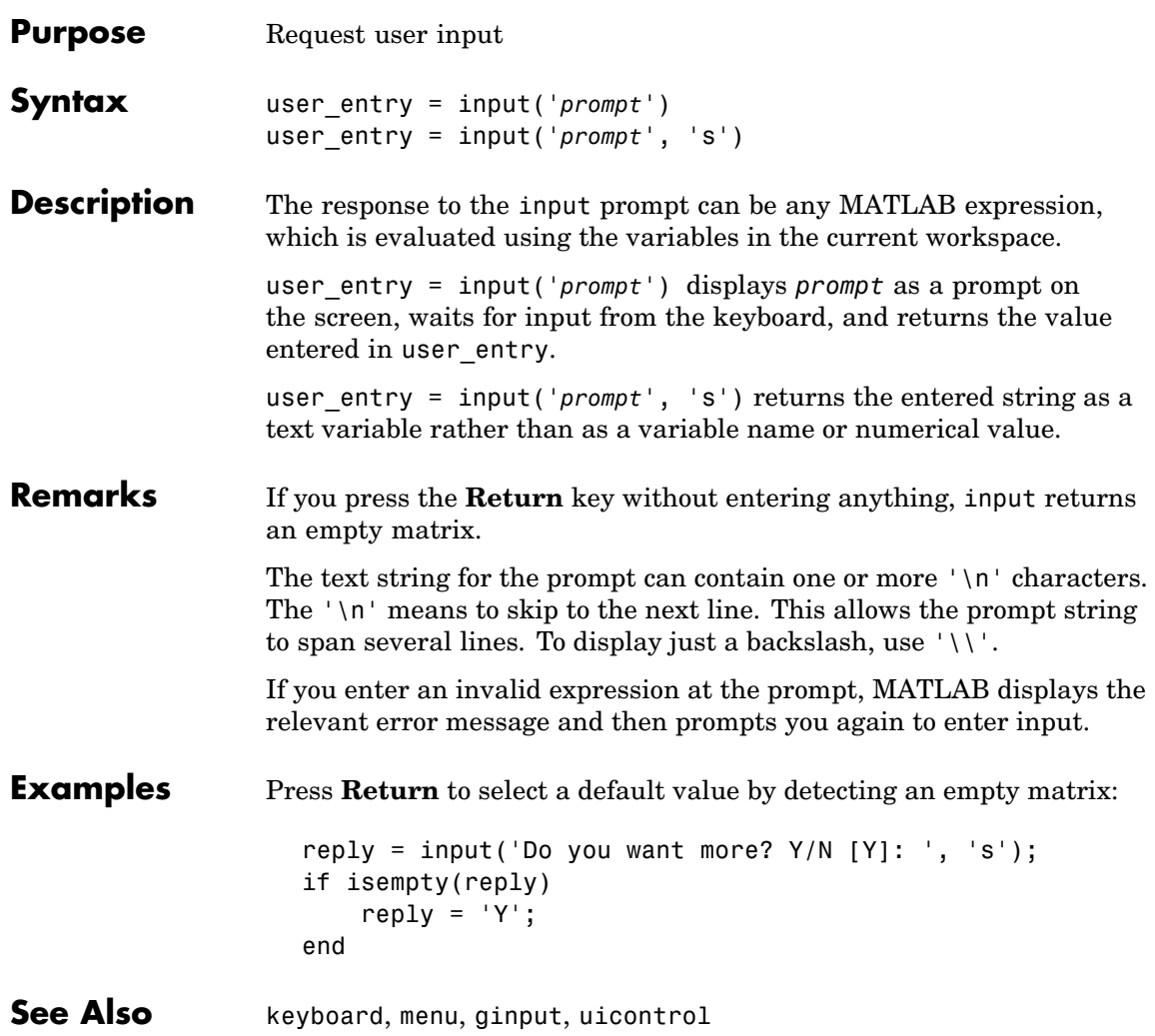

# **inputdlg**

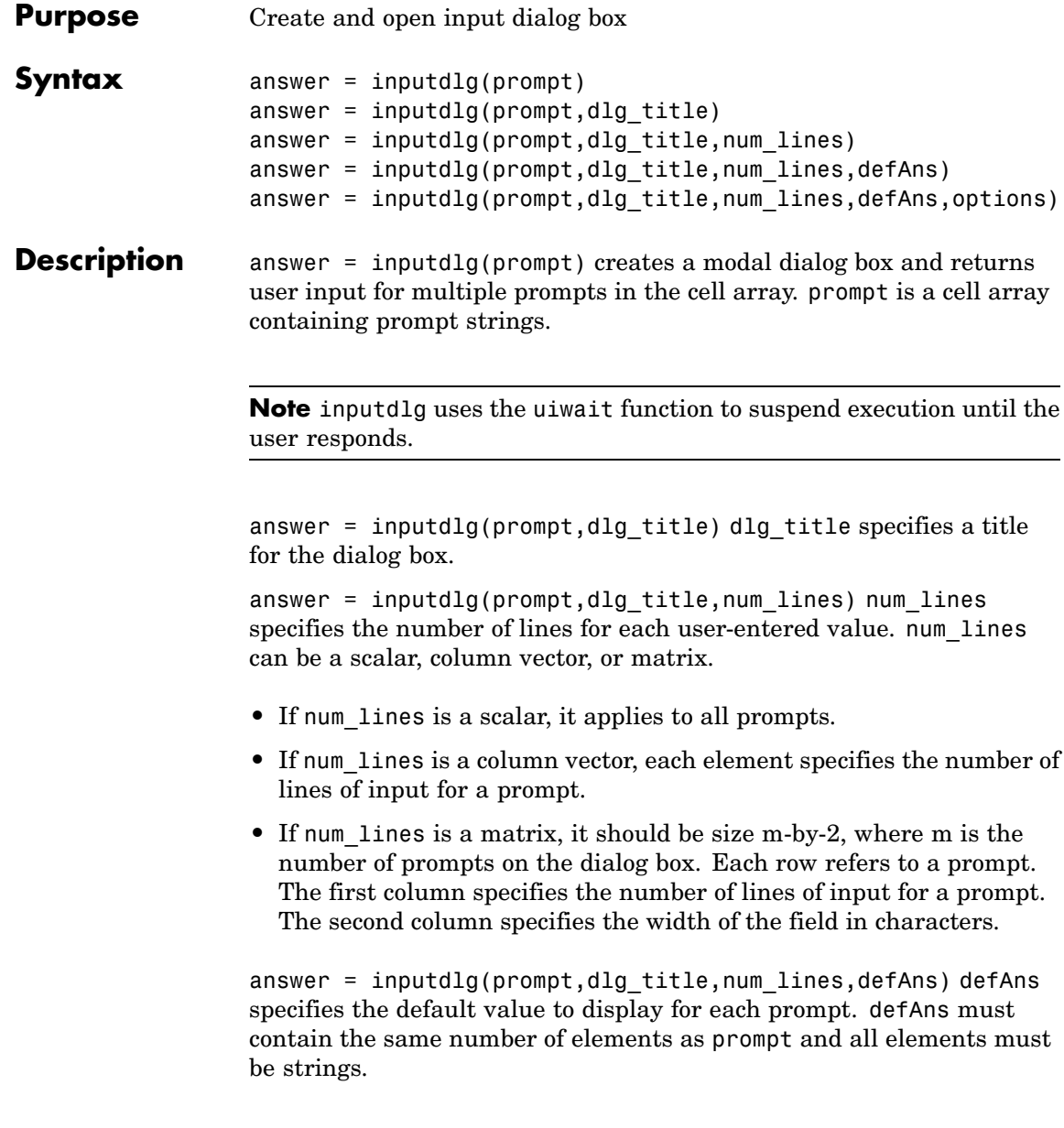

```
answer =
```
inputdlg(prompt,dlg\_title,num\_lines,defAns,options) If options is the string 'on', the dialog is made resizable in the horizontal direction. If options is a structure, the fields shown in the following table are recognized:

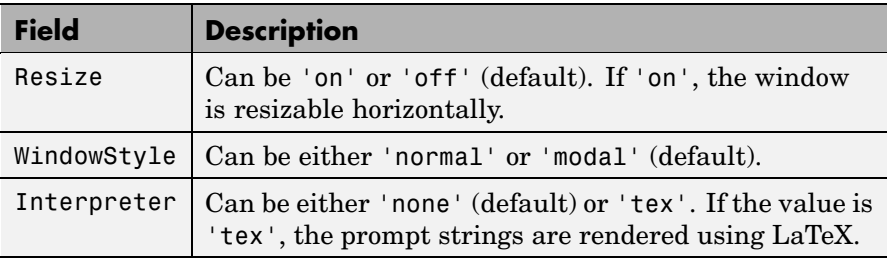

### **Example Example 1**

Create a dialog box to input an integer and colormap name. Allow one line for each value.

```
prompt = {'Enter matrix size:','Enter colormap name:'};
dlg_title = 'Input for peaks function';
num\_lines = 1;def = \{ '20', 'hsv' \};answer = inputdlg(prompt,dlg_title,num_lines,def);
```
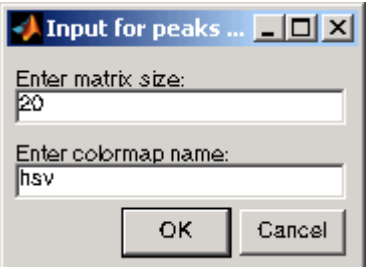

### **Example 2**

Create a dialog box using the default options. Then use the options to make it resizable and not modal, and to interpret the text using LaTeX.

```
prompt={'Enter the matrix size for x^2:',...
        'Enter the colormap name:'};
name='Input for Peaks function';
numlines=1;
defaultanswer={'20','hsv'};
answer=inputdlg(prompt,name,numlines,defaultanswer);
```
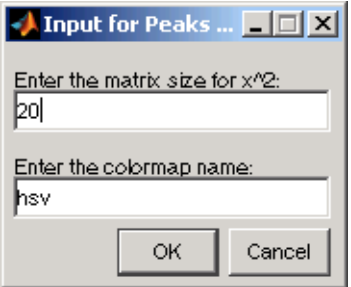

```
options.Resize='on';
options.WindowStyle='normal';
options.Interpreter='tex';
```
answer=inputdlg(prompt,name,numlines,defaultanswer,options);

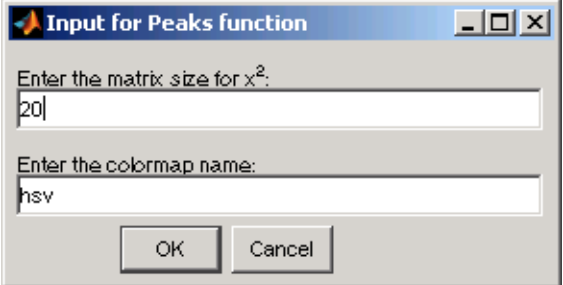

See Also dialog, errordlg, helpdlg, listdlg, msgbox, questdlg, warndlg figure, uiwait, uiresume ["Predefined Dialog Boxes" on page 1-100](#page-107-0) for related functions

# **inputname**

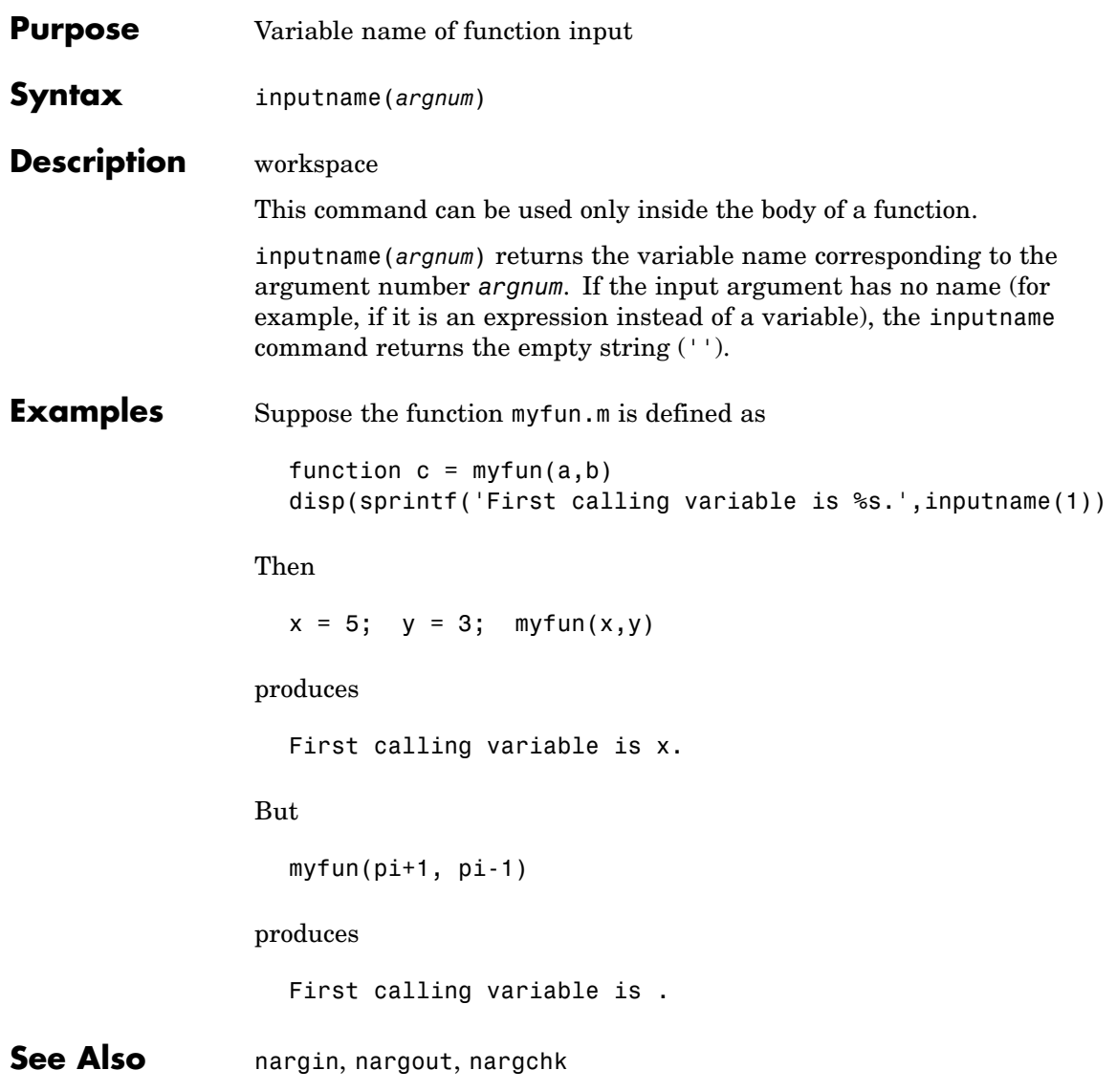

**Purpose** Open Property Inspector

**Syntax** inspect inspect(h) inspect([h1,h2,...])

**Description** inspect creates a separate Property Inspector window to enable the display and modification of the properties of any object you select in the figure window or Layout Editor. If no object is selected, the Property Inspector is blank.

> inspect(h) creates a Property Inspector window for the object whose handle is h.

inspect( $[h1,h2,...]$ ) displays properties that objects h1 and h2 have in common, or a blank window if there are no such properties; any number of objects can be inspected and edited in this way (for example, handles returned by the bar command). When you edit two or more objects of different types, the inspector only shows the properties that all objects have in common.

To change the value of any property, click on the property name shown at the left side of the window, and then enter the new value in the field at the right.

**Notes** The Property Inspector displays most, but not all, properties of Handle Graphics objects. For example, the parent and children of HG objects are not shown. inspect h displays a Property Inspector window that enables modification of the string 'h', not the object whose handle is h. If you modify properties at the MATLAB command line, you must refresh the Property Inspector window to see the change reflected there. Refresh the Property Inspector by reinvoking inspect on the object.

### **inspect**

### **Examples Example 1**

Create a surface mesh plot and view its properties with the Property Inspector:

 $Z = \text{peaks}(30);$  $h = surf(Z)$ inspect(h)

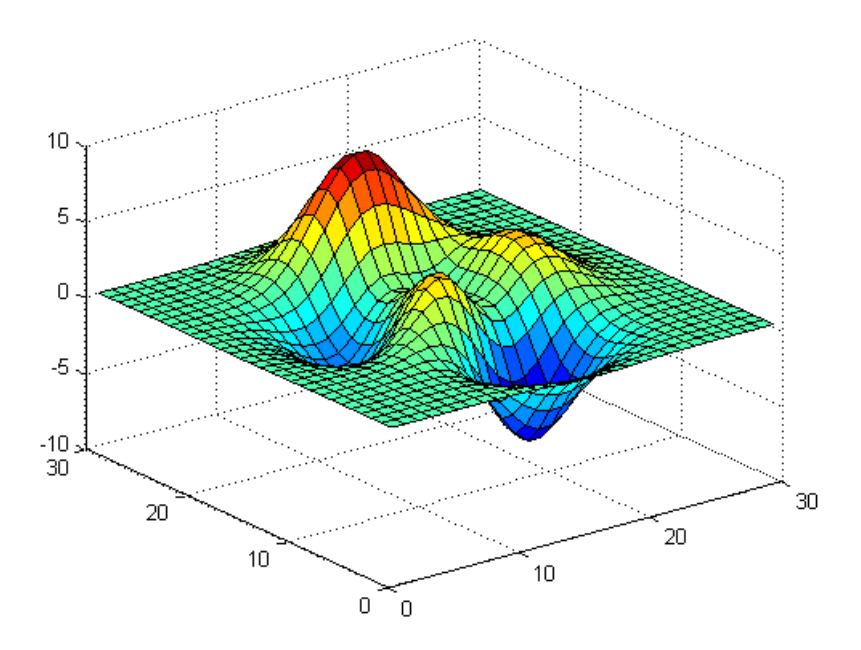

Use the Property Inspector to change the FaceAlpha property from 1.0 to 0.4 (equivalent to the command set(h,'FaceAlpha',0.4)). FaceAlpha controls the tranparency of patch faces.

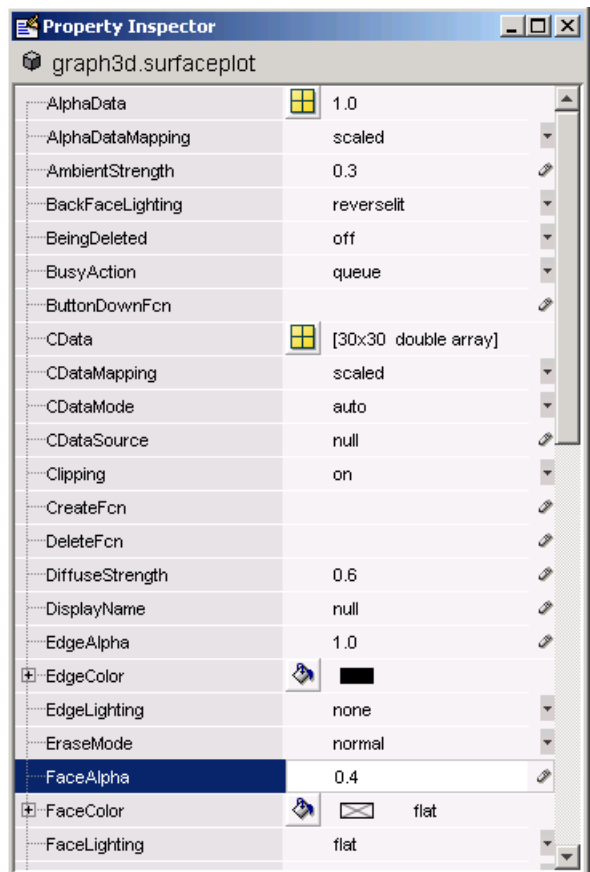

When you press **Enter** or click a different field, the FaceAlpha property of the surface object is updated:

# **inspect**

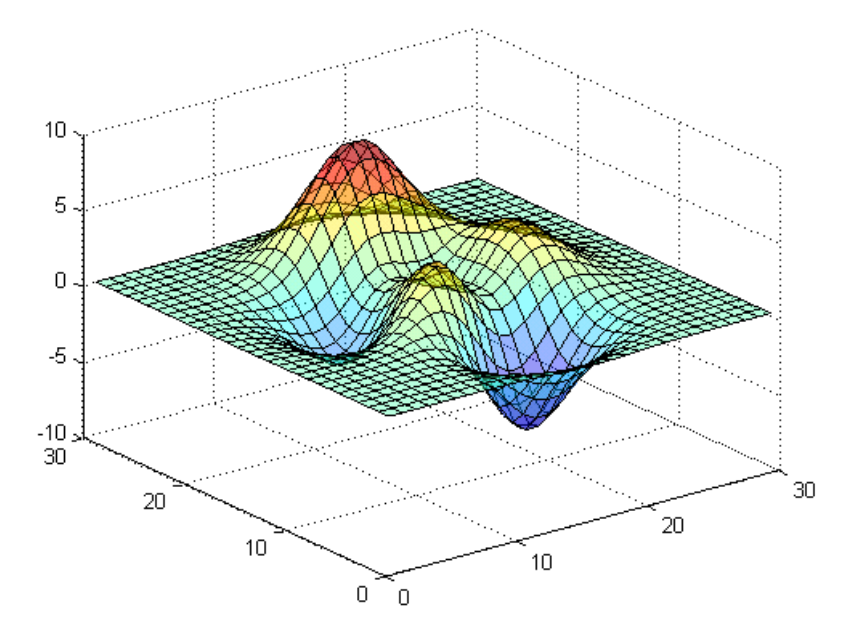

### **Example 2**

Create a serial port object for COM1 and use the Property Inspector to peruse its properties:

```
s = serial('COM1');inspect(s)
```
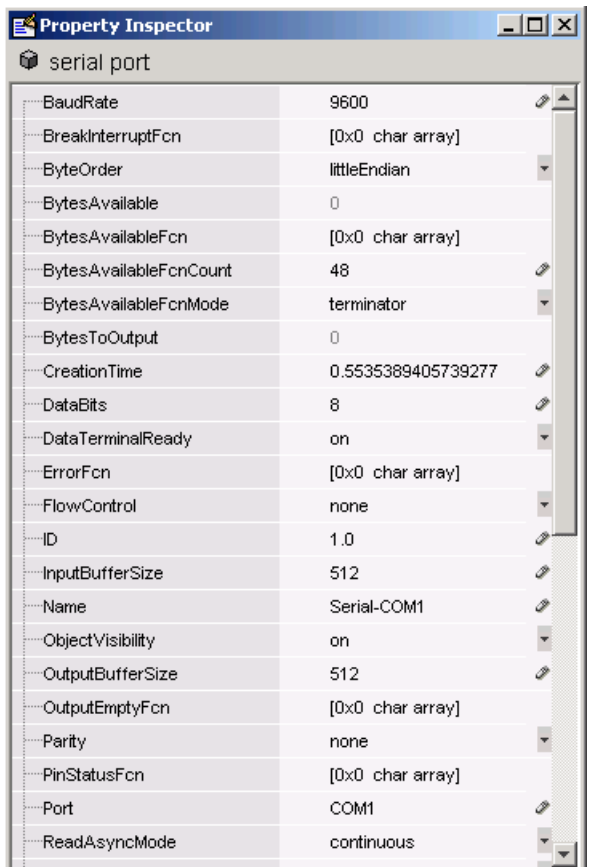

### **Example 3**

Create a COM Excel server and open a Property Inspector window with inspect:

```
h = actxserver('excel.application');
inspect(h)
```
Scroll down until you see the DefaultFilePath property. Click on the property name shown at the left. Then replace the text at the right with C:\ExcelWork.

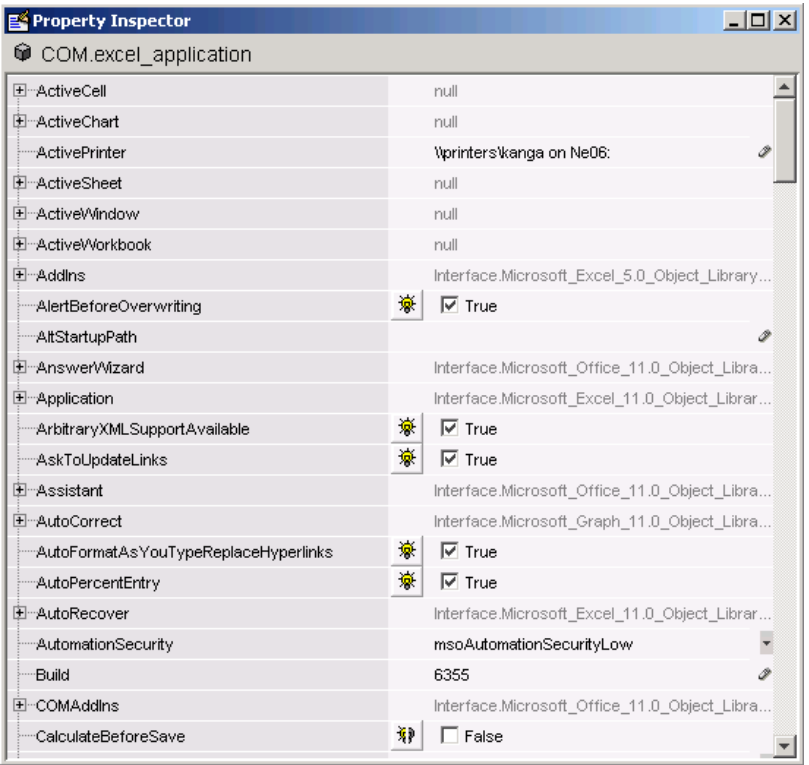

Check this field in the MATLAB command window and confirm that it has changed:

```
get(h,'DefaultFilePath')
ans =C:\ExcelWork
```
**See Also** get, set, isprop, guide, addproperty, deleteproperty

# **instrcallback**

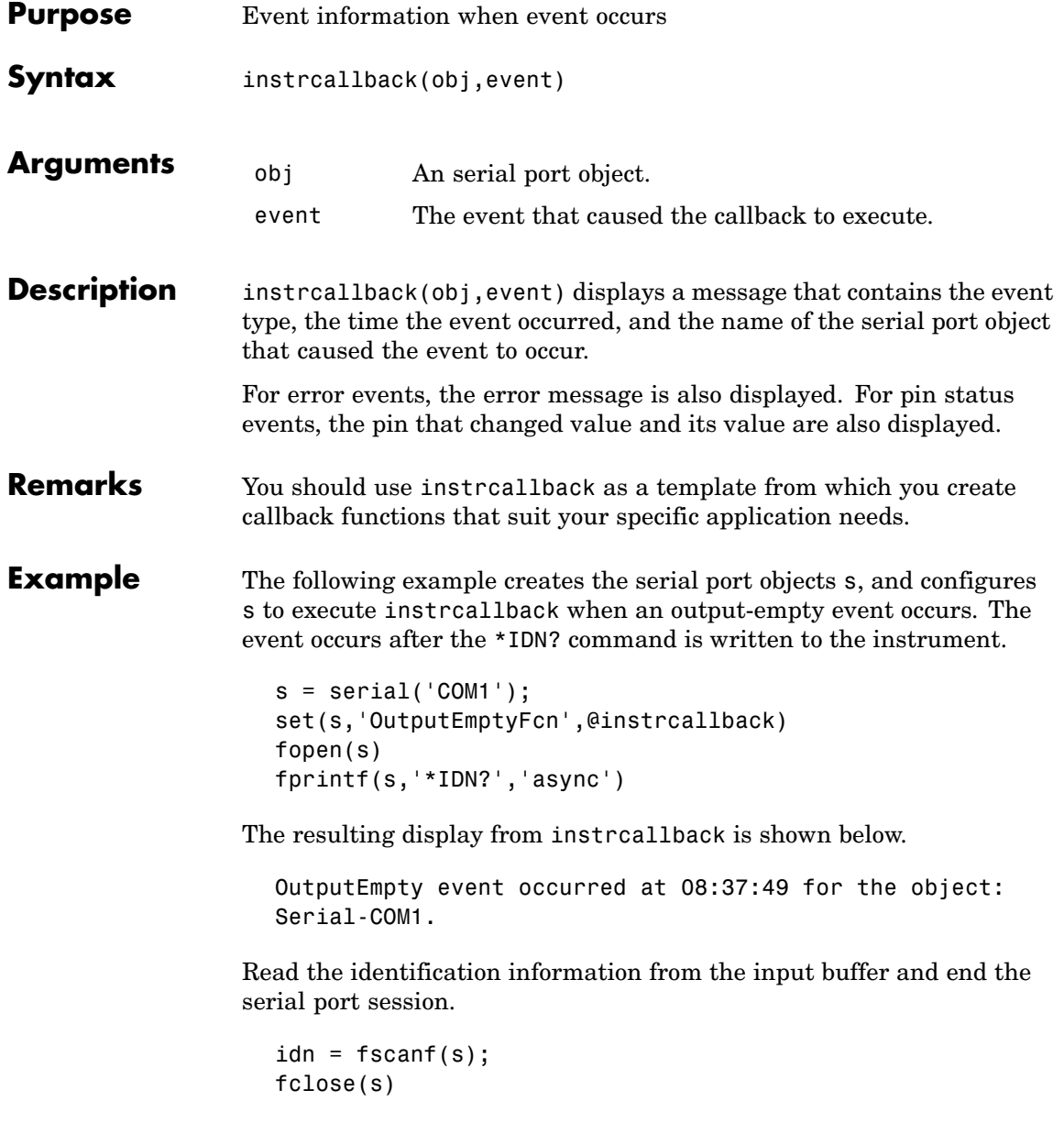

# **instrcallback**

delete(s) clear s

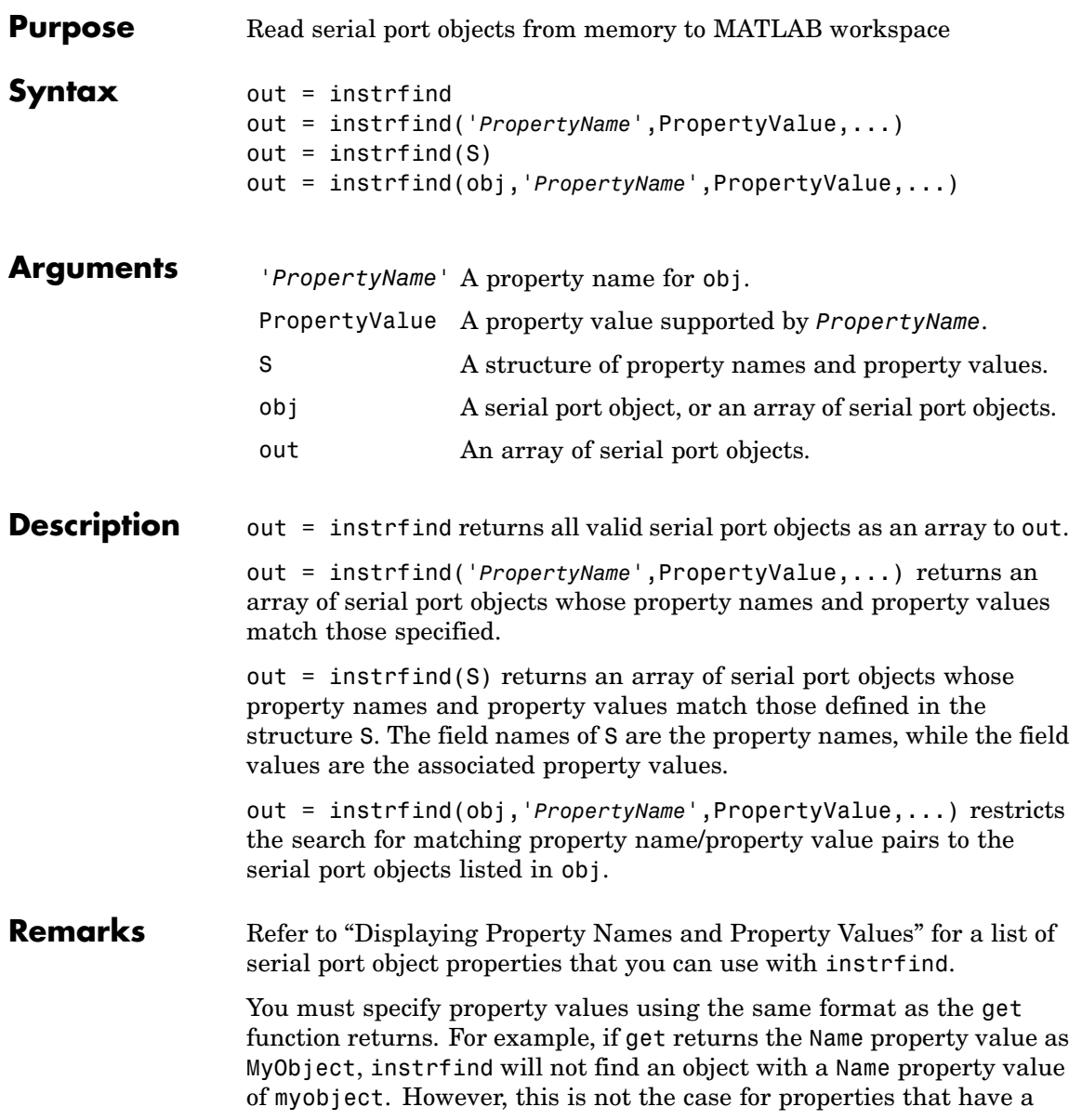

### **instrfind**

finite set of string values. For example, instrfind will find an object with a Parity property value of Even or even.

You can use property name/property value string pairs, structures, and cell array pairs in the same call to instrfind.

**Example** Suppose you create the following two serial port objects.

```
s1 = \text{serial('COM1')};s2 = serial('COM2');set(s2,'BaudRate',4800)
fopen([s1 s2])
```
You can use instrfind to return serial port objects based on property values.

```
out1 = instrfind('Port','COM1');
out2 = instrfind({'Port','BaudRate'},{'COM2',4800});
```
You can also use instrfind to return cleared serial port objects to the MATLAB workspace.

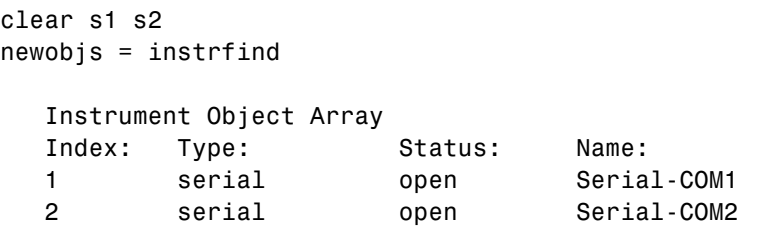

To close both s1 and s2

```
fclose(newobjs)
```
### **See Also Functions**

clear, get

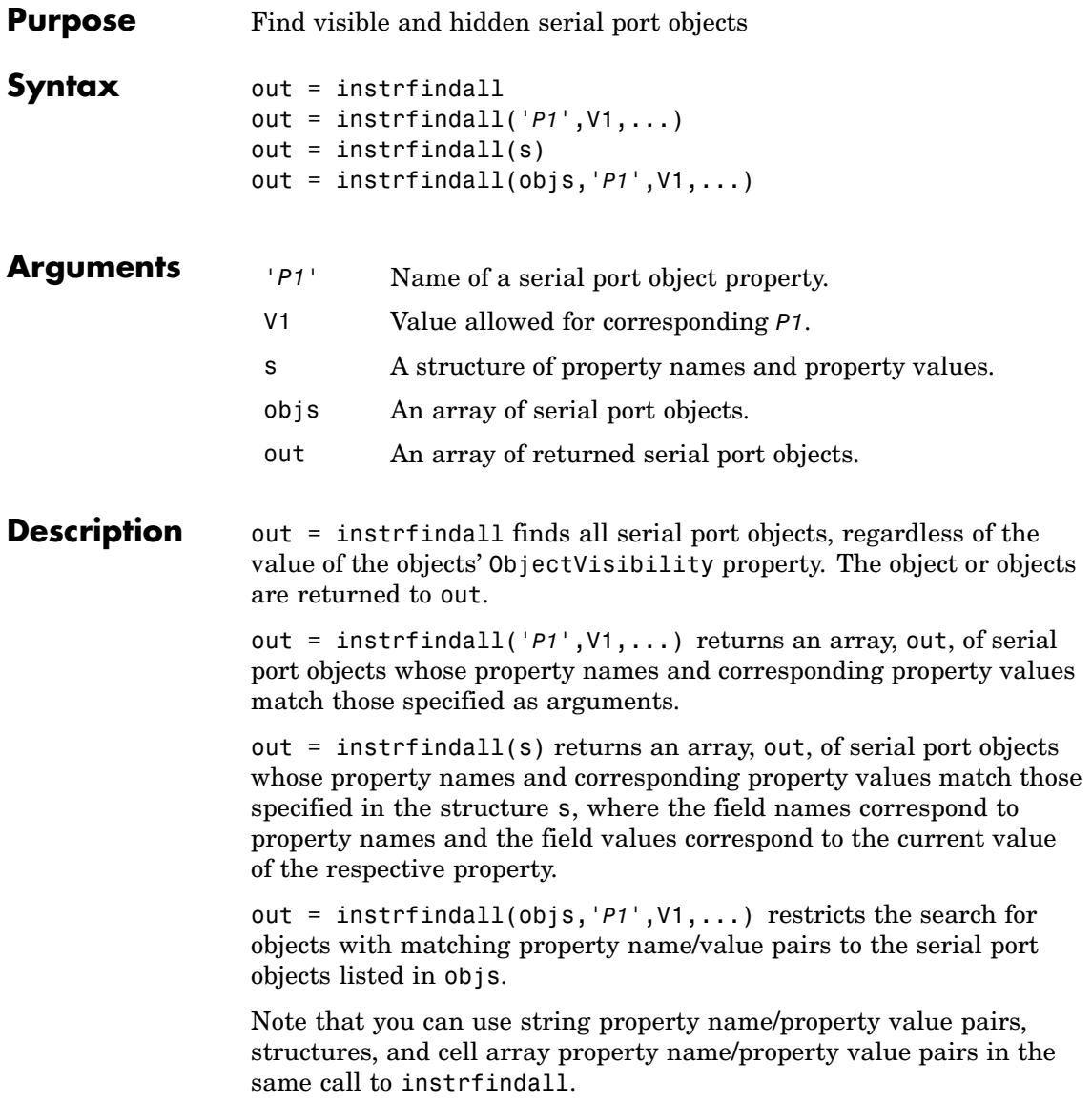

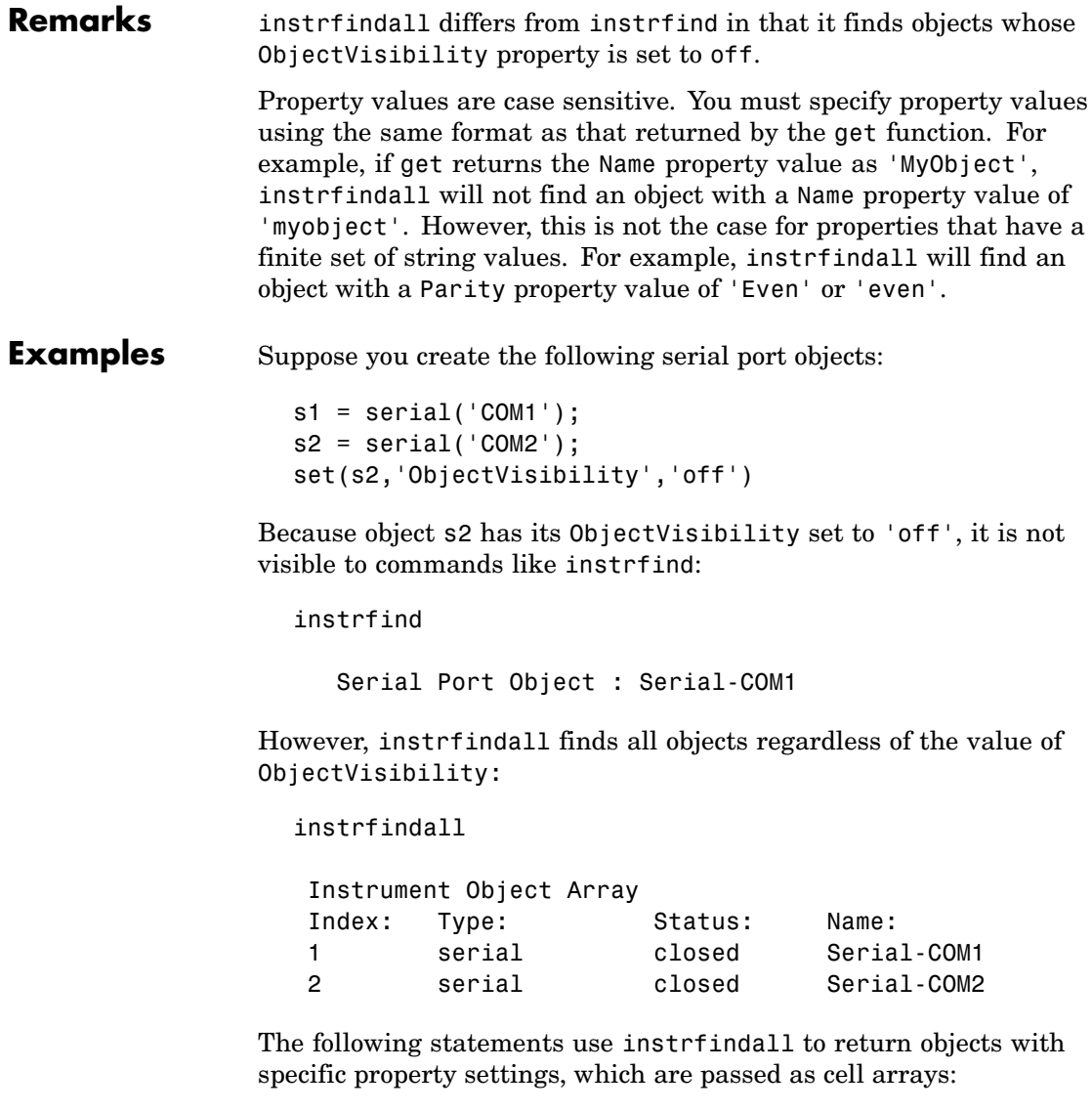

```
props = {'PrimaryAddress','SecondaryAddress};
vals = {2,0};
```
obj = instrfindall(props,vals);

You can use instrfindall as an argument when you want to apply the command to all objects, visible and invisible. For example, the following statement makes all objects visible:

set(instrfindall,'ObjectVisibility','on')

**See Also Functions** get, instrfind **Properties** ObjectVisibility

### **int2str**

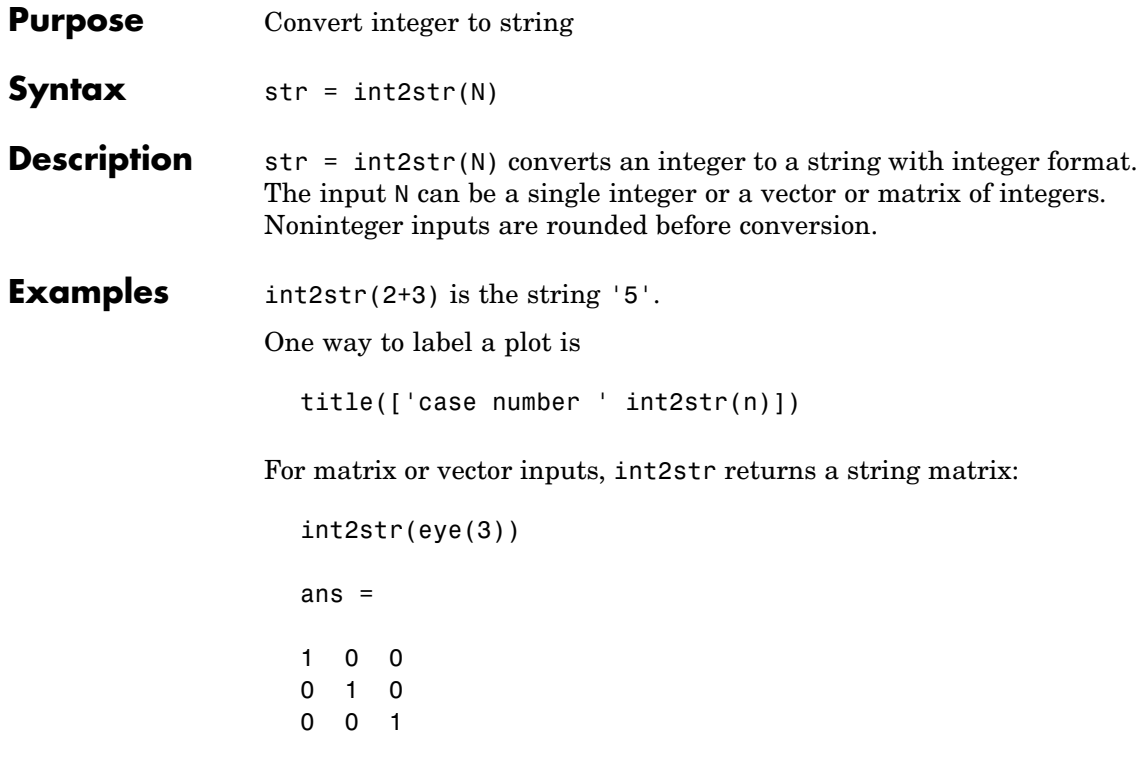

See Also fprintf, num2str, sprintf

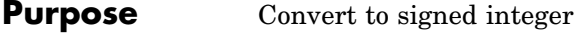

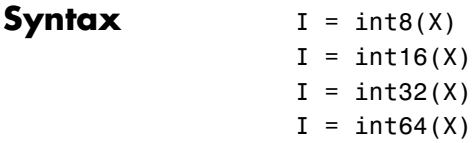

**Description** I = int\*(X) converts the elements of array X into signed integers. X can be any numeric object (such as a double). The results of an int\* operation are shown in the next table.

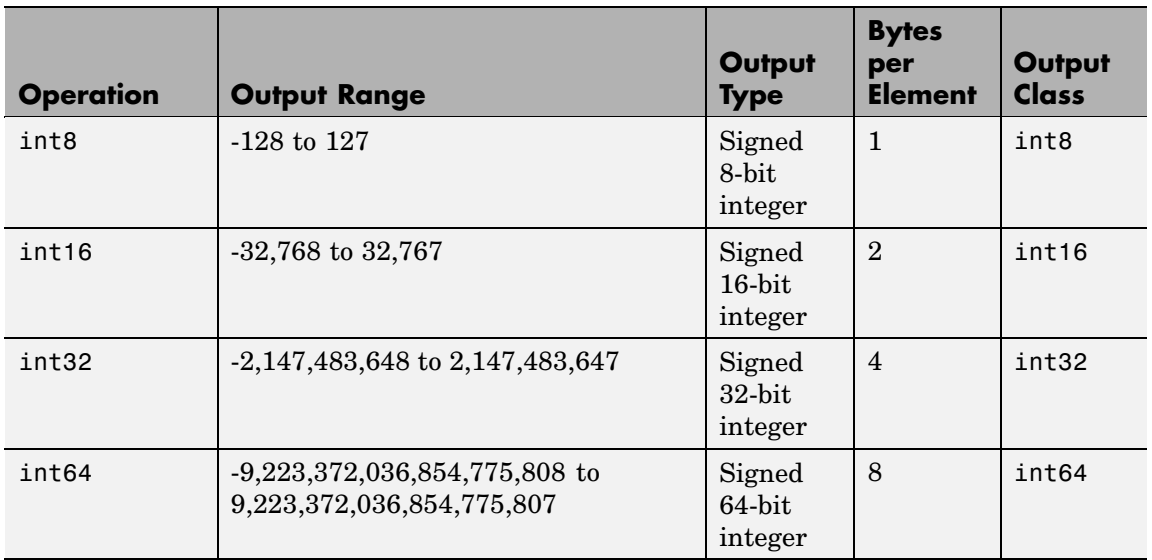

double and single values are rounded to the nearest int\* value on conversion. A value of X that is above or below the range for an integer class is mapped to one of the endpoints of the range. For example,

```
int16(40000)
ans =32767
```
If X is already a signed integer of the same class, then int\* has no effect.

You can define or overload your own methods for  $int^*$  (as you can for any object) by placing the appropriately named method in an @int\* directory within a directory on your path. Type help datatypes for the names of the methods you can overload.

#### **Remarks** Most operations that manipulate arrays without changing their elements are defined for integer values. Examples are reshape, size, the logical and relational operators, subscripted assignment, and subscripted reference.

Some arithmetic operations are defined for integer arrays on interaction with other integer arrays of the same class (e.g., where both operands are int16). Examples of these operations are  $+, -, +, ', , \cdot \rangle$  and .^. If at least one operand is scalar, then  $\star$ ,  $/$ ,  $\setminus$ , and  $\hat{ }$  are also defined. Integer arrays may also interact with scalar double variables, including constants, and the result of the operation is an integer array of the same class. Integer arrays saturate on overflow in arithmetic.

A particularly efficient way to initialize a large array is by specifying the data type (i.e., class name) for the array in the zeros, ones, or eye function. For example, to create a 100-by-100 int64 array initialized to zero, type

 $I = zeros(100, 100, 'int64')$ ;

An easy way to find the range for any MATLAB integer type is to use the intmin and intmax functions as shown here for int32:

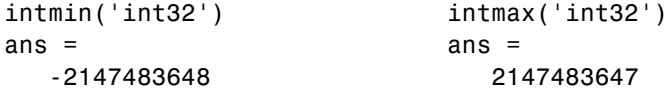

**See Also** double, single, uint8, uint16, uint32, uint64, intmax, intmin

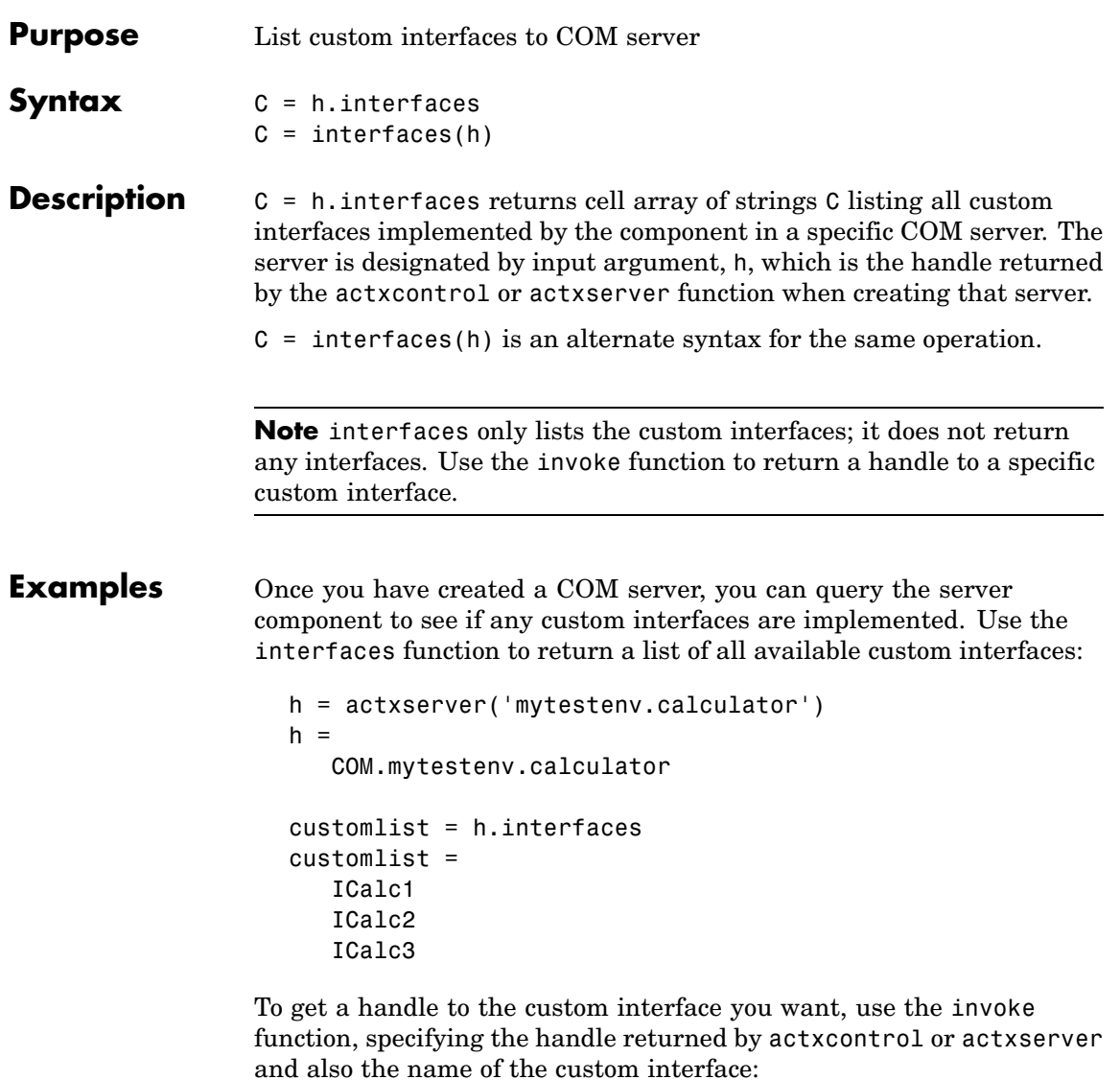

```
c1 = h.invoke('ICalc1')
c1 =
```
Interface.Calc\_1.0\_Type\_Library.ICalc\_Interface

You can now use this handle with most of the COM client functions to access the properties and methods of the object through the selected custom interface. For example, to list the properties available through the ICalc1 interface, use

```
c1.get
     background: 'Blue'
         height: 10
          width: 0
```
To list the methods, use

```
c1.invoke
   Add = double Add(handle, double, double)
   Divide = double Divide(handle, double, double)
   Multiply = double Multiply(handle, double, double)
   Subtract = double Subtract(handle, double, double)
```
Add and multiply numbers using the Add and Multiply methods of the custom object c1:

```
sum = c1.Add(4, 7)sum =11
prod = c1.Multiply(4, 7)prod =28
```
**See Also** actxcontrol, actxserver, invoke, get

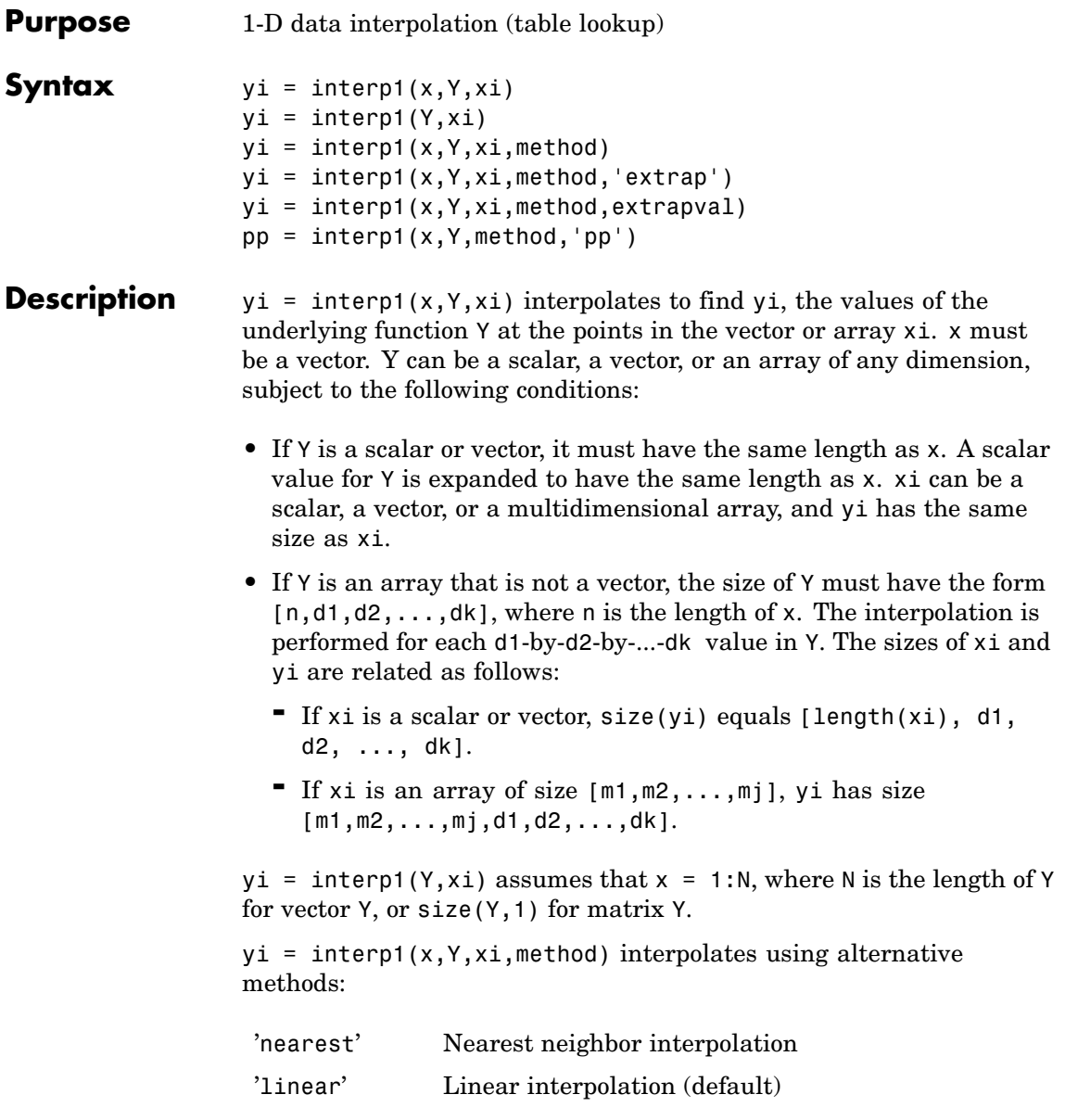

## **interp1**

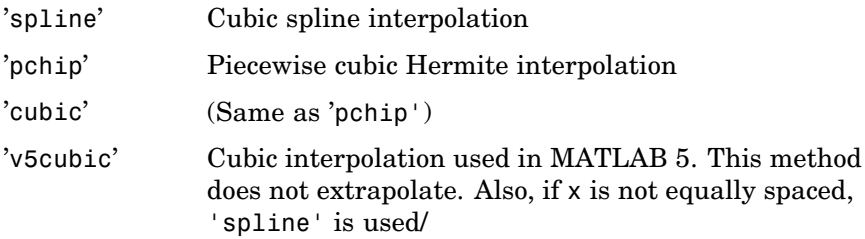

For the 'nearest', 'linear', and 'v5cubic' methods, interp1(x,Y,xi,method) returns NaN for any element of xi that is outside the interval spanned by x. For all other methods, interp1 performs extrapolation for out of range values.

 $yi = interp1(x, Y, xi, method, 'extrap')$  uses the specified method to perform extrapolation for out of range values.

 $yi = interp1(x, Y, xi, method, extrapolation) returns the scalar$ extrapval for out of range values. NaN and 0 are often used for extrapval.

 $pp =$  interp1(x, Y, method, 'pp') uses the specified method to generate the piecewise polynomial form (ppform) of Y. You can use any of the methods in the preceding table, except for 'v5cubic'. pp can then be evaluated via ppval. ppval $(pp, xi)$  is the same as interp1(x,Y,xi,method,'extrap').

The interp1 command interpolates between data points. It finds values at intermediate points, of a one-dimensional function  $f(x)$ that underlies the data. This function is shown below, along with the relationship between vectors x, Y, xi, and yi.

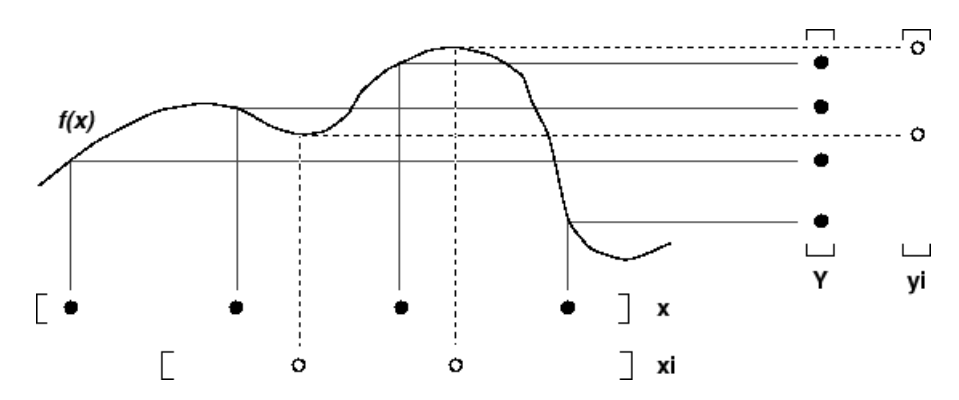

Interpolation is the same operation as *table lookup*. Described in table lookup terms, the *table* is [x,Y] and interp1 *looks up* the elements of xi in x, and, based upon their locations, returns values yi interpolated within the elements of Y.

**Note** interp1q is quicker than interp1 on non-uniformly spaced data because it does no input checking. For interp1q to work properly, x must be a monotonically increasing column vector and Y must be a column vector or matrix with length $(X)$  rows. Type help interp1q at the command line for more information.

### **Examples Example 1**

Generate a coarse sine curve and interpolate over a finer abscissa.

 $x = 0:10;$  $y = sin(x);$  $x_i = 0: .25:10;$  $yi = interp1(x,y,xi);$ plot(x,y,'o',xi,yi)

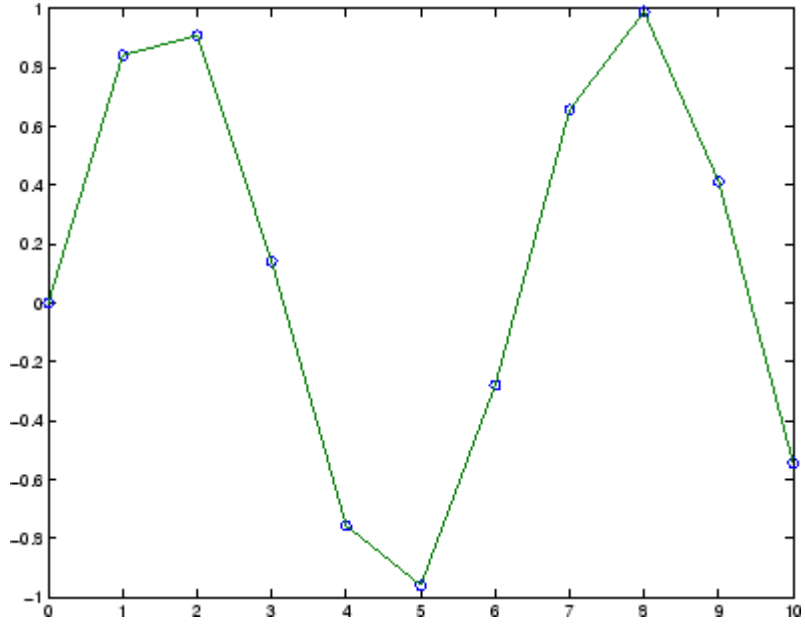

### **Example 2**

The following multidimensional example creates 2-by-2 matrices of interpolated function values, one matrix for each of the three functions *x*2, *x*3, and *x*4.

```
x = [1:10]'; y = [x.^2, x.^3, x.^4];
xi = [1.5, 1.75; 7.5, 7.75];
yi = interp1(x,y,xi);
```
The result yi has size 2-by-2-by-3.

```
size(yi)
ans =223
```
### **Example 3**

Here are two vectors representing the census years from 1900 to 1990 and the corresponding United States population in millions of people.

```
t = 1900:10:1990;p = [75.995 \t 91.972 \t 105.711 \t 123.203 \t 131.669...]150.697 179.323 203.212 226.505 249.633];
```
The expression  $\text{interp1}(t, p, 1975)$  interpolates within the census data to estimate the population in 1975. The result is

ans  $=$ 214.8585

Now interpolate within the data at every year from 1900 to 2000, and plot the result.

```
x = 1900:1:2000;y = interp1(t, p, x, 'spline');
plot(t,p,'o',x,y)
```
### **interp1**

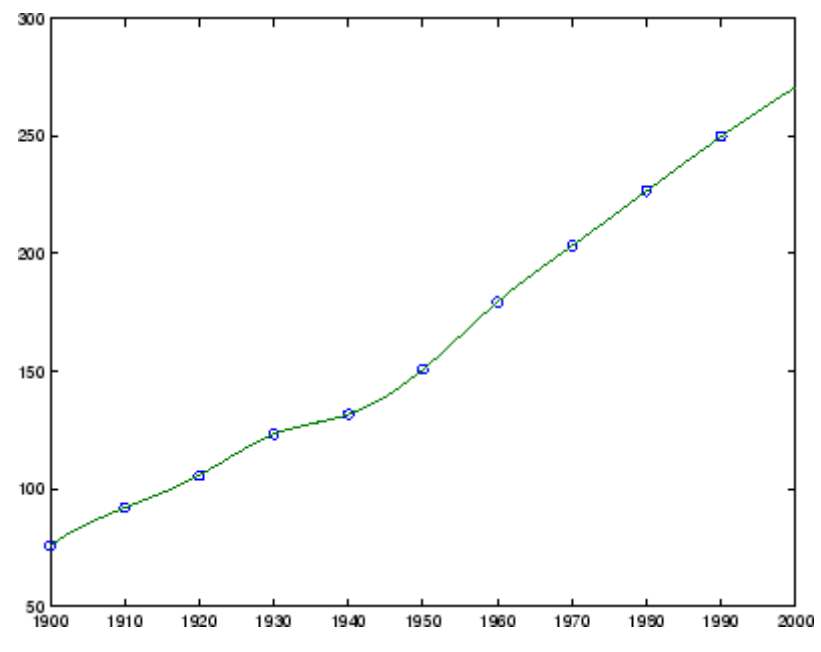

Sometimes it is more convenient to think of interpolation in table lookup terms, where the data are stored in a single table. If a portion of the census data is stored in a single 5-by-2 table,

 $tab =$ 1950 150.697 1960 179.323 1970 203.212 1980 226.505 1990 249.633

then the population in 1975, obtained by table lookup within the matrix tab, is

```
p = interval(tab(:,1), tab(:,2),1975)p =214.8585
```
### **Example 4**

The following example uses the 'cubic' method to generate the piecewise polynomial form (ppform) of Y, and then evaluates the result using ppval.

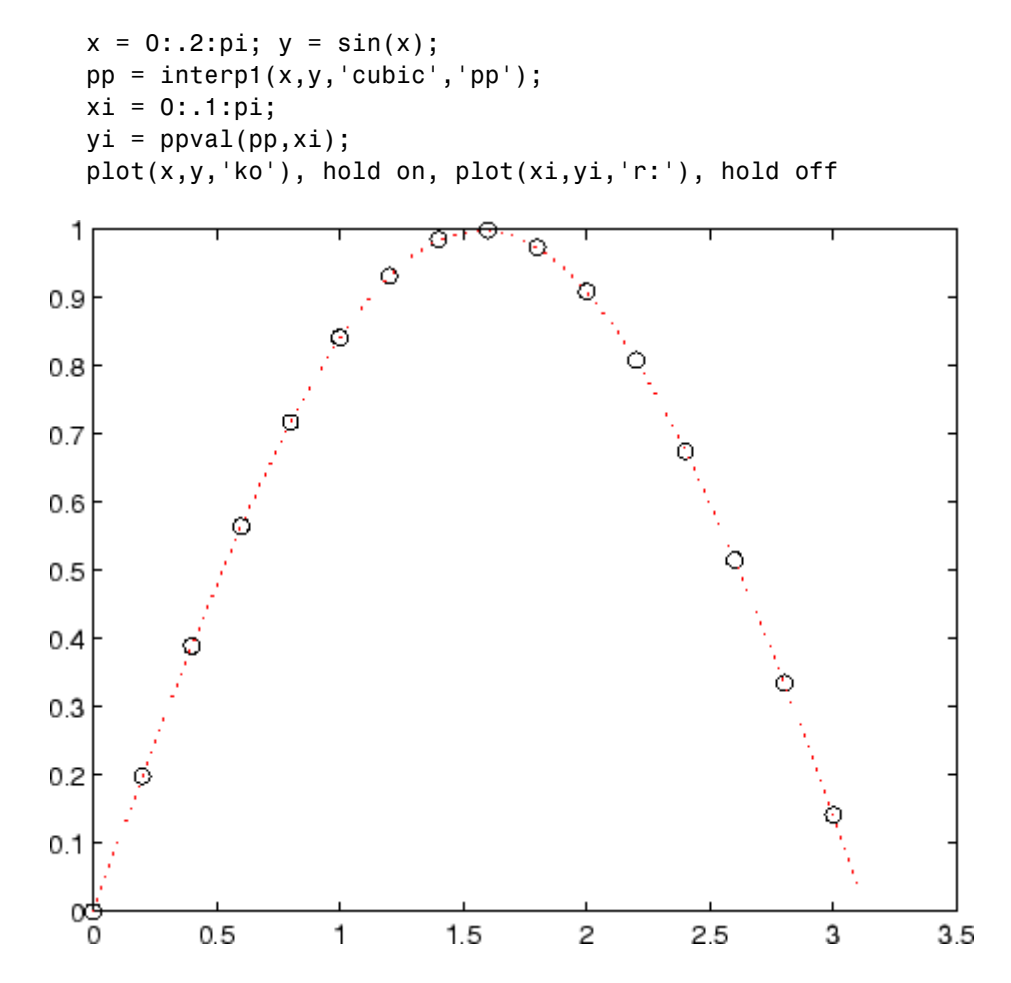

**Algorithm** The interp1 command is a MATLAB M-file. The 'nearest' and 'linear' methods have straightforward implementations.

For the 'spline' method, interp1 calls a function spline that uses the functions ppval, mkpp, and unmkpp. These routines form a small suite of functions for working with piecewise polynomials. spline uses them to perform the cubic spline interpolation. For access to more advanced features, see the spline reference page, the M-file help for these functions, and the [Spline Toolbox](http://www.mathworks.com/access/helpdesk/help/toolbox/splines/).

For the 'pchip' and 'cubic' methods, interp1 calls a function pchip that performs piecewise cubic interpolation within the vectors x and y. This method preserves monotonicity and the shape of the data. See the pchip reference page for more information.

#### **Interpolating Complex Data**

**For Real x and Complex Y.** For interp1(x,Y,...) where x is real and Y is complex, you can use any interp1 method except for 'pchip'. The shape-preserving aspect of the 'pchip' algorithm involves the signs of the slopes between the data points. Because there is no notion of sign with complex data, it is impossible to talk about whether a function is increasing or decreasing. Consequently, the 'pchip' algorithm does not generalize to complex data.

The 'spline' method is often a good choice because piecewise cubic splines are derived purely from smoothness conditions. The second derivative of the interpolant must be continuous across the interpolating points. This does not involve any notion of sign or shape and so generalizes to complex data.

**For Complex x.** For interp1( $x, Y, \ldots$ ) where x is complex and Y is either real or complex, use the two-dimensional interpolation routine  $interp2(REAL(x), IMAG(x),Y,...)$  instead.

**See Also** interp1q, interpft, interp2, interp3, interpn, pchip, spline

**References** [1] de Boor, C., *A Practical Guide to Splines*, Springer-Verlag, 1978.

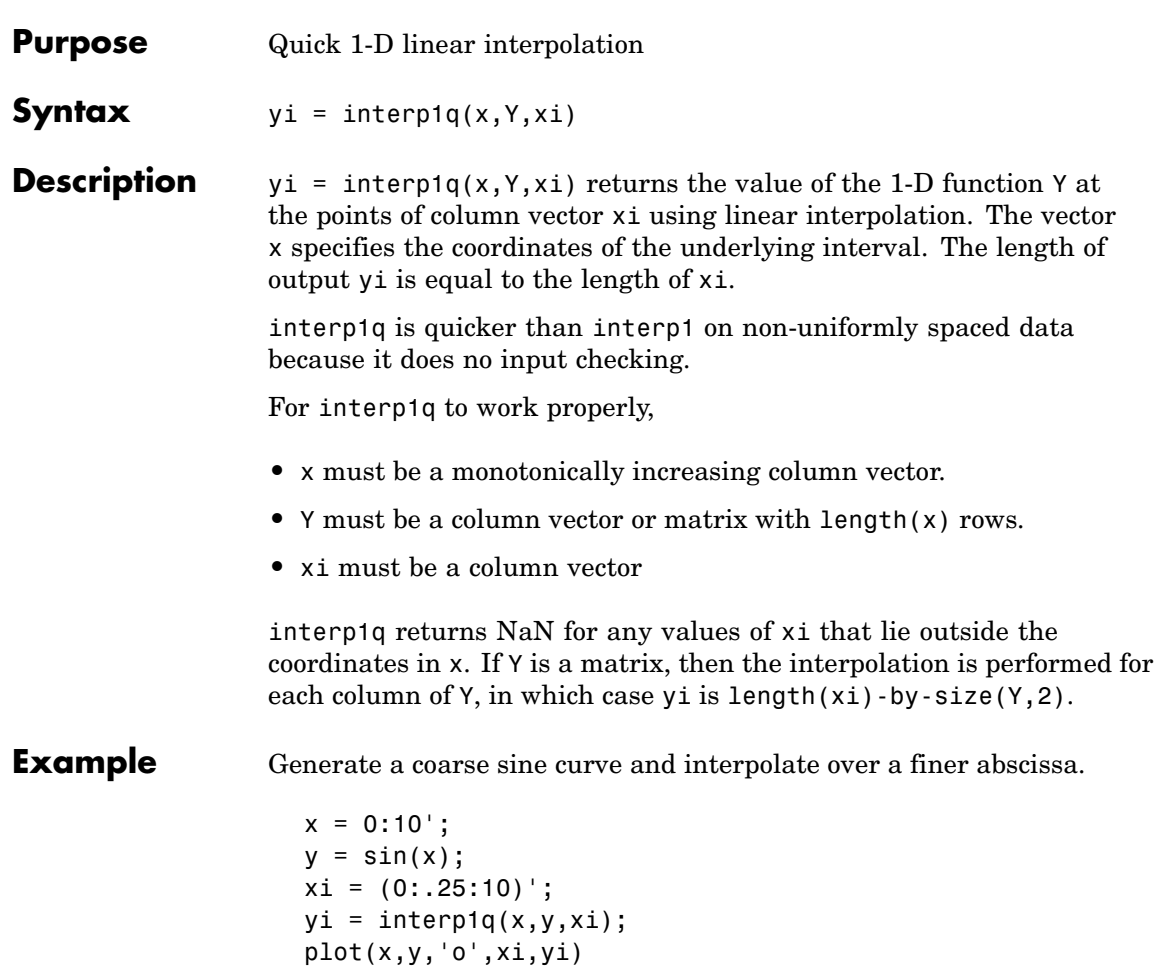

# **interp1q**

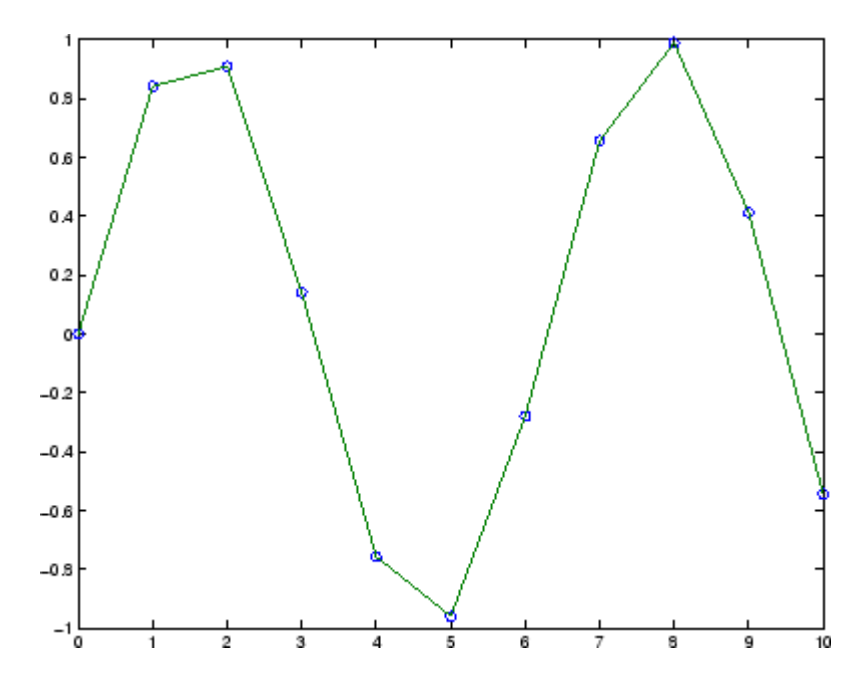

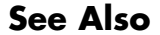

See Also interp1, interp2, interp3, interpn

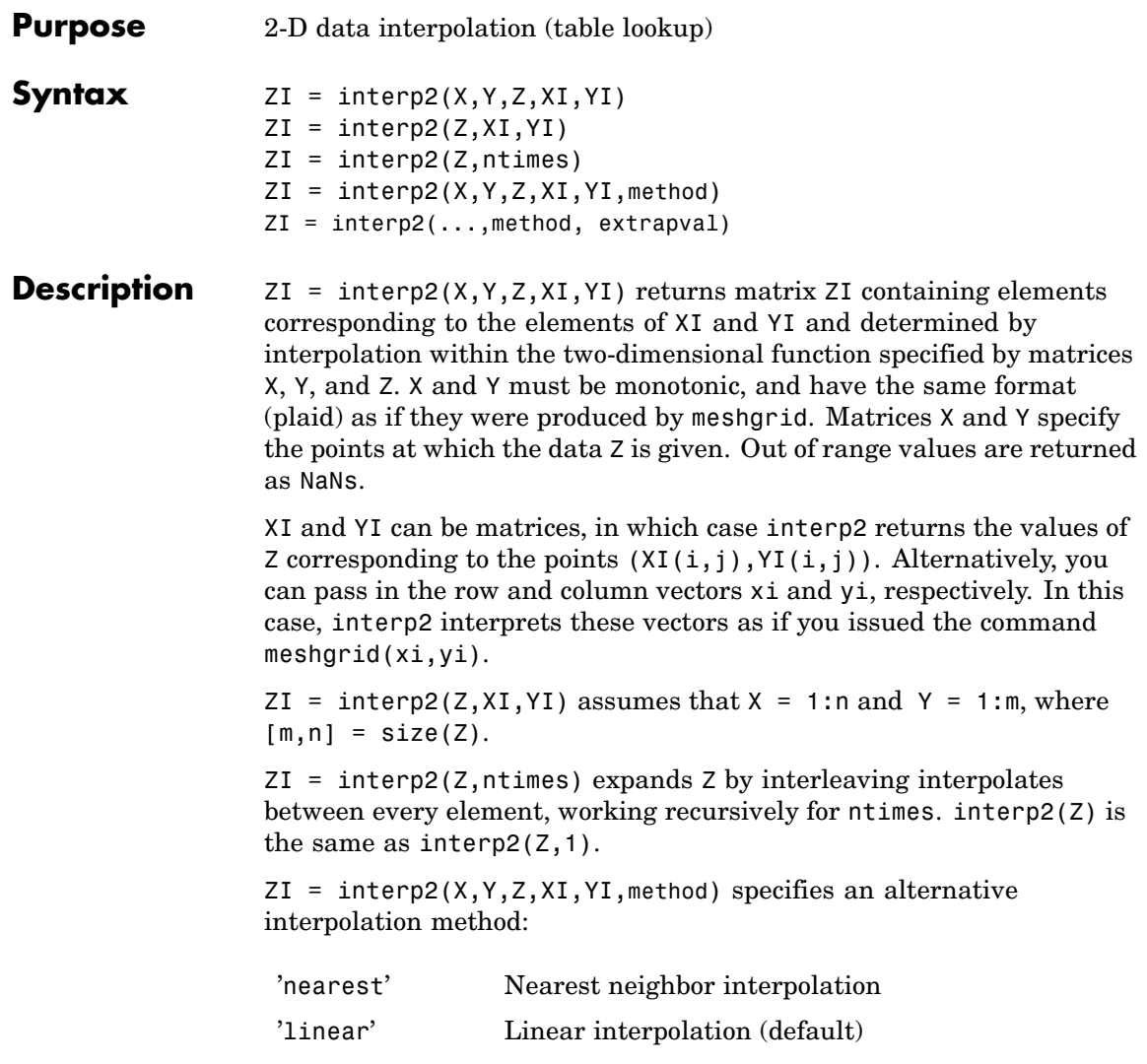

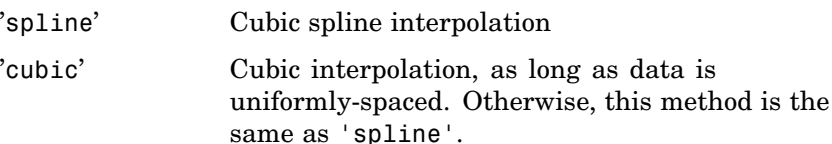

All interpolation methods require that X and Y be monotonic, and have the same format ("plaid") as if they were produced by meshgrid. If you provide two monotonic vectors, interp2 changes them to a plaid internally. Variable spacing is handled by mapping the given values in X, Y, XI, and YI to an equally spaced domain before interpolating. For faster interpolation when X and Y are equally spaced and monotonic, use the methods '\*linear', '\*cubic', '\*spline', or '\*nearest'.

 $ZI = interp2(..., method, extrapolation) specifies a method and a scalar$ value for ZI outside of the domain created by X and Y. Thus, ZI equals extrapval for any value of YI or XI that is not spanned by Y or X respectively. A method must be specified to use extrapval. The default method is 'linear'.

**Remarks** The interp2 command interpolates between data points. It finds values of a two-dimensional function  $f(x, y)$  underlying the data at intermediate points.

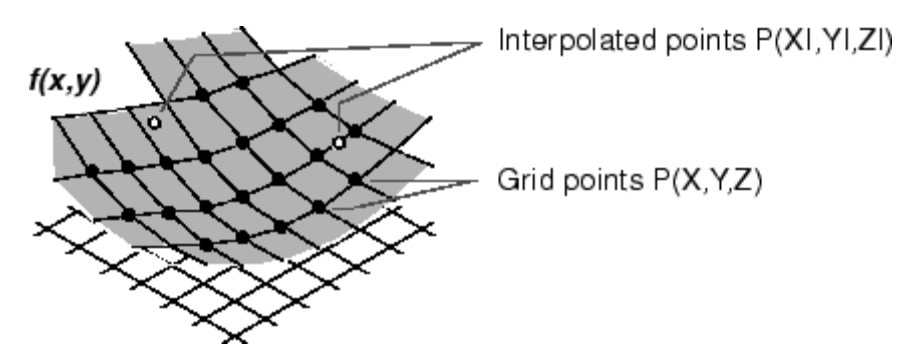

Interpolation is the same operation as table lookup. Described in table lookup terms, the table is tab = [NaN,Y; X,Z] and interp2 looks up the

elements of XI in X, YI in Y, and, based upon their location, returns values ZI interpolated within the elements of Z.

### **Examples Example 1**

Interpolate the peaks function over a finer grid.

```
[X, Y] = meshgrid(-3:.25:3);Z = \text{peaks}(X, Y);
[XI, YI] = meshgrid(-3:.125:3);ZI = interp2(X,Y,Z,XI,YI);mesh(X,Y,Z), hold, mesh(XI,YI,ZI+15)
hold off
axis([-3 3 -3 3 -5 20])
```
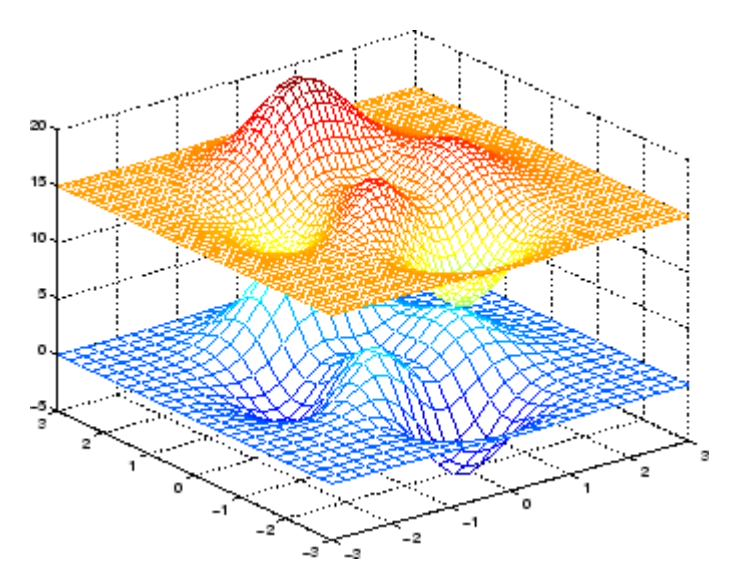

#### **Example 2**

Given this set of employee data,

years = 1950:10:1990; service = 10:10:30;

```
wage = [150.697 199.592 187.625
179.323 195.072 250.287
203.212 179.092 322.767
226.505 153.706 426.730
249.633 120.281 598.243];
```
it is possible to interpolate to find the wage earned in 1975 by an employee with 15 years' service:

```
w = interp2(service,years,wage,15,1975)
w =190.6287
```
**See Also** griddata, interp1, interp1q, interp3, interpn, meshgrid

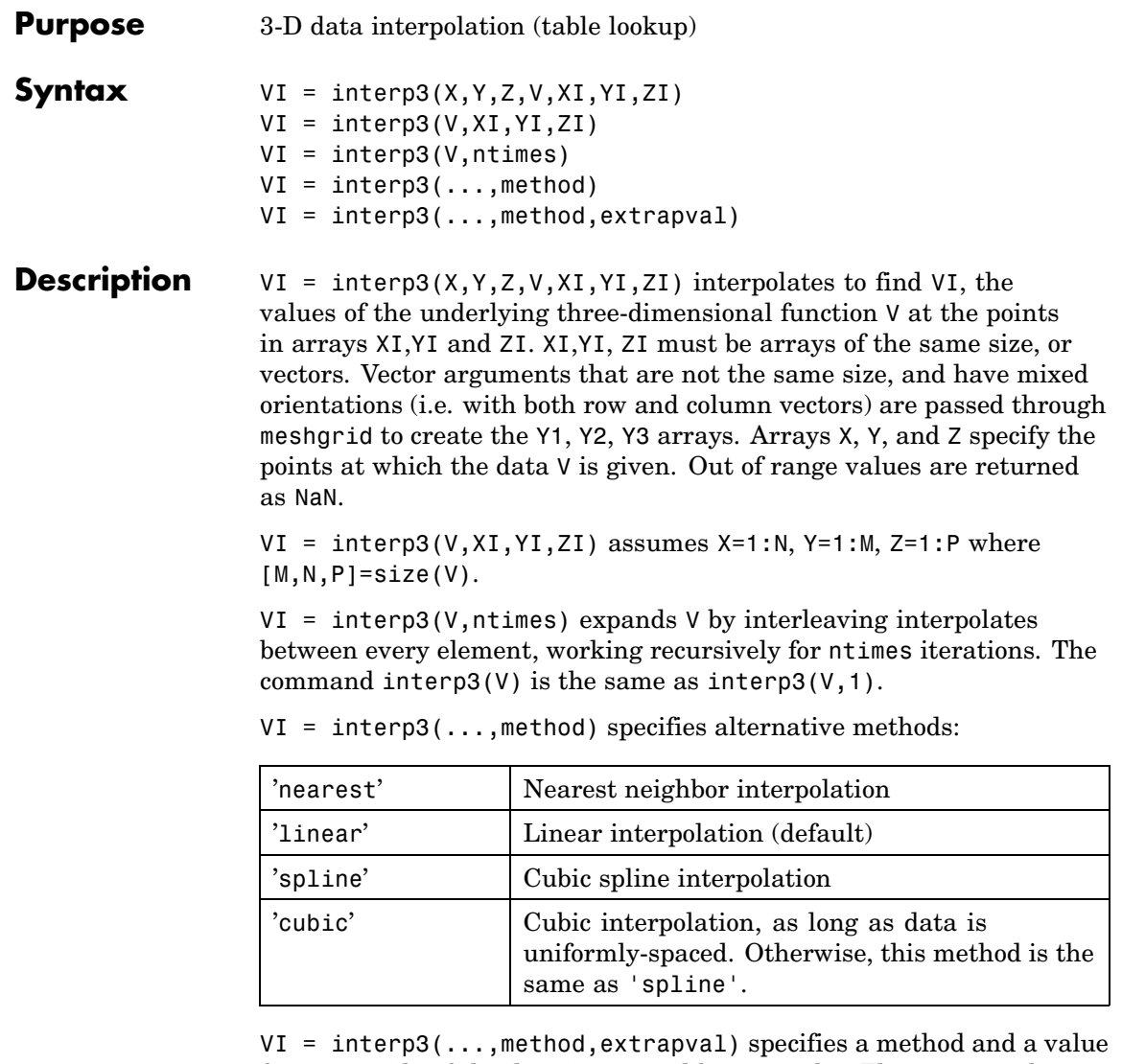

for VI outside of the domain created by X,Y and Z. Thus, VI equals extrapval for any value of XI, YI or ZI that is not spanned by X, Y,

## **interp3**

and Z, respectively. You must specify a method to use extrapval. The default method is 'linear'.

- **Discussion** All the interpolation methods require that X,Y and Z be monotonic and have the same format ("plaid") as if they were created using meshgrid. X, Y, and Z can be non-uniformly spaced. For faster interpolation when X, Y, and Z are equally spaced and monotonic, use the methods '\*linear', '\*cubic', or '\*nearest'.
- **Examples** To generate a coarse approximation of flow and interpolate over a finer mesh:

 $[x, y, z, v] = flow(10);$  $[xi, yi, zi] = meshgrid(.1:.25:10, -3:.25:3, -3:.25:3);$ vi = interp3(x,y,z,v,xi,yi,zi); % vi is 25-by-40-by-25 slice(xi,yi,zi,vi,[6 9.5],2,[-2 .2]), shading flat

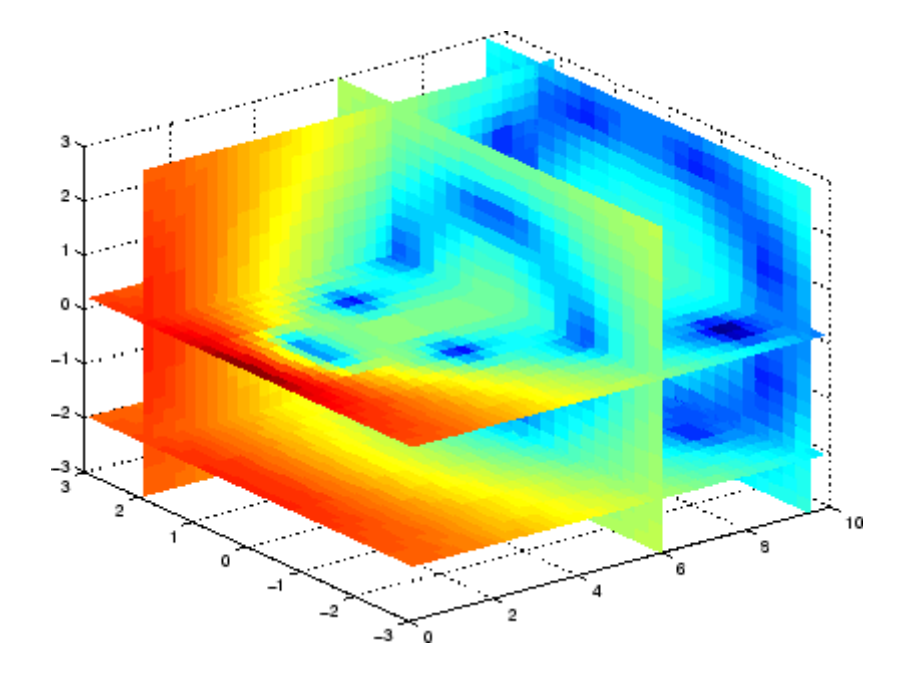

See Also interp1, interp1q, interp2, interpn, meshgrid

# **interpft**

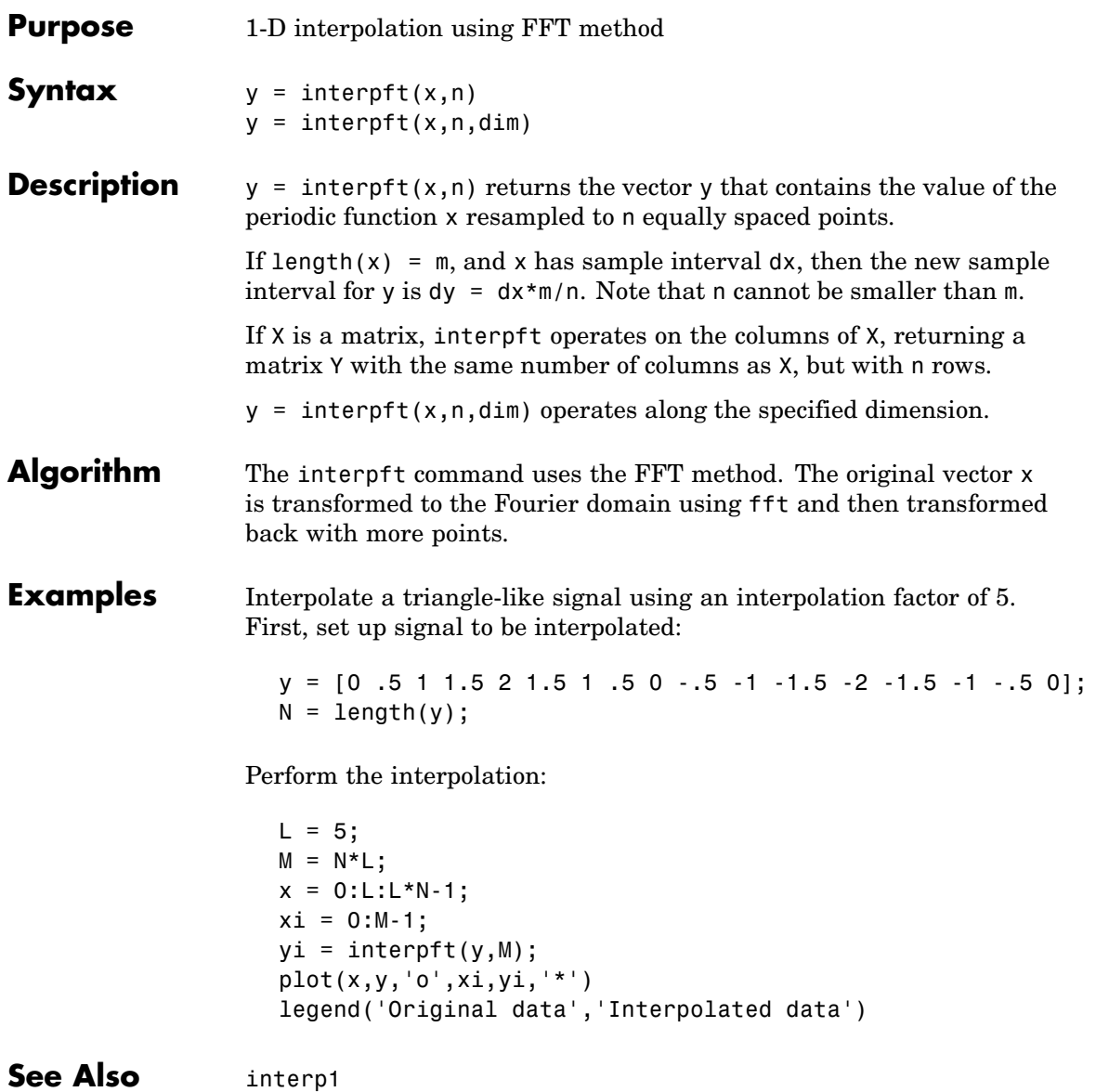

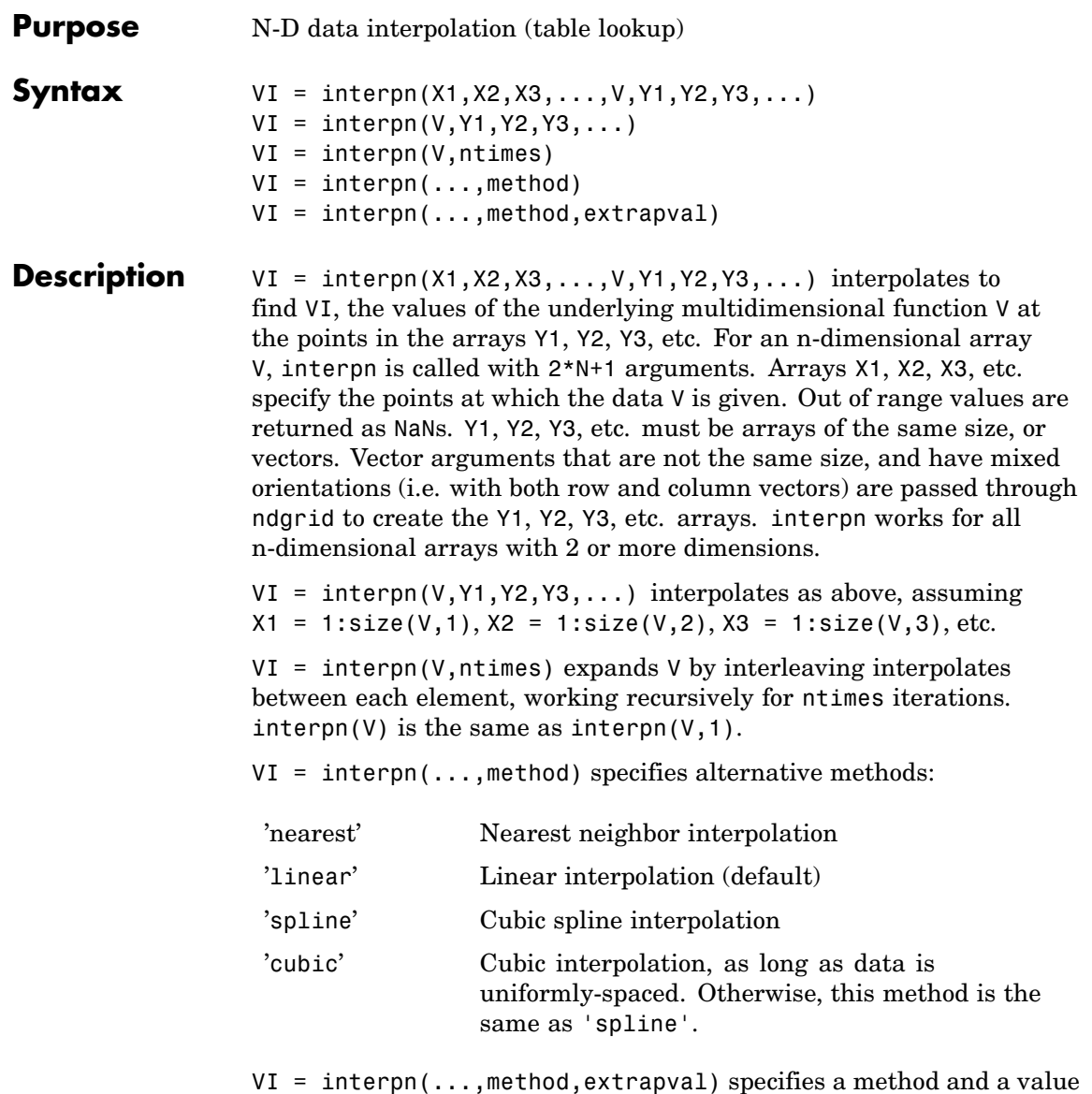

for VI outside of the domain created by X1, X2, .... Thus, VI equals

# **interpn**

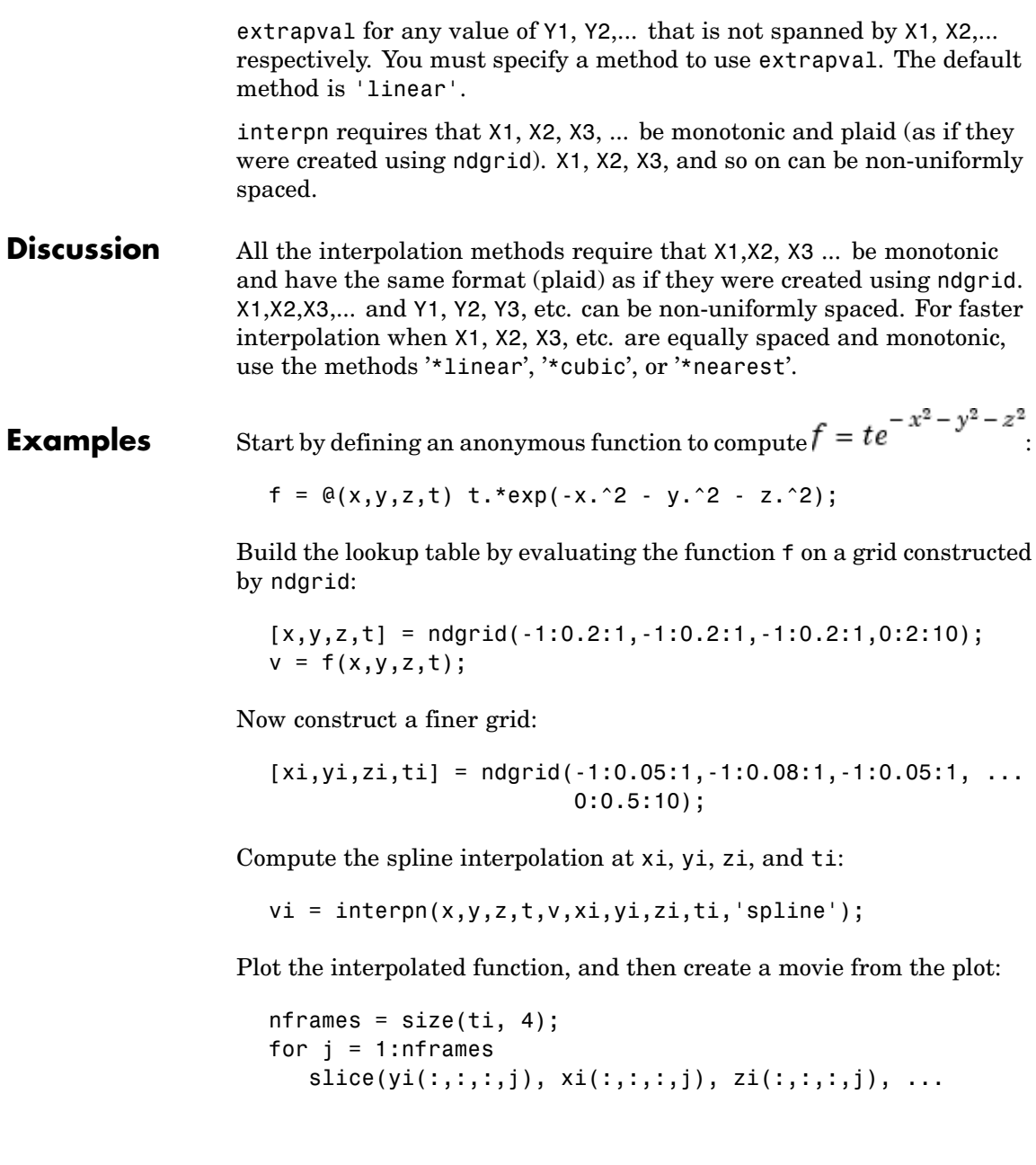

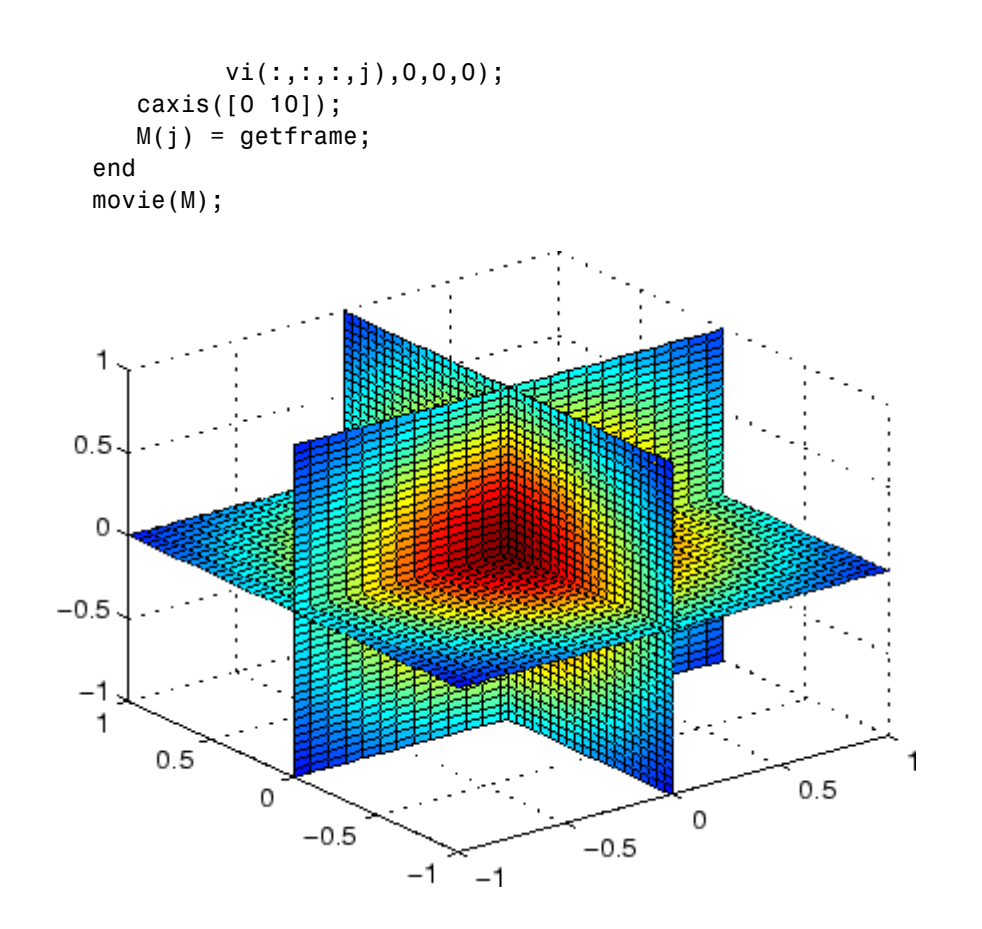

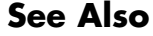

See Also interp1, interp2, interp3, ndgrid

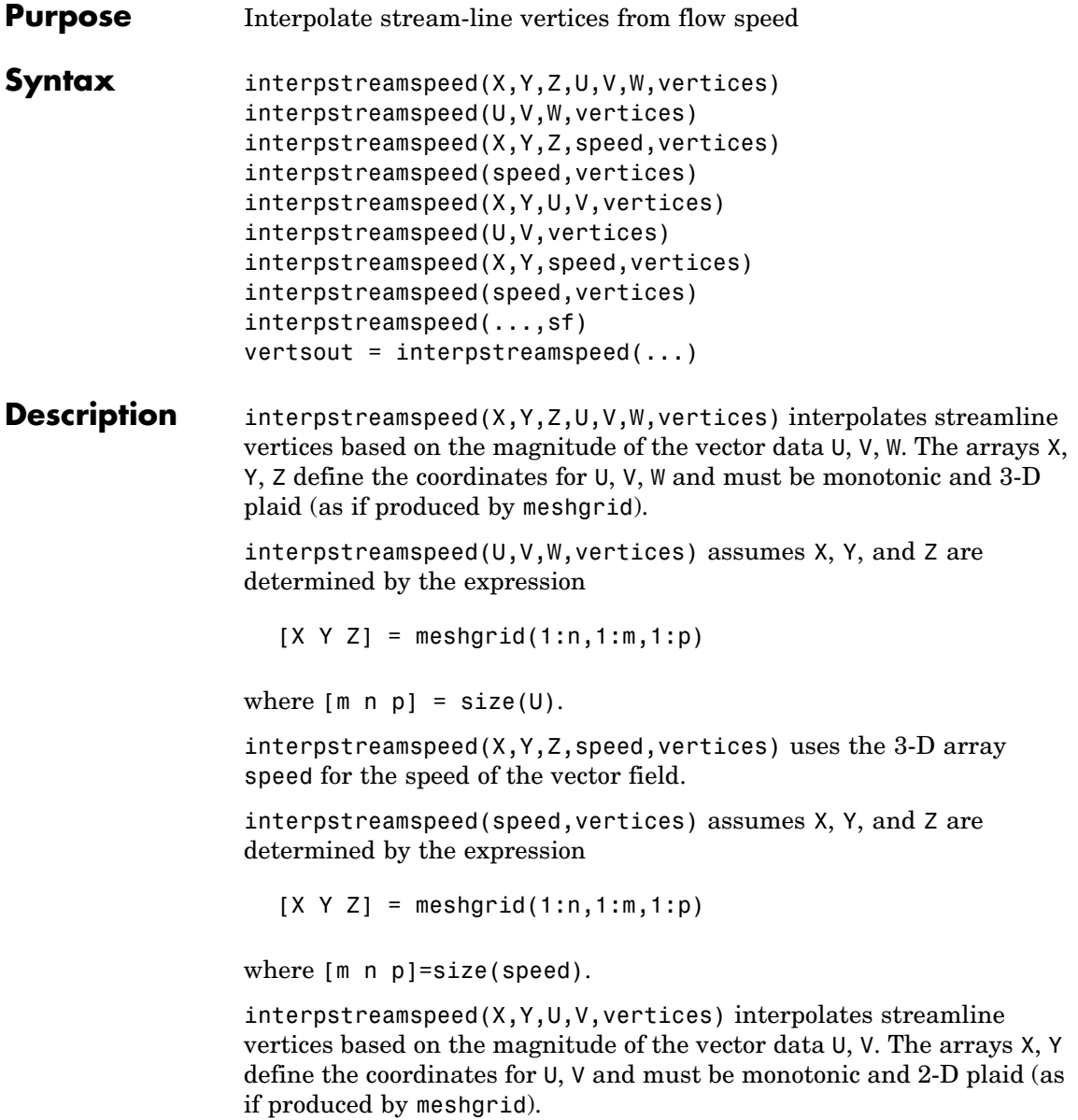
interpstreamspeed(U,V,vertices) assumes X and Y are determined by the expression

 $[X Y] = meshgrid(1:n,1:m)$ 

where  $[M \ N]=size(U)$ .

 $interpetreamspeed(X,Y,speed,vertices)$  uses the 2-D array speed for the speed of the vector field.

interpstreamspeed(speed,vertices) assumes X and Y are determined by the expression

 $[X Y] = meshgrid(1:n,1:m)$ 

where  $[M,N] = size(speed)$ .

interpstreamspeed(...,sf) uses sf to scale the magnitude of the vector data and therefore controls the number of interpolated vertices. For example, if sf is 3, then interpstreamspeed creates only one-third of the vertices.

vertsout = interpstreamspeed $(\ldots)$  returns a cell array of vertex arrays.

#### **Examples** This example draws streamlines using the vertices returned by interpstreamspeed. Dot markers indicate the location of each vertex. This example enables you to visualize the relative speeds of the flow data. Streamlines having widely spaced vertices indicate faster flow; those with closely spaced vertices indicate slower flow.

```
load wind
[sx sy sz] = meshgrid(80, 20:1:55, 5);verts = stream3(x,y,z,u,v,w,sx,sy,sz);iverts = interpstreamspeed(x, y, z, u, v, w,verts,.2);
sl = streamline(iverts);
set(sl,'Marker','.')
axis tight; view(2); daspect([1 1 1])
```
### **interpstreamspeed**

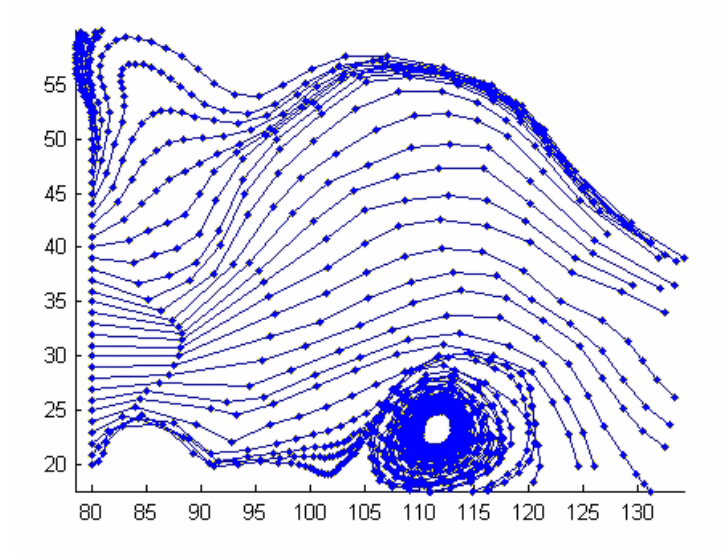

This example plots streamlines whose vertex spacing indicates the value of the gradient along the streamline.

```
z = membrane(6,30);
[u \ v] = gradient(z);[verts averts] = streamslice(u,v);
iverts = interpstreamspeed(u,v,verts,15);
sl = streamline(iverts);
set(sl,'Marker','.')
hold on; pcolor(z); shading interp
axis tight; view(2); daspect([1 1 1])
```
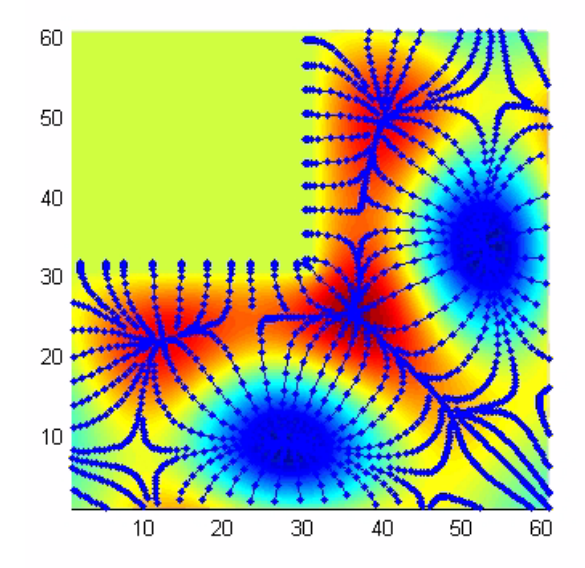

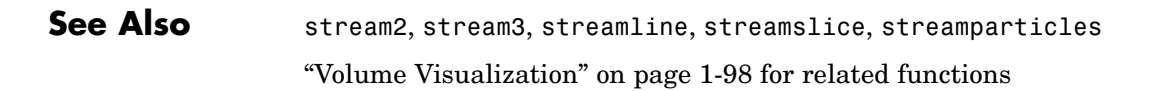

## **intersect**

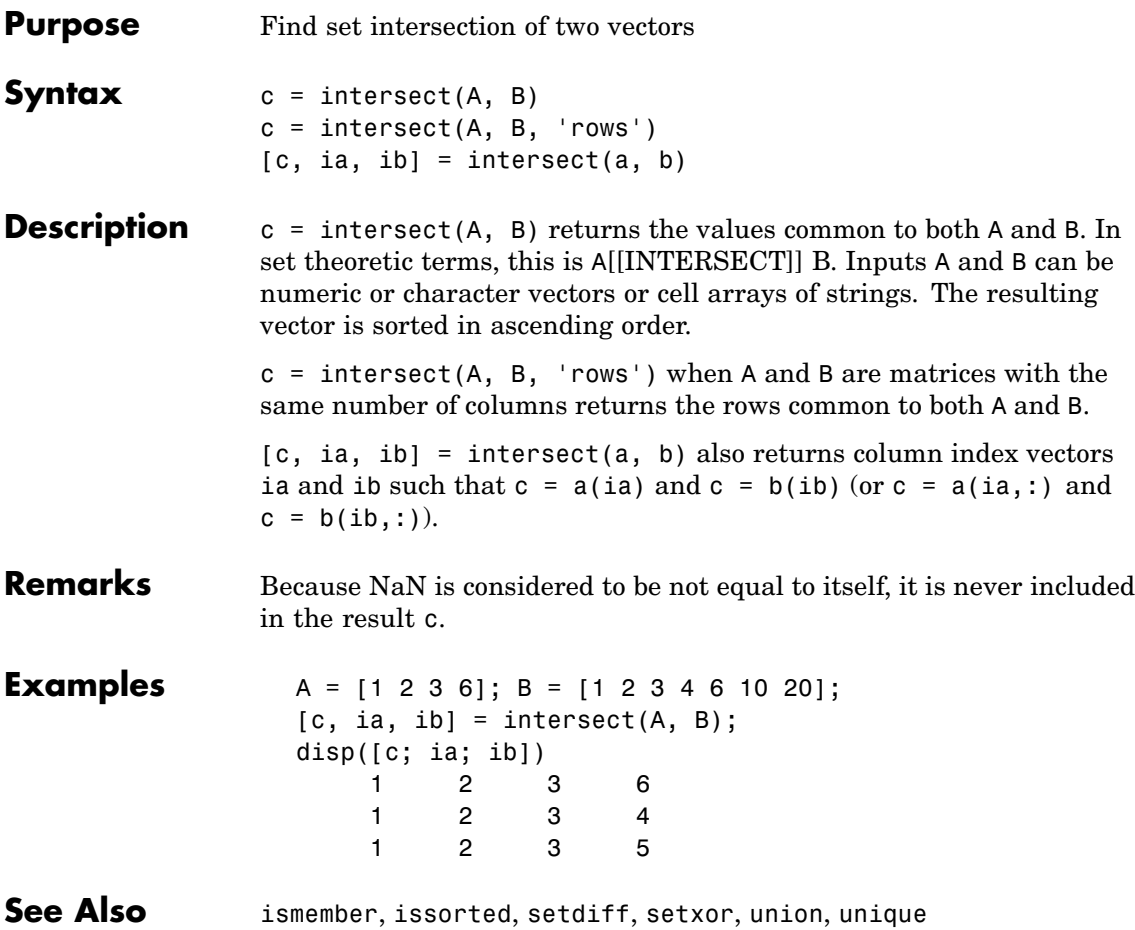

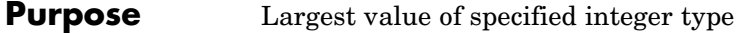

**Syntax**  $v = \text{intmax}$ v = intmax('classname')

**Description** v = intmax is the largest positive value that can be represented in MATLAB with a 32-bit integer. Any value larger than the value returned by intmax saturates to the intmax value when cast to a 32-bit integer.

> $v =$  intmax('classname') is the largest positive value in the integer class classname. Valid values for the string classname are

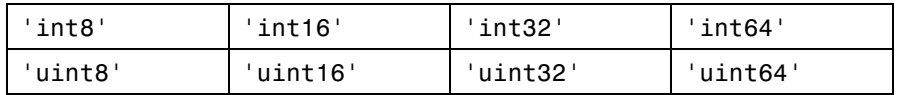

intmax('int32') is the same as intmax with no arguments.

### **Examples** Find the maximum value for a 64-bit signed integer:

 $v = \text{inimax}('int64')$  $v =$ 9223372036854775807

Convert this value to a 32-bit signed integer:

 $x = \text{int32}(v)$  $x =$ 2147483647

Compare the result with the default value returned by intmax:

```
isequal(x, intmax)
ans =1
```
**See Also** intmin, realmax, realmin, int8, uint8, isa, class

## **intmin**

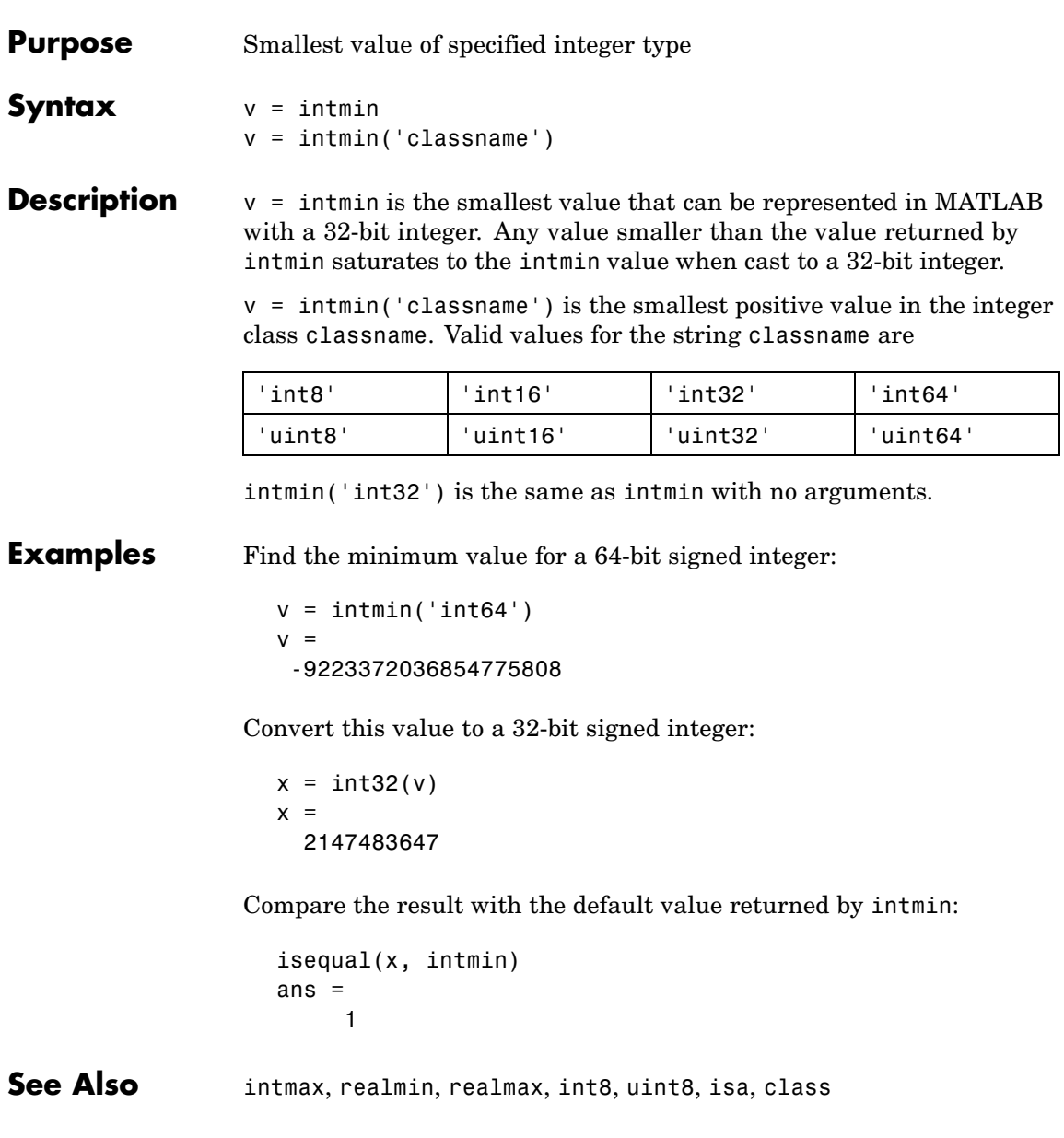

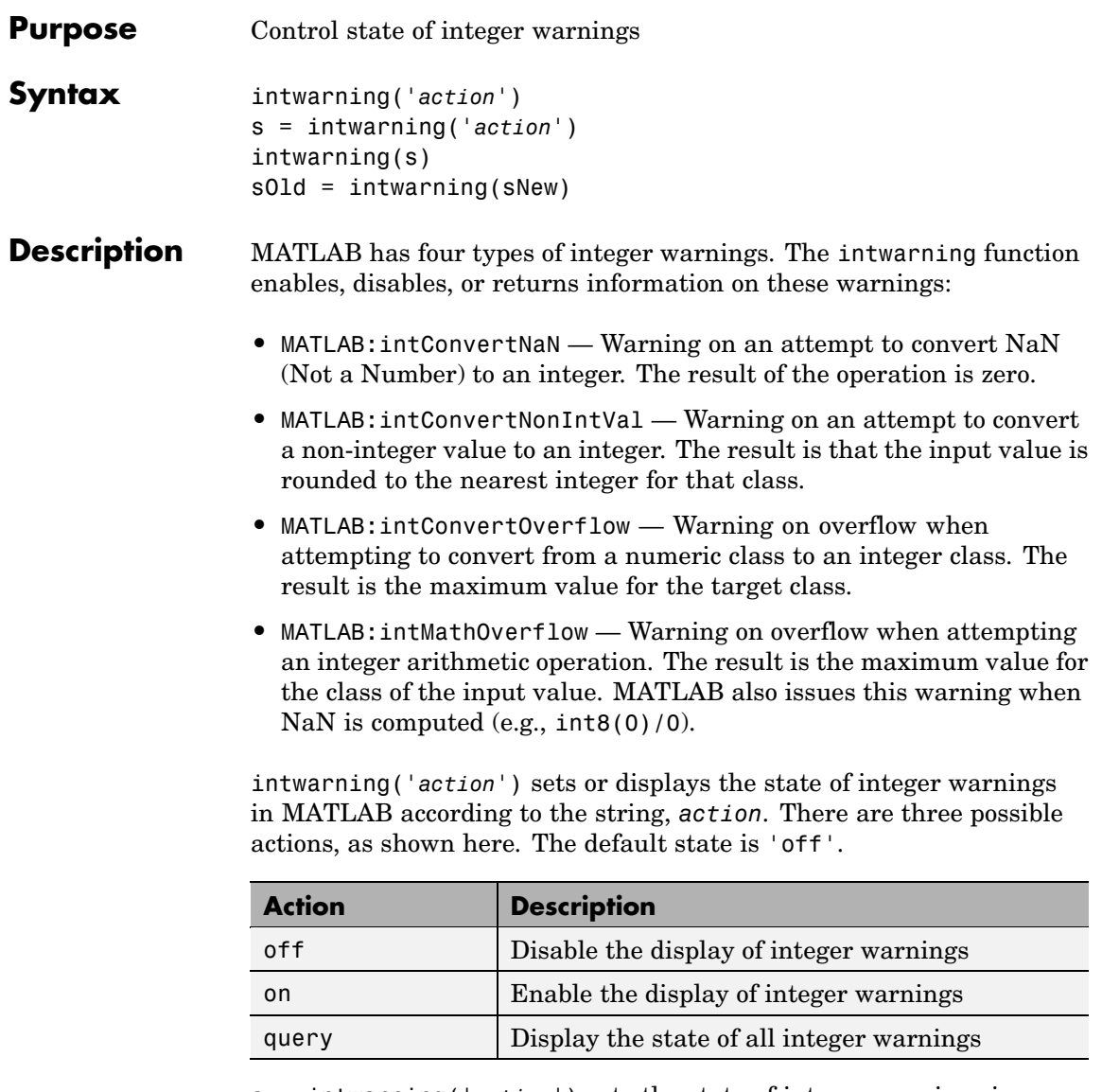

s = intwarning('*action*') sets the state of integer warnings in MATLAB according to the string *action*, and then returns the previous

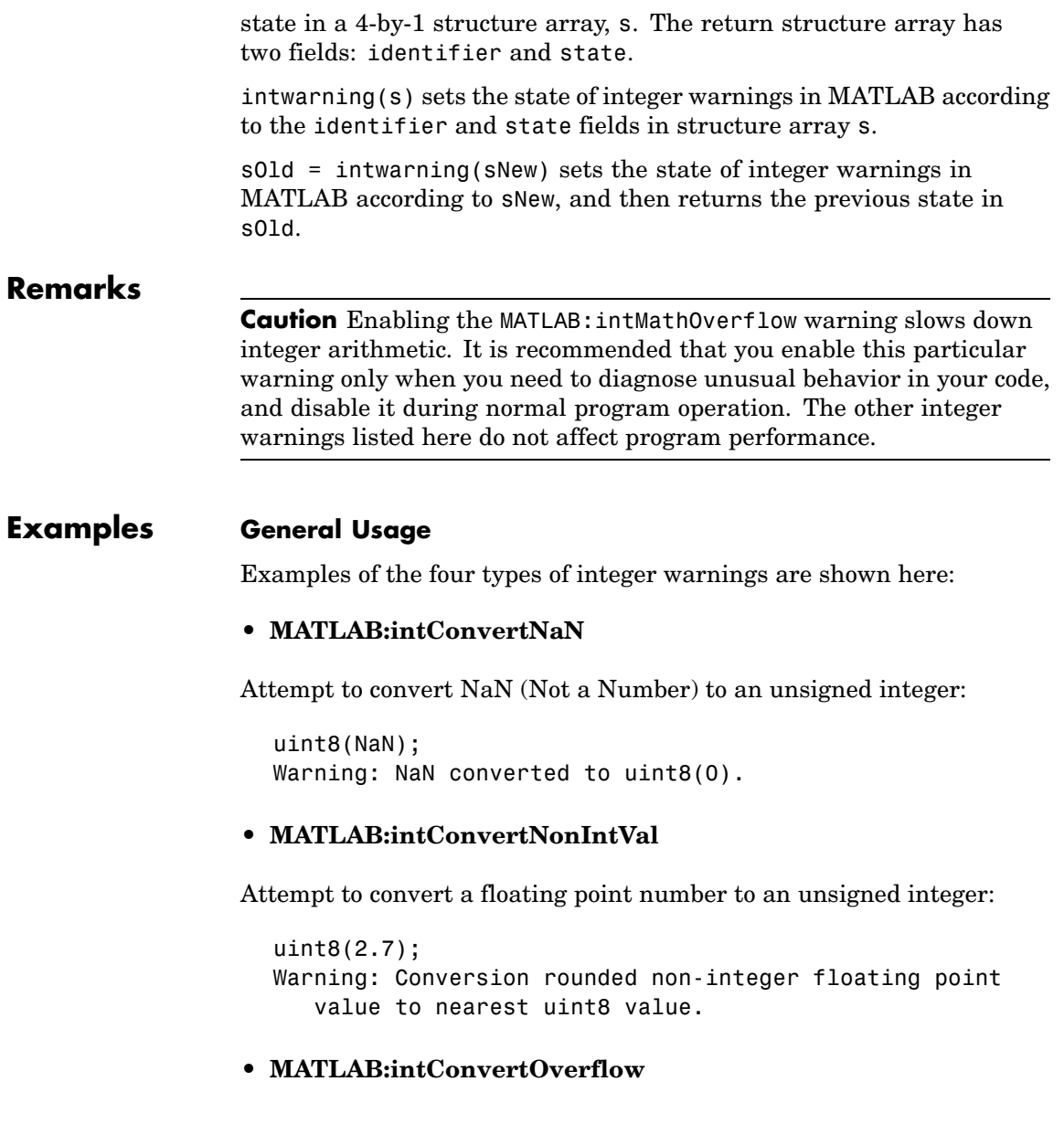

Attempt to convert a large unsigned integer to a signed integer, where the operation overflows:

```
int8(uint8(200));
Warning: Out of range value converted to intmin('int8')
   or intmax('int8').
```
#### **• MATLAB:intMathOverflow**

Attempt an integer arithmetic operation that overflows:

```
intmax('uint8') + 5;Warning: Out of range value or NaN computed in integer arithmetic.
```
#### **Example 1**

Check the initial state of integer warnings:

```
intwarning('query')
The state of warning 'MATLAB:intConvertNaN' is 'off'.
The state of warning 'MATLAB:intConvertNonIntVal' is 'off'.
The state of warning 'MATLAB:intConvertOverflow' is 'off'.
The state of warning 'MATLAB:intMathOverflow' is 'off'.
```
Convert a floating point value to an 8-bit unsigned integer. MATLAB does the conversion, but that requires rounding the resulting value. Because all integer warnings have been disabled, no warning is displayed:

```
uint8(2.7)
ans =3
```
Store this state in structure array iwState:

```
iwState = intwarning('query');
```
Change the state of the ConvertNonIntVal warning to 'on' by first setting the state to 'on' in the iwState structure array, and then

loading iwState back into the internal integer warning settings for your MATLAB session:

```
maxintwarn = 4;
for k = 1: maxintwarn
   if strcmp(iwState(k).identifier, 'MATLAB:intConvertNonIntVal')
      iwState(k) . state = 'on';intwarning(iwState);
   end
end
```
Verify that the state of ConvertNonIntVal has changed:

```
intwarning('query')
The state of warning 'MATLAB:intConvertNaN' is 'off'.
The state of warning 'MATLAB:intConvertNonIntVal' is 'on'.
The state of warning 'MATLAB:intConvertOverflow' is 'off'.
The state of warning 'MATLAB:intMathOverflow' is 'off'.
```
Now repeat the conversion from floating point to integer. This time MATLAB displays the warning:

```
uint8(2.7)
Warning: Conversion rounded non-integer floating point value
   to nearest uint8 value.
ans =3
```
**See Also** warning, lastwarn

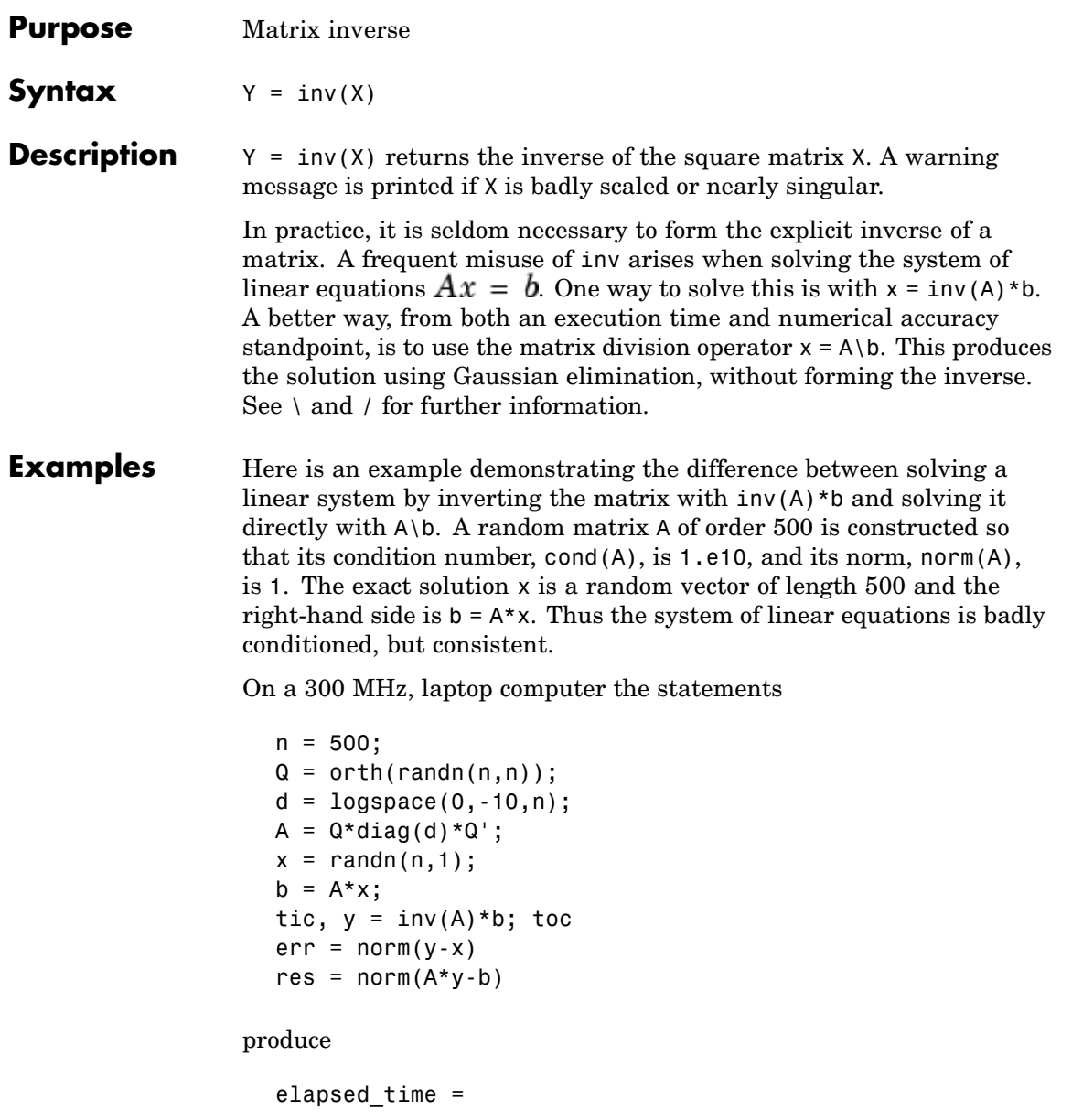

```
1.4320
err =7.3260e-006
res =
    4.7511e-007
```
while the statements

```
tic, z = A \backslash b, toc
err = norm(z-x)res = norm(A * z - b)
```
produce

```
elapsed time =0.6410
err =7.1209e-006
res =
    4.4509e-015
```
It takes almost two and one half times as long to compute the solution with  $y = inv(A)*b$  as with  $z = A\b$ . Both produce computed solutions with about the same error, 1.e-6, reflecting the condition number of the matrix. But the size of the residuals, obtained by plugging the computed solution back into the original equations, differs by several orders of magnitude. The direct solution produces residuals on the order of the machine accuracy, even though the system is badly conditioned.

The behavior of this example is typical. Using  $A\ b$  instead of inv(A)\*b is two to three times as fast and produces residuals on the order of machine accuracy, relative to the magnitude of the data.

### **Algorithm Inputs of Type Double**

For inputs of type double, inv uses the following LAPACK routines to compute the matrix inverse:

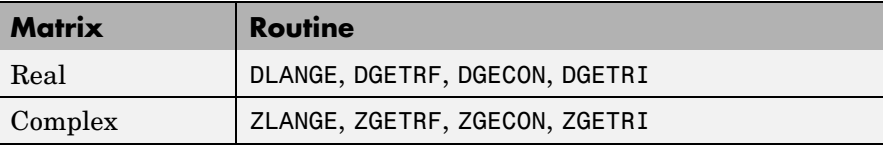

### **Inputs of Type Single**

For inputs of type single, inv uses the following LAPACK routines to compute the matrix inverse:

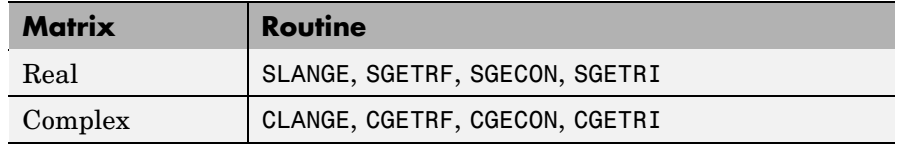

See Also det, lu, rref The arithmetic operators  $\backslash$ , / **References** [1] Anderson, E., Z. Bai, C. Bischof, S. Blackford, J. Demmel,

J. Dongarra, J. Du Croz, A. Greenbaum, S. Hammarling, A. McKenney, and D. Sorensen, *LAPACK User's Guide* ([http://www.netlib.org/lapack/lug/lapack\\_lug.html](http://www.netlib.org/lapack/lug/lapack_lug.html)), Third Edition, SIAM, Philadelphia, 1999.

## **invhilb**

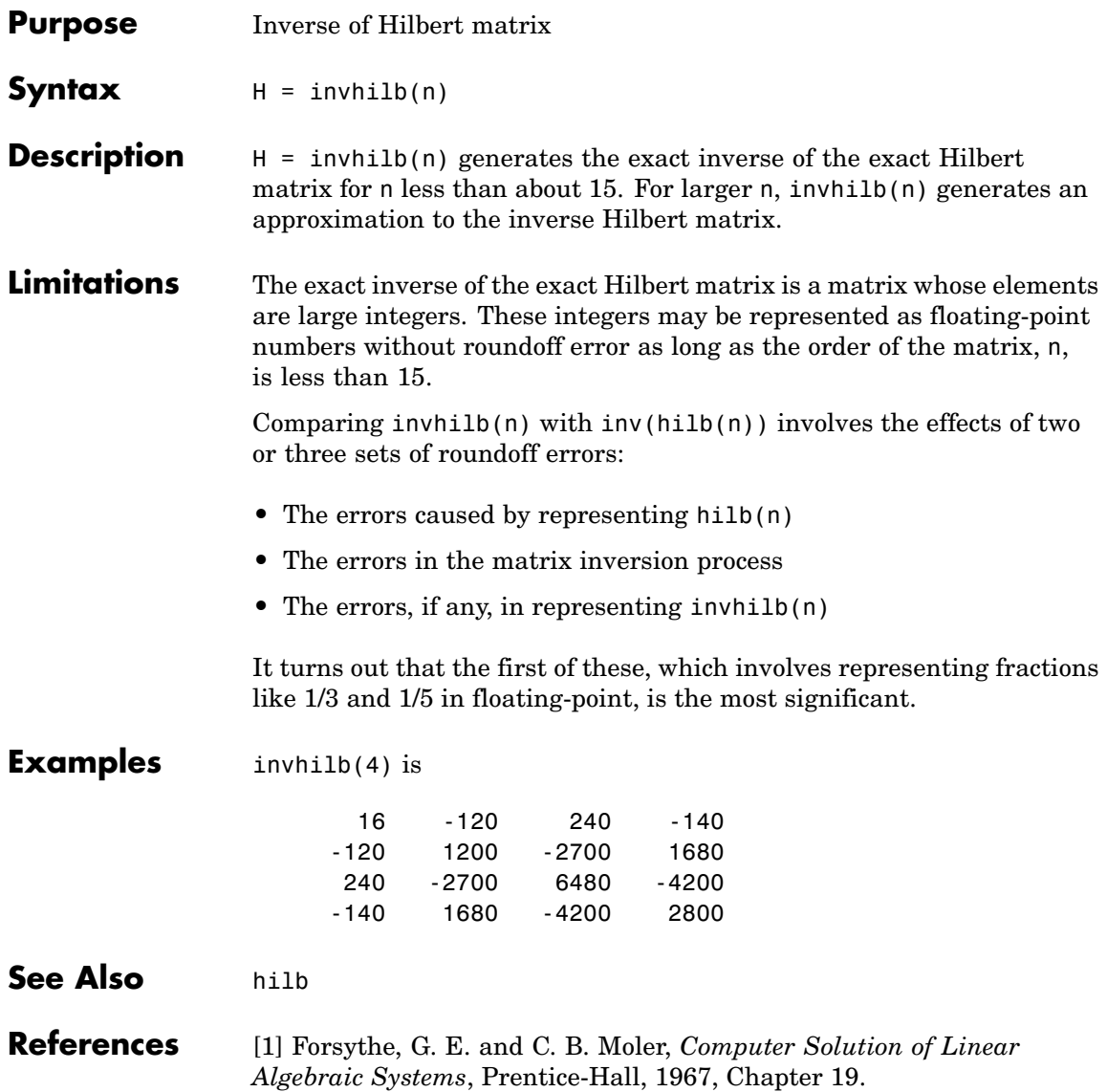

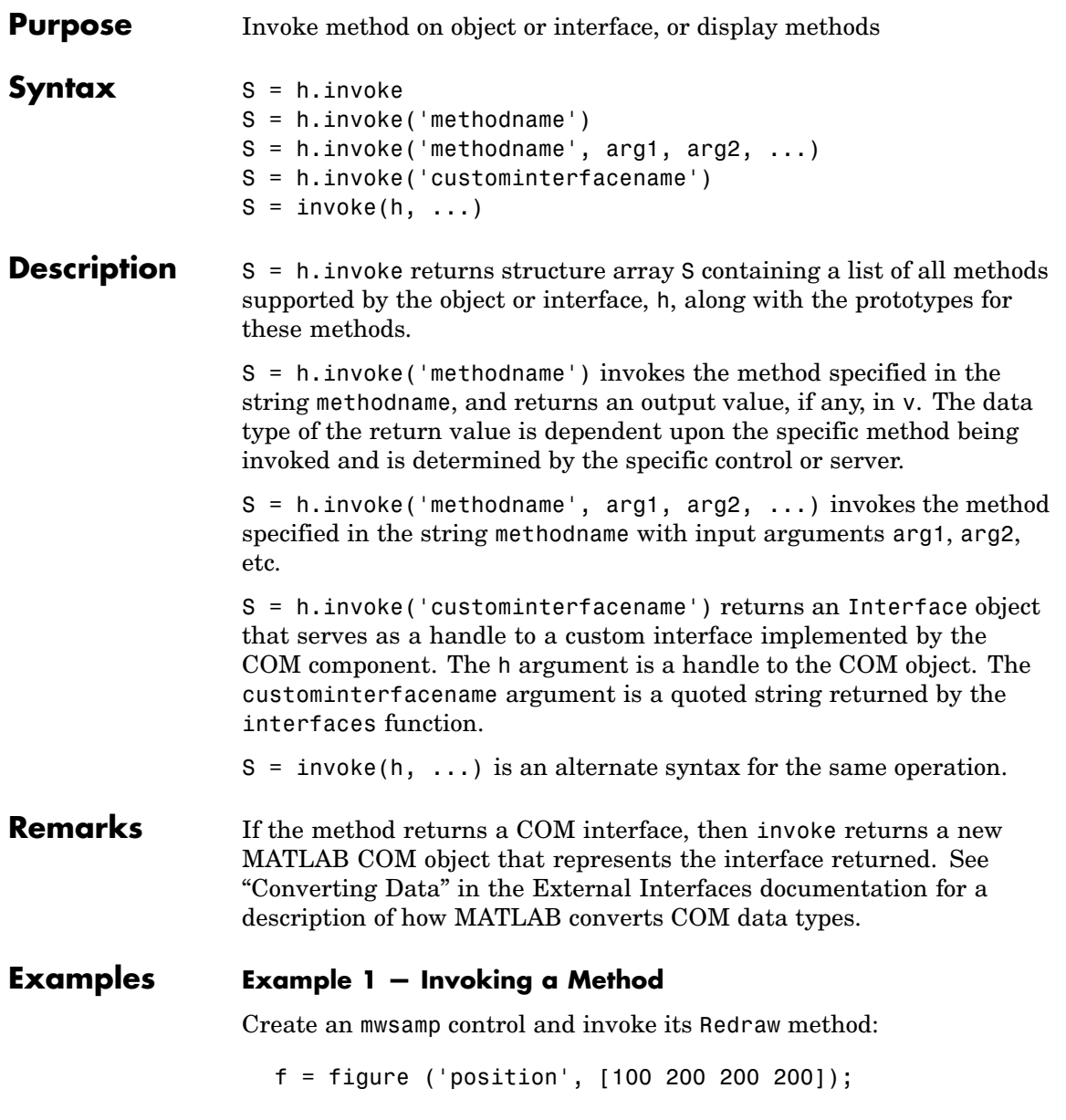

```
h = actxcontrol ('mwsamp.mwsampctrl.1', [0 0 200 200], f);
h.Radius = 100;h.invoke('Redraw');
```
Here is a simpler way to use invoke. Just call the method directly, passing the handle, and any arguments:

```
h.Redraw;
```
Call invoke with only the handle argument to display a list of all mwsamp methods:

```
h.invoke
ans =AboutBox = void AboutBox(handle)
   Beep = void Beep(handle)
   FireClickEvent = void FireClickEvent(handle)
             .
             .
            etc.
```
### **Example 2 — Getting a Custom Interface**

Once you have created a COM server, you can query the server component to see if any custom interfaces are implemented. Use the interfaces function to return a list of all available custom interfaces:

```
h = actxserver('mytestenv.calculator')
h =COM.mytestenv.calculator
customlist = h.interfaces
customlist =
   ICalc1
   ICalc2
   ICalc3
```
To get a handle to the custom interface you want, use the invoke function, specifying the handle returned by actxcontrol or actxserver and also the name of the custom interface:

```
c1 = h.invoke('ICalc1')
c1 =Interface.Calc_1.0_Type_Library.ICalc_Interface
```
You can now use this handle with most of the COM client functions to access the properties and methods of the object through the selected custom interface.

**See Also** methods, ismethod, interfaces

# **ipermute**

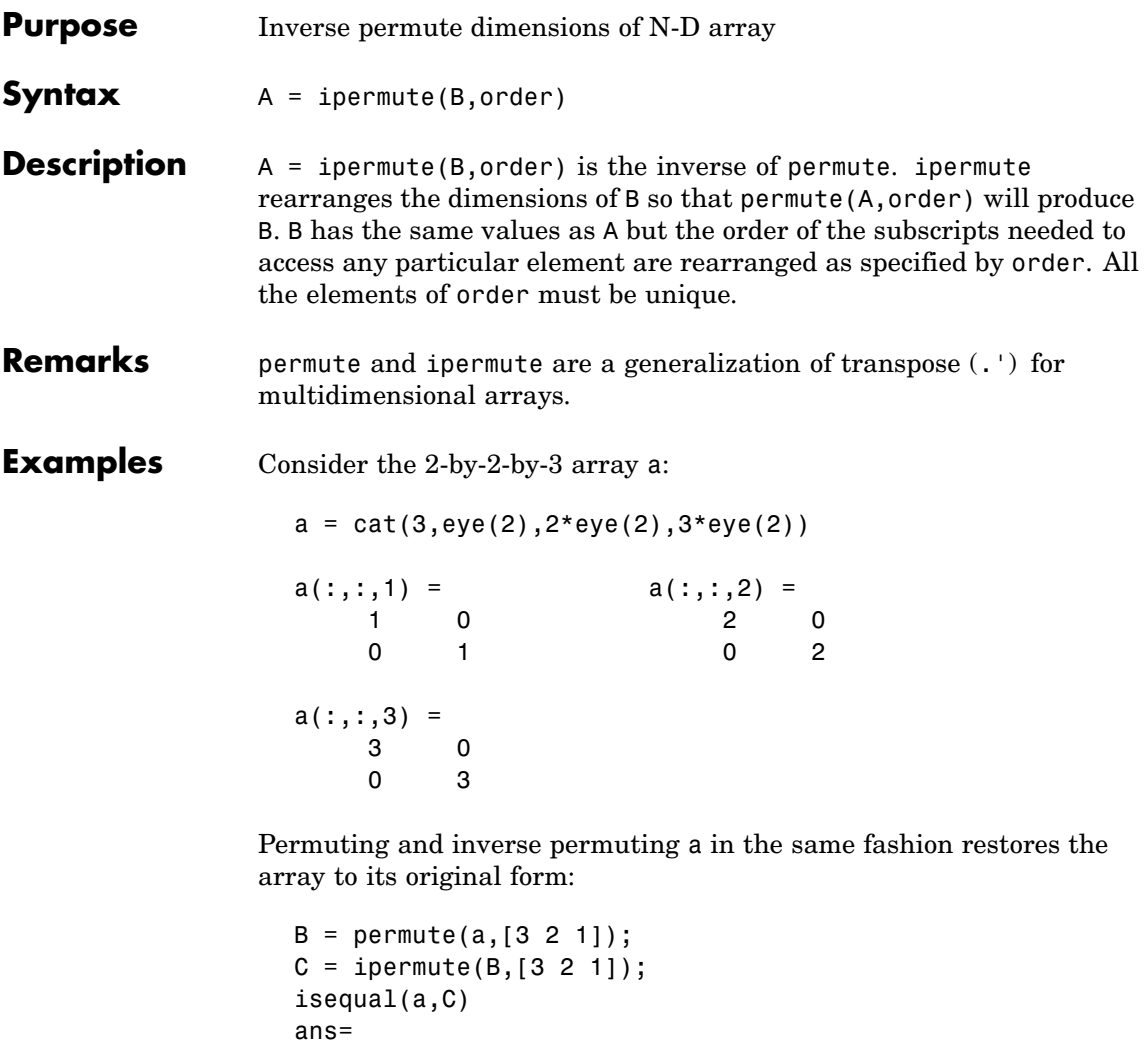

1

See Also permute

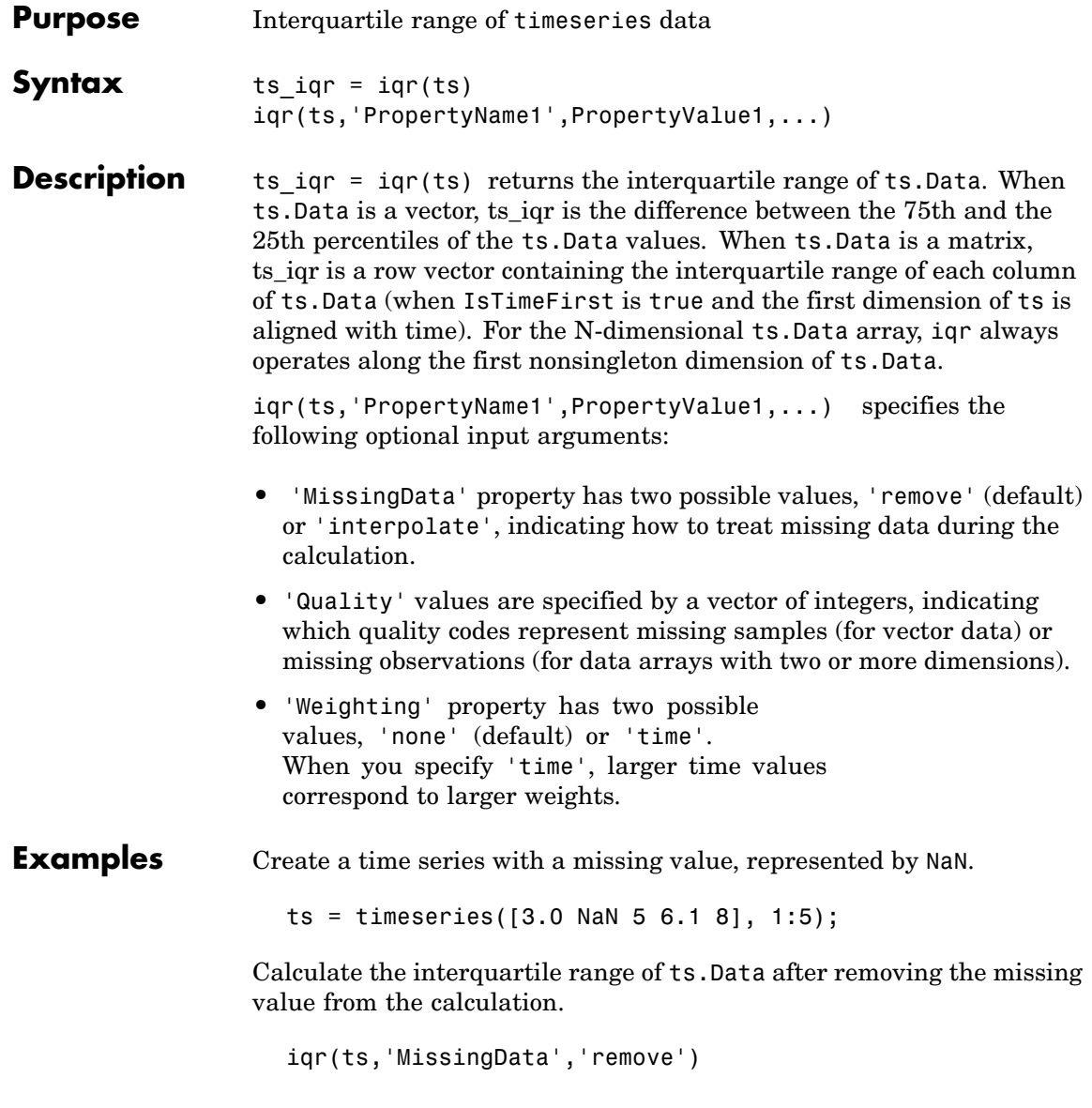

ans  $=$ 

3.0500

### See Also timeseries

### **Purpose** Detect state

### **Description** These functions detect the state of MATLAB entities:

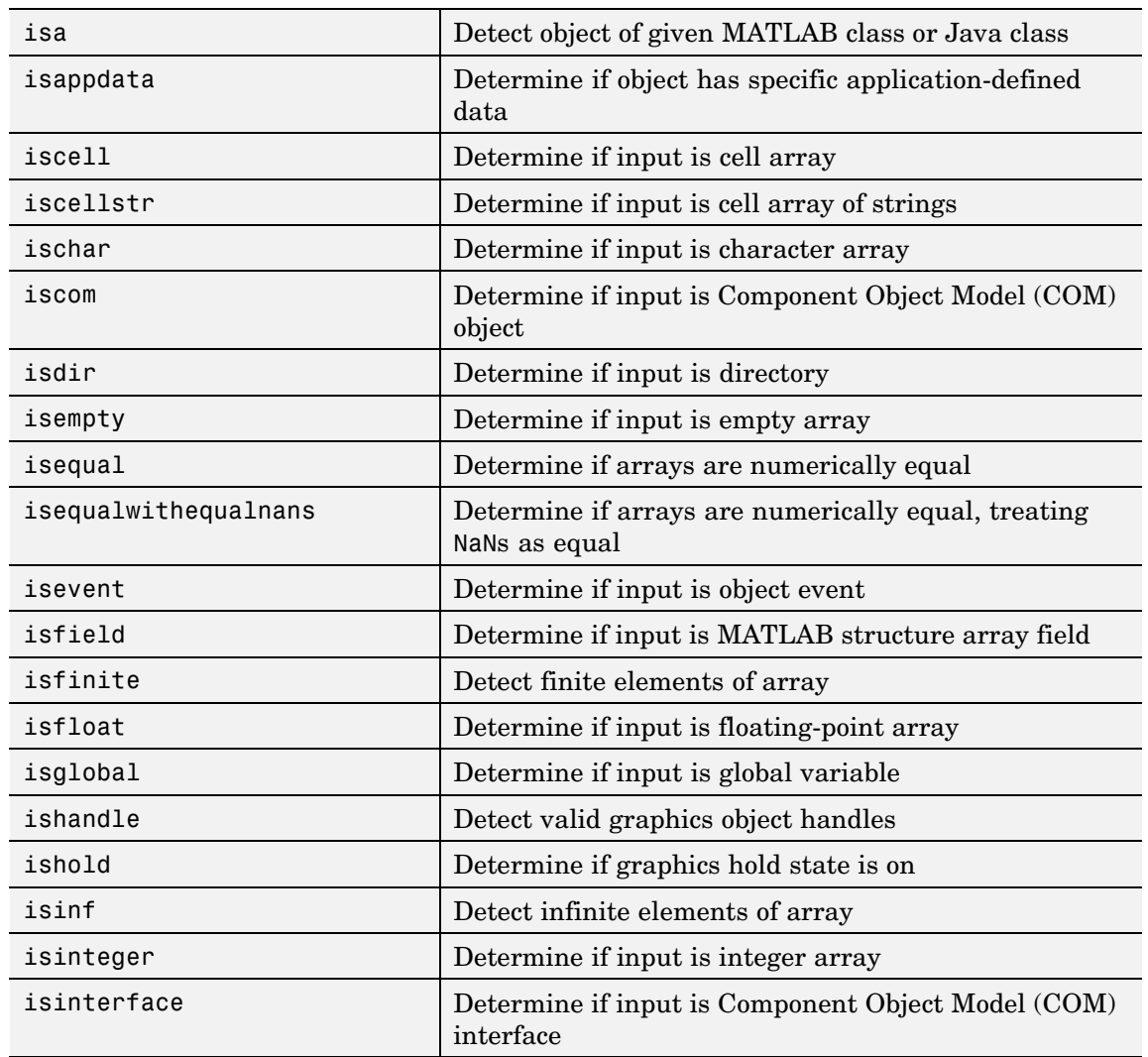

 $\mathbf{I}$ 

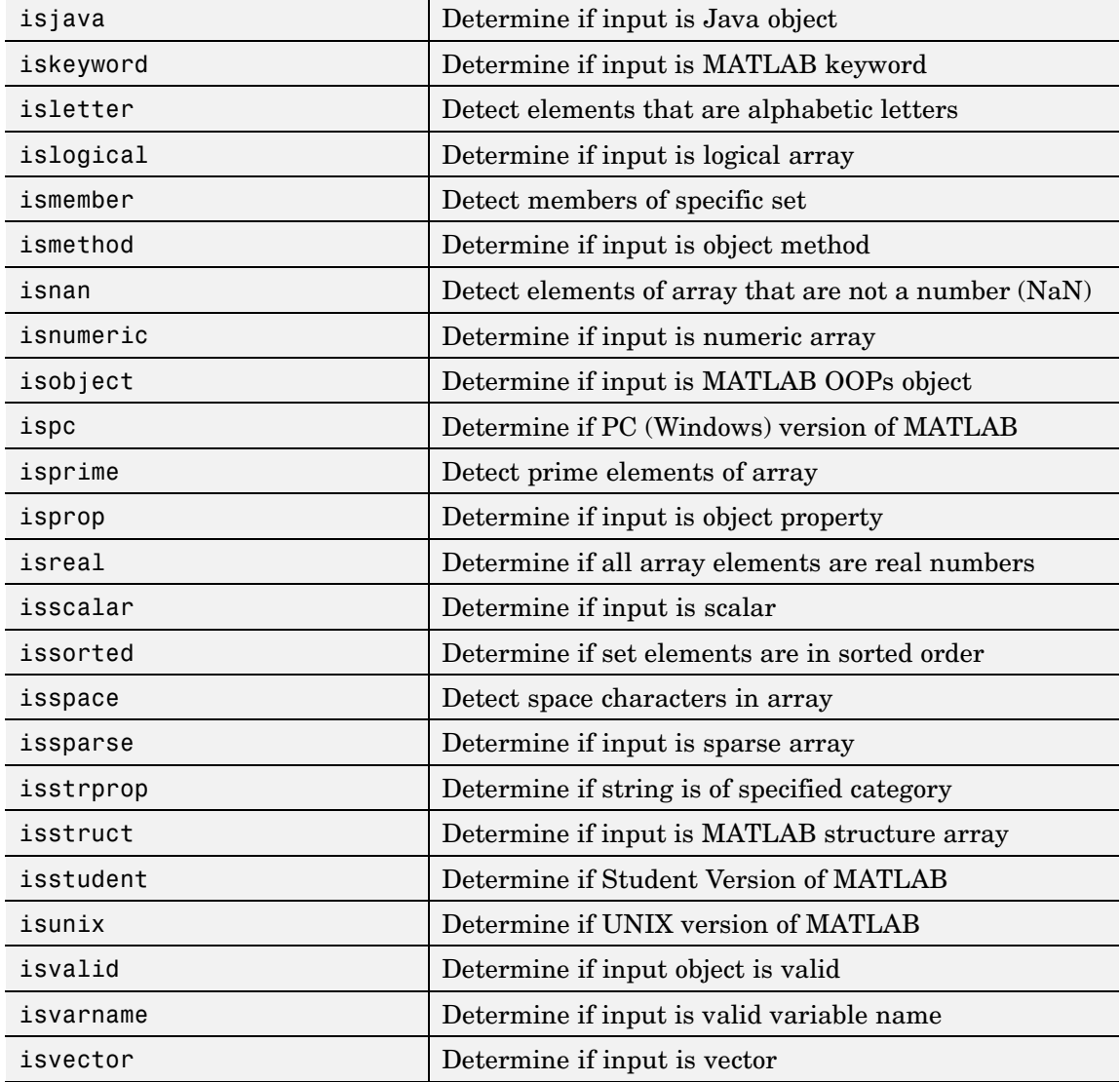

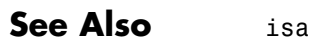

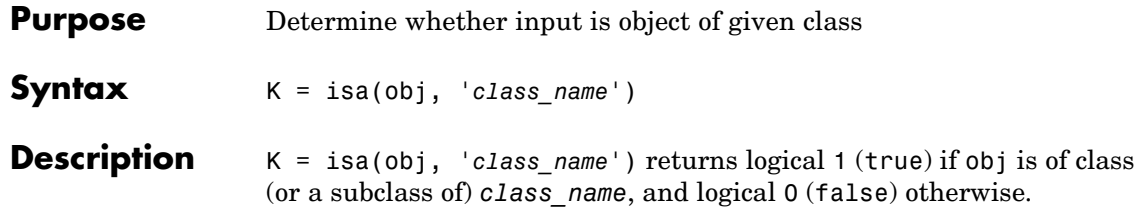

The argument obj is a MATLAB object or a Java object. The argument *class\_name* is the name of a MATLAB (predefined or user-defined) or a Java class. Predefined MATLAB classes include

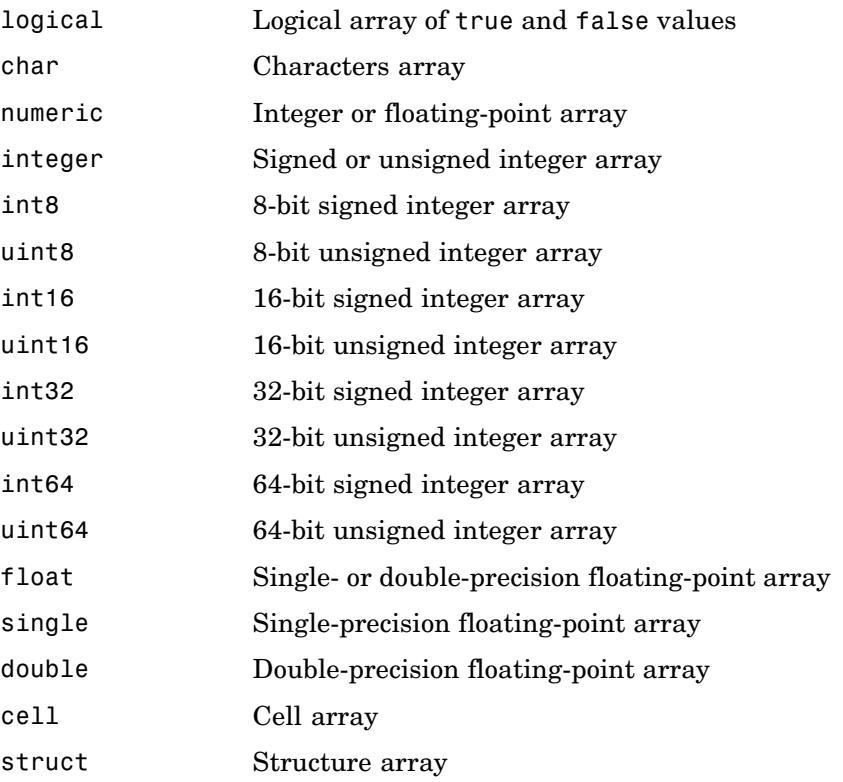

```
function handle Function handle
                   'class_name' Custom MATLAB object class or Java class
                  To check for a sparse array, use issparse. To check for a complex
                  array, use ~isreal.
Examples isa(rand(3,4),'double')
                     ans =1
                  The following example creates an instance of the user-defined MATLAB
                  class named polynom. The isa function identifies the object as being
                  of the polynom class.
                    polynomial = polynomials (1 0 -2 -5]);
                    isa(polynom_obj, 'polynom')
                     ans =1
See Also class, is*
```
# **isappdata**

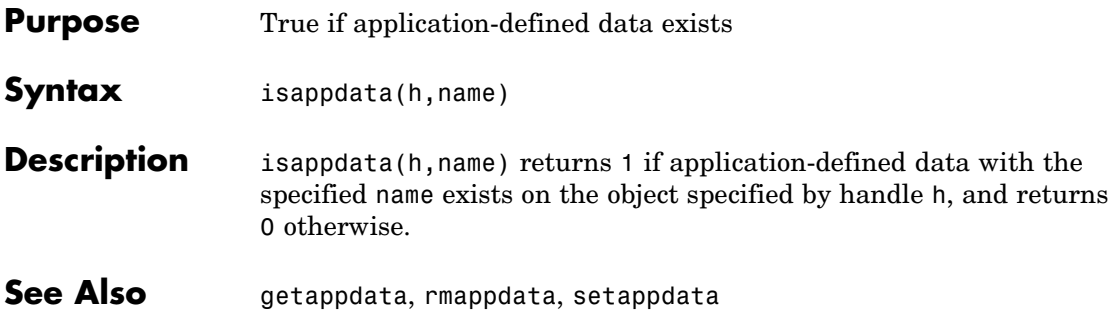

# **iscell**

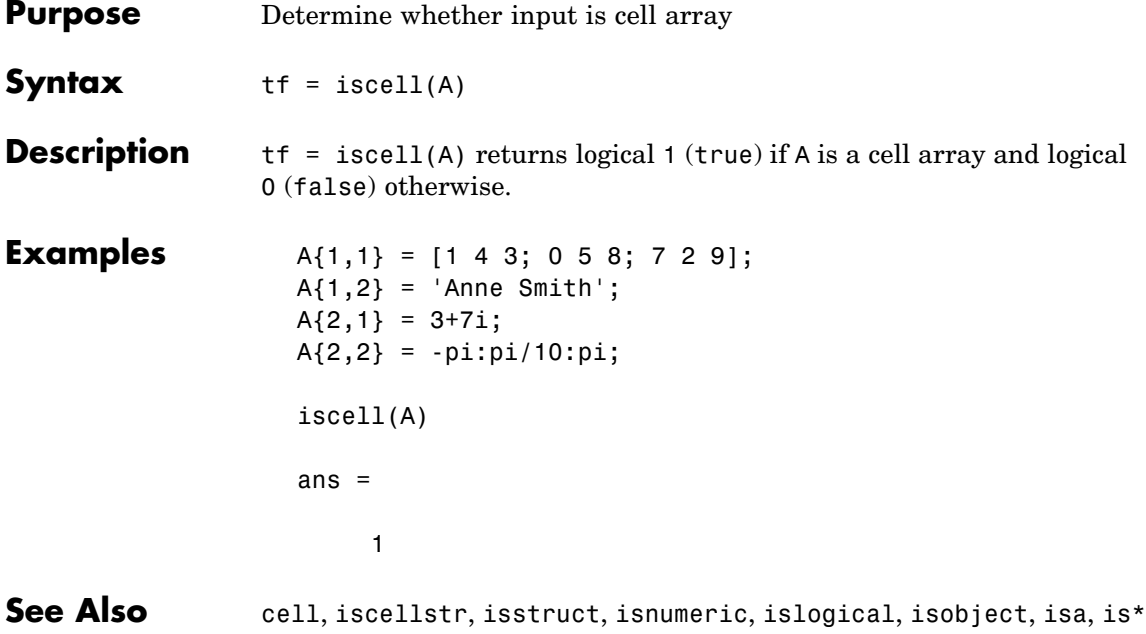

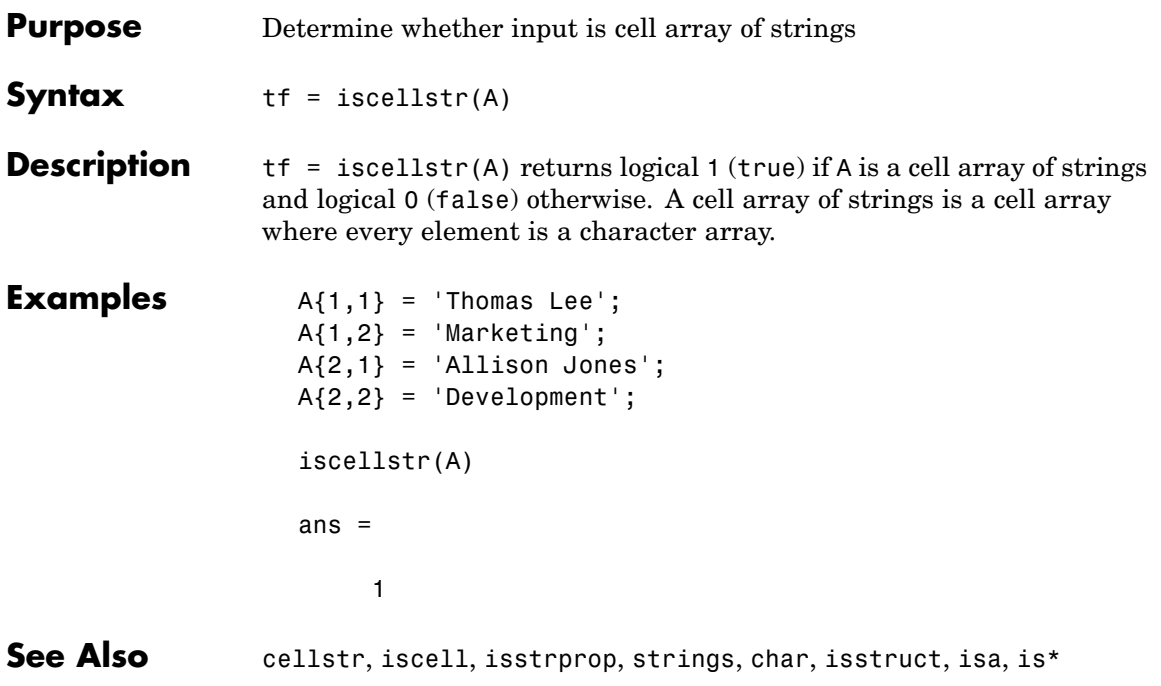

# **ischar**

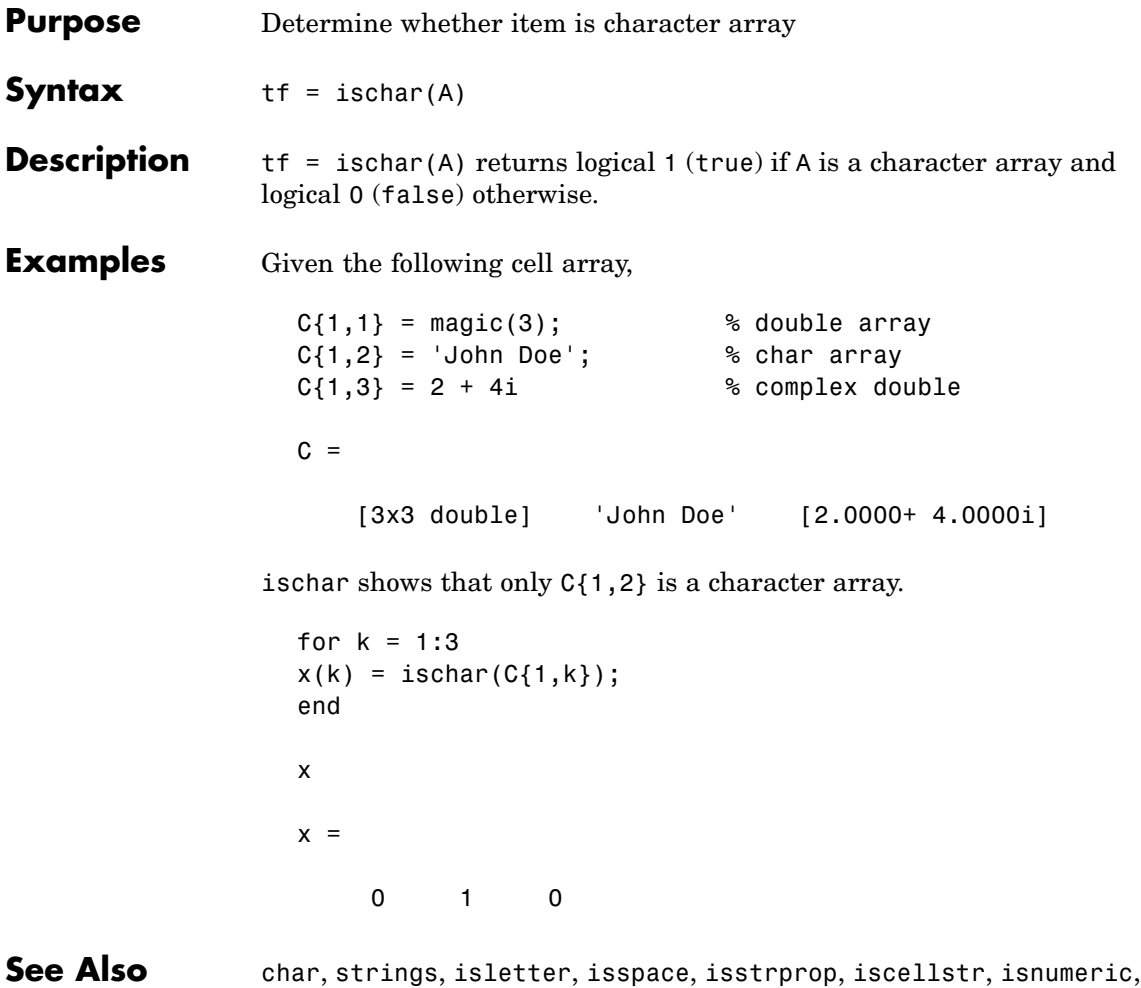

isa, is\*

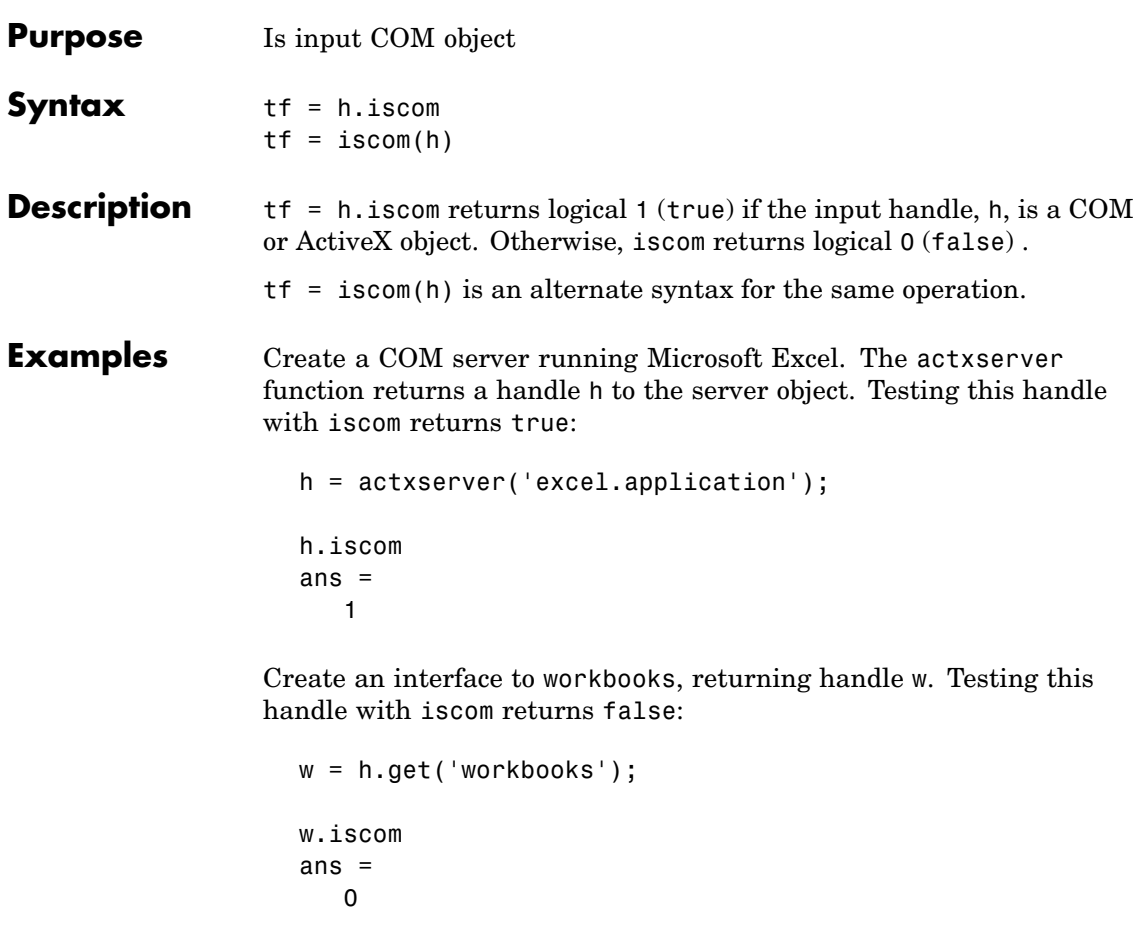

See Also isinterface

## **isdir**

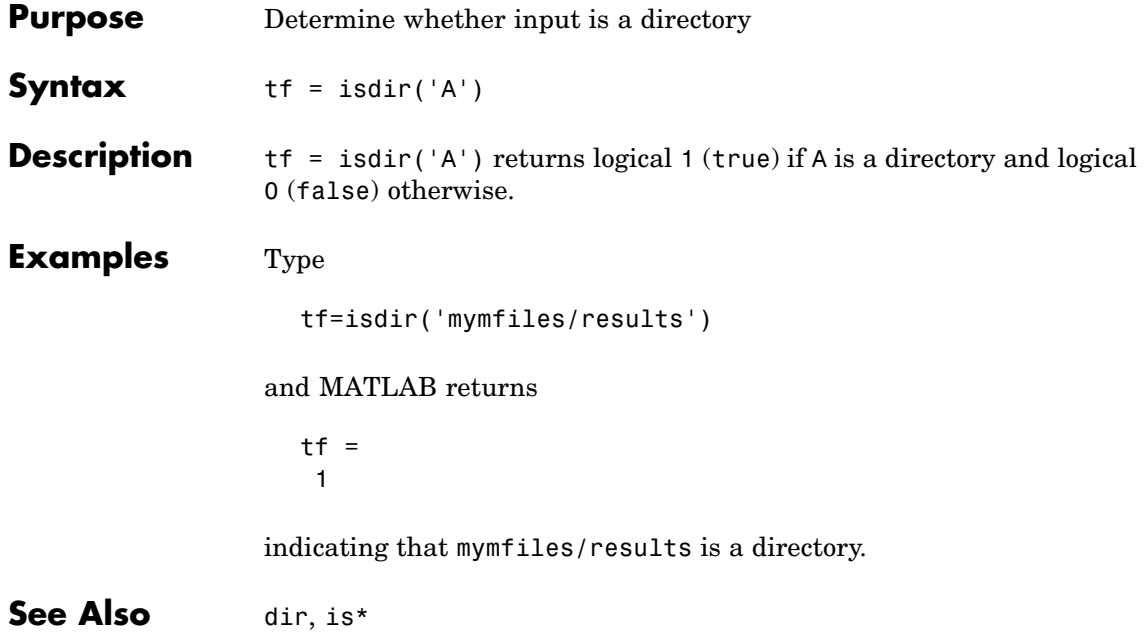

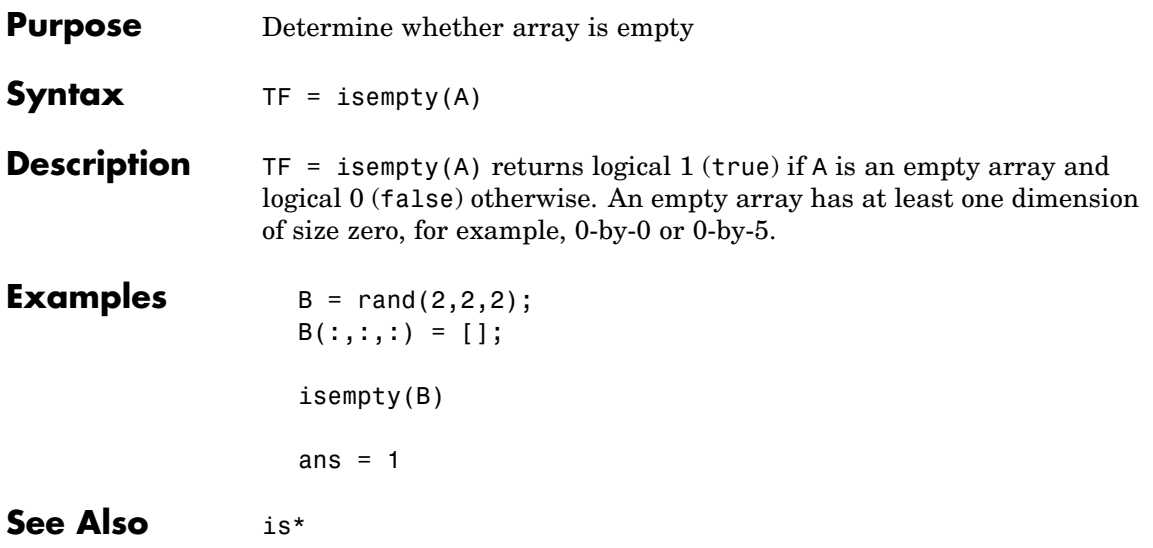

# **isempty (timeseries)**

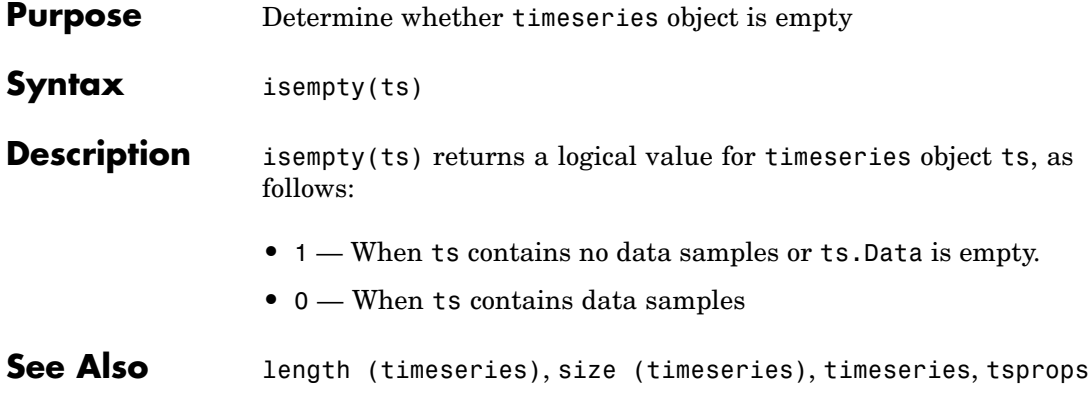

# **isempty (tscollection)**

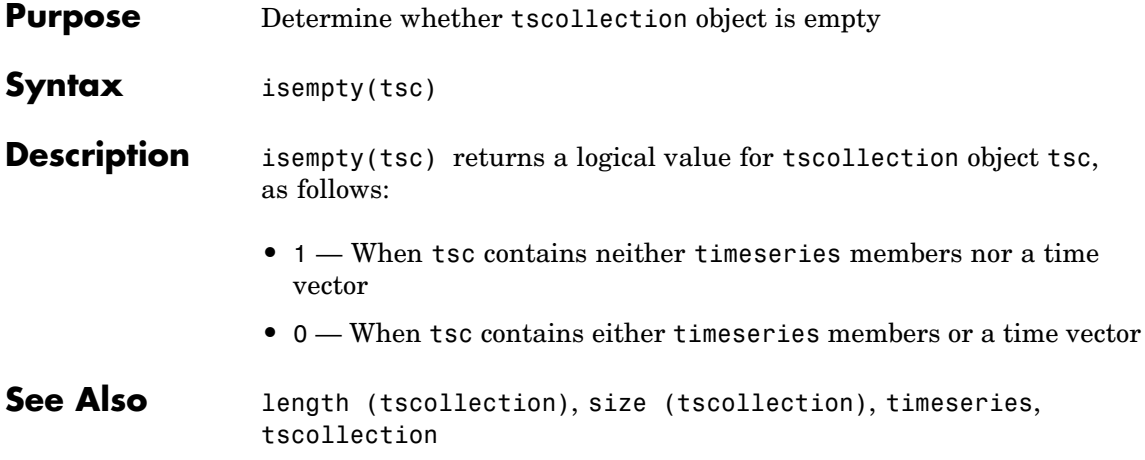

# **isequal**

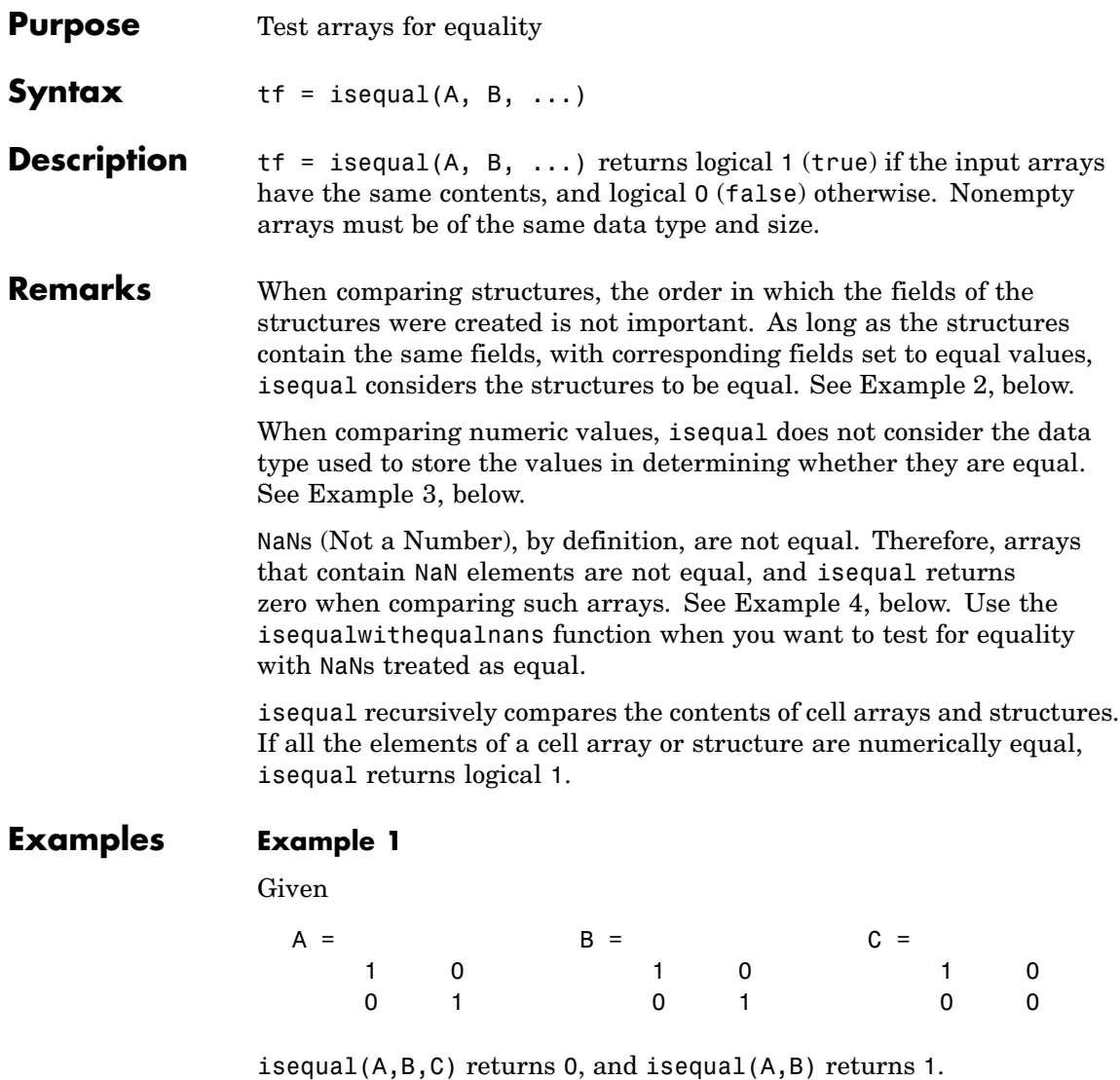

### <span id="page-790-0"></span>**Example 2**

When comparing structures with isequal, the order in which the fields of the structures were created is not important:

```
A.f1 = 25; A.f2 = 50A =f1: 25
   f2: 50
B.f2 = 50; B.f1 = 25B =f2: 50
   f1: 25
isequal(A, B)
ans =1
```
### **Example 3**

When comparing numeric values, the data types used to store the values are not important:

```
A = [25 50]; B = [int8(25) int8(50)];isequal(A, B)
ans =1
```
### **Example 4**

Arrays that contain NaN (Not a Number) elements cannot be equal, since NaNs, by definition, are not equal:

```
A = [32 8 - 29 NaN 0 5.7];
B = A;
isequal(A, B)
```
# **isequal**

ans  $=$ 0

### **See Also** isequalwithequalnans, strcmp, isa, is\*, relational operators
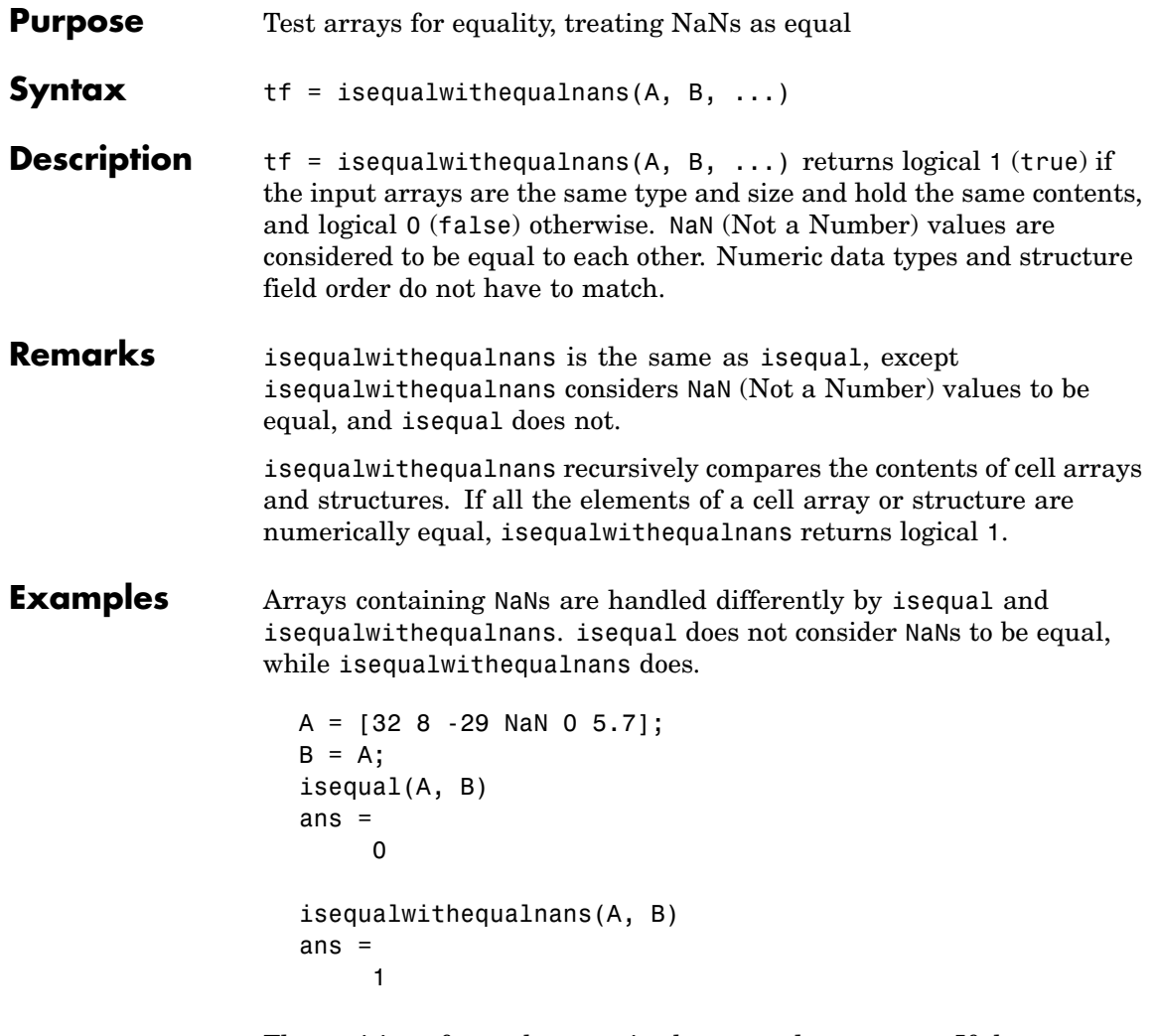

The position of NaN elements in the array does matter. If they are not in the same position in the arrays being compared, then isequalwithequalnans returns zero.

 $A = [2 4 6$  NaN 8];  $B = [2 4$  NaN 6 8];

```
isequalwithequalnans(A, B)
ans =0
```
**See Also** isequal, strcmp, isa, is\*, relational operators

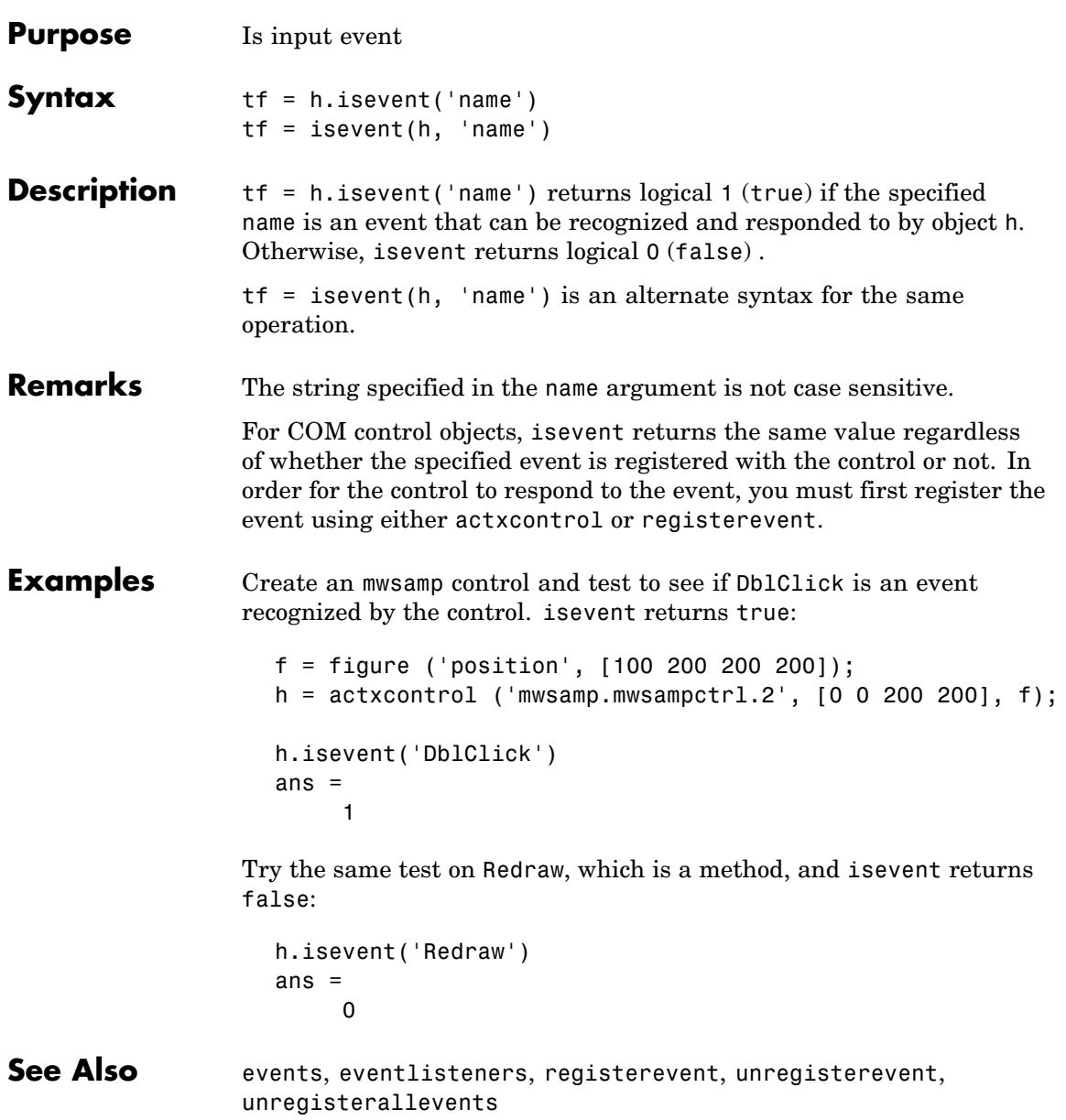

### **isfield**

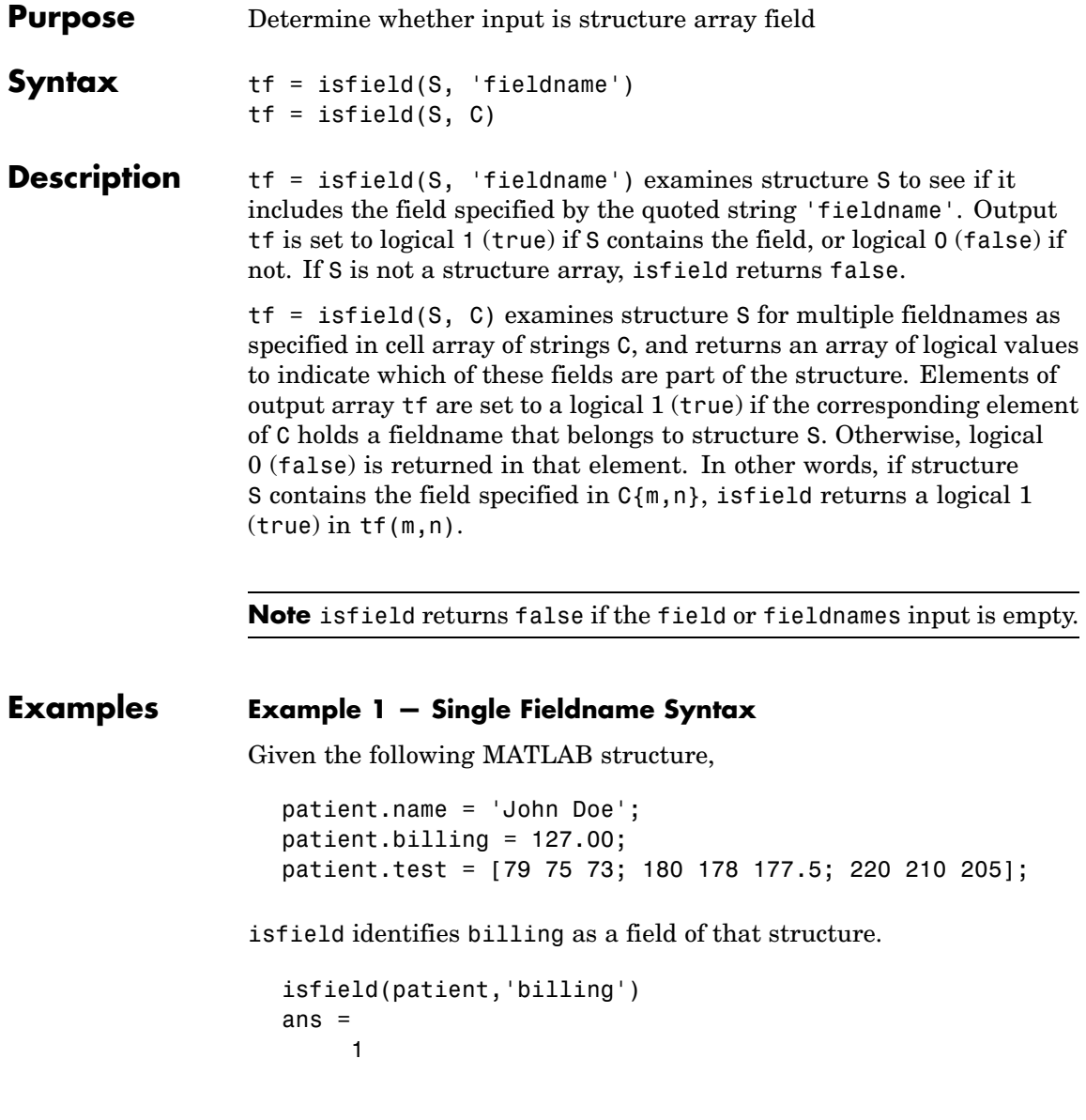

#### **Example 2 — Multiple Fieldname Syntax**

Check structure S for any of four possible fieldnames. Only the first is found, so the first element of the return value is set to true:

```
S = struct('one', 1, 'two', 2);fields = isfield(S, {'two', 'pi', 'One', 3.14})
fields =
    1000
```

```
See Also fieldnames, setfield, getfield, orderfields, rmfield, struct,
                 isstruct, iscell, isa, is*, dynamic field names
```
### **isfinite**

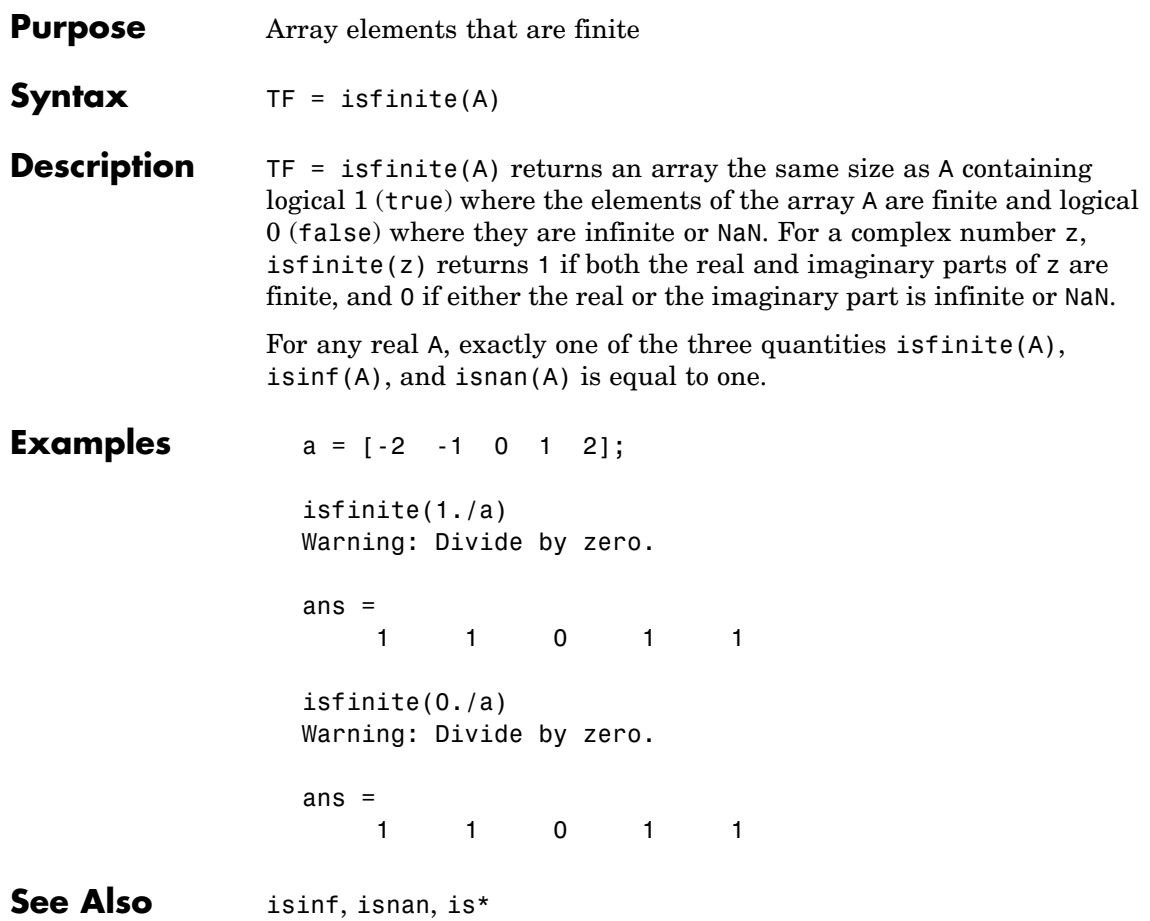

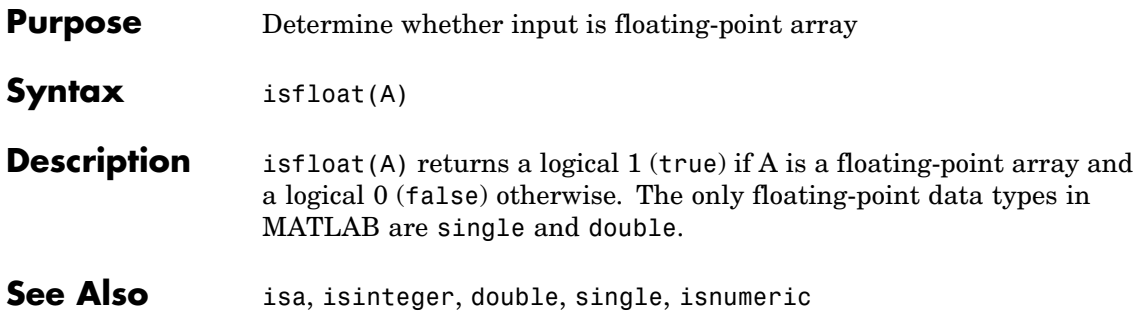

# **isglobal**

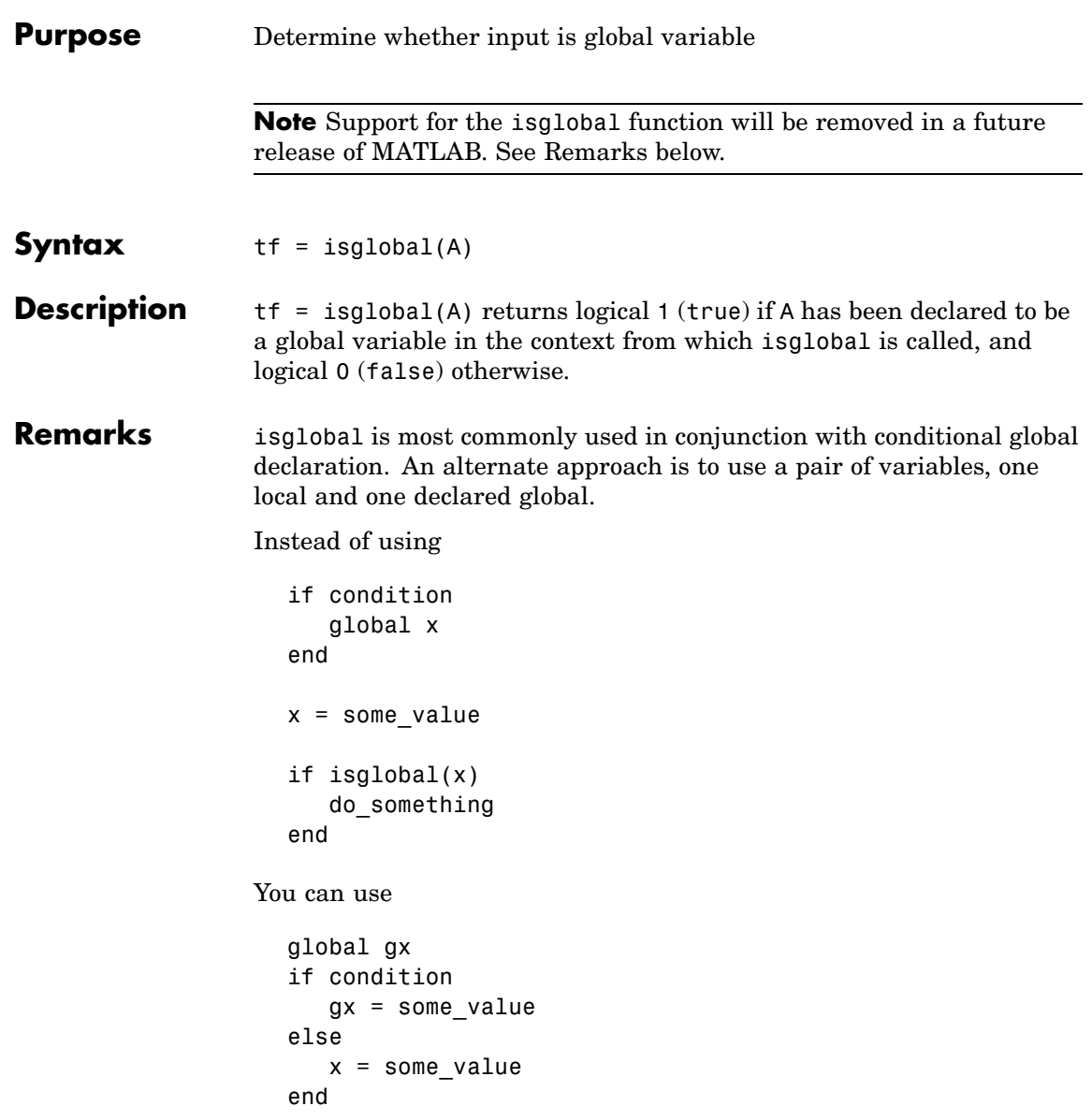

```
if condition
     do_something
  end
If no other workaround is possible, you can replace the command
  isglobal(variable)
with
  ~isempty(whos('global','variable'))
```
See Also global, isvarname, isa, is\*

## **ishandle**

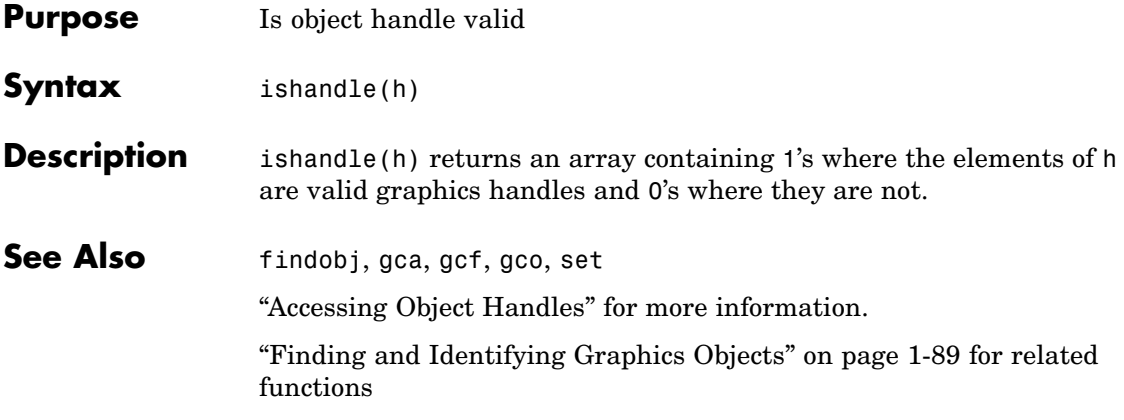

#### **ishold**

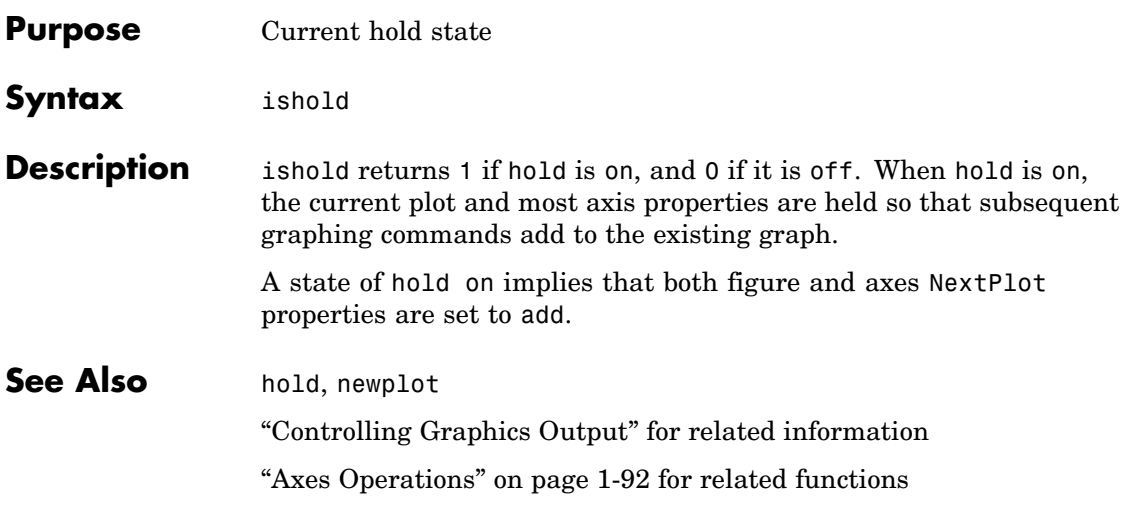

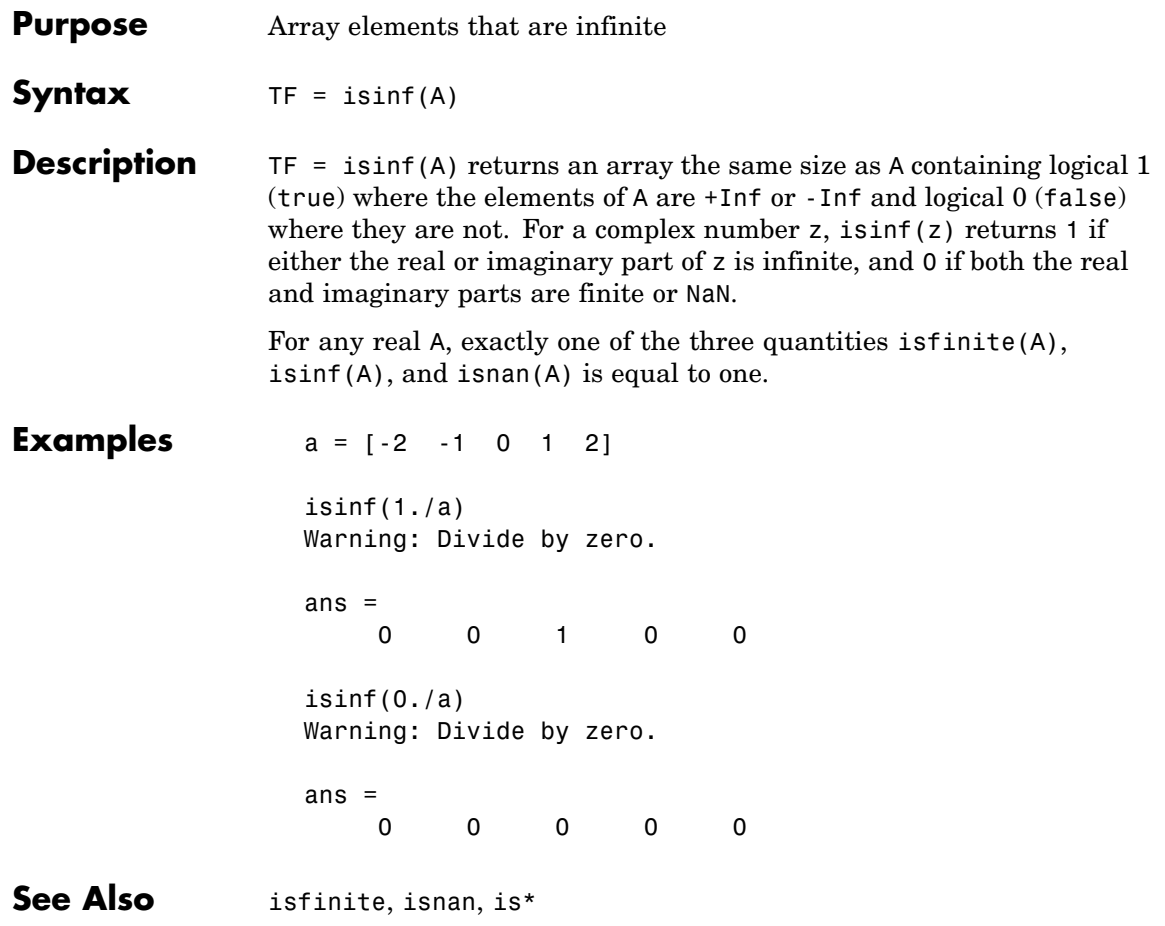

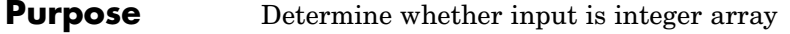

#### **Syntax**

**Description** is integer(A) returns a logical 1 (true) if the array A has integer data type and a logical 0 (false) otherwise. The integer data types in MATLAB are

- **•** int8
- **•** uint8
- **•** int16
- **•** uint16
- **•** int32
- **•** uint32
- **•** int64
- **•** uint64
- **See Also** isa, isnumeric, isfloat

### **isinterface**

Ш

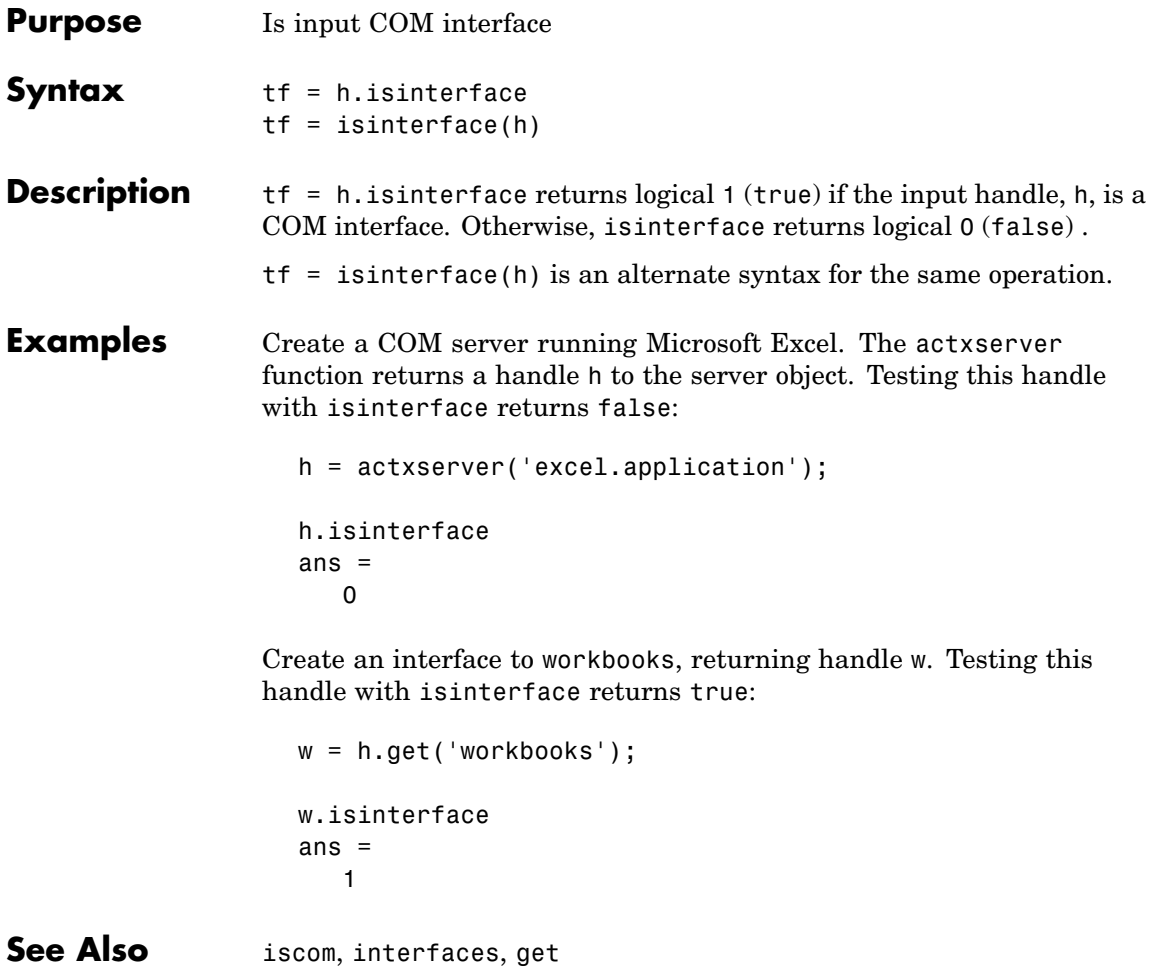

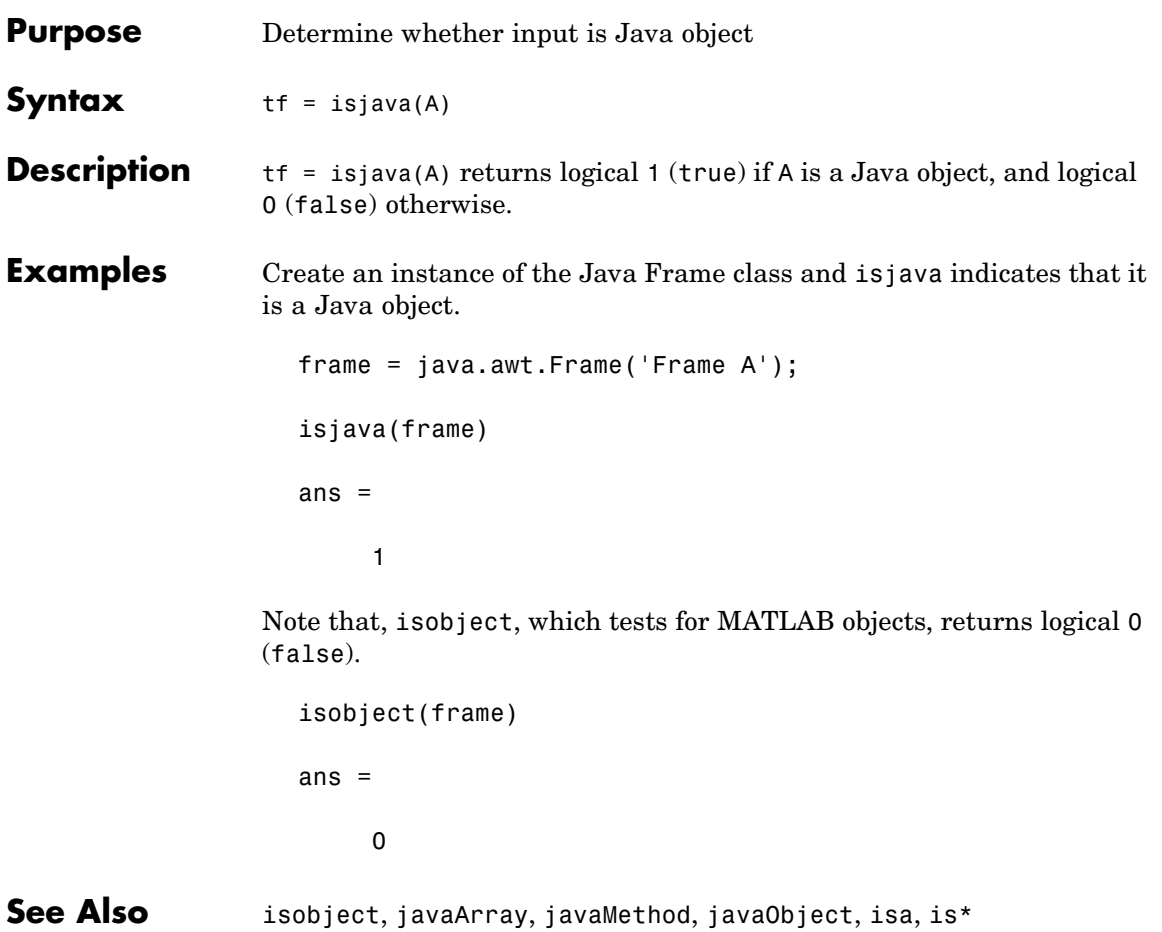

## **iskeyword**

 $\mathsf{l}$ 

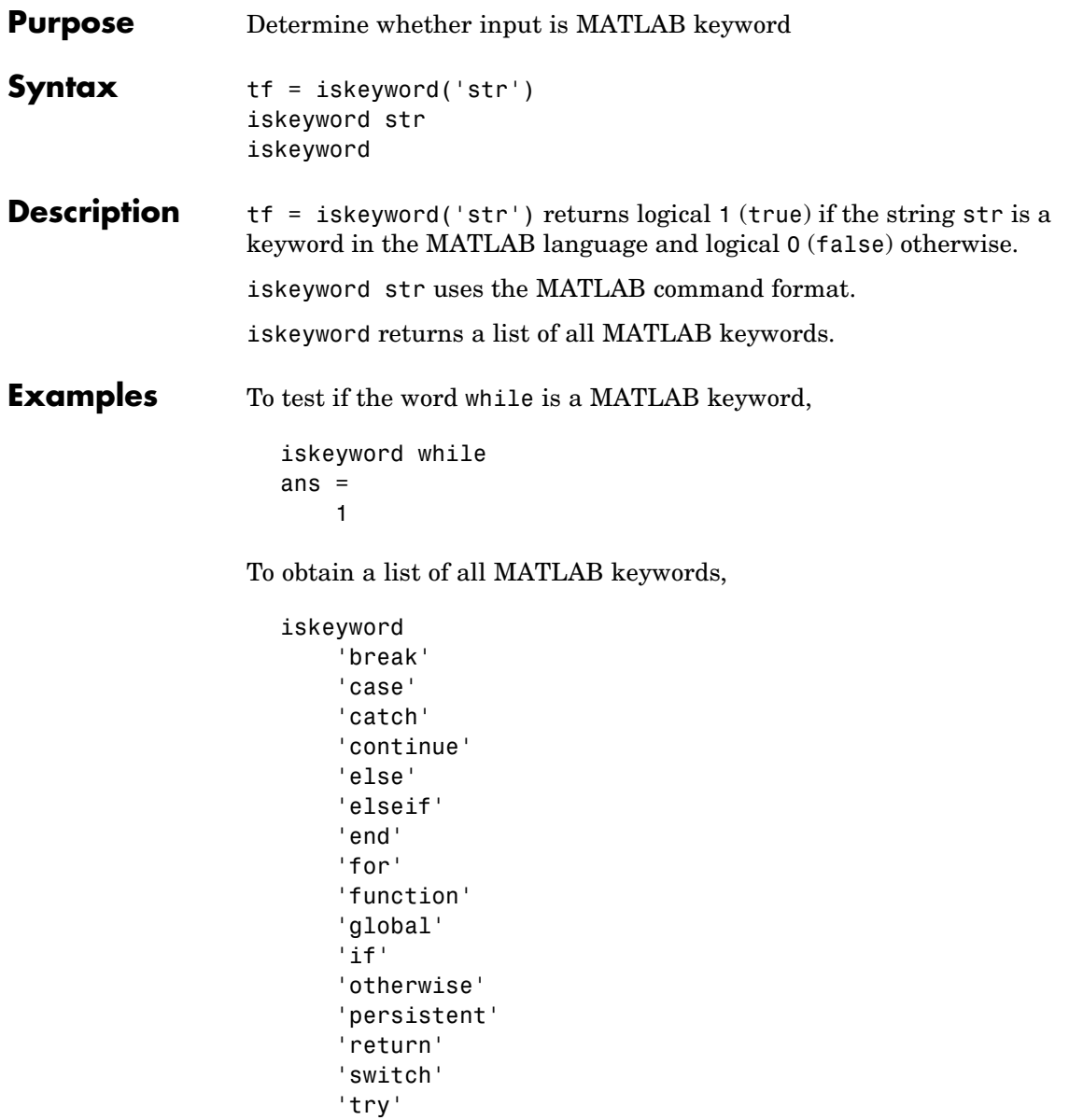

## **iskeyword**

'while'

See Also isvarname, genvarname, is\*

#### **isletter**

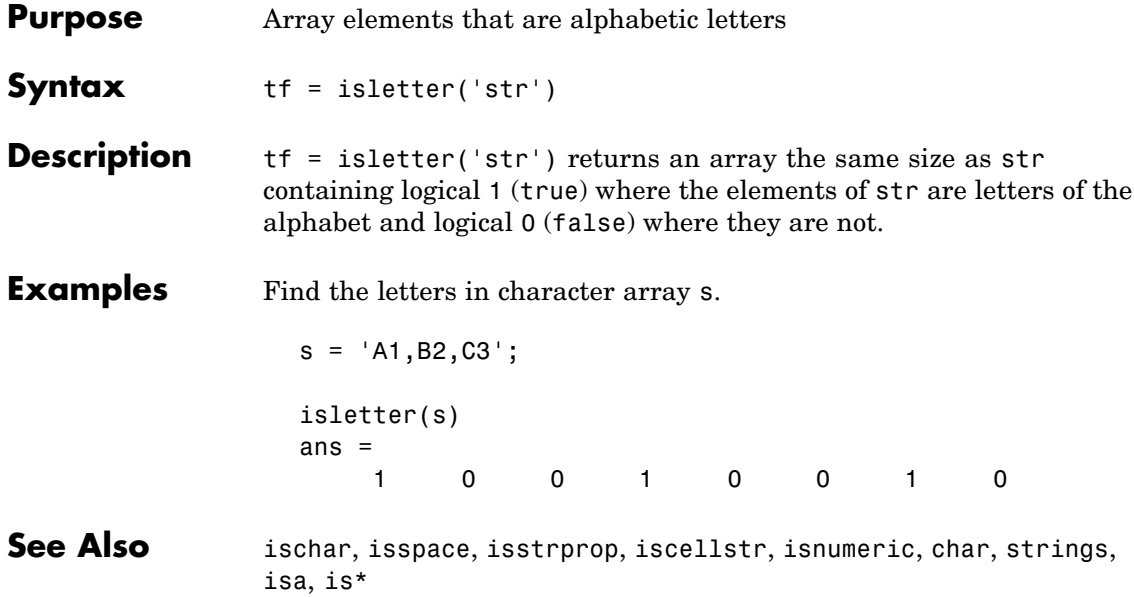

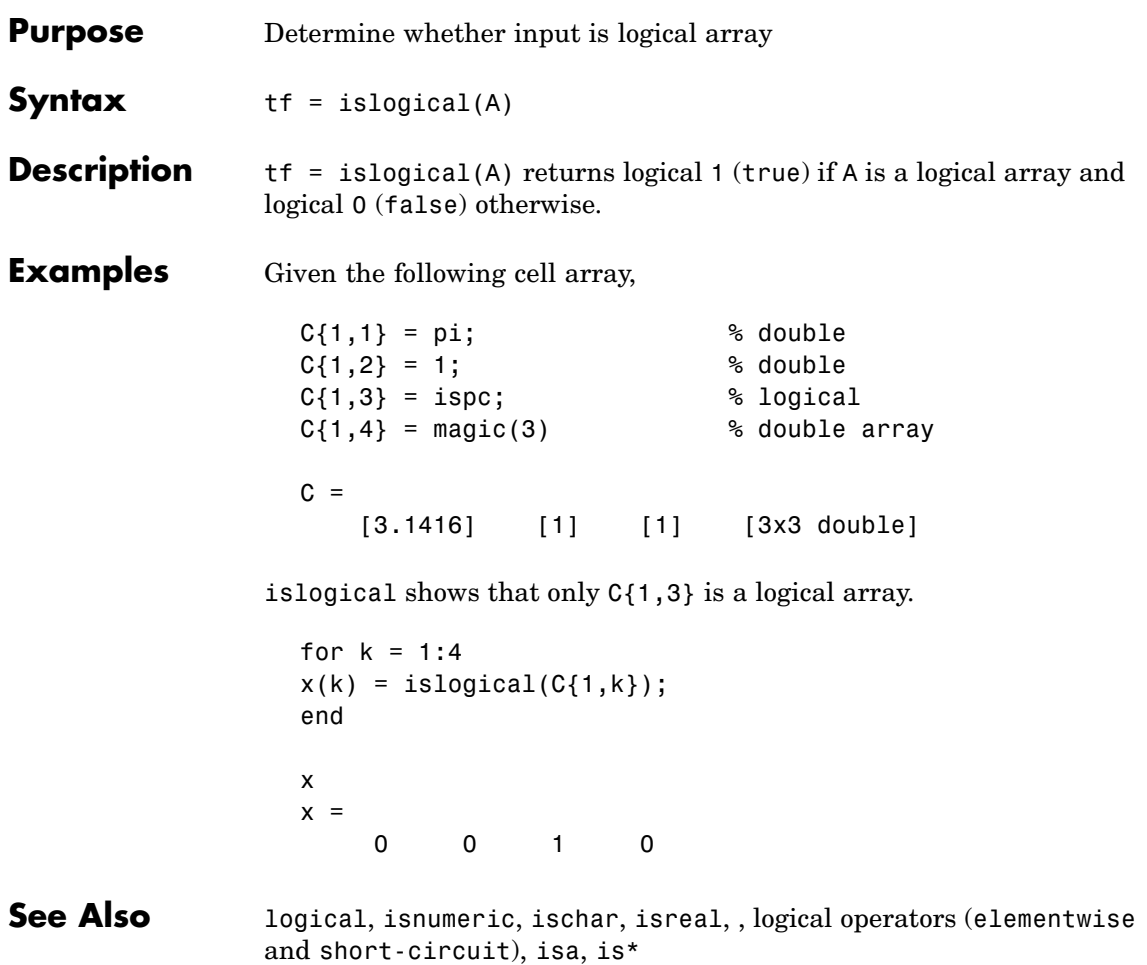

#### **ismember**

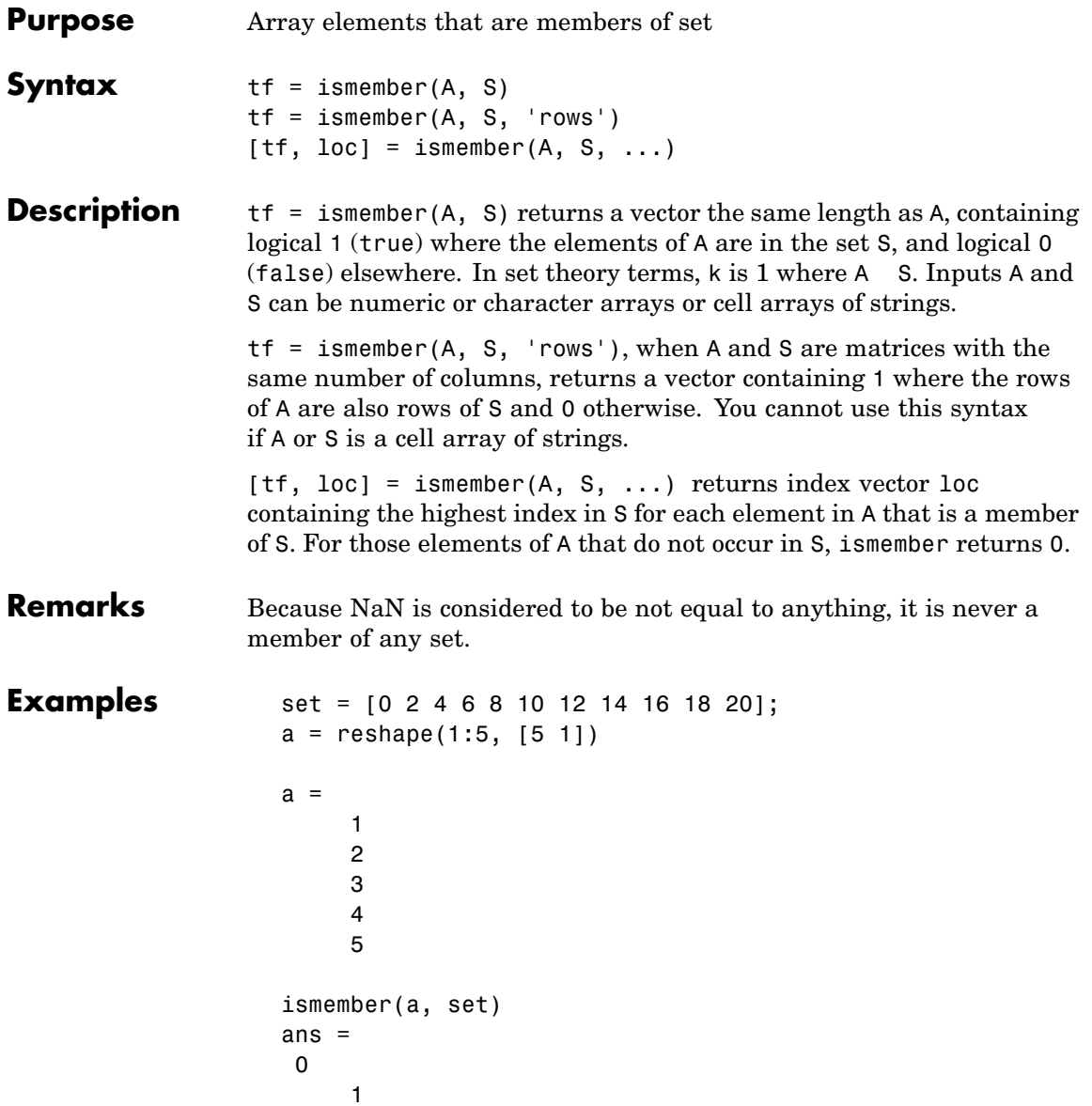

```
0
                        1
                        0
                   set = [5 2 4 2 8 10 12 2 16 18 20 3];
                   [tf, index] = ismember(a, set);
                   index
                   index =
                        0
                        8
                       12
                        3
                        1
See Also issorted, intersect, setdiff, setxor, union, unique, is*
```
### **ismethod**

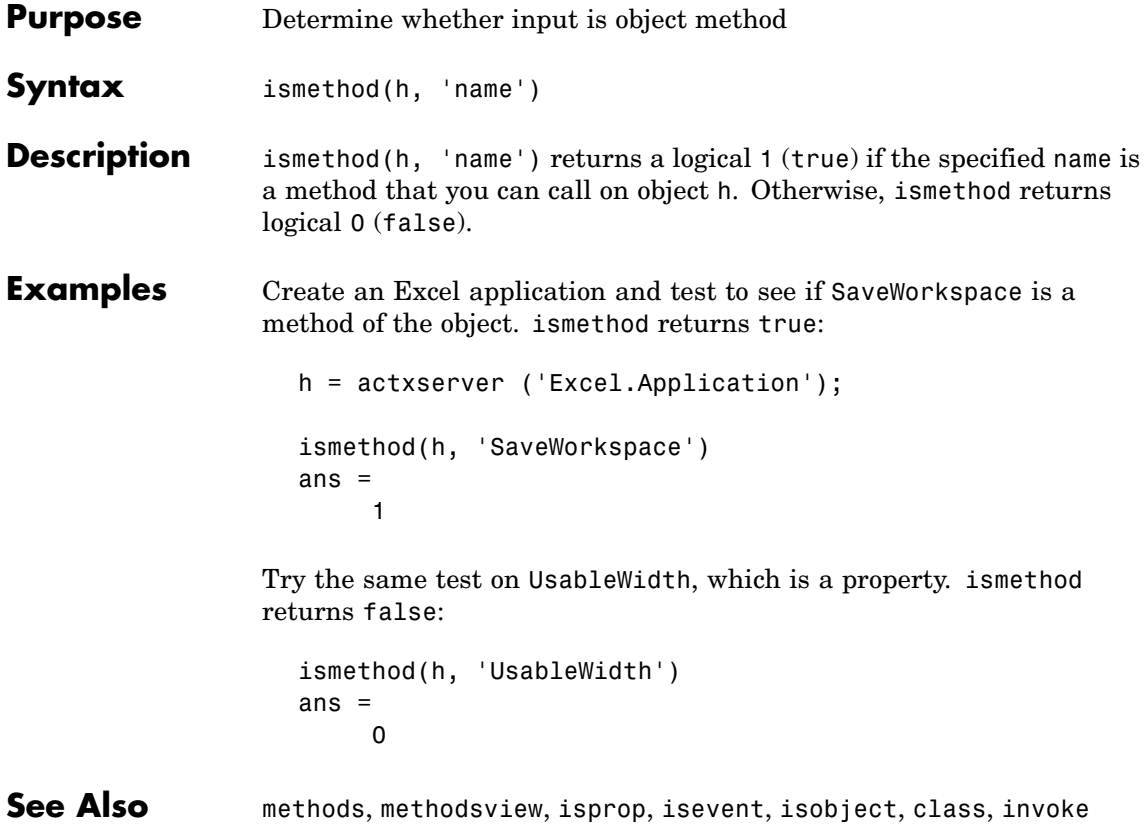

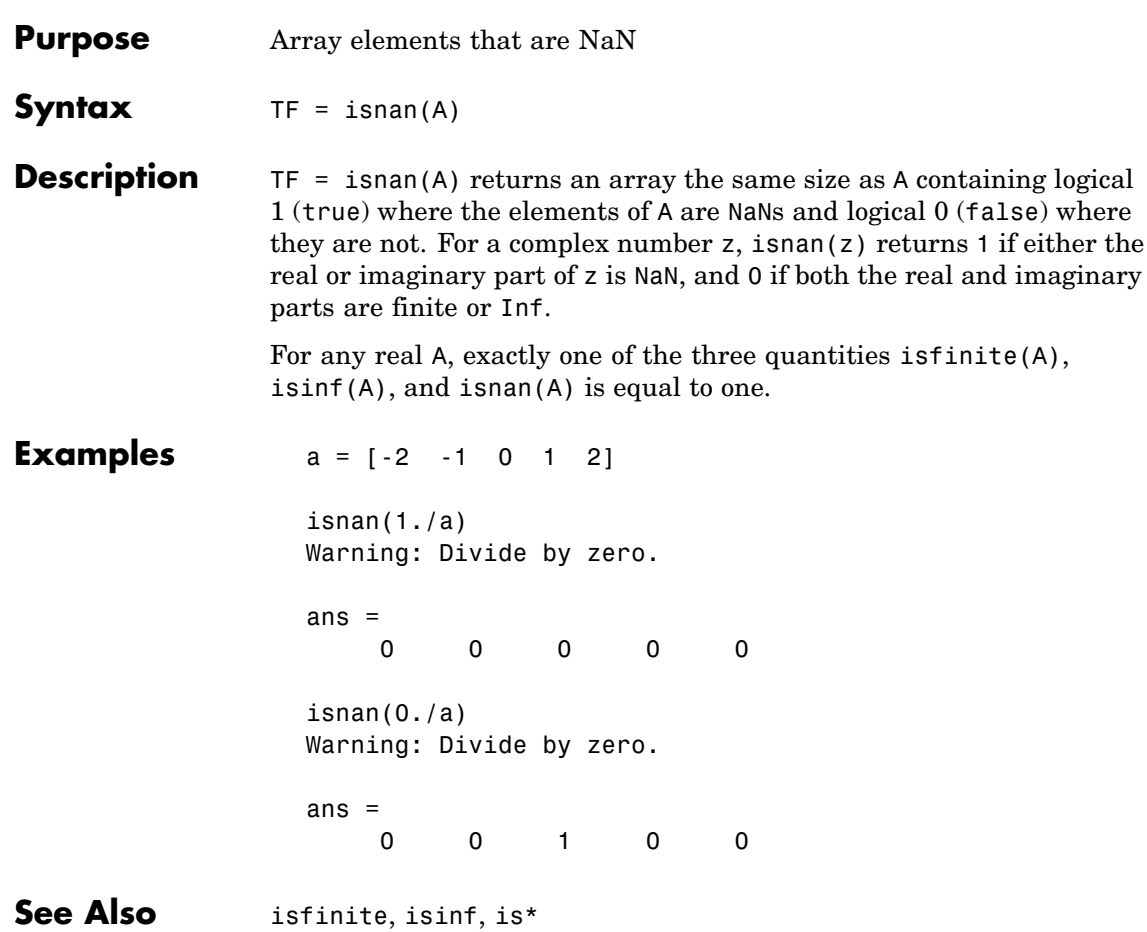

### **isnumeric**

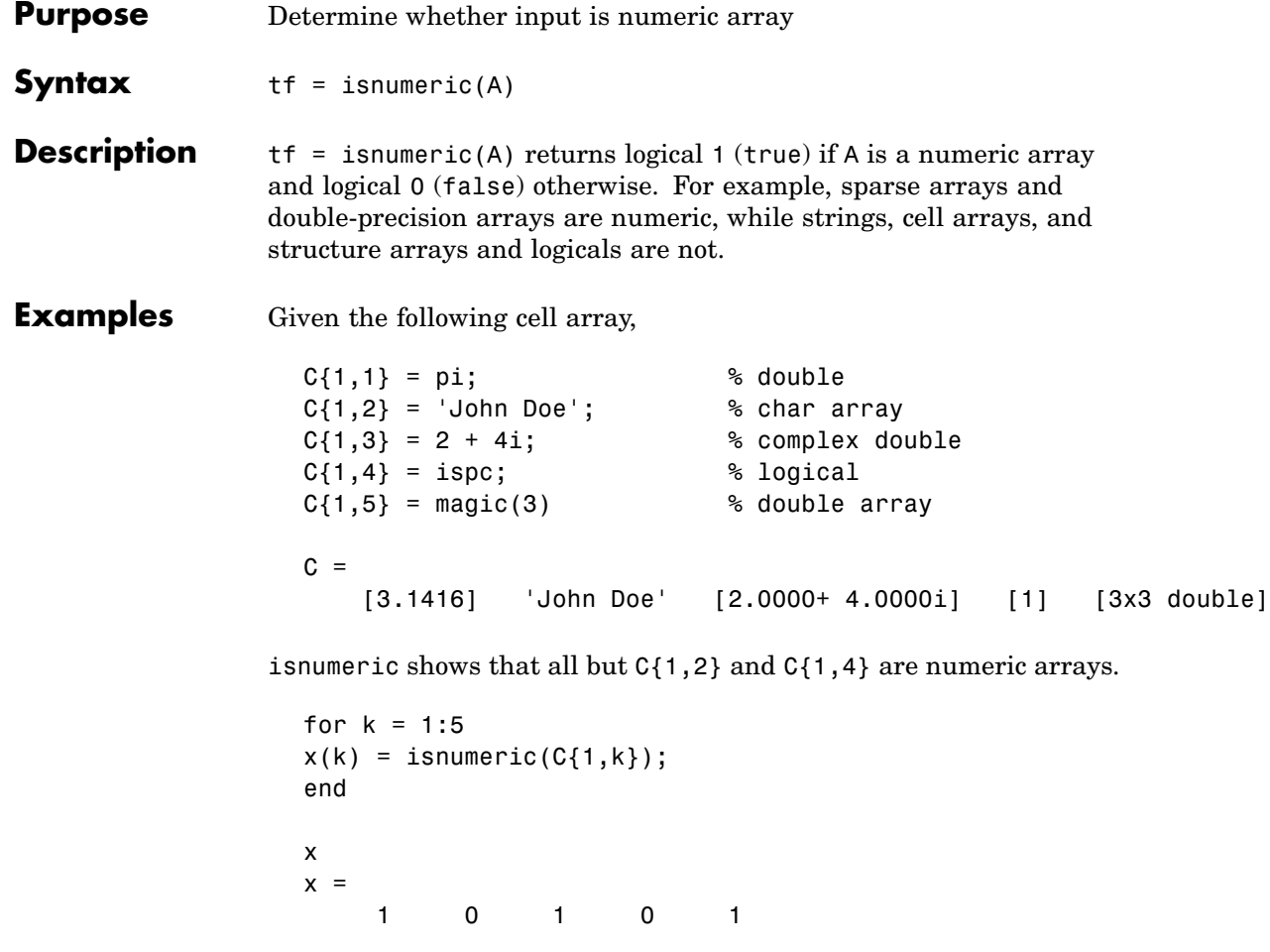

**See Also** isstrprop, isnan, isreal, isprime, isfinite, isinf, isa, is\*

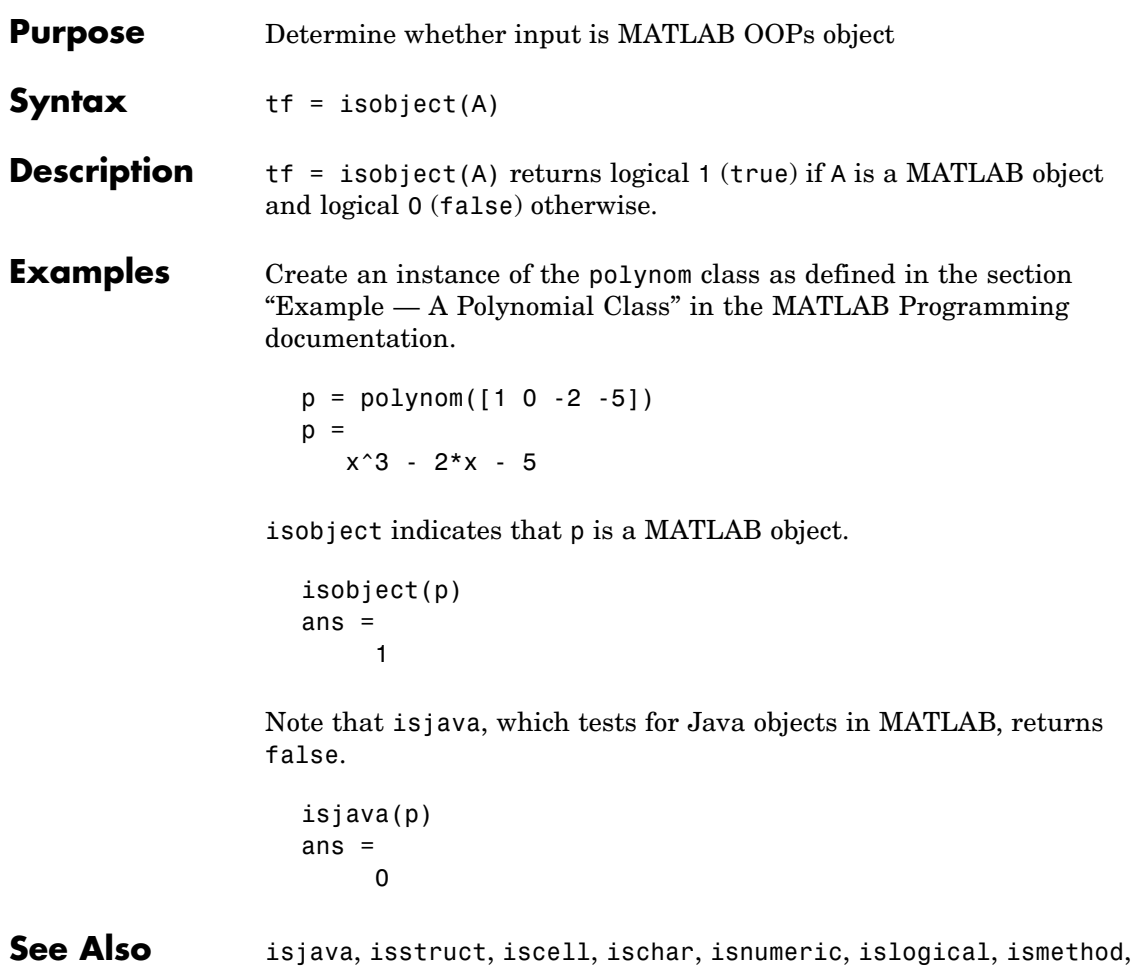

isprop, isevent, methods, class, isa,  $\mathrm{is}^*$ 

#### **isocaps**

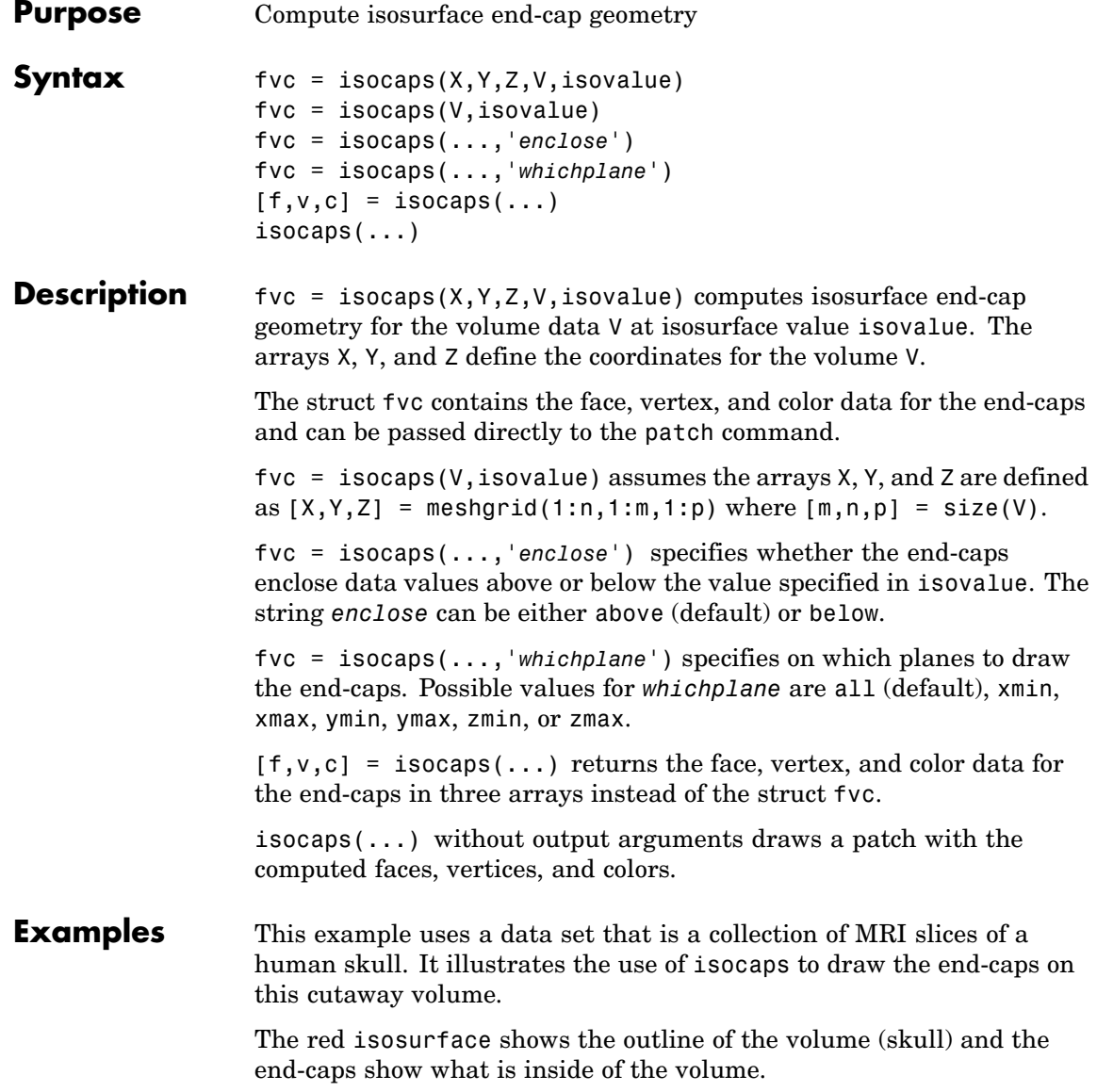

The patch created from the end-cap data (p2) uses interpolated face coloring, which means the gray colormap and the light sources determine how it is colored. The isosurface patch (p1) used a flat red face color, which is affected by the lights, but does not use the colormap.

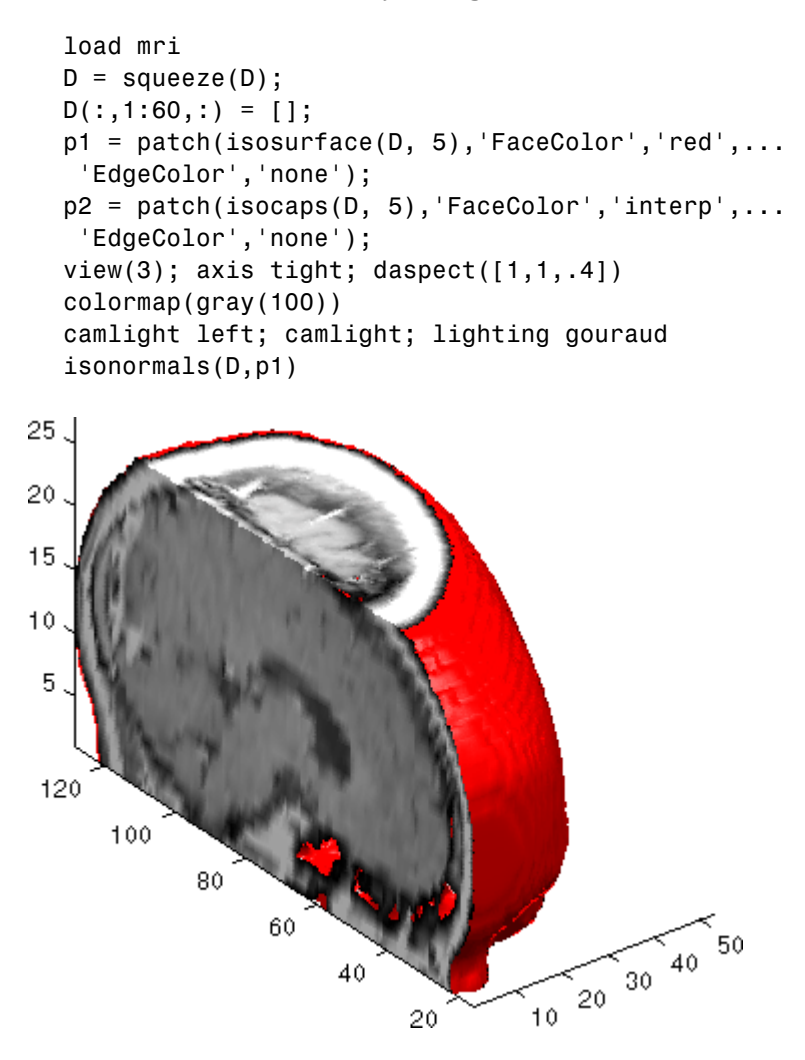

**See Also** isosurface, isonormals, smooth3, subvolume, reducevolume, reducepatch

"Isocaps Add Context to Visualizations" for more illustrations of isocaps

["Volume Visualization" on page 1-98](#page-105-0) for related functions

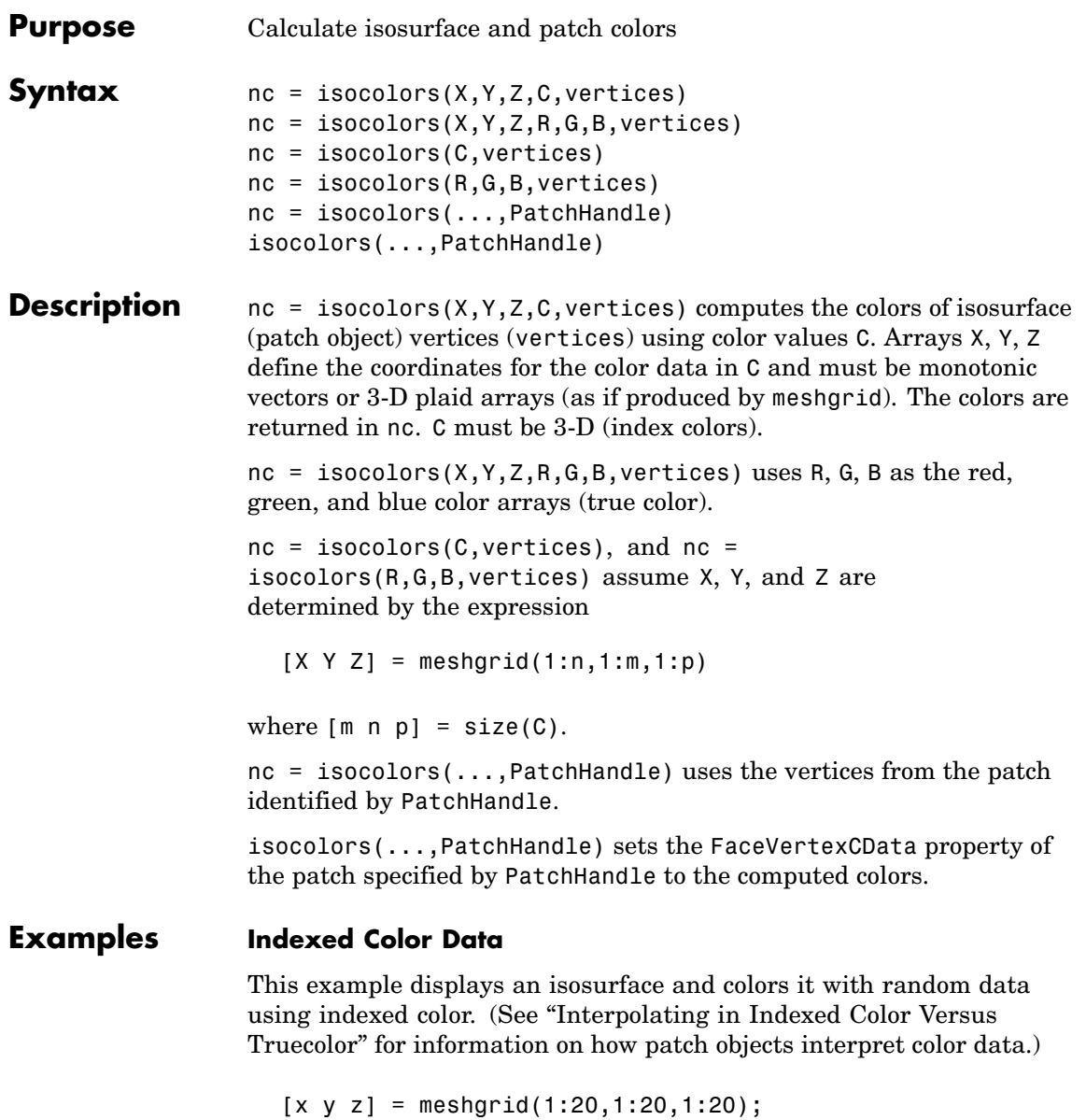

#### **isocolors**

```
data = sqrt(x.^2 + y.^2 + z.^2);
cdata = smooth3(rand(size(data)), 'box', 7);
p = patch(isosurface(x,y,z,data,10));isonormals(x,y,z,data,p);
isocolors(x,y,z,cdata,p);
set(p,'FaceColor','interp','EdgeColor','none')
view(150,30); daspect([1 1 1]);axis tight
camlight; lighting phong;
```
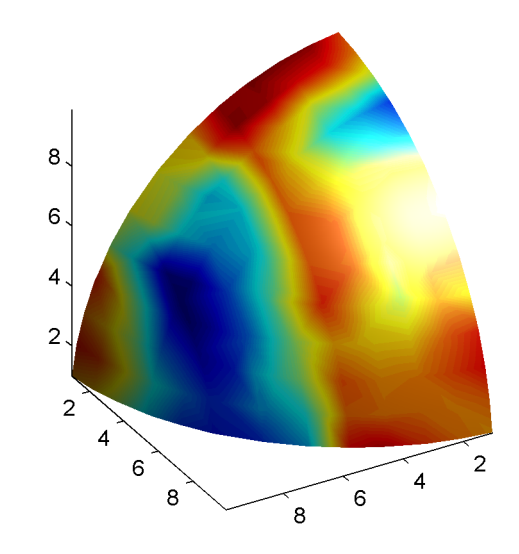

#### **True Color Data**

This example displays an isosurface and colors it with true color (RGB) data.

```
[x \ y \ z] = meshgrid(1:20,1:20,1:20);data = sqrt(x.^2 + y.^2 + z.^2);
p = patch(isosurface(x,y,z,data,20));isonormals(x,y,z,data,p);
[r g b] = meshgrid(20:-1:1,1:20,1:20);
```

```
isocolors(x,y,z,r/20,g/20,b/20,p);
set(p,'FaceColor','interp','EdgeColor','none')
view(150,30); daspect([1 1 1]);
camlight; lighting phong;
```
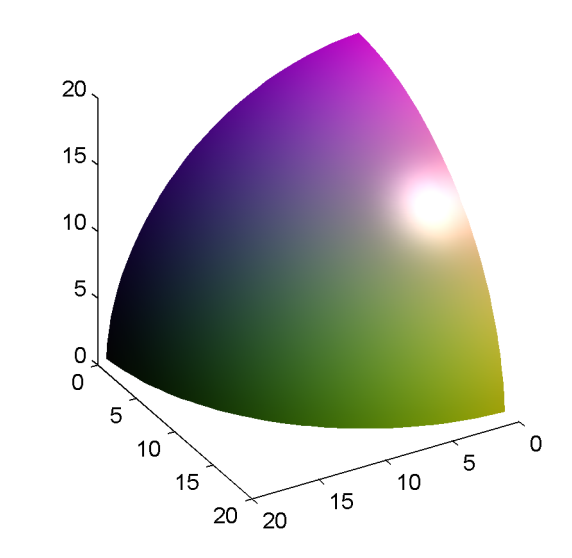

#### **Modified True Color Data**

This example uses isocolors to calculate the true color data using the isosurface's (patch object's) vertices, but then returns the color data in a variable (c) in order to modify the values. It then explicitly sets the isosurface's FaceVertexCData to the new data (1-c).

```
[x \ y \ z] = meshgrid(1:20,1:20,1:20);data = sqrt(x.^2 + y.^2 + z.^2);
p = patch(isosurface(data, 20));
isonormals(data,p);
[r g b] = meshgrid(20:-1:1,1:20,1:20);c = isocolors(r/20, g/20, b/20, p);set(p,'FaceVertexCData',1-c)
```
#### **isocolors**

```
set(p,'FaceColor','interp','EdgeColor','none')
view(150,30); daspect([1 1 1]);
camlight; lighting phong;
```
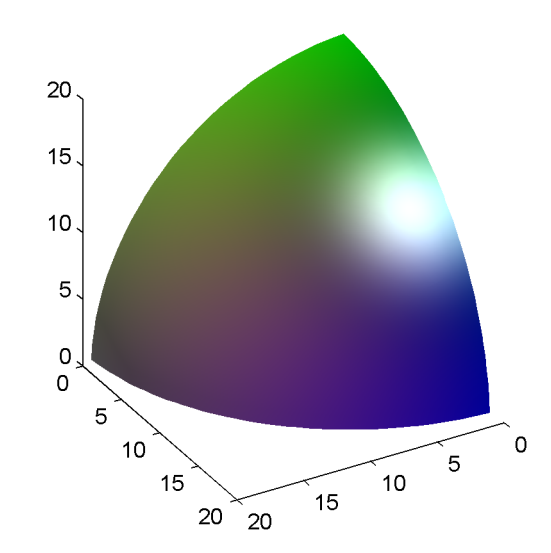

**See Also** isosurface, isocaps, smooth3, subvolume, reducevolume, reducepatch, isonormals ["Volume Visualization" on page 1-98](#page-105-0) for related functions

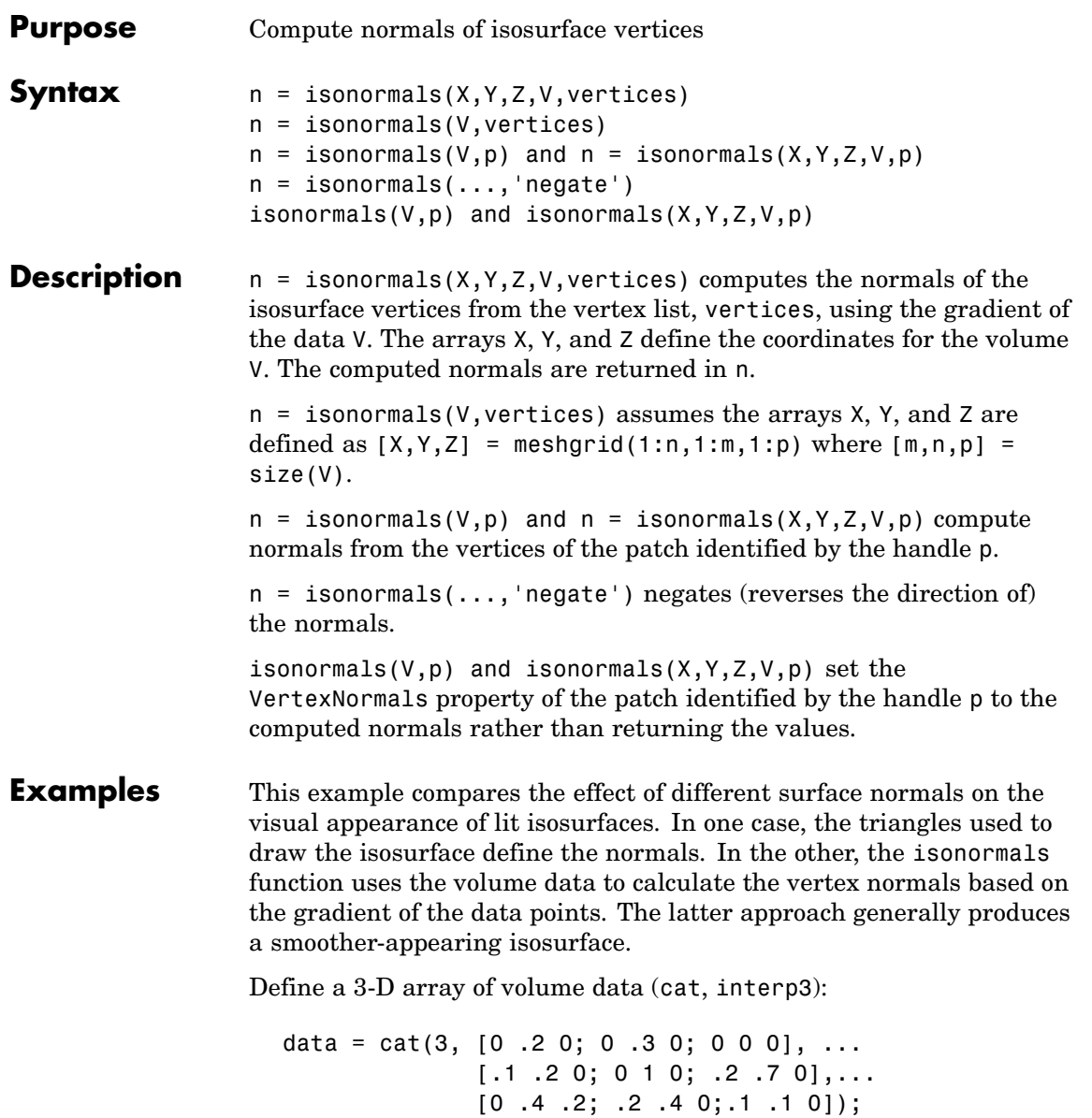

```
data = interp3(data,3,'cubic');
```
Draw an isosurface from the volume data and add lights. This isosurface uses triangle normals (patch, isosurface, view, daspect, axis, camlight, lighting, title):

```
subplot(1,2,1)
p1 = patch(isosurface(data,.5),...'FaceColor','red','EdgeColor','none');
view(3); daspect([1,1,1]); axis tight
camlight; camlight(-80,-10); lighting phong;
title('Triangle Normals')
```
Draw the same lit isosurface using normals calculated from the volume data:

```
subplot(1,2,2)
p2 = patch(isosurface(data,.5),...'FaceColor','red','EdgeColor','none');
isonormals(data,p2)
view(3); daspect([1 1 1]); axis tight
camlight; camlight(-80,-10); lighting phong;
title('Data Normals')
```
These isosurfaces illustrate the difference between triangle and data normals:

#### **isonormals**

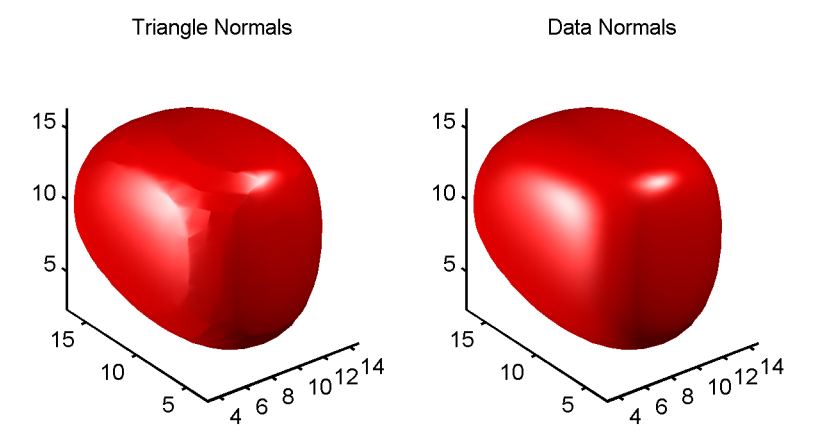

#### **See Also** interp3, isosurface, isocaps, smooth3, subvolume, reducevolume, reducepatch

["Volume Visualization" on page 1-98](#page-105-0) for related functions

### **isosurface**

Π

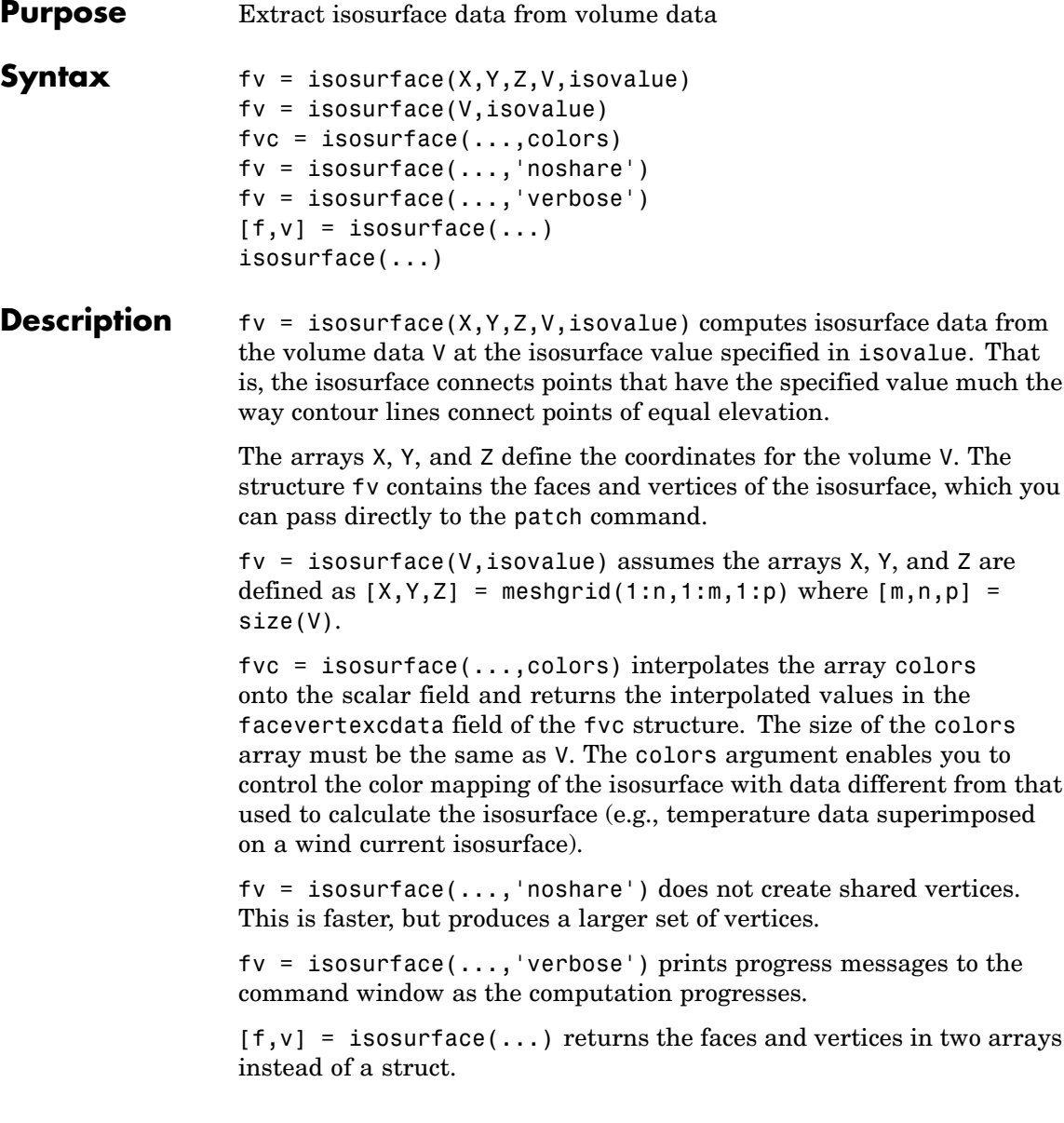
isosurface(...) with no output arguments creates a patch using the computed faces and vertices.

#### **Special Case Behavior — isosurface Called with No Output Arguments**

If there is no current axes and you call isosurface with without assigning output arguments, MATLAB creates a new axes, sets it to a 3-D view, and adds lighting to the isosurface graph.

**Remarks** You can pass the fv structure created by isosurface directly to the patch command, but you cannot pass the individual faces and vertices arrays  $(f, v)$  to patch without specifying property names. For example,

```
patch(isosurface(X,Y,Z,V,isovalue))
```
or

```
[f, v] = isosurface(X, Y, Z, V, isovalue);patch('Faces',f,'Vertices',v)
```
**Examples** This example uses the flow data set, which represents the speed profile of a submerged jet within an infinite tank (type help flow for more information). The isosurface is drawn at the data value of -3. The statements that follow the patch command prepare the isosurface for lighting by

- **•** Recalculating the isosurface normals based on the volume data (isonormals)
- Setting the face and edge color (set, FaceColor, EdgeColor)
- **•** Specifying the view (daspect, view)
- **•** Adding lights (camlight, lighting)

```
[x,y,z,v] = flow;p = patch(isosurface(x,y,z,v,-3));isonormals(x,y,z,v,p)
set(p,'FaceColor','red','EdgeColor','none');
```
daspect([1 1 1]) view(3); axis tight camlight lighting gouraud

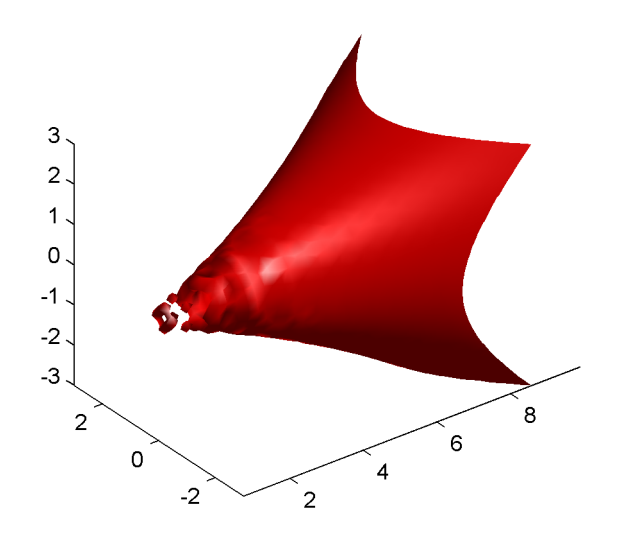

**See Also** isonormals, shrinkfaces, smooth3, subvolume "Connecting Equal Values with Isosurfaces" for more examples ["Volume Visualization" on page 1-98](#page-105-0) for related functions

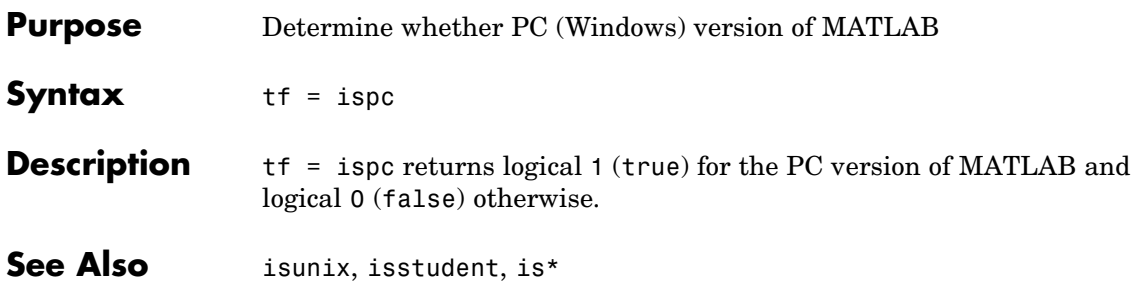

# **ispref**

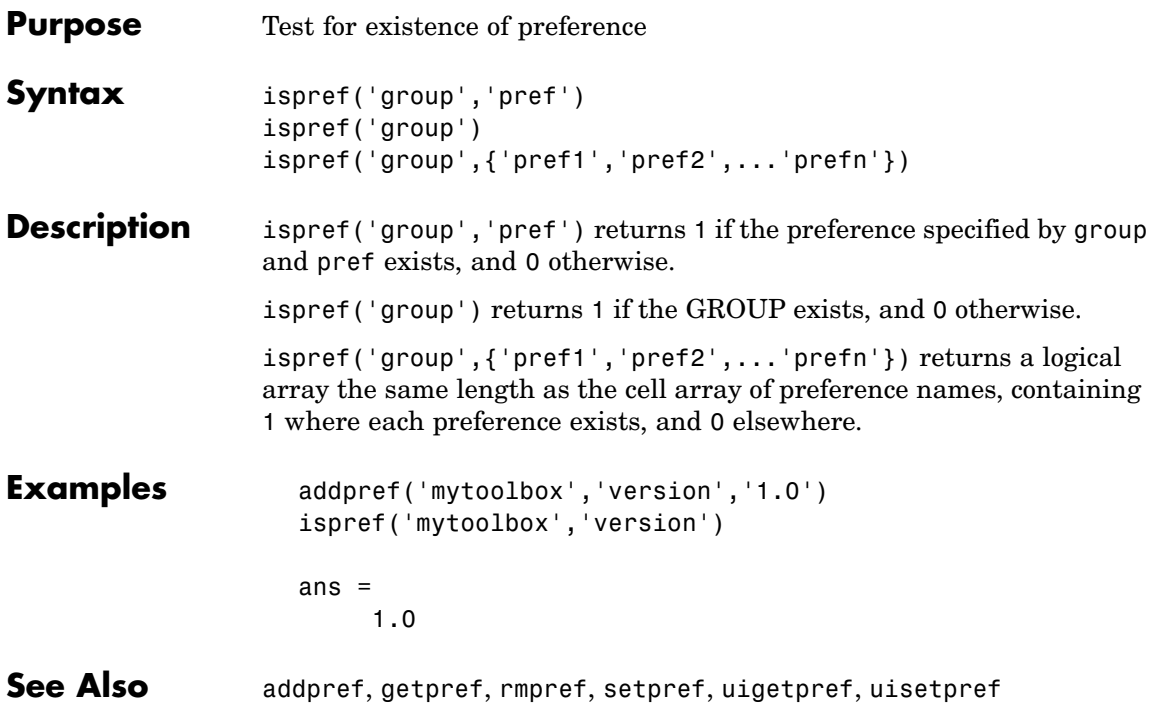

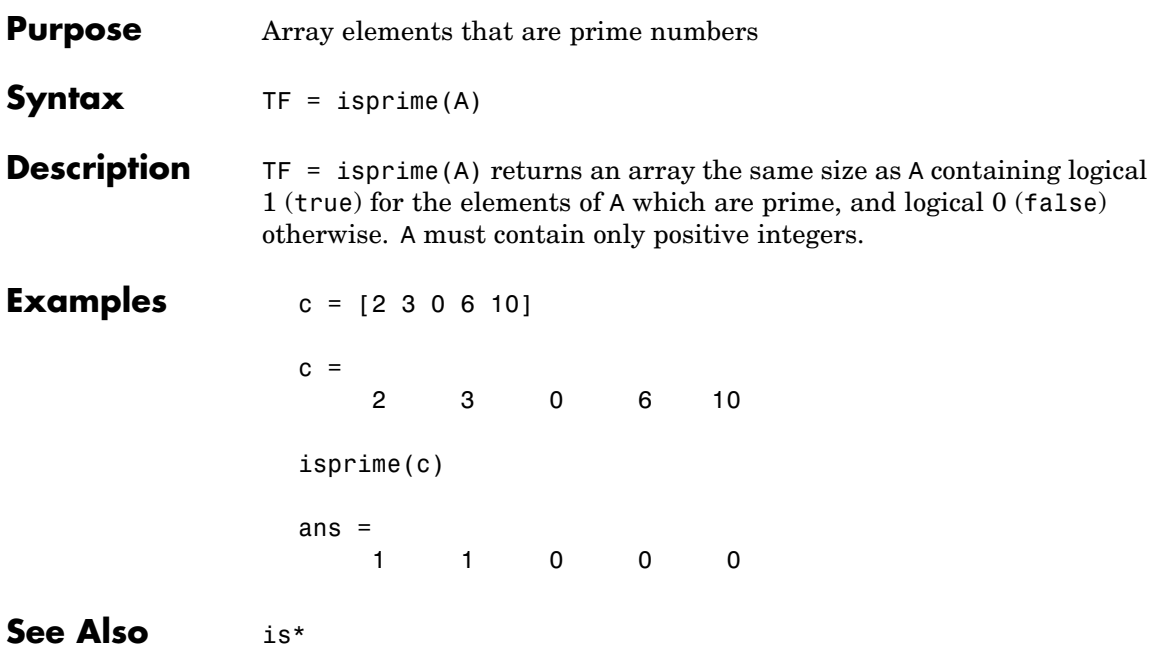

# **isprop**

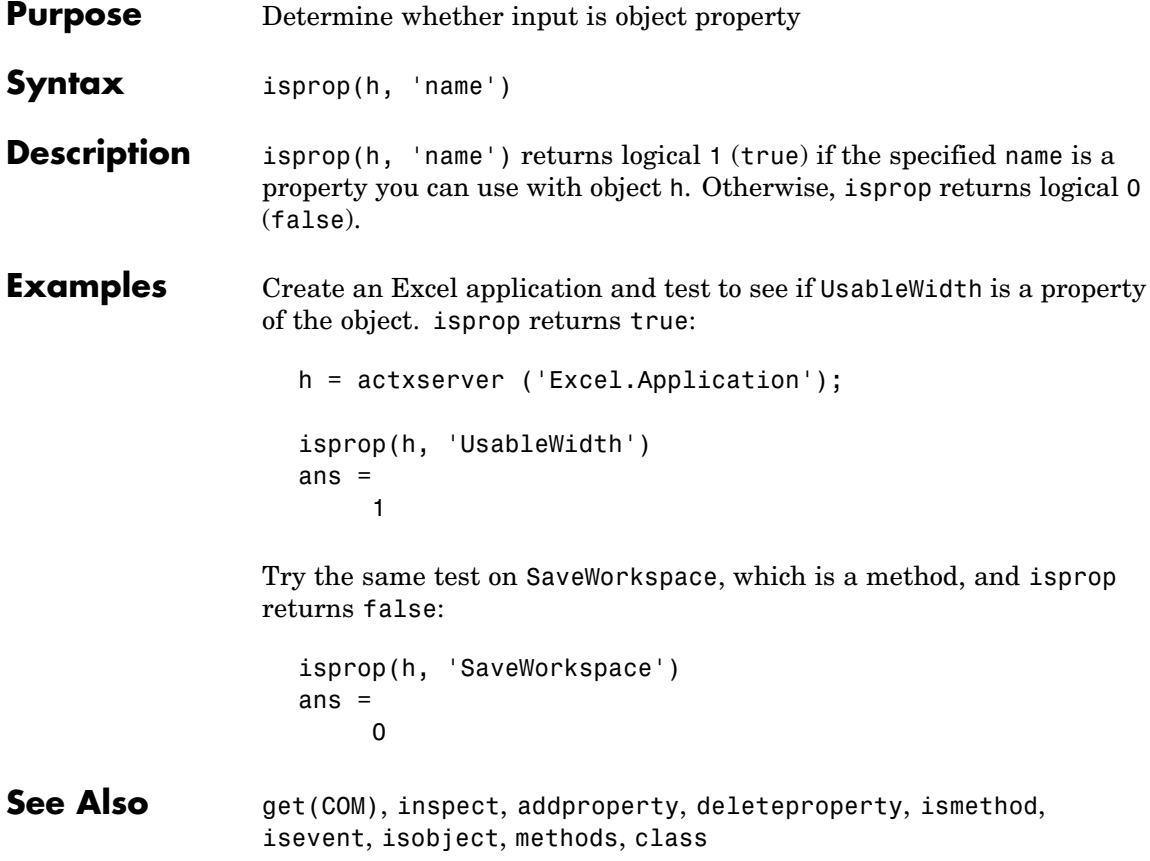

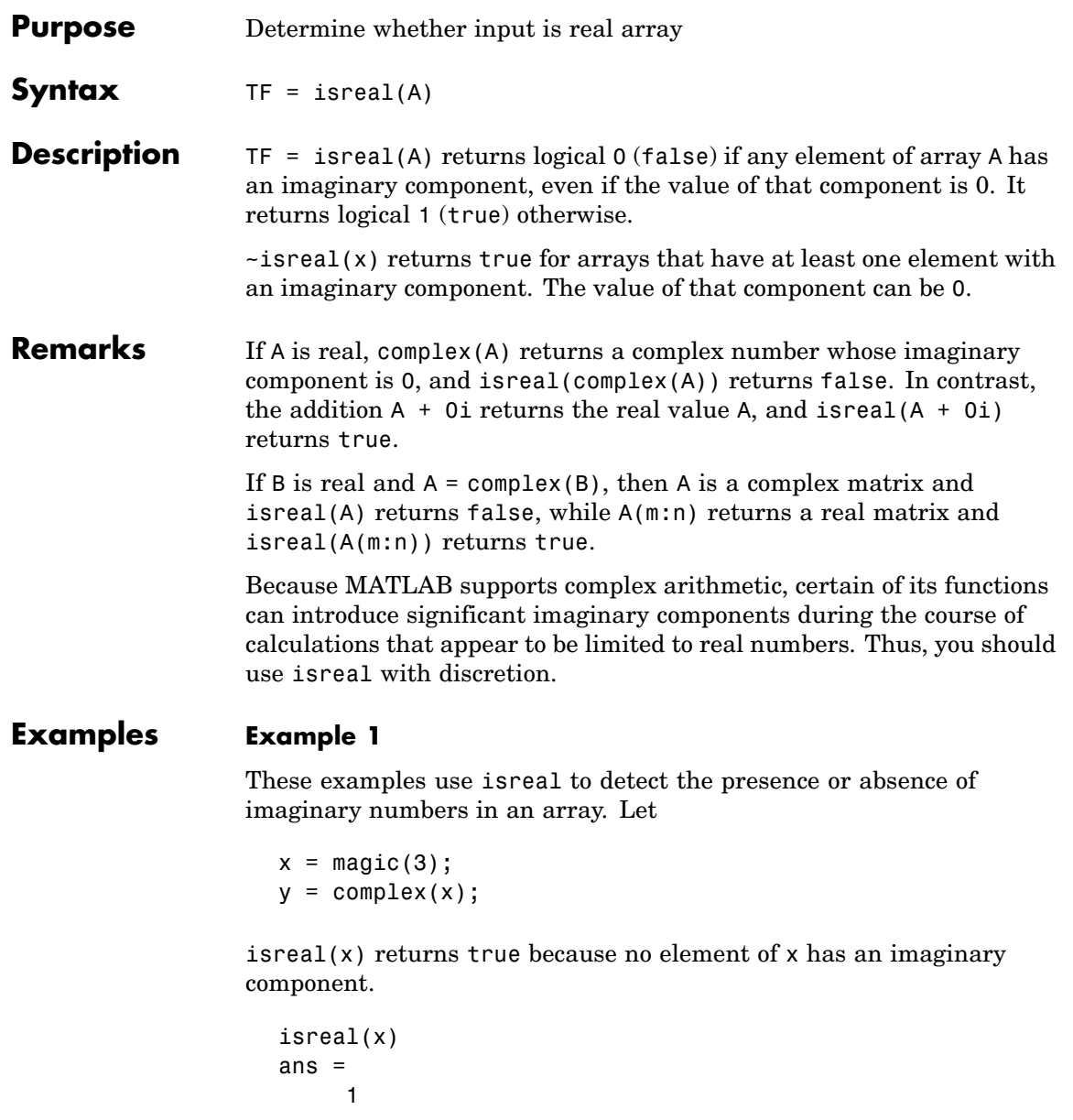

isreal(y) returns false, because every element of x has an imaginary component, even though the value of the imaginary components is 0.

```
isreal(y)
ans =\Omega
```
This expression detects strictly real arrays, i.e., elements with 0-valued imaginary components are treated as real.

```
\text{-any}(\text{imag}(y(:)))ans =1
```
#### **Example 2**

Given the following cell array,

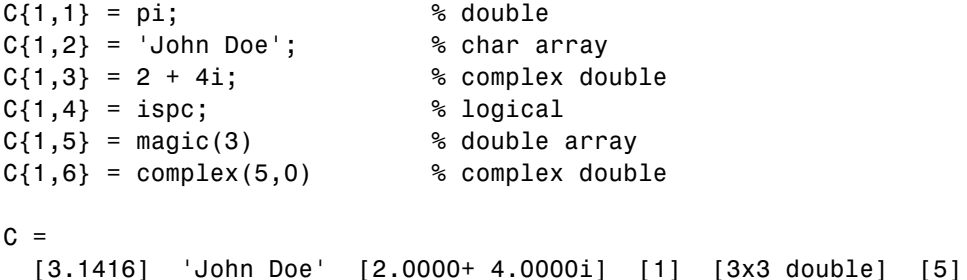

isreal shows that all but C{1,3} and C{1,6} are real arrays.

```
for k = 1:6x(k) = isreal(C{1,k};end
x
x =1 1 0 1 10
```
**See Also** complex, isnumeric, isnan, isprime, isfinite, isinf, isa, is\*

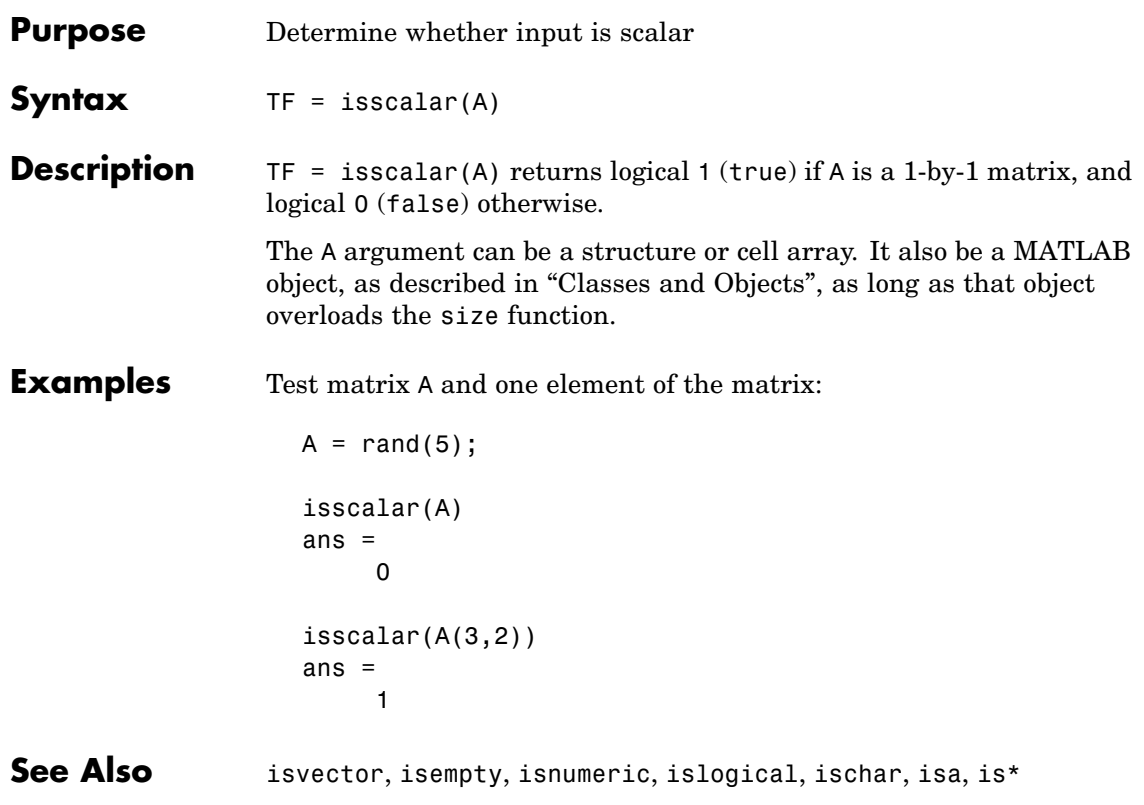

### **issorted**

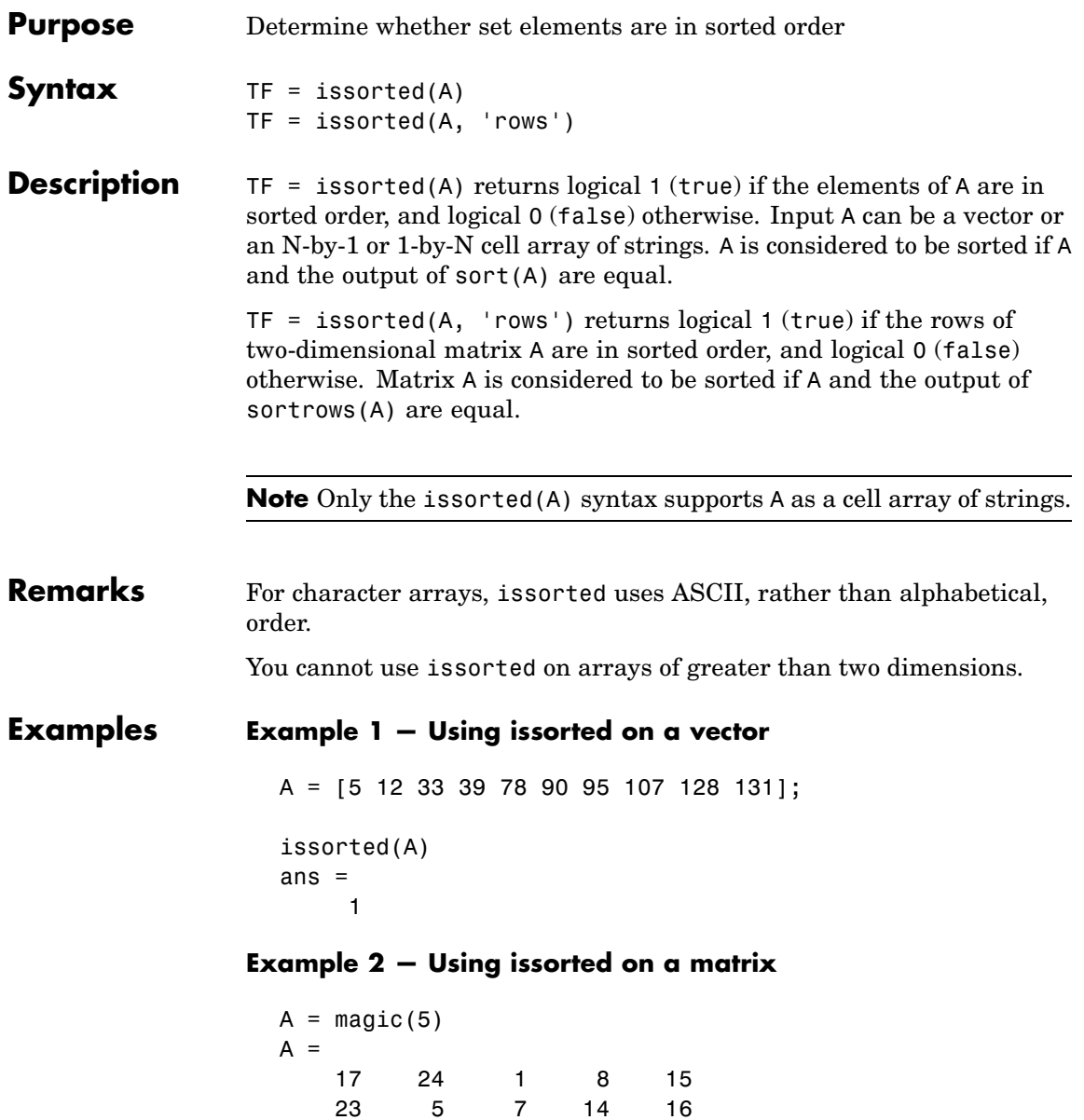

#### **Example 3 — Using issorted on a cell array**

```
x = \{ 'one'; 'two'; 'three'; 'four'; 'five' \};issorted(x)
ans =0
y = sort(x)y ='five'
    'four'
    'one'
    'three'
    'two'
issorted(y)
```
See Also sort, sortrows, ismember, unique, intersect, union, setdiff, setxor, is\*

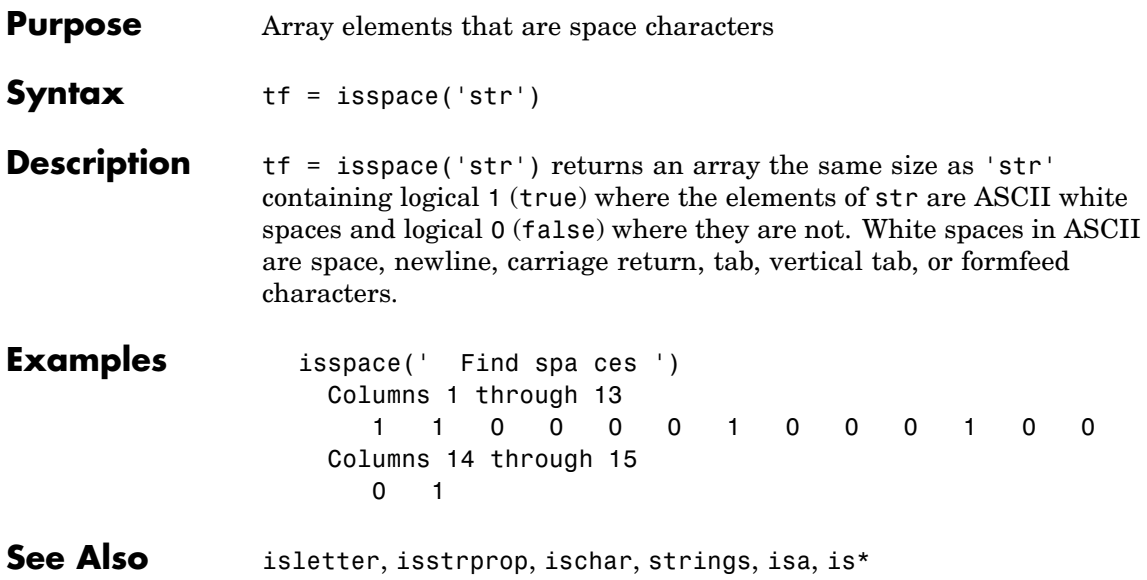

## **issparse**

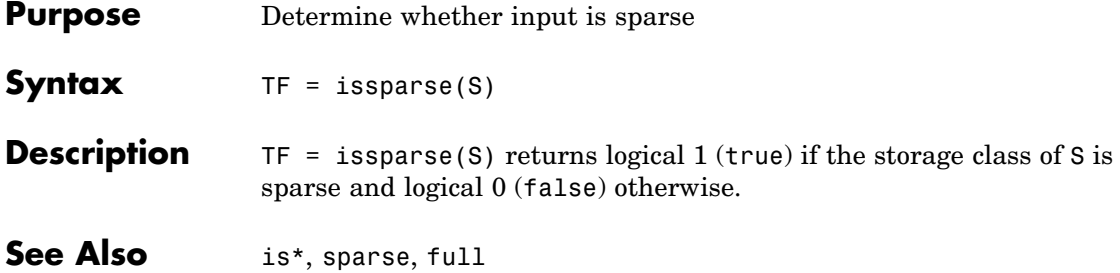

**Purpose** Determine whether input is character array

**Note** Use the ischar function in place of isstr. The isstr function will be removed in a future version of MATLAB.

**See Also** ischar, isa, is\*

#### **isstrprop**

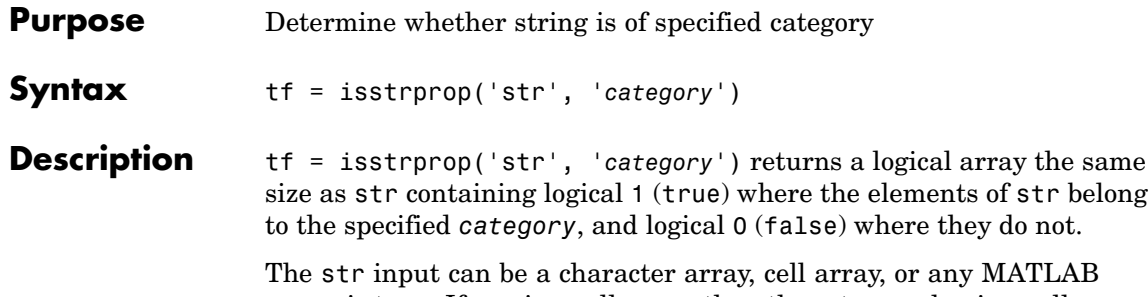

numeric type. If str is a cell array, then the return value is a cell array of the same shape as str.

The *category* input can be any of the strings shown in the left column below:

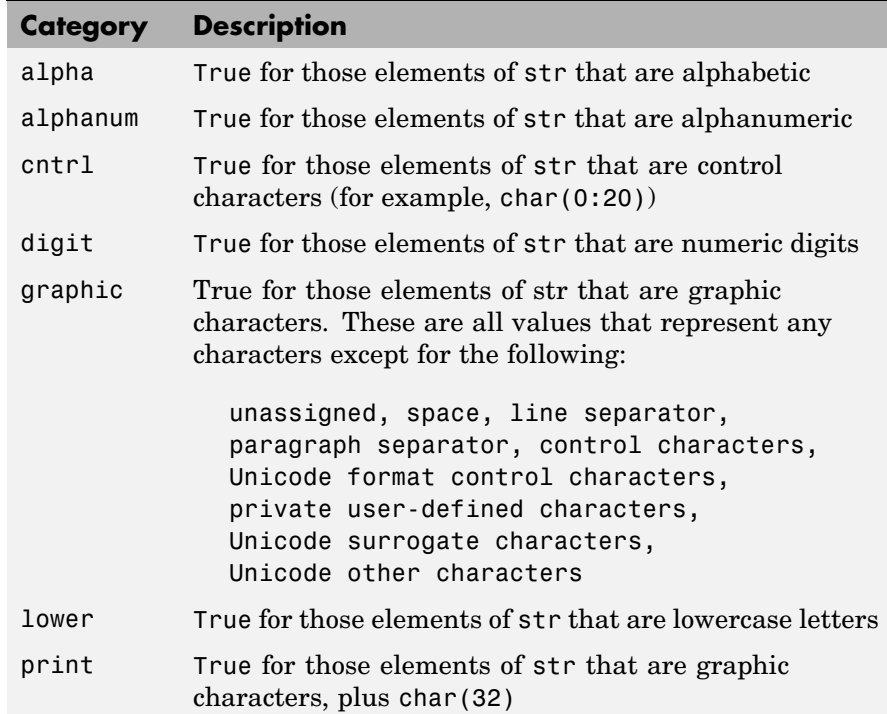

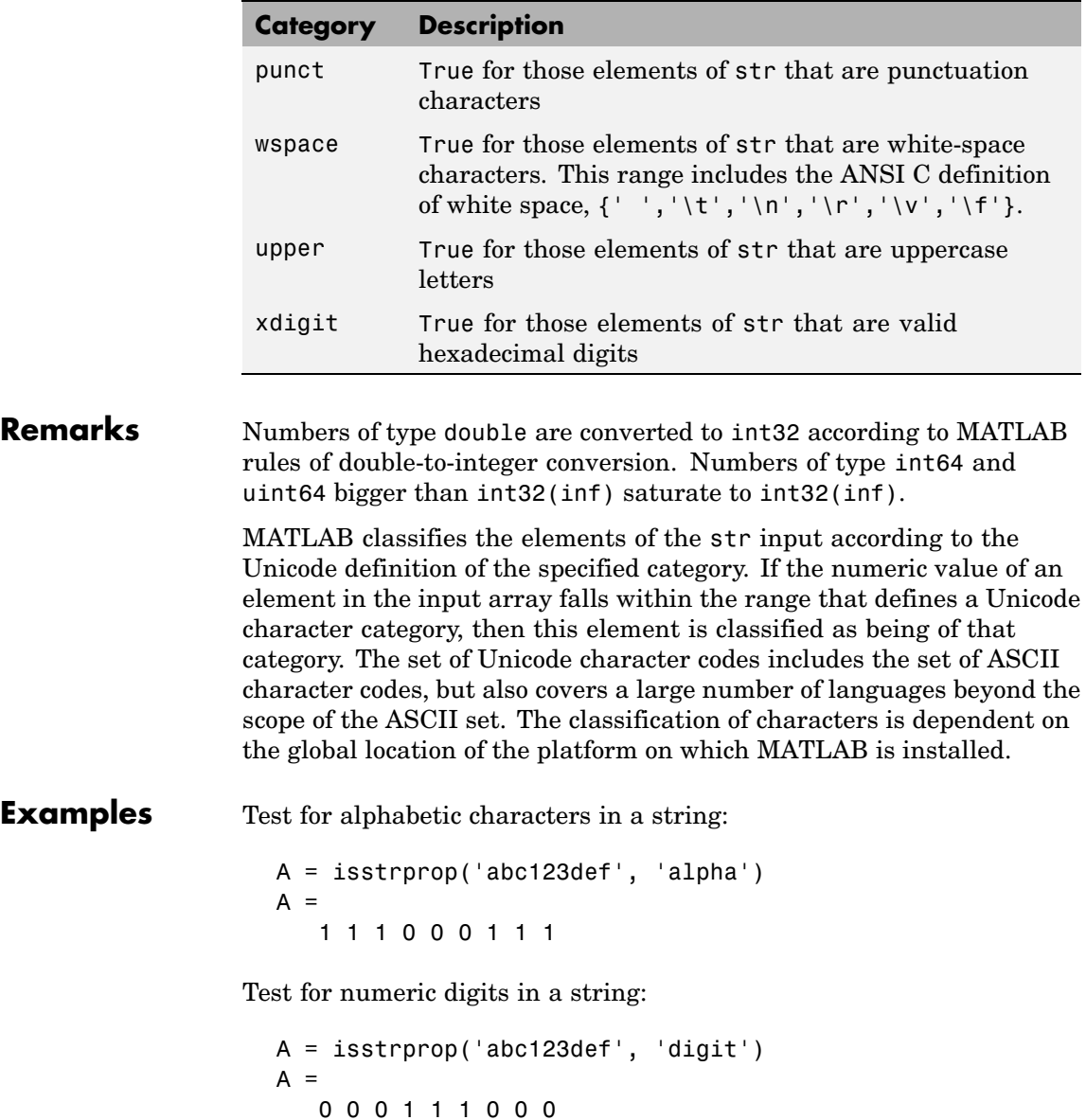

Test for hexadecimal digits in a string:

```
A = isstrprop('abcd1234efgh', 'xdigit')
A =111111111100
```
Test for numeric digits in a character array:

```
A = isstrprop(char([97 98 99 49 50 51 101 102 103]), 'digit')
A =000111000
```
Test for alphabetic characters in a two-dimensional cell array:

```
A = isstrprop({'abc123def';'456ghi789'}, 'alpha')
A =[1x9 logical]
   [1x9 logical]
A\{:,: \}ans =111000111
  000111000
```
Test for white-space characters in a string:

```
A = isstrprop(sprintf('a bc\n'), 'wspace')
A =01001
```
**See Also** strings, ischar, isletter, isspace, iscellstr, isnumeric, isa, is\*

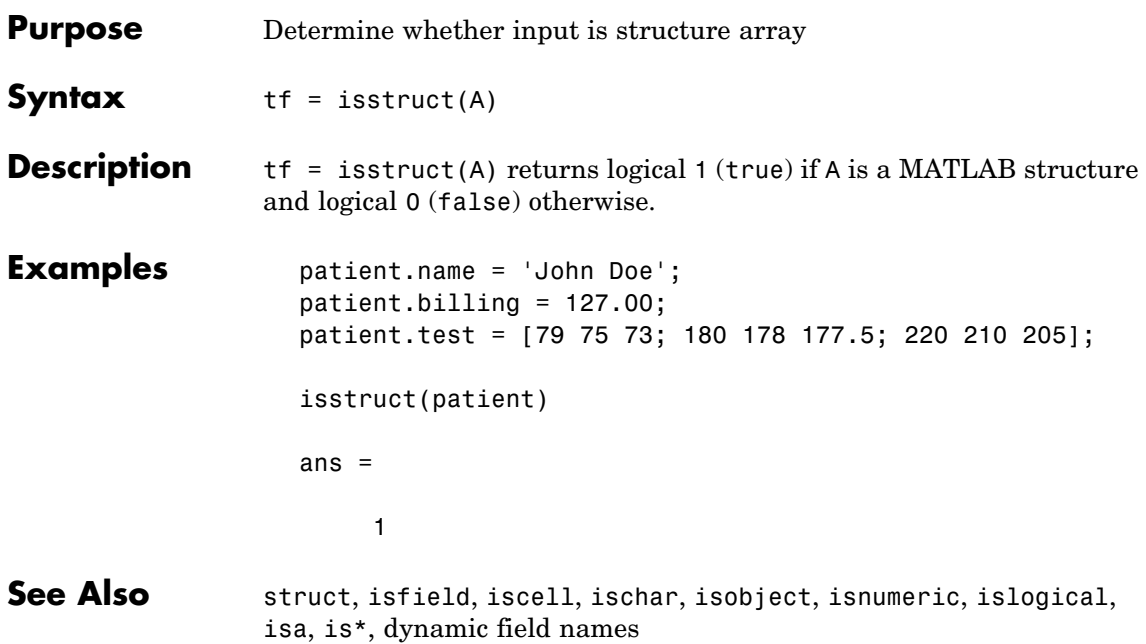

## **isstudent**

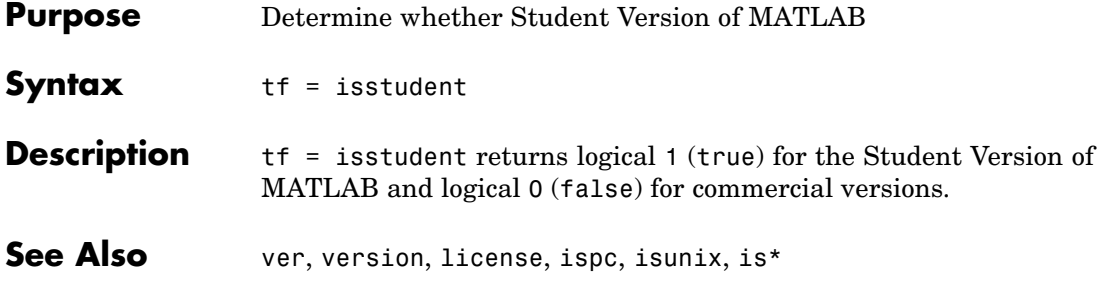

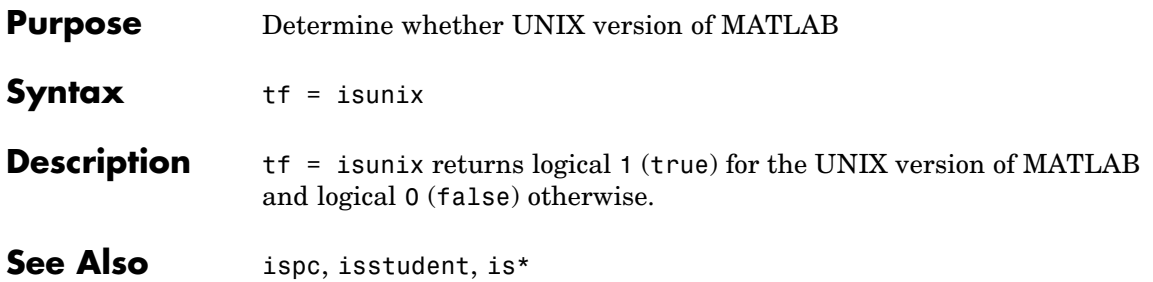

# **isvalid**

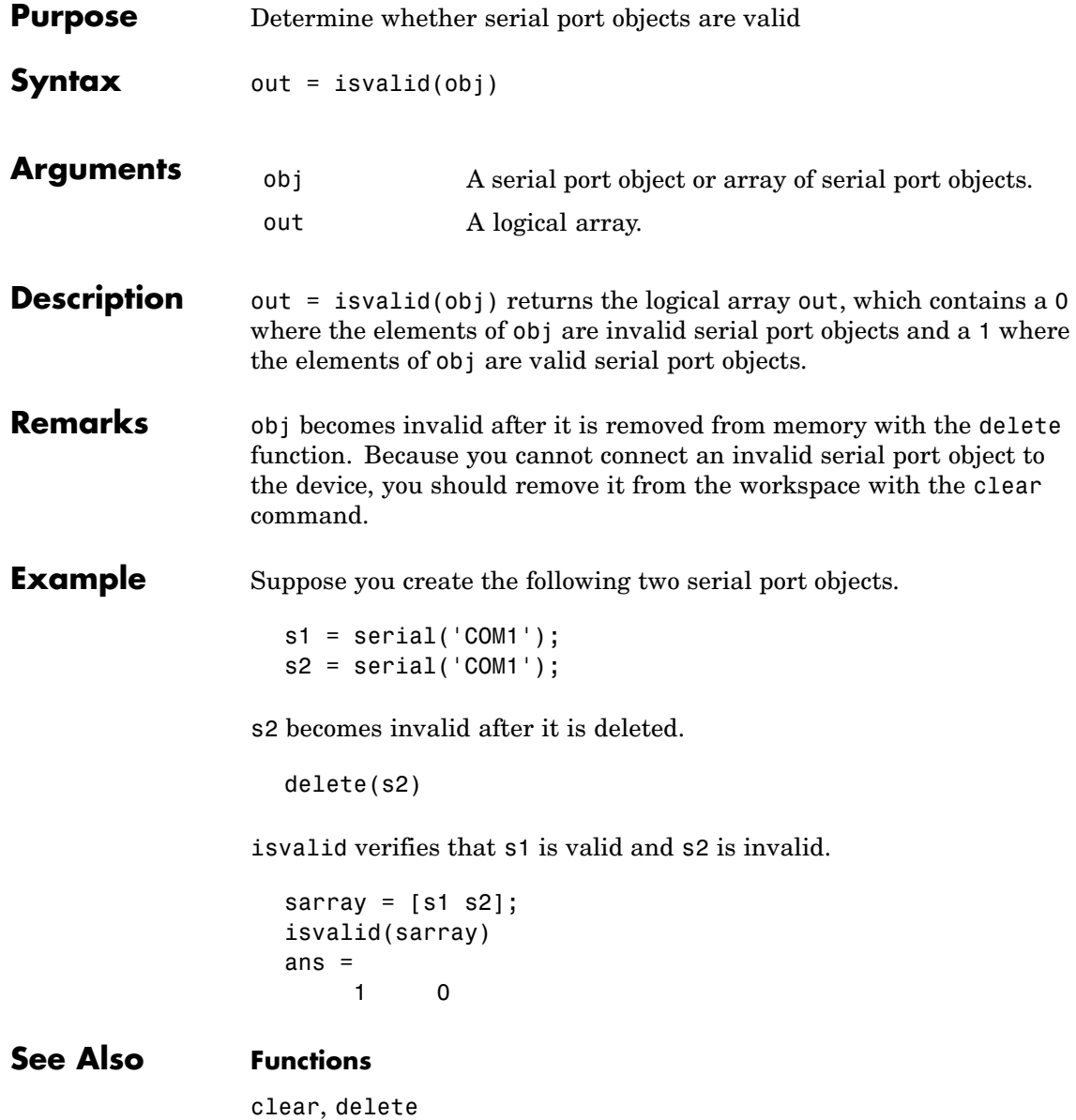

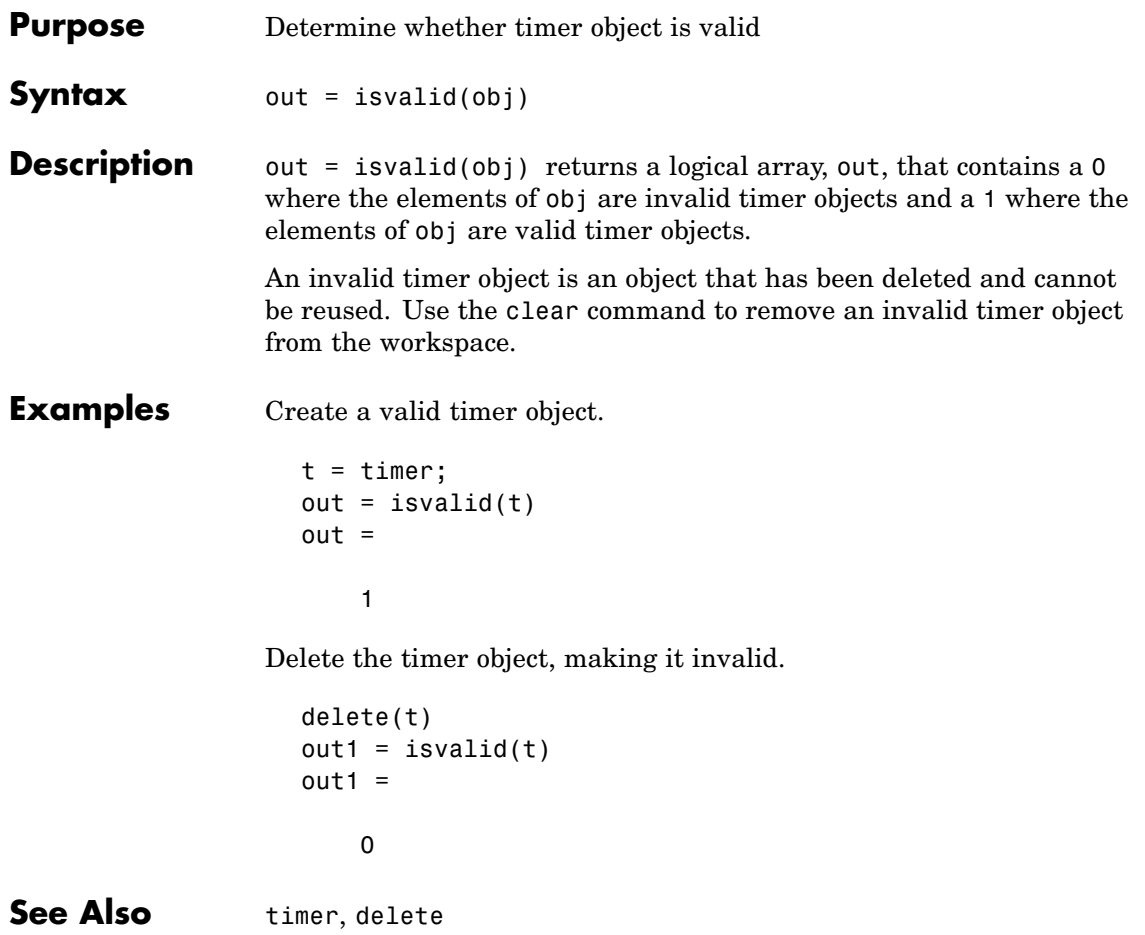

### **isvarname**

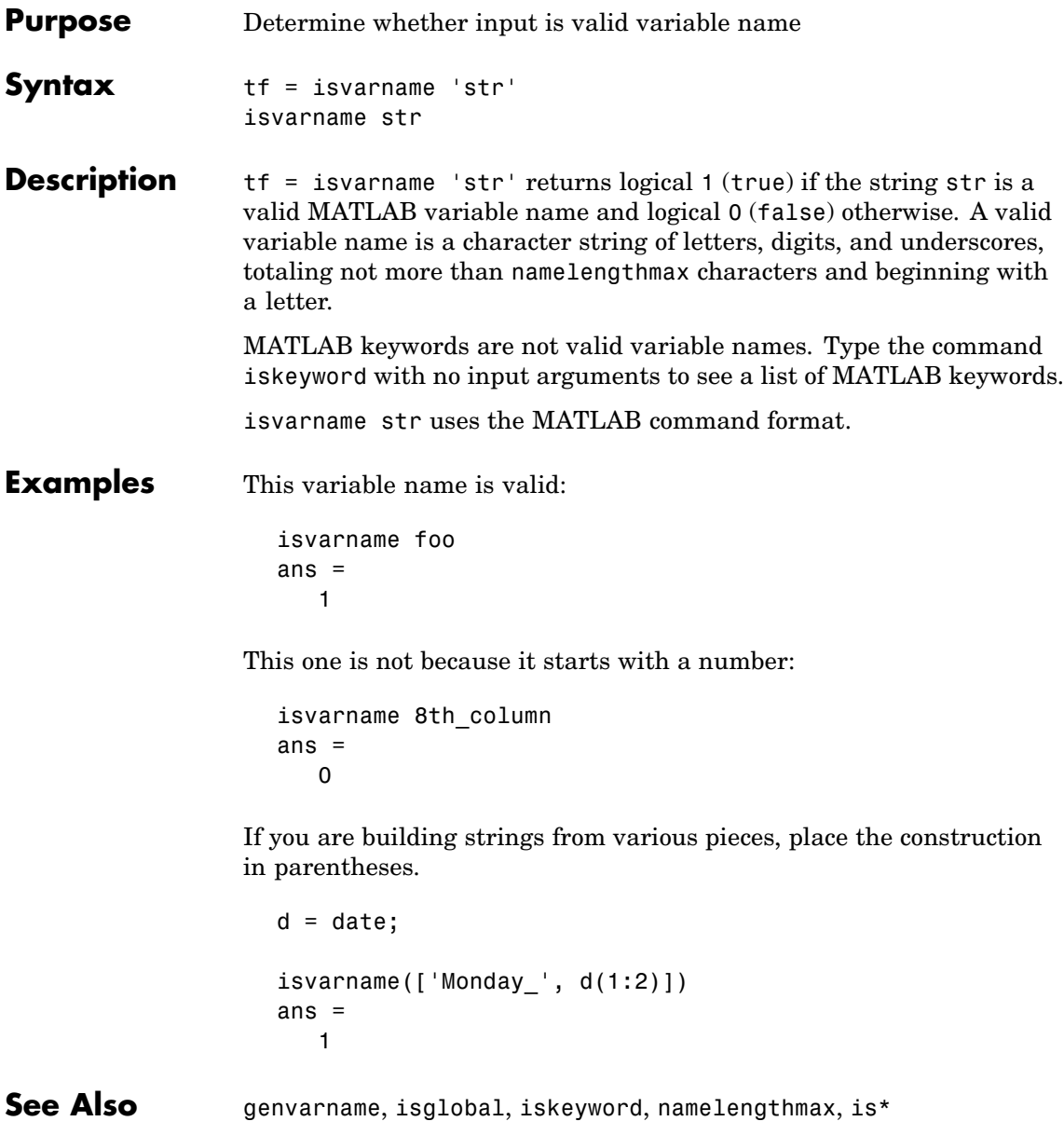

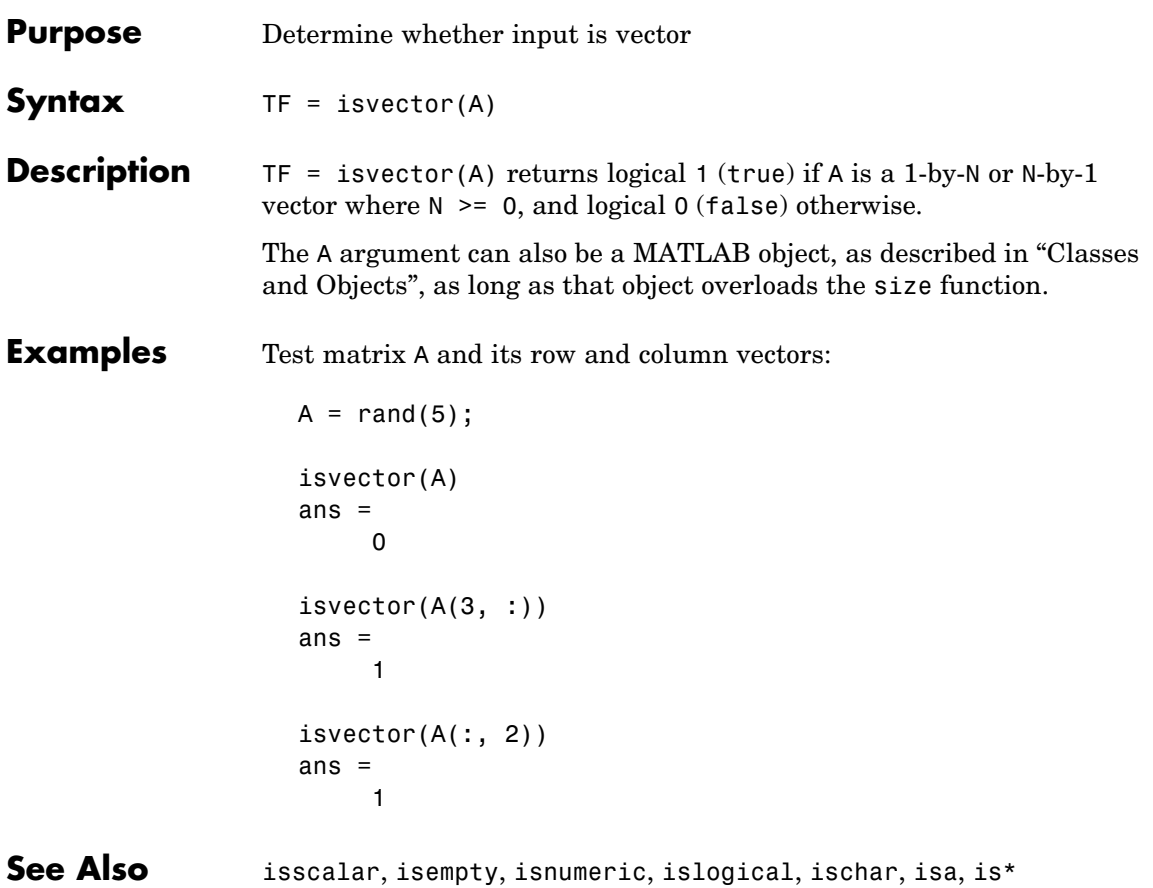

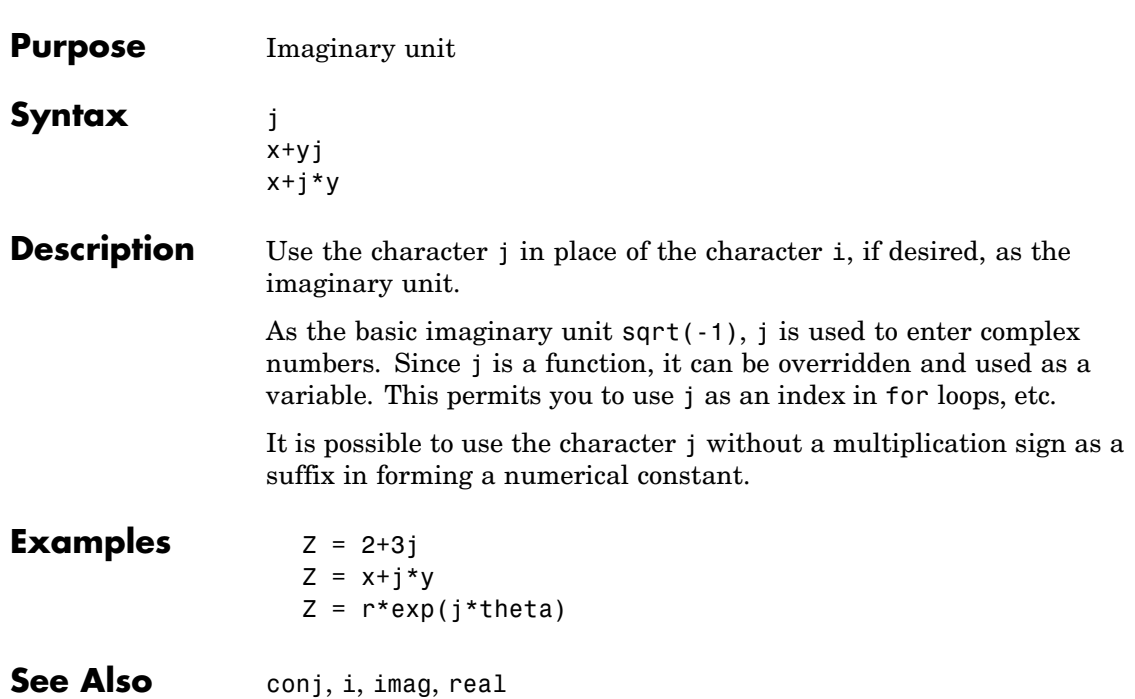

**j**

<span id="page-854-0"></span>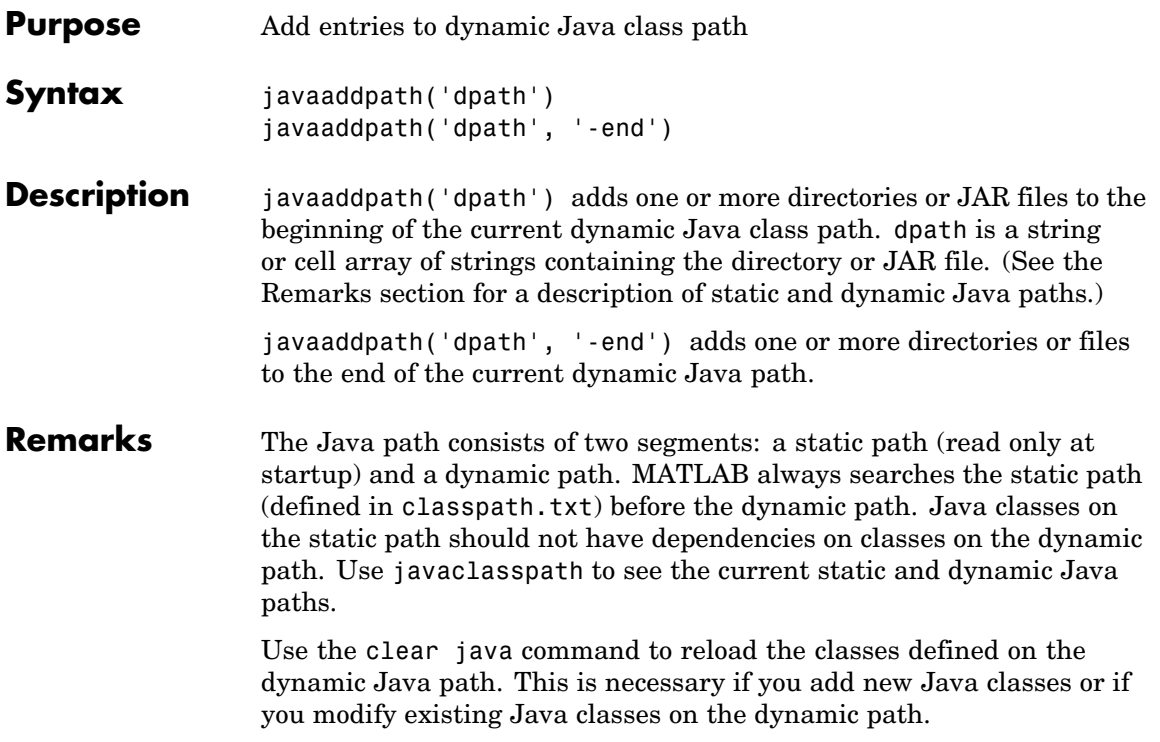

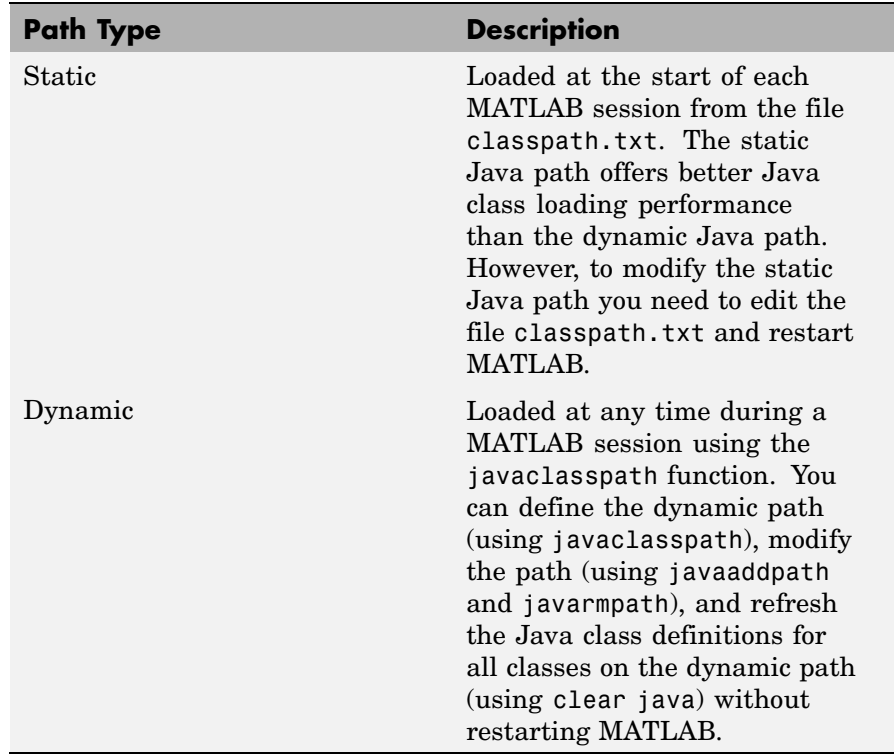

**Examples** Create function to set initial dynamic Java class path:

```
function setdynpath
javaclasspath({
   'User4:\Work\Java\ClassFiles', ...
   'User4:\Work\JavaTest\curvefit.jar', ...
   'User4:\Work\JavaTest\timer.jar', ...
   'User4:\Work\JavaTest\patch.jar'});
% end of file
```
Call this function to set up your dynamic class path. Then, use the javaclasspath function with no arguments to display all current static and dynamic paths:

```
setdynpath;
```

```
javaclasspath
```
STATIC JAVA PATH

D:\Sys0\Java\util.jar D:\Sys0\Java\widgets.jar D:\Sys0\Java\beans.jar

> . .

DYNAMIC JAVA PATH

User4:\Work\Java\ClassFiles User4:\Work\JavaTest\curvefit.jar User4:\Work\JavaTest\timer.jar User4:\Work\JavaTest\patch.jar

At some later time, add the following two entries to the dynamic path. One entry specifies a directory and the other a Java Archive (JAR) file. When you add a directory to the path, MATLAB includes all files in that directory as part of the path:

```
javaaddpath({
   'User4:\Work\Java\Curvefit\Test', ...
   'User4:\Work\Java\mywidgets.jar'});
```
Use javaclasspath with just an output argument to return the dynamic path alone:

```
p = javaclasspath
p ='User4:\Work\Java\ClassFiles'
```

```
'User4:\Work\JavaTest\curvefit.jar'
'User4:\Work\JavaTest\timer.jar'
'User4:\Work\JavaTest\patch.jar'
'User4:\Work\Java\Curvefit\Test'
'User4:\Work\Java\mywidgets.jar'
```
Create an instance of the mywidgets class that is defined on the dynamic path:

```
h = mywidgets.calendar;
```
If you modify one or more classes that are defined on the dynamic path, you need to clear the former definition for those classes from MATLAB memory. You can clear all dynamic Java class definitions from memory using,

clear java

If you then create a new instance of one of these classes, MATLAB uses the latest definition of the class to create the object.

Use javarmpath to remove a file or directory from the current dynamic class path:

```
javarmpath('User4:\Work\Java\mywidgets.jar');
```
#### **Other Examples**

Add a JAR file from an internet URL to your dynamic Java path:

javaaddpath http://www.example.com/my.jar

Add the current directory with the following statement:

javaaddpath(pwd)

**See Also** javaclasspath, javarmpath, clear

See Bringing Java Classes and Methods into MATLAB for more information.

### **javaArray**

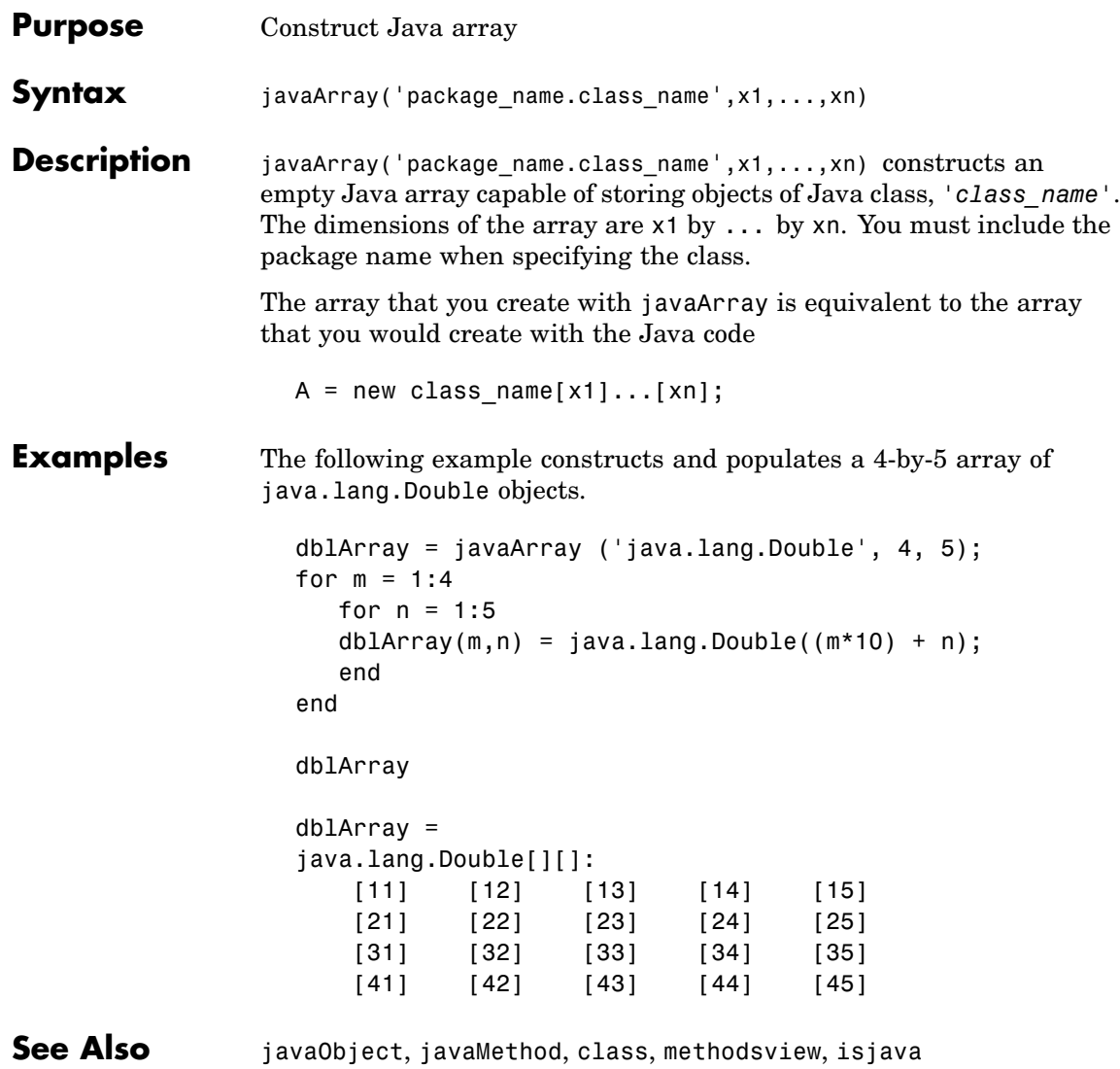

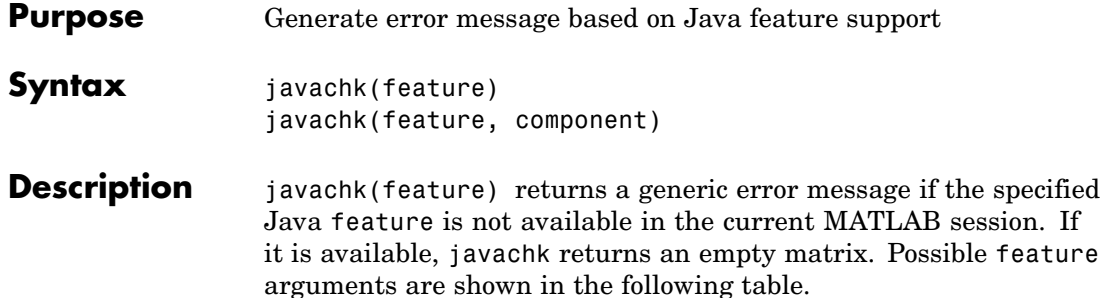

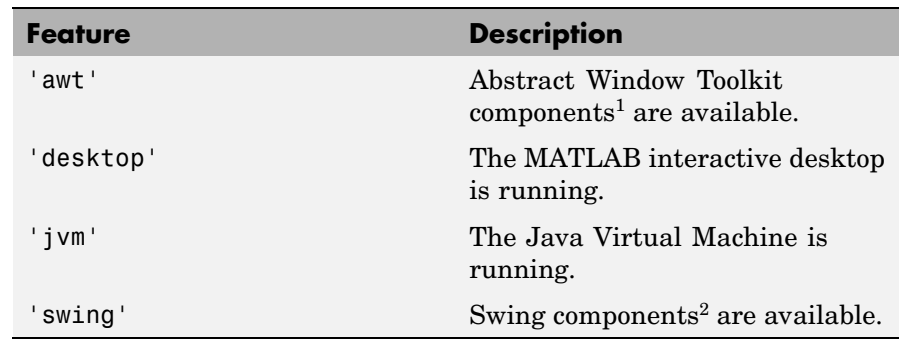

1. Java's GUI components in the Abstract Window Toolkit

2. Java's lightweight GUI components in the Java Foundation Classes

javachk(feature, component) works the same as the above syntax, except that the specified component is also named in the error message. (See the example below.)

#### **Examples** The following M-file displays an error with the message CreateFrame is not supported on this platform. when run in a MATLAB session in which the AWT's GUI components are not available. The second argument to javachk specifies the name of the M-file, which is then included in the error message generated by MATLAB.

## **javachk**

```
javamsg = javachk('awt', mfilename);
if isempty(javamsg)
   myFrame = java.awt.Frame;
  myFrame.setVisible(1);
else
  error(javamsg);
end
```
See Also usejava

<span id="page-862-0"></span>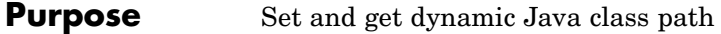

**Syntax** javaclasspath javaclasspath(dpath) dpath = javaclasspath spath = javaclasspath('-static') jpath = javaclasspath('-all') javaclasspath(*statusmsg*)

**Description** javaclasspath displays the static and dynamic segments of the Java path. (See the Remarks section, below, for a description of static and dynamic Java paths.)

> javaclasspath(dpath) sets the dynamic Java path to one or more directory or file specifications given in dpath, where dpath can be a string or cell array of strings.

dpath = javaclasspath returns the dynamic segment of the Java path in cell array, dpath. If no dynamic paths are defined, javaclasspath returns an empty cell array.

spath = javaclasspath('-static') returns the static segment of the Java path in cell array, spath. No path information is displayed unless you specify an output variable. If no static paths are defined, javaclasspath returns an empty cell array.

jpath = javaclasspath('-all') returns the entire Java path in cell array, jpath. The returned cell array contains first the static segment of the path, and then the dynamic segment. No path information is displayed unless you specify an output variable. If no dynamic paths are defined, javaclasspath returns an empty cell array.

javaclasspath(*statusmsg*) enables or disables the display of status messages from the javaclasspath, [javaaddpath](#page-854-0), and [javarmpath](#page-870-0) functions. Values for the *statusmsg* argument are

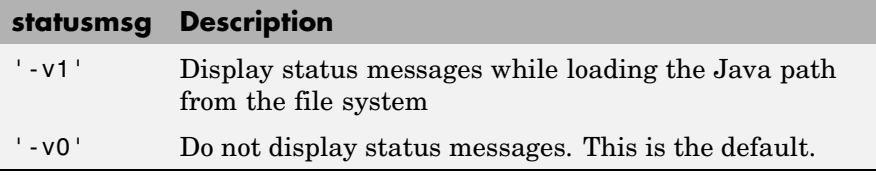

**Remarks** The Java path consists of two segments: a static path and a dynamic path. MATLAB always searches the static path before the dynamic path. Java classes on the static path should not have dependencies on classes on the dynamic path.

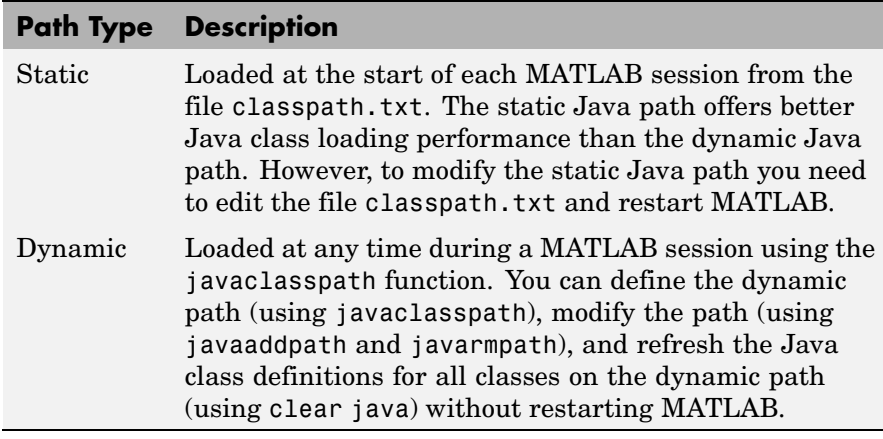

#### **Examples** Create a function to set your initial dynamic Java class path:

```
function setdynpath
javaclasspath({
   'User4:\Work\Java\ClassFiles', ...
   'User4:\Work\JavaTest\curvefit.jar', ...
   'User4:\Work\JavaTest\timer.jar', ...
   'User4:\Work\JavaTest\patch.jar'});
% end of file
```
Call this function to set up your dynamic class path. Then, use the javaclasspath function with no arguments to display all current static and dynamic paths:

```
setdynpath;
```

```
javaclasspath
```
STATIC JAVA PATH

D:\Sys0\Java\util.jar D:\Sys0\Java\widgets.jar D:\Sys0\Java\beans.jar

> . .

DYNAMIC JAVA PATH

User4:\Work\Java\ClassFiles User4:\Work\JavaTest\curvefit.jar User4:\Work\JavaTest\timer.jar User4:\Work\JavaTest\patch.jar

At some later time, add the following two entries to the dynamic path. One entry specifies a directory and the other a Java Archive (JAR) file. When you add a directory to the path, MATLAB includes all files in that directory as part of the path:

```
javaaddpath({
   'User4:\Work\Java\Curvefit\Test', ...
   'User4:\Work\Java\mywidgets.jar'});
```
Use javaclasspath with just an output argument to return the dynamic path alone:

```
p = javaclasspath
p =
```

```
'User4:\Work\Java\ClassFiles'
'User4:\Work\JavaTest\curvefit.jar'
'User4:\Work\JavaTest\timer.jar'
'User4:\Work\JavaTest\patch.jar'
'User4:\Work\Java\Curvefit\Test'
'User4:\Work\Java\mywidgets.jar'
```
Create an instance of the mywidgets class that is defined on the dynamic path:

h = mywidgets.calendar;

If, at some time, you modify one or more classes that are defined on the dynamic path, you will need to clear the former definition for those classes from MATLAB memory. You can clear all dynamic Java class definitions from memory using,

clear java

If you then create a new instance of one of these classes, MATLAB uses the latest definition of the class to create the object.

Use javarmpath to remove a file or directory from the current dynamic class path:

javarmpath('User4:\Work\Java\mywidgets.jar');

**See Also** javaaddpath, javarmpath, clear

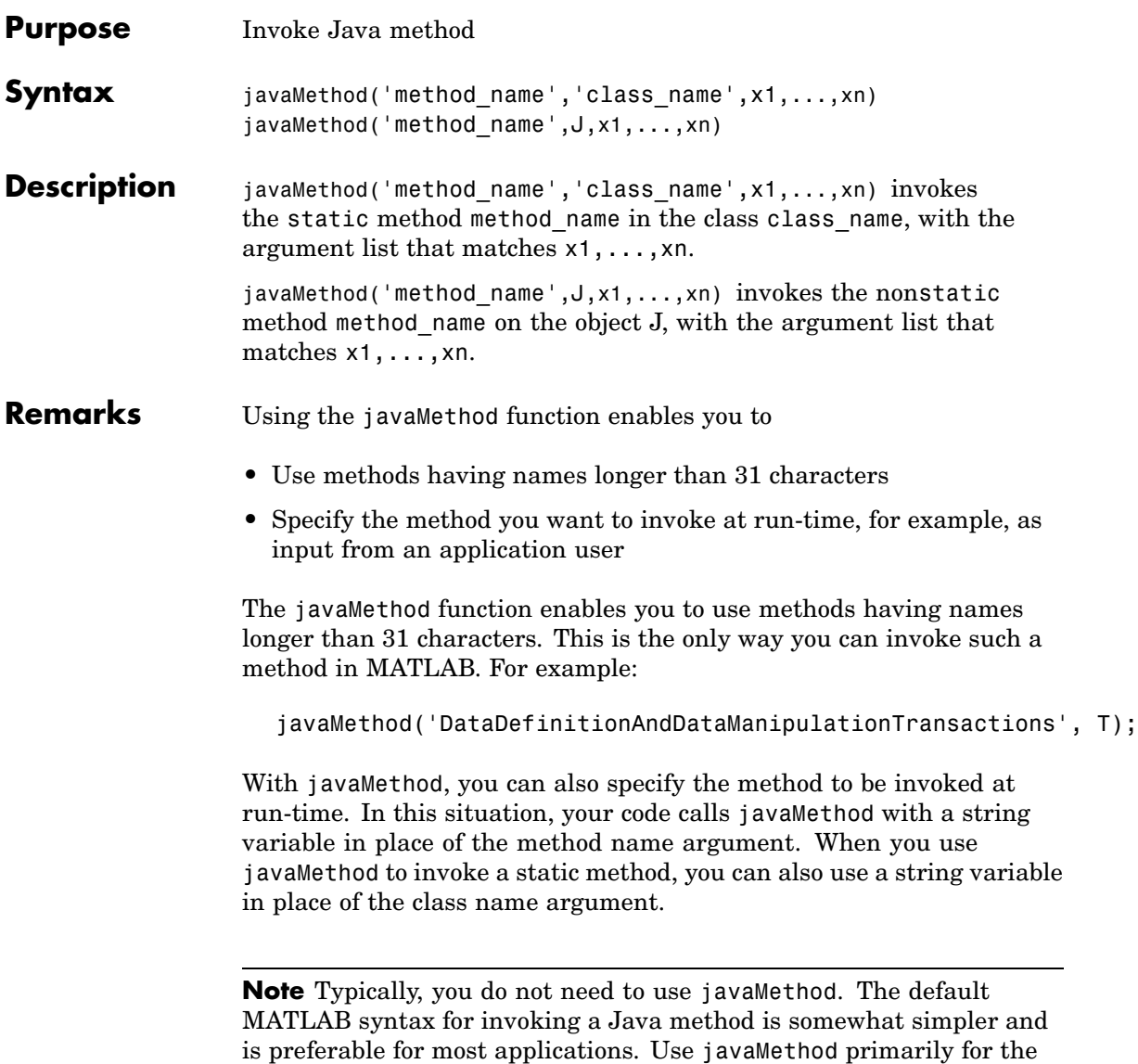

two cases described above.

# **javaMethod**

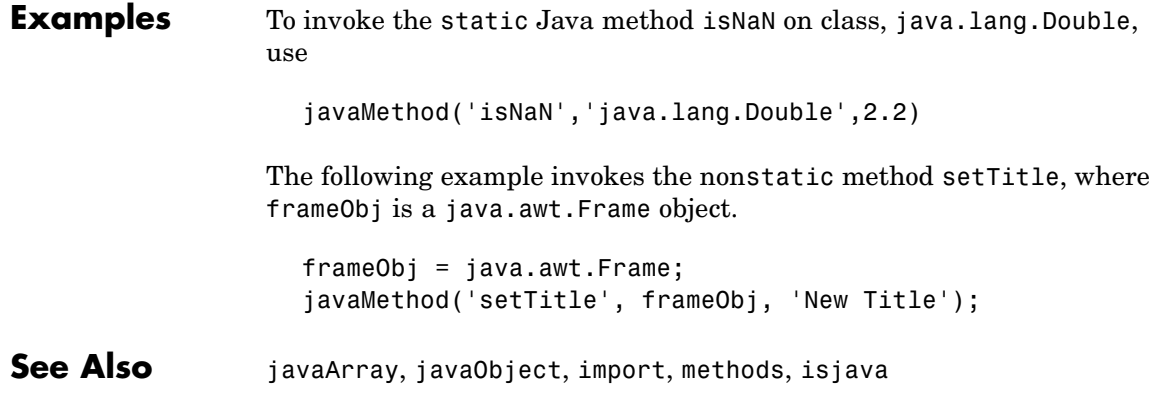

# **javaObject**

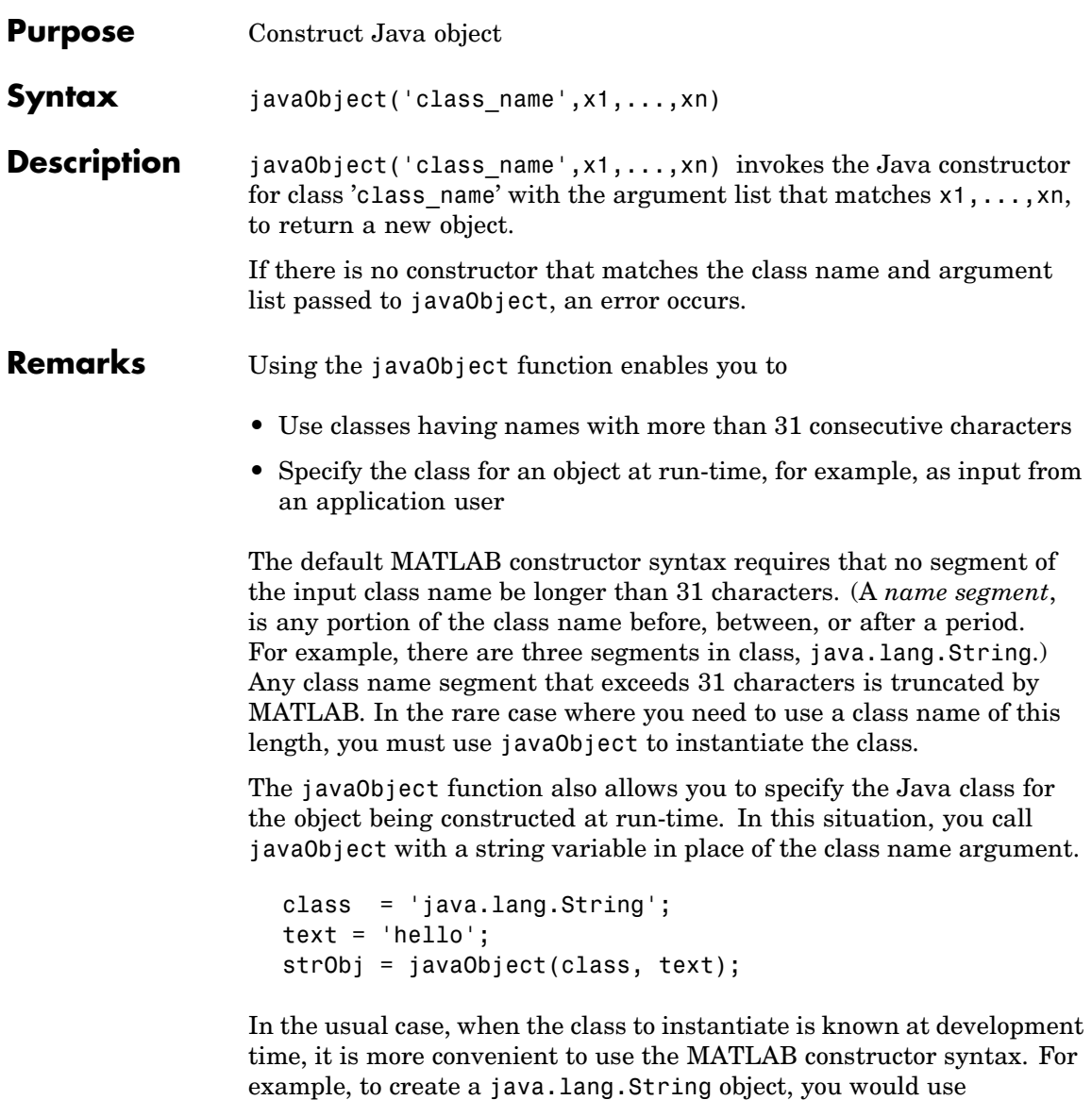

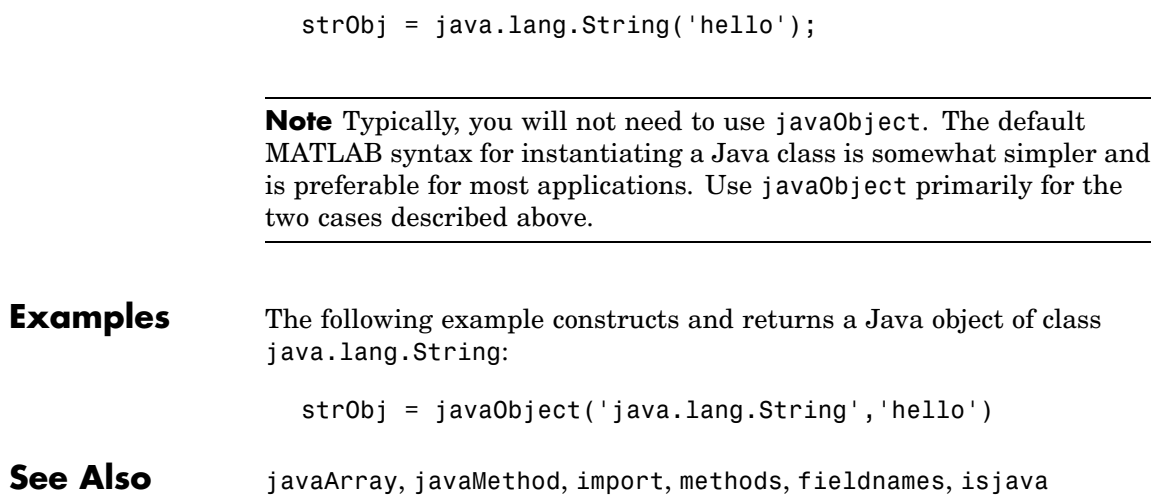

<span id="page-870-0"></span>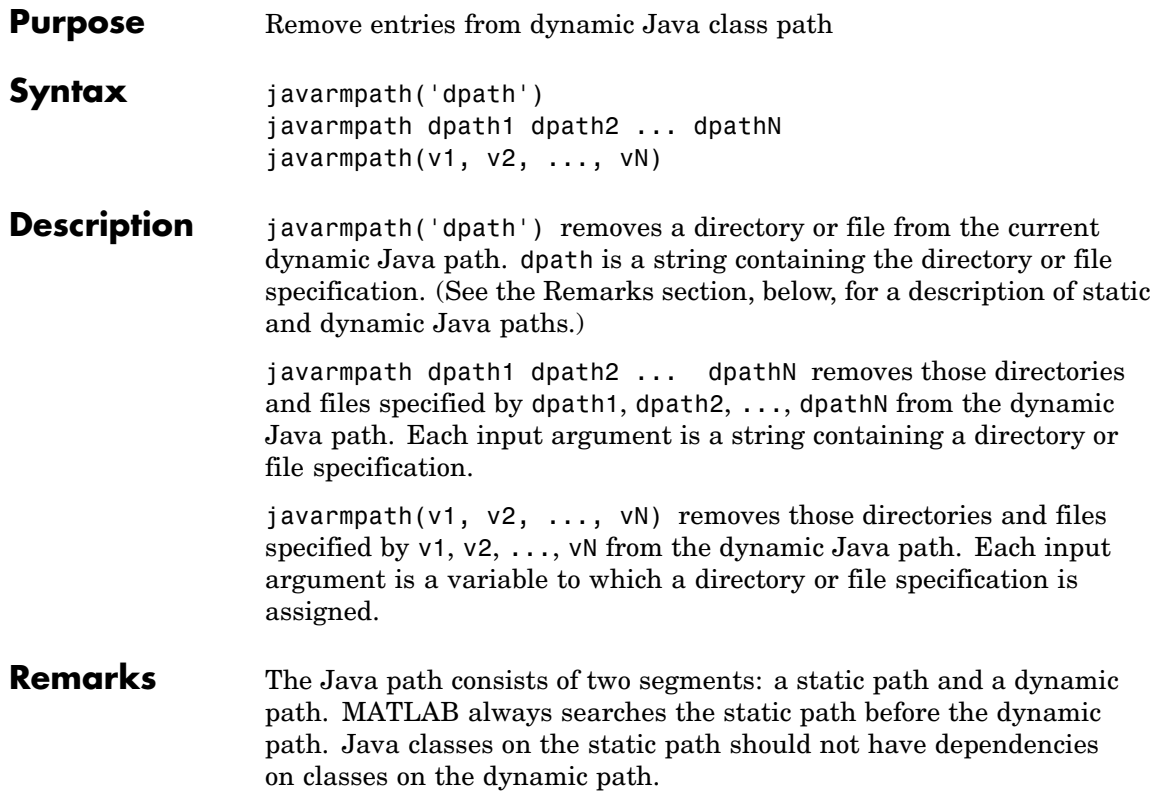

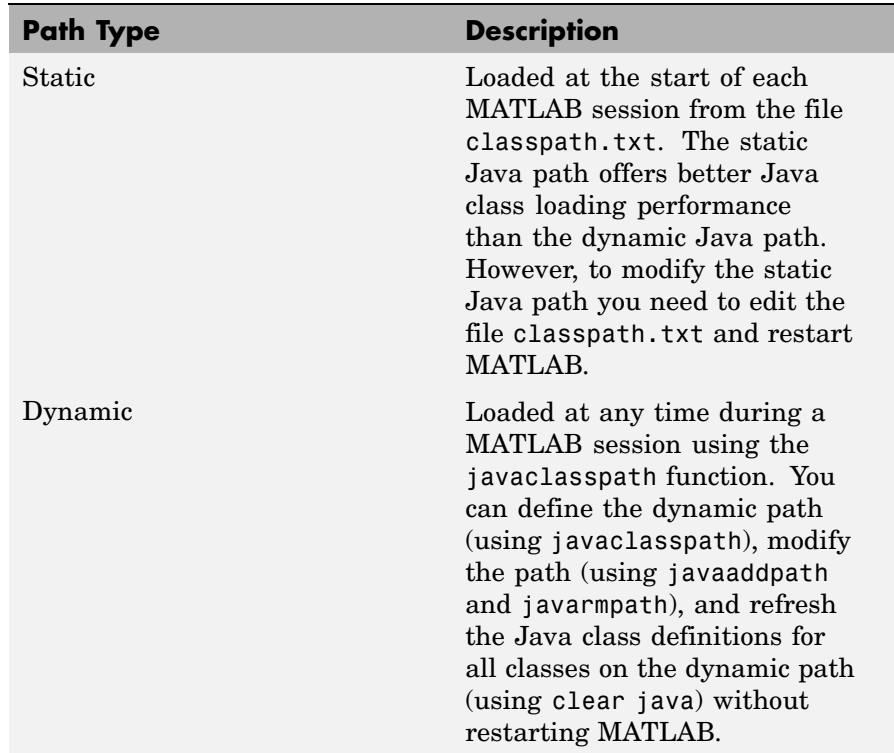

**Examples** Create a function to set your initial dynamic Java class path:

```
function setdynpath
javaclasspath({
   'User4:\Work\Java\ClassFiles', ...
   'User4:\Work\JavaTest\curvefit.jar', ...
   'User4:\Work\JavaTest\timer.jar', ...
   'User4:\Work\JavaTest\patch.jar'});
% end of file
```
Call this function to set up your dynamic class path. Then, use the javaclasspath function with no arguments to display all current static and dynamic paths:

```
setdynpath;
```

```
javaclasspath
```
STATIC JAVA PATH

D:\Sys0\Java\util.jar D:\Sys0\Java\widgets.jar D:\Sys0\Java\beans.jar

> . .

DYNAMIC JAVA PATH

User4:\Work\Java\ClassFiles User4:\Work\JavaTest\curvefit.jar User4:\Work\JavaTest\timer.jar User4:\Work\JavaTest\patch.jar

At some later time, add the following two entries to the dynamic path. One entry specifies a directory and the other a Java Archive (JAR) file. When you add a directory to the path, MATLAB includes all files in that directory as part of the path:

```
javaaddpath({
   'User4:\Work\Java\Curvefit\Test', ...
   'User4:\Work\Java\mywidgets.jar'});
```
Use javaclasspath with just an output argument to return the dynamic path alone:

```
p = javaclasspath
p ='User4:\Work\Java\ClassFiles'
```

```
'User4:\Work\JavaTest\curvefit.jar'
                         'User4:\Work\JavaTest\timer.jar'
                         'User4:\Work\JavaTest\patch.jar'
                         'User4:\Work\Java\Curvefit\Test'
                         'User4:\Work\Java\mywidgets.jar'
                   Create an instance of the mywidgets class that is defined on the
                   dynamic path:
                      h = mywidgets.calendar;
                   If, at some time, you modify one or more classes that are defined on the
                   dynamic path, you will need to clear the former definition for those
                   classes from MATLAB memory. You can clear all dynamic Java class
                   definitions from memory using,
                      clear java
                   If you then create a new instance of one of these classes, MATLAB uses
                   the latest definition of the class to create the object.
                   Use javarmpath to remove a file or directory from the current dynamic
                   class path:
                      javarmpath('User4:\Work\Java\mywidgets.jar');
See Also javaclasspath, javaaddpath, clear
```
## **keyboard**

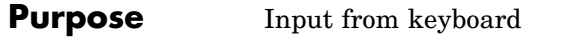

Syntax keyboard

**Description** keyboard, when placed in an M-file, stops execution of the file and gives control to the keyboard. The special status is indicated by a K appearing before the prompt. You can examine or change variables; all MATLAB commands are valid. This keyboard mode is useful for debugging your M-files. To open the M-File in the Editor/Debugger when execution stops, select **Debug > Open M-Files When Debugging**.

To terminate the keyboard mode, type the command

return

then press the **Return** key.

**See Also** dbstop, input, quit, pause, return

### **kron**

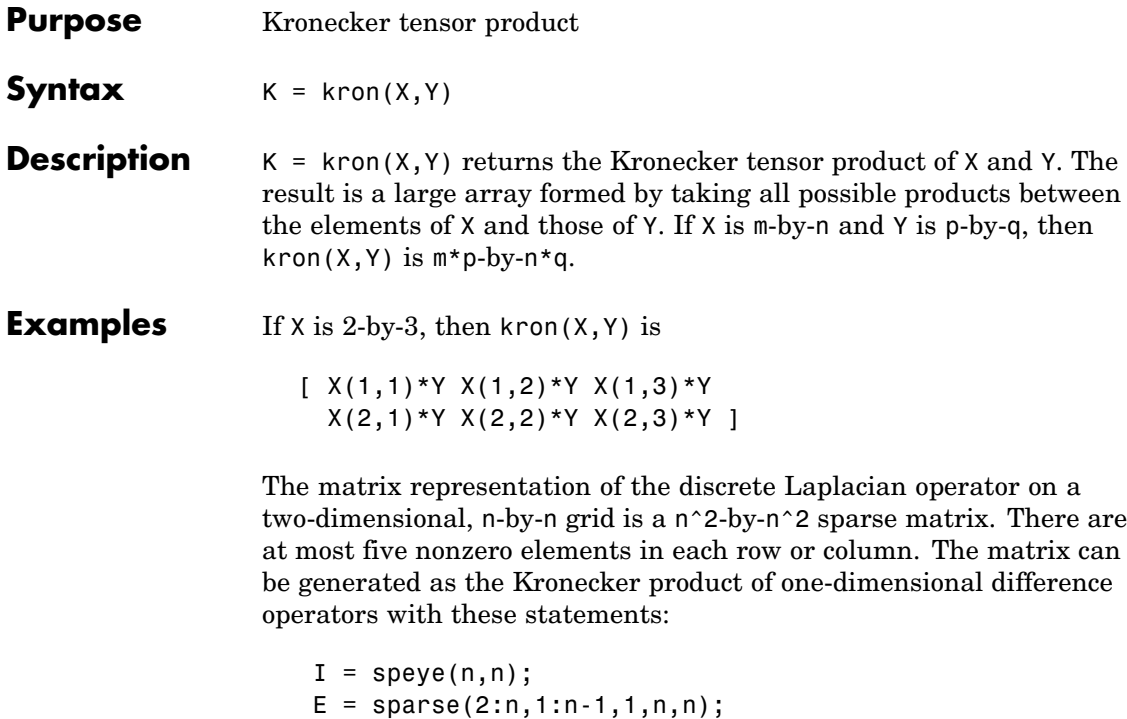

D = E+E'-2\*I;  $A = kron(D, I) + kron(I, D);$ 

Plotting this with the spy function for  $n = 5$  yields:

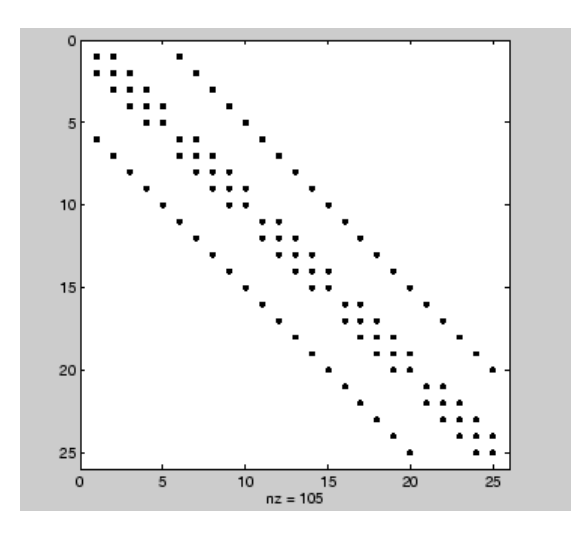

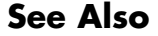

See Also **hankel**, toeplitz

## **lasterr**

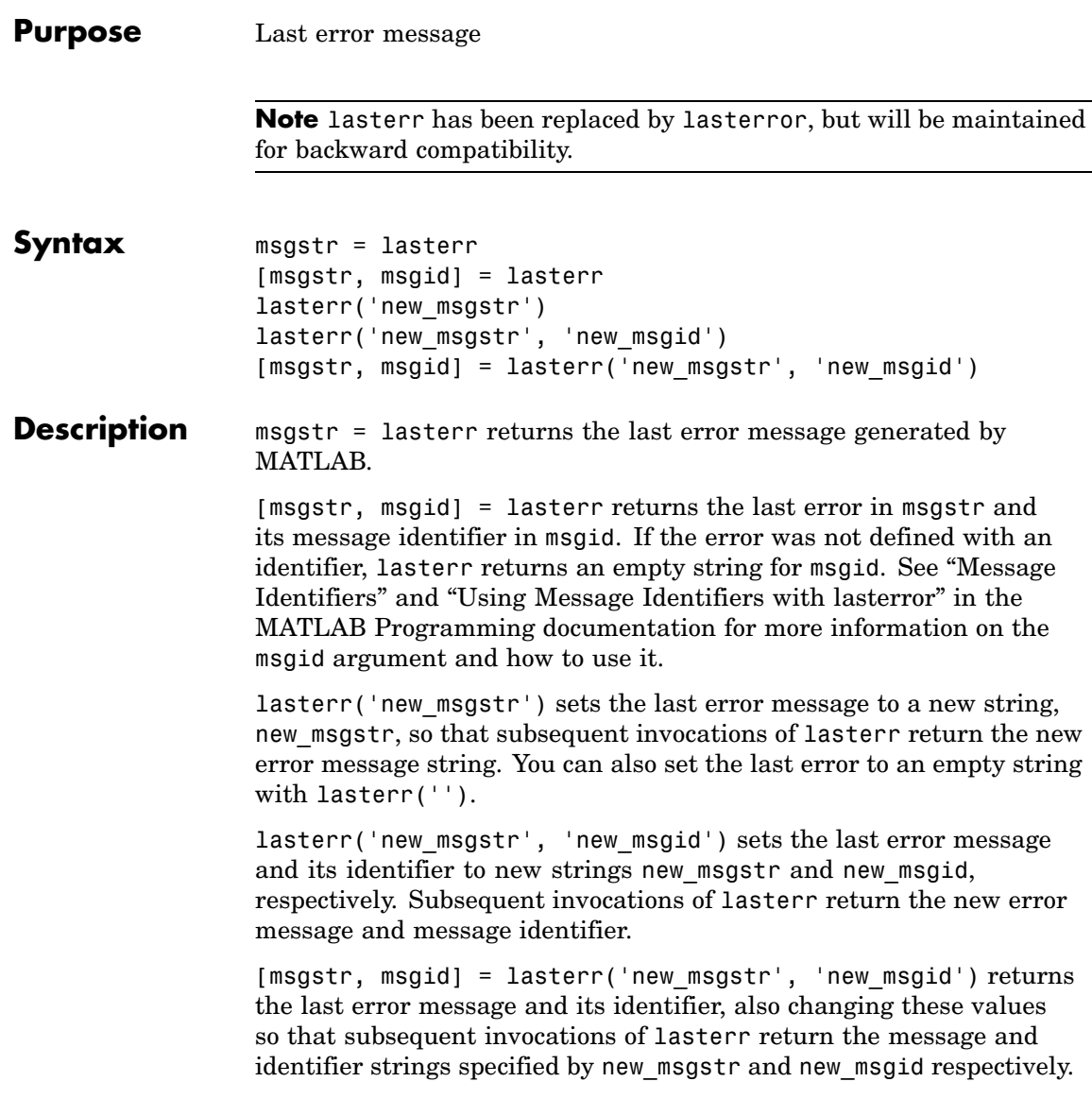

### **Examples Example 1**

Here is a function that examines the lasterr string and displays its own message based on the error that last occurred. This example deals with two cases, each of which is an error that can result from a matrix multiply:

```
function matrix multiply(A, B)
try
  A*B
catch
   errmsg = lasterr;
   if(strfind(errmsg, 'Inner matrix dimensions'))
      disp('** Wrong dimensions for matrix multiply')
   else
      if(strfind(errmsg, 'not defined for variables of class'))
         disp('** Both arguments must be double matrices')
      end
   end
end
```
If you call this function with matrices that are incompatible for matrix multiplication (e.g., the column dimension of A is not equal to the row dimension of B), MATLAB catches the error and uses lasterr to determine its source:

```
A = \begin{bmatrix} 1 & 2 & 3 \\ 6 & 7 & 2 \\ 0 & -1 & 5 \end{bmatrix};
B = [9 \ 5 \ 6; 0 \ 4 \ 9];matrix multiply(A, B)
** Wrong dimensions for matrix multiply
```
#### **Example 2**

Specify a message identifier and error message string with error:

```
error('MyToolbox:angleTooLarge', ...
      'The angle specified must be less than 90 degrees.');
```
### **lasterr**

In your error handling code, use lasterr to determine the message identifier and error message string for the failing operation:

[errmsg, msgid] = lasterr errmsg = The angle specified must be less than 90 degrees. msgid = MyToolbox:angleTooLarge

**See Also** error, lasterror, rethrow, warning, lastwarn

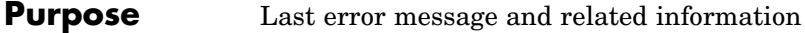

#### **Syntax** s = lasterror  $s = 1$ asterror(err) s = lasterror('reset')

#### **Description** s = lasterror returns a structure s containing information about the most recent error issued by MATLAB. The return structure contains the following fields:

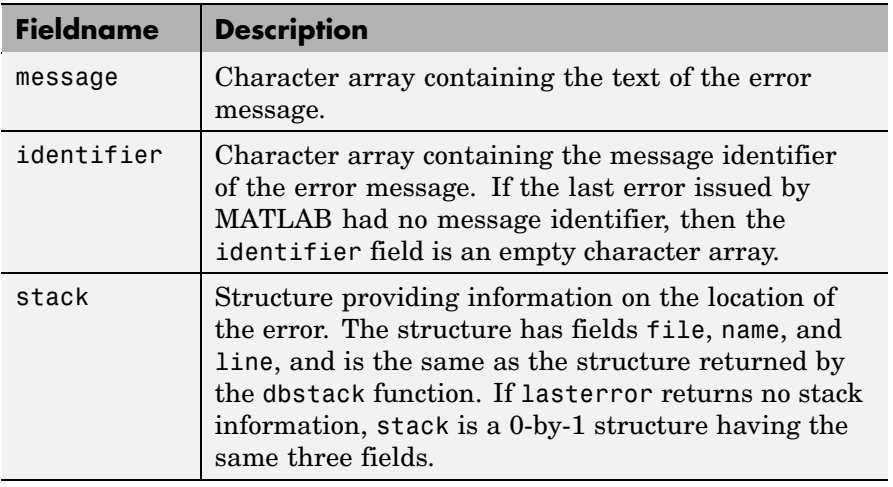

**Note** The lasterror return structure might contain additional fields in future versions of MATLAB.

The fields of the structure returned in stack are

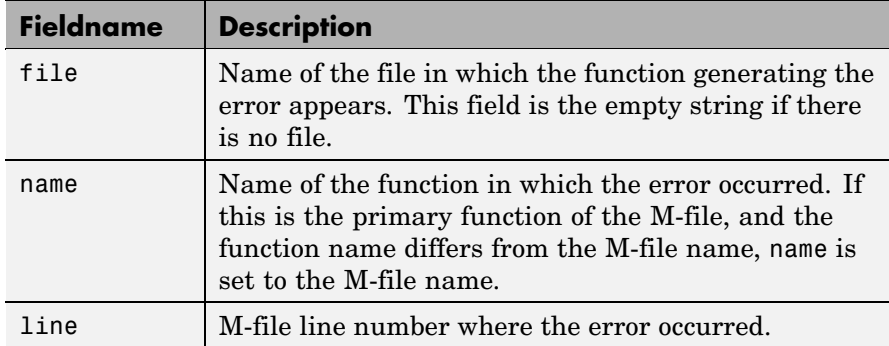

See "Message Identifiers" in the MATLAB Programming documentation for more information on the syntax and usage of message identifiers.

s = lasterror(err) sets the last error information to the error message and identifier specified in the structure err. Subsequent invocations of lasterror return this new error information. The optional return structure s contains information on the previous error.

s = lasterror('reset') sets the last error information to the default state. In this state, the message and identifier fields of the return structure are empty strings, and the stack field is a 0-by-1 structure.

#### **Examples Example 1**

Save the following MATLAB code in an M-file called average.m:

```
function y = average(x)% AVERAGE Mean of vector elements.
% AVERAGE(X), where X is a vector, is the mean of vector elements.
% Nonvector input results in an error.
check_inputs(x)
y = sum(x)/length(x); % The actual computation
function check_inputs(x)
[m,n] = size(x);if (\sim((m == 1) || (n == 1)) || (m == 1 & 8 & n == 1))error('AVG:NotAVector', 'Input must be a vector.')
```
end

Now run the function. Because this function requires vector input, passing a scalar value to it forces an error. The error occurs in subroutine check inputs:

```
average(200)
??? Error using ==> average>check_inputs
Input must be a vector.
Error in == average at 5
check inputs(x)
```
Get the three fields from lasterror:

```
err = lasterror
err =
      message: [1x61 char]
    identifier: 'AVG:NotAVector'
         stack: [2x1 struct]
```
Display the text of the error message:

```
msg = err.message
msq =Error using ==> average>check_inputs
    Input must be a vector.
```
Display the fields containing the stack information. err.stack is a 2-by-1 structure because it provides information on the failing subroutine check\_inputs and also the outer, primary function average:

```
st1 = err.stack(1,1)st1 =file: 'd:\matlab test\average.m'
    name: 'check_inputs'
    line: 11
```

```
st2 = err.stack(2,1)st2 =file: 'd:\matlab_test\average.m'
    name: 'average'
   line: 5
```
**Note** As a rule, the name of your primary function should be the same as the name of the M-file containing that function. If these names differ, MATLAB uses the M-file name in the name field of the stack structure.

#### **Example 2**

lasterror is often used in conjunction with the rethrow function in try-catch statements. For example,

```
try
   do_something
catch
   do_cleanup
   rethrow(lasterror)
end
```
**See Also** error, rethrow, try, catch, lastwarn, dbstack

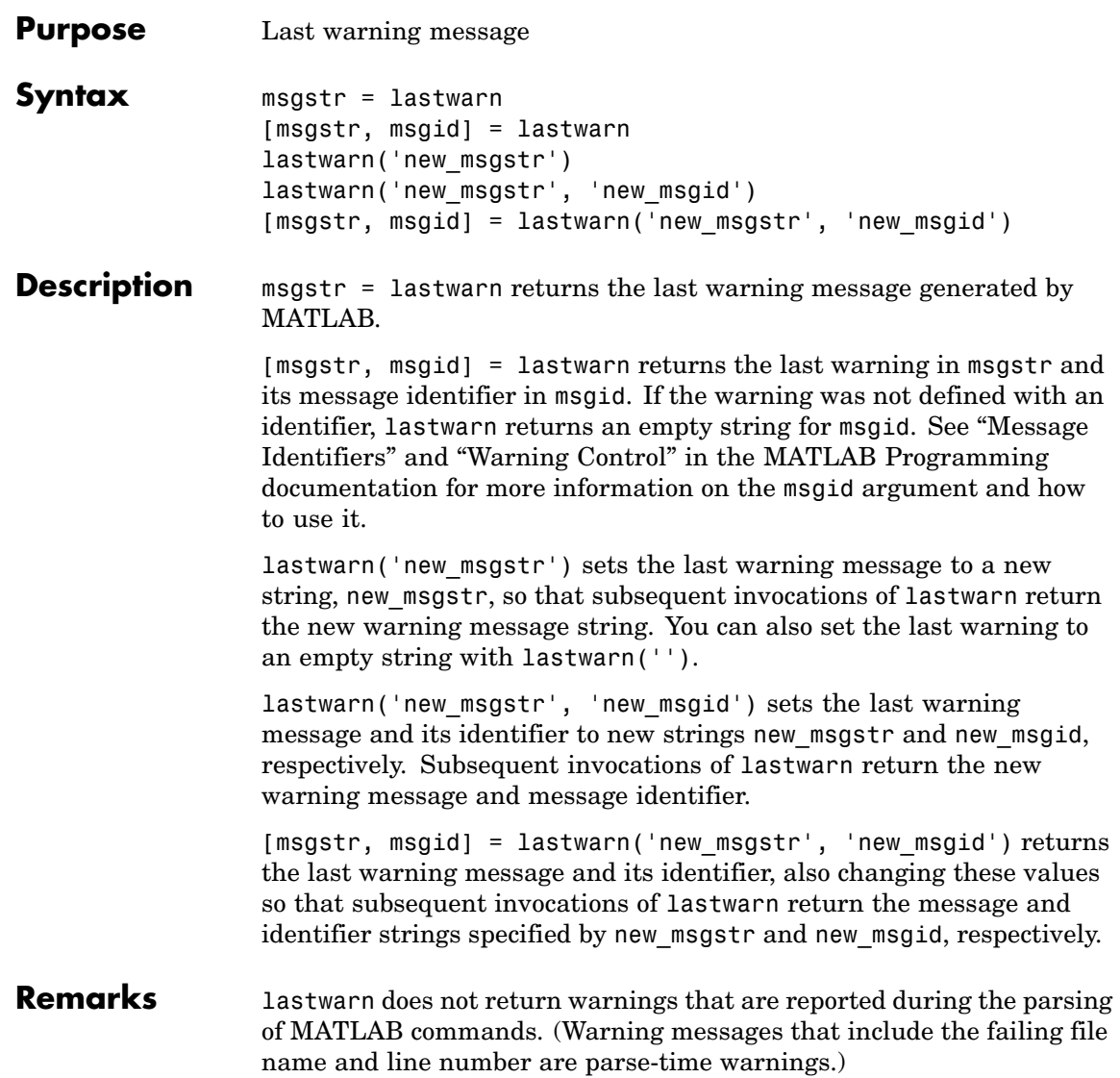

## **lastwarn**

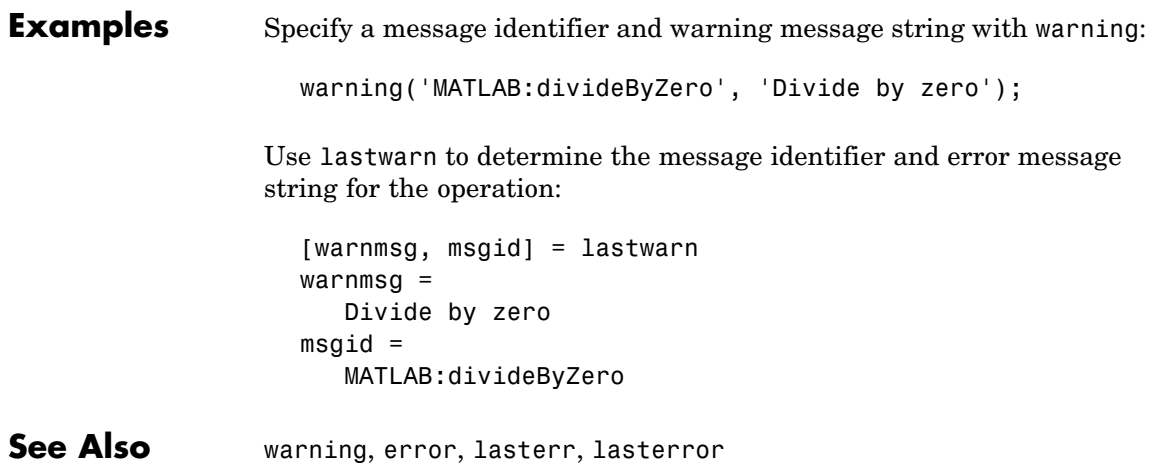

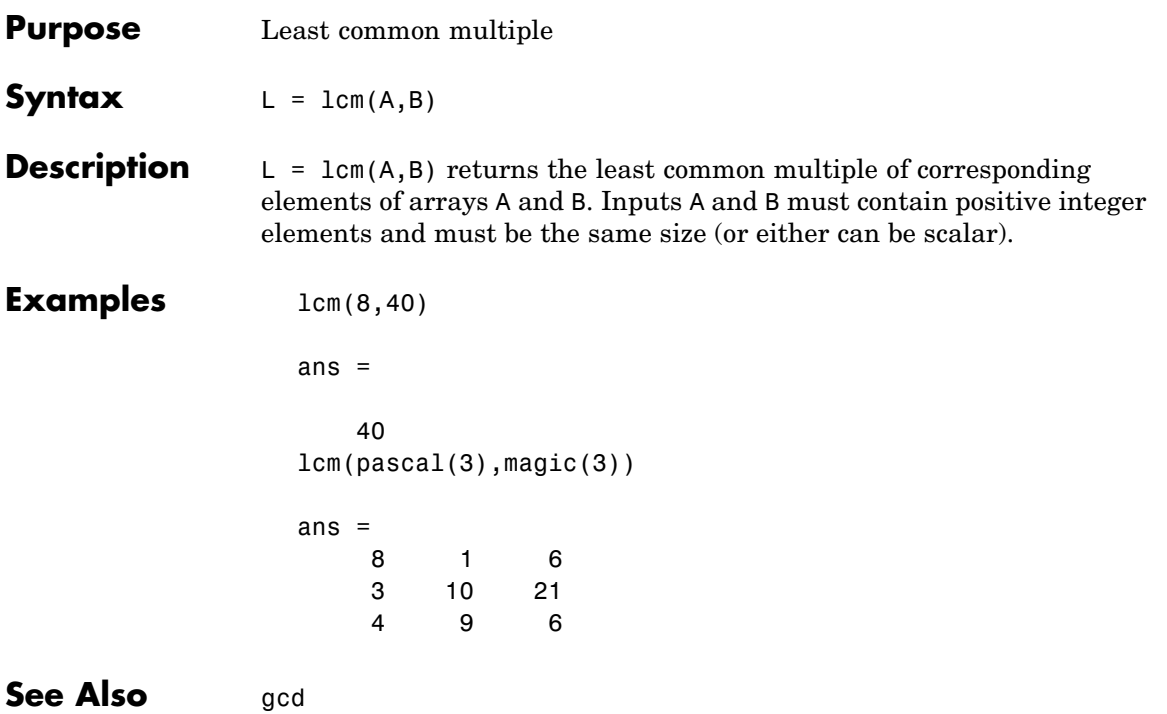

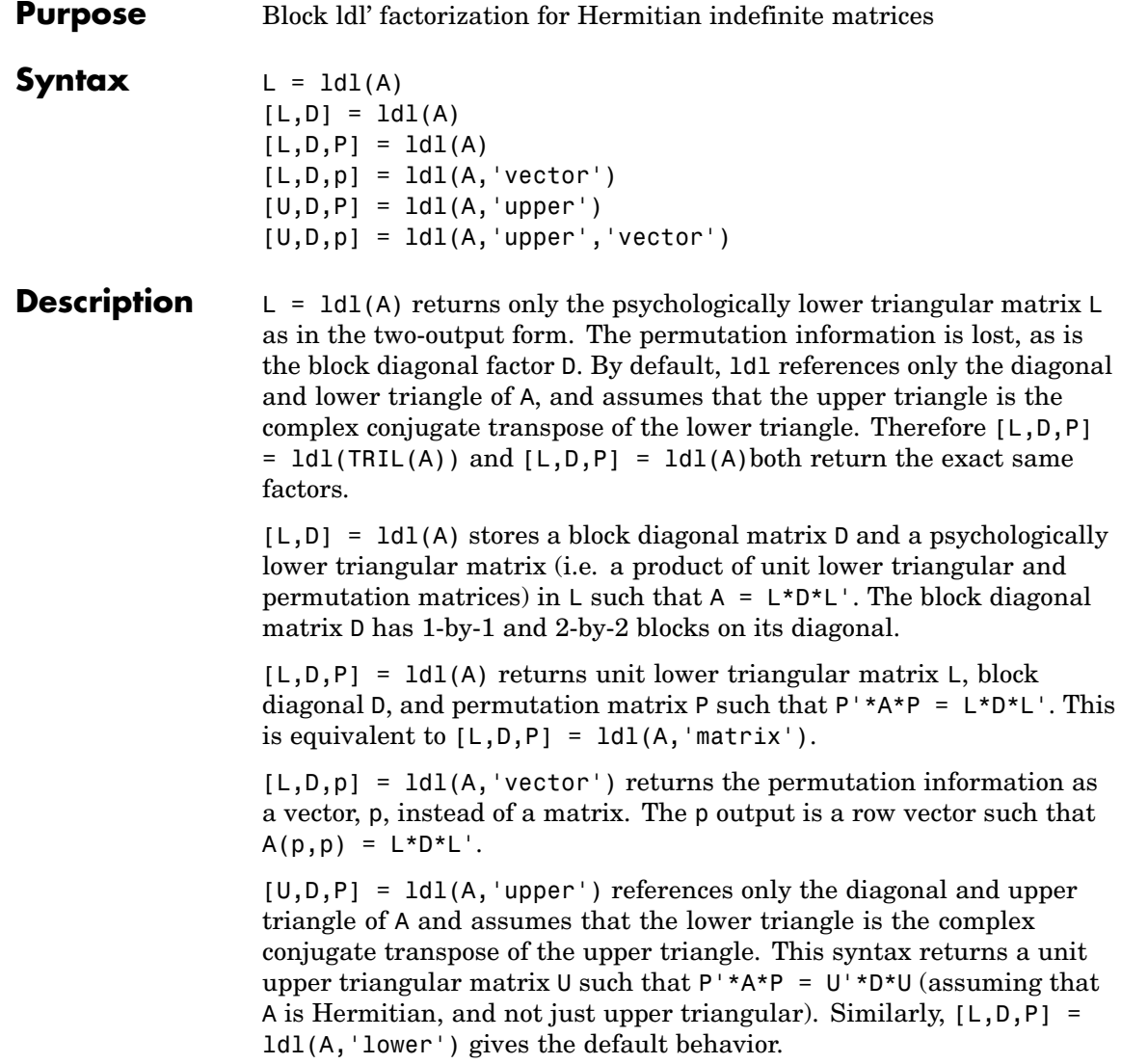

```
[U,D,p] = Idl(A,'upper', 'vector') returns the
permutation information as a vector, p, as does [L, D, p] =ldl(A,'lower','vector'). A must be a full matrix.
```
#### **Examples** These examples illustrate the use of the various forms of the 1d1 function, including the one-, two-, and three-output form, and the use of the vector and upper options. The topics covered are

- "Example  $1$  One-Output Form of Idl" on page 2-1753
- **•** ["Example 2 Two-Output Form of ldl" on page 2-1754](#page-889-0)
- **•** ["Example 3 Three Output Form of ldl" on page 2-1754](#page-889-0)
- **•** ["Example 4 The Structure of D" on page 2-1755](#page-890-0)
- **•** ["Example 5 Using the 'vector' Option" on page 2-1755](#page-890-0)
- **•** ["Example 6 Using the 'upper' Option" on page 2-1756](#page-891-0)
- **•** ["Example 7 linsolve and the Hermitian indefinite solver" on page](#page-891-0) 2-[1756](#page-891-0)

Before running any of these examples, you will need to generate the following positive definite and indefinite Hermitian matrices:

```
A = full(delsq(numgrid('L', 10)));
rand('state', 0);
B = rand(10);M = [eye(10) B; B' zeros(10)];
```
The structure of M here is very common in optimization and fluid-flow problems, and M is in fact indefinite. Note that the positive definite matrix A must be full, as ldl does not accept sparse arguments.

#### **Example 1 — One-Output Form of ldl**

The one-output form of ldl returns the psychologically unit lower-triangular matrix as above. Note that this is a different matrix from that which you would derive with the lu function, as lu just returns what comes from LAPACK. Although ldl is also implemented

<span id="page-889-0"></span>using LAPACK routines (ssytrf, dsytrf, chetrf, zhetrf), you must decipher the output in ways that are lost when only one output is returned:

```
\mathsf{Lm} = \mathsf{ldl}(M); \mathsf{Dm} = \mathsf{Lm} \setminus (M/\mathsf{Lm}^*);fprintf(1, ...
'The error norm ||M - Lm*Dm*Lm''|| is %g\n', norm(M - Lm*Dm*Lm'));
```
You can apply the L output from this command to the input matrix to recover D (approximately).

#### **Example 2 — Two-Output Form of ldl**

The two-output form of 1d1 returns  $\mathsf{L}$  and  $\mathsf{D}$  such that  $\mathsf{A}$ -( $\mathsf{L}^*\mathsf{D}^*\mathsf{L}$ ) is small,  $\mathsf{L}$  is psychologically unit lower triangular (i.e., a permuted unit lower triangular matrix), and D is a block 2-by-2 diagonal. Note also that, because A is positive definite, the diagonal of D is all positive:

```
[LA, DA] = Id1(A);fprintf(1, ...
'The factorization error ||A - LA*BA*LA'|| is \frac{1}{2}g\n', ...
norm(A - LA*DA*LA'));
neginds = find(diag(DA) < 0)
```
Given a b, solve Ax=b using LA, DA:

```
bA = sum(A, 2);
x = LA' \ (DA \ (LA \ bA));
fprintf(...
'The absolute error norm ||x - ones(size(bA))|| is \frac{8}{9}\nn', ...
norm(x - ones(size(bA)));
```
#### **Example 3 — Three Output Form of ldl**

The three output form returns the permutation matrix as well, so that L is in fact unit lower triangular:

```
[LM, DM, PM] = Idl(M);fprintf(1, ...
'The error norm ||Pm''*M*Pm - Lm*Dm*Lm''|| is %g\n', ...
```

```
norm(Pm'*M*Pm - Lm*Dm*Lm'));
fprintf(1, ...
'The difference between Lm and tril(Lm) is \gamma g \nmid n', ...
norm(Lm - trial(Lm));
```
Given b, solve Mx=b using Lm, Dm, and Pm:

```
bM = sum(M, 2);
x = Pm^*(Lm') (Dm)(Lm)(Pm'*bM)));
fprintf(...
'The absolute error norm ||x - ones(size(b))|| is \frac{8}{9}\nn', ...
norm(x - ones(size(bM)) ;
```
#### **Example 4 — The Structure of D**

D is a block diagonal matrix with 1-by-1 blocks and 2-by-2 blocks. That makes it a special case of a tridiagonal matrix. When the input matrix is positive definite, D is almost always diagonal (depending on how definite the matrix is). When the matrix is indefinite however, D may be diagonal or it may express the block structure. For example, with A as above, DA is diagonal. But if you shift A just a bit, you end up with an indefinite matrix and then you can compute a D that has the block structure.

```
figure; spy(DA); title('Structure of D from ldl(A)');
[Las, Das] = Idl(A - 4*eve(size(A)));figure; spy(Das);
title('Structure of D from ldl(A - 4*eye(size(A)))');
```
#### **Example 5 — Using the 'vector' Option**

Like the lu function, ldl accepts an argument that determines whether the function returns a permutation vector or permutation matrix. ldl returns the latter by default. When you select 'vector', the function executes faster and uses less memory. For this reason, specifying the 'vector' option is recommended. Another thing to note is that indexing is typically faster than multiplying for this kind of operation:

```
[LM, DM, pm] = Idl(M, 'vector');fprintf(1, 'The error norm ||M(pm,pm) - Lm*Dm*Lm''|| is \gamma g\n', ...
```

```
norm(M(pm,pm) - Lm*Dm*Lm'));
% Solve a system with this kind of factorization.
clear x;
x(pm,:) = Lm' \setminus (Dm \setminus (Lm \setminus (bM(pm,:))));
fprintf('The absolute error norm ||x - ones(size(b))|| is \frac{6}{9}\ln', ...
  norm(x - ones(size(bM))));
```
#### **Example 6 — Using the 'upper' Option**

Like the chol function, 1dl accepts an argument that determines which triangle of the input matrix is referenced, and also whether ldl returns a lower (L) or upper  $(L')$  triangular factor. For dense matrices, there are no real savings with using the upper triangular version instead of the lower triangular version:

```
MI = tri1(M);[Lml, Dml, Pml] = ldl(Ml, 'lower'); % 'lower' is default behavior.
fprintf(1, ...
'The difference between Lml and Lm is %g\n', norm(Lml - Lm));
[Umu, Dmu, pmu] = ldl(triu(M), 'upper', 'vector');
fprintf(1, ...
'The difference between Umu and Lm'' is %g\n', norm(Umu - Lm'));
% Solve a system using this factorization.
clear x;
x(pm,:) = Umu \ (Dmu \ (Umu' \ (bM(pmu,:))));
fprintf(...
'The absolute error norm ||x - ones(size(b))|| is \%g\n\cdot, \ldotsnorm(x - ones(size(bM))));
```
When specifying both the 'upper' and 'vector' options, 'upper' must precede 'vector' in the argument list.

#### **Example 7 — linsolve and the Hermitian indefinite solver**

When using the linsolve function, you may experience better performance by exploiting the knowledge that a system has a symmetric matrix. The matrices used in the examples above are a bit small to see

this so, for this example, generate a larger matrix. The matrix here is symmetric positive definite, and below we will see that with each bit of knowledge about the matrix, there is a corresponding speedup. That is, the symmetric solver is faster than the general solver while the symmetric positive definite solver is faster than the symmetric solver:

```
Abig = full(delsq(numgrid('L', 30)));
bbig = sum(Abig, 2);LSopts.POSDEF = false;
LSopts.SYM = false;
tic; linsolve(Abig, bbig, LSopts); toc;
LSopts.SYM = true;
tic; linsolve(Abig, bbig, LSopts); toc;
LSopts.POSDEF = true;
tic; linsolve(Abig, bbig, LSopts); toc;
```
**Algorithm** 1dl uses the LAPACK routines listed in the following table.

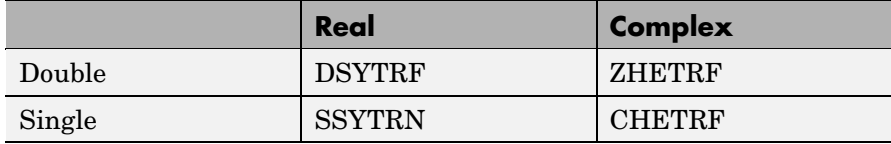

**See Also** chol, lu, qr

# **ldivide, rdivide**

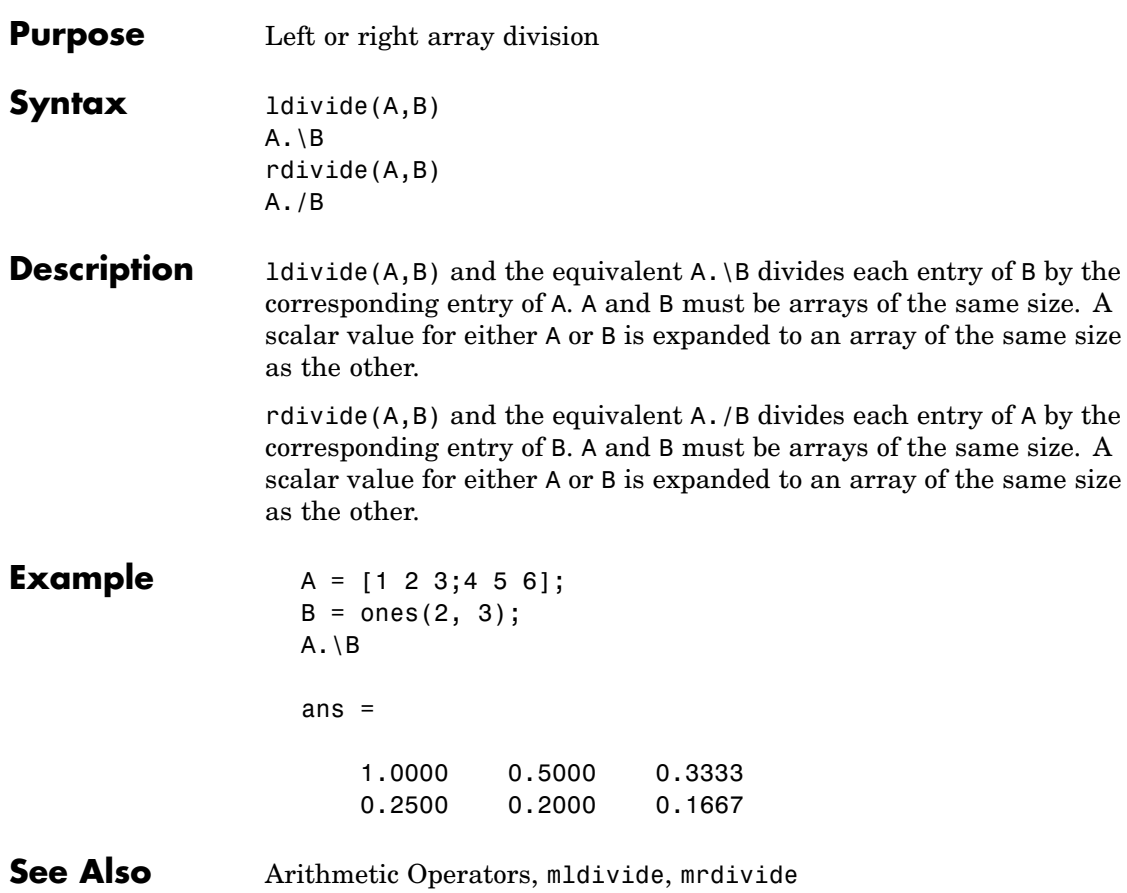

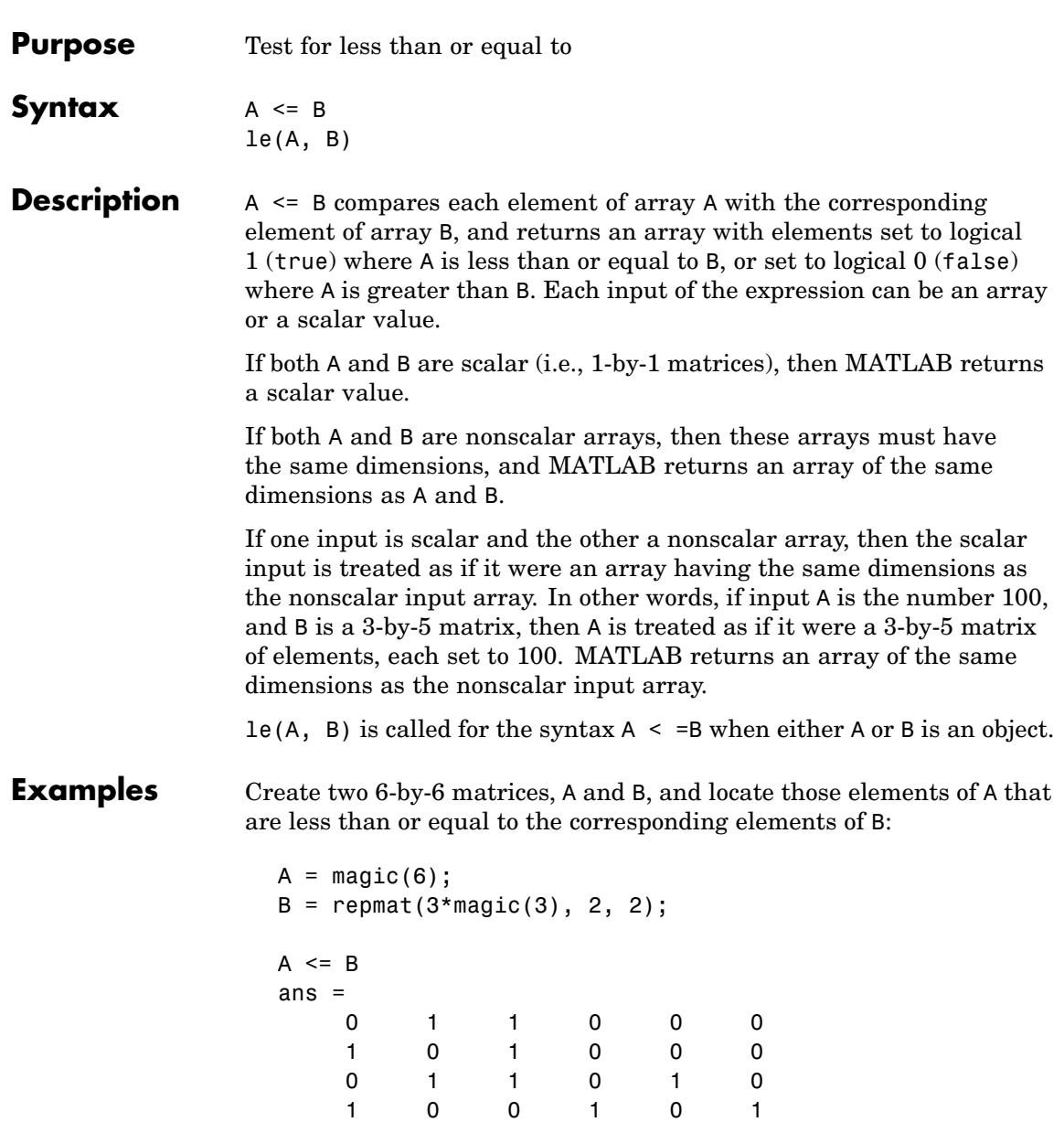

**le**

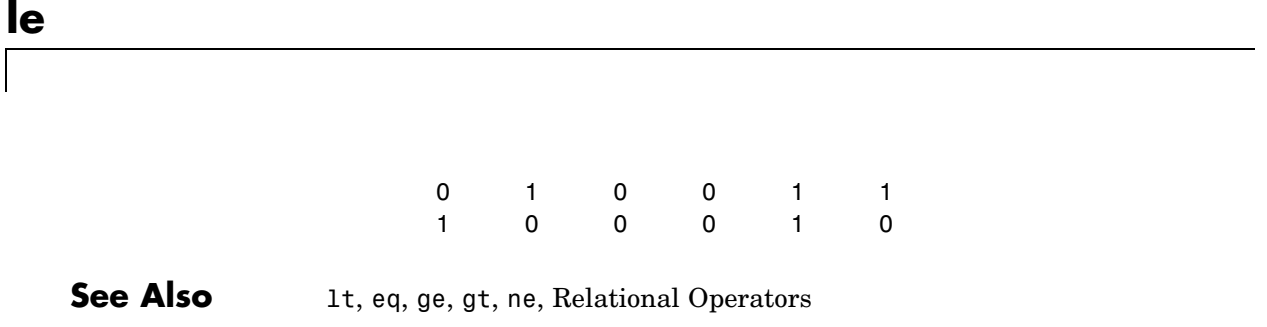

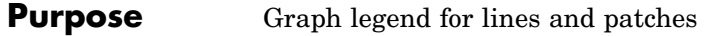

### **GUI Alternatives**

Add a legend to a selected axes on a graph with the Insert Legend tool

83 on the figure toolbar, or use **Insert —> Legend** from the figure menu. Use the Property Editor to modify the position, font and other properties of a legend. For details, see Using Plot Edit Mode in the MATLAB Graphics documentation.

sample of the line type, marker symbol, and color beside the text label you specify. When plotting filled areas (patch or surface objects), the legend contains a sample of the face color next to the text label.

```
Syntax legend('string1','string2',...)
                  legend(h,'string1','string2',...)
                  legend(M)
                  legend(h,M)
                  legend(axes_handle,...)
                 legend('off'), legend(axes_handle,'off')
                  legend('toggle'), legend(axes_handle,'toggle')
                  legend('hide'), legend(axes_handle,'hide')
                  legend('show'), legend(axes_handle,'show')
                  legend('boxoff'), legend(axes_handle,'boxoff')
                  legend('boxon'), legend(axes_handle,'boxon')
                  legend handle = legend(\dots)
                  legend
                  legend(legend_handle)
                  legend(...,'Location',location)
                  legend(...,'Orientation','orientation')
                  [legend h,object h,plot h,text strings] = legend(...)
                  legend(li_object,string1,string2,string3)
                  legend(li_object,M)
                  legend('v6',M,...)
                  legend('v6',AX)
Description legend places a legend on various types of graphs (line plots, bar
                  graphs, pie charts, etc.). For each line plotted, the legend shows a
```
The font size and font name for the legend strings match the Axes FontSize and FontName properties.

legend('string1','string2',...) displays a legend in the current axes using the specified strings to label each set of data.

legend(h,'string1','string2',...) displays a legend on the plot containing the objects identified by the handles in the vector h and using the specified strings to label the corresponding graphics object (line, barseries, etc.).

legend(M) adds a legend containing the rows of the matrix or cell array of strings M as labels. For matrices, this is the same as  $legend(M(1,:),M(2,:),...).$ 

legend(h,M) associates each row of the matrix or cell array of strings M with the corresponding graphics object (patch or line) in the vector of handles h.

legend (axes handle,...) displays the legend for the axes specified by axes\_handle.

legend('off'), legend(axes\_handle,'off') removes the legend in the current axes or the axes specified by axes\_handle.

legend('toggle'), legend(axes\_handle,'toggle') toggles the legend on or off. If no legend exists for the current axes, one is created using default strings.

The *default string* for an object is the value of the object's DisplayName property, if you have defined a value for DisplayName (which you can do using the Property Editor or calling set). Otherwise, legend constructs a string of the form data1, data2, etc. Setting DisplayNames is useful when you are experimenting with legends and might forget how objects in a lineseries, for example, are ordered.

When you specify legend strings in a legend command, their respective DisplayNames are set to these strings. If you delete a legend and then create a new legend without specifying labels for it, the values of DisplayName will be (re)used as label names. Naturally, the associated plot objects must have a DisplayName property for this to happen: all

*\_series* and *\_group* plot objects have a DisplayName property; Handle Graphics primitives, such as line and patch, do not.

legend('hide'), legend(axes\_handle,'hide') makes the legend in the current axes or the axes specified by axes\_handle invisible.

legend('show'), legend(axes\_handle,'show') makes the legend in the current axes or the axes specified by axes handle visible.

legend('boxoff'), legend(axes\_handle,'boxoff') removes the box from the legend in the current axes or the axes specified by axes\_handle and makes its background transparent.

legend('boxon'), legend(axes\_handle,'boxon') adds a box with an opaque background to the legend in the current axes or the axes specified by axes handle.

You can also type the above six commands using the syntax

legend *keyword*

If the keyword is not recognized, it is used as legend text, creating a legend or replacing the current legend.

legend handle = legend( $\dots$ ) returns the handle to the legend on the current axes or empty if no legend exists.

legend with no arguments refreshes all the legends in the current figure.

legend(legend\_handle) refreshes the specified legend.

legend(...,'Location',*location*) uses *location* to determine where to place the legend. *location* can be either a 1-by-4 position vector ([left bottom width height]) or one of the following strings.

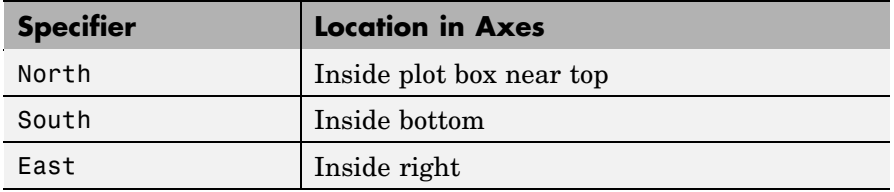

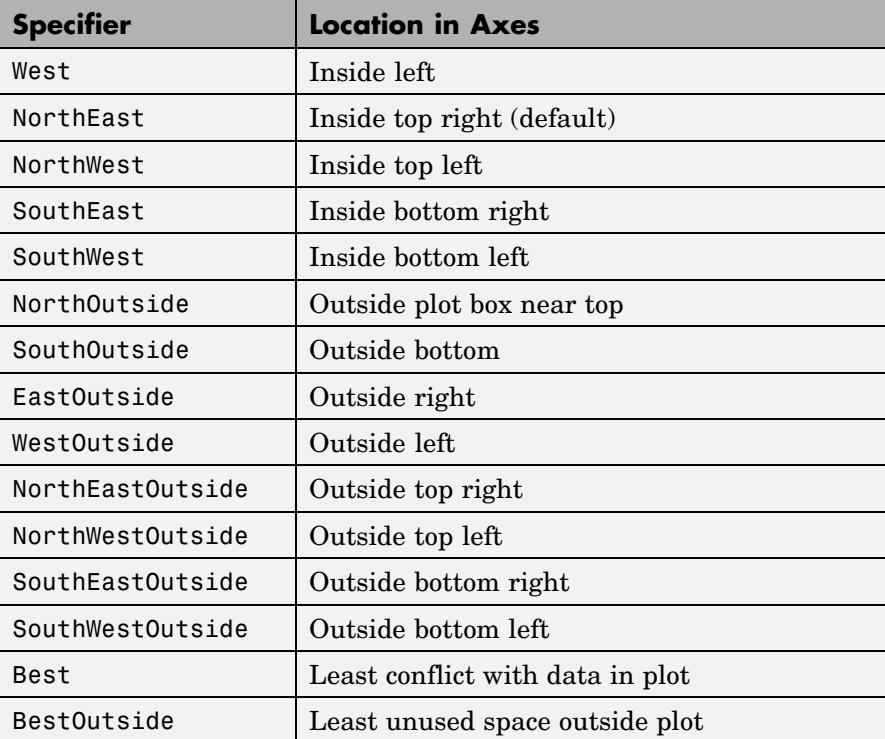

If the legend text does not fit in the 1-by-4 position vector, the position vector is resized around the midpoint to fit the legend text given its font and size, making the legend taller or wider. The *location* string can be all lowercase and can be abbreviated by sentinel letter (e.g., N, NE, NEO, etc.). Using one of the ...Outside values for *location* ensures that the legend does not overlap the plot, whereas overlaps can occur when you specify any of the other cardinal values. The *location* property applies to colorbars and legends, but not to axes.

#### **Obsolete Location Values**

The first column of the following table shows the now-obsolete specifiers for legend locations that were in use prior to Version 7, along with a description of the locations and their current equivalent syntaxes:
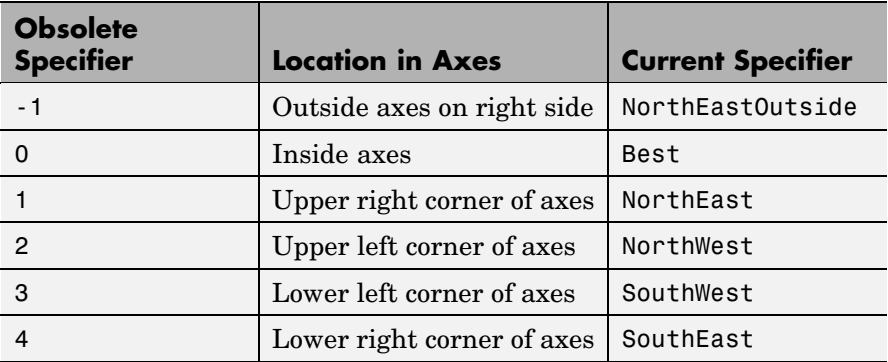

legend(...,'Orientation','*orientation*') creates a legend with the legend items arranged in the specified orientation. *orientation* can be vertical (the default) or horizontal.

[legend h,object h,plot h,text strings] = legend(...) returns

- legend  $h$  Handle of the legend axes
- object  $h$  Handles of the line, patch, and text graphics objects used in the legend
- plot  $h$  Handles of the lines and other objects used in the plot
- **•** text\_strings Cell array of the text strings used in the legend

These handles enable you to modify the properties of the respective objects.

legend(li\_object,string1,string2,string3) creates a legend for legendinfo objects li\_objects with strings string1, etc.

legend(li\_object,M) creates a legend of legendinfo objects li\_objects where M is a string matrix or cell array of strings corresponding to the legendinfo objects.

## **Backward Compatibility**

legend( $'v6'$ ,  $M, \ldots$ ), for a cell array of strings M, creates a legend compatible with MATLAB 6.5 from the strings in M and any additional inputs.

legend('v6',AX), for an axes handle AX, updates any Version 6 legends and returns the legend handle.

The following calls to legend are passed to the Version 6 legend mechanism to maintain backward compatibility:

```
legend('DeleteLegend')
legend('EditLegend',h)
legend('ShowLegendPlot',h)
legend('ResizeLegend')
legend('RestoreSize',hLegend)
legend('RecordSize',hPlot)
```
**Remarks** legend associates strings with the objects in the axes in the same order that they are listed in the axes Children property. By default, the legend annotates the current axes.

> MATLAB displays only one legend per axes. legend positions the legend based on a variety of factors, such as what objects the legend obscures.

The properties that legends do not share with axes are

- **•** Location
- **•** Orientation
- **•** EdgeColor
- **•** TextColor
- **•** Interpreter
- **•** String

You can specify EdgeColor and TextColor as RGB triplets or as ColorSpecs. Note that you cannot set these colors to 'none'. To hide the box surrounding a legend, set the Box property to 'off'. To allow the background to show through the legend box, set the legend's Color property to 'none', for example,

```
set(legend handle, 'Box', 'off')
set(legend handle, 'Color', 'none')
```
This is similar to the effect of the command legend boxoff, except that boxoff also hides the legend's border.

You can use a legend's handle to set text properties for all the strings in a legend at once, rather than looping through each of them. See the last line example below, which demonstrates setting a legend's Interpreter property. See the documentation for Text Properties for additional details.

legend installs a figure ResizeFcn if there is not already a user-defined ResizeFcn assigned to the figure. This ResizeFcn attempts to keep the legend the same size.

## **Moving the Legend**

You can move the legend by pressing the left mouse button while the cursor is over the legend and dragging the legend to a new location. Double-clicking a label allows you to edit the label.

**Examples** Add a legend to a graph showing a sine and cosine function:

```
x = pi:pi/20:pi;plot(x, cos(x), ' - ro', x, sin(x), ' - . b')h = legend('cos x','sin x',2);
set(h,'Interpreter','none')
```
## **legend**

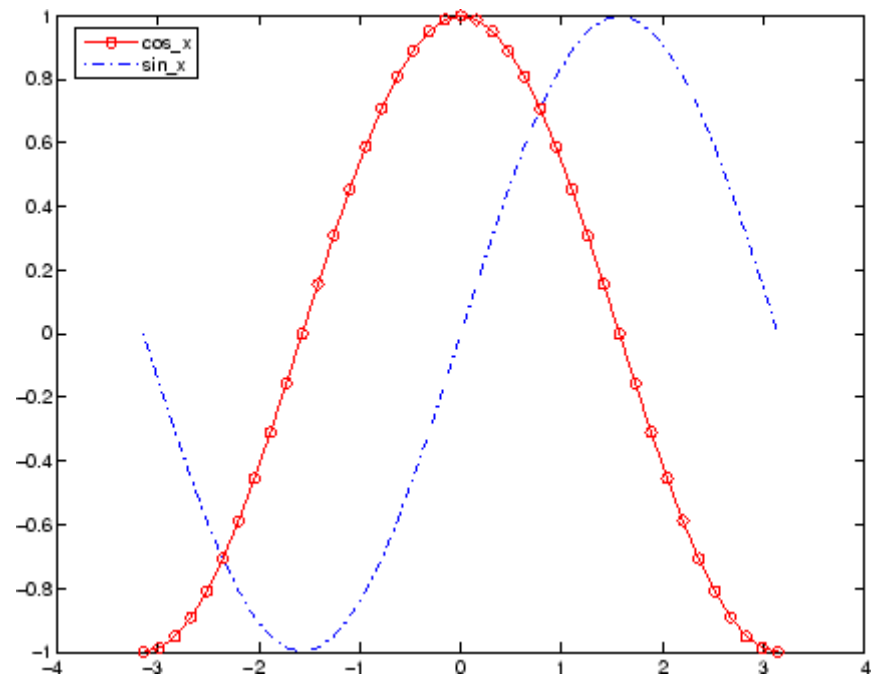

In this example, the plot command specifies a solid, red line ('-r') for the cosine function and a dash-dot, blue line ('-.b') for the sine function.

## See Also LineSpec, plot

"Adding a Legend to a Graph" for more information on using legends ["Annotating Plots" on page 1-83](#page-90-0) for related functions

- **Purpose** Associated Legendre functions
- **Syntax**  $P = \text{Legendre}(n, X)$  $S = \text{Legendre}(n, X, 'sch')$ 
	- $N = \text{Legendre}(n, X, 'norm')$

## **Definitions Associated Legendre Functions**

The Legendre functions are defined by

$$
P_n^m(x) = (-1)^m (1 - x^2)^{m/2} \frac{d^m}{dx^m} P_n(x)
$$

where

 $P_n(x)$ 

is the Legendre polynomial of degree  $n$ .

$$
P_n(x) = \frac{1}{2^n n!} \left[ \frac{d^n}{dx^n} (x^2 - 1)^n \right]
$$

## **Schmidt Seminormalized Associated Legendre Functions**

The Schmidt seminormalized associated Legendre functions are related to the nonnormalized associated Legendre functions  $P_n^m(x)$  by  $P_n(x)$  for  $m = 0$ 

$$
S_n^m(x) = (-1)^m \sqrt{\frac{2(n-m)!}{(n+m)!}} P_n^m(x)_{\text{for } m > 0.
$$

## **Fully Normalized Associated Legendre Functions**

The fully normalized associated Legendre functions are normalized such that

## **legendre**

$$
\int_{-1}^{1} (N_n^m(x))^2 dx = 1
$$

and are related to the unnormalized associated Legendre functions  $P_n^m(x)$ <sub>by</sub>

$$
N_n^m(x) = (-1)^m \sqrt{\frac{\left(n + \frac{1}{2}\right)(n-m)!}{(n+m)!}} P_n^m(x)
$$

**Description**  $P = \text{Legendre}(n, X)$  computes the associated Legendre functions  $P_n^m(x)$  of degree n and order  $m = 0, 1, ..., n$ , evaluated for each element of X. Argument n must be a scalar integer, and X must contain real values in the domain  $-1 \leq x \leq 1$ .

> If X is a vector, then P is an  $(n+1)$ -by-q matrix, where q = length(X). Each element  $P(m+1,i)$  corresponds to the associated Legendre function of degree n and order  $m$  evaluated at  $X(i)$ .

In general, the returned array P has one more dimension than X, and each element  $P(m+1,i,i,k,...)$  contains the associated Legendre function of degree n and order m evaluated at  $X(i,j,k,...)$ . Note that the first row of P is the Legendre polynomial evaluated at X, i.e., the case where  $m = 0$ .

S = legendre(n,X,'sch') computes the Schmidt seminormalized associated Legendre functions  $S_n^m(x)$ 

 $N = \text{Legendre}(n, X, \text{'norm'})$  computes the fully normalized associated Legendre functions  $N_n^m(x)$ 

## **Examples Example 1**

The statement legendre(2,0:0.1:0.2) returns the matrix

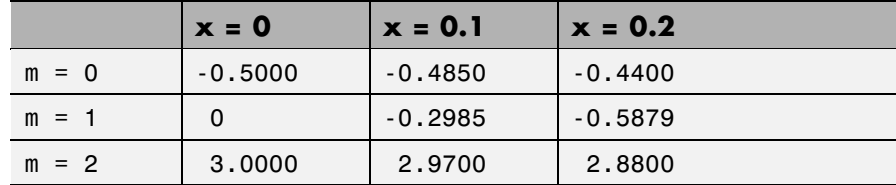

## **Example 2**

Given,

 $X = rand(2, 4, 5);$  $n = 2;$  $P = legendre(n,X)$ 

then

size(P) ans  $=$ 3245

and

```
P(:, 1, 2, 3)ans =-0.2475
   -1.1225
    2.4950
```
is the same as

```
legendre(n,X(1,2,3))
ans =-0.2475
   -1.1225
    2.4950
```
**Algorithm** legendre uses a three-term backward recursion relationship in m. This recursion is on a version of the Schmidt seminormalized associated

## **legendre**

Legendre functions  $\Psi_n$  (x), which are complex spherical harmonics. These functions are related to the standard Abramowitz and Stegun [1] functions  $P_n^m(x)$  by

$$
P_n^m(x)=\sqrt{\frac{(n+m)!}{(n-m)!}}\,Q_n^m(x)
$$

They are related to the Schmidt form given previously by

$$
S_n^m(x) = Q_n^0(x)_{\text{for } m=0}
$$
  

$$
S_n^m(x) = (-1)^m \sqrt{2} Q_n^m(x)_{\text{for } m>0}
$$

## **References** [1] Abramowitz, M. and I. A. Stegun, *Handbook of Mathematical Functions*, Dover Publications, 1965, Ch.8.

[2] Jacobs, J. A., *Geomagnetism*, Academic Press, 1987, Ch.4.

# **length**

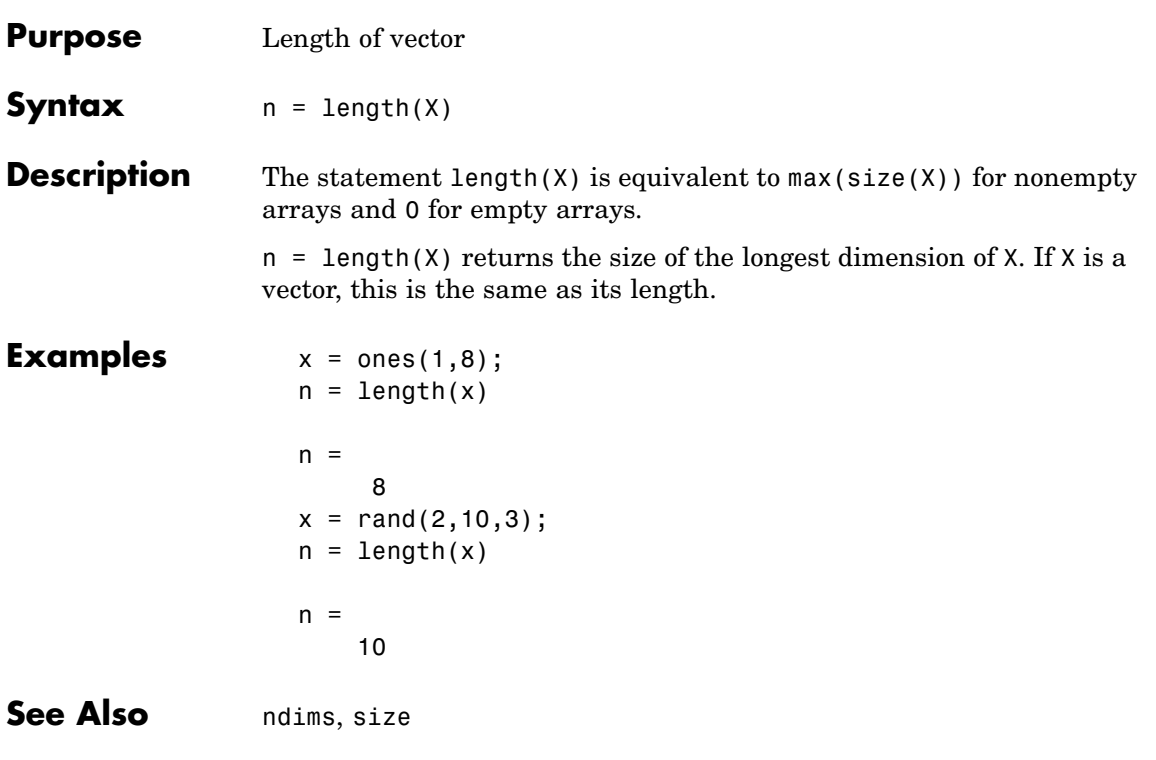

# **length (serial)**

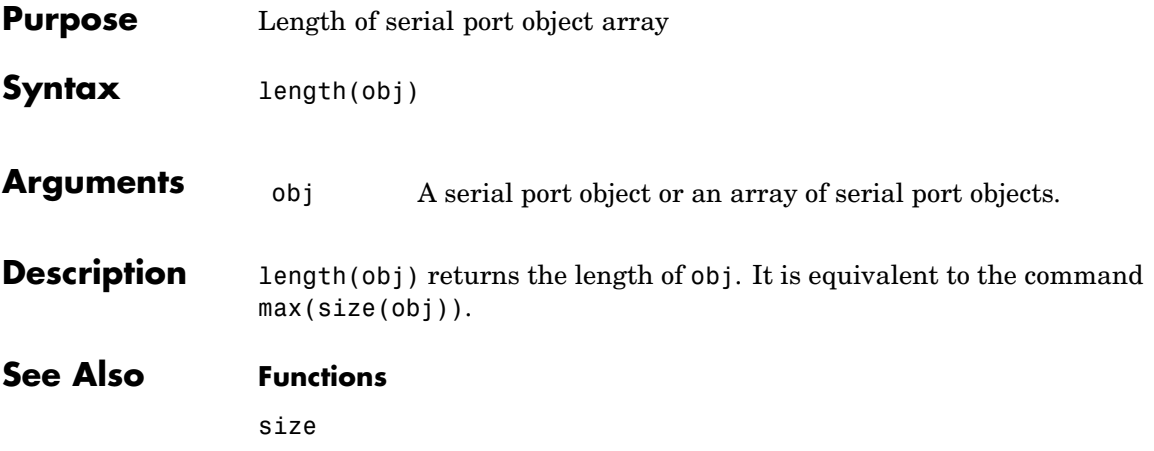

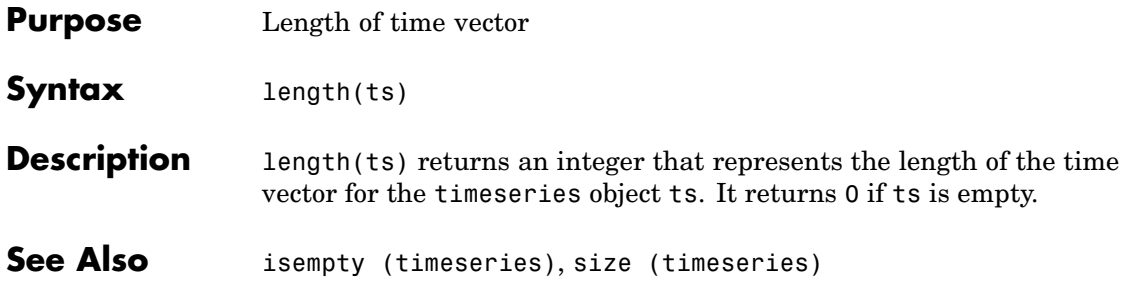

# **length (tscollection)**

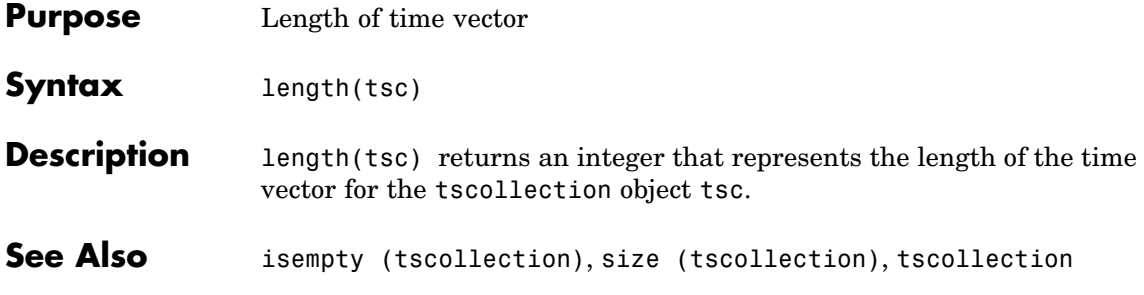

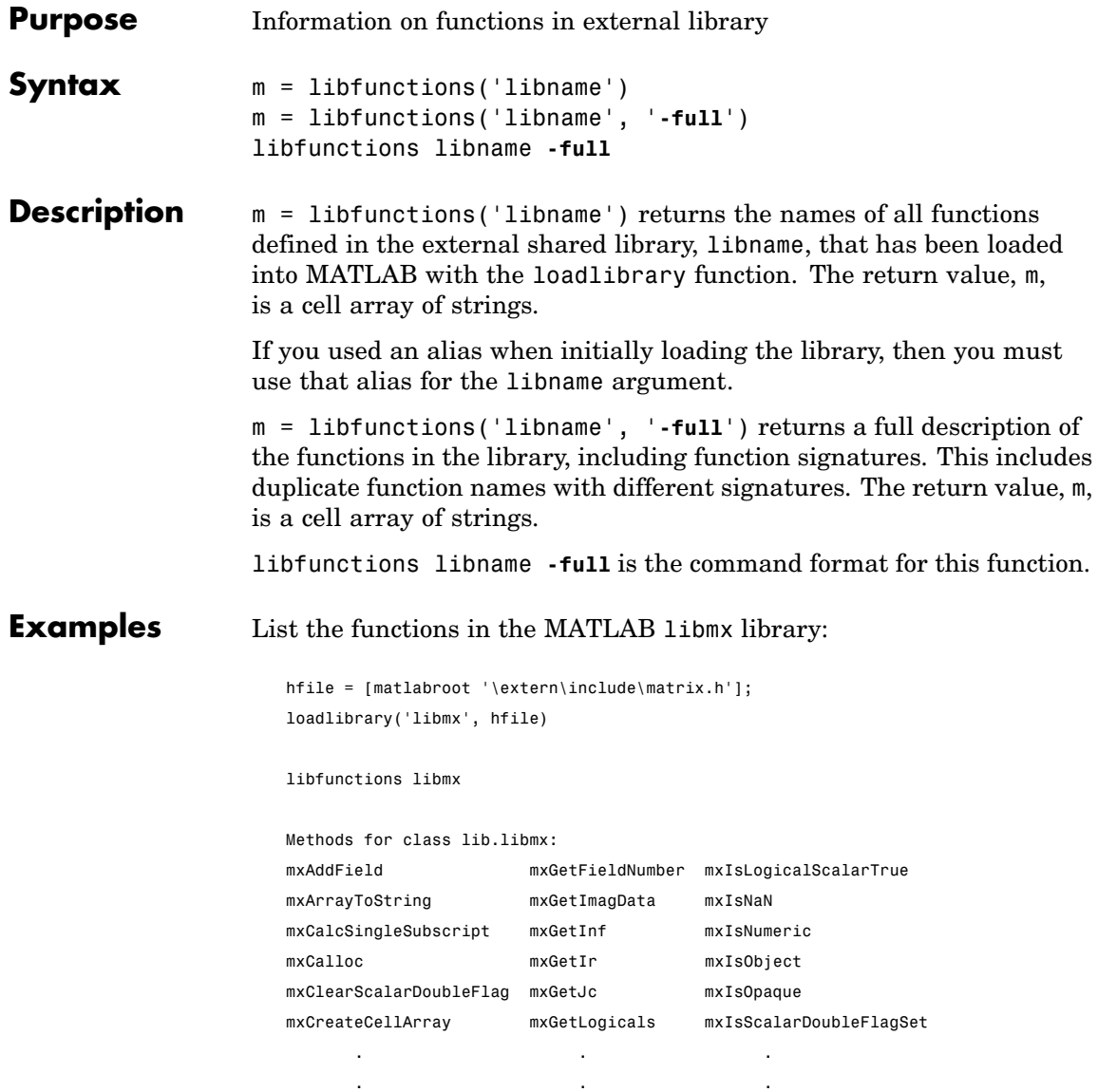

To list the functions along with their signatures, use the **-full** switch with libfunctions:

```
libfunctions libmx -full
```
Methods for class lib.libmx: [mxClassID, MATLAB array] mxGetClassID(MATLAB array) [lib.pointer, MATLAB array] mxGetData(MATLAB array) [MATLAB array, voidPtr] mxSetData(MATLAB array, voidPtr) [uint8, MATLAB array] mxIsNumeric(MATLAB array) [uint8, MATLAB array] mxIsCell(MATLAB array) [lib.pointer, MATLAB array] mxGetPr(MATLAB array) [MATLAB array, doublePtr] mxSetPr(MATLAB array, doublePtr) .

unloadlibrary libmx

.

**See Also** loadlibrary, libfunctionsview, libpointer, libstruct, calllib, libisloaded, unloadlibrary

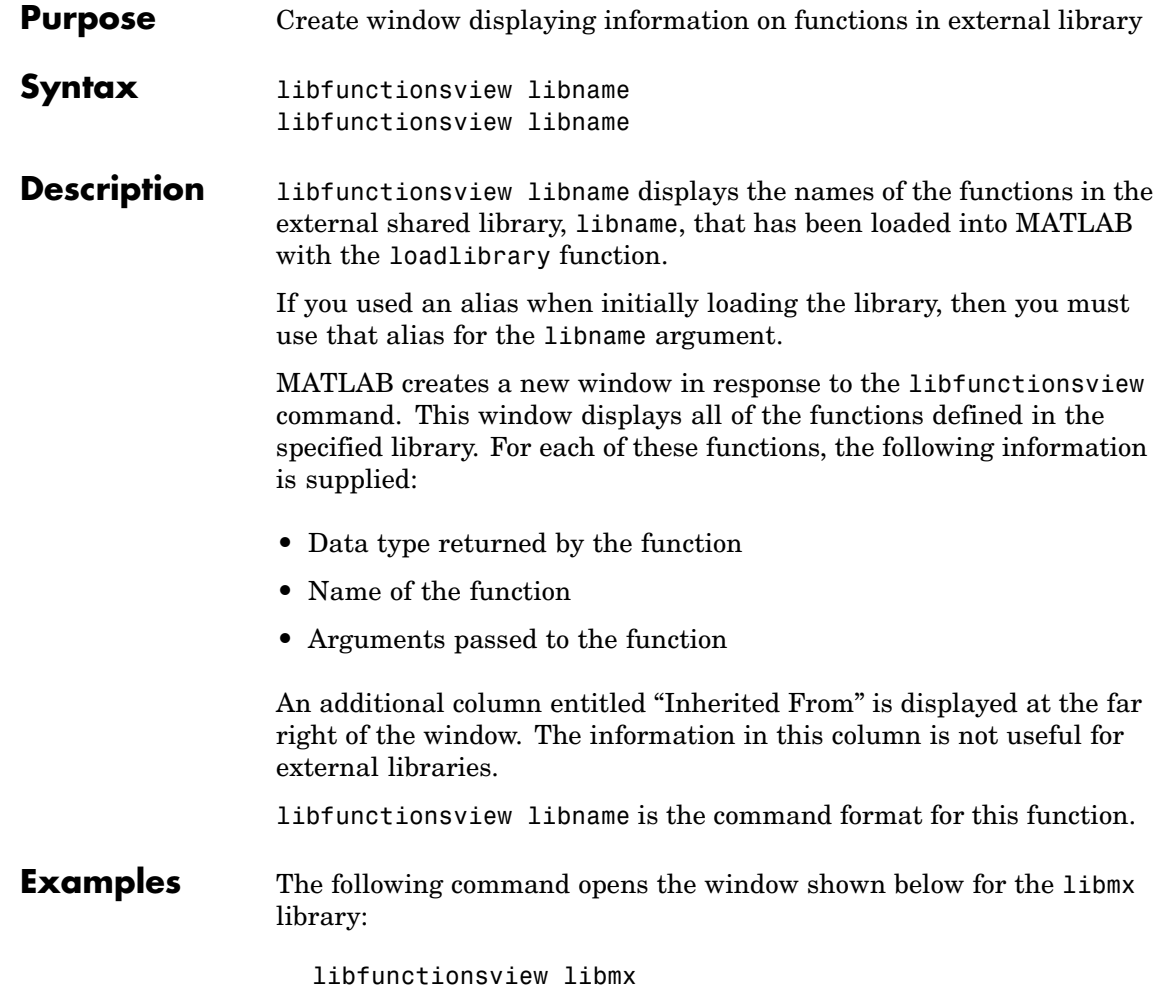

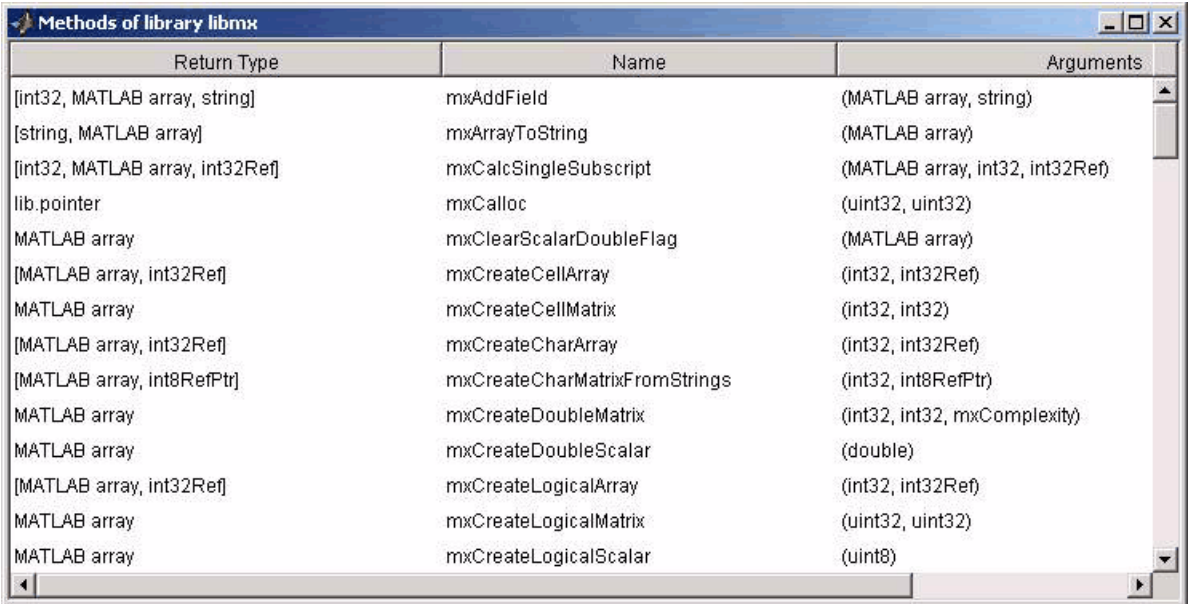

See Also loadlibrary, libfunctions, libpointer, libstruct, calllib, libisloaded, unloadlibrary

# **libisloaded**

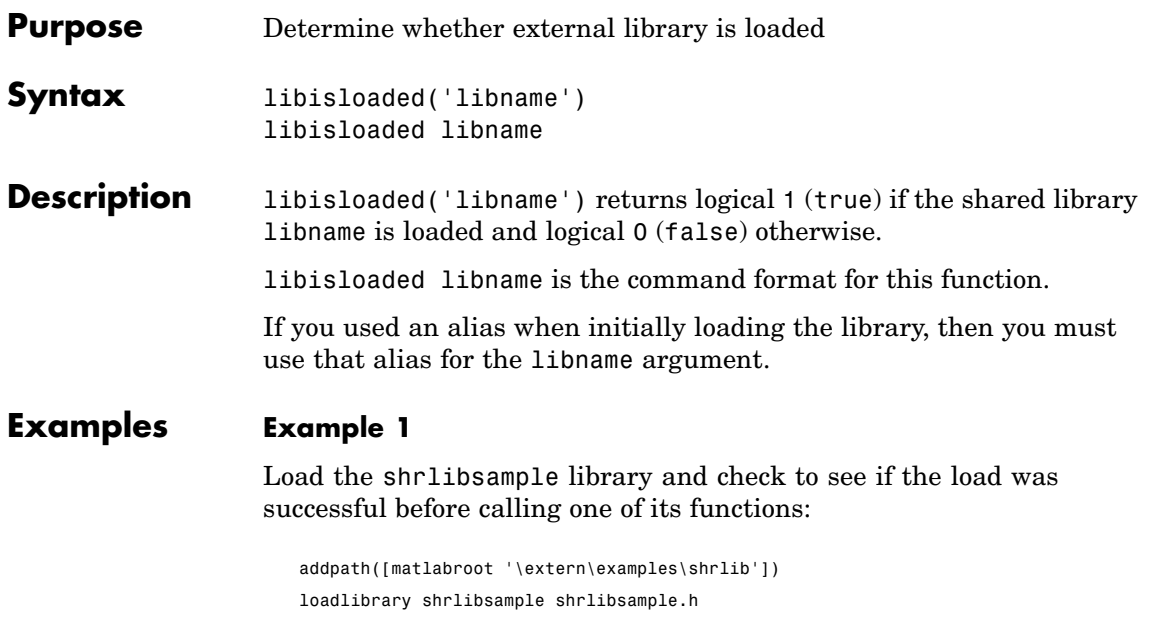

```
if libisloaded('shrlibsample')
  x = calllib('shrlibsample', 'addDoubleRef', 1.78, 5.42, 13.3)
end
```
Since the library is successfully loaded, the call to addDoubleRef works as expected and returns

 $x =$ 20.5000

unloadlibrary shrlibsample

## **Example 2**

Load the same library, this time giving it an alias. If you use libisloaded with the library name, shrlibsample, it now returns false. Since you loaded the library using an alias, all further references to the library must also use that alias:

```
addpath([matlabroot '\extern\examples\shrlib'])
                   loadlibrary shrlibsample shrlibsample.h alias lib
                   libisloaded shrlibsample
                   ans =0
                   libisloaded lib
                   ans =1
                   unloadlibrary lib
See Also loadlibrary, libfunctions, libfunctionsview, libpointer,
                 libstruct, calllib, unloadlibrary
```
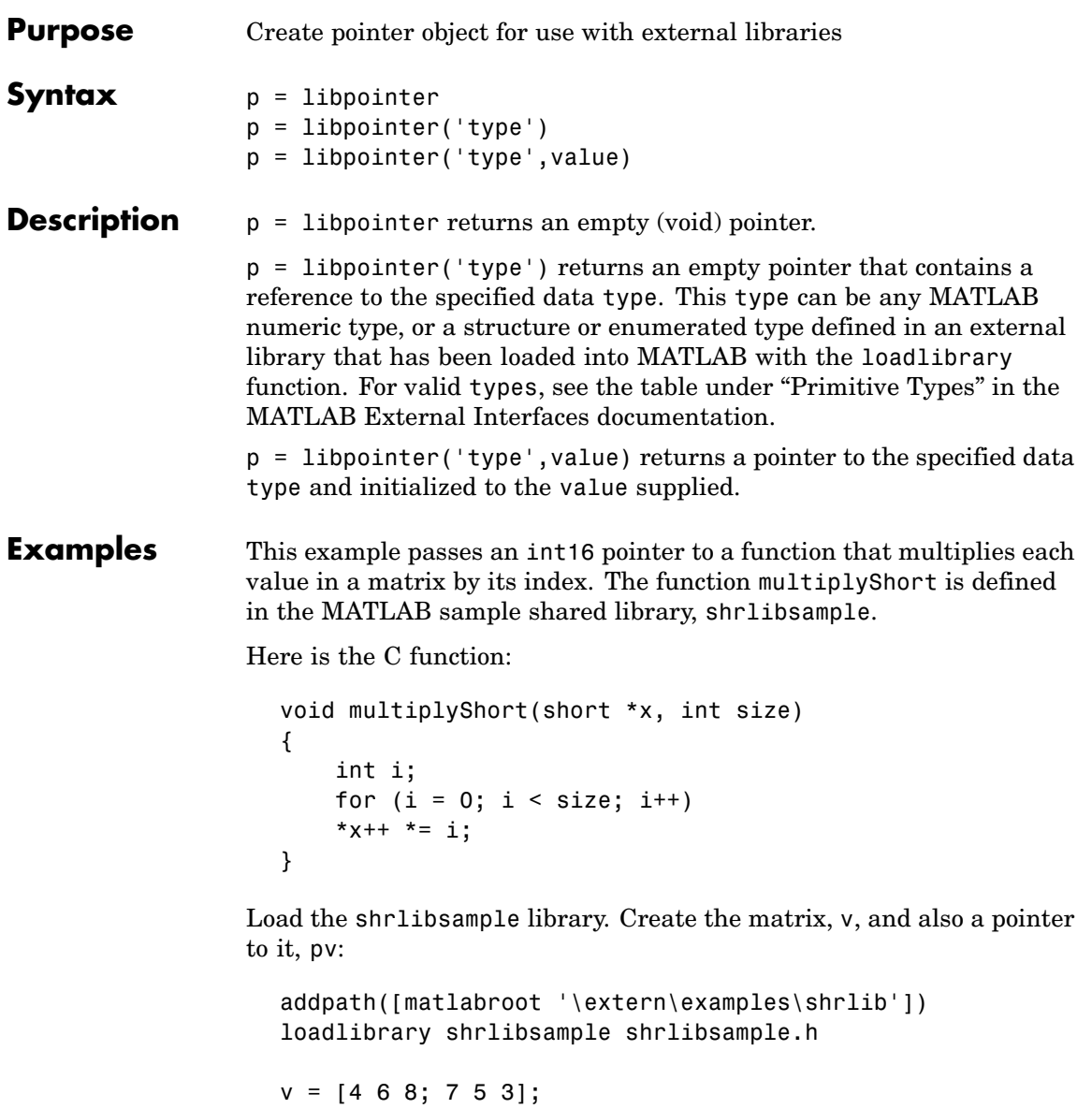

```
pv = libpointer('int16Ptr', v);
get(pv, 'Value')
ans =468
    753
```
Now call the C function in the library, passing the pointer to v. If you were to pass a *copy* of v, the results would be lost once the function terminates. Passing a pointer to v enables you to get back the results:

```
calllib('shrlibsample', 'multiplyShort', pv, 6);
get(pv, 'Value')
ans =0 12 32
    7 15 15
```
unloadlibrary shrlibsample

**Note** In most cases, you can pass by value and MATLAB will automatically convert the argument to a pointer for you. See "Creating References" in the MATLAB External Interfaces documentation for more information.

**See Also** loadlibrary, libfunctions, libfunctionsview, libstruct, calllib, libisloaded, unloadlibrary

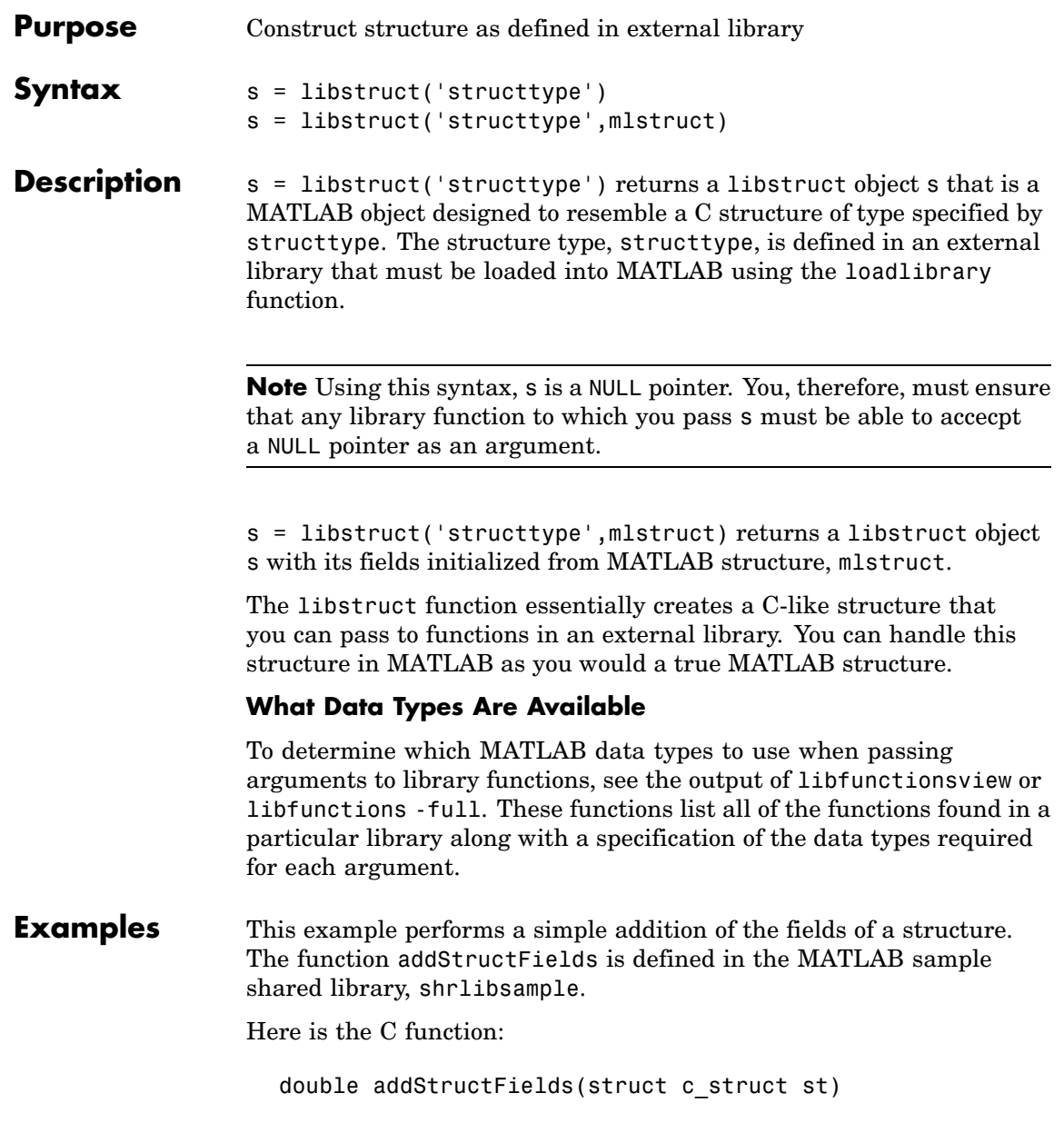

## **libstruct**

```
{
    double t = st.p1 + st.p2 + st.p3;
    return t;
}
```
Start by loading the shrlibsample library and creating MATLAB structure, sm:

```
addpath([matlabroot '\extern\examples\shrlib'])
loadlibrary shrlibsample shrlibsample.h
```
 $sm.p1 = 476$ ;  $sm.p2 = -299$ ;  $sm.p3 = 1000$ ;

Construct a libstruct object sc that uses the c\_struct template:

```
sc = 1ibstruct('c_struct', sm);
get(sc)
    p1: 476
    p2: -299
    p3: 1000
```
Now call the function, passing the libstruct object, sc:

```
calllib('shrlibsample', 'addStructFields', sc)
ans =1177
```
You must clear the libstruct object before unloading the library:

clear sc unloadlibrary shrlibsample

**Note** In most cases, you can pass a MATLAB structure and MATLAB automatically converts the argument to a C structure. See "Structures" in the MATLAB External Interfaces documentation for more information.

See Also loadlibrary, libfunctions, libfunctionsview, libpointer, calllib, libisloaded, unloadlibrary

## **license**

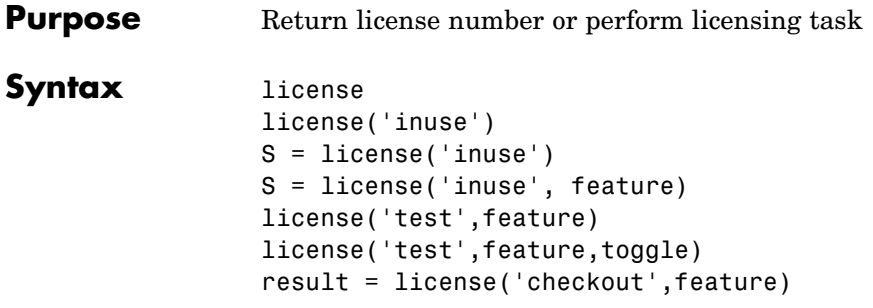

**Description** license returns the license number for this MATLAB. The return value is always a string but is not guaranteed to be a number. The following table lists text strings that license can return.

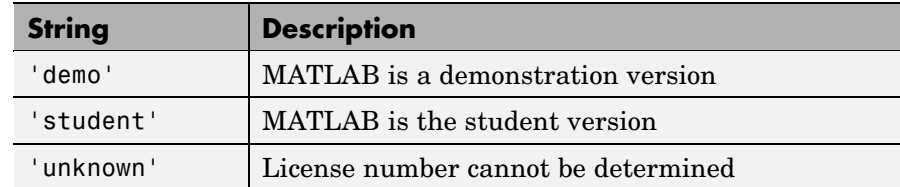

license('inuse') returns a list of licenses checked out in the current MATLAB session. In the list, products are listed alphabetically by their license feature names, i.e., the text string used to identify products in the INCREMENT lines in a License File (license.dat). Note that the feature names returned in the list contain only lower-case characters.

S = license('inuse') returns an array of structures, where each structure represents a checked-out license. The structures contains two fields: feature and user. The feature field contains the license feature name. The user field contains the username of the person who has the license checked out.

S = license('inuse', feature) checks if the product specified by the text string feature is checked out in the current MATLAB session. If the product is checked out, the license function returns the product name and the username of the person who has it checked out in the

structure S. If the product is not currently checked out, the fields in the structure are empty.

The feature string must be a license feature name, spelled exactly as it appears in the INCREMENT lines in a License File. For example, the string 'Identification Toolbox' is the feature name for the System Identification Toolbox. The feature string is not case-sensitive and must not exceed 27 characters.

license('test',feature) tests if a license exists for the product specified by the text string feature. The license command returns 1 if the license exists and 0 if the license does not exist. The feature string identifies a product, as described in the previous syntax.

**Note** Testing for a license only confirms that the license exists. It does not confirm that the license can be checked out. For example, license will return 1 if a license exists, even if the license has expired or if a system administrator has excluded you from using the product in an options file.

license('test',feature,toggle) enables or disables testing of the product specified by the text string feature, depending on the value of toggle. The parameter toggle can have either of two values:

- 'enable' The syntax license('test',feature) returns 1 if the product license exists and 0 if the product license does not exist.
- 'disable'The syntax license('test',feature) always returns 0 (product license does not exist) for the specified product.

**Note** Disabling a test for a particular product can impact other tests for the existence of the license, not just tests performed using the license command.

## **license**

result = license('checkout',feature) checks out a license for the product identified by the text string feature. The license command returns 1 if it could check out a license for the product and 0 if it could not check out a license for the product.

## **Examples** Get the license number for this MATLAB.

license

Get a list of licenses currently being used. Note that the products appear in alphabetical order by their license feature name in the list returned.

```
license('inuse')
```
image\_toolbox map\_toolbox matlab

Get a list of licenses in use with information about who is using the license.

```
S = \text{license('inuse');}S(1)ans =feature: 'image_toolbox'
       user: 'juser'
```
Determine if the license for MATLAB is currently in use.

```
S = license('inuse','MATLAB')
S =feature: 'matlab'
       user: 'jsmith'
```
Determine if a license exists for the Mapping Toolbox.

```
license('test','map_toolbox')
ans =1
```
Check out a license for the Control System Toolbox.

```
license('checkout','control_toolbox')
ans =1
```
Determine if the license for the Control System Toolbox is checked out.

```
license('inuse')
control_toolbox
image_toolbox
map_toolbox
matlab
```
**See Also** isstudent

# **light**

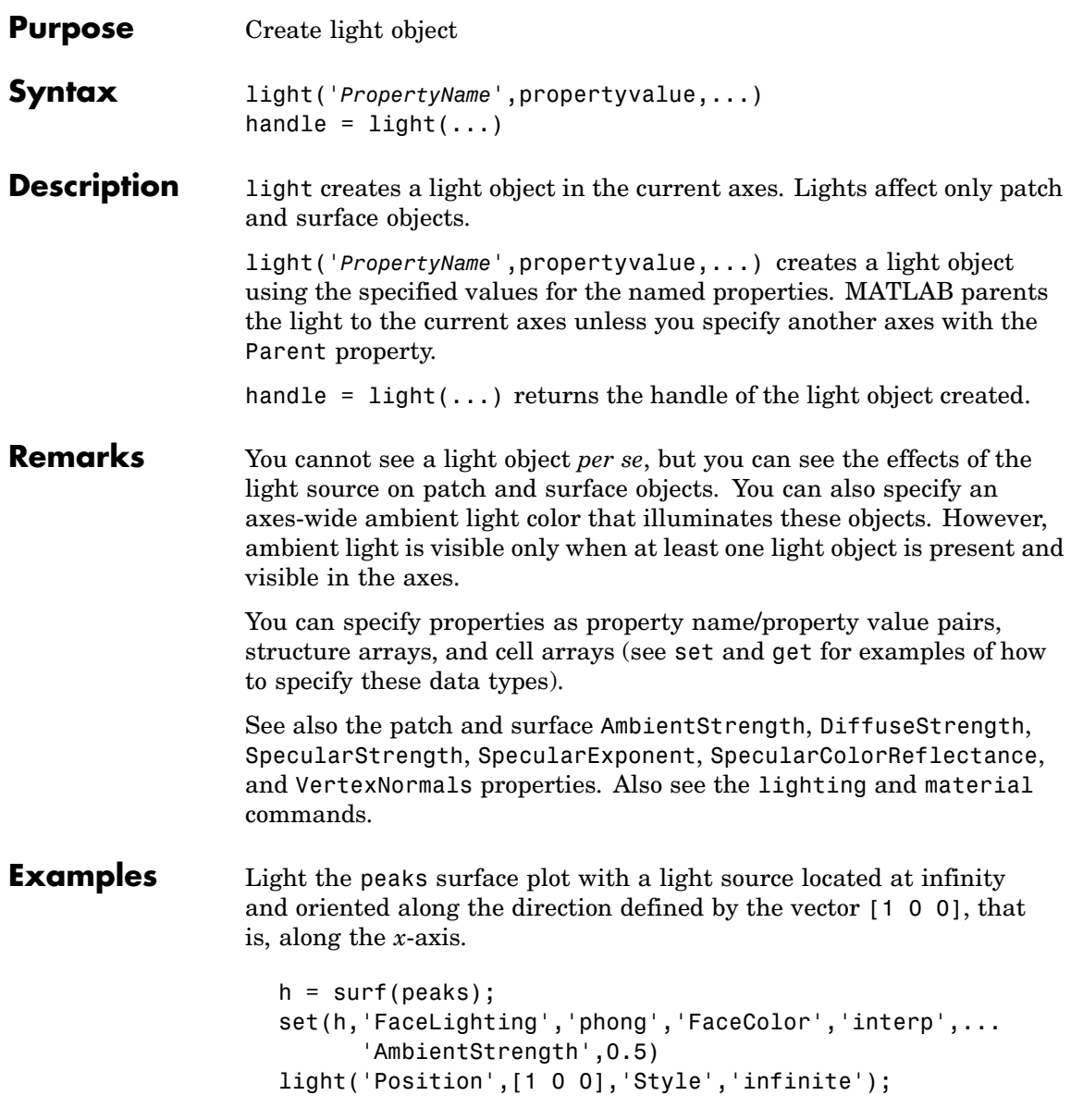

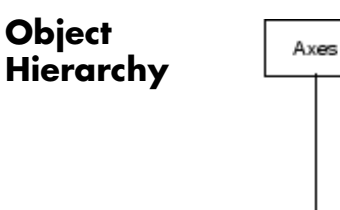

## **Setting Default Properties**

Light

You can set default light properties on the axes, figure, and root levels:

set(0,'DefaultLight*Property*',PropertyValue...) set(gcf,'DefaultLight*Property*',PropertyValue...) set(gca,'DefaultLight*Property*',PropertyValue...)

where *Property* is the name of the light property and PropertyValue is the value you are specifying. Use set and get to access light properties.

**See Also** lighting, material, patch, surface

"Lighting as a Visualization Tool" for more information about lighting

["Lighting" on page 1-98](#page-105-0) for related functions

Light Properties for property descriptions

# **Light Properties**

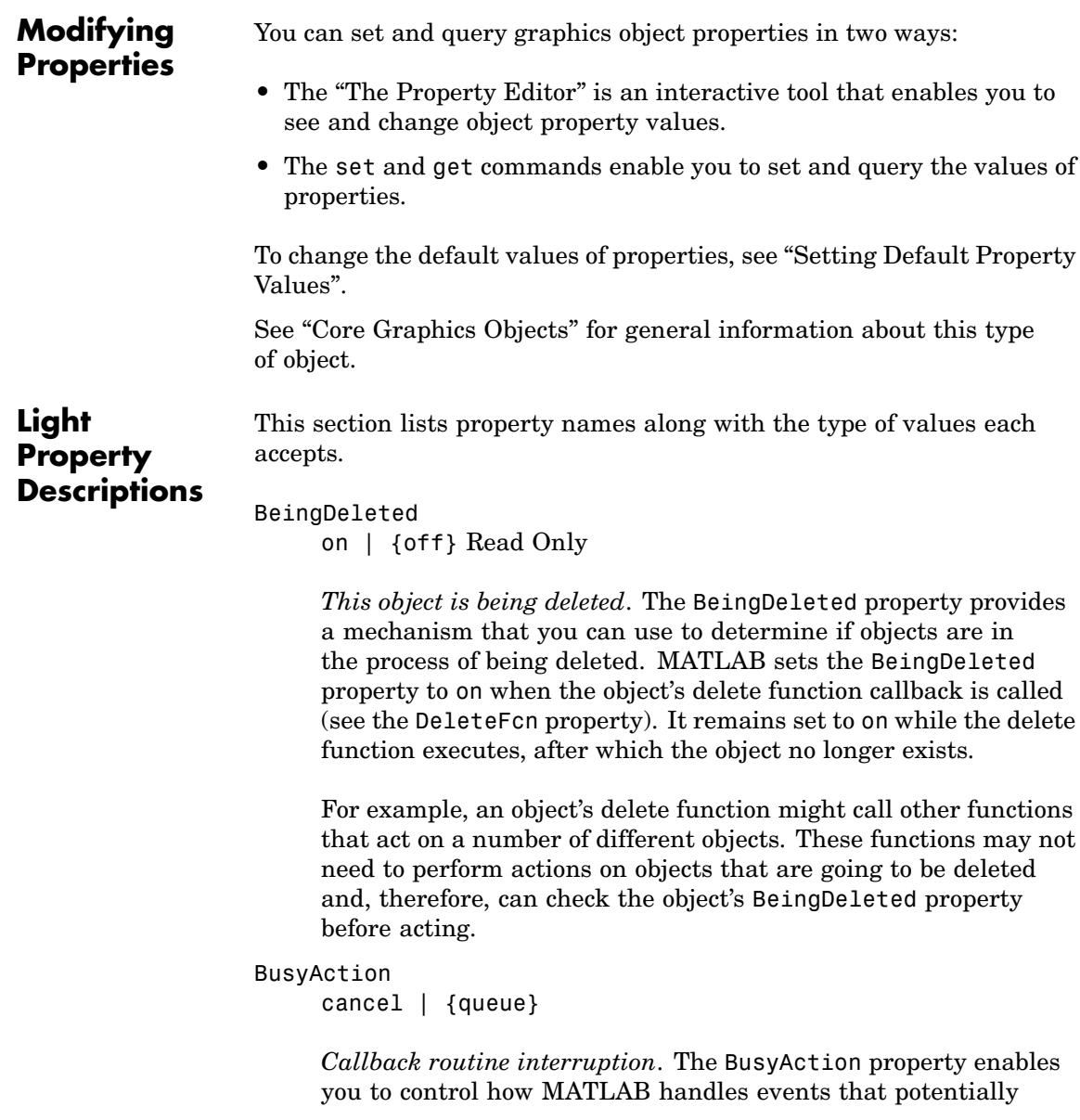

interrupt executing callback routines. If there is a callback routine executing, callback routines invoked subsequently always attempt to interrupt it. If the Interruptible property of the object whose callback is executing is set to on (the default), then interruption occurs at the next point where the event queue is processed. If the Interruptible property is off, the BusyAction property (of the object owning the executing callback) determines how MATLAB handles the event. The choices are

- cancel Discard the event that attempted to execute a second callback routine.
- queue Queue the event that attempted to execute a second callback routine until the current callback finishes.

ButtonDownFcn

string

This property is not useful on lights.

```
Children
```
handles

The empty matrix; light objects have no children.

## Clipping

on | off

Clipping has no effect on light objects.

## Color

ColorSpec

*Color of light*. This property defines the color of the light emanating from the light object. Define it as a three-element RGB vector or one of the MATLAB predefined names. See the ColorSpec reference page for more information.

## CreateFcn

string or function handle

*Callback routine executed during object creation*. This property defines a callback routine that executes when MATLAB creates a light object. You must define this property as a default value for lights or in a call to the light function to create a new light object. For example, the statement

```
set(0,'DefaultLightCreateFcn','set(gcf,''Colormap'',hsv)')
```
sets the current figure colormap to hsv whenever you create a light object. MATLAB executes this routine after setting all light properties. Setting this property on an existing light object has no effect.

The handle of the object whose CreateFcn is being executed is accessible only through the root CallBackObject property, which you can query using gcbo.

See "Function Handle Callbacks" for information on how to use function handles to define the callback function.

#### DeleteFcn

string or function handle

*Delete light callback routine*. A callback routine that executes when you delete the light object (i.e., when you issue a delete command or clear the axes or figure containing the light). MATLAB executes the routine before destroying the object's properties so these values are available to the callback routine.

The handle of the object whose DeleteFcn is being executed is accessible only through the root CallbackObject property, which you can query using gcbo.

See "Function Handle Callbacks" for information on how to use function handles to define the callback function.

```
HandleVisibility
```

```
{on} | callback | off
```
*Control access to object's handle by command-line users and GUIs*. This property determines when an object's handle is visible in its parent's list of children. HandleVisibility is useful for preventing command-line users from accidentally drawing into or deleting a figure that contains only user interface devices (such as a dialog box).

Handles are always visible when HandleVisibility is on.

Setting HandleVisibility to callback causes handles to be visible from within callback routines or functions invoked by callback routines, but not from within functions invoked from the command line. This provides a means to protect GUIs from command-line users, while allowing callback routines to have complete access to object handles.

Setting HandleVisibility to off makes handles invisible at all times. This may be necessary when a callback routine invokes a function that might potentially damage the GUI (such as evaluating a user-typed string), and so temporarily hides its own handles during the execution of that function.

When a handle is not visible in its parent's list of children, it cannot be returned by functions that obtain handles by searching the object hierarchy or querying handle properties. This includes get, findobj, gca, gcf, gco, newplot, cla, clf, and close.

When a handle's visibility is restricted using callback or off, the object's handle does not appear in its parent's Children property, figures do not appear in the root's CurrentFigure property, objects do not appear in the root's CallbackObject property or in the figure's CurrentObject property, and axes do not appear in their parent's CurrentAxes property.

You can set the root ShowHiddenHandles property to on to make all handles visible regardless of their HandleVisibility settings (this does not affect the values of the HandleVisibility properties).

Handles that are hidden are still valid. If you know an object's handle, you can set and get its properties, and pass it to any function that operates on handles.

### HitTest

{on} | off

This property is not used by light objects.

#### Interruptible

{on} | off

*Callback routine interruption mode*. Light object callback routines defined for the DeleteFcn property are not affected by the Interruptible property.

### Parent

handle of parent axes

*Parent of light object*. This property contains the handle of the light object's parent. The parent of a light object is the axes object that contains it.

Note that light objects cannot be parented to hggroup or hgtransform objects.

See "Objects That Can Contain Other Objects" for more information on parenting graphics objects.

### Position

[x,y,z] in axes data units

*Location of light object*. This property specifies a vector defining the location of the light object. The vector is defined from the origin to the specified *x-*, *y-*, and *z*-coordinates. The placement of the light depends on the setting of the Style property:

- **•** If the Style property is set to local, Position specifies the actual location of the light (which is then a point source that radiates from the location in all directions).
- **•** If the Style property is set to infinite, Position specifies the direction from which the light shines in parallel rays.

## Selected

on | off

This property is not used by light objects.

SelectionHighlight {on} | off

This property is not used by light objects.

## Style

{infinite} | local

*Parallel or divergent light source*. This property determines whether MATLAB places the light object at infinity, in which case the light rays are parallel, or at the location specified by the Position property, in which case the light rays diverge in all directions. See the Position property.

## Tag

string

*User-specified object label*. The Tag property provides a means to identify graphics objects with a user-specified label. This is particularly useful when you are constructing interactive graphics programs that would otherwise need to define object handles as global variables or pass them as arguments between callback routines. You can define Tag as any string.

## Type

string (read only)

*Type of graphics object*. This property contains a string that identifies the class of graphics object. For light objects, Type is always 'light'.

### UIContextMenu

handle of a uicontextmenu object

This property is not used by light objects.

## UserData

matrix

*User-specified data*. This property can be any data you want to associate with the light object. The light does not use this property, but you can access it using set and get.

### Visible

{on} | off

*Light visibility*. While light objects themselves are not visible, you can see the light on patch and surface objects. When you set Visible to off, the light emanating from the source is not visible. There must be at least one light object in the axes whose Visible property is on for any lighting features to be enabled (including the axes AmbientLightColor and patch and surface AmbientStrength ).
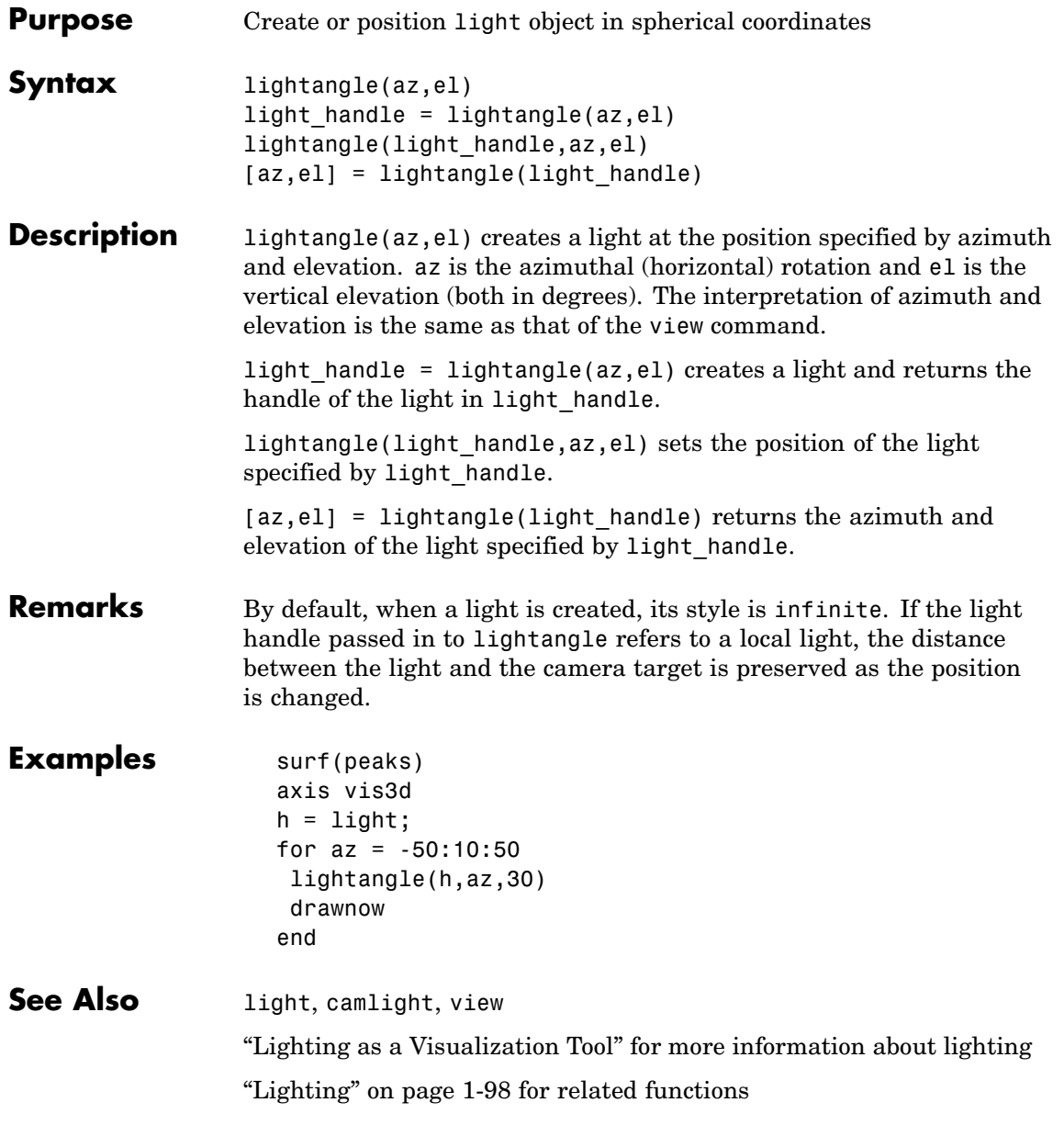

# **lighting**

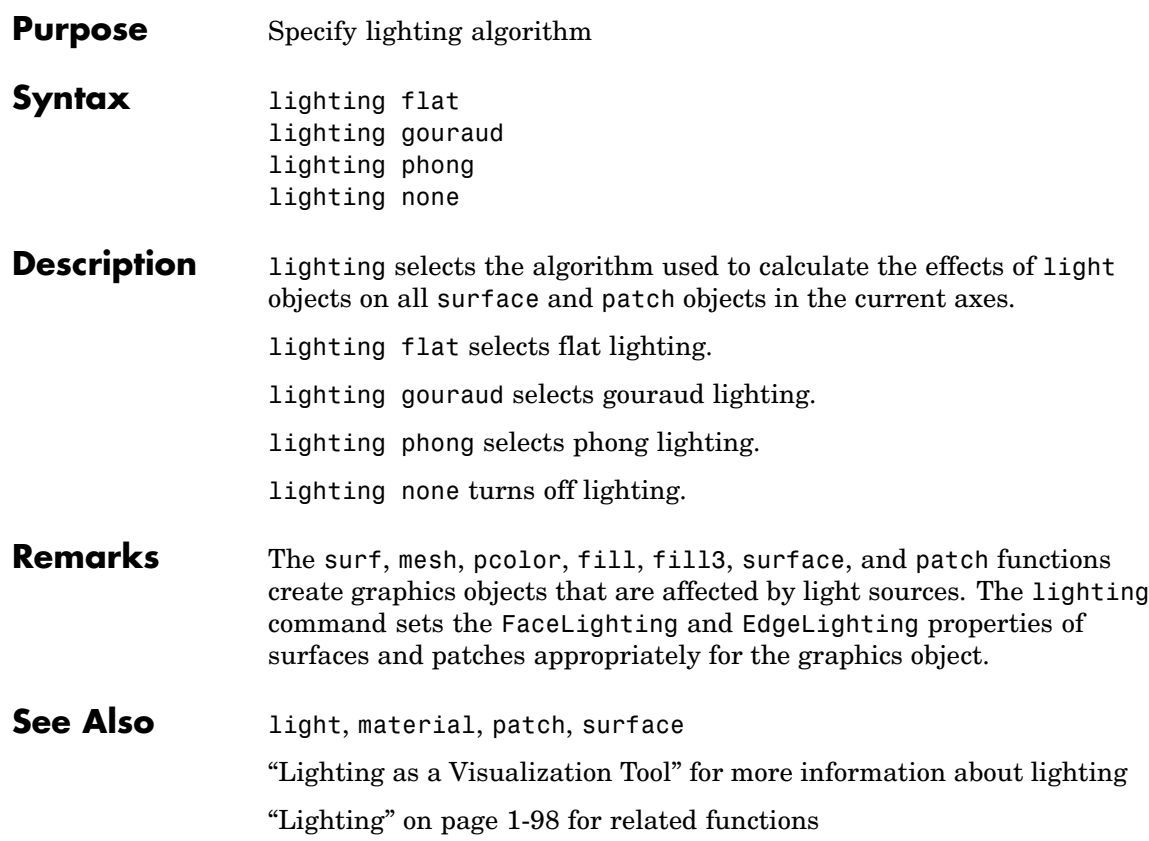

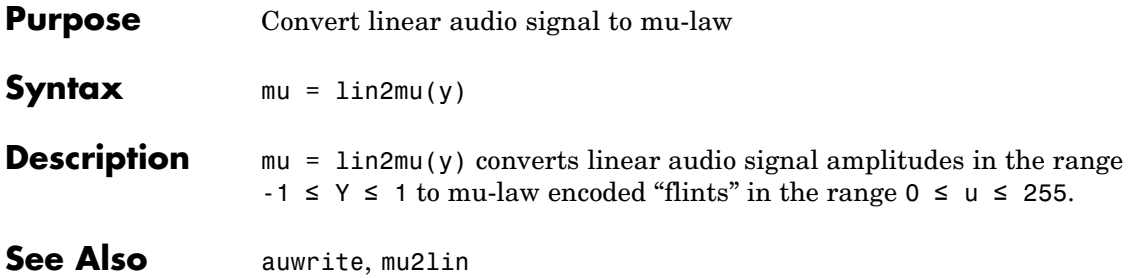

# **line**

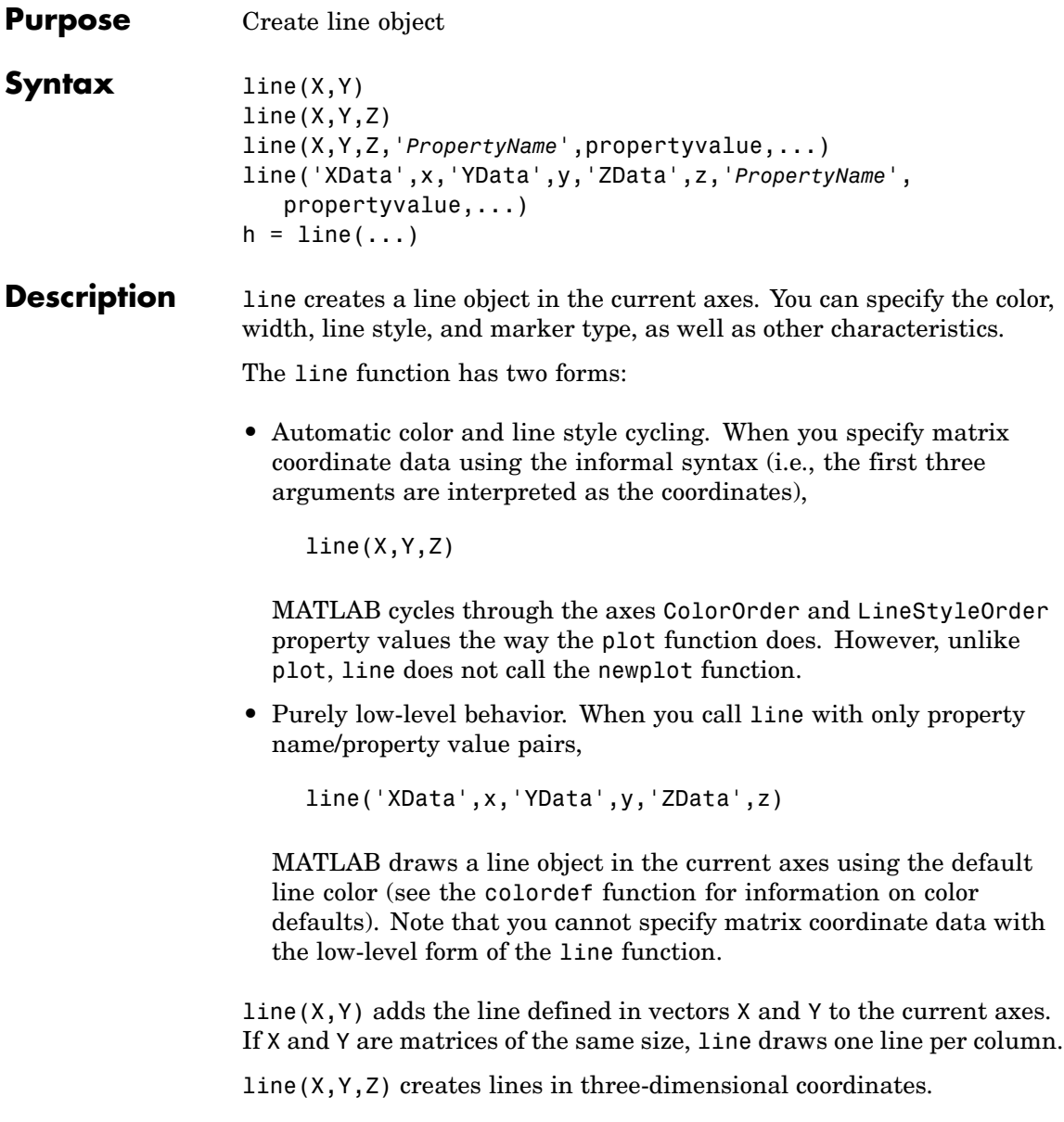

line(X,Y,Z,'*PropertyName*',propertyvalue,...) creates a line using the values for the property name/property value pairs specified and default values for all other properties.

See the LineStyle and Marker properties for a list of supported values.

line('XData',x,'YData',y,'ZData',z,'*PropertyName*',propertyvalue,...) creates a line in the current axes using the property values defined as arguments. This is the low-level form of the line function, which does not accept matrix coordinate data as the other informal forms described above.

 $h =$  line(...) returns a column vector of handles corresponding to each line object the function creates.

# **Remarks** In its informal form, the line function interprets the first three arguments (two for 2-D) as the X, Y, and Z coordinate data, allowing you to omit the property names. You must specify all other properties as name/value pairs. For example,

line(X,Y,Z,'Color','r','LineWidth',4)

The low-level form of the line function can have arguments that are only property name/property value pairs. For example,

```
line('XData',x,'YData',y,'ZData',z,'Color','r','LineWidth',4)
```
Line properties control various aspects of the line object and are described in the Line Properties section. You can also set and query property values after creating the line using set and get.

You can specify properties as property name/property value pairs, structure arrays, and cell arrays (see the set and get reference pages for examples of how to specify these data types).

Unlike high-level functions such as plot, line does not respect the settings of the figure and axes NextPlot properties. It simply adds line objects to the current axes. However, axes properties that are under automatic control, such as the axis limits, can change to accommodate the line within the current axes.

<span id="page-941-0"></span>**Examples** This example uses the line function to add a shadow to plotted data. First, plot some data and save the line's handle:

```
t = 0:pi/20:2*pi;hline1 = plot(t,sin(t), 'k');
```
Next, add a shadow by offsetting the *x*-coordinates. Make the shadow line light gray and wider than the default LineWidth:

```
hline2 = line(t+.06,sin(t),'LineWidth',4,'Color',[.8 .8 .8]);
```
Finally, pop the first line to the front:

```
set(gca,'Children',[hline1 hline2])
```
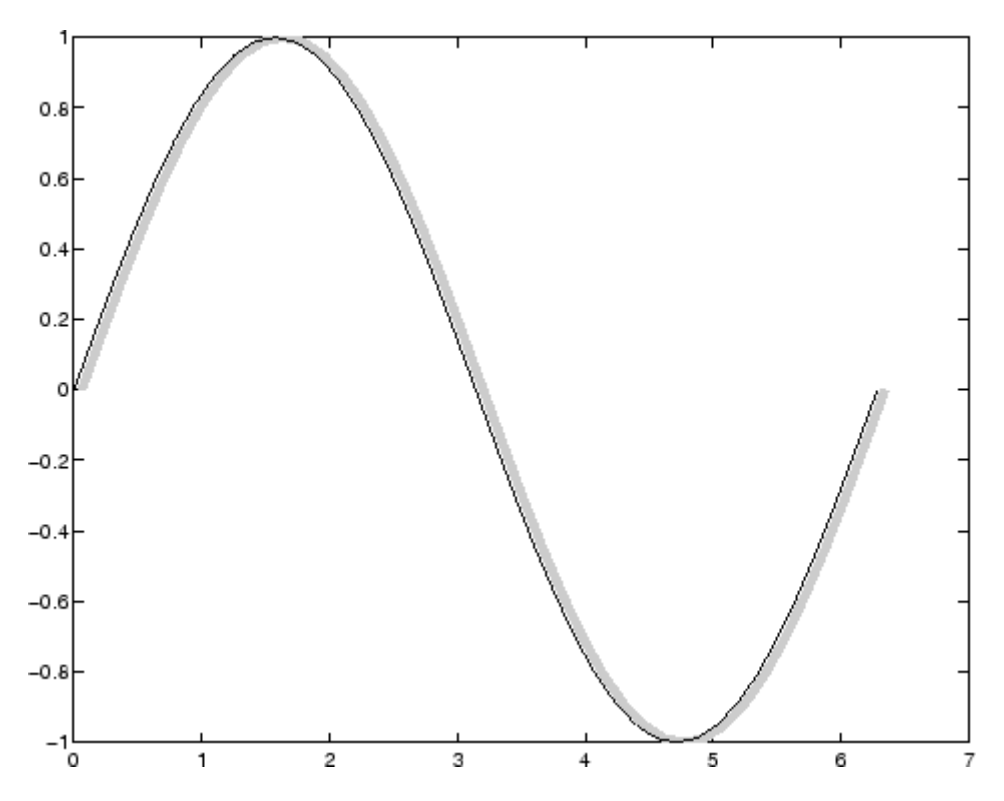

# **Input Argument Dimensions — Informal Form**

This statement reuses the one-column matrix specified for ZData to produce two lines, each having four points.

```
line(rand(4,2),rand(4,2),rand(4,1))
```
If all the data has the same number of columns and one row each, MATLAB transposes the matrices to produce data for plotting. For example,

```
line(rand(1,4),rand(1,4),rand(1,4))
```
is changed to

```
line(rand(4,1),rand(4,1),rand(4,1))
```
This also applies to the case when just one or two matrices have one row. For example, the statement

line(rand(2,4),rand(2,4),rand(1,4))

is equivalent to

line(rand(4,2),rand(4,2),rand(4,1))

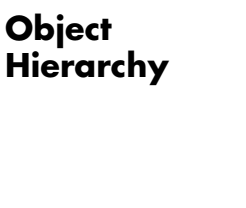

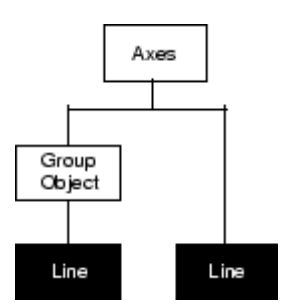

# **Setting Default Properties**

You can set default line properties on the axes, figure, and root levels:

set(0,'DefaultLine*PropertyName*',*Property*Value,...)

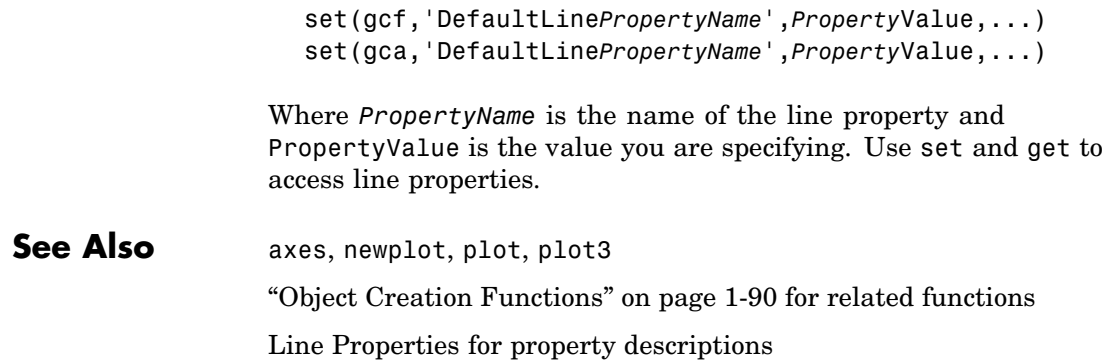

# **Line Properties**

# **Modifying Properties**

**Line**

**Property Descriptions** You can set and query graphics object properties in two ways:

- **•** The "The Property Editor" is an interactive tool that enables you to see and change object property values.
- **•** The set and get commands enable you to set and query the values of properties.

To change the default values of properties, see "Setting Default Property Values".

See Core Graphics Objects for general information about this type of object.

This section lists property names along with the type of values each accepts. Curly braces { } enclose default values.

# BeingDeleted

on | {off} Read Only

*This object is being deleted*. The BeingDeleted property provides a mechanism that you can use to determine if objects are in the process of being deleted. MATLAB sets the BeingDeleted property to on when the object's delete function callback is called (see the DeleteFcn property). It remains set to on while the delete function executes, after which the object no longer exists.

For example, an object's delete function might call other functions that act on a number of different objects. These functions may not need to perform actions on objects that are going to be deleted and, therefore, can check the object's BeingDeleted property before acting.

BusyAction

cancel | {queue}

*Callback routine interruption*. The BusyAction property enables you to control how MATLAB handles events that potentially

interrupt executing callback routines. If there is a callback routine executing, callback routines invoked subsequently always attempt to interrupt it. If the Interruptible property of the object whose callback is executing is set to on (the default), then interruption occurs at the next point where the event queue is processed. If the Interruptible property is off, the BusyAction property (of the object owning the executing callback) determines how MATLAB handles the event. The choices are

- cancel Discard the event that attempted to execute a second callback routine.
- **•** queue Queue the event that attempted to execute a second callback routine until the current callback finishes.

# ButtonDownFcn

string or function handle

*Button press callback function*. Use this property to specify a callback function that executes whenever you press a mouse button while the pointer is over the line object.

See the figure's SelectionType property to determine if modifier keys were also pressed.

Set this property to a function handle that references the callback. You can also use a string that is a valid MATLAB expression or the name of an M-file. The expressions execute in the MATLAB workspace.

See "Function Handle Callbacks" for information on how to use function handles to define the callback function.

### Children

vector of handles

The empty matrix; line objects have no children.

Clipping  $\{on\}$  | off

> *Clipping mode*. MATLAB clips lines to the axes plot box by default. If you set Clipping to off, lines are displayed outside the axes plot box. This can occur if you create a line, set hold to on, freeze axis scaling (set axis to manual), and then create a longer line.

## Color

ColorSpec

*Line color*. A three-element RGB vector or one of the MATLAB predefined names, specifying the line color. See the ColorSpec reference page for more information on specifying color.

## CreateFcn

string or function handle

*Callback routine executed during object creation*. This property defines a callback routine that executes when MATLAB creates a line object. You must define this property as a default value for lines or in a call to the line function to create a new line object. For example, the statement

set(0,'DefaultLineCreateFcn','set(gca,''LineStyleOrder'',''-.|--'')')

defines a default value on the root level that sets the axes LineStyleOrder whenever you create a line object. MATLAB executes this routine after setting all line properties. Setting this property on an existing line object has no effect.

The handle of the object whose CreateFcn is being executed is accessible only through the root CallbackObject property, which you can query using gcbo.

See "Function Handle Callbacks" for information on how to use function handles to define the callback function.

DeleteFcn string or function handle

> *Delete line callback routine*. A callback routine that executes when you delete the line object (e.g., when you issue a delete command or clear the axes or figure). MATLAB executes the routine before deleting the object's properties so these values are available to the callback routine.

> The handle of the object whose DeleteFcn is being executed is accessible only through the root CallbackObject property, which you can query using gcbo.

See "Function Handle Callbacks" for information on how to use function handles to define the callback function.

```
EraseMode
```
{normal} | none | xor | background

*Erase mode*. This property controls the technique MATLAB uses to draw and erase line objects. Alternative erase modes are useful for creating animated sequences, where control of the way individual objects are redrawn is necessary to improve performance and obtain the desired effect.

- **•** normal (the default) Redraw the affected region of the display, performing the three-dimensional analysis necessary to ensure that all objects are rendered correctly. This mode produces the most accurate picture, but is the slowest. The other modes are faster, but do not perform a complete redraw and are therefore less accurate.
- none Do not erase the line when it is moved or destroyed. While the object is still visible on the screen after erasing with EraseMode none, you cannot print it, because MATLAB stores no information about its former location.
- **•** xor Draw and erase the line by performing an exclusive OR (XOR) with the color of the screen beneath it. This mode does

not damage the color of the objects beneath the line. However, the line's color depends on the color of whatever is beneath it on the display.

• background — Erase the line by drawing it in the axes background Color, or the figure background Color if the axes Color is set to none. This damages objects that are behind the erased line, but lines are always properly colored.

# **Printing with Nonnormal Erase Modes**

MATLAB always prints figures as if the EraseMode of all objects is normal. This means graphics objects created with EraseMode set to none, xor, or background can look different on screen than on paper. On screen, MATLAB may mathematically combine layers of colors (e.g., performing an XOR on a pixel color with that of the pixel behind it) and ignore three-dimensional sorting to obtain greater rendering speed. However, these techniques are not applied to the printed output.

You can use the MATLAB getframe command or other screen capture application to create an image of a figure containing nonnormal mode objects.

# HitTest

{on} | off

*Selectable by mouse click*. HitTest determines if the line can become the current object (as returned by the gco command and the figure CurrentObject property) as a result of a mouse click on the line. If HitTest is off, clicking the line selects the object below it (which may be the axes containing it).

# HandleVisibility

{on} | callback | off

*Control access to object's handle by command-line users and GUIs*. This property determines when an object's handle is visible in

its parent's list of children. HandleVisibility is useful for preventing command-line users from accidentally drawing into or deleting a figure that contains only user interface devices (such as a dialog box).

Handles are always visible when HandleVisibility is on.

Setting HandleVisibility to callback causes handles to be visible from within callback routines or functions invoked by callback routines, but not from within functions invoked from the command line. This provides a means to protect GUIs from command-line users, while allowing callback routines to have complete access to object handles.

Setting HandleVisibility to off makes handles invisible at all times. This may be necessary when a callback routine invokes a function that might potentially damage the GUI (such as evaluating a user-typed string), and so temporarily hides its own handles during the execution of that function.

When a handle is not visible in its parent's list of children, it cannot be returned by functions that obtain handles by searching the object hierarchy or querying handle properties. This includes get, findobj, gca, gcf, gco, newplot, cla, clf, and close.

When a handle's visibility is restricted using callback or off, the object's handle does not appear in its parent's Children property, figures do not appear in the root's CurrentFigure property, objects do not appear in the root's CallbackObject property or in the figure's CurrentObject property, and axes do not appear in their parent's CurrentAxes property.

You can set the root ShowHiddenHandles property to on to make all handles visible regardless of their HandleVisibility settings (this does not affect the values of the HandleVisibility properties).

Handles that are hidden are still valid. If you know an object's handle, you can set and get its properties, and pass it to any function that operates on handles.

# Interruptible

{on} | off

*Callback routine interruption mode*. The Interruptible property controls whether a line callback routine can be interrupted by subsequently invoked callback routines. Only callback routines defined for the ButtonDownFcn are affected by the Interruptible property. MATLAB checks for events that can interrupt a callback routine only when it encounters a drawnow, figure, getframe, or pause command in the routine.

# LineStyle

 $\{-\}$  | – | : | -. | none

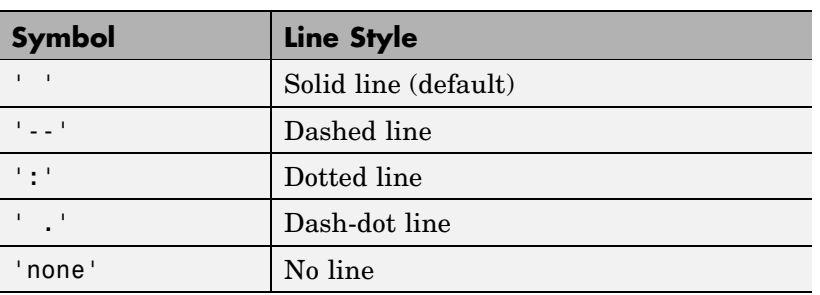

*Line style*. This property specifies the line style. Available line styles are shown in the table.

You can use LineStyle none when you want to place a marker at each point but do not want the points connected with a line (see the Marker property).

LineWidth scalar *The width of the line object*. Specify this value in points (1 point =  $^{1}/_{72}$  inch). The default LineWidth is 0.5 points.

#### Marker

character (see table)

*Marker symbol*. The Marker property specifies marks that display at data points. You can set values for the Marker property independently from the LineStyle property. Supported markers include those shown in the table.

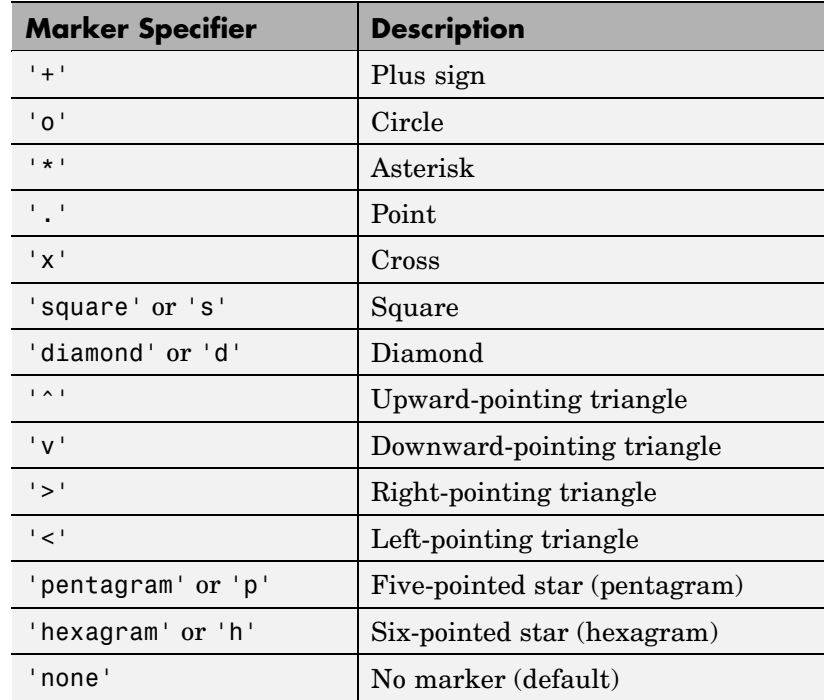

MarkerEdgeColor

ColorSpec | none | {auto}

*Marker edge color*. The color of the marker or the edge color for filled markers (circle, square, diamond, pentagram, hexagram, and the four triangles). ColorSpec defines the color to use. none specifies no color, which makes nonfilled markers invisible. auto sets MarkerEdgeColor to the same color as the line's Color property.

# MarkerFaceColor

ColorSpec | {none} | auto

*Marker face color*. The fill color for markers that are closed shapes (circle, square, diamond, pentagram, hexagram, and the four triangles). ColorSpec defines the color to use. none makes the interior of the marker transparent, allowing the background to show through. auto sets the fill color to the axes color, or the figure color, if the axes Color property is set to none (which is the factory default for axes).

## MarkerSize

size in points

*Marker size*. A scalar specifying the size of the marker, in points. The default value for MarkerSize is six points  $(1 \text{ point} = 1/72)$ inch). Note that MATLAB draws the point marker (specified by the '.' symbol) at one-third the specified size.

# Parent

handle of axes, hggroup, or hgtransform

*Parent of line object*. This property contains the handle of the line object's parent. The parent of a line object is the axes that contains it. You can reparent line objects to other axes, hggroup, or hgtransform objects.

See "Objects That Can Contain Other Objects" for more information on parenting graphics objects.

## Selected

on | off

*Is object selected?* When this property is on. MATLAB displays selection handles if the SelectionHighlight property is also on. You can, for example, define the ButtonDownFcn to set this property, allowing users to select the object with the mouse.

## SelectionHighlight

{on} | off

*Objects are highlighted when selected*. When the Selected property is on, MATLAB indicates the selected state by drawing handles at each vertex. When SelectionHighlight is off, MATLAB does not draw the handles.

#### Tag

string

*User-specified object label*. The Tag property provides a means to identify graphics objects with a user-specified label. This is particularly useful when you are constructing interactive graphics programs that would otherwise need to define object handles as global variables or pass them as arguments between callback routines. You can define Tag as any string.

#### Type

string (read only)

*Class of graphics object*. For line objects, Type is always the string 'line'.

#### UIContextMenu

handle of a uicontextmenu object

*Associate a context menu with the line*. Assign this property the handle of a uicontextmenu object created in the same figure as the line. Use the uicontextmenu function to create the context menu. MATLAB displays the context menu whenever you right-click over the line.

UserData matrix

> *User-specified data*. Any data you want to associate with the line object. MATLAB does not use this data, but you can access it using the set and get commands.

#### Visible

{on} | off

*Line visibility*. By default, all lines are visible. When set to off, the line is not visible, but still exists, and you can get and set its properties.

#### XData

vector of coordinates

*X-coordinates*. A vector of *x*-coordinates defining the line. YData and ZData must be the same length and have the same number of rows. (See ["Examples" on page 2-1806.](#page-941-0))

#### YData

vector of coordinates

*Y-coordinates*. A vector of *y*-coordinates defining the line. XData and ZData must be the same length and have the same number of rows.

#### ZData

vector of coordinates

*Z-coordinates*. A vector of *z*-coordinates defining the line. XData and YData must have the same number of rows.

# **Lineseries Properties**

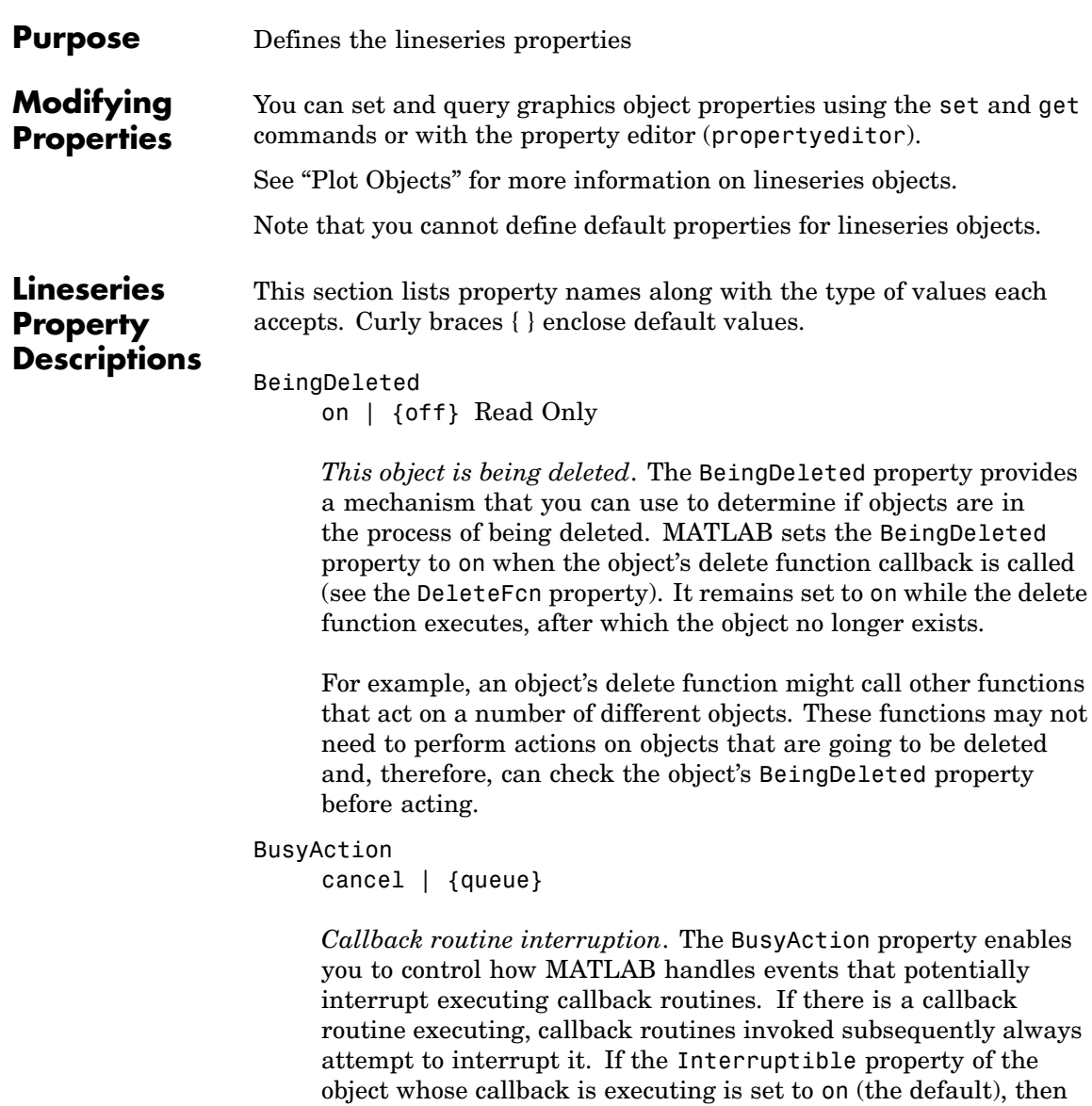

interruption occurs at the next point where the event queue is

processed. If the Interruptible property is off, the BusyAction property (of the object owning the executing callback) determines how MATLAB handles the event. The choices are

- cancel Discard the event that attempted to execute a second callback routine.
- queue Queue the event that attempted to execute a second callback routine until the current callback finishes.

# ButtonDownFcn

string or function handle

*Button press callback function*. A callback function that executes whenever you press a mouse button while the pointer is over the line object. Define this routine as a string that is a valid MATLAB expression or the name of an M-file. The expression executes in the MATLAB workspace.

See "Function Handle Callbacks" for information on how to use function handles to define the callback function.

# Children

vector of handles

The empty matrix; line objects have no children.

# Clipping

{on} | off

*Clipping mode*. MATLAB clips lines to the axes plot box by default. If you set Clipping to off, lines are displayed outside the axes plot box. This can occur if you create a line, set hold to on, freeze axis scaling (axis manual), and then create a longer line.

# Color

ColorSpec

*Line color*. A three-element RGB vector or one of the MATLAB predefined names, specifying the line color. See the ColorSpec reference page for more information on specifying color.

#### CreateFcn

string or function handle

*Callback routine executed during object creation*. This property defines a callback that executes when MATLAB creates a lineseries object. You must specify the callback during the creation of the object. For example,

plot(1:10,'CreateFcn',@*CallbackFcn*)

where @*CallbackFcn* is a function handle that references the callback function.

MATLAB executes this routine after setting all other lineseries properties. Setting this property on an existing lineseries object has no effect.

The handle of the object whose CreateFcn is being executed is accessible only through the root CallbackObject property, which you can query using gcbo.

See Function Handle Callbacks for information on how to use function handles to define the callback function.

## DeleteFcn

string or function handle

*Delete line callback routine*. A callback routine that executes when you delete the line object (e.g., when you issue a delete command or clear the axes or figure). MATLAB executes the routine before deleting the object's properties so these values are available to the callback routine.

The handle of the object whose DeleteFcn is being executed is accessible only through the root CallbackObject property, which you can query using gcbo.

See Function Handle Callbacks for information on how to use function handles to define the callback function.

## DisplayName

string

*Label used by plot legends*. The legend command and the figure's active legend use the text you specify for this property as labels for any bar objects appearing in these legends.

#### EraseMode

{normal} | none | xor | background

*Erase mode*. This property controls the technique MATLAB uses to draw and erase line objects. Alternative erase modes are useful for creating animated sequences, where control of the way individual objects are redrawn is necessary to improve performance and obtain the desired effect.

- **•** normal (the default) Redraw the affected region of the display, performing the three-dimensional analysis necessary to ensure that all objects are rendered correctly. This mode produces the most accurate picture, but is the slowest. The other modes are faster, but do not perform a complete redraw and are therefore less accurate.
- none Do not erase the line when it is moved or destroyed. While the object is still visible on the screen after erasing with EraseMode none, you cannot print it because MATLAB stores no information about its former location.
- xor Draw and erase the line by performing an exclusive OR (XOR) with the color of the screen beneath it. This mode does not damage the color of the objects beneath the line. However,

the line's color depends on the color of whatever is beneath it on the display.

• background — Erase the line by drawing it in the axes background Color, or the figure background Color if the axes Color is set to none. This damages objects that are behind the erased line, but lines are always properly colored.

# **Printing with Nonnormal Erase Modes**

MATLAB always prints figures as if the EraseMode of all objects is normal. This means graphics objects created with EraseMode set to none, xor, or background can look different on screen than on paper. On screen, MATLAB may mathematically combine layers of colors (e.g., performing an XOR on a pixel color with that of the pixel behind it) and ignore three-dimensional sorting to obtain greater rendering speed. However, these techniques are not applied to the printed output.

You can use the MATLAB getframe command or other screen capture application to create an image of a figure containing nonnormal mode objects.

#### HitTest

{on} | off

*Selectable by mouse click*. HitTest determines if the line can become the current object (as returned by the gco command and the figure CurrentObject property) as a result of a mouse click on the line. If HitTest is off, clicking the line selects the object below it (which may be the axes containing it).

# HandleVisibility

{on} | callback | off

*Control access to object's handle by command-line users and GUIs*. This property determines when an object's handle is visible in its parent's list of children. HandleVisibility is useful for

preventing command-line users from accidentally drawing into or deleting a figure that contains only user interface devices (such as a dialog box).

Handles are always visible when HandleVisibility is on.

Setting HandleVisibility to callback causes handles to be visible from within callback routines or functions invoked by callback routines, but not from within functions invoked from the command line. This provides a means to protect GUIs from command-line users, while allowing callback routines to have complete access to object handles.

Setting HandleVisibility to off makes handles invisible at all times. This might be necessary when a callback routine invokes a function that might potentially damage the GUI (such as evaluating a user-typed string), and so temporarily hides its own handles during the execution of that function.

When a handle is not visible in its parent's list of children, it cannot be returned by functions that obtain handles by searching the object hierarchy or querying handle properties. This includes get, findobj, gca, gcf, gco, newplot, cla, clf, and close.

When a handle's visibility is restricted using callback or off, the object's handle does not appear in its parent's Children property, figures do not appear in the root's CurrentFigure property, objects do not appear in the root's CallbackObject property or in the figure's CurrentObject property, and axes do not appear in their parent's CurrentAxes property.

You can set the root ShowHiddenHandles property to on to make all handles visible regardless of their HandleVisibility settings (this does not affect the values of the HandleVisibility properties).

Handles that are hidden are still valid. If you know an object's handle, you can set and get its properties, and pass it to any function that operates on handles.

```
Interruptible
```

```
{on} | off
```
*Callback routine interruption mode*. The Interruptible property controls whether a line callback routine can be interrupted by subsequently invoked callback routines. Only callback routines defined for the ButtonDownFcn are affected by the Interruptible property. MATLAB checks for events that can interrupt a callback routine only when it encounters a drawnow, figure, getframe, or pause command in the routine.

# LineStyle

 $\{-\}$  | -- | : | -. | none

*Style of line drawn*. This property specifies the style of the line used to draw the lineseries object. The following table shows available line styles.

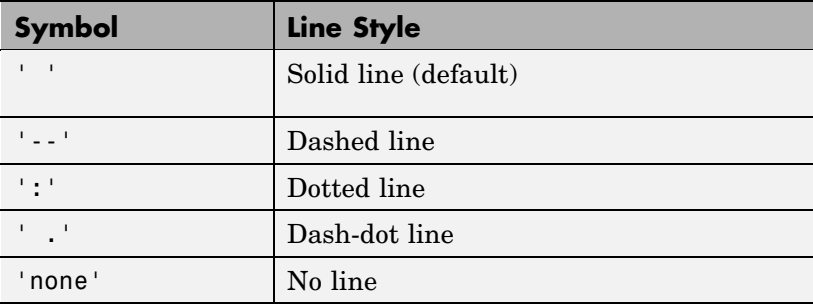

You can use LineStyle none when you want to place a marker at each point but do not want the points connected with a line (see the Marker property).

LineWidth scalar *The width of the lineseries object*. Specify this value in points (1 point =  $\frac{1}{72}$  inch). The default LineWidth is 0.5 points.

## Marker

character (see table)

*Marker symbol*. The Marker property specifies marks that are displayed at data points. You can set values for the Marker property independently from the LineStyle property. Supported markers are shown in the following table.

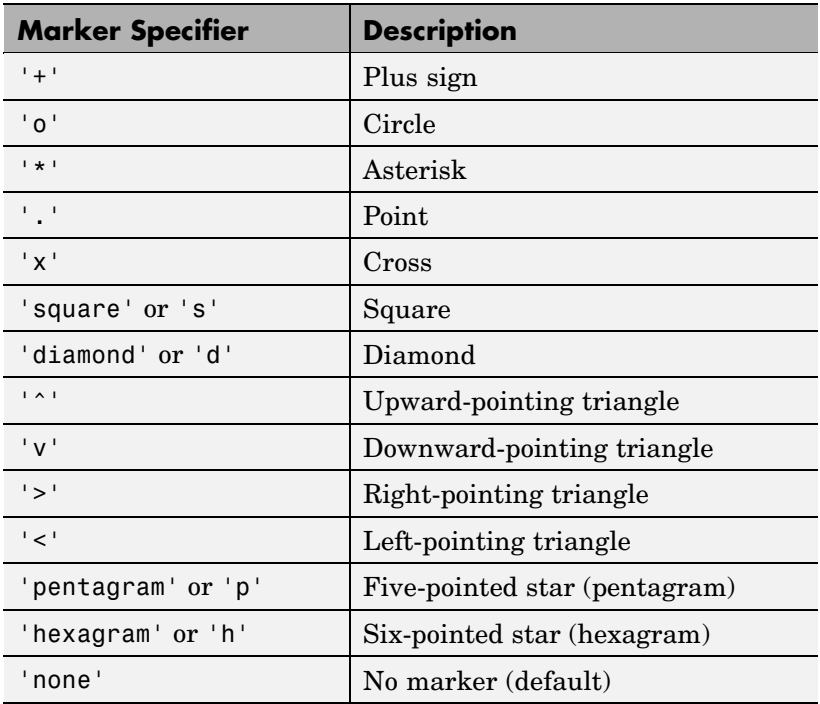

MarkerEdgeColor

ColorSpec | none | {auto}

*Marker edge color*. The color of the marker or the edge color for filled markers (circle, square, diamond, pentagram, hexagram, and the four triangles). ColorSpec defines the color to use. none specifies no color, which makes nonfilled markers invisible. auto sets MarkerEdgeColor to the same color as the Color property.

## MarkerFaceColor

ColorSpec | {none} | auto

*Marker face color.* The fill color for markers that are closed shapes (circle, square, diamond, pentagram, hexagram, and the four triangles). ColorSpec defines the color to use. none makes the interior of the marker transparent, allowing the background to show through. auto sets the fill color to the axes color, or the figure color, if the axes Color property is set to none (which is the factory default for axes).

## MarkerSize

size in points

*Marker size*. A scalar specifying the size of the marker, in points. The default value for MarkerSize is six points  $(1 \text{ point} = 1/72)$ inch). Note that MATLAB draws the point marker (specified by the '.' symbol) at one-third the specified size.

## Parent

handle of axes, hggroup, or hgtransform

*Parent of lineseries object*. This property contains the handle of the lineseries object's parent. The parent of a lineseries object is the axes, hggroup, or hgtransform object that contains it.

See "Objects That Can Contain Other Objects" for more information on parenting graphics objects.

```
Selected
on | off
```
*Is object selected?* When this property is on, MATLAB displays selection handles if the SelectionHighlight property is also on. You can, for example, define the ButtonDownFcn callback to set this property, allowing users to select the object with the mouse.

# SelectionHighlight

{on} | off

*Objects are highlighted when selected*. When the Selected property is on, MATLAB indicates the selected state by drawing handles at each vertex. When SelectionHighlight is off, MATLAB does not draw the handles.

Tag

string

*User-specified object label*. The Tag property provides a means to identify graphics objects with a user-specified label. This is particularly useful when you are constructing interactive graphics programs that would otherwise need to define object handles as global variables or pass them as arguments between callback routines. You can define Tag as any string.

Type

string (read only)

*Class of graphics object*. For lineseries objects, Type is always the string line.

## UIContextMenu

handle of a uicontextmenu object

*Associate a context menu with the lineseries object*. Assign this property the handle of a uicontextmenu object created in the same figure as the lineseries. Use the uicontextmenu function to create the context menu. MATLAB displays the context menu whenever you right-click over the lineseries object.

UserData

matrix

*User-specified data*. Any data you want to associate with the lineseries object. MATLAB does not use this data, but you can access it using the set and get commands.

# Visible

{on} | off

*Lineseries object visibility*. By default, all lineseries objects are visible. When set to off, the object is not visible, but still exists, and you can get and set its properties.

## XData

vector of coordinates

*X-coordinates*. A vector of *x*-coordinates defining the lineseries object. YData and ZData must be the same size.

# XDataMode

{auto} | manual

*Use automatic or user-specified x-axis values*. If you specify XData, MATLAB sets this property to manual.

If you set XDataMode to auto after having specified XData, MATLAB resets the *x*-axis ticks and *x*-tick labels to the indices of the YData, overwriting any previous values.

# XDataSource

string (MATLAB variable)

*Link XData to MATLAB variable*. Set this property to a MATLAB variable that, by default, is evaluated in the base workspace to generate the XData.

MATLAB reevaluates this property only when you set it. Therefore, a change to workspace variables appearing in an expression does not change XData.

You can use the refreshdata function to force an update of the object's data. refreshdata also enables you to specify that the data source variable be evaluated in the workspace of a function from which you call refreshdata.

See the refreshdata reference page for more information.

**Note** If you change one data source property to a variable that contains data of a different dimension, you might cause the function to generate a warning and not render the graph until you have changed all data source properties to appropriate values.

#### YData

vector or matrix of coordinates

*Y-coordinates*. A vector of *y*-coordinates defining the lineseries object. XData and ZData must be the same length and have the same number of rows.

## YDataSource

string (MATLAB variable)

*Link YData to MATLAB variable*. Set this property to a MATLAB variable that, by default, is evaluated in the base workspace to generate the YData.

MATLAB reevaluates this property only when you set it. Therefore, a change to workspace variables appearing in an expression does not change YData.

You can use the refreshdata function to force an update of the object's data. refreshdata also enables you to specify that the data source variable be evaluated in the workspace of a function from which you call refreshdata.

See the refreshdata reference page for more information.

**Note** If you change one data source property to a variable that contains data of a different dimension, you might cause the function to generate a warning and not render the graph until you have changed all data source properties to appropriate values.

#### ZData

vector of coordinates

*Z-coordinates*. A vector of *z*-coordinates defining the lineseries object. XData and YData must be the same length and have the same number of rows.

# ZDataSource

string (MATLAB variable)

*Link ZData to MATLAB variable*. Set this property to a MATLAB variable that, by default, is evaluated in the base workspace to generate the ZData.

MATLAB reevaluates this property only when you set it. Therefore, a change to workspace variables appearing in an expression does not change ZData.

You can use the refreshdata function to force an update of the object's data. refreshdata also enables you to specify that the data source variable be evaluated in the workspace of a function from which you call refreshdata.

See the refreshdata reference page for more information.

**Note** If you change one data source property to a variable that contains data of a different dimension, you might cause the function to generate a warning and not render the graph until you have changed all data source properties to appropriate values.

# **LineSpec**

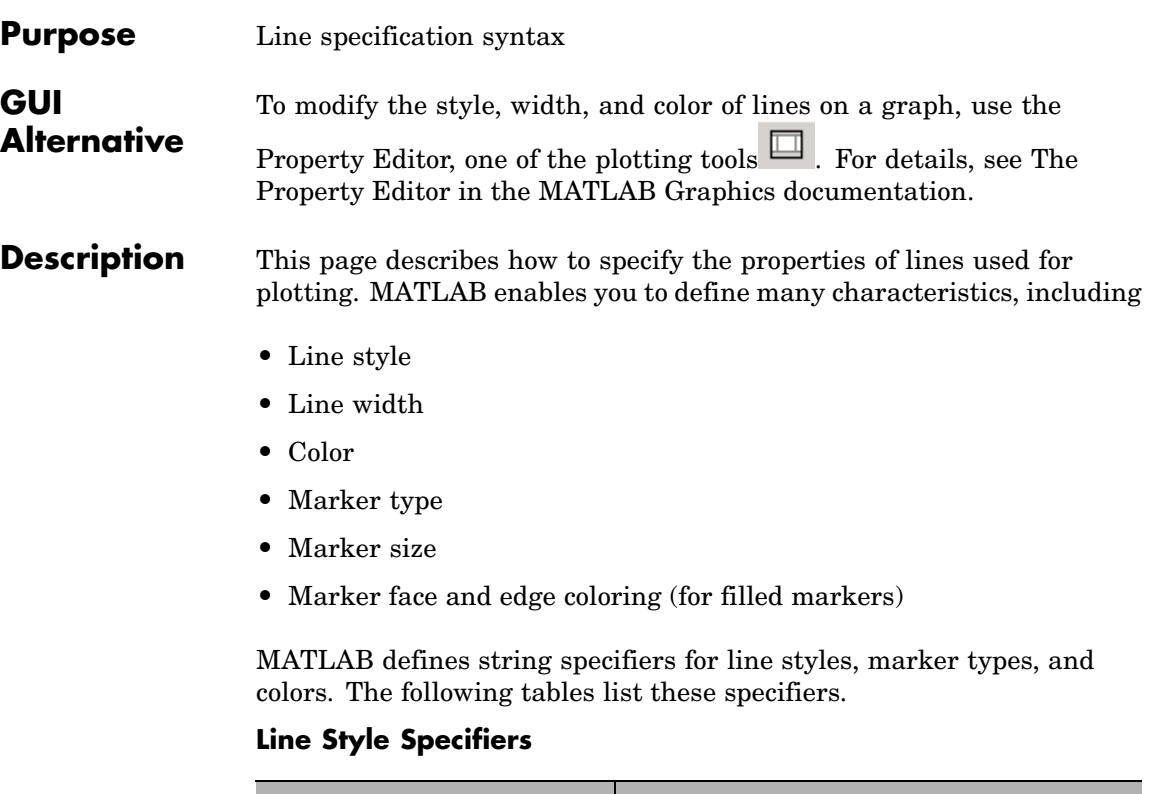

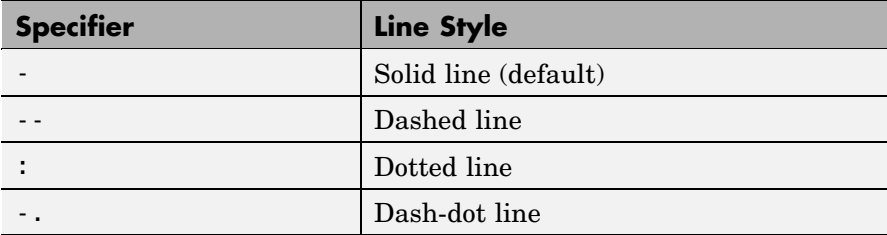

# **Marker Specifiers**

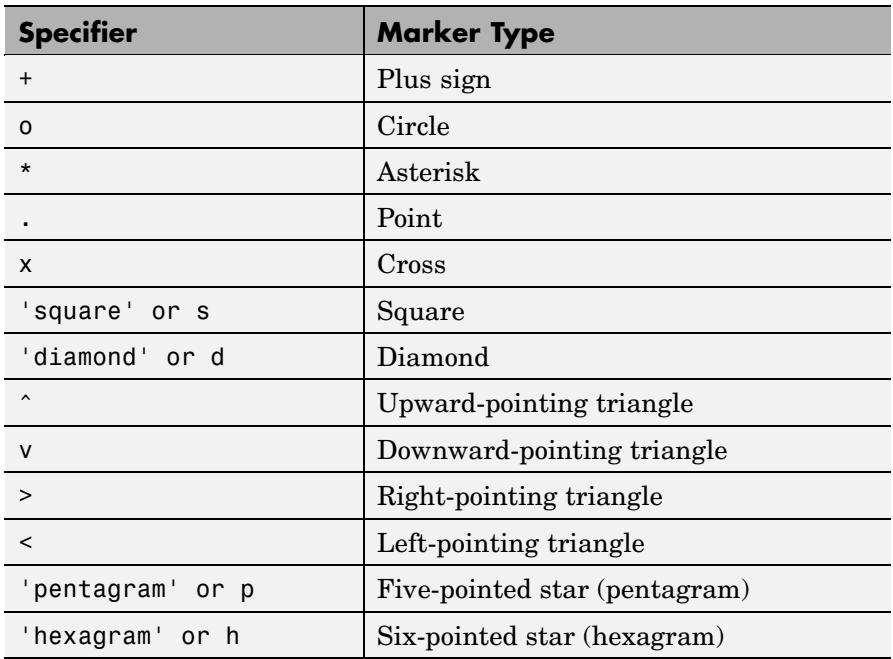

# **Color Specifiers**

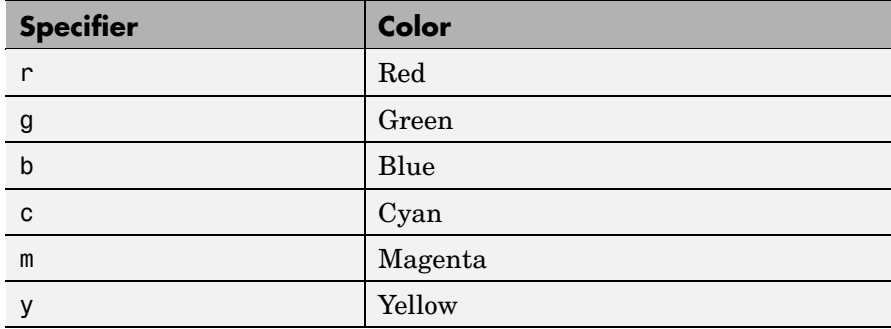

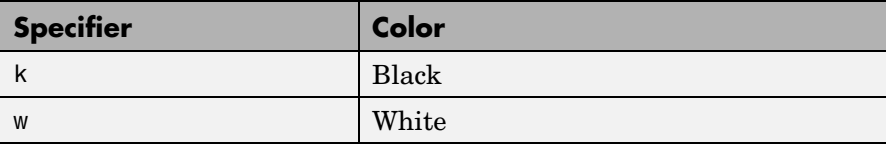

Many plotting commands accept a LineSpec argument that defines three components used to specify lines:

- **•** Line style
- **•** Marker symbol
- **•** Color

For example,

 $plot(x,y,'-.or')$ 

plots y versus x using a dash-dot line (-.), places circular markers (o) at the data points, and colors both line and marker red (r). Specify the components (in any order) as a quoted string after the data arguments.

# **Plotting Data Points with No Line**

If you specify a marker, but not a line style, MATLAB plots only the markers. For example,

plot(x,y,'d')

# **Related Properties**

When using the plot and plot3 functions, you can also specify other characteristics of lines using graphics properties:

- **•** LineWidth Specifies the width (in points) of the line
- **•** MarkerEdgeColor Specifies the color of the marker or the edge color for filled markers (circle, square, diamond, pentagram, hexagram, and the four triangles)
- **•** MarkerFaceColor Specifies the color of the face of filled markers
- **•** MarkerSize Specifies the size of the marker in points
In addition, you can specify the LineStyle, Color, and Marker properties instead of using the symbol string. This is useful if you want to specify a color that is not in the list by using RGB values. See ColorSpec for more information on color.

#### **Examples** Plot the sine function over three different ranges using different line styles, colors, and markers.

 $t = 0:pi/20:2*pi;$  $plot(t,sin(t), '-.r^*)$ hold on  $plot(t,sin(t-pi/2), '--mo')$ plot(t,sin(t-pi),':bs') hold off

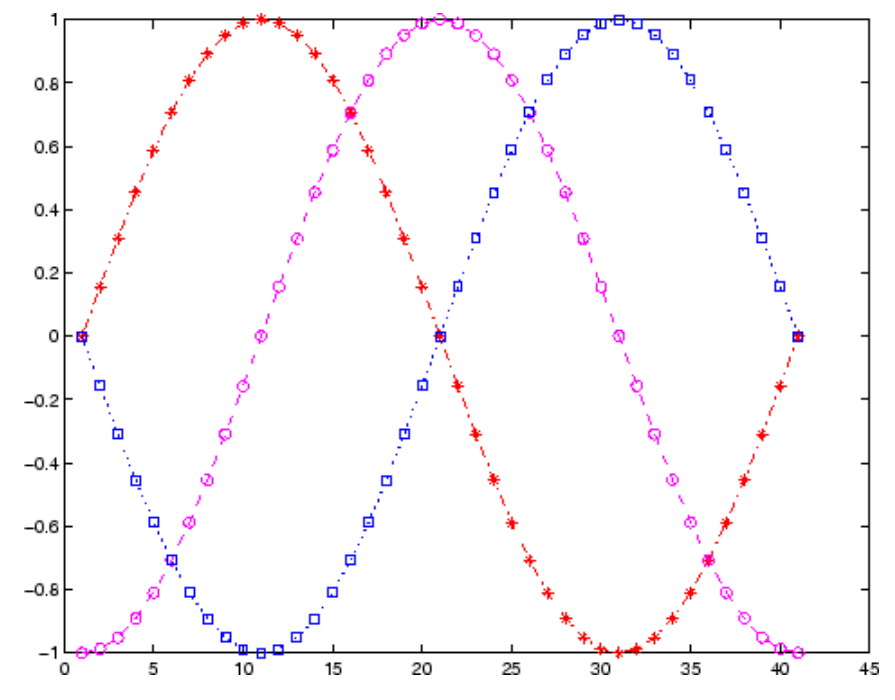

Create a plot illustrating how to set line properties.

### **LineSpec**

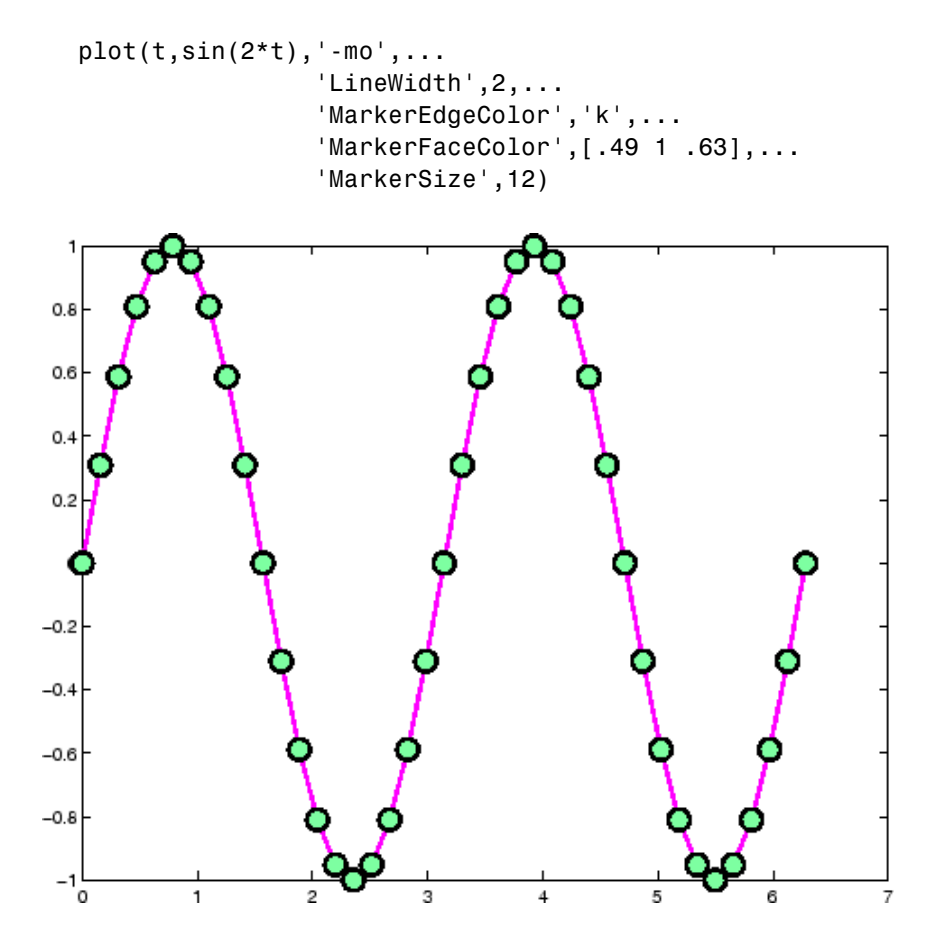

**See Also** line, plot, patch, set, surface, axes LineStyleOrder property ["Basic Plots and Graphs" on page 1-82](#page-89-0) for related functions

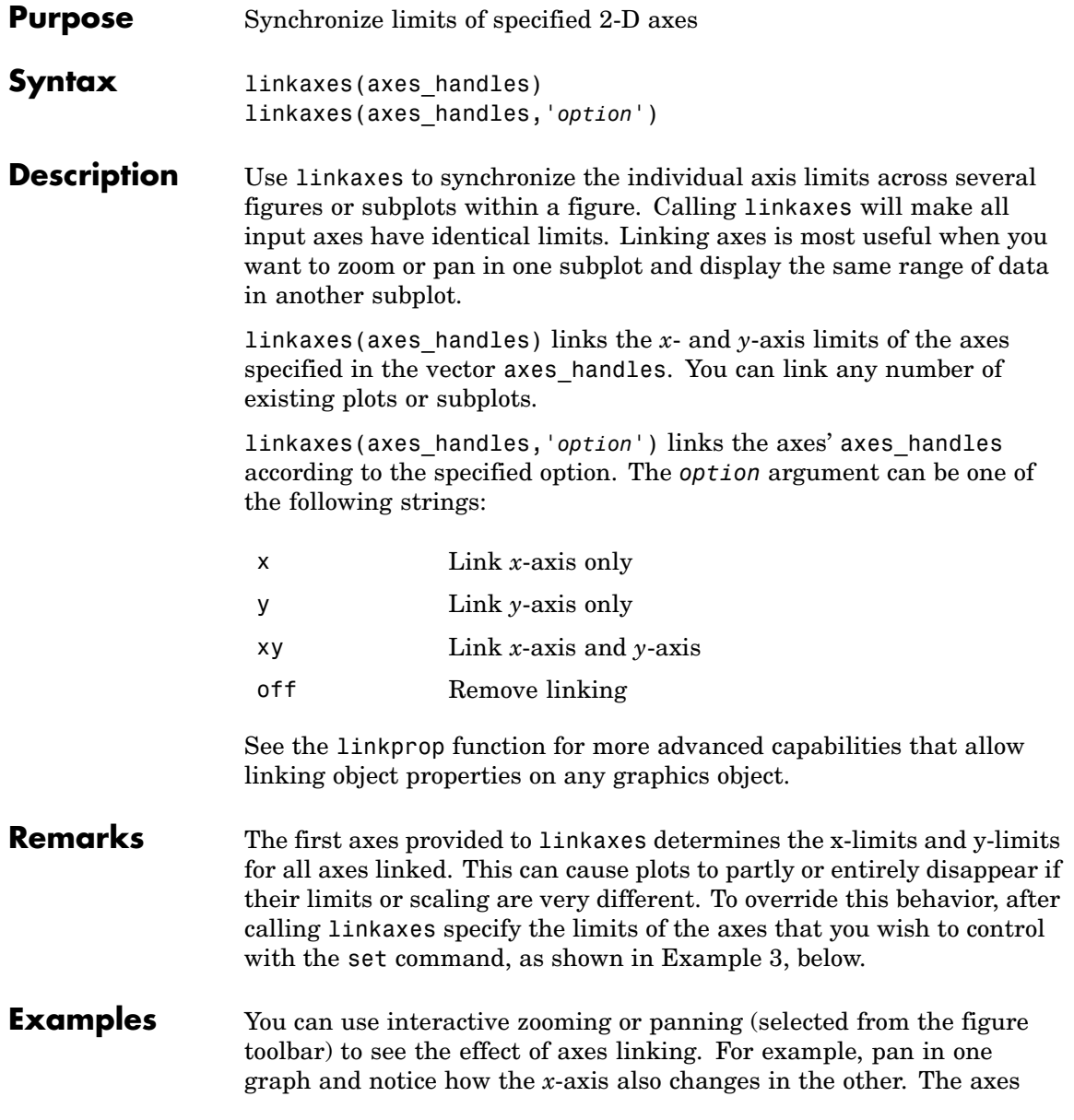

will respond in the same way to zoom and pan directives typed in the Command Window.

#### **Example 1**

This example creates two subplots and links the *x*-axis limits of the two axes:

```
ax(1) = subplot(2, 2, 1);plot(rand(1,10)*10,'Parent',ax(1));
ax(2) = subplot(2, 2, 2);plot(rand(1,10)*100,'Parent',ax(2));
linkaxes(ax,'x');
```
#### **Example 2**

This example creates two figures and links the *x*-axis limits of the two axes. The illustration shows the effect of manually panning the top subplot:

```
load count.dat
figure; ax(1) = subplot(2,1,1);h(1) = bar(ax(1),count(:,1), 'g');
ax(2) = subplot(2, 1, 2);h(2) = bar(ax(2),count(:,2), 'b');
linkaxes(ax,'x');
```
Choose the Pan tool (**Tools**  $\Rightarrow$  **Pan**) and drag the top axes. Both axes will pan in step in *x*, but only the top one pans in *y*.

<span id="page-976-0"></span>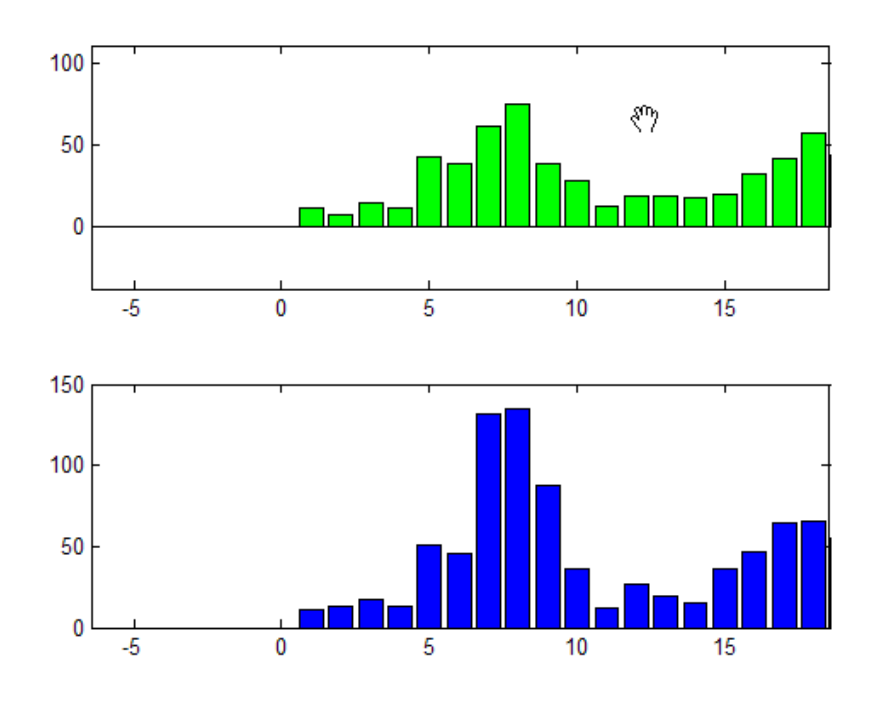

#### **Example 3**

Create two subplots containing data having different ranges. The first axes handle passed to linkaxes determines the data range for all other linked axes. In this example, calling set for the lower axes overrides the *x*-limits established by the call to linkaxes:

```
a1 = subplot(2, 1, 1);plot(randn(10,1)); % Plot 10 numbers on top
a2 = subplot(2, 1, 2);plot(a2,randn(100,1)) % Plot 100 numbers below
linkaxes([a1 a2], 'x'); % Link the axes; subplot 2 now out of range
set(a2,'xlimmode','auto'); % Now both axes run from 1-100 in x
                          % You could also set(a2,'xlim',[1 100])
```
## **linkaxes**

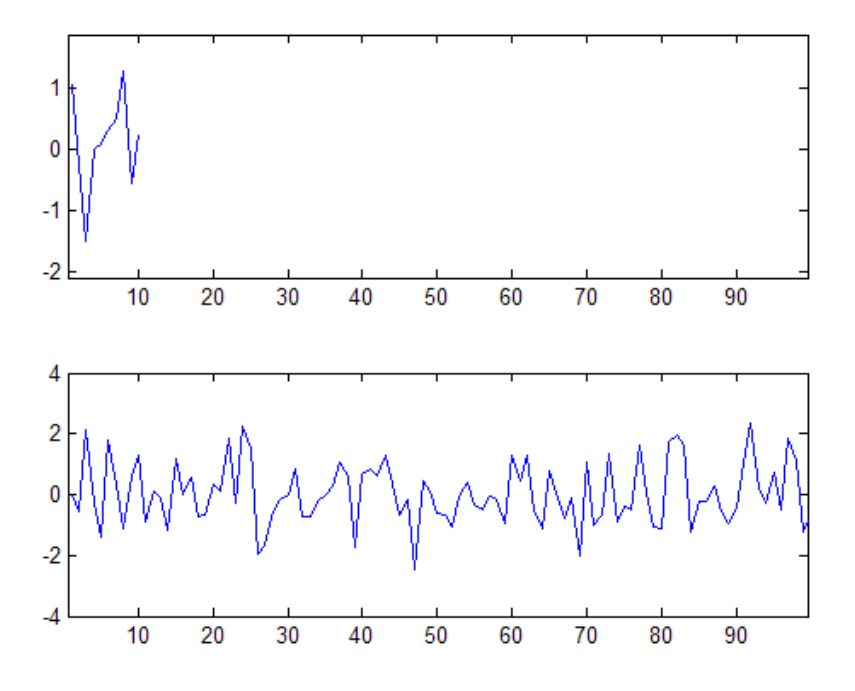

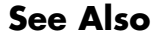

See Also linkprop, zoom, pan

# **linkprop**

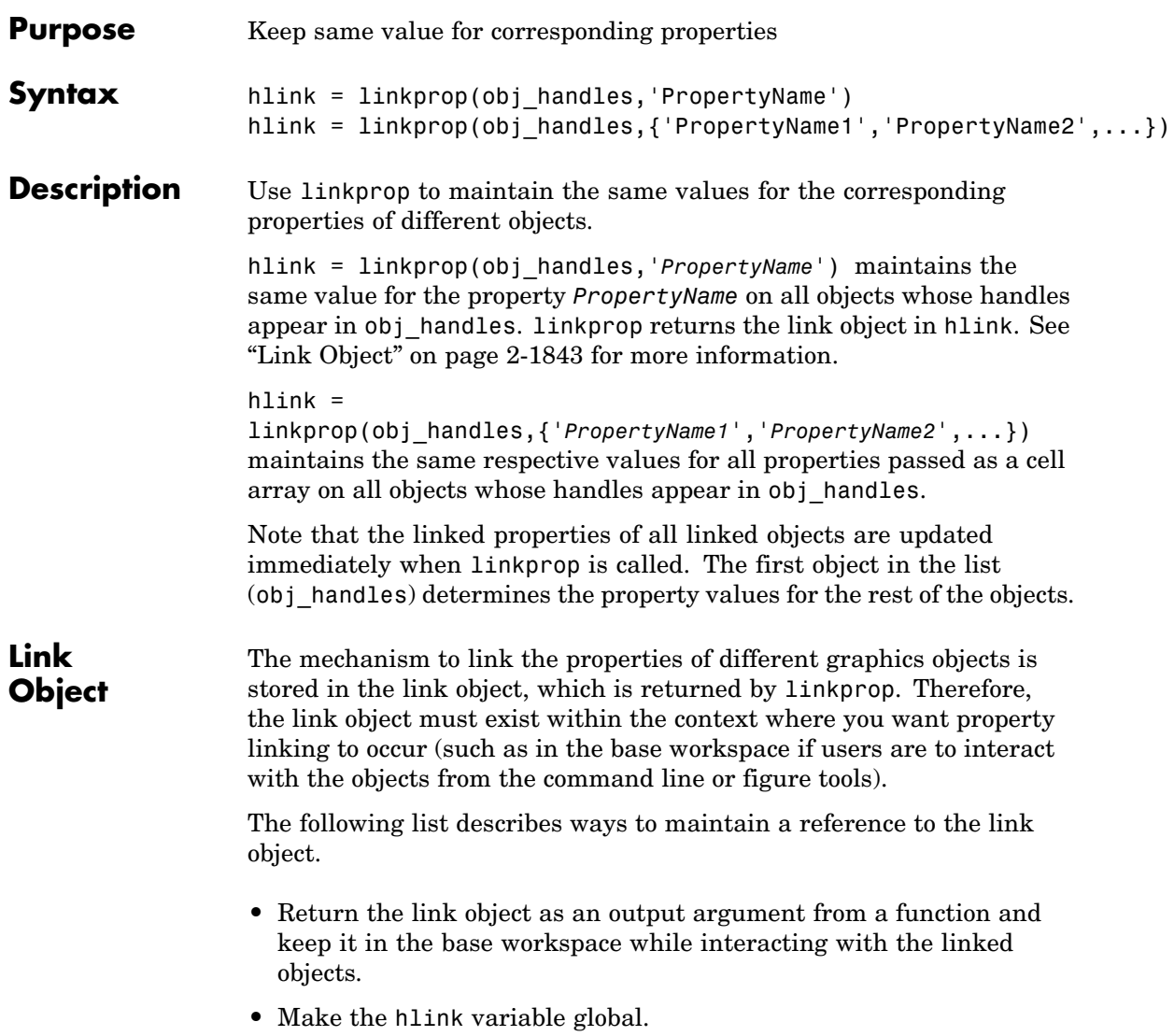

**•** Store the hlink variable in an object's UserData property or in application data. See the "Examples" on page 2-1844 section for an example that uses application data.

### **Modifying Link Object**

If you want to change either the graphics objects or the properties that are linked, you need to use the link object methods designed for that purpose. These methods are functions that operate only on link objects. To use them, you must first create a link object using linkprop.

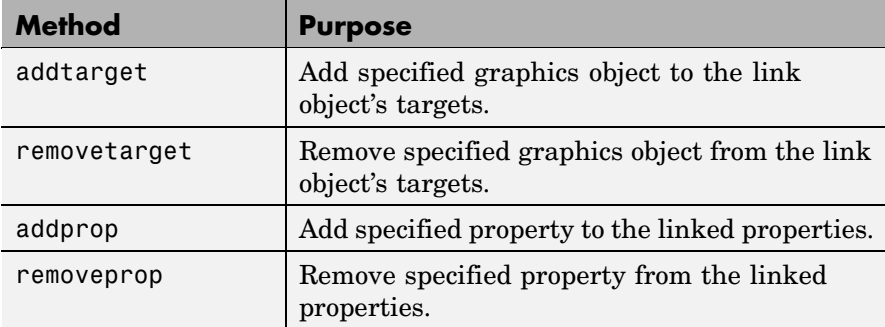

#### **Method Syntax**

```
addtarget(hlink,obj_handles)
removetarget(hlink,obj handles)
addprop(hlink,'PropertyName')
removeprop(hlink,'PropertyName')
```
#### **Arguments**

- **•** hlink Link object returned by linkprop
- obj handles One or more graphic object handles
- **•** *PropertyName* Name of a property common to all target objects

#### **Examples** This example creates four isosurface graphs of fluid flow data, each displaying a different isovalue. The CameraPosition and CameraUpVector properties of each subplot axes are linked so that the user can rotate all subplots in unison.

After running the example, select **Rotate 3D** from the figure **Tools** menu and observe how all subplots rotate together.

**Note** If you are using the MATLAB help browser, you can run this example or open it in the MATLAB editor.

The property linking code is in step 3.

**1** Define the data using the flow M-file and specify property values for the isosurface (which is a patch object).

```
function linkprop_example
[x \ y \ z \ v] = \text{flow};isoval = [-3 -1 0 1];props.FaceColor = [0 0 .5];props.EdgeColor = 'none';
props.AmbientStrength = 1;
props.FaceLighting = 'gouraud';
```
**2** Create four subplot axes and add an isosurface graph to each one. Add a title and set viewing and lighting parameters using a local function (set view). (subplot, patch, isosurface, title, num2str)

```
for k = 1:4h(k) = subplot(2,2,k);patch(isosurface(x,y,z,v,isoval(k)),props)
    title(h(k),['Isovalue = ',num2str(k)])set view(h(k))end
```
**3** Link the CameraPosition and CameraTarget properties of all subplot axes. Since this example function will have completed execution when the user is rotating the subplots, the link object is stored in the first subplot axes application data. See setappdata for more information on using application data.

```
hlink = linkprop(h,{'CameraPosition','CameraUpVector'});
key = 'graphics linkprop';
% Store link object on first subplot axes
setappdata(h(1), key, hlink);
```
**4** The following local function contains viewing and lighting commands issued on each axes. It is called with the creation of each subplot (view, axis, camlight).

```
function set_view(ax)
% Set the view and add lighting
view(ax,3); axis(ax,'tight','equal')
camlight left; camlight right
% Make axes invisible and title visible
axis(ax,'off')
set(get(ax,'title'),'Visible','on')
```
#### **Linking an Additional Property**

Suppose you want to add the axes PlotBoxAspectRatio to the linked properties in the previous example. You can do this by modifying the link object that is stored in the first subplot axes' application data.

**1** First click the first subplot axes to make it the current axes (since its handle was saved only within the creating function). Then get the link object's handle from application data (getappdata).

```
hlink = getappdata(gca, 'graphics linkprop');
```
**2** Use the addprop method to add a new property to the link object.

addprop(hlink,'PlotBoxAspectRatio')

Since hlink is a reference to the link object (i.e., not a copy), addprop can change the object that is stored in application data.

**See Also** getappdata, linkaxes, setappdata

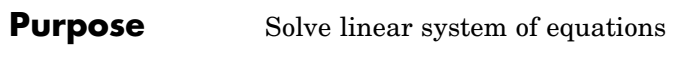

**Syntax**  $X = \text{linsolve}(A, B)$  $X = \text{linesolve}(A.B. \text{oots})$ 

**Description**  $X = \text{linsolve}(A, B)$  solves the linear system  $A^*X = B$  using LU factorization with partial pivoting when A is square and QR factorization with column pivoting otherwise. The number of rows of A must equal the number of rows of B. If A is m-by-n and B is m-by-k, then X is n-by-k. linsolve returns a warning if A is square and ill conditioned or if it is not square and rank deficient.

> $[X, R] = \text{linsolve}(A, B)$  suppresses these warnings and returns R, which is the reciprocal of the condition number of A if A is square, or the rank of A if A is not square.

> $X =$  linsolve(A,B,opts) solves the linear system  $A^*X = B$  or  $A^*X$ = B, using the solver that is most appropriate given the properties of the matrix A, which you specify in opts. For example, if A is upper triangular, you can set opts.UT = true to make linsolve use a solver designed for upper triangular matrices. If A has the properties in opts, linsolve is faster than mldivide, because linsolve does not perform any tests to verify that A has the specified properties.

**Caution** If A does not have the properties that you specify in opts, linsolve returns incorrect results and does not return an error message. If you are not sure whether A has the specified properties, use mldivide instead.

**Note** For small problems, there is no speed benefit in using linsolve on triangular matrices as opposed to the backslash operator  $(\cdot)$ .

The TRANSA field of the opts structure specifies the form of the linear system you want to solve:

- **•** If you set opts.TRANSA = false, linsolve(A,B,opts) solves A\*X  $=$  B.
- **•** If you set opts.TRANSA = true, linsolve(A,B,opts) solves A'\*X  $=$  B.

The following table lists all the field of opts and their corresponding matrix properties. The values of the fields of opts must be logical and the default value for all fields is false.

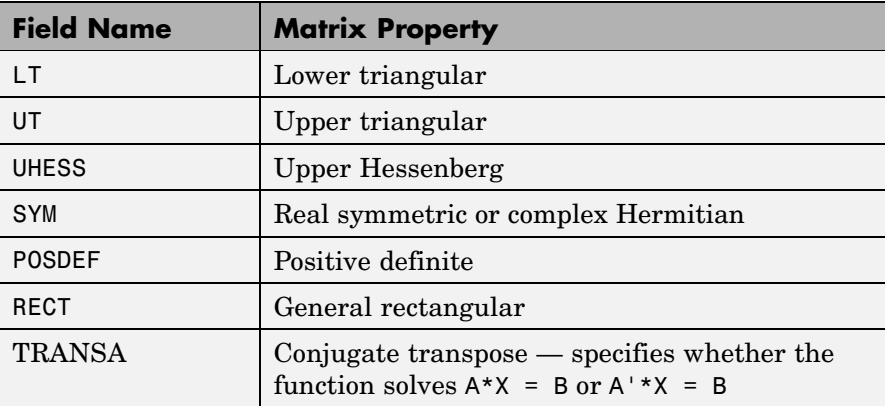

The following table lists all combinations of field values in opts that are valid for linsolve. A true/false entry indicates that linsolve accepts either true or false.

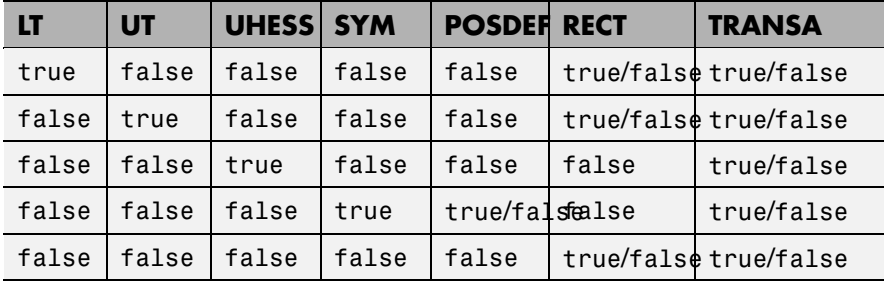

**Example** The following code solves the system A'x = b for an upper triangular matrix A using both mldivide and linsolve. A = triu(rand(5,3));  $x = [1 \ 1 \ 1 \ 0 \ 0]'$ ;  $b = A' * x$ ;  $y1 = (A') \backslash b$ opts.UT = true; opts.TRANSA = true;  $y2 = \text{linesolve}(A, b, opts)$  $y1 =$ 1.0000 1.0000 1.0000 0 0  $y2 =$ 1.0000 1.0000 1.0000 0 0

> **Note** If you are working with matrices having different properties, it is useful to create an options structure for each type of matrix, such as opts\_sym. This way you do not need to change the fields whenever you solve a system with a different type of matrix A.

#### See Also mldivide

## **linspace**

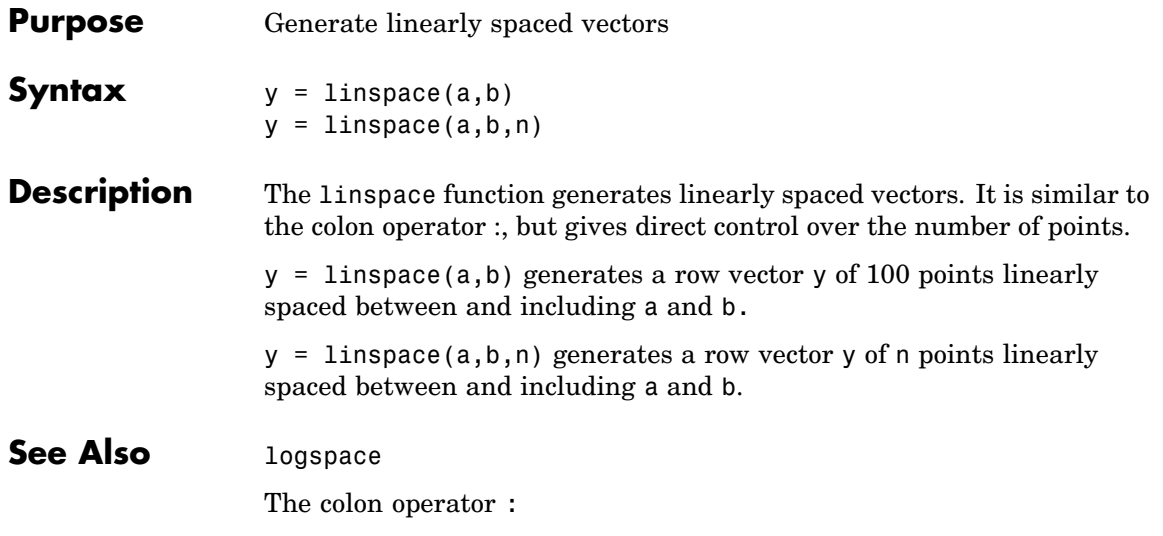

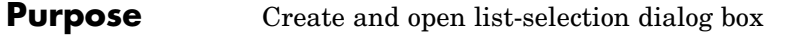

**Syntax** [Selection,ok] = listdlg('ListString',S)

**Description** [Selection,ok] = listdlg('ListString',S) creates a modal dialog box that enables you to select one or more items from a list. Selection is a vector of indices of the selected strings (in single selection mode, its length is 1). Selection is [] when ok is 0. ok is 1 if you click the **OK** button, or 0 if you click the **Cancel** button or close the dialog box. Double-clicking on an item or pressing **Return** when multiple items are selected has the same effect as clicking the **OK** button. The dialog box has a **Select all** button (when in multiple selection mode) that enables you to select all list items.

Inputs are in parameter/value pairs:

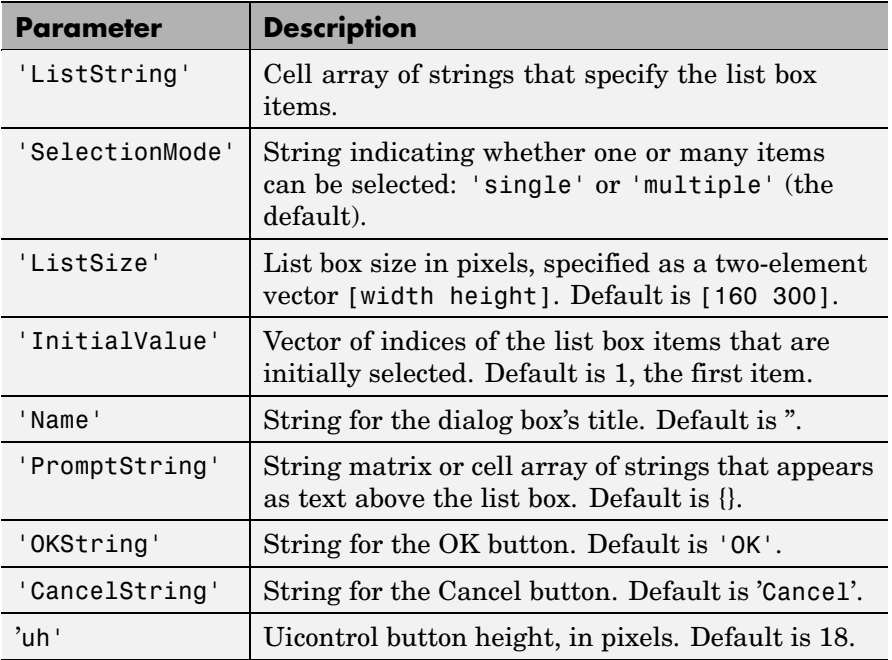

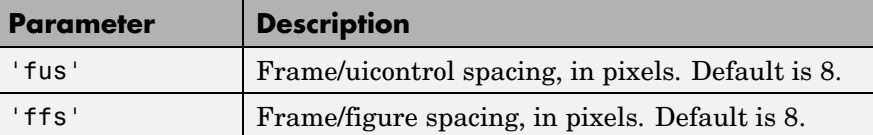

**Example** This example displays a dialog box that enables the user to select a file from the current directory. The function returns a vector. Its first element is the index to the selected file; its second element is 0 if no selection is made, or 1 if a selection is made.

```
d = dir;str = \{d.name\};[s, v] = listdlg('PromptString', 'Select a file: ', ...'SelectionMode','single',...
                 'ListString',str)
```
**See Also** dialog, errordlg, helpdlg, inputdlg, msgbox, questdlg, warndlg dir, figure, uiwait, uiresume ["Predefined Dialog Boxes" on page 1-100](#page-107-0) for related functions

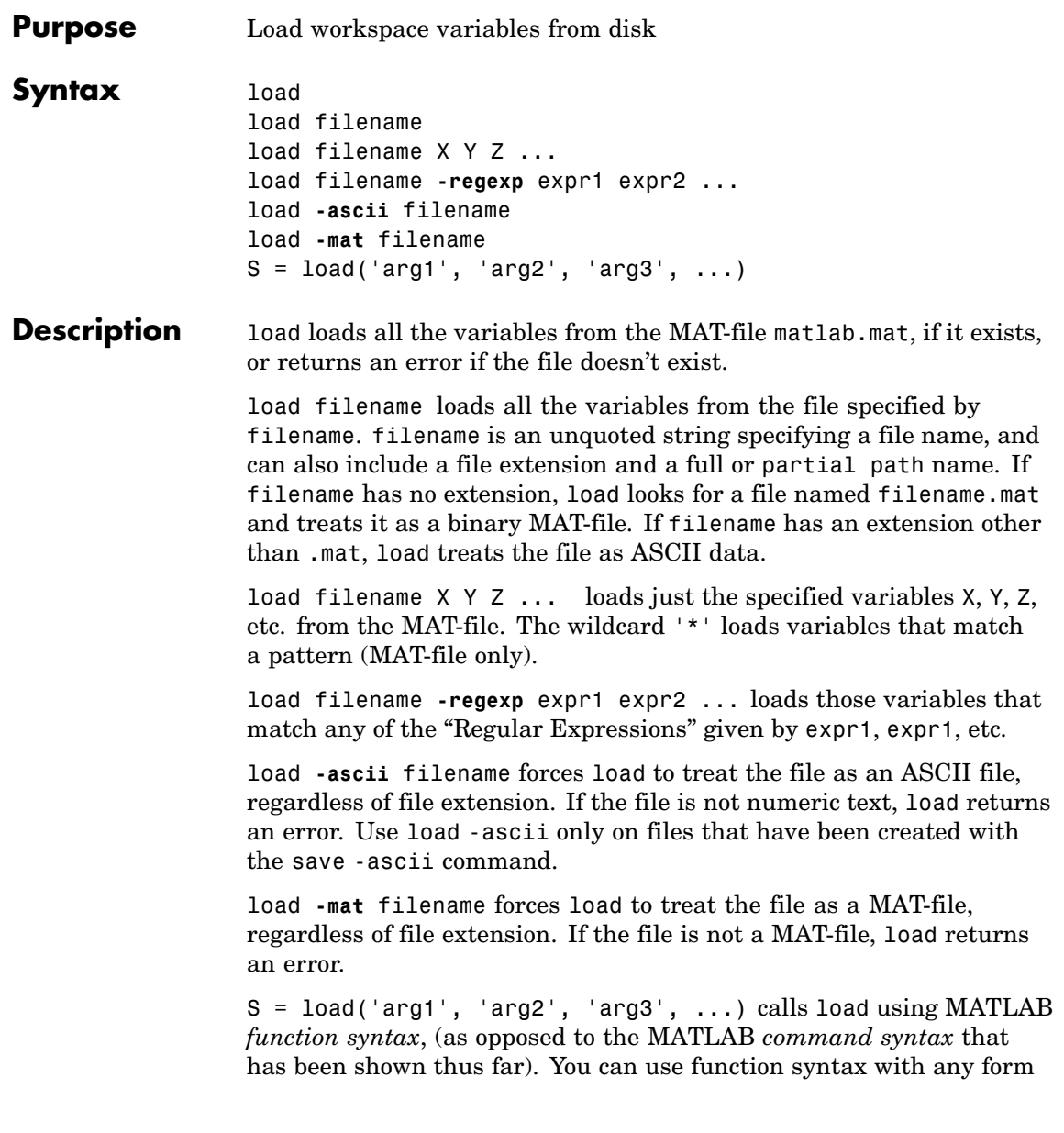

of the load command shown above, replacing arg1, arg2, etc. with the arguments shown. For example,

```
S = load('myfile.mat', '-regexp', '^Mon', '^Tue')
```
To specify a command line option, such as -mat, with the functional form, specify the option as a string argument, and include the hyphen. For example,

```
load('myfile.dat', '-mat')
```
Function syntax enables you to assign values returned by load to an output variable. You can also use function syntax when loading from a file having a name that contains space characters, or a filename that is stored in a variable.

If the file you are loading from is a MAT-file, then output S is a structure containing fields that match the variables retrieved. If the file contains ASCII data, then S is a double-precision array.

#### **Remarks** For information on any of the following topics related to saving to MAT-files, see "Importing Data from MAT-Files" in the MATLAB Programming documentation:

- **•** Previewing MAT-file contents
- **•** Loading binary data
- **•** Loading ASCII data

You can also use the Current Directory browser to view the contents of a MAT-file without loading it — see "Viewing and Making Changes to Directories".

MATLAB saves numeric data in MAT-files in the native byte format. The header of the MAT-file contains a 2-byte Endian Indicator that MATLAB uses to determine the byte format when loading the MAT-file. When MATLAB reads a MAT-file, it determines whether byte-swapping needs to be performed by the state of this indicator.

#### **Examples Example 1 — Loading From a Binary MAT-file**

To see what is in the MAT-file prior to loading it, use whos -file:

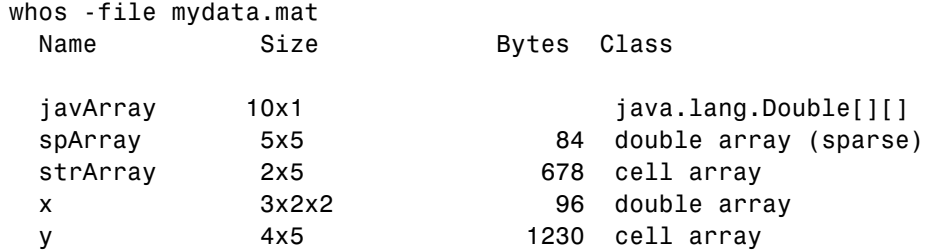

Clear the workspace and load it from MAT-file mydata.mat:

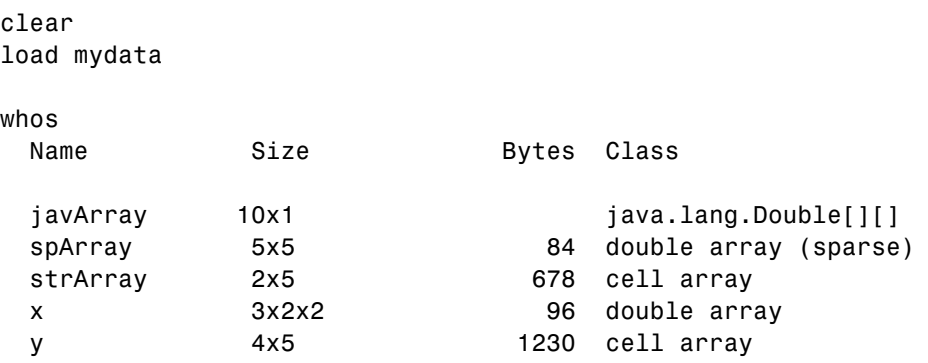

#### **Example 2 — Loading a List of Variables**

You can use a comma-separated list to pass the names of those variables you want to load from a file. This example generates a comma-separated list from a cell array

In this example, the file name is stored in a variable, saved\_file. You must call load using the function syntax of the command if you intend to reference the file name through a variable:

```
saved file = 'myfile.max';saved file = 'ptarray.mat';whos('-file', saved file)
```
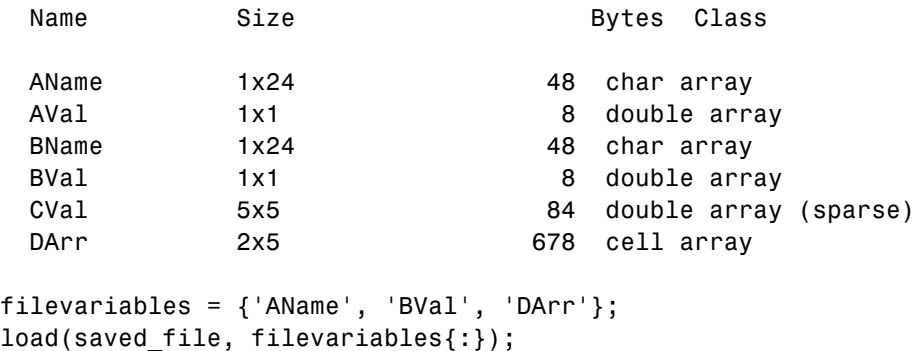

The second part of this example generates a comma-separated list from the name field of a structure array, and loads the first ten variables from the specified file:

```
saved file = 'myfile.mat';
vars = whos(' - file', saved file);load(saved file, vars(1:10).name);
```
#### **Example 3 — Loading From an ASCII File**

Create several 4-column matrices and save them to an ASCII file:

```
a = magic(4); b = ones(2, 4) * -5.7; c = [8 6 4 2];save -ascii mydata.dat
```
Clear the workspace and load it from the file mydata.dat. If the filename has an extension other than .mat, MATLAB assumes that it is ASCII:

clear load mydata.dat

MATLAB loads all data from the ASCII file, merges it into a single matrix, and assigns the matrix to a variable named after the filename:

mydata

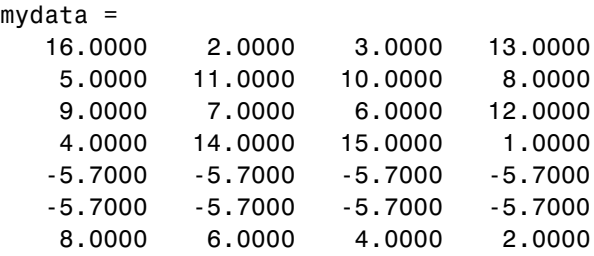

#### **Example 4 — Using Regular Expressions**

Using regular expressions, load from MAT-file mydata.mat those variables with names that begin with Mon, Tue, or Wed:

load('mydata', '-regexp', '^Mon|^Tue|^Wed');

Here is another way of doing the same thing. In this case, there are three separate expression arguments:

```
load('mydata', '-regexp', '^Mon', '^Tue', '^Wed');
```
**See Also** clear, fprintf, fscanf, partialpath, save, spconvert, who

## **load (COM)**

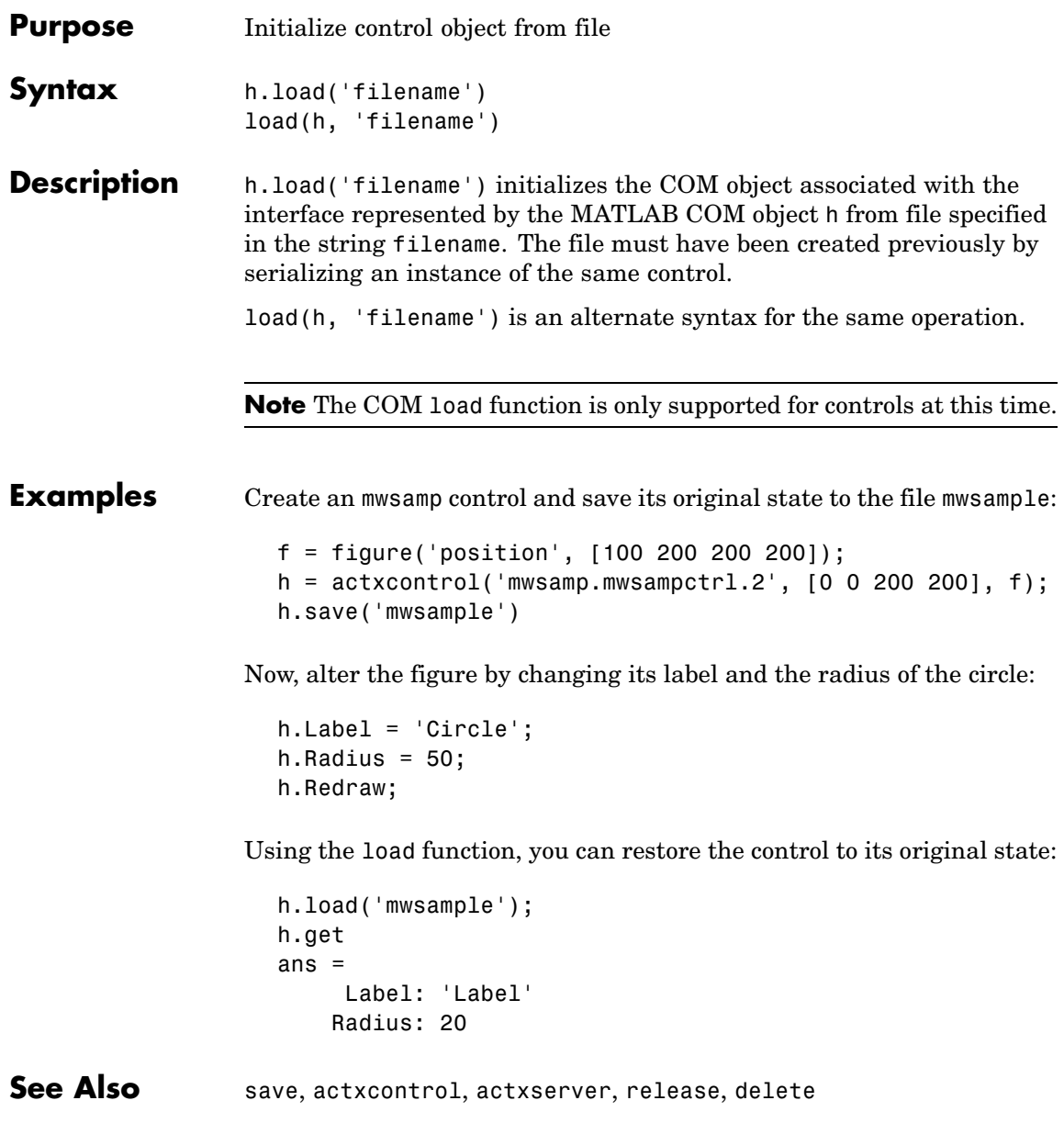

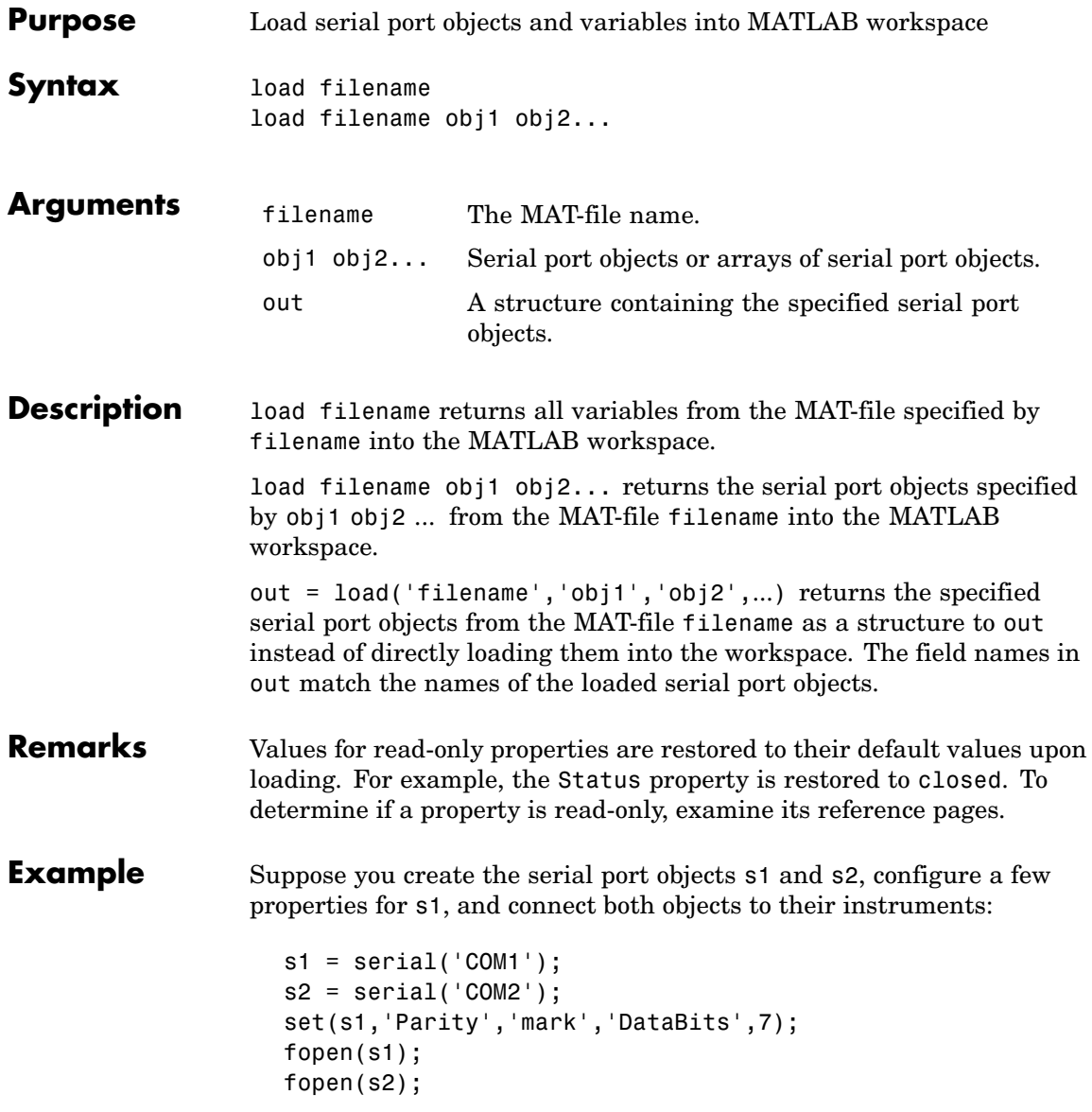

Save s1 and s2 to the file MyObject.mat, and then load the objects back into the workspace:

```
save MyObject s1 s2;
load MyObject s1;
load MyObject s2;
get(s1, {'Parity', 'DataBits'})
ans ='mark' [7]
get(s2, {'Parity', 'DataBits'})
ans ='none' [8]
```
### **See Also Functions**

save

#### **Properties**

Status

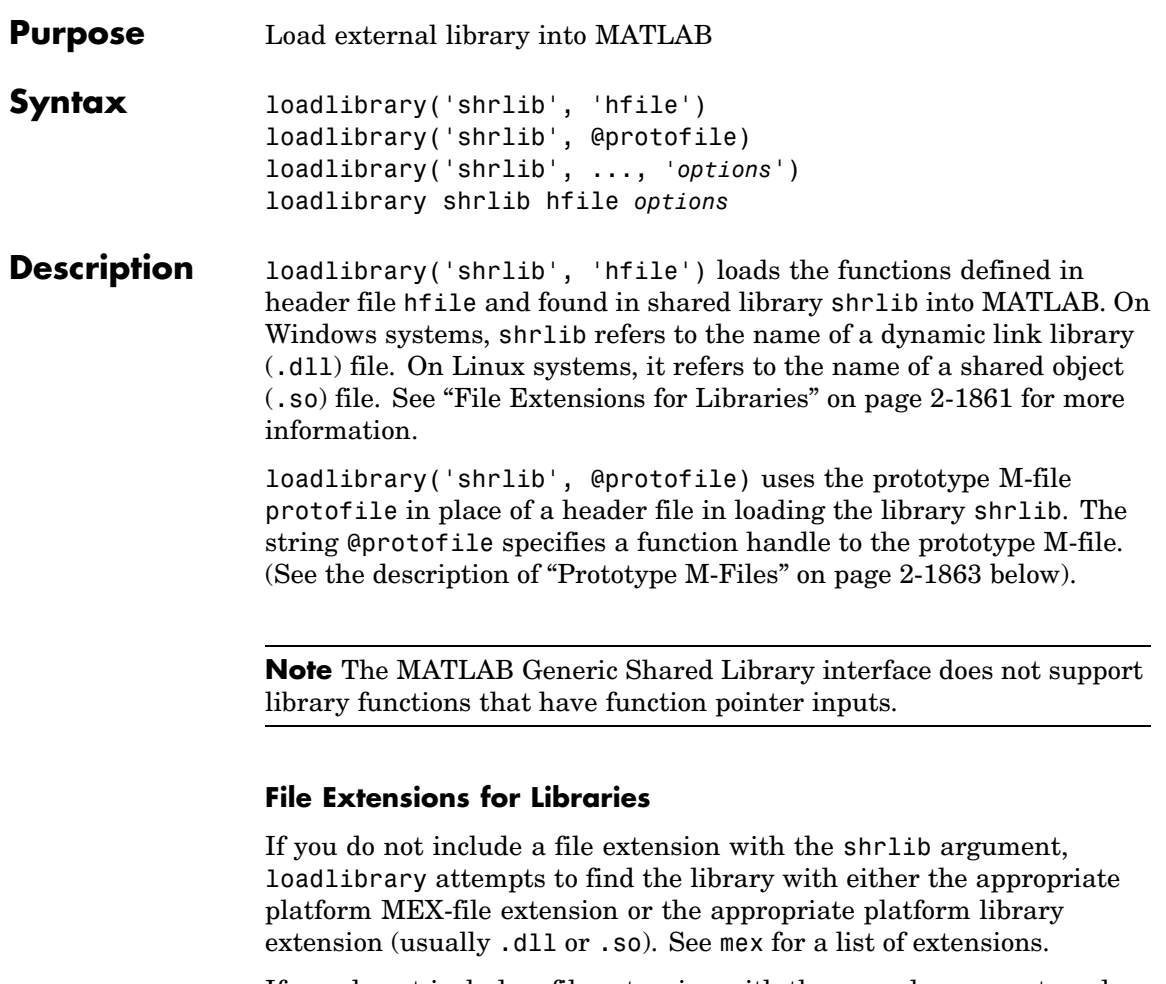

If you do not include a file extension with the second argument, and this argument is not a function handle, loadlibrary uses .h for the extension.

loadlibrary('shrlib', ..., *'options*') loads the library shrlib with one or more of the following *options*.

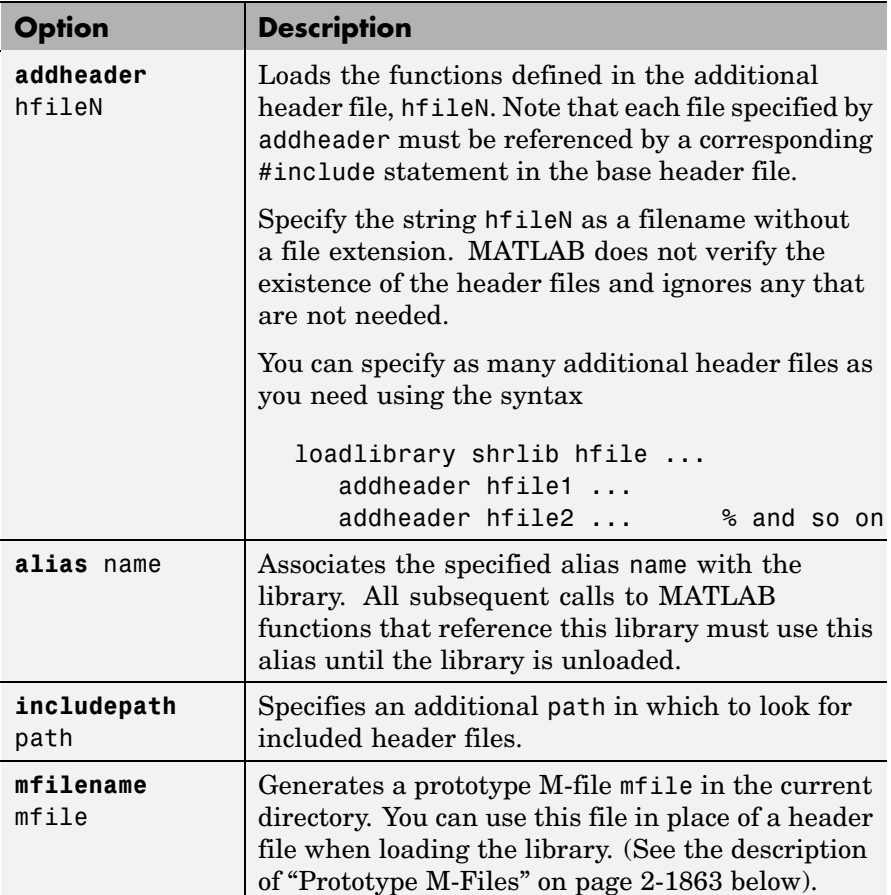

Only the **alias** option is available when loading using a prototype M-file.

If you have more than one library file of the same name, load the first using the library filename, and load the additional libraries using the **alias** option.

loadlibrary shrlib hfile *options* is the command format for this function.

#### <span id="page-998-0"></span>**Remarks How to Use the addheader Option**

The addheader option enables you to add functions for MATLAB to load from those listed in header files included in the base header file (with a #include statement). For example, if your library header file contains the statement:

#include header2.h

then to load the functions in header2.h, you need to use addheader in the call to loadlibrary:

loadlibrary libname libname.h addheader header2.h

You can use the addheader option with a header file that lists function prototypes for only the functions that are needed by your library, and thereby avoid loading functions that you do not define in your library. To do this, you might need to create a header file that contains a subset of the functions listed in large header file.

#### **addheader Syntax**

When using addheader to specify which functions to load, ensure that there are #include statements in the base header file for each additional header file in the loadlibrary call. For example, to use the following statement:

loadlibrary mylib mylib.h addheader header2.h

the file mylib.h must contain this statement:

#include header2.h

#### **Prototype M-Files**

When you use the **mfilename** option with loadlibrary, MATLAB generates an M-file called a prototype file. This file can then be used on subsequent calls to loadlibrary in place of a header file.

Like a header file, the prototype file supplies MATLAB with function prototype information for the library. You can make changes to the prototypes by editing this file and reloading the library.

Here are some reasons for using a prototype file, along with the changes you would need to make to the file:

**•** You want to make temporary changes to signatures of the library functions.

Edit the prototype file, changing the fcns.LHS or fcns.RHS field for that function. This changes the types of arguments on the left hand side or right hand side, respectively.

**•** You want to rename some of the library functions.

Edit the prototype file, defining the fcns.alias field for that function.

**•** You expect to use only a small percentage of the functions in the library you are loading.

Edit the prototype file, commenting out the unused functions. This reduces the amount of memory required for the library.

**•** You need to specify a number of include files when loading a particular library.

Specify the full list of include files (plus the **mfilename** option) in the first call to loadlibrary. This puts all the information from the include files into the prototype file. After that, specify just the prototype file.

### **Examples Example 1**

Use loadlibrary to load the MATLAB sample shared library, shrlibsample:

```
addpath([matlabroot '\extern\examples\shrlib'])
loadlibrary shrlibsample shrlibsample.h
```
#### **Example 2**

Load sample library shrlibsample, giving it an alias name of lib. Once you have set an alias, you need to use this name in all further interactions with the library for this session:

```
addpath([matlabroot '\extern\examples\shrlib'])
loadlibrary shrlibsample shrlibsample.h alias lib
libfunctionsview lib
str = 'This was a Mixed Case string';
calllib('lib', 'stringToUpper', str)
ans =THIS WAS A MIXED CASE STRING
unloadlibrary lib
```
#### **Example 3**

Load the library, specifying an additional path in which to search for included header files:

```
addpath([matlabroot '\extern\examples\shrlib'])
loadlibrary('shrlibsample','shrlibsample.h','includepath', ...
            fullfile(matlabroot , 'extern', 'include'));
```
#### **Example 4**

Load the libmx library and generate a prototype M-file containing the prototypes defined in header file matrix.h:

```
hfile = [matlabroot '\extern\include\matrix.h'];
loadlibrary('libmx', hfile, 'mfilename', 'mxproto')
dir mxproto.m
   mxproto.m
```
Edit the generated file mxproto.m and locate the function 'mxGetNumberOfDimensions'. Give it an alias of 'mxGetDims' by adding this text to the line before fcnNum is incremented:

```
fcns.alias{fcnNum}='mxGetDims';
```
Here is the new function prototype. The change is shown in bold:

```
fcns.name{fcnNum}='mxGetNumberOfDimensions';
fcns.calltype{fcnNum}='cdecl';
fcns.LHS{fcnNum}='int32';
fcns.RHS{fcnNum}={'MATLAB array'};
fcns.alias{fcnNum}='mxGetDims'; % Alias defined
fcnNum=fcnNum+1; % Increment fcnNum
```
Unload the library and then reload it using the prototype M-file.

unloadlibrary libmx

loadlibrary('libmx', @mxproto)

Now call mxGetNumberOfDimensions using the alias function name:

```
y = rand(4, 7, 2);calllib('libmx', 'mxGetDims', y)
ans =3
unloadlibrary libmx
```
See Also libisloaded, unloadlibrary, libfunctions, libfunctionsview, libpointer, libstruct, calllib

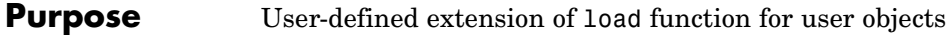

**Syntax**  $b =$  loadobj(a)

**Description** b = loadobj(a) extends the load function for user objects. When an object is loaded from a MAT-file, the load function calls the loadobj method for the object's class if it is defined. The loadobj method must have the calling sequence shown; the input argument a is the object as loaded from the MAT-file, and the output argument b is the object that the load function will load into the workspace.

> These steps describe how an object is loaded from a MAT-file into the workspace:

**1** The load function detects the object a in the MAT-file.

**2** The load function looks in the current workspace for an object of the same class as the object a. If there isn't an object of the same class in the workspace, load calls the default constructor, registering an object of that class in the workspace. The default constructor is the constructor function called with no input arguments.

- **3** The load function checks to see if the structure of the object a matches the structure of the object registered in the workspace. If the objects match, a is loaded. If the objects don't match, load converts a to a structure variable.
- **4** The load function calls the loadobj method for the object's class if it is defined. load passes the object a to the loadobj method as an input argument. Note that the format of the object a is dependent on the results of step 3 (object or structure). The output argument of loadobj, b, is loaded into the workspace in place of the object a.

#### **Remarks** loadobj can be overloaded only for user objects. Load does not call loadobj for built-in data types (such as double).

## **loadobj**

loadobj is invoked separately for each object in the MAT-file. The load function recursively descends cell arrays and structures, applying the loadobj method to each object encountered.

A child object inherits the loadobj method of its parent class. First the child object's loadobj method is called, then the parents loadobj is called. Note that this behavior is different from that of the saveobj method, which is not inherited from its parent.

**See Also** load, save, saveobj

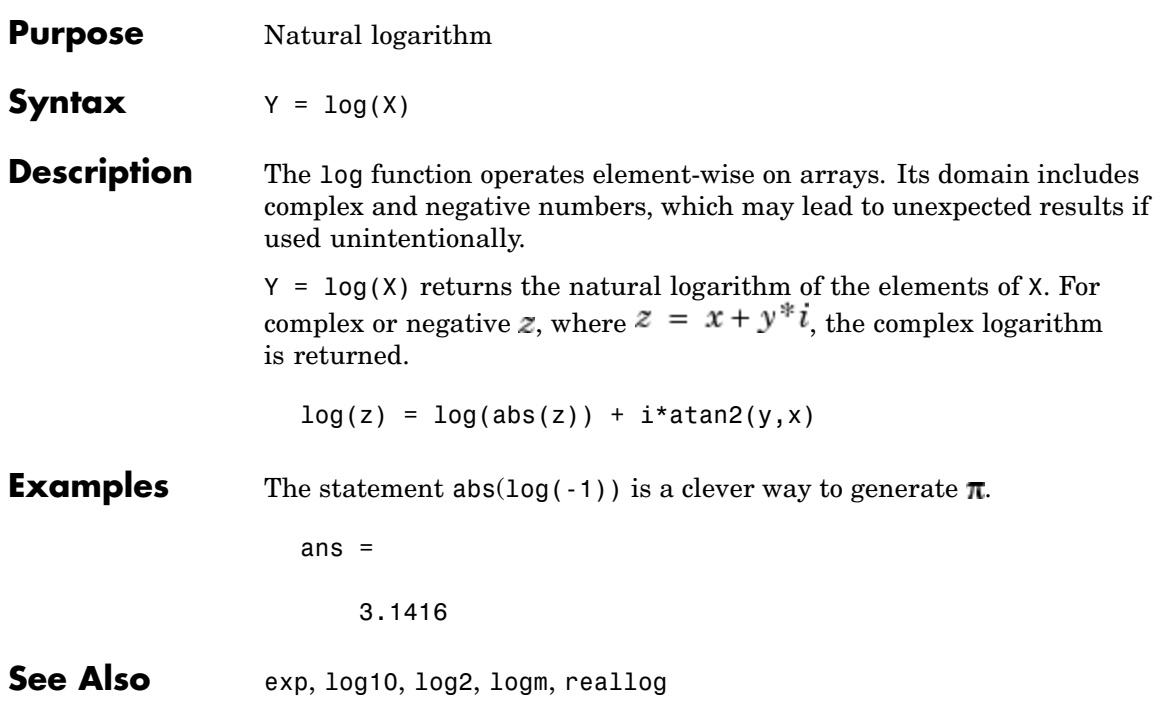

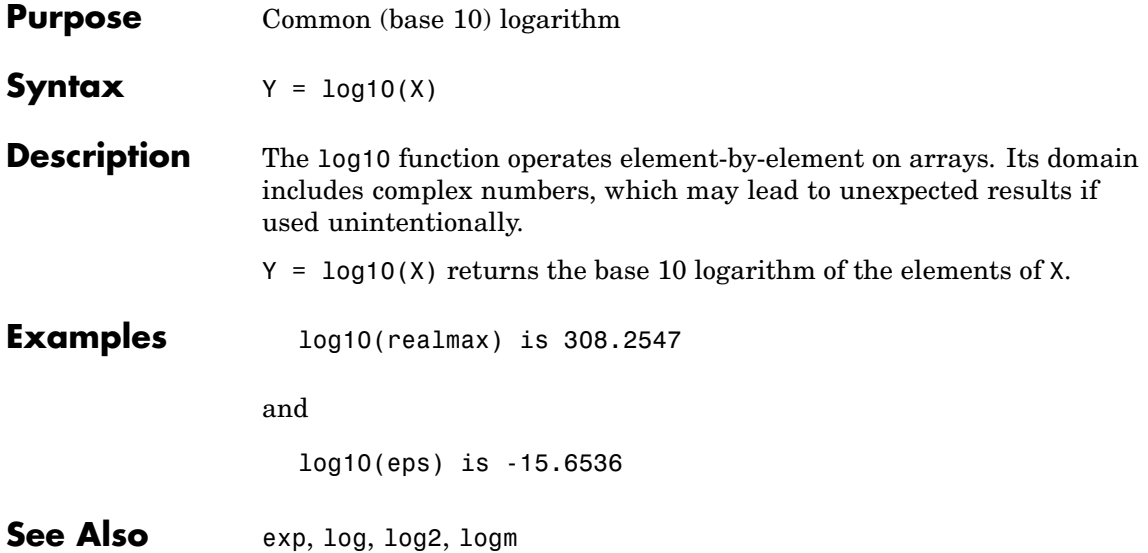

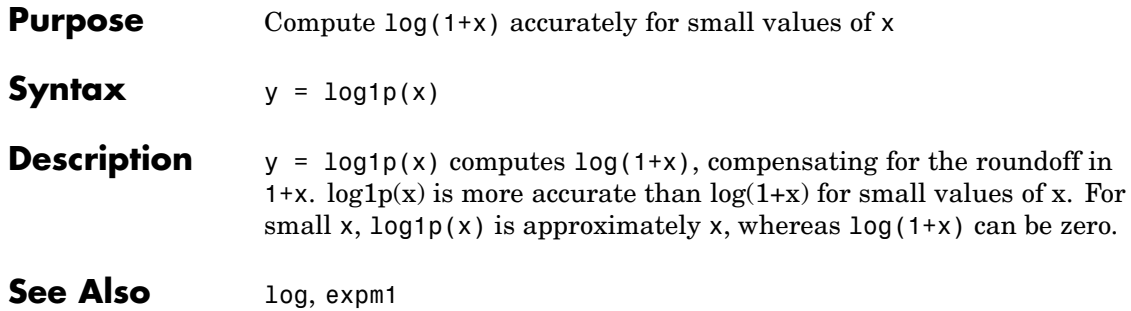

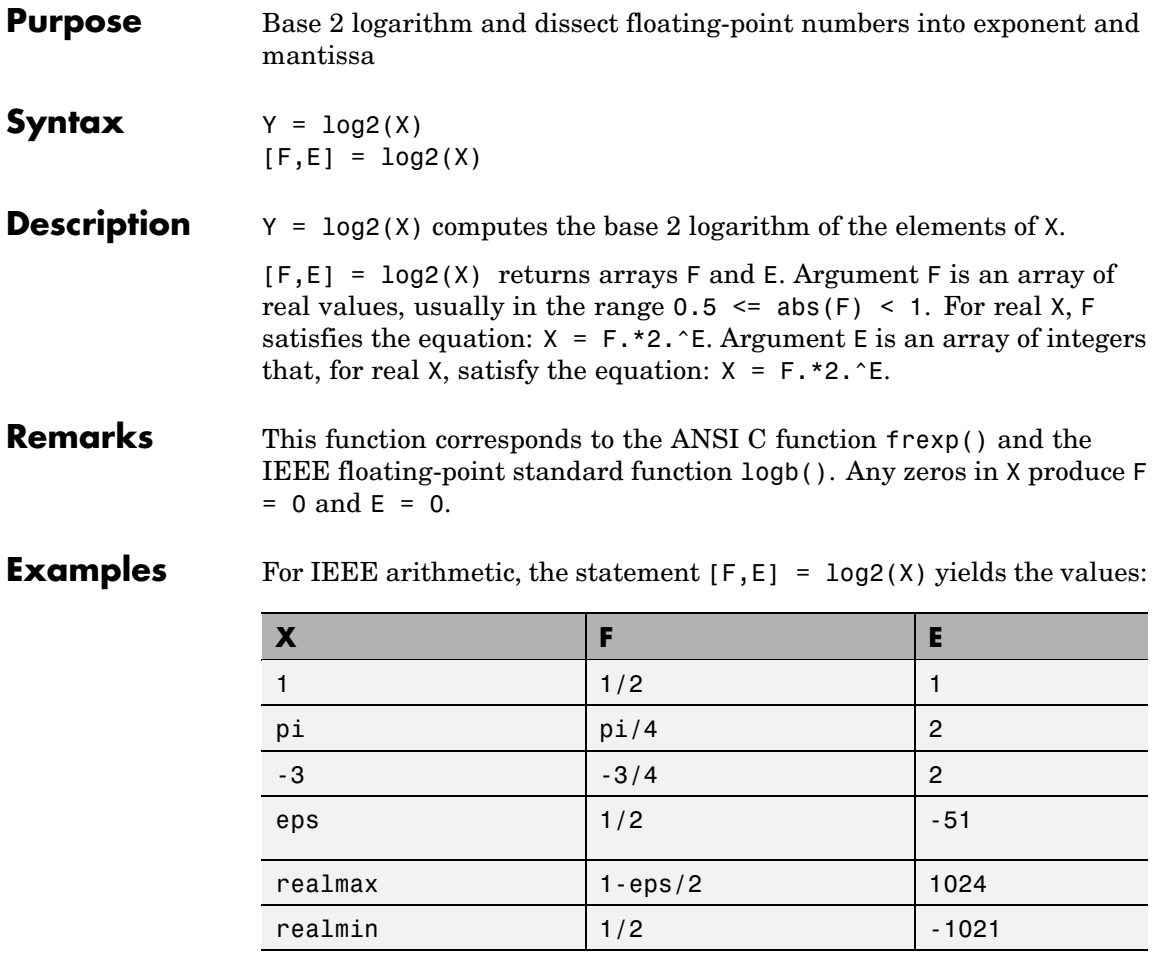

### See Also log, pow2
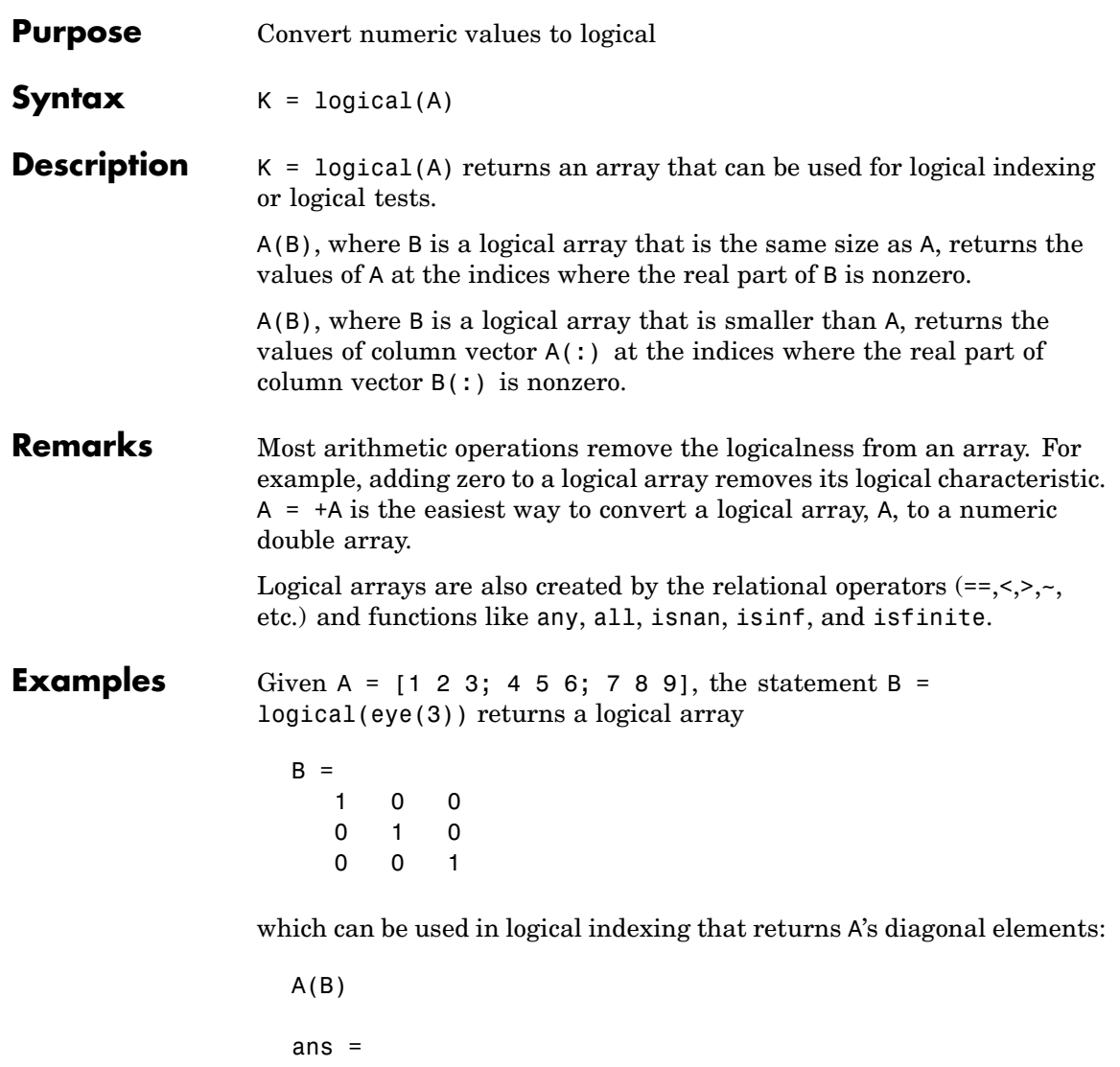

1 5 9

However, attempting to index into A using the *numeric* array eye(3) results in:

A(eye(3)) ??? Subscript indices must either be real positive integers or logicals.

**See Also** islogical, logical operators (elementwise and short-circuit),

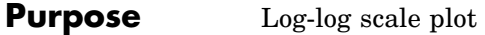

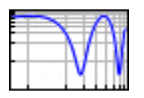

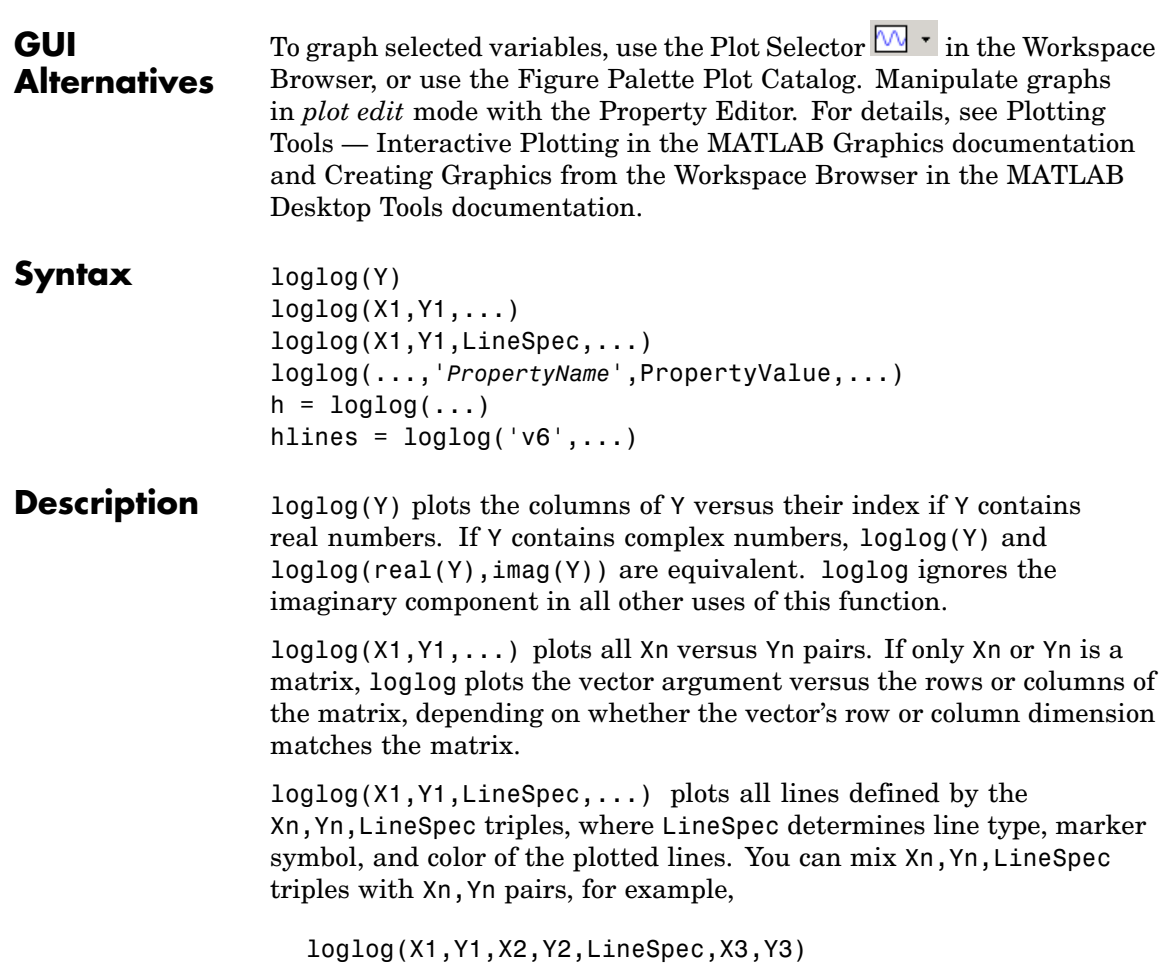

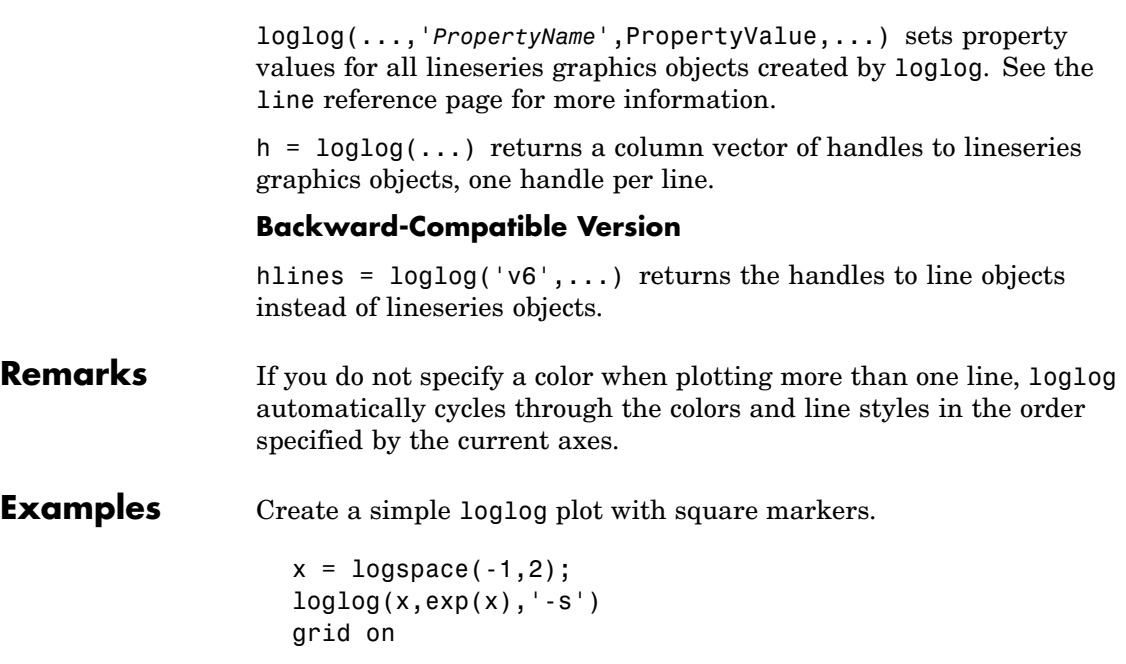

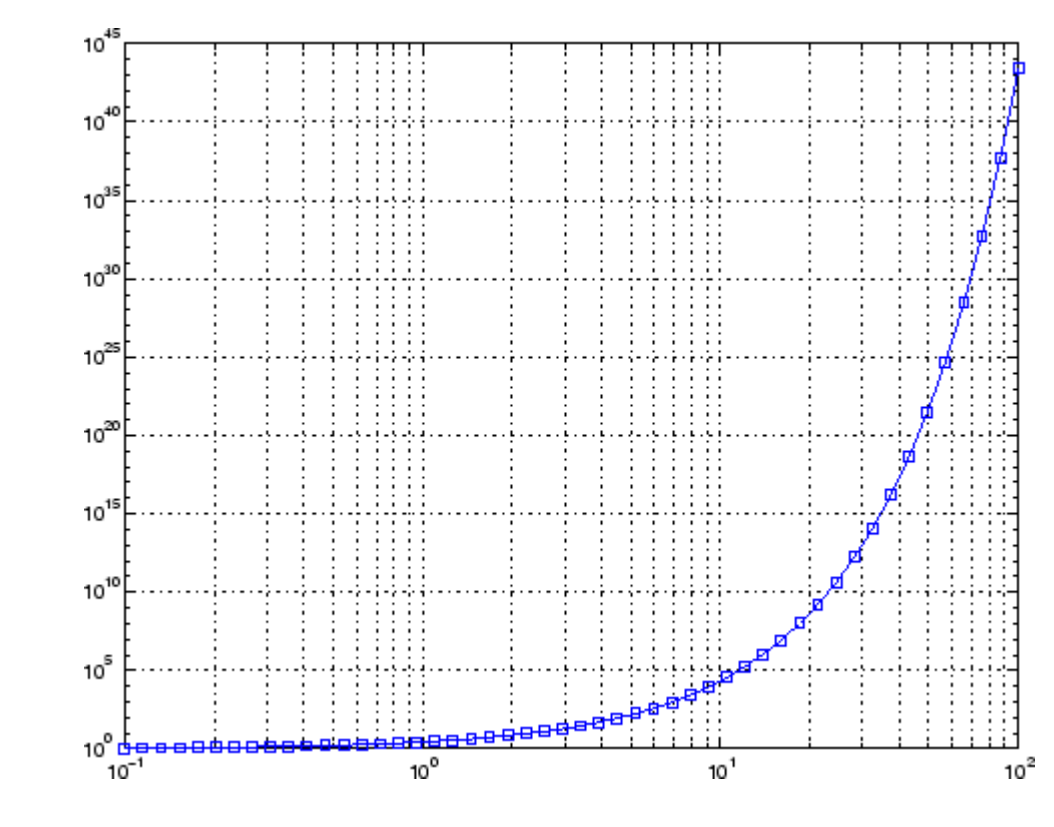

**See Also** LineSpec, plot, semilogx, semilogy ["Basic Plots and Graphs" on page 1-82](#page-89-0) for related functions

# **logm**

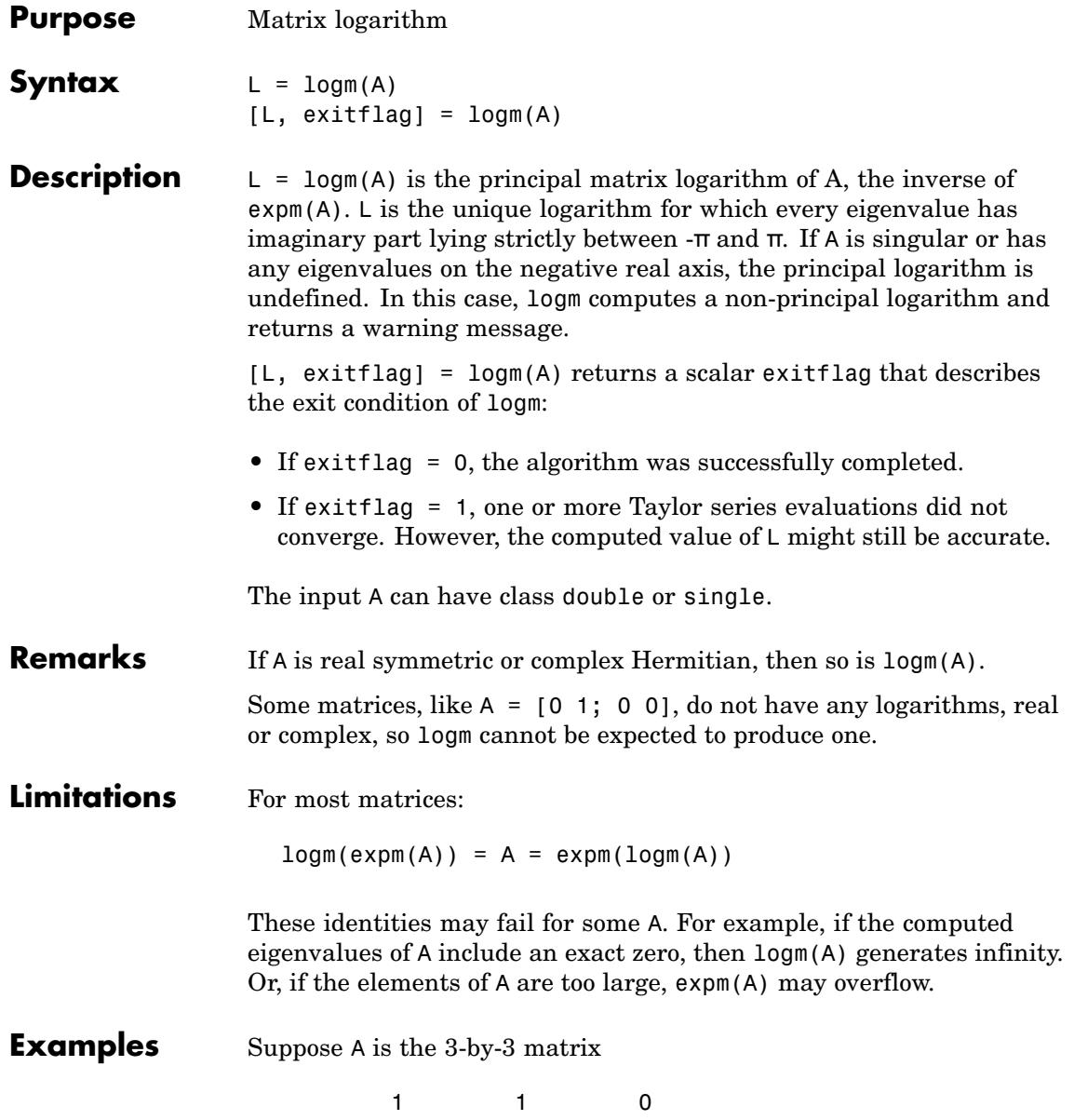

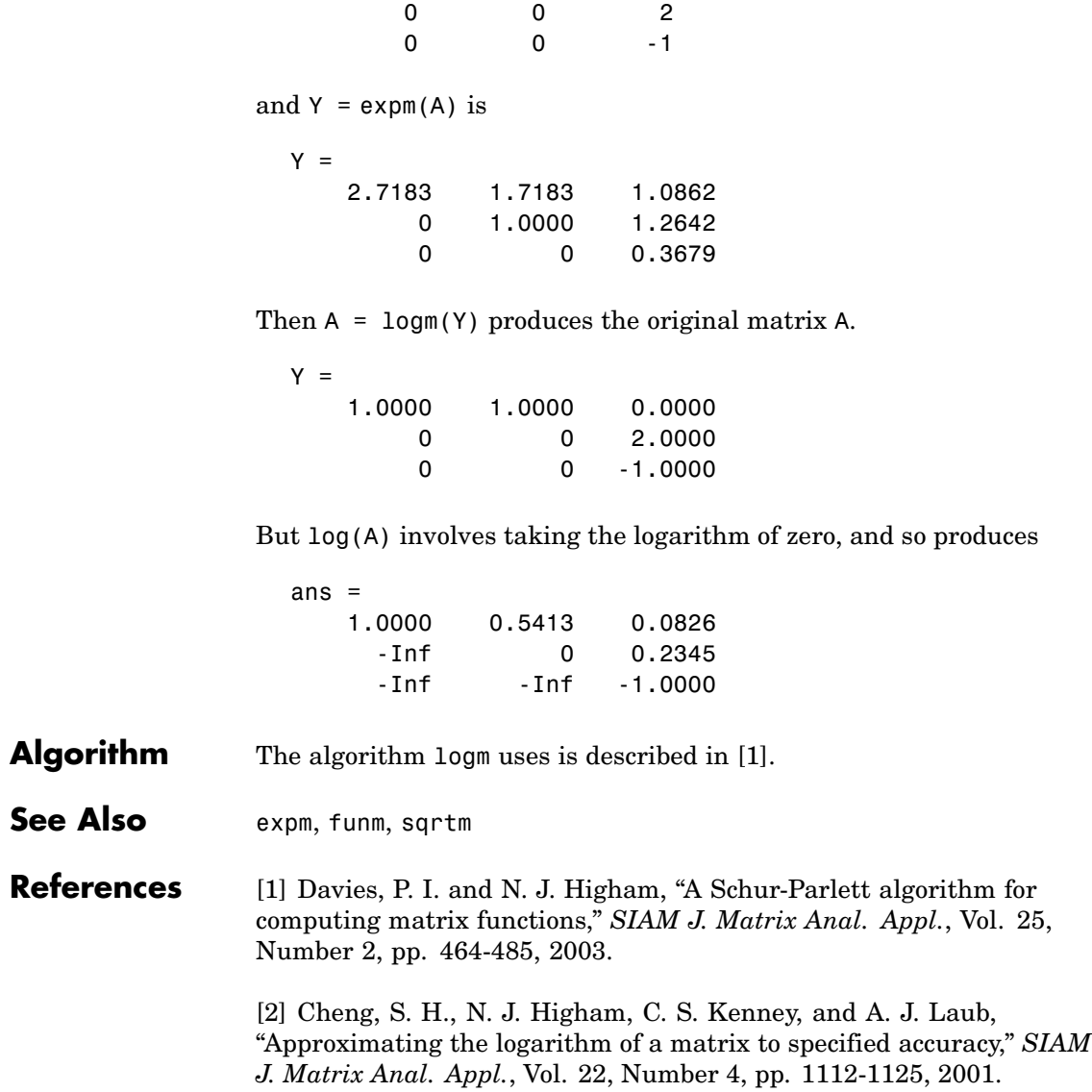

[3] Higham, N. J., "Evaluating Pade approximants of the matrix logarithm," *SIAM J. Matrix Anal. Appl.*, Vol. 22, Number 4, pp. 1126-1135, 2001.

[4] Golub, G. H. and C. F. Van Loan, *Matrix Computation*, Johns Hopkins University Press, 1983, p. 384.

[5] Moler, C. B. and C. F. Van Loan, "Nineteen Dubious Ways to Compute the Exponential of a Matrix," *SIAM Review* 20, 1978, pp. 801-836.

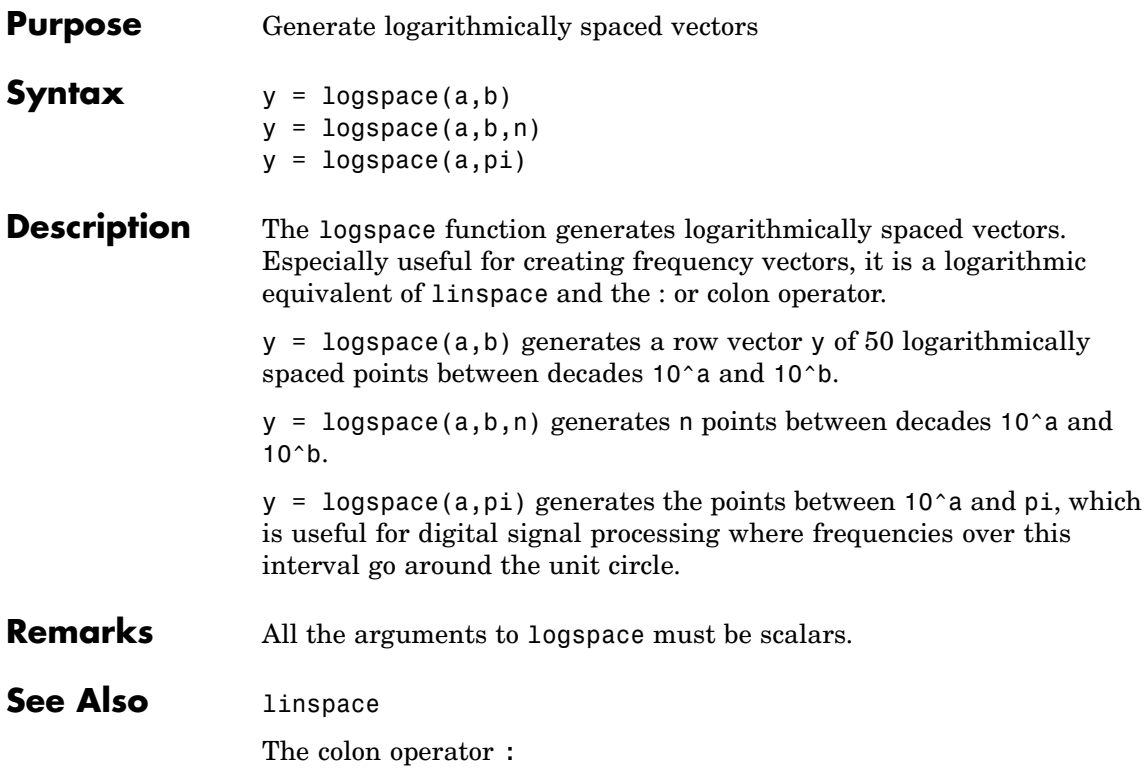

# **lookfor**

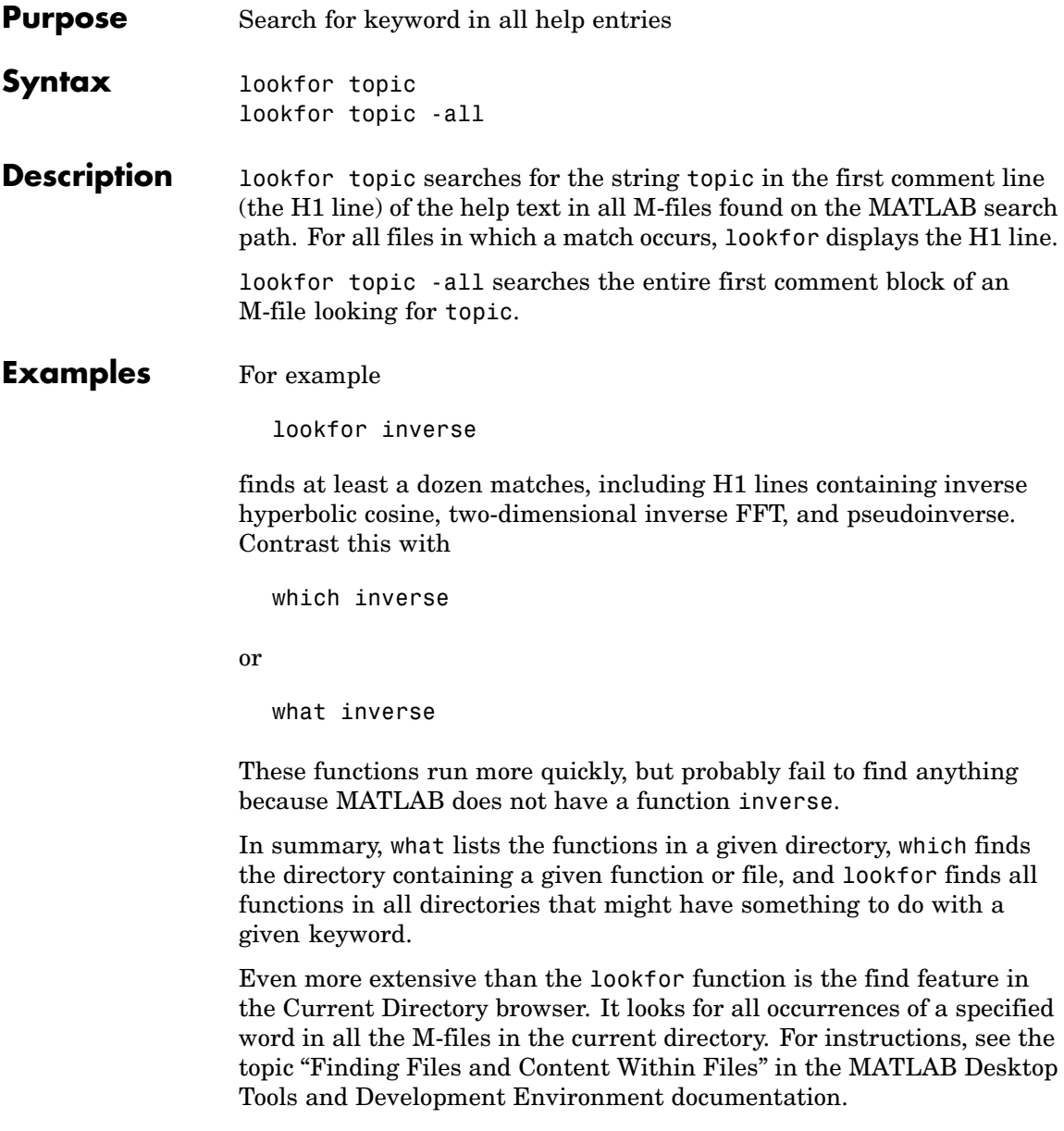

See Also dir, doc, filebrowser, findstr, help, helpdesk, helpwin, regexp, what, which, who

## **lower**

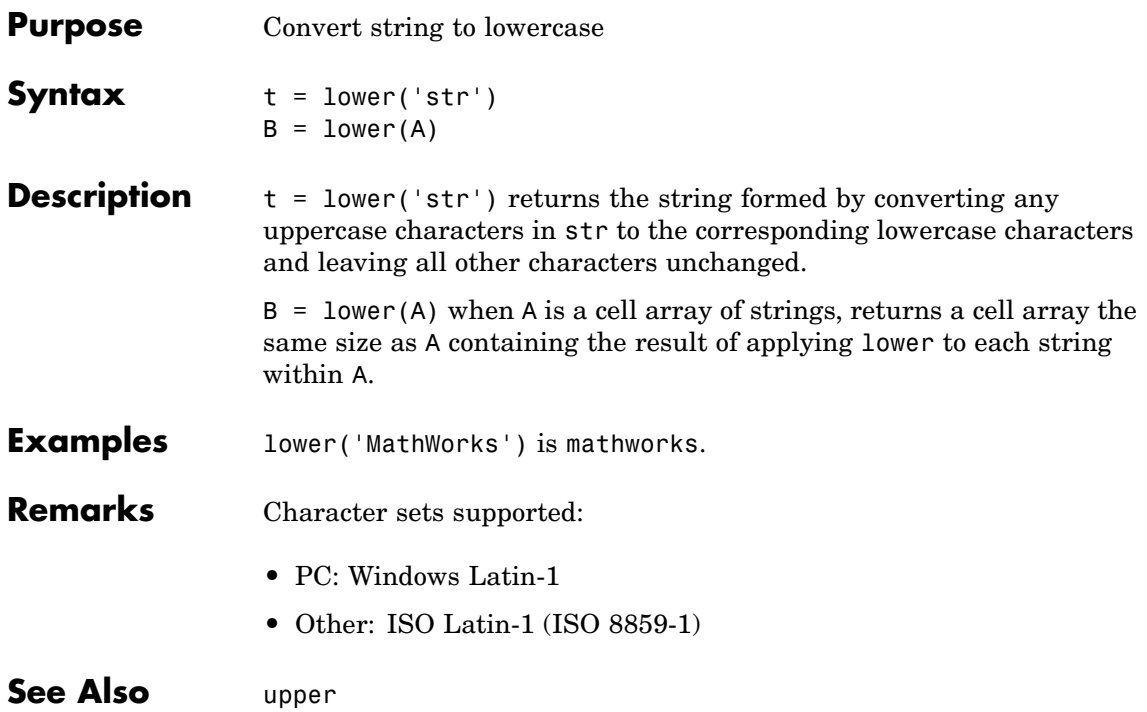

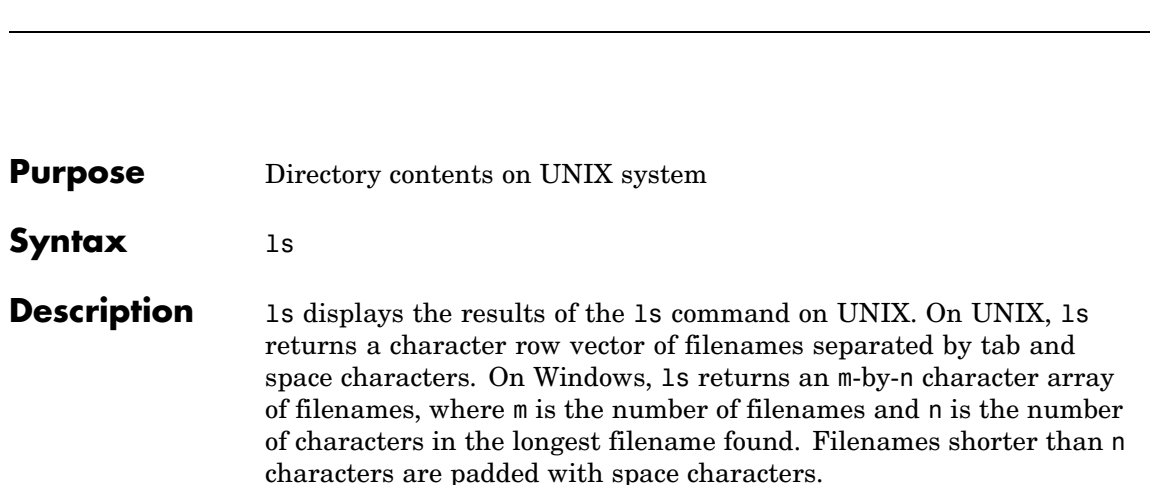

On UNIX, you can pass any flags to ls that your operating system supports.

See Also dir

**Syntax** ls

**ls**

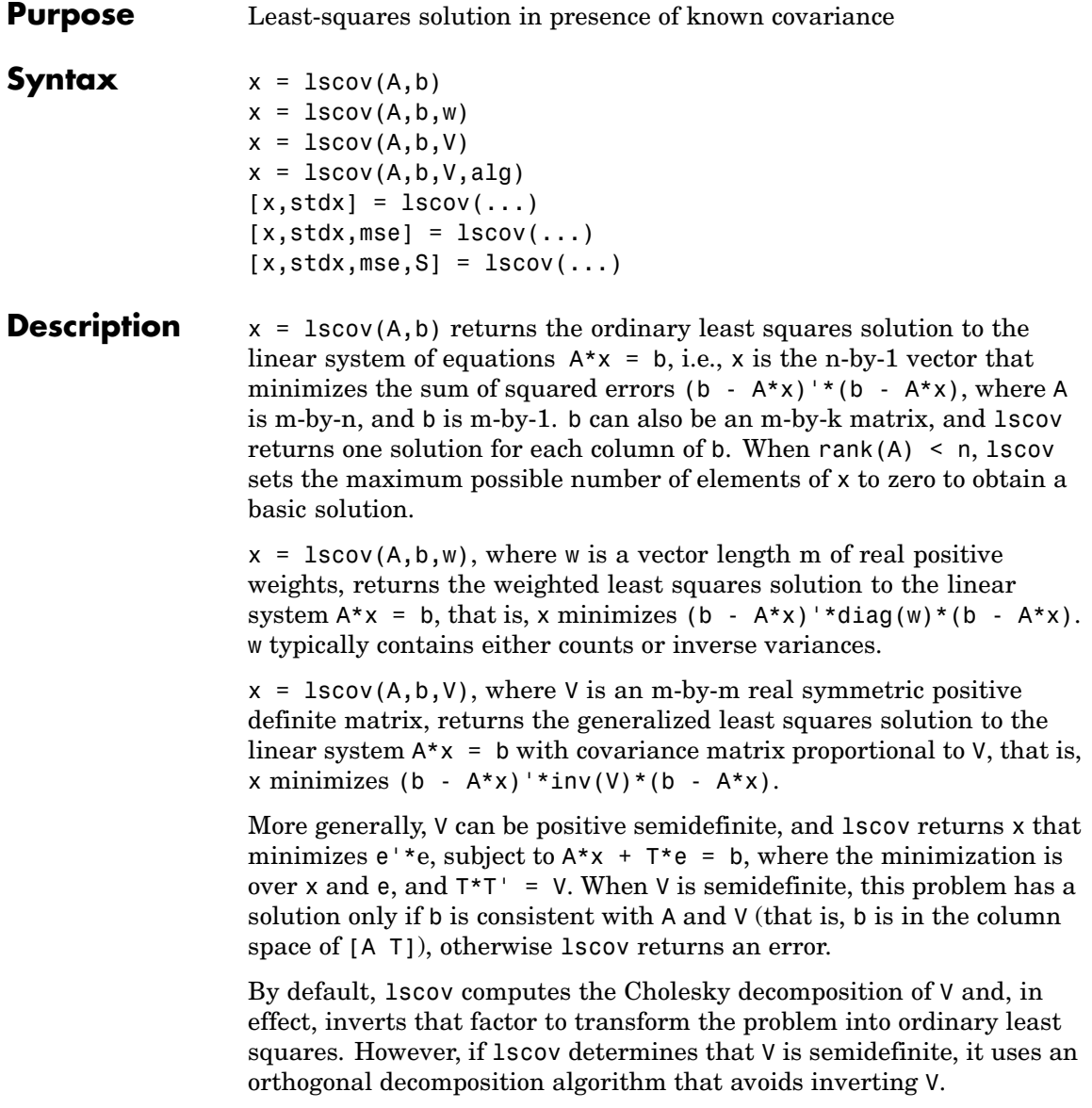

 $x = 1$  scov(A, b, V, alg) specifies the algorithm used to compute x when V is a matrix. alg can have the following values:

- **•** 'chol' uses the Cholesky decomposition of V.
- **•** 'orth' uses orthogonal decompositions, and is more appropriate when  $V$  is ill-conditioned or singular, but is computationally more expensive.

 $[x, stdx] = Iscov(...) returns the estimated standard errors of$ x. When A is rank deficient, stdx contains zeros in the elements corresponding to the necessarily zero elements of x.

 $[x, stdx, mse] = Iscov(...) returns the mean squared error.$ 

 $[x, stdx, mse, S] = Iscov(...) returns the estimated covariance$ matrix of x. When A is rank deficient, S contains zeros in the rows and columns corresponding to the necessarily zero elements of x. lscov cannot return S if it is called with multiple right-hand sides, that is, if  $size(B,2) > 1.$ 

The standard formulas for these quantities, when A and V are full rank, are

- $x = inv(A' * inv(V) * A) * A' * inv(V) * B$
- mse =  $B'*(inv(V)$  $inv(V)*A*inv(A'*inv(V)*A)*A'*inv(V))*B./(m-n)$
- $S = inv(A' * inv(V) * A) * mse$
- $stdx = sqrt(diag(S))$

However, lscov uses methods that are faster and more stable, and are applicable to rank deficient cases.

lscov assumes that the covariance matrix of B is known only up to a scale factor. mse is an estimate of that unknown scale factor, and lscov scales the outputs S and stdx appropriately. However, if V is known to be exactly the covariance matrix of B, then that scaling is unnecessary.

## **lscov**

To get the appropriate estimates in this case, you should rescale S and stdx by 1/mse and sqrt(1/mse), respectively.

**Algorithm** The vector x minimizes the quantity  $(A*x-b)$   $*inv(V)*(A*x-b)$ . The classical linear algebra solution to this problem is

 $x = \text{inv}(A' * \text{inv}(V) * A) * A' * \text{inv}(V) * b$ 

but the lscov function instead computes the QR decomposition of A and then modifies Q by V.

#### **Examples Example 1 — Computing Ordinary Least Squares**

The MATLAB backslash operator  $(\lambda)$  enables you to perform linear regression by computing ordinary least-squares (OLS) estimates of the regression coefficients. You can also use lscov to compute the same OLS estimates. By using lscov, you can also compute estimates of the standard errors for those coefficients, and an estimate of the standard deviation of the regression error term:

```
x1 = [0.2 \tcdot 5 \tcdot 6 \tcdot 8 \tcdot 1 \tcdot 0 \tcdot 1 \tcdot ]x2 = [ .1 \t3 \t4 \t9 \t1.1 \t1.4]X = [ones(size(x1)) x1 x2];y = [.17 .26 .28 .23 .27 .34]';
a = X \vee va =0.1203
     0.3284
    -0.1312
[b, se b, mse] = lscov(X, y)b =0.1203
     0.3284
    -0.1312
se b =0.0643
```

```
0.2267
    0.1488
mse =0.0015
```
#### **Example 2 — Computing Weighted Least Squares**

Use lscov to compute a weighted least-squares (WLS) fit by providing a vector of relative observation weights. For example, you might want to downweight the influence of an unreliable observation on the fit:

```
w = [1 \ 1 \ 1 \ 1 \ 1 \ 1 \ 1];
[bw, sew, b, msew] = 1scov(X,y,w)bw =0.1046
    0.4614
   -0.2621
sew b =0.0309
    0.1152
    0.0814
msew =3.4741e-004
```
#### **Example 3 — Computing General Least Squares**

Use lscov to compute a general least-squares (GLS) fit by providing an observation covariance matrix. For example, your data may not be independent:

```
V = .2*ones(length(x1)) + .8*diag(ones(size(x1)));
[bg, sew_b,msg] = 1scov(X,y,V)ba =0.1203
    0.3284
   -0.1312
sew b =
```

```
0.0672
    0.2267
    0.1488
mseg =
    0.0019
```
#### **Example 4 — Estimating the Coefficient Covariance Matrix**

Compute an estimate of the coefficient covariance matrix for either OLS, WLS, or GLS fits. The coefficient standard errors are equal to the square roots of the values on the diagonal of this covariance matrix:

```
[b, se_b, mse, S] = lscov(X, y);S
                  S =0.0041 -0.0130 0.0075
                     -0.0130 0.0514 -0.0328
                      0.0075 -0.0328 0.0221
                  [se_b sqrt(diag(S))]ans =0.0643 0.0643
                      0.2267 0.2267
                      0.1488 0.1488
See Also lsqnonneg, qr
                The arithmetic operator \
Reference [1] Strang, G., Introduction to Applied Mathematics,
                Wellesley-Cambridge, 1986, p. 398.
```
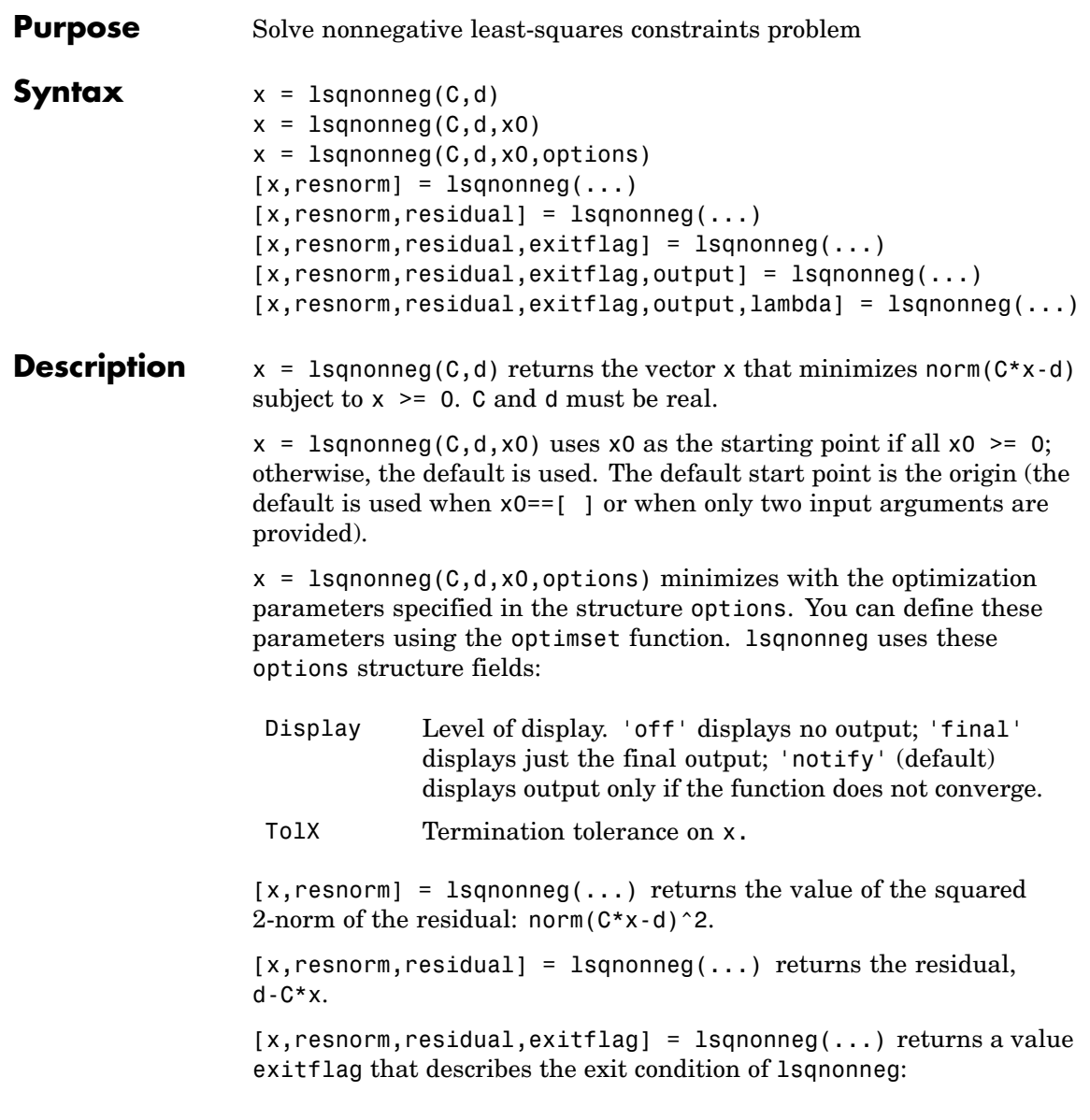

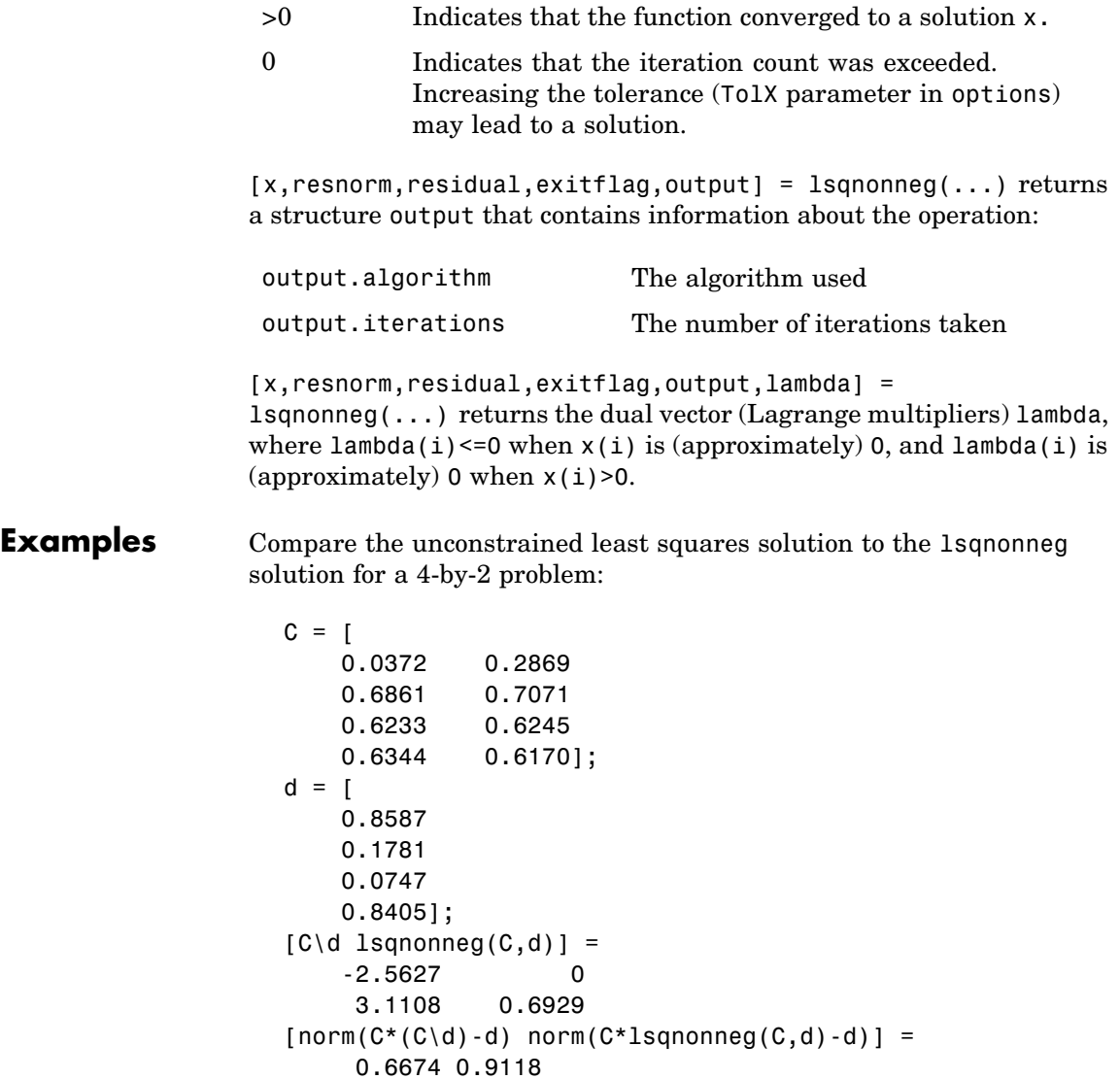

The solution from lsqnonneg does not fit as well (has a larger residual), as the least squares solution. However, the nonnegative least squares solution has no negative components.

- **Algorithm** 1 sqnonneg uses the algorithm described in [1]. The algorithm starts with a set of possible basis vectors and computes the associated dual vector lambda. It then selects the basis vector corresponding to the maximum value in lambda in order to swap out of the basis in exchange for another possible candidate. This continues until  $l$  ambda  $\leq 0$ .
- **See Also** The arithmetic operator \, optimset
- **References** [1] Lawson, C.L. and R.J. Hanson, *Solving Least Squares Problems*, Prentice-Hall, 1974, Chapter 23, p. 161.

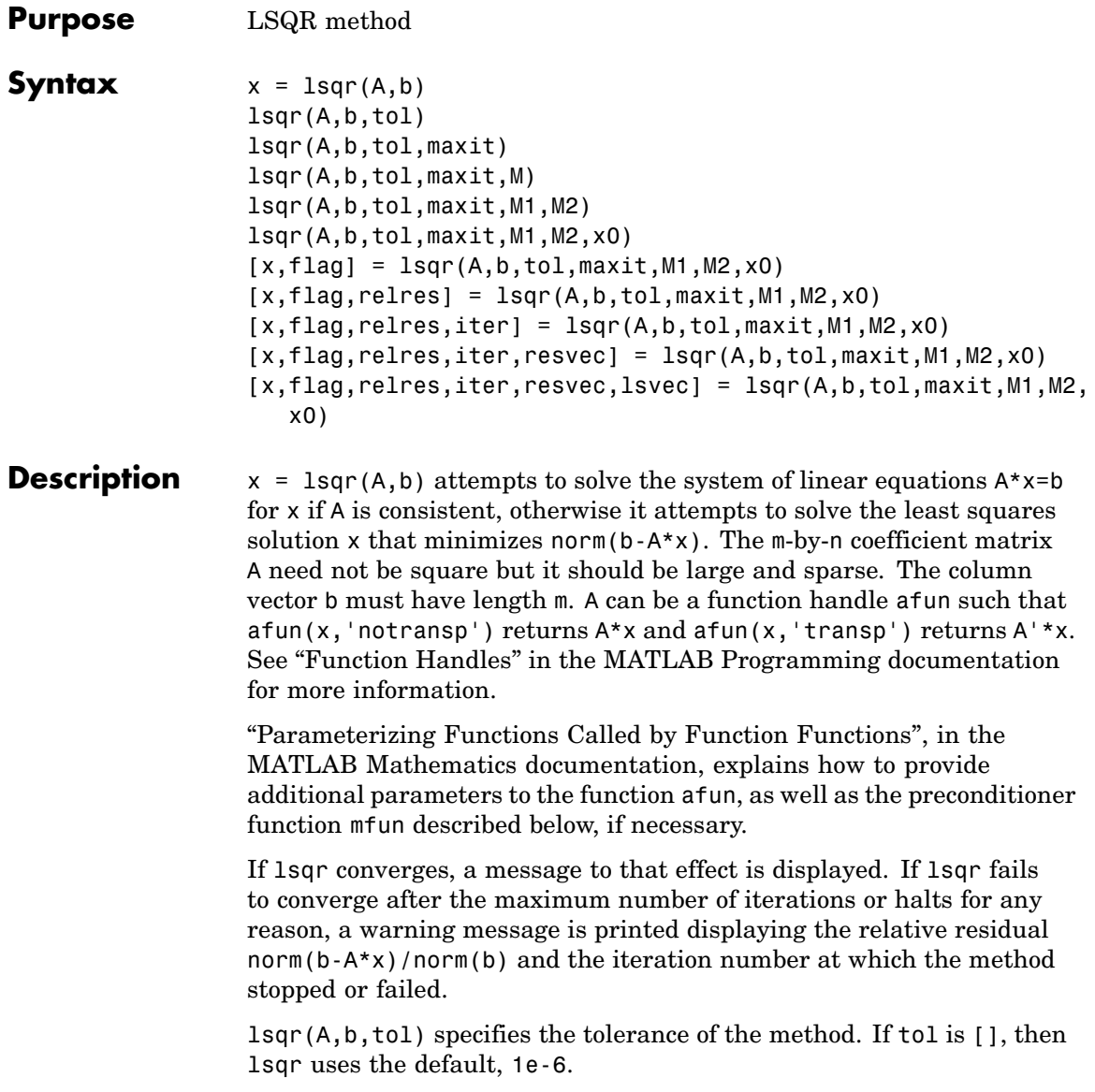

lsqr(A,b,tol,maxit) specifies the maximum number of iterations. If maxit is  $[$ ], then lsqr uses the default,  $min([m,n,20])$ .

lsqr(A,b,tol,maxit,M) and lsqr(A,b,tol,maxit,M1,M2) use n-by-n preconditioner  $M \circ M = M1$ \*M2 and effectively solve the system  $A^*inv(M)^*y = b$  for y, where y = M\*x. If M is [] then lsqr applies no preconditioner. M can be a function mfun such that  $mfun(x, 'notransp')$ returns  $M\$  x and  $mfun(x, 'transp')$  returns  $M'\$  x.

lsqr(A,b,tol,maxit,M1,M2,x0) specifies the n-by-1 initial guess. If x0 is [], then lsqr uses the default, an all zero vector.

 $[x, flag] = lsgr(A, b, tol, maxit, M1, M2, x0)$  also returns a convergence flag.

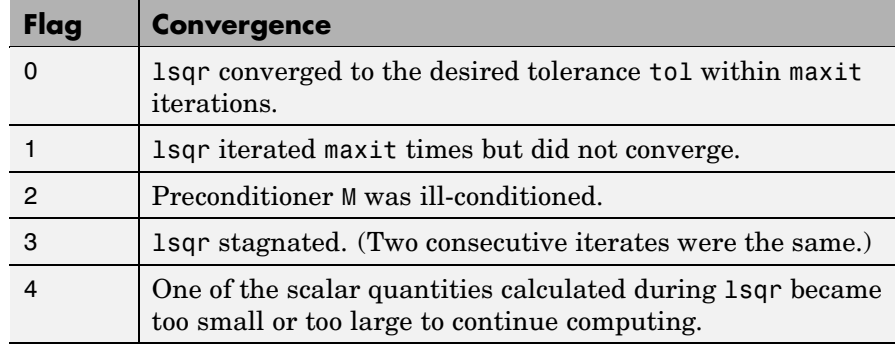

Whenever flag is not 0, the solution x returned is that with minimal norm residual computed over all the iterations. No messages are displayed if you specify the flag output.

 $[x, flag, relres] = 1$ sqr $(A, b, tol, maxit, M1, M2, x0)$  also returns an estimate of the relative residual norm(b-A\*x)/norm(b). If flag is 0, relres <= tol.

 $[x, flag, relres, iter] = lsgr(A, b, tol, maxit, M1, M2, x0) also$ returns the iteration number at which  $x$  was computed, where  $0 \le$ iter <= maxit.

[x,flag,relres,iter,resvec] = lsqr(A,b,tol,maxit,M1,M2,x0) also returns a vector of the residual norm estimates at each iteration, including norm(b-A\*x0).

[x,flag,relres,iter,resvec,lsvec] = lsqr(A,b,tol,maxit,M1,M2,x0) also returns a vector of estimates of the scaled normal equations residual at each iteration: norm((A\*inv(M))'\*(B-A\*X))/norm(A\*inv(M),'fro'). Note that the estimate of norm( $A^*inv(M)$ , 'fro') changes, and hopefully improves, at each iteration.

#### **Examples Example 1**

 $n = 100$ ; on = ones $(n,1)$ ;  $A =$ spdiags([-2\*on 4\*on -on], -1:1,n,n);  $b = sum(A, 2)$ ;  $tol = 1e-8;$  $maxit = 15$ :  $M1 = spdiags([on/(-2) on], -1:0, n, n);$  $M2 =$  spdiags( $[4*on -on], 0:1, n, n);$  $x = \text{lsqr}(A, b, \text{tol}, \text{maxit}, M1, M2);$ 

displays the following message:

lsqr converged at iteration 11 to a solution with relative residual 3.5e-009

#### **Example 2**

This example replaces the matrix A in Example 1 with a handle to a matrix-vector product function afun. The example is contained in an M-file run\_lsqr that

- **•** Calls lsqr with the function handle @afun as its first argument.
- **•** Contains afun as a nested function, so that all variables in run\_lsqr are available to afun.

The following shows the code for run\_lsqr:

```
function x1 = run lsqr
  n = 100;
  on = ones(n,1);
  A =spdiags([-2*on 4*on -on], -1:1,n,n);
  b = sum(A, 2);
  tol = 1e-8:
  maxit = 15:
  M1 = spdiags([on/(-2) on], -1:0, n, n);M2 = spdiags([4*on -on], 0:1, n, n);
  x1 = 1sqr(@afun,b,tol,maxit,M1,M2);
      function y = afun(x, transp flag)if strcmp(transp flag,'transp') \% y = A' *xy = 4 * x;y(1:n-1) = y(1:n-1) - 2 * x(2:n);y(2:n) = y(2:n) - x(1:n-1);elseif strcmp(transp flag,'notransp') % y = A^*xy = 4 * x;y(2:n) = y(2:n) - 2 * x(1:n-1);y(1:n-1) = y(1:n-1) - x(2:n);end
      end
  end
When you enter
  x1=run_lsqr;
MATLAB displays the message
  lsqr converged at iteration 11 to a solution with relative
  residual 3.5e-009
```
**See Also** bicg, bicgstab, cgs, gmres, minres, norm, pcg, qmr, symmlq, function handle ( $@)$ 

#### **References** [1] Barrett, R., M. Berry, T. F. Chan, et al., *Templates for the Solution of Linear Systems: Building Blocks for Iterative Methods*, SIAM, Philadelphia, 1994.

[2] Paige, C. C. and M. A. Saunders, LSQR: An Algorithm for Sparse Linear Equations And Sparse Least Squares, *ACM Trans. Math. Soft.*, Vol.8, 1982, pp. 43-71.

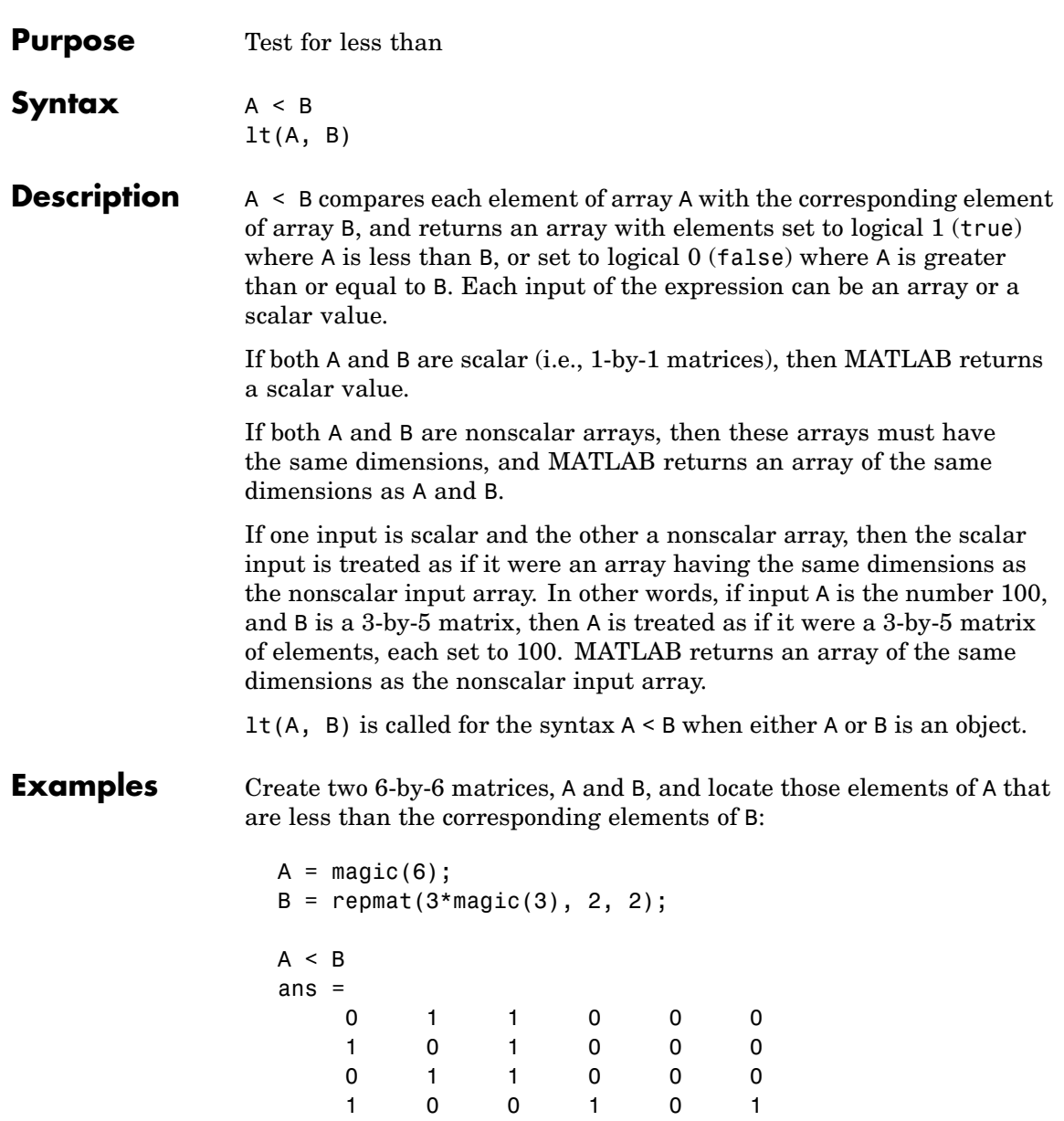

**lt**

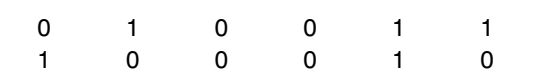

**See Also** gt, le, ge, ne, eq, "Relational Operators" in the MATLAB Programming documentation

**lt**

 $\mathbf{I}$ 

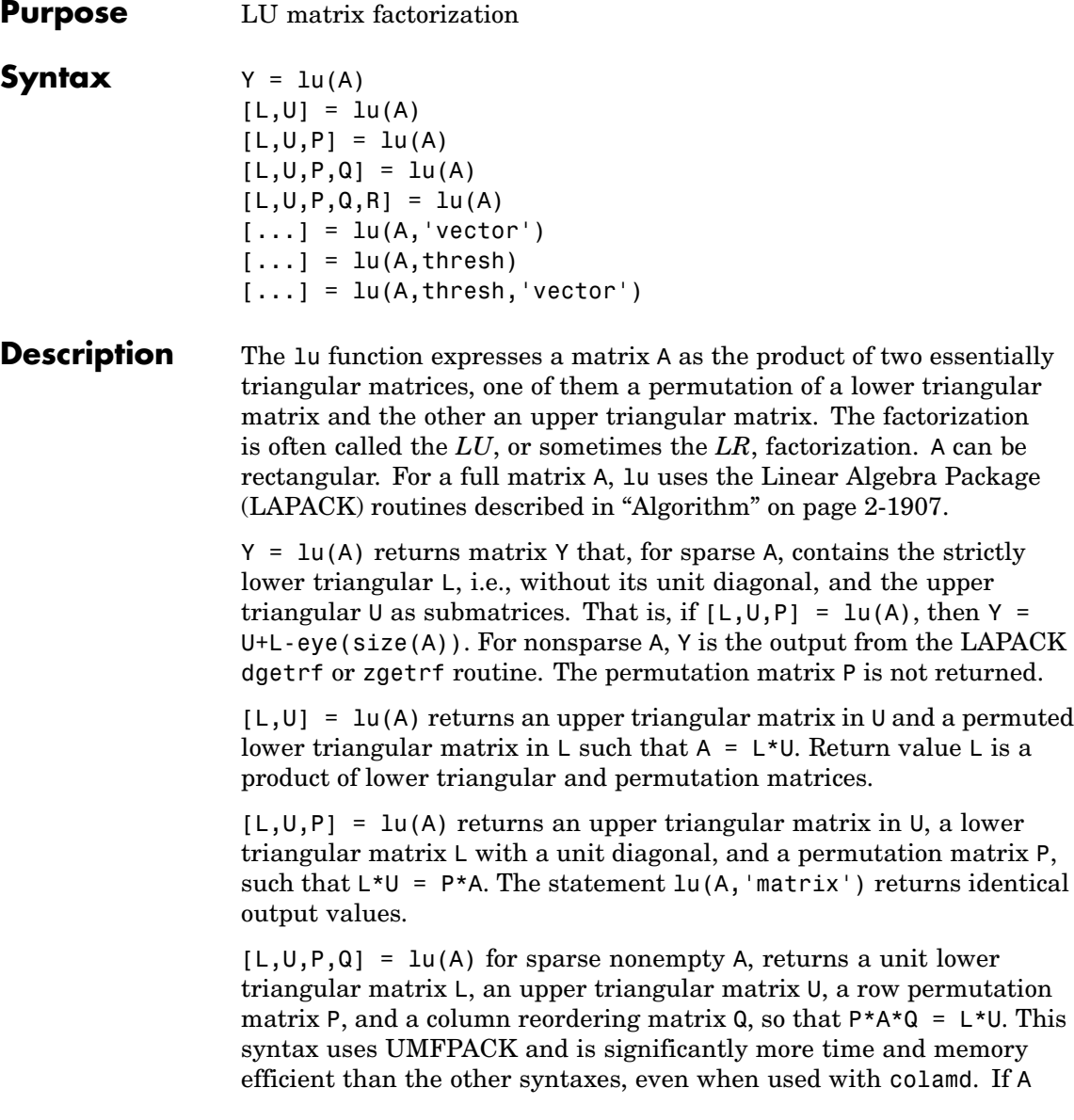

**lu**

is empty or not sparse, lu displays an error message. The statement lu(A,'matrix') returns identical output values.

 $[L,U,P,Q,R] = lu(A)$  returns unit lower triangular matrix L, upper triangular matrix U, permutation matrices P and Q, and a diagonal scaling matrix R so that  $P^*(R \setminus A)^*Q = L^*U$  for sparse non-empty A. This uses UMFPACK as well. Typically, but not always, the row-scaling leads to a sparser and more stable factorization. Note that this factorization is the same as that used by sparse mldivide when UMFPACK is used. The statement  $lu(A, 'matrix')$  returns identical output values.

 $[\ldots] = \text{lu}(A, 'vector')$  returns the permutation information in two row vectors p and q. You can specify from 1 to 5 outputs. Output p is defined as  $A(p,:) = L^*U$ , output q is defined as  $A(p,q) = L^*U$ , and output R is defined as  $R(:,p)\$ A(:,q)=L\*U.

 $[\dots]$  = lu(A,thresh) controls pivoting in UMFPACK. This syntax applies to sparse matrices only. The thresh input is a oneor two-element vector of type single or double that defaults to [0.1, 0.001]. If A is a square matrix with a mostly symmetric structure and mostly nonzero diagonal, UMFPACK uses a symmetric pivoting strategy. For this strategy, the diagonal where

 $A(i,j)$  >= thresh(2) \* max(abs( $A(j:m,j))$ )

is selected. If the diagonal entry fails this test, a pivot entry below the diagonal is selected, using thresh(1). In this case, L has entries with absolute value 1/min(thresh) or less.

If A is not as described above, UMFPACK uses an asymmetric strategy. In this case, the sparsest row i where

```
A(i,j) >= thresh(1) * max(abs(A(j:m,j)))
```
is selected. A value of 1.0 results in conventional partial pivoting. Entries in  $\mathsf{L}$  have an absolute value of 1/thresh(1) or less. The second element of the thresh input vector is not used when UMFPACK uses an asymmetric strategy.

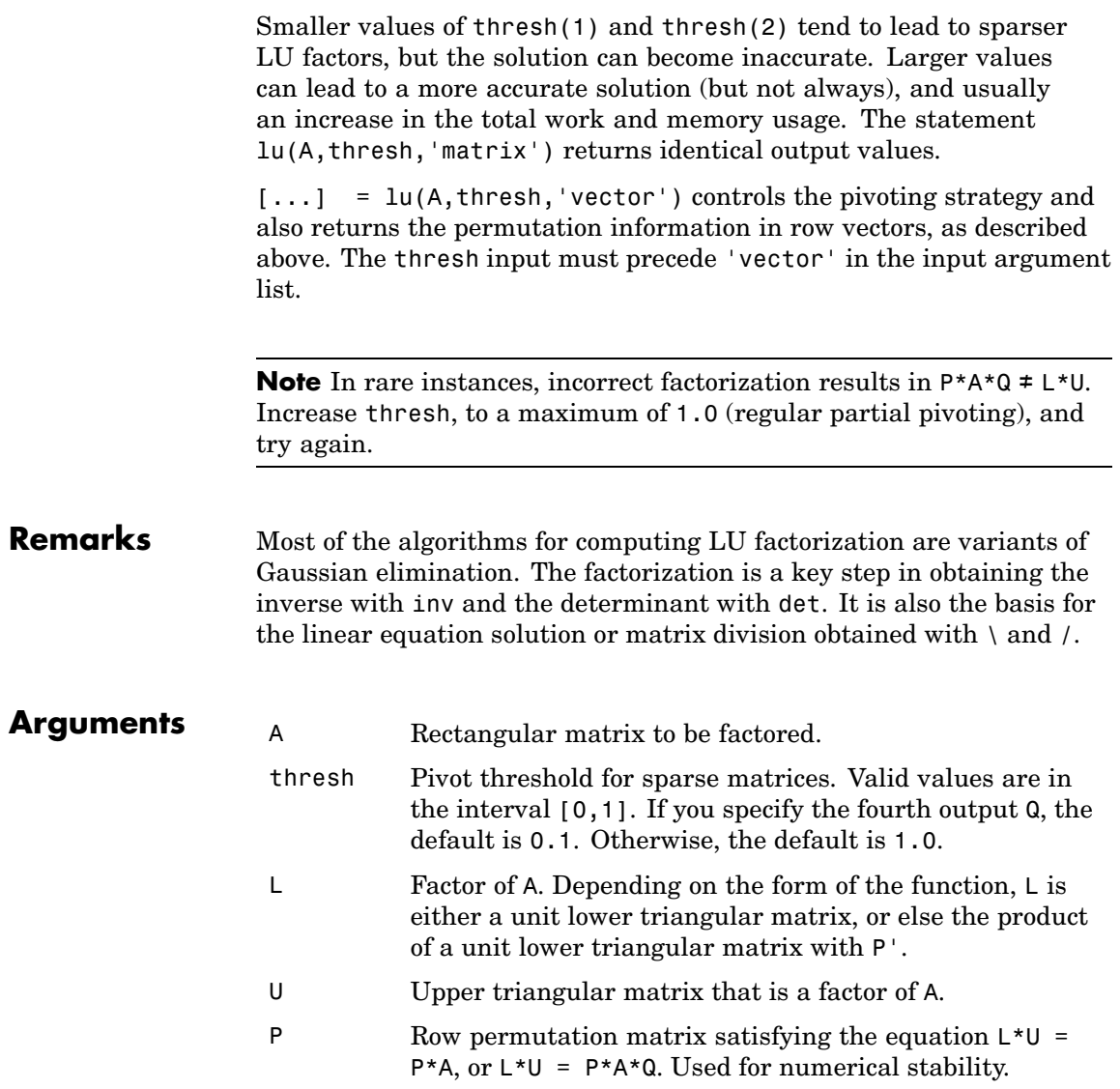

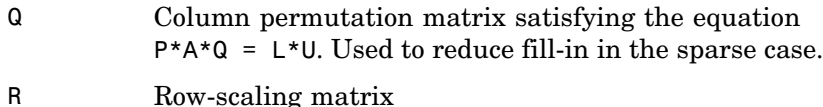

### **Examples Example 1**

**lu**

Start with

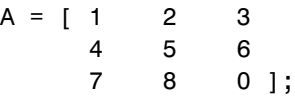

To see the LU factorization, call lu with two output arguments.

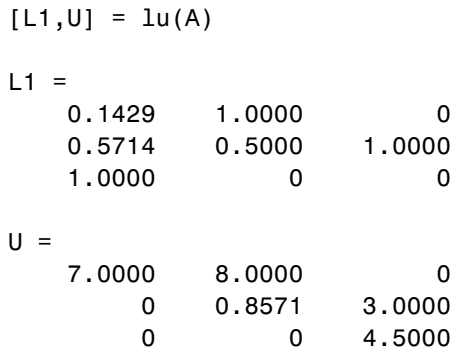

Notice that L1 is a permutation of a lower triangular matrix: if you switch rows 2 and 3, and then switch rows 1 and 2, the resulting matrix is lower triangular and has 1s on the diagonal. Notice also that U is upper triangular. To check that the factorization does its job, compute the product

L1\*U

which returns the original A. The inverse of the example matrix,  $X =$ inv(A), is actually computed from the inverses of the triangular factors  $X = inv(U) * inv(L1)$ 

Using three arguments on the left side to get the permutation matrix as well,

 $[L2, U, P] = lu(A)$ 

returns a truly lower triangular L2, the same value of U, and the permutation matrix P.

 $L2 =$ 1.0000 0 0 0.1429 1.0000 0 0.5714 0.5000 1.0000  $U =$ 7.0000 8.0000 0 0 0.8571 3.0000 0 0 4.5000  $P =$ 001 100 0 1 0 Note that  $L2 = P^*L1$ . P\*L1 ans  $=$ 1.0000 0 0 0.1429 1.0000 0 0.5714 0.5000 1.0000

To verify that L2\*U is a permuted version of A, compute L2\*U and subtract it from P\*A:

```
P*A - L2*U
ans =0 0 0
  000
  000
```
In this case,  $inv(U) * inv(L)$  results in the permutation of  $inv(A)$  given by  $inv(P) * inv(A)$ .

The determinant of the example matrix is

```
d = det(A)d = 27
```
It is computed from the determinants of the triangular factors

 $d = det(L) * det(U)$ 

The solution to  $Ax = b$  is obtained with matrix division

 $x = A \ b$ 

The solution is actually computed by solving two triangular systems

```
y = L\x = U \ y
```
#### **Example 2**

The 1-norm of their difference is within roundoff error, indicating that  $L*U = P*B*Q$ .

Generate a 60-by-60 sparse adjacency matrix of the connectivity graph of the Buckminster-Fuller geodesic dome.

 $B = \text{bucky}$ ;

Use the sparse matrix syntax with four outputs to get the row and column permutation matrices.

<span id="page-1042-0"></span> $[L, U, P, Q] = lu(B);$ 

Apply the permutation matrices to B, and subtract the product of the lower and upper triangular matrices.

```
Z = P*B*Q - L*U;norm(Z,1)ans =7.9936e-015
```
### **Example 3**

This example illustrates the benefits of using the 'vector' option. Note how much memory is saved by using the lu(F,'vector') syntax.

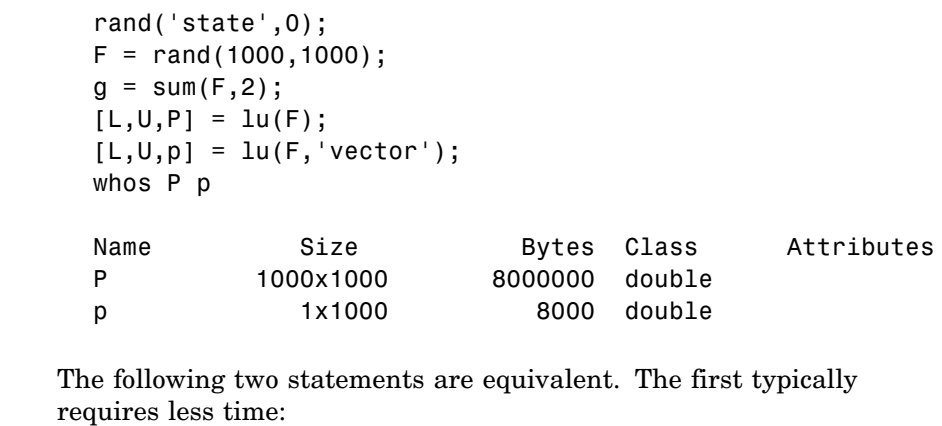

 $x = U \setminus (L \setminus (g(p,:)))$ ;  $y = U \setminus (L \setminus (P*g))$ ;

#### **Algorithm** For full matrices X, lu uses the LAPACK routines listed in the following table.

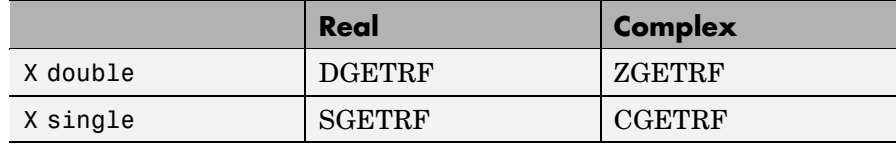

For sparse X, with four outputs, lu uses UMFPACK routines. With three or fewer outputs, lu uses its own sparse matrix routines.

See Also cond, det, inv, luinc, qr, rref The arithmetic operators \ and /

#### **References** [1] Anderson, E., Z. Bai, C. Bischof, S. Blackford, J. Demmel, J. Dongarra, J. Du Croz, A. Greenbaum, S. Hammarling, A. McKenney, and D. Sorensen, *LAPACK User's Guide* ([http://www.netlib.org/lapack/lug/lapack\\_lug.html](http://www.netlib.org/lapack/lug/lapack_lug.html)), Third Edition, SIAM, Philadelphia, 1999.

[2] Davis, T. A., *UMFPACK Version 4.6 User Guide* (<http://www.cise.ufl.edu/research/sparse/umfpack>), Dept. of Computer and Information Science and Engineering, Univ. of Florida, Gainesville, FL, 2002.
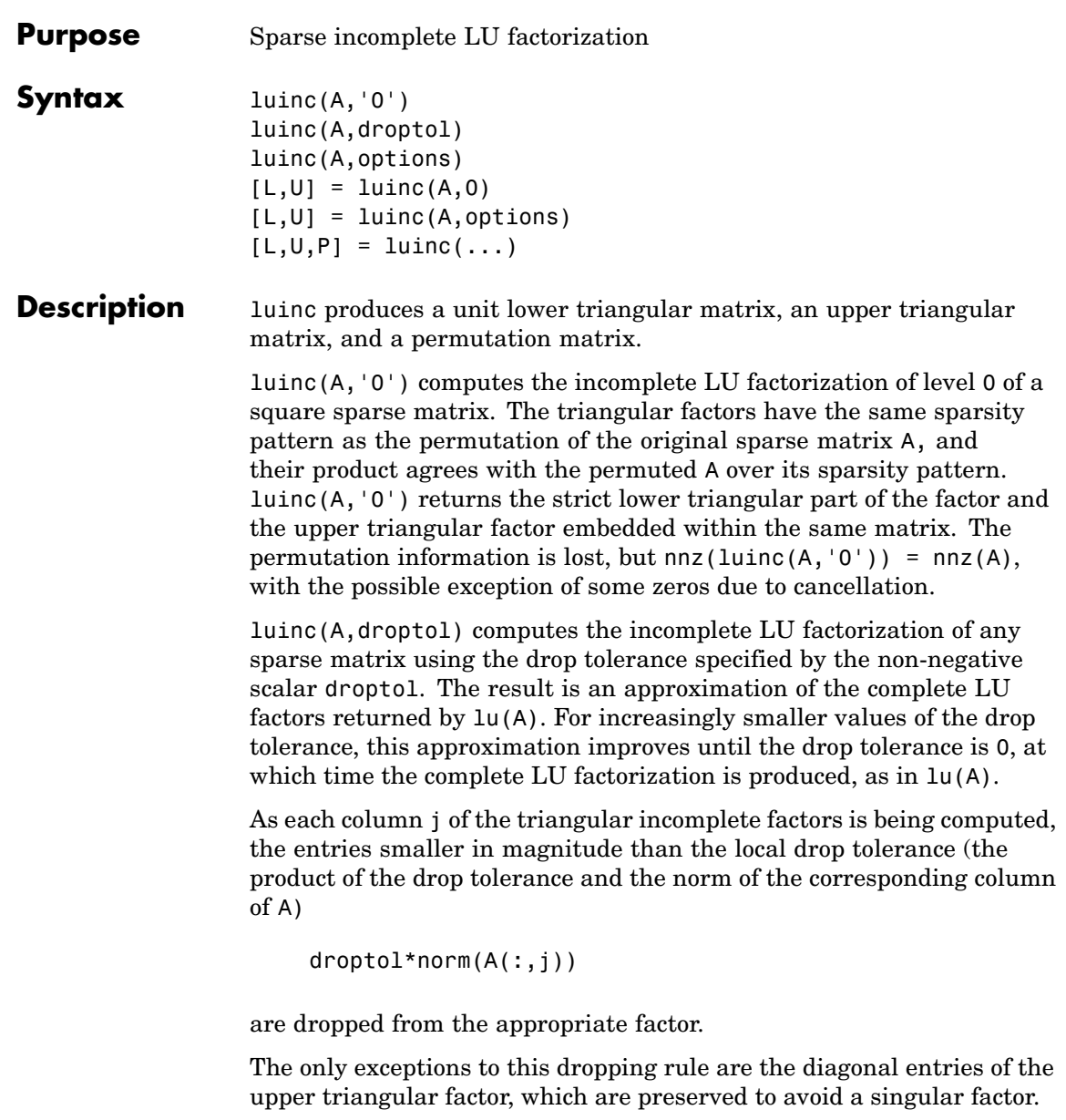

luinc(A,options) computes the factorization with up to four options. These options are specified by fields of the input structure options. The fields must be named exactly as shown in the table below. You can include any number of these fields in the structure and define them in any order. Any additional fields are ignored.

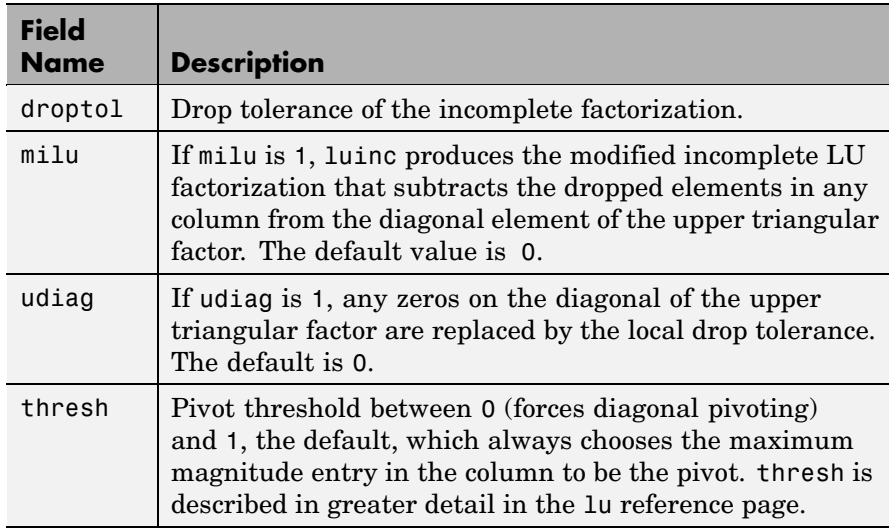

luinc(A,options) is the same as luinc(A,droptol) if options has droptol as its only field.

 $[L,U] =$  luinc $(A,0)$  returns the product of permutation matrices and a unit lower triangular matrix in L and an upper triangular matrix in U. The exact sparsity patterns of L, U, and A are not comparable but the number of nonzeros is maintained with the possible exception of some zeros in L and U due to cancellation:

 $nnz(L)$ +nnz(U) = nnz(A)+n, where A is n-by-n.

The product L\*U agrees with A over its sparsity pattern.  $(L*U)$ .\*spones(A)-A has entries of the order of eps.

 $[L,U] =$  luinc(A, options) returns a permutation of a unit lower triangular matrix in L and an upper triangular matrix in U. The product  $L^*U$  is an approximation to A. luinc(A, options) returns the strict lower triangular part of the factor and the upper triangular factor embedded within the same matrix. The permutation information is lost.

 $[L,U,P] =$  luinc(...) returns a unit lower triangular matrix in L, an upper triangular matrix in U, and a permutation matrix in P.

 $[L,U,P] =$  luinc(A, '0') returns a unit lower triangular matrix in L, an upper triangular matrix in U and a permutation matrix in P. L has the same sparsity pattern as the lower triangle of permuted A

```
sponents(L) = spones(tril(P*A))
```
with the possible exceptions of 1s on the diagonal of  $\mathsf{L}$  where P<sup>\*</sup>A may be zero, and zeros in L due to cancellation where P\*A may be nonzero. U has the same sparsity pattern as the upper triangle of  $P^*A$ 

```
spones(U) = spones(triu(P*A))
```
with the possible exceptions of zeros in  $U$  due to cancellation where P\*A may be nonzero. The product L\*U agrees within rounding error with the permuted matrix P\*A over its sparsity pattern.  $(L*U)$ . \*spones( $P*A$ )- $P*A$  has entries of the order of eps.

[L,U,P] = luinc(A,options) returns a unit lower triangular matrix in L, an upper triangular matrix in U, and a permutation matrix in P. The nonzero entries of U satisfy

```
abs(U(i, j)) >= droptol*norm((A:, j)),
```
with the possible exception of the diagonal entries, which were retained despite not satisfying the criterion. The entries of L were tested against the local drop tolerance before being scaled by the pivot, so for nonzeros in L

```
abs(L(i, j)) >= droptol*norm(A(:, j))/U(j, j).
```
The product  $L^*U$  is an approximation to the permuted  $P^*A$ .

- **Remarks** These incomplete factorizations may be useful as preconditioners for solving large sparse systems of linear equations. The lower triangular factors all have 1s along the main diagonal but a single 0 on the diagonal of the upper triangular factor makes it singular. The incomplete factorization with a drop tolerance prints a warning message if the upper triangular factor has zeros on the diagonal. Similarly, using the udiag option to replace a zero diagonal only gets rid of the symptoms of the problem but does not solve it. The preconditioner may not be singular, but it probably is not useful and a warning message is printed.
- **Limitations** luinc(X, '0') works on square matrices only.

# **Examples** Start with a sparse matrix and compute its LU factorization.

load west0479;  $S = west0479;$  $LU = lu(S);$ 

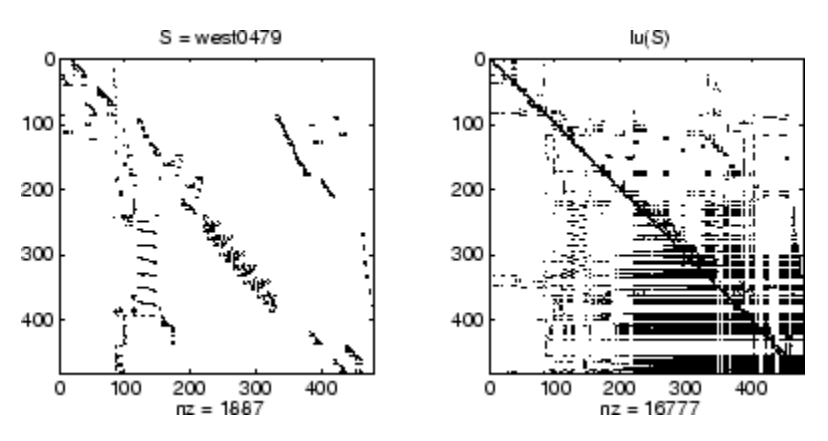

Compute the incomplete LU factorization of level 0.

 $[L,U,P] =$  luinc(S,'0');  $D = (L*U) \cdot *$ spones(P\*S)-P\*S;

spones(U) and spones(triu(P\*S)) are identical.

spones(L) and spones( $tril(P*S)$ ) disagree at 73 places on the diagonal, where L is 1 and P\*S is 0, and also at position (206,113), where L is 0 due to cancellation, and P\*S is -1. D has entries of the order of eps.

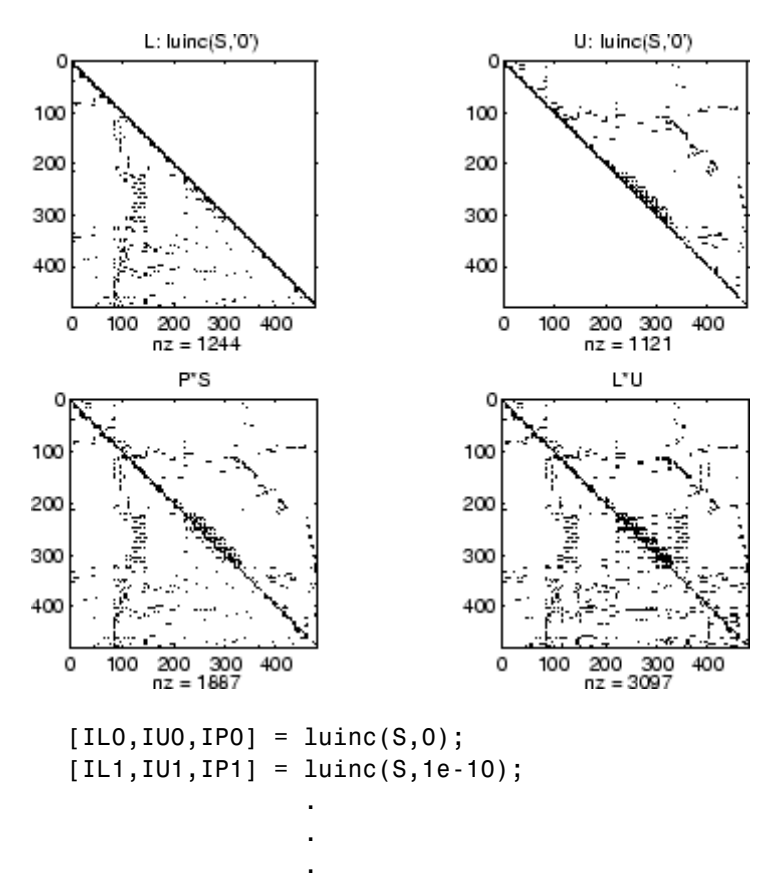

A drop tolerance of 0 produces the complete LU factorization. Increasing the drop tolerance increases the sparsity of the factors (decreases the number of nonzeros) but also increases the error in the factors, as seen in the plot of drop tolerance versus norm( $L*U-P*S,1$ )/norm( $S,1$ ) in the second figure below.

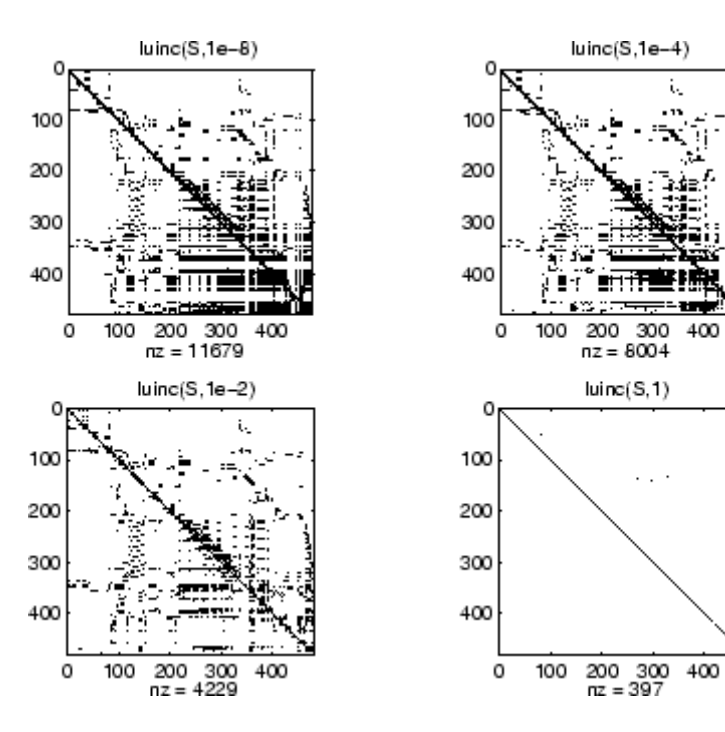

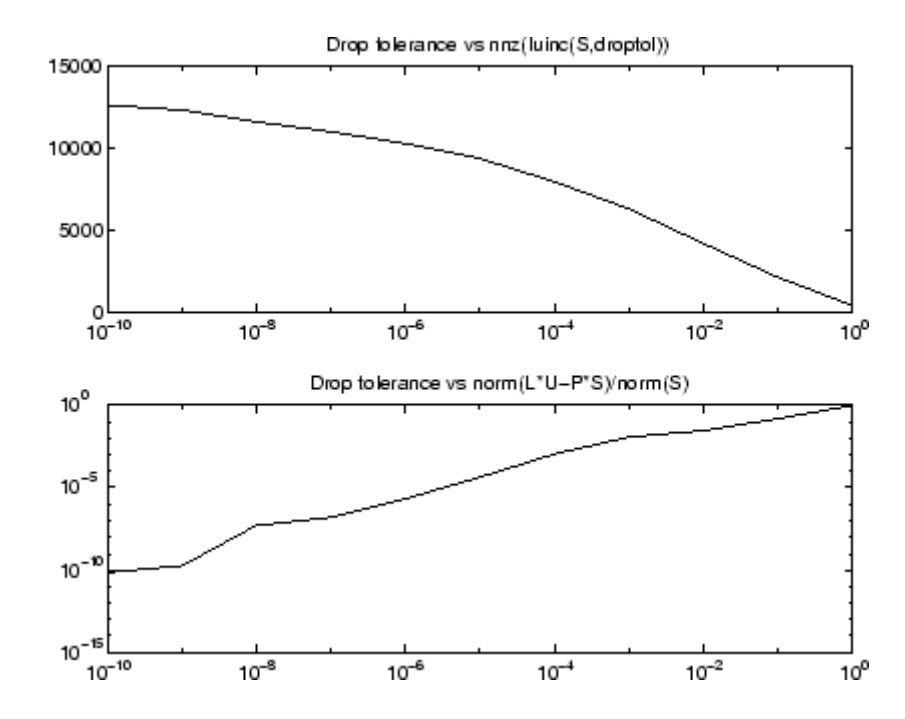

**Algorithm** luinc(A, '0') is based on the "KJI" variant of the LU factorization with partial pivoting. Updates are made only to positions which are nonzero in A. luinc(A,droptol) and luinc(A,options) are based on the column-oriented lu for sparse matrices. **See Also** lu, cholinc, bicg **References** [1] Saad, Yousef, *Iterative Methods for Sparse Linear Systems*, PWS

Publishing Company, 1996, Chapter 10 - Preconditioning Techniques.

# **magic**

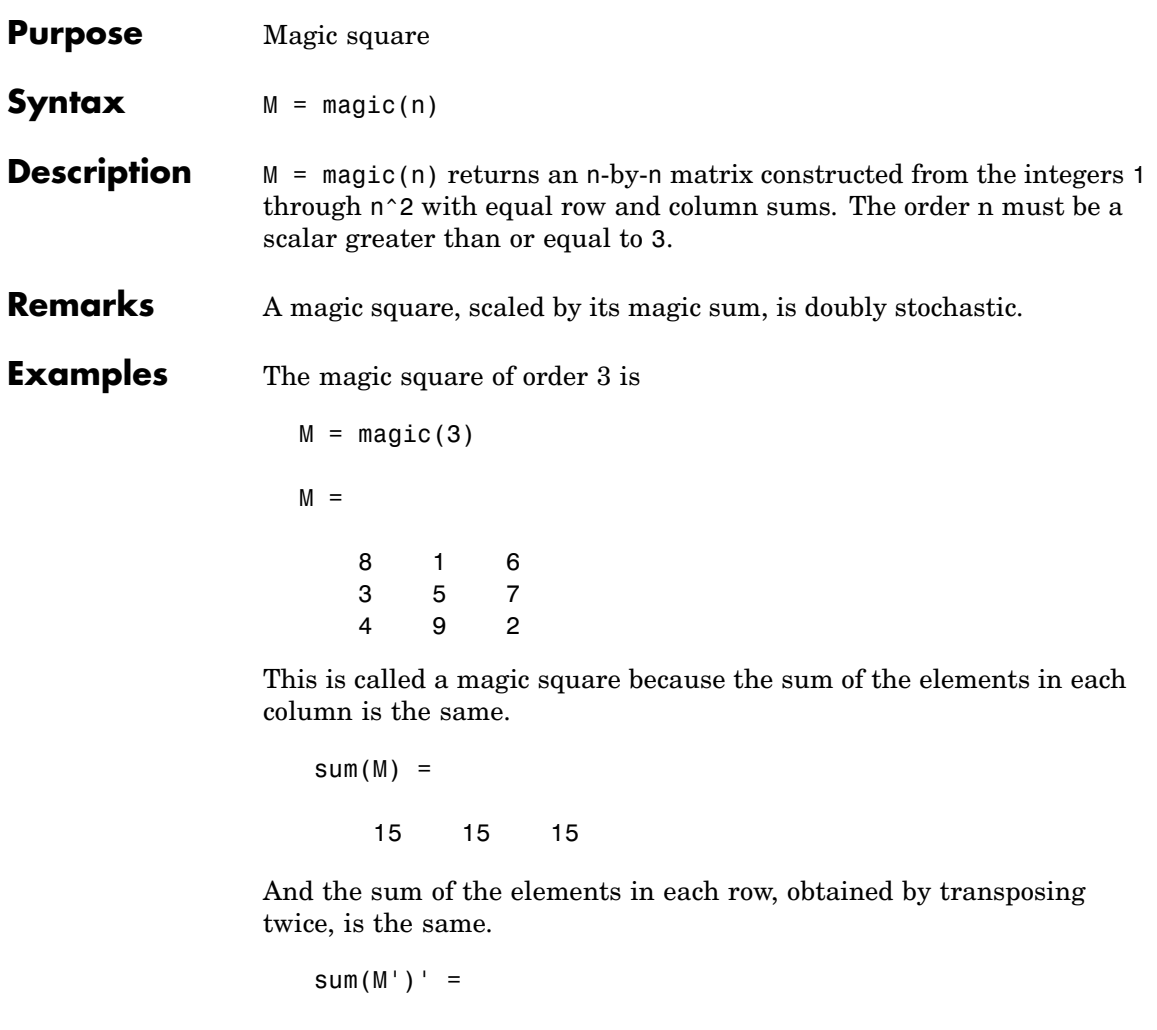

15 15 15

This is also a special magic square because the diagonal elements have the same sum.

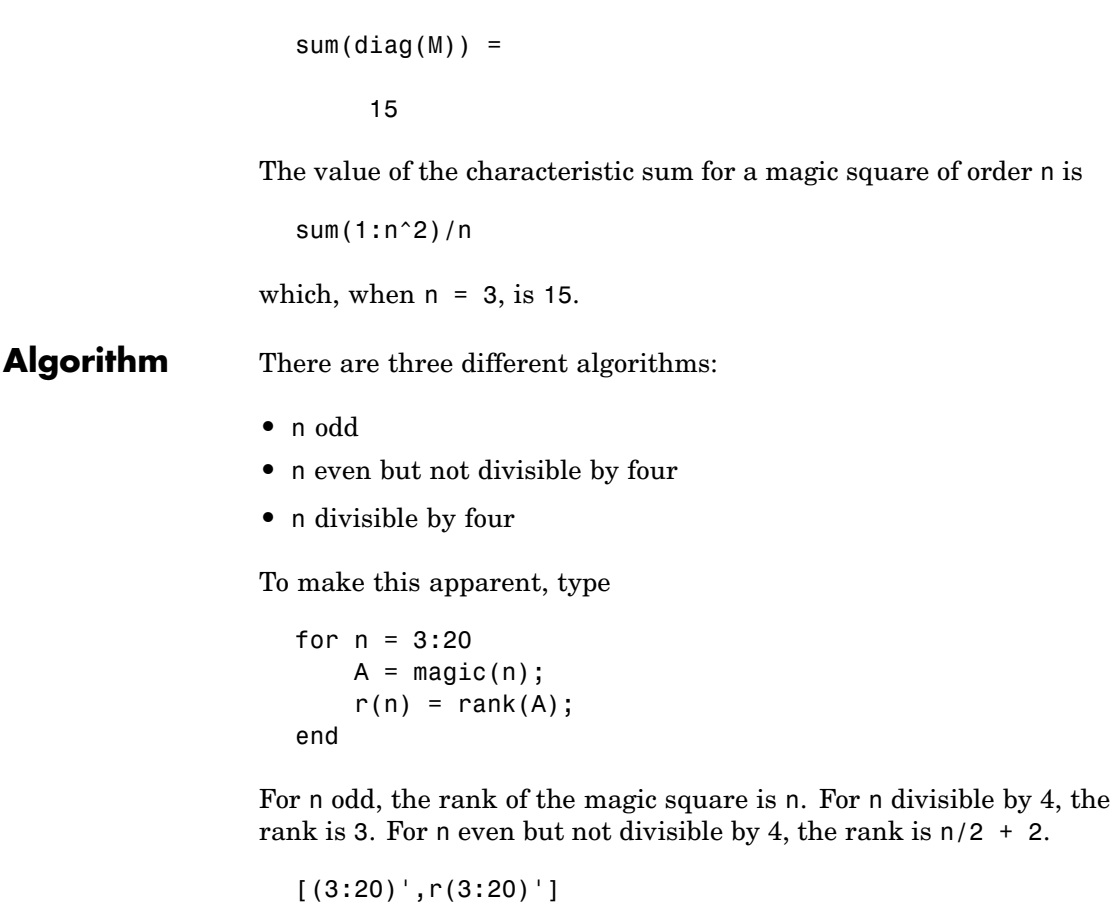

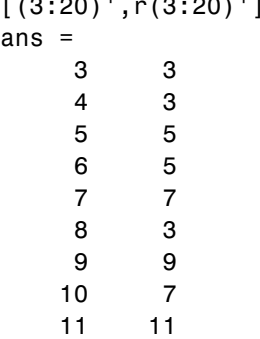

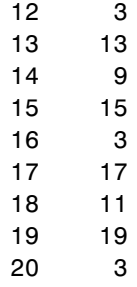

Plotting A for n = 18, 19, 20 shows the characteristic plot for each category.

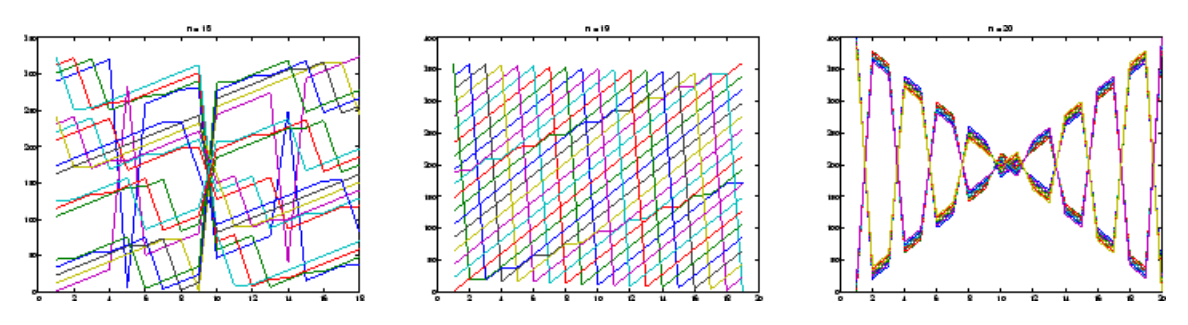

**Limitations** If you supply n less than 3, magic returns either a nonmagic square, or else the degenerate magic squares 1 and [].

**See Also** ones, rand

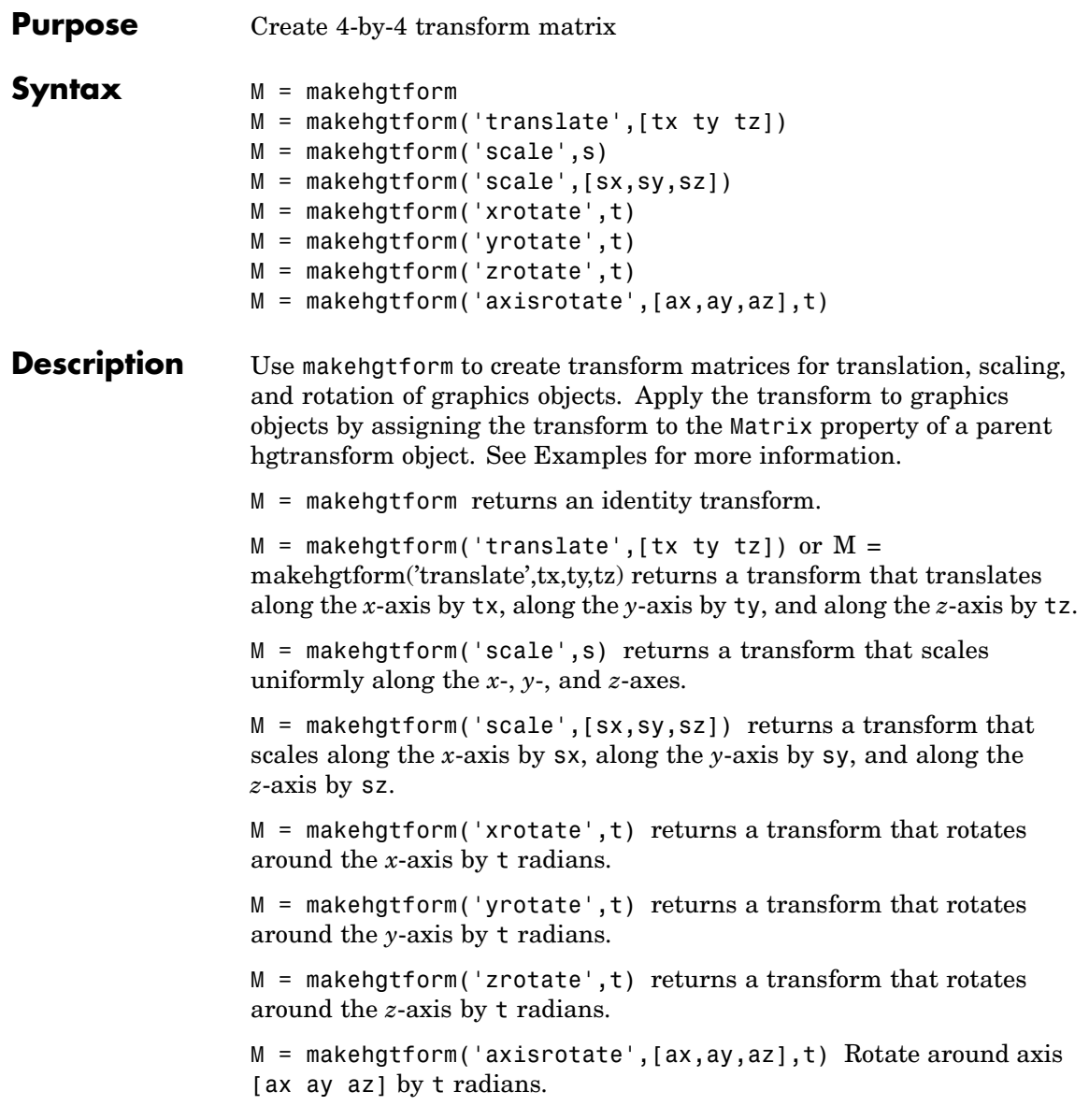

# **mat2cell**

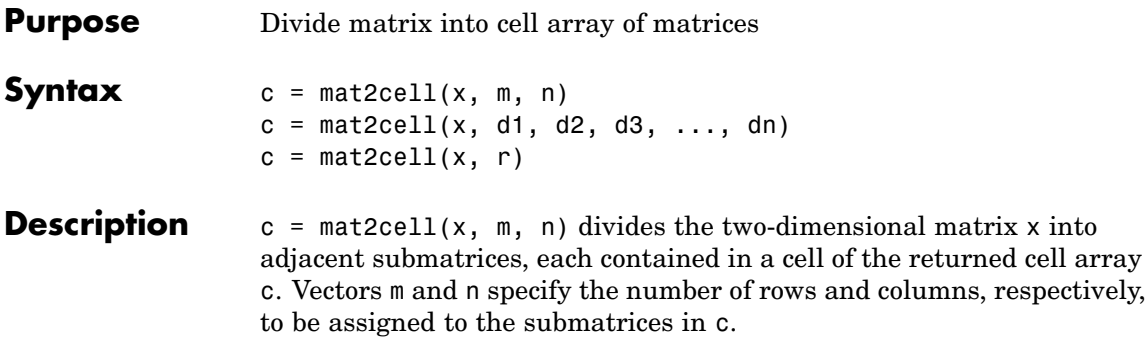

The example shown below divides a 60-by-50 matrix into six smaller matrices. MATLAB returns the new matrices in a 3-by-2 cell array:

mat2cell(x, [10 20 30], [25 25])

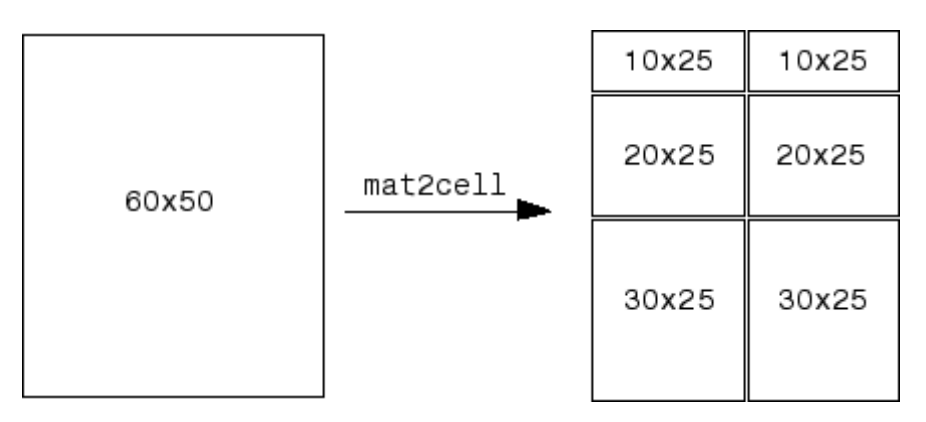

The sum of the element values in m must equal the total number of rows in x. And the sum of the element values in n must equal the number of columns in x.

The elements of m and n determine the size of each cell in c by satisfying the following formula for  $i = 1$ : length(m) and  $j = 1$ : length(n):

 $size(c{i,j}) = [m(i) n(j)]$ 

 $c = \text{mat2cell}(x, d1, d2, d3, \ldots, d n)$  divides the multidimensional array x and returns a multidimensional cell array of adjacent submatrices of x. Each of the vector arguments d1 through dn should sum to the respective dimension sizes of x such that, for  $p = 1:n$ ,

 $size(x,p) == sum(dp)$ 

The elements of d1 through dn determine the size of each cell in c by satisfying the following formula for  $ip = 1$ : length(dp):

 $size(c{i1,i2,i3,...,in})$  ==  $[d1(i1) d2(i2) d3(i3) ... dn(in)]$ 

If x is an empty array, mat2cell returns an empty cell array. This requires that all dn inputs that correspond to the zero dimensions of x be equal to [].

For example,

 $a = \text{rand}(3,0,4)$ ;  $c = mat2cell(a, [1 2], [1, [2 1 1]);$ 

 $c = \text{mat2cell}(x, r)$  divides an array x by returning a single-column cell array containing full rows of x. The sum of the element values in vector r must equal the number of rows of x.

The elements of r determine the size of each cell in c, subject to the following formula for  $i = 1$ : length(r):

 $size(c{i}, 1) == r(i)$ 

**Remarks** mat2cell supports all array types.

**Examples** Divide matrix X into 2-by-3 and 2-by-2 matrices contained in a cell array:

X = [1 2 3 4 5; 6 7 8 9 10; 11 12 13 14 15; 16 17 18 19 20]  $X =$ 12345 6 7 8 9 10 11 12 13 14 15

16 17 18 19 20  $C = mat2cell(X, [2 2], [3 2])$  $C =$ [2x3 double] [2x2 double] [2x3 double] [2x2 double]  $C\{1,1\}$   $C\{1,2\}$  $ans =$  ans = 123 45 6 7 8 9 10  $C\{2,1\}$   $C\{2,2\}$ ans  $=$  ans  $=$ 11 12 13 14 15 16 17 18 19 20

See Also cell2mat, num2cell

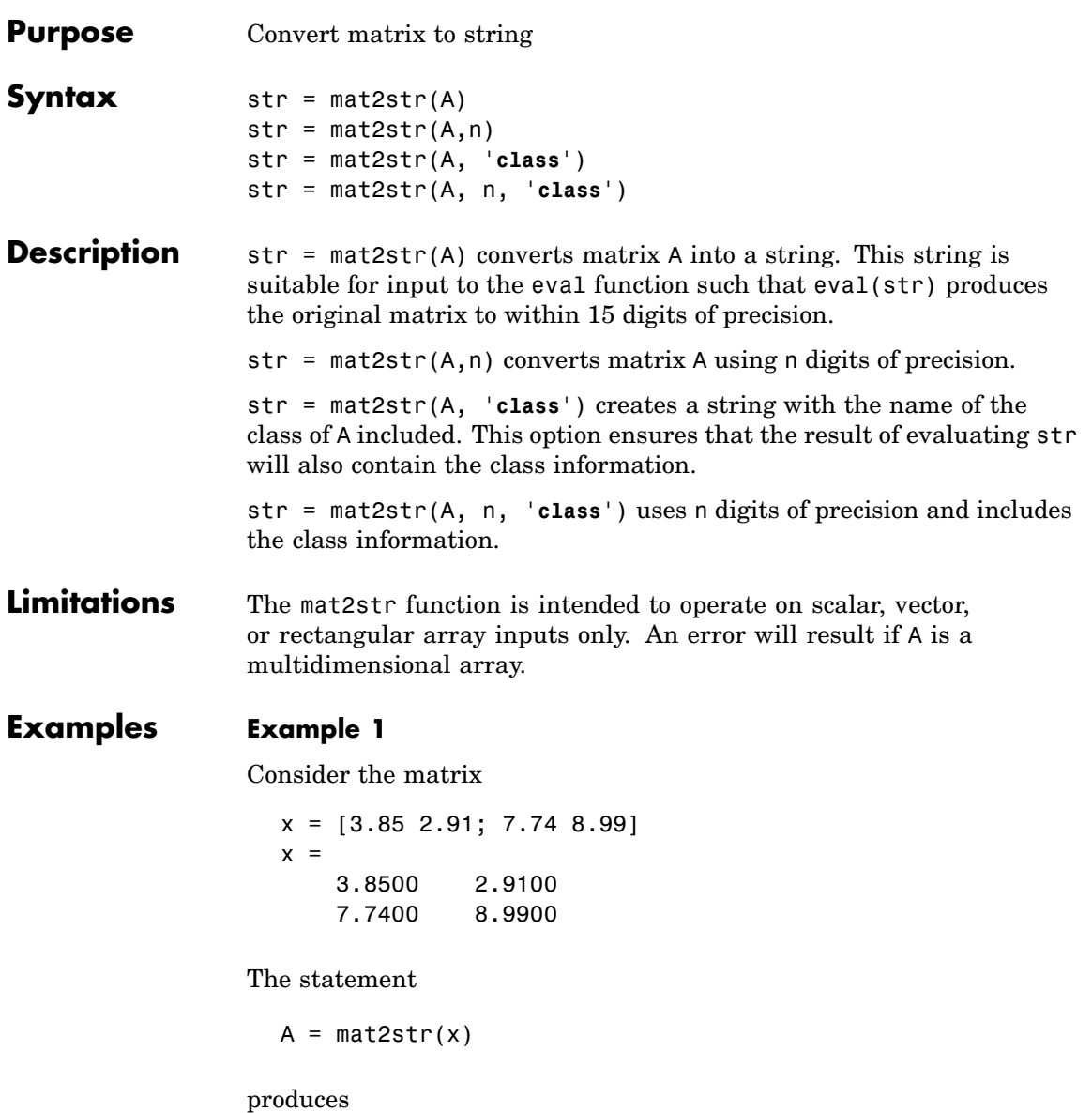

 $A =$ [3.85 2.91;7.74 8.99]

where A is a string of 21 characters, including the square brackets, spaces, and a semicolon.

 $eval(matzstr(x))$  reproduces x.

#### **Example 2**

Create a 1-by-6 matrix of signed 16-bit integers, and then use mat2str to convert the matrix to a 1-by-33 character array, A. Note that output string A includes the class name, int16:

```
x1 = int16([-300 407 213 418 32 -125]);
A = mat2str(x1, 'class')A =int16([-300 407 213 418 32 -125])
class(A)
ans =char
```
Evaluating the string A gives you an output x2 that is the same as the original int16 matrix:

```
x2 = eval(A);
                   if isnumeric(x2) && isa(x2, 'int16') && all(x2 == x1)
                      disp 'Conversion back to int16 worked'
                   end
                   Conversion back to int16 worked
See Also num2str, int2str, str2num, sprintf, fprintf
```
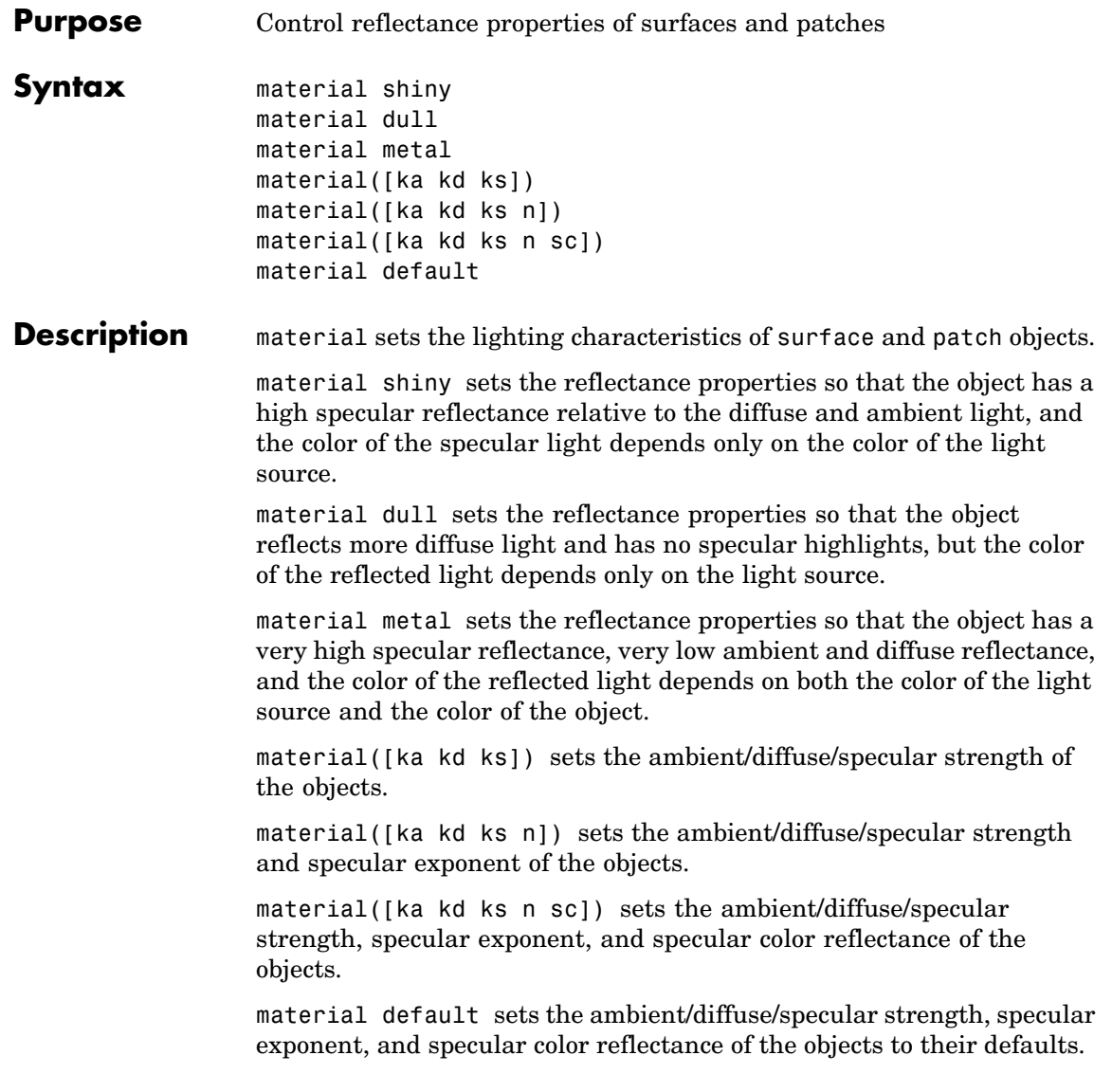

# **material**

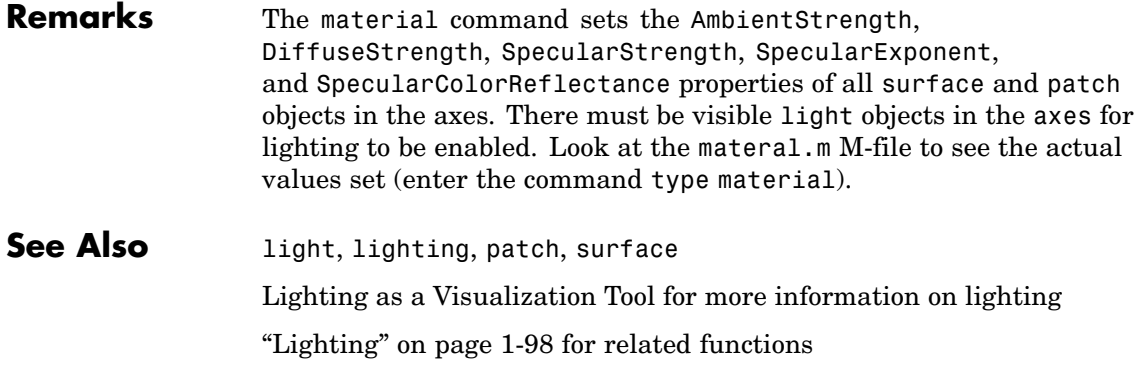

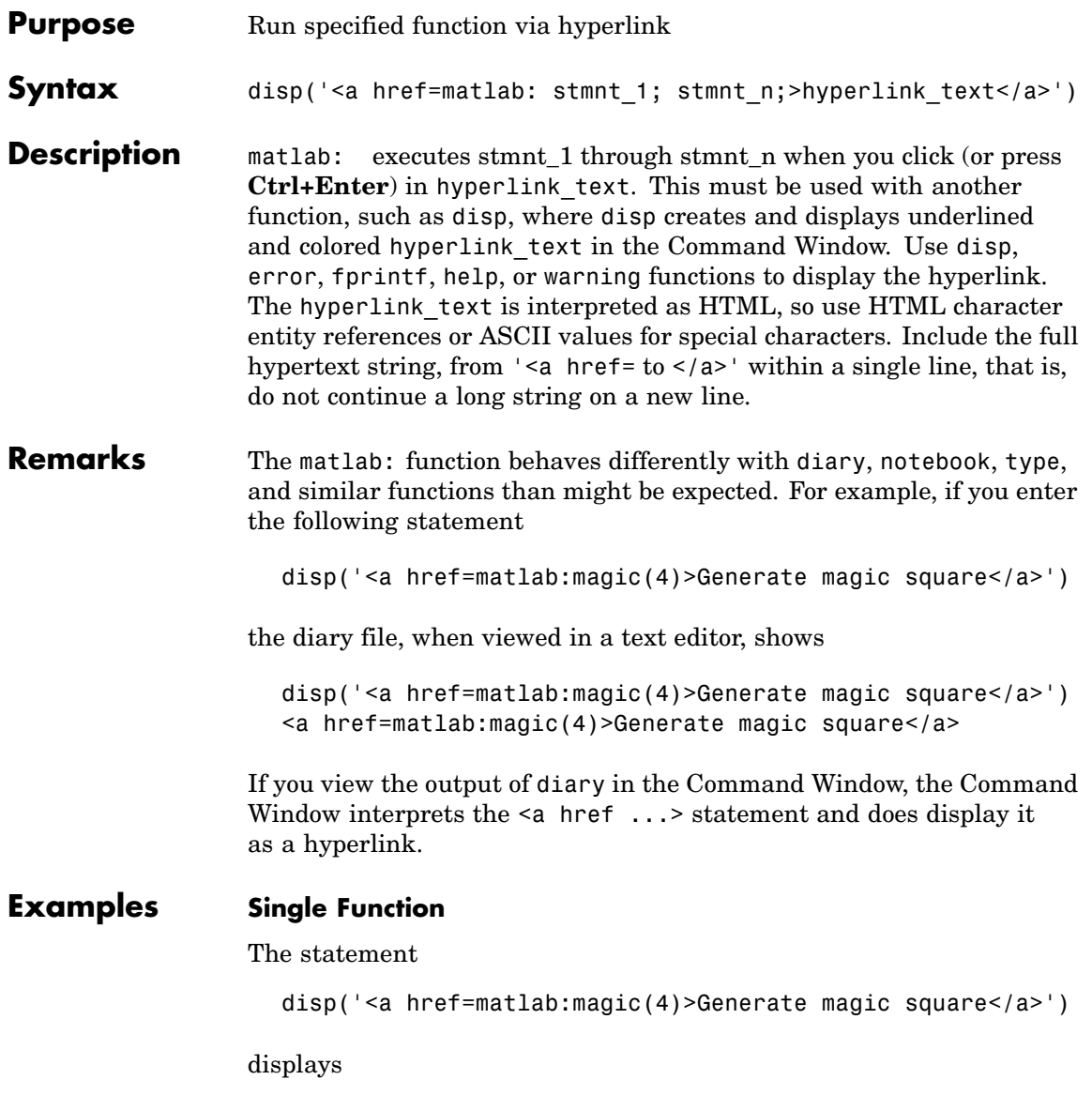

#### Generate magic square

in the Command Window. When you click the link Generate magic square, MATLAB runs magic(4).

#### **Multiple Functions**

You can include multiple functions in the statement, such as

disp('<a href=matlab:  $x=0:1:8; y=sin(x); plot(x,y)>Plot$  $x, y < |a >'$ )

which displays

Plot  $x, y$ 

in the Command Window. When you click the link, MATLAB runs

 $x = 0:1:8;$  $y = sin(x)$ ; plot(x,y)

## **Clicking the Hyperlink Again**

After running the statements in the hyperlink Plot x, y defined in the previous example, "Multiple Functions" on page 2-1928, you can subsequently redefine x in the base workspace, for example, as

 $x = -2*pi:pi/16:2*pi;$ 

If you then click the hyperlink, Plot  $x, y$ , it changes the current value of x back to

0:1:8

because the matlab: statement defines x in the base workspace. In the matlab: statement that displayed the hyperlink, Plot x,y, x was defined as 0:1:8.

# **Presenting Options**

Use multiple matlab: statements in an M-file to present options, such as

```
disp('<a href = matlab:state = 0>Disable feature</a>')
disp('<a href = matlab:state = 1>Enable feature</a>')
```
The Command Window displays

Disable feature Enable feature

and depending on which link is clicked, sets state to 0 or 1.

## **Special Characters**

To create a string that includes a special character such as a greater than sign, >, you need to use the HTML character entity reference for the symbol,  $\>gt;$ . Otherwise, the symbol is interpreted as completing the <a href = ... element. For example, run

```
disp('<a href=matlab:str = ''Value &gt; 0''>Positive</a>')
```
and the Command Window displays

#### Positive

Instead of the HTML character entity reference, you can use the ASCII value for the symbol. For example, the greater than sign, >, is ASCII 62. The above example becomes

```
disp(...
'<a href=matlab:str=[''Value '' char(62) '' 0'']>Positive</a>')
```
Use these values for common special characters.

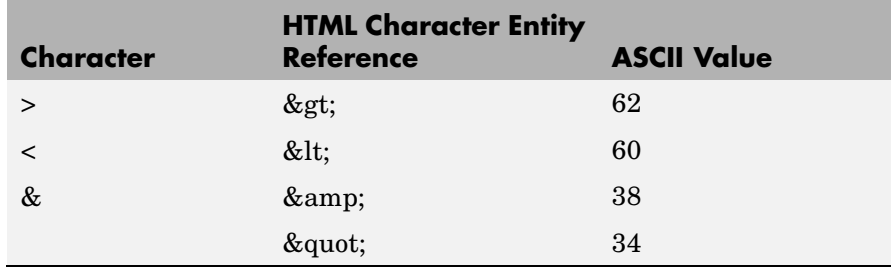

#### **Links from M-File Help**

For functions you create, you can include matlab: links within the M-file help, but you do not need to include a disp or similar statement because the help function already includes it for displaying hyperlinks. Use the links to display additional help in a browser when the user clicks them. The M-file soundspeed contains the following statements:

```
function c=soundspeed(s,t,p)
```
% Speed of sound in water, using % <a href=matlab: web('http://www.zu.edu')>Wilson's formula</a> % Where c is the speed of sound in water in m/s

etc.

Run help soundspeed and MATLAB displays the following in the Command Window.

```
>> help soundspeed
  Speed of sound in water, using
  Wilson's formula
  Where c is the speed of sound in water in m/s
```
When you click the link Wilson's formula, MATLAB displays the HTML page http://www.zu.edu in the Web browser. Note that this URL is only an example and is invalid.

See Also disp, error, fprintf, input, run, warning HTML character entity references at [http://www.w3.org/.](http://www.w3.org/)

# **matlabrc**

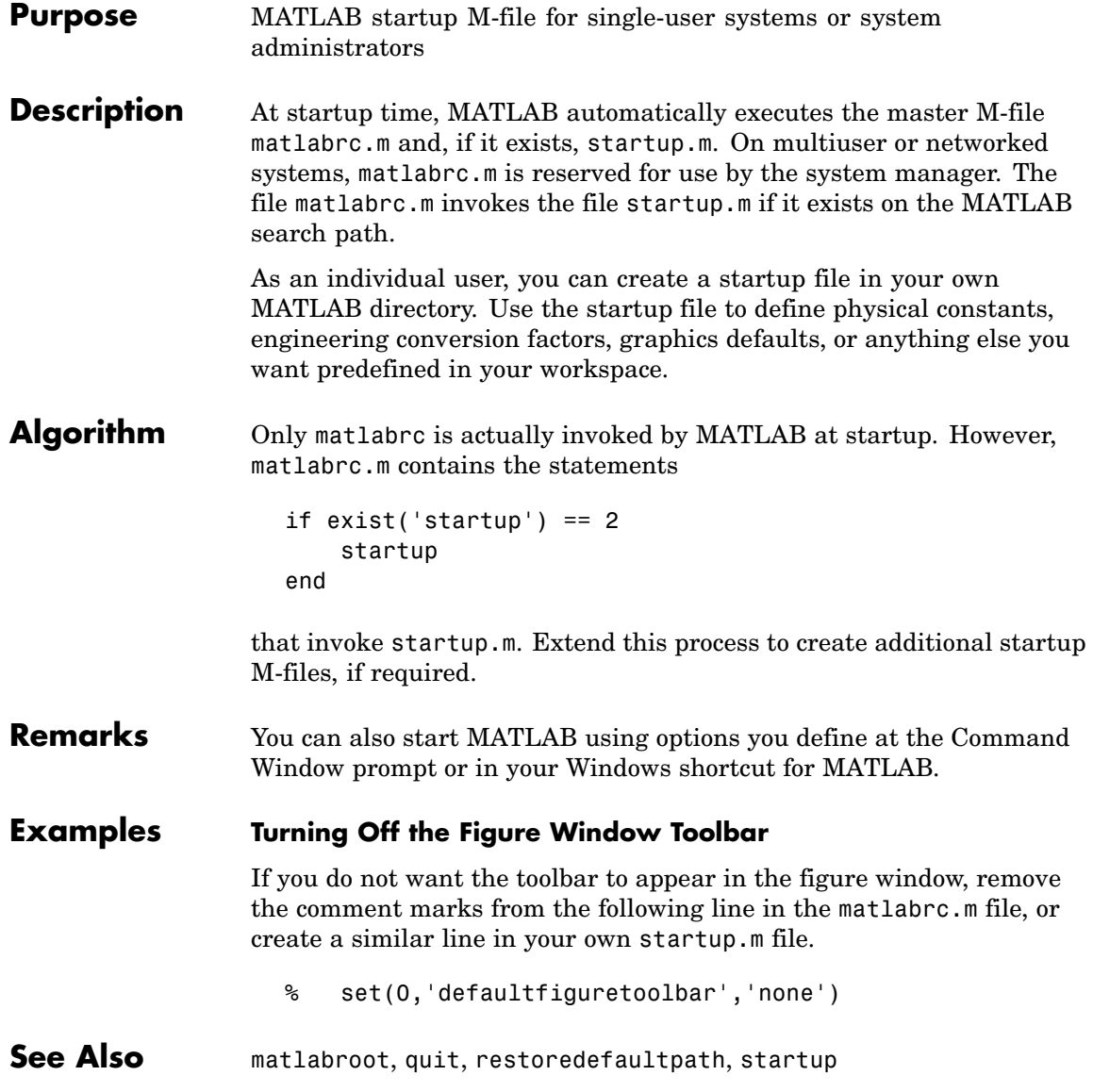

Startup Options in the MATLAB Desktop Tools and Development Environment documentation

# **matlabroot**

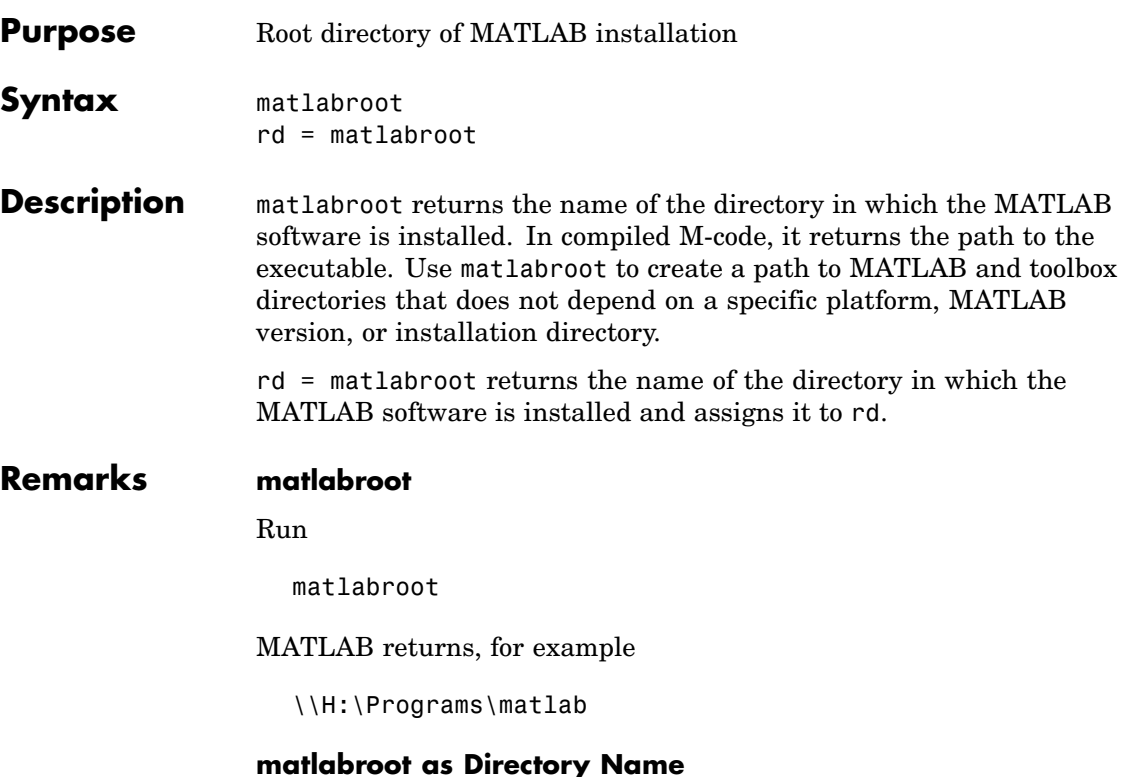

The term *matlabroot* is sometimes used to represent the directory where MATLAB files are installed and should not be confused with the matlabroot function. For example, "save to *matlabroot*/toolbox/local" means save to the toolbox/local directory in the MATLAB root directory.

## **\$matlabroot**

Sometimes the term \$matlabroot is used to represent the value returned by the matlabroot function.

But in some files, such as info.xml and classpath.txt, \$matlabroot, the preceding \$ is literal. MATLAB actually interprets \$matlabroot

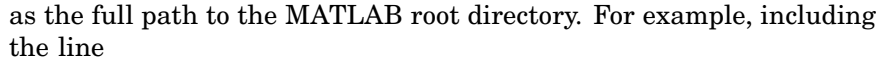

\$matlabroot/toolbox/local/myfile.jar

in classpath.txt, adds myfile.jar, which is located in the toolbox/local directory, to classpath.txt.

**Examples** fullfile(matlabroot,'toolbox','matlab','general')

produces a full path to the toolbox/matlab/general directory that is correct for the platform it is executed on.

cd(matlabroot) changes the current working directory to the MATLAB root directory.

addpath([matlabroot '/toolbox/local/myfiles']) adds the directory myfiles to the MATLAB search path.

See Also ctfroot (in MATLAB Compiler), fullfile, partialpath, path, toolboxdir

# **matlab (UNIX)**

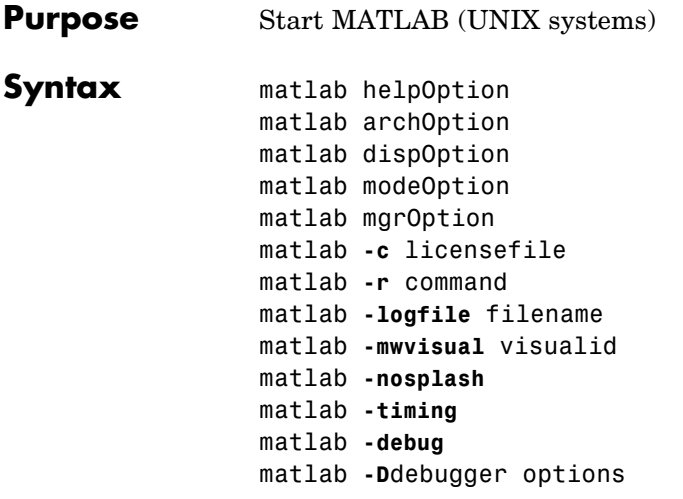

**Note** You can enter more than one of these options in the same MATLAB command. If you use **-D**debugger to start MATLAB in debug mode, the first option in the command must be **-D**debugger.

**Description** matlab is a Bourne shell script that starts the MATLAB executable. (In this document, matlab refers to this script; MATLAB refers to the application program). Before actually initiating the execution of MATLAB, this script configures the run-time environment by

- **•** Determining the MATLAB root directory
- **•** Determining the host machine architecture
- **•** Processing any command line options
- **•** Reading the MATLAB startup file, .matlab7rc.sh
- **•** Setting MATLAB environment variables

There are two ways in which you can control the way the matlab script works:

- **•** By specifying command line options
- **•** By assigning values in the MATLAB startup file, .matlab7rc.sh

## **Specifying Options at the Command Line**

Options that you can enter at the command line are as follows:

matlab helpOption displays information that matches the specified helpOption argument without starting MATLAB. helpOption can be any one of the keywords shown in the table below. Enter only one helpOption keyword in a matlab command.

## **Values for helpOption**

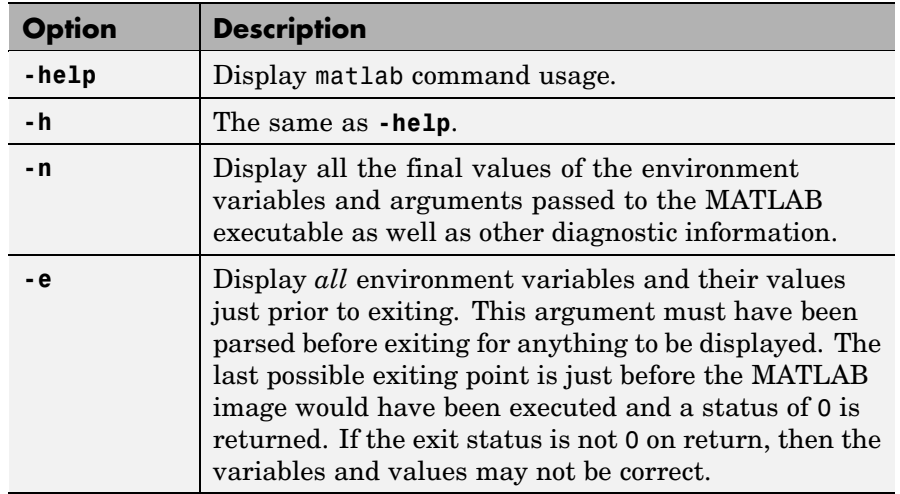

matlab archOption starts MATLAB and assumes that you are running on the system architecture specified by arch, or using the MATLAB version specified by variant, or both. The values for the archOption argument are shown in the table below. Enter only one of these options in a matlab command.

# **Values for archOption**

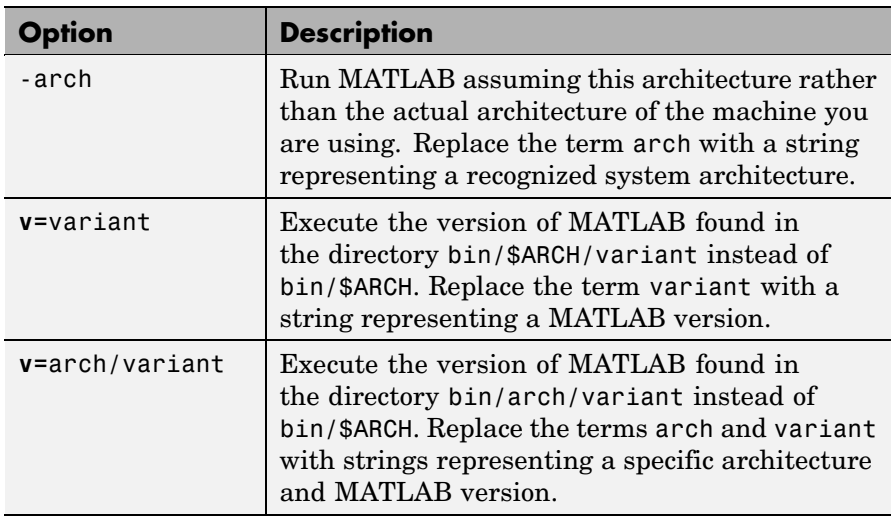

matlab dispOption starts MATLAB using one of the display options shown in the table below. Enter only one of these options in a matlab command.

# **Values for dispOption**

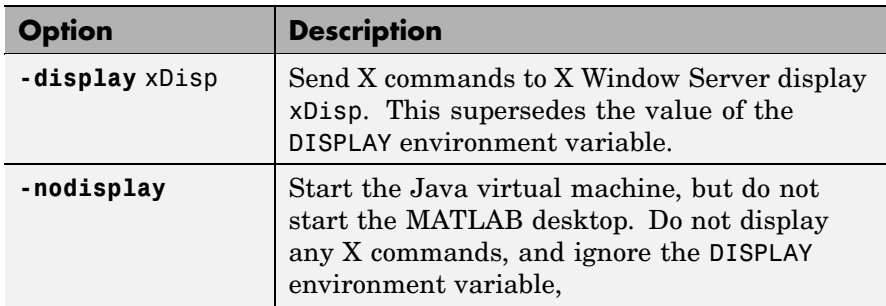

matlab modeOption starts MATLAB without its usual desktop component. Enter only one of the options shown below.

# **Values for modeOption**

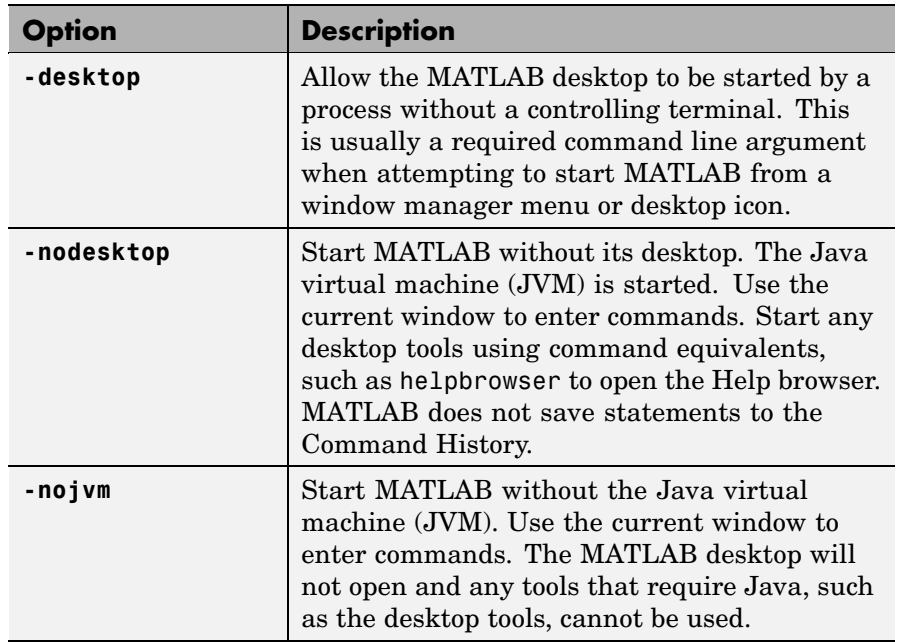

matlab mgrOption starts MATLAB in the memory management mode specified by mgrOption. Enter only one of the options shown below.

# **Values for mgrOption**

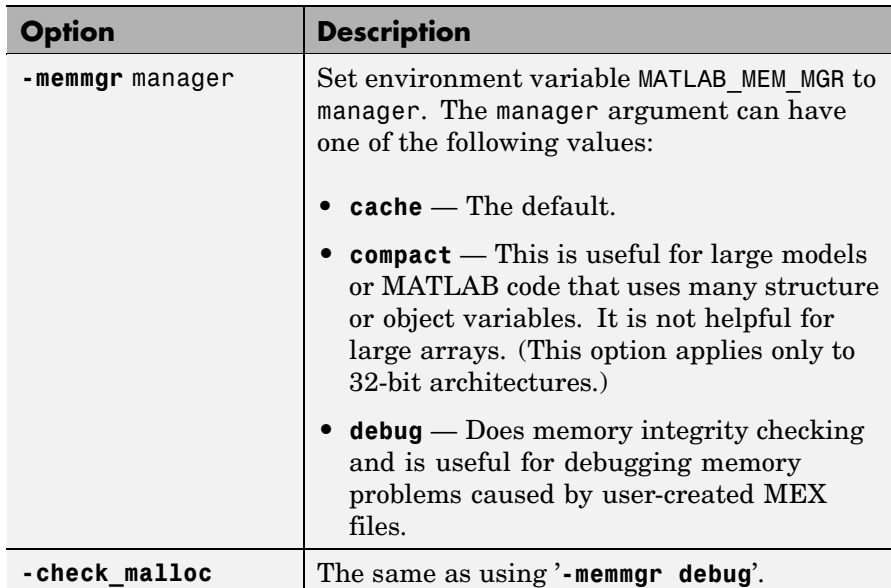

matlab **-c** licensefile starts MATLAB using the specified license file. The licensefile argument can have the form port@host or it can be a colon-separated list of license filenames. This option causes the LM\_LICENSE\_FILE and MLM\_LICENSE\_FILE environment variables to be ignored.

matlab **-r** command starts MATLAB and executes the specified MATLAB command.

matlab **-logfile** filename starts MATLAB and makes a copy of any output to the command window in file log. This includes all crash reports.

matlab **-mwvisual** visualid starts MATLAB and uses visualid as the default X visual for figure windows. visualid is a hexadecimal number that can be found using xdpyinfo.

matlab **-nosplash** starts MATLAB but does not display the splash screen during startup.

matlab **-timing** starts MATLAB and prints a summary of startup time to the command window. This information is also recorded in a timing log, the name of which is printed to the shell window in which MATLAB is started. This option should be used only when working with a Technical Support Representative from The MathWorks, Inc.

matlab **-debug** starts MATLAB and displays debugging information that can be useful, especially for X based problems. This option should be used only when working with a Technical Support Representative from The MathWorks, Inc.

matlab **-D**debugger options starts MATLAB in debug mode, using the named debugger (e.g., dbx, gdb, dde, xdb, cvd). A full path can be specified for debugger.

The options argument can include *only* those options that follow the debugger name in the syntax of the actual debug command. For most debuggers, there is a very limited number of such options. Options that would normally be passed to the MATLAB executable should be used as parameters of a command inside the debugger (like run). They should not be used when running the MATLAB script.

If any other matlab command options are placed before the **-D**debugger argument, they will be handled as if they were part of the options after the **-D**debugger argument and will be treated as illegal options by most debuggers. The MATLAB\_DEBUG environment variable is set to the filename part of the debugger argument.

To customize your debugging session, use a startup file. See your debugger documentation for details.

**Note** For certain debuggers like gdb, the SHELL environment variable is *always* set to /bin/sh.

# **Specifying Options in the MATLAB Startup File**

The .matlab7rc.sh shell script contains definitions for a number of variables that the matlab script uses. These variables are defined within the matlab script, but can be redefined in .matlab7rc.sh. When invoked, matlab looks for the first occurrence of .matlab7rc.sh in the current directory, in the home directory (\$HOME), and in the *matlabroot*/bin directory, where the template version of .matlab7rc.sh is located.

You can edit the template file to redefine information used by the matlab script. If you do not want your changes applied systemwide, copy the edited version of the script to your current or home directory. Ensure that you edit the section that applies to your machine architecture.

The following table lists the variables defined in the.matlab7rc.sh file. See the comments in the .matlab7rc.sh file for more information about these variables.

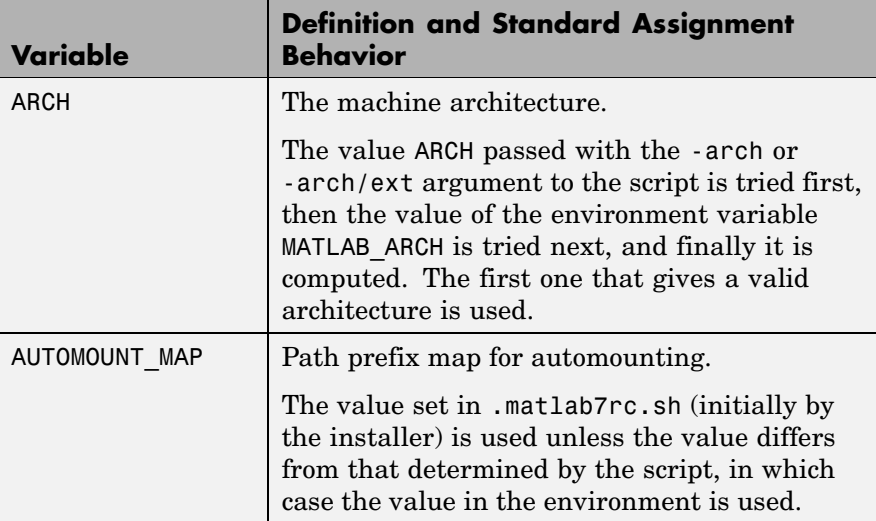

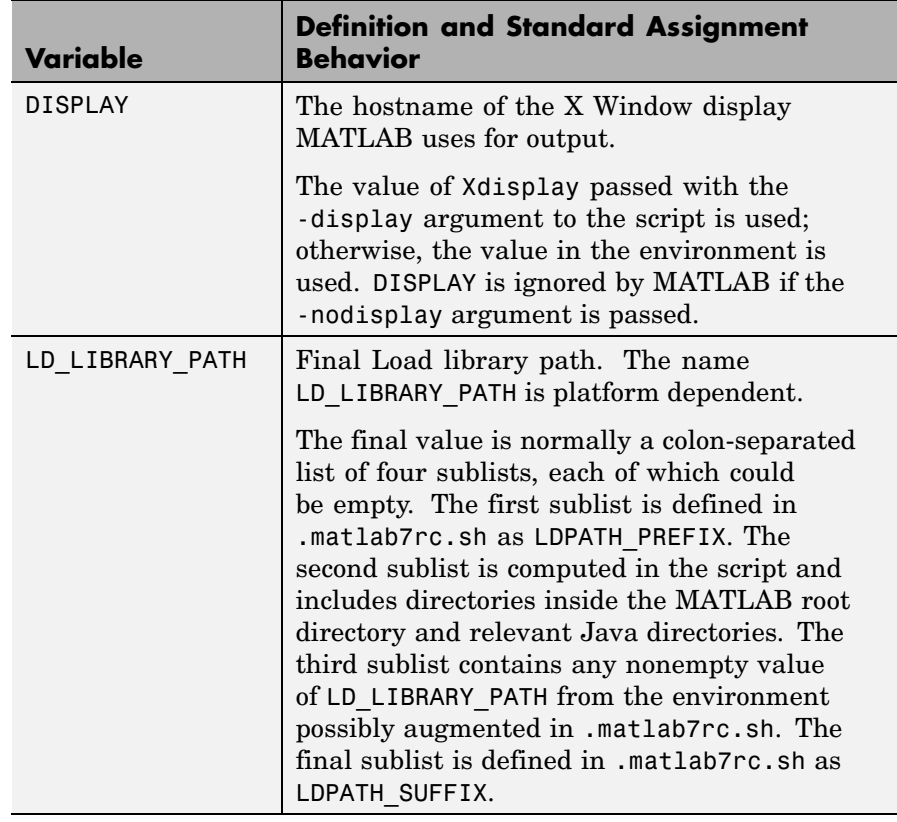

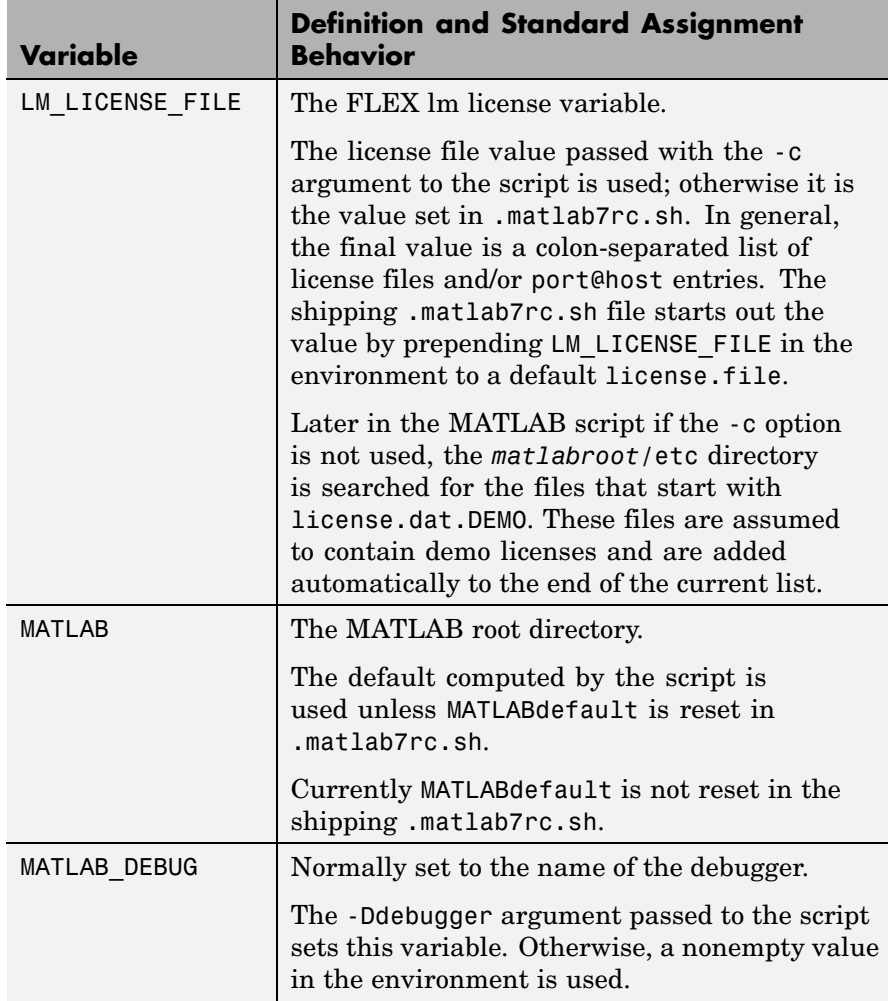
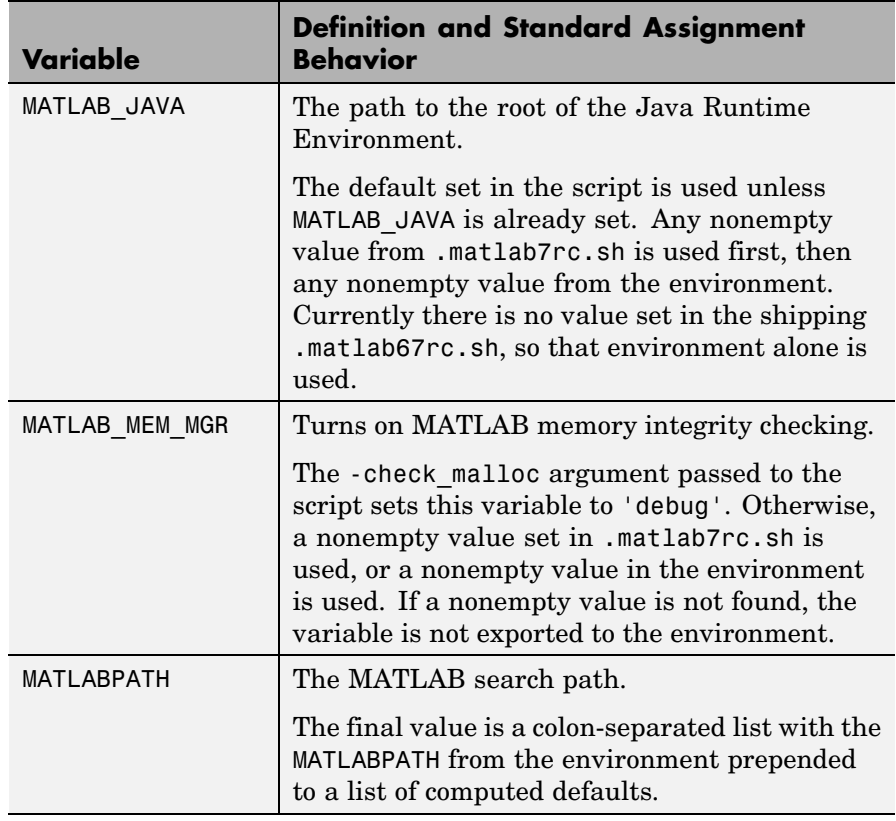

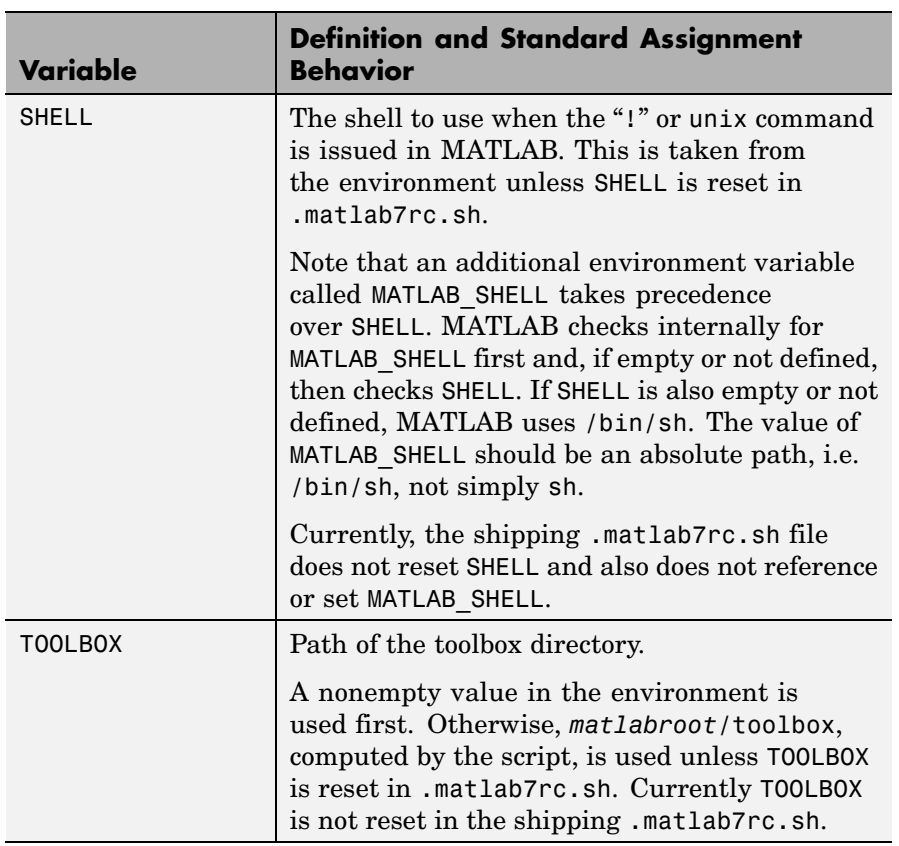

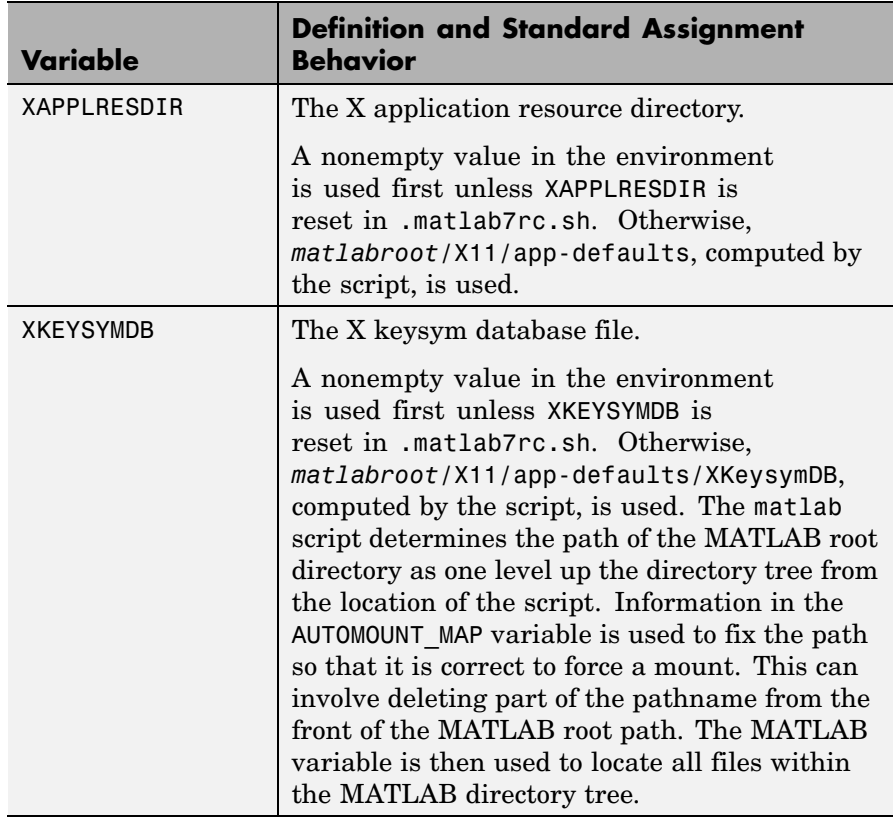

The matlab script determines the path of the MATLAB root directory by looking up the directory tree from the *matlabroot*/bin directory (where the matlab script is located). The MATLAB variable is then used to locate all files within the MATLAB directory tree.

You can change the definition of MATLAB if, for example, you want to run a different version of MATLAB or if, for some reason, the path determined by the matlab script is not correct. (This can happen when certain types of automounting schemes are used by your system.)

AUTOMOUNT MAP is used to modify the MATLAB root directory path. The pathname that is assigned to AUTOMOUNT MAP is deleted from the

# **matlab (UNIX)**

front of the MATLAB root path. (It is unlikely that you will need to use this option.)

## **See Also** mex

"Startup Options" in the MATLAB Desktop Tools and Development Environment documentation

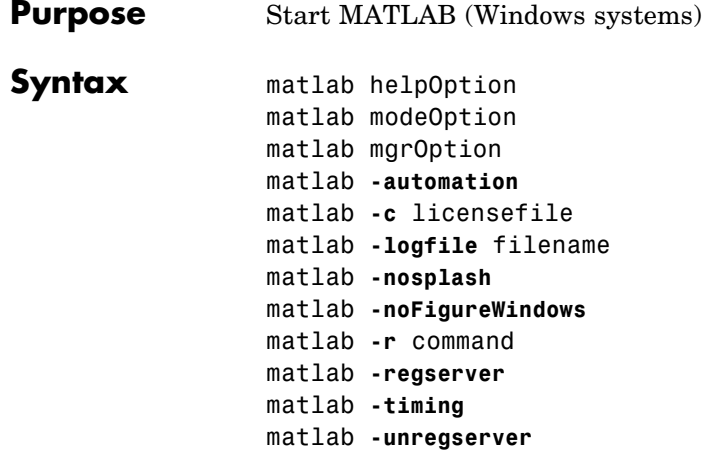

**Note** You can enter more than one of these options in the same MATLAB command.

**Description** matlab is a starter program (currently a DOS batch script) that starts the main MATLAB executable. (In this document, the term matlab refers to the starter program, and MATLAB refers to the main executable). Before actually initiating the execution of MATLAB, it configures the run-time environment by

- **•** Determining the MATLAB root directory
- **•** Determining the host machine architecture
- **•** Selectively processing command line options with the rest passed to MATLAB.
- **•** Setting certain MATLAB environment variables

There are two ways in which you can control the way the matlab starter program works:

- **•** By specifying command line options
- **•** By presetting environment variables before calling the program

### **Specifying Options at the Command Line**

Options that you can enter at the command line are as follows:

matlab helpOption displays information that matches the specified helpOption argument without starting MATLAB. helpOption can be any one of the keywords shown in the table below. Enter only one helpOption keyword in a matlab command.

### **Values for helpOption**

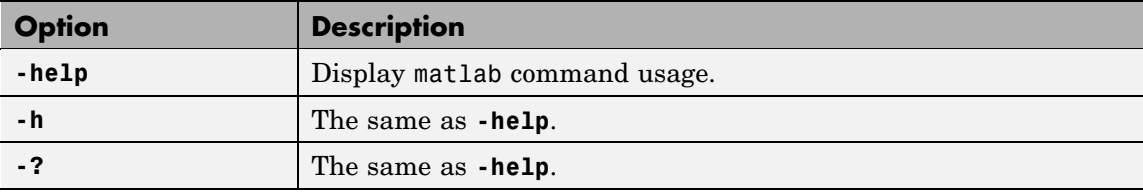

matlab modeOption starts MATLAB without its desktop component. Enter one of the options shown below.

### **Values for modeOption**

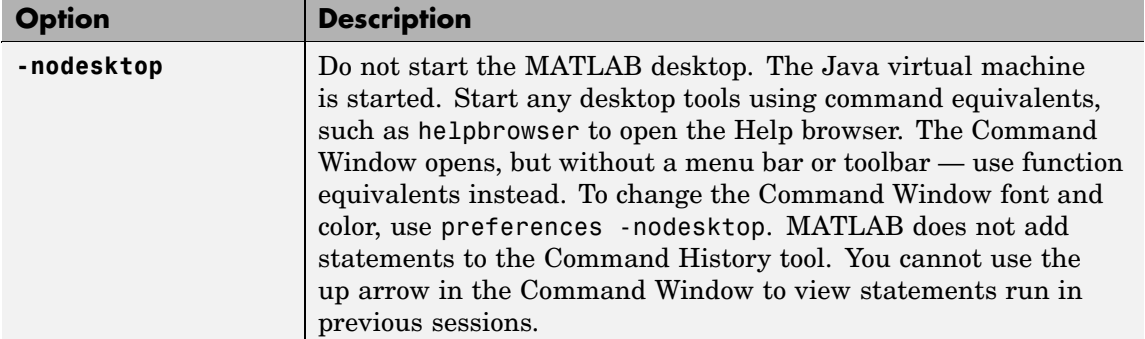

matlab mgrOption starts MATLAB in the memory management mode specified by mgrOption. Enter only one of the options shown below.

**Values for mgrOption**

| <b>Option</b>   | <b>Description</b>                                                                                                    |
|-----------------|----------------------------------------------------------------------------------------------------|
| -memmgr manager | Set environment variable MATLAB MEM MGR to<br>manager. The manager argument can have one<br>of the following values:<br>• $\mathsf{cache} = \mathsf{The}$ default. |
|                 | • fast — For large models or MATLAB code<br>that uses many structure or object variables.<br>It is not helpful for large arrays.                                   |
|                 | • debug — Does memory integrity checking<br>and is useful for debugging memory problems<br>caused by user-created MEX files.                                       |
| -check malloc   | The same as using '-memmgr debug'.                                                                                                    |

matlab **-automation** starts MATLAB as an automation server. The server window is minimized, and the MATLAB splash screen is not displayed on startup.

matlab **-c** licensefile starts MATLAB using the specified license file. The licensefile argument can have the form port@host. This option causes the LM\_LICENSE\_FILE and MLM\_LICENSE\_FILE environment variables to be ignored.

matlab **-logfile** filename starts MATLAB and makes a copy of any output to the Command Window in filename. This includes all crash reports.

matlab **-nosplash** starts MATLAB but does not display the splash screen during startup.

matlab **-noFigureWindows** starts MATLAB but disables the display of any figure windows in MATLAB.

matlab **-r** command starts MATLAB and executes the specified MATLAB command. Any required M-file must be on the MATLAB path or in the startup directory.

matlab **-regserver** registers MATLAB as a Component Object Model (COM) server.

matlab **-timing** starts MATLAB and prints a summary of startup time to the command window. This information is also recorded in a timing log, the name of which is printed to the MATLAB Command Window. This option should be used only when working with a Technical Support Representative from The MathWorks.

matlab **-unregserver** removes all MATLAB COM server entries from the registry.

### **Presetting Environment Variables**

You can set any of the following environment variables before starting MATLAB.

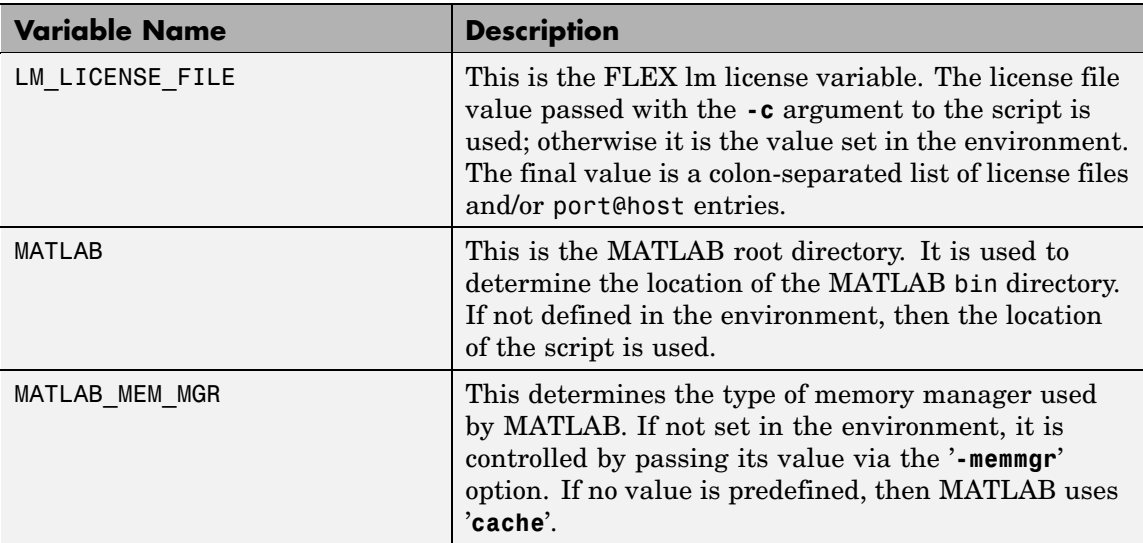

# **See Also** mex

"Startup Options" in the MATLAB Desktop Tools and Development Environment documentation

## **max**

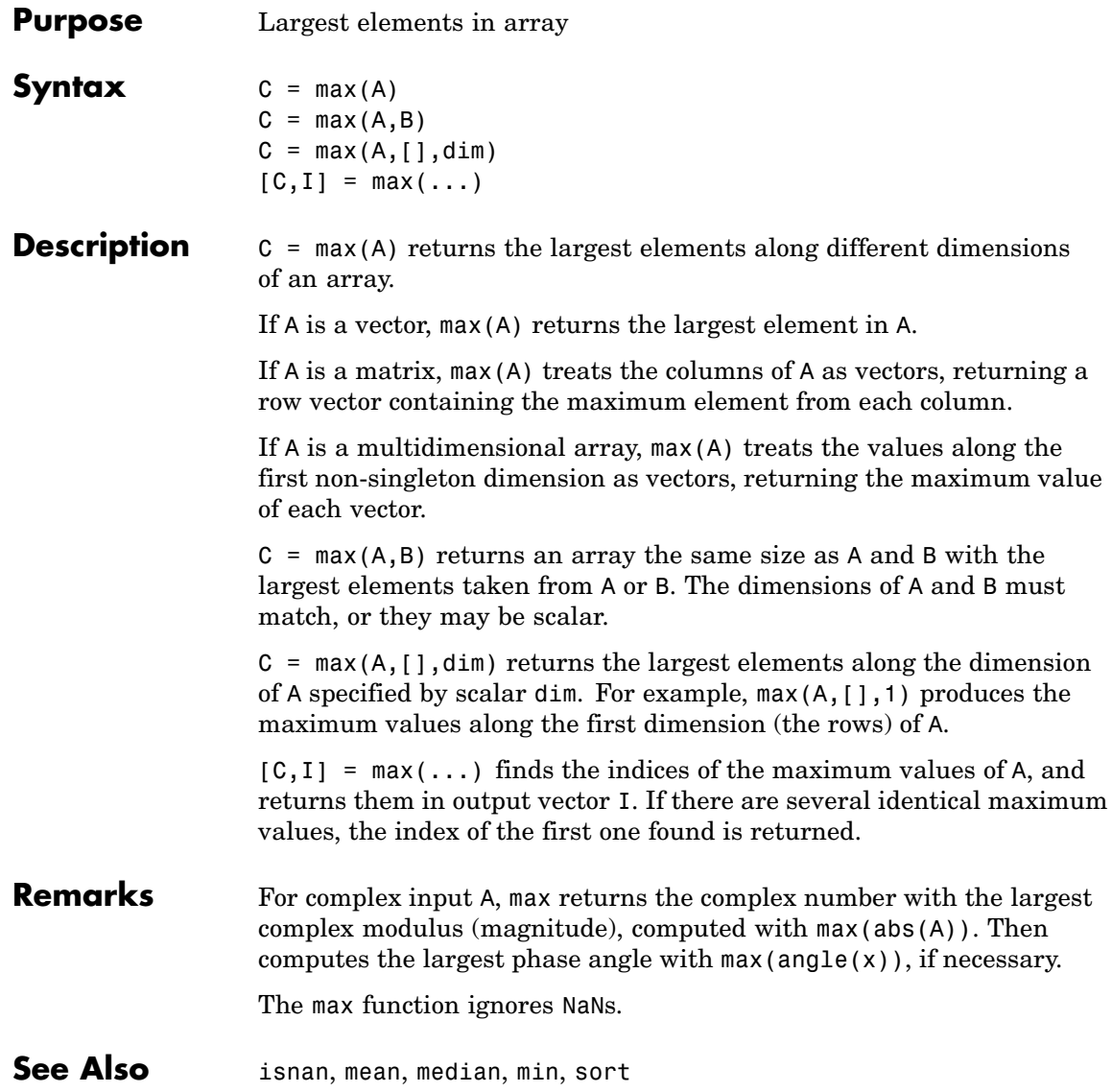

<span id="page-1090-0"></span>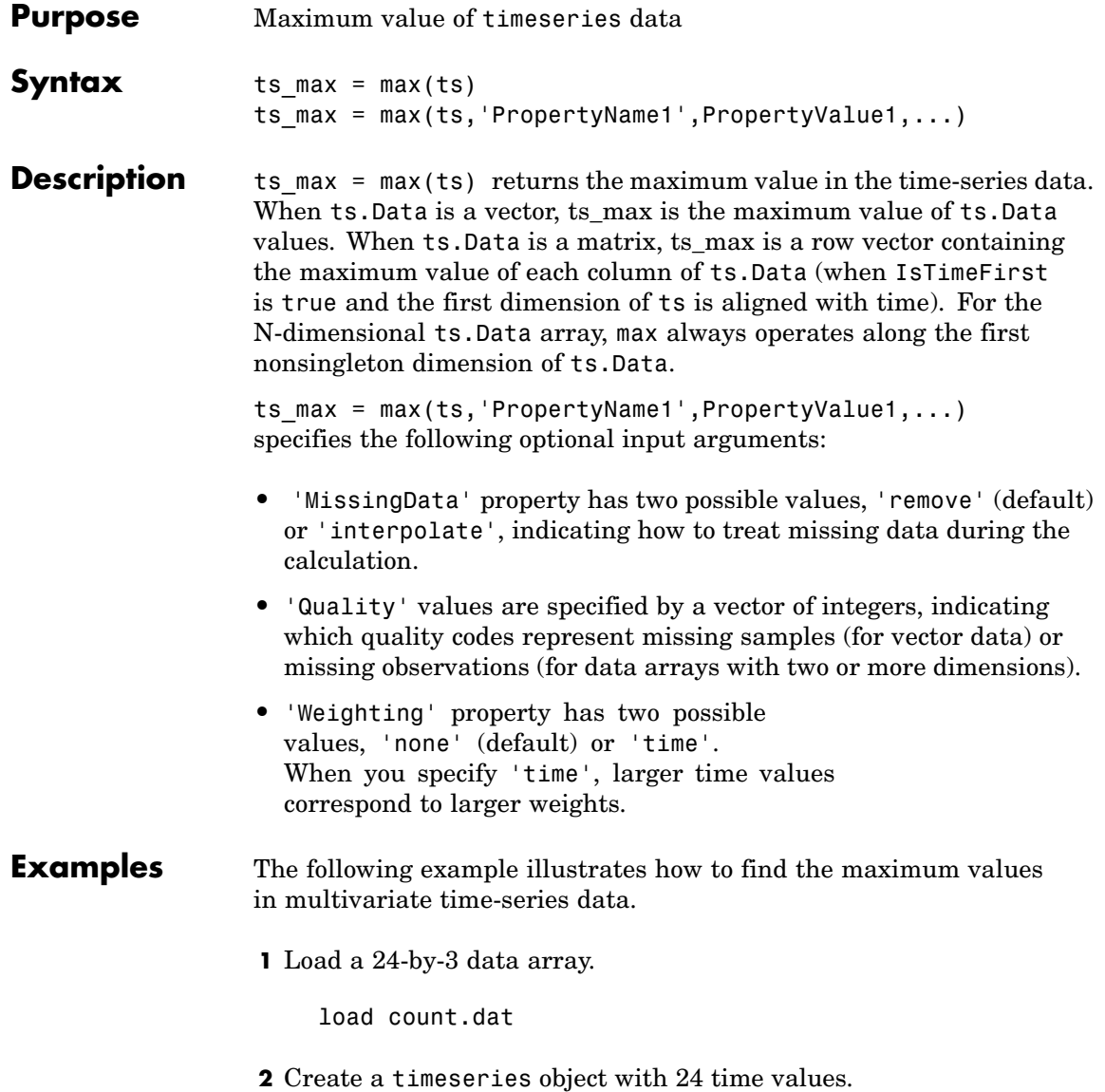

count\_ts = timeseries(count,[1:24],'Name','CountPerSecond')

**3** Find the maximum in each data column for this timeseries object.

```
max(count_ts)
ans =114 145 257
```
The maximum is found independently for each data column in the timeseries object.

**See Also** [iqr \(timeseries\)](#page-774-0), [min \(timeseries\)](#page-1131-0), [median \(timeseries\)](#page-1098-0), [mean](#page-1095-0) (timeseries), [std \(timeseries\)](#page--1-0), timeseries, [var \(timeseries\)](#page--1-0)

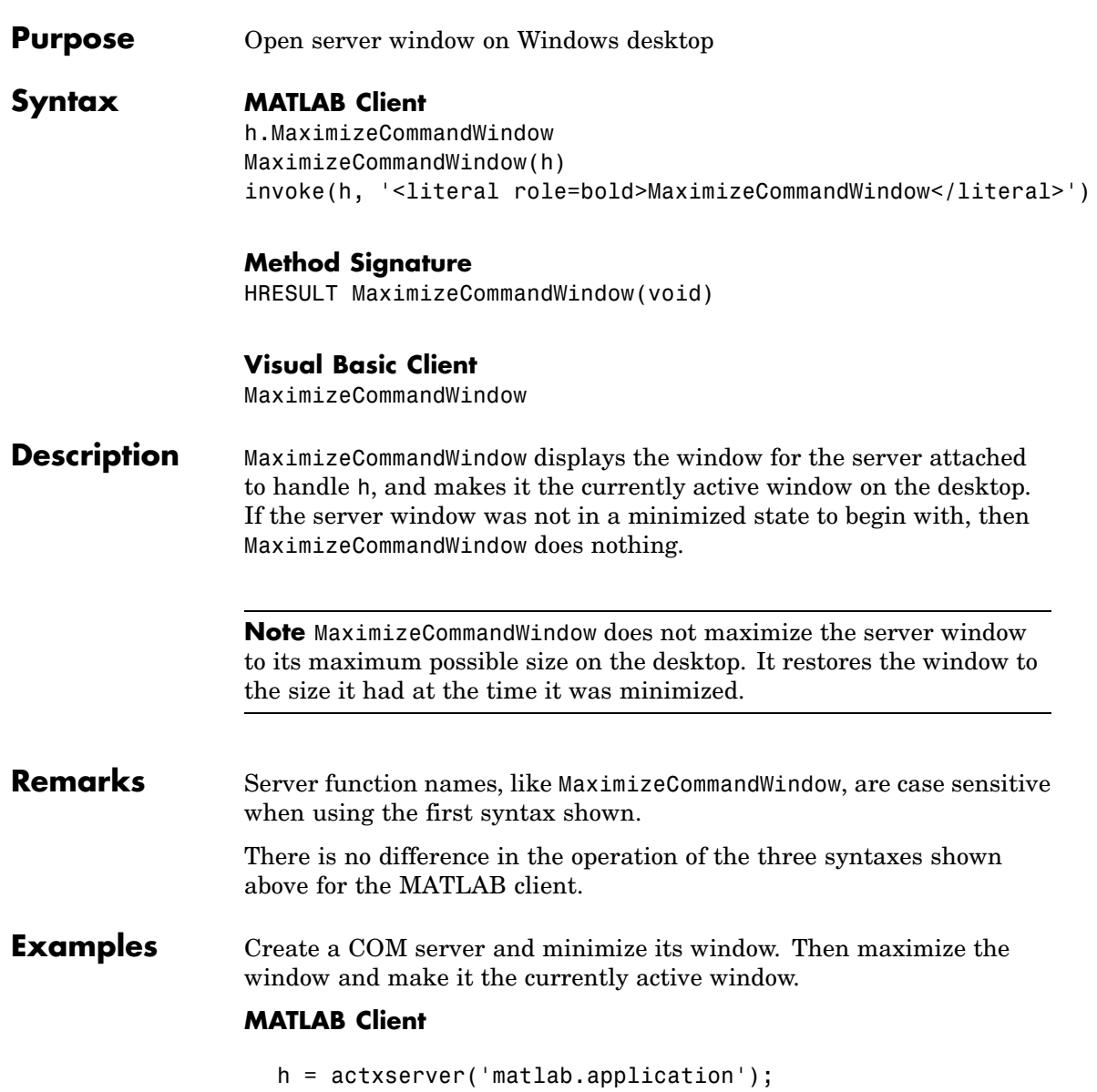

h.MinimizeCommandWindow;

% Now return the server window to its former state on % the desktop and make it the currently active window. h.MaximizeCommandWindow;

### **Visual Basic.net Client**

Dim Matlab As Object

Matlab = CreateObject(matlab.application) Matlab.MinimizeCommandWindow

`Now return the server window to its former state on `the desktop and make it the currently active window.

Matlab.MaximizeCommandWindow

**See Also** [MinimizeCommandWindow](#page-1133-0)

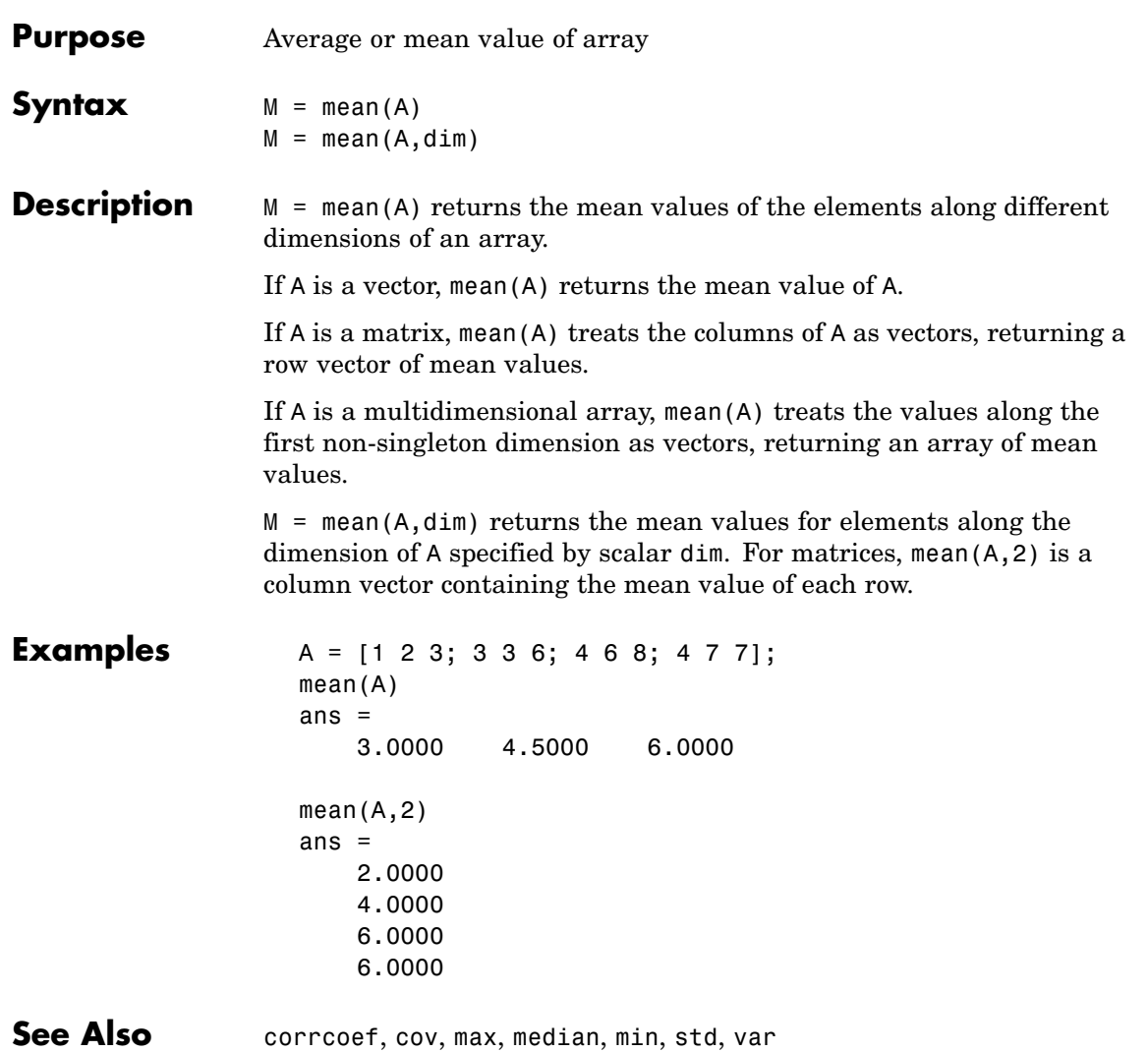

# <span id="page-1095-0"></span>**mean (timeseries)**

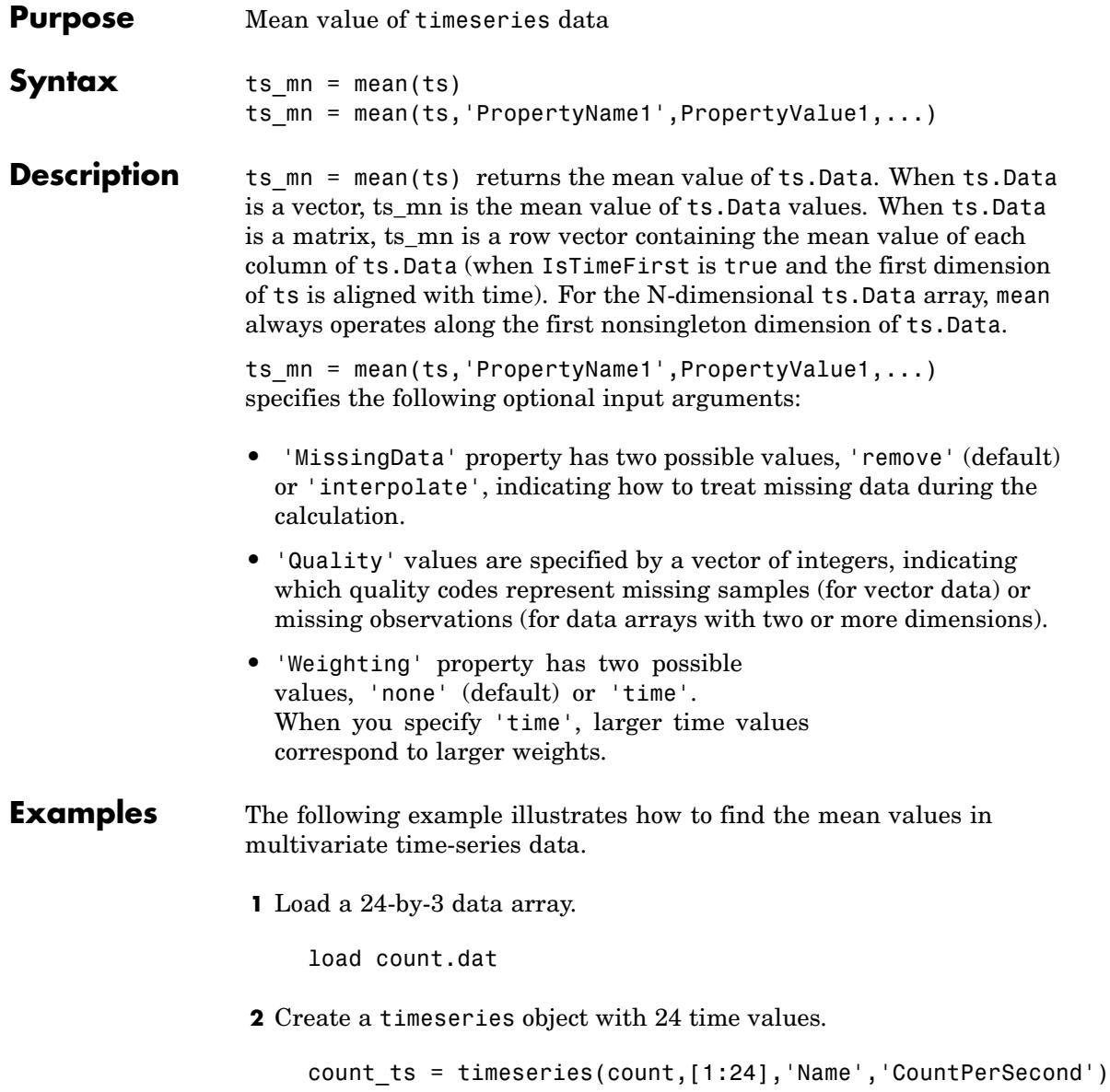

**3** Find the mean of each data column for this timeseries object.

```
mean(count_ts)
ans =32.0000 46.5417 65.5833
```
The mean is found independently for each data column in the timeseries object.

**See Also** [iqr \(timeseries\)](#page-774-0), [max \(timeseries\)](#page-1090-0), [min \(timeseries\)](#page-1131-0), [median](#page-1098-0) (timeseries), [std \(timeseries\)](#page--1-0), timeseries, [var \(timeseries\)](#page--1-0)

# **median**

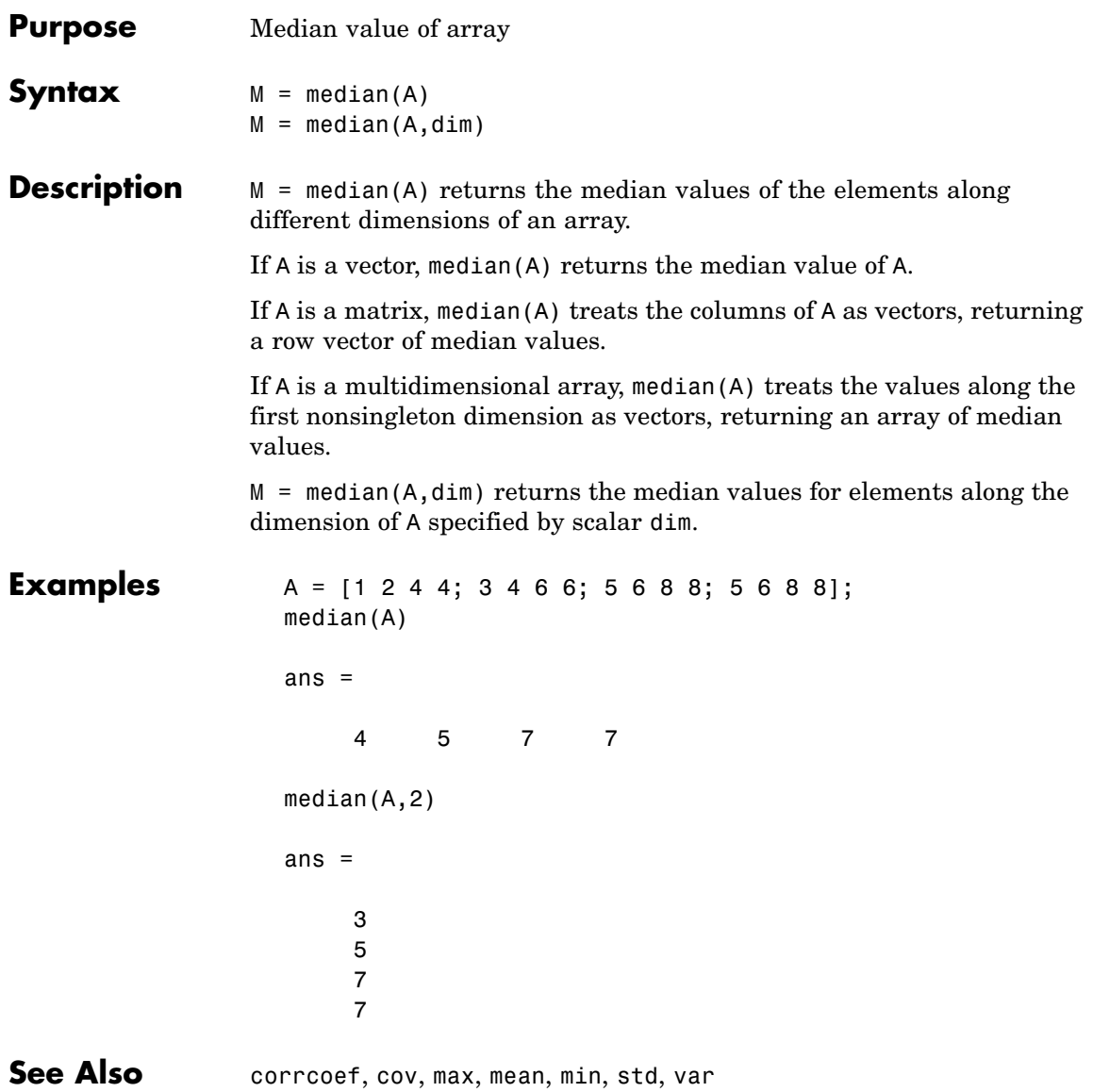

<span id="page-1098-0"></span>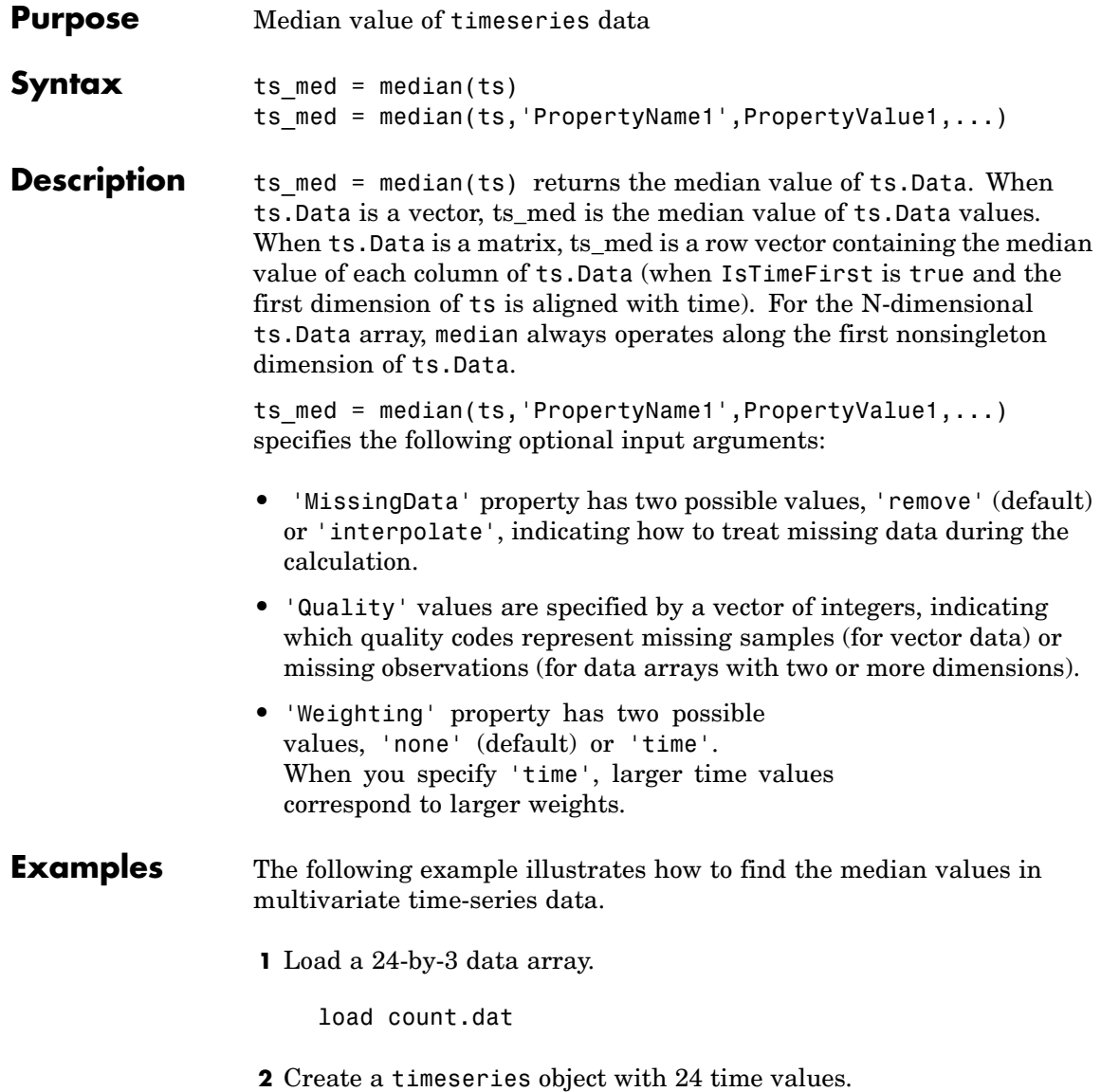

count\_ts = timeseries(count,[1:24],'Name','CountPerSecond')

**3** Find the median of each data column for this timeseries object.

```
median(count_ts)
ans =23.5000 36.0000 39.0000
```
The median is found independently for each data column in the timeseries object.

### **See Also** [iqr \(timeseries\)](#page-774-0), [max \(timeseries\)](#page-1090-0), [min \(timeseries\)](#page-1131-0), [mean](#page-1095-0) (timeseries), [std \(timeseries\)](#page--1-0), timeseries, [var \(timeseries\)](#page--1-0)

<span id="page-1100-0"></span>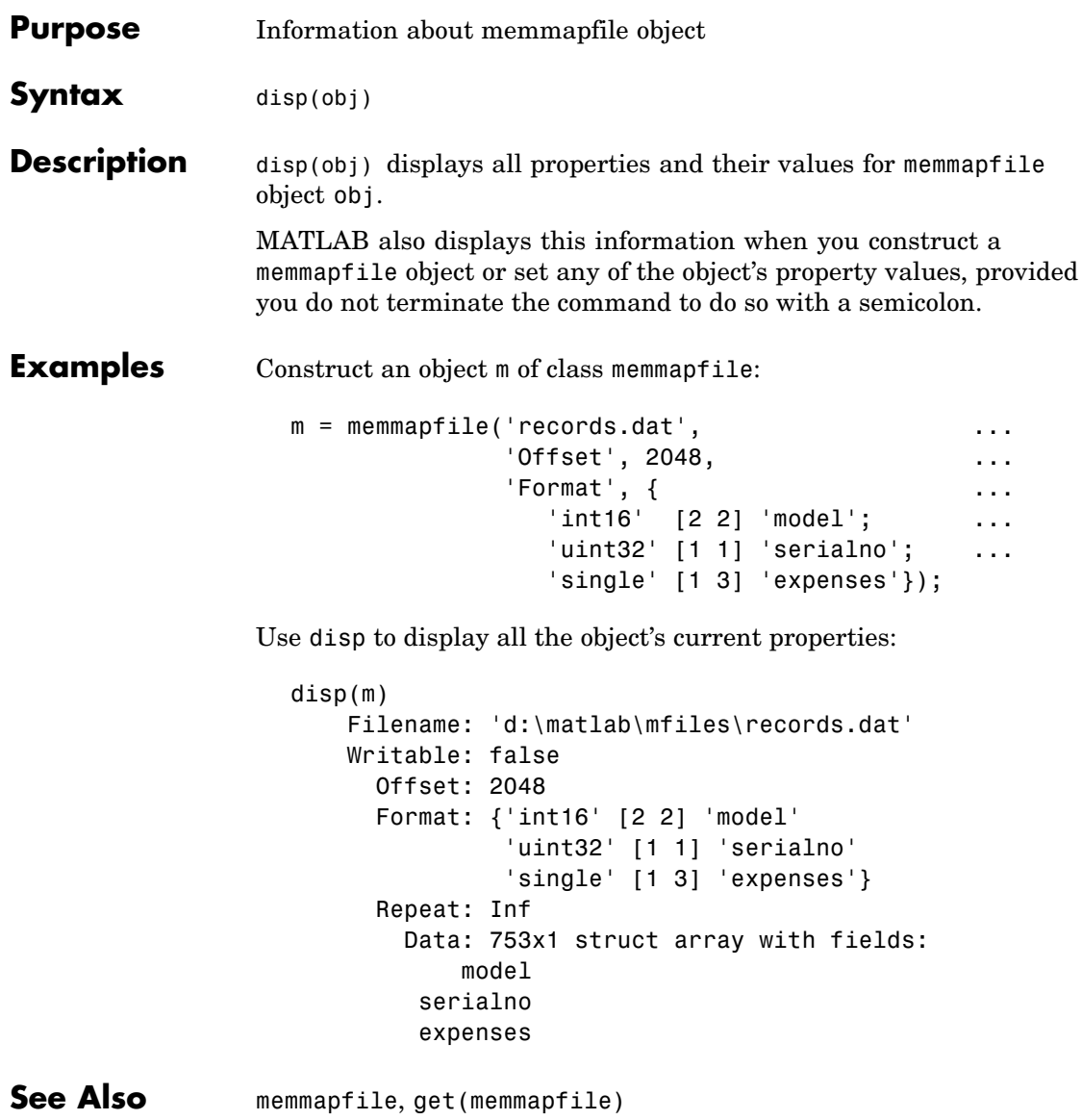

# <span id="page-1101-0"></span>**get (memmapfile)**

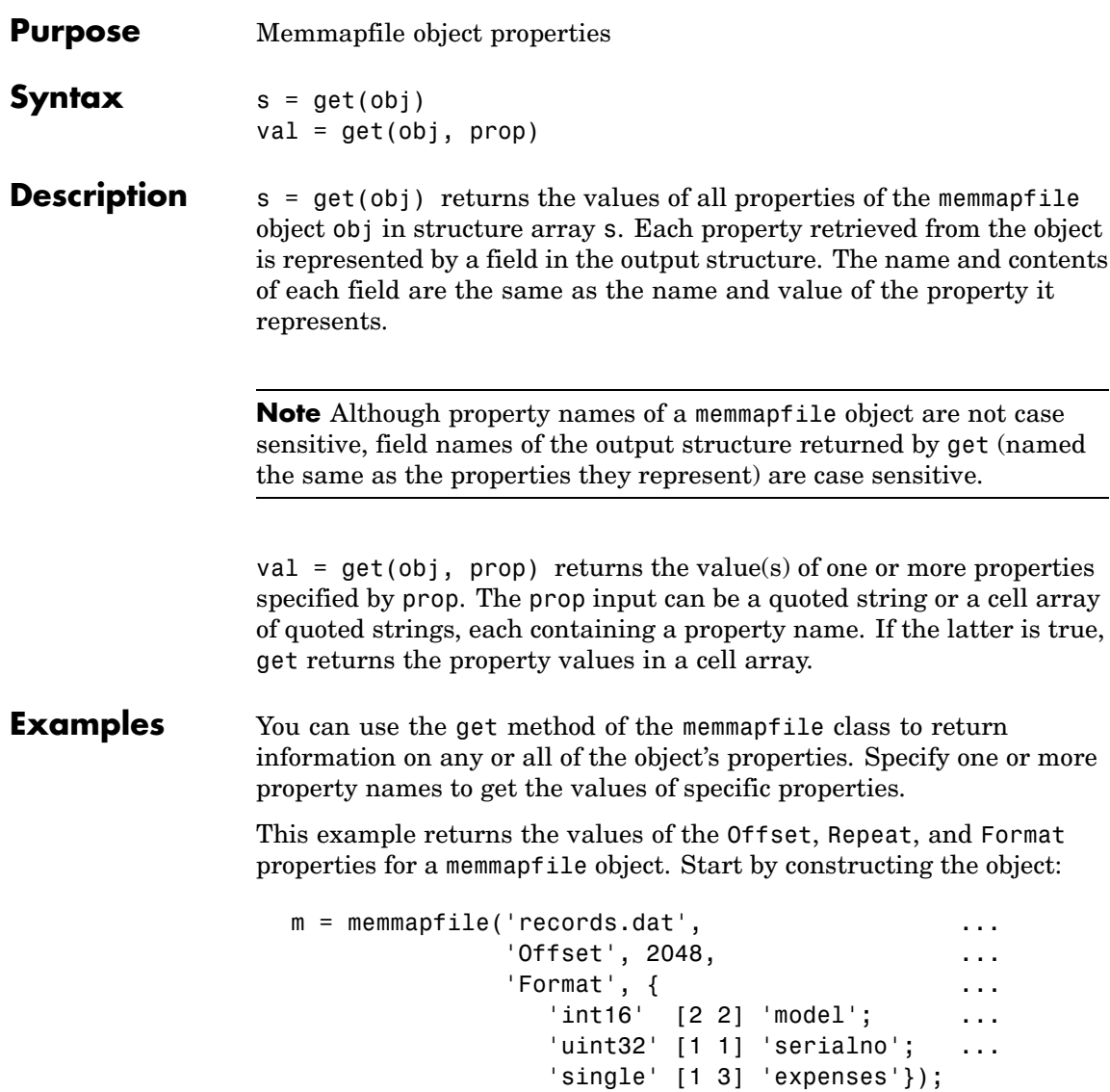

Use the get method to return the specified property values in a 1-by-3 cell array m\_props:

```
m_props = get(m, {'Offset', 'Repeat', 'Format'})
m_props =
   [2048] [Inf] {3x3 cell}
m_props{3}
ans ='int16' [1x2 double] 'model'
   'uint32' [1x2 double] 'serialno'
   'single' [1x2 double] 'expenses'
```
Another way to return the same information is to use the objname.property syntax:

```
m props = {m.Offset, m.Repeat, m.Format}m props =
   [2048] [Inf] {3x3 cell}
```
To return the values for all properties with get, pass just the object name:

```
s = get(m)Filename: 'd:\matlab\mfiles\records.dat'
    Writable: 0
      Offset: 2048
      Format: {3x3 cell}
      Repeat: Inf
        Data: [753 1]
```
To see just the Format field of the returned structure, type

```
s.Format
ans ='int16' [1x2 double] 'model'
   'uint32' [1x2 double] 'serialno'
   'single' [1x2 double] 'expenses'
```
**See Also** memmapfile, [disp\(memmapfile\)](#page-1100-0)

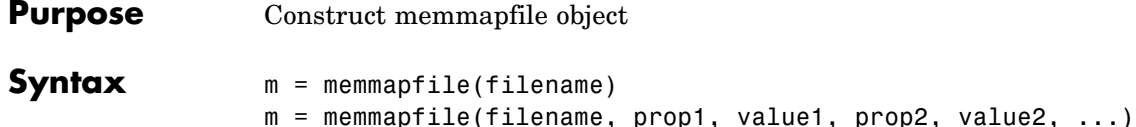

**Description** m = memmapfile(filename) constructs an object of the memmapfile class that maps file filename to memory using the default property values. The filename input is a quoted string that specifies the path and name of the file to be mapped into memory. filename must include a filename extension if the name of the file being mapped has an extension. The filename argument cannot include any wildcard characters (e.g.,  $*$  or ?), is case sensitive on UNIX platforms, but is not case sensitive on Windows.

> m = memmapfile(filename, prop1, value1, prop2, value2, ...) constructs an object of the memmapfile class that maps file filename into memory and sets the properties of that object that are named in the argument list (prop1, prop2, etc.) to the given values (value1, value2, etc.). All property name arguments must be quoted strings (e.g., 'Writable'). Any properties that are not specified are given their default values.

Optional properties are shown in the table below and are described in the sections that follow.

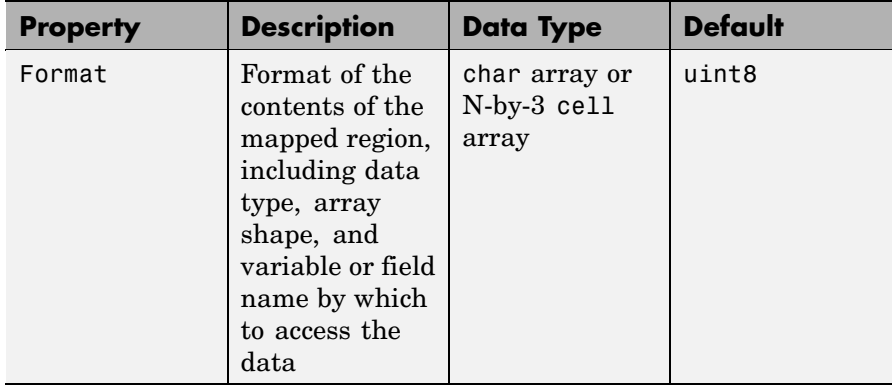

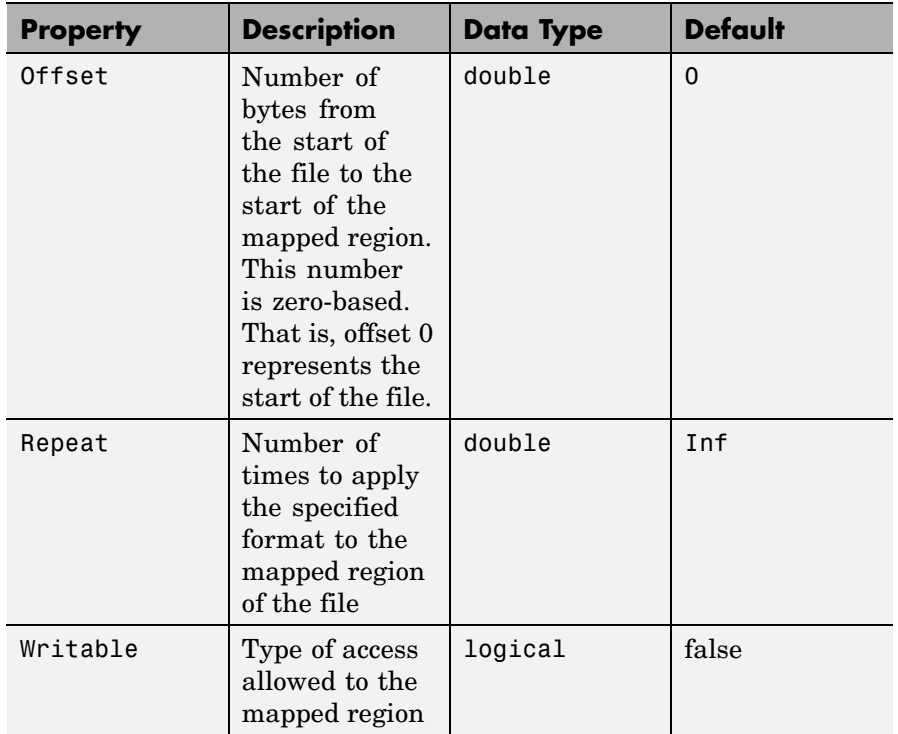

There are three different ways you can specify a value for the Format property. See the following sections in the MATLAB Programming documentation for more information on this:

- **•** "Mapping a Single Data Type"
- **•** "Formatting the Mapped Data to an Array"
- **•** "Mapping Multiple Data Types and Arrays"

Any of the following data types can be used when you specify a Format value. The default type is uint8.

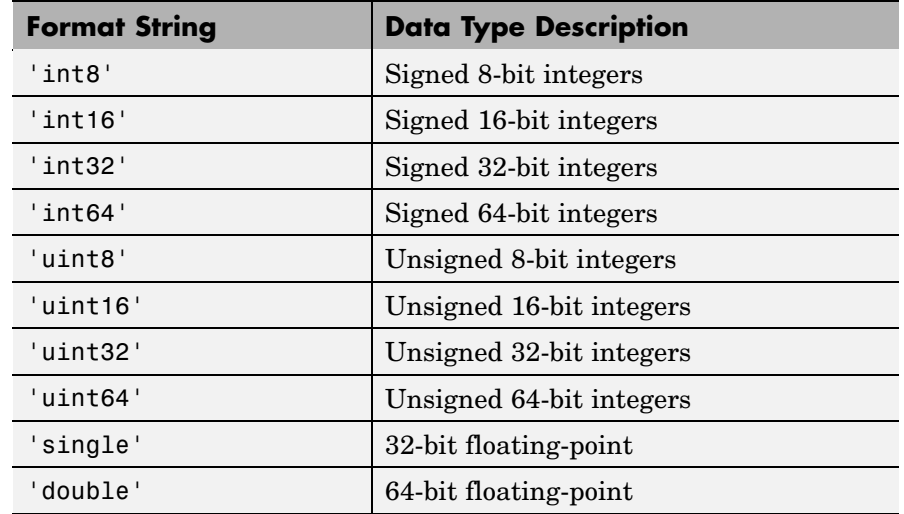

**Remarks** You can only map an existing file. You cannot create a new file and map that file to memory in one operation. Use the MATLAB file I/O functions to create the file before attempting to map it to memory.

> Once memmapfile locates the file, MATLAB stores the absolute pathname for the file internally, and then uses this stored path to locate the file from that point on. This enables you to work in other directories outside your current work directory and retain access to the mapped file.

Once a memmapfile object has been constructed, you can change the value of any of its properties. Use the objname.property syntax in assigning the new value. To set a new offset value for memory map object m, type

m.Offset = 2048;

Property names are not case sensitive. For example, MATLAB considers m.Offset to be the same as m.offset.

### **Examples Example 1**

To construct a map for the file records.dat that resides in your current working directory, type the following:

```
m = memmapfile('records.dat');
```
MATLAB constructs an instance of the memmapfile class, assigns it to the variable m, and maps the entire records.dat file to memory, setting all properties of the object to their default values. In this example, the command maps the entire file as a sequence of unsigned 8-bit integers and gives the caller read-only access to its contents.

### **Example 2**

To construct a map using nondefault values for the Offset, Format, and Writable properties, type the following, enclosing all property names in single quotation marks:

```
m = memmapfile('records.dat',...
            'Offset', 1024, ...
             'Format', 'uint32', ...
             'Writable', true);
```
Type the object name to see the current settings for all properties:

```
m
m =Filename: 'd:\matlab\mfiles\records.dat'
    Writable: true
      Offset: 1024
      Format: 'uint32'
      Repeat: Inf
        Data: 4778x1 uint32 array
```
### **Example 3**

Construct a memmapfile object for the entire file records.dat and set the Format property for that object to uint64. Any read or write operations made via the memory map will read and write the file contents as a sequence of unsigned 64-bit integers:

```
m = memmapfile('records.dat', 'Format', 'uint64');
```
### **Example 4**

Construct a memmapfile object for a region of records.dat such that the contents of the region are handled by MATLAB as a 4-by-10-by-18 array of unsigned 32-bit integers, and can be referenced in the structure of the returned object using the field name x:

```
m = memmapfile('records.dat','0ffset', 1024, ...
          'Format', {'uint32' [4 10 18] 'x'});
A = m.Data.x;whos A
 Name Size Bytes Class
 A 4x10x18 2880 uint32 array
```
Grand total is 720 elements using 2880 bytes

### **Example 5**

Map a 24 kilobyte file containing data of three different data types: int16, uint32, and single. The int16 data is mapped as a 2-by-2 matrix that can be accessed using the field name model. The uint32 data is a scalar value accessed as field serialno. The single data is a 1-by-3 matrix named expenses.

Each of these fields belongs to the 800-by-1 structure array m.Data:

```
m = memmapfile('records.dat','Offset', 2048,
           'Format', { \qquad \qquad \ldots'int16' [2 2] 'model'; ...
```

```
'uint32' [1 1] 'serialno'; ...
'single' [1 3] 'expenses'});
```
### **Example 6**

Map a file region identical to that of the previous example, except repeat the pattern of int16, uint32, and single data types only three times within the mapped region of the file. Allow write access to the file by setting the Writable property to true:

```
m = memmapfile('records.dat','Offset', 2048, ...
           'Format', { \qquad \qquad \ldots' int16' [2 2] ' model'; ...
              'uint32' [1 1] 'serialno'; ...
              'single' [1 3] 'express' \}, ...'Repeat', 3, \ldots'Writable', true);
```
**See Also** [disp\(memmapfile\)](#page-1100-0), [get\(memmapfile\)](#page-1101-0)

### **Purpose** Help for memory limitations

**Description** If the out of memory error message is encountered, there is no more room in memory for new variables. You must free some space before you can proceed. One way to free space is to use the clear function to remove some of the variables residing in memory. Another is to issue the pack command to compress data in memory. This opens larger contiguous blocks of memory for you to use.

Here are some additional system-specific tips:

Windows: Increase virtual memory by using System in the Control Panel.

UNIX: Ask your system manager to increase your swap space.

**See Also** clear, pack

The Technical Support Guide to Memory Management at <http://www.mathworks.com/support/tech-notes/1100/1106.html>

## **menu**

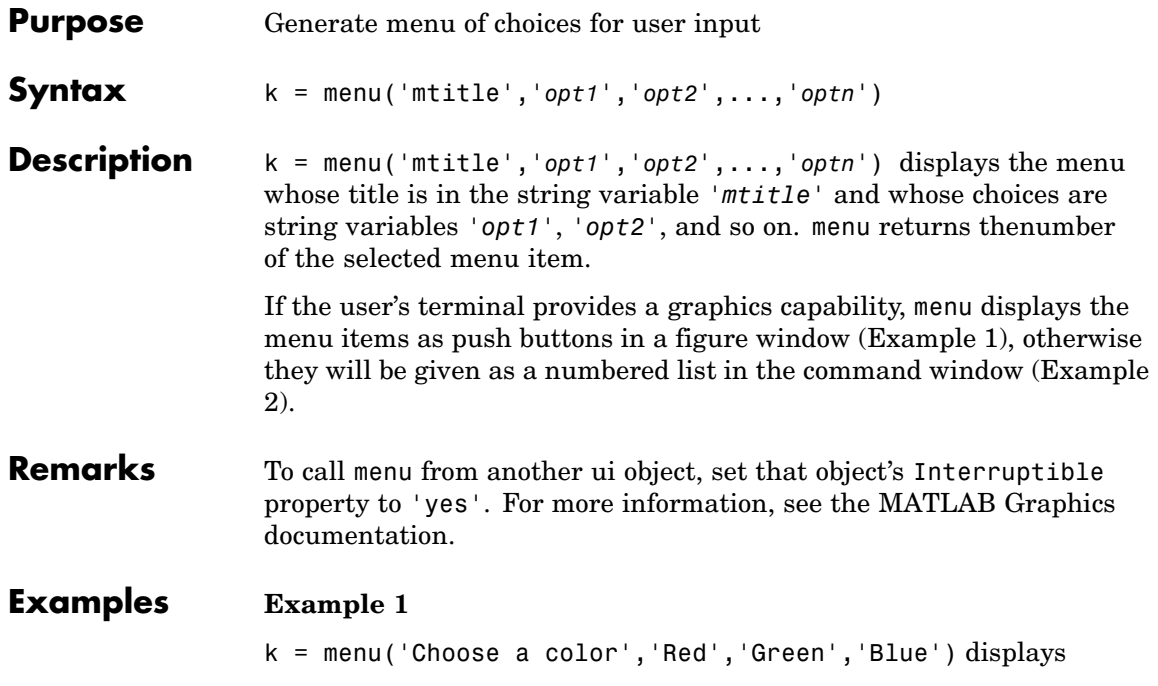

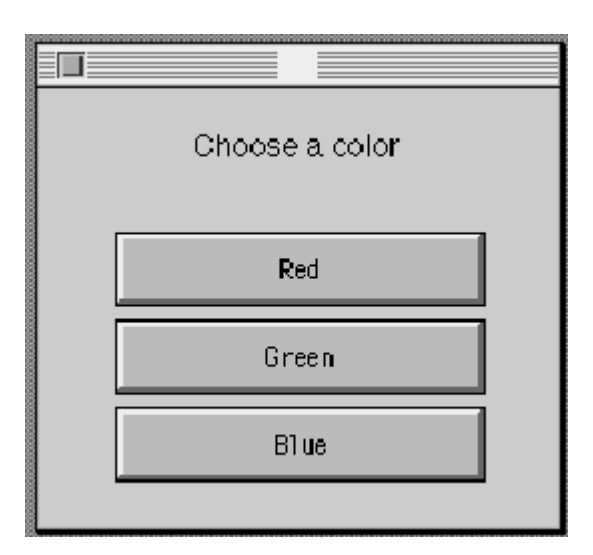

After input is accepted, use k to control the color of a graph.

```
color = ['r', 'g', 'b']plot(t,s,color(k))
```
### **Example 2**

K = menu('Choose a color','Red','Blue','Green')

displays on the Command Window

----- Choose a color ----- 1) Red 2) Blue 3) Green Select a menu number:

The number entered by the user in response to the prompt is returned as  $K$  (i.e.  $K = 2$  implies that the user selected Blue).

See Also guide, input, uicontrol, uimenu

# **mesh, meshc, meshz**

**Purpose** Mesh plots

## **GUI Alternatives** To graph selected variables, use the Plot Selector  $\mathbb{N}$   $\cdot$  in the Workspace Browser, or use the Figure Palette Plot Catalog. Manipulate graphs in *plot edit* mode with the Property Editor. For details, see Plotting Tools — Interactive Plotting in the MATLAB Graphics documentation and Creating Graphics from the Workspace Browser in the MATLAB Desktop Tools documentation. **Syntax** mesh(X,Y,Z) mesh(Z) mesh(...,C) mesh(...,'*PropertyName*',PropertyValue,...) mesh(axes\_handles,...) meshc(...)  $meshz(\ldots)$  $h = mesh(...)$ hsurface =  $mesh('v6',...)$  hsurface =  $meshc('v6',...),$ **Description** mesh, meshc, and meshz create wireframe parametric surfaces specified by X, Y, and Z, with color specified by C. mesh $(X, Y, Z)$  draws a wireframe mesh with color determined by Z so color is proportional to surface height. If  $X$  and  $Y$  are vectors, length(X)  $=$  n and length(Y) = m, where  $[m,n] = size(Z)$ . In this case,  $(X(i))$ ,

 $Y(i), Z(i, j)$  are the intersections of the wireframe grid lines; X and Y correspond to the columns and rows of Z, respectively. If X and Y are matrices,  $(X(i, j), Y(i, j), Z(i, j))$  are the intersections of the wireframe grid lines.

mesh(Z) draws a wireframe mesh using  $X = 1:n$  and  $Y = 1:m$ , where  $[m,n] = size(Z)$ . The height, Z, is a single-valued function defined over a rectangular grid. Color is proportional to surface height.

mesh(...,C) draws a wireframe mesh with color determined by matrix C. MATLAB performs a linear transformation on the data in C to obtain colors from the current colormap. If X, Y, and Z are matrices, they must be the same size as C.

mesh(...,'*PropertyName*',PropertyValue,...) sets the value of the specified surface property. Multiple property values can be set with a single statement.

mesh(axes\_handles,...) plots into the axes with handle axes\_handle instead of the current axes (gca).

meshc(...) draws a contour plot beneath the mesh.

meshz $(\ldots)$  draws a curtain plot (i.e., a reference plane) around the mesh.

h = mesh $(...)$ , h = meshc $(...)$ , and h = meshz $(...)$  return a handle to a surfaceplot graphics object.

### **Backward-Compatible Version**

hsurface =  $mesh('v6',...)$  hsurface =  $meshc('v6',...),$  and hsurface =  $meshc(v6',...)$  returns the handles of surface objects instead of surfaceplot objects for compatibility with MATLAB 6.5 and earlier.

**Remarks** A mesh is drawn as a surface graphics object with the viewpoint specified by view(3). The face color is the same as the background color (to simulate a wireframe with hidden-surface elimination), or none when drawing a standard see-through wireframe. The current colormap determines the edge color. The hidden command controls the simulation of hidden-surface elimination in the mesh, and the shading command controls the shading model.

### **Examples** Produce a combination mesh and contour plot of the peaks surface:

```
[X, Y] = meshgrid( 3: .125:3);Z = \text{peaks}(X, Y);
meshc(X,Y,Z);
axis([ 3 3 3 3 10 5])
```
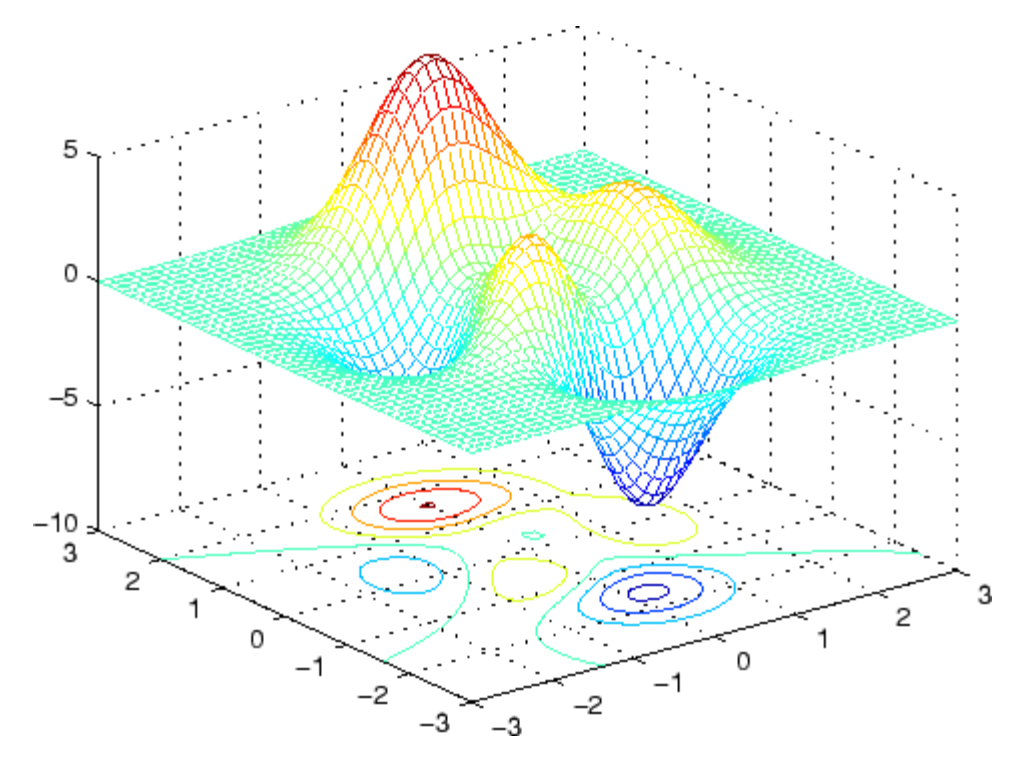

Generate the curtain plot for the peaks function:

```
[X, Y] = meshgrid( 3: .125:3);Z = \text{peaks}(X, Y);meshz(X,Y,Z)
```
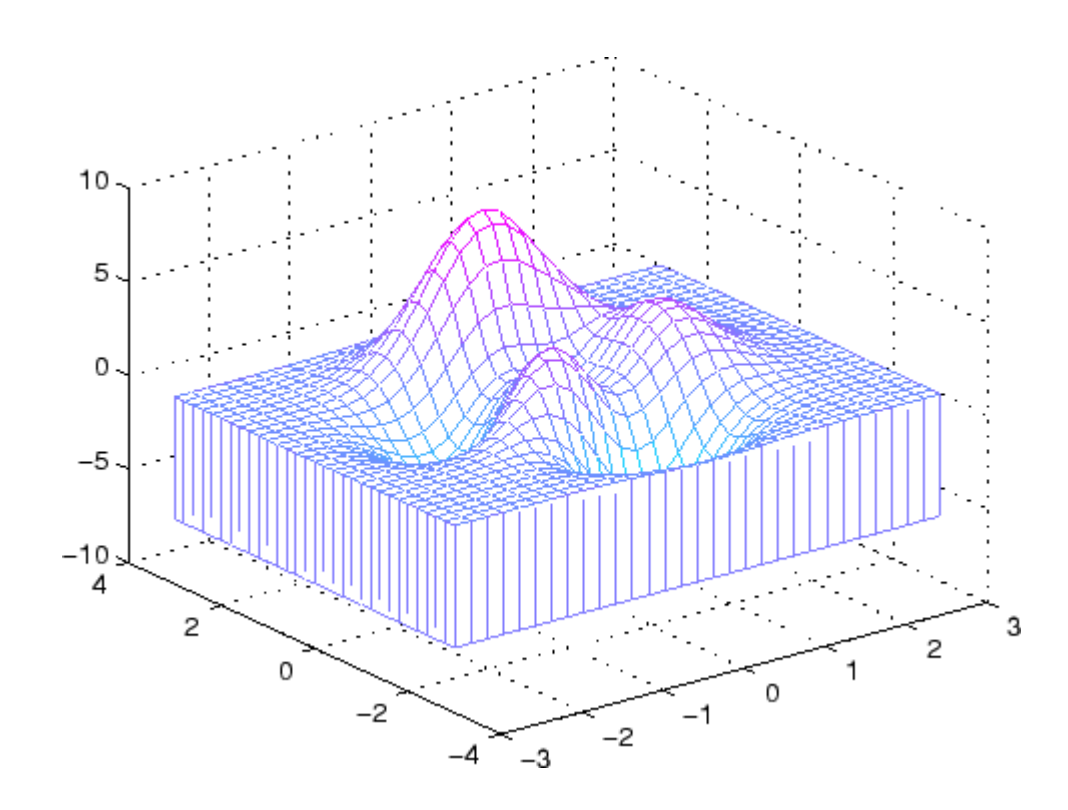

**Algorithm** The range of X, Y, and Z, or the current settings of the axes XLimMode, YLimMode, and ZLimMode properties, determine the axis limits. axis sets these properties.

> The range of C, or the current settings of the axes CLim and CLimMode properties (also set by the caxis function), determine the color scaling. The scaled color values are used as indices into the current colormap.

> The mesh rendering functions produce color values by mapping the *z* data values (or an explicit color array) onto the current colormap. The MATLAB default behavior is to compute the color limits automatically using the minimum and maximum data values (also set using caxis auto). The minimum data value maps to the first color value in the colormap and the maximum data value maps to the last color value

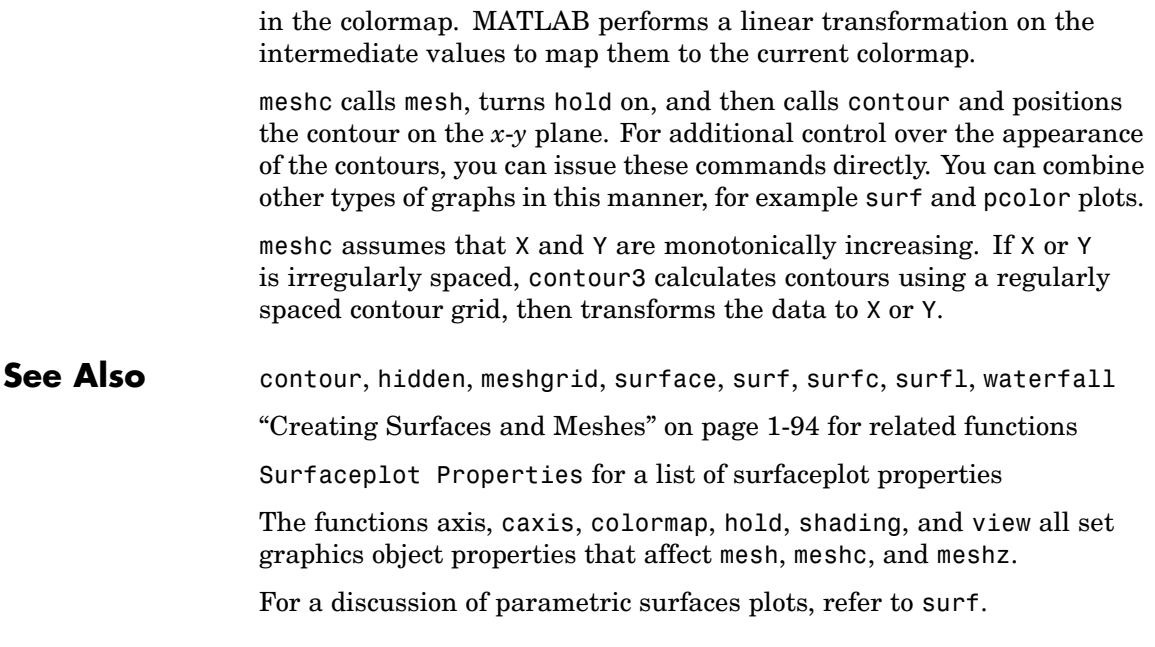

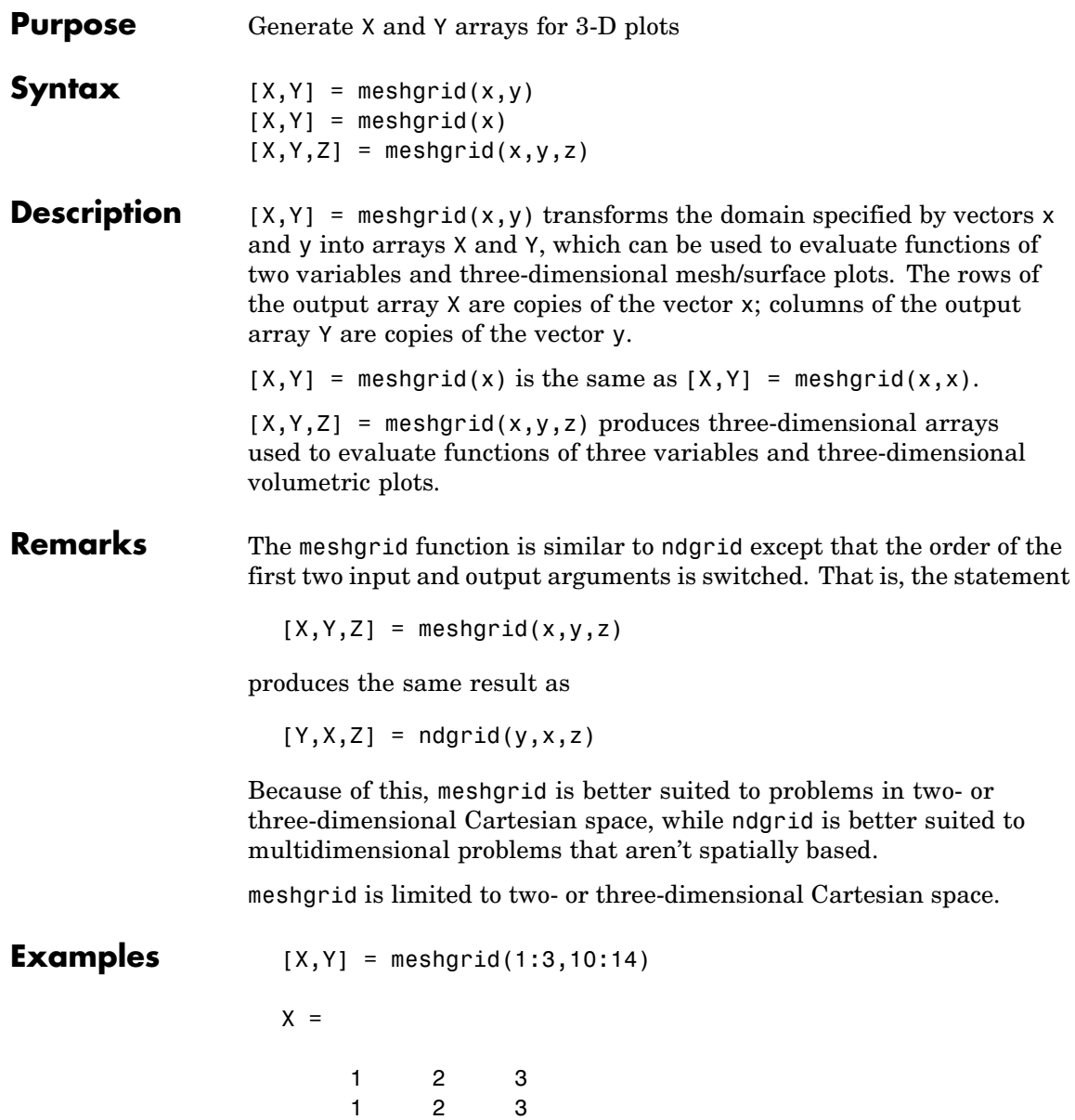

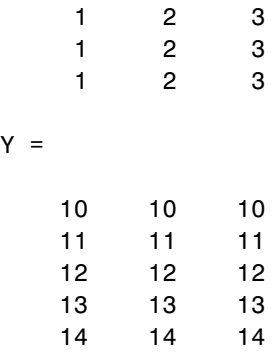

The following example shows how to use meshgrid to create a surface plot of a function.

$$
[X,Y] = meshgrid(-2:.2:2, -2:.2:2);
$$
  
Z = X.\* exp(-X.^2 - Y.^2);  
surf(X,Y,Z)

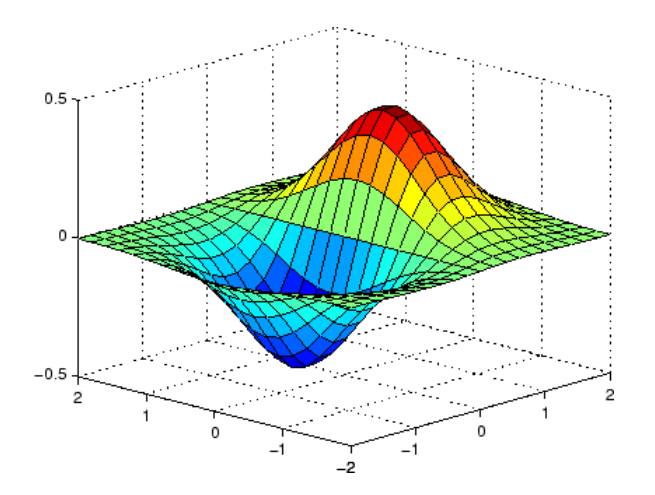

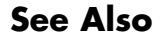

**See Also** griddata, mesh, ndgrid, slice, surf

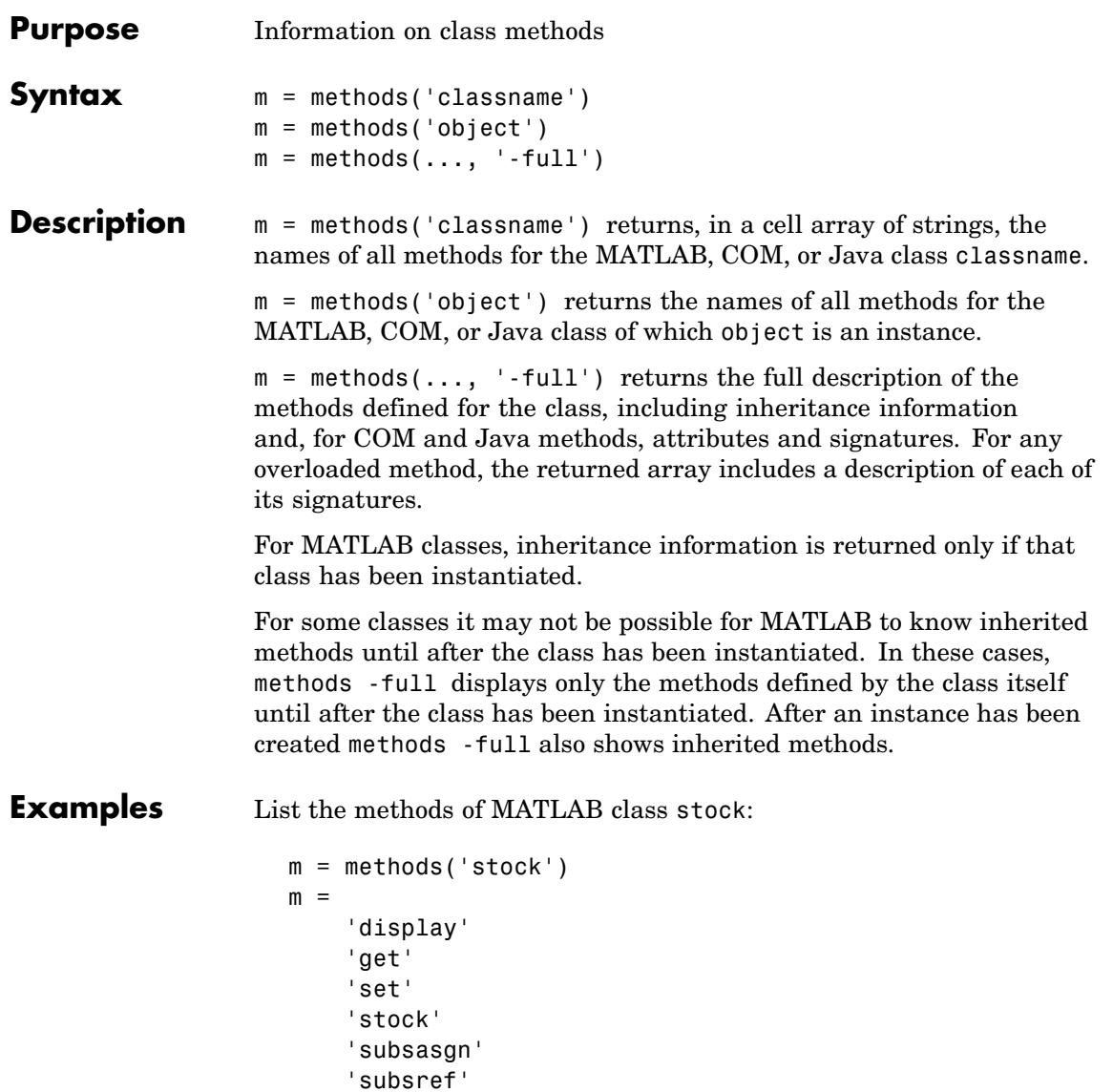

Create a MathWorks sample COM control and list its methods:

### **methods**

```
h = actxcontrol('mwsamp.mwsampctrl.1', [0 0 200 200]);methods(h)
```
Methods for class com.mwsamp.mwsampctrl.1:

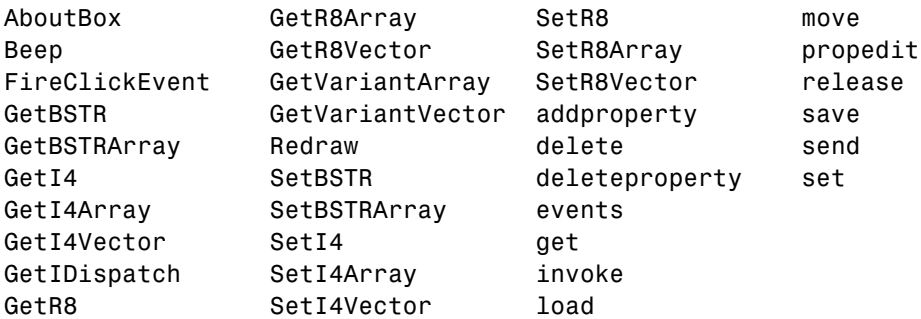

Display a full description of all methods on Java object java.awt.Dimension:

methods java.awt.Dimension -full Dimension(java.awt.Dimension) Dimension(int,int) Dimension() void wait() throws java.lang.InterruptedException % Inherited from java.lang.Object void wait(long,int) throws java.lang.InterruptedException % Inherited from java.lang.Object void wait(long) throws java.lang.InterruptedException % Inherited from java.lang.Object java.lang.Class getClass() % Inherited from java.lang.Object . .

**See Also** methodsview, invoke, ismethod, help, what, which

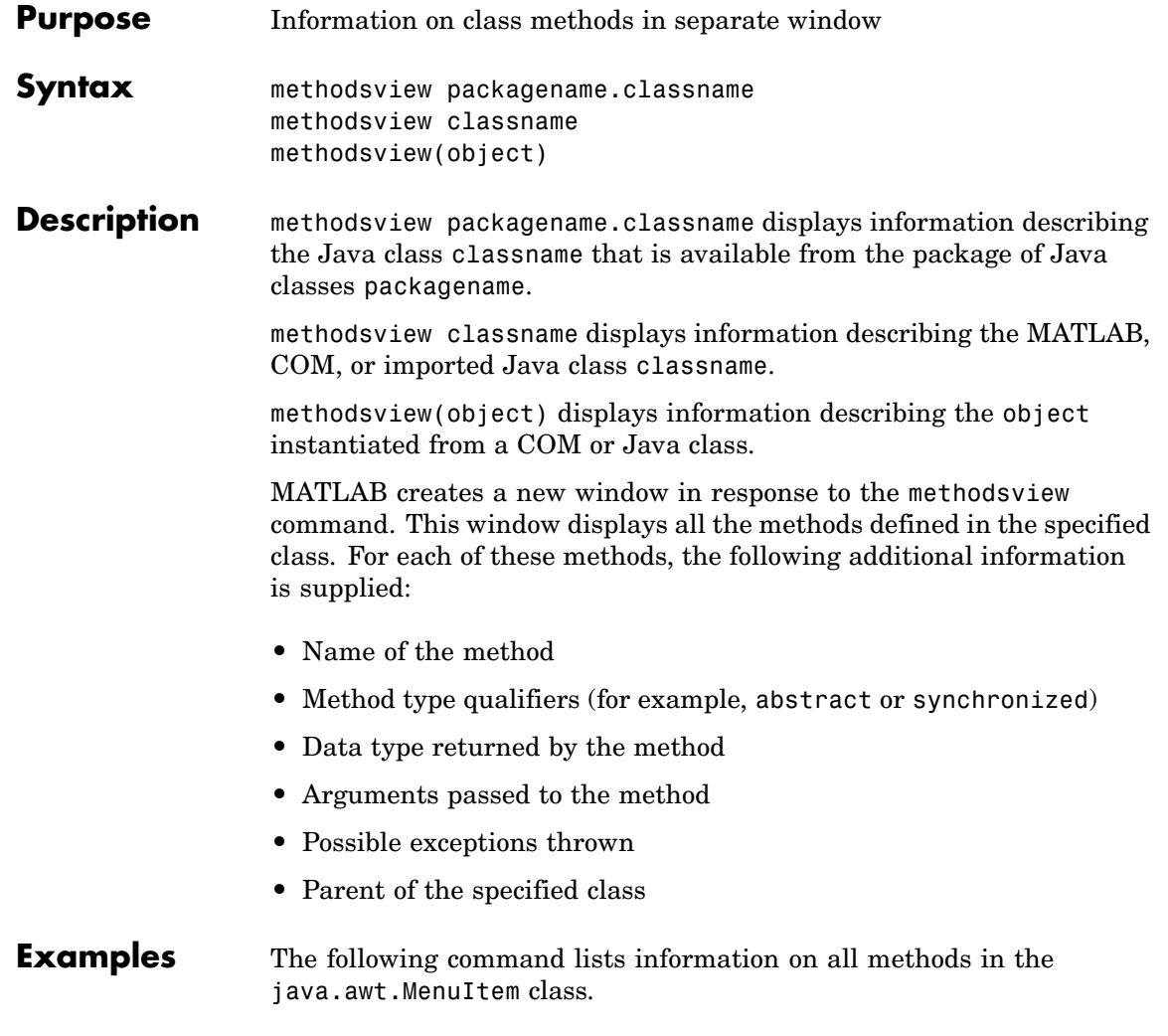

methodsview java.awt.MenuItem

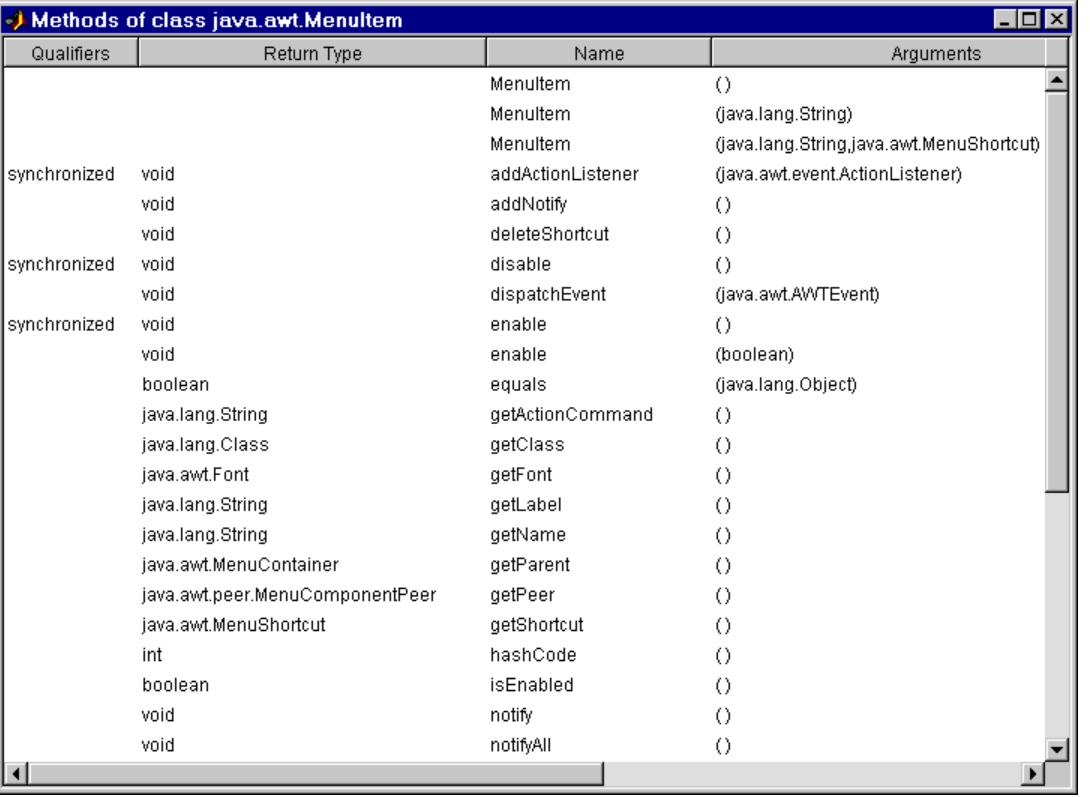

MATLAB displays this information in a new window, as shown below

**See Also** methods, import, class, javaArray

### **Purpose** Compile MEX-function from C or Fortran source code

**Syntax** mex options filenames

**Description** mex options filenames compiles a MEX-function from the C, C++, or Fortran source code files specified in filenames. Include both file name and file extension in each filename. All nonsource code filenames passed as arguments are passed to the linker without being compiled.

> All valid options are shown in the MEX Script Switches table. These options are available on all platforms except where noted.

> MEX's execution is affected both by command-line options and by an options file. The options file contains all compiler-specific information necessary to create a MEX-function. The default name for this options file, if none is specified with the -f option, is mexopts.bat (Windows) and mexopts.sh (UNIX).

**Note** The MathWorks provides an option, setup, for the mex script that lets you set up a default options file on your system.

On UNIX, the options file is written in the Bourne shell script language. The mex script searches for the first occurrence of the options file called mexopts.sh in the following list:

- **•** The current directory
- **•** The user profile directory (returned by the prefdir function)
- The directory specified by [matlabroot '/bin']

mex uses the first occurrence of the options file it finds. If no options file is found, mex displays an error message. You can directly specify the name of the options file using the -f switch.

Any variable specified in the options file can be overridden at the command line by use of the <name>=<def> command-line argument. If

<def> has spaces in it, then it should be wrapped in single quotes (e.g., OPTFLAGS='opt1 opt2'). The definition can rely on other variables defined in the options file; in this case the variable referenced should have a prefixed  $$ (e.g., OPTFLAGS='SOPTFLAGS opt2').$ 

On Windows, the options file is written in the Perl script language. The default options file is placed in your user profile directory after you configure your system by running mex -setup. The mex script searches for the first occurrence of the options file called mexopts.bat in the following list:

- The current directory
- **•** The user profile directory (returned by the prefdir function)
- **•** The directory specified by [matlabroot '\bin\win32\mexopts']

mex uses the first occurrence of the options file it finds. If no options file is found, mex searches your machine for a supported C compiler and uses the factory default options file for that compiler. If multiple compilers are found, you are prompted to select one.

No arguments can have an embedded equal sign (=); thus, -DFOO is valid, but -DFOO=BAR is not.

**Remarks** mex compiles and links source files into a shared library, called a MEX-file, that is executable from within MATLAB. You can create MEX-files from a common source file on different platforms. The resulting file is given the platform-dependent file extension shown in the table below:

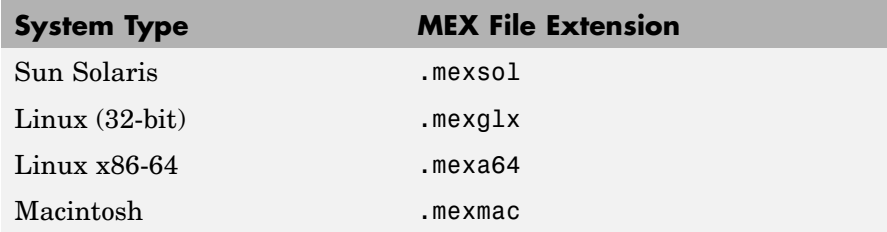

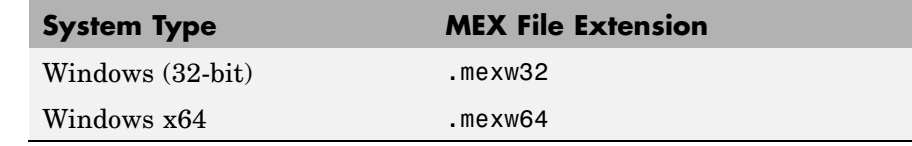

See Also dbmex, mexext, inmem

### **mexext**

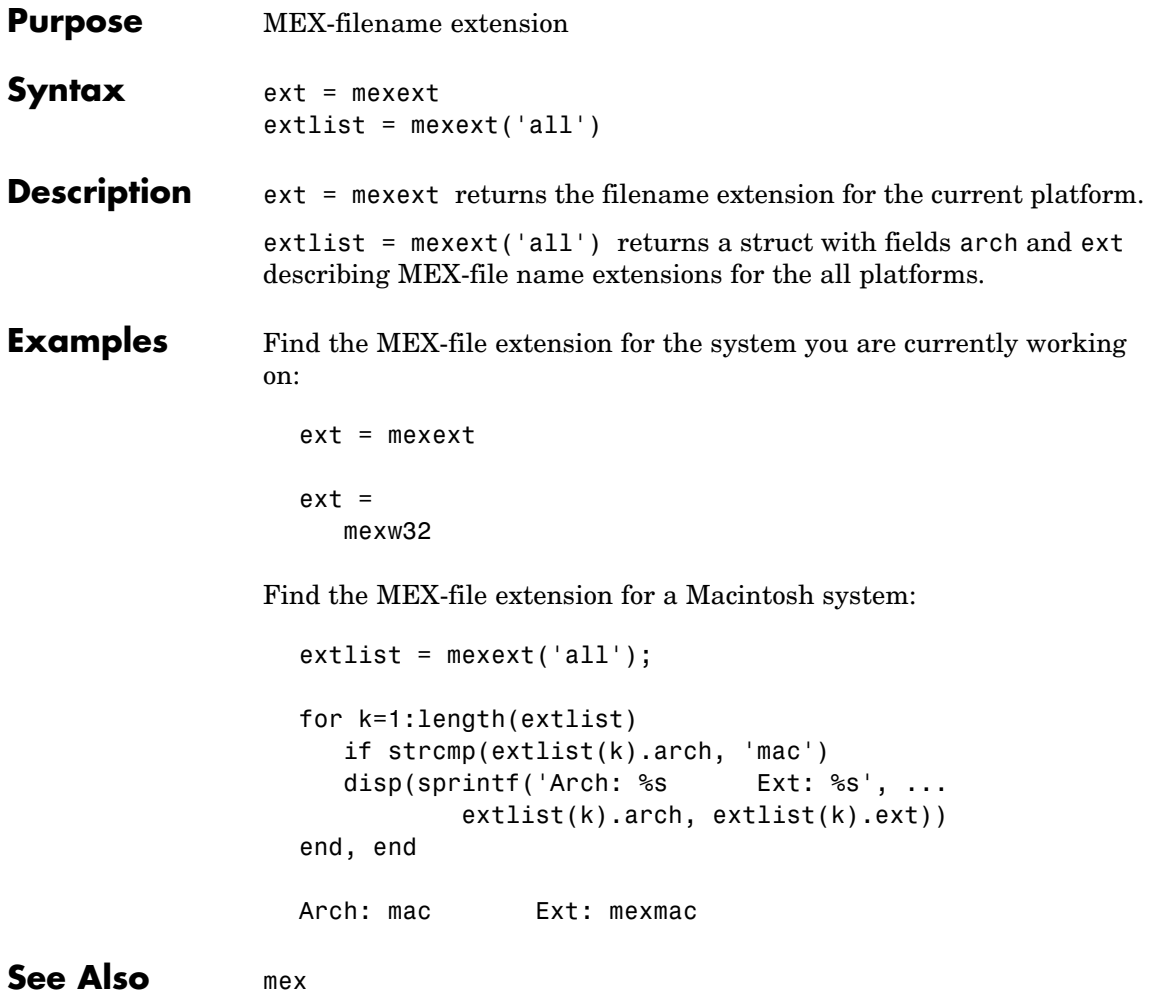

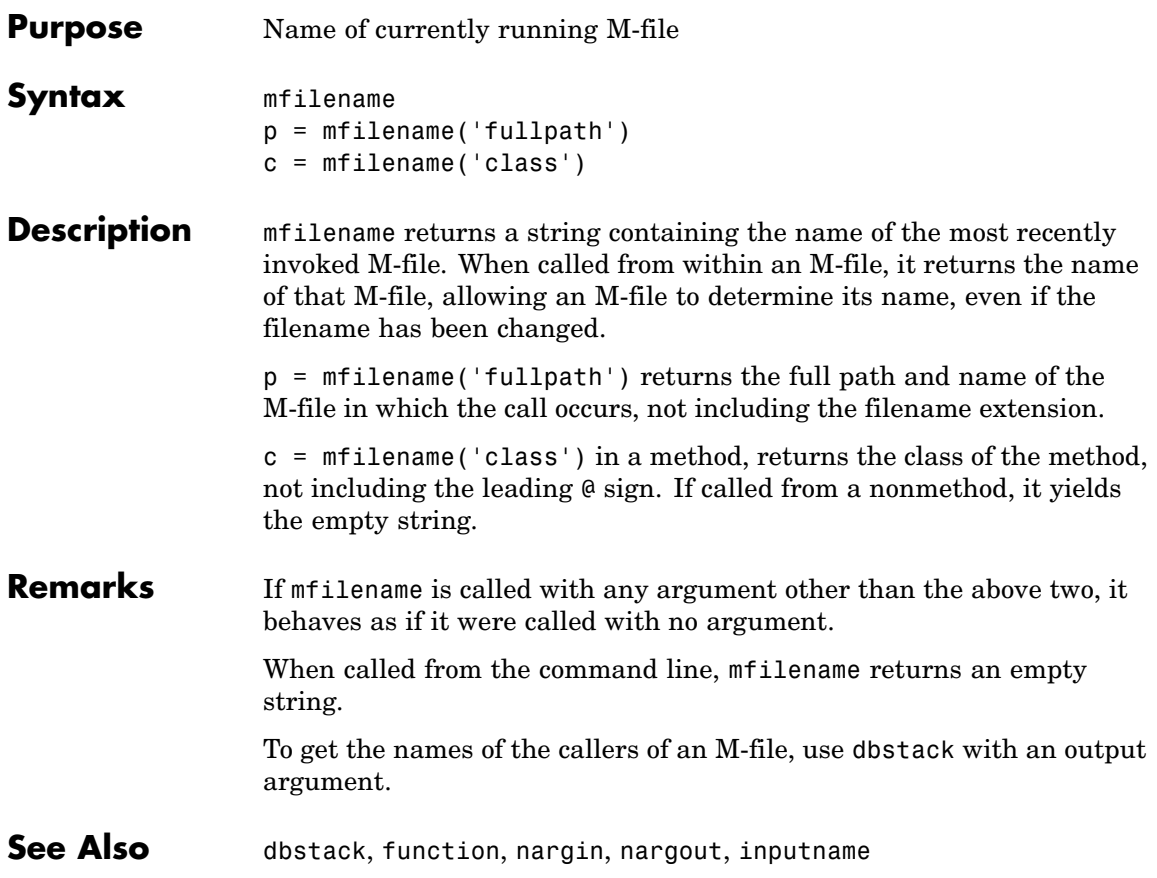

### **mget**

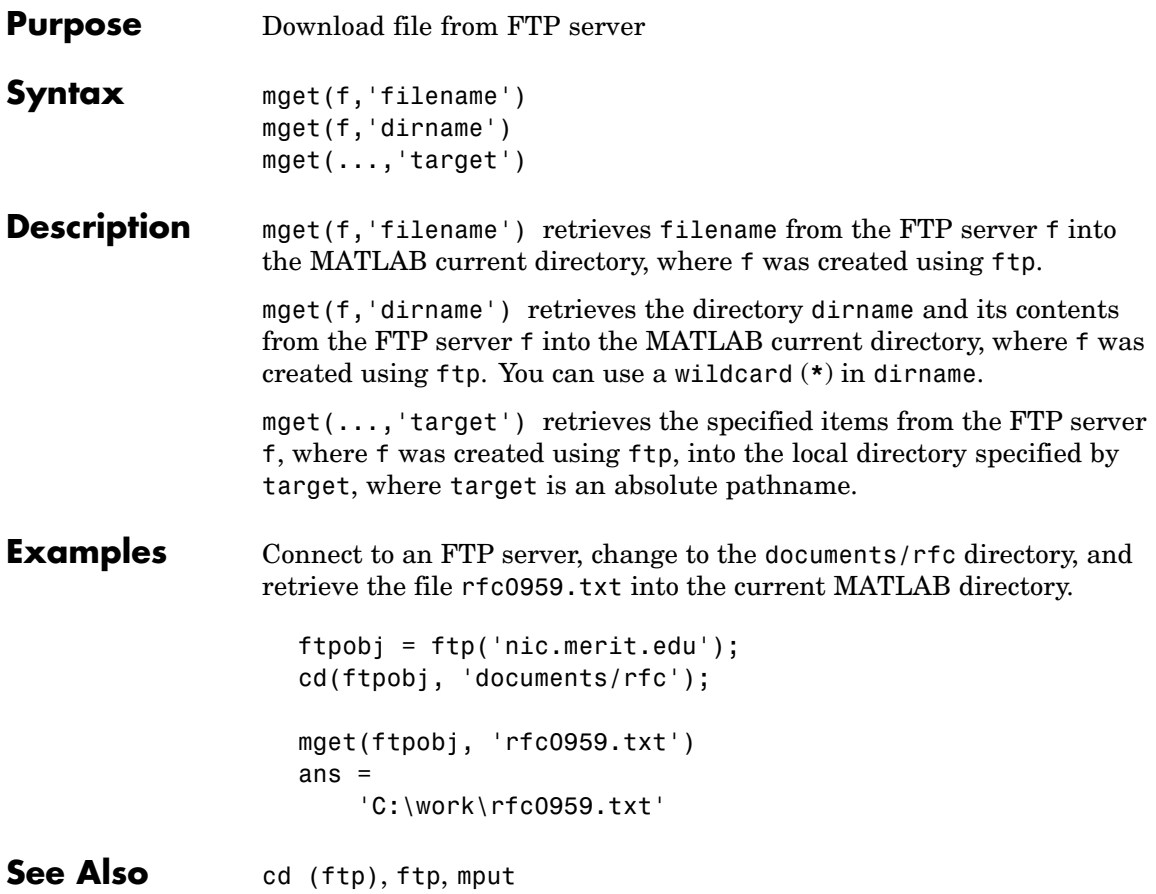

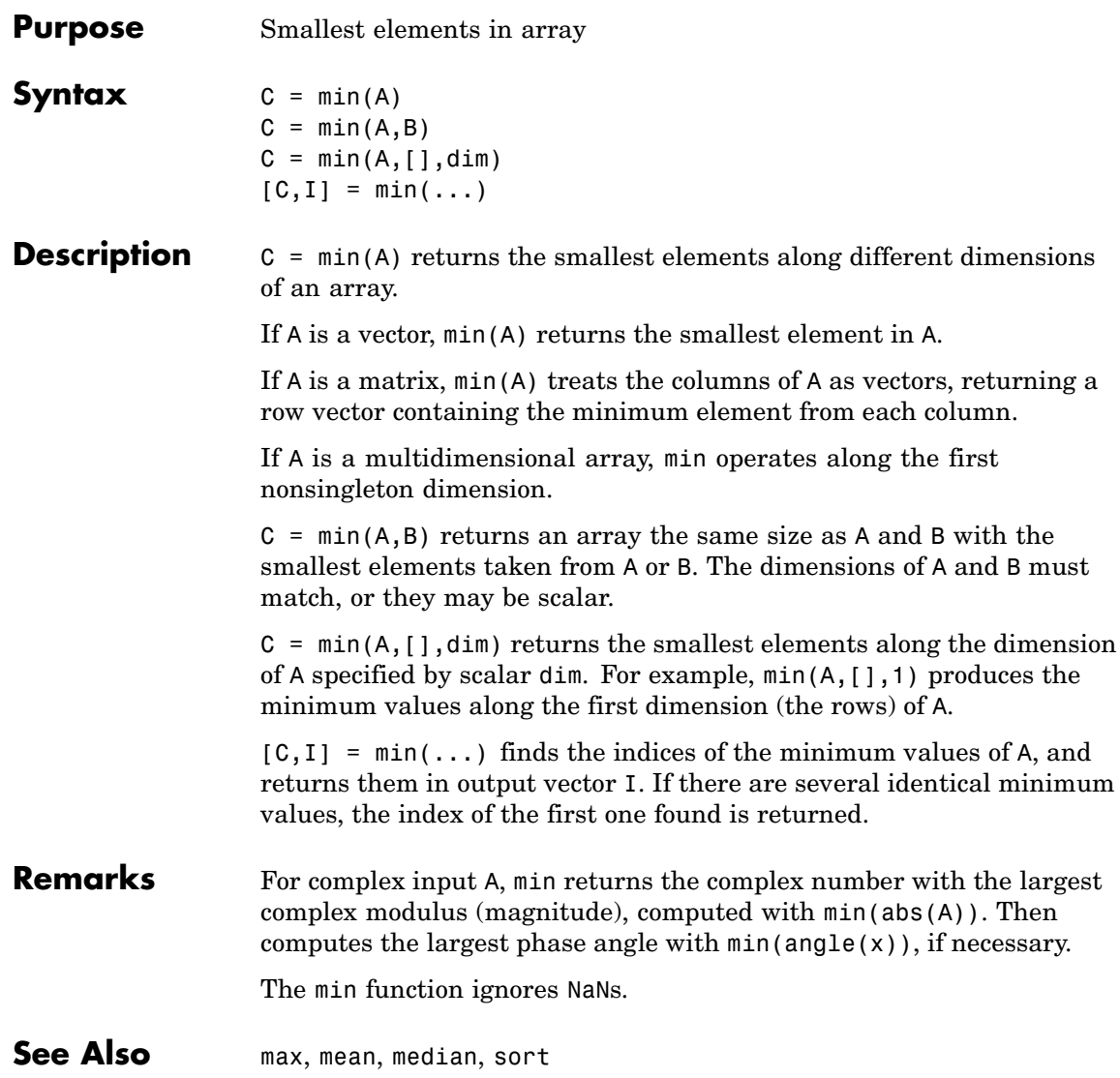

# **min (timeseries)**

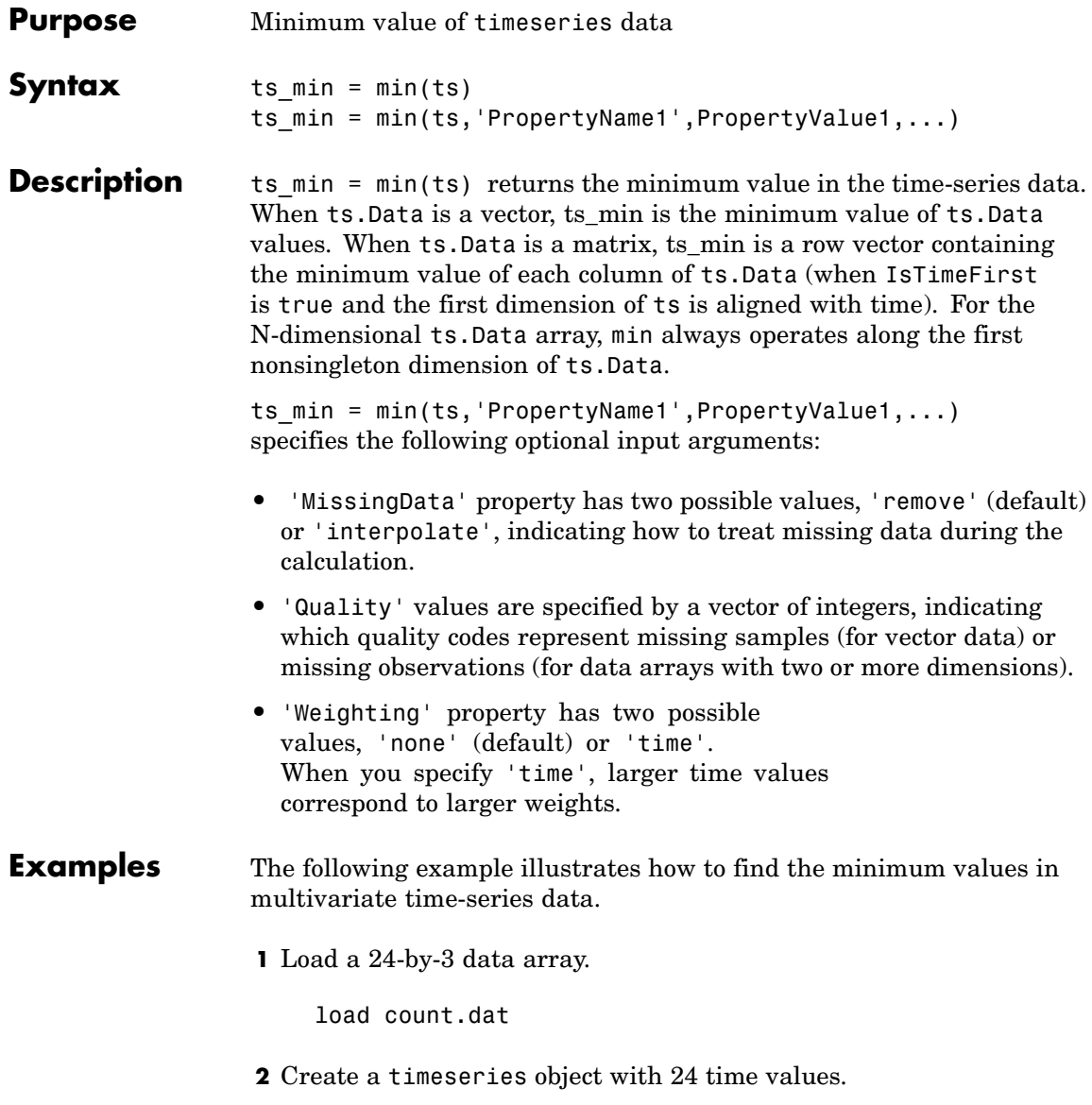

count\_ts = timeseries(count,[1:24],'Name','CountPerSecond')

**3** Find the minimum in each data column for this timeseries object.

```
min(count_ts)
ans =797
```
The minimum is found independently for each data column in the timeseries object.

**See Also** [iqr \(timeseries\)](#page-774-0), [max \(timeseries\)](#page-1090-0), [median \(timeseries\)](#page-1098-0), [mean](#page-1095-0) (timeseries), [std \(timeseries\)](#page--1-0), timeseries, [var \(timeseries\)](#page--1-0)

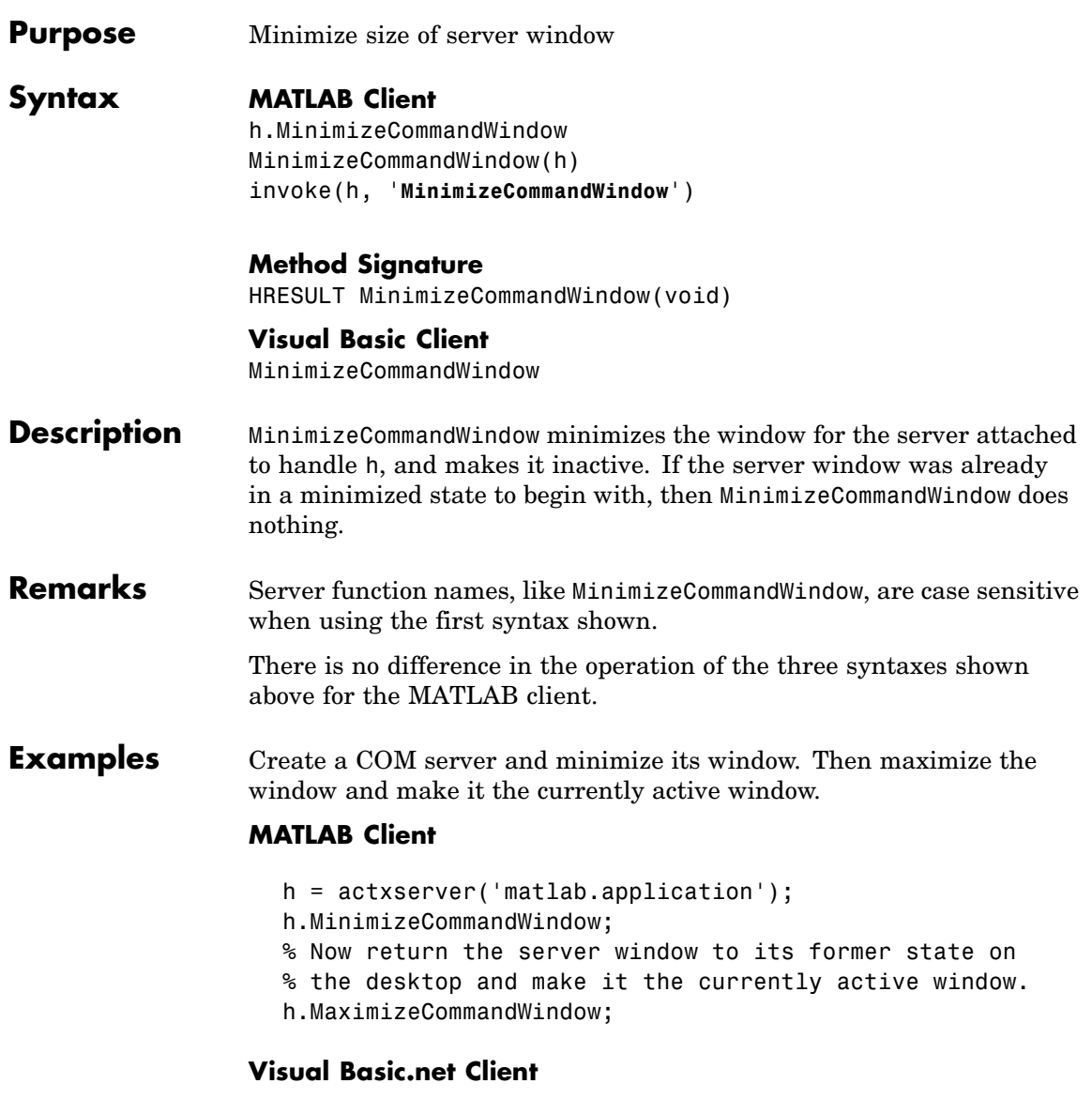

Create a COM server and minimize its window.

Dim Matlab As Object Matlab = CreateObject(matlab.application) Matlab.MinimizeCommandWindow `Now return the server window to its former state on `the desktop and make it the currently active window.

Matlab.MaximizeCommandWindow

**See Also** [MaximizeCommandWindow](#page-1092-0)

## **minres**

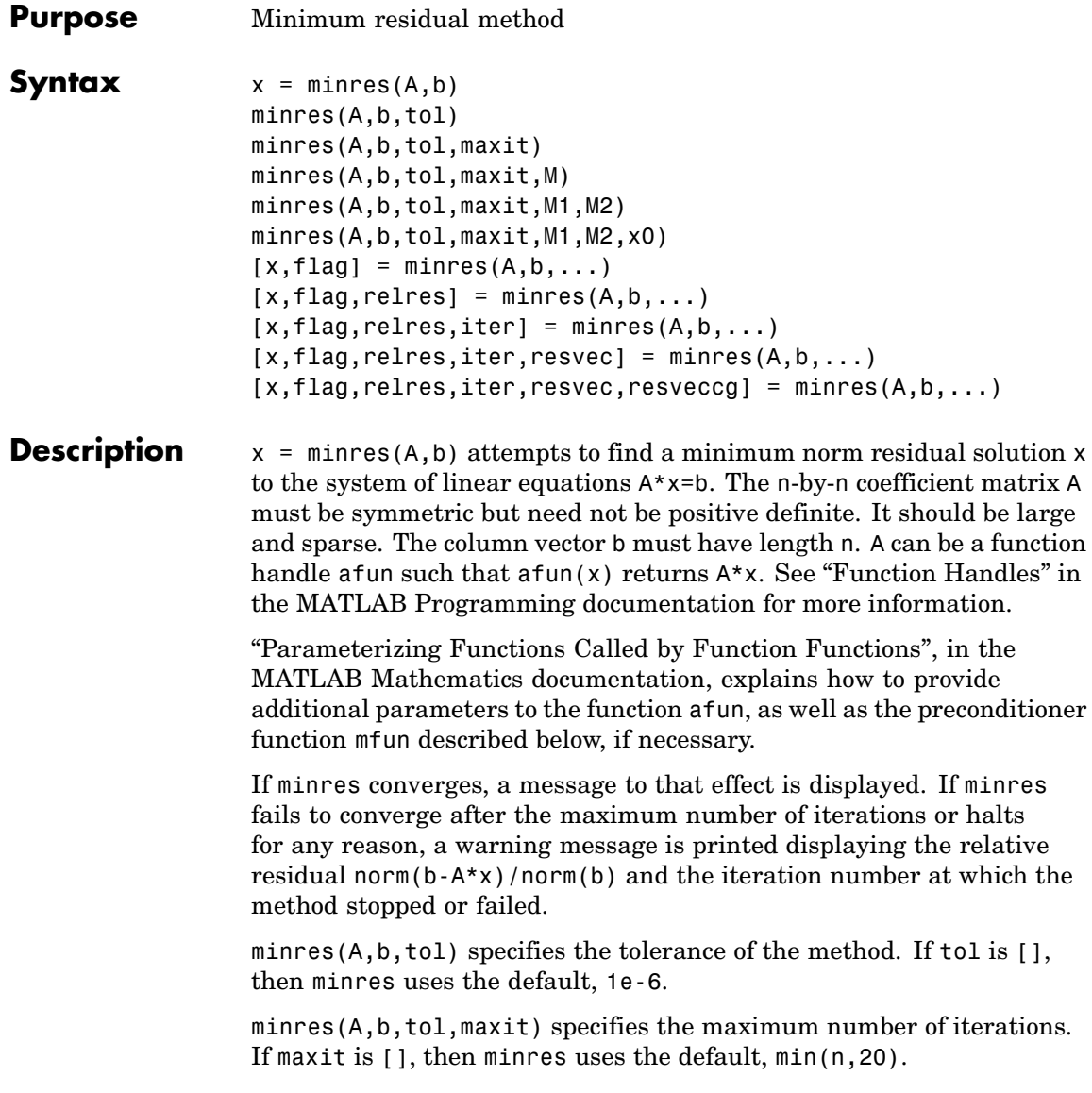

minres(A,b,tol,maxit,M) and minres(A,b,tol,maxit,M1,M2) use symmetric positive definite preconditioner M or M = M1\*M2 and effectively solve the system  $inv(sqrt(M)) * A * inv(sqrt(M)) * y =$  $inv(sqrt(M))$ \*b for y and then return  $x = inv(sqrt(M))$ \*y. If M is [] then minres applies no preconditioner. M can be a function handle mfun, such that  $mfun(x)$  returns  $M\$  x.

minres( $A, b, tol, maxit, M1, M2, x0$ ) specifies the initial guess. If  $x0$  is [], then minres uses the default, an all-zero vector.

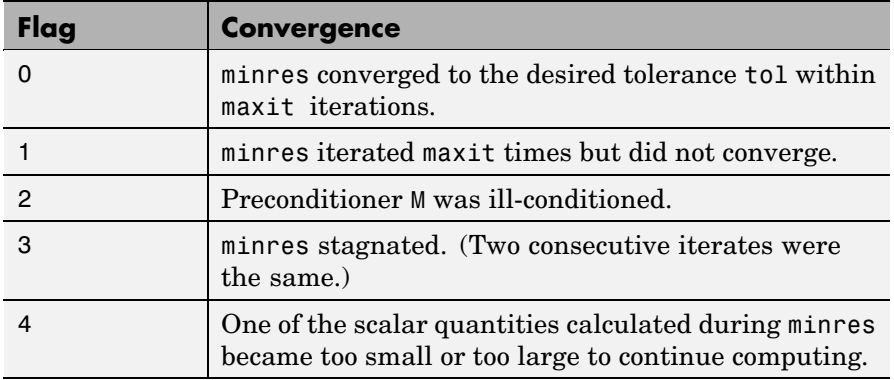

 $[x, flag] = mins(A, b, ...)$  also returns a convergence flag.

Whenever flag is not 0, the solution x returned is that with minimal norm residual computed over all the iterations. No messages are displayed if the flag output is specified.

 $[x, flag, relres] = minres(A, b, ...)$  also returns the relative residual norm( $b-A*x$ )/norm( $b$ ). If flag is 0, relres  $\le$  tol.

 $[x, flag, relres, iter] = minres(A, b, ...)$  also returns the iteration number at which x was computed, where  $0 \leq$  iter  $\leq$  maxit.

 $[x, flag, relres, iter, resvec] = minres(A, b, ...)$  also returns a vector of estimates of the minres residual norms at each iteration, including norm(b-A\*x0).

 $[x, flag, relres, iter, resvec, resveccg] = minres(A, b, ...) also$ returns a vector of estimates of the Conjugate Gradients residual norms at each iteration.

### **Examples Example 1**

```
n = 100; on = ones(n,1);
A =spdiags([-2*on 4*on -2*on], -1:1,n,n);
b = sum(A, 2);
tol = 1e-10;
maxit = 50:
M1 = spdiags(4*on,0, n, n);
x = minres(A, b, tol, maxit, M1);minres converged at iteration 49 to a solution with relative
residual 4.7e-014
```
### **Example 2**

This example replaces the matrix A in Example 1 with a handle to a matrix-vector product function afun. The example is contained in an M-file run\_minres that

- **•** Calls minres with the function handle @afun as its first argument.
- **•** Contains afun as a nested function, so that all variables in run minres are available to afun.

The following shows the code for run minres:

```
function x1 = run minres
n = 100;
on = ones(n, 1);
A =spdiags([-2*on 4*on -2*on], -1:1,n,n);
b = sum(A, 2);
tol = 1e-10;
maxit = 50;
M =spdiags(4*on,0,n,n);
x1 = minres(@afun, b, tol, maxit, M);
```

```
function y = afun(x)y = 4 * x;y(2:n) = y(2:n) - 2 * x(1:n-1);y(1:n-1) = y(1:n-1) - 2 * x(2:n);end
end
```
When you enter

x1=run\_minres;

MATLAB displays the message

minres converged at iteration 49 to a solution with relative residual 4.7e-014

#### **Example 3**

Use a symmetric indefinite matrix that fails with pcg.

```
A = diag([20:-1:1, -1:-1:-20]):b = sum(A, 2); % The true solution is the vector of all ones.
x = \text{pcg}(A, b); % Errors out at the first iteration.
```
displays the following message:

pcg stopped at iteration 1 without converging to the desired tolerance 1e-006 because a scalar quantity became too small or too large to continue computing. The iterate returned (number 0) has relative residual 1

However, minres can handle the indefinite matrix A.

```
x = \text{minres}(A, b, 1e-6, 40);
minres converged at iteration 39 to a solution with relative
residual 1.3e-007
```
**See Also** bicg, bicgstab, cgs, cholinc, gmres, lsqr, pcg, qmr, symmlq

### **minres**

function\_handle  $(\mathbb{e})$ , mldivide  $( \setminus )$ 

**References** [1] Barrett, R., M. Berry, T. F. Chan, et al., *Templates for the Solution of Linear Systems: Building Blocks for Iterative Methods*, SIAM, Philadelphia, 1994.

> [2] Paige, C. C. and M. A. Saunders, "Solution of Sparse Indefinite Systems of Linear Equations." *SIAM J. Numer. Anal.*, Vol.12, 1975, pp. 617-629.

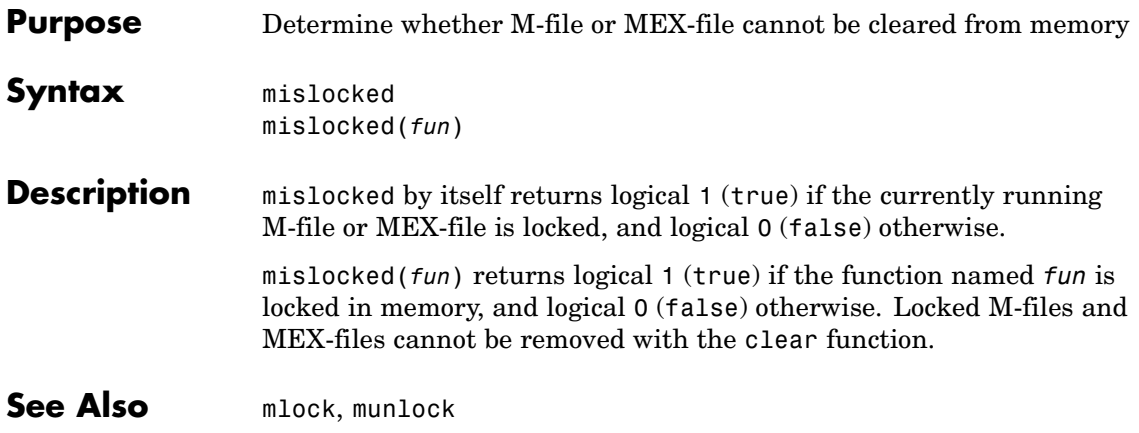

## **mkdir**

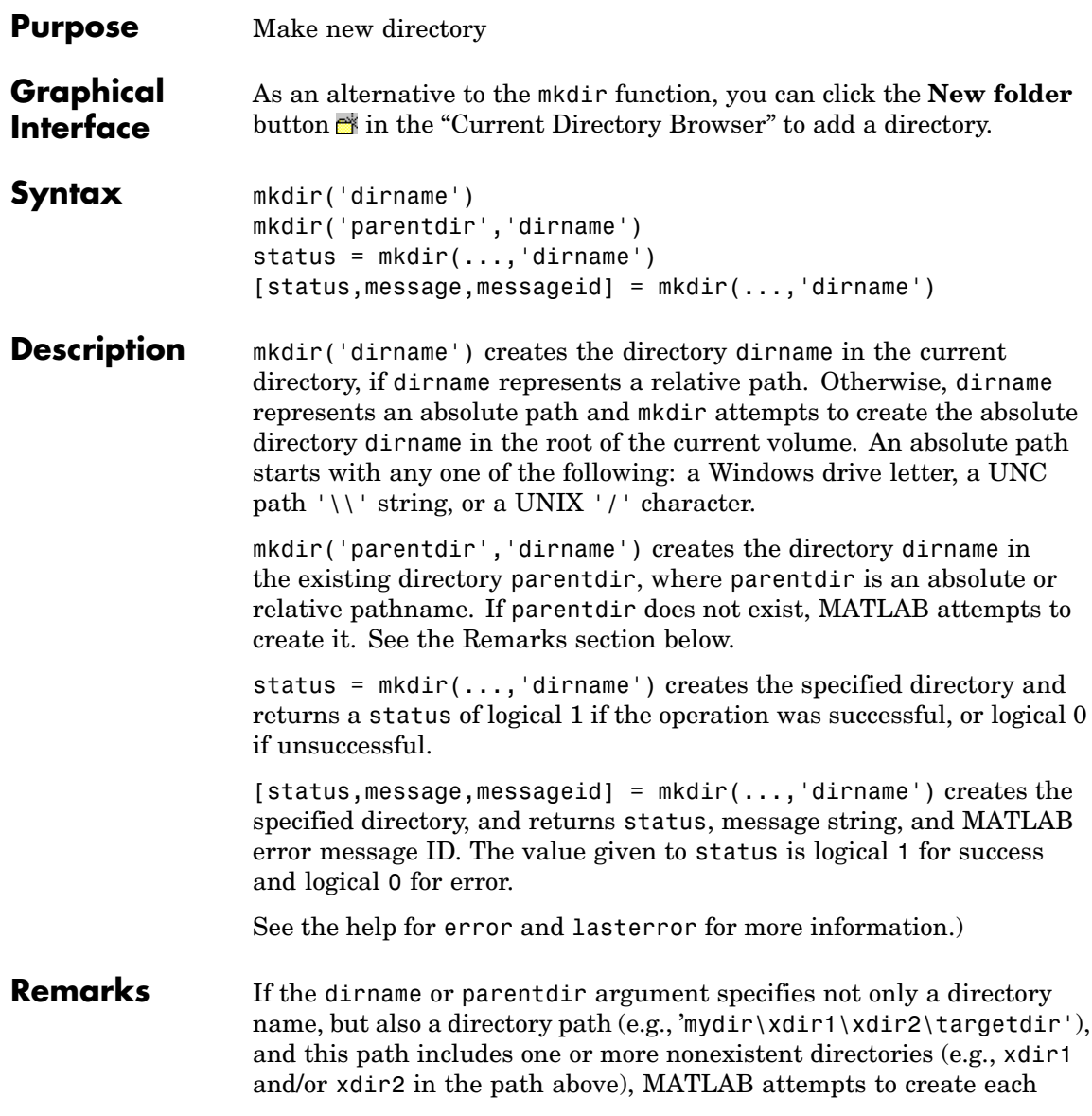

nonexistent parent directory, in turn, in the process of creating the specified target directory.

### **Examples Create a Subdirectory in Current Directory**

To create a subdirectory in the current directory called newdir, type

```
mkdir('newdir')
```
### **Create a Subdirectory in Specified Parent Directory**

To create a subdirectory called newdir in the directory testdata, which is at the same level as the current directory, type

```
mkdir('../testdata','newdir')
```
#### **Return Status When Creating Directory**

In this example, the first attempt to create newdir succeeds, returning a status of 1, and no error or warning message or message identifier:

```
[s, mess, messid] = mkdir('../testdata', 'newdir')
s =1
mess =''messid =\Gamma
```
If you attempt to create the same directory again, mkdir again returns a success status, and also a warning and message identifier informing you that the directory already existed:

```
[s,mess,messid] = mkdir('../testdata','newdir')
s =1
mess =Directory newdir already exists.
messid =MATLAB:MKDIR:DirectoryExists
```
See Also copyfile, cd, dir, fileattrib, filebrowser, fileparts, 1s, mfilename, movefile, rmdir

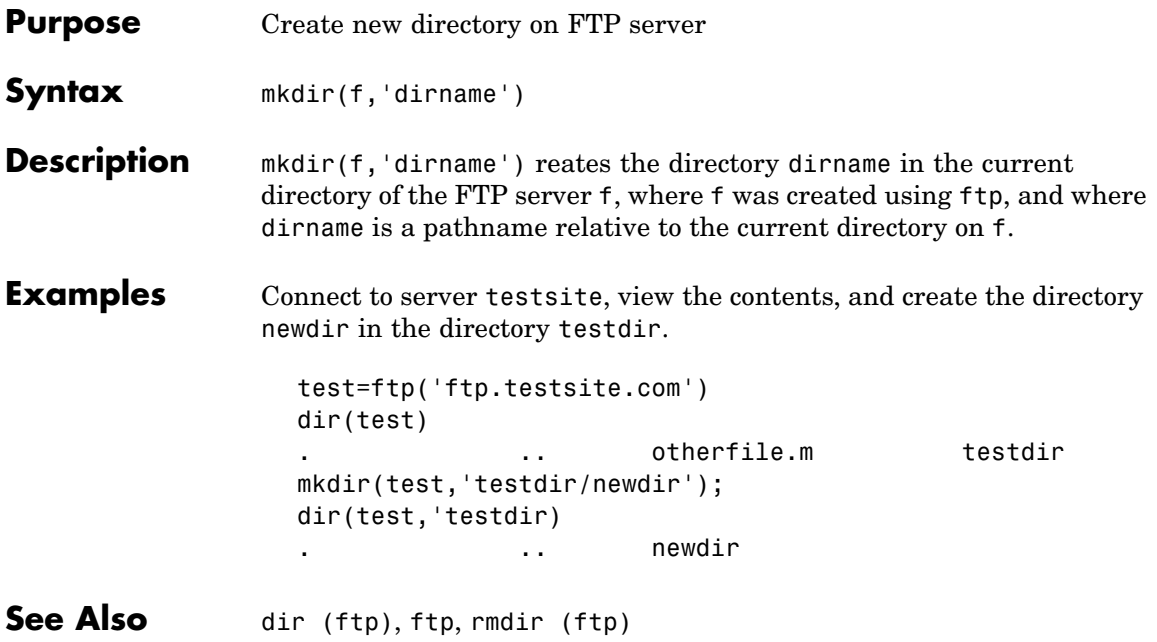

# **mkpp**

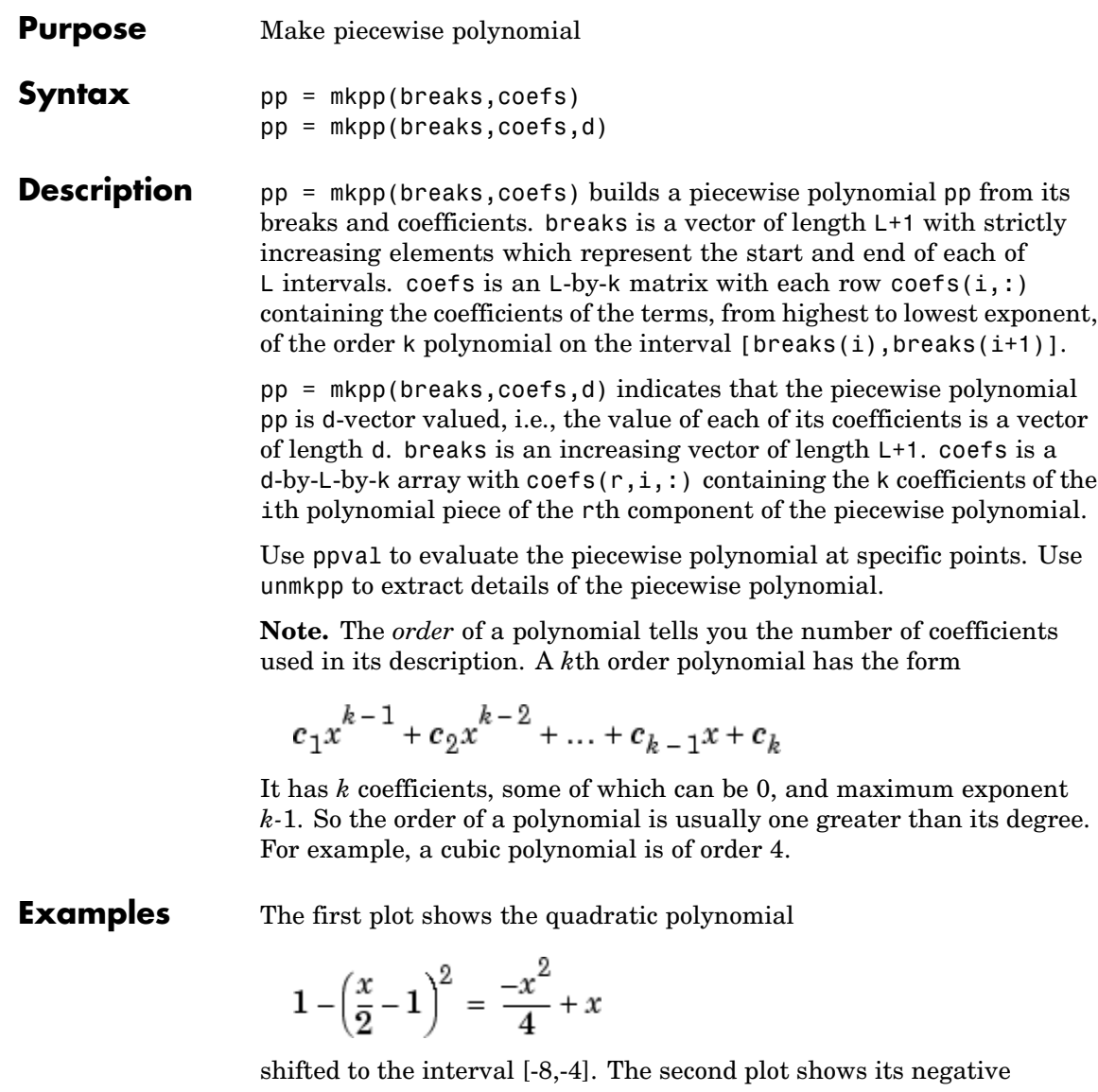

$$
\left(\frac{x}{2} - 1\right)^2 - 1 = \frac{x^2}{4} - x
$$

but shifted to the interval [-4,0].

The last plot shows a piecewise polynomial constructed by alternating these two quadratic pieces over four intervals. It also shows its first derivative, which was constructed after breaking the piecewise polynomial apart using unmkpp.

```
subplot(2,2,1)
cc = [-1/4 \ 1 \ 0];pp1 = mkpp([ -8 -4], cc);xx1 = -8:0.1:-4;plot(xx1,ppval(pp1,xx1),'k-')
subplot(2,2,2)
pp2 = mkpp([-4 0],-cc);
XX2 = -4:0.1:0;plot(xx2,ppval(pp2,xx2),'k-')
subplot(2,1,2)
pp = mkpp([ -8 -4 0 4 8], [cc; -cc; cc; -cc]);
xx = -8:0.1:8;plot(xx,ppval(pp,xx),'k-')
[breaks,coeffs,1,k,d] = umkpp(pp);dpp = mkpp(breaks,repmat(k-1:-1:1,d*1,1).*coeffs(:,1:k-1),d);hold on, plot(xx,ppval(dpp,xx),'r-'), hold off
```
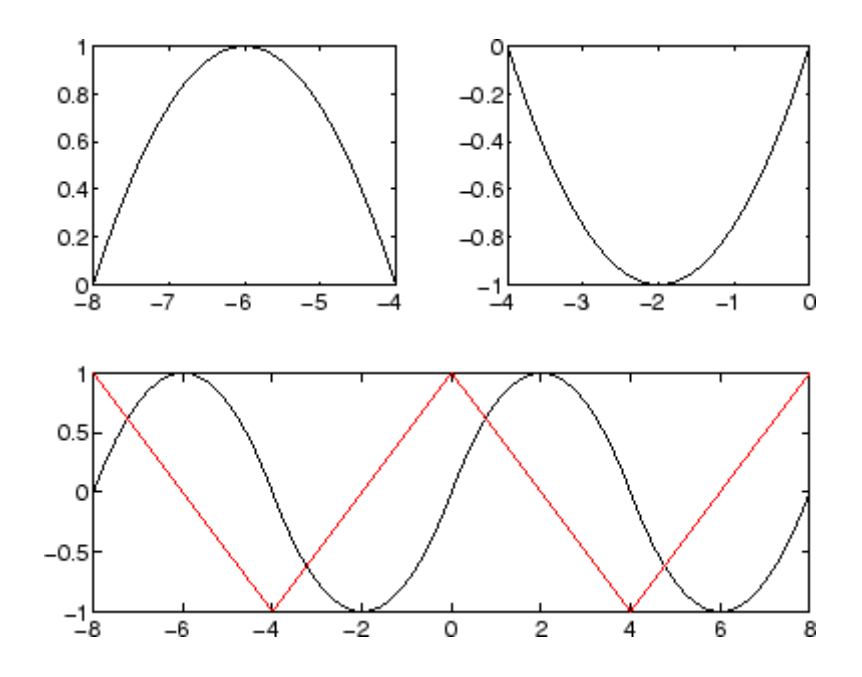

**See Also** ppval, spline, unmkpp

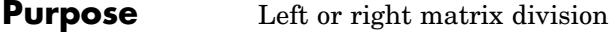

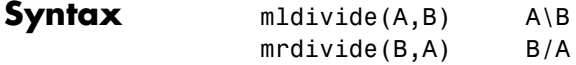

**Description** mldivide(A,B) and the equivalent A\B perform matrix left division (back slash). A and B must be matrices that have the same number of rows, unless A is a scalar, in which case  $A \setminus B$  performs element-wise division — that is,  $A \setminus B = A \setminus B$ .

> If A is a square matrix,  $A \setminus B$  is roughly the same as  $inv(A)^*B$ , except it is computed in a different way. If A is an n-by-n matrix and B is a column vector with n elements, or a matrix with several such columns, then X  $= A\$ B is the solution to the equation  $AX = B$  computed by Gaussian elimination with partial pivoting (see ["Algorithm" on page 2-2017](#page-1152-0) for details). A warning message is displayed if A is badly scaled or nearly singular.

If A is an  $m$ -by-n matrix with  $m \sim$  n and B is a column vector with  $m$ components, or a matrix with several such columns, then  $X = A \setminus B$  is the solution in the least squares sense to the under- or overdetermined system of equations  $AX = B$ . In other words, X minimizes norm  $(A^*X - B)$ B), the length of the vector *AX - B*. The rank k of A is determined from the QR decomposition with column pivoting (see ["Algorithm" on page](#page-1152-0) 2-[2017](#page-1152-0) for details). The computed solution X has at most k nonzero elements per column. If  $k \leq n$ , this is usually not the same solution as  $x = \text{pin}(A) * B$ , which returns a least squares solution.

mrdivide( $B, A$ ) and the equivalent  $B/A$  perform matrix right division (forward slash). B and A must have the same number of columns.

If A is a square matrix,  $B/A$  is roughly the same as  $B*inv(A)$ . If A is an n-by-n matrix and B is a row vector with n elements, or a matrix with several such rows, then X = B/A is the solution to the equation *XA = B* computed by Gaussian elimination with partial pivoting. A warning message is displayed if A is badly scaled or nearly singular.

If B is an  $m$ -by-n matrix with  $m \sim$  n and A is a column vector with  $m$ components, or a matrix with several such columns, then  $X = B/A$  is the solution in the least squares sense to the under- or overdetermined system of equations *XA = B*.

**Note** Matrix right division and matrix left division are related by the equation  $B/A = (A' \setminus B')'$ .

#### **Least Squares Solutions**

If the equation  $Ax = b$  does not have a solution (and A is not a square matrix), x = A\b returns a *least squares solution* — in other words, a solution that minimizes the length of the vector  $Ax - b$ , which is equal to norm(A\*x - b). See ["Example 3" on page 2-2016](#page-1151-0) for an example of this.

### **Examples Example 1**

Suppose that A and b are the following.

 $A = magic(3)$  $A =$ 816 357 492  $b = [1;2;3]$  $b =$ 1 2 3

To solve the matrix equation  $Ax = b$ , enter

 $x=A\backslash b$ 

 $x =$ 

0.0500 0.3000 0.0500

You can verify that x is the solution to the equation as follows.

A\*x

ans  $=$ 

1.0000 2.0000 3.0000

#### **Example 2 — A Singular**

If A is singular,  $A \ b$  returns the following warning.

Warning: Matrix is singular to working precision.

In this case,  $Ax = b$  might not have a solution. For example,

```
A = magic(5);A(:,1) = zeros(1,5); % Set column 1 of A to zeros
b = [1; 2; 5; 7; 7];x = A \ bWarning: Matrix is singular to working precision.
ans =NaN
   NaN
   NaN
   NaN
   NaN
```
<span id="page-1151-0"></span>If you get this warning, you can still attempt to solve  $Ax = b$  using the pseudoinverse function pinv.

```
x = \text{pinv}(A) * bx =0
     0.0209
     0.2717
     0.0808
    -0.0321
```
The result x is least squares solution to  $Ax = b$ . To determine whether x is a exact solution — that is, a solution for which  $Ax - b = 0$  — simply compute

```
A^*x-bans =-0.0603
    0.6246
   -0.4320
    0.0141
    0.0415
```
The answer is not the zero vector, so x is not an exact solution.

"Pseudoinverses", in the online MATLAB Mathematics documentation, provides more examples of solving linear systems using pinv.

### **Example 3**

Suppose that

 $A = [1 \ 0 \ 0;1 \ 0 \ 0];$  $b = [1; 2];$
Note that  $Ax = b$  cannot have a solution, because  $A^*x$  has equal entries for any x. Entering

```
x = A \ b
```
returns the least squares solution

```
x =1.5000
               \Omega\Omega
```
along with a warning that A is rank deficient. Note that x is not an exact solution:

```
A * x - hans =0.5000
    -0.5000
```
### **Data Type Support** When computing  $X = A \setminus B$  or  $X = A/B$ , the matrices A and B can have data type double or single. The following rules determine the data type of the result:

- **•** If both A and B have type double, X has type double.
- **•** If either A or B has type single, X has type single.

## **Algorithm** The specific algorithm used for solving the simultaneous linear equations denoted by  $X = A\$ B and  $X = B/A$  depends upon the structure of the coefficient matrix A. To determine the structure of A and select the appropriate algorithm, MATLAB follows this precedence:

**1 If A is sparse and diagonal**, X is computed by dividing by the diagonal elements of A.

- **2 If A is sparse, square, and banded**, then banded solvers are used. Band density is (# nonzeros in the band)/(# nonzeros in a full band). Band density = 1.0 if there are no zeros on any of the three diagonals.
	- **•** If A is real and tridiagonal, i.e., band density = 1.0, and B is real with only one column,  $X$  is computed quickly using Gaussian elimination without pivoting.
	- **•** If the tridiagonal solver detects a need for pivoting, or if A or B is not real, or if B has more than one column, but A is banded with band density greater than the spparms parameter 'bandden'  $(default = 0.5)$ , then X is computed using the Linear Algebra Package (LAPACK) routines in the following table.

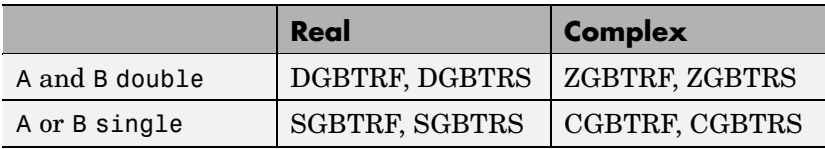

**3 If A is an upper or lower triangular matrix**, then X is computed quickly with a backsubstitution algorithm for upper triangular matrices, or a forward substitution algorithm for lower triangular matrices. The check for triangularity is done for full matrices by testing for zero elements and for sparse matrices by accessing the sparse data structure.

If A is a full matrix, computations are performed using the Basic Linear Algebra Subprograms (BLAS) routines in the following table.

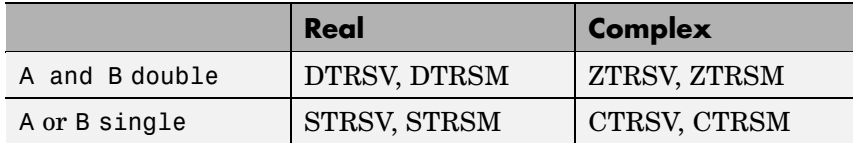

**4 If A is a permutation of a triangular matrix**, then X is computed with a permuted backsubstitution algorithm.

**5 If A is symmetric, or Hermitian, and has real positive diagonal elements**, then a Cholesky factorization is attempted (see chol). If A is found to be positive definite, the Cholesky factorization attempt is successful and requires less than half the time of a general factorization. Nonpositive definite matrices are usually detected almost immediately, so this check also requires little time.

If successful, the Cholesky factorization for full A is

 $A = R' * R$ 

where R is upper triangular. The solution X is computed by solving two triangular systems,

$$
X = R \setminus (R' \setminus B)
$$

Computations are performed using the LAPACK routines in the following table.

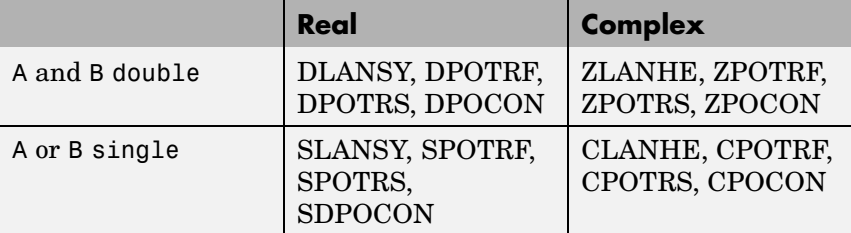

**6** If A is sparse, then MATLAB uses CHOLMOD to compute X. The computations result in

$$
P^* * A * P = R^* * R
$$

where P is a permutation matrix generated by amd, and R is an upper triangular matrix. In this case,

 $X = P^*(R \ (R' \ (P' * B)))$ 

**7** if A is not sparse but is symmetric, and the Cholesky factorization failed, then MATLAB solves the system using a symmetric, indefinite factorization. That is, MATLAB computes the factorization  $P' * A * P = L * D * L'$ , and computes the solution X by  $X= P^*(L' \setminus (D \setminus (L \setminus (P^*B)))$ . Computations are performed using the LAPACK routines in the following table:

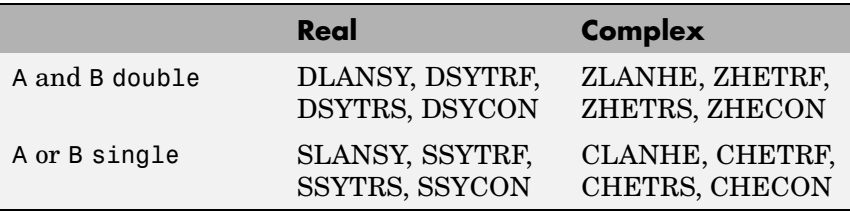

- **8 If A is Hessenberg**, but not sparse, it is reduced to an upper triangular matrix and that system is solved via substitution.
- **9 If A is square** and does not satisfy criteria 1 through 6, then a general triangular factorization is computed by Gaussian elimination with partial pivoting (see lu). This results in

 $A = L*U$ 

where L is a permutation of a lower triangular matrix and U is an upper triangular matrix. Then X is computed by solving two permuted triangular systems.

 $X = U\ (L\ B)$ 

If A is not sparse, computations are performed using the LAPACK routines in the following table.

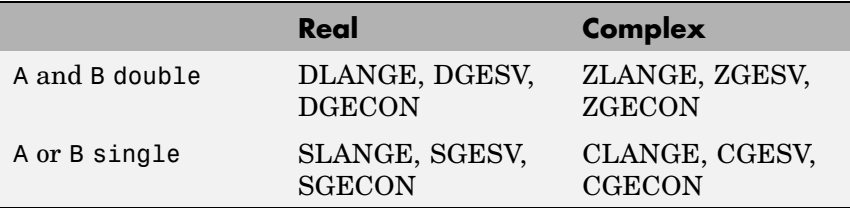

If A is sparse, then UMFPACK is used to compute X. The computations result in

 $P^*(R \setminus A)^*Q = L^*U$ 

where

- **•** P is a row permutation matrix
- **•** R is a diagonal matrix that scales the rows of A
- **•** Q is a column reordering matrix.

Then  $X = Q^*(U \backslash L \backslash (P^*B))$ .

**Note** The factorization  $P^*(R \setminus A)^*Q = L^*U$  differs from the factorization used by the function lu, which does not scale the rows of A.

**10 If A is not square**, then Householder reflections are used to compute an orthogonal-triangular factorization.

 $A*P = Q*R$ 

where P is a permutation, Q is orthogonal and R is upper triangular (see qr). The least squares solution X is computed with

 $X = P^*(R \setminus (Q^* * B))$ 

If A is sparse, MATLAB computes a least squares solution using the sparse qr factorization of A.

If A is full, MATLAB uses the LAPACK routines listed in the following table to compute these matrix factorizations.

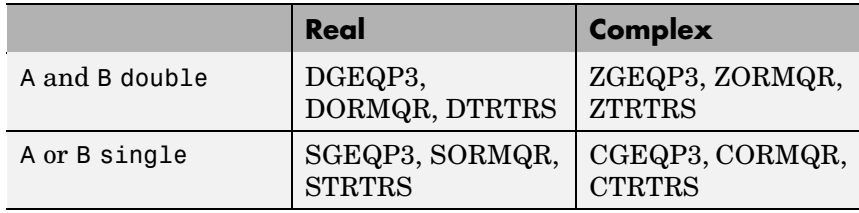

**Note** To see information about choice of algorithm and storage allocation for sparse matrices, set the spparms parameter 'spumoni'  $= 1.$ 

**Note** mldivide and mrdivide are not implemented for sparse matrices A that are complex but not square.

**See Also** [Arithmetic Operators](#page--1-0), linsolve, Idivide, rdivide

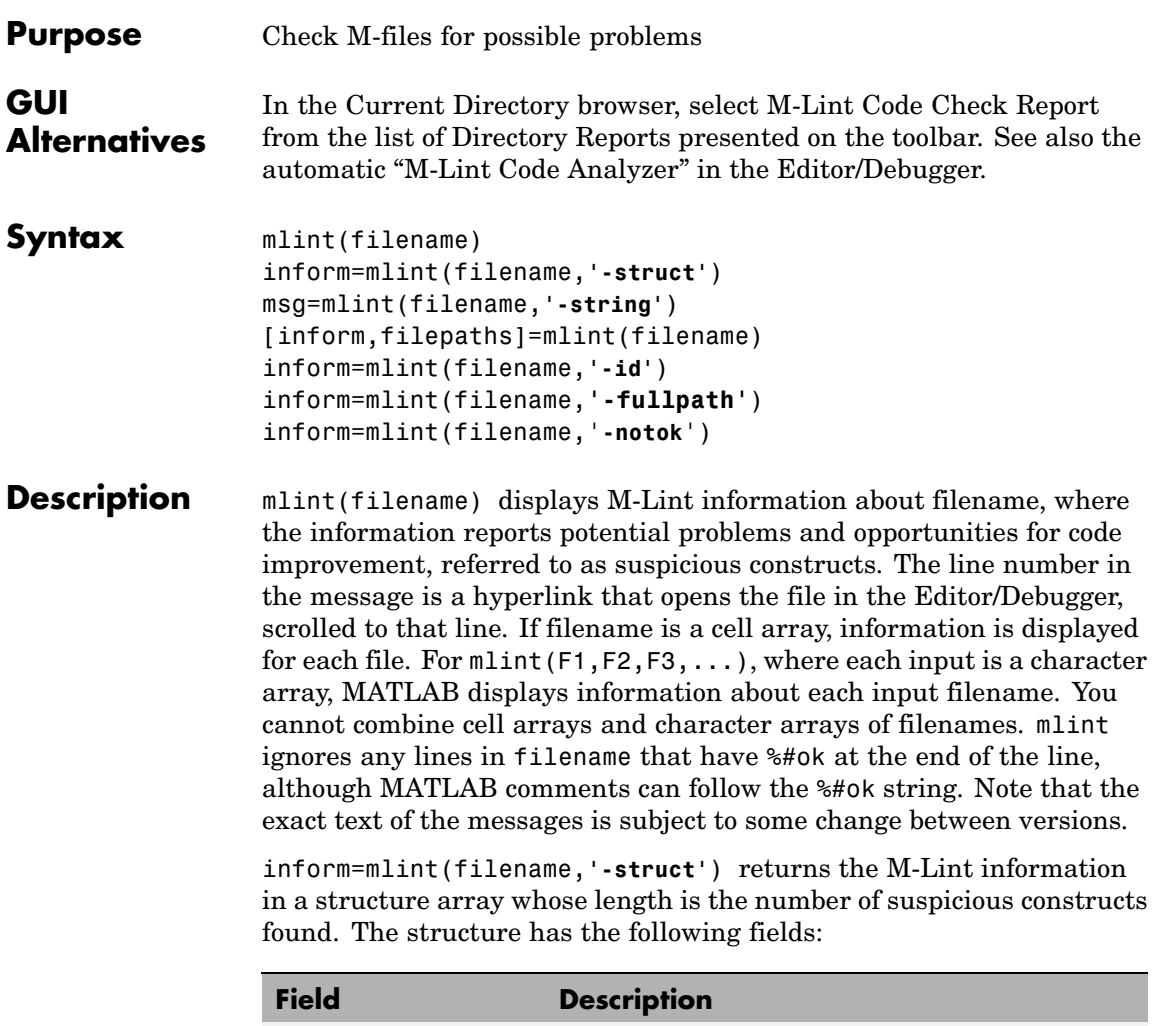

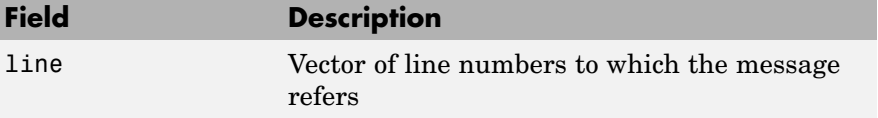

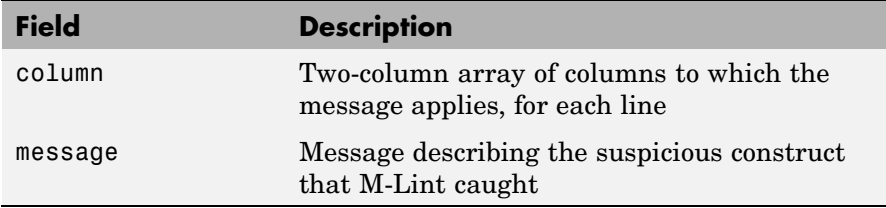

If multiple filenames are input, or if a cell array is input, inform will contain a cell array of structures.

msg=mlint(filename,**'-string'**) returns the M-Lint information as a string to the variable msg. If multiple filenames are input, or if a cell array is input, msg will contain a string where each file's information is separated by 10 equal sign characters (=), a space, the filename, a space, and 10 equal sign characters.

If the **-struct** or **-string** argument is omitted and an output argument is specified, the default behavior is **-struct**. If the argument is omitted and there are no output arguments, the default behavior is to display the information to the command line.

[inform,filepaths]=mlint(filename) will additionally return filepaths, the absolute paths to the filenames, in the same order as they were input.

inform=mlint(filename,**'-id'**) requests the message ID from M-Lint, where ID is a string of the form ABC.... When returned to a structure, the output also has the id field, which is the ID associated with the message.

inform=mlint(filename,**'-fullpath'**) assumes that the input filenames are absolute paths, so that M-Lint does not try to locate them.

inform=mlint(filename,'**-notok**') runs mlint for all lines in filename, even those lines that end with the mlint suppression syntax,  $%#$ ok.

## **Examples** lengthofline.m is an example M-file with code that can be improved. It is found in *matlabroot*/matlab/help/techdoc/matlab\_env/examples.

## **mlint for a File with No Options**

To run mlint on the example file, lengthofline, run

mlint(fullfile(matlabroot,'help','techdoc','matlab\_env','examples','lengthofline'))

MATLAB displays M-Lint messages for lengthofline in the Command Window:

L 22 (C 1-9): The value assigned here to variable 'nothandle' might never be used. L 23 (C 12-15): NUMEL(x) is usually faster than  $PROD(SIZE(x))$ . L 24 (C 5-11): 'notline' might be growing inside a loop. Consider preallocating for speed. L 24 (C 44-49): Use STRCMPI(str1,str2) instead of using LOWER in a call to STRCMP. L 28 (C 12-15): NUMEL(x) is usually faster than  $PROD(SIZE(x))$ . L 34 (C 13-16): 'data' might be growing inside a loop. Consider preallocating for speed. L 34 (C 24-31): Use dynamic fieldnames with structures instead of GETFIELD. Type 'doc struct' for more information. L 38 (C 29): Use || instead of | as the OR operator in (scalar) conditional statements. L 39 (C 47): Use || instead of | as the OR operator in (scalar) conditional statements. L 40 (C 47): Use || instead of | as the OR operator in (scalar) conditional statements. L 42 (C 13-16): 'data' might be growing inside a loop. Consider preallocating for speed. L 43 (C 13-15): 'dim' might be growing inside a loop. Consider preallocating for speed. L 45 (C 13-15): 'dim' might be growing inside a loop. Consider preallocating for speed. L 48 (C 52): There may be a parenthesis imbalance around here. L 48 (C 53): There may be a parenthesis imbalance around here. L 48 (C 54): There may be a parenthesis imbalance around here. L 48 (C 55): There may be a parenthesis imbalance around here. L 49 (C 17): Terminate statement with semicolon to suppress output. L 49 (C 23): Use of brackets [] is unnecessary. Use parentheses to group, if needed.

For details about these messages and how to improve the code, see "Making Changes Based on M-Lint Messages" in the MATLAB Desktop Tools and Development Environment documentation.

## **mlint with Options to Show IDs and Return Results to a Structure**

To store the results to a structure and include message IDs, run

inform=mlint('lengthofline','-id')

```
MATLAB returns
  inform =
  14x1 struct array with fields:
      message
      line
      column
      id
```
To see values for the first message, run

```
inform(1)
```
## MATLAB displays

ans  $=$ 

```
message: 'The value assigned here to variable 'nothandle' might never be used.'
   line: 22
 column: [1 9]
     id: 'NASGU'
```
Here, NASGU is the ID for the message 'The value assigned here to variable 'nothandle' might never be used.'.

### **Ignoring Messages on a Line with**

This examples shows how to instruct mlint to ignore lines, where these are lines in the example M-file, lengthofline:

22 nothandle =  $\sim$ ishandle(hline);

The M-Lint message is

L 22 (C 1-9): The value assigned here to variable 'nothandle' might never be used.

To suppress the message, add %#ok to the end of line 22 in the M-file:

```
22 nothandle = \simishandle(hline); %#ok
```
When you run mlint for lengthofline, no messages are shown for line 22 because it contains the %#ok message suppression syntax.

## **Ignoring Specific Messages with mlint**

When you add %#ok to a line, it suppresses all mlint messages for that line. If there are multiple messages in a line and you want to suppress some but not all of them, or if you want to suppress a specific message but not all messages that might arise in the future due to changes you make, use the %#ok syntax in conjunction with message IDs.

Run mlint with the -id option:

```
mlint('lengthofline','-id')
```
Results displayed to the Command Window show two messages for line 34:

```
L 34 (C 13-16): AGROW: 'data' might be growing inside a loop.
        Consider preallocating for speed.
L 34 (C 24-31): GFLD: Use dynamic fieldnames with structures instead of GETFIELD.
      Type 'doc struct' for more information.
```
To suppress only the first message about 'data' growing inside a loop, use its message ID, GFLD, with the %#ok syntax as shown here:

 $data{nd} = getfield(flds, fdata{nd})$ ; %#ok<GFLD>

When you run mlint for lengthofline, only one message now displays for line 34.

To display multiple specific messages for a line, separate message IDs with commas in the %#ok syntax:

```
data{nd} = getfield(flds, fdata{nd}); %#ok<GFLD,AGROW>
```
Now when you run mlint for lengthofline, no messages display for line 34.

# **mlint**

See Also mlintrpt, profile

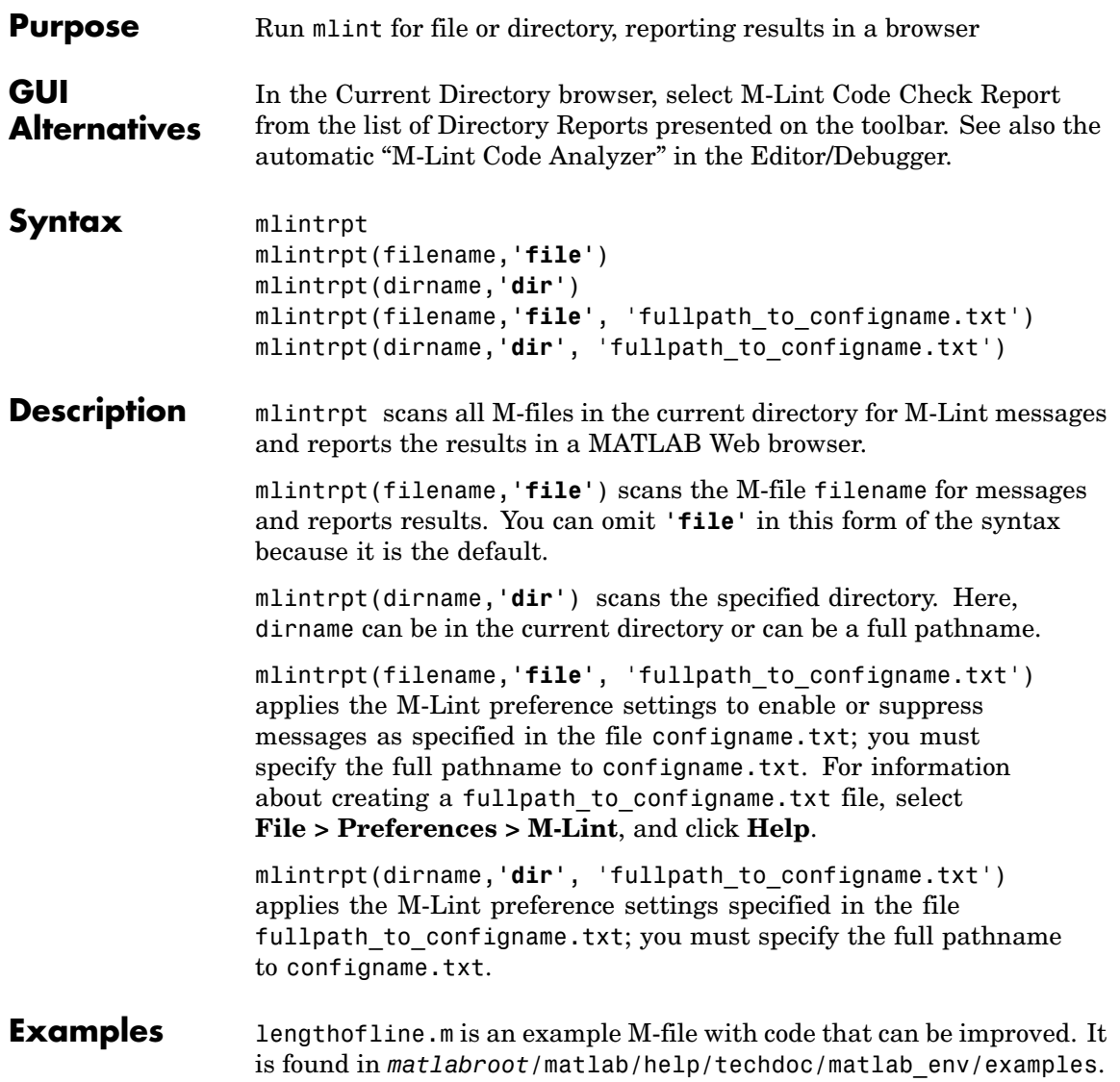

## **Run Report for All Files in a Directory**

Run

mlintrpt(fullfile(matlabroot,'help','techdoc','matlab\_env','examples'),'dir')

and MATLAB displays a report of potential problems and improvements for all M-files in the examples directory.

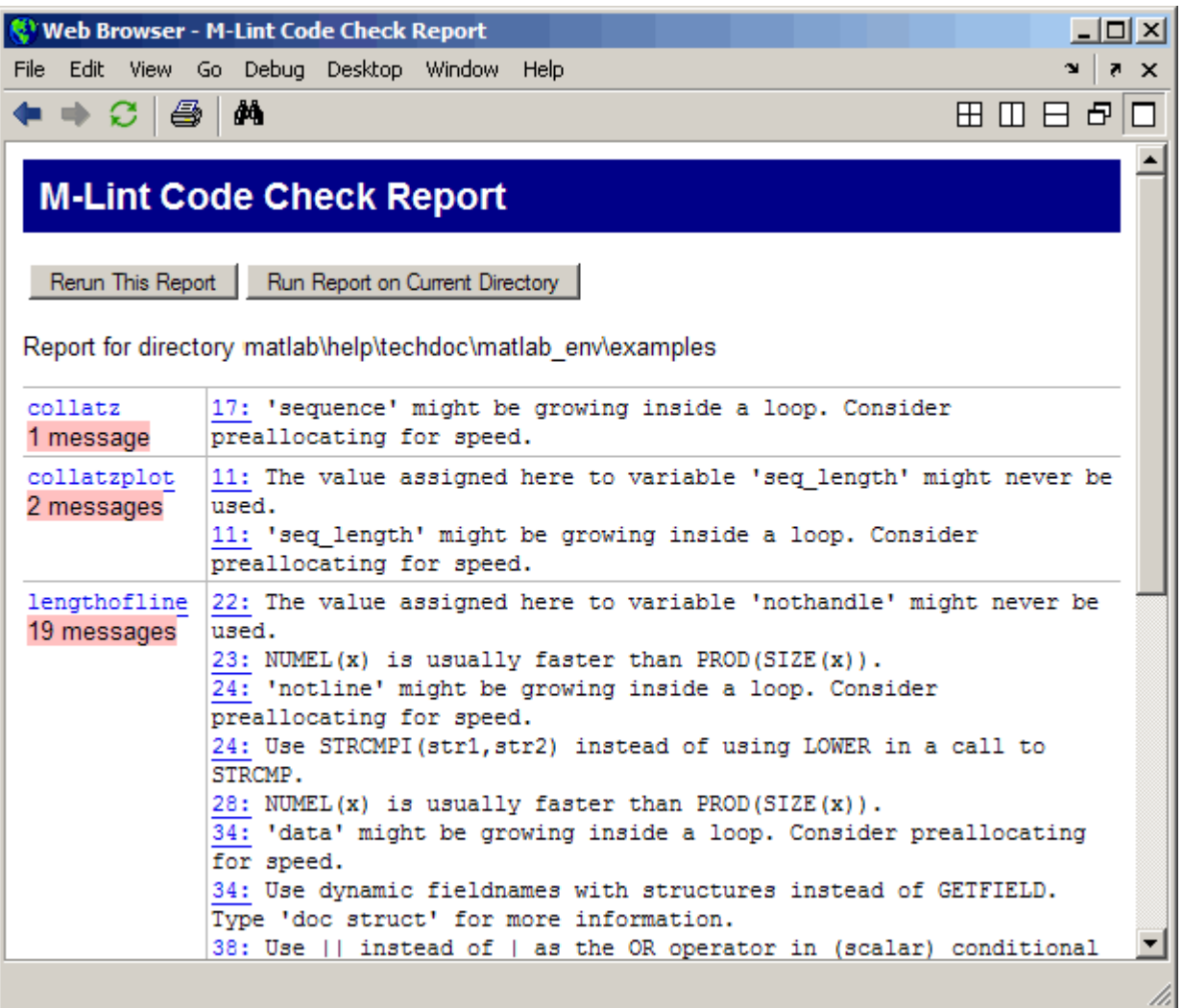

For details about these messages and how to improve the code, see "Making Changes Based on M-Lint Messages" in the MATLAB Desktop Tools and Development Environment documentation.

## **Run Report Using M-Lint Preference Settings**

In **File > Preferences > M-Lint**, save preference settings to a file, for example, MLintNoSemiSettings.txt. To apply those settings when you run mlintrpt, use the file option and supply the full path to the settings filename as shown in this example:

```
mlintrpt('lengthofline.m', 'file', ...
'C:\WINNT\Profiles\lchuss\Application Data\MathWorks\MATLAB\R2006b\MLintNoSemiSettings.txt')
```
Alternatively, use fullfile if the settings file is stored in the preferences directory:

```
mlintrpt('lengthofline.m', 'file', fullfile(prefdir,'MLintNoSemiSettings.txt'))
```
Assuming that in that example MLintNoSemiSettings.txt file, the setting for Terminate statement with semicolon to suppress output has been disabled, the results of mlintrpt for lengthofline will not show that message for line 49.

When mlintrpt cannot locate the settings file, the first message in the report is

0: Unable to open or read the configuration file

**See Also** mlint

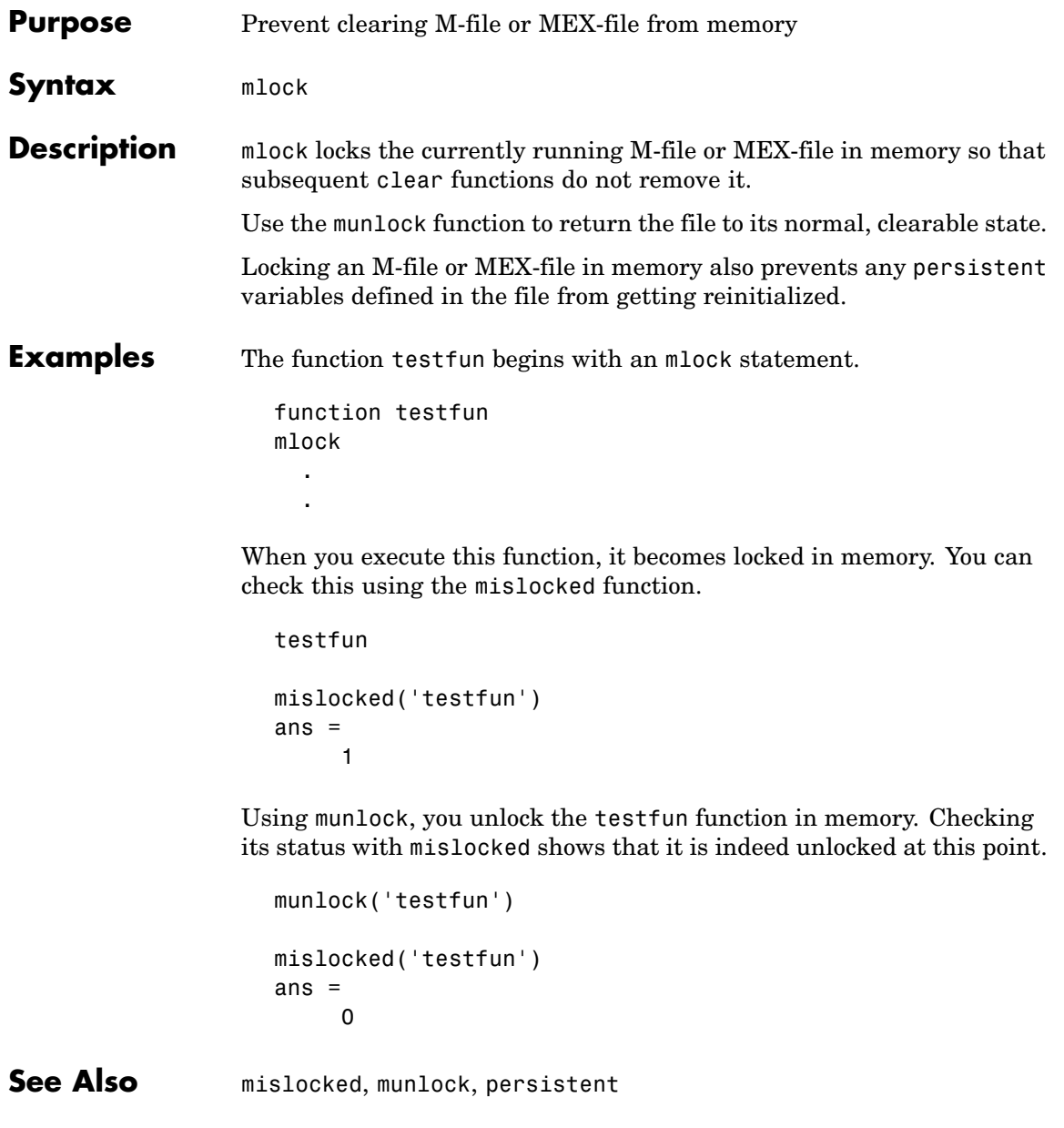

# **mmfileinfo**

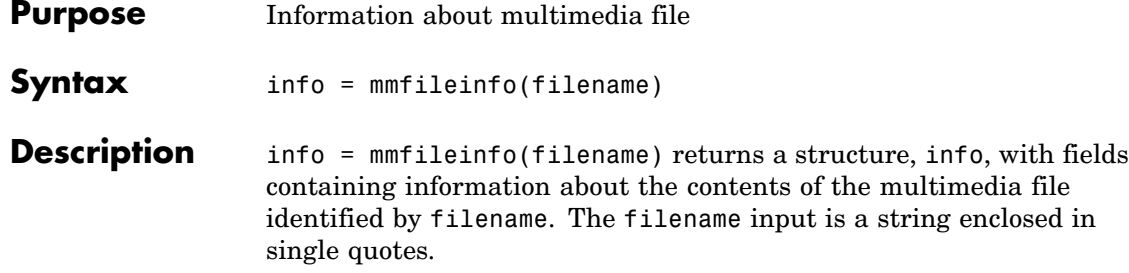

**Note** mmfileinfo can be used only on Windows systems.

If filename is a URL, mmfileinfo might take a long time to return because it must first download the file. For large files, downloading can take several minutes. To avoid blocking the MATLAB command line while this processing takes place, download the file before calling mmfileinfo.

The info structure contains the following fields, listed in the order they appear in the structure.

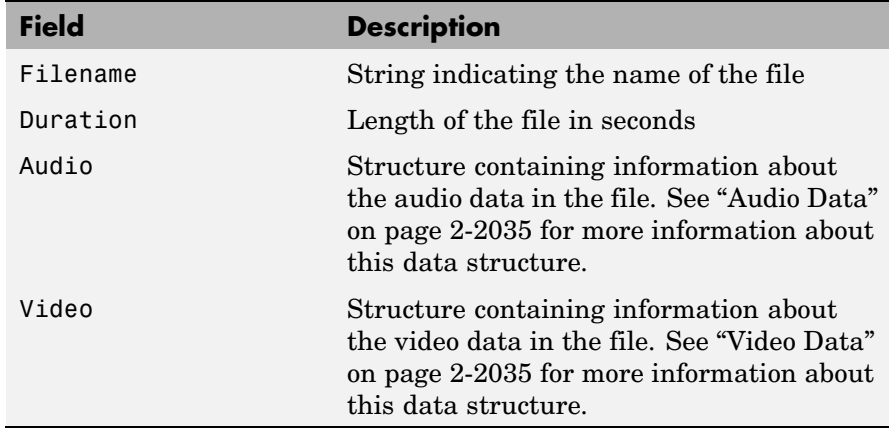

## <span id="page-1170-0"></span>**Audio Data**

The Audio structure contains the following fields, listed in the order they appear in the structure. If the file does not contain audio data, the fields in the structure are empty.

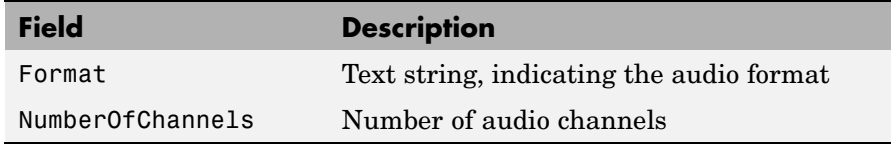

## **Video Data**

The Video structure contains the following fields, listed in the order they appear in the structure.

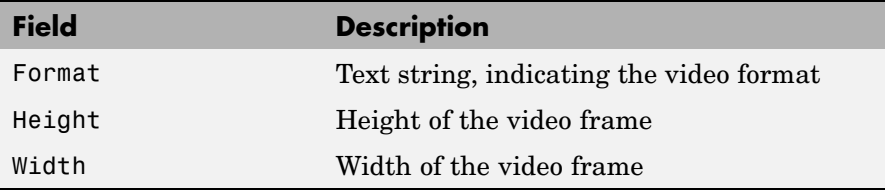

**Examples** This example gets information about the contents of a file containing audio data.

```
info = mmfileinfo('my_audio_data.mp3')
```

```
info =
```
Filename: 'my\_audio\_data.mp3' Duration: 1.6030e+002 Audio: [1x1 struct] Video: [1x1 struct]

To look at the information returned about the audio data in the file, examine the fields in the Audio structure.

```
audio_data = info.Audio
audio_data =
              Format: 'MPEGLAYER3'
    NumberOfChannels: 2
```
Because the file contains only audio data, the fields in the Video structure are empty.

info.Video ans  $=$ Format: '' Height: [] Width: []

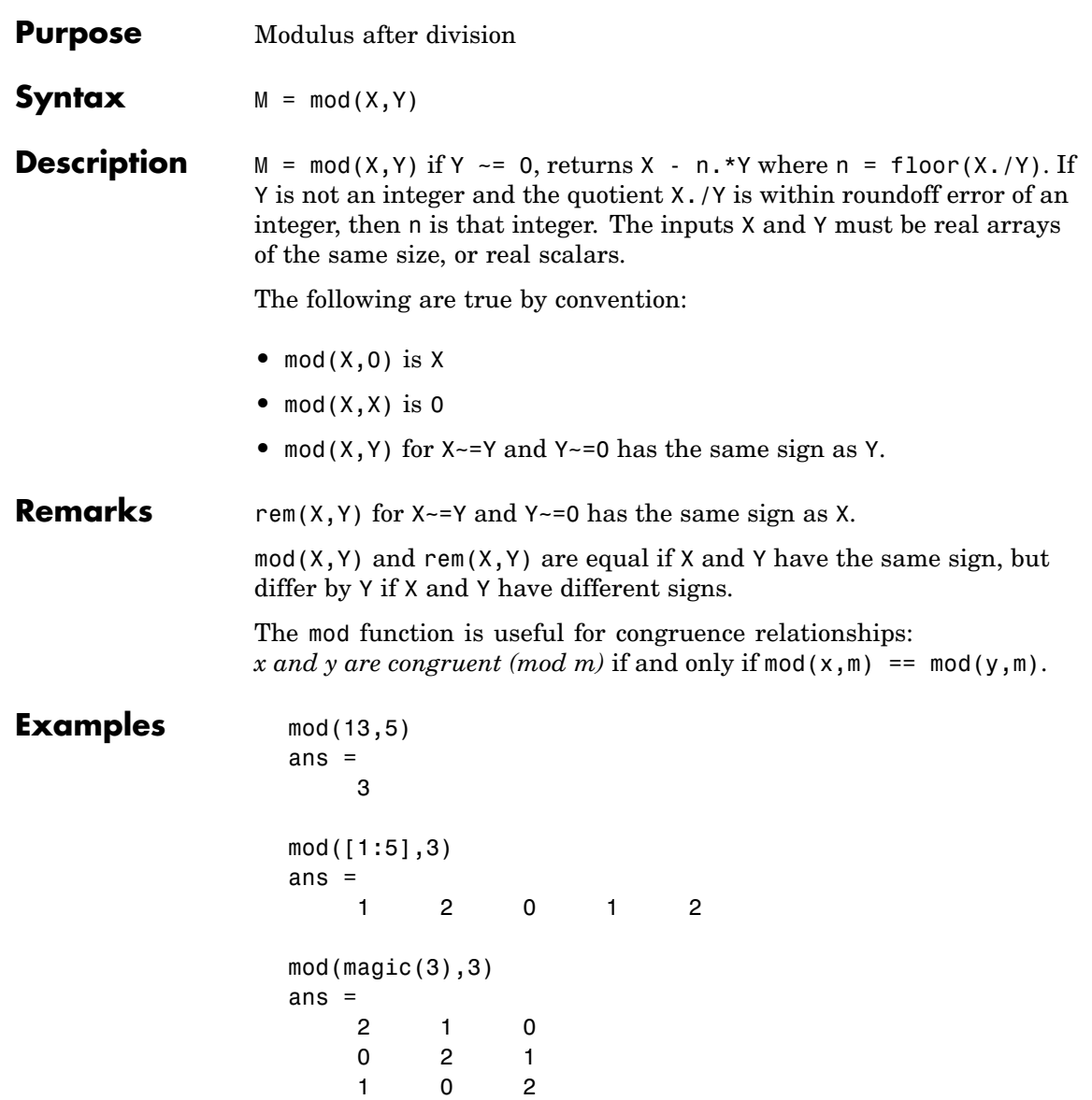

**See Also** rem

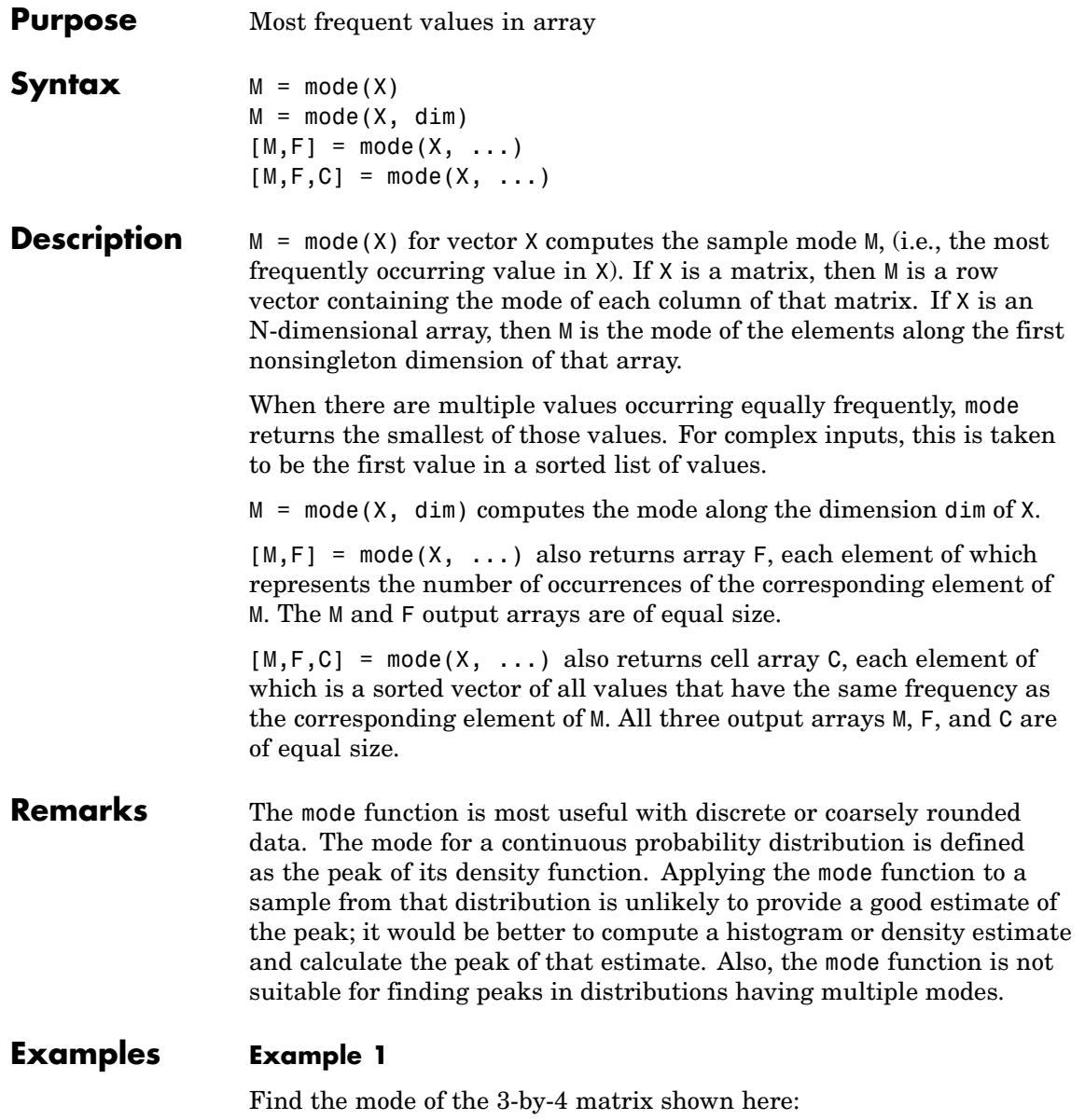

```
X = [3 3 1 4; 0 0 1 1; 0 1 2 4]
X =3314
  0011
  0124
mode(X)
ans =0014
```
Find the mode along the second (row) dimension:

```
mode(X, 2)ans =3
    0
    0
```
## **Example 2**

Find the mode of a continuous variable grouped into bins:

```
randn('state', 0); % Reset the random number generator
y = randn(1000,1);
edges = -6: .25:6;[n, bin] = histc(y, edges);m = mode(bin)m =22
edges([m, m+1])
ans =-0.7500 -0.5000
hist(y,edges+.125)
```
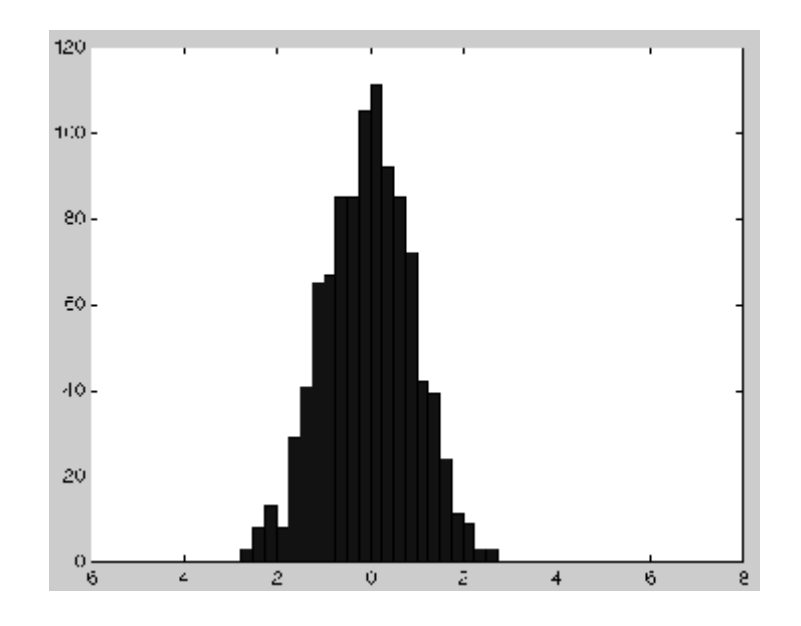

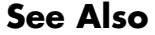

See Also mean, median, hist, histc

## **more**

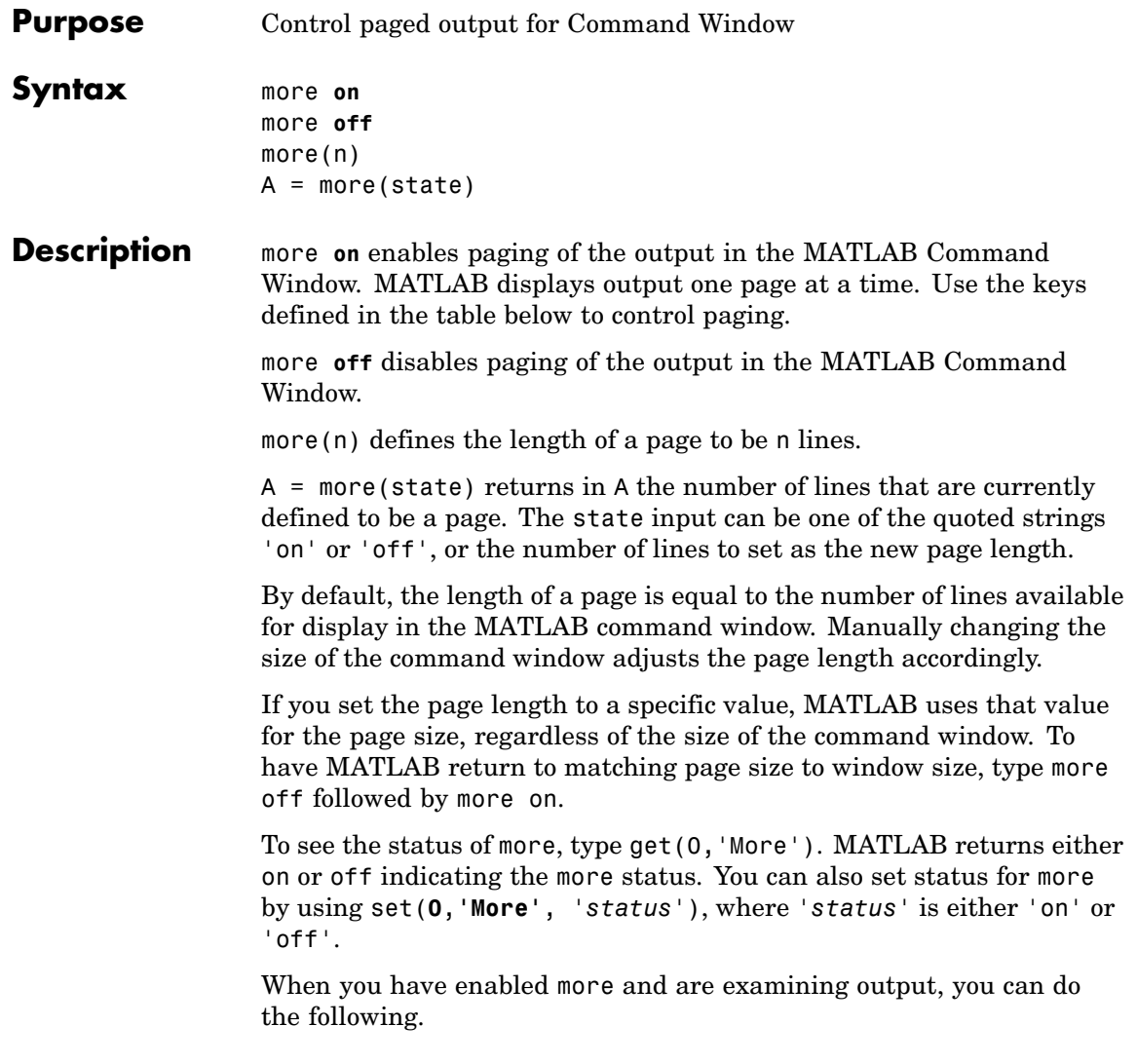

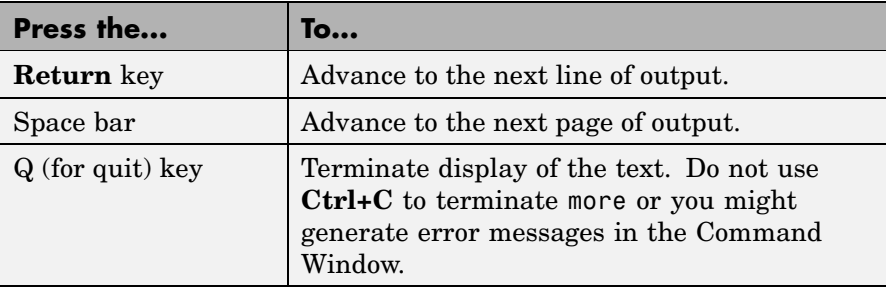

more is in the **off** state, by default.

See Also diary

**2-2043**

## **move**

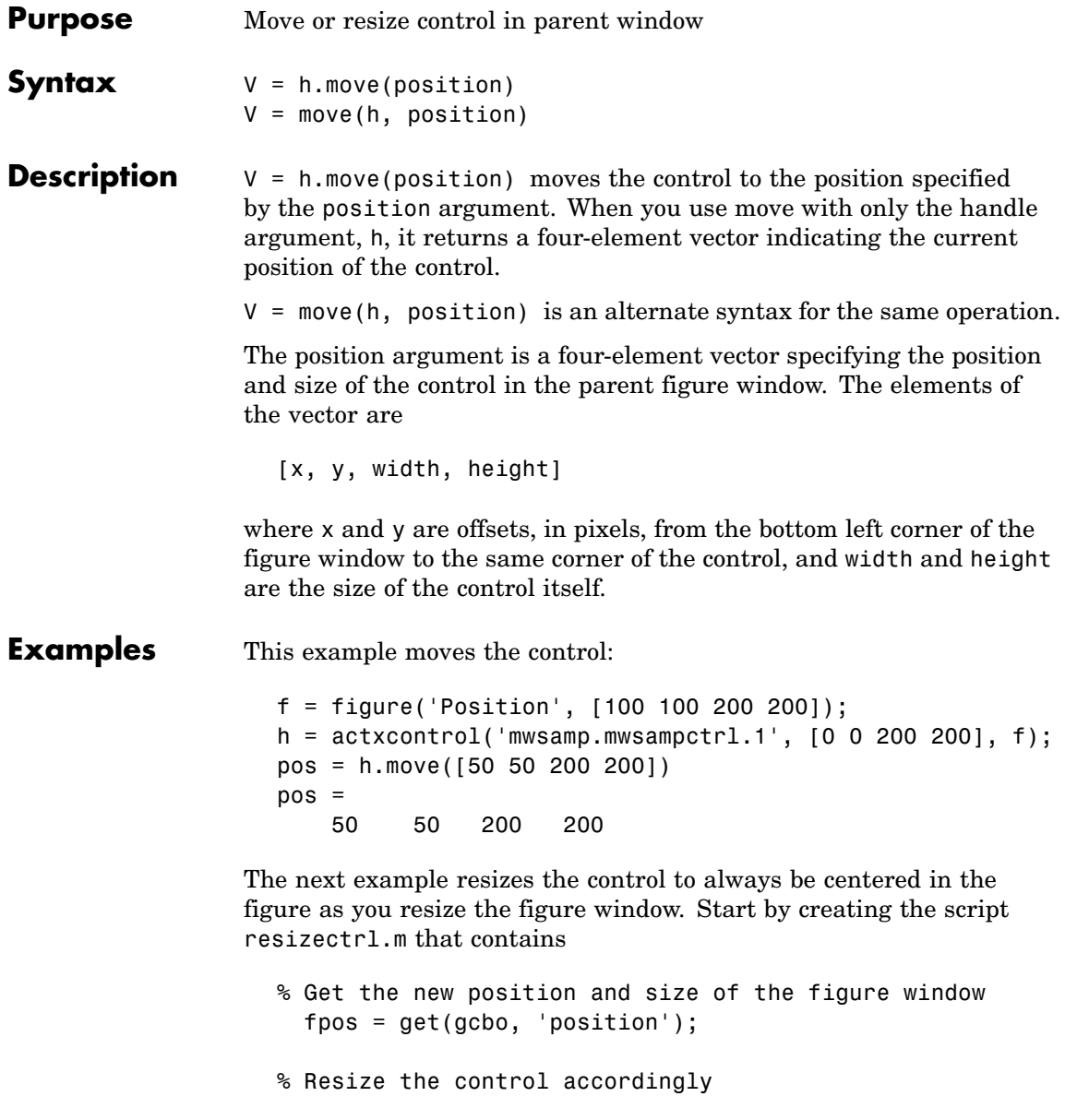

```
h.move([0 0 fpos(3) fpos(4)]);
```
Now execute the following in MATLAB or in an M-file:

```
f = figure('Position', [100 100 200 200]);
h = actxcontrol('mwsamp.mwsampctrl.1', [0 0 200 200]);set(f, 'ResizeFcn', 'resizectrl');
```
As you resize the figure window, notice that the circle moves so that it is always positioned in the center of the window.

See Also set, get

# **movefile**

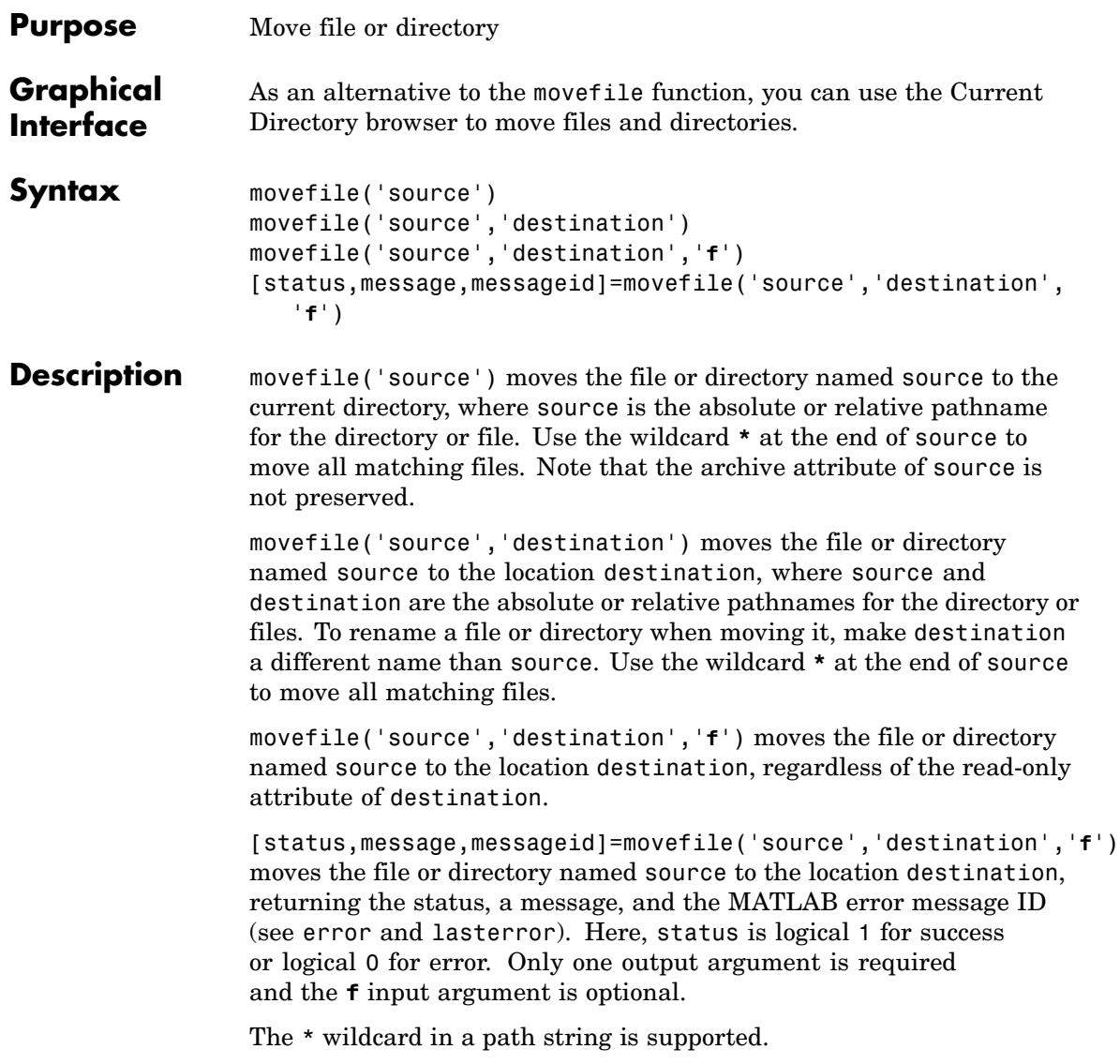

## **Examples Move Source to Current Directory**

To move the file myfiles/myfunction.m to the current directory, type

```
movefile('myfiles/myfunction.m')
```
If the current directory is projects/testcases and you want to move projects/myfiles and its contents to the current directory, use ../ in the source pathname to navigate up one level to get to the directory.

```
movefile('../myfiles')
```
## **Move All Matching Files by Using a Wildcard**

To move all files in the directory myfiles whose names begin with my to the current directory, type

```
movefile('myfiles/my*')
```
## **Move Source to Destination**

To move the file myfunction.m from the current directory to the directory projects, where projects and the current directory are at the same level, type

```
movefile('myfunction.m','../projects')
```
## **Move Directory Down One Level**

This example moves the a directory down a level. For example to move the directory projects/testcases and all its contents down a level in projects to projects/myfiles, type

```
movefile('projects/testcases','projects/myfiles/')
```
The directory testcases and its contents now appear in the directory myfiles.

## **Rename When Moving File to Read-Only Directory**

Move the file myfile.m from the current directory to d:/work/restricted, assigning it the name test1.m, where restricted is a read-only directory.

```
movefile('myfile.m','d:/work/restricted/test1.m','f')
```
The read-only file myfile.m is no longer in the current directory. The file test1.m is in d:/work/restricted and is read only.

## **Return Status When Moving Files**

In this example, all files in the directory myfiles whose names start with new are to be moved to the current directory. However, if new \* is accidentally written as nex\*. As a result, the move is unsuccessful, as seen in the status and messages returned:

```
[s,mess,messid]=movefile('myfiles/nex*')
s =\Omegamess =A duplicate filename exists, or the file cannot be found.
messid =MATLAB:MOVEFILE:OSError
```
**See Also** cd, copyfile, delete, dir, fileattrib, filebrowser, ls, mkdir, rmdir

- **Purpose** Move GUI figure to specified location on screen
- **Syntax** movegui(h,'*position*') movegui('*position*') movegui(h) movegui
- **Description** movegui(h, '*position*') moves the figure identified by handle h to the specified screen location, preserving the figure's size. The *position* argument can be any of the following strings:
	- north top center edge of screen
	- **•** south bottom center edge of screen
	- east right center edge of screen
	- west left center edge of screen
	- northeast top right corner of screen
	- **•** northwest top left corner of screen
	- **•** southeast bottom right corner of screen
	- **•** southwest bottom left corner
	- **•** center center of screen
	- **•** onscreen nearest location with respect to current location that is on screen

The *position* argument can also be a two-element vector  $[h, v]$ , where depending on sign, h specifies the figure's offset from the left or right edge of the screen, and v specifies the figure's offset from the top or bottom of the screen, in pixels. The following table summarizes the possible values.

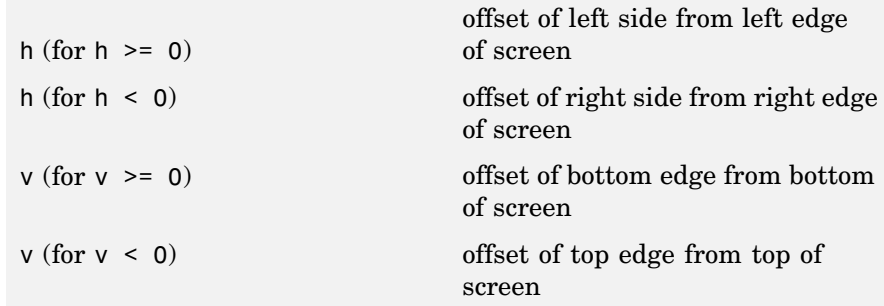

movegui('*position*') move the callback figure (gcbf) or the current figure (gcf) to the specified position.

movegui(h) moves the figure identified by the handle h to the onscreen position.

movegui moves the callback figure (gcbf) or the current figure (gcf) to the onscreen position. This is useful as a string-based CreateFcn callback for a saved figure. It ensures the figure appears on screen when reloaded, regardless of its saved position.

## **Examples** This example demonstrates the usefulness of movegui to ensure that saved GUIs appear on screen when reloaded, regardless of the target computer's screen sizes and resolution. It creates a figure off the screen, assigns movegui as its CreateFcn callback, then saves and reloads

the figure.

```
f = figure('Position',[10000,10000,400,300]);
set(f,'CreateFcn','movegui')
hgsave(f,'onscreenfig')
close(f)
f2 = hgload('onscreenfig');
```
## See Also *guide*

Creating GUIs in the MATLAB documentation

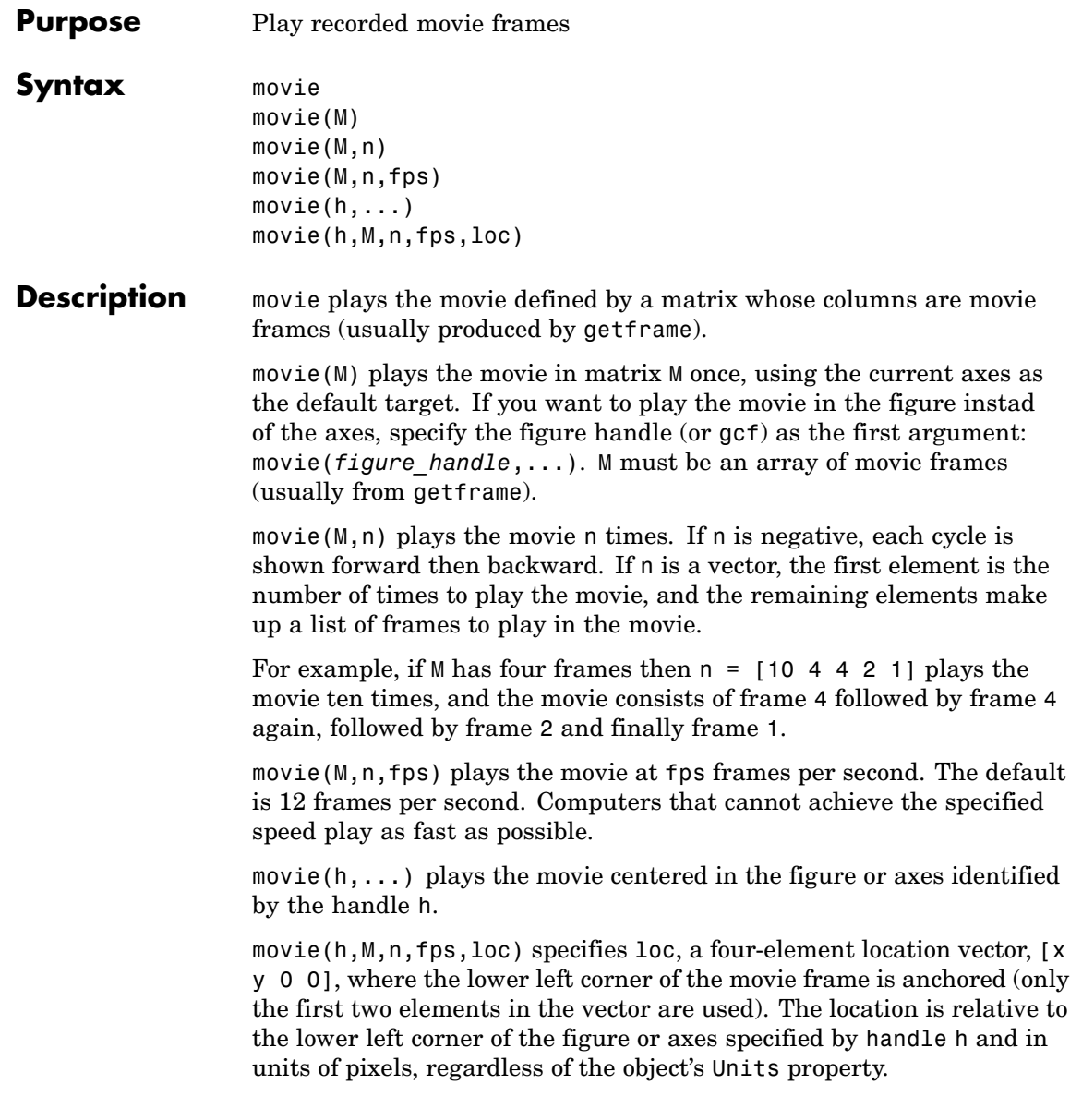

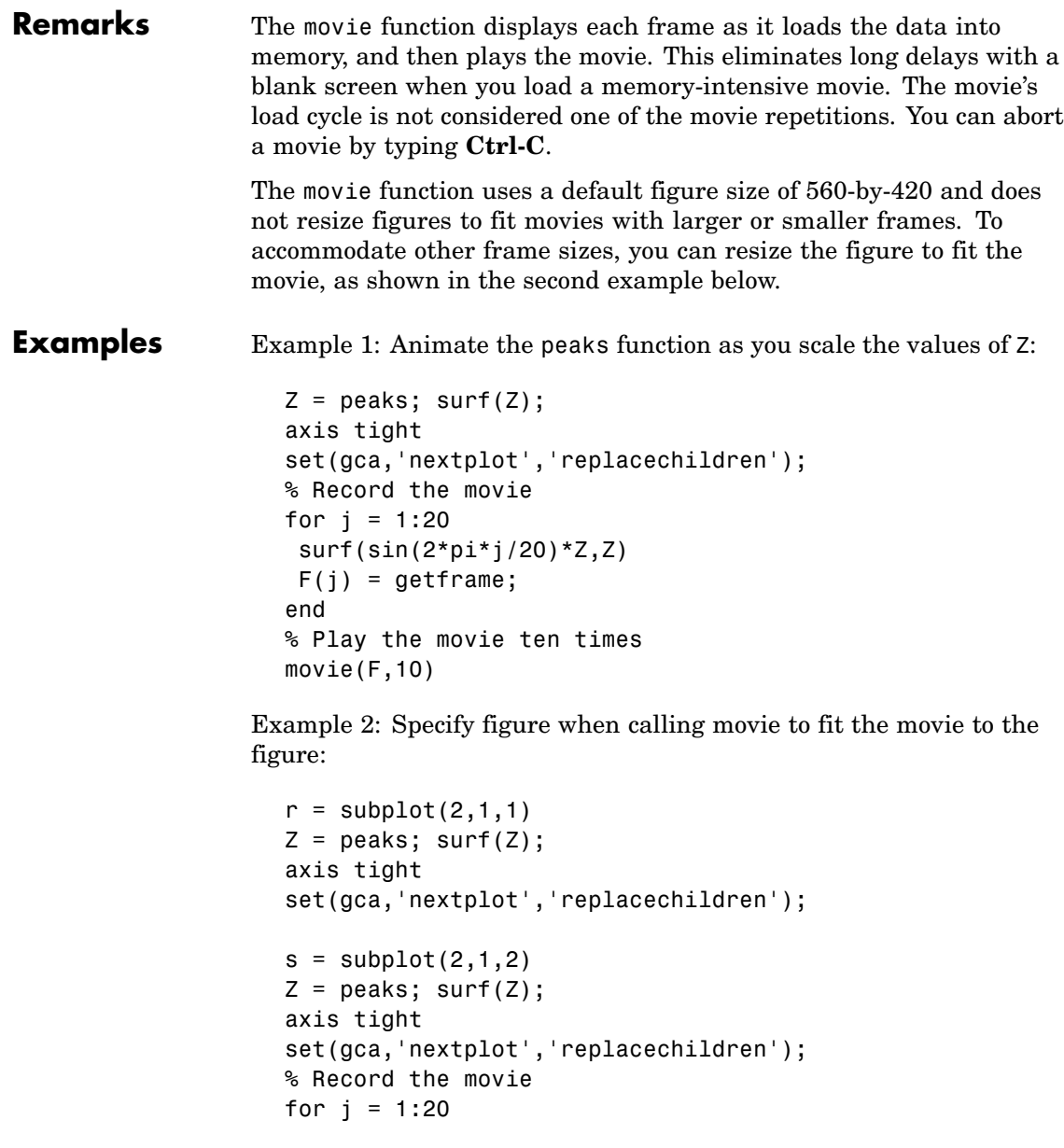
```
axes(r)
                         surf(sin(2*pi*j/20)*Z,Z)
                      axes(s)
                      surf(sin(2*pi*(j+5)/20)*Z,Z)
                         F(j) = getframe(gcf);pause(.0333)
                     end
                    % Play the movie; note that it does not fit the figure properly:
                    h2 = figure;movie(F,10)
                    % Use the figure handle to make the frames fit:
                     movie(h2,F,10)
                  Example 3: With larger frames, first adjust the figure's size to fit the
                  movie:
                     figure('position',[100 100 850 600])
                     Z = \text{peaks}; \text{surf}(Z);axis tight
                     set(gca,'nextplot','replacechildren');
                    % Record the movie
                    for j = 1:20surf(sin(2*pi*j/20)*Z,Z)
                     F(j) = getframe;end
                     [h, w, p] = size(F(1).cdata); % use 1st frame to get dimensions
                    hf = figure;% resize figure based on frame's w x h, and place at (150, 150)
                    set(hf, 'position', [150 150 w h]);
                     axis off
                    % tell movie command to place frames at bottom left
                    movie(hf,F,4,30,[0 0 0 0]);
See Also aviread, getframe, frame2im, im2frame
                  "Animation" on page 1-87 for related functions
                  See Example – Visualizing an FFT as a Movie for another example
```
## **movie2avi**

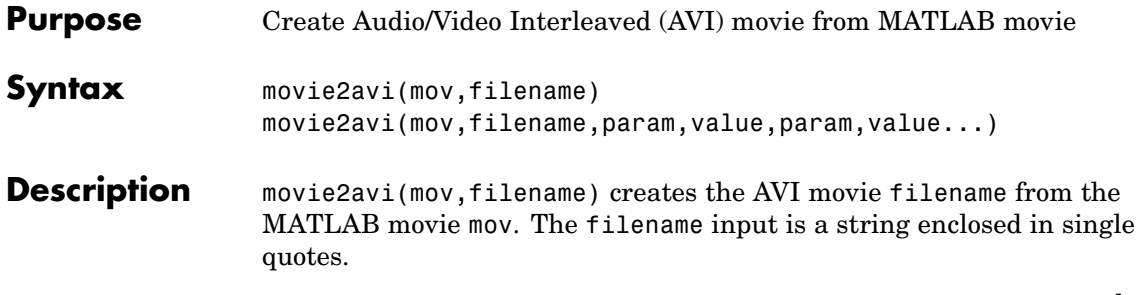

movie2avi(mov,filename,param,value,param,value...) creates the AVI movie filename from the MATLAB movie mov using the specified parameter settings.

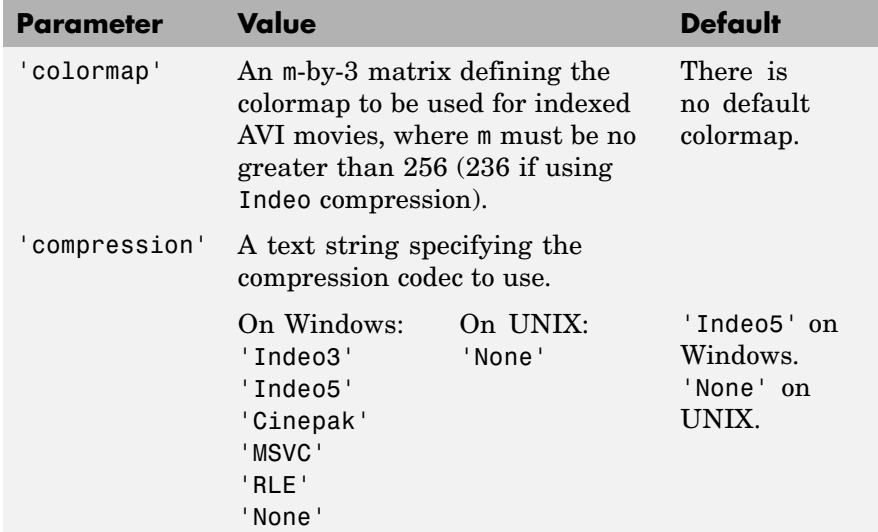

## **movie2avi**

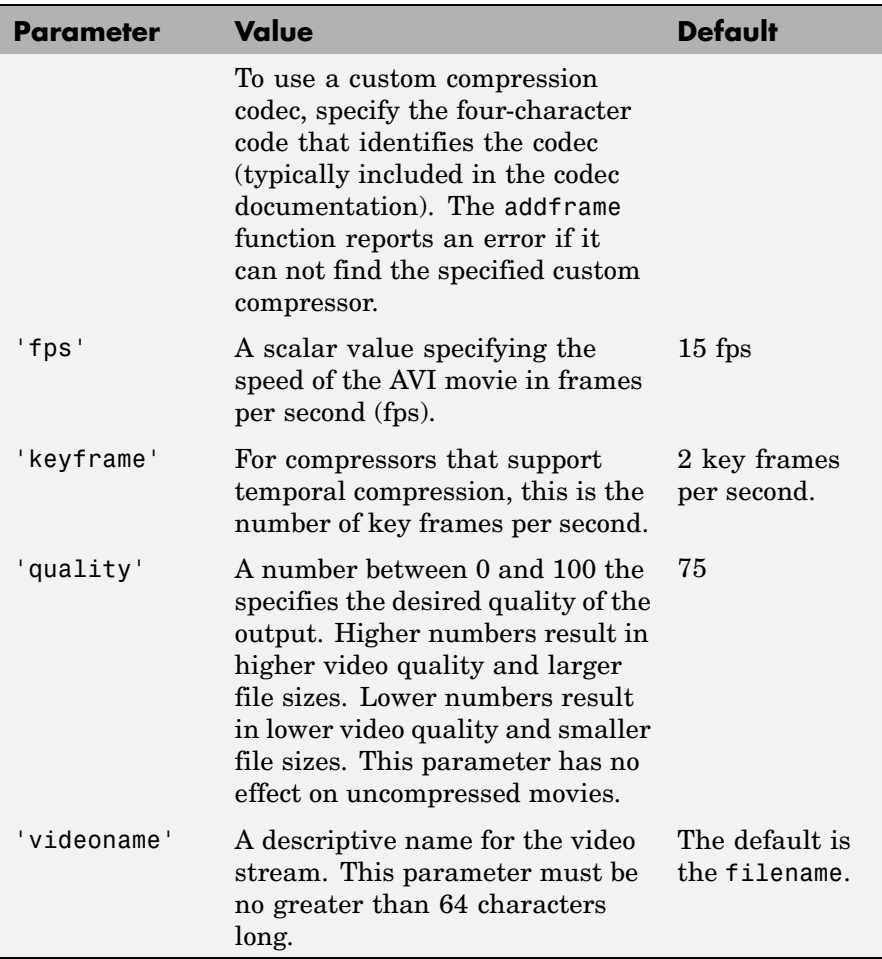

**See Also** avifile, aviread, aviinfo, movie

### **mput**

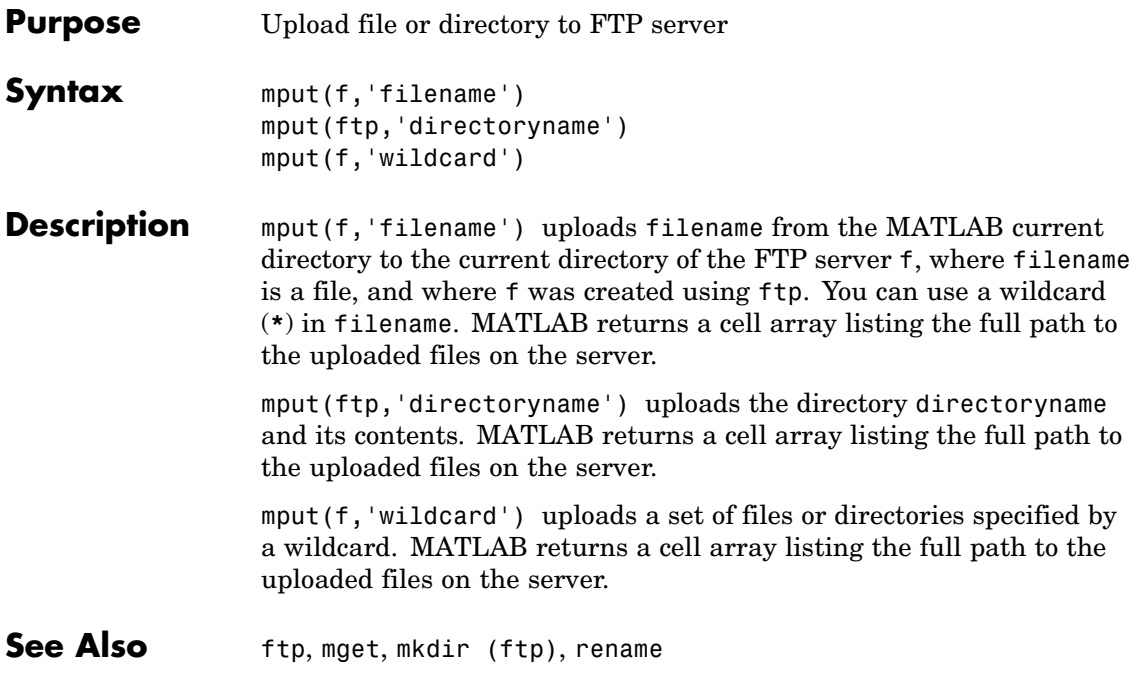

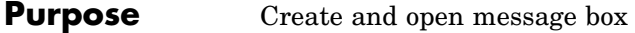

```
Syntax msgbox(message)
                msgbox(message,title)
                msgbox(message,title,'icon')
                msgbox(message,title,'custom',iconData,iconCmap)
                msgbox(...,'createMode')
                h = msgbox(...)
```
**Description** msgbox(message) creates a message dialog box that automatically wraps message to fit an appropriately sized figure. message is a string vector, string matrix, or cell array.

msgbox(message,title) specifies the title of the message box.

msgbox(message,title,'icon') specifies which icon to display in the message box. 'icon' is 'none', 'error', 'help', 'warn', or 'custom'. The default is 'none'.

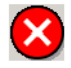

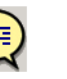

Help Icon

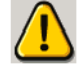

Error Icon

Warnina Icon

msgbox(message,title,'custom',iconData,iconCmap) defines a customized icon. iconData contains image data defining the icon; iconCmap is the colormap used for the image.

msgbox(...,'createMode') specifies whether the message box is modal or nonmodal, and if it is nonmodal, whether to replace another message box with the same title. Valid values for 'createMode' are 'modal', 'non-modal', and 'replace'.

 $h = msgbox(...)$  returns the handle of the box in h, which is a handle to a Figure graphics object.

**See Also** dialog, errordlg, helpdlg, inputdlg, listdlg, questdlg, warndlg figure, textwrap, uiwait, uiresume

["Predefined Dialog Boxes" on page 1-100](#page-107-0) for related functions

### **mtimes**

- **Purpose** Matrix multiplication
- **Syntax**  $C = A*B$

**Description** C = A\*B is the linear algebraic product of the matrices A and B. If A is an m-by-p and  $\overline{B}$  is a p-by-n matrix, the i, j entry of  $\overline{C}$  is defined by

$$
C(i, j) = \sum_{k=1}^{p} A(i, k)B(k, j)
$$

The product C is an m-by-n matrix. For nonscalar A and B, the number of columns of A must equal the number of rows of B. You can multiply a scalar by a matrix of any size.

The preceding definition says that  $C(i, j)$  is the inner product of the ith row of A with the jth column of B. You can write this definition using the MATLAB colon operator as

 $C(i, i) = A(i, :)*B(:, i)$ 

where  $A(i,:)$  is the ith row of A and  $B(:,j)$  is the jth row of B.

**Note** If A is an m-by-0 empty matrix and B is a 0-by-n empty matrix, where m and n are positive integers,  $A * B$  is an m-by-n matrix of all zeros.

#### **Examples Example 1**

If A is a row vector and B is a column vector with the same number of elements as  $A$ ,  $A * B$  is simply the inner product of A and B. For example,

```
A = [5 \ 3 \ 2 \ 6]A =5326
```
### **mtimes**

```
B = [-4901]B =-4
    9
    0
    1
A*B
ans =
   13
```
#### **Example 2**

A = [1 3 5; 2 4 7]  $A =$ 135 247 B = [-5 8 11; 3 9 21;4 0 8]  $B =$ -5 8 11 3 9 21 408 The product of A and B is  $C = A*B$  $C =$ 24 35 114 30 52 162

Note that the second row of A is

 $A(2, :)$ ans  $=$ 247

while the third column of B is

B(:,3) ans  $=$ 11 21 8

The inner product of  $A(2,:)$  and  $B(:,3)$  is

```
A(2,:)*B(:,3)ans =
```
162

which is the same as  $C(2,3)$ .

**Algorithm** mtimes uses the following Basic Linear Algebra Subroutines (BLAS):

- **•** DDOT
- **•** DGEMV
- **•** DGEMM
- **•** DSYRK
- **•** DSYRZK

### **mtimes**

For inputs of type single, mtimes using corresponding routines that begin with "S" instead of "D".

**See Also** [Arithmetic Operators](#page--1-0)

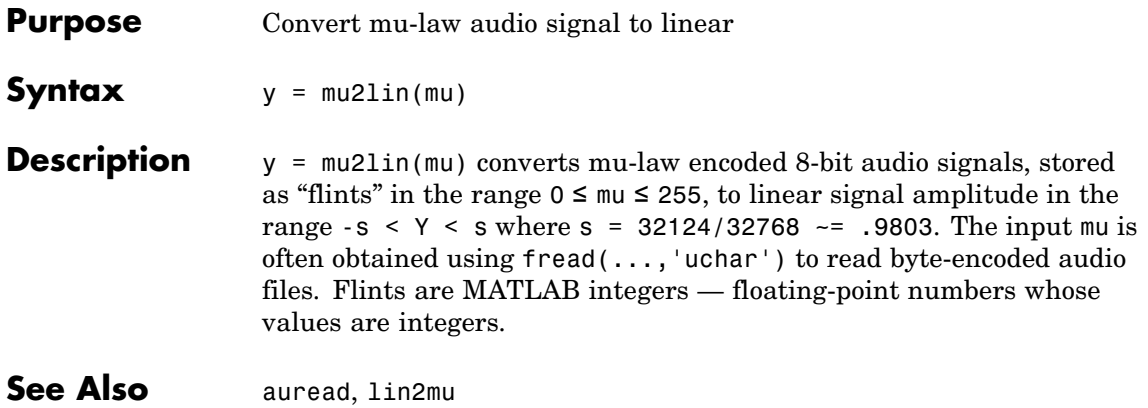

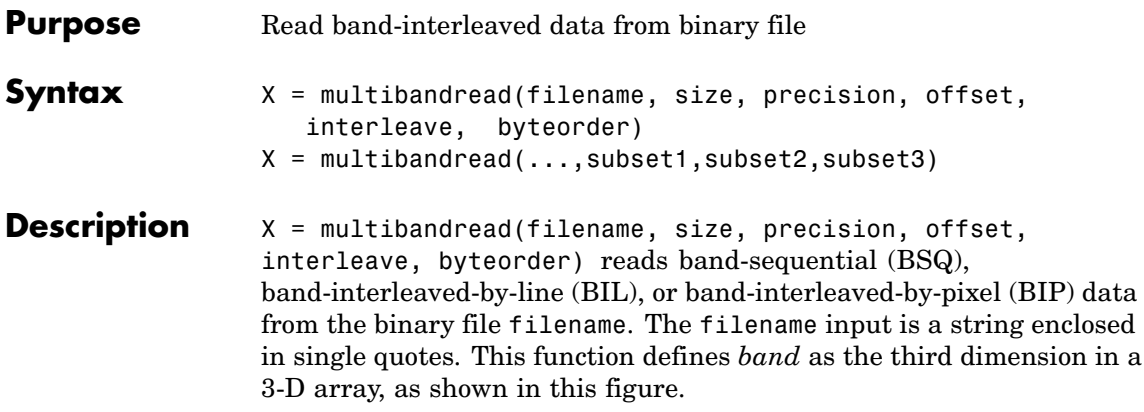

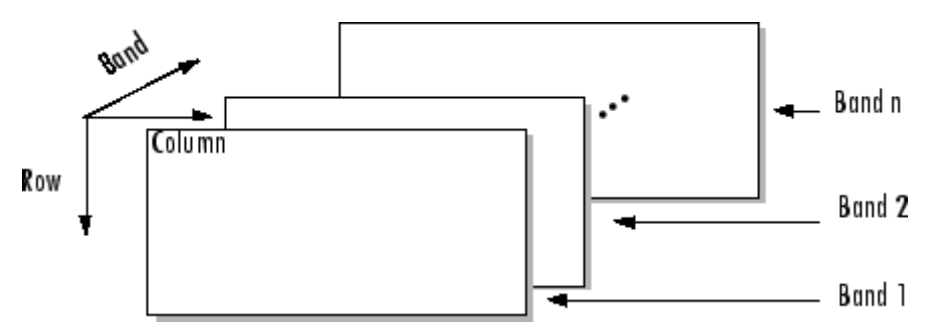

You can use the parameters to multibandread to specify many aspects of the read operation, such as which bands to read. See "Parameters" on page 2-2064 for more information.

X is a 2-D array if only one band is read; otherwise it is 3-D. X is returned as an array of data type double by default. Use the [precision](#page-1200-0) parameter to map the data to a different data type.

 $X = multibandra(...,subset1,subset2,subset2)$  reads a subset of the data in the file. You can use up to three subsetting parameters to specify the data subset along row, column, and band dimensions. See ["Subsetting Parameters" on page 2-2066](#page-1201-0) for more information.

**Parameters** This table describes the arguments accepted by multibandread.

<span id="page-1200-0"></span>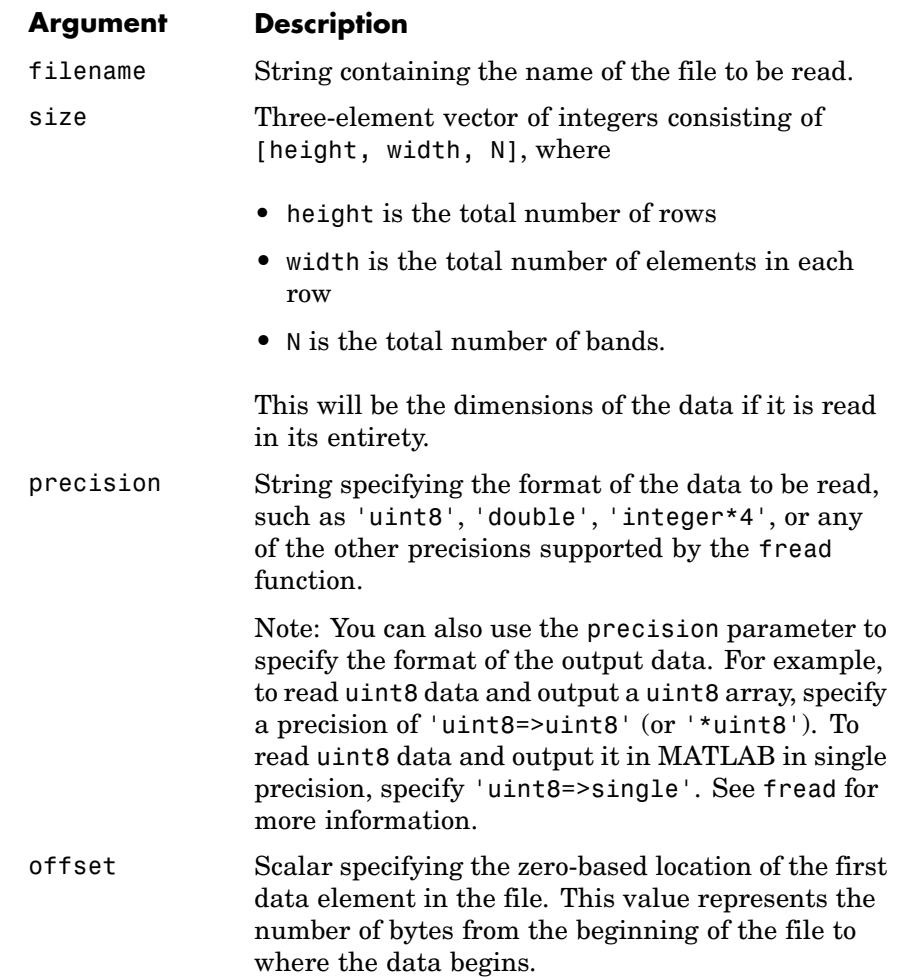

<span id="page-1201-0"></span>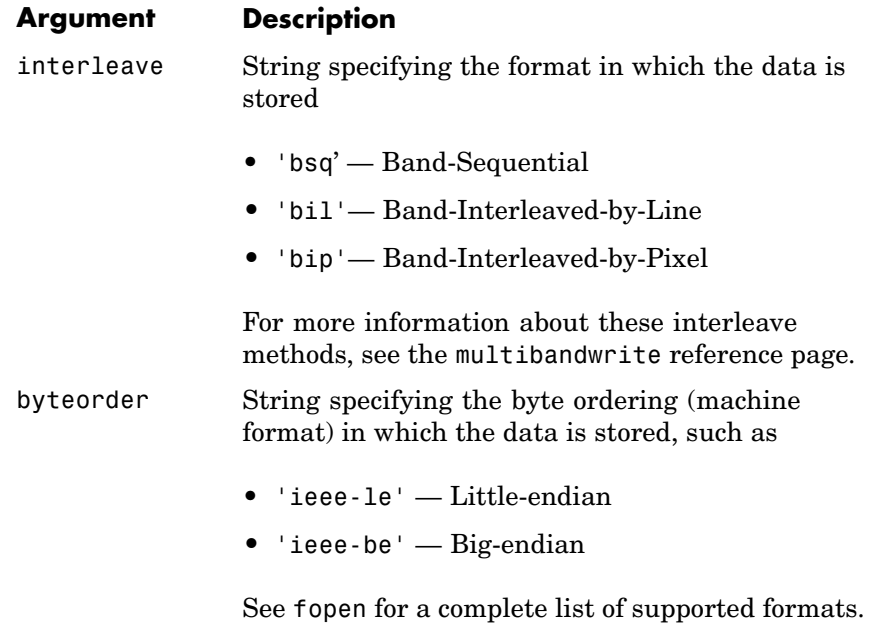

**Subsetting Parameters** You can specify up to three subsetting parameters. Each subsetting parameter is a three-element cell array, {*dim*, *method*, index}, where

#### **Parameter Description**

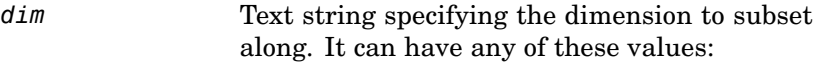

- 'Column'
- **•** 'Row'
- **•** 'Band'

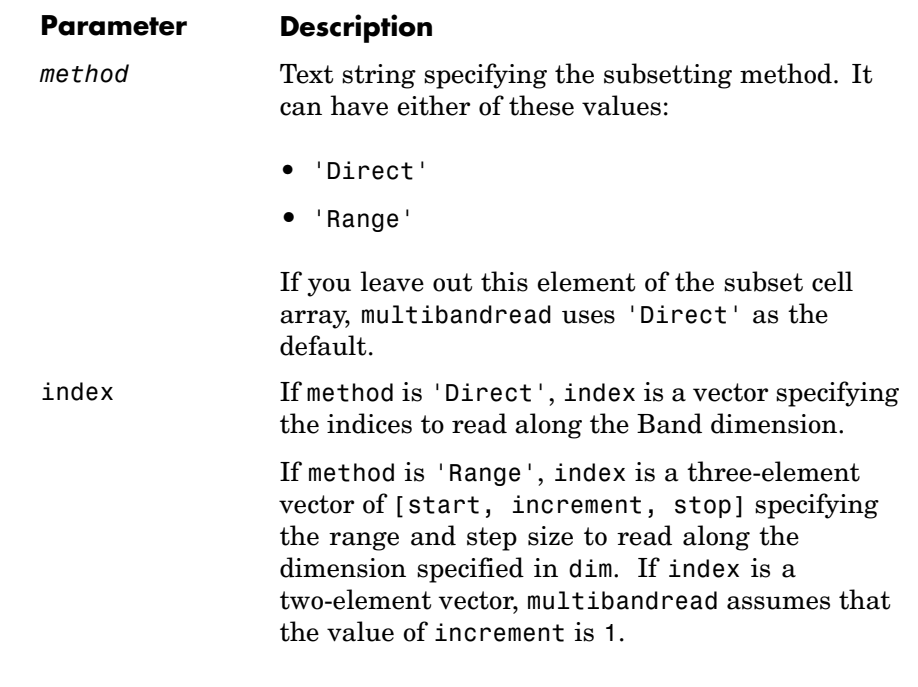

#### **Examples Example 1**

Setup initial parameters for a data set.

```
rows=3; cols=3; bands=5;
filename = tempname;
```
Define the data set.

```
fid = fopen(filename, 'w', 'ieee-le');
fwrite(fid, 1:rows*cols*bands, 'double');
fclose(fid);
```
Read every other band of the data using the Band-Sequential format.

```
im1 = multibandread(filename, [rows cols bands], ...
                    'double', 0, 'bsq', 'ieee-le', ...
```
{'Band', 'Range', [1 2 bands]} )

Read the first two rows and columns of data using Band-Interleaved-by-Pixel format.

```
im2 = multibandread(filename, [rows cols bands], ...
                    'double', 0, 'bip', 'ieee-le', ...{'Row', 'Range', [1 2]}, ...
                    {'Column', 'Range', [1 2]} )
```
Read the data using Band-Interleaved-by-Line format.

im3 = multibandread(filename, [rows cols bands], ... 'double', 0, 'bil', 'ieee-le')

Delete the file created in this example.

delete(filename);

#### **Example 2**

Read int16 BIL data from the FITS file tst0012.fits, starting at byte 74880.

```
im4 = multibandread('tst0012.fits', [31 73 5], ...
                    'int16', 74880, 'bil', 'ieee-be', ...
                    {'Band', 'Range', [1 3]} );
im5 = double(im4)/max(max(max(im4));
imagesc(im5);
```
See Also fread, fwrite, multibandwrite

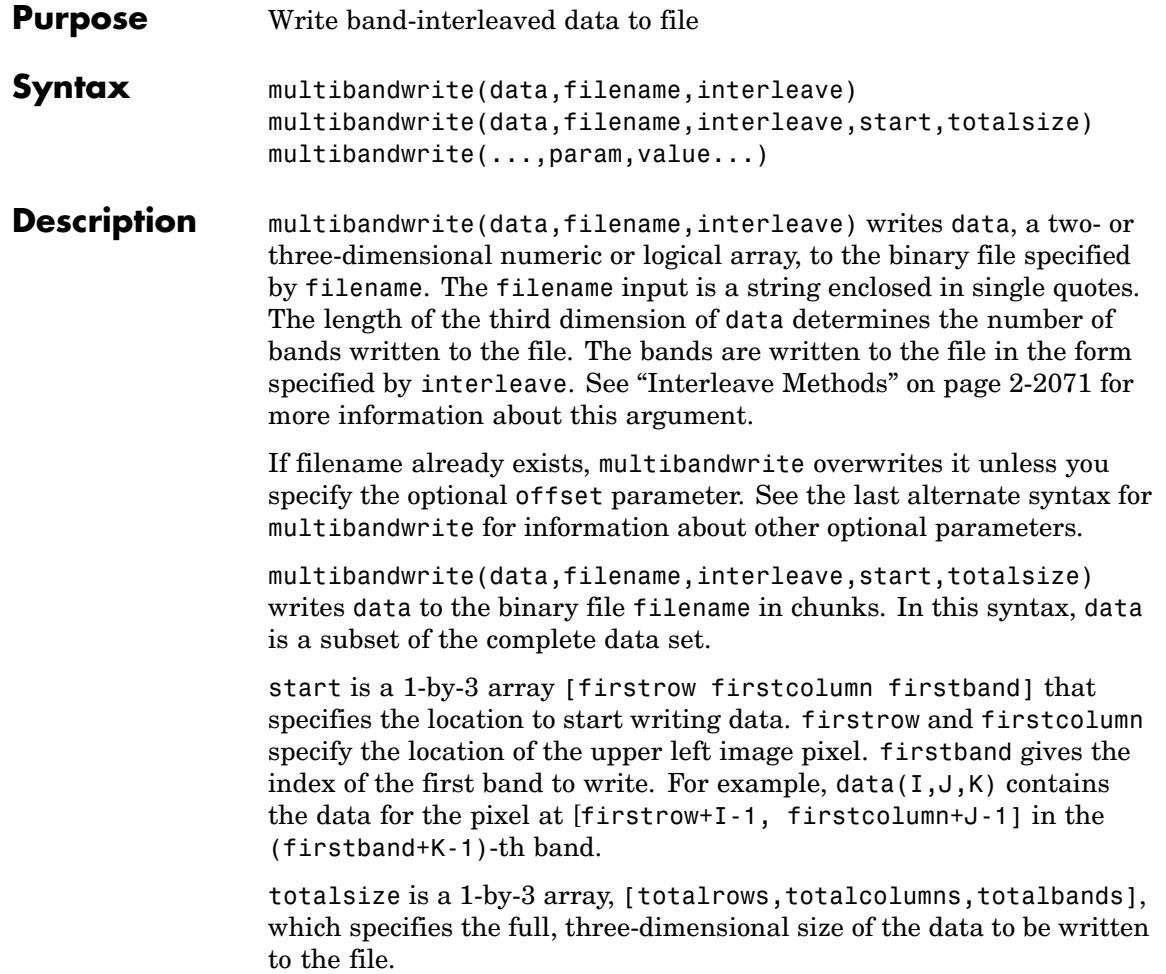

<span id="page-1205-0"></span>**Note** In this syntax, you must call multibandwrite multiple times to write all the data to the file. The first time it is called, multibandwrite writes the complete file, using the fill value for all values outside the data subset. In each subsequent call, multibandwrite overwrites these fill values with the data subset in data. The parameters filename, interleave, offset, and totalsize must remain constant throughout the writing of the file.

multibandwrite(...,param,value...) writes the multiband data to a file, specifying any of these optional parameter/value pairs.

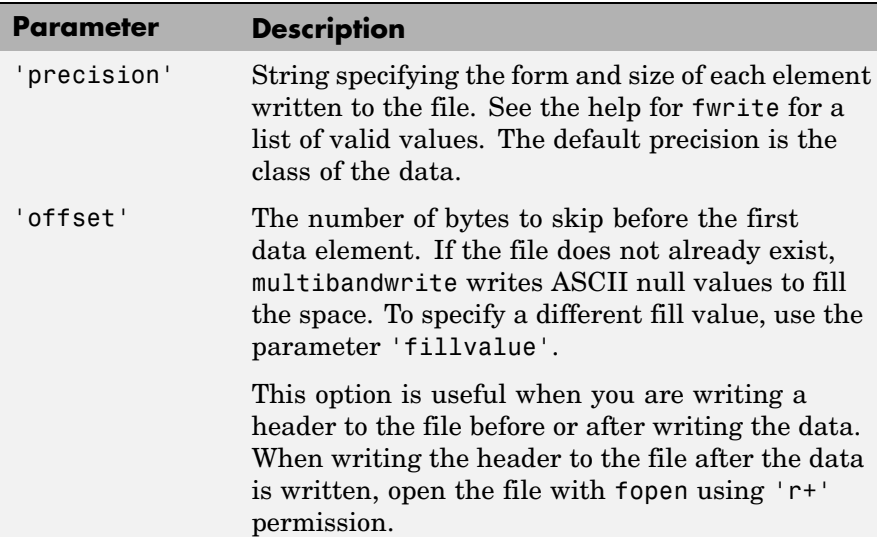

<span id="page-1206-0"></span>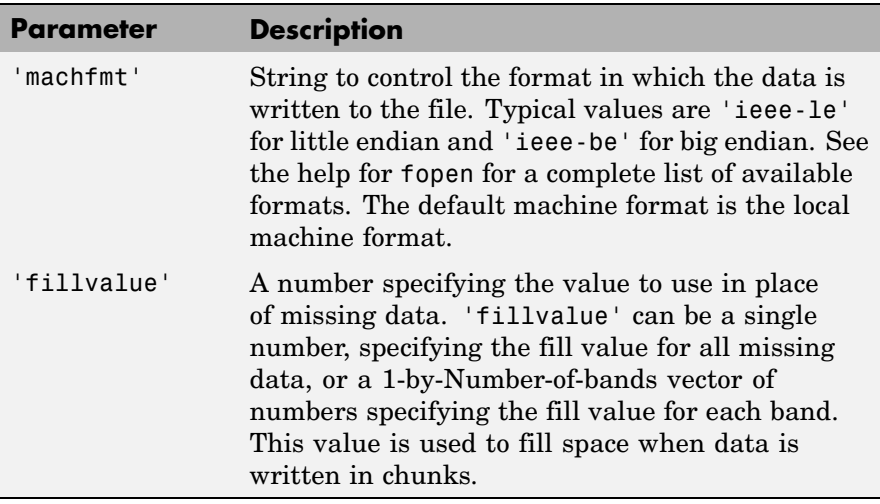

### **Interleave Methods**

interleave is a string that specifies how multibandwrite interleaves the bands as it writes data to the file. If data is two-dimensional, multibandwrite ignores the interleave argument. The following table lists the supported methods and uses this example multiband file to illustrate each method.

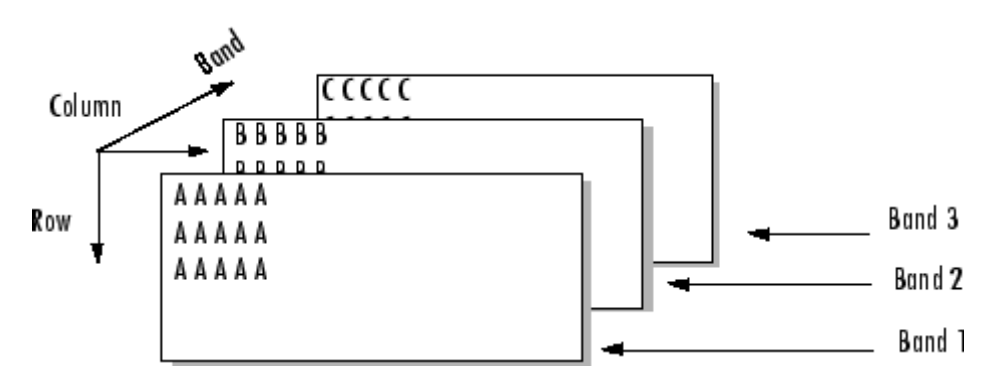

Supported methods of interleaving bands include those listed below.

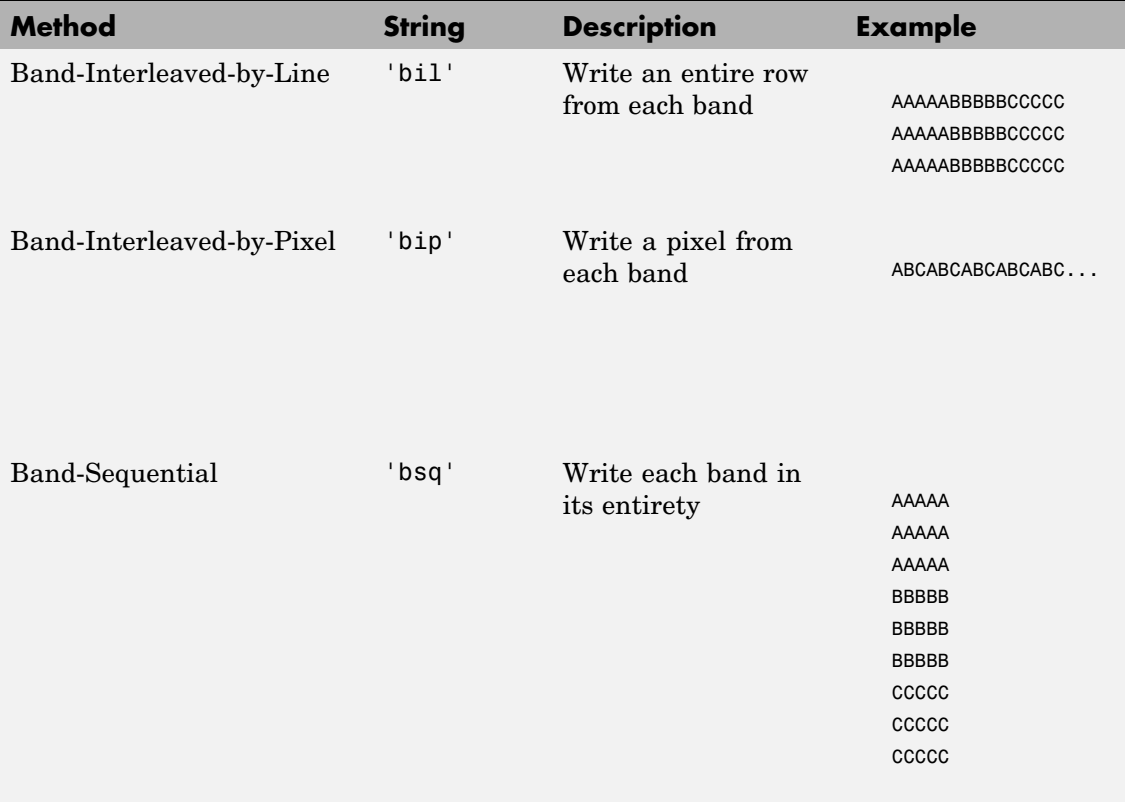

#### **Examples**

**Note** To run these examples successfully, you must be in a writable directory.

#### **Example 1**

Write all data (interleaved by line) to the file in one call.

data = reshape(uint16(1:600), [10 20 3]);

```
multibandwrite(data,'data.bil','bil');
```
#### **Example 2**

Write the bands (interleaved by pixel) to the file in separate calls.

```
totalRows = size(data, 1);totalColumns = size(data, 2);
totalBands = size(data, 3);for i = 1:totalBands
  bandData = data(:, :, i);multibandwrite(bandData, 'data.bip', 'bip', [1 1 i],...
                 [totalColumns, totalRows, totalBands]);
end
```
#### **Example 3**

Write a single-band tiled image with one call for each tile. This is only useful if a subset of each band is available at each call to multibandwrite.

```
numBands = 1;
dataDims = [1024 1024 numBands];
data = reshape(uint32(1:(1024 * 1024 * numBands)), dataDims);
for band = 1:numBandsfor row = 1:2for col = 1:2subsetRows = ((row - 1) * 512 + 1):(row * 512);subsetCo1s = ((col - 1) * 512 + 1):(col * 512);upperLeft = [subsetRows(1), subsetCols(1), band];
         multibandwrite(data(subsetRows, subsetCols, band), ...
                          'banddata.bsq', 'bsq', upperLeft, dataDims);
```
end end

# **multibandwrite**

end

**See Also** multibandread, fwrite, fread

### **munlock**

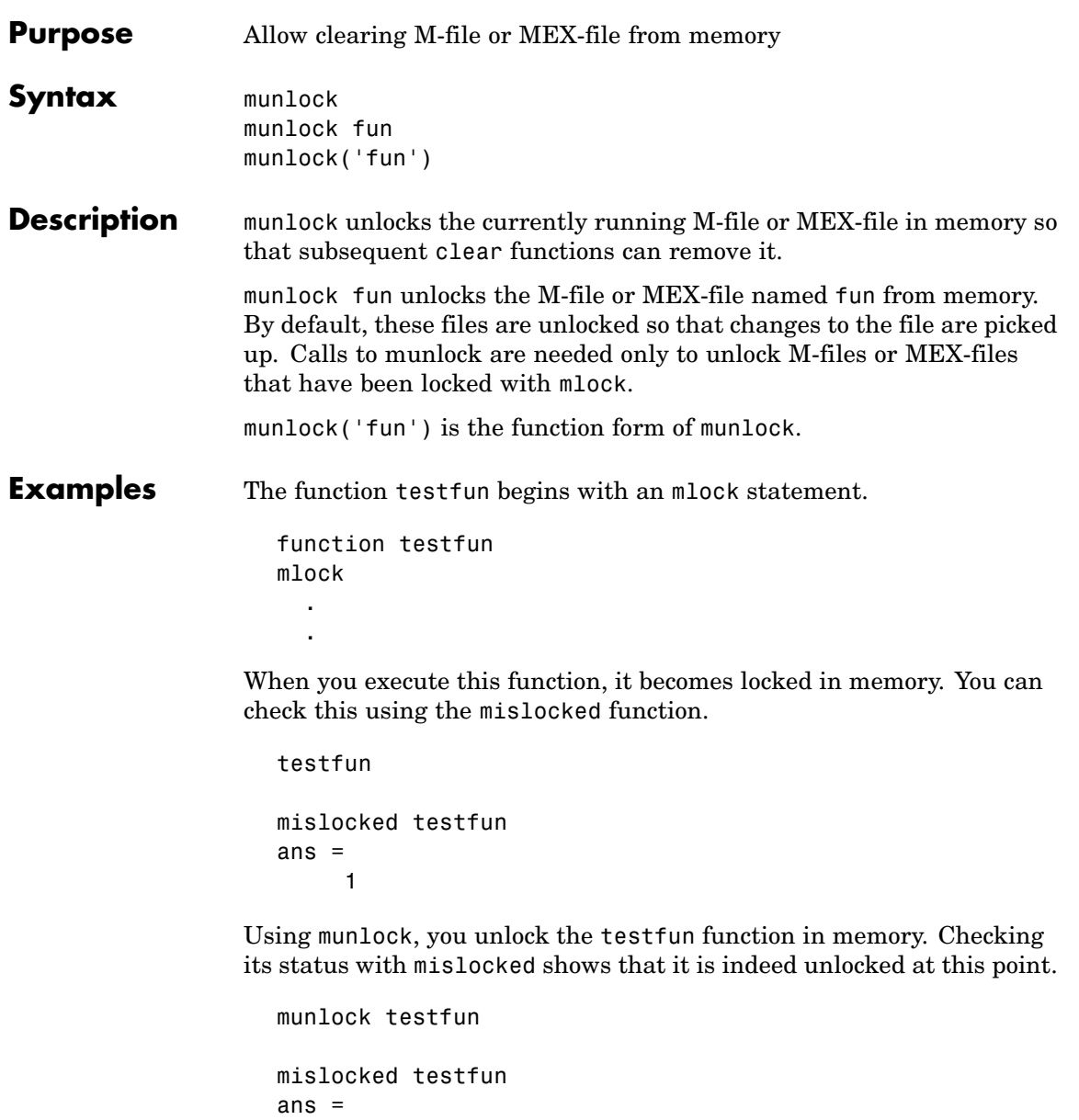

# **munlock**

0

See Also mlock, mislocked, persistent

# **namelengthmax**

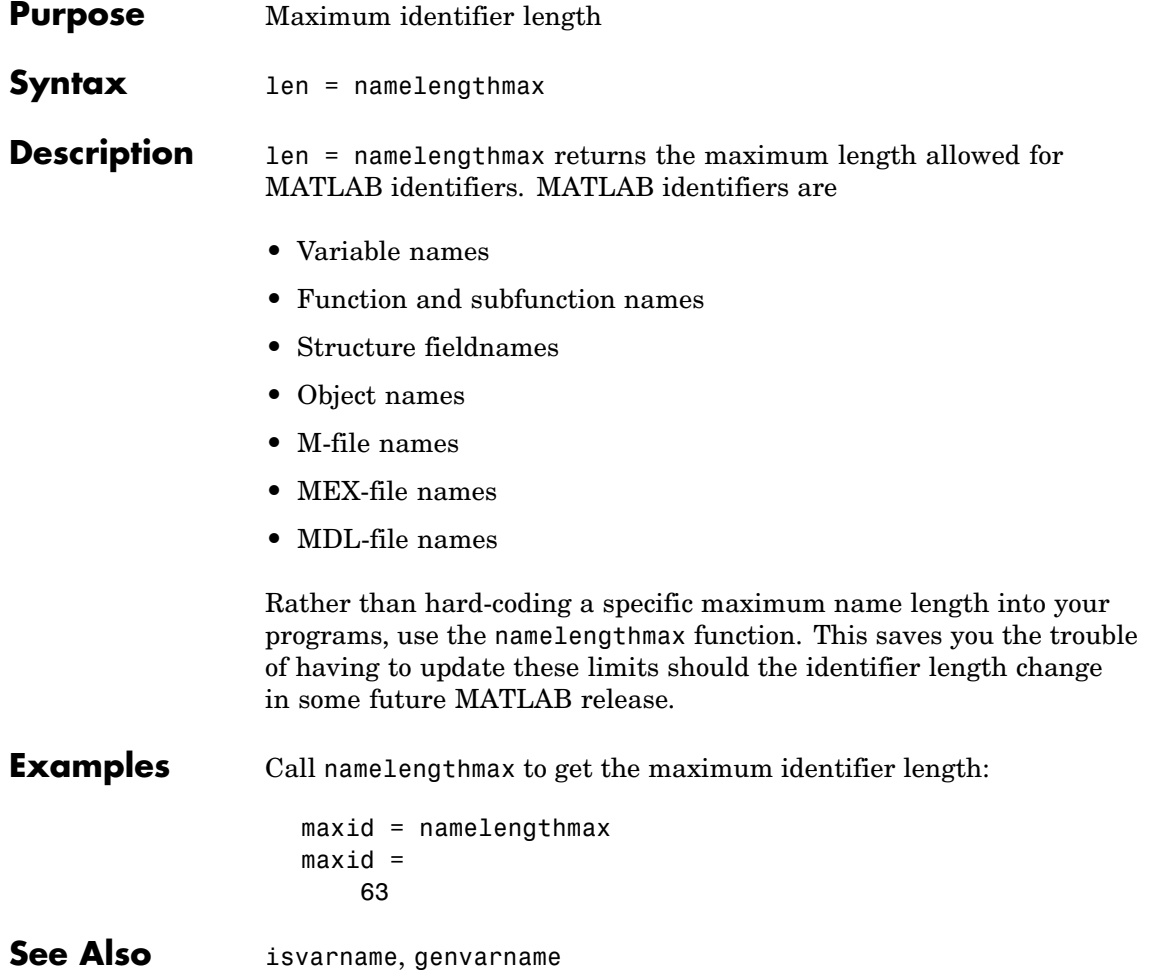

### **NaN**

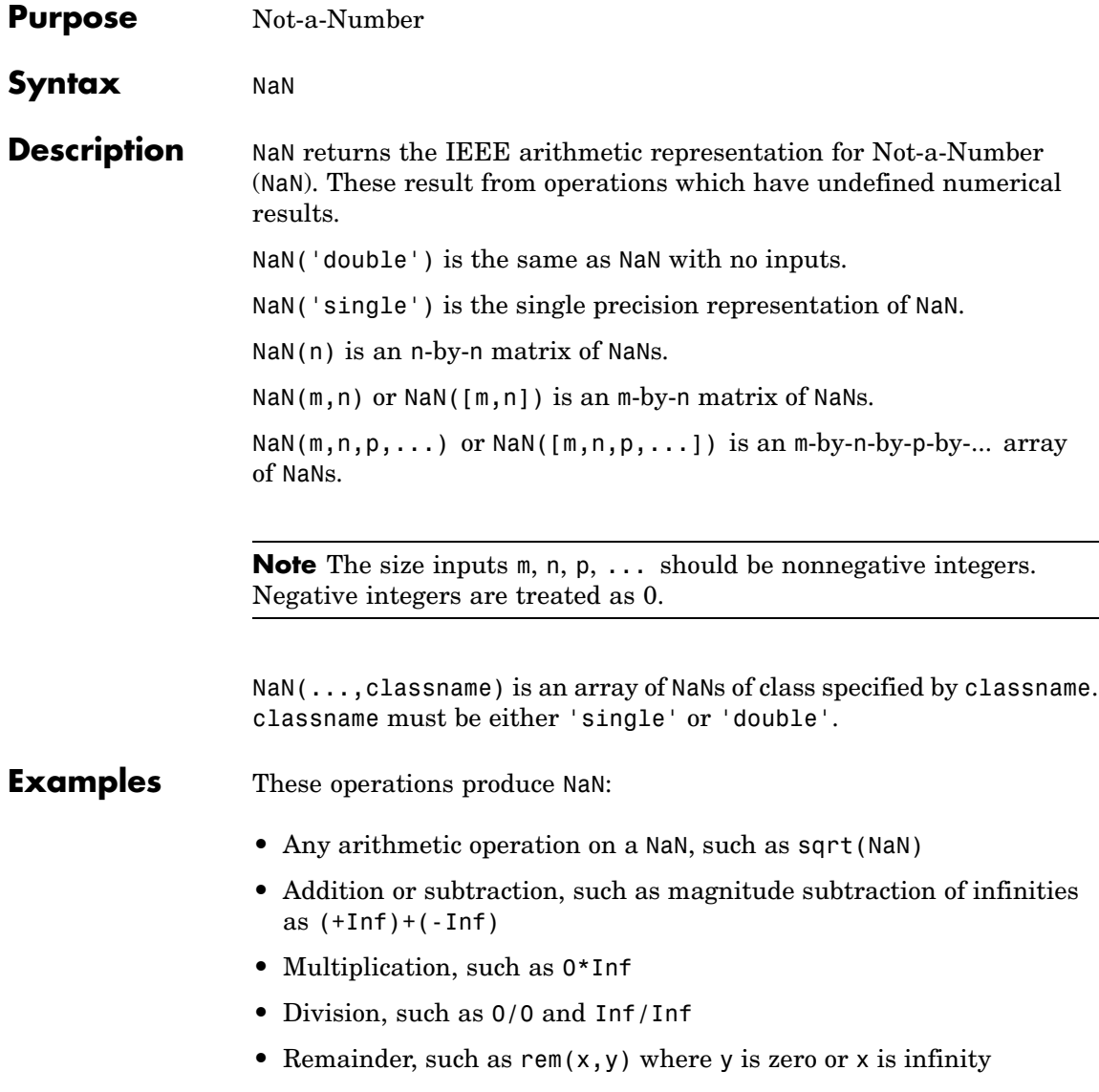

**Remarks** Because two NaNs are not equal to each other, logical operations involving NaNs always return false, except ~= (not equal). Consequently,

```
NaN \sim = NaN
ans =1
NaN == NaNans =0
```
and the NaNs in a vector are treated as different unique elements.

```
unique([1 1 NaN NaN])
ans =1 NaN NaN
```
Use the isnan function to detect NaNs in an array.

```
isnan([1 1 NaN NaN])
ans =0011
```
See Also Inf, isnan

# **nargchk**

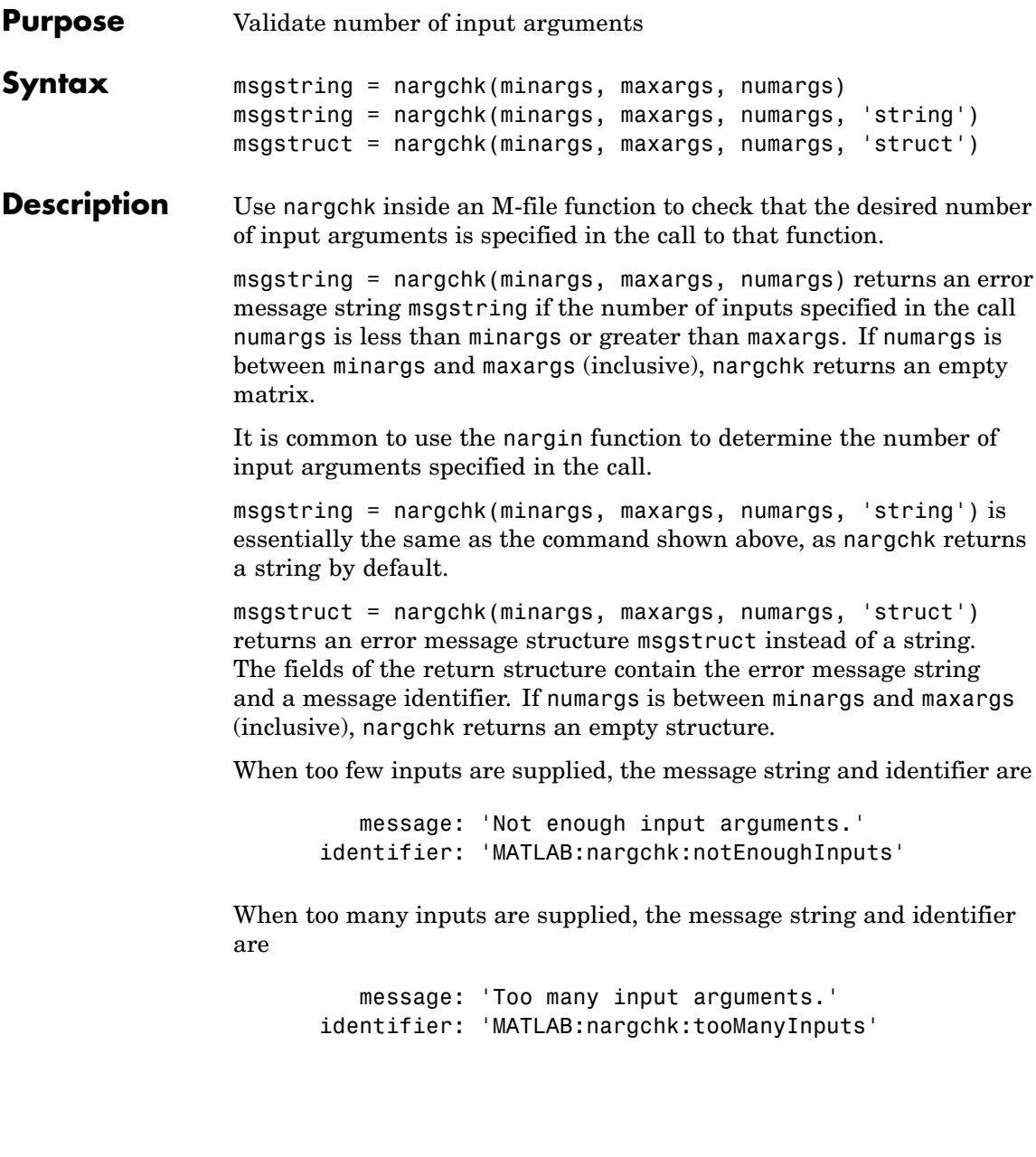

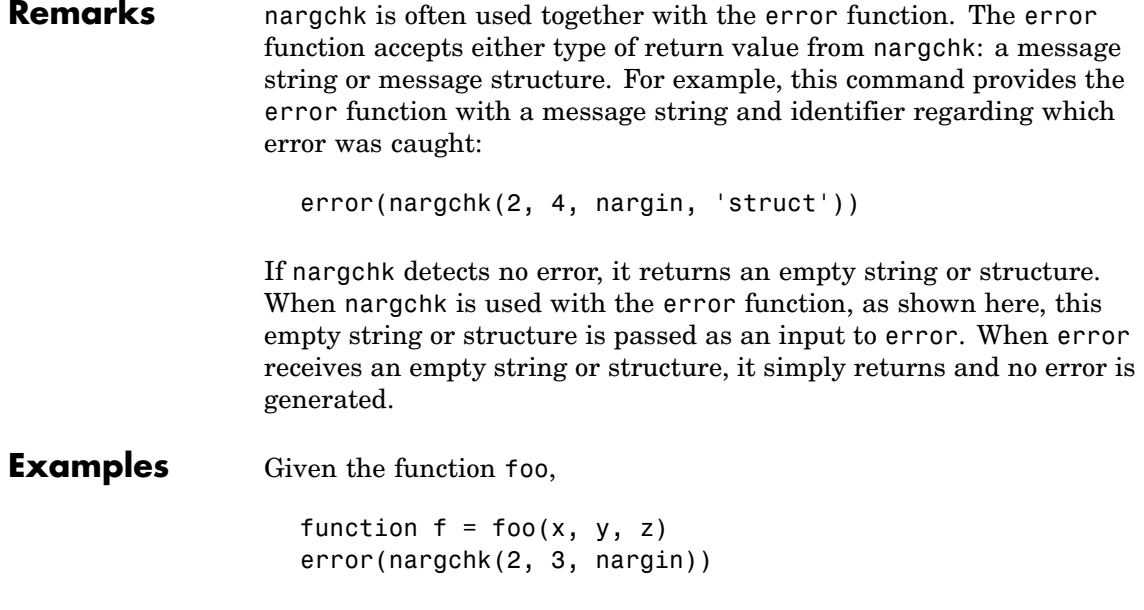

Then typing foo(1) produces

Not enough input arguments.

**See Also** nargoutchk, nargin, nargout, varargin, varargout, error

# **nargin, nargout**

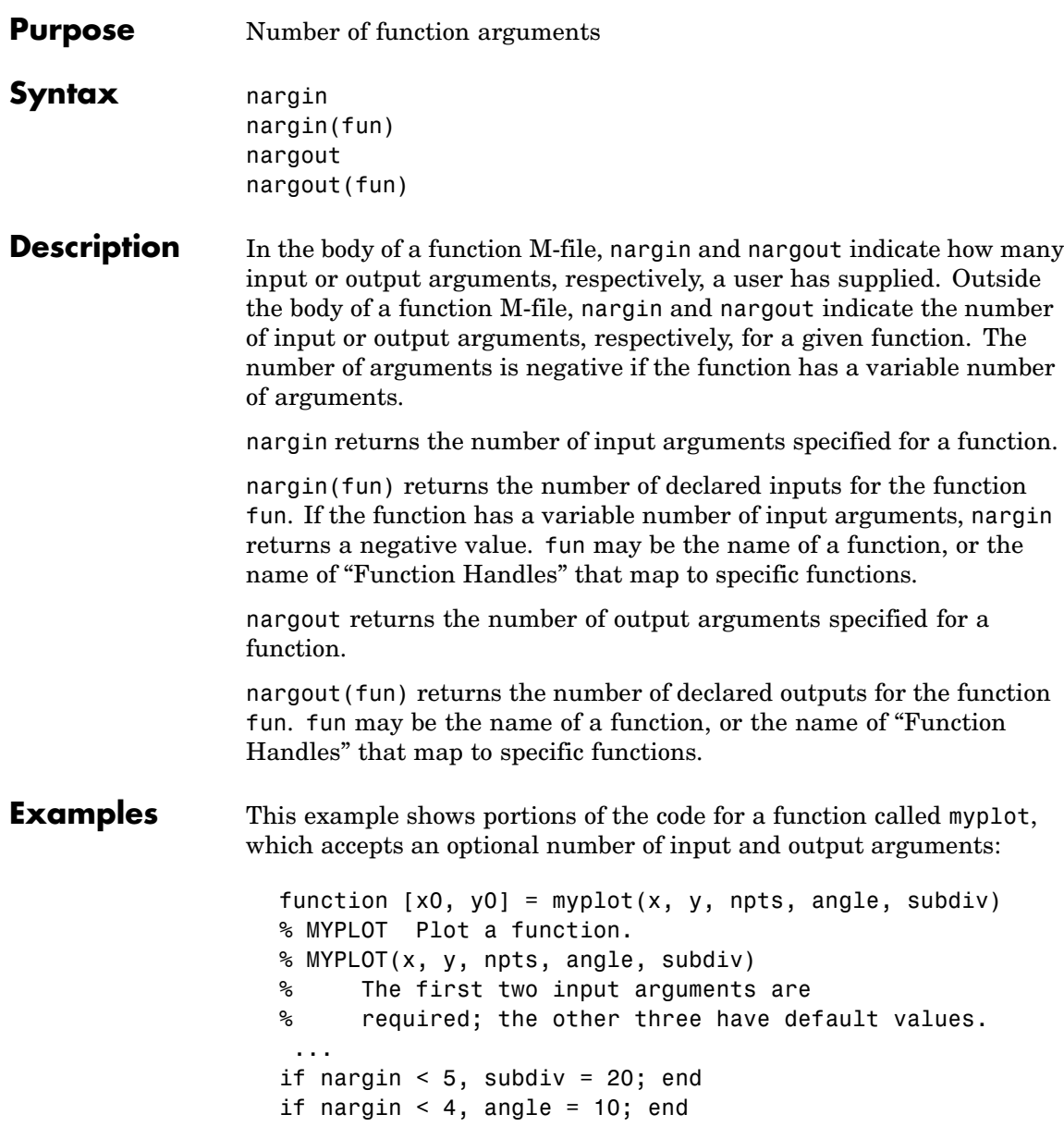

```
if nargin < 3, npts = 25; end
...
if nargout == 0plot(x, y)
else
    x0 = x;y0 = y;
end
```
**See Also** inputname, varargin, varargout, nargchk, nargoutchk

# **nargoutchk**

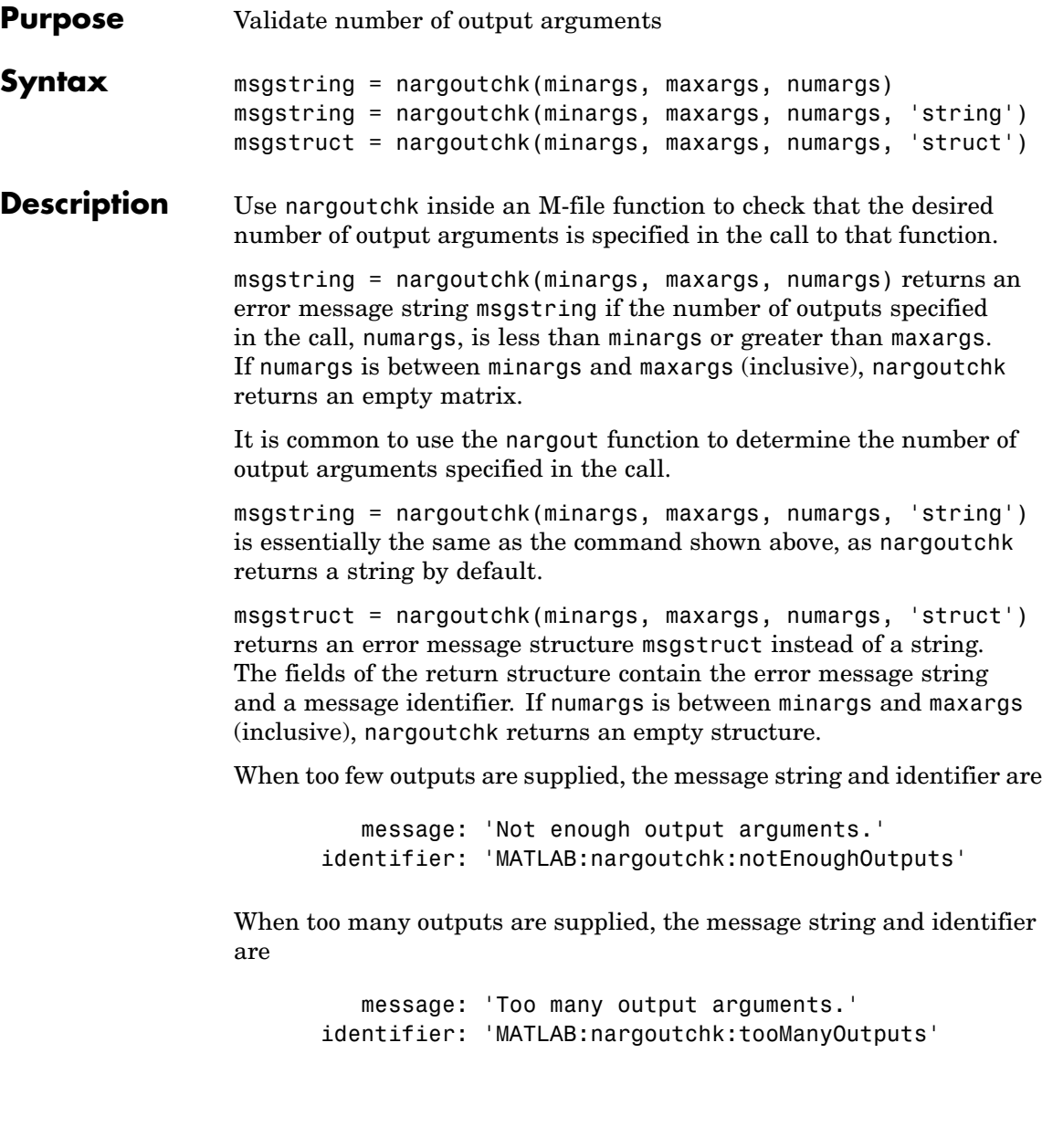

```
Remarks nargoutchk is often used together with the error function. The
                   error function accepts either type of return value from nargoutchk:
                   a message string or message structure. For example, this command
                   provides the error function with a message string and identifier
                   regarding which error was caught:
```

```
error(nargoutchk(2, 4, nargout, 'struct'))
```
If nargoutchk detects no error, it returns an empty string or structure. When nargoutchk is used with the error function, as shown here, this empty string or structure is passed as an input to error. When error receives an empty string or structure, it simply returns and no error is generated.

**Examples** You can use nargoutchk to determine if an M-file has been called with the correct number of output arguments. This example uses nargout to return the number of output arguments specified when the function was called. The function is designed to be called with one, two, or three output arguments. If called with no arguments or more than three arguments, nargoutchk returns an error message:

```
function [s, varargout] = mysize(x)msg = nargoutchk(1, 3, nargout);if isempty(msg)
   nout = max(nargout, 1) - 1;s = size(x);for k = 1:nout, varargout(k) = {s(k)}; end
else
   disp(msg)
end
```

```
See Also nargchk, nargout, nargin, varargout, varargin, error
```
# **native2unicode**

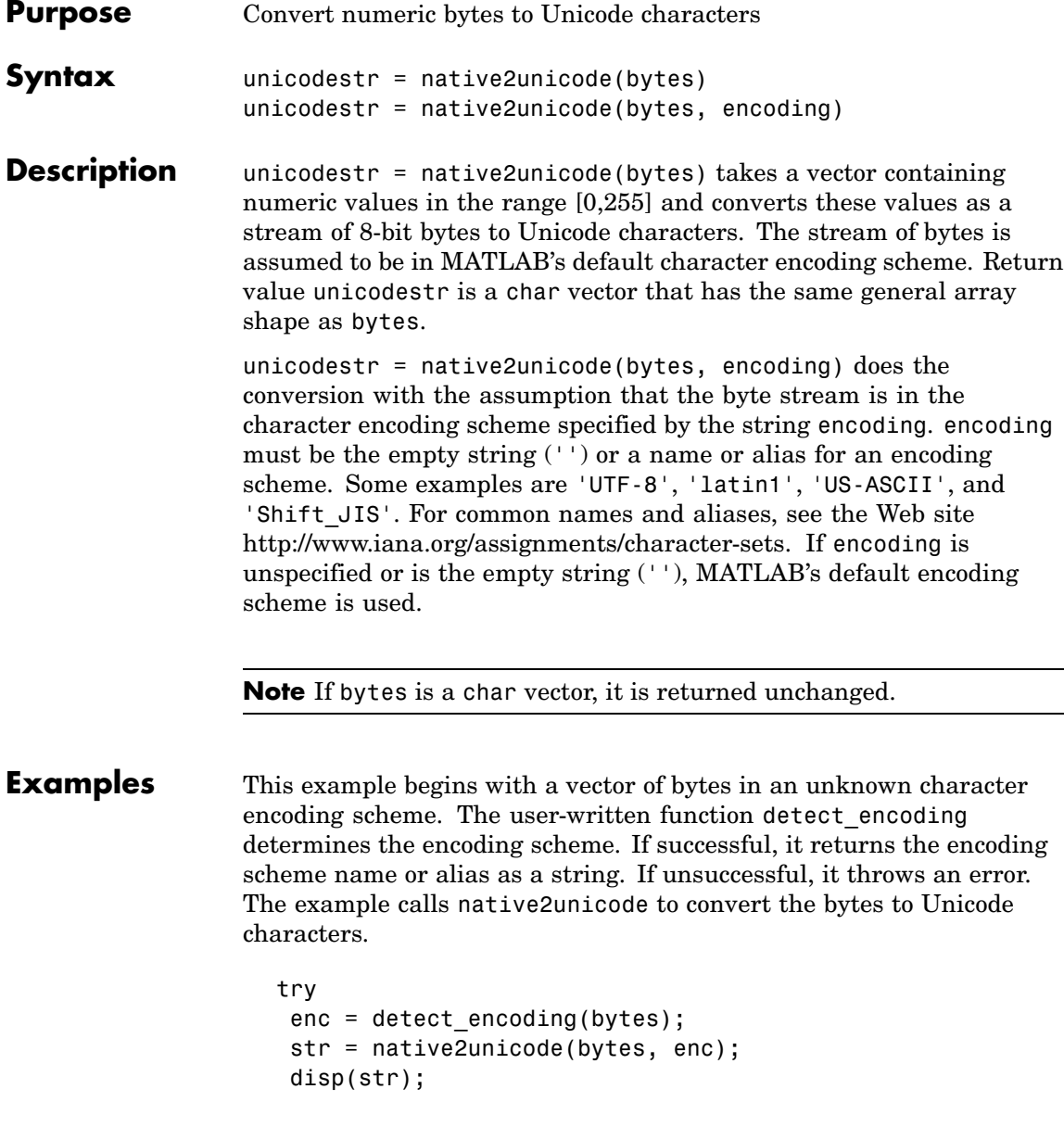

```
catch
rethrow(lasterror);
end
```
Note that the computer must be configured to display text in a language represented by the detected encoding scheme for the output of disp(str) to be correct.

See Also unicode2native

# **nchoosek**

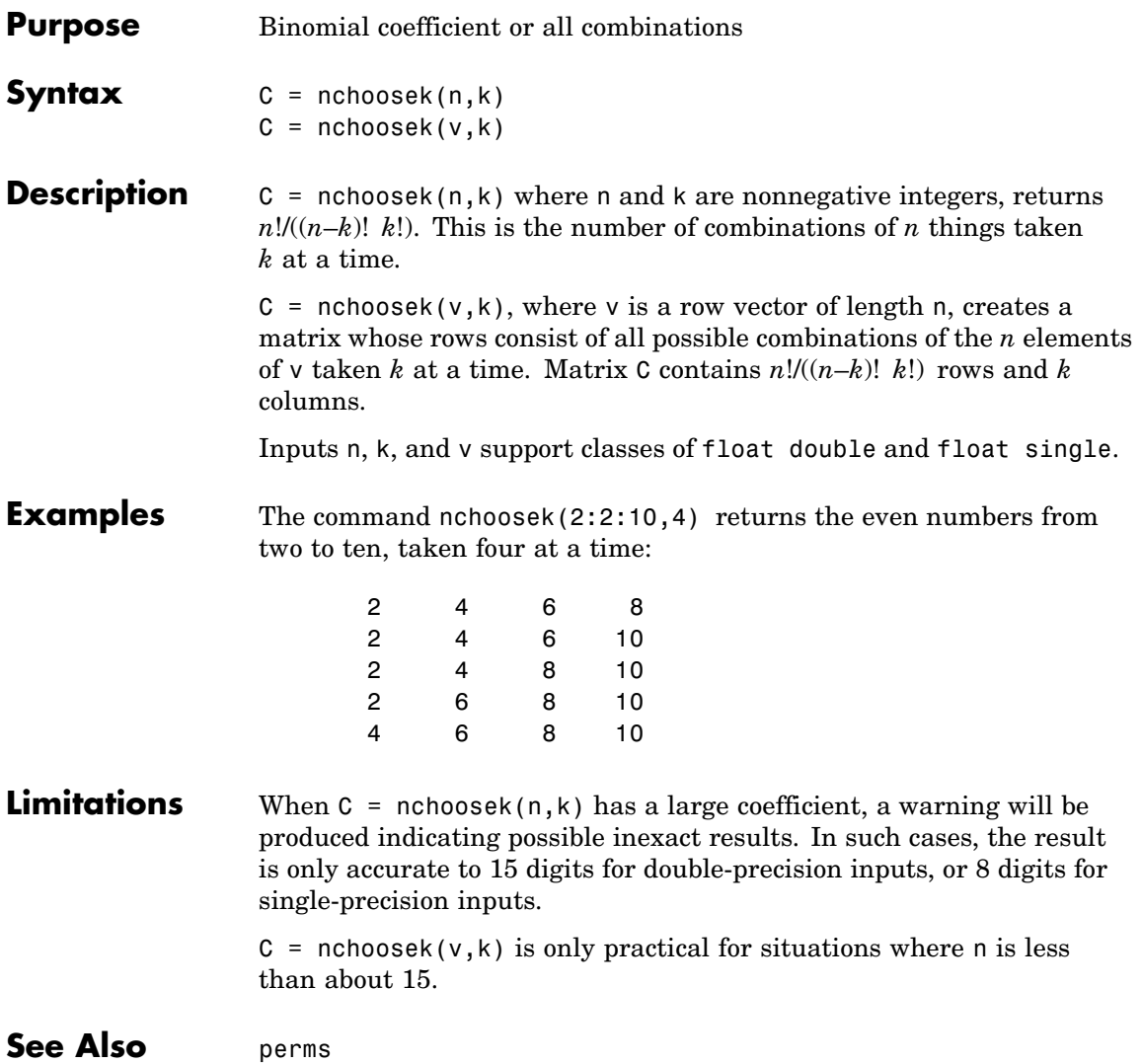
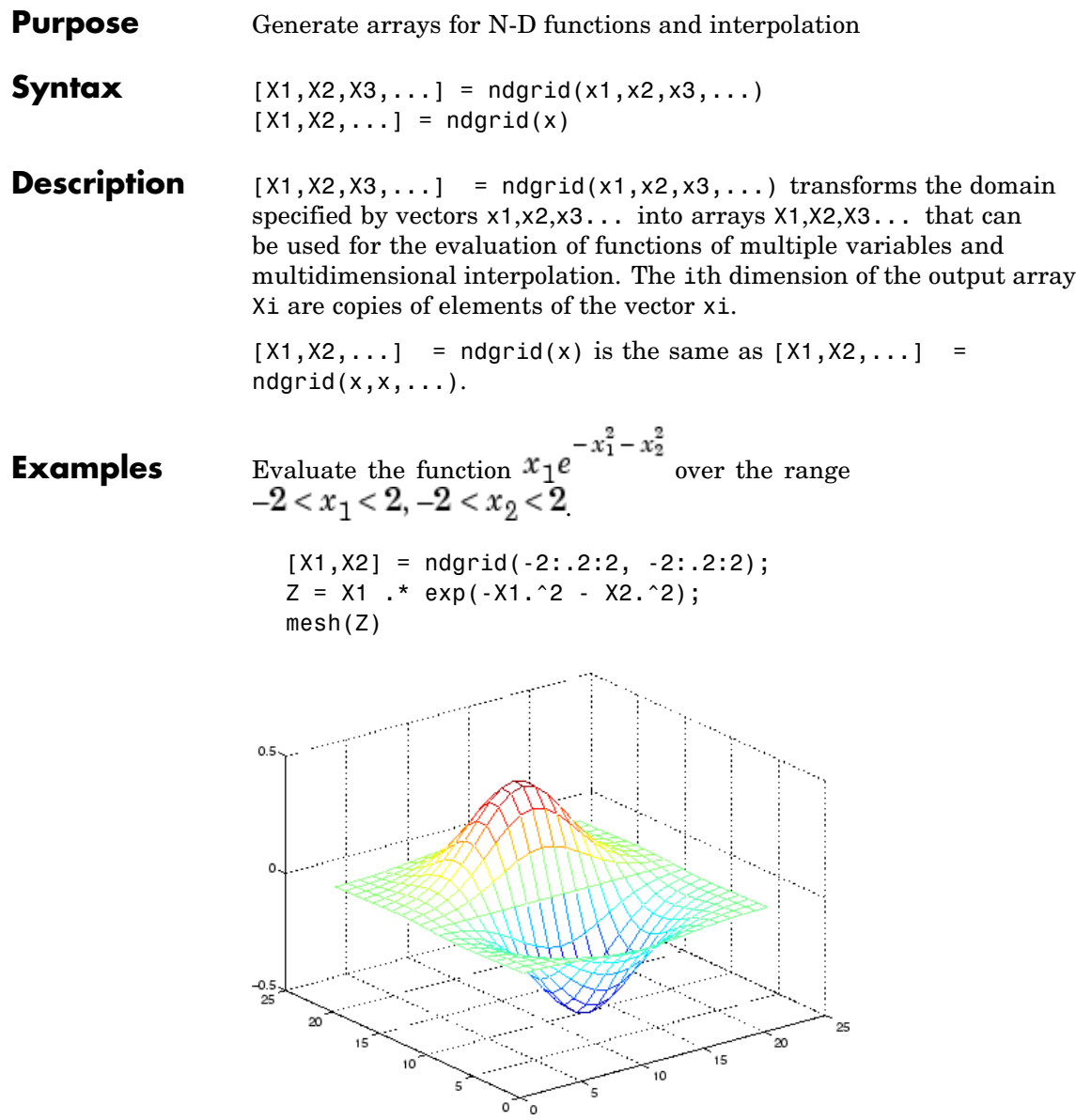

**Remarks** The ndgrid function is like meshgrid except that the order of the first two input arguments are switched. That is, the statement  $[X1, X2, X3] = ndgrid(X1, X2, X3)$ produces the same result as  $[X2, X1, X3] = meshgrid(X2, X1, X3)$ Because of this, ndgrid is better suited to multidimensional problems that aren't spatially based, while meshgrid is better suited to problems in two- or three-dimensional Cartesian space. **See Also** meshgrid, interpn

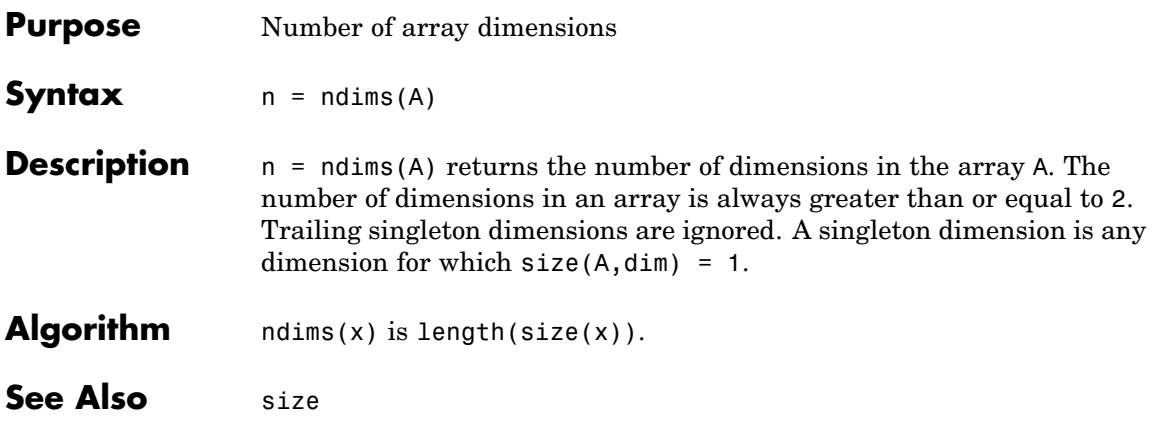

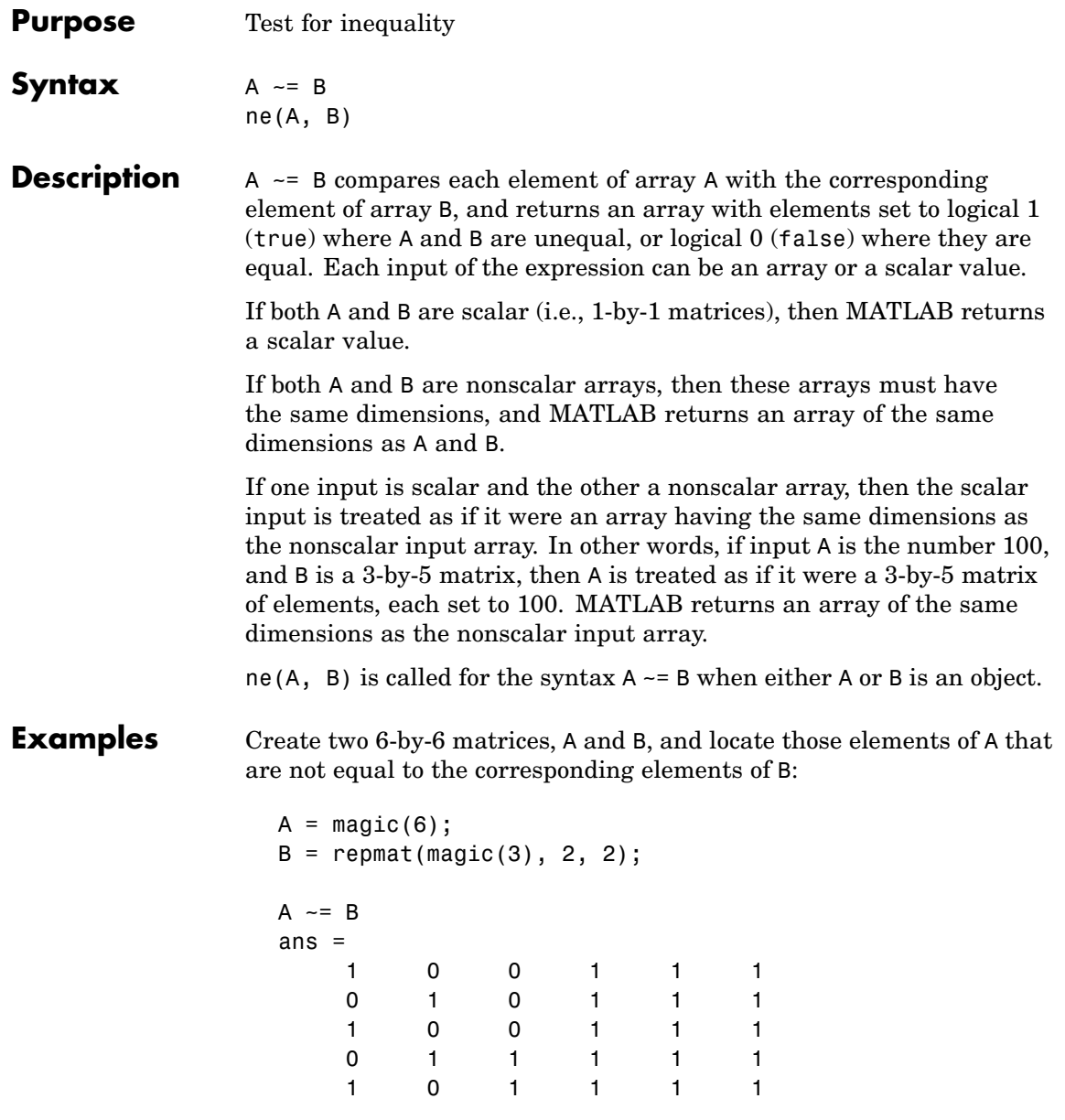

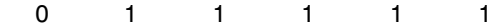

**See Also** eq, le, ge, lt, gt, [relational operators](#page--1-0)

# **newplot**

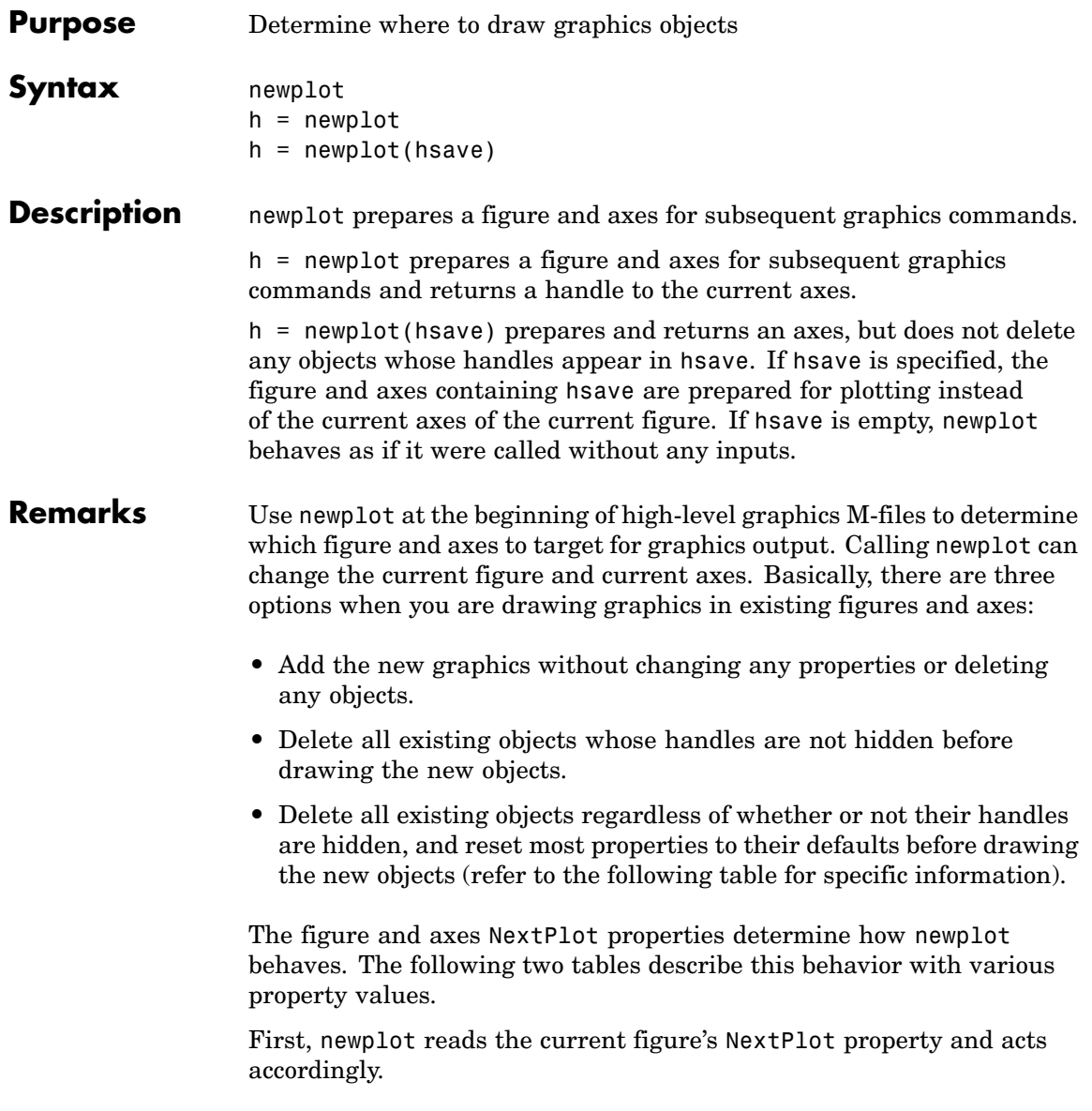

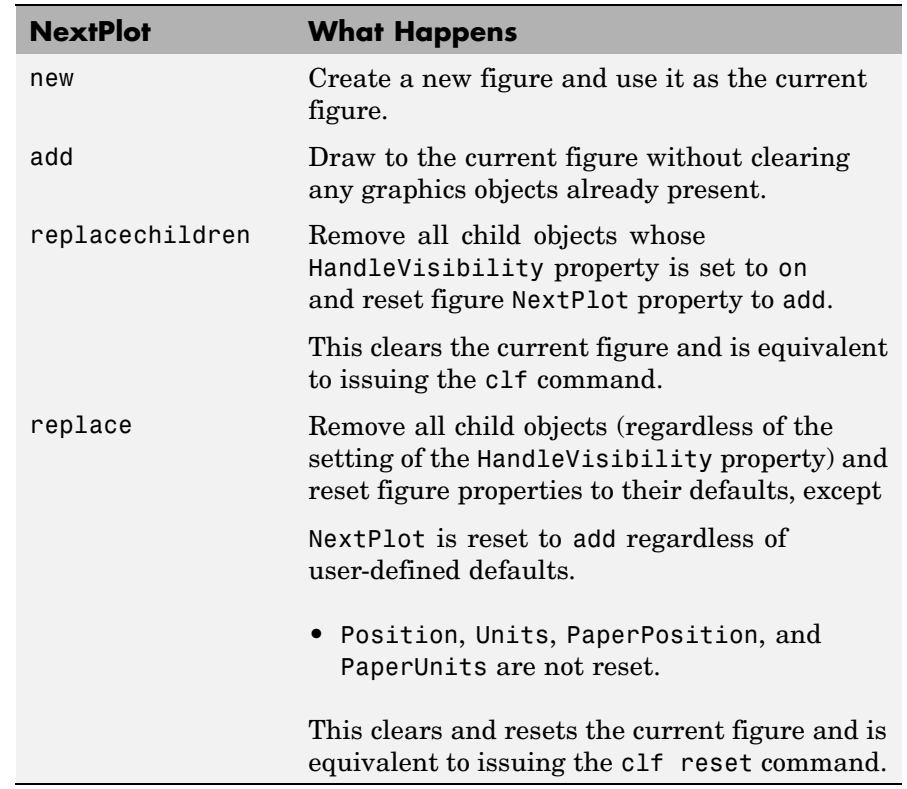

After newplot establishes which figure to draw in, it reads the current axes' NextPlot property and acts accordingly.

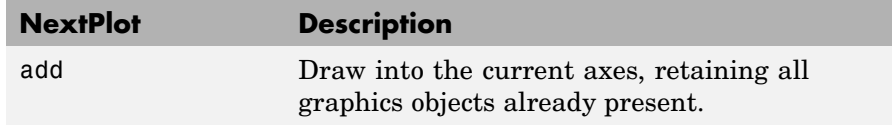

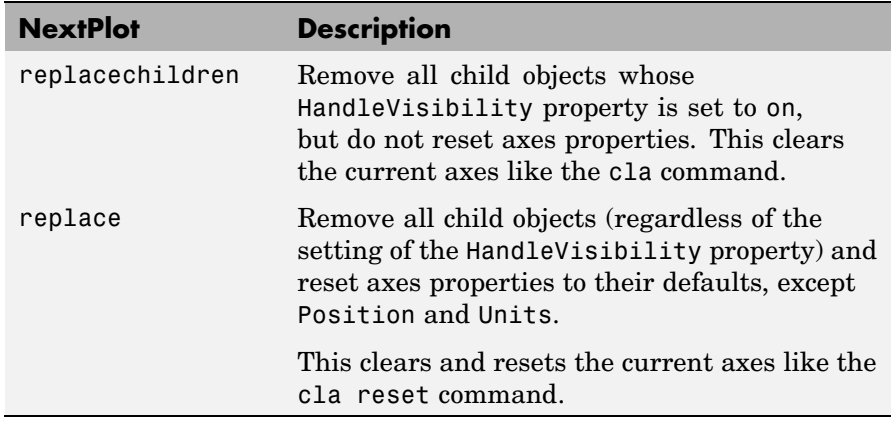

**See Also** axes, cla, clf, figure, hold, ishold, reset The NextPlot property for figure and axes graphics objects ["Figure Windows" on page 1-92](#page-99-0) for related functions Controlling Graphics Output for more examples.

## **nextpow2**

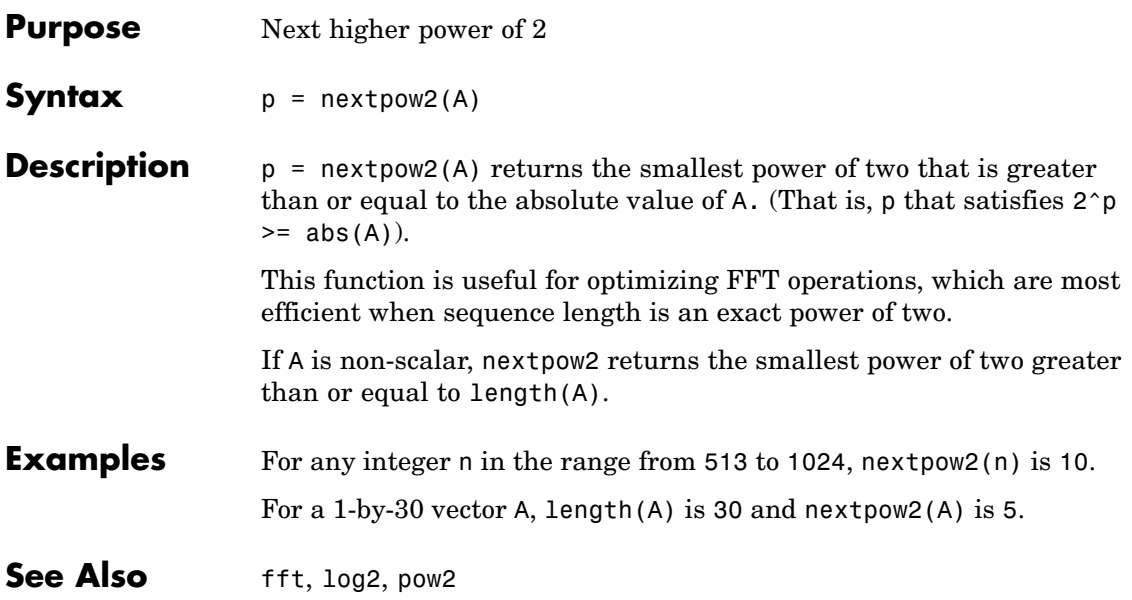

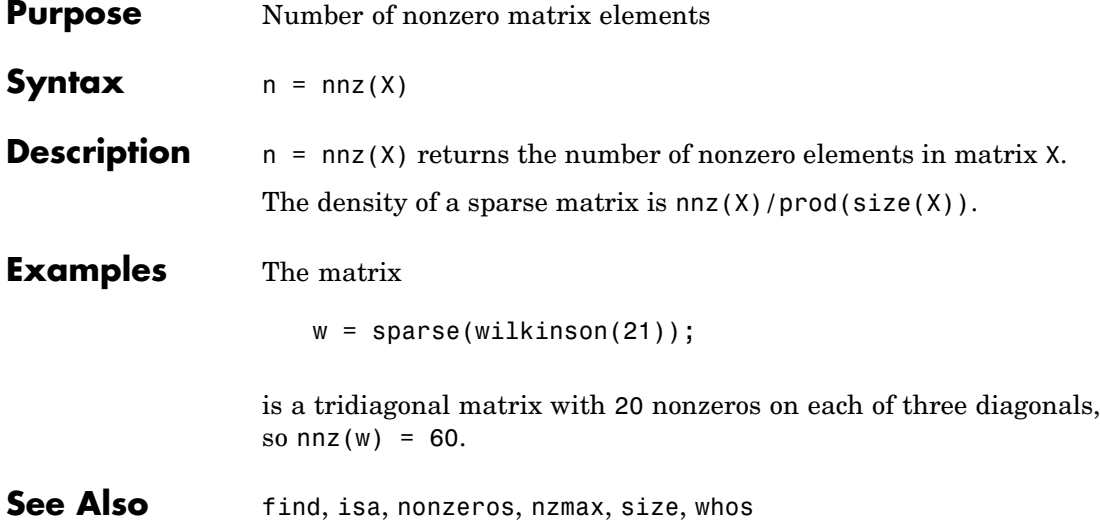

## **noanimate**

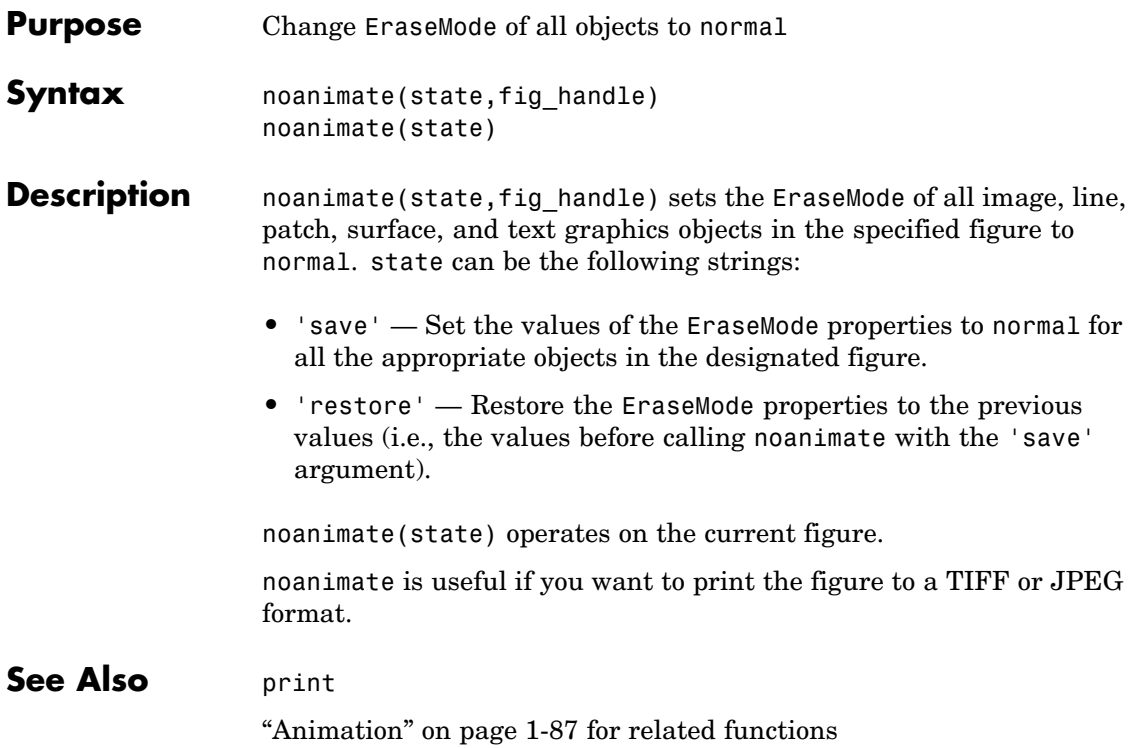

### **nonzeros**

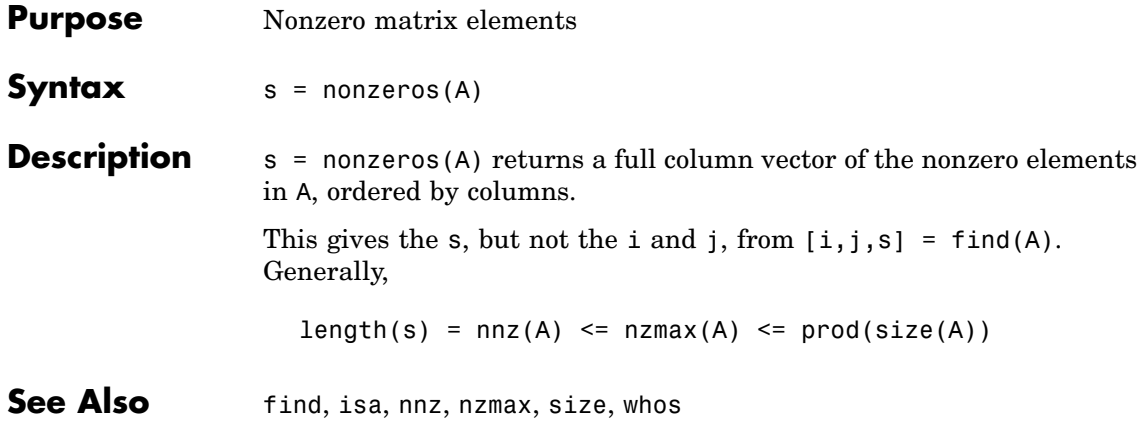

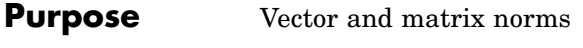

**Syntax**  $n = norm(A)$  $n = norm(A, p)$ 

**Description** The *norm* of a matrix is a scalar that gives some measure of the magnitude of the elements of the matrix. The norm function calculates several different types of matrix norms:

 $n = norm(A)$  returns the largest singular value of A,  $max(svd(A))$ .

 $n = norm(A, p)$  returns a different kind of norm, depending on the value of p.

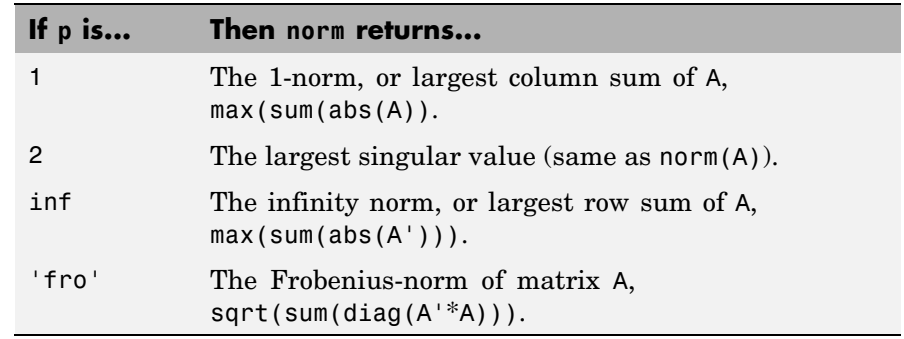

When A is a vector:

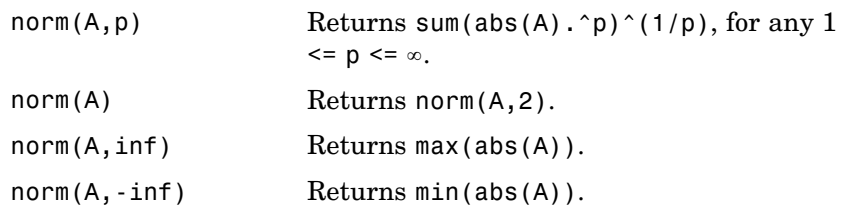

**Remarks** Note that norm(x) is the Euclidean length of a vector x. On the other hand, MATLAB uses "length" to denote the number of elements

n in a vector. This example uses  $norm(x)/sqrt(n)$  to obtain the root-mean-square (RMS) value of an n-element vector x.

```
x = [0 1 2 3]x =0123
sqrt(0+1+4+9) % Euclidean length
ans =3.7417
norm(x)
ans =3.7417
n = length(x) % Number of elements
n =4
rms = 3.7417/2 % rms = norm(x)/sqrt(n)rms =1.8708
```
**See Also** cond, condest, normest, rcond, svd

### **normest**

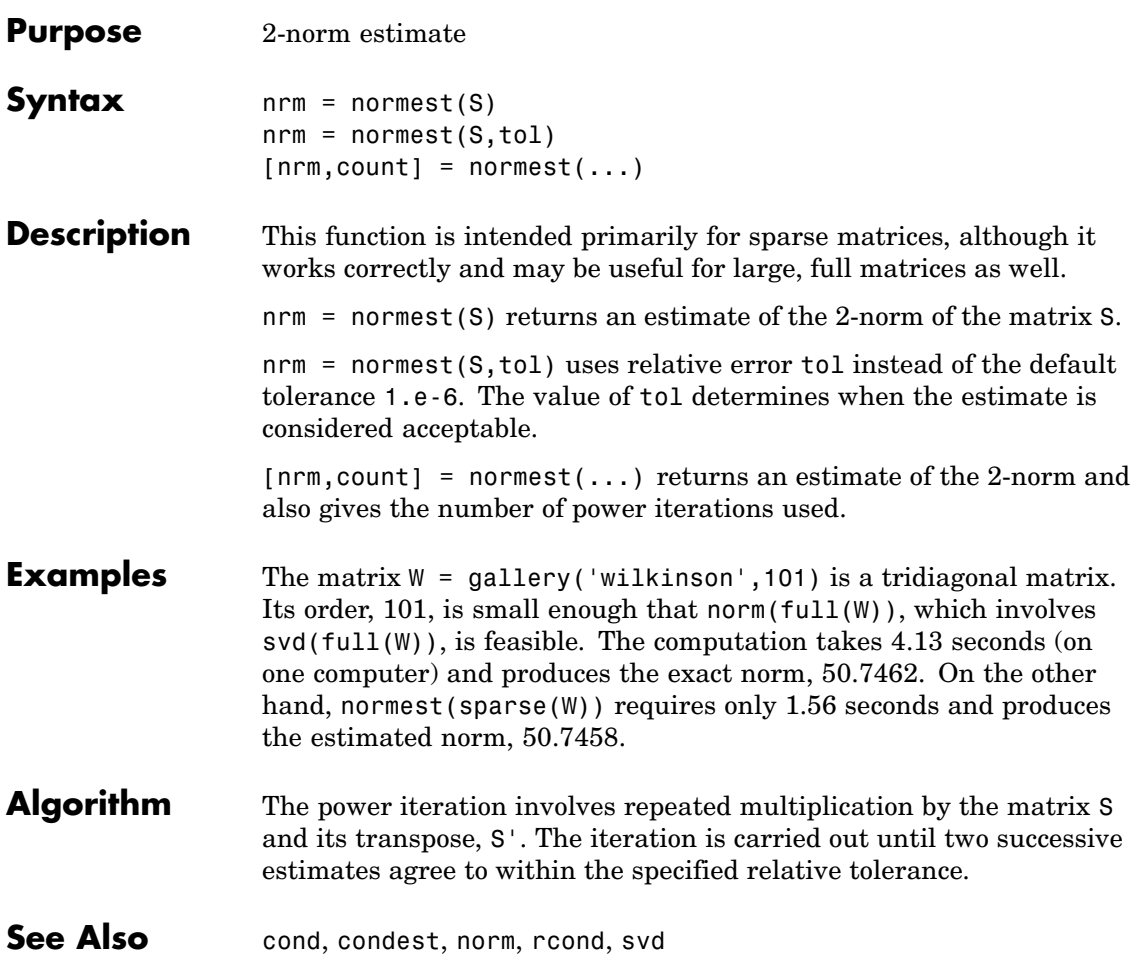

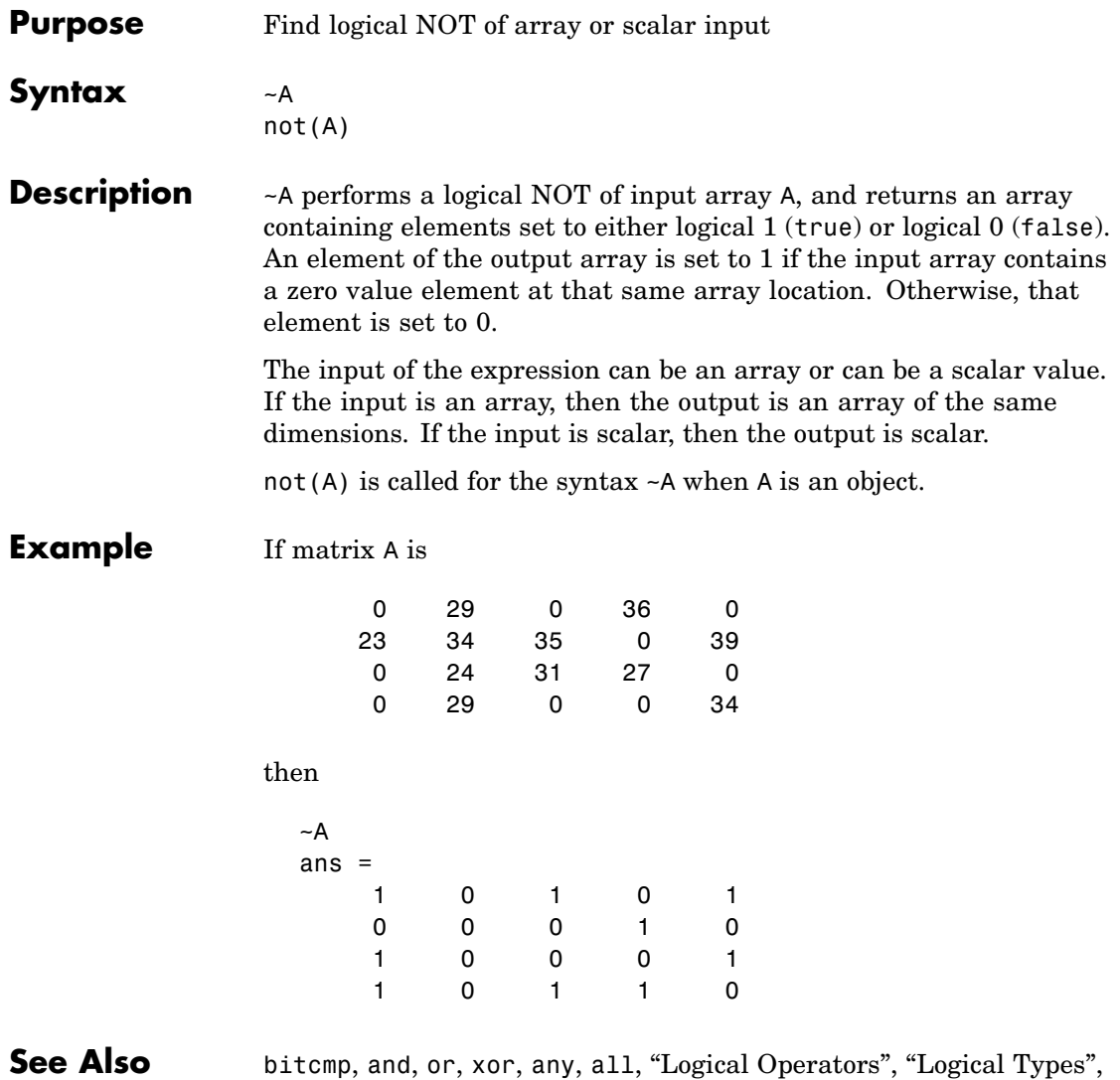

"Bit-Wise Functions"

## **notebook**

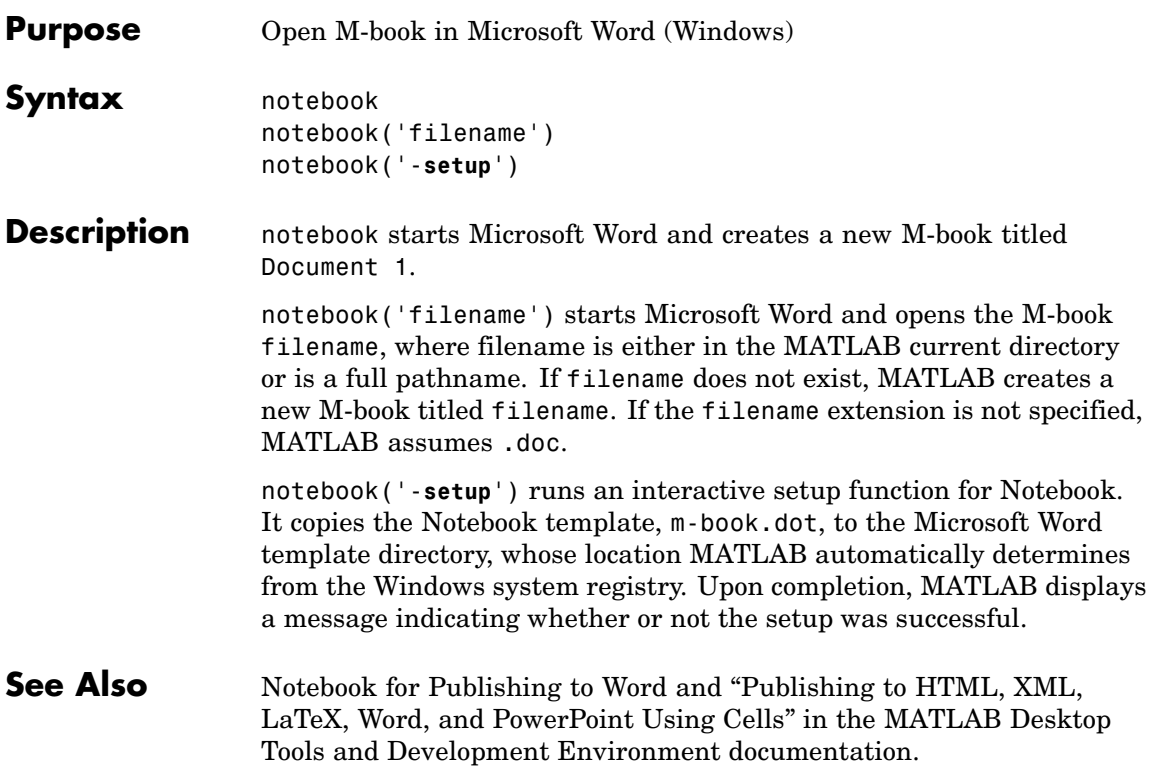

### **now**

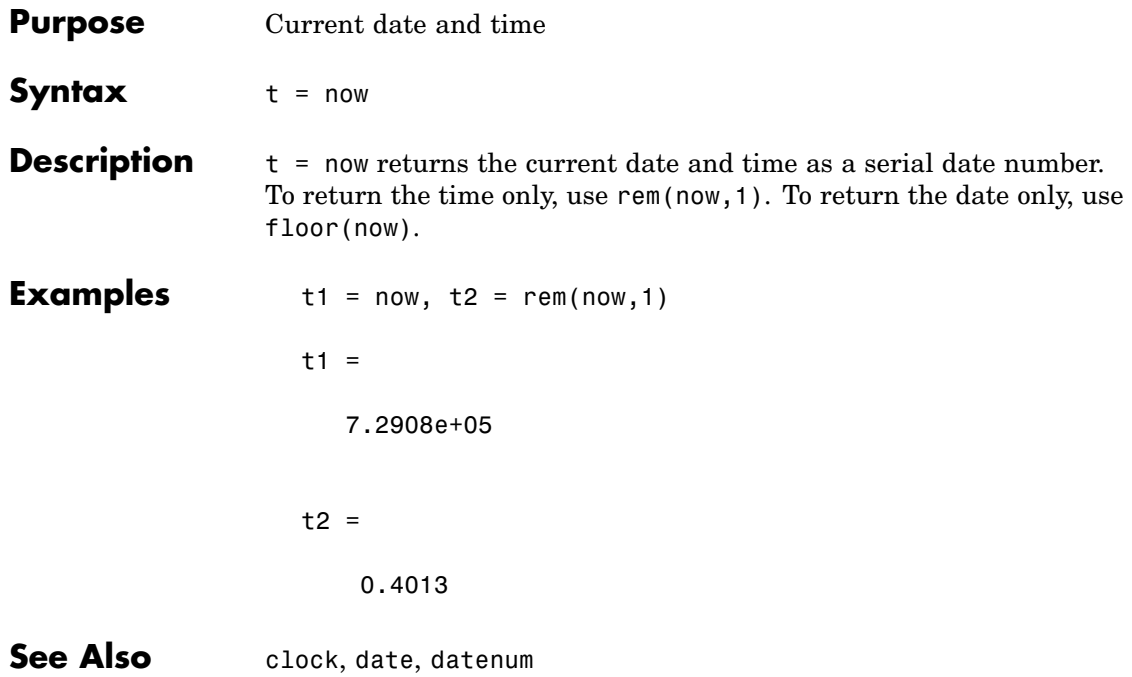

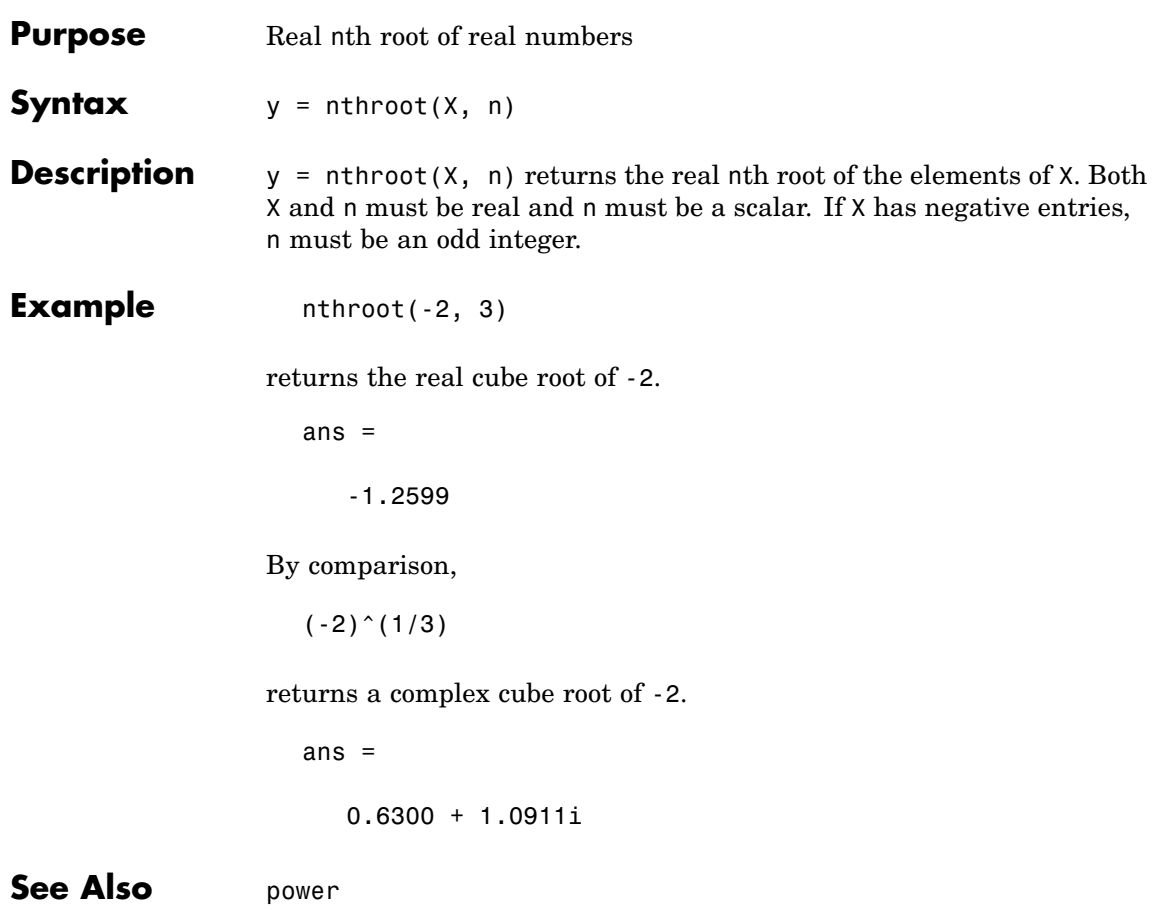

 $\mathsf{l}$ 

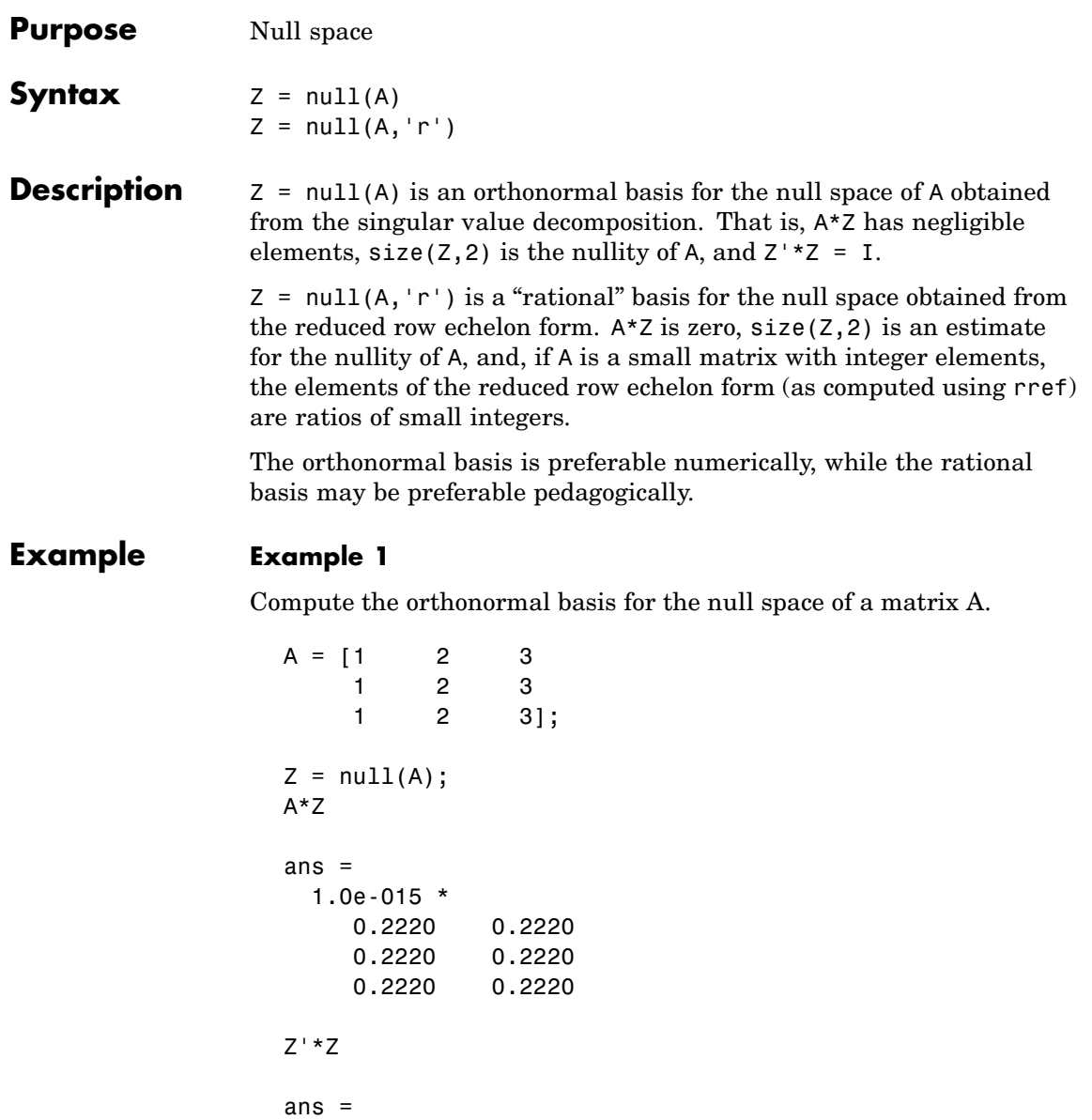

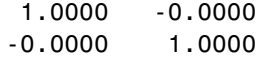

#### **Example 2**

Compute the 1-norm of the matrix A\*Z and determine that it is within a small tolerance.

```
norm(A*Z, 1) < 1e-12ans =1
```
#### **Example 3**

Compute the rational basis for the null space of the same matrix A.

```
ZR = null(A,'r')ZR =-2 -31 0
   0 1
A*ZR
ans =0 0
   0 0
   0 0
```
### **See Also** orth, rank, rref, svd

## **num2cell**

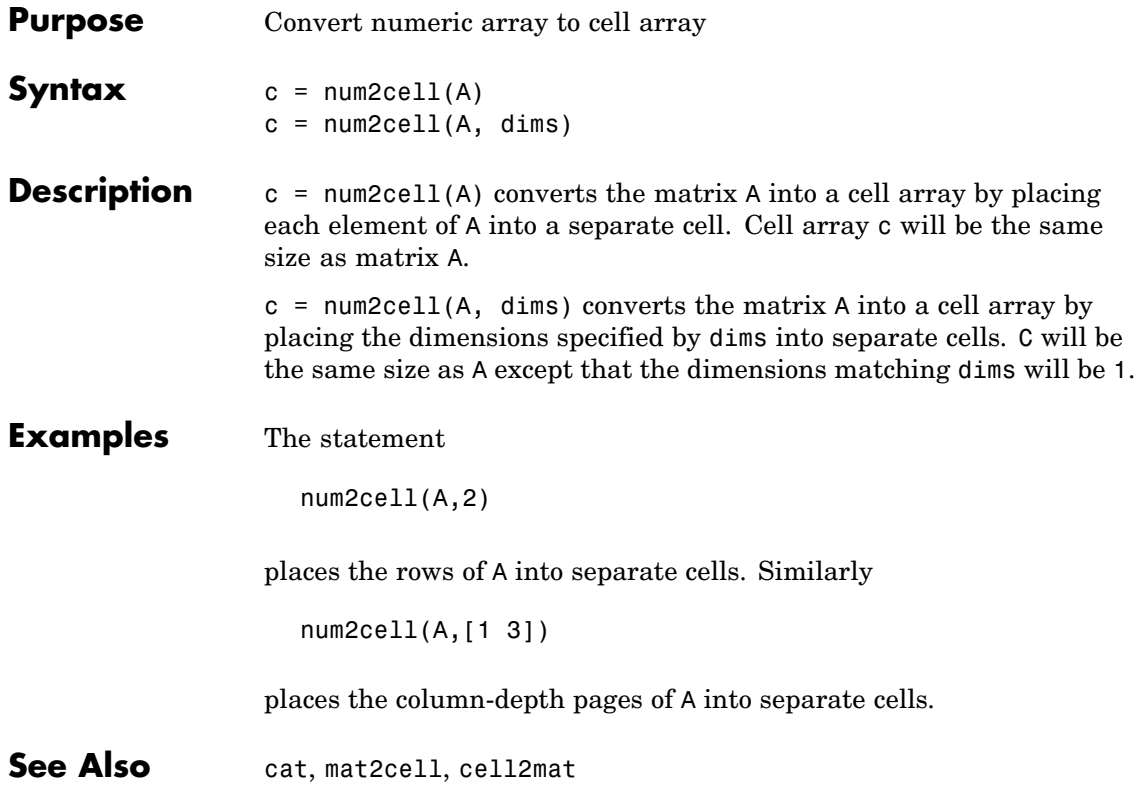

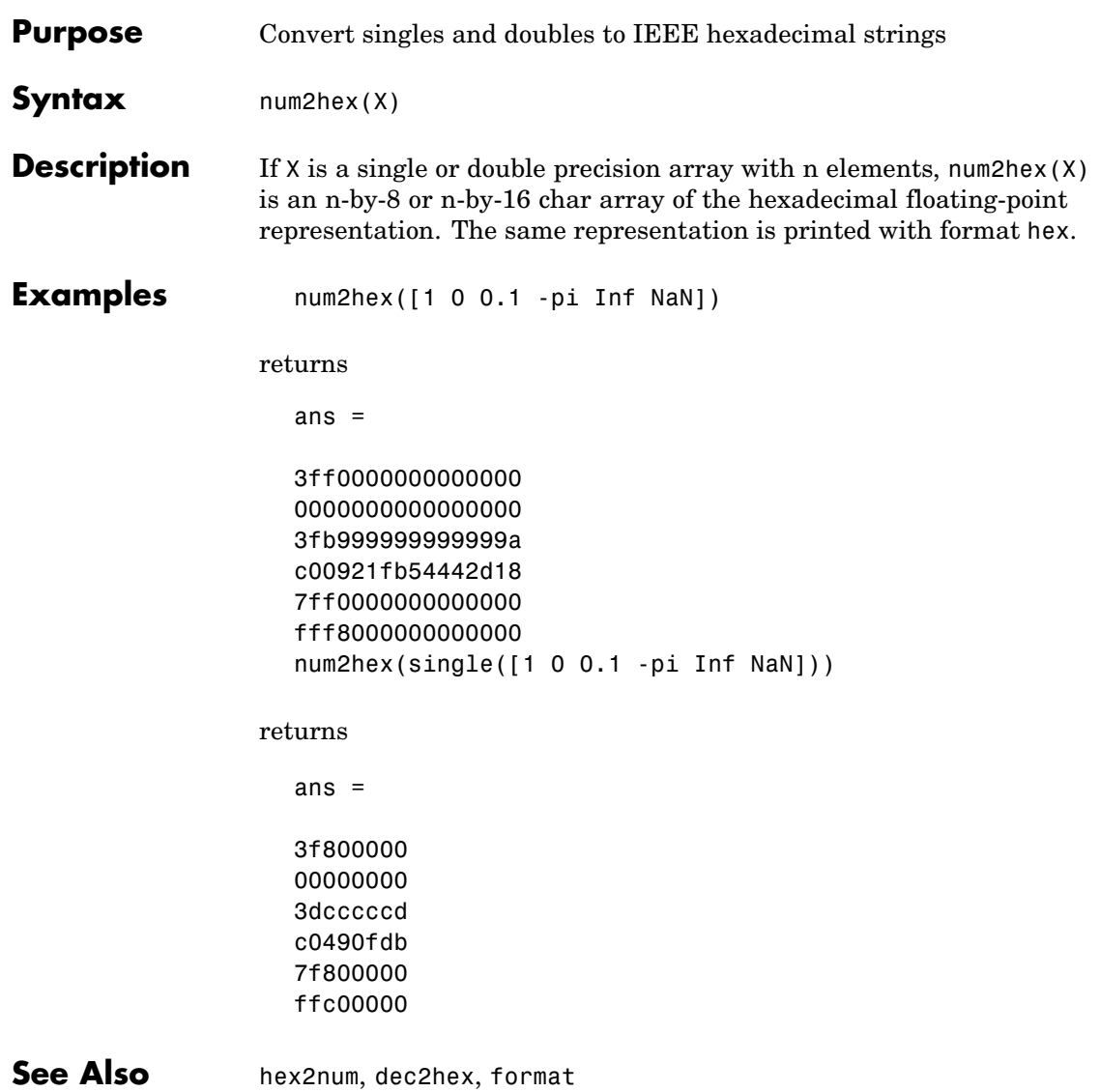

## **num2str**

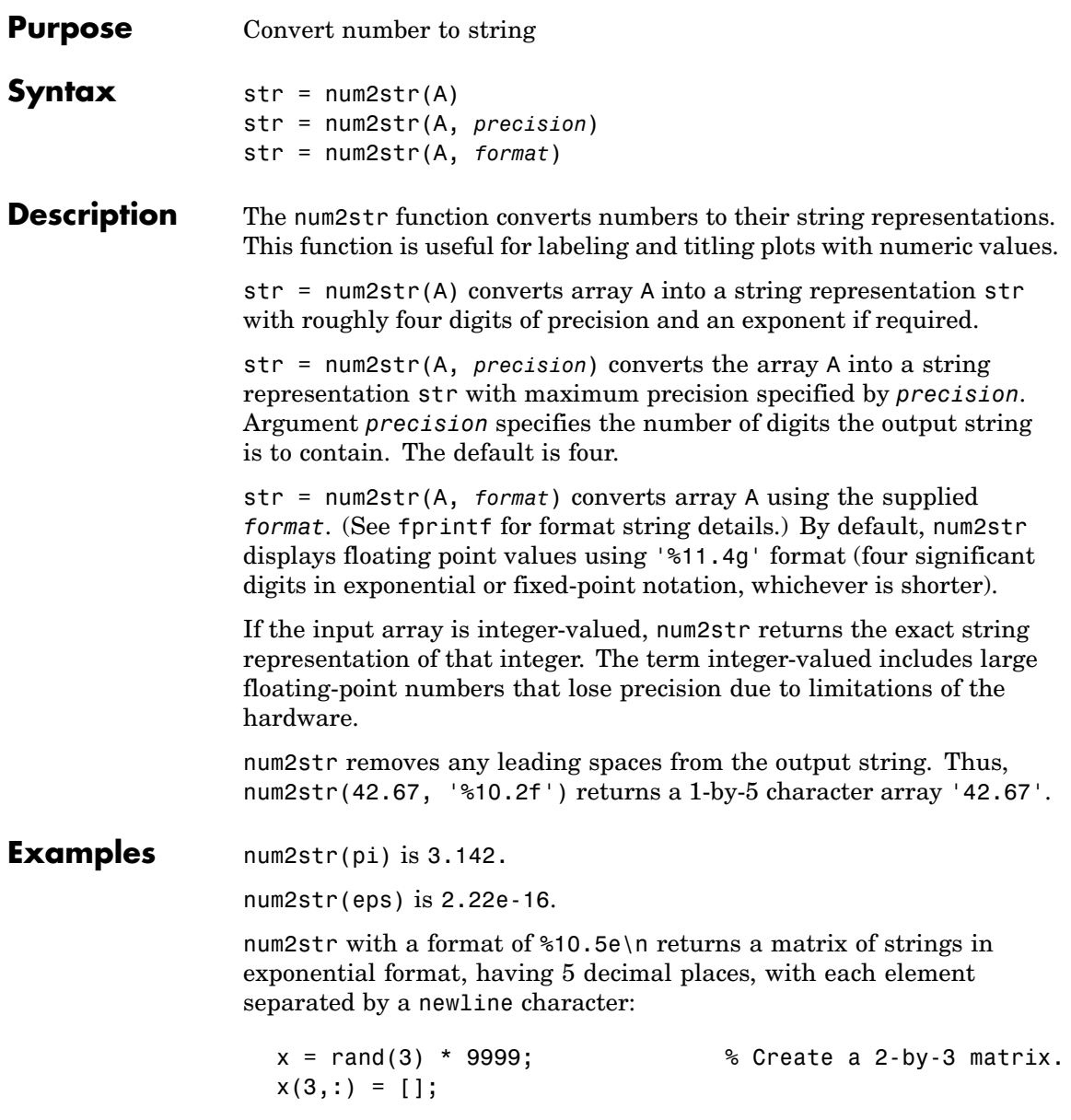

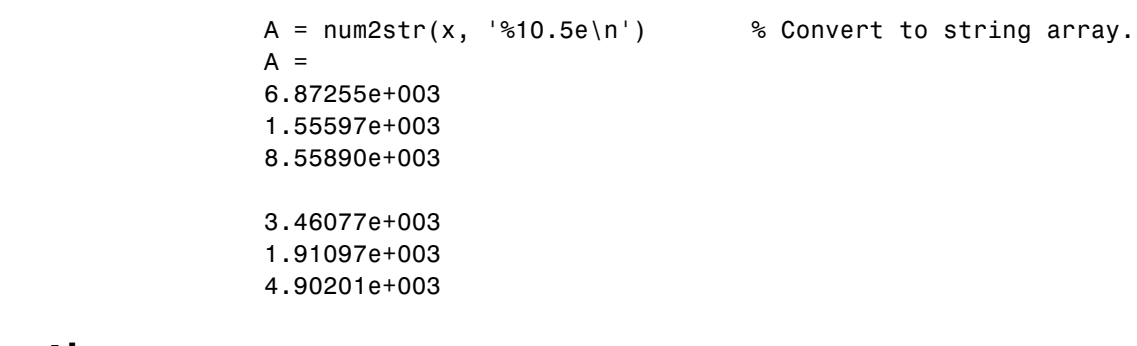

See Also mat2str, int2str, str2num, sprintf, fprintf

## **numel**

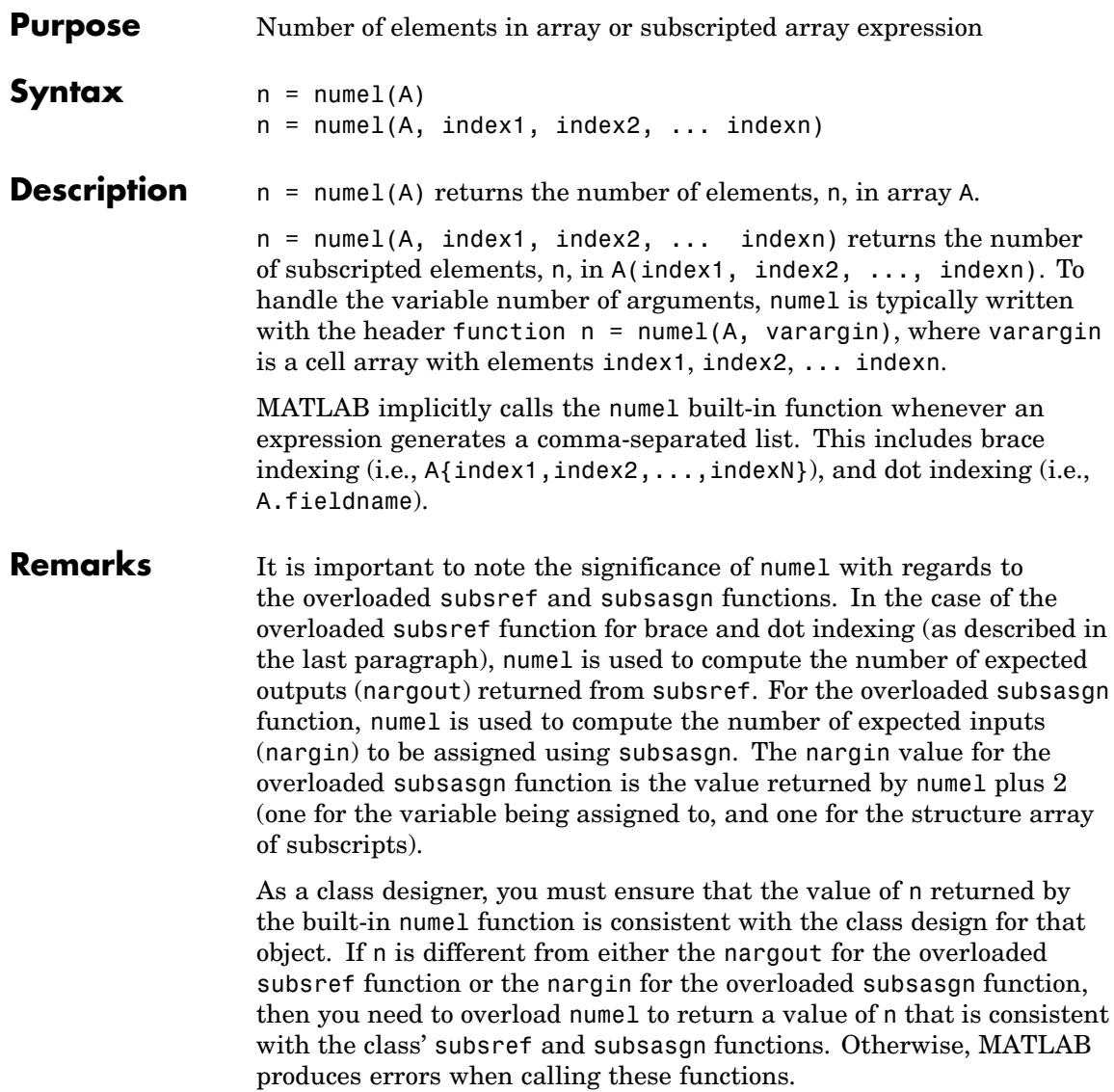

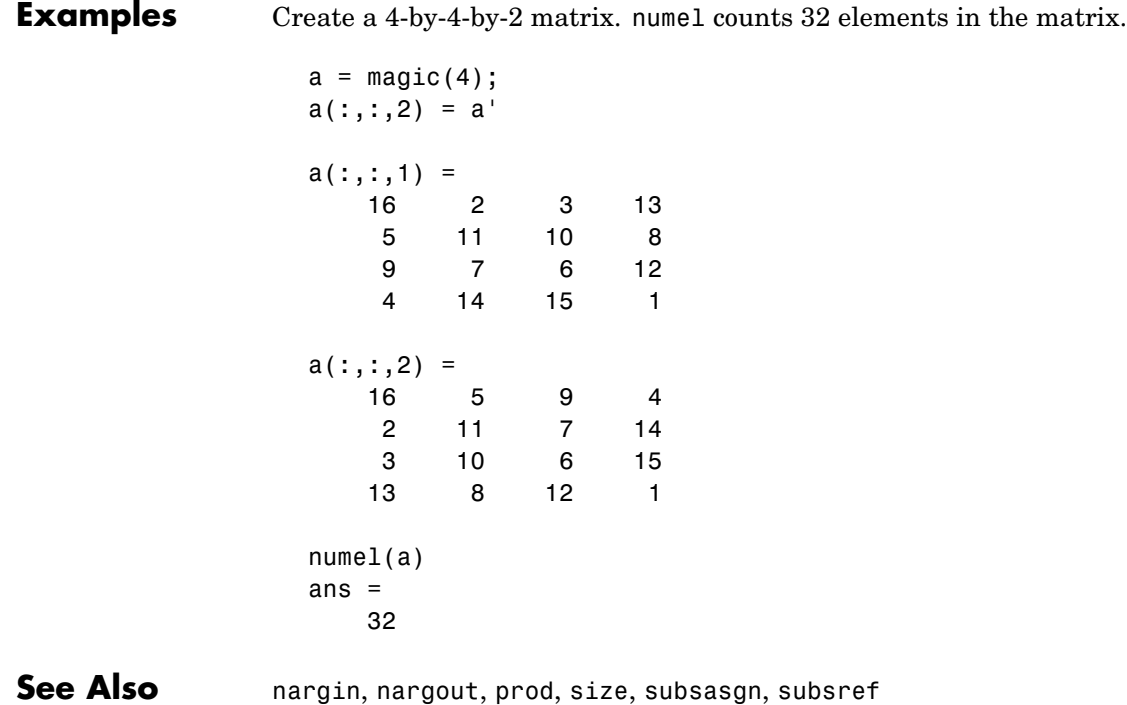

### **nzmax**

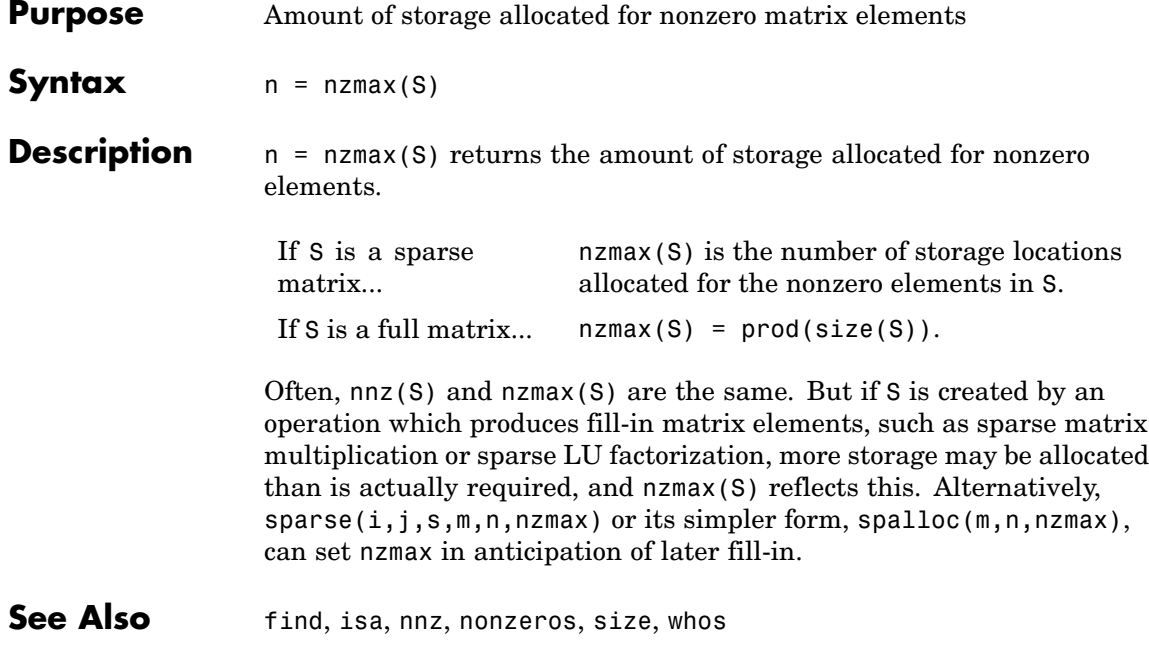

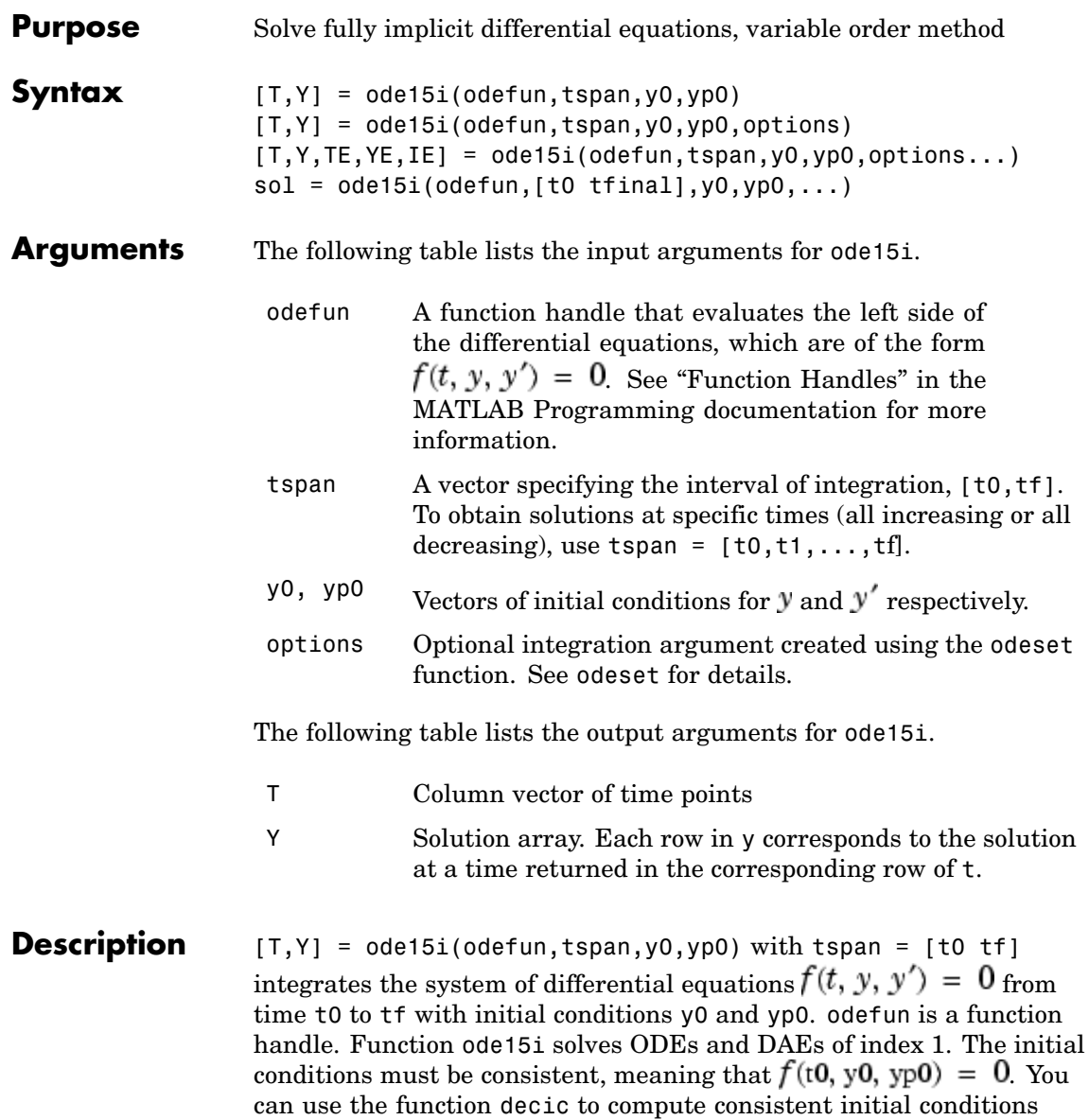

close to guessed values. Function  $odefun(t,y,yp)$ , for a scalar t and column vectors y and yp, must return a column vector corresponding to  $f(t, y, y')$ . Each row in the solution array Y corresponds to a time returned in the column vector T. To obtain solutions at specific times  $t0, t1, \ldots, t$  (all increasing or all decreasing), use tspan = [t0,t1,...,tf].

"Parameterizing Functions Called by Function Functions", in the MATLAB Mathematics documentation, explains how to provide additional parameters to the function odefun, if necessary.

 $[T, Y] = ode15i(odefun, tspan, v0, vp0, options) solves as above$ with default integration parameters replaced by property values specified in options, an argument created with the odeset function. Commonly used options include a scalar relative error tolerance RelTol (1e-3 by default) and a vector of absolute error tolerances AbsTol (all components 1e-6 by default). See odeset for details.

[T,Y,TE,YE,IE] = ode15i(odefun,tspan,y0,yp0,options...) with the 'Events' property in options set to a function events, solves as above while also finding where functions of  $(t, y, y')$ , called event functions, are zero. The function events is of the form  $[value, isterminal, direction] = events(t, y, yp)$  and includes the necessary event functions. Code the function events so that the ith element of each output vector corresponds to the ith event. For the ith event function in events:

- value(i) is the value of the function.
- **•** isterminal(i) = 1 if the integration is to terminate at a zero of this event function and 0 otherwise.
- **•** direction(i) = 0 if all zeros are to be computed (the default), +1 if only the zeros where the event function increases, and -1 if only the zeros where the event function decreases.

Output TE is a column vector of times at which events occur. Rows of YE are the corresponding solutions, and indices in vector IE specify

which event occurred. See "Changing ODE Integration Properties" in the MATLAB Mathematics documentation for more information.

 $sol = ode15i(odefun, [to tfinal], yo, yp0, ...)$  returns a structure that can be used with deval to evaluate the solution at any point between t0 and tf. The structure sol always includes these fields:

- sol.x Steps chosen by the solver. If you specify the Events option and a terminal event is detected, sol.x(end) contains the end of the step at which the event occurred.
- sol.y Each column  $sol.v(:,i)$  contains the solution at  $sol.x(i).$

If you specify the Events option and events are detected, sol also includes these fields:

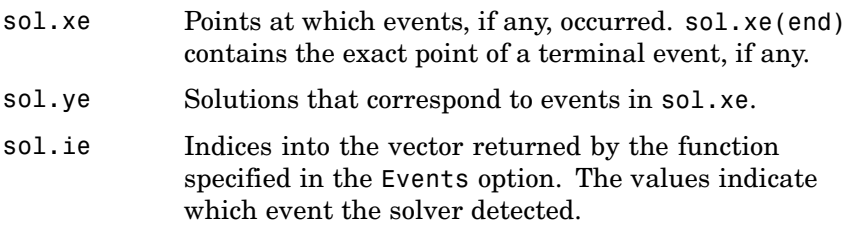

#### **Options** ode15i accepts the following parameters in options. For more information, see odeset and Changing ODE Integration Properties in the MATLAB documentation.

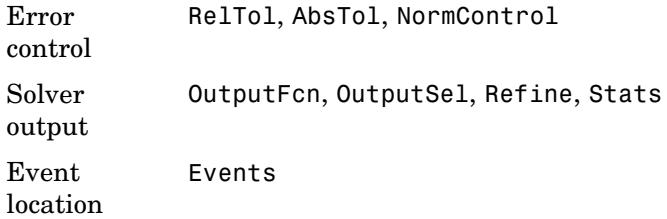

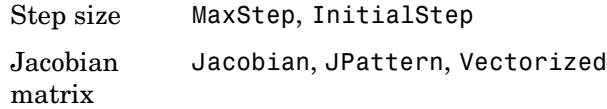

#### **Solver Output**

If you specify an output function as the value of the OutputFcn property, the solver calls it with the computed solution after each time step. Four output functions are provided: odeplot, odephas2, odephas3, odeprint. When you call the solver with no output arguments, it calls the default odeplot to plot the solution as it is computed. odephas2 and odephas3 produce two- and three-dimensional phase plane plots, respectively. odeprint displays the solution components on the screen. By default, the ODE solver passes all components of the solution to the output function. You can pass only specific components by providing a vector of indices as the value of the OutputSel property. For example, if you call the solver with no output arguments and set the value of OutputSel to [1,3], the solver plots solution components 1 and 3 as they are computed.

#### **Jacobian Matrices**

The Jacobian matrices  $\partial f / \partial y$  and  $\partial f / \partial y'$  are critical to reliability and efficiency. You can provide these matrices as one of the following:

- Function of the form  $\left[ \frac{dfdy}{dtdy} \right] = \frac{FJAC(t,y,vp)}{dt}$  that computes the Jacobian matrices. If FJAC returns an empty matrix [] for either dfdy or dfdyp, then ode15i approximates that matrix by finite differences.
- Cell array of two constant matrices {dfdy,dfdyp}, either of which could be empty.

Use odeset to set the Jacobian option to the function or cell array. If you do not set the Jacobian option, ode15i approximates both Jacobian matrices by finite differences.

For ode15i, Vectorized is a two-element cell array. Set the first element to 'on' if odefun(t,  $[y1, y2, \ldots]$ ,  $yp$ ) returns

 $[odefun(t,y1,yp),odefun(t,y2,yp),...]$ . Set the second element to 'on' if odefun $(t, y, [y p 1, y p 2, \ldots])$  returns  $[odefun(t,y,yp1),odefun(t,y,yp2),...]$ . The default value of Vectorized is {'off','off'}.

For ode15i, JPattern is also a two-element sparse matrix cell array. If  $\partial f / \partial y$  or  $\partial f / \partial y'$  is a sparse matrix, set JPattern to the sparsity patterns, {SPDY, SPDYP}. A sparsity pattern of  $\partial f / \partial y$  is a sparse matrix SPDY with SPDY(i,j) = 1 if component i of  $f(t,y,yp)$  depends on component j of y, and 0 otherwise. Use SPDY = [] to indicate that  $\partial f / \partial y$  is a full matrix. Similarly for  $\partial f / \partial y'$  and SPDYP. The default value of JPattern is  $\{[] , [] \}$ .

#### **Examples Example 1**

This example uses a helper function decic to hold fixed the initial value for  $y(t_0)$  and compute a consistent initial value for  $y'(t_0)$  for the Weissinger implicit ODE. The Weissinger function evaluates the residual of the implicit ODE.

```
t0 = 1;y0 = sqrt(3/2);
yp0 = 0;[y0, yp0] = decic(@weissinger, t0, y0, 1, yp0, 0);
```
The example uses ode15i to solve the ODE, and then plots the numerical solution against the analytical solution.

```
[t, y] = ode15i(@weissinger,[1 10],y0, yp0);
ytrue = sqrt(t.^2 + 0.5);plot(t,y,t,ytrue,'o');
```
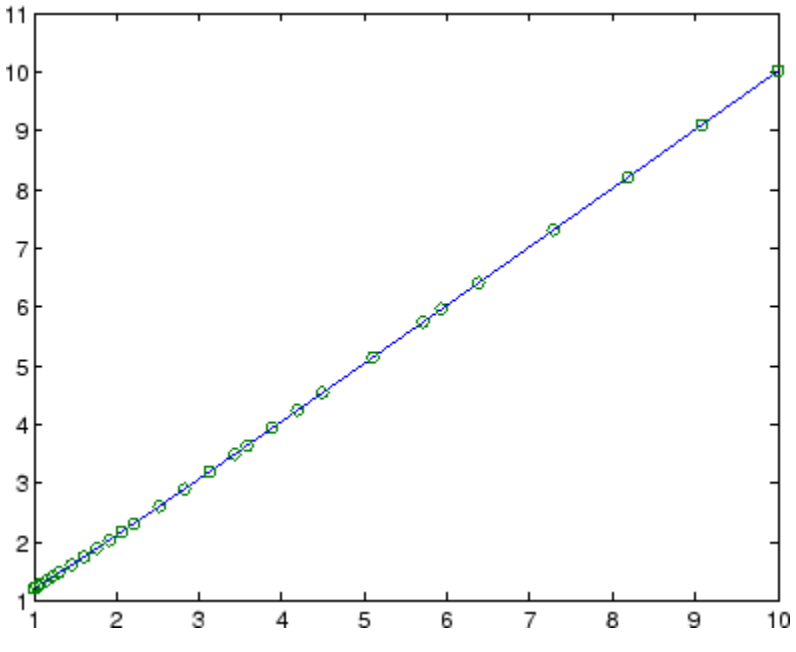

#### **Other Examples**

These demos provide examples of implicit ODEs: ihb1dae, iburgersode.

**See Also** decic, deval, odeget, odeset, function\_handle (@)

Other ODE initial value problem solvers: ode45, ode23, ode113, ode15s, ode23s, ode23t, ode23tb

### **ode23, ode45, ode113, ode15s, ode23s, ode23t, ode23tb**

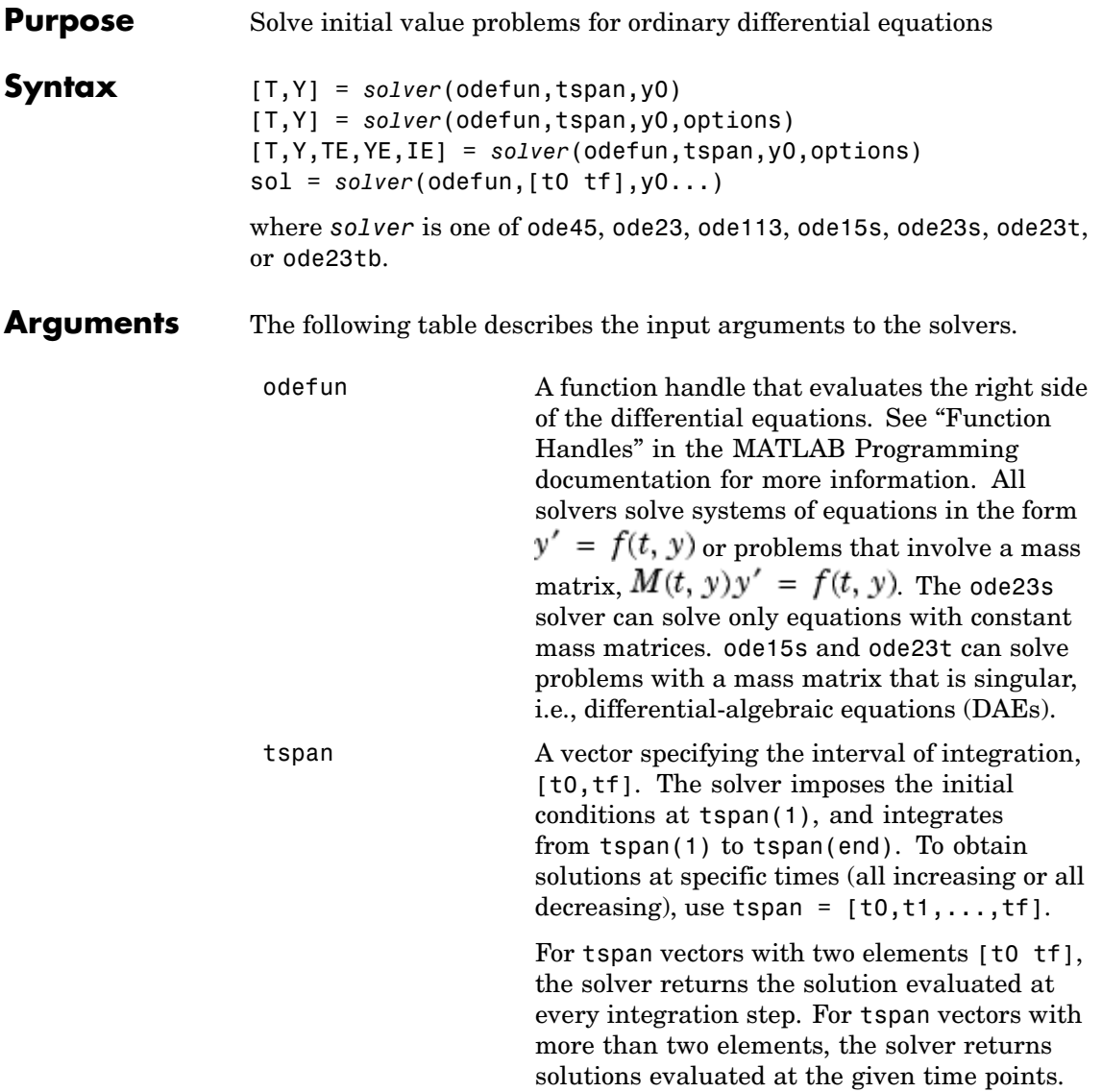

### **ode23, ode45, ode113, ode15s, ode23s, ode23t, ode23tb**

The time values must be in order, either increasing or decreasing.

Specifying tspan with more than two elements does not affect the internal time steps that the solver uses to traverse the interval from tspan(1) to tspan(end). All solvers in the ODE suite obtain output values by means of continuous extensions of the basic formulas. Although a solver does not necessarily step precisely to a time point specified in tspan, the solutions produced at the specified time points are of the same order of accuracy as the solutions computed at the internal time points.

Specifying tspan with more than two elements has little effect on the efficiency of computation, but for large systems, affects memory management.

y0 A vector of initial conditions.

options Structure of optional parameters that change the default integration properties. This is the fourth input argument.

> $[t, v] =$ *solver*(odefun,tspan,y0,options)

You can create options using the odeset function. See odeset for details.

The following table lists the output arguments for the solvers.

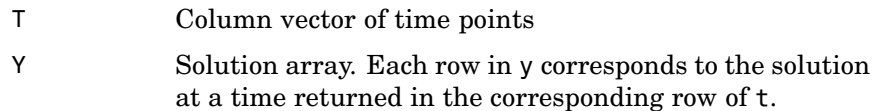
**Description** [T,Y] = *solver*(odefun,tspan,y0) with tspan = [t0 tf] integrates the system of differential equations  $y' = f(t, y)$  from time t0 to tf with initial conditions v0. odefun is a function handle. See Function Handles in the MATLAB Programming documentation for more information. Function  $f = \text{odefun}(t, v)$ , for a scalar t and a column vector y, must return a column vector f corresponding to  $f(t, y)$ . Each row in the solution array Y corresponds to a time returned in column vector T. To obtain solutions at the specific times t0, t1,...,tf (all increasing or all decreasing), use  $tspan = [t0, t1, \ldots, t1].$ 

> "Parameterizing Functions Called by Function Functions", in the MATLAB Mathematics documentation, explains how to provide additional parameters to the function fun, if necessary.

[T,Y] = *solver*(odefun,tspan,y0,options) solves as above with default integration parameters replaced by property values specified in options, an argument created with the odeset function. Commonly used properties include a scalar relative error tolerance RelTol (1e-3 by default) and a vector of absolute error tolerances AbsTol (all components are 1e-6 by default). If certain components of the solution must be nonnegative, use the odeset function to set the NonNegative property to the indices of these components. See odeset for details.

[T,Y,TE,YE,IE] = *solver*(odefun,tspan,y0,options) solves as above while also finding where functions of  $(t, y)$ , called event functions, are zero. For each event function, you specify whether the integration is to terminate at a zero and whether the direction of the zero crossing matters. Do this by setting the 'Events' property to a function, e.g., events or @events, and creating a function  $[value,$  isterminal, direction] = events $(t,y)$ . For the ith event function in events,

- value(i) is the value of the function.
- **•** isterminal(i) = 1, if the integration is to terminate at a zero of this event function and 0 otherwise.

**•** direction(i) = 0 if all zeros are to be computed (the default), +1 if only the zeros where the event function increases, and -1 if only the zeros where the event function decreases.

Corresponding entries in TE, YE, and IE return, respectively, the time at which an event occurs, the solution at the time of the event, and the index i of the event function that vanishes.

sol = *solver*(odefun,[t0 tf],y0...) returns a structure that you can use with deval to evaluate the solution at any point on the interval [t0,tf]. You must pass odefun as a function handle. The structure sol always includes these fields:

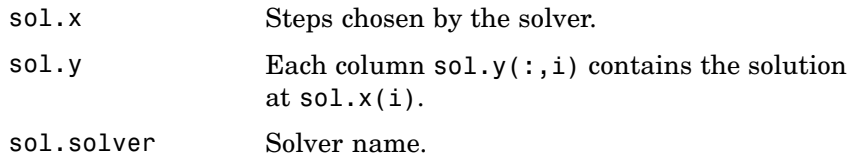

If you specify the Events option and events are detected, sol also includes these fields:

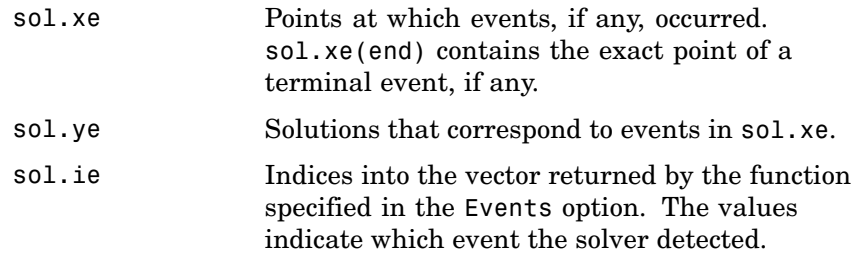

If you specify an output function as the value of the OutputFcn property, the solver calls it with the computed solution after each time step. Four output functions are provided: odeplot, odephas2, odephas3, odeprint. When you call the solver with no output arguments, it calls the default odeplot to plot the solution as it is computed. odephas2 and odephas3 produce two- and three-dimensional phase plane plots, respectively. odeprint displays the solution components on the screen.

By default, the ODE solver passes all components of the solution to the output function. You can pass only specific components by providing a vector of indices as the value of the OutputSel property. For example, if you call the solver with no output arguments and set the value of OutputSel to [1,3], the solver plots solution components 1 and 3 as they are computed.

For the stiff solvers ode15s, ode23s, ode23t, and ode23tb, the Jacobian matrix  $\partial f / \partial y$  is critical to reliability and efficiency. Use odeset to set Jacobian to @FJAC if FJAC(T, Y) returns the Jacobian  $\partial f / \partial y$  or to the matrix  $\partial f / \partial y$  if the Jacobian is constant. If the Jacobian property is not set (the default),  $\partial f / \partial y$  is approximated by finite differences. Set the Vectorized property 'on' if the ODE function is coded so that  $odefun(T,[Y1,Y2...])$  returns  $[odefun(T,Y1),odefun(T,Y2)...]$ . If  $\partial f / \partial y$  is a sparse matrix, set the JPattern property to the sparsity pattern of  $\partial f / \partial y$ , i.e., a sparse matrix S with S(i,j) = 1 if the ith component of  $f(t, y)$  depends on the jth component of y, and 0 otherwise.

The solvers of the ODE suite can solve problems of the form  $M(t, y)y' = f(t, y)$ , with time- and state-dependent mass matrix  $M$ . (The ode23s solver can solve only equations with constant mass matrices.) If a problem has a mass matrix, create a function  $M =$  $MASS(t,y)$  that returns the value of the mass matrix, and use odeset to set the Mass property to @MASS. If the mass matrix is constant, the matrix should be used as the value of the Mass property. Problems with state-dependent mass matrices are more difficult:

- If the mass matrix does not depend on the state variable y and the function MASS is to be called with one input argument, t, set the MStateDependence property to 'none'.
- If the mass matrix depends weakly on y, set MStateDependence to 'weak' (the default); otherwise, set it to 'strong'. In either case, the function MASS is called with the two arguments  $(t,y)$ .

If there are many differential equations, it is important to exploit sparsity:

- Return a sparse  $M(t, y)$ .
- Supply the sparsity pattern of  $\partial f / \partial y$  using the JPattern property or a sparse  $\partial f / \partial y$  using the Jacobian property.
- For strongly state-dependent  $M(t, y)$ , set MvPattern to a sparse matrix S with  $S(i, j) = 1$  if for any k, the  $(i, k)$  component of  $M(t, y)$  depends on component j of y, and 0 otherwise.

If the mass matrix M is singular, then  $M(t, y)y' = f(t, y)$  is a system of differential algebraic equations. DAEs have solutions only when  $\mathcal{Y}_0$  is consistent, that is, if there is a vector  $\mathcal{Y}_0$  such that  $M(t_0, y_0)y p_0 = f(t_0, y_0)$ . The ode15s and ode23t solvers can solve DAEs of index 1 provided that y0 is sufficiently close to being consistent. If there is a mass matrix, you can use odeset to set the MassSingular property to 'yes', 'no', or 'maybe'. The default value of 'maybe' causes the solver to test whether the problem is a DAE. You can provide yp0 as the value of the InitialSlope property. The default is the zero vector. If a problem is a DAE, and y0 and yp0 are not consistent, the solver treats them as guesses, attempts to compute consistent values that are close to the guesses, and continues to solve the problem. When solving DAEs, it is very advantageous to formulate the problem so that  $\vec{M}$  is a diagonal matrix (a semi-explicit DAE).

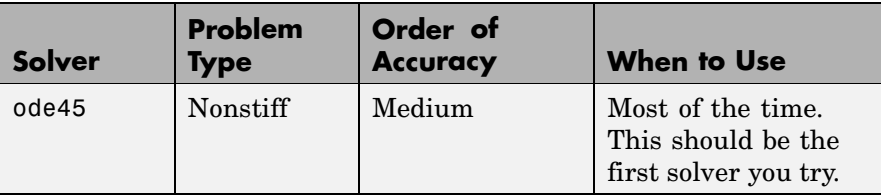

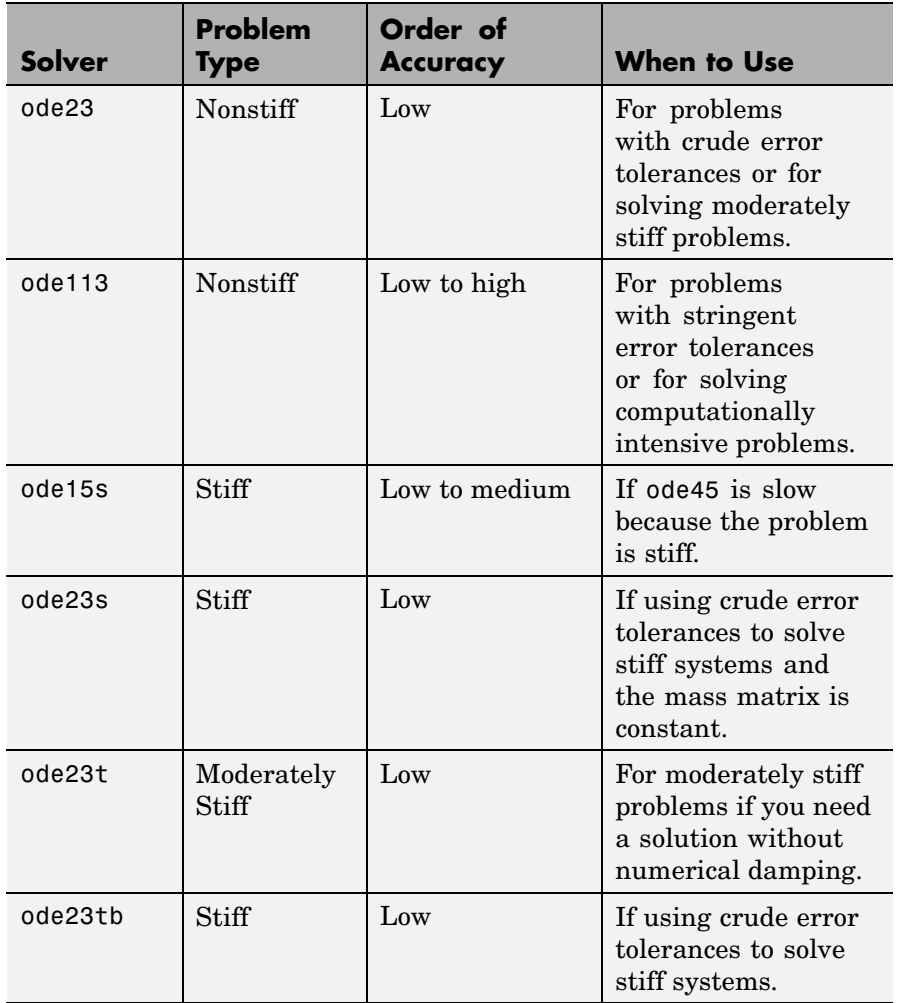

The algorithms used in the ODE solvers vary according to order of accuracy [\[6\]](#page-1272-0) and the type of systems (stiff or nonstiff) they are designed to solve. See ["Algorithms" on page 2-2135](#page-1270-0) for more details.

### **Options** Different solvers accept different parameters in the options list. For more information, see odeset and "Changing ODE Integration Properties" in the MATLAB Mathematics documentation.

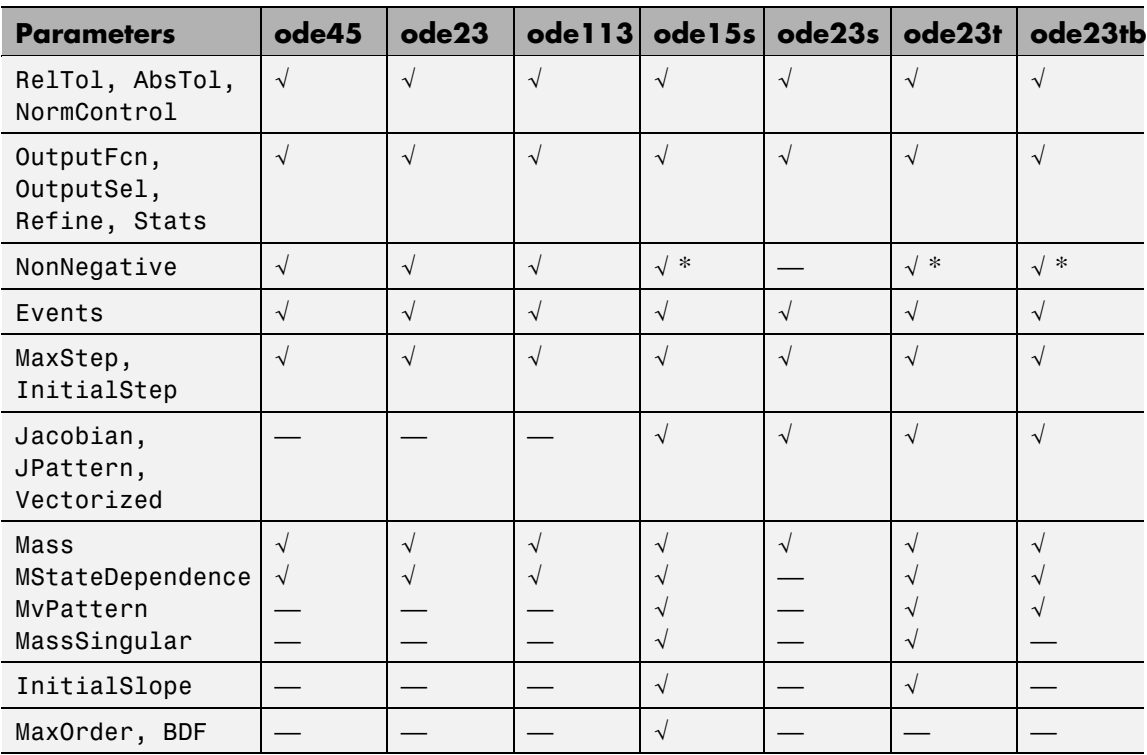

**Note** You can use the NonNegative parameter with ode15s, ode23t, and ode23tb only for those problems for which there is no mass matrix.

# **Examples Example 1**

An example of a nonstiff system is the system of equations describing the motion of a rigid body without external forces.

```
y'_1 = y_2 y_3 y_1(0) = 0y'_2 = -y_1 y_3 y_2(0) = 1y'_3 = -0.51y_1y_2 y_3(0) = 1
```
To simulate this system, create a function rigid containing the equations

```
function dy = rigid(t,y)dy = zeros(3, 1); % a column vector
dy(1) = y(2) * y(3);dy(2) = -y(1) * y(3);dy(3) = -0.51 * y(1) * y(2);
```
In this example we change the error tolerances using the odeset command and solve on a time interval [0 12] with an initial condition vector [0 1 1] at time 0.

```
options = odeset('RelTol',1e-4,'AbsTol',[1e-4 1e-4 1e-5]);
[T, Y] = ode45(@rigid, [0 12], [0 1 1], options);
```
Plotting the columns of the returned array Y versus T shows the solution

```
plot(T,Y(:,1),' -',T,Y(:,2),' -',T,Y(:,3),' -')
```
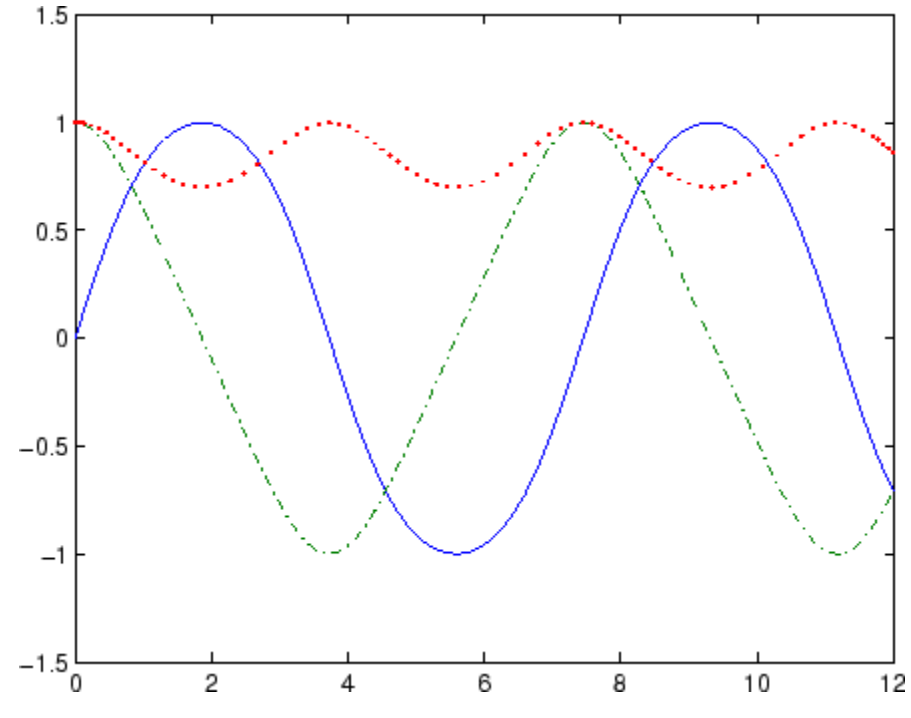

#### **Example 2**

An example of a stiff system is provided by the van der Pol equations in relaxation oscillation. The limit cycle has portions where the solution components change slowly and the problem is quite stiff, alternating with regions of very sharp change where it is not stiff.

$$
y'_1 = y_2 \t y_1(0) = 0
$$
  

$$
y'_2 = 1000(1 - y_1^2)y_2 - y_1 \t y_2(0) = 1
$$

To simulate this system, create a function vdp1000 containing the equations

```
function dy = vdp1000(t, y)dy = zeros(2, 1); % a column vector
```
 $dy(1) = y(2)$ ;  $dy(2) = 1000*(1 - y(1)^2)*y(2) - y(1);$ 

For this problem, we will use the default relative and absolute tolerances (1e-3 and 1e-6, respectively) and solve on a time interval of [0 3000] with initial condition vector [2 0] at time 0.

 $[T, Y] = ode15s(@vdp1000, [0 3000], [2 0]);$ 

Plotting the first column of the returned matrix Y versus T shows the solution

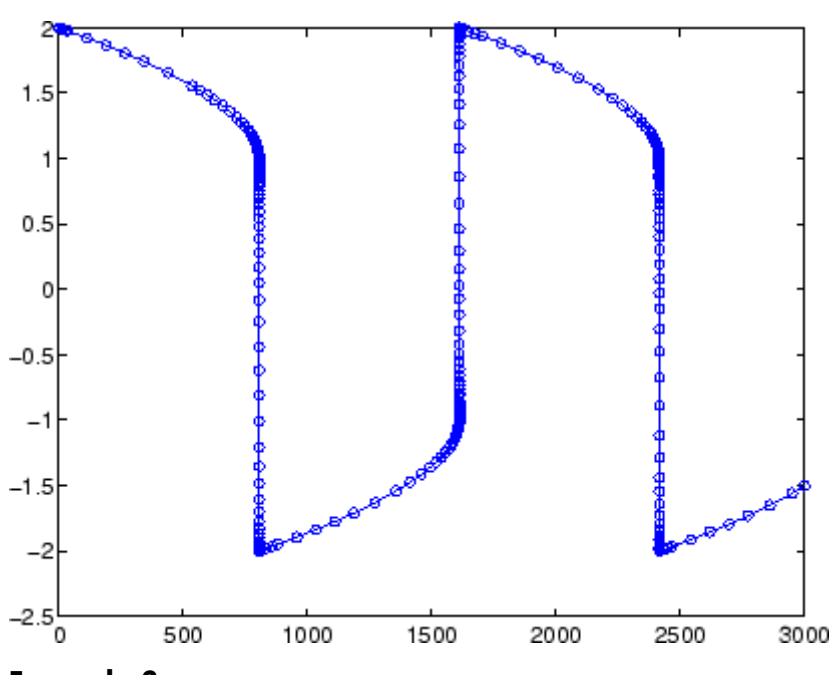

 $plot(T,Y(:,1), ' - 0')$ 

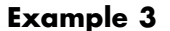

This example solves an ordinary differential equation with time-dependent terms.

Consider the following ODE, with time-dependent parameters defined only through the set of data points given in two vectors:

 $y'(t) + f(t)y(t) = g(t)$ 

The initial condition is  $y(0) = 0$ , where the function  $f(t)$  is defined through the n-by-1 vectors  $tf$  and  $f$ , and the function  $g(t)$  is defined through the m-by-1 vectors tg and g.

First, define the time-dependent parameters  $f(t)$  and  $g(t)$  as the following:

```
ft = linspace(0,5,25); % Generate t for f
f = ft.^2 - ft - 3; % Generate f(t)gt = 1inspace(1,6,25); % Generate t for g
g = 3*sin(gt - 0.25); % Generate g(t)
```
Write an M-file function to interpolate the data sets specified above to obtain the value of the time-dependent terms at the specified time:

```
function dydt = myode(t,y,ft,fgt,g)f = interp1(ft,f,t); % Interpolate the data set (ft,f) at time t
g = interp1(gt,g,t); % Interpolate the data set (gt,g) at time t
dydt = -f.*y + g; % Evalute ODE at time t
```
Call the derivative function myode.m within the MATLAB ode45 function specifying time as the first input argument :

```
Tspan = [1 5]; % Solve from t=1 to t=5
IC = 1; \frac{6}{5} y(t=0) = 1
[T Y] = ode45(\mathcal{Q}(t, y) \text{ myode}(t, y, ft, f, gt, g), TSPAN, IC); % Solve ODE
```
Plot the solution  $y(t)$  as a function of time:

```
plot(T, Y);
title('Plot of y as a function of time');
xlabel('Time'); ylabel('Y(t)');
```
<span id="page-1270-0"></span>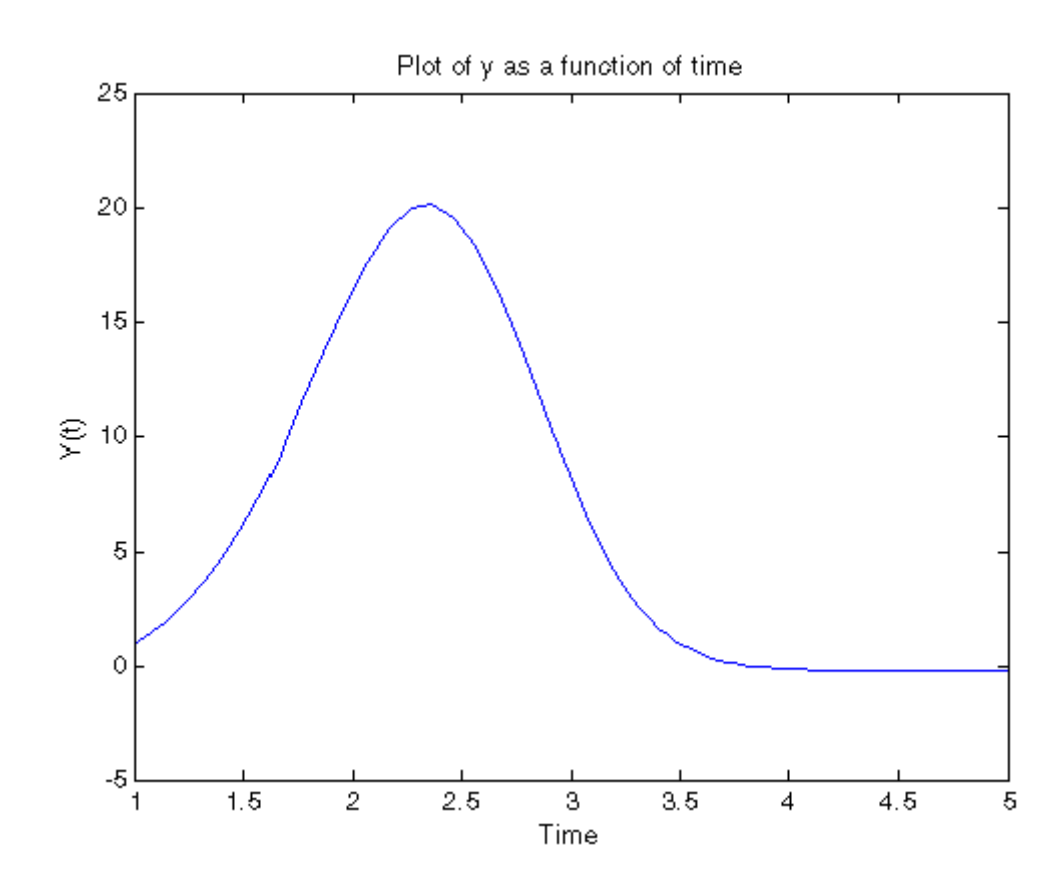

### **Algorithms** ode45 is based on an explicit Runge-Kutta (4,5) formula, the Dormand-Prince pair. It is a *one-step* solver – in computing  $v(t)$ , it needs only the solution at the immediately preceding time point,  $y(t_{n-1})$ . In general, ode45 is the best function to apply as a *first try* for

most problems. [\[3\]](#page-1272-0)

ode23 is an implementation of an explicit Runge-Kutta (2,3) pair of Bogacki and Shampine. It may be more efficient than ode45 at crude tolerances and in the presence of moderate stiffness. Like ode45, ode23 is a one-step solver. [\[2\]](#page-1272-0)

ode113 is a variable order Adams-Bashforth-Moulton PECE solver. It may be more efficient than ode45 at stringent tolerances and when the ODE file function is particularly expensive to evaluate. ode113 is a *multistep* solver — it normally needs the solutions at several preceding time points to compute the current solution. [\[7\]](#page-1272-0)

The above algorithms are intended to solve nonstiff systems. If they appear to be unduly slow, try using one of the stiff solvers below.

ode15s is a variable order solver based on the numerical differentiation formulas (NDFs). Optionally, it uses the backward differentiation formulas (BDFs, also known as Gear's method) that are usually less efficient. Like ode113, ode15s is a multistep solver. Try ode15s when ode45 fails, or is very inefficient, and you suspect that the problem is stiff, or when solving a differential-algebraic problem. [\[9\], \[10\]](#page-1272-0)

ode23s is based on a modified Rosenbrock formula of order 2. Because it is a one-step solver, it may be more efficient than ode15s at crude tolerances. It can solve some kinds of stiff problems for which ode15s is not effective. [\[9\]](#page-1272-0)

ode23t is an implementation of the trapezoidal rule using a "free" interpolant. Use this solver if the problem is only moderately stiff and you need a solution without numerical damping. ode23t can solve DAEs. [\[10\]](#page-1272-0)

ode23tb is an implementation of TR-BDF2, an implicit Runge-Kutta formula with a first stage that is a trapezoidal rule step and a second stage that is a backward differentiation formula of order two. By construction, the same iteration matrix is used in evaluating both stages. Like ode23s, this solver may be more efficient than ode15s at crude tolerances. [\[8\],](#page-1272-0) [1]

**See Also** deval, ode15i, odeget, odeset, function handle (@)

#### **References** [1] Bank, R. E., W. C. Coughran, Jr., W. Fichtner, E. Grosse, D. Rose, and R. Smith, "Transient Simulation of Silicon Devices and Circuits," *IEEE Trans. CAD*, 4 (1985), pp 436-451.

<span id="page-1272-0"></span>[2] Bogacki, P. and L. F. Shampine, "A 3(2) pair of Runge-Kutta formulas," *Appl. Math. Letters*, Vol. 2, 1989, pp 1-9.

[3] Dormand, J. R. and P. J. Prince, "A family of embedded Runge-Kutta formulae," *J. Comp. Appl. Math.*, Vol. 6, 1980, pp 19-26.

[4] Forsythe, G. , M. Malcolm, and C. Moler, *Computer Methods for Mathematical Computations*, Prentice-Hall, New Jersey, 1977.

[5] Kahaner, D. , C. Moler, and S. Nash, *Numerical Methods and Software*, Prentice-Hall, New Jersey, 1989.

[6] Shampine, L. F. , *Numerical Solution of Ordinary Differential Equations*, Chapman & Hall, New York, 1994.

[7] Shampine, L. F. and M. K. Gordon, *Computer Solution of Ordinary Differential Equations: the Initial Value Problem*, W. H. Freeman, San Francisco, 1975.

[8] Shampine, L. F. and M. E. Hosea, "Analysis and Implementation of TR-BDF2," *Applied Numerical Mathematics 20*, 1996.

[9] Shampine, L. F. and M. W. Reichelt, "The MATLAB ODE Suite," *SIAM Journal on Scientific Computing,* Vol. 18, 1997, pp 1-22.

[10] Shampine, L. F., M. W. Reichelt, and J.A. Kierzenka, "Solving Index-1 DAEs in MATLAB and Simulink," *SIAM Review*, Vol. 41, 1999, pp 538-552.

**Purpose** Define differential equation problem for ordinary differential equation solvers **Note** This reference page describes the odefile and the syntax of the ODE solvers used in MATLAB, Version 5. MATLAB, Version 6, supports the odefile for backward compatibility, however the new solver syntax does not use an ODE file. New functionality is available only with the new syntax. For information about the new syntax, see odeset or any of the [ODE solvers](#page-1258-0). **Description** odefile is not a command or function. It is a help entry that describes how to create an M-file defining the system of equations to be solved. This definition is the first step in using any of the MATLAB ODE solvers. In MATLAB documentation, this M-file is referred to as an odefile, although you can give your M-file any name you like. You can use the odefile M-file to define a system of differential equations in one of these forms  $v' = f(t, v)$ or  $M(t, y)y' = f(t, y)y$ where:  $\bullet$   $\dot{\tau}$  is a scalar independent variable, typically representing time. • *y* is a vector of dependent variables. •  $\hat{f}$  is a function of  $\hat{t}$  and  $\hat{y}$  returning a column vector the same length as  $\mathcal{Y}$ . •  $M(t, y)$  is a time-and-state-dependent mass matrix.

The ODE file must accept the arguments t and y, although it does not have to use them. By default, the ODE file must return a column vector the same length as y.

All of the solvers of the ODE suite can solve  $M(t, y)y' = f(t, y)$ . except ode23s, which can only solve problems with constant mass matrices. The ode15s and ode23t solvers can solve some differential-algebraic equations (DAEs) of the form  $M(t)y' = f(t, y)$ .

Beyond defining a system of differential equations, you can specify an entire initial value problem (IVP) within the ODE M-file, eliminating the need to supply time and initial value vectors at the command line (see ["Examples" on page 2-2141](#page-1276-0)).

## **To Use the ODE File Template**

- **•** Enter the command help odefile to display the help entry.
- **•** Cut and paste the ODE file text into a separate file.
- **•** Edit the file to eliminate any cases not applicable to your IVP.
- **•** Insert the appropriate information where indicated. The definition of the ODE system is required information.

```
switch flag
 case '' % Return dy/dt = f(t,y).
   varargout{1} = f(t,y,p1,p2);case 'init' % Return default [tspan,y0,options].
   [varargout{1:3}] = init(p1,p2);case 'jacobian' % Return Jacobian matrix df/dy.
   varargout{1} = jacobian(t, y, p1, p2);case 'jpattern' % Return sparsity pattern matrix S.
   varargout{1} = jpattern(t, y, p1, p2);case 'mass' % Return mass matrix.
   varargout{1} = mass(t,y,p1,p2);case 'events' % Return [value,isterminal,direction].
   \lceil varargout\{1:3\}\rceil = events(t, v, p1, p2);
 otherwise
   error(['Unknown flag ''' flag '''.']);
```

```
end
% --------------------------------------------------------
function dydt = f(t,y,p1,p2)dydt = Insert a function of t and/or y, p1, and p2 here.>
% --------------------------------------------------------
function [tspan,y0,options] = init(p1,p2)
 tspan = <Insert tspan here.>;
y0 = <Insert y0 here.>;
 options = \leqInsert options = odeset(...) or [] here.>;
% --------------------------------------------------------
function dfdy = jaccbin(t, y, p1, p2)dfdy = <Insert Jacobian matrix here.>;
% --------------------------------------------------------
function S = j pattern(t,y,p1,p2)
 S = <Insert Jacobian matrix sparsity pattern here.>;
% --------------------------------------------------------
function M = mass(t, y, p1, p2)M = <Insert mass matrix here.>;
% --------------------------------------------------------
function [value,isterminal,direction] = events(t, y, p1, p2)
 value = <Insert event function vector here.>
 isterminal = <Insert logical ISTERMINAL vector here.>;
 direction = <Insert DIRECTION vector here.>;
```
#### **Notes**

- **1** The ODE file must accept t and y vectors from the ODE solvers and must return a column vector the same length as y. The optional input argument flag determines the type of output (mass matrix, Jacobian, etc.) returned by the ODE file.
- **2** The solvers repeatedly call the ODE file to evaluate the system of differential equations at various times. *This is required information –* you must define the ODE system to be solved.
- <span id="page-1276-0"></span>**3** The switch statement determines the type of output required, so that the ODE file can pass the appropriate information to the solver. (See notes 4 - 9.)
- **4** In the default *initial conditions (*'init'*)* case, the ODE file returns basic information (time span, initial conditions, options) to the solver. If you omit this case, you must supply all the basic information on the command line.
- **5** In the 'jacobian' case, the ODE file returns a Jacobian matrix to the solver. You need only provide this case when you want to improve the performance of the stiff solvers ode15s, ode23s, ode23t, and ode23tb.
- **6** In the 'jpattern' case, the ODE file returns the Jacobian sparsity pattern matrix to the solver. You need to provide this case only when you want to generate sparse Jacobian matrices numerically for a stiff solver.
- **7** In the 'mass' case, the ODE file returns a mass matrix to the solver. You need to provide this case only when you want to solve a system in the form  $M(t, v)v' = f(t, v)$ .
- **8** In the 'events' case, the ODE file returns to the solver the values that it needs to perform event location. When the Events property is set to on, the ODE solvers examine any elements of the event vector for transitions to, from, or through zero. If the corresponding element of the logical isterminal vector is set to 1, integration will halt when a zero-crossing is detected. The elements of the direction vector are -1, 1, or 0, specifying that the corresponding event must be decreasing, increasing, or that any crossing is to be detected.
- **9** An unrecognized flag generates an error.
- **Examples** The van der Pol equation,  $y''_1 \mu(1 y_1^2)y' + y_1 = 0$ , is equivalent to a system of coupled first-order differential equations.

$$
y'_{1} = y_{2}
$$
  

$$
y'_{2} = \mu(1 - y_{1}^{2})y_{2} - y_{1}
$$

The M-file

```
function out1 = vdp1(t,y)out1 = [y(2); (1-y(1)^2)*y(2) - y(1)];
```
defines this system of equations (with  $\mu = 1$ ).

To solve the van der Pol system on the time interval [0 20] with initial values (at time 0) of  $y(1) = 2$  and  $y(2) = 0$ , use

 $[t,y] = ode45('vdp1', [0 20], [2; 0]);$  $plot(t,y(:,1), '-'',t,y(:,2), '-'')$ 

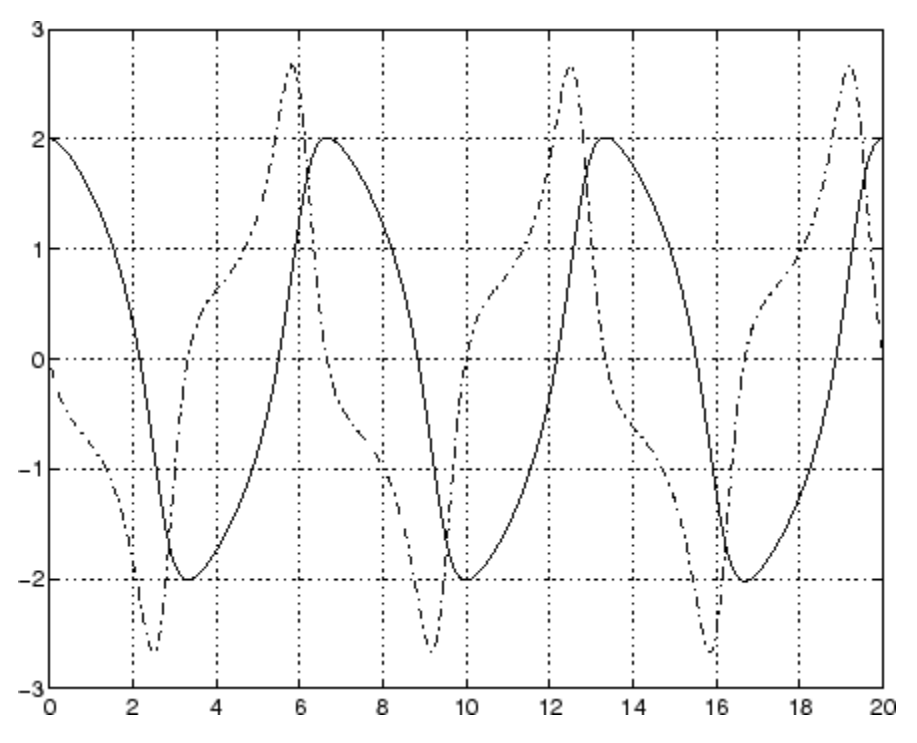

To specify the entire initial value problem (IVP) within the M-file, rewrite vdp1 as follows.

```
function [out1, out2, out3] = vdp1(t,y, flag)if nargin < 3 | isempty(flag)
 out1 = [y(1).*(1-y(2).^2)-y(2); y(1)];else
  switch(flag)
    case 'init' % Return tspan, y0, and options.
     out1 = [0 20];out2 = [2; 0];out3 = [];
  otherwise
    error(['Unknown request ''' flag '''.']);
  end
```
end

You can now solve the IVP without entering any arguments from the command line.

 $[t, Y] = ode23('vdp1')$ 

In this example the ode23 function looks to the vdp1 M-file to supply the missing arguments. Note that, once you've called odeset to define options, the calling syntax

 $[t, Y] = ode23('vdp1', []$ , [], options)

also works, and that any options supplied via the command line override corresponding options specified in the M-file (see odeset).

**See Also** The MATLAB Version 5 help entries for the ODE solvers and their associated functions: ode23, ode45, ode113, ode15s, ode23s, ode23t, ode23tb, odeget, odeset

> Type at the MATLAB command line: more on, type function, more off. The Version 5 help follows the Version 6 help.

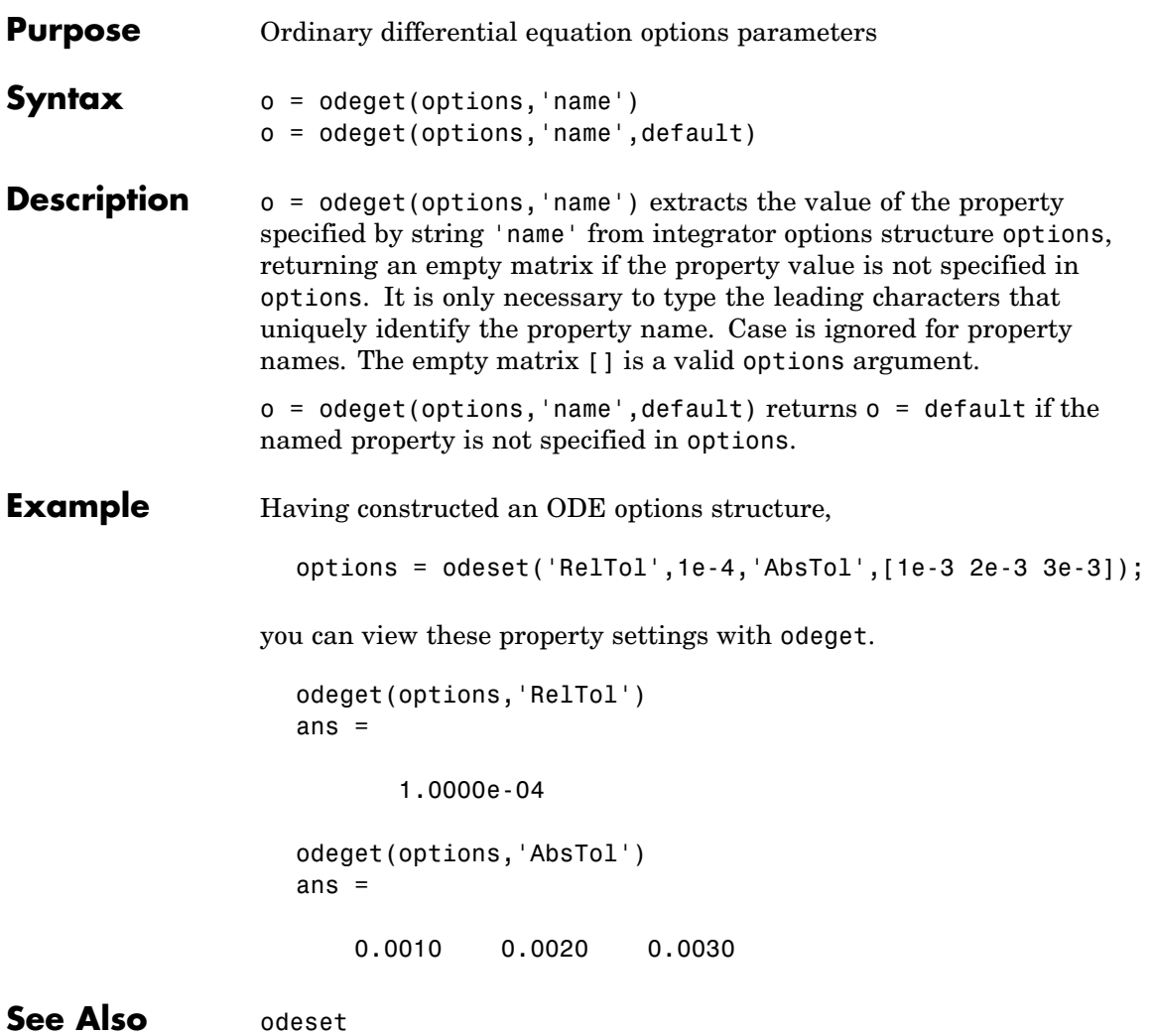

# **odeset**

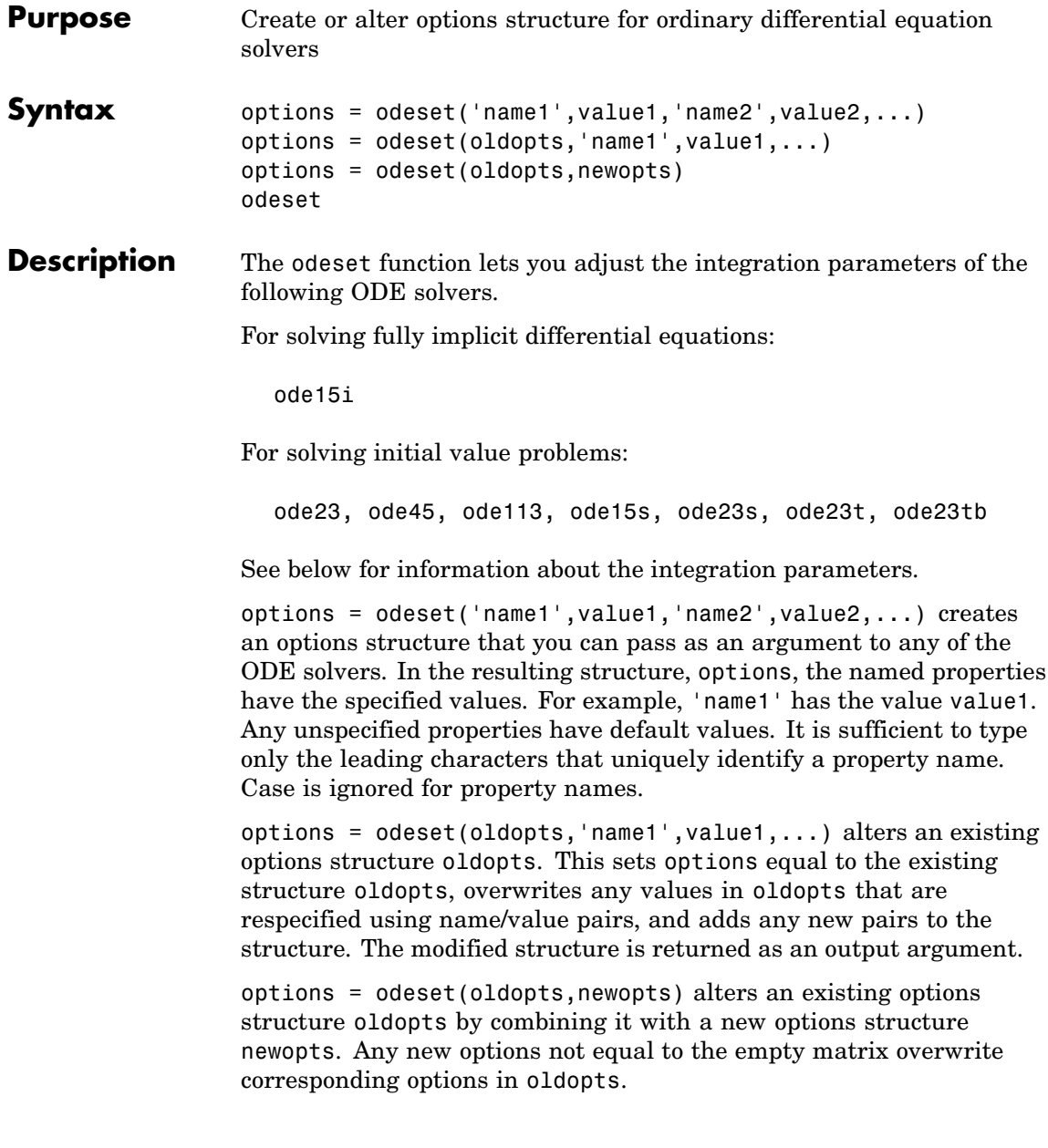

odeset with no input arguments displays all property names as well as their possible and default values.

## <span id="page-1282-0"></span>**ODE Properties**

The following sections describe the properties that you can set using odeset. The available properties depend on the ODE solver you are using. There are several categories of properties:

- **•** "Error Control Properties" on page 2-2147
- **•** ["Solver Output Properties" on page 2-2149](#page-1284-0)
- **•** ["Step-Size Properties" on page 2-2153](#page-1288-0)
- **•** ["Event Location Property" on page 2-2154](#page-1289-0)
- **•** ["Jacobian Matrix Properties" on page 2-2156](#page-1291-0)
- **•** ["Mass Matrix and DAE Properties" on page 2-2160](#page-1295-0)
- ["ode15s and ode15i-Specific Properties" on page 2-2162](#page-1297-0)

**Note** This reference page describes the ODE properties for MATLAB, Version 7. The Version 5 properties are supported only for backward compatibility. For information on the Version 5 properties, type at the MATLAB command line: more on, type odeset, more off.

## **Error Control Properties**

At each step, the solver estimates the local error e in the ith component of the solution. This error must be less than or equal to the acceptable error, which is a function of the specified relative tolerance, RelTol, and the specified absolute tolerance, AbsTol.

 $|e(i)| \leq max(RelTo1*abs(y(i)), AbsTol(i))$ 

For routine problems, the ODE solvers deliver accuracy roughly equivalent to the accuracy you request. They deliver less accuracy for problems integrated over long intervals and problems that are moderately unstable. Difficult problems may require tighter tolerances than the default values. For relative accuracy, adjust RelTol. For the

<span id="page-1283-0"></span>absolute error tolerance, the scaling of the solution components is important: if  $|y|$  is somewhat smaller than AbsTol, the solver is not constrained to obtain any correct digits in y. You might have to solve a problem more than once to discover the scale of solution components.

Roughly speaking, this means that you want RelTol correct digits in all solution components except those smaller than thresholds AbsTol(i). Even if you are not interested in a component  $y(i)$  when it is small, you may have to specify AbsTol(i) small enough to get some correct digits in  $y(i)$  so that you can accurately compute more interesting components.

The following table describes the error control properties. Further information on each property is given following the table.

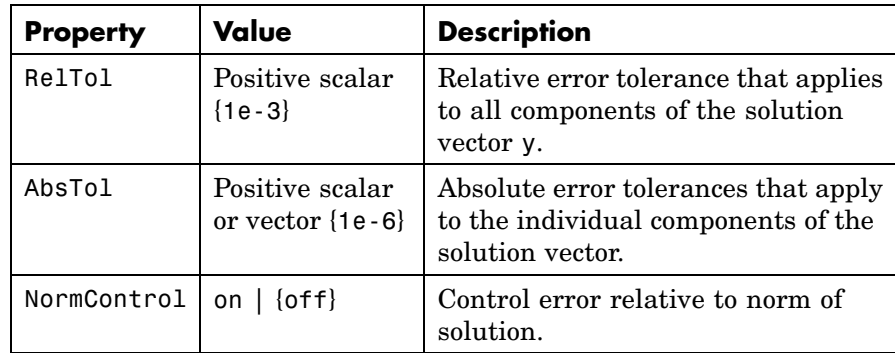

#### **Description of Error Control Properties**

**RelTol** — This tolerance is a measure of the error relative to the size of each solution component. Roughly, it controls the number of correct digits in all solution components, except those smaller than thresholds AbsTol(i).

The default, 1e-3, corresponds to 0.1% accuracy.

**AbsTol** — AbsTol(i) is a threshold below which the value of the ith solution component is unimportant. The absolute error tolerances determine the accuracy when the solution approaches zero.

<span id="page-1284-0"></span>If AbsTol is a vector, the length of AbsTol must be the same as the length of the solution vector y. If AbsTol is a scalar, the value applies to all components of y.

**NormControl** — Set this property on to request that the solvers control the error in each integration step with norm(e)  $\leq$  max(RelTol\*norm(y), AbsTol). By default the solvers use a more stringent componentwise error control.

## **Solver Output Properties**

The following table lists the solver output properties that control the output that the solvers generate. Further information on each property is given following the table.

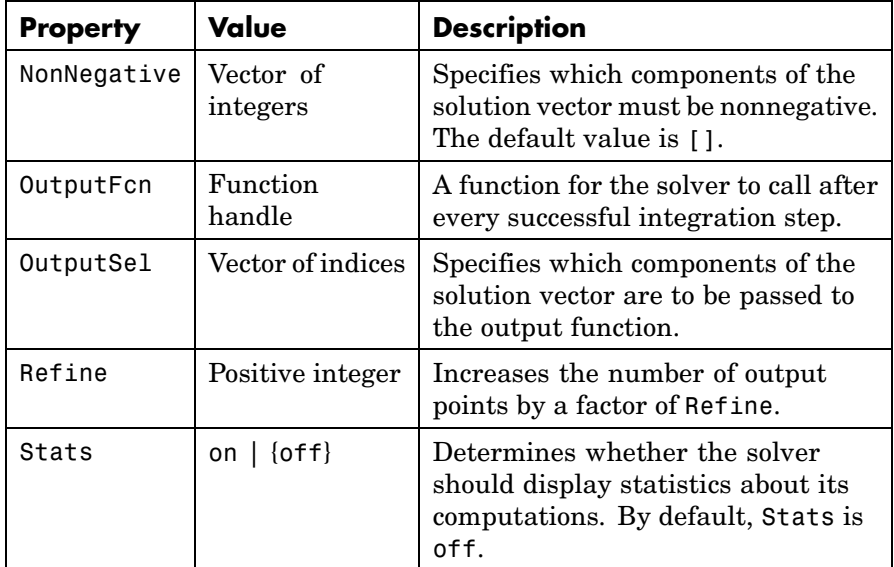

## **Description of Solver Output Properties**

**NonNegative** — The NonNegative property is not available in ode23s, ode15i. In ode15s, ode23t, and ode23tb, NonNegative is not available for problems where there is a mass matrix.

**OutputFcn** — To specify an output function, set 'OutputFcn' to a function handle. For example,

```
options = odeset('OutputFcn',@myfun)
```
sets 'OutputFcn' to @myfun, a handle to the function myfun. See "Function Handles" in the MATLAB Programming documentation for more information.

The output function must be of the form

status =  $myfun(t,y, flag)$ 

"Parameterizing Functions Called by Function Functions", in the MATLAB Mathematics documentation, explains how to provide additional parameters to myfun, if necessary.

The solver calls the specified output function with the following flags. Note that the syntax of the call differs with the flag. The function must respond appropriately:

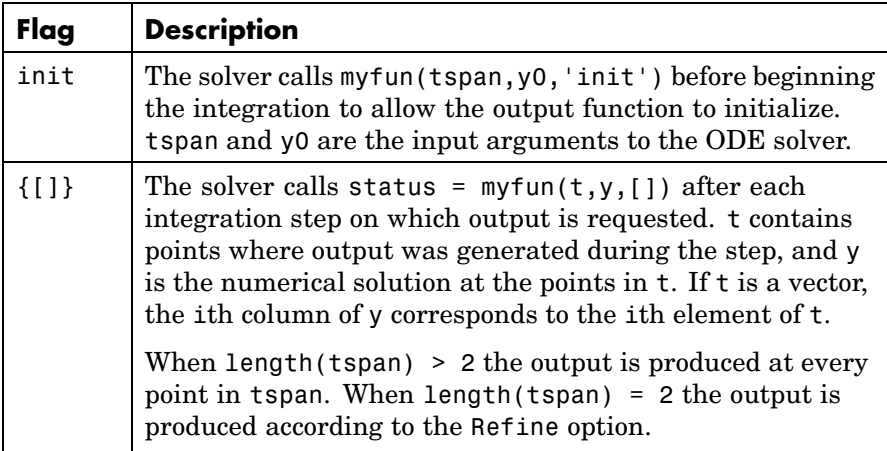

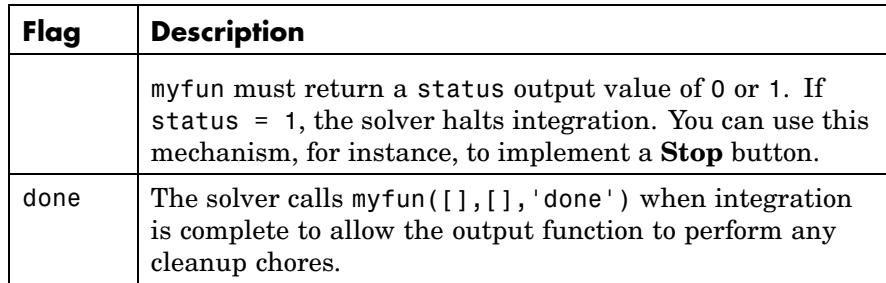

You can use these general purpose output functions or you can edit them to create your own. Type help function at the command line for more information.

- odeplot Time series plotting (default when you call the solver with no output arguments and you have not specified an output function)
- **•** odephas2 Two-dimensional phase plane plotting
- **•** odephas3 Three-dimensional phase plane plotting
- odeprint Print solution as it is computed

**Note** If you call the solver with no output arguments, the solver does not allocate storage to hold the entire solution history.

**OutputSel** — Use OutputSel to specify which components of the solution vector you want passed to the output function. For example, if you want to use the odeplot output function, but you want to plot only the first and third components of the solution, you can do this using

```
options = ...odeset('OutputFcn',@odeplot,'OutputSel',[1 3]);
```
By default, the solver passes all components of the solution to the output function.

<span id="page-1287-0"></span>**Refine** — If Refine is 1, the solver returns solutions only at the end of each time step. If Refine is n >1, the solver subdivides each time step into n smaller intervals and returns solutions at each time point. Refine does not apply when length(tspan)>2.

**Note** In all the solvers, the default value of Refine is 1. Within ode45, however, the default is 4 to compensate for the solver's large step sizes. To override this and see only the time steps chosen by ode45, set Refine to 1.

The extra values produced for Refine are computed by means of continuous extension formulas. These are specialized formulas used by the ODE solvers to obtain accurate solutions between computed time steps without significant increase in computation time.

**Stats** — By default, Stats is off. If it is on, after solving the problem the solver displays

- Number of successful steps
- **•** Number of failed attempts
- Number of times the ODE function was called to evaluate  $f(t, y)$

Solvers based on implicit methods, including ode23s, ode23t, ode23t, ode15s, and ode15i, also display

- Number of times that the partial derivatives matrix  $\partial f / \partial x$  was formed
- **•** Number of LU decompositions
- **•** Number of solutions of linear systems

## <span id="page-1288-0"></span>**Step-Size Properties**

The step-size properties specify the size of the first step the solver tries, potentially helping it to better recognize the scale of the problem. In addition, you can specify bounds on the sizes of subsequent time steps.

The following table describes the step-size properties. Further information on each property is given following the table.

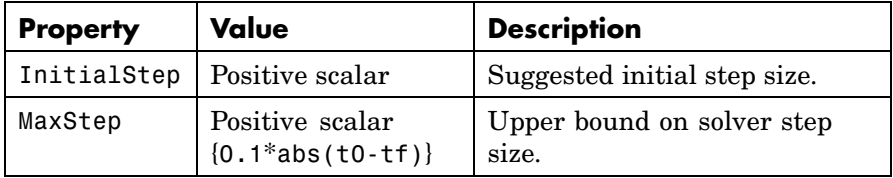

### **Description of Step-Size Properties**

**InitialStep** — InitialStep sets an upper bound on the magnitude of the first step size the solver tries. If you do not set InitialStep, the initial step size is based on the slope of the solution at the initial time tspan(1), and if the slope of all solution components is zero, the procedure might try a step size that is much too large. If you know this is happening or you want to be sure that the solver resolves important behavior at the start of the integration, help the code start by providing a suitable InitialStep.

**MaxStep** — If the differential equation has periodic coefficients or solutions, it might be a good idea to set MaxStep to some fraction (such as 1/4) of the period. This guarantees that the solver does not enlarge the time step too much and step over a period of interest. Do *not* reduce MaxStep for any of the following purposes:

- **•** To produce more output points. This can significantly slow down solution time. Instead, use [Refine](#page-1287-0) to compute additional outputs by continuous extension at very low cost.
- When the solution does not appear to be accurate enough. Instead, reduce the relative error tolerance [RelTol](#page-1283-0), and use the solution you just computed to determine appropriate values for the absolute error tolerance vector [AbsTol](#page-1283-0). See ["Error Control Properties" on page](#page-1282-0) 2-[2147](#page-1282-0) for a description of the error tolerance properties.

<span id="page-1289-0"></span>**•** To make sure that the solver doesn't step over some behavior that occurs only once during the simulation interval. If you know the time at which the change occurs, break the simulation interval into two pieces and call the solver twice. If you do not know the time at which the change occurs, try reducing the error tolerances [RelTol](#page-1283-0) and [AbsTol](#page-1283-0). Use MaxStep as a last resort.

# **Event Location Property**

In some ODE problems the times of specific events are important, such as the time at which a ball hits the ground, or the time at which a spaceship returns to the earth. While solving a problem, the ODE solvers can detect such events by locating transitions to, from, or through zeros of user-defined functions.

The following table describes the Events property. Further information on each property is given following the table.

## **ODE Events Property**

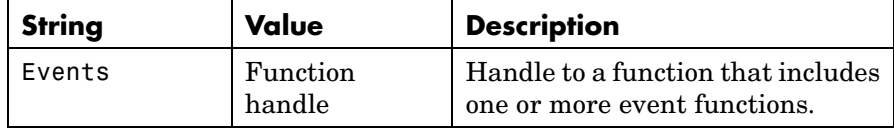

## **Description of Event Location Properties**

**Events** — The function is of the form

```
[value, isterminal, direction] = events(t, y)
```
value, isterminal, and direction are vectors for which the ith element corresponds to the ith event function:

- value(i) is the value of the ith event function.
- isterminal(i) = 1 if the integration is to terminate at a zero of this event function, otherwise, 0.
- **•** direction(i) = 0 if all zeros are to be located (the default), +1 if only zeros where the event function is increasing, and -1 if only zeros where the event function is decreasing.

If you specify an events function and events are detected, the solver returns three additional outputs:

- **•** A column vector of times at which events occur
- Solution values corresponding to these times
- **•** Indices into the vector returned by the events function. The values indicate which event the solver detected.

If you call the solver as

```
[T,Y,TE,YE,IE] = solver(odefun,tspan,y0,options)
```
the solver returns these outputs as TE, YE, and IE respectively. If you call the solver as

sol = *solver*(odefun,tspan,y0,options)

the solver returns these outputs as sol.xe, sol.ye, and sol.ie, respectively.

For examples that use an event function, see "Example: Simple Event Location" and "Example: Advanced Event Location" in the MATLAB Mathematics documentation.

# <span id="page-1291-0"></span>**odeset**

## **Jacobian Matrix Properties**

The stiff ODE solvers often execute faster if you provide additional

information about the Jacobian matrix  $\partial f / \partial y$ , a matrix of partial derivatives of the function that defines the differential equations.

$$
\frac{\partial f_1}{\partial y} = \begin{vmatrix}\n\frac{\partial f_1}{\partial y_1} & \frac{\partial f_1}{\partial y_2} & \dots \\
\frac{\partial f_2}{\partial y_1} & \frac{\partial f_2}{\partial y_2} & \dots \\
\vdots & \vdots & \ddots\n\end{vmatrix}
$$

The Jacobian matrix properties pertain only to those solvers for stiff problems (ode15s, ode23s, ode23t, ode23tb, and ode15i) for which the

Jacobian matrix ∂f / ∂y can be critical to reliability and efficiency. If you do not provide a function to calculate the Jacobian, these solvers approximate the Jacobian numerically using finite differences. In this case, you might want to use the Vectorized or JPattern properties.

The following table describes the Jacobian matrix properties for all implicit solvers except ode15i. Further information on each property is given following the table. See [Jacobian Properties for ode15i on page](#page-1294-0) 2-[2159](#page-1294-0) for ode15i-specific information.

**Jacobian Properties for All Implicit Solvers Except ode15i**

| <b>Property</b> | Value                                | <b>Description</b>                                 |
|-----------------|--------------------------------------|----------------------------------------------------|
| Jacobian        | Function   handle<br>constant matrix | Matrix or function that<br>evaluates the Jacobian. |

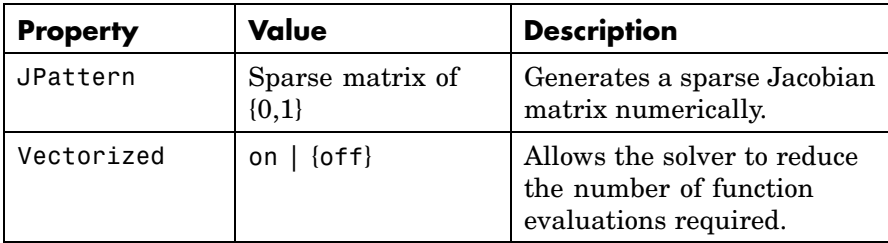

#### **Description of Jacobian Properties**

**Jacobian** — Supplying an analytical Jacobian often increases the speed and reliability of the solution for stiff problems. Set this property to a

function FJac, where FJac(t,y) computes  $\partial f / \partial y$ , or to the constant value of ∂*f* / ∂*v*.

The Jacobian for the stiff van der Pol problem example, described in the MATLAB Mathematics documentation, can be coded as

```
function J = vdp1000jac(t,y)J = [ 0(-2000*y(1)*y(2)-1) (1000*(1-y(1)^2))];
```
**JPattern** — JPattern is a sparsity pattern with 1s where there might be nonzero entries in the Jacobian.

**Note** If you specify Jacobian, the solver ignores any setting for JPattern.

Set this property to a sparse matrix *S* with  $S(i,j) = 1$  if component *i* of depends on component *j* of *y*, and 0 otherwise. The solver uses this sparsity pattern to generate a sparse Jacobian matrix numerically. If the Jacobian matrix is large and sparse, this can greatly accelerate execution. For an example using the JPattern property, see Example: Large, Stiff, Sparse Problem in the MATLAB Mathematics documentation.

**Vectorized** — The Vectorized property allows the solver to reduce the number of function evaluations required to compute all the columns of the Jacobian matrix, and might significantly reduce solution time.

Set on to inform the solver that you have coded the ODE function F so that  $F(t,[y1 y2 ...])$  returns  $[F(t,y1) F(t,y2) ...]$ . This allows the solver to reduce the number of function evaluations required to compute all the columns of the Jacobian matrix, and might significantly reduce solution time.

**Note** If you specify Jacobian, the solver ignores a setting of 'on' for 'Vectorized'.

With the MATLAB array notation, it is typically an easy matter to vectorize an ODE function. For example, you can vectorize the stiff van der Pol problem example, described in the MATLAB Mathematics documentation, by introducing colon notation into the subscripts and by using the array power  $(\cdot)$  and array multiplication  $(\cdot)$  operators.

```
function dydt = vdp1000(t, y)dydt = [y(2,:); 1000*(1-y(1,:).^2).^*y(2,:)-y(1,:)];
```
**Note** Vectorization of the ODE function used by the ODE solvers differs from the vectorization used by the boundary value problem (BVP) solver, bvp4c. For the ODE solvers, the ODE function is vectorized only with respect to the second argument, while bvp4c requires vectorization with respect to the first and second arguments.

The following table describes the Jacobian matrix properties for ode15i.

#### <span id="page-1294-0"></span>**Jacobian Properties for ode15i**

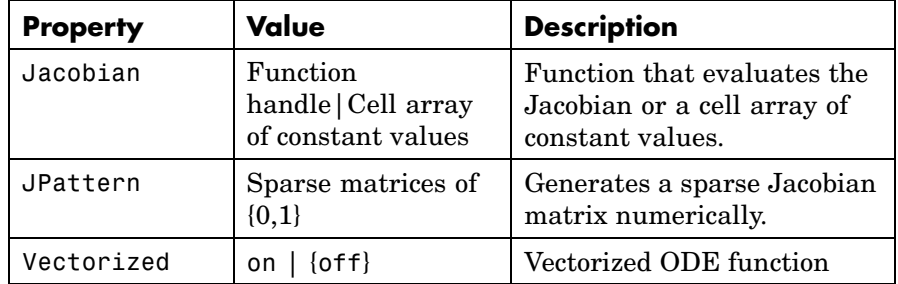

### **Description of Jacobian Properties for ode15i**

**Jacobian** — Supplying an analytical Jacobian often increases the speed and reliability of the solution for stiff problems. Set this property to a function

 $[dFdy, dFdp] = Fjac(t,y,yp)$ 

or to a cell array of constant values .

**JPattern** — JPattern is a sparsity pattern with 1's where there might be nonzero entries in the Jacobian.

Set this property to {dFdyPattern, dFdypPattern}, the sparsity patterns of and , respectively.

#### **Vectorized —**

Set this property to {yVect, ypVect}. Setting yVect to 'on' indicates that

F(t, [y1 y2 ...], yp)

returns

```
[F(t,y1,yp), F(t,y2,yp), ...]
```
Setting ypVect to 'on' indicates that

 $F(t,y,[yp1 yp2 ...])$ 

returns

[F(t,y,yp1) F(t,y,yp2) ...]

<span id="page-1295-0"></span>**Mass Matrix and DAE Properties**

This section describes mass matrix and differential-algebraic equation (DAE) properties, which apply to all the solvers except ode15i. These properties are not applicable to ode15i and their settings do not affect its behavior.

The solvers of the ODE suite can solve ODEs of the form

$$
M(t, y)y' = f(t, y) \tag{2-1}
$$

with a mass matrix  $M(t, y)$  that can be sparse.

When  $M(t, y)$  is nonsingular, the equation above is equivalent to

 $y' = M^{-1} f(t, y)$  and the ODE has a solution for any initial values  $y_0$ 

at  $t_0$ . The more general form (Equation 2-1) is convenient when you express a model naturally in terms of a mass matrix. For large, sparse

 $M(t, y)$ , solving Equation 2-1 directly reduces the storage and run-time needed to solve the problem.

When  $M(t, y)$  is singular, then  $M(t, y)$  times  $M(t, y)y' = f(t, y)$  is a DAE. A DAE has a solution only when  $\mathcal{Y}_0$  is consistent; that is, there

exists an initial slope  $yp_0$  such that  $M(t_0, y_0)yp_0 = f(t_0, y_0)$ . If  $y_0$  and

 $yp<sub>0</sub>$  are not consistent, the solver treats them as guesses, attempts to compute consistent values that are close to the guesses, and continues to solve the problem. For DAEs of index 1, solving an initial value problem with consistent initial conditions is much like solving an ODE.

The ode15s and ode23t solvers can solve DAEs of index 1. For examples of DAE problems, see Example: Differential-Algebraic Problem, in the MATLAB Mathematics documentation, and the examples amp1dae and hb1dae.
The following table describes the mass matrix and DAE properties. Further information on each property is given following the table.

| <b>Property</b>    | Value                     | <b>Description</b>                                                         |
|--------------------|---------------------------|----------------------------------------------------------------------------|
| Mass               | Matrix<br>function handle | Mass matrix or a function that<br>evaluates the mass matrix<br>$M(t, y)$ . |
| MStateDependencene | $\{weak\}$  <br>strong    | Dependence of the mass matrix<br>on y.                                     |
| MvPattern          | Sparse matrix             | $\partial(M(t, y)v)/\partial y$ sparsity pattern.                          |
| MassSingular       | ves   no  <br>${magbe}$   | Indicates whether the mass<br>matrix is singular.                          |
| InitialSlope       |                           | Vector {zero vector} Nector representing the consistent<br>initial slope.  |

**Mass Matrix and DAE Properties (Solvers Other Than ode15i)**

#### **Description of Mass Matrix and DAE Properties**

**Mass** — For problems of the form  $M(t)y' = f(t, y)$ , set 'Mass' to a mass

matrix *M*. For problems of the form  $M(t)y' = f(t, y)$ , set 'Mass' to a function handle  $\mathbb{Q}$ Mfun, where Mfun(t,y) evaluates the mass matrix

 $M(t, y)$ . The ode23s solver can only solve problems with a constant mass matrix *M*. When solving DAEs, using ode15s or ode23t, it is advantageous to formulate the problem so that*M* is a diagonal matrix (a semiexplicit DAE).

For example problems, see "Example: Finite Element Discretization" in the MATLAB Mathematics documentation, or the examples fem2ode or batonode.

**MStateDependence** — Set this property to none for problems

 $M(t)y' = f(t, y)$ . Both weak and strong indicate  $M(t, y)$ , but weak

results in implicit solvers using approximations when solving algebraic equations.

**MvPattern** — Set this property to a sparse matrix *S* with  $S(i,j) = 1$  if, for

any k, the  $(i,k)$  component of  $M(t, y)$  depends on component *j* of y, and 0 otherwise. For use with the ode15s, ode23t, and ode23tb solvers when MStateDependence is strong. See burgersode as an example.

**MassSingular** — Set this property to no if the mass matrix is not singular and you are using either the ode15s or ode23t solver. The default value of maybe causes the solver to test whether the problem is a

DAE, by testing whether  $M(t_0, y_0)$  is singular.

**InitialSlope** — Vector representing the consistent initial slope  $yp_0$ , where  $yp_0$  satisfies  $M(t_0, y_0) \cdot y'_0 = f(t_0, y_0)$ . The default is the zero vector.

This property is for use with the ode15s and ode23t solvers when solving DAEs.

**ode15s and ode 15i-Specific** more efficient than the closely related family of backward differentiation **Properties** ode15s is a variable-order solver for stiff problems. It is based on the numerical differentiation formulas (NDFs). The NDFs are generally formulas (BDFs), also known as Gear's methods. The ode15s properties let you choose among these formulas, as well as specifying the maximum order for the formula used.

ode15i solves fully implicit differential equations of the form

 $f(t, y, y') = 0$ 

using the variable order BDF method.

The following table describes the ode15s and ode15i-specific properties. Further information on each property is given following the table. Use odeset to set these properties.

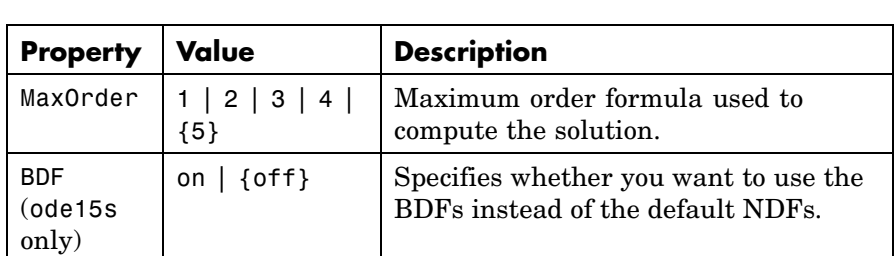

#### **ode15s and ode15i-Specific Properties**

#### **Description of ode15s and ode15i-Specific Properties**

**MaxOrder** — Maximum order formula used to compute the solution.

**BDF** (ode15s only) — Set BDF on to have ode15s use the BDFs.

For both the NDFs and BDFs, the formulas of orders 1 and 2 are A-stable (the stability region includes the entire left half complex plane). The higher order formulas are not as stable, and the higher the order the worse the stability. There is a class of stiff problems (stiff oscillatory) that is solved more efficiently if MaxOrder is reduced (for example to 2) so that only the most stable formulas are used.

See Also deval, odeget, ode45, ode23, ode23t, ode23tb, ode113, ode15s, ode23s, function\_handle (@)

## **odextend**

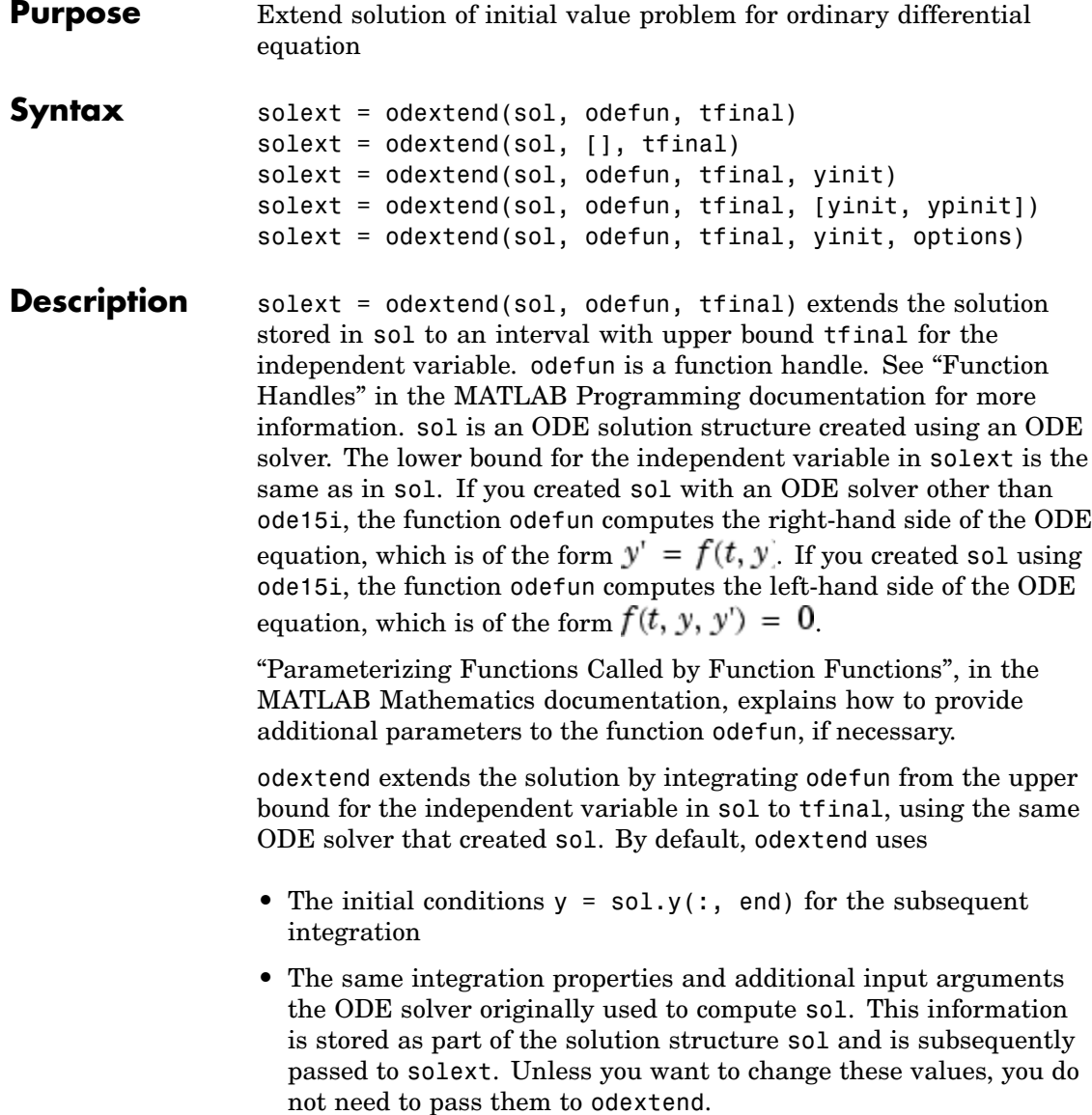

solext = odextend(sol, [], tfinal) uses the same ODE function that the ODE solver uses to compute sol to extend the solution. It is not necessary to pass in odefun explicitly unless it differs from the original ODE function.

solext = odextend(sol, odefun, tfinal, yinit) uses the column vector yinit as new initial conditions for the subsequent integration, instead of the vector sol.y(end).

**Note** To extend solutions obtained with ode15i, use the following syntax, in which the column vector ypinit is the initial derivative of the solution:

```
solext = odextend(sol, odefun, tfinal, [yinit, ypinit])
```
solext = odextend(sol, odefun, tfinal, yinit, options) uses the integration properties specified in options instead of the options the ODE solver originally used to compute sol. The new options are then stored within the structure solext. See odeset for details on setting options properties. Set yinit = [] as a placeholder to specify the default initial conditions.

#### **Example** The following command

sol=ode45(@vdp1,[0 10],[2 0]);

uses ode45 to solve the system  $y' = vdp1(t, y)$ , where vdp1 is an example of an ODE function provided with MATLAB, on the interval [0 10]. Then, the commands

```
sol=odextend(sol,@vdp1,20);
plot(sol.x,sol.y(1,:));
```
extend the solution to the interval [0 20] and plot the first component of the solution on [0 20].

See Also deval, ode23, ode45, ode113, ode15s, ode23s, ode23t, ode23tb, ode15i, odeset, odeget, deval, function\_handle (@)

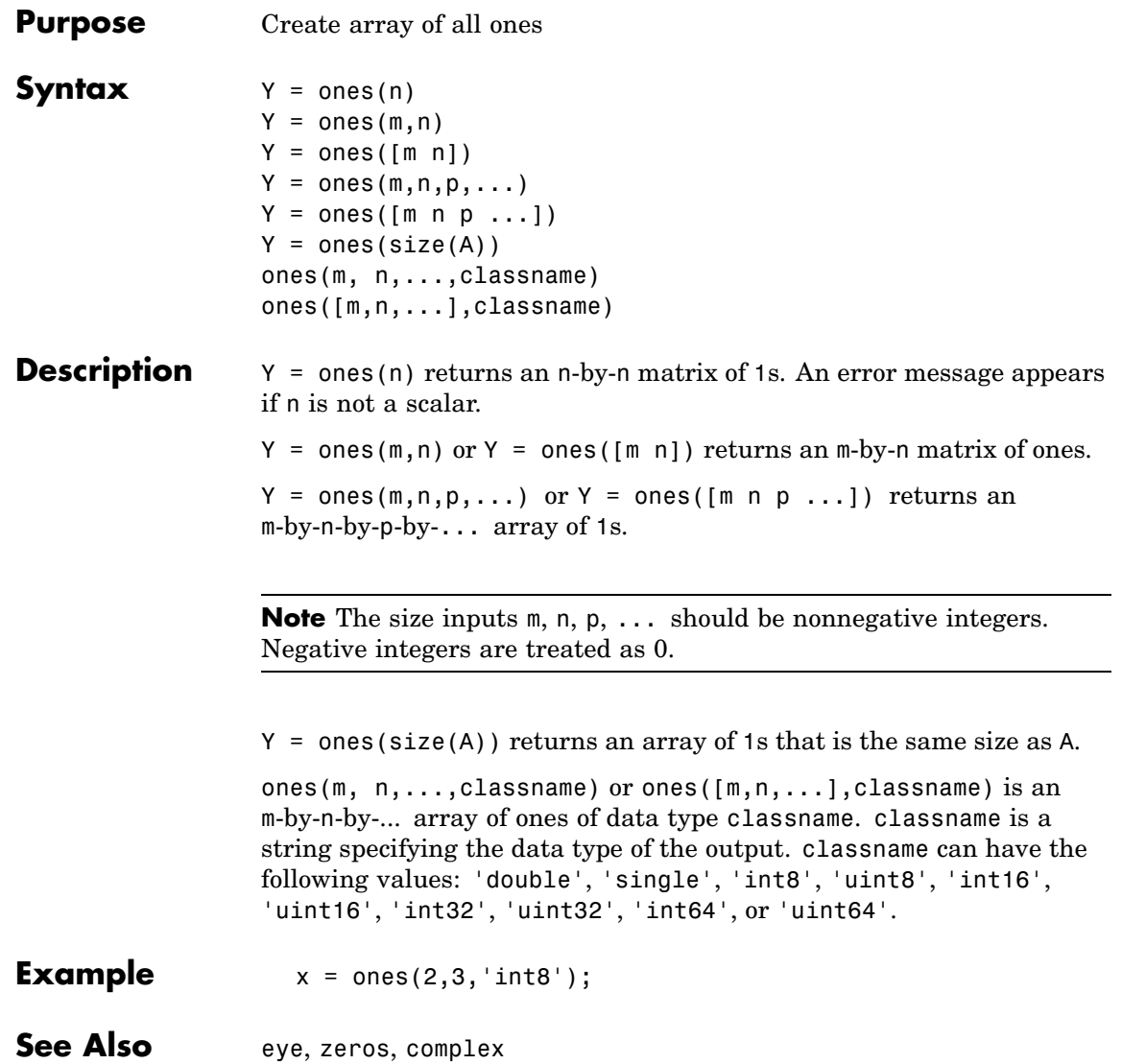

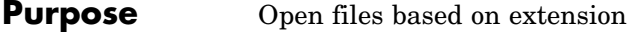

Syntax open('name')

**Description** open('name') opens the object specified by the string name. The specific action taken upon opening depends on the type of object specified by name.

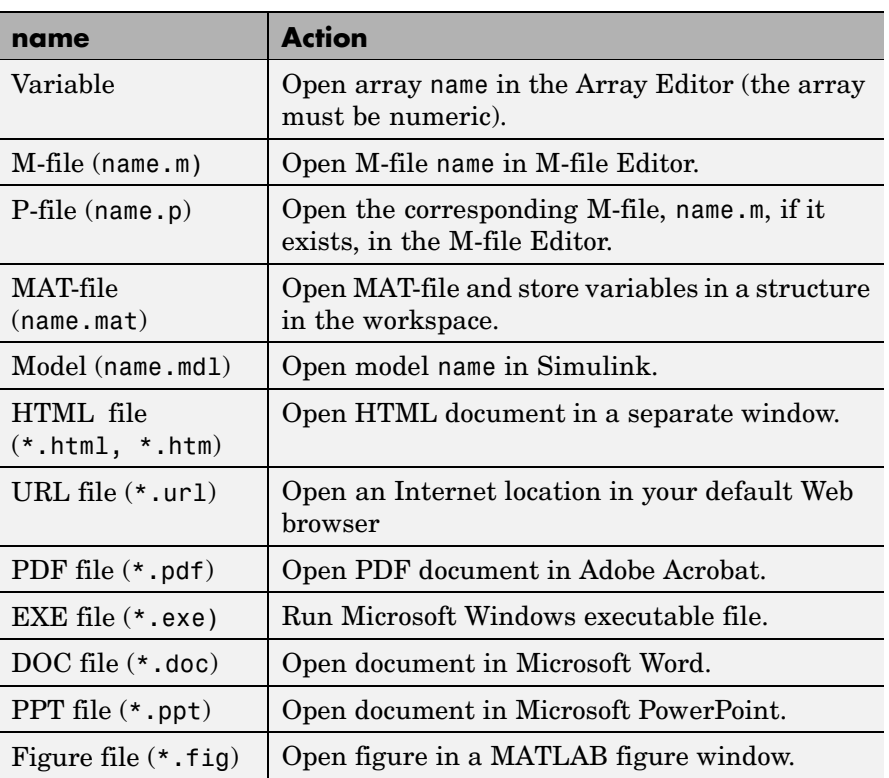

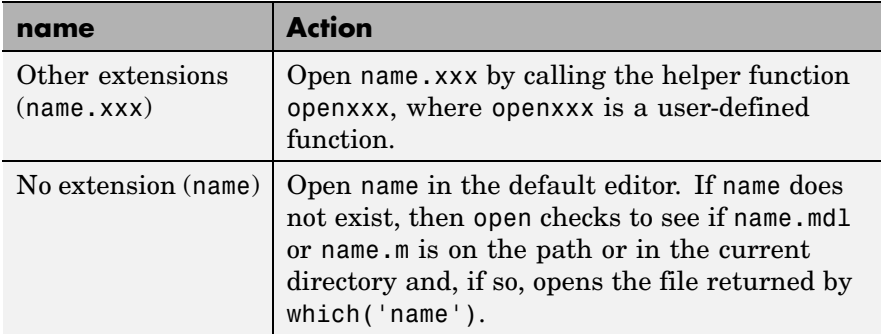

If more than one file with the specified filename name exists on the MATLAB path, then open opens the file returned by which('name').

If no such file name exists, then open displays an error message.

You can create your own openxxx functions to set up handlers for new file types. This does not apply to the file types shown in the table above. open('filename.xxx') calls the openxxx function it finds on the path. For example, create a function openlog if you want a handler for opening files with file extension .log.

### **Examples Example 1 — Opening a File on the Path**

To open the M-file copyfile.m, type

open copyfile.m

MATLAB opens the copyfile.m file that resides in toolbox\matlab\general. If you have a copyfile.m file in a directory that is before toolbox\matlab\general on the MATLAB path, then open opens that file instead.

#### **Example 2 — Opening a File Not on the Path**

To open a file that is not on the MATLAB path, enter the complete file specification. If no such file is found, then MATLAB displays an error message.

```
open('D:\temp\data.mat')
```
#### **Example 3 — Specifying a File Without a File Extension**

When you specify a file without including its file extension, MATLAB determines which file to open for you. It does this by calling

```
which('filename')
```
In this example, open matrixdemos could open either an M-file or a Simulink model of the same name, since both exist on the path.

dir matrixdemos.\* matrixdemos.m matrixdemos.mdl

Because the call which('matrixdemos') returns the name of the Simulink model, open opens the matrixdemos model rather than the M-file of that name.

open matrixdemos % Opens model matrixdemos.mdl

#### **Example 4 — Opening a MAT-File**

This example opens a MAT-file containing MATLAB data and then keeps just one of the variables from that file. The others are overwritten when ans is reused by MATLAB.

```
% Open a MAT-file containing miscellaneous data.
open D:\temp\data.mat
ans =x: [3x2x2 double]
          y: {4x5 cell}
          k: 8
    spArray: [5x5 double]
   dblArray: [4x1 java.lang.Double[][]]
   strArray: {2x5 cell}
```
% Keep the dblArray value by assigning it to a variable.  $db1 = ans.dblArray$  $db1 =$ java.lang.Double[][]: [ 5.7200] [ 6.7200] [ 7.7200] [10.4400] [11.4400] [12.4400] [15.1600] [16.1600] [17.1600] [19.8800] [20.8800] [21.8800]

#### **Example 5 — Using a User-Defined Handler Function**

If you create an M-file function called opencht to handle files with extension .cht, and then issue the command

open myfigure.cht

open calls your handler function with the following syntax:

```
opencht('myfigure.cht')
```
**See Also** edit, load, save, saveas, uiopen, which, file\_formats, path

# **openfig**

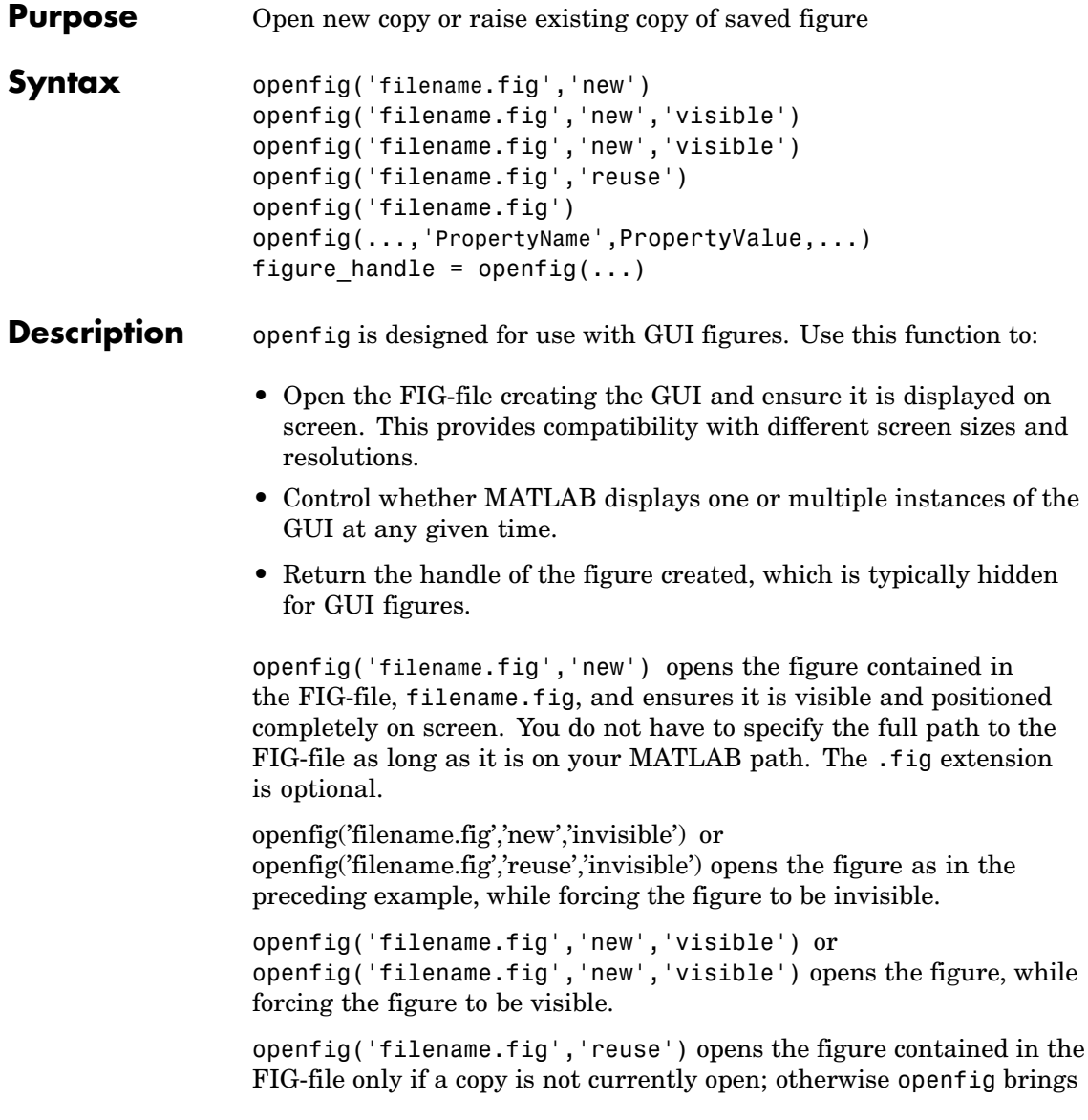

the existing copy forward, making sure it is still visible and completely on screen.

openfig('filename.fig') is the same as openfig('filename.fig','new').

openfig(...,'PropertyName',PropertyValue,...) opens the FIG-file setting the specified figure properties before displaying the figure.

figure\_handle = openfig( $\dots$ ) returns the handle to the figure.

- **Remarks** If the FIG-file contains an invisible figure, openfig returns its handle and leaves it invisible. The caller should make the figure visible when appropriate.
- **See Also** guide, guihandles, movegui, open, hgload, save See Deploying User Interfaces in the MATLAB documentation for related functions

# **opengl**

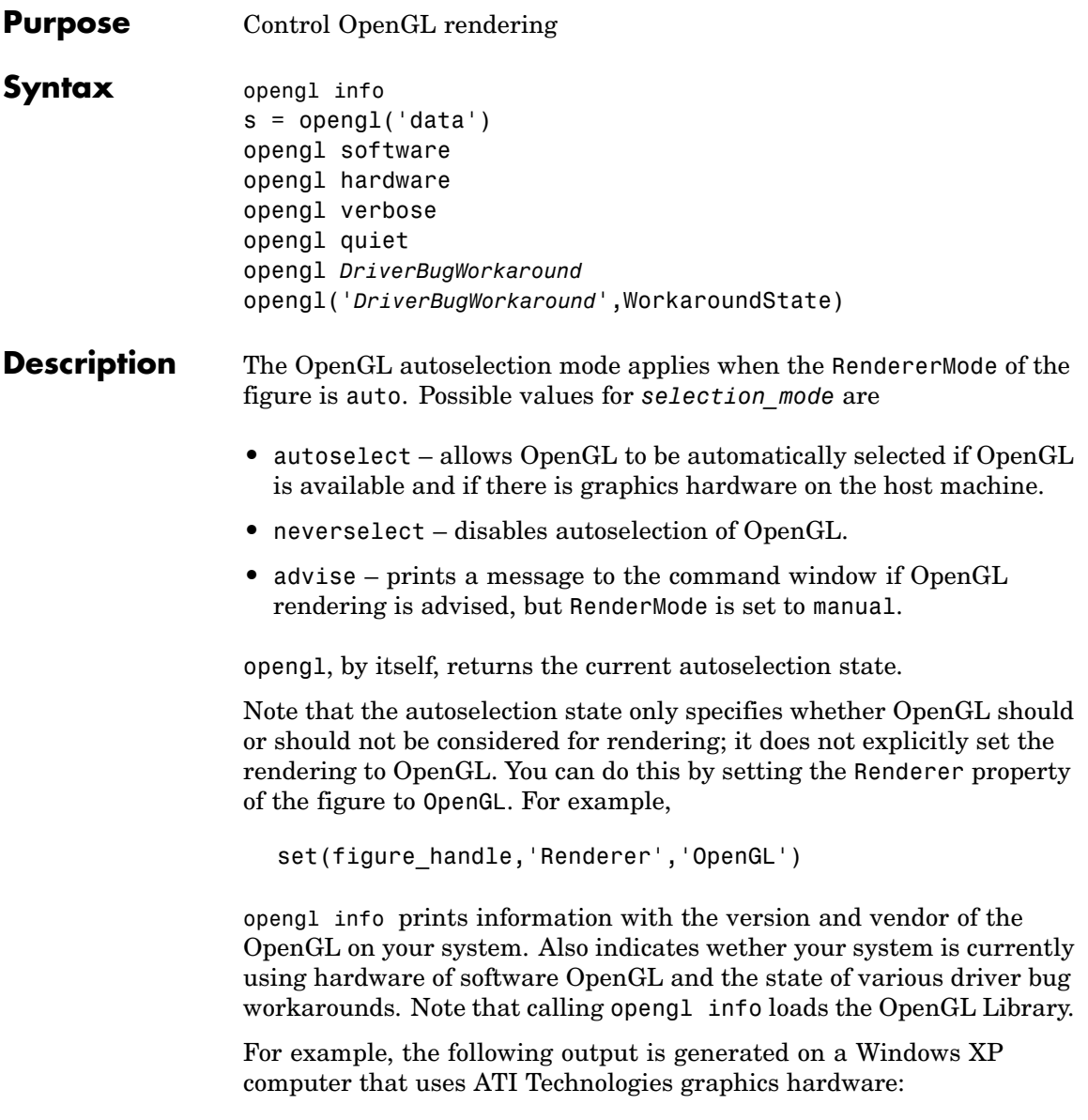

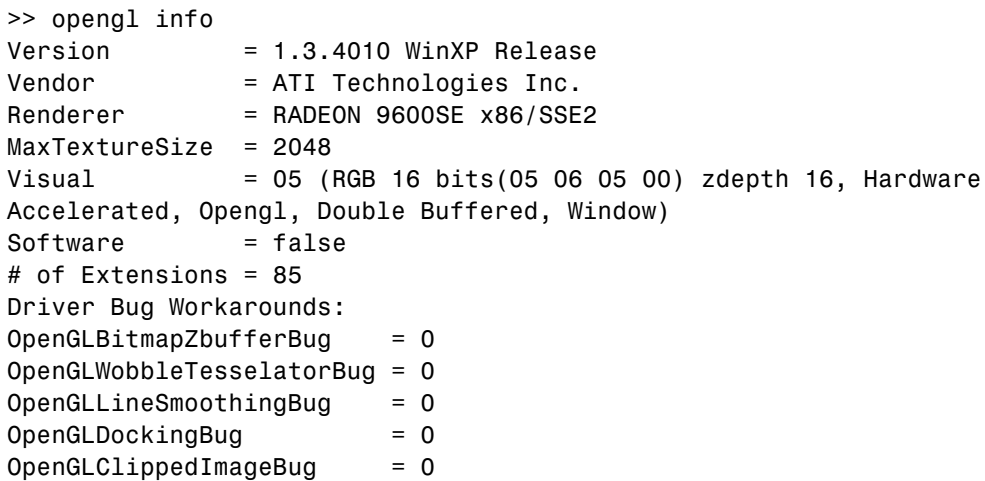

Note that different computer systems may not list all OpenGL bugs.

s = opengl('data') returns a structure containing the same data that is displayed when you call opengl info, with the exception of the driver bug workaround state.

opengl software forces MATLAB to use software OpenGL rendering instead of hardware OpenGL.

opengl hardware reverses the opengl software command and enables MATLAB to use hardware OpenGL rendering if it is available. If your computer does not have OpenGL hardware acceleration, MATLAB automatically switches to software OpenGL rendering.

Note that on UNIX systems, the software or hardware options with the opengl command works only if MATLAB has not yet used the OpenGL renderer or you have not issued the opengl info command (which attempts to load the OpenGL Library).

opengl verbose displays verbose messages about OpenGL initialization (if OpenGL is not already loaded) and other runtime messages.

opengl quiet disables verbose message setting.

opengl *DriverBugWorkaround* queries the state of the specified driver bug workaround. Use the command opengl info to see a list of all driver bug workarounds. See "Driver Bug Workarounds" on page 2-2176 for more information.

opengl('*DriverBugWorkaround*',WorkaroundState) sets the state of the specified driver bug workaround. You can set WorkaroundState to one of three values:

- **•** 0 Disable the specified *DriverBugWorkaround* (if enabled) and do not allow MATLAB to autoselect this workaround.
- **•** 1 Enable the specified *DriverBugWorkaround*.
- **•** -1 Set the specified *DriverBugWorkaround* to autoselection mode, which allows MATLAB to enable this workaround if the requisite conditions exist.

### **Driver Bug Workarounds**

MATLAB enables various OpenGL driver bug workarounds when it detects certain known problems with installed hardware. However, because there are many versions of graphics drivers, you might encounter situations when MATLAB does not enable a workaround that would solve a problem you are having with OpenGL rendering.

This section describes the symptoms that each workaround is designed to correct so you can decide if you want to try using one to fix an OpenGL rendering problem.

Use the opengl info command to see what driver bug workarounds are available on your computer.

**Note** These workarounds have not been tested under all driver combinations and therefore might produce undesirable results under certain conditions.

#### **OpenGLBitmapZbufferBug**

Symptom: text with background color (including data tips) and text displayed on image, patch, or surface objects is not visible when using OpenGL renderer.

Possible side effect: text is always on top of other objects.

Command to enable:

opengl('OpenGLBitmapZbufferBug',1)

#### **OpenGLWobbleTesselatorBug**

Symptom: Rendering complex patch object causes segmentation violation and returns a tesselator error message in the stack trace.

Command to enable:

opengl('OpenGLWobbleTesselatorBug',1)

#### **OpenGLLineSmoothingBug**

Symptom: Lines with a LineWidth greater than 3 look bad.

Command to enable:

```
opengl('OpenGLLineSmoothingBug',1)
```
#### **OpenGLDockingBug**

Symptom: MATLAB crashes when you dock a figure that has its Renderer property set to opengl.

Command to enable:

opengl('OpenGLDockingBug',1)

#### **OpenGLClippedImageBug**

Symptom: Images (as well as colorbar displays) do not display when the Renderer property set to opengl.

## **opengl**

Command to enable:

opengl('OpenGLClippedImageBug',1)

**See Also** Figure Renderer property for information on autoselection.

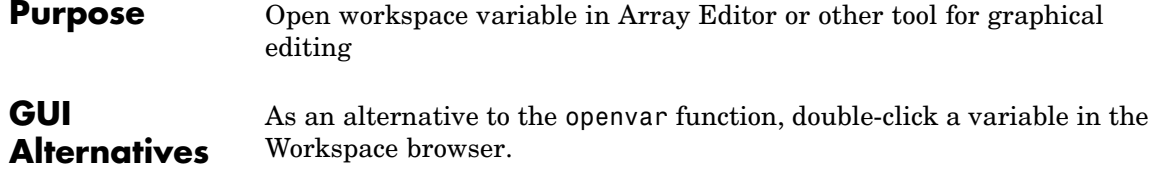

Syntax openvar('name')

**Description** openvar('name') opens the workspace variable name in the Array Editor for graphical editing, where name is a numeric array, string, or cell array of strings. For some toolboxes, openvar instead opens a tool appropriate for viewing or editing that type of object.

> Change values of array elements.

> > $\overline{\phantom{a}}$

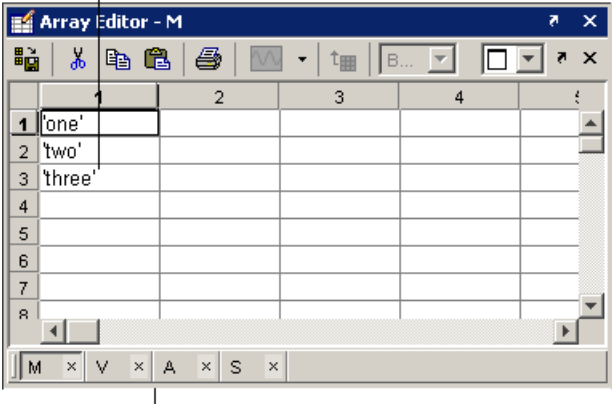

Use the tabs to view different variables you have open in the Array Editor.

**See Also** load, save, workspace

# **optimget**

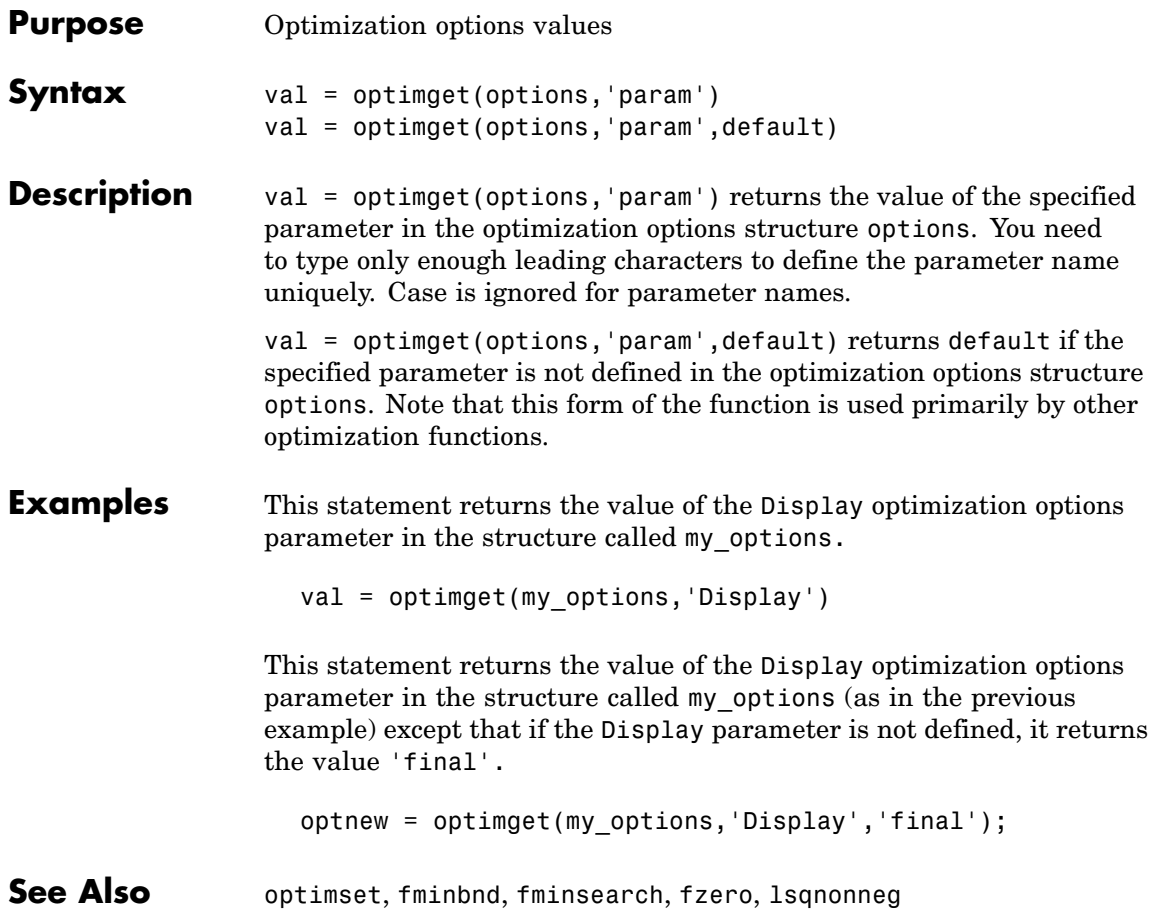

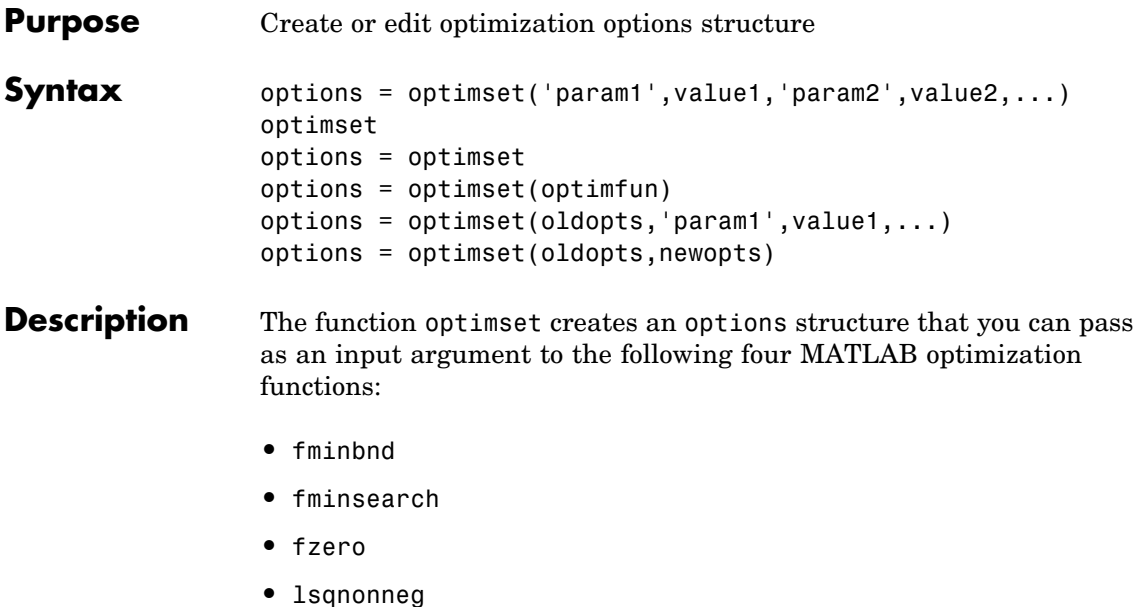

You can use the options structure to change the default parameters for these functions.

**Note** If you have purchased the Optimization Toolbox, you can also use optimset to create an expanded options structure containing additional options specifically designed for the functions provided in that toolbox. See the reference page for the enhanced optimset function in the Optimization Toolbox for more information about these additional options.

options = optimset('param1',value1,'param2',value2,...) creates an optimization options structure called options, in which the specified parameters (param) have specified values. Any unspecified parameters are set to [] (parameters with value [] indicate to use the default value for that parameter when options is passed to the

optimization function). It is sufficient to type only enough leading characters to define the parameter name uniquely. Case is ignored for parameter names.

optimset with no input or output arguments displays a complete list of parameters with their valid values.

options = optimset (with no input arguments) creates an options structure options where all fields are set to [].

options = optimset(optimfun) creates an options structure options with all parameter names and default values relevant to the optimization function optimfun.

options = optimset(oldopts,'param1',value1,...) creates a copy of oldopts, modifying the specified parameters with the specified values.

options = optimset(oldopts,newopts) combines an existing options structure oldopts with a new options structure newopts. Any parameters in newopts with nonempty values overwrite the corresponding old parameters in oldopts.

**Options** The following table lists the available options for the MATLAB optimization functions.

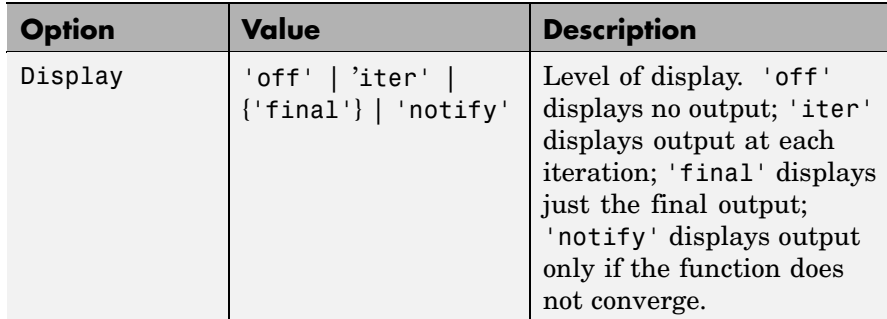

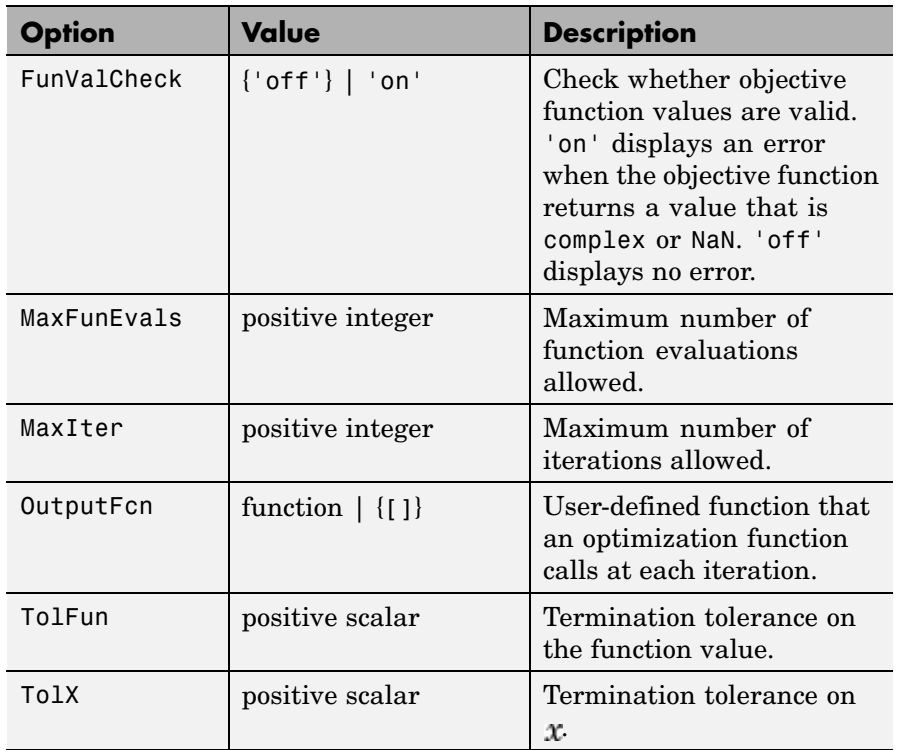

**Examples** This statement creates an optimization options structure called options in which the Display parameter is set to 'iter' and the TolFun parameter is set to 1e-8.

```
options = optimset('Display','iter','TolFun',1e-8)
```
This statement makes a copy of the options structure called options, changing the value of the TolX parameter and storing new values in optnew.

optnew = optimset(options,'TolX',1e-4);

This statement returns an optimization options structure that contains all the parameter names and default values relevant to the function fminbnd.

```
optimset('fminbnd')
```
**See Also** optimset (Optimization Toolbox version), optimget, fminbnd, fminsearch, fzero, lsqnonneg

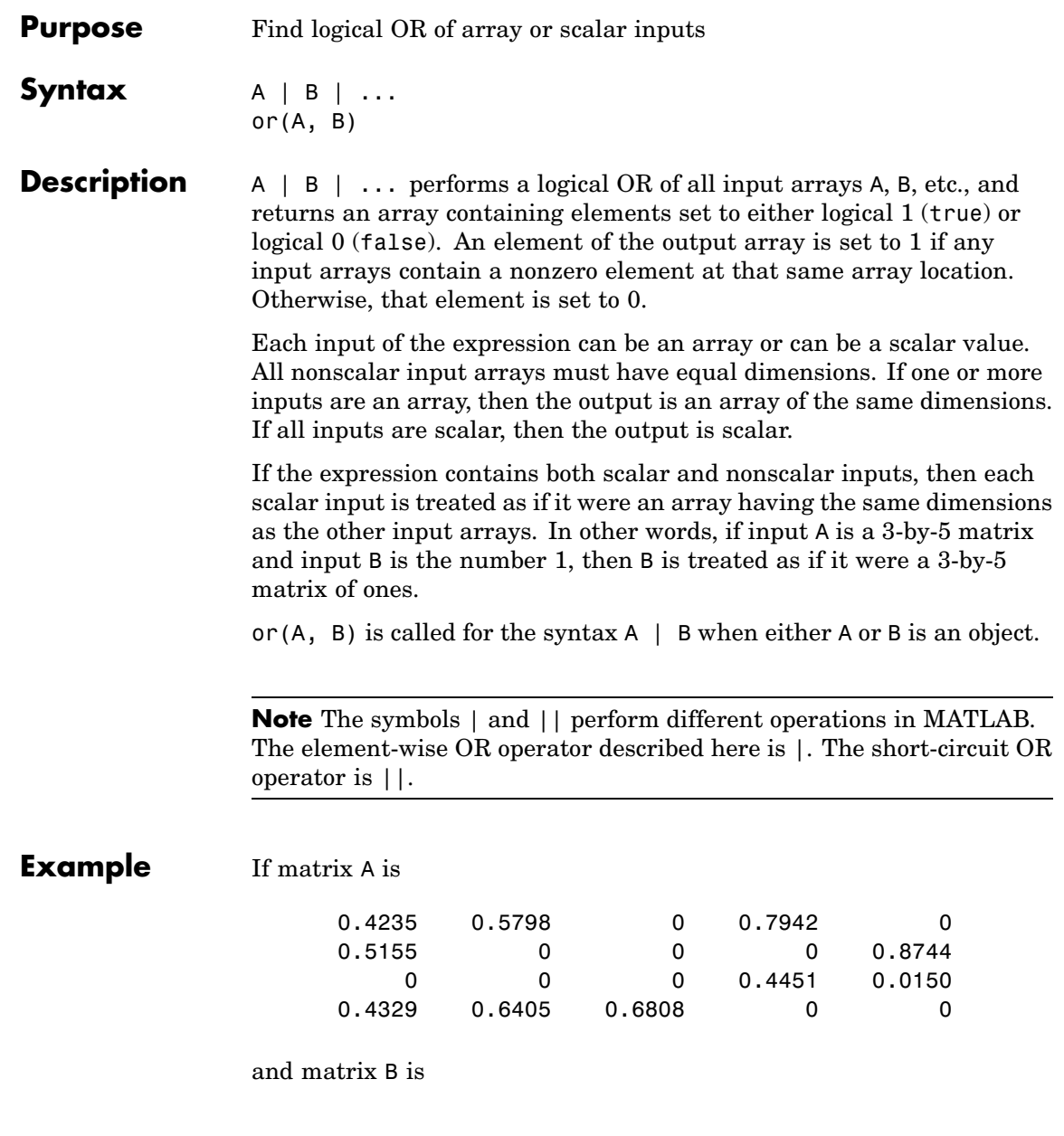

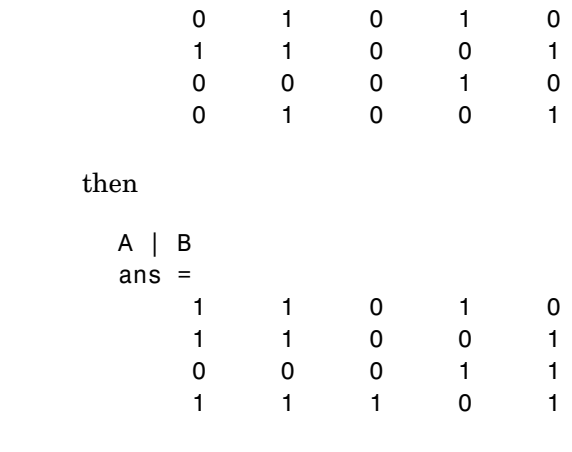

#### **See Also** bitor, and, xor, not, any, all, logical operators, logical types, bitwise functions

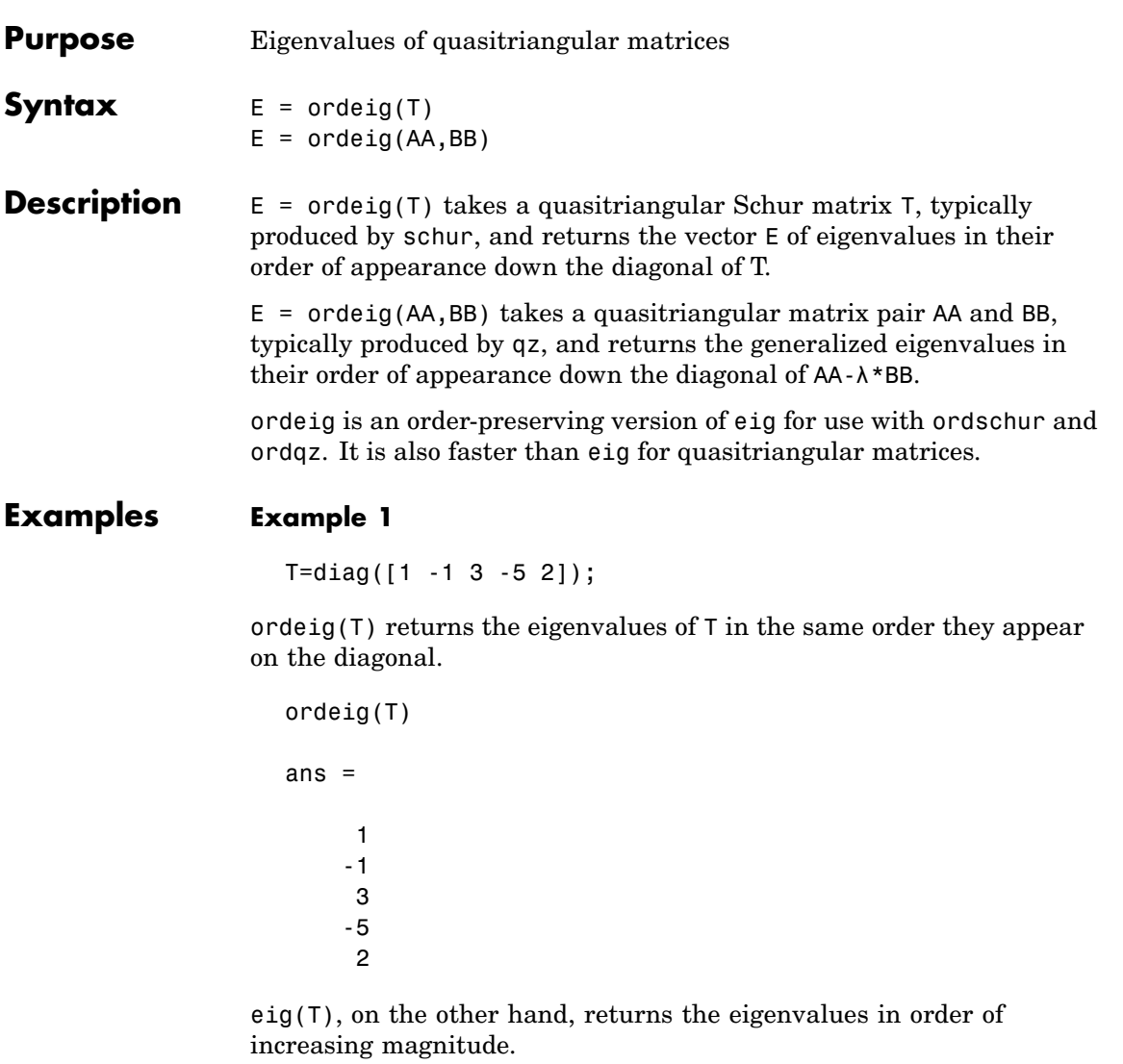

eig(T)

ans  $=$ 

### **ordeig**

-5 -1 1 2 3

#### **Example 2**

```
A = rand(10);[U, T] = schur(A);abs(ordeig(T))
ans =5.3786
    0.7564
    0.7564
    0.7802
    0.7080
    0.7080
    0.5855
    0.5855
    0.1445
    0.0812
% Move eigenvalues with magnitude < 0.5 to the
% upper-left corner of T.
[U, T] = \text{ordschur}(U, T, abs(E) < 0.5);abs(ordeig(T))
ans =0.1445
    0.0812
    5.3786
    0.7564
```
0.7564

0.7802 0.7080 0.7080 0.5855 0.5855

See Also schur, qz, ordschur, ordqz, eig

# **orderfields**

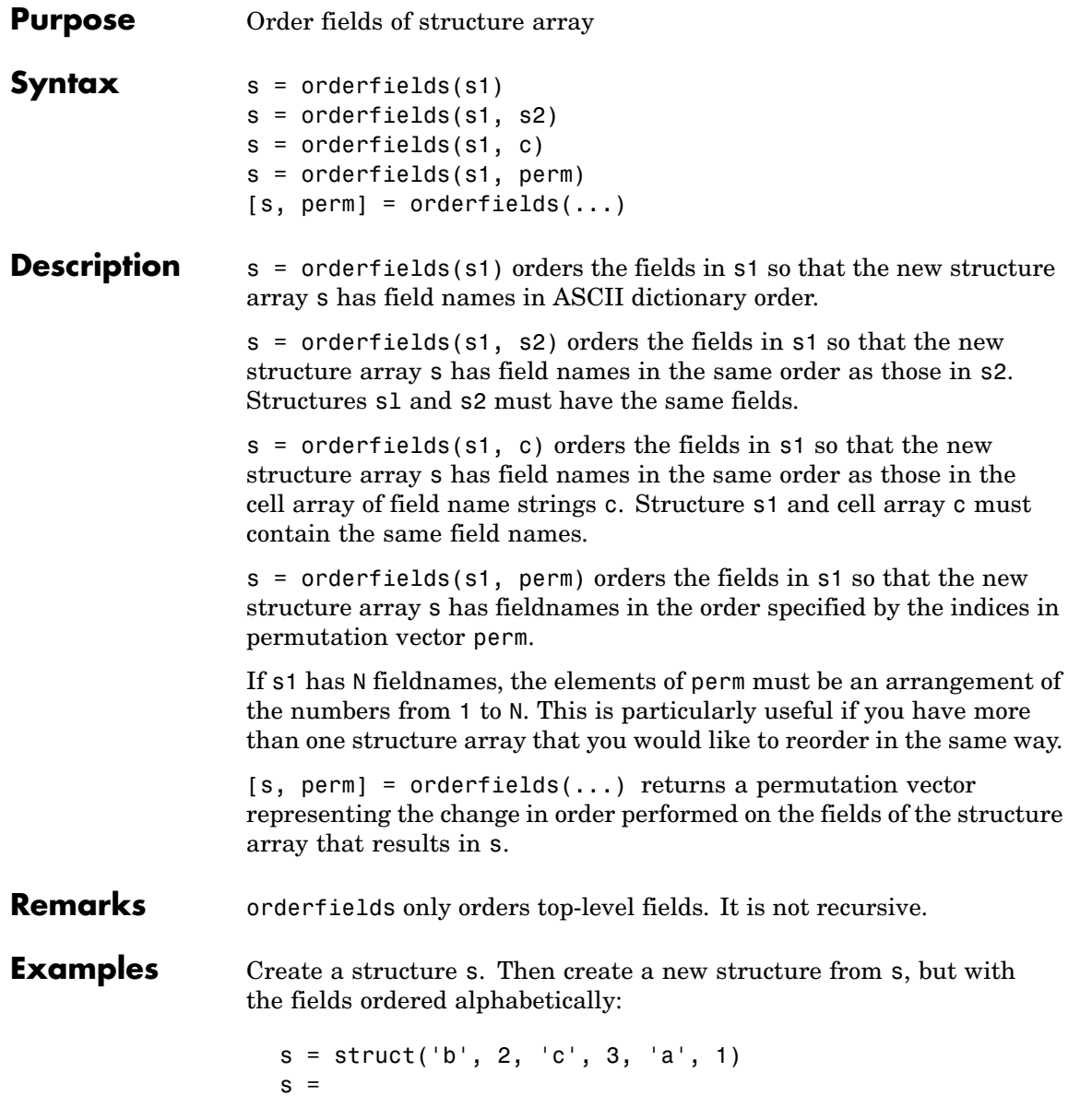

```
b: 2
    c: 3
    a: 1
snew = orderfields(s)snew =
    a: 1
    b: 2
    c: 3
```
Arrange the fields of s in the order specified by the second (cell array) argument of orderfields. Return the new structure in snew and the permutation vector used to create it in perm:

```
[snew, perm] = orderfields(s, \{b', 'a', 'c'\})
snew =b: 2
    a: 1
    c: 3
perm =
     1
     3
     2
```
Now create a new structure, s2, having the same fieldnames as s. Reorder the fields using the permutation vector returned in the previous operation:

```
s2 = struct('b', 3, 'c', 7, 'a', 4)s2 =b: 3
    c: 7
    a: 4
snew = orderfields(s2, perm)
snew =b: 3
    a: 4
```
c: 7

**See Also** struct, fieldnames, setfield, getfield, isfield, rmfield, "Using Dynamic Field Names"

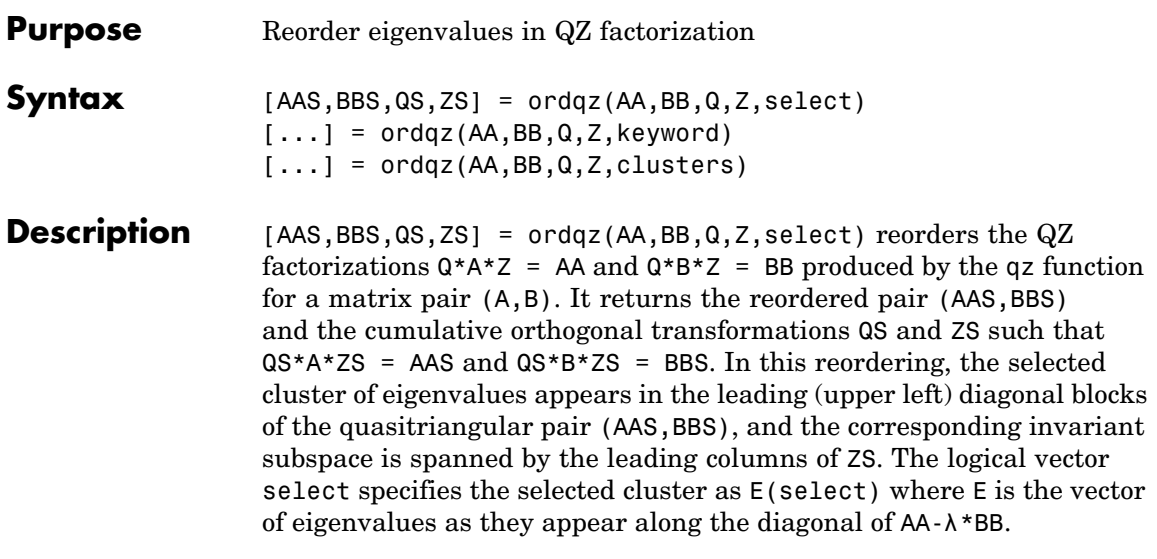

**Note** To extract E from AA and BB, use ordeig(BB), instead of eig. This ensures that the eigenvalues in E occur in the same order as they appear on the diagonal of AA-λ\*BB.

 $[\ldots]$  = ordqz(AA,BB,Q,Z,keyword) sets the selected cluster to include all eigenvalues in the region specified by keyword:

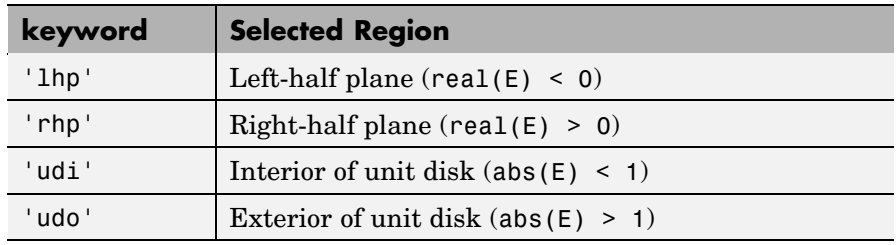

[...] = ordqz(AA,BB,Q,Z,clusters) reorders multiple clusters at once. Given a vector clusters of cluster indices commensurate with  $E =$  ordeig(AA, BB), such that all eigenvalues with the same clusters value form one cluster, ordqz sorts the specified clusters in descending order along the diagonal of (AAS, BBS). The cluster with highest index appears in the upper left corner.

#### **Algorithm** For full matrices AA and BB, qz uses the LAPACK routines listed in the following table.

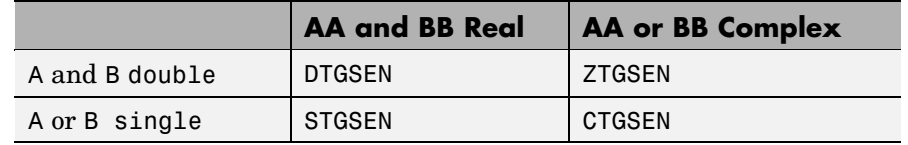

**See Also** ordeig, ordschur, qz

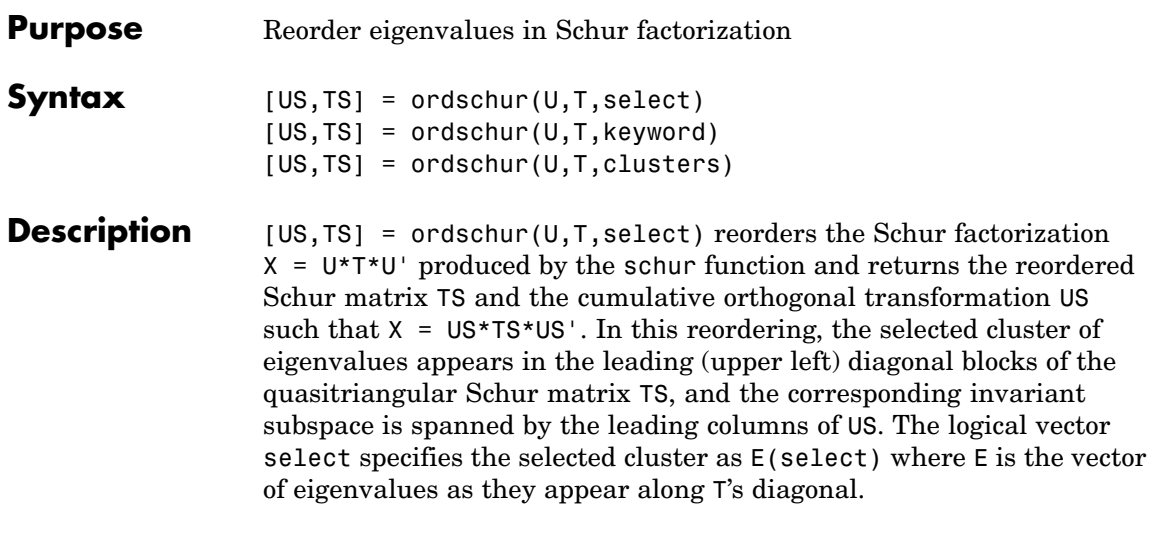

**Note** To extract E from T, use E = ordeig(T), instead of eig. This ensures that the eigenvalues in E occur in the same order as they appear on the diagonal of TS.

 $[US, TS] = or dschur(U, T, keyword) sets the selected cluster to include$ all eigenvalues in one of the following regions:

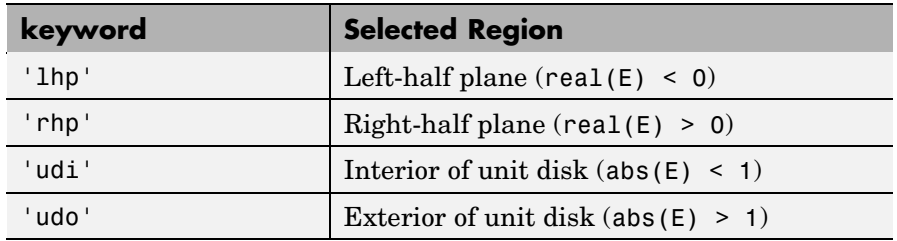

[US,TS] = ordschur(U,T,clusters) reorders multiple clusters at once. Given a vector clusters of cluster indices, commensurate with  $E = \text{order}(T)$ , and such that all eigenvalues with the same clusters value form one cluster, ordschur sorts the specified clusters

## **ordschur**

in descending order along the diagonal of TS, the cluster with highest index appearing in the upper left corner.

### **Algorithm Input of Type Double**

If U and T have type double, ordschur uses the LAPACK routines listed in the following table to compute the Schur form of a matrix:

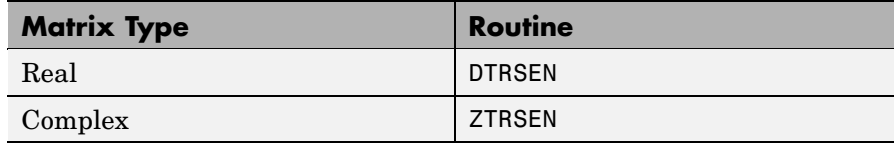

#### **Input of Type Single**

If U and T have type single, ordschur uses the LAPACK routines listed in the following table to compute the Schur form of a matrix:

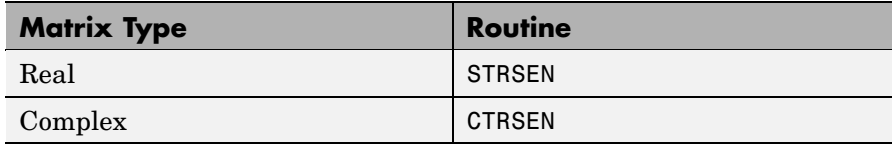

### See Also ordeig, ordqz, schur
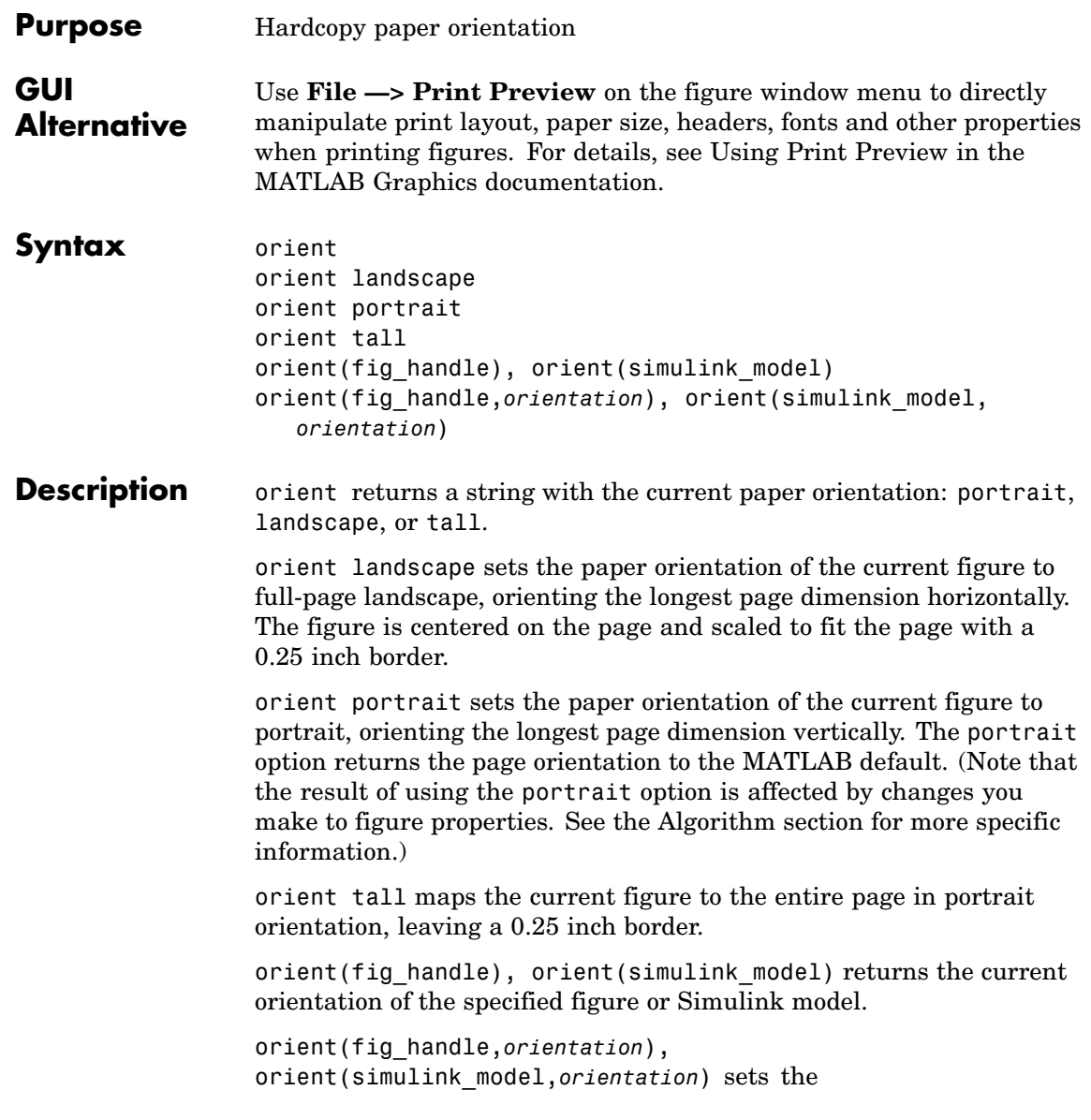

## **orient**

orientation for the specified figure or Simulink model to the specified orientation (landscape, portrait, or tall).

#### **Algorithm** orient sets the PaperOrientation, PaperPosition, and PaperUnits properties of the current figure. Subsequent print operations use these properties. The result of using the portrait option can be affected by default property values as follows:

- **•** If the current figure PaperType is the same as the default figure PaperType and the default figure PaperOrientation has been set to landscape, then the orient portrait command uses the current values of PaperOrientation and PaperPosition to place the figure on the page.
- **•** If the current figure PaperType is the same as the default figure PaperType and the default figure PaperOrientation has been set to landscape, then the orient portrait command uses the default figure PaperPosition with the x, y and width, height values reversed (i.e., [y,x,height,width]) to position the figure on the page.
- **•** If the current figure PaperType is different from the default figure PaperType, then the orient portrait command uses the current figure PaperPosition with the x, y and width, height values reversed (i.e., [y,x,height,width]) to position the figure on the page.
- **See Also** print, printpreview, set PaperOrientation, PaperPosition, PaperSize, PaperType, and PaperUnits properties of figure graphics objects ["Printing" on page 1-88](#page-95-0) for related functions

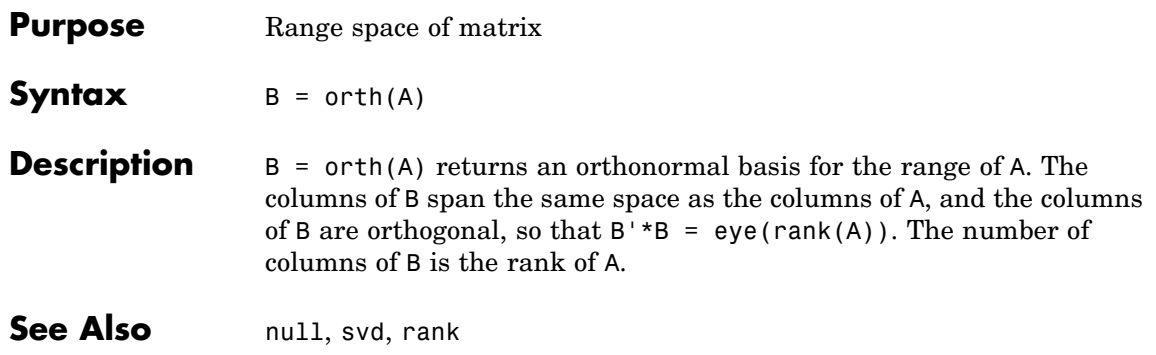

## <span id="page-1335-0"></span>**otherwise**

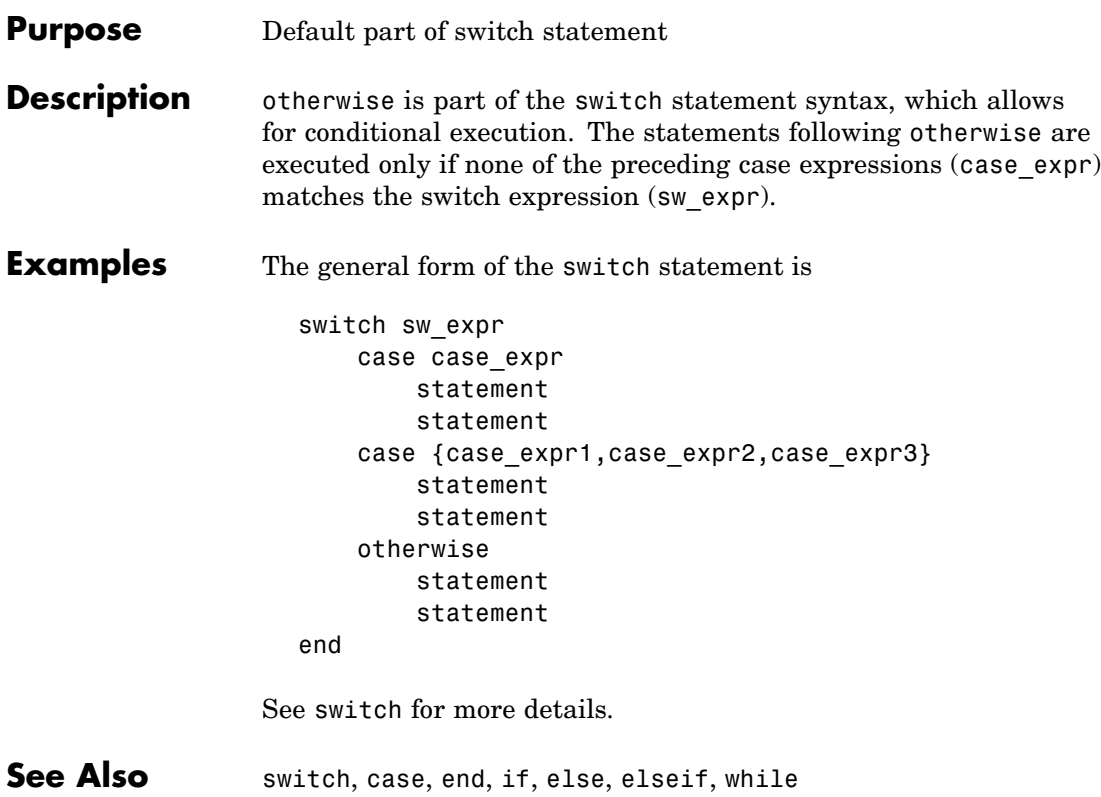

# **Index**

 $& 2-142-16$  $& 2-142-16$  $& 2-142-16$  $& 2-142-16$  $' 2-2$  $' 2-2$  $' 2-2$  $' 2-2$ [\\*](#page--1-0) 2-[2](#page--1-0) [+](#page--1-0) 2-[2](#page--1-0) [-](#page--1-0) 2-[2](#page--1-0) [/](#page--1-0) 2[-2](#page--1-0) [:](#page--1-0) 2[-23](#page--1-0)  $< 2 - 12$  $< 2 - 12$  $< 2 - 12$  $> 2-12$  $> 2-12$  $> 2-12$ [@](#page-351-0) 2[-1216](#page-351-0)  $\setminus$  $\setminus$  [2](#page--1-0)-2  $^{\wedge}2-2$  $^{\wedge}2-2$  $^{\wedge}2-2$  $^{\wedge}2-2$ | 2-[14](#page--1-0) 2-[16](#page--1-0)  $~2$ -[14](#page--1-0) 2-[16](#page--1-0) [&&](#page--1-0) 2-[16](#page--1-0)  $== 2-12$  $== 2-12$  $== 2-12$ [\]](#page--1-0)[\)](#page--1-0) 2[-21](#page--1-0) [||](#page--1-0) 2-[16](#page--1-0)  $~\sim~$  2-[12](#page--1-0) 1-norm 2-[2101](#page-1236-0) 2[-2489](#page--1-0) [2-norm \(estimate of\)](#page-1238-0) 2[-2103](#page-1238-0)

## **A**

[abs](#page--1-0) 2[-25](#page--1-0) [absolute accuracy](#page--1-0) [BVP](#page--1-0) 2-[362](#page--1-0) [DDE](#page--1-0) 2[-740](#page--1-0) [ODE](#page-1283-0) 2[-2148](#page-1283-0) [absolute value](#page--1-0) 2-[25](#page--1-0) [Accelerator](#page--1-0) [Uimenu property](#page--1-0) 2-[3257](#page--1-0) [accumarray](#page--1-0) 2[-26](#page--1-0) [accuracy](#page--1-0) [of linear equation solution](#page--1-0) 2-[548](#page--1-0) [of matrix inversion](#page--1-0) 2[-548](#page--1-0) [acos](#page--1-0) 2-[32](#page--1-0) [acosd](#page--1-0) 2[-34](#page--1-0) [acosh](#page--1-0) 2[-35](#page--1-0) [acot](#page--1-0) 2-[37](#page--1-0)

[acotd](#page--1-0) 2[-39](#page--1-0) [acoth](#page--1-0) 2[-40](#page--1-0) [acsc](#page--1-0) 2-[42](#page--1-0) [acscd](#page--1-0) 2[-44](#page--1-0) [acsch](#page--1-0) 2[-45](#page--1-0) activelegend 1[-83](#page-90-0) 2[-2319](#page--1-0) [actxcontrol](#page--1-0) 2-[47](#page--1-0) [actxcontrollist](#page--1-0) 2-[54](#page--1-0) [actxcontrolselect](#page--1-0) 2-[55](#page--1-0) [actxserver](#page--1-0) 2-[58](#page--1-0) [Adams-Bashforth-Moulton ODE solver](#page-1270-0) 2[-2135](#page-1270-0) [addevent](#page--1-0) 2-[61](#page--1-0) [addframe](#page--1-0) [AVI files](#page--1-0) 2-[63](#page--1-0) [addition \(arithmetic operator\)](#page--1-0) 2[-2](#page--1-0) [addpath](#page--1-0) 2[-65](#page--1-0) [addpref](#page--1-0) [function](#page--1-0) 2-[67](#page--1-0) [addproperty](#page--1-0) 2-[68](#page--1-0) [addressing selected array elements](#page--1-0) 2[-23](#page--1-0) [addsample](#page--1-0) 2[-70](#page--1-0) [addsampletocollection](#page--1-0) 2-[72](#page--1-0) [addtodate](#page--1-0) 2[-74](#page--1-0) [addts](#page--1-0) 2[-75](#page--1-0) [adjacency graph](#page--1-0) 2[-840](#page--1-0) [airy](#page--1-0) 2-[77](#page--1-0) [Airy functions](#page--1-0) [relationship to](#page--1-0) modified Bessel functions 2[-77](#page--1-0) [align](#page--1-0) [function](#page--1-0) 2-[79](#page--1-0) [aligning scattered data](#page-1224-0) [multi-dimensional](#page-1224-0) 2-[2089](#page-1224-0) [two-dimensional](#page-481-0) 2[-1346](#page-481-0) [ALim](#page--1-0)[, Axes property](#page--1-0) 2-[211](#page--1-0) [all](#page--1-0) 2[-83](#page--1-0) [allchild](#page--1-0) [function](#page--1-0) 2[-85](#page--1-0) [allocation of storage \(automatic\)](#page--1-0) 2-[3497](#page--1-0) [alpha channels](#page-674-0) [in PNG files](#page-674-0) 2-[1539](#page-674-0) [AlphaData](#page-641-0) [image property](#page-641-0) 2[-1506](#page-641-0)

[surface property](#page--1-0) 2-[2973](#page--1-0) [surfaceplot property](#page--1-0) 2-[2993](#page--1-0) [AlphaDataMapping](#page-642-0) [image property](#page-642-0) 2[-1507](#page-642-0) [patch property](#page--1-0) 2[-2226](#page--1-0) [surface property](#page--1-0) 2-[2973](#page--1-0) [surfaceplot property](#page--1-0) 2-[2993](#page--1-0) [AmbientLightColor](#page--1-0)[, Axes property](#page--1-0) 2[-212](#page--1-0) [AmbientStrength](#page--1-0) [Patch property](#page--1-0) 2-[2227](#page--1-0) [Surface property](#page--1-0) 2-[2974](#page--1-0) [surfaceplot property](#page--1-0) 2-[2994](#page--1-0) amd 2[-92](#page--1-0) 2[-1752](#page-887-0) [analytical partial derivatives \(BVP\)](#page--1-0) 2-[363](#page--1-0) [and](#page--1-0) 2[-97](#page--1-0) [and](#page--1-0) [\(M-file function equivalent for](#page--1-0) [&](#page--1-0)[\)](#page--1-0) 2-[15](#page--1-0) [AND, logical](#page--1-0) [bit-wise](#page--1-0) 2[-327](#page--1-0) [angle](#page--1-0) 2[-99](#page--1-0) [annotating graphs](#page--1-0) [deleting annotations](#page--1-0) 2-[102](#page--1-0) [annotating plots](#page--1-0) 2-[2320](#page--1-0) [ans](#page--1-0) 2[-136](#page--1-0) [anti-diagonal](#page-508-0) 2[-1373](#page-508-0) [any](#page--1-0) 2[-137](#page--1-0) [arccosecant](#page--1-0) 2[-42](#page--1-0) [arccosine](#page--1-0) 2[-32](#page--1-0) [arccotangent](#page--1-0) 2[-37](#page--1-0) [arcsecant](#page--1-0) 2-[167](#page--1-0) [arcsine](#page--1-0) 2-[172](#page--1-0) [arctangent](#page--1-0) 2[-179](#page--1-0) [four-quadrant](#page--1-0) 2[-181](#page--1-0) [arguments, M-file](#page-1215-0) [checking number of inputs](#page-1215-0) 2-[2080](#page-1215-0) [checking number of outputs](#page-1219-0) 2-[2084](#page-1219-0) [number of input](#page-1217-0) 2[-2082](#page-1217-0) [number of output](#page-1217-0) 2-[2082](#page-1217-0) [passing variable numbers of](#page--1-0) 2[-3373](#page--1-0) [arithmetic oper](#page--1-0)ations, matrix and array distinguished 2[-2](#page--1-0)

[arithmetic operators](#page--1-0) [reference](#page--1-0) 2[-2](#page--1-0) [array](#page--1-0) [addressing selected elements of](#page--1-0) 2[-23](#page--1-0) [displaying](#page--1-0) 2-[824](#page--1-0) [left division \(arithmetic operator\)](#page--1-0) 2[-4](#page--1-0) [maximum elements of](#page-1089-0) 2[-1954](#page-1089-0) [mean elements of](#page-1094-0) 2[-1959](#page-1094-0) [median elements of](#page-1097-0) 2[-1962](#page-1097-0) [minimum elements of](#page-1130-0) 2-[1995](#page-1130-0) [multiplication \(arithmetic operator\)](#page--1-0) 2-[3](#page--1-0) [of all ones](#page-1302-0) 2-[2167](#page-1302-0) [of all zeros](#page--1-0) 2[-3497](#page--1-0) of random numbers 2[-2472](#page--1-0) 2[-2477](#page--1-0) [power \(arithmetic operator\)](#page--1-0) 2-[4](#page--1-0) [product of elements](#page--1-0) 2[-2387](#page--1-0) [removing first](#page--1-0) [n](#page--1-0) [singleton dimen](#page--1-0)sions of 2-[2709](#page--1-0) [removing singleton dimensions of](#page--1-0) 2[-2799](#page--1-0) [reshaping](#page--1-0) 2-[2567](#page--1-0) [right division \(arithmetic operator\)](#page--1-0) 2-[3](#page--1-0) [shift circularly](#page--1-0) 2[-469](#page--1-0) [shifting dimensions of](#page--1-0) 2[-2709](#page--1-0) [size of](#page--1-0) 2-[2722](#page--1-0) [sorting elements of](#page--1-0) 2[-2736](#page--1-0) structure 2-[1025](#page-160-0) 2-[1300](#page-435-0) 2[-2587](#page--1-0) 2[-2699](#page--1-0) [sum of elements](#page--1-0) 2[-2954](#page--1-0) swapping dimensions of 2-[1638](#page-773-0) 2-[2295](#page--1-0) [transpose \(arithmetic operator\)](#page--1-0) 2-[4](#page--1-0) [arrayfun](#page--1-0) 2-[160](#page--1-0) [arrays](#page-786-0) [detecting empty](#page-786-0) 2[-1651](#page-786-0) [editing](#page--1-0) 2[-3465](#page--1-0) [maximum size of](#page--1-0) 2-[546](#page--1-0) [opening](#page-1303-0) 2[-2168](#page-1303-0) [arrowhead matrix](#page--1-0) 2-[533](#page--1-0) [ASCII](#page--1-0) [delimited files](#page--1-0) [writing](#page--1-0) 2-[836](#page--1-0) [ASCII data](#page--1-0)

[converting spar](#page--1-0)se matrix after loading from 2[-2749](#page--1-0) [reading](#page--1-0) 2-[832](#page--1-0) [reading from disk](#page-988-0) 2[-1853](#page-988-0) [saving to disk](#page--1-0) 2[-2623](#page--1-0) [ascii](#page--1-0) [function](#page--1-0) 2-[166](#page--1-0) [asec](#page--1-0) 2-[167](#page--1-0) [asecd](#page--1-0) 2[-169](#page--1-0) [asech](#page--1-0) 2[-170](#page--1-0) [asin](#page--1-0) 2-[172](#page--1-0) [asind](#page--1-0) 2[-174](#page--1-0) [asinh](#page--1-0) 2[-175](#page--1-0) aspect ratio of axes 2-[663](#page--1-0) 2[-2259](#page--1-0) [assignin](#page--1-0) 2-[177](#page--1-0) [atan](#page--1-0) 2-[179](#page--1-0) [atan2](#page--1-0) 2[-181](#page--1-0) [atand](#page--1-0) 2[-183](#page--1-0) [atanh](#page--1-0) 2[-184](#page--1-0) [.au](#page--1-0) [files](#page--1-0) [reading](#page--1-0) 2-[197](#page--1-0) [writing](#page--1-0) 2-[198](#page--1-0) [audio](#page--1-0) [saving in AVI format](#page--1-0) 2-[199](#page--1-0) signal conversion 2-[1803](#page-938-0) 2-[2063](#page-1198-0) audioplayer 1-[78](#page-85-0) 2-[186](#page--1-0) audiorecorder 1-[78](#page-85-0) 2-[191](#page--1-0) [aufinfo](#page--1-0) 2[-196](#page--1-0) [auread](#page--1-0) 2-[197](#page--1-0) [AutoScale](#page--1-0) [quivergroup property](#page--1-0) 2[-2450](#page--1-0) [AutoScaleFactor](#page--1-0) [quivergroup property](#page--1-0) 2[-2450](#page--1-0) [autoselection of OpenGL](#page-193-0) 2-[1058](#page-193-0) [auwrite](#page--1-0) 2[-198](#page--1-0) [average of array elements](#page-1094-0) 2[-1959](#page-1094-0) [average,running](#page-229-0) 2-[1094](#page-229-0) [avi](#page--1-0) 2[-199](#page--1-0) [avifile](#page--1-0) 2[-199](#page--1-0) [aviinfo](#page--1-0) 2[-202](#page--1-0) [aviread](#page--1-0) 2[-204](#page--1-0)

[axes](#page--1-0) 2-[205](#page--1-0) [editing](#page--1-0) 2[-2320](#page--1-0) [setting and que](#page--1-0)rying data aspect ratio 2-[663](#page--1-0) [setting and querying limits](#page--1-0) 2-[3469](#page--1-0) [setting and que](#page--1-0)rying plot box aspect ratio 2-[2259](#page--1-0) [Axes](#page--1-0) [creating](#page--1-0) 2-[205](#page--1-0) [defining default properties](#page--1-0) 2[-210](#page--1-0) [fixed-width font](#page--1-0) 2-[228](#page--1-0) [property descriptions](#page--1-0) 2[-211](#page--1-0) [axis](#page--1-0) 2-[249](#page--1-0) axis crossing*, see* zero of a function [azimuth \(spherical coordinates\)](#page--1-0) 2-[2765](#page--1-0) [azimuth of viewpoint](#page--1-0) 2-[3389](#page--1-0)

#### **B**

[BackFaceLighting](#page--1-0) [Surface property](#page--1-0) 2-[2974](#page--1-0) [surfaceplot property](#page--1-0) 2-[2994](#page--1-0) [BackFaceLighting](#page--1-0)[patch property](#page--1-0) 2[-2227](#page--1-0) [background color chunk](#page-674-0) [PNG files](#page-674-0) 2-[1539](#page-674-0) [BackgroundColor](#page--1-0) [annotation textbox property](#page--1-0) 2-[129](#page--1-0) [Text property](#page--1-0) 2-[3072](#page--1-0) [BackGroundColor](#page--1-0) [Uicontrol property](#page--1-0) 2-[3217](#page--1-0) [BackingStore](#page-165-0)[, Figure property](#page-165-0) 2-[1030](#page-165-0) [badly conditioned](#page--1-0) 2[-2489](#page--1-0) [balance](#page--1-0) 2[-255](#page--1-0) [BarLayout](#page--1-0) [barseries property](#page--1-0) 2-[270](#page--1-0) [BarWidth](#page--1-0) [barseries property](#page--1-0) 2-[270](#page--1-0) [base to decimal conversion](#page--1-0) 2[-285](#page--1-0) [base two operations](#page--1-0) [conversion from decimal to binary](#page--1-0) 2-[758](#page--1-0)

[logarithm](#page-1007-0) 2[-1872](#page-1007-0) [next power of two](#page-1232-0) 2[-2097](#page-1232-0) [base2dec](#page--1-0) 2-[285](#page--1-0) [BaseLine](#page--1-0) [barseries property](#page--1-0) 2-[270](#page--1-0) [stem property](#page--1-0) 2-[2844](#page--1-0) [BaseValue](#page--1-0) [area property](#page--1-0) 2-[146](#page--1-0) [barseries property](#page--1-0) 2-[271](#page--1-0) [stem property](#page--1-0) 2-[2844](#page--1-0) [beep](#page--1-0) 2-[286](#page--1-0) [BeingDeleted](#page--1-0) [areaseries property](#page--1-0) 2-[146](#page--1-0) [barseries property](#page--1-0) 2-[271](#page--1-0) [contour property](#page--1-0) 2[-574](#page--1-0) [errorbar property](#page--1-0) 2[-905](#page--1-0) group property 2-[1031](#page-166-0) 2-[1507](#page-642-0) 2-[3073](#page--1-0) [hggroup property](#page-563-0) 2[-1428](#page-563-0) [hgtransform property](#page-583-0) 2-[1448](#page-583-0) [light property](#page-929-0) 2-[1794](#page-929-0) [line property](#page-944-0) 2-[1809](#page-944-0) [lineseries property](#page-955-0) 2-[1820](#page-955-0) [quivergroup property](#page--1-0) 2[-2450](#page--1-0) [rectangle property](#page--1-0) 2[-2506](#page--1-0) [scatter property](#page--1-0) 2[-2646](#page--1-0) [stairseries property](#page--1-0) 2-[2812](#page--1-0) [stem property](#page--1-0) 2-[2844](#page--1-0) [surface property](#page--1-0) 2-[2975](#page--1-0) [surfaceplot property](#page--1-0) 2-[2995](#page--1-0) [transform property](#page--1-0) 2-[2227](#page--1-0) [Uipushtool property](#page--1-0) 2[-3292](#page--1-0) [Uitoggletool property](#page--1-0) 2[-3316](#page--1-0) [Uitoolbar property](#page--1-0) 2[-3329](#page--1-0) [Bessel functions](#page--1-0) [first kind](#page--1-0) 2[-294](#page--1-0) [modified, first kind](#page--1-0) 2-[291](#page--1-0) [modified, second kind](#page--1-0) 2[-297](#page--1-0) [second kind](#page--1-0) 2-[300](#page--1-0) [Bessel functions, modified](#page--1-0) [relationship to Airy functions](#page--1-0) 2[-77](#page--1-0)

[Bessel's equation](#page--1-0) [\(defined\)](#page--1-0) 2[-294](#page--1-0) [modified \(defined\)](#page--1-0) 2[-291](#page--1-0) [besseli](#page--1-0) 2[-291](#page--1-0) [besselj](#page--1-0) 2[-294](#page--1-0) [besselk](#page--1-0) 2[-297](#page--1-0) [bessely](#page--1-0) 2[-300](#page--1-0) [beta](#page--1-0) 2-[304](#page--1-0) [beta function](#page--1-0) [\(defined\)](#page--1-0) 2[-304](#page--1-0) [incomplete \(defined\)](#page--1-0) 2-[306](#page--1-0) [natural logarithm](#page--1-0) 2[-308](#page--1-0) [betainc](#page--1-0) 2[-306](#page--1-0) [betaln](#page--1-0) 2-[308](#page--1-0) [bicg](#page--1-0) 2-[309](#page--1-0) [bicgstab](#page--1-0) 2-[318](#page--1-0) [BiConjugate Gradients method](#page--1-0) 2-[309](#page--1-0) [BiConjugate Gr](#page--1-0)adients Stabilized method 2[-318](#page--1-0) [big endian formats](#page-280-0) 2[-1145](#page-280-0) [bin2dec](#page--1-0) 2[-324](#page--1-0) [binary](#page-363-0) [data](#page-363-0) [writing to file](#page-363-0) 2[-1228](#page-363-0) [files](#page-314-0) [reading](#page-314-0) 2-[1179](#page-314-0) [mode for opened files](#page-279-0) 2-[1144](#page-279-0) [binary data](#page-988-0) [reading from disk](#page-988-0) 2[-1853](#page-988-0) [saving to disk](#page--1-0) 2[-2623](#page--1-0) [binary](#page--1-0) [function](#page--1-0) 2[-325](#page--1-0) [binary to decimal conversion](#page--1-0) 2-[324](#page--1-0) [bisection search](#page-373-0) 2-[1238](#page-373-0) [bit depth](#page-659-0) [querying](#page-659-0) 2-[1524](#page-659-0) [bit depths](#page-670-0) *[See also](#page-670-0)* [index entries fo](#page-670-0)r individual file formats 2[-1535](#page-670-0) [supported](#page-670-0) 2-[1535](#page-670-0) [bit-wise operations](#page--1-0)

[AND](#page--1-0) 2-[327](#page--1-0) [get](#page--1-0) 2-[330](#page--1-0) [OR](#page--1-0) 2-[333](#page--1-0) [set bit](#page--1-0) 2-[334](#page--1-0) [shift](#page--1-0) 2-[335](#page--1-0) [XOR](#page--1-0) 2-[337](#page--1-0) [bitand](#page--1-0) 2-[327](#page--1-0) [bitcmp](#page--1-0) 2-[328](#page--1-0) [bitget](#page--1-0) 2-[330](#page--1-0) [bitmaps](#page-670-0) [reading](#page-670-0) 2-[1535](#page-670-0) [writing](#page-680-0) 2-[1545](#page-680-0) [bitmax](#page--1-0) 2-[331](#page--1-0) [bitor](#page--1-0) 2[-333](#page--1-0) [bitset](#page--1-0) 2-[334](#page--1-0) [bitshift](#page--1-0) 2-[335](#page--1-0) [bitxor](#page--1-0) 2-[337](#page--1-0) [blanks](#page--1-0) 2-[338](#page--1-0) [removing trailing](#page--1-0) 2-[754](#page--1-0) [blkdiag](#page--1-0) 2[-339](#page--1-0) [BMP files](#page-670-0) [reading](#page-670-0) 2-[1535](#page-670-0) [writing](#page-680-0) 2-[1545](#page-680-0) [bold font](#page--1-0) [TeX characters](#page--1-0) 2[-3093](#page--1-0) [boundary value problems](#page--1-0) 2[-369](#page--1-0) [box](#page--1-0) 2[-340](#page--1-0) [Box](#page--1-0)[, Axes property](#page--1-0) 2[-213](#page--1-0) [braces, curly \(special characters\)](#page--1-0) 2-[19](#page--1-0) [brackets \(special characters\)](#page--1-0) 2-[19](#page--1-0) [break](#page--1-0) 2[-341](#page--1-0) [breakpoints](#page--1-0) [listing](#page--1-0) 2-[704](#page--1-0) [removing](#page--1-0) 2-[692](#page--1-0) [resuming execution from](#page--1-0) 2-[695](#page--1-0) setting in M-files 2-[708](#page--1-0) 2-[710](#page--1-0) [brighten](#page--1-0) 2-[342](#page--1-0) [browser](#page-548-0) [for help](#page-548-0) 2-[1413](#page-548-0) [bubble plot \(scatter function\)](#page--1-0) 2-[2641](#page--1-0)

[Buckminster Fuller](#page--1-0) 2-[3044](#page--1-0) builtin 1[-68](#page-75-0) 2-[344](#page--1-0) [BusyAction](#page--1-0) [areaseries property](#page--1-0) 2-[146](#page--1-0) [Axes property](#page--1-0) 2-[213](#page--1-0) [barseries property](#page--1-0) 2-[271](#page--1-0) [contour property](#page--1-0) 2[-574](#page--1-0) [errorbar property](#page--1-0) 2[-905](#page--1-0) [Figure property](#page-166-0) 2-[1031](#page-166-0) [hggroup property](#page-563-0) 2[-1428](#page-563-0) [hgtransform property](#page-583-0) 2-[1448](#page-583-0) [Image property](#page-643-0) 2[-1508](#page-643-0) [Light property](#page-929-0) 2-[1794](#page-929-0) Line property 2[-1809](#page-944-0) 2[-1820](#page-955-0) [patch property](#page--1-0) 2-[2228](#page--1-0) [quivergroup property](#page--1-0) 2[-2451](#page--1-0) [rectangle property](#page--1-0) 2[-2506](#page--1-0) [Root property](#page--1-0) 2[-2591](#page--1-0) [scatter property](#page--1-0) 2[-2646](#page--1-0) [stairseries property](#page--1-0) 2-[2812](#page--1-0) [stem property](#page--1-0) 2-[2845](#page--1-0) [Surface property](#page--1-0) 2-[2975](#page--1-0) [surfaceplot property](#page--1-0) 2-[2995](#page--1-0) [Text property](#page--1-0) 2-[3074](#page--1-0) [Uicontextmenu property](#page--1-0) 2[-3202](#page--1-0) [Uicontrol property](#page--1-0) 2-[3217](#page--1-0) [Uimenu property](#page--1-0) 2-[3258](#page--1-0) [Uipushtool property](#page--1-0) 2[-3292](#page--1-0) [Uitoggletool property](#page--1-0) 2[-3317](#page--1-0) [Uitoolbar property](#page--1-0) 2[-3329](#page--1-0) [ButtonDownFcn](#page--1-0) [area series property](#page--1-0) 2-[147](#page--1-0) [Axes property](#page--1-0) 2-[214](#page--1-0) [barseries property](#page--1-0) 2-[272](#page--1-0) [contour property](#page--1-0) 2[-575](#page--1-0) [errorbar property](#page--1-0) 2[-906](#page--1-0) [Figure property](#page-167-0) 2-[1032](#page-167-0) [hggroup property](#page-564-0) 2[-1429](#page-564-0) [hgtransform property](#page-584-0) 2-[1449](#page-584-0) [Image property](#page-643-0) 2[-1508](#page-643-0)

[Light property](#page-930-0) 2-[1795](#page-930-0) [Line property](#page-945-0) 2[-1810](#page-945-0) [lineseries property](#page-956-0) 2-[1821](#page-956-0) [patch property](#page--1-0) 2[-2228](#page--1-0) [quivergroup property](#page--1-0) 2[-2451](#page--1-0) [rectangle property](#page--1-0) 2[-2507](#page--1-0) [Root property](#page--1-0) 2[-2591](#page--1-0) [scatter property](#page--1-0) 2[-2647](#page--1-0) [stairseries property](#page--1-0) 2-[2813](#page--1-0) [stem property](#page--1-0) 2-[2845](#page--1-0) [Surface property](#page--1-0) 2-[2976](#page--1-0) [surfaceplot property](#page--1-0) 2-[2996](#page--1-0) [Text property](#page--1-0) 2-[3074](#page--1-0) [Uicontrol property](#page--1-0) 2-[3218](#page--1-0) [BVP solver properties](#page--1-0) [analytical partial derivatives](#page--1-0) 2[-363](#page--1-0) [error tolerance](#page--1-0) 2-[361](#page--1-0) [Jacobian matrix](#page--1-0) 2-[363](#page--1-0) [mesh](#page--1-0) 2[-366](#page--1-0) [singular BVPs](#page--1-0) 2[-366](#page--1-0) [solution statistics](#page--1-0) 2-[367](#page--1-0) [vectorization](#page--1-0) 2[-362](#page--1-0) [bvp4c](#page--1-0) 2[-345](#page--1-0) [bvpget](#page--1-0) 2-[356](#page--1-0) [bvpinit](#page--1-0) 2[-357](#page--1-0) [bvpset](#page--1-0) 2-[360](#page--1-0) [bvpxtend](#page--1-0) 2-[369](#page--1-0)

## **C**

[caching](#page--1-0) [MATLAB directory](#page--1-0) 2[-2251](#page--1-0) [calendar](#page--1-0) 2-[370](#page--1-0) [call history](#page--1-0) 2-[2394](#page--1-0) [CallBack](#page--1-0) [Uicontextmenu property](#page--1-0) 2[-3203](#page--1-0) [Uicontrol property](#page--1-0) 2-[3219](#page--1-0) [Uimenu property](#page--1-0) 2-[3259](#page--1-0) [CallbackObject](#page--1-0)[, Root property](#page--1-0) 2[-2591](#page--1-0) [calllib](#page--1-0) 2[-371](#page--1-0)

[callSoapService](#page--1-0) 2-[373](#page--1-0) [camdolly](#page--1-0) 2-[374](#page--1-0) [camera](#page--1-0) [dollying position](#page--1-0) 2[-374](#page--1-0) [moving camera and target postions](#page--1-0) 2[-374](#page--1-0) [placing a light at](#page--1-0) 2[-378](#page--1-0) [positioning to view objects](#page--1-0) 2[-380](#page--1-0) rotating around camera target 1-[96](#page-103-0) 2-[382](#page--1-0) 2-[384](#page--1-0) [rotating around viewing axis](#page--1-0) 2[-388](#page--1-0) [setting and querying position](#page--1-0) 2-[385](#page--1-0) [setting and querying projection type](#page--1-0) 2-[387](#page--1-0) [setting and querying target](#page--1-0) 2[-389](#page--1-0) [setting and querying up vector](#page--1-0) 2-[391](#page--1-0) [setting and querying view angle](#page--1-0) 2[-393](#page--1-0) [CameraPosition](#page--1-0)[, Axes property](#page--1-0) 2-[215](#page--1-0) [CameraPositionMode](#page--1-0)[, Axes property](#page--1-0) 2-[215](#page--1-0) [CameraTarget](#page--1-0)[, Axes property](#page--1-0) 2-[216](#page--1-0) [CameraTargetMode](#page--1-0)[, Axes property](#page--1-0) 2-[216](#page--1-0) [CameraUpVector](#page--1-0)[, Axes property](#page--1-0) 2-[216](#page--1-0) [CameraUpVectorMode](#page--1-0)[, Axes property](#page--1-0) 2-[216](#page--1-0) [CameraViewAngle](#page--1-0)[, Axes property](#page--1-0) 2[-217](#page--1-0) [CameraViewAngleMode](#page--1-0)[, Axes property](#page--1-0) 2[-217](#page--1-0) [camlight](#page--1-0) 2-[378](#page--1-0) [camlookat](#page--1-0) 2[-380](#page--1-0) [camorbit](#page--1-0) 2-[382](#page--1-0) [campan](#page--1-0) 2-[384](#page--1-0) [campos](#page--1-0) 2-[385](#page--1-0) [camproj](#page--1-0) 2[-387](#page--1-0) [camroll](#page--1-0) 2[-388](#page--1-0) [camtarget](#page--1-0) 2[-389](#page--1-0) [camup](#page--1-0) 2[-391](#page--1-0) [camva](#page--1-0) 2[-393](#page--1-0) [camzoom](#page--1-0) 2[-395](#page--1-0) [CaptureMatrix](#page--1-0)[, Root property](#page--1-0) 2-[2591](#page--1-0) [CaptureRect](#page--1-0)[, Root property](#page--1-0) 2-[2592](#page--1-0) [cart2pol](#page--1-0) 2-[396](#page--1-0) [cart2sph](#page--1-0) 2-[397](#page--1-0) Cartesian coordinates 2[-396](#page--1-0) to 2-[397](#page--1-0) 2[-2330](#page--1-0) 2-[2765](#page--1-0)

[case](#page--1-0) 2-[398](#page--1-0) [in](#page--1-0) [switch](#page--1-0) [statement \(defined\)](#page--1-0) 2[-3030](#page--1-0) [lower to upper](#page--1-0) 2[-3361](#page--1-0) [upper to lower](#page-1019-0) 2[-1884](#page-1019-0) [cast](#page--1-0) 2-[400](#page--1-0) [cat](#page--1-0) 2[-401](#page--1-0) [catch](#page--1-0) 2[-403](#page--1-0) [caxis](#page--1-0) 2[-404](#page--1-0) [Cayley-Hamilton theorem](#page--1-0) 2-[2350](#page--1-0) [cd](#page--1-0) 2-[409](#page--1-0) [cd \(ftp\)](#page--1-0) [function](#page--1-0) 2[-411](#page--1-0) [CData](#page-644-0) [Image property](#page-644-0) 2[-1509](#page-644-0) [scatter property](#page--1-0) 2[-2647](#page--1-0) [Surface property](#page--1-0) 2-[2976](#page--1-0) [surfaceplot property](#page--1-0) 2-[2996](#page--1-0) [Uicontrol property](#page--1-0) 2-[3220](#page--1-0) [Uipushtool property](#page--1-0) 2[-3293](#page--1-0) [Uitoggletool property](#page--1-0) 2[-3317](#page--1-0) [CDataMapping](#page-646-0) [Image property](#page-646-0) 2[-1511](#page-646-0) [patch property](#page--1-0) 2[-2231](#page--1-0) [Surface property](#page--1-0) 2-[2977](#page--1-0) [surfaceplot property](#page--1-0) 2-[2997](#page--1-0) [CDataMode](#page--1-0) [surfaceplot property](#page--1-0) 2-[2997](#page--1-0) [CData](#page--1-0)[patch property](#page--1-0) 2-[2229](#page--1-0) [CDataSource](#page--1-0) [scatter property](#page--1-0) 2[-2648](#page--1-0) [surfaceplot property](#page--1-0) 2-[2997](#page--1-0) [cdf2rdf](#page--1-0) 2[-412](#page--1-0) [cdfepoch](#page--1-0) 2-[414](#page--1-0) [cdfinfo](#page--1-0) 2[-415](#page--1-0) [cdfread](#page--1-0) 2[-419](#page--1-0) [cdfwrite](#page--1-0) 2-[421](#page--1-0) [ceil](#page--1-0) 2-[424](#page--1-0) [cell](#page--1-0) 2-[425](#page--1-0) [cell array](#page-1245-0) [conversion to from numeric array](#page-1245-0) 2[-2110](#page-1245-0) [creating](#page--1-0) 2-[425](#page--1-0)

[structure of, displaying](#page--1-0) 2[-438](#page--1-0) [cell2mat](#page--1-0) 2-[427](#page--1-0) [cell2struct](#page--1-0) 2-[429](#page--1-0) [celldisp](#page--1-0) 2-[431](#page--1-0) [cellfun](#page--1-0) 2[-432](#page--1-0) [cellplot](#page--1-0) 2-[438](#page--1-0) [cgs](#page--1-0) 2[-441](#page--1-0) char 1-[50](#page-57-0) 1-[57](#page-64-0) 1-[62](#page-69-0) 2-[447](#page--1-0) characters conversion, in format specification string 2[-1166](#page-301-0) 2[-2787](#page--1-0) escape, in format specification string 2[-1167](#page-302-0) 2[-2788](#page--1-0) [check boxes](#page--1-0) 2[-3210](#page--1-0) [Checked](#page--1-0)[, Uimenu property](#page--1-0) 2[-3259](#page--1-0) [checkerboard pattern \(example\)](#page--1-0) 2-[2558](#page--1-0) [checkin](#page--1-0) 2[-448](#page--1-0) [examples](#page--1-0) 2-[449](#page--1-0) [options](#page--1-0) 2[-448](#page--1-0) [checkout](#page--1-0) 2-[451](#page--1-0) [examples](#page--1-0) 2-[452](#page--1-0) [options](#page--1-0) 2[-451](#page--1-0) [child functions](#page--1-0) 2[-2389](#page--1-0) [Children](#page--1-0) [areaseries property](#page--1-0) 2-[147](#page--1-0) [Axes property](#page--1-0) 2-[218](#page--1-0) [barseries property](#page--1-0) 2-[273](#page--1-0) [contour property](#page--1-0) 2[-575](#page--1-0) [errorbar property](#page--1-0) 2[-906](#page--1-0) [Figure property](#page-167-0) 2-[1032](#page-167-0) [hggroup property](#page-564-0) 2[-1429](#page-564-0) [hgtransform property](#page-584-0) 2-[1449](#page-584-0) [Image property](#page-646-0) 2[-1511](#page-646-0) [Light property](#page-930-0) 2-[1795](#page-930-0) [Line property](#page-945-0) 2[-1810](#page-945-0) [lineseries property](#page-956-0) 2-[1821](#page-956-0) [patch property](#page--1-0) 2-[2231](#page--1-0) [quivergroup property](#page--1-0) 2[-2452](#page--1-0) [rectangle property](#page--1-0) 2[-2507](#page--1-0) [Root property](#page--1-0) 2[-2592](#page--1-0)

[scatter property](#page--1-0) 2[-2648](#page--1-0) [stairseries property](#page--1-0) 2-[2813](#page--1-0) [stem property](#page--1-0) 2-[2846](#page--1-0) [Surface property](#page--1-0) 2-[2978](#page--1-0) [surfaceplot property](#page--1-0) 2-[2998](#page--1-0) [Text property](#page--1-0) 2-[3075](#page--1-0) [Uicontextmenu property](#page--1-0) 2[-3203](#page--1-0) [Uicontrol property](#page--1-0) 2-[3220](#page--1-0) [Uimenu property](#page--1-0) 2-[3260](#page--1-0) [Uitoolbar property](#page--1-0) 2[-3330](#page--1-0) [chol](#page--1-0) 2-[454](#page--1-0) [Cholesky factorization](#page--1-0) 2[-454](#page--1-0) [\(as algorithm fo](#page-1154-0)r solving linear equations) 2-[2019](#page-1154-0) [lower triangular factor](#page--1-0) 2[-2217](#page--1-0) [minimum degre](#page--1-0)e ordering and (sparse) 2[-3043](#page--1-0) [preordering for](#page--1-0) 2-[533](#page--1-0) [cholinc](#page--1-0) 2[-458](#page--1-0) [cholupdate](#page--1-0) 2-[466](#page--1-0) [circle](#page--1-0) [rectangle](#page--1-0) [function](#page--1-0) 2-[2501](#page--1-0) [circshift](#page--1-0) 2[-469](#page--1-0) [cla](#page--1-0) 2[-470](#page--1-0) [clabel](#page--1-0) 2-[471](#page--1-0) [class](#page--1-0) 2[-477](#page--1-0) class, object*, see* object classes [classes](#page-160-0) [field names](#page-160-0) 2[-1025](#page-160-0) [loaded](#page-706-0) 2-[1571](#page-706-0) clc 2[-479](#page--1-0) 2-[486](#page--1-0) [clear](#page--1-0) 2[-480](#page--1-0) [serial port I/O](#page--1-0) 2-[485](#page--1-0) [clearing](#page--1-0) [Command Window](#page--1-0) 2-[479](#page--1-0) [items from workspace](#page--1-0) 2[-480](#page--1-0) [Java import list](#page--1-0) 2[-482](#page--1-0) [clf](#page--1-0) 2[-486](#page--1-0) [ClickedCallback](#page--1-0) [Uipushtool property](#page--1-0) 2[-3293](#page--1-0)

[Uitoggletool property](#page--1-0) 2[-3318](#page--1-0) [CLim](#page--1-0)[, Axes property](#page--1-0) 2-[219](#page--1-0) [CLimMode](#page--1-0)[, Axes property](#page--1-0) 2-[220](#page--1-0) [clipboard](#page--1-0) 2[-487](#page--1-0) [Clipping](#page--1-0) [areaseries property](#page--1-0) 2-[148](#page--1-0) [Axes property](#page--1-0) 2-[220](#page--1-0) [barseries property](#page--1-0) 2-[273](#page--1-0) [contour property](#page--1-0) 2[-576](#page--1-0) [errrobar property](#page--1-0) 2[-907](#page--1-0) [Figure property](#page-168-0) 2-[1033](#page-168-0) [hggroup property](#page-565-0) 2[-1430](#page-565-0) [hgtransform property](#page-585-0) 2-[1450](#page-585-0) [Image property](#page-647-0) 2[-1512](#page-647-0) [Light property](#page-930-0) 2-[1795](#page-930-0) [Line property](#page-946-0) 2[-1811](#page-946-0) [lineseries property](#page-956-0) 2-[1821](#page-956-0) [quivergroup property](#page--1-0) 2[-2452](#page--1-0) [rectangle property](#page--1-0) 2[-2508](#page--1-0) [Root property](#page--1-0) 2[-2592](#page--1-0) [scatter property](#page--1-0) 2[-2649](#page--1-0) [stairseries property](#page--1-0) 2-[2814](#page--1-0) [stem property](#page--1-0) 2-[2846](#page--1-0) [Surface property](#page--1-0) 2-[2978](#page--1-0) [surfaceplot property](#page--1-0) 2-[2998](#page--1-0) [Text property](#page--1-0) 2-[3075](#page--1-0) [Uicontrol property](#page--1-0) 2-[3220](#page--1-0) [Clipping](#page--1-0)[patch property](#page--1-0) 2[-2231](#page--1-0) [clock](#page--1-0) 2[-488](#page--1-0) [close](#page--1-0) 2[-489](#page--1-0) [AVI files](#page--1-0) 2-[491](#page--1-0) [close \(ftp\)](#page--1-0) [function](#page--1-0) 2-[492](#page--1-0) [CloseRequestFcn](#page-168-0)[, Figure property](#page-168-0) 2[-1033](#page-168-0) [closest point search](#page--1-0) 2[-856](#page--1-0) [closest triangle search](#page--1-0) 2[-3165](#page--1-0) [closing](#page-123-0) [files](#page-123-0) 2-[988](#page-123-0) [MATLAB](#page--1-0) 2-[2441](#page--1-0) [cmapeditor](#page--1-0) 2[-513](#page--1-0) [cmopts](#page--1-0) 2-[494](#page--1-0)

[colamd](#page--1-0) 2-[496](#page--1-0) [colmmd](#page--1-0) 2-[500](#page--1-0) [colon operator](#page--1-0) 2-[23](#page--1-0) [Color](#page--1-0) [annotation arrow property](#page--1-0) 2-[104](#page--1-0) [annotation doublearrow property](#page--1-0) 2[-108](#page--1-0) [annotation line property](#page--1-0) 2-[115](#page--1-0) [annotation textarrow property](#page--1-0) 2-[121](#page--1-0) [annotation textbox property](#page--1-0) 2-[129](#page--1-0) [Axes property](#page--1-0) 2-[220](#page--1-0) [errorbar property](#page--1-0) 2[-907](#page--1-0) [Figure property](#page-170-0) 2-[1035](#page-170-0) [Light property](#page-930-0) 2-[1795](#page-930-0) [Line property](#page-946-0) 2[-1811](#page-946-0) [lineseries property](#page-956-0) 2-[1821](#page-956-0) [quivergroup property](#page--1-0) 2[-2452](#page--1-0) [stairseries property](#page--1-0) 2-[2814](#page--1-0) [stem property](#page--1-0) 2-[2846](#page--1-0) [Text property](#page--1-0) 2-[3075](#page--1-0) [color of fonts, see also](#page--1-0) [FontColor](#page--1-0) property 2[-3093](#page--1-0) [colorbar](#page--1-0) 2-[502](#page--1-0) [colormap](#page--1-0) 2-[508](#page--1-0) [editor](#page--1-0) 2-[513](#page--1-0) [Colormap](#page-170-0)[, Figure property](#page-170-0) 2-[1035](#page-170-0) colormaps converting from RGB to HSV 1[-95](#page-102-0) 2[-2577](#page--1-0) plotting RGB components 1-[95](#page-102-0) 2-[2578](#page--1-0) [ColorOrder](#page--1-0)[, Axes property](#page--1-0) 2-[220](#page--1-0) [ColorSpec](#page--1-0) 2[-531](#page--1-0) [colperm](#page--1-0) 2[-533](#page--1-0) [COM](#page--1-0)

[object methods](#page--1-0) [actxcontrol](#page--1-0) 2-[47](#page--1-0) [actxcontrollist](#page--1-0) 2-[54](#page--1-0) [actxcontrolselect](#page--1-0) 2-[55](#page--1-0) [actxserver](#page--1-0) 2-[58](#page--1-0) [addproperty](#page--1-0) 2-[68](#page--1-0) [delete](#page--1-0) 2-[784](#page--1-0) [deleteproperty](#page--1-0) 2[-790](#page--1-0) [eventlisteners](#page--1-0) 2[-931](#page--1-0) [events](#page--1-0) 2-[933](#page--1-0) get 1[-106](#page-113-0) 2-[1283](#page-418-0) [inspect](#page-716-0) 2[-1581](#page-716-0) [invoke](#page-770-0) 2-[1635](#page-770-0) [iscom](#page-784-0) 2[-1649](#page-784-0) [isevent](#page-794-0) 2[-1659](#page-794-0) [isinterface](#page-805-0) 2-[1670](#page-805-0) [ismethod](#page-813-0) 2-[1678](#page-813-0) [isprop](#page-833-0) 2-[1698](#page-833-0) [load](#page-993-0) 2-[1858](#page-993-0) [move](#page-1179-0) 2-[2044](#page-1179-0) [propedit](#page--1-0) 2-[2397](#page--1-0) [registerevent](#page--1-0) 2-[2548](#page--1-0) [release](#page--1-0) 2[-2552](#page--1-0) [save](#page--1-0) 2-[2630](#page--1-0) [send](#page--1-0) 2-[2675](#page--1-0) set 1[-108](#page-115-0) 2-[2685](#page--1-0) [unregisterallevents](#page--1-0) 2-[3347](#page--1-0) [unregisterevent](#page--1-0) 2-[3349](#page--1-0) [server methods](#page--1-0) [Execute](#page--1-0) 2[-935](#page--1-0) [Feval](#page-132-0) 2[-997](#page-132-0) [combinations of](#page-1223-0) [n](#page-1223-0) [elements](#page-1223-0) 2-[2088](#page-1223-0) [combs](#page-1223-0) 2[-2088](#page-1223-0) [comet](#page--1-0) 2[-535](#page--1-0) [comet3](#page--1-0) 2-[537](#page--1-0) [comma \(special characters\)](#page--1-0) 2[-20](#page--1-0) command syntax 2[-1409](#page-544-0) 2[-3049](#page--1-0) [Command Window](#page--1-0) [clearing](#page--1-0) 2-[479](#page--1-0) cursor position 1[-4](#page-11-0) 2-[1469](#page-604-0)

[get width](#page--1-0) 2-[540](#page--1-0) [commandhistory](#page--1-0) 2[-539](#page--1-0) commands help for 2-[1408](#page-543-0) 2-[1418](#page-553-0) system 1[-4](#page-11-0) 1-[11](#page-18-0) 2-[3052](#page--1-0) [UNIX](#page--1-0) 2-[3343](#page--1-0) [commandwindow](#page--1-0) 2-[540](#page--1-0) [comments](#page--1-0) [block of](#page--1-0) 2[-21](#page--1-0) common elements*, see* set operations, intersection [compan](#page--1-0) 2-[541](#page--1-0) [companion matrix](#page--1-0) 2-[541](#page--1-0) [compass](#page--1-0) 2[-542](#page--1-0) [complementary error function](#page--1-0) [\(defined\)](#page--1-0) 2[-896](#page--1-0) [scaled \(defined\)](#page--1-0) 2-[896](#page--1-0) [complete elliptic integral](#page--1-0) [\(defined\)](#page--1-0) 2[-881](#page--1-0) modulus of 2-[879](#page--1-0) 2[-881](#page--1-0) complex 2[-544](#page--1-0) 2[-1498](#page-633-0) [exponential \(defined\)](#page--1-0) 2[-943](#page--1-0) logarithm 2[-1869](#page-1004-0) to 2[-1870](#page-1005-0) [numbers](#page-613-0) 2[-1478](#page-613-0) numbers, sorting 2[-2736](#page--1-0) 2-[2740](#page--1-0) [phase angle](#page--1-0) 2-[99](#page--1-0) [sine](#page--1-0) 2-[2716](#page--1-0) [unitary matrix](#page--1-0) 2-[2420](#page--1-0) *See also* imaginary [complex conjugate](#page--1-0) 2-[558](#page--1-0) [sorting pairs of](#page--1-0) 2[-633](#page--1-0) [complex data](#page--1-0) [creating](#page--1-0) 2-[544](#page--1-0) [complex numbers, magnitude](#page--1-0) 2[-25](#page--1-0) [complex Schur form](#page--1-0) 2[-2662](#page--1-0) [compression](#page-684-0) [lossy](#page-684-0) 2[-1549](#page-684-0) [computer](#page--1-0) 2-[546](#page--1-0) [computer MATLAB is running on](#page--1-0) 2[-546](#page--1-0) [concatenation](#page--1-0)

[of arrays](#page--1-0) 2[-401](#page--1-0) [cond](#page--1-0) 2-[548](#page--1-0) [condeig](#page--1-0) 2[-549](#page--1-0) [condest](#page--1-0) 2[-550](#page--1-0) condition number of matrix 2-[548](#page--1-0) 2-[2489](#page--1-0) [improving](#page--1-0) 2-[255](#page--1-0) [coneplot](#page--1-0) 2-[552](#page--1-0) [conj](#page--1-0) 2-[558](#page--1-0) [conjugate, complex](#page--1-0) 2[-558](#page--1-0) [sorting pairs of](#page--1-0) 2[-633](#page--1-0) [connecting to FTP server](#page-343-0) 2-[1208](#page-343-0) [contents.m](#page-544-0) [file](#page-544-0) 2-[1409](#page-544-0) [context menu](#page--1-0) 2-[3199](#page--1-0) [continuation \(](#page--1-0)[...](#page--1-0)[, special characters\)](#page--1-0) 2-[20](#page--1-0) [continue](#page--1-0) 2[-559](#page--1-0) [continued fraction expansion](#page--1-0) 2-[2483](#page--1-0) [contour](#page--1-0) [and mesh plot](#page--1-0) 2-[963](#page--1-0) [filled plot](#page--1-0) 2[-955](#page--1-0) [functions](#page--1-0) 2[-951](#page--1-0) [of mathematical expression](#page--1-0) 2-[952](#page--1-0) [with surface plot](#page--1-0) 2-[981](#page--1-0) [contour3](#page--1-0) 2-[566](#page--1-0) [contourc](#page--1-0) 2-[569](#page--1-0) [contourf](#page--1-0) 2-[571](#page--1-0) [ContourMatrix](#page--1-0) [contour property](#page--1-0) 2[-576](#page--1-0) [contours](#page--1-0) [in slice planes](#page--1-0) 2-[593](#page--1-0) [contourslice](#page--1-0) 2[-593](#page--1-0) [contrast](#page--1-0) 2-[597](#page--1-0) [conv](#page--1-0) 2-[598](#page--1-0) [conv2](#page--1-0) 2[-600](#page--1-0) [conversion](#page--1-0) [base to decimal](#page--1-0) 2[-285](#page--1-0) [binary to decimal](#page--1-0) 2-[324](#page--1-0) [Cartesian to cylindrical](#page--1-0) 2-[396](#page--1-0) [Cartesian to polar](#page--1-0) 2[-396](#page--1-0) [complex diagon](#page--1-0)al to real block diagonal 2[-412](#page--1-0)

[cylindrical to Cartesian](#page--1-0) 2-[2330](#page--1-0) decimal number to base 2-[751](#page--1-0) 2[-757](#page--1-0) [decimal to binary](#page--1-0) 2-[758](#page--1-0) [decimal to hexadecimal](#page--1-0) 2[-759](#page--1-0) [full to sparse](#page--1-0) 2-[2746](#page--1-0) [hexadecimal to decimal](#page-557-0) 2[-1422](#page-557-0) [integer to string](#page-729-0) 2[-1594](#page-729-0) [lowercase to uppercase](#page--1-0) 2[-3361](#page--1-0) [matrix to string](#page-1058-0) 2-[1923](#page-1058-0) [numeric array to cell array](#page-1245-0) 2-[2110](#page-1245-0) [numeric array to logical array](#page-1008-0) 2[-1873](#page-1008-0) [numeric array to string](#page-1247-0) 2[-2112](#page-1247-0) [partial fraction](#page--1-0) expansion to pole-residue 2-[2569](#page--1-0) [polar to Cartesian](#page--1-0) 2[-2330](#page--1-0) [pole-residue to](#page--1-0) partial fraction expansion 2[-2569](#page--1-0) [real to complex Schur form](#page--1-0) 2-[2620](#page--1-0) [spherical to Cartesian](#page--1-0) 2[-2765](#page--1-0) [string matrix to cell array](#page--1-0) 2[-440](#page--1-0) [string to numeric array](#page--1-0) 2[-2868](#page--1-0) [uppercase to lowercase](#page-1019-0) 2[-1884](#page-1019-0) [vector to character string](#page--1-0) 2-[447](#page--1-0) conversion characters in format specification string 2[-1166](#page-301-0) 2[-2787](#page--1-0) [convex hulls](#page--1-0) [multidimensional vizualization](#page--1-0) 2-[609](#page--1-0) [two-dimensional visualization](#page--1-0) 2-[606](#page--1-0) [convhull](#page--1-0) 2-[606](#page--1-0) [convhulln](#page--1-0) 2[-609](#page--1-0) [convn](#page--1-0) 2[-612](#page--1-0) [convolution](#page--1-0) 2-[598](#page--1-0) inverse*, see* deconvolution [two-dimensional](#page--1-0) 2[-600](#page--1-0) [coordinate system and viewpoint](#page--1-0) 2-[3389](#page--1-0) coordinates Cartesian 2[-396](#page--1-0) to 2[-397](#page--1-0) 2-[2330](#page--1-0) 2-[2765](#page--1-0) cylindrical 2[-396](#page--1-0) to 2-[397](#page--1-0) 2[-2330](#page--1-0) polar 2-[396](#page--1-0) to 2[-397](#page--1-0) 2-[2330](#page--1-0) [spherical](#page--1-0) 2-[2765](#page--1-0)

[coordinates.](#page--1-0) 2[-396](#page--1-0) *See also* conversion [copyfile](#page--1-0) 2-[613](#page--1-0) [copyobj](#page--1-0) 2[-616](#page--1-0) [corrcoef](#page--1-0) 2-[618](#page--1-0) [cos](#page--1-0) 2[-621](#page--1-0) [cosd](#page--1-0) 2-[623](#page--1-0) [cosecant](#page--1-0) [hyperbolic](#page--1-0) 2-[642](#page--1-0) [inverse](#page--1-0) 2[-42](#page--1-0) [inverse hyperbolic](#page--1-0) 2[-45](#page--1-0) [cosh](#page--1-0) 2-[624](#page--1-0) [cosine](#page--1-0) 2-[621](#page--1-0) [hyperbolic](#page--1-0) 2-[624](#page--1-0) [inverse](#page--1-0) 2[-32](#page--1-0) [inverse hyperbolic](#page--1-0) 2[-35](#page--1-0) [cot](#page--1-0) 2[-626](#page--1-0) [cotangent](#page--1-0) 2-[626](#page--1-0) [hyperbolic](#page--1-0) 2-[629](#page--1-0) [inverse](#page--1-0) 2[-37](#page--1-0) [inverse hyperbolic](#page--1-0) 2[-40](#page--1-0) [cotd](#page--1-0) 2-[628](#page--1-0) [coth](#page--1-0) 2-[629](#page--1-0) [cov](#page--1-0) 2[-631](#page--1-0) [cplxpair](#page--1-0) 2-[633](#page--1-0) [cputime](#page--1-0) 2[-634](#page--1-0) [createClassFromWsdl](#page--1-0) 2-[635](#page--1-0) [CreateFcn](#page--1-0) [areaseries property](#page--1-0) 2-[148](#page--1-0) [Axes property](#page--1-0) 2-[221](#page--1-0) [barseries property](#page--1-0) 2-[273](#page--1-0) [contour property](#page--1-0) 2[-577](#page--1-0) [errorbar property](#page--1-0) 2[-907](#page--1-0) [Figure property](#page-171-0) 2-[1036](#page-171-0) [group property](#page-585-0) 2-[1450](#page-585-0) [hggroup property](#page-565-0) 2[-1430](#page-565-0) [Image property](#page-647-0) 2[-1512](#page-647-0) [Light property](#page-930-0) 2-[1795](#page-930-0) [Line property](#page-946-0) 2[-1811](#page-946-0) [lineseries property](#page-957-0) 2-[1822](#page-957-0)

[patch property](#page--1-0) 2[-2231](#page--1-0) [quivergroup property](#page--1-0) 2[-2453](#page--1-0) [rectangle property](#page--1-0) 2[-2508](#page--1-0) [Root property](#page--1-0) 2[-2592](#page--1-0) [scatter property](#page--1-0) 2[-2649](#page--1-0) [stairseries property](#page--1-0) 2-[2814](#page--1-0) [stemseries property](#page--1-0) 2-[2847](#page--1-0) [Surface property](#page--1-0) 2-[2978](#page--1-0) [surfaceplot property](#page--1-0) 2-[2998](#page--1-0) [Text property](#page--1-0) 2-[3075](#page--1-0) [Uicontextmenu property](#page--1-0) 2[-3203](#page--1-0) [Uicontrol property](#page--1-0) 2-[3220](#page--1-0) [Uimenu property](#page--1-0) 2-[3260](#page--1-0) [Uipushtool property](#page--1-0) 2[-3294](#page--1-0) [Uitoggletool property](#page--1-0) 2[-3318](#page--1-0) [Uitoolbar property](#page--1-0) 2[-3330](#page--1-0) [createSoapMessage](#page--1-0) 2-[637](#page--1-0) [creating your own MATLAB functions](#page-349-0) 2-[1214](#page-349-0) [cross](#page--1-0) 2[-638](#page--1-0) [cross product](#page--1-0) 2[-638](#page--1-0) [csc](#page--1-0) 2[-639](#page--1-0) [cscd](#page--1-0) 2-[641](#page--1-0) [csch](#page--1-0) 2-[642](#page--1-0) [csvread](#page--1-0) 2[-644](#page--1-0) [csvwrite](#page--1-0) 2-[647](#page--1-0) [ctranspose](#page--1-0) [\(M-file function](#page--1-0) equivalent for  $\langle q \rangle$  2[-7](#page--1-0) [ctranspose \(timeseries\)](#page--1-0) 2-[649](#page--1-0) cubic interpolation 2[-1610](#page-745-0) 2-[1613](#page-748-0) 2[-1617](#page-752-0) 2-[2269](#page--1-0) [piecewise Hermite](#page-735-0) 2[-1600](#page-735-0) cubic spline interpolation one-dimensional 2-[1600](#page-735-0) 2-[1610](#page-745-0) 2[-1613](#page-748-0) 2-[1617](#page-752-0) [cumprod](#page--1-0) 2[-651](#page--1-0) [cumsum](#page--1-0) 2-[653](#page--1-0) [cumtrapz](#page--1-0) 2-[654](#page--1-0) [cumulative](#page--1-0) [product](#page--1-0) 2-[651](#page--1-0) [sum](#page--1-0) 2[-653](#page--1-0)

[CUR files](#page-670-0) [reading](#page-670-0) 2-[1535](#page-670-0) [curl](#page--1-0) 2-[656](#page--1-0) [curly braces \(special characters\)](#page--1-0) 2[-19](#page--1-0) [current directory](#page--1-0) 2-[2413](#page--1-0) [changing](#page--1-0) 2-[409](#page--1-0) [CurrentAxes](#page-171-0) 2-[1036](#page-171-0) [CurrentAxes](#page-171-0)[, Figure property](#page-171-0) 2[-1036](#page-171-0) [CurrentCharacter](#page-172-0)[, Figure property](#page-172-0) 2-[1037](#page-172-0) [CurrentFigure](#page--1-0)[, Root property](#page--1-0) 2-[2592](#page--1-0) [CurrentMenu](#page-172-0)[, Figure proper](#page-172-0)ty (obsolete) 2[-1037](#page-172-0) [CurrentObject](#page-172-0)[, Figure property](#page-172-0) 2[-1037](#page-172-0) [CurrentPoint](#page--1-0) [Axes property](#page--1-0) 2-[221](#page--1-0) [Figure property](#page-173-0) 2-[1038](#page-173-0) [cursor images](#page-672-0) [reading](#page-672-0) 2-[1537](#page-672-0) cursor position 1[-4](#page-11-0) 2-[1469](#page-604-0) [Curvature](#page--1-0)[, rectangle property](#page--1-0) 2-[2508](#page--1-0) [curve fitting \(polynomial\)](#page--1-0) 2-[2342](#page--1-0) [customverctrl](#page--1-0) 2-[659](#page--1-0) Cuthill-McKee ordering, reverse 2-[3033](#page--1-0) 2-[3044](#page--1-0) [cylinder](#page--1-0) 2-[660](#page--1-0) cylindrical coordinates 2[-396](#page--1-0) to 2[-397](#page--1-0) 2-[2330](#page--1-0)

## **D**

[daspect](#page--1-0) 2[-663](#page--1-0) [data](#page-988-0) [ASCII](#page-988-0) [reading from disk](#page-988-0) 2[-1853](#page-988-0) [ASCII, saving to disk](#page--1-0) 2-[2623](#page--1-0) [binary](#page-363-0) [writing to file](#page-363-0) 2[-1228](#page-363-0) [binary, saving to disk](#page--1-0) 2-[2623](#page--1-0) computing 2-D stream lines 1-[99](#page-106-0) 2-[2875](#page--1-0) computing 3-D stream lines 1-[99](#page-106-0) 2-[2877](#page--1-0)

[formatted](#page-330-0) [reading from files](#page-330-0) 2-[1195](#page-330-0) [writing to file](#page-300-0) 2[-1165](#page-300-0) formatting 2[-1165](#page-300-0) 2[-2786](#page--1-0) [isosurface from volume data](#page-827-0) 2[-1692](#page-827-0) [reading binary from disk](#page-988-0) 2[-1853](#page-988-0) [reading from files](#page--1-0) 2[-3098](#page--1-0) reducing number of elements in 1[-99](#page-106-0) 2-[2523](#page--1-0) smoothing 3-D 1[-99](#page-106-0) 2-[2734](#page--1-0) [writing to strings](#page--1-0) 2-[2786](#page--1-0) [data aspect ratio of axes](#page--1-0) 2-[663](#page--1-0) [data types](#page--1-0) [complex](#page--1-0) 2[-544](#page--1-0) [data, aligning scattered](#page-1224-0) [multi-dimensional](#page-1224-0) 2-[2089](#page-1224-0) [two-dimensional](#page-481-0) 2[-1346](#page-481-0) [data, ASCII](#page--1-0) [converting spar](#page--1-0)se matrix after loading from 2[-2749](#page--1-0) [DataAspectRatio](#page--1-0)[, Axes property](#page--1-0) 2[-223](#page--1-0) [DataAspectRatioMode](#page--1-0)[, Axes property](#page--1-0) 2[-226](#page--1-0) [datatipinfo](#page--1-0) 2-[671](#page--1-0) [date](#page--1-0) 2-[672](#page--1-0) [date and time functions](#page--1-0) 2-[891](#page--1-0) [date string](#page--1-0) [format of](#page--1-0) 2[-677](#page--1-0) [date vector](#page--1-0) 2[-689](#page--1-0) [datenum](#page--1-0) 2[-673](#page--1-0) [datestr](#page--1-0) 2[-677](#page--1-0) [datevec](#page--1-0) 2[-688](#page--1-0) [dbclear](#page--1-0) 2[-692](#page--1-0) [dbcont](#page--1-0) 2-[695](#page--1-0) [dbdown](#page--1-0) 2-[696](#page--1-0) [dblquad](#page--1-0) 2[-697](#page--1-0) [dbmex](#page--1-0) 2[-699](#page--1-0) [dbquit](#page--1-0) 2-[700](#page--1-0) [dbstack](#page--1-0) 2[-702](#page--1-0) [dbstatus](#page--1-0) 2-[704](#page--1-0) [dbstep](#page--1-0) 2-[706](#page--1-0)

[dbstop](#page--1-0) 2-[708](#page--1-0) [dbtype](#page--1-0) 2-[717](#page--1-0) [dbup](#page--1-0) 2-[718](#page--1-0) [DDE solver properties](#page--1-0) [error tolerance](#page--1-0) 2-[739](#page--1-0) [event location](#page--1-0) 2[-745](#page--1-0) [solver output](#page--1-0) 2[-741](#page--1-0) [step size](#page--1-0) 2-[743](#page--1-0) [dde23](#page--1-0) 2[-719](#page--1-0) ddeadv 1-[108](#page-115-0) 2-[724](#page--1-0) [ddeexec](#page--1-0) 2[-726](#page--1-0) [ddeget](#page--1-0) 2-[727](#page--1-0) ddeinit 1[-108](#page-115-0) 2[-728](#page--1-0) [ddephas2](#page--1-0) [output function](#page--1-0) 2-[742](#page--1-0) [ddephas3](#page--1-0) [output function](#page--1-0) 2-[742](#page--1-0) [ddeplot](#page--1-0) [output function](#page--1-0) 2[-742](#page--1-0) [ddepoke](#page--1-0) 2[-729](#page--1-0) [ddeprint](#page--1-0) [output function](#page--1-0) 2-[742](#page--1-0) [ddereq](#page--1-0) 2-[731](#page--1-0) [ddesd](#page--1-0) 2[-733](#page--1-0) [ddeset](#page--1-0) 2-[738](#page--1-0) [ddeterm](#page--1-0) 2[-749](#page--1-0) [ddeunadv](#page--1-0) 2-[750](#page--1-0) [deal](#page--1-0) 2-[751](#page--1-0) [deblank](#page--1-0) 2[-754](#page--1-0) [debugging](#page--1-0) [changing workspace context](#page--1-0) 2-[696](#page--1-0) [changing workspace to calling M-file](#page--1-0) 2[-718](#page--1-0) [displaying function call stack](#page--1-0) 2[-702](#page--1-0) M-files 2-[1739](#page-874-0) 2-[2389](#page--1-0) [MEX-files on UNIX](#page--1-0) 2-[699](#page--1-0) [removing breakpoints](#page--1-0) 2-[692](#page--1-0) [resuming execution from breakpoint](#page--1-0) 2[-706](#page--1-0) setting breakpoints in 2-[708](#page--1-0) 2[-710](#page--1-0) [stepping through lines](#page--1-0) 2[-706](#page--1-0) dec2base 2-[751](#page--1-0) 2-[757](#page--1-0) [dec2bin](#page--1-0) 2[-758](#page--1-0) [dec2hex](#page--1-0) 2[-759](#page--1-0) [decic](#page--1-0) [function](#page--1-0) 2-[760](#page--1-0)

decimal number to base conversion 2[-751](#page--1-0) 2-[757](#page--1-0) [decimal point \(](#page--1-0)[.](#page--1-0)[\)](#page--1-0) [\(special characters\)](#page--1-0) 2[-20](#page--1-0) [to distinguish m](#page--1-0)atrix and array operations 2[-2](#page--1-0) [decomposition](#page--1-0) [Dulmage-Mendelsohn](#page--1-0) 2[-840](#page--1-0) economy-size 2[-2420](#page--1-0) 2[-3022](#page--1-0) [orthogonal-triangular \(QR\)](#page--1-0) 2-[2420](#page--1-0) [Schur](#page--1-0) 2-[2662](#page--1-0) singular value 2[-2482](#page--1-0) 2[-3022](#page--1-0) [deconv](#page--1-0) 2-[762](#page--1-0) [deconvolution](#page--1-0) 2-[762](#page--1-0) [definite integral](#page--1-0) 2-[2432](#page--1-0) [del operator](#page--1-0) 2-[763](#page--1-0) [del2](#page--1-0) 2-[763](#page--1-0) [delaunay](#page--1-0) 2-[766](#page--1-0) [Delaunay tessellation](#page--1-0) [3-dimensional vizualization](#page--1-0) 2-[773](#page--1-0) [multidimensional vizualization](#page--1-0) 2-[777](#page--1-0) [Delaunay triangulation](#page--1-0) [vizualization](#page--1-0) 2[-766](#page--1-0) [delaunay3](#page--1-0) 2[-773](#page--1-0) [delaunayn](#page--1-0) 2[-777](#page--1-0) delete 2-[782](#page--1-0) 2-[784](#page--1-0) [serial port I/O](#page--1-0) 2-[787](#page--1-0) [timer object](#page--1-0) 2-[789](#page--1-0) [delete \(ftp\)](#page--1-0) [function](#page--1-0) 2[-786](#page--1-0) [DeleteFcn](#page--1-0) [areaseries property](#page--1-0) 2-[149](#page--1-0) [Axes property](#page--1-0) 2-[226](#page--1-0) [barseries property](#page--1-0) 2-[274](#page--1-0) [contour property](#page--1-0) 2[-577](#page--1-0) [errorbar property](#page--1-0) 2[-907](#page--1-0) [Figure property](#page-175-0) 2-[1040](#page-175-0) [hggroup property](#page-565-0) 2[-1430](#page-565-0) [hgtransform property](#page-586-0) 2-[1451](#page-586-0) [Image property](#page-647-0) 2[-1512](#page-647-0) [Light property](#page-931-0) 2-[1796](#page-931-0)

[lineseries property](#page-957-0) 2-[1822](#page-957-0) [quivergroup property](#page--1-0) 2[-2453](#page--1-0) [Root property](#page--1-0) 2[-2593](#page--1-0) [scatter property](#page--1-0) 2[-2649](#page--1-0) [stairseries property](#page--1-0) 2-[2815](#page--1-0) [stem property](#page--1-0) 2-[2847](#page--1-0) [Surface property](#page--1-0) 2-[2978](#page--1-0) [surfaceplot property](#page--1-0) 2-[2999](#page--1-0) Text property 2-[3076](#page--1-0) to 2-[3077](#page--1-0) Uicontextmenu property 2[-3204](#page--1-0) 2[-3221](#page--1-0) [Uimenu property](#page--1-0) 2-[3261](#page--1-0) [Uipushtool property](#page--1-0) 2[-3295](#page--1-0) [Uitoggletool property](#page--1-0) 2[-3319](#page--1-0) [Uitoolbar property](#page--1-0) 2[-3331](#page--1-0) [DeleteFcn](#page-947-0)[, line property](#page-947-0) 2[-1812](#page-947-0) [DeleteFcn](#page--1-0)[, rectangle property](#page--1-0) 2-[2509](#page--1-0) [DeleteFcn](#page--1-0)[patch property](#page--1-0) 2-[2232](#page--1-0) [deleteproperty](#page--1-0) 2[-790](#page--1-0) [deleting](#page--1-0) [files](#page--1-0) 2-[782](#page--1-0) [items from workspace](#page--1-0) 2[-480](#page--1-0) [delevent](#page--1-0) 2-[792](#page--1-0) delimiters in ASCII files 2-[832](#page--1-0) 2[-836](#page--1-0) [delsample](#page--1-0) 2[-793](#page--1-0) [delsamplefromcollection](#page--1-0) 2-[794](#page--1-0) [demo](#page--1-0) 2-[795](#page--1-0) [demos](#page--1-0) [in Command Window](#page--1-0) 2-[859](#page--1-0) [density](#page-1233-0) [of sparse matrix](#page-1233-0) 2[-2098](#page-1233-0) [depdir](#page--1-0) 2-[800](#page--1-0) [dependence, linear](#page--1-0) 2-[2946](#page--1-0) [dependent functions](#page--1-0) 2-[2389](#page--1-0) [depfun](#page--1-0) 2-[801](#page--1-0) [derivative](#page--1-0) [approximate](#page--1-0) 2-[816](#page--1-0) [polynomial](#page--1-0) 2-[2339](#page--1-0) [det](#page--1-0) 2[-805](#page--1-0) [detecting](#page-809-0) [alphabetic characters](#page-809-0) 2[-1674](#page-809-0)

[empty arrays](#page-786-0) 2-[1651](#page-786-0) [global variables](#page-799-0) 2-[1664](#page-799-0) [logical arrays](#page-810-0) 2[-1675](#page-810-0) [members of a set](#page-811-0) 2-[1676](#page-811-0) [objects of a given class](#page-778-0) 2[-1643](#page-778-0) [positive, negativ](#page--1-0)e, and zero array elements 2[-2715](#page--1-0) [sparse matrix](#page-841-0) 2[-1706](#page-841-0) [determinant of a matrix](#page--1-0) 2-[805](#page--1-0) [detrend](#page--1-0) 2[-806](#page--1-0) [detrend \(timeseries\)](#page--1-0) 2[-808](#page--1-0) [deval](#page--1-0) 2[-809](#page--1-0) [diag](#page--1-0) 2-[811](#page--1-0) [diagonal](#page--1-0) 2[-811](#page--1-0) [anti-](#page-508-0) 2-[1373](#page-508-0) [k](#page--1-0)[-th \(illustration\)](#page--1-0) 2[-3150](#page--1-0) [main](#page--1-0) 2[-811](#page--1-0) [sparse](#page--1-0) 2-[2751](#page--1-0) [dialog](#page--1-0) 2-[813](#page--1-0) [dialog box](#page--1-0) [error](#page--1-0) 2-[921](#page--1-0) [help](#page-551-0) 2-[1416](#page-551-0) [input](#page-711-0) 2-[1576](#page-711-0) [list](#page-986-0) 2[-1851](#page-986-0) [message](#page-1192-0) 2-[2057](#page-1192-0) print 1-[88](#page-95-0) 1[-100](#page-107-0) 2-[2378](#page--1-0) question 1[-100](#page-107-0) 2-[2439](#page--1-0) warning 1-[101](#page-108-0) 2-[3413](#page--1-0) [diary](#page--1-0) 2[-814](#page--1-0) [Diary](#page--1-0)[, Root property](#page--1-0) 2-[2593](#page--1-0) [DiaryFile](#page--1-0)[, Root property](#page--1-0) 2-[2593](#page--1-0) [diff](#page--1-0) 2-[816](#page--1-0) [differences](#page--1-0) [between adjacent array elements](#page--1-0) 2-[816](#page--1-0) [between sets](#page--1-0) 2[-2697](#page--1-0) [differential equation solvers](#page-1273-0) [defining an ODE problem](#page-1273-0) 2-[2138](#page-1273-0)

[ODE boundary value problems](#page--1-0) 2[-345](#page--1-0) [adjusting parameters](#page--1-0) 2[-360](#page--1-0) [extracting properties](#page--1-0) 2-[356](#page--1-0) extracting properties of 2-[924](#page--1-0) to 2-[925](#page--1-0) 2-[3147](#page--1-0) to 2-[3148](#page--1-0) [forming initial guess](#page--1-0) 2-[357](#page--1-0) [ODE initial value problems](#page-1260-0) 2-[2125](#page-1260-0) [adjusting parameters of](#page-1281-0) 2[-2146](#page-1281-0) [extracting properties of](#page-1280-0) 2-[2145](#page-1280-0) [parabolic-elliptic PDE problems](#page--1-0) 2-[2277](#page--1-0) [diffuse](#page--1-0) 2[-818](#page--1-0) [DiffuseStrength](#page--1-0) [Surface property](#page--1-0) 2-[2979](#page--1-0) [surfaceplot property](#page--1-0) 2-[3000](#page--1-0) [DiffuseStrength](#page--1-0)[patch property](#page--1-0) 2-[2233](#page--1-0) [digamma function](#page--1-0) 2-[2399](#page--1-0) [dimension state](#page--1-0)ment (lack of in MATLAB) 2[-3497](#page--1-0) [dimensions](#page--1-0) [size of](#page--1-0) 2-[2722](#page--1-0) [Diophantine equations](#page-402-0) 2[-1267](#page-402-0) [dir](#page--1-0) 2[-819](#page--1-0) [dir \(ftp\)](#page--1-0) [function](#page--1-0) 2-[822](#page--1-0) [direct term of a](#page--1-0) partial fraction expansion 2[-2569](#page--1-0) [directories](#page--1-0) 2-[409](#page--1-0) [adding to search path](#page--1-0) 2-[65](#page--1-0) [checking existence of](#page--1-0) 2[-938](#page--1-0) [copying](#page--1-0) 2-[613](#page--1-0) [creating](#page-1141-0) 2-[2006](#page-1141-0) [listing contents of](#page--1-0) 2-[819](#page--1-0) [listing MATLAB files in](#page--1-0) 2-[3436](#page--1-0) [listing, on UNIX](#page-1020-0) 2[-1885](#page-1020-0) [MATLAB](#page--1-0) [caching](#page--1-0) 2-[2251](#page--1-0) [removing](#page--1-0) 2-[2583](#page--1-0) [removing from search path](#page--1-0) 2-[2588](#page--1-0) *See also* directory, search path [directory](#page--1-0) 2[-819](#page--1-0) [changing on FTP server](#page--1-0) 2-[411](#page--1-0)

[listing for FTP server](#page--1-0) 2-[822](#page--1-0) [making on FTP server](#page-1144-0) 2-[2009](#page-1144-0) [MATLAB location](#page-1069-0) 2[-1934](#page-1069-0) [root](#page-1069-0) 2-[1934](#page-1069-0) [temporary system](#page--1-0) 2[-3060](#page--1-0) *See also* directories [directory, changing](#page--1-0) 2-[409](#page--1-0) [directory, current](#page--1-0) 2[-2413](#page--1-0) [disconnect](#page--1-0) 2-[492](#page--1-0) [discontinuities,](#page--1-0) eliminating (in arrays of phase angles) 2-[3357](#page--1-0) [discontinuities, plotting functions with](#page--1-0) 2-[979](#page--1-0) [discontinuous problems](#page-277-0) 2[-1142](#page-277-0) [disp](#page--1-0) 2-[824](#page--1-0) [memmapfile object](#page-1100-0) 2[-1965](#page-1100-0) [serial port I/O](#page--1-0) 2-[825](#page--1-0) [timer object](#page--1-0) 2-[826](#page--1-0) [display](#page--1-0) 2[-828](#page--1-0) [display format](#page-287-0) 2[-1152](#page-287-0) [displaying outp](#page-1177-0)ut in Command Window 2[-2042](#page-1177-0) [DisplayName](#page--1-0) [areaseries property](#page--1-0) 2-[149](#page--1-0) [barseries property](#page--1-0) 2-[274](#page--1-0) [contour property](#page--1-0) 2[-578](#page--1-0) [errorbar property](#page--1-0) 2[-908](#page--1-0) [lineseries property](#page-958-0) 2-[1823](#page-958-0) [quivergroup property](#page--1-0) 2[-2454](#page--1-0) [scatter property](#page--1-0) 2[-2650](#page--1-0) [stairseries property](#page--1-0) 2-[2815](#page--1-0) [stem property](#page--1-0) 2-[2848](#page--1-0) [distribution](#page--1-0) [Gaussian](#page--1-0) 2[-896](#page--1-0) [Dithermap](#page-175-0) 2[-1040](#page-175-0) [DithermapMode](#page-175-0)[, Figure property](#page-175-0) 2[-1040](#page-175-0) [division](#page--1-0) [array, left \(arithmetic operator\)](#page--1-0) 2-[4](#page--1-0) [array, right \(arithmetic operator\)](#page--1-0) 2[-3](#page--1-0) [by zero](#page-699-0) 2-[1564](#page-699-0) [matrix, left \(arithmetic operator\)](#page--1-0) 2-[3](#page--1-0)

[matrix, right \(arithmetic operator\)](#page--1-0) 2[-3](#page--1-0) [of polynomials](#page--1-0) 2-[762](#page--1-0) [divisor](#page-402-0) [greatest common](#page-402-0) 2-[1267](#page-402-0) [dll libraries](#page--1-0) [MATLAB functions](#page--1-0) [calllib](#page--1-0) 2[-371](#page--1-0) [libfunctions](#page-912-0) 2[-1777](#page-912-0) [libfunctionsview](#page-914-0) 2[-1779](#page-914-0) [libisloaded](#page-916-0) 2-[1781](#page-916-0) [libpointer](#page-918-0) 2-[1783](#page-918-0) [libstruct](#page-920-0) 2[-1785](#page-920-0) [loadlibrary](#page-996-0) 2-[1861](#page-996-0) [unloadlibrary](#page--1-0) 2-[3345](#page--1-0) [dlmread](#page--1-0) 2[-832](#page--1-0) [dlmwrite](#page--1-0) 2-[836](#page--1-0) [dmperm](#page--1-0) 2-[840](#page--1-0) [Dockable](#page-175-0)[, Figure property](#page-175-0) 2-[1040](#page-175-0) [docsearch](#page--1-0) 2[-845](#page--1-0) [documentation](#page-548-0) [displaying online](#page-548-0) 2[-1413](#page-548-0) [dolly camera](#page--1-0) 2[-374](#page--1-0) [dos](#page--1-0) 2[-847](#page--1-0) [UNC pathname error](#page--1-0) 2[-848](#page--1-0) [dot](#page--1-0) 2[-849](#page--1-0) dot product 2-[638](#page--1-0) 2[-849](#page--1-0) [dot-parentheses \(special characters](#page--1-0) 2-[20](#page--1-0) double 1-[57](#page-64-0) 2[-850](#page--1-0) [double click, detecting](#page-196-0) 2-[1061](#page-196-0) [double integral](#page--1-0) [numerical evaluation](#page--1-0) 2[-697](#page--1-0) [DoubleBuffer](#page-176-0)[, Figure property](#page-176-0) 2-[1041](#page-176-0) [downloading files from FTP server](#page-1129-0) 2-[1994](#page-1129-0) [dragrect](#page--1-0) 2-[851](#page--1-0) [drawing shapes](#page--1-0) [circles and rectangles](#page--1-0) 2-[2501](#page--1-0) [DrawMode](#page--1-0)[, Axes property](#page--1-0) 2-[227](#page--1-0) [drawnow](#page--1-0) 2[-853](#page--1-0) [dsearch](#page--1-0) 2[-855](#page--1-0) [dsearchn](#page--1-0) 2-[856](#page--1-0)

[Dulmage-Mendelsohn decomposition](#page--1-0) 2-[840](#page--1-0) [dynamic fields](#page--1-0) 2-[20](#page--1-0)

#### **E**

[echo](#page--1-0) 2-[857](#page--1-0) [Echo](#page--1-0)[, Root property](#page--1-0) 2[-2593](#page--1-0) [echodemo](#page--1-0) 2-[859](#page--1-0) [edge finding, Sobel technique](#page--1-0) 2[-602](#page--1-0) [EdgeAlpha](#page--1-0) [patch property](#page--1-0) 2[-2233](#page--1-0) [surface property](#page--1-0) 2-[2979](#page--1-0) [surfaceplot property](#page--1-0) 2-[3000](#page--1-0) [EdgeColor](#page--1-0) [annotation ellipse property](#page--1-0) 2[-113](#page--1-0) [annotation rectangle property](#page--1-0) 2[-118](#page--1-0) [annotation textbox property](#page--1-0) 2-[129](#page--1-0) [areaseries property](#page--1-0) 2-[149](#page--1-0) [barseries property](#page--1-0) 2-[274](#page--1-0) [patch property](#page--1-0) 2[-2233](#page--1-0) [Surface property](#page--1-0) 2-[2980](#page--1-0) [surfaceplot property](#page--1-0) 2-[3000](#page--1-0) [Text property](#page--1-0) 2-[3076](#page--1-0) [EdgeColor](#page--1-0)[, rectangle property](#page--1-0) 2-[2509](#page--1-0) [EdgeLighting](#page--1-0) [patch property](#page--1-0) 2[-2234](#page--1-0) [Surface property](#page--1-0) 2-[2980](#page--1-0) [surfaceplot property](#page--1-0) 2-[3001](#page--1-0) [editable text](#page--1-0) 2-[3210](#page--1-0) [editing](#page--1-0) [M-files](#page--1-0) 2-[861](#page--1-0) [eig](#page--1-0) 2[-863](#page--1-0) [eigensystem](#page--1-0) [transforming](#page--1-0) 2-[412](#page--1-0) [eigenvalue](#page--1-0) [accuracy of](#page--1-0) 2[-863](#page--1-0) [complex](#page--1-0) 2[-412](#page--1-0) [matrix logarithm and](#page-1013-0) 2-[1878](#page-1013-0) [modern approach to computation of](#page--1-0) 2-[2335](#page--1-0) [of companion matrix](#page--1-0) 2[-541](#page--1-0)

problem 2[-864](#page--1-0) 2[-2340](#page--1-0) problem, generalized 2[-864](#page--1-0) 2-[2340](#page--1-0) [problem, polynomial](#page--1-0) 2[-2340](#page--1-0) [repeated](#page--1-0) 2-[865](#page--1-0) [Wilkinson test matrix and](#page--1-0) 2[-3456](#page--1-0) [eigenvalues](#page--1-0) [effect of roundoff error](#page--1-0) 2[-255](#page--1-0) [improving accuracy](#page--1-0) 2[-255](#page--1-0) [eigenvector](#page--1-0) [left](#page--1-0) 2[-864](#page--1-0) [matrix, generalized](#page--1-0) 2[-2469](#page--1-0) [right](#page--1-0) 2-[864](#page--1-0) [eigs](#page--1-0) 2-[869](#page--1-0) [elevation \(spherical coordinates\)](#page--1-0) 2[-2765](#page--1-0) [elevation of viewpoint](#page--1-0) 2[-3389](#page--1-0) [ellipj](#page--1-0) 2-[879](#page--1-0) [ellipke](#page--1-0) 2[-881](#page--1-0) ellipsoid 1[-86](#page-93-0) 2[-883](#page--1-0) [elliptic functions, Jacobian](#page--1-0) [\(defined\)](#page--1-0) 2[-879](#page--1-0) [elliptic integral](#page--1-0) [complete \(defined\)](#page--1-0) 2-[881](#page--1-0) modulus of 2-[879](#page--1-0) 2[-881](#page--1-0) [else](#page--1-0) 2-[885](#page--1-0) [elseif](#page--1-0) 2-[886](#page--1-0) [Enable](#page--1-0) [Uicontrol property](#page--1-0) 2-[3222](#page--1-0) [Uimenu property](#page--1-0) 2-[3262](#page--1-0) [Uipushtool property](#page--1-0) 2[-3295](#page--1-0) [Uitogglehtool property](#page--1-0) 2[-3320](#page--1-0) [end](#page--1-0) 2[-889](#page--1-0) [end caps for isosurfaces](#page-817-0) 2-[1682](#page-817-0) [end of line, indicating](#page--1-0) 2-[21](#page--1-0) [end-of-file indicator](#page-128-0) 2-[993](#page-128-0) [eomday](#page--1-0) 2-[891](#page--1-0) [eps](#page--1-0) 2[-892](#page--1-0) [eq](#page--1-0) 2-[894](#page--1-0) equal arrays detecting 2[-1654](#page-789-0) 2[-1657](#page-792-0) [equal sign \(special characters\)](#page--1-0) 2-[19](#page--1-0)

[equations, linear](#page--1-0) [accuracy of solution](#page--1-0) 2[-548](#page--1-0) [EraseMode](#page--1-0) [areaseries property](#page--1-0) 2-[150](#page--1-0) [barseries property](#page--1-0) 2-[275](#page--1-0) [contour property](#page--1-0) 2[-578](#page--1-0) [errorbar property](#page--1-0) 2[-908](#page--1-0) [hggroup property](#page-566-0) 2[-1431](#page-566-0) [hgtransform property](#page-586-0) 2-[1451](#page-586-0) [Image property](#page-648-0) 2[-1513](#page-648-0) [Line property](#page-947-0) 2[-1812](#page-947-0) [lineseries property](#page-958-0) 2-[1823](#page-958-0) [quivergroup property](#page--1-0) 2[-2454](#page--1-0) [rectangle property](#page--1-0) 2[-2510](#page--1-0) [scatter property](#page--1-0) 2[-2650](#page--1-0) [stairseries property](#page--1-0) 2-[2815](#page--1-0) [stem property](#page--1-0) 2-[2848](#page--1-0) [Surface property](#page--1-0) 2-[2981](#page--1-0) [surfaceplot property](#page--1-0) 2-[3002](#page--1-0) [Text property](#page--1-0) 2-[3078](#page--1-0) [EraseMode](#page--1-0)[patch property](#page--1-0) 2-[2235](#page--1-0) [error](#page--1-0) 2[-898](#page--1-0) roundoff*, see* roundoff error [error function](#page--1-0) [complementary](#page--1-0) 2[-896](#page--1-0) [\(defined\)](#page--1-0) 2[-896](#page--1-0) [scaled complementary](#page--1-0) 2-[896](#page--1-0) [error message](#page--1-0) [displaying](#page--1-0) 2-[898](#page--1-0) [Index into matr](#page-1009-0)ix is negative or zero 2-[1874](#page-1009-0) retrieving last generated 2-[1742](#page-877-0) 2[-1749](#page-884-0) [error messages](#page--1-0) [Out of memory](#page--1-0) 2-[2201](#page--1-0) [error tolerance](#page--1-0) [BVP problems](#page--1-0) 2[-361](#page--1-0) [DDE problems](#page--1-0) 2-[739](#page--1-0) [ODE problems](#page-1282-0) 2-[2147](#page-1282-0) [errorbars](#page--1-0) 2[-902](#page--1-0) [errordlg](#page--1-0) 2-[921](#page--1-0)

[ErrorMessage](#page--1-0)[, Root property](#page--1-0) 2[-2593](#page--1-0) [errors](#page-129-0) [in file input/output](#page-129-0) 2[-994](#page-129-0) [ErrorType](#page--1-0)[, Root property](#page--1-0) 2-[2594](#page--1-0) escape characters in format specification string 2[-1167](#page-302-0) 2[-2788](#page--1-0) [etime](#page--1-0) 2[-923](#page--1-0) [etree](#page--1-0) 2[-924](#page--1-0) [etreeplot](#page--1-0) 2[-925](#page--1-0) [eval](#page--1-0) 2-[926](#page--1-0) [evalc](#page--1-0) 2[-928](#page--1-0) [evalin](#page--1-0) 2-[929](#page--1-0) [event location \(DDE\)](#page--1-0) 2-[745](#page--1-0) [event location \(ODE\)](#page-1289-0) 2-[2154](#page-1289-0) [eventlisteners](#page--1-0) 2[-931](#page--1-0) [events](#page--1-0) 2-[933](#page--1-0) [examples](#page-824-0) [calculating isosurface normals](#page-824-0) 2[-1689](#page-824-0) [contouring mat](#page--1-0)hematical expressions 2[-952](#page--1-0) [isosurface end caps](#page-817-0) 2[-1682](#page-817-0) [isosurfaces](#page-828-0) 2-[1693](#page-828-0) [mesh plot of mathematical function](#page--1-0) 2-[961](#page--1-0) [mesh/contour plot](#page--1-0) 2-[965](#page--1-0) [plotting filled contours](#page--1-0) 2[-956](#page--1-0) [plotting function of two variables](#page--1-0) 2-[969](#page--1-0) [plotting parametric curves](#page--1-0) 2-[972](#page--1-0) [polar plot of function](#page--1-0) 2-[975](#page--1-0) [reducing number of patch faces](#page--1-0) 2[-2520](#page--1-0) [reducing volume data](#page--1-0) 2[-2523](#page--1-0) [subsampling volume data](#page--1-0) 2-[2951](#page--1-0) [surface plot of](#page--1-0) mathematical function 2-[979](#page--1-0) [surface/contour plot](#page--1-0) 2-[983](#page--1-0) [Excel spreadsheets](#page--1-0) [loading](#page--1-0) 2-[3474](#page--1-0) [exclamation point \(special characters\)](#page--1-0) 2-[21](#page--1-0) [Execute](#page--1-0) 2[-935](#page--1-0) executing statements repeatedly 2-[1150](#page-285-0) 2-[3443](#page--1-0)

[execution](#page--1-0) [improving speed](#page--1-0) of by setting aside storage 2-[3497](#page--1-0) [pausing M-file](#page--1-0) 2-[2257](#page--1-0) [resuming from breakpoint](#page--1-0) 2[-695](#page--1-0) [time for M-files](#page--1-0) 2-[2389](#page--1-0) [exifread](#page--1-0) 2-[937](#page--1-0) [exist](#page--1-0) 2[-938](#page--1-0) [exit](#page--1-0) 2-[942](#page--1-0) [exp](#page--1-0) 2[-943](#page--1-0) [expint](#page--1-0) 2-[944](#page--1-0) [expm](#page--1-0) 2-[945](#page--1-0) [expm1](#page--1-0) 2[-947](#page--1-0) [exponential](#page--1-0) 2-[943](#page--1-0) [complex \(defined\)](#page--1-0) 2-[943](#page--1-0) [integral](#page--1-0) 2[-944](#page--1-0) [matrix](#page--1-0) 2-[945](#page--1-0) [exponentiation](#page--1-0) [array \(arithmetic operator\)](#page--1-0) 2[-4](#page--1-0) [matrix \(arithmetic operator\)](#page--1-0) 2[-4](#page--1-0) [export2wsdlg](#page--1-0) 2[-948](#page--1-0) [extension, filename](#page-349-0) [.m](#page-349-0) 2-[1214](#page-349-0) [.mat](#page--1-0) 2-[2623](#page--1-0) [Extent](#page--1-0) [Text property](#page--1-0) 2-[3079](#page--1-0) [Uicontrol property](#page--1-0) 2-[3222](#page--1-0) [eye](#page--1-0) 2[-950](#page--1-0) [ezcontour](#page--1-0) 2[-951](#page--1-0) [ezcontourf](#page--1-0) 2-[955](#page--1-0) [ezmesh](#page--1-0) 2-[959](#page--1-0) [ezmeshc](#page--1-0) 2[-963](#page--1-0) [ezplot](#page--1-0) 2-[967](#page--1-0) [ezplot3](#page--1-0) 2[-971](#page--1-0) [ezpolar](#page--1-0) 2[-974](#page--1-0) [ezsurf](#page--1-0) 2-[977](#page--1-0) [ezsurfc](#page--1-0) 2[-981](#page--1-0)

#### **F**

[F-norm](#page-1236-0) 2[-2101](#page-1236-0) [FaceAlpha](#page--1-0) [annotation textbox property](#page--1-0) 2-[130](#page--1-0) [FaceAlpha](#page--1-0)[patch property](#page--1-0) 2-[2236](#page--1-0) [FaceAlpha](#page--1-0)[surface property](#page--1-0) 2-[2982](#page--1-0) [FaceAlpha](#page--1-0)[surfaceplot property](#page--1-0) 2[-3003](#page--1-0) [FaceColor](#page--1-0) [annotation ellipse property](#page--1-0) 2[-113](#page--1-0) [annotation rectangle property](#page--1-0) 2[-118](#page--1-0) [areaseries property](#page--1-0) 2-[151](#page--1-0) [barseries property](#page--1-0) 2-[276](#page--1-0) [Surface property](#page--1-0) 2-[2983](#page--1-0) [surfaceplot property](#page--1-0) 2-[3004](#page--1-0) [FaceColor](#page--1-0)[, rectangle property](#page--1-0) 2-[2511](#page--1-0) [FaceColor](#page--1-0)[patch property](#page--1-0) 2-[2236](#page--1-0) [FaceLighting](#page--1-0) [Surface property](#page--1-0) 2-[2983](#page--1-0) [surfaceplot property](#page--1-0) 2-[3004](#page--1-0) [FaceLighting](#page--1-0)[patch property](#page--1-0) 2[-2237](#page--1-0) faces, reducing number in patches 1-[99](#page-106-0) 2-[2519](#page--1-0) [Faces](#page--1-0)[,patch property](#page--1-0) 2[-2237](#page--1-0) [FaceVertexAlphaData](#page--1-0)[, patch property](#page--1-0) 2[-2238](#page--1-0) [FaceVertexCData](#page--1-0)[,patch property](#page--1-0) 2-[2239](#page--1-0) [factor](#page-120-0) 2-[985](#page-120-0) [factorial](#page-121-0) 2[-986](#page-121-0) [factorization](#page--1-0) 2-[2420](#page--1-0) [LU](#page-1036-0) 2[-1901](#page-1036-0) QZ 2[-2341](#page--1-0) 2-[2469](#page--1-0) *See also* decomposition [factorization, Cholesky](#page--1-0) 2[-454](#page--1-0) [\(as algorithm fo](#page-1154-0)r solving linear equations) 2-[2019](#page-1154-0) [minimum degre](#page--1-0)e ordering and (sparse) 2[-3043](#page--1-0) [preordering for](#page--1-0) 2-[533](#page--1-0) [factors, prime](#page-120-0) 2-[985](#page-120-0) [false](#page-122-0) 2[-987](#page-122-0) [fclose](#page-123-0) 2-[988](#page-123-0) [serial port I/O](#page-124-0) 2-[989](#page-124-0)

[feather](#page-126-0) 2[-991](#page-126-0) [feof](#page-128-0) 2-[993](#page-128-0) [ferror](#page-129-0) 2-[994](#page-129-0) [feval](#page-130-0) 2[-995](#page-130-0) [Feval](#page-132-0) 2[-997](#page-132-0) [fft](#page-137-0) 2[-1002](#page-137-0) FFT*, see* Fourier transform [fft2](#page-142-0) 2-[1007](#page-142-0) [fftn](#page-143-0) 2-[1008](#page-143-0) [fftshift](#page-145-0) 2-[1010](#page-145-0) [fftw](#page-147-0) 2-[1012](#page-147-0) [FFTW](#page-140-0) 2[-1005](#page-140-0) [fgetl](#page-152-0) 2[-1017](#page-152-0) [serial port I/O](#page-153-0) 2[-1018](#page-153-0) [fgets](#page-156-0) 2[-1021](#page-156-0) [serial port I/O](#page-157-0) 2[-1022](#page-157-0) [field names of a structure, obtaining](#page-160-0) 2-[1025](#page-160-0) [fieldnames](#page-160-0) 2-[1025](#page-160-0) [fields, noncontig](#page-363-0)uous, inserting data into 2-[1228](#page-363-0) [fields, of structures](#page--1-0) [dynamic](#page--1-0) 2-[20](#page--1-0) [fig](#page-311-0) [files](#page-311-0) [annotating for printing](#page-311-0) 2[-1176](#page-311-0) [figure](#page-162-0) 2-[1027](#page-162-0) [Figure](#page-162-0) [creating](#page-162-0) 2-[1027](#page-162-0) [defining default properties](#page-164-0) 2[-1029](#page-164-0) [properties](#page-165-0) 2-[1030](#page-165-0) redrawing 1[-92](#page-99-0) 2[-2526](#page--1-0) [figure windows, displaying](#page-242-0) 2-[1107](#page-242-0) figurepalette 1-[83](#page-90-0) 2-[1073](#page-208-0) [figures](#page--1-0) [annotating](#page--1-0) 2[-2320](#page--1-0) [opening](#page-1303-0) 2[-2168](#page-1303-0) [saving](#page--1-0) 2-[2633](#page--1-0) [Figures](#page--1-0) [updating from M-file](#page--1-0) 2[-853](#page--1-0) [file](#page-220-0) [extension, getting](#page-220-0) 2-[1085](#page-220-0)

[modification date](#page--1-0) 2[-819](#page--1-0) [position indicator](#page-342-0) [finding](#page-342-0) 2-[1207](#page-342-0) [setting](#page-340-0) 2-[1205](#page-340-0) [setting to start of file](#page-329-0) 2-[1194](#page-329-0) [file formats](#page-661-0) [getting list of supported formats](#page-661-0) 2-[1526](#page-661-0) [reading](#page-669-0) 2-[1534](#page-669-0) [writing](#page-679-0) 2-[1544](#page-679-0) [file size](#page-658-0) [querying](#page-658-0) 2-[1523](#page-658-0) [fileattrib](#page-210-0) 2-[1075](#page-210-0) [filebrowser](#page-216-0) 2-[1081](#page-216-0) [filemarker](#page-219-0) 2-[1084](#page-219-0) [filename](#page-346-0) [building from parts](#page-346-0) 2-[1211](#page-346-0) [parts](#page-220-0) 2-[1085](#page-220-0) [temporary](#page--1-0) 2-[3061](#page--1-0) [filename extension](#page-349-0) [.m](#page-349-0) 2-[1214](#page-349-0) [.mat](#page--1-0) 2-[2623](#page--1-0) [fileparts](#page-220-0) 2[-1085](#page-220-0) [files](#page-123-0) 2-[988](#page-123-0) [ASCII delimited](#page--1-0) [reading](#page--1-0) 2-[832](#page--1-0) [writing](#page--1-0) 2-[836](#page--1-0) beginning of, rewinding to 2[-1194](#page-329-0) 2[-1531](#page-666-0) [checking existence of](#page--1-0) 2[-938](#page--1-0) [closing](#page-123-0) 2[-988](#page-123-0) [contents, listing](#page--1-0) 2-[3173](#page--1-0) [copying](#page--1-0) 2-[613](#page--1-0) [deleting](#page--1-0) 2[-782](#page--1-0) [deleting on FTP server](#page--1-0) 2-[786](#page--1-0) [end of, testing for](#page-128-0) 2[-993](#page-128-0) [errors in input or output](#page-129-0) 2-[994](#page-129-0) [Excel spreadsheets](#page--1-0) [loading](#page--1-0) 2-[3474](#page--1-0) [fig](#page--1-0) 2[-2633](#page--1-0) [figure, saving](#page--1-0) 2-[2633](#page--1-0) [finding position within](#page-342-0) 2[-1207](#page-342-0)

[getting next line](#page-152-0) 2[-1017](#page-152-0) [getting next lin](#page-156-0)e (with line terminator) 2[-1021](#page-156-0) [listing](#page--1-0) [in directory](#page--1-0) 2-[3436](#page--1-0) [names in a directory](#page--1-0) 2[-819](#page--1-0) [listing contents of](#page--1-0) 2-[3173](#page--1-0) [locating](#page--1-0) 2[-3440](#page--1-0) [mdl](#page--1-0) 2[-2633](#page--1-0) [mode when opened](#page-279-0) 2-[1144](#page-279-0) [model, saving](#page--1-0) 2[-2633](#page--1-0) opening 2[-1145](#page-280-0) 2[-2168](#page-1303-0) in Web browser 1[-5](#page-12-0) 1-[8](#page-15-0) 2[-3430](#page--1-0) [opening in Windows applications](#page--1-0) 2-[3457](#page--1-0) [path, getting](#page-220-0) 2-[1085](#page-220-0) [pathname for](#page--1-0) 2[-3440](#page--1-0) [reading](#page-314-0) [binary](#page-314-0) 2-[1179](#page-314-0) [data from](#page--1-0) 2[-3098](#page--1-0) [formatted](#page-330-0) 2[-1195](#page-330-0) [reading image data from](#page-669-0) 2[-1534](#page-669-0) rewinding to beginning of 2[-1194](#page-329-0) 2[-1531](#page-666-0) [setting position](#page-340-0) within 2[-1205](#page-340-0) [size, determining](#page--1-0) 2-[821](#page--1-0) sound reading 2-[197](#page--1-0) 2-[3426](#page--1-0) writing 2-[198](#page--1-0) to 2-[199](#page--1-0) 2[-3429](#page--1-0) [startup](#page-1067-0) 2-[1932](#page-1067-0) [version, getting](#page-220-0) 2[-1085](#page-220-0) [.wav](#page--1-0) [reading](#page--1-0) 2-[3426](#page--1-0) [writing](#page--1-0) 2-[3429](#page--1-0) [WK1](#page--1-0) [loading](#page--1-0) 2-[3461](#page--1-0) [writing to](#page--1-0) 2-[3463](#page--1-0) [writing binary data to](#page-363-0) 2[-1228](#page-363-0) [writing formatted data to](#page-300-0) 2-[1165](#page-300-0) [writing image data to](#page-679-0) 2[-1544](#page-679-0) *See also* file [filesep](#page-221-0) 2[-1086](#page-221-0)

[fill](#page-222-0) 2-[1087](#page-222-0) [Fill](#page--1-0) [contour property](#page--1-0) 2[-579](#page--1-0) [fill3](#page-225-0) 2[-1090](#page-225-0) [filter](#page-228-0) 2-[1093](#page-228-0) [digital](#page-228-0) 2-[1093](#page-228-0) [finite impulse response \(FIR\)](#page-228-0) 2-[1093](#page-228-0) [infinite impulse response \(IIR\)](#page-228-0) 2[-1093](#page-228-0) [two-dimensional](#page--1-0) 2[-600](#page--1-0) [filter \(timeseries\)](#page-231-0) 2-[1096](#page-231-0) [filter2](#page-234-0) 2[-1099](#page-234-0) [find](#page-236-0) 2-[1101](#page-236-0) [findall](#page-241-0) [function](#page-241-0) 2-[1106](#page-241-0) [findfigs](#page-242-0) 2-[1107](#page-242-0) [finding](#page-236-0) 2-[1101](#page-236-0) [sign of array elements](#page--1-0) 2[-2715](#page--1-0) [zero of a function](#page-369-0) 2[-1234](#page-369-0) *See also* detecting [findobj](#page-243-0) 2[-1108](#page-243-0) [findstr](#page-246-0) 2[-1111](#page-246-0) [finish](#page-247-0) 2-[1112](#page-247-0) [finish.m](#page--1-0) 2-[2441](#page--1-0) [FIR filter](#page-228-0) 2-[1093](#page-228-0) [fitsinfo](#page-248-0) 2-[1113](#page-248-0) [fitsread](#page-258-0) 2-[1123](#page-258-0) [fix](#page-260-0) 2[-1125](#page-260-0) [fixed-width font](#page--1-0) [axes](#page--1-0) 2[-228](#page--1-0) [text](#page--1-0) 2-[3080](#page--1-0) [uicontrols](#page--1-0) 2-[3224](#page--1-0) [FixedColors](#page-176-0)[, Figure property](#page-176-0) 2[-1041](#page-176-0) [FixedWidthFontName](#page--1-0)[, Root property](#page--1-0) 2[-2594](#page--1-0) [flints](#page-1198-0) 2-[2063](#page-1198-0) [flipdim](#page-261-0) 2[-1126](#page-261-0) [fliplr](#page-262-0) 2-[1127](#page-262-0) [flipud](#page-263-0) 2-[1128](#page-263-0) [floating-point](#page--1-0) [integer, maximum](#page--1-0) 2[-331](#page--1-0) [floating-point arithmetic, IEEE](#page--1-0) [smallest postive number](#page--1-0) 2[-2496](#page--1-0)

[floor](#page-265-0) 2[-1130](#page-265-0) [flops](#page-266-0) 2[-1131](#page-266-0) [flow control](#page--1-0) [break](#page--1-0) 2[-341](#page--1-0) [case](#page--1-0) 2-[398](#page--1-0) [end](#page--1-0) 2[-889](#page--1-0) [error](#page--1-0) 2[-899](#page--1-0) [for](#page-285-0) 2[-1150](#page-285-0) [keyboard](#page-874-0) 2-[1739](#page-874-0) [otherwise](#page-1335-0) 2[-2200](#page-1335-0) [return](#page--1-0) 2-[2576](#page--1-0) [switch](#page--1-0) 2-[3030](#page--1-0) [while](#page--1-0) 2[-3443](#page--1-0) [fminbnd](#page-268-0) 2[-1133](#page-268-0) [fminsearch](#page-273-0) 2-[1138](#page-273-0) [font](#page--1-0) [fixed-width, axes](#page--1-0) 2-[228](#page--1-0) [fixed-width, text](#page--1-0) 2[-3080](#page--1-0) [fixed-width, uicontrols](#page--1-0) 2-[3224](#page--1-0) [FontAngle](#page--1-0) [annotation textbox property](#page--1-0) 2-[132](#page--1-0) [Axes property](#page--1-0) 2-[227](#page--1-0) Text property 2-[122](#page--1-0) 2[-3079](#page--1-0) [Uicontrol property](#page--1-0) 2-[3223](#page--1-0) [FontName](#page--1-0) [annotation textarrow property](#page--1-0) 2-[122](#page--1-0) [annotation textbox property](#page--1-0) 2-[132](#page--1-0) [Axes property](#page--1-0) 2-[227](#page--1-0) [Text property](#page--1-0) 2-[3080](#page--1-0) [Uicontrol property](#page--1-0) 2-[3223](#page--1-0) fonts bold 2[-122](#page--1-0) 2-[132](#page--1-0) 2[-3081](#page--1-0) italic 2-[122](#page--1-0) 2-[3079](#page--1-0) [specifying size](#page--1-0) 2-[3080](#page--1-0) [TeX characters](#page--1-0) [bold](#page--1-0) 2[-3093](#page--1-0) [italics](#page--1-0) 2-[3093](#page--1-0) [specifying family](#page--1-0) 2[-3093](#page--1-0) [specifying size](#page--1-0) 2-[3093](#page--1-0) units 2-[122](#page--1-0) 2[-132](#page--1-0) 2-[3081](#page--1-0)

[FontSize](#page--1-0) [annotation textarrow property](#page--1-0) 2-[122](#page--1-0) [annotation textbox property](#page--1-0) 2-[132](#page--1-0) [Axes property](#page--1-0) 2-[228](#page--1-0) [Text property](#page--1-0) 2-[3080](#page--1-0) [Uicontrol property](#page--1-0) 2-[3224](#page--1-0) [FontUnits](#page--1-0) [Axes property](#page--1-0) 2-[229](#page--1-0) [Text property](#page--1-0) 2-[3081](#page--1-0) [Uicontrol property](#page--1-0) 2-[3224](#page--1-0) [FontWeight](#page--1-0) [annotation textarrow property](#page--1-0) 2-[122](#page--1-0) [annotation textbox property](#page--1-0) 2-[132](#page--1-0) [Axes property](#page--1-0) 2-[229](#page--1-0) [Text property](#page--1-0) 2-[3081](#page--1-0) [Uicontrol property](#page--1-0) 2-[3225](#page--1-0) [fopen](#page-278-0) 2[-1143](#page-278-0) [serial port I/O](#page-283-0) 2[-1148](#page-283-0) [for](#page-285-0) 2[-1150](#page-285-0) [ForegroundColor](#page--1-0) [Uicontrol property](#page--1-0) 2-[3225](#page--1-0) [Uimenu property](#page--1-0) 2-[3262](#page--1-0) [format](#page-287-0) 2-[1152](#page-287-0) [precision when writing](#page-314-0) 2[-1179](#page-314-0) [reading files](#page-331-0) 2[-1196](#page-331-0) [specification str](#page--1-0)ing, matching file data to 2[-2803](#page--1-0) [Format](#page--1-0) 2-[2594](#page--1-0) [formats](#page-280-0) [big endian](#page-280-0) 2-[1145](#page-280-0) [little endian](#page-280-0) 2-[1145](#page-280-0) [FormatSpacing](#page--1-0)[, Root property](#page--1-0) 2-[2595](#page--1-0) [formatted data](#page-330-0) [reading from file](#page-330-0) 2[-1195](#page-330-0) [writing to file](#page-300-0) 2[-1165](#page-300-0) [formatting data](#page--1-0) 2[-2786](#page--1-0) Fourier transform algorithm, optimal performance of 2[-1005](#page-140-0) 2-[1488](#page-623-0) 2-[1490](#page-625-0) 2-[2097](#page-1232-0) [as method of interpolation](#page-751-0) 2-[1616](#page-751-0)

[convolution theorem and](#page--1-0) 2-[598](#page--1-0) [discrete, n-dimensional](#page-143-0) 2[-1008](#page-143-0) [discrete, one-dimensional](#page-137-0) 2[-1002](#page-137-0) [discrete, two-dimensional](#page-142-0) 2-[1007](#page-142-0) [fast](#page-137-0) 2[-1002](#page-137-0) [inverse, n-dimensional](#page-627-0) 2-[1492](#page-627-0) [inverse, one-dimensional](#page-623-0) 2-[1488](#page-623-0) [inverse, two-dimensional](#page-625-0) 2[-1490](#page-625-0) [shifting the zero](#page-146-0)-frequency component of 2-[1011](#page-146-0) fplot 2[-1160](#page-295-0) 2-[1175](#page-310-0) [fprintf](#page-300-0) 2[-1165](#page-300-0) [serial port I/O](#page-307-0) 2[-1172](#page-307-0) [fraction, continued](#page--1-0) 2[-2483](#page--1-0) [fragmented memory](#page--1-0) 2-[2201](#page--1-0) [frame2im](#page-310-0) 2-[1175](#page-310-0) [frames](#page--1-0) 2[-3210](#page--1-0) [frames for printing](#page-311-0) 2[-1176](#page-311-0) [fread](#page-314-0) 2[-1179](#page-314-0) [serial port I/O](#page-324-0) 2[-1189](#page-324-0) [freqspace](#page-328-0) 2[-1193](#page-328-0) [frequency response](#page-328-0) [desired response matrix](#page-328-0) [frequency spacing](#page-328-0) 2[-1193](#page-328-0) [frequency vector](#page-1016-0) 2[-1881](#page-1016-0) [frewind](#page-329-0) 2[-1194](#page-329-0) [fscanf](#page-330-0) 2-[1195](#page-330-0) [serial port I/O](#page-336-0) 2[-1201](#page-336-0) [fseek](#page-340-0) 2[-1205](#page-340-0) [ftell](#page-342-0) 2[-1207](#page-342-0) [FTP](#page-343-0) [connecting to server](#page-343-0) 2[-1208](#page-343-0) [ftp](#page-343-0) [function](#page-343-0) 2-[1208](#page-343-0) [full](#page-345-0) 2-[1210](#page-345-0) [fullfile](#page-346-0) 2-[1211](#page-346-0) [func2str](#page-347-0) 2-[1212](#page-347-0) [function](#page-349-0) 2-[1214](#page-349-0) [function handle](#page-351-0) 2-[1216](#page-351-0) [function handles](#page-351-0) [overview of](#page-351-0) 2[-1216](#page-351-0)

function syntax 2-[1409](#page-544-0) 2-[3049](#page--1-0) [functions](#page-354-0) 2[-1219](#page-354-0) [call history](#page--1-0) 2-[2394](#page--1-0) [call stack for](#page--1-0) 2[-702](#page--1-0) [checking existence of](#page--1-0) 2[-938](#page--1-0) [clearing from workspace](#page--1-0) 2-[480](#page--1-0) [finding using keywords](#page-1017-0) 2-[1882](#page-1017-0) help for 2-[1408](#page-543-0) 2-[1418](#page-553-0) [in memory](#page-706-0) 2-[1571](#page-706-0) [locating](#page--1-0) 2[-3440](#page--1-0) [pathname for](#page--1-0) 2[-3440](#page--1-0) [that work down](#page--1-0) the first non-singleton dimension 2[-2709](#page--1-0) [funm](#page-358-0) 2-[1223](#page-358-0) [fwrite](#page-363-0) 2-[1228](#page-363-0) [serial port I/O](#page-365-0) 2[-1230](#page-365-0) [fzero](#page-369-0) 2[-1234](#page-369-0)

### **G**

[gallery](#page-374-0) 2[-1239](#page-374-0) [gamma function](#page-397-0) [\(defined\)](#page-397-0) 2[-1262](#page-397-0) [incomplete](#page-397-0) 2-[1262](#page-397-0) [logarithm of](#page-397-0) 2-[1262](#page-397-0) [logarithmic derivative](#page--1-0) 2[-2399](#page--1-0) [Gaussian distribution function](#page--1-0) 2-[896](#page--1-0) Gaussian elimination (as algorithm for solving linear equations) 2-[1631](#page-766-0) 2[-2020](#page-1155-0) [Gauss Jordan e](#page--1-0)limination with partial pivoting 2[-2618](#page--1-0) [LU factorization](#page-1036-0) 2-[1901](#page-1036-0) [gca](#page-399-0) 2[-1264](#page-399-0) [gcbf](#page-400-0) [function](#page-400-0) 2[-1265](#page-400-0) [gcbo](#page-401-0) [function](#page-401-0) 2[-1266](#page-401-0) [gcd](#page-402-0) 2[-1267](#page-402-0) [gcf](#page-404-0) 2[-1269](#page-404-0) [gco](#page-405-0) 2[-1270](#page-405-0) [ge](#page-406-0) 2-[1271](#page-406-0)

generalized eigenvalue problem 2[-864](#page--1-0) 2-[2340](#page--1-0) [generating a sequence of matrix names \(](#page--1-0)[M1](#page--1-0) through [M12](#page--1-0)[\)](#page--1-0) 2-[927](#page--1-0) [genpath](#page-408-0) 2[-1273](#page-408-0) [genvarname](#page-410-0) 2-[1275](#page-410-0) [geodesic dome](#page--1-0) 2-[3044](#page--1-0) get 1[-106](#page-113-0) 2-[1280](#page-415-0) 2[-1283](#page-418-0) [memmapfile object](#page-1101-0) 2[-1966](#page-1101-0) [serial port I/O](#page-420-0) 2[-1285](#page-420-0) [timer object](#page-422-0) 2-[1287](#page-422-0) [get \(timeseries\)](#page-424-0) 2-[1289](#page-424-0) [get \(tscollection\)](#page-427-0) 2[-1292](#page-427-0) [getabstime \(timeseries\)](#page-425-0) 2-[1290](#page-425-0) [getabstime \(tscollection\)](#page-428-0) 2-[1293](#page-428-0) [getappdata](#page-430-0) [function](#page-430-0) 2[-1295](#page-430-0) [getdatasamplesize](#page-433-0) 2-[1298](#page-433-0) [getenv](#page-434-0) 2-[1299](#page-434-0) [getfield](#page-435-0) 2-[1300](#page-435-0) [getframe](#page-437-0) 2-[1302](#page-437-0) [image resolution and](#page-438-0) 2[-1303](#page-438-0) [getinterpmethod](#page-443-0) 2-[1308](#page-443-0) [getpref](#page-445-0) [function](#page-445-0) 2-[1310](#page-445-0) [getqualitydesc](#page-447-0) 2[-1312](#page-447-0) [getsampleusingtime \(timeseries\)](#page-448-0) 2[-1313](#page-448-0) [getsampleusing](#page-449-0)time (tscollection) 2[-1314](#page-449-0) [gettimeseriesnames](#page-450-0) 2[-1315](#page-450-0) [gettsafteratevent](#page-451-0) 2-[1316](#page-451-0) [gettsafterevent](#page-452-0) 2-[1317](#page-452-0) [gettsatevent](#page-453-0) 2[-1318](#page-453-0) [gettsbeforeatevent](#page-454-0) 2[-1319](#page-454-0) [gettsbeforeevent](#page-455-0) 2[-1320](#page-455-0) [gettsbetweenevents](#page-456-0) 2[-1321](#page-456-0) [GIF files](#page-670-0) [reading](#page-670-0) 2-[1535](#page-670-0) [writing](#page-680-0) 2-[1545](#page-680-0) [ginput](#page-461-0) [function](#page-461-0) 2[-1326](#page-461-0) [global](#page-463-0) 2-[1328](#page-463-0) [global variable](#page-463-0) [defining](#page-463-0) 2-[1328](#page-463-0)

[global variables](#page--1-0), clearing from [wor](#page--1-0)kspace 2[-480](#page--1-0) [gmres](#page-465-0) 2[-1330](#page-465-0) [golden section search](#page-271-0) 2[-1136](#page-271-0) [Goup](#page-581-0) [defining default properties](#page-581-0) 2[-1446](#page-581-0) [gplot](#page-471-0) 2[-1336](#page-471-0) [grabcode](#page-473-0) [function](#page-473-0) 2[-1338](#page-473-0) [gradient](#page-475-0) 2-[1340](#page-475-0) [gradient, numerical](#page-475-0) 2-[1340](#page-475-0) [graph](#page--1-0) [adjacency](#page--1-0) 2-[840](#page--1-0) [Graphics Interchange Format \(GIF\) files](#page-670-0) [reading](#page-670-0) 2-[1535](#page-670-0) [graphics objects](#page--1-0) [Axes](#page--1-0) 2-[205](#page--1-0) [Figure](#page-162-0) 2[-1027](#page-162-0) [getting properties](#page-415-0) 2[-1280](#page-415-0) [Image](#page-634-0) 2[-1499](#page-634-0) [Light](#page-927-0) 2-[1792](#page-927-0) [Line](#page-939-0) 2-[1804](#page-939-0) [Patch](#page--1-0) 2-[2218](#page--1-0) resetting properties 1[-97](#page-104-0) 2[-2566](#page--1-0) Root 1-[90](#page-97-0) 2-[2590](#page--1-0) setting properties 1-[69](#page-76-0) 1[-90](#page-97-0) 1[-93](#page-100-0) 1-[108](#page-115-0) 1-[110](#page-117-0) 2[-2681](#page--1-0) Surface 1-[90](#page-97-0) 1-[94](#page-101-0) 2-[2968](#page--1-0) Text 1-[90](#page-97-0) 2[-3067](#page--1-0) [uicontextmenu](#page--1-0) 2-[3199](#page--1-0) [Uicontrol](#page--1-0) 2-[3209](#page--1-0) Uimenu 1[-103](#page-110-0) 2-[3254](#page--1-0) [graphics objects, deleting](#page--1-0) 2[-782](#page--1-0) [graphs](#page--1-0) [editing](#page--1-0) 2[-2320](#page--1-0) [graymon](#page-478-0) 2[-1343](#page-478-0) [greatest common divisor](#page-402-0) 2[-1267](#page-402-0) [Greek letters a](#page--1-0)nd mathematical symbols 2-[3091](#page--1-0) [grid](#page-479-0) 2-[1344](#page-479-0) [aligning data to a](#page-481-0) 2-[1346](#page-481-0)

[grid arrays](#page-1118-0) [for volumetric plots](#page-1118-0) 2[-1983](#page-1118-0) [multi-dimensional](#page-1224-0) 2-[2089](#page-1224-0) [griddata](#page-481-0) 2-[1346](#page-481-0) [griddata3](#page-485-0) 2[-1350](#page-485-0) [griddatan](#page-488-0) 2[-1353](#page-488-0) [GridLineStyle](#page--1-0)[, Axes property](#page--1-0) 2[-229](#page--1-0) [group](#page-560-0) [hggroup](#page-560-0) [function](#page-560-0) 2-[1425](#page-560-0) [gsvd](#page-491-0) 2-[1356](#page-491-0) [gt](#page-497-0) 2-[1362](#page-497-0) [gtext](#page-499-0) 2[-1364](#page-499-0) [guidata](#page-500-0) [function](#page-500-0) 2-[1365](#page-500-0) [guihandles](#page-503-0) [function](#page-503-0) 2[-1368](#page-503-0) [GUIs, printing](#page--1-0) 2-[2372](#page--1-0) gunzip 2-[1369](#page-504-0) 2[-1371](#page-506-0)

#### **H**

H1 line 2-[1410](#page-545-0) to 2[-1411](#page-546-0) [hadamard](#page-507-0) 2-[1372](#page-507-0) [Hadamard matrix](#page-507-0) 2-[1372](#page-507-0) [subspaces of](#page--1-0) 2[-2946](#page--1-0) [handle graphics](#page-577-0) [hgtransform](#page-577-0) 2-[1442](#page-577-0) [handle graphics](#page-560-0)[hggroup](#page-560-0) 2[-1425](#page-560-0) [HandleVisibility](#page--1-0) [areaseries property](#page--1-0) 2-[151](#page--1-0) [Axes property](#page--1-0) 2-[229](#page--1-0) [barseries property](#page--1-0) 2-[277](#page--1-0) [contour property](#page--1-0) 2[-580](#page--1-0) [errorbar property](#page--1-0) 2[-909](#page--1-0) [Figure property](#page-177-0) 2-[1042](#page-177-0) [hggroup property](#page-567-0) 2[-1432](#page-567-0) [hgtransform property](#page-588-0) 2-[1453](#page-588-0) [Image property](#page-649-0) 2[-1514](#page-649-0) [Light property](#page-931-0) 2-[1796](#page-931-0) [Line property](#page-948-0) 2[-1813](#page-948-0) [lineseries property](#page-959-0) 2-[1824](#page-959-0) [patch property](#page--1-0) 2[-2241](#page--1-0)

[quivergroup property](#page--1-0) 2[-2455](#page--1-0) [rectangle property](#page--1-0) 2[-2511](#page--1-0) [Root property](#page--1-0) 2[-2595](#page--1-0) [scatter property](#page--1-0) 2[-2651](#page--1-0) [stairseries property](#page--1-0) 2-[2817](#page--1-0) [stem property](#page--1-0) 2-[2849](#page--1-0) [Surface property](#page--1-0) 2-[2984](#page--1-0) [surfaceplot property](#page--1-0) 2-[3005](#page--1-0) [Text property](#page--1-0) 2-[3081](#page--1-0) [Uicontextmenu property](#page--1-0) 2[-3205](#page--1-0) [Uicontrol property](#page--1-0) 2-[3225](#page--1-0) [Uimenu property](#page--1-0) 2-[3262](#page--1-0) [Uipushtool property](#page--1-0) 2[-3296](#page--1-0) [Uitoggletool property](#page--1-0) 2[-3320](#page--1-0) [Uitoolbar property](#page--1-0) 2[-3332](#page--1-0) [hankel](#page-508-0) 2-[1373](#page-508-0) [Hankel matrix](#page-508-0) 2[-1373](#page-508-0) [HDF](#page-684-0) [appending to w](#page-684-0)hen saving ([WriteMode](#page-684-0)[\)](#page-684-0) 2[-1549](#page-684-0) [compression](#page-683-0) 2-[1548](#page-683-0) [setting JPEG quality when writing](#page-684-0) 2-[1549](#page-684-0) [HDF files](#page-670-0) [reading images from](#page-670-0) 2[-1535](#page-670-0) [writing images](#page-680-0) 2[-1545](#page-680-0) [HDF4](#page-509-0) [summary of capabilities](#page-509-0) 2-[1374](#page-509-0) [HDF5](#page-511-0) [high-level access](#page-511-0) 2[-1376](#page-511-0) [summary of capabilities](#page-511-0) 2-[1376](#page-511-0) [HDF5 class](#page-511-0) [low-level access](#page-511-0) 2[-1376](#page-511-0) [hdf5info](#page-514-0) 2-[1379](#page-514-0) [hdf5read](#page-516-0) 2-[1381](#page-516-0) [hdf5write](#page-518-0) 2[-1383](#page-518-0) [hdfinfo](#page-522-0) 2[-1387](#page-522-0) [hdfread](#page-530-0) 2[-1395](#page-530-0) [hdftool](#page-542-0) 2[-1407](#page-542-0) [Head1Length](#page--1-0) [annotation doublearrow property](#page--1-0) 2[-108](#page--1-0)

[Head1Style](#page--1-0) [annotation doublearrow property](#page--1-0) 2[-109](#page--1-0) [Head1Width](#page--1-0) [annotation doublearrow property](#page--1-0) 2[-110](#page--1-0) [Head2Length](#page--1-0) [annotation doublearrow property](#page--1-0) 2[-108](#page--1-0) [Head2Style](#page--1-0) [annotation doublearrow property](#page--1-0) 2[-109](#page--1-0) [Head2Width](#page--1-0) [annotation doublearrow property](#page--1-0) 2[-110](#page--1-0) [HeadLength](#page--1-0) [annotation arrow property](#page--1-0) 2-[104](#page--1-0) [annotation textarrow property](#page--1-0) 2-[123](#page--1-0) [HeadStyle](#page--1-0) [annotation arrow property](#page--1-0) 2-[104](#page--1-0) [annotation textarrow property](#page--1-0) 2-[123](#page--1-0) [HeadWidth](#page--1-0) [annotation arrow property](#page--1-0) 2-[105](#page--1-0) [annotation textarrow property](#page--1-0) 2-[124](#page--1-0) [Height](#page--1-0) [annotation ellipse property](#page--1-0) 2[-113](#page--1-0) [help](#page-543-0) 2-[1408](#page-543-0) [contents file](#page-544-0) 2[-1409](#page-544-0) [creating for M-files](#page-545-0) 2[-1410](#page-545-0) [keyword search in functions](#page-1017-0) 2-[1882](#page-1017-0) [online](#page-543-0) 2[-1408](#page-543-0) [Help browser](#page-548-0) 2-[1413](#page-548-0) [accessing from](#page--1-0) [doc](#page--1-0) 2[-842](#page--1-0) [Help Window](#page-553-0) 2[-1418](#page-553-0) [helpbrowser](#page-548-0) 2-[1413](#page-548-0) [helpdesk](#page-550-0) 2-[1415](#page-550-0) [helpdlg](#page-551-0) 2[-1416](#page-551-0) [helpwin](#page-553-0) 2[-1418](#page-553-0) [Hermite transformations, elementary](#page-402-0) 2-[1267](#page-402-0) [hess](#page-554-0) 2-[1419](#page-554-0) [Hessenberg form of a matrix](#page-554-0) 2[-1419](#page-554-0) [hex2dec](#page-557-0) 2[-1422](#page-557-0) [hex2num](#page-558-0) 2[-1423](#page-558-0) [hidden](#page-593-0) 2-[1458](#page-593-0) [Hierarchical Data Format \(HDF\) files](#page-670-0)

[reading images from](#page-670-0) 2[-1535](#page-670-0) [writing images](#page-680-0) 2[-1545](#page-680-0) [hilb](#page-594-0) 2-[1459](#page-594-0) [Hilbert matrix](#page-594-0) 2-[1459](#page-594-0) [inverse](#page-769-0) 2[-1634](#page-769-0) [hist](#page-595-0) 2-[1460](#page-595-0) [histc](#page-599-0) 2-[1464](#page-599-0) [HitTest](#page--1-0) [areaseries property](#page--1-0) 2-[153](#page--1-0) [Axes property](#page--1-0) 2-[231](#page--1-0) [barseries property](#page--1-0) 2-[278](#page--1-0) [contour property](#page--1-0) 2[-581](#page--1-0) [errorbar property](#page--1-0) 2[-911](#page--1-0) [Figure property](#page-178-0) 2-[1043](#page-178-0) [hggroup property](#page-569-0) 2[-1434](#page-569-0) [hgtransform property](#page-589-0) 2-[1454](#page-589-0) [Image property](#page-650-0) 2[-1515](#page-650-0) [Light property](#page-933-0) 2-[1798](#page-933-0) [Line property](#page-948-0) 2[-1813](#page-948-0) [lineseries property](#page-959-0) 2-[1824](#page-959-0) [Patch property](#page--1-0) 2-[2242](#page--1-0) [quivergroup property](#page--1-0) 2[-2457](#page--1-0) [rectangle property](#page--1-0) 2[-2512](#page--1-0) [Root property](#page--1-0) 2[-2595](#page--1-0) [scatter property](#page--1-0) 2[-2653](#page--1-0) [stairseries property](#page--1-0) 2-[2818](#page--1-0) [stem property](#page--1-0) 2-[2851](#page--1-0) [Surface property](#page--1-0) 2-[2985](#page--1-0) [surfaceplot property](#page--1-0) 2-[3006](#page--1-0) [Text property](#page--1-0) 2-[3082](#page--1-0) [Uicontrol property](#page--1-0) 2-[3226](#page--1-0) [HitTestArea](#page--1-0) [areaseries property](#page--1-0) 2-[153](#page--1-0) [barseries property](#page--1-0) 2-[278](#page--1-0) [contour property](#page--1-0) 2[-581](#page--1-0) [errorbar property](#page--1-0) 2[-911](#page--1-0) [quivergroup property](#page--1-0) 2[-2457](#page--1-0) [scatter property](#page--1-0) 2[-2653](#page--1-0) [stairseries property](#page--1-0) 2-[2818](#page--1-0) [stem property](#page--1-0) 2-[2851](#page--1-0)

[hold](#page-602-0) 2-[1467](#page-602-0) [home](#page-604-0) 2-[1469](#page-604-0) [HorizontalAlignment](#page--1-0) [Text property](#page--1-0) 2-[3083](#page--1-0) [textarrow property](#page--1-0) 2-[124](#page--1-0) [textbox property](#page--1-0) 2[-132](#page--1-0) [Uicontrol property](#page--1-0) 2-[3226](#page--1-0) [horzcat](#page-605-0) 2[-1470](#page-605-0) [horzcat](#page--1-0) [\(M-file function](#page--1-0) equivalent for [\[,\]](#page--1-0)[\)](#page--1-0) 2-[21](#page--1-0) [horzcat \(tscollection\)](#page-607-0) 2[-1472](#page-607-0) [hostid](#page-608-0) 2-[1473](#page-608-0) [Householder ref](#page-1156-0)lections (as algorithm for solving linear equations) 2-[2021](#page-1156-0) [hsv2rgb](#page-609-0) 2[-1474](#page-609-0) [HTML](#page-1062-0) [in Command Window](#page-1062-0) 2-[1927](#page-1062-0) [HTML browser](#page-548-0) [in MATLAB](#page-548-0) 2[-1413](#page-548-0) HTML files opening 1[-5](#page-12-0) 1-[8](#page-15-0) 2[-3430](#page--1-0) [hyperbolic](#page--1-0) [cosecant](#page--1-0) 2-[642](#page--1-0) [cosecant, inverse](#page--1-0) 2[-45](#page--1-0) [cosine](#page--1-0) 2-[624](#page--1-0) [cosine, inverse](#page--1-0) 2[-35](#page--1-0) [cotangent](#page--1-0) 2-[629](#page--1-0) [cotangent, inverse](#page--1-0) 2-[40](#page--1-0) [secant](#page--1-0) 2[-2669](#page--1-0) [secant, inverse](#page--1-0) 2-[170](#page--1-0) [sine](#page--1-0) 2-[2720](#page--1-0) [sine, inverse](#page--1-0) 2[-175](#page--1-0) [tangent](#page--1-0) 2-[3057](#page--1-0) [tangent, inverse](#page--1-0) 2[-184](#page--1-0) [hyperlinks](#page-1062-0) [in Command Window](#page-1062-0) 2-[1927](#page-1062-0) [hyperplanes, angle between](#page--1-0) 2[-2946](#page--1-0) [hypot](#page-610-0) 2[-1475](#page-610-0)

#### **I**

[i](#page-613-0) 2[-1478](#page-613-0) [ICO files](#page-671-0) [reading](#page-671-0) 2-[1536](#page-671-0) [icon images](#page-672-0) [reading](#page-672-0) 2-[1537](#page-672-0) [idealfilter \(timeseries\)](#page-614-0) 2[-1479](#page-614-0) [identity matrix](#page--1-0) 2[-950](#page--1-0) [sparse](#page--1-0) 2-[2762](#page--1-0) [idivide](#page-617-0) 2[-1482](#page-617-0) [IEEE floating-point arithmetic](#page--1-0) [smallest positive number](#page--1-0) 2[-2496](#page--1-0) [if](#page-619-0) 2-[1484](#page-619-0) [ifft](#page-623-0) 2-[1488](#page-623-0) [ifft2](#page-625-0) 2[-1490](#page-625-0) [ifftn](#page-627-0) 2[-1492](#page-627-0) [ifftshift](#page-629-0) 2[-1494](#page-629-0) [IIR filter](#page-228-0) 2[-1093](#page-228-0) [im2java](#page-631-0) 2[-1496](#page-631-0) [imag](#page-633-0) 2-[1498](#page-633-0) [image](#page-634-0) 2[-1499](#page-634-0) [Image](#page-634-0) [creating](#page-634-0) 2-[1499](#page-634-0) [properties](#page-641-0) 2-[1506](#page-641-0) [image types](#page-659-0) [querying](#page-659-0) 2-[1524](#page-659-0) images file formats 2-[1534](#page-669-0) 2[-1544](#page-679-0) [reading data from files](#page-669-0) 2-[1534](#page-669-0) [returning information about](#page-657-0) 2-[1522](#page-657-0) [writing to files](#page-679-0) 2-[1544](#page-679-0) [Images](#page-631-0) [converting MAT](#page-631-0)LAB image to Java Image 2[-1496](#page-631-0) [imagesc](#page-654-0) 2[-1519](#page-654-0) [imaginary](#page-633-0) 2[-1498](#page-633-0) [part of complex number](#page-633-0) 2[-1498](#page-633-0) unit (sqrt(\xd0 1)) 2-[1478](#page-613-0) 2-[1718](#page-853-0) *See also* complex [imfinfo](#page-657-0)

[returning file information](#page-657-0) 2[-1522](#page-657-0) [imformats](#page-661-0) 2[-1526](#page-661-0) [import](#page-664-0) 2-[1529](#page-664-0) [importdata](#page-666-0) 2-[1531](#page-666-0) [importing](#page-664-0) [Java class and package names](#page-664-0) 2[-1529](#page-664-0) [imread](#page-669-0) 2-[1534](#page-669-0) [imwrite](#page-679-0) 2[-1544](#page-679-0) [incomplete beta function](#page--1-0) [\(defined\)](#page--1-0) 2[-306](#page--1-0) [incomplete gamma function](#page-397-0) [\(defined\)](#page-397-0) 2[-1262](#page-397-0) [ind2sub](#page-695-0) 2[-1560](#page-695-0) [Index into matr](#page-1009-0)ix is negative or zero (error message) 2[-1874](#page-1009-0) [indexing](#page-1008-0) [logical](#page-1008-0) 2[-1873](#page-1008-0) [indicator of file position](#page-329-0) 2-[1194](#page-329-0) [indices, array](#page--1-0) [of sorted elements](#page--1-0) 2[-2737](#page--1-0) [Inf](#page-699-0) 2[-1564](#page-699-0) [inferiorto](#page-701-0) 2-[1566](#page-701-0) [infinity](#page-699-0) 2-[1564](#page-699-0) [norm](#page-1236-0) 2[-2101](#page-1236-0) [info](#page-702-0) 2-[1567](#page-702-0) [information](#page-657-0) [returning file information](#page-657-0) 2[-1522](#page-657-0) [inheritance, of objects](#page--1-0) 2[-478](#page--1-0) [inline](#page-703-0) 2-[1568](#page-703-0) [inmem](#page-706-0) 2[-1571](#page-706-0) [inpolygon](#page-708-0) 2[-1573](#page-708-0) [input](#page-710-0) 2[-1575](#page-710-0) [checking numbe](#page-1215-0)r of M-file arguments 2-[2080](#page-1215-0) [name of array passed as](#page-715-0) 2[-1580](#page-715-0) [number of M-file arguments](#page-1217-0) 2[-2082](#page-1217-0) prompting users for 2[-1575](#page-710-0) 2[-1976](#page-1111-0) [inputdlg](#page-711-0) 2-[1576](#page-711-0) [inputname](#page-715-0) 2[-1580](#page-715-0) [inspect](#page-716-0) 2[-1581](#page-716-0)

[installation, root directory of](#page-1069-0) 2-[1934](#page-1069-0) [instrcallback](#page-722-0) 2-[1587](#page-722-0) [instrfind](#page-724-0) 2[-1589](#page-724-0) [instrfindall](#page-726-0) 2[-1591](#page-726-0) [example of](#page-727-0) 2-[1592](#page-727-0) [int2str](#page-729-0) 2[-1594](#page-729-0) [integer](#page--1-0) [floating-point, maximum](#page--1-0) 2[-331](#page--1-0) [integration](#page--1-0) [polynomial](#page--1-0) 2-[2346](#page--1-0) [quadrature](#page--1-0) 2[-2432](#page--1-0) [interfaces](#page-732-0) 2-[1597](#page-732-0) [interp1](#page-734-0) 2[-1599](#page-734-0) [interp1q](#page-742-0) 2-[1607](#page-742-0) [interp2](#page-744-0) 2[-1609](#page-744-0) [interp3](#page-748-0) 2[-1613](#page-748-0) [interpft](#page-751-0) 2-[1616](#page-751-0) [interpn](#page-752-0) 2[-1617](#page-752-0) [interpolated shading and printing](#page--1-0) 2-[2373](#page--1-0) interpolation cubic method 2[-1346](#page-481-0) 2[-1599](#page-734-0) 2-[1609](#page-744-0) 2-[1613](#page-748-0) 2-[1617](#page-752-0) cubic spline method 2[-1599](#page-734-0) 2[-1609](#page-744-0) 2[-1613](#page-748-0) 2-[1617](#page-752-0) [FFT method](#page-751-0) 2[-1616](#page-751-0) linear method 2[-1599](#page-734-0) 2[-1609](#page-744-0) 2-[1613](#page-748-0) 2-[1617](#page-752-0) [multidimensional](#page-752-0) 2[-1617](#page-752-0) nearest neighbor method 2-[1346](#page-481-0) 2[-1599](#page-734-0) 2-[1609](#page-744-0) 2-[1613](#page-748-0) 2-[1617](#page-752-0) [one-dimensional](#page-734-0) 2-[1599](#page-734-0) [three-dimensional](#page-748-0) 2-[1613](#page-748-0) [trilinear method](#page-481-0) 2[-1346](#page-481-0) [two-dimensional](#page-744-0) 2[-1609](#page-744-0) [Interpreter](#page--1-0) [Text property](#page--1-0) 2-[3084](#page--1-0) [textarrow property](#page--1-0) 2-[124](#page--1-0) [textbox property](#page--1-0) 2[-133](#page--1-0) [interpstreamspeed](#page-755-0) 2[-1620](#page-755-0) [Interruptible](#page--1-0)

[areaseries property](#page--1-0) 2-[153](#page--1-0) [Axes property](#page--1-0) 2-[231](#page--1-0) barseries property 2-[279](#page--1-0) to 2-[280](#page--1-0) [contour property](#page--1-0) 2[-582](#page--1-0) [errorbar property](#page--1-0) 2[-912](#page--1-0) [Figure property](#page-179-0) 2-[1044](#page-179-0) [hggroup property](#page-569-0) 2[-1434](#page-569-0) [hgtransform property](#page-589-0) 2-[1454](#page-589-0) [Image property](#page-650-0) 2[-1515](#page-650-0) [Light property](#page-933-0) 2-[1798](#page-933-0) [Line property](#page-950-0) 2[-1815](#page-950-0) [lineseries property](#page-961-0) 2-[1826](#page-961-0) [patch property](#page--1-0) 2[-2242](#page--1-0) [quivergroup property](#page--1-0) 2[-2457](#page--1-0) [rectangle property](#page--1-0) 2[-2512](#page--1-0) [Root property](#page--1-0) 2[-2595](#page--1-0) [scatter property](#page--1-0) 2[-2654](#page--1-0) [stairseries property](#page--1-0) 2-[2819](#page--1-0) stem property 2-[2851](#page--1-0) 2-[2855](#page--1-0) Surface property 2[-2985](#page--1-0) 2[-3006](#page--1-0) [Text property](#page--1-0) 2-[3085](#page--1-0) [Uicontextmenu property](#page--1-0) 2[-3206](#page--1-0) [Uicontrol property](#page--1-0) 2-[3227](#page--1-0) [Uimenu property](#page--1-0) 2-[3263](#page--1-0) [Uipushtool property](#page--1-0) 2[-3297](#page--1-0) [Uitoggletool property](#page--1-0) 2[-3321](#page--1-0) [Uitoolbar property](#page--1-0) 2[-3333](#page--1-0) [intersect](#page-759-0) 2[-1624](#page-759-0) [intmax](#page-760-0) 2-[1625](#page-760-0) [intmin](#page-761-0) 2-[1626](#page-761-0) [intwarning](#page-762-0) 2-[1627](#page-762-0) [inv](#page-766-0) 2[-1631](#page-766-0) [inverse](#page--1-0) [cosecant](#page--1-0) 2-[42](#page--1-0) [cosine](#page--1-0) 2-[32](#page--1-0) [cotangent](#page--1-0) 2-[37](#page--1-0) Fourier transform 2[-1488](#page-623-0) 2-[1490](#page-625-0) 2-[1492](#page-627-0) [Hilbert matrix](#page-769-0) 2-[1634](#page-769-0) [hyperbolic cosecant](#page--1-0) 2-[45](#page--1-0) [hyperbolic cosine](#page--1-0) 2-[35](#page--1-0)

[hyperbolic cotangent](#page--1-0) 2-[40](#page--1-0) [hyperbolic secant](#page--1-0) 2[-170](#page--1-0) [hyperbolic sine](#page--1-0) 2-[175](#page--1-0) [hyperbolic tangent](#page--1-0) 2-[184](#page--1-0) [of a matrix](#page-766-0) 2[-1631](#page-766-0) [secant](#page--1-0) 2[-167](#page--1-0) [sine](#page--1-0) 2-[172](#page--1-0) [tangent](#page--1-0) 2-[179](#page--1-0) [tangent, four-quadrant](#page--1-0) 2[-181](#page--1-0) [inversion, matrix](#page--1-0) [accuracy of](#page--1-0) 2[-548](#page--1-0) [InvertHardCopy](#page-179-0)[, Figure property](#page-179-0) 2-[1044](#page-179-0) [invhilb](#page-769-0) 2[-1634](#page-769-0) [invoke](#page-770-0) 2-[1635](#page-770-0) [involutary matrix](#page--1-0) 2[-2217](#page--1-0) [ipermute](#page-773-0) 2-[1638](#page-773-0) [iqr \(timeseries\)](#page-774-0) 2[-1639](#page-774-0) [is\\*](#page-776-0) 2[-1641](#page-776-0) [isa](#page-778-0) 2[-1643](#page-778-0) [isappdata](#page-780-0) [function](#page-780-0) 2-[1645](#page-780-0) [iscell](#page-781-0) 2-[1646](#page-781-0) [iscellstr](#page-782-0) 2[-1647](#page-782-0) [ischar](#page-783-0) 2-[1648](#page-783-0) [iscom](#page-784-0) 2[-1649](#page-784-0) [isdir](#page-785-0) 2[-1650](#page-785-0) [isempty](#page-786-0) 2[-1651](#page-786-0) [isempty \(timeseries\)](#page-787-0) 2[-1652](#page-787-0) [isempty \(tscollection\)](#page-788-0) 2[-1653](#page-788-0) [isequal](#page-789-0) 2[-1654](#page-789-0) [isequalwithequalnans](#page-792-0) 2[-1657](#page-792-0) [isevent](#page-794-0) 2[-1659](#page-794-0) [isfield](#page-795-0) 2[-1660](#page-795-0) [isfinite](#page-797-0) 2-[1662](#page-797-0) [isfloat](#page-798-0) 2[-1663](#page-798-0) [isglobal](#page-799-0) 2-[1664](#page-799-0) [ishandle](#page-801-0) 2-[1666](#page-801-0) [isinf](#page-803-0) 2[-1668](#page-803-0) [isinteger](#page-804-0) 2[-1669](#page-804-0) [isinterface](#page-805-0) 2-[1670](#page-805-0) [isjava](#page-806-0) 2-[1671](#page-806-0)

[iskeyword](#page-807-0) 2[-1672](#page-807-0) [isletter](#page-809-0) 2-[1674](#page-809-0) [islogical](#page-810-0) 2[-1675](#page-810-0) [ismember](#page-811-0) 2-[1676](#page-811-0) [ismethod](#page-813-0) 2-[1678](#page-813-0) [isnan](#page-814-0) 2[-1679](#page-814-0) [isnumeric](#page-815-0) 2[-1680](#page-815-0) [isobject](#page-816-0) 2-[1681](#page-816-0) [isocap](#page-817-0) 2-[1682](#page-817-0) [isonormals](#page-824-0) 2-[1689](#page-824-0) [isosurface](#page-827-0) 2-[1692](#page-827-0) [calculate data from volume](#page-827-0) 2-[1692](#page-827-0) [end caps](#page-817-0) 2-[1682](#page-817-0) [vertex normals](#page-824-0) 2-[1689](#page-824-0) [ispc](#page-830-0) 2-[1695](#page-830-0) [ispref](#page-831-0) [function](#page-831-0) 2[-1696](#page-831-0) [isprime](#page-832-0) 2[-1697](#page-832-0) [isprop](#page-833-0) 2-[1698](#page-833-0) [isreal](#page-834-0) 2-[1699](#page-834-0) [isscalar](#page-836-0) 2-[1701](#page-836-0) [issorted](#page-837-0) 2-[1702](#page-837-0) isspace 2[-1705](#page-840-0) 2-[1708](#page-843-0) [issparse](#page-841-0) 2-[1706](#page-841-0) [isstr](#page-842-0) 2[-1707](#page-842-0) [isstruct](#page-846-0) 2-[1711](#page-846-0) [isstudent](#page-847-0) 2[-1712](#page-847-0) [isunix](#page-848-0) 2-[1713](#page-848-0) [isvalid](#page-849-0) 2[-1714](#page-849-0) [timer object](#page-850-0) 2-[1715](#page-850-0) [isvarname](#page-851-0) 2[-1716](#page-851-0) [isvector](#page-852-0) 2-[1717](#page-852-0) [italics font](#page--1-0) [TeX characters](#page--1-0) 2[-3093](#page--1-0)

#### **J**

[j](#page-853-0) 2[-1718](#page-853-0) [Jacobi rotations](#page--1-0) 2[-2784](#page--1-0) [Jacobian elliptic functions](#page--1-0) [\(defined\)](#page--1-0) 2[-879](#page--1-0)

[Jacobian matrix \(BVP\)](#page--1-0) 2[-363](#page--1-0) [Jacobian matrix \(ODE\)](#page-1291-0) 2[-2156](#page-1291-0) generating sparse numerically 2-[2157](#page-1292-0) 2-[2159](#page-1294-0) specifying 2-[2156](#page-1291-0) 2[-2159](#page-1294-0) vectorizing ODE function 2[-2157](#page-1292-0) to 2-[2159](#page-1294-0) Java class names 2[-482](#page--1-0) 2-[1529](#page-664-0) [objects](#page-806-0) 2[-1671](#page-806-0) [Java Image class](#page-631-0) [creating instance of](#page-631-0) 2-[1496](#page-631-0) [Java import list](#page-664-0) [adding to](#page-664-0) 2[-1529](#page-664-0) [clearing](#page--1-0) 2-[482](#page--1-0) [Java version used by MATLAB](#page--1-0) 2[-3382](#page--1-0) java\_method 2-[1724](#page-859-0) 2-[1731](#page-866-0) [java\\_object](#page-868-0) 2-[1733](#page-868-0) [javaaddath](#page-854-0) 2-[1719](#page-854-0) [javachk](#page-860-0) 2[-1725](#page-860-0) [javaclasspath](#page-862-0) 2-[1727](#page-862-0) [javarmpath](#page-870-0) 2-[1735](#page-870-0) joining arrays*, see* concatenation [Joint Photographic Experts Group \(JPEG\)](#page-671-0) [reading](#page-671-0) 2-[1536](#page-671-0) [writing](#page-680-0) 2-[1545](#page-680-0) [JPEG](#page-684-0) [setting Bitdepth](#page-684-0) 2[-1549](#page-684-0) [specifying mode](#page-684-0) 2-[1549](#page-684-0) [JPEG comment](#page-684-0) [setting when writing a JPEG image](#page-684-0) 2-[1549](#page-684-0) [JPEG files](#page-684-0) [parameters tha](#page-684-0)t can be set when writing 2-[1549](#page-684-0) [reading](#page-671-0) 2-[1536](#page-671-0) [writing](#page-680-0) 2-[1545](#page-680-0) JPEG quality setting when writing a JPEG image 2-[1549](#page-684-0) 2-[1555](#page-690-0) [setting when w](#page-684-0)riting an HDF image 2-[1549](#page-684-0)

[jvm](#page--1-0) [version used by MATLAB](#page--1-0) 2-[3382](#page--1-0)

## **K**

[K>>](#page-874-0) [prompt](#page-874-0) [keyboard](#page-874-0) [function](#page-874-0) 2[-1739](#page-874-0) [keyboard](#page-874-0) 2-[1739](#page-874-0) [keyboard mode](#page-874-0) 2-[1739](#page-874-0) [terminating](#page--1-0) 2[-2576](#page--1-0) [KeyPressFcn](#page--1-0) [Uicontrol property](#page--1-0) 2-[3228](#page--1-0) [KeyPressFcn](#page-180-0)[, Figure property](#page-180-0) 2[-1045](#page-180-0) [keyword search in functions](#page-1017-0) 2-[1882](#page-1017-0) [keywords](#page-807-0) [iskeyword function](#page-807-0) 2-[1672](#page-807-0) [kron](#page-875-0) 2-[1740](#page-875-0) [Kronecker tensor product](#page-875-0) 2[-1740](#page-875-0)

## **L**

[Label](#page--1-0)[, Uimenu property](#page--1-0) 2[-3264](#page--1-0) [labeling](#page--1-0) [axes](#page--1-0) 2[-3467](#page--1-0) [matrix columns](#page--1-0) 2[-824](#page--1-0) [plots \(with numeric values\)](#page-1247-0) 2[-2112](#page-1247-0) [LabelSpacing](#page--1-0) [contour property](#page--1-0) 2[-582](#page--1-0) [Laplacian](#page--1-0) 2-[763](#page--1-0) [largest array elements](#page-1089-0) 2-[1954](#page-1089-0) [lasterr](#page-877-0) 2[-1742](#page-877-0) [lasterror](#page-880-0) 2[-1745](#page-880-0) [lastwarn](#page-884-0) 2-[1749](#page-884-0) [LaTeX, see TeX](#page--1-0) 2-[3091](#page--1-0) [Layer](#page--1-0)[, Axes property](#page--1-0) 2[-231](#page--1-0) [Layout Editor](#page-502-0) [starting](#page-502-0) 2-[1367](#page-502-0) [lcm](#page-886-0) 2[-1751](#page-886-0) [LData](#page--1-0) [errorbar property](#page--1-0) 2[-912](#page--1-0)

[LDataSource](#page--1-0) [errorbar property](#page--1-0) 2[-912](#page--1-0) 1divide [\(M-file function equivalent for](#page--1-0)  $\lambda$ [\)](#page--1-0) 2[-7](#page--1-0) [le](#page-894-0) 2-[1759](#page-894-0) [least common multiple](#page-886-0) 2[-1751](#page-886-0) [least squares](#page--1-0) [polynomial curve fitting](#page--1-0) 2-[2342](#page--1-0) [problem, overdetermined](#page--1-0) 2-[2303](#page--1-0) [legend](#page-896-0) 2-[1761](#page-896-0) [properties](#page-901-0) 2-[1766](#page-901-0) [setting text properties](#page-901-0) 2-[1766](#page-901-0) [legendre](#page-904-0) 2-[1769](#page-904-0) [Legendre functions](#page-904-0) [\(defined\)](#page-904-0) 2[-1769](#page-904-0) [Schmidt semi-normalized](#page-904-0) 2-[1769](#page-904-0) [length](#page-908-0) 2-[1773](#page-908-0) [serial port I/O](#page-909-0) 2[-1774](#page-909-0) [length \(timeseries\)](#page-910-0) 2-[1775](#page-910-0) [length \(tscollection\)](#page-911-0) 2-[1776](#page-911-0) [LevelList](#page--1-0) [contour property](#page--1-0) 2[-583](#page--1-0) [LevelListMode](#page--1-0) [contour property](#page--1-0) 2[-583](#page--1-0) [LevelStep](#page--1-0) [contour property](#page--1-0) 2[-583](#page--1-0) [LevelStepMode](#page--1-0) [contour property](#page--1-0) 2[-583](#page--1-0) [libfunctions](#page-912-0) 2[-1777](#page-912-0) [libfunctionsview](#page-914-0) 2[-1779](#page-914-0) [libisloaded](#page-916-0) 2-[1781](#page-916-0) [libpointer](#page-918-0) 2-[1783](#page-918-0) [libstruct](#page-920-0) 2[-1785](#page-920-0) [license](#page-923-0) 2[-1788](#page-923-0) [light](#page-927-0) 2[-1792](#page-927-0) [Light](#page-927-0) [creating](#page-927-0) 2-[1792](#page-927-0) defining default properties 2-[1503](#page-638-0) 2-[1793](#page-928-0) [positioning in camera coordinates](#page--1-0) 2-[378](#page--1-0) [properties](#page-929-0) 2-[1794](#page-929-0) [Light object](#page-936-0)

[positioning in spherical coordinates](#page-936-0) 2-[1801](#page-936-0) [lightangle](#page-936-0) 2-[1801](#page-936-0) [lighting](#page-937-0) 2-[1802](#page-937-0) [limits of axes, setting and querying](#page--1-0) 2-[3469](#page--1-0) [line](#page-939-0) 2-[1804](#page-939-0) [editing](#page--1-0) 2[-2320](#page--1-0) [Line](#page-939-0) [creating](#page-939-0) 2-[1804](#page-939-0) [defining default properties](#page-942-0) 2[-1807](#page-942-0) properties 2-[1809](#page-944-0) 2-[1820](#page-955-0) 2-[2506](#page--1-0) [line numbers in M-files](#page--1-0) 2[-717](#page--1-0) linear audio signal 2[-1803](#page-938-0) 2-[2063](#page-1198-0) [linear dependence \(of data\)](#page--1-0) 2-[2946](#page--1-0) [linear equation systems](#page--1-0) [accuracy of solution](#page--1-0) 2[-548](#page--1-0) solving overdetermined 2-[2422](#page--1-0) to 2-[2423](#page--1-0) [linear equation systems, methods for solving](#page-1154-0) [Cholesky factorization](#page-1154-0) 2[-2019](#page-1154-0) [Gaussian elimination](#page-1155-0) 2[-2020](#page-1155-0) [Householder reflections](#page-1156-0) 2[-2021](#page-1156-0) [matrix inversion \(inaccuracy of\)](#page-766-0) 2-[1631](#page-766-0) linear interpolation 2-[1599](#page-734-0) 2[-1609](#page-744-0) 2-[1613](#page-748-0) 2-[1617](#page-752-0) [linear regression](#page--1-0) 2-[2342](#page--1-0) [linearly spaced vectors, creating](#page-985-0) 2-[1850](#page-985-0) [LineColor](#page--1-0) [contour property](#page--1-0) 2[-584](#page--1-0) lines computing 2-D stream 1[-99](#page-106-0) 2[-2875](#page--1-0) computing 3-D stream 1[-99](#page-106-0) 2[-2877](#page--1-0) drawing stream lines 1-[99](#page-106-0) 2-[2879](#page--1-0) LineSpec 1-[82](#page-89-0) 2[-1834](#page-969-0) [LineStyle](#page--1-0) [annotation arrow property](#page--1-0) 2-[105](#page--1-0) [annotation doublearrow property](#page--1-0) 2[-110](#page--1-0) [annotation ellipse property](#page--1-0) 2[-113](#page--1-0) [annotation line property](#page--1-0) 2-[115](#page--1-0) [annotation rectangle property](#page--1-0) 2[-119](#page--1-0) [annotation textarrow property](#page--1-0) 2-[124](#page--1-0) [annotation textbox property](#page--1-0) 2-[133](#page--1-0)

[areaseries property](#page--1-0) 2-[154](#page--1-0) [barseries property](#page--1-0) 2-[279](#page--1-0) [contour property](#page--1-0) 2[-584](#page--1-0) [errorbar property](#page--1-0) 2[-913](#page--1-0) [Line property](#page-950-0) 2[-1815](#page-950-0) [lineseries property](#page-961-0) 2-[1826](#page-961-0) [patch property](#page--1-0) 2-[2242](#page--1-0) [quivergroup property](#page--1-0) 2[-2458](#page--1-0) [rectangle property](#page--1-0) 2[-2513](#page--1-0) [stairseries property](#page--1-0) 2-[2819](#page--1-0) [stem property](#page--1-0) 2-[2852](#page--1-0) [surface object](#page--1-0) 2[-2986](#page--1-0) [surfaceplot object](#page--1-0) 2-[3007](#page--1-0) [text object](#page--1-0) 2-[3086](#page--1-0) [LineStyleOrder](#page--1-0) [Axes property](#page--1-0) 2-[232](#page--1-0) [LineWidth](#page--1-0) [annotation arrow property](#page--1-0) 2-[106](#page--1-0) [annotation doublearrow property](#page--1-0) 2[-111](#page--1-0) [annotation ellipse property](#page--1-0) 2[-114](#page--1-0) [annotation line property](#page--1-0) 2-[116](#page--1-0) [annotation rectangle property](#page--1-0) 2[-119](#page--1-0) [annotation textarrow property](#page--1-0) 2-[125](#page--1-0) [annotation textbox property](#page--1-0) 2-[133](#page--1-0) [areaseries property](#page--1-0) 2-[154](#page--1-0) [Axes property](#page--1-0) 2-[233](#page--1-0) [barseries property](#page--1-0) 2-[280](#page--1-0) [contour property](#page--1-0) 2[-585](#page--1-0) [errorbar property](#page--1-0) 2[-913](#page--1-0) [Line property](#page-950-0) 2[-1815](#page-950-0) [lineseries property](#page-961-0) 2-[1826](#page-961-0) [Patch property](#page--1-0) 2-[2243](#page--1-0) [quivergroup property](#page--1-0) 2[-2458](#page--1-0) [rectangle property](#page--1-0) 2[-2513](#page--1-0) [scatter property](#page--1-0) 2[-2654](#page--1-0) [stairseries property](#page--1-0) 2-[2820](#page--1-0) [stem property](#page--1-0) 2-[2852](#page--1-0) [Surface property](#page--1-0) 2-[2986](#page--1-0) [surfaceplot property](#page--1-0) 2-[3007](#page--1-0) [text object](#page--1-0) 2-[3087](#page--1-0)
[linkaxes](#page-974-0) 2-[1839](#page-974-0) [linkprop](#page-978-0) 2-[1843](#page-978-0) [links](#page-1062-0) [in Command Window](#page-1062-0) 2-[1927](#page-1062-0) [linsolve](#page-982-0) 2-[1847](#page-982-0) [linspace](#page-985-0) 2-[1850](#page-985-0) [list boxes](#page--1-0) 2[-3211](#page--1-0) [defining items](#page--1-0) 2[-3234](#page--1-0) [ListboxTop](#page--1-0)[, Uicontrol property](#page--1-0) 2[-3229](#page--1-0) [listdlg](#page-986-0) 2[-1851](#page-986-0) [little endian formats](#page-280-0) 2[-1145](#page-280-0) load 2-[1853](#page-988-0) 2[-1858](#page-993-0) [serial port I/O](#page-994-0) 2[-1859](#page-994-0) [loadlibrary](#page-996-0) 2-[1861](#page-996-0) [loadobj](#page-1002-0) 2[-1867](#page-1002-0) [Lobatto IIIa ODE solver](#page--1-0) 2[-354](#page--1-0) local variables 2[-1214](#page-349-0) 2-[1328](#page-463-0) [locking M-files](#page-1168-0) 2-[2033](#page-1168-0) [log](#page-1004-0) 2[-1869](#page-1004-0) [saving session to file](#page--1-0) 2[-814](#page--1-0) [log10 \[log010\]](#page-1005-0) 2[-1870](#page-1005-0) [log1p](#page-1006-0) 2[-1871](#page-1006-0) [log2](#page-1007-0) 2-[1872](#page-1007-0) [logarithm](#page-1005-0) [base ten](#page-1005-0) 2-[1870](#page-1005-0) [base two](#page-1007-0) 2[-1872](#page-1007-0) complex 2[-1869](#page-1004-0) to 2[-1870](#page-1005-0) [natural](#page-1004-0) 2[-1869](#page-1004-0) [of beta function \(natural\)](#page--1-0) 2[-308](#page--1-0) [of gamma function \(natural\)](#page-398-0) 2[-1263](#page-398-0) [of real numbers](#page--1-0) 2-[2494](#page--1-0) [plotting](#page-1010-0) 2-[1875](#page-1010-0) [logarithmic derivative](#page--1-0) [gamma function](#page--1-0) 2[-2399](#page--1-0) [logarithmically](#page-1016-0) spaced vectors, creating 2-[1881](#page-1016-0) [logical](#page-1008-0) 2[-1873](#page-1008-0) [logical array](#page-1008-0) [converting numeric array to](#page-1008-0) 2[-1873](#page-1008-0)

[detecting](#page-810-0) 2[-1675](#page-810-0) [logical indexing](#page-1008-0) 2-[1873](#page-1008-0) [logical operations](#page--1-0) [AND, bit-wise](#page--1-0) 2-[327](#page--1-0) [OR, bit-wise](#page--1-0) 2[-333](#page--1-0) [XOR](#page--1-0) 2-[3494](#page--1-0) [XOR, bit-wise](#page--1-0) 2[-337](#page--1-0) logical operators 2[-14](#page--1-0) 2[-16](#page--1-0) [logical OR](#page--1-0) [bit-wise](#page--1-0) 2[-333](#page--1-0) [logical tests](#page-778-0) 2-[1643](#page-778-0) [all](#page--1-0) 2-[83](#page--1-0) [any](#page--1-0) 2-[137](#page--1-0) *See also* detecting [logical XOR](#page--1-0) 2-[3494](#page--1-0) [bit-wise](#page--1-0) 2[-337](#page--1-0) [loglog](#page-1010-0) 2-[1875](#page-1010-0) [logm](#page-1013-0) 2-[1878](#page-1013-0) [logspace](#page-1016-0) 2-[1881](#page-1016-0) [lookfor](#page-1017-0) 2[-1882](#page-1017-0) [lossless compression](#page-671-0) [reading JPEG files](#page-671-0) 2-[1536](#page-671-0) [lossy compression](#page-684-0) [writing JPEG files with](#page-684-0) 2-[1549](#page-684-0) [Lotus WK1 files](#page--1-0) [loading](#page--1-0) 2-[3461](#page--1-0) [writing](#page--1-0) 2-[3463](#page--1-0) [lower](#page-1019-0) 2[-1884](#page-1019-0) [lower triangular matrix](#page--1-0) 2[-3150](#page--1-0) [lowercase to uppercase](#page--1-0) 2[-3361](#page--1-0) [ls](#page-1020-0) 2-[1885](#page-1020-0) [lscov](#page-1021-0) 2[-1886](#page-1021-0) [lsqnonneg](#page-1026-0) 2[-1891](#page-1026-0) [lsqr](#page-1029-0) 2-[1894](#page-1029-0) [lt](#page-1034-0) 2-[1899](#page-1034-0) [lu](#page-1036-0) 2-[1901](#page-1036-0) [LU factorization](#page-1036-0) 2-[1901](#page-1036-0) [storage requirements of \(sparse\)](#page-1251-0) 2[-2116](#page-1251-0) [luinc](#page-1044-0) 2[-1909](#page-1044-0)

#### **M**

[M-file](#page-874-0) [debugging](#page-874-0) 2[-1739](#page-874-0) [displaying during execution](#page--1-0) 2[-857](#page--1-0) [function](#page-349-0) 2-[1214](#page-349-0) [function file, echoing](#page--1-0) 2[-857](#page--1-0) [naming conventions](#page-349-0) 2-[1214](#page-349-0) [pausing execution of](#page--1-0) 2-[2257](#page--1-0) [programming](#page-349-0) 2-[1214](#page-349-0) [script](#page-349-0) 2-[1214](#page-349-0) [script file, echoing](#page--1-0) 2[-857](#page--1-0) [M-files](#page--1-0) [checking existence of](#page--1-0) 2[-938](#page--1-0) [checking for problems](#page-1158-0) 2[-2023](#page-1158-0) [clearing from workspace](#page--1-0) 2-[480](#page--1-0) [creating](#page--1-0) [in MATLAB directory](#page--1-0) 2[-2251](#page--1-0) [debugging with](#page--1-0) [profile](#page--1-0) 2-[2389](#page--1-0) [deleting](#page--1-0) 2[-782](#page--1-0) [editing](#page--1-0) 2[-861](#page--1-0) [line numbers, listing](#page--1-0) 2-[717](#page--1-0) [lint tool](#page-1158-0) 2[-2023](#page-1158-0) [listing names of in a directory](#page--1-0) 2[-3436](#page--1-0) [locking \(preventing clearing\)](#page-1168-0) 2[-2033](#page-1168-0) [opening](#page-1303-0) 2[-2168](#page-1303-0) [optimizing](#page--1-0) 2-[2389](#page--1-0) [problems, checking for](#page-1158-0) 2-[2023](#page-1158-0) setting breakpoints 2-[708](#page--1-0) 2[-710](#page--1-0) [unlocking \(allowing clearing\)](#page-1210-0) 2-[2075](#page-1210-0) [M-Lint](#page-1158-0) [function](#page-1158-0) 2-[2023](#page-1158-0) [function for entire directory](#page-1164-0) 2[-2029](#page-1164-0) [HTML report](#page-1164-0) 2[-2029](#page-1164-0) [machine epsilon](#page--1-0) 2-[3445](#page--1-0) [magic](#page-1051-0) 2[-1916](#page-1051-0) [magic squares](#page-1051-0) 2[-1916](#page-1051-0) [Margin](#page--1-0) [annotation textbox property](#page--1-0) 2-[134](#page--1-0) [Marker](#page-951-0) [Line property](#page-951-0) 2[-1816](#page-951-0)

[lineseries property](#page-962-0) 2-[1827](#page-962-0) [marker property](#page--1-0) 2-[914](#page--1-0) [Patch property](#page--1-0) 2-[2243](#page--1-0) [quivergroup property](#page--1-0) 2[-2458](#page--1-0) [scatter property](#page--1-0) 2[-2654](#page--1-0) [stairseries property](#page--1-0) 2-[2820](#page--1-0) [stem property](#page--1-0) 2-[2853](#page--1-0) [Surface property](#page--1-0) 2-[2986](#page--1-0) [surfaceplot property](#page--1-0) 2-[3007](#page--1-0) [MarkerEdgeColor](#page--1-0) [errorbar property](#page--1-0) 2[-914](#page--1-0) [Line property](#page-951-0) 2[-1816](#page-951-0) [lineseries property](#page-962-0) 2-[1827](#page-962-0) [Patch property](#page--1-0) 2-[2244](#page--1-0) [quivergroup property](#page--1-0) 2[-2459](#page--1-0) [scatter property](#page--1-0) 2[-2655](#page--1-0) [stairseries property](#page--1-0) 2-[2821](#page--1-0) [stem property](#page--1-0) 2-[2854](#page--1-0) [Surface property](#page--1-0) 2-[2987](#page--1-0) [surfaceplot property](#page--1-0) 2-[3008](#page--1-0) [MarkerFaceColor](#page--1-0) [errorbar property](#page--1-0) 2[-915](#page--1-0) [Line property](#page-952-0) 2[-1817](#page-952-0) [lineseries property](#page-963-0) 2-[1828](#page-963-0) [Patch property](#page--1-0) 2-[2244](#page--1-0) [quivergroup property](#page--1-0) 2[-2460](#page--1-0) [scatter property](#page--1-0) 2[-2655](#page--1-0) [stairseries property](#page--1-0) 2-[2821](#page--1-0) [stem property](#page--1-0) 2-[2854](#page--1-0) [Surface property](#page--1-0) 2-[2988](#page--1-0) [surfaceplot property](#page--1-0) 2-[3009](#page--1-0) [MarkerSize](#page--1-0) [errorbar property](#page--1-0) 2[-915](#page--1-0) [Line property](#page-952-0) 2[-1817](#page-952-0) [lineseries property](#page-963-0) 2-[1828](#page-963-0) [Patch property](#page--1-0) 2-[2245](#page--1-0) [quivergroup property](#page--1-0) 2[-2460](#page--1-0) [stairseries property](#page--1-0) 2-[2822](#page--1-0) [stem property](#page--1-0) 2-[2854](#page--1-0) [Surface property](#page--1-0) 2-[2988](#page--1-0)

[surfaceplot property](#page--1-0) 2-[3009](#page--1-0) [mass matrix \(ODE\)](#page-1295-0) 2[-2160](#page-1295-0) initial slope 2[-2161](#page-1296-0) to 2[-2162](#page-1297-0) [singular](#page-1296-0) 2[-2161](#page-1296-0) [sparsity pattern](#page-1296-0) 2-[2161](#page-1296-0) [specifying](#page-1296-0) 2-[2161](#page-1296-0) [state dependence](#page-1296-0) 2-[2161](#page-1296-0) [MAT-file](#page--1-0) 2-[2623](#page--1-0) [converting spar](#page--1-0)se matrix after loading from 2[-2749](#page--1-0) [MAT-files](#page-988-0) 2[-1853](#page-988-0) [listing for directory](#page--1-0) 2[-3436](#page--1-0) [mat2cell](#page-1055-0) 2-[1920](#page-1055-0) [mat2str](#page-1058-0) 2[-1923](#page-1058-0) [material](#page-1060-0) 2-[1925](#page-1060-0) [MATLAB](#page-1069-0) [directory location](#page-1069-0) 2[-1934](#page-1069-0) [installation directory](#page-1069-0) 2[-1934](#page-1069-0) [quitting](#page--1-0) 2-[2441](#page--1-0) [startup](#page-1067-0) 2-[1932](#page-1067-0) [version number, displaying](#page--1-0) 2-[3375](#page--1-0) [matlab :](#page-1062-0) [function](#page-1062-0) 2[-1927](#page-1062-0) [matlab](#page-1071-0) [\(UNIX command\)](#page-1071-0) 2[-1936](#page-1071-0) [matlab](#page-1084-0) [\(Windows command\)](#page-1084-0) 2-[1949](#page-1084-0) [matlab](#page-1071-0) [function for UNIX](#page-1071-0) 2-[1936](#page-1071-0) [matlab](#page-1084-0) [function for Windows](#page-1084-0) 2-[1949](#page-1084-0) [MATLAB startup file](#page--1-0) 2-[2830](#page--1-0) matlab.mat 2-[1853](#page-988-0) 2[-2623](#page--1-0) [matlabcolon](#page-1062-0) [function](#page-1062-0) 2-[1927](#page-1062-0) [matlabrc](#page-1067-0) 2-[1932](#page-1067-0) [matlabroot](#page-1069-0) 2-[1934](#page-1069-0) [\\$matlabroot](#page-1069-0) 2-[1934](#page-1069-0) [matrices](#page--1-0) [preallocation](#page--1-0) 2-[3497](#page--1-0) [matrix](#page--1-0) 2-[2](#page--1-0) [addressing selec](#page--1-0)ted rows and columns of 2-[23](#page--1-0) [arrowhead](#page--1-0) 2[-533](#page--1-0) [companion](#page--1-0) 2-[541](#page--1-0) [complex unitary](#page--1-0) 2-[2420](#page--1-0)

condition number of 2[-548](#page--1-0) 2-[2489](#page--1-0) [condition number, improving](#page--1-0) 2[-255](#page--1-0) [converting to formatted data file](#page-300-0) 2-[1165](#page-300-0) [converting to from string](#page--1-0) 2[-2802](#page--1-0) [converting to vector](#page--1-0) 2-[23](#page--1-0) [decomposition](#page--1-0) 2[-2420](#page--1-0) [defective \(defined\)](#page--1-0) 2[-865](#page--1-0) [detecting sparse](#page-841-0) 2[-1706](#page-841-0) [determinant of](#page--1-0) 2-[805](#page--1-0) [diagonal of](#page--1-0) 2-[811](#page--1-0) [Dulmage-Mende](#page--1-0)lsohn decomposition 2[-840](#page--1-0) [evaluating functions of](#page-358-0) 2-[1223](#page-358-0) [exponential](#page--1-0) 2-[945](#page--1-0) [flipping left-right](#page-262-0) 2[-1127](#page-262-0) [flipping up-down](#page-263-0) 2[-1128](#page-263-0) Hadamard 2[-1372](#page-507-0) 2-[2946](#page--1-0) [Hankel](#page-508-0) 2-[1373](#page-508-0) [Hermitian Toeplitz](#page--1-0) 2[-3140](#page--1-0) [Hessenberg form of](#page-554-0) 2-[1419](#page-554-0) [Hilbert](#page-594-0) 2[-1459](#page-594-0) [identity](#page--1-0) 2-[950](#page--1-0) [inverse](#page-766-0) 2[-1631](#page-766-0) [inverse Hilbert](#page-769-0) 2-[1634](#page-769-0) [inversion, accuracy of](#page--1-0) 2[-548](#page--1-0) [involutary](#page--1-0) 2-[2217](#page--1-0) [left division \(arithmetic operator\)](#page--1-0) 2[-3](#page--1-0) [lower triangular](#page--1-0) 2-[3150](#page--1-0) magic squares 2-[1916](#page-1051-0) 2[-2954](#page--1-0) [maximum size of](#page--1-0) 2-[546](#page--1-0) [modal](#page--1-0) 2-[863](#page--1-0) [multiplication \(defined\)](#page--1-0) 2-[3](#page--1-0) [orthonormal](#page--1-0) 2[-2420](#page--1-0) Pascal 2[-2217](#page--1-0) 2-[2349](#page--1-0) permutation 2[-1901](#page-1036-0) 2-[2420](#page--1-0) [poorly conditioned](#page-594-0) 2-[1459](#page-594-0) [power \(arithmetic operator\)](#page--1-0) 2-[4](#page--1-0) [pseudoinverse](#page--1-0) 2-[2303](#page--1-0) [reading files into](#page--1-0) 2-[832](#page--1-0) [reduced row echelon form of](#page--1-0) 2-[2618](#page--1-0)

[replicating](#page--1-0) 2-[2558](#page--1-0) [right division \(arithmetic operator\)](#page--1-0) 2-[3](#page--1-0) rotating  $90 \times b$  2-[2607](#page--1-0) Schur form of 2-[2620](#page--1-0) 2[-2662](#page--1-0) [singularity, test for](#page--1-0) 2[-805](#page--1-0) [sorting rows of](#page--1-0) 2-[2740](#page--1-0) sparse*, see* sparse matrix [specialized](#page-374-0) 2-[1239](#page-374-0) [square root of](#page--1-0) 2-[2796](#page--1-0) [subspaces of](#page--1-0) 2[-2946](#page--1-0) [test](#page-374-0) 2[-1239](#page-374-0) [Toeplitz](#page--1-0) 2[-3140](#page--1-0) trace of 2[-811](#page--1-0) 2[-3142](#page--1-0) [transpose \(arithmetic operator\)](#page--1-0) 2-[4](#page--1-0) [transposing](#page--1-0) 2[-20](#page--1-0) [unimodular](#page-402-0) 2-[1267](#page-402-0) [unitary](#page--1-0) 2[-3022](#page--1-0) [upper triangular](#page--1-0) 2-[3157](#page--1-0) [Vandermonde](#page--1-0) 2-[2344](#page--1-0) Wilkinson 2[-2755](#page--1-0) 2-[3456](#page--1-0) [writing as binary data](#page-363-0) 2-[1228](#page-363-0) [writing formatted data to](#page-330-0) 2-[1195](#page-330-0) [writing to ASCII delimited file](#page--1-0) 2-[836](#page--1-0) [writing to spreadsheet](#page--1-0) 2[-3463](#page--1-0) *See also* array [Matrix](#page-590-0) [hgtransform property](#page-590-0) 2-[1455](#page-590-0) [matrix functions](#page-358-0) [evaluating](#page-358-0) 2-[1223](#page-358-0) [matrix names, \(](#page--1-0)[M1](#page--1-0) [through](#page--1-0) [M12](#page--1-0)[\) generating a](#page--1-0) sequence of 2-[927](#page--1-0) matrix power*, see* matrix, exponential [max](#page-1089-0) 2[-1954](#page-1089-0) [max \(timeseries\)](#page-1090-0) 2[-1955](#page-1090-0) [Max](#page--1-0)[, Uicontrol property](#page--1-0) 2[-3229](#page--1-0) [MaxHeadSize](#page--1-0) [quivergroup property](#page--1-0) 2[-2460](#page--1-0) [maximum matching](#page--1-0) 2-[840](#page--1-0) [MDL-files](#page--1-0) [checking existence of](#page--1-0) 2[-938](#page--1-0)

[mean](#page-1094-0) 2-[1959](#page-1094-0) [mean \(timeseries\)](#page-1095-0) 2-[1960](#page-1095-0) [median](#page-1097-0) 2-[1962](#page-1097-0) [median \(timeseries\)](#page-1098-0) 2-[1963](#page-1098-0) [median value of array elements](#page-1097-0) 2[-1962](#page-1097-0) [memmapfile](#page-1104-0) 2-[1969](#page-1104-0) [memory](#page-1110-0) 2-[1975](#page-1110-0) [clearing](#page--1-0) 2-[480](#page--1-0) [minimizing use of](#page--1-0) 2-[2201](#page--1-0) [variables in](#page--1-0) 2[-3449](#page--1-0) [menu \(of user input choices\)](#page-1111-0) 2[-1976](#page-1111-0) [menu](#page-1111-0) [function](#page-1111-0) 2[-1976](#page-1111-0) [MenuBar](#page-182-0)[, Figure property](#page-182-0) 2[-1047](#page-182-0) [mesh plot](#page--1-0) [tetrahedron](#page--1-0) 2-[3062](#page--1-0) [mesh size \(BVP\)](#page--1-0) 2-[366](#page--1-0) meshc 1[-94](#page-101-0) 2[-1978](#page-1113-0) [meshgrid](#page-1118-0) 2-[1983](#page-1118-0) [MeshStyle](#page--1-0)[, Surface property](#page--1-0) 2-[2988](#page--1-0) [MeshStyle](#page--1-0)[, surfaceplot property](#page--1-0) 2-[3009](#page--1-0) meshz 1[-94](#page-101-0) 2[-1978](#page-1113-0) [message](#page--1-0) [error See error message](#page--1-0) 2[-3415](#page--1-0) [warning See warning message](#page--1-0) 2[-3415](#page--1-0) [methods](#page-1120-0) 2[-1985](#page-1120-0) [inheritance of](#page--1-0) 2[-478](#page--1-0) [locating](#page--1-0) 2[-3440](#page--1-0) [methodsview](#page-1122-0) 2-[1987](#page-1122-0) [mex](#page-1124-0) 2[-1989](#page-1124-0) [MEX-files](#page--1-0) [clearing from workspace](#page--1-0) 2-[480](#page--1-0) [debugging on UNIX](#page--1-0) 2-[699](#page--1-0) [listing for directory](#page--1-0) 2[-3436](#page--1-0) [mexext](#page-1127-0) 2-[1992](#page-1127-0) [mfilename](#page-1128-0) 2[-1993](#page-1128-0) [mget](#page-1129-0) [function](#page-1129-0) 2[-1994](#page-1129-0) [Microsoft Excel files](#page--1-0) [loading](#page--1-0) 2-[3474](#page--1-0) [min](#page-1130-0) 2[-1995](#page-1130-0) [min \(timeseries\)](#page-1131-0) 2[-1996](#page-1131-0)

[Min](#page--1-0)[, Uicontrol property](#page--1-0) 2[-3230](#page--1-0) [MinColormap](#page-182-0)[, Figure property](#page-182-0) 2[-1047](#page-182-0) [minimum degree ordering](#page--1-0) 2-[3043](#page--1-0) [MinorGridLineStyle](#page--1-0)[, Axes property](#page--1-0) 2-[233](#page--1-0) [minres](#page-1135-0) 2-[2000](#page-1135-0) [minus](#page--1-0) [\(M-file function equivalent for](#page--1-0) [-](#page--1-0)[\)](#page--1-0) 2-[7](#page--1-0) [mislocked](#page-1140-0) 2[-2005](#page-1140-0) [mkdir](#page-1141-0) 2[-2006](#page-1141-0) [mkdir \(ftp\)](#page-1144-0) 2-[2009](#page-1144-0) [mkpp](#page-1145-0) 2-[2010](#page-1145-0) [mldivide](#page--1-0) [\(M-file function equivalent for](#page--1-0)  $\langle \rangle$  $\langle \rangle$ [\)](#page--1-0) 2[-7](#page--1-0) [mlint](#page-1158-0) 2[-2023](#page-1158-0) [mlintrpt](#page-1164-0) 2-[2029](#page-1164-0) [suppressing messages](#page-1167-0) 2-[2032](#page-1167-0) [mlock](#page-1168-0) 2[-2033](#page-1168-0) [mmfileinfo](#page-1169-0) 2-[2034](#page-1169-0) [mod](#page-1172-0) 2[-2037](#page-1172-0) [modal matrix](#page--1-0) 2[-863](#page--1-0) [mode](#page-1174-0) 2-[2039](#page-1174-0) [mode objects](#page--1-0) [pan, using](#page--1-0) 2[-2205](#page--1-0) [rotate3d, using](#page--1-0) 2[-2611](#page--1-0) [zoom, using](#page--1-0) 2-[3502](#page--1-0) [models](#page-1303-0) [opening](#page-1303-0) 2[-2168](#page-1303-0) [saving](#page--1-0) 2-[2633](#page--1-0) [modfication date](#page--1-0) [of a file](#page--1-0) 2-[819](#page--1-0) [modified Bessel functions](#page--1-0) [relationship to Airy functions](#page--1-0) 2[-77](#page--1-0) [modulo arithmetic](#page-1172-0) 2[-2037](#page-1172-0) [MonitorPosition](#page--1-0) [Root property](#page--1-0) 2[-2595](#page--1-0) [Moore-Penrose pseudoinverse](#page--1-0) 2[-2303](#page--1-0) more 2-[2042](#page-1177-0) 2[-2063](#page-1198-0) [move](#page-1179-0) 2-[2044](#page-1179-0) [movefile](#page-1181-0) 2-[2046](#page-1181-0) [movegui](#page-1184-0) [function](#page-1184-0) 2-[2049](#page-1184-0) [movie](#page-1186-0) 2[-2051](#page-1186-0) [movie2avi](#page-1189-0) 2[-2054](#page-1189-0)

[movies](#page--1-0) [exporting in AVI format](#page--1-0) 2-[199](#page--1-0) [mpower](#page--1-0) [\(M-file function equivalent for](#page--1-0)  $\hat{ }$ [\)](#page--1-0) 2[-7](#page--1-0) [mput](#page-1191-0) [function](#page-1191-0) 2[-2056](#page-1191-0) [mrdivide](#page--1-0) [\(M-file function equivalent for](#page--1-0) [/](#page--1-0)[\)](#page--1-0) 2[-7](#page--1-0) [msgbox](#page-1192-0) 2-[2057](#page-1192-0) [mtimes](#page-1194-0) 2-[2059](#page-1194-0) [mtimes](#page--1-0) [\(M-file function equivalent for](#page--1-0) [\\*](#page--1-0)[\)](#page--1-0) 2[-7](#page--1-0) mu-law encoded audio signals 2-[1803](#page-938-0) 2-[2063](#page-1198-0) [multibandread](#page-1199-0) 2-[2064](#page-1199-0) [multibandwrite](#page-1204-0) 2[-2069](#page-1204-0) [multidimensional arrays](#page-908-0) 2[-1773](#page-908-0) [concatenating](#page--1-0) 2[-401](#page--1-0) [interpolation of](#page-752-0) 2[-1617](#page-752-0) [longest dimension of](#page-908-0) 2-[1773](#page-908-0) [number of dimensions of](#page-1226-0) 2-[2091](#page-1226-0) rearranging dimensions of 2[-1638](#page-773-0) 2[-2295](#page--1-0) [removing singleton dimensions of](#page--1-0) 2[-2799](#page--1-0) [reshaping](#page--1-0) 2-[2567](#page--1-0) [size of](#page--1-0) 2-[2722](#page--1-0) [sorting elements of](#page--1-0) 2[-2736](#page--1-0) *See also* array [multiple](#page-886-0) [least common](#page-886-0) 2[-1751](#page-886-0) [multiplication](#page--1-0) [array \(arithmetic operator\)](#page--1-0) 2[-3](#page--1-0) [matrix \(defined\)](#page--1-0) 2-[3](#page--1-0) [of polynomials](#page--1-0) 2-[598](#page--1-0) [multistep ODE solver](#page-1270-0) 2[-2135](#page-1270-0) [munlock](#page-1210-0) 2[-2075](#page-1210-0)

#### **N**

[Name](#page-183-0)[, Figure property](#page-183-0) 2-[1048](#page-183-0) [namelengthmax](#page-1212-0) 2-[2077](#page-1212-0) [naming conventions](#page-349-0) [M-file](#page-349-0) 2-[1214](#page-349-0) [NaN](#page-1213-0) 2[-2078](#page-1213-0) [NaN \(Not-a-Number\)](#page-1213-0) 2-[2078](#page-1213-0) [returned by](#page--1-0) [rem](#page--1-0) 2[-2554](#page--1-0)

[nargchk](#page-1215-0) 2[-2080](#page-1215-0) [nargoutchk](#page-1219-0) 2-[2084](#page-1219-0) [native2unicode](#page-1221-0) 2[-2086](#page-1221-0) [ndgrid](#page-1224-0) 2-[2089](#page-1224-0) [ndims](#page-1226-0) 2[-2091](#page-1226-0) [ne](#page-1227-0) 2-[2092](#page-1227-0) nearest neighbor interpolation 2[-1346](#page-481-0) 2[-1599](#page-734-0) 2-[1609](#page-744-0) 2-[1613](#page-748-0) 2[-1617](#page-752-0) [newplot](#page-1229-0) 2[-2094](#page-1229-0) [NextPlot](#page--1-0) [Axes property](#page--1-0) 2-[233](#page--1-0) [Figure property](#page-183-0) 2-[1048](#page-183-0) [nextpow2](#page-1232-0) 2-[2097](#page-1232-0) [nnz](#page-1233-0) 2[-2098](#page-1233-0) [no derivative method](#page-277-0) 2[-1142](#page-277-0) [noncontiguous f](#page-363-0)ields, inserting data into 2-[1228](#page-363-0) [nonzero entries](#page--1-0) [specifying maxim](#page--1-0)um number of in sparse matrix 2-[2746](#page--1-0) [nonzero entries \(in sparse matrix\)](#page-1251-0) [allocated storage for](#page-1251-0) 2-[2116](#page-1251-0) [number of](#page-1233-0) 2[-2098](#page-1233-0) [replacing with ones](#page--1-0) 2[-2776](#page--1-0) [vector of](#page-1235-0) 2[-2100](#page-1235-0) [nonzeros](#page-1235-0) 2-[2100](#page-1235-0) [norm](#page-1236-0) 2-[2101](#page-1236-0) 1-norm 2-[2101](#page-1236-0) 2[-2489](#page--1-0) [2-norm \(estimate of\)](#page-1238-0) 2-[2103](#page-1238-0) [F-norm](#page-1236-0) 2[-2101](#page-1236-0) [infinity](#page-1236-0) 2-[2101](#page-1236-0) [matrix](#page-1236-0) 2-[2101](#page-1236-0) pseudoinverse and 2-[2303](#page--1-0) 2-[2305](#page--1-0) [vector](#page-1236-0) 2-[2101](#page-1236-0) [normal vectors, computing for volumes](#page-824-0) 2-[1689](#page-824-0) [NormalMode](#page--1-0) [Patch property](#page--1-0) 2-[2245](#page--1-0) [Surface property](#page--1-0) 2-[2989](#page--1-0) [surfaceplot property](#page--1-0) 2-[3010](#page--1-0) [normest](#page-1238-0) 2[-2103](#page-1238-0)

[not](#page-1239-0) 2[-2104](#page-1239-0) [not](#page--1-0) [\(M-file function equivalent for](#page--1-0)  $\sim$ [\)](#page--1-0) 2-[15](#page--1-0) [notebook](#page-1240-0) 2-[2105](#page-1240-0) [now](#page-1241-0) 2[-2106](#page-1241-0) [nthroot](#page-1242-0) 2[-2107](#page-1242-0) [null](#page-1243-0) 2-[2108](#page-1243-0) [null space](#page-1243-0) 2-[2108](#page-1243-0) [num2cell](#page-1245-0) 2-[2110](#page-1245-0) [num2hex](#page-1246-0) 2[-2111](#page-1246-0) [num2str](#page-1247-0) 2[-2112](#page-1247-0) [number](#page-1226-0) [of array dimensions](#page-1226-0) 2-[2091](#page-1226-0) [numbers](#page-633-0) [imaginary](#page-633-0) 2[-1498](#page-633-0) [NaN](#page-1213-0) 2[-2078](#page-1213-0) [plus infinity](#page-699-0) 2-[1564](#page-699-0) [prime](#page--1-0) 2-[2360](#page--1-0) random 2[-2472](#page--1-0) 2-[2477](#page--1-0) [real](#page--1-0) 2-[2493](#page--1-0) [smallest positive](#page--1-0) 2-[2496](#page--1-0) [NumberTitle](#page-183-0)[, Figure property](#page-183-0) 2[-1048](#page-183-0) [numel](#page-1249-0) 2[-2114](#page-1249-0) [numeric format](#page-287-0) 2[-1152](#page-287-0) [numeric precision](#page-314-0) [format reading binary data](#page-314-0) 2-[1179](#page-314-0) [numerical differ](#page-1271-0)entiation formula ODE solvers 2-[2136](#page-1271-0) [numerical evaluation](#page--1-0) [double integral](#page--1-0) 2-[697](#page--1-0) [triple integral](#page--1-0) 2-[3152](#page--1-0) [nzmax](#page-1251-0) 2[-2116](#page-1251-0)

## **O**

[object](#page-778-0) [determining class of](#page-778-0) 2[-1643](#page-778-0) [inheritance](#page--1-0) 2-[478](#page--1-0) object classes, list of predefined 2-[477](#page--1-0) 2[-1643](#page-778-0) [objects](#page-806-0) [Java](#page-806-0) 2[-1671](#page-806-0)

[ODE file template](#page-1274-0) 2[-2139](#page-1274-0) [ODE solver properties](#page-1282-0) [error tolerance](#page-1282-0) 2-[2147](#page-1282-0) [event location](#page-1289-0) 2[-2154](#page-1289-0) [Jacobian matrix](#page-1291-0) 2-[2156](#page-1291-0) [mass matrix](#page-1295-0) 2-[2160](#page-1295-0) [ode15s](#page-1297-0) 2-[2162](#page-1297-0) [solver output](#page-1284-0) 2[-2149](#page-1284-0) [step size](#page-1288-0) 2-[2153](#page-1288-0) [ODE solvers](#page-1297-0) [backward differentiation formulas](#page-1297-0) 2-[2162](#page-1297-0) [numerical differentiation formulas](#page-1297-0) 2-[2162](#page-1297-0) [obtaining soluti](#page-1258-0)ons at specific times 2[-2124](#page-1258-0) [variable order solver](#page-1297-0) 2-[2162](#page-1297-0) [ode15i](#page-1252-0) [function](#page-1252-0) 2[-2117](#page-1252-0) [odefile](#page-1273-0) 2[-2138](#page-1273-0) [odeget](#page-1280-0) 2-[2145](#page-1280-0) [odephas2](#page-1286-0) [output function](#page-1286-0) 2-[2151](#page-1286-0) [odephas3](#page-1286-0) [output function](#page-1286-0) 2-[2151](#page-1286-0) [odeplot](#page-1286-0) [output function](#page-1286-0) 2[-2151](#page-1286-0) [odeprint](#page-1286-0) [output function](#page-1286-0) 2-[2151](#page-1286-0) [odeset](#page-1281-0) 2-[2146](#page-1281-0) [odextend](#page-1299-0) 2-[2164](#page-1299-0) [off-screen figures, displaying](#page-242-0) 2-[1107](#page-242-0) [OffCallback](#page--1-0) [Uitoggletool property](#page--1-0) 2[-3322](#page--1-0) [OnCallback](#page--1-0) [Uitoggletool property](#page--1-0) 2[-3323](#page--1-0) [one-step ODE solver](#page-1270-0) 2-[2135](#page-1270-0) [ones](#page-1302-0) 2-[2167](#page-1302-0) [online documentation, displaying](#page-548-0) 2[-1413](#page-548-0) [online help](#page-543-0) 2[-1408](#page-543-0) [open](#page-1303-0) 2-[2168](#page-1303-0) [openfig](#page-1307-0) 2[-2172](#page-1307-0) [OpenGL](#page-189-0) 2-[1054](#page-189-0) [autoselection criteria](#page-193-0) 2-[1058](#page-193-0) [opening](#page--1-0) [files in Windows applications](#page--1-0) 2-[3457](#page--1-0) [opening files](#page-280-0) 2-[1145](#page-280-0)

[openvar](#page-1314-0) 2[-2179](#page-1314-0) [operating system](#page--1-0) [MATLAB is running on](#page--1-0) 2[-546](#page--1-0) operating system command 1-[4](#page-11-0) 1-[11](#page-18-0) 2-[3052](#page--1-0) [operating system command, issuing](#page--1-0) 2[-21](#page--1-0) [operators](#page--1-0) [arithmetic](#page--1-0) 2[-2](#page--1-0) logical 2[-14](#page--1-0) 2-[16](#page--1-0) [overloading arithmetic](#page--1-0) 2[-8](#page--1-0) [overloading relational](#page--1-0) 2-[12](#page--1-0) relational 2-[12](#page--1-0) 2-[1873](#page-1008-0) [symbols](#page-543-0) 2-[1408](#page-543-0) [optimget](#page-1315-0) 2-[2180](#page-1315-0) optimization parameters structure 2[-2180](#page-1315-0) to 2-[2181](#page-1316-0) [optimizing M-file execution](#page--1-0) 2[-2389](#page--1-0) [optimset](#page-1316-0) 2-[2181](#page-1316-0) [or](#page-1320-0) 2-[2185](#page-1320-0) [or](#page--1-0) [\(M-file function equivalent for](#page--1-0)  $\vert$ [\)](#page--1-0) 2[-15](#page--1-0) [ordeig](#page-1322-0) 2-[2187](#page-1322-0) [orderfields](#page-1325-0) 2-[2190](#page-1325-0) [ordering](#page--1-0) [minimum degree](#page--1-0) 2[-3043](#page--1-0) reverse Cuthill-McKee 2[-3033](#page--1-0) 2[-3044](#page--1-0) [ordqz](#page-1328-0) 2[-2193](#page-1328-0) [ordschur](#page-1330-0) 2-[2195](#page-1330-0) [orient](#page-1332-0) 2-[2197](#page-1332-0) [orth](#page-1334-0) 2-[2199](#page-1334-0) [orthogonal-triangular decomposition](#page--1-0) 2-[2420](#page--1-0) [orthographic pr](#page--1-0)ojection, setting and querying 2-[387](#page--1-0) [orthonormal matrix](#page--1-0) 2-[2420](#page--1-0) [otherwise](#page-1335-0) 2[-2200](#page-1335-0) [Out of memory](#page--1-0) [\(error message\)](#page--1-0) 2[-2201](#page--1-0) [OuterPosition](#page--1-0) [Axes property](#page--1-0) 2-[234](#page--1-0) [output](#page-1219-0) [checking numbe](#page-1219-0)r of M-file arguments 2-[2084](#page-1219-0) [controlling display format](#page-287-0) 2-[1152](#page-287-0)

[in Command Window](#page-1177-0) 2-[2042](#page-1177-0) [number of M-file arguments](#page-1217-0) 2[-2082](#page-1217-0) [output points \(ODE\)](#page-1284-0) [increasing number of](#page-1284-0) 2-[2149](#page-1284-0) [output properties \(DDE\)](#page--1-0) 2-[741](#page--1-0) [output properties \(ODE\)](#page-1284-0) 2-[2149](#page-1284-0) [increasing number of output points](#page-1284-0) 2-[2149](#page-1284-0) overdetermined equation systems, solving 2[-2422](#page--1-0) to 2-[2423](#page--1-0) [overflow](#page-699-0) 2-[1564](#page-699-0) [overloading](#page--1-0) [arithmetic operators](#page--1-0) 2-[8](#page--1-0) [relational operators](#page--1-0) 2[-12](#page--1-0) [special characters](#page--1-0) 2-[22](#page--1-0)

# **P**

[P-files](#page--1-0) [checking existence of](#page--1-0) 2[-938](#page--1-0) [pack](#page--1-0) 2-[2201](#page--1-0) [pagesetupdlg](#page--1-0) 2[-2203](#page--1-0) [paging](#page-545-0) [of screen](#page-545-0) 2-[1410](#page-545-0) [paging in the Command Window](#page-1177-0) 2[-2042](#page-1177-0) [pan mode objects](#page--1-0) 2[-2205](#page--1-0) [PaperOrientation](#page-184-0)[, Figure property](#page-184-0) 2-[1049](#page-184-0) [PaperPosition](#page-184-0)[, Figure property](#page-184-0) 2[-1049](#page-184-0) [PaperPositionMode](#page-184-0)[, Figure property](#page-184-0) 2[-1049](#page-184-0) [PaperSize](#page-185-0)[, Figure property](#page-185-0) 2[-1050](#page-185-0) [PaperType](#page-185-0)[, Figure property](#page-185-0) 2[-1050](#page-185-0) [PaperUnits](#page-186-0)[, Figure property](#page-186-0) 2-[1051](#page-186-0) [parametric curve, plotting](#page--1-0) 2-[971](#page--1-0) [Parent](#page--1-0) [areaseries property](#page--1-0) 2-[154](#page--1-0) [Axes property](#page--1-0) 2-[235](#page--1-0) [barseries property](#page--1-0) 2-[280](#page--1-0) [contour property](#page--1-0) 2[-585](#page--1-0) [errorbar property](#page--1-0) 2[-915](#page--1-0) [Figure property](#page-187-0) 2-[1052](#page-187-0) [hggroup property](#page-570-0) 2[-1435](#page-570-0)

[hgtransform property](#page-590-0) 2-[1455](#page-590-0) [Image property](#page-651-0) 2[-1516](#page-651-0) [Light property](#page-933-0) 2-[1798](#page-933-0) [Line property](#page-952-0) 2[-1817](#page-952-0) [lineseries property](#page-963-0) 2-[1828](#page-963-0) [Patch property](#page--1-0) 2-[2245](#page--1-0) [quivergroup property](#page--1-0) 2[-2460](#page--1-0) [rectangle property](#page--1-0) 2[-2513](#page--1-0) [Root property](#page--1-0) 2[-2596](#page--1-0) [scatter property](#page--1-0) 2[-2656](#page--1-0) [stairseries property](#page--1-0) 2-[2822](#page--1-0) [stem property](#page--1-0) 2-[2854](#page--1-0) [Surface property](#page--1-0) 2-[2989](#page--1-0) [surfaceplot property](#page--1-0) 2-[3010](#page--1-0) [Text property](#page--1-0) 2-[3089](#page--1-0) [Uicontextmenu property](#page--1-0) 2[-3207](#page--1-0) [Uicontrol property](#page--1-0) 2-[3231](#page--1-0) [Uimenu property](#page--1-0) 2-[3265](#page--1-0) [Uipushtool property](#page--1-0) 2[-3298](#page--1-0) [Uitoggletool property](#page--1-0) 2[-3323](#page--1-0) [Uitoolbar property](#page--1-0) 2[-3334](#page--1-0) [parentheses \(special characters\)](#page--1-0) 2[-19](#page--1-0) [parseSoapResponse](#page--1-0) 2-[2214](#page--1-0) [partial fraction expansion](#page--1-0) 2-[2569](#page--1-0) [partialpath](#page--1-0) 2-[2215](#page--1-0) [pascal](#page--1-0) 2-[2217](#page--1-0) Pascal matrix 2-[2217](#page--1-0) 2-[2349](#page--1-0) [patch](#page--1-0) 2[-2218](#page--1-0) Patch converting a surface to 1[-99](#page-106-0) 2[-2966](#page--1-0) [creating](#page--1-0) 2-[2218](#page--1-0) [defining default properties](#page--1-0) 2[-2224](#page--1-0) [properties](#page--1-0) 2-[2226](#page--1-0) reducing number of faces 1-[99](#page-106-0) 2-[2519](#page--1-0) reducing size of face 1[-99](#page-106-0) 2-[2711](#page--1-0) [path](#page--1-0) 2-[2250](#page--1-0) [adding directories to](#page--1-0) 2[-65](#page--1-0) [building from parts](#page-346-0) 2-[1211](#page-346-0) [current](#page--1-0) 2[-2250](#page--1-0) [removing directories from](#page--1-0) 2[-2588](#page--1-0)

[viewing](#page--1-0) 2-[2255](#page--1-0) [path2rc](#page--1-0) 2[-2252](#page--1-0) [pathdef](#page--1-0) 2[-2253](#page--1-0) [pathname](#page--1-0) [partial](#page--1-0) 2[-2215](#page--1-0) [toolbox directory](#page--1-0) 2[-3141](#page--1-0) [pathnames](#page--1-0) [of functions or files](#page--1-0) 2-[3440](#page--1-0) [relative](#page--1-0) 2[-2215](#page--1-0) [pathsep](#page--1-0) 2[-2254](#page--1-0) [pathtool](#page--1-0) 2-[2255](#page--1-0) [pause](#page--1-0) 2[-2257](#page--1-0) [pauses, removing](#page--1-0) 2[-692](#page--1-0) [pausing M-file execution](#page--1-0) 2-[2257](#page--1-0) [pbaspect](#page--1-0) 2-[2259](#page--1-0) [PBM](#page-684-0) [parameters tha](#page-684-0)t can be set when writing 2-[1549](#page-684-0) [PBM files](#page-671-0) [reading](#page-671-0) 2-[1536](#page-671-0) [writing](#page-680-0) 2-[1545](#page-680-0) [pcg](#page--1-0) 2[-2265](#page--1-0) [pchip](#page--1-0) 2[-2269](#page--1-0) [pcode](#page--1-0) 2[-2272](#page--1-0) [pcolor](#page--1-0) 2-[2273](#page--1-0) [PCX files](#page-671-0) [reading](#page-671-0) 2-[1536](#page-671-0) [writing](#page-681-0) 2-[1546](#page-681-0) PDE*, see* Partial Differential Equations [pdepe](#page--1-0) 2[-2277](#page--1-0) [pdeval](#page--1-0) 2-[2289](#page--1-0) [percent sign \(special characters\)](#page--1-0) 2-[21](#page--1-0) [percent-brace \(special characters\)](#page--1-0) 2[-21](#page--1-0) [perfect matching](#page--1-0) 2[-840](#page--1-0) [period \(](#page--1-0)[.](#page--1-0)[\), to distinguish](#page--1-0) matrix and array operations 2[-2](#page--1-0) [period \(special characters\)](#page--1-0) 2[-20](#page--1-0) [perl](#page--1-0) 2-[2292](#page--1-0) [perl](#page--1-0) [function](#page--1-0) 2[-2292](#page--1-0) Perl scripts in MATLAB 1-[4](#page-11-0) 1-[11](#page-18-0) 2-[2292](#page--1-0)

[perms](#page--1-0) 2[-2294](#page--1-0) permutation matrix 2-[1901](#page-1036-0) 2[-2420](#page--1-0) [of array dimensions](#page--1-0) 2-[2295](#page--1-0) [random](#page--1-0) 2[-2481](#page--1-0) [permutations of](#page--1-0) [n](#page--1-0) [elements](#page--1-0) 2[-2294](#page--1-0) [permute](#page--1-0) 2[-2295](#page--1-0) [persistent](#page--1-0) 2-[2296](#page--1-0) [persistent variable](#page--1-0) 2-[2296](#page--1-0) [perspective proj](#page--1-0)ection, setting and querying 2-[387](#page--1-0) [PGM](#page-684-0) [parameters tha](#page-684-0)t can be set when writing 2-[1549](#page-684-0) [PGM files](#page-671-0) [reading](#page-671-0) 2-[1536](#page-671-0) [writing](#page-681-0) 2-[1546](#page-681-0) [phase angle, complex](#page--1-0) 2[-99](#page--1-0) [phase, complex](#page--1-0) [correcting angles](#page--1-0) 2-[3354](#page--1-0) [pi](#page--1-0) 2-[2298](#page--1-0) [pie](#page--1-0) 2[-2299](#page--1-0) [pie3](#page--1-0) 2-[2301](#page--1-0) [pinv](#page--1-0) 2-[2303](#page--1-0) [planerot](#page--1-0) 2-[2306](#page--1-0) [platform MATLAB is running on](#page--1-0) 2-[546](#page--1-0) [playshow](#page--1-0) [function](#page--1-0) 2[-2307](#page--1-0) [plot](#page--1-0) 2-[2308](#page--1-0) [editing](#page--1-0) 2[-2320](#page--1-0) [plot \(timeseries\)](#page--1-0) 2-[2315](#page--1-0) [plot box aspect ratio of axes](#page--1-0) 2[-2259](#page--1-0) [plot editing mode](#page--1-0) [overview](#page--1-0) 2-[2321](#page--1-0) Plot Editor interface 2-[2321](#page--1-0) 2-[2396](#page--1-0) [plot, volumetric](#page-1118-0) [generating grid arrays for](#page-1118-0) 2-[1983](#page-1118-0) slice plot 1-[87](#page-94-0) 1-[99](#page-106-0) 2-[2728](#page--1-0) [PlotBoxAspectRatio](#page--1-0)[, Axes property](#page--1-0) 2-[236](#page--1-0) [PlotBoxAspectRatioMode](#page--1-0)[, Axes](#page--1-0) property 2[-236](#page--1-0) [plotedit](#page--1-0) 2-[2320](#page--1-0) [plotting](#page--1-0) [2-D plot](#page--1-0) 2[-2308](#page--1-0) 3-D plot 1[-82](#page-89-0) 2[-2316](#page--1-0) [contours \(a](#page--1-0) 2[-951](#page--1-0) [contours \(ez function\)](#page--1-0) 2-[951](#page--1-0) [ez-function mesh plot](#page--1-0) 2[-959](#page--1-0) [feather plots](#page-126-0) 2-[991](#page-126-0) [filled contours](#page--1-0) 2-[955](#page--1-0) [function plots](#page-295-0) 2[-1160](#page-295-0) [functions with discontinuities](#page--1-0) 2[-979](#page--1-0) [histogram plots](#page-595-0) 2[-1460](#page-595-0) [in polar coordinates](#page--1-0) 2-[974](#page--1-0) [isosurfaces](#page-827-0) 2-[1692](#page-827-0) [loglog plot](#page-1010-0) 2-[1875](#page-1010-0) [mathematical function](#page--1-0) 2-[967](#page--1-0) [mesh contour plot](#page--1-0) 2[-963](#page--1-0) mesh plot 1[-94](#page-101-0) 2[-1978](#page-1113-0) [parametric curve](#page--1-0) 2[-971](#page--1-0) [plot with two y-axes](#page--1-0) 2[-2327](#page--1-0) ribbon plot 1[-87](#page-94-0) 2[-2580](#page--1-0) rose plot 1-[86](#page-93-0) 2-[2603](#page--1-0) [scatter plot](#page--1-0) 2[-2323](#page--1-0) scatter plot, 3-D 1-[87](#page-94-0) 2-[2643](#page--1-0) semilogarithmic plot 1[-83](#page-90-0) 2[-2672](#page--1-0) stem plot, 3-D 1[-85](#page-92-0) 2[-2841](#page--1-0) surface plot 1-[94](#page-101-0) 2[-2961](#page--1-0) surfaces 1-[86](#page-93-0) 2-[977](#page--1-0) [velocity vectors](#page--1-0) 2-[552](#page--1-0) volumetric slice plot 1-[87](#page-94-0) 1-[99](#page-106-0) 2-[2728](#page--1-0) *, see* visualizing [plus](#page--1-0) [\(M-file function equivalent for](#page--1-0) [+](#page--1-0)[\)](#page--1-0) 2[-7](#page--1-0) [PNG](#page-686-0)

[writing options for](#page-686-0) 2-[1551](#page-686-0) [alpha](#page-689-0) 2-[1554](#page-689-0) [background color](#page-688-0) 2-[1553](#page-688-0) [chromaticities](#page-688-0) 2[-1553](#page-688-0) [gamma](#page-688-0) 2-[1553](#page-688-0) [interlace type](#page-686-0) 2[-1551](#page-686-0) [resolution](#page-689-0) 2[-1554](#page-689-0) [significant bits](#page-689-0) 2-[1554](#page-689-0) [transparency](#page-688-0) 2-[1553](#page-688-0) [PNG files](#page-671-0) [reading](#page-671-0) 2-[1536](#page-671-0) [reading alpha channel](#page-674-0) 2[-1539](#page-674-0) [reading transparency chunk](#page-674-0) 2-[1539](#page-674-0) [specifying background color chunk](#page-674-0) 2[-1539](#page-674-0) [writing](#page-681-0) 2-[1546](#page-681-0) [PNM files](#page-671-0) [reading](#page-671-0) 2-[1536](#page-671-0) [writing](#page-681-0) 2-[1546](#page-681-0) [Pointer](#page-187-0)[, Figure property](#page-187-0) 2[-1052](#page-187-0) [PointerLocation](#page--1-0)[, Root property](#page--1-0) 2-[2596](#page--1-0) [PointerShapeCData](#page-187-0)[, Figure property](#page-187-0) 2[-1052](#page-187-0) [PointerShapeHotSpot](#page-188-0)[, Figure](#page-188-0) property 2[-1053](#page-188-0) [PointerWindow](#page--1-0)[, Root property](#page--1-0) 2-[2597](#page--1-0) [pol2cart](#page--1-0) 2-[2330](#page--1-0) [polar](#page--1-0) 2[-2332](#page--1-0) [polar coordinates](#page--1-0) 2-[2330](#page--1-0) [computing the angle](#page--1-0) 2-[99](#page--1-0) [converting from Cartesian](#page--1-0) 2-[396](#page--1-0) [converting to cy](#page--1-0)lindrical or Cartesian 2[-2330](#page--1-0) [plotting in](#page--1-0) 2[-974](#page--1-0) [poles of transfer function](#page--1-0) 2-[2569](#page--1-0) [poly](#page--1-0) 2-[2334](#page--1-0) [polyarea](#page--1-0) 2-[2337](#page--1-0) [polyder](#page--1-0) 2[-2339](#page--1-0) [polyeig](#page--1-0) 2[-2340](#page--1-0) [polyfit](#page--1-0) 2[-2342](#page--1-0) [polygamma function](#page--1-0) 2[-2399](#page--1-0) [polygon](#page--1-0)

[area of](#page--1-0) 2-[2337](#page--1-0) [creating with](#page--1-0) [patch](#page--1-0) 2[-2218](#page--1-0) [detecting points inside](#page-708-0) 2[-1573](#page-708-0) [polyint](#page--1-0) 2[-2346](#page--1-0) [polynomial](#page--1-0) [analytic integration](#page--1-0) 2-[2346](#page--1-0) characteristic 2-[2334](#page--1-0) to 2[-2335](#page--1-0) 2[-2601](#page--1-0) [coefficients \(transfer function\)](#page--1-0) 2-[2569](#page--1-0) [curve fitting with](#page--1-0) 2-[2342](#page--1-0) [derivative of](#page--1-0) 2-[2339](#page--1-0) [division](#page--1-0) 2-[762](#page--1-0) [eigenvalue problem](#page--1-0) 2[-2340](#page--1-0) [evaluation](#page--1-0) 2-[2347](#page--1-0) [evaluation \(matrix sense\)](#page--1-0) 2-[2349](#page--1-0) [make piecewise](#page-1145-0) 2-[2010](#page-1145-0) [multiplication](#page--1-0) 2-[598](#page--1-0) [polyval](#page--1-0) 2[-2347](#page--1-0) [polyvalm](#page--1-0) 2-[2349](#page--1-0) [poorly conditioned](#page-594-0) [matrix](#page-594-0) 2-[1459](#page-594-0) [poorly conditioned eigenvalues](#page--1-0) 2-[255](#page--1-0) [pop-up menus](#page--1-0) 2[-3211](#page--1-0) [defining choices](#page--1-0) 2[-3234](#page--1-0) [Portable Anymap files](#page-671-0) [reading](#page-671-0) 2-[1536](#page-671-0) [writing](#page-681-0) 2-[1546](#page-681-0) [Portable Bitmap \(PBM\) files](#page-671-0) [reading](#page-671-0) 2-[1536](#page-671-0) [writing](#page-680-0) 2-[1545](#page-680-0) [Portable Graymap files](#page-671-0) [reading](#page-671-0) 2-[1536](#page-671-0) [writing](#page-681-0) 2-[1546](#page-681-0) [Portable Network Graphics files](#page-671-0) [reading](#page-671-0) 2-[1536](#page-671-0) [writing](#page-681-0) 2-[1546](#page-681-0) [Portable pixmap format](#page-672-0) [reading](#page-672-0) 2-[1537](#page-672-0) [writing](#page-681-0) 2-[1546](#page-681-0) [Position](#page--1-0) [annotation ellipse property](#page--1-0) 2[-114](#page--1-0)

[annotation line property](#page--1-0) 2-[116](#page--1-0) [annotation rectangle property](#page--1-0) 2[-119](#page--1-0) [Axes property](#page--1-0) 2-[236](#page--1-0) [doubletarrow property](#page--1-0) 2-[111](#page--1-0) [Figure property](#page-188-0) 2-[1053](#page-188-0) [Light property](#page-933-0) 2-[1798](#page-933-0) [tarrow property](#page--1-0) 2[-106](#page--1-0) [Text property](#page--1-0) 2-[3090](#page--1-0) [textarrow property](#page--1-0) 2-[125](#page--1-0) [textbox property](#page--1-0) 2[-134](#page--1-0) [Uicontextmenu property](#page--1-0) 2[-3207](#page--1-0) [Uicontrol property](#page--1-0) 2-[3231](#page--1-0) [Uimenu property](#page--1-0) 2-[3265](#page--1-0) [position indicator in file](#page-342-0) 2-[1207](#page-342-0) [position of camera](#page--1-0) [dollying](#page--1-0) 2-[374](#page--1-0) [position of camera, setting and querying](#page--1-0) 2[-385](#page--1-0) [Position](#page--1-0)[, rectangle property](#page--1-0) 2[-2513](#page--1-0) [PostScript](#page--1-0) [default printer](#page--1-0) 2[-2365](#page--1-0) [levels 1 and 2](#page--1-0) 2-[2365](#page--1-0) [printing interpolated shading](#page--1-0) 2-[2373](#page--1-0) [pow2](#page--1-0) 2-[2351](#page--1-0) [power](#page--1-0) 2[-2352](#page--1-0) matrix*, see* matrix exponential [of real numbers](#page--1-0) 2-[2497](#page--1-0) [of two, next](#page-1232-0) 2[-2097](#page-1232-0) [power](#page--1-0) [\(M-file function equivalent for](#page--1-0)  $\cdot$   $\cdot$  [\)](#page--1-0) 2[-7](#page--1-0) [PPM](#page-684-0) [parameters tha](#page-684-0)t can be set when writing 2-[1549](#page-684-0) [PPM files](#page-672-0) [reading](#page-672-0) 2-[1537](#page-672-0) [writing](#page-681-0) 2-[1546](#page-681-0) [ppval](#page--1-0) 2[-2353](#page--1-0) [preallocation](#page--1-0) [matrix](#page--1-0) 2-[3497](#page--1-0) [precision](#page-287-0) 2[-1152](#page-287-0) [reading binary data writing](#page-314-0) 2[-1179](#page-314-0) [prefdir](#page--1-0) 2[-2355](#page--1-0)

[preferences](#page--1-0) 2-[2359](#page--1-0) [opening the dialog box](#page--1-0) 2-[2359](#page--1-0) [prime factors](#page-120-0) 2[-985](#page-120-0) dependence of Fourier transform on 2-[1005](#page-140-0) 2-[1007](#page-142-0) to 2-[1008](#page-143-0) [prime numbers](#page--1-0) 2-[2360](#page--1-0) [primes](#page--1-0) 2-[2360](#page--1-0) [print frames](#page-311-0) 2-[1176](#page-311-0) printdlg 1-[88](#page-95-0) 1-[100](#page-107-0) 2-[2378](#page--1-0) [printdlg](#page--1-0) [function](#page--1-0) 2[-2378](#page--1-0) [printer](#page--1-0) [default for linux and unix](#page--1-0) 2-[2365](#page--1-0) [printer drivers](#page--1-0) [GhostScript drivers](#page--1-0) 2-[2362](#page--1-0) [interploated shading](#page--1-0) 2-[2373](#page--1-0) [MATLAB printer drivers](#page--1-0) 2[-2362](#page--1-0) [printframe](#page-311-0) 2-[1176](#page-311-0) [PrintFrame Editor](#page-311-0) 2-[1176](#page-311-0) [printing](#page-311-0) [borders](#page-311-0) 2[-1176](#page-311-0) [fig](#page-311-0) [files with frames](#page-311-0) 2[-1176](#page-311-0) [GUIs](#page--1-0) 2[-2372](#page--1-0) [interpolated shading](#page--1-0) 2-[2373](#page--1-0) [on MS-Windows](#page--1-0) 2-[2372](#page--1-0) [with a variable filename](#page--1-0) 2-[2375](#page--1-0) with non-normal EraseMode 2-[1514](#page-649-0) 2-[1813](#page-948-0) 2-[1824](#page-959-0) 2[-2235](#page--1-0) 2[-2510](#page--1-0) 2-[2982](#page--1-0) 2-[3003](#page--1-0) 2-[3079](#page--1-0) [with print frames](#page-313-0) 2-[1178](#page-313-0) printing figures preview 1[-89](#page-96-0) 2[-2379](#page--1-0) [printing tips](#page--1-0) 2[-2371](#page--1-0) [printing, suppressing](#page--1-0) 2-[20](#page--1-0) printpreview 1[-89](#page-96-0) 2[-2379](#page--1-0) [prod](#page--1-0) 2-[2387](#page--1-0) [product](#page--1-0) [cumulative](#page--1-0) 2[-651](#page--1-0) [Kronecker tensor](#page-875-0) 2-[1740](#page-875-0) [of array elements](#page--1-0) 2[-2387](#page--1-0)

[of vectors \(cross\)](#page--1-0) 2-[638](#page--1-0) [scalar \(dot\)](#page--1-0) 2-[638](#page--1-0) [profile](#page--1-0) 2[-2389](#page--1-0) [profsave](#page--1-0) 2-[2395](#page--1-0) [projection type, setting and querying](#page--1-0) 2-[387](#page--1-0) [ProjectionType](#page--1-0)[, Axes property](#page--1-0) 2-[237](#page--1-0) prompting users for input 2[-1575](#page-710-0) 2[-1976](#page-1111-0) propedit 2-[2396](#page--1-0) to 2[-2397](#page--1-0) proppanel 1[-83](#page-90-0) 2-[2398](#page--1-0) [pseudoinverse](#page--1-0) 2-[2303](#page--1-0) [psi](#page--1-0) 2[-2399](#page--1-0) [publish](#page--1-0) [function](#page--1-0) 2-[2401](#page--1-0) [push buttons](#page--1-0) 2-[3211](#page--1-0) [PutFullMatrix](#page--1-0) 2-[2406](#page--1-0) [pwd](#page--1-0) 2[-2413](#page--1-0)

## **Q**

[qmr](#page--1-0) 2[-2414](#page--1-0) [qr](#page--1-0) 2-[2420](#page--1-0) [QR decomposition](#page--1-0) 2[-2420](#page--1-0) [deleting column from](#page--1-0) 2[-2425](#page--1-0) [qrdelete](#page--1-0) 2-[2425](#page--1-0) [qrinsert](#page--1-0) 2-[2427](#page--1-0) [qrupdate](#page--1-0) 2-[2429](#page--1-0) [quad](#page--1-0) 2-[2432](#page--1-0) [quadl](#page--1-0) 2[-2435](#page--1-0) [quadrature](#page--1-0) 2[-2432](#page--1-0) [quadv](#page--1-0) 2[-2437](#page--1-0) questdlg 1-[100](#page-107-0) 2-[2439](#page--1-0) [questdlg](#page--1-0) [function](#page--1-0) 2[-2439](#page--1-0) [quit](#page--1-0) 2-[2441](#page--1-0) [quitting MATLAB](#page--1-0) 2[-2441](#page--1-0) [quiver](#page--1-0) 2-[2444](#page--1-0) [quiver3](#page--1-0) 2[-2447](#page--1-0) [quotation mark](#page-305-0) [inserting in a string](#page-305-0) 2-[1170](#page-305-0) [qz](#page--1-0) 2-[2469](#page--1-0) QZ factorization 2-[2341](#page--1-0) 2[-2469](#page--1-0)

#### **R**

[radio buttons](#page--1-0) 2-[3211](#page--1-0) [rand](#page--1-0) 2-[2472](#page--1-0) [randn](#page--1-0) 2[-2477](#page--1-0) random numbers 2[-2472](#page--1-0) 2-[2477](#page--1-0) [permutation](#page--1-0) 2[-2481](#page--1-0) sparse matrix 2-[2782](#page--1-0) to 2-[2783](#page--1-0) [symmetric sparse matrix](#page--1-0) 2[-2784](#page--1-0) [randperm](#page--1-0) 2-[2481](#page--1-0) [range space](#page-1334-0) 2-[2199](#page-1334-0) [rank](#page--1-0) 2-[2482](#page--1-0) [rank of a matrix](#page--1-0) 2[-2482](#page--1-0) [RAS files](#page-690-0) [parameters tha](#page-690-0)t can be set when writing 2-[1555](#page-690-0) [reading](#page-672-0) 2-[1537](#page-672-0) [writing](#page-681-0) 2-[1546](#page-681-0) [RAS image format](#page-690-0) [specifying color order](#page-690-0) 2-[1555](#page-690-0) [writing alpha data](#page-690-0) 2[-1555](#page-690-0) [Raster image files](#page-672-0) [reading](#page-672-0) 2-[1537](#page-672-0) [writing](#page-681-0) 2-[1546](#page-681-0) [rational fraction approximation](#page--1-0) 2-[2483](#page--1-0) rbbox 1[-98](#page-105-0) 2[-2487](#page--1-0) 2-[2526](#page--1-0) [rcond](#page--1-0) 2[-2489](#page--1-0) [rdivide](#page--1-0) [\(M-file function equivalent for](#page--1-0) [./](#page--1-0)[\)](#page--1-0) 2[-7](#page--1-0) [readasync](#page--1-0) 2[-2490](#page--1-0) [reading](#page-314-0) [binary files](#page-314-0) 2[-1179](#page-314-0) [data from files](#page--1-0) 2[-3098](#page--1-0) [formatted data from file](#page-330-0) 2[-1195](#page-330-0) [formatted data from strings](#page--1-0) 2-[2802](#page--1-0) readme files, displaying 1-[5](#page-12-0) 2-[1650](#page-785-0) 2-[3439](#page--1-0) [real](#page--1-0) 2-[2493](#page--1-0) [real numbers](#page--1-0) 2-[2493](#page--1-0) [reallog](#page--1-0) 2[-2494](#page--1-0) [realmax](#page--1-0) 2[-2495](#page--1-0) [realmin](#page--1-0) 2[-2496](#page--1-0)

[realpow](#page--1-0) 2[-2497](#page--1-0) [realsqrt](#page--1-0) 2-[2498](#page--1-0) [rearranging arrays](#page--1-0) [converting to vector](#page--1-0) 2-[23](#page--1-0) [removing first](#page--1-0) [n](#page--1-0) [singleton](#page--1-0) dimensions 2[-2709](#page--1-0) [removing singleton dimensions](#page--1-0) 2[-2799](#page--1-0) [reshaping](#page--1-0) 2-[2567](#page--1-0) [shifting dimensions](#page--1-0) 2-[2709](#page--1-0) swapping dimensions 2-[1638](#page-773-0) 2-[2295](#page--1-0) [rearranging matrices](#page--1-0) [converting to vector](#page--1-0) 2-[23](#page--1-0) [flipping left-right](#page-262-0) 2[-1127](#page-262-0) [flipping up-down](#page-263-0) 2[-1128](#page-263-0) rotating  $90 \times b$  2-[2607](#page--1-0) [transposing](#page--1-0) 2[-20](#page--1-0) [record](#page--1-0) 2-[2499](#page--1-0) [rectangle](#page--1-0) [rectangle](#page--1-0) [function](#page--1-0) 2-[2501](#page--1-0) [rectint](#page--1-0) 2[-2516](#page--1-0) [RecursionLimit](#page--1-0) [Root property](#page--1-0) 2[-2597](#page--1-0) [recycle](#page--1-0) 2[-2517](#page--1-0) [reduced row echelon form](#page--1-0) 2-[2618](#page--1-0) [reducepatch](#page--1-0) 2-[2519](#page--1-0) [reducevolume](#page--1-0) 2[-2523](#page--1-0) [reference page](#page--1-0) [accessing from](#page--1-0) [doc](#page--1-0) 2[-842](#page--1-0) [refresh](#page--1-0) 2[-2526](#page--1-0) [regexprep](#page--1-0) 2[-2541](#page--1-0) [regexptranslate](#page--1-0) 2-[2545](#page--1-0) [registerevent](#page--1-0) 2-[2548](#page--1-0) [regression](#page--1-0) [linear](#page--1-0) 2-[2342](#page--1-0) regularly spaced vectors, creating 2-[23](#page--1-0) 2-[1850](#page-985-0) [rehash](#page--1-0) 2-[2550](#page--1-0) relational operators 2[-12](#page--1-0) 2[-1873](#page-1008-0) [relative accuracy](#page--1-0) [BVP](#page--1-0) 2-[362](#page--1-0) [DDE](#page--1-0) 2[-740](#page--1-0)

[norm of DDE solution](#page--1-0) 2[-740](#page--1-0) [norm of ODE solution](#page-1283-0) 2[-2148](#page-1283-0) [ODE](#page-1283-0) 2[-2148](#page-1283-0) [release](#page--1-0) 2[-2552](#page--1-0) [rem](#page--1-0) 2[-2554](#page--1-0) [removets](#page--1-0) 2-[2555](#page--1-0) [rename](#page--1-0) [function](#page--1-0) 2[-2557](#page--1-0) [renderer](#page-189-0) [OpenGL](#page-189-0) 2-[1054](#page-189-0) [painters](#page-189-0) 2[-1054](#page-189-0) [zbuffer](#page-189-0) 2[-1054](#page-189-0) [Renderer](#page-188-0)[, Figure property](#page-188-0) 2-[1053](#page-188-0) [RendererMode](#page-192-0)[, Figure property](#page-192-0) 2-[1057](#page-192-0) repeatedly executing statements 2-[1150](#page-285-0) 2-[3443](#page--1-0) [replicating a matrix](#page--1-0) 2-[2558](#page--1-0) [repmat](#page--1-0) 2-[2558](#page--1-0) [resample \(timeseries\)](#page--1-0) 2-[2560](#page--1-0) [resample \(tscollection\)](#page--1-0) 2-[2563](#page--1-0) [reset](#page--1-0) 2[-2566](#page--1-0) [reshape](#page--1-0) 2[-2567](#page--1-0) [residue](#page--1-0) 2[-2569](#page--1-0) [residues of transfer function](#page--1-0) 2-[2569](#page--1-0) [Resize](#page-194-0)[, Figure property](#page-194-0) 2-[1059](#page-194-0) [ResizeFcn](#page-194-0)[, Figure property](#page-194-0) 2[-1059](#page-194-0) [restoredefaultpath](#page--1-0) 2[-2573](#page--1-0) [rethrow](#page--1-0) 2[-2574](#page--1-0) [return](#page--1-0) 2-[2576](#page--1-0) reverse Cuthill-McKee ordering 2-[3033](#page--1-0) 2-[3044](#page--1-0) rewinding files to beginning of 2[-1194](#page-329-0) 2[-1531](#page-666-0) RGB, converting to HSV 1-[95](#page-102-0) 2-[2577](#page--1-0) [rgb2hsv](#page--1-0) 2[-2577](#page--1-0) [rgbplot](#page--1-0) 2[-2578](#page--1-0) [ribbon](#page--1-0) 2-[2580](#page--1-0) [right-click and context menus](#page--1-0) 2-[3199](#page--1-0) [rmappdata](#page--1-0) [function](#page--1-0) 2-[2582](#page--1-0) [rmdir](#page--1-0) 2[-2583](#page--1-0) [rmdir \(ftp\)](#page--1-0) [function](#page--1-0) 2-[2586](#page--1-0) [rmfield](#page--1-0) 2[-2587](#page--1-0) [rmpath](#page--1-0) 2-[2588](#page--1-0)

[rmpref](#page--1-0) [function](#page--1-0) 2[-2589](#page--1-0) RMS*, see* root-mean-square [rolling camera](#page--1-0) 2[-388](#page--1-0) root 1-[90](#page-97-0) 2[-2590](#page--1-0) [root directory](#page-1069-0) 2-[1934](#page-1069-0) [root directory for MATLAB](#page-1069-0) 2[-1934](#page-1069-0) Root graphics object 1-[90](#page-97-0) 2-[2590](#page--1-0) [root object](#page--1-0) 2-[2590](#page--1-0) root, see rootobject 1-[90](#page-97-0) 2-[2590](#page--1-0) [root-mean-square](#page-1236-0) [of vector](#page-1236-0) 2[-2101](#page-1236-0) [roots](#page--1-0) 2[-2601](#page--1-0) roots of a polynomial 2[-2334](#page--1-0) to 2-[2335](#page--1-0) 2[-2601](#page--1-0) [rose](#page--1-0) 2-[2603](#page--1-0) [Rosenbrock](#page-275-0) [banana function](#page-275-0) 2[-1140](#page-275-0) [ODE solver](#page-1271-0) 2[-2136](#page-1271-0) [rosser](#page--1-0) 2-[2606](#page--1-0) [rot90](#page--1-0) 2[-2607](#page--1-0) [rotate](#page--1-0) 2-[2608](#page--1-0) [rotate3d](#page--1-0) 2-[2611](#page--1-0) [rotate3d mode objects](#page--1-0) 2-[2611](#page--1-0) [rotating camera](#page--1-0) 2[-382](#page--1-0) rotating camera target 1-[96](#page-103-0) 2-[384](#page--1-0) [Rotation](#page--1-0)[, Text property](#page--1-0) 2-[3090](#page--1-0) [rotations](#page--1-0) [Jacobi](#page--1-0) 2-[2784](#page--1-0) [round](#page--1-0) 2[-2617](#page--1-0) [to nearest integer](#page--1-0) 2[-2617](#page--1-0) [towards infinity](#page--1-0) 2-[424](#page--1-0) [towards minus infinity](#page-265-0) 2-[1130](#page-265-0) [towards zero](#page-260-0) 2-[1125](#page-260-0) [roundoff error](#page--1-0) [characteristic polynomial and](#page--1-0) 2-[2335](#page--1-0) [convolution theorem and](#page--1-0) 2-[598](#page--1-0) [effect on eigenvalues](#page--1-0) 2[-255](#page--1-0) [evaluating matrix functions](#page-360-0) 2-[1225](#page-360-0) [in inverse Hilbert matrix](#page-769-0) 2[-1634](#page-769-0) [partial fraction expansion and](#page--1-0) 2-[2570](#page--1-0) [polynomial roots and](#page--1-0) 2[-2601](#page--1-0)

[sparse matrix conversion and](#page--1-0) 2[-2750](#page--1-0) [rref](#page--1-0) 2-[2618](#page--1-0) [rrefmovie](#page--1-0) 2[-2618](#page--1-0) [rsf2csf](#page--1-0) 2[-2620](#page--1-0) rubberband box 1-[98](#page-105-0) 2-[2487](#page--1-0) [run](#page--1-0) 2[-2622](#page--1-0) [Runge-Kutta ODE solvers](#page-1270-0) 2-[2135](#page-1270-0) [running average](#page-229-0) 2[-1094](#page-229-0)

### **S**

save 2-[2623](#page--1-0) 2[-2630](#page--1-0) [serial port I/O](#page--1-0) 2[-2631](#page--1-0) [saveas](#page--1-0) 2-[2633](#page--1-0) [saveobj](#page--1-0) 2[-2637](#page--1-0) [savepath](#page--1-0) 2-[2639](#page--1-0) [saving](#page--1-0) [ASCII data](#page--1-0) 2[-2623](#page--1-0) [session to a file](#page--1-0) 2[-814](#page--1-0) [workspace variables](#page--1-0) 2-[2623](#page--1-0) [scalar product \(of vectors\)](#page--1-0) 2-[638](#page--1-0) [scaled complem](#page--1-0)entary error function (defined) 2[-896](#page--1-0) [scatter](#page--1-0) 2[-2640](#page--1-0) [scatter3](#page--1-0) 2-[2643](#page--1-0) [scattered data, aligning](#page-1224-0) [multi-dimensional](#page-1224-0) 2-[2089](#page-1224-0) [two-dimensional](#page-481-0) 2[-1346](#page-481-0) [scattergroup](#page--1-0) [properties](#page--1-0) 2-[2646](#page--1-0) [Schmidt semi-n](#page-904-0)ormalized Legendre functions 2[-1769](#page-904-0) [schur](#page--1-0) 2[-2662](#page--1-0) [Schur decomposition](#page--1-0) 2-[2662](#page--1-0) Schur form of matrix 2[-2620](#page--1-0) 2[-2662](#page--1-0) [screen, paging](#page-545-0) 2-[1410](#page-545-0) [ScreenDepth](#page--1-0)[, Root property](#page--1-0) 2-[2597](#page--1-0) [ScreenPixelsPerInch](#page--1-0)[, Root property](#page--1-0) 2-[2598](#page--1-0) [ScreenSize](#page--1-0)[, Root property](#page--1-0) 2[-2598](#page--1-0) [script](#page--1-0) 2-[2665](#page--1-0)

[scrolling screen](#page-545-0) 2-[1410](#page-545-0) [search path](#page--1-0) 2[-2588](#page--1-0) [adding directories to](#page--1-0) 2[-65](#page--1-0) [MATLAB's](#page--1-0) 2[-2250](#page--1-0) [modifying](#page--1-0) 2-[2255](#page--1-0) [viewing](#page--1-0) 2-[2255](#page--1-0) [search, string](#page-246-0) 2[-1111](#page-246-0) [sec](#page--1-0) 2[-2666](#page--1-0) [secant](#page--1-0) 2[-2666](#page--1-0) [hyperbolic](#page--1-0) 2-[2669](#page--1-0) [inverse](#page--1-0) 2[-167](#page--1-0) [inverse hyperbolic](#page--1-0) 2[-170](#page--1-0) [secd](#page--1-0) 2-[2668](#page--1-0) [sech](#page--1-0) 2-[2669](#page--1-0) [Selected](#page--1-0) [areaseries property](#page--1-0) 2-[155](#page--1-0) [Axes property](#page--1-0) 2-[238](#page--1-0) [barseries property](#page--1-0) 2-[280](#page--1-0) [contour property](#page--1-0) 2[-585](#page--1-0) [errorbar property](#page--1-0) 2[-915](#page--1-0) [Figure property](#page-195-0) 2-[1060](#page-195-0) [hggroup property](#page-570-0) 2[-1435](#page-570-0) [hgtransform property](#page-590-0) 2-[1455](#page-590-0) [Image property](#page-651-0) 2[-1516](#page-651-0) [Light property](#page-934-0) 2-[1799](#page-934-0) [Line property](#page-952-0) 2[-1817](#page-952-0) [lineseries property](#page-963-0) 2-[1828](#page-963-0) [Patch property](#page--1-0) 2-[2245](#page--1-0) [quivergroup property](#page--1-0) 2[-2460](#page--1-0) [rectangle property](#page--1-0) 2[-2514](#page--1-0) [Root property](#page--1-0) 2[-2599](#page--1-0) [scatter property](#page--1-0) 2[-2656](#page--1-0) [stairseries property](#page--1-0) 2-[2822](#page--1-0) [stem property](#page--1-0) 2-[2855](#page--1-0) [Surface property](#page--1-0) 2-[2989](#page--1-0) [surfaceplot property](#page--1-0) 2-[3010](#page--1-0) [Text property](#page--1-0) 2-[3090](#page--1-0) [Uicontrol property](#page--1-0) 2-[3232](#page--1-0) selecting areas 1-[98](#page-105-0) 2-[2487](#page--1-0) [SelectionHighlight](#page--1-0)

[areaseries property](#page--1-0) 2-[155](#page--1-0) [Axes property](#page--1-0) 2-[238](#page--1-0) [barseries property](#page--1-0) 2-[280](#page--1-0) [contour property](#page--1-0) 2[-585](#page--1-0) [errorbar property](#page--1-0) 2[-916](#page--1-0) [Figure property](#page-195-0) 2-[1060](#page-195-0) [hggroup property](#page-570-0) 2[-1435](#page-570-0) [hgtransform property](#page-590-0) 2-[1455](#page-590-0) [Image property](#page-651-0) 2[-1516](#page-651-0) [Light property](#page-934-0) 2-[1799](#page-934-0) [Line property](#page-953-0) 2[-1818](#page-953-0) [lineseries property](#page-964-0) 2-[1829](#page-964-0) [Patch property](#page--1-0) 2-[2246](#page--1-0) [quivergroup property](#page--1-0) 2[-2461](#page--1-0) [rectangle property](#page--1-0) 2[-2514](#page--1-0) [scatter property](#page--1-0) 2[-2656](#page--1-0) [stairseries property](#page--1-0) 2-[2822](#page--1-0) [stem property](#page--1-0) 2-[2855](#page--1-0) [Surface property](#page--1-0) 2-[2989](#page--1-0) [surfaceplot property](#page--1-0) 2-[3010](#page--1-0) [Text property](#page--1-0) 2-[3090](#page--1-0) [Uicontrol property](#page--1-0) 2-[3232](#page--1-0) [SelectionType](#page-196-0)[, Figure property](#page-196-0) 2[-1061](#page-196-0) [selectmoveresize](#page--1-0) 2[-2671](#page--1-0) [semicolon \(special characters\)](#page--1-0) 2-[20](#page--1-0) [send](#page--1-0) 2-[2675](#page--1-0) [sendmail](#page--1-0) 2-[2676](#page--1-0) [Separator](#page--1-0) [Uipushtool property](#page--1-0) 2[-3298](#page--1-0) [Uitoggletool property](#page--1-0) 2[-3323](#page--1-0) [Separator](#page--1-0)[, Uimenu property](#page--1-0) 2[-3265](#page--1-0) [sequence of matrix names \(](#page--1-0)[M1](#page--1-0) [through](#page--1-0) [M12](#page--1-0)[\)](#page--1-0) [generating](#page--1-0) 2-[927](#page--1-0) [serial](#page--1-0) 2-[2678](#page--1-0) [serialbreak](#page--1-0) 2-[2680](#page--1-0) [server \(FTP\)](#page-343-0) [connecting to](#page-343-0) 2[-1208](#page-343-0) [session](#page--1-0) [saving](#page--1-0) 2-[814](#page--1-0) set 1[-108](#page-115-0) 2-[2681](#page--1-0) 2[-2685](#page--1-0)

[serial port I/O](#page--1-0) 2[-2686](#page--1-0) [timer object](#page--1-0) 2-[2689](#page--1-0) [set \(timeseries\)](#page--1-0) 2[-2692](#page--1-0) [set \(tscollection\)](#page--1-0) 2[-2693](#page--1-0) [set operations](#page--1-0) [difference](#page--1-0) 2[-2697](#page--1-0) [exclusive or](#page--1-0) 2[-2706](#page--1-0) [intersection](#page-759-0) 2[-1624](#page-759-0) [membership](#page-811-0) 2-[1676](#page-811-0) [union](#page--1-0) 2[-3338](#page--1-0) [unique](#page--1-0) 2-[3340](#page--1-0) [setabstime \(timeseries\)](#page--1-0) 2-[2694](#page--1-0) [setabstime \(tscollection\)](#page--1-0) 2-[2695](#page--1-0) [setappdata](#page--1-0) 2-[2696](#page--1-0) [setdiff](#page--1-0) 2[-2697](#page--1-0) [setenv](#page--1-0) 2-[2698](#page--1-0) [setfield](#page--1-0) 2-[2699](#page--1-0) [setinterpmethod](#page--1-0) 2-[2701](#page--1-0) [setpref](#page--1-0) [function](#page--1-0) 2-[2703](#page--1-0) [setstr](#page--1-0) 2-[2704](#page--1-0) [settimeseriesnames](#page--1-0) 2[-2705](#page--1-0) [setxor](#page--1-0) 2-[2706](#page--1-0) [shading](#page--1-0) 2[-2707](#page--1-0) shading colors in surface plots 1[-95](#page-102-0) 2[-2707](#page--1-0) [ShareColors](#page-197-0)[, Figure property](#page-197-0) 2[-1062](#page-197-0) [shared libraries](#page--1-0) [MATLAB functions](#page--1-0) [calllib](#page--1-0) 2[-371](#page--1-0) [libfunctions](#page-912-0) 2[-1777](#page-912-0) [libfunctionsview](#page-914-0) 2[-1779](#page-914-0) [libisloaded](#page-916-0) 2-[1781](#page-916-0) [libpointer](#page-918-0) 2-[1783](#page-918-0) [libstruct](#page-920-0) 2[-1785](#page-920-0) [loadlibrary](#page-996-0) 2-[1861](#page-996-0) [unloadlibrary](#page--1-0) 2-[3345](#page--1-0) shell script 1-[4](#page-11-0) 1[-11](#page-18-0) 2[-3052](#page--1-0) 2[-3343](#page--1-0) [shiftdim](#page--1-0) 2-[2709](#page--1-0) [shifting array](#page--1-0) [circular](#page--1-0) 2[-469](#page--1-0) [ShowArrowHead](#page--1-0)

[quivergroup property](#page--1-0) 2[-2461](#page--1-0) [ShowHiddenHandles](#page--1-0)[, Root property](#page--1-0) 2-[2599](#page--1-0) [showplottool](#page--1-0) 2[-2710](#page--1-0) [ShowText](#page--1-0) [contour property](#page--1-0) 2[-585](#page--1-0) [shrinkfaces](#page--1-0) 2-[2711](#page--1-0) [shutdown](#page--1-0) 2[-2441](#page--1-0) [sign](#page--1-0) 2-[2715](#page--1-0) [signum function](#page--1-0) 2[-2715](#page--1-0) [simplex search](#page-277-0) 2-[1142](#page-277-0) [Simpson's rule, adaptive recursive](#page--1-0) 2[-2433](#page--1-0) [Simulink](#page-311-0) [printing diagram with frames](#page-311-0) 2-[1176](#page-311-0) [version number, displaying](#page--1-0) 2-[3375](#page--1-0) [sin](#page--1-0) 2[-2716](#page--1-0) [sind](#page--1-0) 2-[2718](#page--1-0) [sine](#page--1-0) 2-[2716](#page--1-0) [hyperbolic](#page--1-0) 2-[2720](#page--1-0) [inverse](#page--1-0) 2[-172](#page--1-0) [inverse hyperbolic](#page--1-0) 2[-175](#page--1-0) [single](#page--1-0) 2-[2719](#page--1-0) [single quote \(special characters\)](#page--1-0) 2[-20](#page--1-0) singular value decomposition 2[-2482](#page--1-0) 2[-3022](#page--1-0) [largest](#page-1236-0) 2-[2101](#page-1236-0) [rank and](#page--1-0) 2[-2482](#page--1-0) [sinh](#page--1-0) 2-[2720](#page--1-0) [size](#page--1-0) [array dimesions](#page--1-0) 2[-2722](#page--1-0) [serial port I/O](#page--1-0) 2[-2727](#page--1-0) [size \(timeseries\)](#page--1-0) 2-[2725](#page--1-0) [size \(tscollection\)](#page--1-0) 2-[2726](#page--1-0) [size of array dimensions](#page--1-0) 2[-2722](#page--1-0) [size of fonts, see also](#page--1-0) [FontSize](#page--1-0) [property](#page--1-0) 2[-3093](#page--1-0) [size vector](#page--1-0) 2-[2567](#page--1-0) [SizeData](#page--1-0) [scatter property](#page--1-0) 2[-2656](#page--1-0) [skipping bytes \(during file I/O\)](#page-363-0) 2[-1228](#page-363-0) [slice](#page--1-0) 2[-2728](#page--1-0) [slice planes, contouring](#page--1-0) 2[-593](#page--1-0)

[sliders](#page--1-0) 2[-3212](#page--1-0) [SliderStep](#page--1-0)[, Uicontrol property](#page--1-0) 2[-3232](#page--1-0) [smallest array elements](#page-1130-0) 2[-1995](#page-1130-0) [smooth3](#page--1-0) 2[-2734](#page--1-0) smoothing 3-D data 1[-99](#page-106-0) 2[-2734](#page--1-0) [soccer ball \(example\)](#page--1-0) 2[-3044](#page--1-0) [solution statistics \(BVP\)](#page--1-0) 2[-367](#page--1-0) [sort](#page--1-0) 2-[2736](#page--1-0) [sorting](#page--1-0) [array elements](#page--1-0) 2-[2736](#page--1-0) [complex conjugate pairs](#page--1-0) 2[-633](#page--1-0) [matrix rows](#page--1-0) 2-[2740](#page--1-0) [sortrows](#page--1-0) 2-[2740](#page--1-0) sound 2[-2743](#page--1-0) to 2-[2744](#page--1-0) converting vector into 2[-2743](#page--1-0) to 2[-2744](#page--1-0) files reading 2-[197](#page--1-0) 2-[3426](#page--1-0) writing 2-[198](#page--1-0) 2[-3429](#page--1-0) playing 1-[79](#page-86-0) 2[-3424](#page--1-0) recording 1[-79](#page-86-0) 2[-3427](#page--1-0) resampling 1-[79](#page-86-0) 2-[3424](#page--1-0) sampling 1[-79](#page-86-0) 2[-3427](#page--1-0) [source control on UNIX platforms](#page--1-0) [checking out files](#page--1-0) [function](#page--1-0) 2-[451](#page--1-0) [source control system](#page--1-0) [viewing current system](#page--1-0) 2[-494](#page--1-0) [source control systems](#page--1-0) [checking in files](#page--1-0) 2-[448](#page--1-0) undo checkout 1[-10](#page-17-0) 2[-3336](#page--1-0) [spalloc](#page--1-0) 2[-2745](#page--1-0) [sparse](#page--1-0) 2-[2746](#page--1-0) [sparse matrix](#page--1-0) [allocating space for](#page--1-0) 2[-2745](#page--1-0) [applying functio](#page--1-0)n only to nonzero elements of 2-[2763](#page--1-0) [density of](#page-1233-0) 2[-2098](#page-1233-0) [detecting](#page-841-0) 2[-1706](#page-841-0) [diagonal](#page--1-0) 2[-2751](#page--1-0)

[finding indices](#page-236-0) of nonzero elements of 2-[1101](#page-236-0) [identity](#page--1-0) 2-[2762](#page--1-0) [minimum degree ordering of](#page--1-0) 2-[500](#page--1-0) [number of nonzero elements in](#page-1233-0) 2-[2098](#page-1233-0) [permuting columns of](#page--1-0) 2-[533](#page--1-0) random 2[-2782](#page--1-0) to 2[-2783](#page--1-0) [random symmetric](#page--1-0) 2[-2784](#page--1-0) [replacing nonze](#page--1-0)ro elements of with ones 2[-2776](#page--1-0) [results of mixed operations on](#page--1-0) 2[-2747](#page--1-0) [solving least squares linear system](#page--1-0) 2-[2421](#page--1-0) [specifying maxi](#page--1-0)mum number of nonzero elements 2[-2746](#page--1-0) [vector of nonzero elements](#page-1235-0) 2-[2100](#page-1235-0) [visualizing sparsity pattern of](#page--1-0) 2[-2793](#page--1-0) [sparse storage](#page-345-0) [criterion for using](#page-345-0) 2-[1210](#page-345-0) [spaugment](#page--1-0) 2[-2748](#page--1-0) [spconvert](#page--1-0) 2[-2749](#page--1-0) [spdiags](#page--1-0) 2[-2751](#page--1-0) [special characters](#page-543-0) [descriptions](#page-543-0) 2-[1408](#page-543-0) [overloading](#page--1-0) 2-[22](#page--1-0) [specular](#page--1-0) 2-[2761](#page--1-0) [SpecularColorReflectance](#page--1-0) [Patch property](#page--1-0) 2-[2246](#page--1-0) [Surface property](#page--1-0) 2-[2989](#page--1-0) [surfaceplot property](#page--1-0) 2-[3010](#page--1-0) [SpecularExponent](#page--1-0) [Patch property](#page--1-0) 2-[2246](#page--1-0) [Surface property](#page--1-0) 2-[2990](#page--1-0) [surfaceplot property](#page--1-0) 2-[3011](#page--1-0) [SpecularStrength](#page--1-0) [Patch property](#page--1-0) 2-[2246](#page--1-0) [Surface property](#page--1-0) 2-[2990](#page--1-0) [surfaceplot property](#page--1-0) 2-[3011](#page--1-0) [speye](#page--1-0) 2[-2762](#page--1-0) [spfun](#page--1-0) 2[-2763](#page--1-0) [sph2cart](#page--1-0) 2-[2765](#page--1-0)

[sphere](#page--1-0) 2-[2766](#page--1-0) [sphereical coordinates](#page-936-0) [defining a Light position in](#page-936-0) 2-[1801](#page-936-0) [spherical coordinates](#page--1-0) 2-[2765](#page--1-0) [spinmap](#page--1-0) 2[-2768](#page--1-0) [spline](#page--1-0) 2-[2769](#page--1-0) spline interpolation (cubic) one-dimensional 2-[1600](#page-735-0) 2-[1610](#page-745-0) 2[-1613](#page-748-0) 2-[1617](#page-752-0) [Spline Toolbox](#page-740-0) 2[-1605](#page-740-0) [spones](#page--1-0) 2-[2776](#page--1-0) [spparms](#page--1-0) 2[-2777](#page--1-0) [sprand](#page--1-0) 2-[2782](#page--1-0) [sprandn](#page--1-0) 2[-2783](#page--1-0) [sprandsym](#page--1-0) 2[-2784](#page--1-0) [sprank](#page--1-0) 2-[2785](#page--1-0) [spreadsheets](#page--1-0) [loading WK1 files](#page--1-0) 2[-3461](#page--1-0) [loading XLS files](#page--1-0) 2[-3474](#page--1-0) [reading into a matrix](#page--1-0) 2-[832](#page--1-0) [writing from matrix](#page--1-0) 2[-3463](#page--1-0) [writing matrices into](#page--1-0) 2-[836](#page--1-0) [sprintf](#page--1-0) 2[-2786](#page--1-0) [sqrt](#page--1-0) 2-[2795](#page--1-0) [sqrtm](#page--1-0) 2[-2796](#page--1-0) [square root](#page--1-0) [of a matrix](#page--1-0) 2[-2796](#page--1-0) [of array elements](#page--1-0) 2[-2795](#page--1-0) [of real numbers](#page--1-0) 2-[2498](#page--1-0) [squeeze](#page--1-0) 2[-2799](#page--1-0) [sscanf](#page--1-0) 2-[2802](#page--1-0) [stack, displaying](#page--1-0) 2-[702](#page--1-0) [standard deviation](#page--1-0) 2[-2831](#page--1-0) [start](#page--1-0) [timer object](#page--1-0) 2-[2827](#page--1-0) [startat](#page--1-0) [timer object](#page--1-0) 2-[2828](#page--1-0) [startup](#page--1-0) 2[-2830](#page--1-0) [startup file](#page--1-0) 2-[2830](#page--1-0) [startup files](#page-1067-0) 2[-1932](#page-1067-0)

[State](#page--1-0) [Uitoggletool property](#page--1-0) 2[-3323](#page--1-0) [Stateflow](#page-311-0) [printing diagram with frames](#page-311-0) 2-[1176](#page-311-0) [static text](#page--1-0) 2-[3212](#page--1-0) [std](#page--1-0) 2[-2831](#page--1-0) [std \(timeseries\)](#page--1-0) 2[-2833](#page--1-0) [stem](#page--1-0) 2-[2835](#page--1-0) [stem3](#page--1-0) 2[-2841](#page--1-0) [step size \(DDE\)](#page--1-0) [initial step size](#page--1-0) 2-[744](#page--1-0) [upper bound](#page--1-0) 2[-745](#page--1-0) step size (ODE) 2-[743](#page--1-0) 2-[2153](#page-1288-0) [initial step size](#page-1288-0) 2-[2153](#page-1288-0) [upper bound](#page-1288-0) 2[-2153](#page-1288-0) [stop](#page--1-0) [timer object](#page--1-0) 2-[2861](#page--1-0) [stopasync](#page--1-0) 2[-2862](#page--1-0) [stopwatch timer](#page--1-0) 2-[3123](#page--1-0) [storage](#page-1251-0) [allocated for no](#page-1251-0)nzero entries (sparse) 2[-2116](#page-1251-0) [sparse](#page--1-0) 2-[2746](#page--1-0) [storage allocation](#page--1-0) 2-[3497](#page--1-0) [str2cell](#page--1-0) 2-[440](#page--1-0) [str2double](#page--1-0) 2-[2864](#page--1-0) [str2func](#page--1-0) 2-[2865](#page--1-0) [str2mat](#page--1-0) 2[-2867](#page--1-0) [str2num](#page--1-0) 2[-2868](#page--1-0) [strcat](#page--1-0) 2-[2870](#page--1-0) stream lines computing 2-D 1-[99](#page-106-0) 2[-2875](#page--1-0) computing 3-D 1-[99](#page-106-0) 2[-2877](#page--1-0) drawing 1-[99](#page-106-0) 2-[2879](#page--1-0) [stream2](#page--1-0) 2[-2875](#page--1-0) [stream3](#page--1-0) 2[-2877](#page--1-0) [stretch-to-fill](#page--1-0) 2[-206](#page--1-0) [strfind](#page--1-0) 2[-2902](#page--1-0) string comparing one to another 2-[2872](#page--1-0) 2-[2908](#page--1-0)

[converting from vector to](#page--1-0) 2[-447](#page--1-0) converting matrix into 2-[1923](#page-1058-0) 2-[2112](#page-1247-0) [converting to lowercase](#page-1019-0) 2[-1884](#page-1019-0) [converting to numeric array](#page--1-0) 2[-2868](#page--1-0) [converting to uppercase](#page--1-0) 2[-3361](#page--1-0) [dictionary sort of](#page--1-0) 2-[2740](#page--1-0) [finding first token in](#page--1-0) 2[-2919](#page--1-0) [searching and replacing](#page--1-0) 2-[2918](#page--1-0) [searching for](#page-246-0) 2[-1111](#page-246-0) [String](#page--1-0) [Text property](#page--1-0) 2-[3090](#page--1-0) [textarrow property](#page--1-0) 2-[125](#page--1-0) [textbox property](#page--1-0) 2[-134](#page--1-0) [Uicontrol property](#page--1-0) 2-[3233](#page--1-0) [string matrix to cell array conversion](#page--1-0) 2-[440](#page--1-0) [strings](#page--1-0) 2[-2904](#page--1-0) [converting to matrix \(formatted\)](#page--1-0) 2-[2802](#page--1-0) [inserting a quotation mark in](#page-305-0) 2-[1170](#page-305-0) [writing data to](#page--1-0) 2[-2786](#page--1-0) strjust 1[-51](#page-58-0) 1[-63](#page-70-0) 2-[2906](#page--1-0) [strmatch](#page--1-0) 2-[2907](#page--1-0) [strread](#page--1-0) 2[-2910](#page--1-0) strrep 1-[51](#page-58-0) 1-[63](#page-70-0) 2-[2918](#page--1-0) [strtok](#page--1-0) 2-[2919](#page--1-0) [strtrim](#page--1-0) 2[-2922](#page--1-0) [struct](#page--1-0) 2-[2923](#page--1-0) [struct2cell](#page--1-0) 2-[2928](#page--1-0) [structfun](#page--1-0) 2[-2929](#page--1-0) [structure array](#page-160-0) [field names of](#page-160-0) 2-[1025](#page-160-0) [getting contents of field of](#page-435-0) 2[-1300](#page-435-0) [remove field from](#page--1-0) 2[-2587](#page--1-0) [setting contents of a field of](#page--1-0) 2-[2699](#page--1-0) [structures](#page--1-0) [dynamic fields](#page--1-0) 2-[20](#page--1-0) [strvcat](#page--1-0) 2[-2932](#page--1-0) [Style](#page-934-0) [Light property](#page-934-0) 2-[1799](#page-934-0) [Uicontrol property](#page--1-0) 2-[3234](#page--1-0) [sub2ind](#page--1-0) 2[-2934](#page--1-0)

[subfunction](#page-349-0) 2[-1214](#page-349-0) [subplot](#page--1-0) 2[-2936](#page--1-0) subsasgn 1-[54](#page-61-0) 2-[2943](#page--1-0) [subscripts](#page--1-0) [in axis title](#page--1-0) 2-[3138](#page--1-0) [in text strings](#page--1-0) 2[-3094](#page--1-0) [subsindex](#page--1-0) 2[-2945](#page--1-0) subspace 1-[20](#page-27-0) 2-[2946](#page--1-0) subsref 1[-54](#page-61-0) 2-[2947](#page--1-0) [subsref](#page--1-0) [\(M-file function](#page--1-0) equivalent for  $A(i,j,k...))$  $A(i,j,k...))$  2-[21](#page--1-0) [substruct](#page--1-0) 2[-2949](#page--1-0) [subtraction \(arithmetic operator\)](#page--1-0) 2[-2](#page--1-0) [subvolume](#page--1-0) 2[-2951](#page--1-0) [sum](#page--1-0) 2[-2954](#page--1-0) [cumulative](#page--1-0) 2[-653](#page--1-0) [of array elements](#page--1-0) 2[-2954](#page--1-0) [sum \(timeseries\)](#page--1-0) 2[-2957](#page--1-0) [superiorto](#page--1-0) 2-[2959](#page--1-0) [superscripts](#page--1-0) [in axis title](#page--1-0) 2-[3138](#page--1-0) [in text strings](#page--1-0) 2[-3094](#page--1-0) [support](#page--1-0) 2[-2960](#page--1-0) [surf2patch](#page--1-0) 2-[2966](#page--1-0) [surface](#page--1-0) 2[-2968](#page--1-0) [Surface](#page--1-0) [and contour plotter](#page--1-0) 2[-981](#page--1-0) converting to a patch 1[-99](#page-106-0) 2[-2966](#page--1-0) creating 1-[90](#page-97-0) 1-[94](#page-101-0) 2-[2968](#page--1-0) defining default properties 2-[2505](#page--1-0) 2-[2972](#page--1-0) [plotting mathematical functions](#page--1-0) 2[-977](#page--1-0) properties 2-[2973](#page--1-0) 2-[2993](#page--1-0) [surface normals](#page-824-0), computing for volumes 2-[1689](#page-824-0) [surfl](#page--1-0) 2[-3016](#page--1-0) [surfnorm](#page--1-0) 2-[3020](#page--1-0) [svd](#page--1-0) 2[-3022](#page--1-0) [svds](#page--1-0) 2-[3025](#page--1-0) [swapbytes](#page--1-0) 2[-3028](#page--1-0) [switch](#page--1-0) 2-[3030](#page--1-0)

[symamd](#page--1-0) 2-[3032](#page--1-0) [symbfact](#page--1-0) 2-[3036](#page--1-0) [symbols](#page-543-0) [operators](#page-543-0) 2[-1408](#page-543-0) [symbols in text](#page--1-0) 2[-3091](#page--1-0) [symmlq](#page--1-0) 2-[3038](#page--1-0) [symmmd](#page--1-0) 2-[3043](#page--1-0) [symrcm](#page--1-0) 2-[3044](#page--1-0) [synchronize](#page--1-0) 2-[3047](#page--1-0) [syntax](#page-544-0) 2-[1409](#page-544-0) [syntax, command](#page--1-0) 2[-3049](#page--1-0) [syntax, function](#page--1-0) 2-[3049](#page--1-0) [syntaxes](#page-349-0) [of M-file functions, defining](#page-349-0) 2[-1214](#page-349-0) [system](#page--1-0) 2-[3052](#page--1-0) [UNC pathname error](#page--1-0) 2[-3052](#page--1-0) [system directory, temporary](#page--1-0) 2[-3060](#page--1-0)

## **T**

table lookup*, see* interpolation [Tag](#page--1-0) [areaseries property](#page--1-0) 2-[155](#page--1-0) [Axes property](#page--1-0) 2-[238](#page--1-0) [barseries property](#page--1-0) 2-[281](#page--1-0) [contour property](#page--1-0) 2[-586](#page--1-0) [errorbar property](#page--1-0) 2[-916](#page--1-0) [Figure property](#page-197-0) 2-[1062](#page-197-0) [hggroup property](#page-570-0) 2[-1435](#page-570-0) [hgtransform property](#page-591-0) 2-[1456](#page-591-0) [Image property](#page-651-0) 2[-1516](#page-651-0) [Light property](#page-934-0) 2-[1799](#page-934-0) [Line property](#page-953-0) 2[-1818](#page-953-0) [lineseries property](#page-964-0) 2-[1829](#page-964-0) [Patch property](#page--1-0) 2-[2247](#page--1-0) [quivergroup property](#page--1-0) 2[-2461](#page--1-0) [rectangle property](#page--1-0) 2[-2514](#page--1-0) [Root property](#page--1-0) 2[-2599](#page--1-0) [scatter property](#page--1-0) 2[-2657](#page--1-0) [stairseries property](#page--1-0) 2-[2823](#page--1-0)

[stem property](#page--1-0) 2-[2855](#page--1-0) [Surface property](#page--1-0) 2-[2990](#page--1-0) [surfaceplot property](#page--1-0) 2-[3011](#page--1-0) [Text property](#page--1-0) 2-[3095](#page--1-0) [Uicontextmenu property](#page--1-0) 2[-3207](#page--1-0) [Uicontrol property](#page--1-0) 2-[3235](#page--1-0) [Uimenu property](#page--1-0) 2-[3266](#page--1-0) [Uipushtool property](#page--1-0) 2[-3298](#page--1-0) [Uitoggletool property](#page--1-0) 2[-3324](#page--1-0) [Uitoolbar property](#page--1-0) 2[-3334](#page--1-0) [Tagged Image File Format \(TIFF\)](#page-672-0) [reading](#page-672-0) 2-[1537](#page-672-0) [writing](#page-682-0) 2-[1547](#page-682-0) [tan](#page--1-0) 2[-3054](#page--1-0) [tand](#page--1-0) 2-[3056](#page--1-0) [tangent](#page--1-0) 2-[3054](#page--1-0) [four-quadrant, inverse](#page--1-0) 2-[181](#page--1-0) [hyperbolic](#page--1-0) 2-[3057](#page--1-0) [inverse](#page--1-0) 2[-179](#page--1-0) [inverse hyperbolic](#page--1-0) 2[-184](#page--1-0) [tanh](#page--1-0) 2-[3057](#page--1-0) [tar](#page--1-0) 2[-3059](#page--1-0) [target, of camera](#page--1-0) 2[-389](#page--1-0) [tcpip](#page--1-0) 2[-3363](#page--1-0) [tempdir](#page--1-0) 2[-3060](#page--1-0) [tempname](#page--1-0) 2-[3061](#page--1-0) [temporary](#page--1-0) [files](#page--1-0) 2-[3061](#page--1-0) [system directory](#page--1-0) 2-[3060](#page--1-0) [tensor, Kronecker product](#page-875-0) 2-[1740](#page-875-0) [terminating MATLAB](#page--1-0) 2[-2441](#page--1-0) [test matrices](#page-374-0) 2[-1239](#page-374-0) test, logical*, see* logical tests *and* detecting [tetrahedron](#page--1-0) [mesh plot](#page--1-0) 2[-3062](#page--1-0) [tetramesh](#page--1-0) 2[-3062](#page--1-0) [TeX commands in text](#page--1-0) 2[-3091](#page--1-0) [text](#page--1-0) 2-[3067](#page--1-0) [editing](#page--1-0) 2[-2320](#page--1-0) [subscripts](#page--1-0) 2-[3094](#page--1-0)

[superscripts](#page--1-0) 2[-3094](#page--1-0) Text creating 1-[90](#page-97-0) 2-[3067](#page--1-0) [defining default properties](#page--1-0) 2[-3071](#page--1-0) [fixed-width font](#page--1-0) 2-[3080](#page--1-0) [properties](#page--1-0) 2-[3072](#page--1-0) [text mode for opened files](#page-279-0) 2-[1144](#page-279-0) [TextBackgroundColor](#page--1-0) [annotation textbarrow property](#page--1-0) 2[-125](#page--1-0) [TextColor](#page--1-0) [annotation textbarrow property](#page--1-0) 2[-126](#page--1-0) [TextEdgeColor](#page--1-0) [annotation textbarrow property](#page--1-0) 2[-126](#page--1-0) [TextLineWidth](#page--1-0) [annotation textarrow property](#page--1-0) 2-[126](#page--1-0) [TextList](#page--1-0) [contour property](#page--1-0) 2[-586](#page--1-0) [TextListMode](#page--1-0) [contour property](#page--1-0) 2[-587](#page--1-0) [TextMargin](#page--1-0) [annotation textbarrow property](#page--1-0) 2[-126](#page--1-0) textread 1-[75](#page-82-0) 2-[3098](#page--1-0) [TextRotation](#page--1-0)[, textarrow property](#page--1-0) 2-[126](#page--1-0) textscan 1-[75](#page-82-0) 2-[3104](#page--1-0) [TextStep](#page--1-0) [contour property](#page--1-0) 2[-587](#page--1-0) [TextStepMode](#page--1-0) [contour property](#page--1-0) 2[-588](#page--1-0) [textwrap](#page--1-0) 2-[3122](#page--1-0) [TickDir](#page--1-0)[, Axes property](#page--1-0) 2[-239](#page--1-0) [TickDirMode](#page--1-0)[, Axes property](#page--1-0) 2[-239](#page--1-0) [TickLength](#page--1-0)[, Axes property](#page--1-0) 2-[239](#page--1-0) [TIFF](#page-690-0) [compression](#page-690-0) 2-[1555](#page-690-0) [encoding](#page-685-0) 2-[1550](#page-685-0) [ImageDescription](#page-690-0) [field](#page-690-0) 2-[1555](#page-690-0) [maxvalue](#page-685-0) 2-[1550](#page-685-0) [parameters tha](#page-690-0)t can be set when writing 2-[1555](#page-690-0) [reading](#page-672-0) 2-[1537](#page-672-0)

[resolution](#page-691-0) 2[-1556](#page-691-0) [writemode](#page-691-0) 2-[1556](#page-691-0) [writing](#page-682-0) 2-[1547](#page-682-0) [TIFF image format](#page-690-0) [specifying compression](#page-690-0) 2-[1555](#page-690-0) [tiling \(copies of a matrix\)](#page--1-0) 2[-2558](#page--1-0) [time](#page--1-0) [CPU](#page--1-0) 2-[634](#page--1-0) [elapsed \(stopwatch timer\)](#page--1-0) 2[-3123](#page--1-0) [required to execute commands](#page--1-0) 2-[923](#page--1-0) [time and date functions](#page--1-0) 2-[891](#page--1-0) [timer](#page--1-0) [properties](#page--1-0) 2-[3124](#page--1-0) [timer object](#page--1-0) 2-[3124](#page--1-0) [timerfind](#page--1-0) [timer object](#page--1-0) 2-[3130](#page--1-0) [timerfindall](#page--1-0) [timer object](#page--1-0) 2-[3132](#page--1-0) [times](#page--1-0) [\(M-file function equivalent for](#page--1-0) [.\\*](#page--1-0)[\)](#page--1-0) 2[-7](#page--1-0) [timeseries](#page--1-0) 2-[3134](#page--1-0) [timestamp](#page--1-0) 2[-819](#page--1-0) [title](#page--1-0) 2[-3137](#page--1-0) [with superscript](#page--1-0) 2-[3138](#page--1-0) [Title](#page--1-0)[, Axes property](#page--1-0) 2[-240](#page--1-0) [todatenum](#page--1-0) 2[-3139](#page--1-0) [toeplitz](#page--1-0) 2-[3140](#page--1-0) [Toeplitz matrix](#page--1-0) 2-[3140](#page--1-0) [toggle buttons](#page--1-0) 2-[3212](#page--1-0) [token](#page--1-0) 2-[2919](#page--1-0) *See also* string [Toolbar](#page-197-0) [Figure property](#page-197-0) 2-[1062](#page-197-0) [Toolbox](#page-740-0) [Spline](#page-740-0) 2[-1605](#page-740-0) [toolbox directory, pathname](#page--1-0) 2[-3141](#page--1-0) [toolboxdir](#page--1-0) 2-[3141](#page--1-0) [TooltipString](#page--1-0) [Uicontrol property](#page--1-0) 2-[3235](#page--1-0) [Uipushtool property](#page--1-0) 2[-3299](#page--1-0) [Uitoggletool property](#page--1-0) 2[-3324](#page--1-0)

[trace](#page--1-0) 2[-3142](#page--1-0) trace of a matrix 2[-811](#page--1-0) 2-[3142](#page--1-0) [trailing blanks](#page--1-0) [removing](#page--1-0) 2-[754](#page--1-0) [transform](#page-577-0) [hgtransform](#page-577-0) [function](#page-577-0) 2-[1442](#page-577-0) [transform, Fourier](#page-143-0) [discrete, n-dimensional](#page-143-0) 2[-1008](#page-143-0) [discrete, one-dimensional](#page-137-0) 2[-1002](#page-137-0) [discrete, two-dimensional](#page-142-0) 2-[1007](#page-142-0) [inverse, n-dimensional](#page-627-0) 2-[1492](#page-627-0) [inverse, one-dimensional](#page-623-0) 2-[1488](#page-623-0) [inverse, two-dimensional](#page-625-0) 2[-1490](#page-625-0) [shifting the zero](#page-146-0)-frequency component of 2-[1011](#page-146-0) [transformation](#page--1-0) *[See also](#page--1-0)* [conversion](#page--1-0) 2[-412](#page--1-0) [transformations](#page-402-0) [elementary Hermite](#page-402-0) 2-[1267](#page-402-0) transmitting file to FTP server 1[-81](#page-88-0) 2[-2056](#page-1191-0) [transparency chunk](#page-674-0) [in PNG files](#page-674-0) 2-[1539](#page-674-0) [transpose](#page--1-0) [array \(arithmetic operator\)](#page--1-0) 2[-4](#page--1-0) [matrix \(arithmetic operator\)](#page--1-0) 2[-4](#page--1-0) [transpose](#page--1-0) [\(M-file function](#page--1-0) equivalent for . \q[\)](#page--1-0)  $2-7$  $2-7$ [transpose \(timeseries\)](#page--1-0) 2[-3143](#page--1-0) [trapz](#page--1-0) 2[-3145](#page--1-0) [treelayout](#page--1-0) 2-[3147](#page--1-0) [treeplot](#page--1-0) 2-[3148](#page--1-0) [triangulation](#page--1-0) [2-D plot](#page--1-0) 2[-3154](#page--1-0) [tricubic interpolation](#page-481-0) 2-[1346](#page-481-0) [tril](#page--1-0) 2-[3150](#page--1-0) [trilinear interpolation](#page-481-0) 2-[1346](#page-481-0) [trimesh](#page--1-0) 2[-3151](#page--1-0) [triple integral](#page--1-0) [numerical evaluation](#page--1-0) 2[-3152](#page--1-0) [triplequad](#page--1-0) 2-[3152](#page--1-0)

[triplot](#page--1-0) 2[-3154](#page--1-0) [trisurf](#page--1-0) 2[-3156](#page--1-0) [triu](#page--1-0) 2-[3157](#page--1-0) [true](#page--1-0) 2-[3158](#page--1-0) [truth tables \(for logical operations\)](#page--1-0) 2-[14](#page--1-0) [try](#page--1-0) 2[-3159](#page--1-0) [tscollection](#page--1-0) 2[-3160](#page--1-0) [tsdata.event](#page--1-0) 2[-3163](#page--1-0) [tsearch](#page--1-0) 2[-3164](#page--1-0) [tsearchn](#page--1-0) 2-[3165](#page--1-0) [tsprops](#page--1-0) 2[-3166](#page--1-0) [tstool](#page--1-0) 2-[3172](#page--1-0) [type](#page--1-0) 2-[3173](#page--1-0) [Type](#page--1-0) [areaseries property](#page--1-0) 2-[156](#page--1-0) [Axes property](#page--1-0) 2-[240](#page--1-0) [barseries property](#page--1-0) 2-[281](#page--1-0) [contour property](#page--1-0) 2[-588](#page--1-0) [errorbar property](#page--1-0) 2[-917](#page--1-0) [Figure property](#page-198-0) 2-[1063](#page-198-0) [hggroup property](#page-571-0) 2[-1436](#page-571-0) [hgtransform property](#page-591-0) 2-[1456](#page-591-0) [Image property](#page-652-0) 2[-1517](#page-652-0) [Light property](#page-934-0) 2-[1799](#page-934-0) [Line property](#page-953-0) 2[-1818](#page-953-0) [lineseries property](#page-964-0) 2-[1829](#page-964-0) [Patch property](#page--1-0) 2-[2247](#page--1-0) [quivergroup property](#page--1-0) 2[-2462](#page--1-0) [rectangle property](#page--1-0) 2[-2514](#page--1-0) [Root property](#page--1-0) 2[-2599](#page--1-0) [scatter property](#page--1-0) 2[-2657](#page--1-0) [stairseries property](#page--1-0) 2-[2823](#page--1-0) [stem property](#page--1-0) 2-[2856](#page--1-0) [Surface property](#page--1-0) 2-[2990](#page--1-0) [surfaceplot property](#page--1-0) 2-[3011](#page--1-0) [Text property](#page--1-0) 2-[3095](#page--1-0) [Uicontextmenu property](#page--1-0) 2[-3208](#page--1-0) [Uicontrol property](#page--1-0) 2-[3235](#page--1-0) [Uimenu property](#page--1-0) 2-[3266](#page--1-0) [Uipushtool property](#page--1-0) 2[-3299](#page--1-0)

[Uitoggletool property](#page--1-0) 2[-3324](#page--1-0) [Uitoolbar property](#page--1-0) 2[-3334](#page--1-0) [typecast](#page--1-0) 2-[3174](#page--1-0)

### **U**

[UData](#page--1-0) [errorbar property](#page--1-0) 2[-917](#page--1-0) [quivergroup property](#page--1-0) 2[-2463](#page--1-0) [UDataSource](#page--1-0) [errorbar property](#page--1-0) 2[-917](#page--1-0) [quivergroup property](#page--1-0) 2[-2463](#page--1-0) [Uibuttongroup](#page--1-0) [defining default properties](#page--1-0) 2[-3182](#page--1-0) [uibuttongroup](#page--1-0) [function](#page--1-0) 2-[3178](#page--1-0) [Uibuttongroup Properties](#page--1-0) 2[-3182](#page--1-0) [uicontextmenu](#page--1-0) 2-[3199](#page--1-0) [UiContextMenu](#page--1-0) [Uicontrol property](#page--1-0) 2-[3235](#page--1-0) [UIContextMenu](#page--1-0) [areaseries property](#page--1-0) 2-[156](#page--1-0) [Axes property](#page--1-0) 2-[240](#page--1-0) [barseries property](#page--1-0) 2-[281](#page--1-0) [contour property](#page--1-0) 2[-588](#page--1-0) [errorbar property](#page--1-0) 2[-917](#page--1-0) [Figure property](#page-198-0) 2-[1063](#page-198-0) [hggroup property](#page-571-0) 2[-1436](#page-571-0) [hgtransform property](#page-591-0) 2-[1456](#page-591-0) [Image property](#page-652-0) 2[-1517](#page-652-0) [Light property](#page-935-0) 2-[1800](#page-935-0) [Line property](#page-953-0) 2[-1818](#page-953-0) [lineseries property](#page-964-0) 2-[1829](#page-964-0) [Patch property](#page--1-0) 2-[2247](#page--1-0) [quivergroup property](#page--1-0) 2[-2462](#page--1-0) [rectangle property](#page--1-0) 2[-2514](#page--1-0) [scatter property](#page--1-0) 2[-2657](#page--1-0) [stairseries property](#page--1-0) 2-[2823](#page--1-0) [stem property](#page--1-0) 2-[2856](#page--1-0) [Surface property](#page--1-0) 2-[2991](#page--1-0) [surfaceplot property](#page--1-0) 2-[3012](#page--1-0)

[Text property](#page--1-0) 2-[3096](#page--1-0) [Uicontextmenu Properties](#page--1-0) 2-[3201](#page--1-0) [uicontrol](#page--1-0) 2[-3209](#page--1-0) [Uicontrol](#page--1-0) [defining default properties](#page--1-0) 2[-3215](#page--1-0) [fixed-width font](#page--1-0) 2-[3224](#page--1-0) [types of](#page--1-0) 2-[3209](#page--1-0) [Uicontrol Properties](#page--1-0) 2-[3215](#page--1-0) [uigetdir](#page--1-0) 2-[3238](#page--1-0) [uigetfile](#page--1-0) 2[-3242](#page--1-0) [uigetpref](#page--1-0) [function](#page--1-0) 2-[3249](#page--1-0) [uiimport](#page--1-0) 2-[3253](#page--1-0) [uimenu](#page--1-0) 2-[3254](#page--1-0) Uimenu creating 1-[103](#page-110-0) 2[-3254](#page--1-0) [defining default properties](#page--1-0) 2[-3256](#page--1-0) [Properties](#page--1-0) 2-[3256](#page--1-0) [Uimenu Properties](#page--1-0) 2[-3256](#page--1-0) [uint16](#page--1-0) 2-[3267](#page--1-0) [uint32](#page--1-0) 2-[3267](#page--1-0) [uint64](#page--1-0) 2-[3267](#page--1-0) uint8 2[-1595](#page-730-0) 2-[3267](#page--1-0) [uiopen](#page--1-0) 2-[3269](#page--1-0) [Uipanel](#page--1-0) [defining default properties](#page--1-0) 2[-3273](#page--1-0) [uipanel](#page--1-0) [function](#page--1-0) 2-[3271](#page--1-0) [Uipanel Properties](#page--1-0) 2-[3273](#page--1-0) [uipushtool](#page--1-0) 2-[3289](#page--1-0) [Uipushtool](#page--1-0) [defining default properties](#page--1-0) 2[-3291](#page--1-0) [Uipushtool Properties](#page--1-0) 2-[3291](#page--1-0) [uiputfile](#page--1-0) 2[-3301](#page--1-0) [uiresume](#page--1-0) 2-[3306](#page--1-0) [uisave](#page--1-0) 2-[3307](#page--1-0) [uisetcolor](#page--1-0) [function](#page--1-0) 2[-3308](#page--1-0) [uisetfont](#page--1-0) 2[-3309](#page--1-0) [uisetpref](#page--1-0) [function](#page--1-0) 2-[3311](#page--1-0) [uistack](#page--1-0) 2[-3312](#page--1-0) [uitoggletool](#page--1-0) 2[-3313](#page--1-0) [Uitoggletool](#page--1-0)

[defining default properties](#page--1-0) 2[-3315](#page--1-0) [Uitoggletool Properties](#page--1-0) 2-[3315](#page--1-0) [uitoolbar](#page--1-0) 2[-3326](#page--1-0) [Uitoolbar](#page--1-0) [defining default properties](#page--1-0) 2[-3328](#page--1-0) [Uitoolbar Properties](#page--1-0) 2-[3328](#page--1-0) [uiwait](#page--1-0) 2-[3306](#page--1-0) [uminus](#page--1-0) [\(M-file function](#page--1-0) equivalent for unary  $\x00$  [\)](#page--1-0) 2-[7](#page--1-0) [UNC pathname error and](#page--1-0) [dos](#page--1-0) 2-[848](#page--1-0) [UNC pathname error and](#page--1-0) [system](#page--1-0) 2[-3052](#page--1-0) [unconstrained minimization](#page-273-0) 2-[1138](#page-273-0) [undefined numerical results](#page-1213-0) 2[-2078](#page-1213-0) [undocheckout](#page--1-0) 2[-3336](#page--1-0) [unicode2native](#page--1-0) 2[-3337](#page--1-0) [unimodular matrix](#page-402-0) 2[-1267](#page-402-0) [union](#page--1-0) 2[-3338](#page--1-0) [unique](#page--1-0) 2-[3340](#page--1-0) [unitary matrix \(complex\)](#page--1-0) 2-[2420](#page--1-0) [Units](#page--1-0) [annotation ellipse property](#page--1-0) 2[-114](#page--1-0) [annotation rectangle property](#page--1-0) 2[-119](#page--1-0) [arrow property](#page--1-0) 2-[106](#page--1-0) [Axes property](#page--1-0) 2-[241](#page--1-0) [doublearrow property](#page--1-0) 2[-111](#page--1-0) [Figure property](#page-198-0) 2-[1063](#page-198-0) [line property](#page--1-0) 2-[116](#page--1-0) [Root property](#page--1-0) 2[-2600](#page--1-0) [Text property](#page--1-0) 2-[3095](#page--1-0) [textarrow property](#page--1-0) 2-[127](#page--1-0) [textbox property](#page--1-0) 2[-134](#page--1-0) [Uicontrol property](#page--1-0) 2-[3235](#page--1-0) [unix](#page--1-0) 2-[3343](#page--1-0) [UNIX](#page--1-0) [Web browser](#page--1-0) 2[-844](#page--1-0) [unloadlibrary](#page--1-0) 2-[3345](#page--1-0) [unlocking M-files](#page-1210-0) 2[-2075](#page-1210-0) [unmkpp](#page--1-0) 2-[3346](#page--1-0) [unregisterallevents](#page--1-0) 2-[3347](#page--1-0) [unregisterevent](#page--1-0) 2-[3349](#page--1-0)

[untar](#page--1-0) 2[-3352](#page--1-0) [unwrap](#page--1-0) 2-[3354](#page--1-0) [unzip](#page--1-0) 2[-3359](#page--1-0) [up vector, of camera](#page--1-0) 2-[391](#page--1-0) [updating figure during M-file execution](#page--1-0) 2[-853](#page--1-0) [uplus](#page--1-0) [\(M-file function](#page--1-0) equivalent for unary [+](#page--1-0)[\)](#page--1-0) 2[-7](#page--1-0) [upper](#page--1-0) 2[-3361](#page--1-0) [upper triangular matrix](#page--1-0) 2-[3157](#page--1-0) [uppercase to lowercase](#page-1019-0) 2[-1884](#page-1019-0) url opening in Web browser 1[-5](#page-12-0) 1-[8](#page-15-0) 2[-3430](#page--1-0) [urlread](#page--1-0) 2[-3362](#page--1-0) [urlwrite](#page--1-0) 2-[3364](#page--1-0) [usejava](#page--1-0) 2[-3366](#page--1-0) [UserData](#page--1-0) [areaseries property](#page--1-0) 2-[156](#page--1-0) [Axes property](#page--1-0) 2-[241](#page--1-0) [barseries property](#page--1-0) 2-[282](#page--1-0) [contour property](#page--1-0) 2[-588](#page--1-0) [errorbar property](#page--1-0) 2[-918](#page--1-0) [Figure property](#page-199-0) 2-[1064](#page-199-0) [hggroup property](#page-571-0) 2[-1436](#page-571-0) [hgtransform property](#page-592-0) 2-[1457](#page-592-0) [Image property](#page-652-0) 2[-1517](#page-652-0) [Light property](#page-935-0) 2-[1800](#page-935-0) [Line property](#page-954-0) 2[-1819](#page-954-0) [lineseries property](#page-965-0) 2-[1830](#page-965-0) [Patch property](#page--1-0) 2-[2248](#page--1-0) [quivergroup property](#page--1-0) 2[-2462](#page--1-0) [rectangle property](#page--1-0) 2[-2515](#page--1-0) [Root property](#page--1-0) 2[-2600](#page--1-0) [scatter property](#page--1-0) 2[-2658](#page--1-0) [stairseries property](#page--1-0) 2-[2824](#page--1-0) [stem property](#page--1-0) 2-[2856](#page--1-0) [Surface property](#page--1-0) 2-[2991](#page--1-0) [surfaceplot property](#page--1-0) 2-[3012](#page--1-0) [Text property](#page--1-0) 2-[3096](#page--1-0) [Uicontextmenu property](#page--1-0) 2[-3208](#page--1-0) [Uicontrol property](#page--1-0) 2-[3236](#page--1-0)

[Uimenu property](#page--1-0) 2-[3266](#page--1-0) [Uipushtool property](#page--1-0) 2[-3299](#page--1-0) [Uitoggletool property](#page--1-0) 2[-3324](#page--1-0) [Uitoolbar property](#page--1-0) 2[-3335](#page--1-0)

#### **V**

[Value](#page--1-0)[, Uicontrol property](#page--1-0) 2[-3236](#page--1-0) [vander](#page--1-0) 2-[3368](#page--1-0) [Vandermonde matrix](#page--1-0) 2-[2344](#page--1-0) [var](#page--1-0) 2[-3369](#page--1-0) [var \(timeseries\)](#page--1-0) 2[-3370](#page--1-0) [varargin](#page--1-0) 2-[3372](#page--1-0) [varargout](#page--1-0) 2[-3373](#page--1-0) [variable numbers of M-file arguments](#page--1-0) 2[-3373](#page--1-0) [variable-order solver \(ODE\)](#page-1297-0) 2[-2162](#page-1297-0) [variables](#page--1-0) [checking existence of](#page--1-0) 2[-938](#page--1-0) [clearing from workspace](#page--1-0) 2-[480](#page--1-0) [global](#page-463-0) 2[-1328](#page-463-0) [graphical representation of](#page--1-0) 2[-3465](#page--1-0) [in workspace](#page--1-0) 2-[3465](#page--1-0) [listing](#page--1-0) 2[-3449](#page--1-0) local 2-[1214](#page-349-0) 2[-1328](#page-463-0) [name of passed](#page-715-0) 2-[1580](#page-715-0) opening 2[-2168](#page-1303-0) 2[-2179](#page-1314-0) [persistent](#page--1-0) 2[-2296](#page--1-0) [saving](#page--1-0) 2-[2623](#page--1-0) [sizes of](#page--1-0) 2[-3449](#page--1-0) [VData](#page--1-0) [quivergroup property](#page--1-0) 2[-2463](#page--1-0) [VDataSource](#page--1-0) [quivergroup property](#page--1-0) 2[-2464](#page--1-0) [vector](#page--1-0) [dot product](#page--1-0) 2-[849](#page--1-0) [frequency](#page-1016-0) 2-[1881](#page-1016-0) [length of](#page-908-0) 2-[1773](#page-908-0) [product \(cross\)](#page--1-0) 2-[638](#page--1-0) [vector field, plotting](#page--1-0) 2[-552](#page--1-0) [vectorize](#page--1-0) 2[-3374](#page--1-0)

[vectorizing ODE function \(BVP\)](#page--1-0) 2-[363](#page--1-0) [vectors, creating](#page-1016-0) [logarithmically spaced](#page-1016-0) 2[-1881](#page-1016-0) regularly spaced 2[-23](#page--1-0) 2[-1850](#page-985-0) [velocity vectors, plotting](#page--1-0) 2-[552](#page--1-0) [ver](#page--1-0) 2[-3375](#page--1-0) [verctrl](#page--1-0) [function \(Windows\)](#page--1-0) 2[-3378](#page--1-0) [version](#page--1-0) 2[-3382](#page--1-0) [version numbers](#page--1-0) [displaying](#page--1-0) 2-[3375](#page--1-0) [vertcat](#page--1-0) 2[-3384](#page--1-0) [vertcat](#page--1-0) [\(M-file function equivalent for](#page--1-0) [\[](#page--1-0) 2[-21](#page--1-0) [vertcat \(timeseries\)](#page--1-0) 2[-3386](#page--1-0) [vertcat \(tscollection\)](#page--1-0) 2[-3387](#page--1-0) [VertexNormals](#page--1-0) [Patch property](#page--1-0) 2-[2248](#page--1-0) [Surface property](#page--1-0) 2-[2991](#page--1-0) [surfaceplot property](#page--1-0) 2-[3012](#page--1-0) [VerticalAlignment](#page--1-0)[, Text property](#page--1-0) 2[-3096](#page--1-0) [VerticalAlignment](#page--1-0)[, textarrow](#page--1-0) property 2[-127](#page--1-0) [VerticalAlignment](#page--1-0)[, textbox property](#page--1-0) 2-[134](#page--1-0) [Vertices](#page--1-0)[, Patch property](#page--1-0) 2-[2248](#page--1-0) [video](#page--1-0) [saving in AVI format](#page--1-0) 2-[199](#page--1-0) [view](#page--1-0) 2-[3388](#page--1-0) [azimuth of viewpoint](#page--1-0) 2-[3389](#page--1-0) [coordinate system defining](#page--1-0) 2[-3389](#page--1-0) [elevation of viewpoint](#page--1-0) 2[-3389](#page--1-0) [view angle, of camera](#page--1-0) 2[-393](#page--1-0) [View](#page--1-0)[, Axes property \(obsolete\)](#page--1-0) 2[-241](#page--1-0) [viewing](#page--1-0) [a group of object](#page--1-0) 2[-380](#page--1-0) [a specific object in a scene](#page--1-0) 2-[380](#page--1-0) [viewmtx](#page--1-0) 2[-3391](#page--1-0) [Visible](#page--1-0) [areaseries property](#page--1-0) 2-[156](#page--1-0) [Axes property](#page--1-0) 2-[242](#page--1-0) [barseries property](#page--1-0) 2-[282](#page--1-0) [contour property](#page--1-0) 2[-589](#page--1-0)

[errorbar property](#page--1-0) 2[-918](#page--1-0) [Figure property](#page-199-0) 2-[1064](#page-199-0) [hggroup property](#page-571-0) 2[-1436](#page-571-0) [hgtransform property](#page-592-0) 2-[1457](#page-592-0) [Image property](#page-652-0) 2[-1517](#page-652-0) [Light property](#page-935-0) 2-[1800](#page-935-0) [Line property](#page-954-0) 2[-1819](#page-954-0) [lineseries property](#page-965-0) 2-[1830](#page-965-0) [Patch property](#page--1-0) 2-[2248](#page--1-0) [quivergroup property](#page--1-0) 2[-2462](#page--1-0) [rectangle property](#page--1-0) 2[-2515](#page--1-0) [Root property](#page--1-0) 2[-2600](#page--1-0) [scatter property](#page--1-0) 2[-2658](#page--1-0) [stairseries property](#page--1-0) 2-[2824](#page--1-0) [stem property](#page--1-0) 2-[2856](#page--1-0) [Surface property](#page--1-0) 2-[2991](#page--1-0) [surfaceplot property](#page--1-0) 2-[3012](#page--1-0) [Text property](#page--1-0) 2-[3097](#page--1-0) [Uicontextmenu property](#page--1-0) 2[-3208](#page--1-0) [Uicontrol property](#page--1-0) 2-[3237](#page--1-0) [Uimenu property](#page--1-0) 2-[3266](#page--1-0) [Uipushtool property](#page--1-0) 2[-3299](#page--1-0) [Uitoggletool property](#page--1-0) 2[-3325](#page--1-0) [Uitoolbar property](#page--1-0) 2[-3335](#page--1-0) [visualizing](#page--1-0) [cell array structure](#page--1-0) 2-[438](#page--1-0) [sparse matrices](#page--1-0) 2-[2793](#page--1-0) [volumes](#page-827-0) [calculating isosurface data](#page-827-0) 2[-1692](#page-827-0) computing 2-D stream lines 1-[99](#page-106-0) 2-[2875](#page--1-0) computing 3-D stream lines 1-[99](#page-106-0) 2-[2877](#page--1-0) [computing isosurface normals](#page-824-0) 2[-1689](#page-824-0) [contouring slice planes](#page--1-0) 2-[593](#page--1-0) drawing stream lines 1-[99](#page-106-0) 2-[2879](#page--1-0) [end caps](#page-817-0) 2-[1682](#page-817-0) reducing face size in isosurfaces 1-[99](#page-106-0) 2-[2711](#page--1-0) reducing number of elements in 1[-99](#page-106-0) 2-[2523](#page--1-0) [voronoi](#page--1-0) 2[-3398](#page--1-0)

[Voronoi diagrams](#page--1-0) [multidimensional vizualization](#page--1-0) 2-[3404](#page--1-0) [two-dimensional vizualization](#page--1-0) 2-[3398](#page--1-0) [voronoin](#page--1-0) 2-[3404](#page--1-0)

#### **W**

[wait](#page--1-0) [timer object](#page--1-0) 2-[3408](#page--1-0) [waitbar](#page--1-0) 2[-3409](#page--1-0) [waitfor](#page--1-0) 2[-3411](#page--1-0) [waitforbuttonpress](#page--1-0) 2[-3412](#page--1-0) [warndlg](#page--1-0) 2[-3413](#page--1-0) [warning](#page--1-0) 2[-3415](#page--1-0) [warning messag](#page--1-0)e (enabling, suppressing, and displaying) 2-[3415](#page--1-0) [waterfall](#page--1-0) 2[-3419](#page--1-0) [.wav](#page--1-0) [files](#page--1-0) [reading](#page--1-0) 2-[3426](#page--1-0) [writing](#page--1-0) 2-[3429](#page--1-0) [waverecord](#page--1-0) 2[-3427](#page--1-0) [wavfinfo](#page--1-0) 2-[3423](#page--1-0) wavplay 1[-79](#page-86-0) 2-[3424](#page--1-0) wavread 2[-3423](#page--1-0) 2-[3426](#page--1-0) wavrecord 1[-79](#page-86-0) 2-[3427](#page--1-0) [wavwrite](#page--1-0) 2-[3429](#page--1-0) [WData](#page--1-0) [quivergroup property](#page--1-0) 2[-2464](#page--1-0) [WDataSource](#page--1-0) [quivergroup property](#page--1-0) 2[-2465](#page--1-0) [web](#page--1-0) 2[-3430](#page--1-0) [Web browser](#page-548-0) [displaying help in](#page-548-0) 2-[1413](#page-548-0) pointing to file or url 1[-5](#page-12-0) 1[-8](#page-15-0) 2-[3430](#page--1-0) [specifying for UNIX](#page--1-0) 2[-844](#page--1-0) [weekday](#page--1-0) 2[-3434](#page--1-0) [well conditioned](#page--1-0) 2[-2489](#page--1-0) [what](#page--1-0) 2-[3436](#page--1-0) [whatsnew](#page--1-0) 2-[3439](#page--1-0) [which](#page--1-0) 2[-3440](#page--1-0)

[while](#page--1-0) 2[-3443](#page--1-0) white space characters, ASCII 2[-1705](#page-840-0) 2[-2919](#page--1-0) [whitebg](#page--1-0) 2[-3447](#page--1-0) [who, whos](#page--1-0) [who](#page--1-0) 2-[3449](#page--1-0) [wilkinson](#page--1-0) 2[-3456](#page--1-0) Wilkinson matrix 2-[2755](#page--1-0) 2-[3456](#page--1-0) [WindowButtonDownFcn](#page-199-0)[, Figure](#page-199-0) property 2[-1064](#page-199-0) [WindowButtonMotionFcn](#page-200-0)[, Figure](#page-200-0) property 2[-1065](#page-200-0) [WindowButtonUpFcn](#page-200-0)[, Figure property](#page-200-0) 2[-1065](#page-200-0) [Windows Cursor Resources \(CUR\)](#page-670-0) [reading](#page-670-0) 2-[1535](#page-670-0) [Windows Icon resources](#page-671-0) [reading](#page-671-0) 2-[1536](#page-671-0) [Windows Paintbrush files](#page-671-0) [reading](#page-671-0) 2-[1536](#page-671-0) [writing](#page-681-0) 2-[1546](#page-681-0) [WindowStyle](#page-201-0)[, Figure property](#page-201-0) 2[-1066](#page-201-0) [winopen](#page--1-0) 2[-3457](#page--1-0) [winqueryreg](#page--1-0) 2-[3458](#page--1-0) [WK1 files](#page--1-0) [loading](#page--1-0) 2-[3461](#page--1-0) [writing from matrix](#page--1-0) 2[-3463](#page--1-0) [wk1finfo](#page--1-0) 2-[3460](#page--1-0) [wk1read](#page--1-0) 2[-3461](#page--1-0) [wk1write](#page--1-0) 2-[3463](#page--1-0) [workspace](#page--1-0) 2[-3465](#page--1-0) changing context while debugging 2-[696](#page--1-0) 2-[718](#page--1-0) [clearing items from](#page--1-0) 2[-480](#page--1-0) [consolidating memory](#page--1-0) 2-[2201](#page--1-0) [predefining variables](#page--1-0) 2[-2830](#page--1-0) [saving](#page--1-0) 2-[2623](#page--1-0) [variables in](#page--1-0) 2[-3449](#page--1-0) [viewing contents of](#page--1-0) 2[-3465](#page--1-0) [workspace variables](#page-988-0) [reading from disk](#page-988-0) 2[-1853](#page-988-0) [writing](#page-363-0)

[binary data to file](#page-363-0) 2[-1228](#page-363-0) [formatted data to file](#page-300-0) 2-[1165](#page-300-0) [WVisual](#page-202-0)[, Figure property](#page-202-0) 2[-1067](#page-202-0) [WVisualMode](#page-205-0)[, Figure property](#page-205-0) 2[-1070](#page-205-0)

### **X**

X annotation arrow property 2[-107](#page--1-0) 2-[111](#page--1-0) [annotation line property](#page--1-0) 2-[116](#page--1-0) [annotation textarrow property](#page--1-0) 2-[127](#page--1-0) [X Windows Dump files](#page-672-0) [reading](#page-672-0) 2-[1537](#page-672-0) [writing](#page-682-0) 2-[1547](#page-682-0) [x-axis limits, setting and querying](#page--1-0) 2[-3469](#page--1-0) [XAxisLocation](#page--1-0)[, Axes property](#page--1-0) 2[-242](#page--1-0) [XColor](#page--1-0)[, Axes property](#page--1-0) 2-[242](#page--1-0) [XData](#page--1-0) [areaseries property](#page--1-0) 2-[157](#page--1-0) [barseries property](#page--1-0) 2-[282](#page--1-0) [contour property](#page--1-0) 2[-589](#page--1-0) [errorbar property](#page--1-0) 2[-918](#page--1-0) [Image property](#page-652-0) 2[-1517](#page-652-0) [Line property](#page-954-0) 2[-1819](#page-954-0) [lineseries property](#page-965-0) 2-[1830](#page-965-0) [Patch property](#page--1-0) 2-[2248](#page--1-0) [quivergroup property](#page--1-0) 2[-2465](#page--1-0) [scatter property](#page--1-0) 2[-2658](#page--1-0) [stairseries property](#page--1-0) 2-[2824](#page--1-0) [stem property](#page--1-0) 2-[2857](#page--1-0) [Surface property](#page--1-0) 2-[2991](#page--1-0) [surfaceplot property](#page--1-0) 2-[3012](#page--1-0) [XDataMode](#page--1-0) [areaseries property](#page--1-0) 2-[157](#page--1-0) [barseries property](#page--1-0) 2-[282](#page--1-0) [contour property](#page--1-0) 2[-589](#page--1-0) [errorbar property](#page--1-0) 2[-918](#page--1-0) [lineseries property](#page-965-0) 2-[1830](#page-965-0) [quivergroup property](#page--1-0) 2[-2466](#page--1-0) [stairseries property](#page--1-0) 2-[2824](#page--1-0)

[stem property](#page--1-0) 2-[2857](#page--1-0) [surfaceplot property](#page--1-0) 2-[3013](#page--1-0) [XDataSource](#page--1-0) [area property](#page--1-0) 2-[2658](#page--1-0) [areaseries property](#page--1-0) 2-[157](#page--1-0) [barseries property](#page--1-0) 2-[283](#page--1-0) [contour property](#page--1-0) 2[-589](#page--1-0) [errorbar property](#page--1-0) 2[-919](#page--1-0) [lineseries property](#page-965-0) 2-[1830](#page-965-0) [quivergroup property](#page--1-0) 2[-2466](#page--1-0) [stairseries property](#page--1-0) 2-[2825](#page--1-0) [stem property](#page--1-0) 2-[2857](#page--1-0) [surfaceplot property](#page--1-0) 2-[3013](#page--1-0) [XDir](#page--1-0)[, Axes property](#page--1-0) 2-[243](#page--1-0) [XDisplay](#page-205-0)[, Figure property](#page-205-0) 2-[1070](#page-205-0) [XGrid](#page--1-0)[, Axes property](#page--1-0) 2[-243](#page--1-0) xlabel 1[-83](#page-90-0) 2-[3467](#page--1-0) [XLabel](#page--1-0)[, Axes property](#page--1-0) 2-[244](#page--1-0) [xlim](#page--1-0) 2[-3469](#page--1-0) [XLim](#page--1-0)[, Axes property](#page--1-0) 2-[245](#page--1-0) [XLimMode](#page--1-0)[, Axes property](#page--1-0) 2-[245](#page--1-0) [XLS files](#page--1-0) [loading](#page--1-0) 2-[3474](#page--1-0) [xlsfinfo](#page--1-0) 2-[3472](#page--1-0) [xlsread](#page--1-0) 2[-3474](#page--1-0) [xlswrite](#page--1-0) 2-[3484](#page--1-0) XMinorGrid, Axes property 2[-245](#page--1-0) to 2[-246](#page--1-0) [xmlread](#page--1-0) 2[-3488](#page--1-0) [xmlwrite](#page--1-0) 2-[3493](#page--1-0) [xor](#page--1-0) 2[-3494](#page--1-0) XOR, printing 2[-151](#page--1-0) 2-[276](#page--1-0) 2-[579](#page--1-0) 2[-909](#page--1-0) 2-[1452](#page-587-0) 2-[1514](#page-649-0) 2-[1813](#page-948-0) 2[-1824](#page-959-0) 2-[2236](#page--1-0) 2[-2455](#page--1-0) 2-[2510](#page--1-0) 2-[2651](#page--1-0) 2-[2816](#page--1-0) 2[-2849](#page--1-0) 2-[2982](#page--1-0) 2[-3003](#page--1-0) 2-[3079](#page--1-0) [XScale](#page--1-0)[, Axes property](#page--1-0) 2-[246](#page--1-0) [xslt](#page--1-0) 2-[3495](#page--1-0) [XTick](#page--1-0)[, Axes property](#page--1-0) 2[-246](#page--1-0) [XTickLabel](#page--1-0)[, Axes property](#page--1-0) 2-[246](#page--1-0) [XTickLabelMode](#page--1-0)[, Axes property](#page--1-0) 2-[248](#page--1-0) [XTickMode](#page--1-0)[, Axes property](#page--1-0) 2[-247](#page--1-0) [XVisual](#page-205-0)[, Figure property](#page-205-0) 2[-1070](#page-205-0)

[XVisualMode](#page-207-0)[, Figure property](#page-207-0) 2[-1072](#page-207-0) [XWD files](#page-672-0) [reading](#page-672-0) 2-[1537](#page-672-0) [writing](#page-682-0) 2-[1547](#page-682-0) *xyz* coordinates *, see* Cartesian coordinates

## **Y**

Y annotation arrow property 2[-107](#page--1-0) 2[-111](#page--1-0) 2-[117](#page--1-0) [annotation textarrow property](#page--1-0) 2-[128](#page--1-0) [y-axis limits, setting and querying](#page--1-0) 2[-3469](#page--1-0) [YAxisLocation](#page--1-0)[, Axes property](#page--1-0) 2[-242](#page--1-0) [YColor](#page--1-0)[, Axes property](#page--1-0) 2-[242](#page--1-0) [YData](#page--1-0) [areaseries property](#page--1-0) 2-[158](#page--1-0) [barseries property](#page--1-0) 2-[283](#page--1-0) [contour property](#page--1-0) 2[-590](#page--1-0) [errorbar property](#page--1-0) 2[-919](#page--1-0) [Image property](#page-653-0) 2[-1518](#page-653-0) [Line property](#page-954-0) 2[-1819](#page-954-0) [lineseries property](#page-966-0) 2-[1831](#page-966-0) [Patch property](#page--1-0) 2-[2249](#page--1-0) [quivergroup property](#page--1-0) 2[-2467](#page--1-0) [scatter property](#page--1-0) 2[-2659](#page--1-0) [stairseries property](#page--1-0) 2-[2825](#page--1-0) [stem property](#page--1-0) 2-[2858](#page--1-0) [Surface property](#page--1-0) 2-[2992](#page--1-0) [surfaceplot property](#page--1-0) 2-[3014](#page--1-0) [YDataMode](#page--1-0) [contour property](#page--1-0) 2[-591](#page--1-0) [quivergroup property](#page--1-0) 2[-2467](#page--1-0) [surfaceplot property](#page--1-0) 2-[3014](#page--1-0) [YDataSource](#page--1-0) [areaseries property](#page--1-0) 2-[158](#page--1-0) [barseries property](#page--1-0) 2-[284](#page--1-0) [contour property](#page--1-0) 2[-591](#page--1-0) [errorbar property](#page--1-0) 2[-920](#page--1-0) [lineseries property](#page-966-0) 2-[1831](#page-966-0)

[quivergroup property](#page--1-0) 2[-2467](#page--1-0) [scatter property](#page--1-0) 2[-2659](#page--1-0) [stairseries property](#page--1-0) 2-[2826](#page--1-0) [stem property](#page--1-0) 2-[2858](#page--1-0) [surfaceplot property](#page--1-0) 2-[3014](#page--1-0) [YDir](#page--1-0)[, Axes property](#page--1-0) 2-[243](#page--1-0) [YGrid](#page--1-0)[, Axes property](#page--1-0) 2[-243](#page--1-0) ylabel 1[-83](#page-90-0) 2-[3467](#page--1-0) [YLabel](#page--1-0)[, Axes property](#page--1-0) 2-[244](#page--1-0) [ylim](#page--1-0) 2[-3469](#page--1-0) [YLim](#page--1-0)[, Axes property](#page--1-0) 2-[245](#page--1-0) [YLimMode](#page--1-0)[, Axes property](#page--1-0) 2-[245](#page--1-0) YMinorGrid, Axes property 2[-245](#page--1-0) to 2[-246](#page--1-0) [YScale](#page--1-0)[, Axes property](#page--1-0) 2-[246](#page--1-0) [YTick](#page--1-0)[, Axes property](#page--1-0) 2[-246](#page--1-0) [YTickLabel](#page--1-0)[, Axes property](#page--1-0) 2-[246](#page--1-0) [YTickLabelMode](#page--1-0)[, Axes property](#page--1-0) 2-[248](#page--1-0) [YTickMode](#page--1-0)[, Axes property](#page--1-0) 2[-247](#page--1-0)

### **Z**

[z-axis limits, setting and querying](#page--1-0) 2-[3469](#page--1-0) [ZColor](#page--1-0)[, Axes property](#page--1-0) 2-[242](#page--1-0) [ZData](#page--1-0) [contour property](#page--1-0) 2[-591](#page--1-0) [Line property](#page-954-0) 2[-1819](#page-954-0) lineseries property 2[-1832](#page-967-0) 2[-2660](#page--1-0) [Patch property](#page--1-0) 2-[2249](#page--1-0) [quivergroup property](#page--1-0) 2[-2468](#page--1-0) [stemseries property](#page--1-0) 2-[2859](#page--1-0) [Surface property](#page--1-0) 2-[2992](#page--1-0) [surfaceplot property](#page--1-0) 2-[3015](#page--1-0) [ZDataSource](#page--1-0) [contour property](#page--1-0) 2[-592](#page--1-0) lineseries property 2[-1832](#page-967-0) 2[-2660](#page--1-0) 2[-2859](#page--1-0) [surfaceplot property](#page--1-0) 2-[3015](#page--1-0) [ZDir](#page--1-0)[, Axes property](#page--1-0) 2-[243](#page--1-0) [zero of a function, finding](#page-369-0) 2-[1234](#page-369-0) [zeros](#page--1-0) 2[-3497](#page--1-0) [ZGrid](#page--1-0)[, Axes property](#page--1-0) 2[-243](#page--1-0)

[zip](#page--1-0) 2[-3499](#page--1-0) zlabel 1-[83](#page-90-0) 2[-3467](#page--1-0) [zlim](#page--1-0) 2-[3469](#page--1-0) [ZLim](#page--1-0)[, Axes property](#page--1-0) 2-[245](#page--1-0) [ZLimMode](#page--1-0)[, Axes property](#page--1-0) 2-[245](#page--1-0) ZMinorGrid, Axes property 2[-245](#page--1-0) to 2[-246](#page--1-0) [zoom](#page--1-0) 2-[3501](#page--1-0)

[zoom mode objects](#page--1-0) 2-[3502](#page--1-0) [ZScale](#page--1-0)[, Axes property](#page--1-0) 2-[246](#page--1-0) [ZTick](#page--1-0)[, Axes property](#page--1-0) 2[-246](#page--1-0) [ZTickLabel](#page--1-0)[, Axes property](#page--1-0) 2-[246](#page--1-0) [ZTickLabelMode](#page--1-0)[, Axes property](#page--1-0) 2-[248](#page--1-0) [ZTickMode](#page--1-0)[, Axes property](#page--1-0) 2[-247](#page--1-0)